$\overline{aws}$ 

관리 안내서

# Amazon Redshift

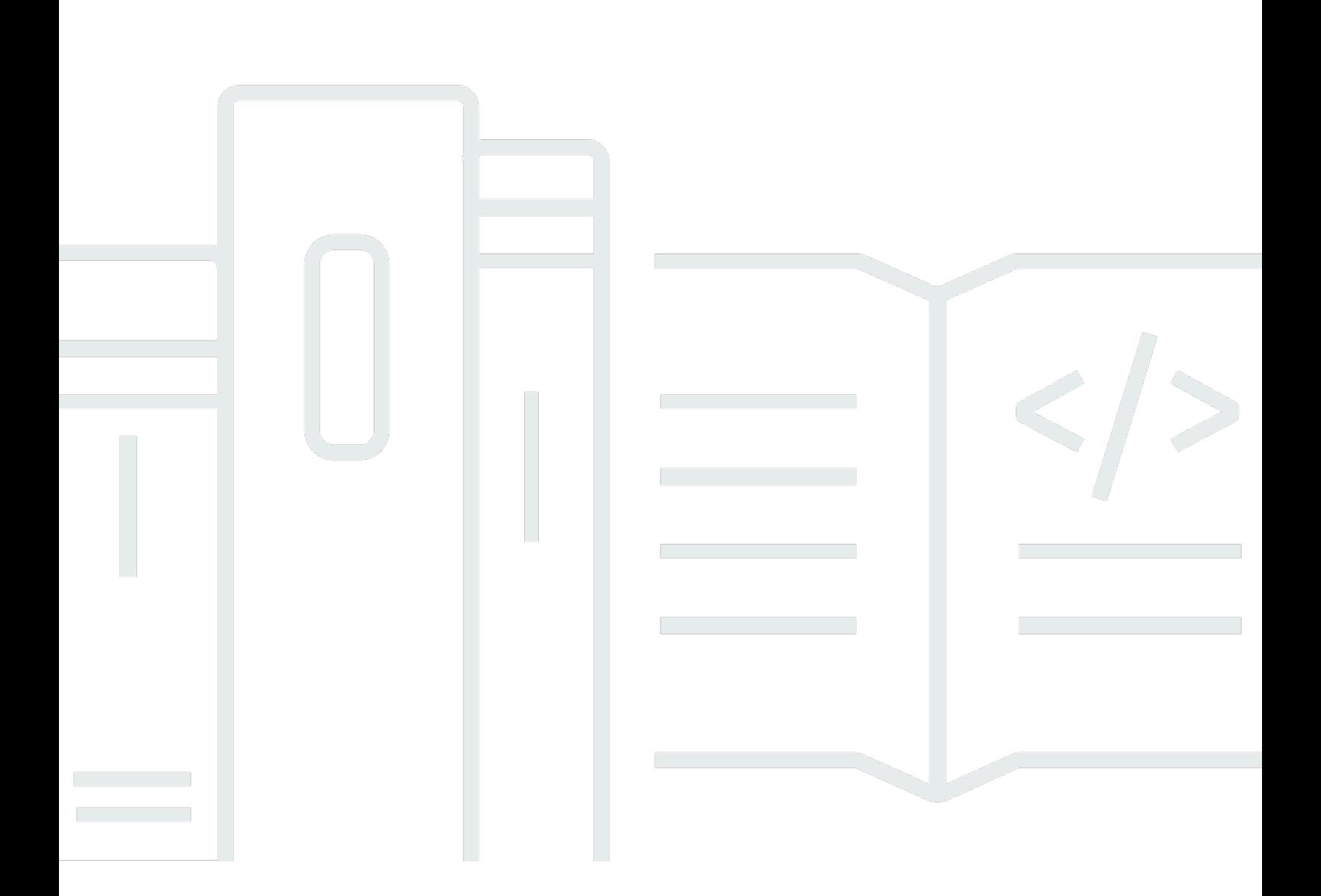

Copyright © 2024 Amazon Web Services, Inc. and/or its affiliates. All rights reserved.

## Amazon Redshift: 관리 안내서

Copyright © 2024 Amazon Web Services, Inc. and/or its affiliates. All rights reserved.

Amazon의 상표 및 트레이드 드레스는 Amazon 외 제품 또는 서비스와 함께 사용하여 고객에게 혼란 을 초래하거나 Amazon을 폄하 또는 브랜드 이미지에 악영향을 끼치는 목적으로 사용할 수 없습니다. Amazon이 소유하지 않은 기타 모든 상표는 Amazon과 제휴 관계이거나 관련이 있거나 후원 관계와 관 계없이 해당 소유자의 자산입니다.

## **Table of Contents**

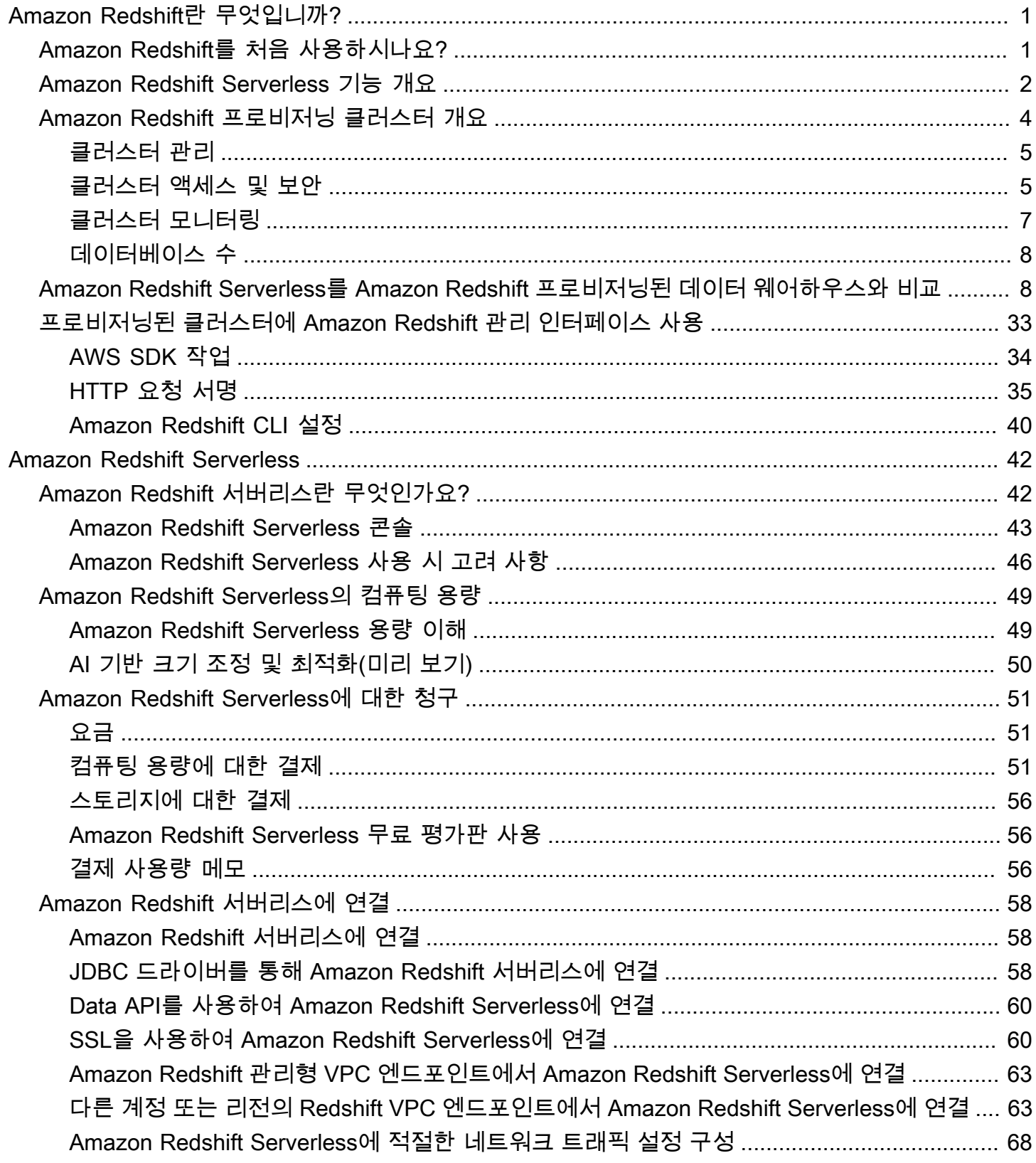

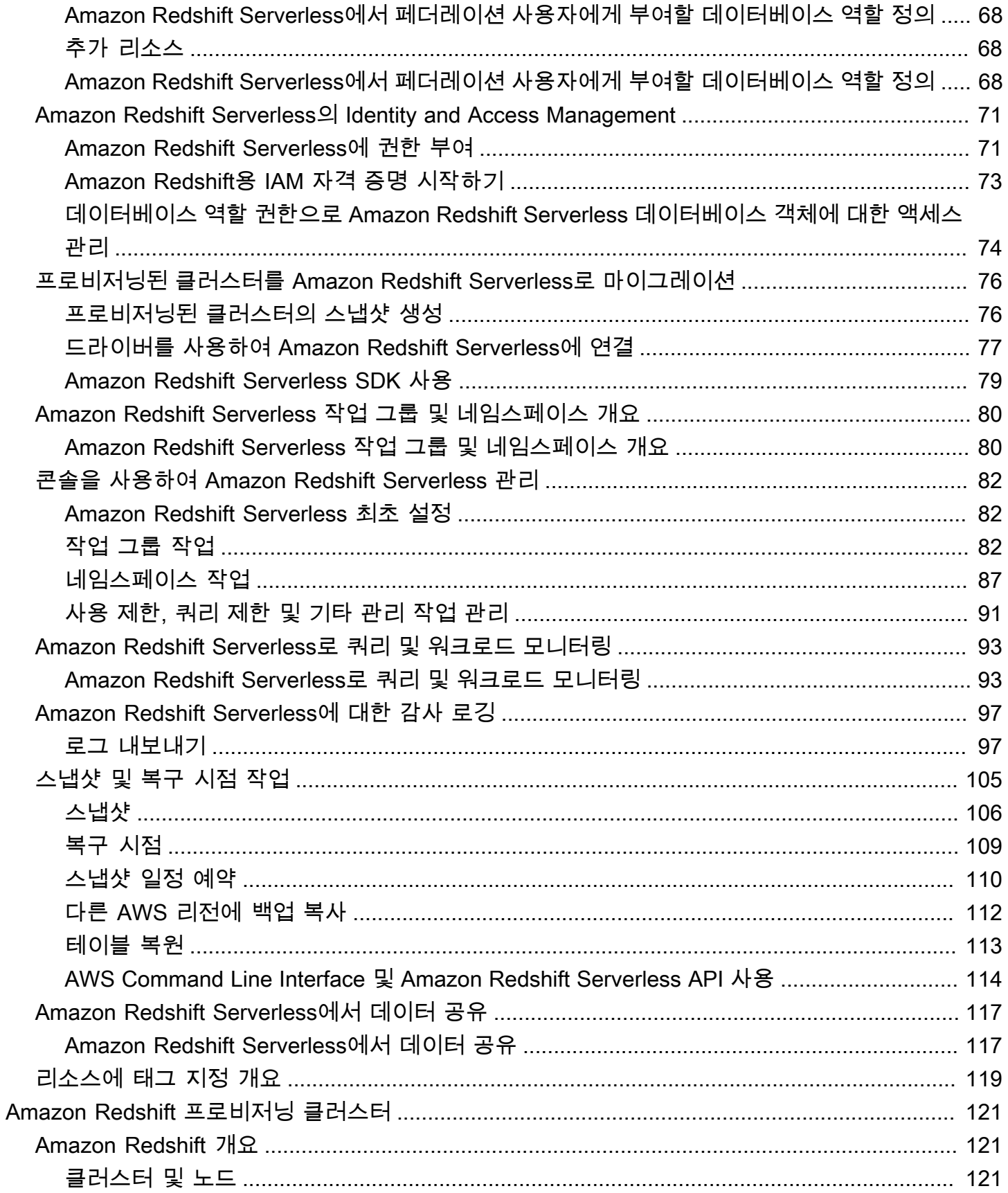

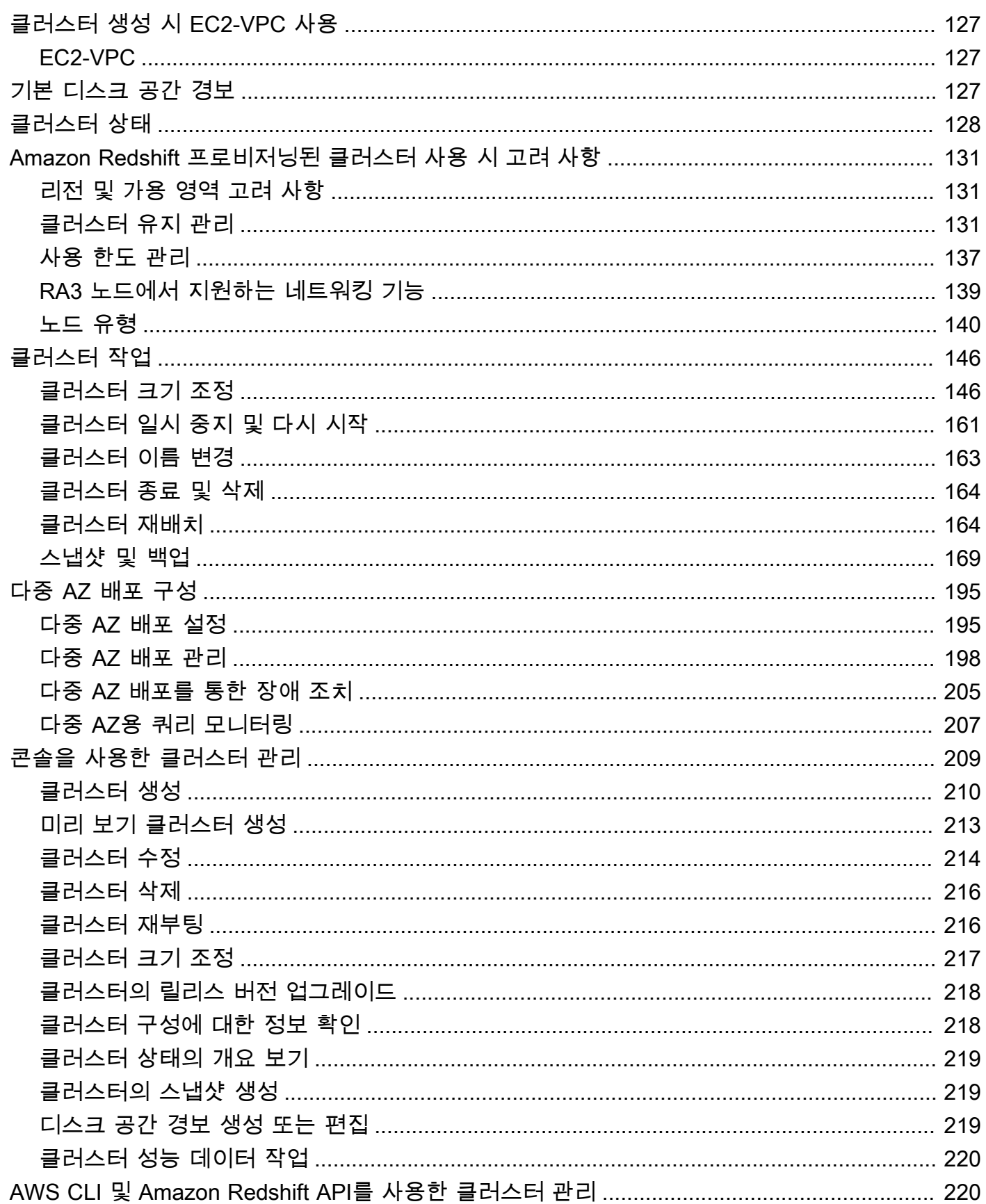

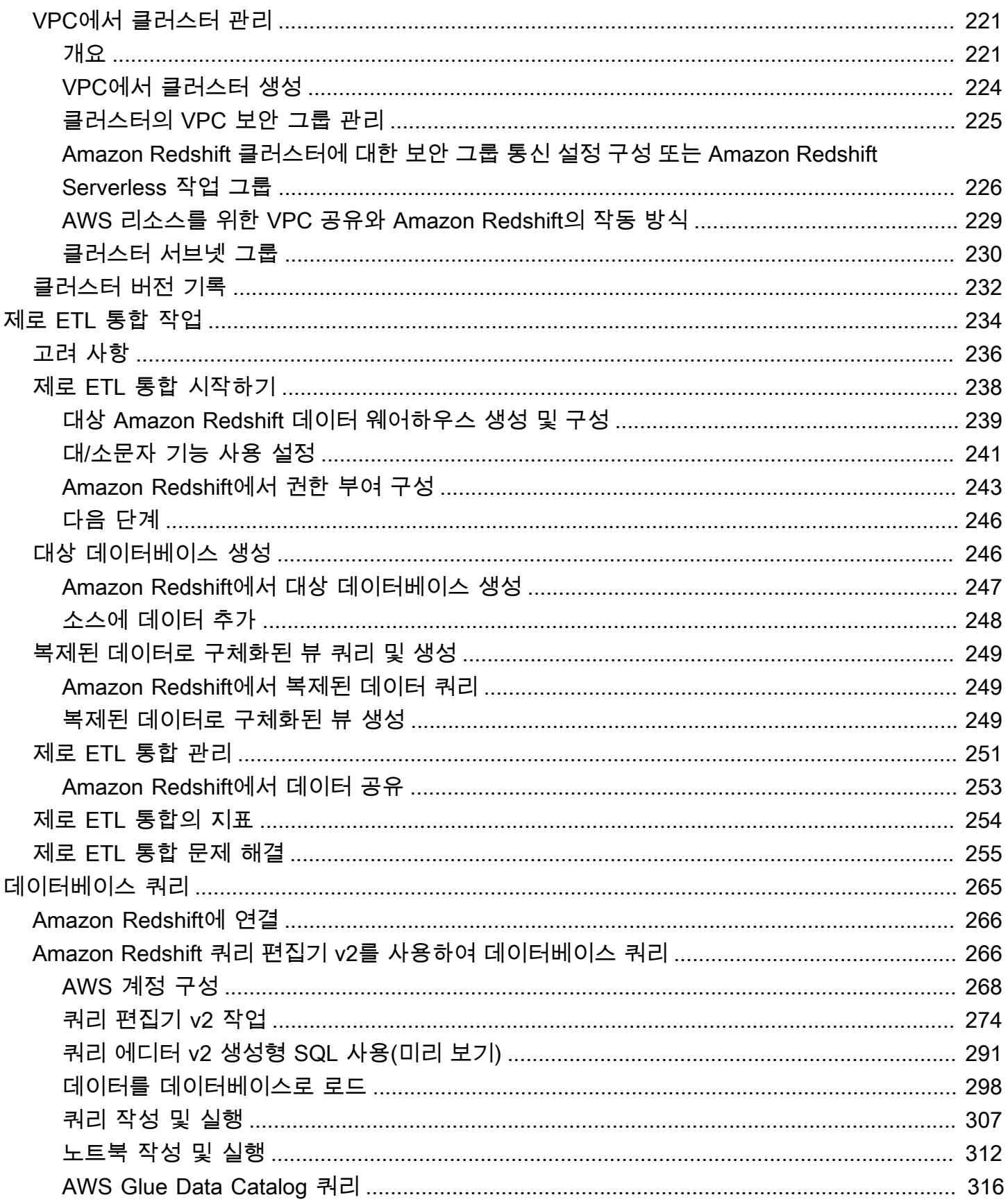

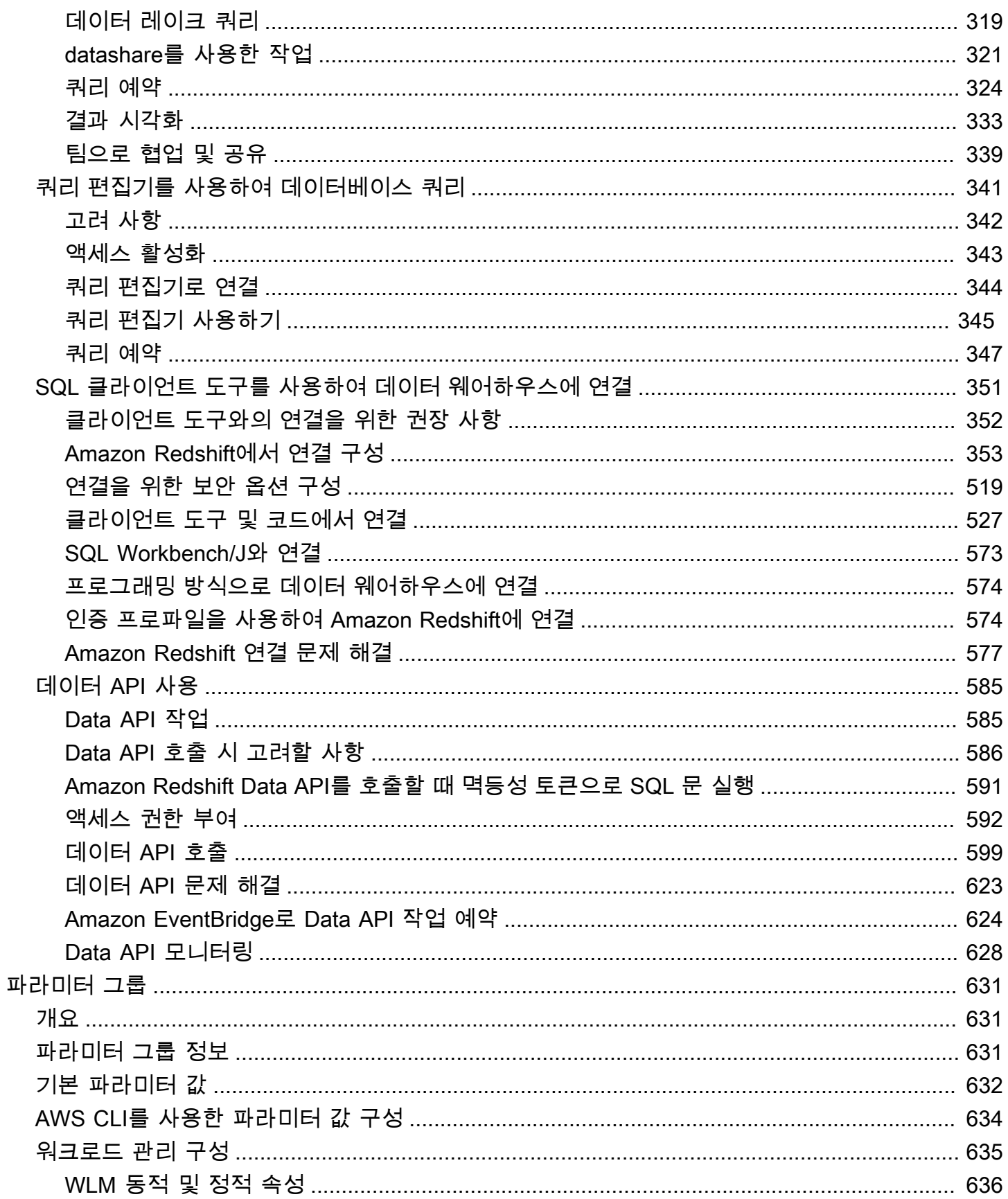

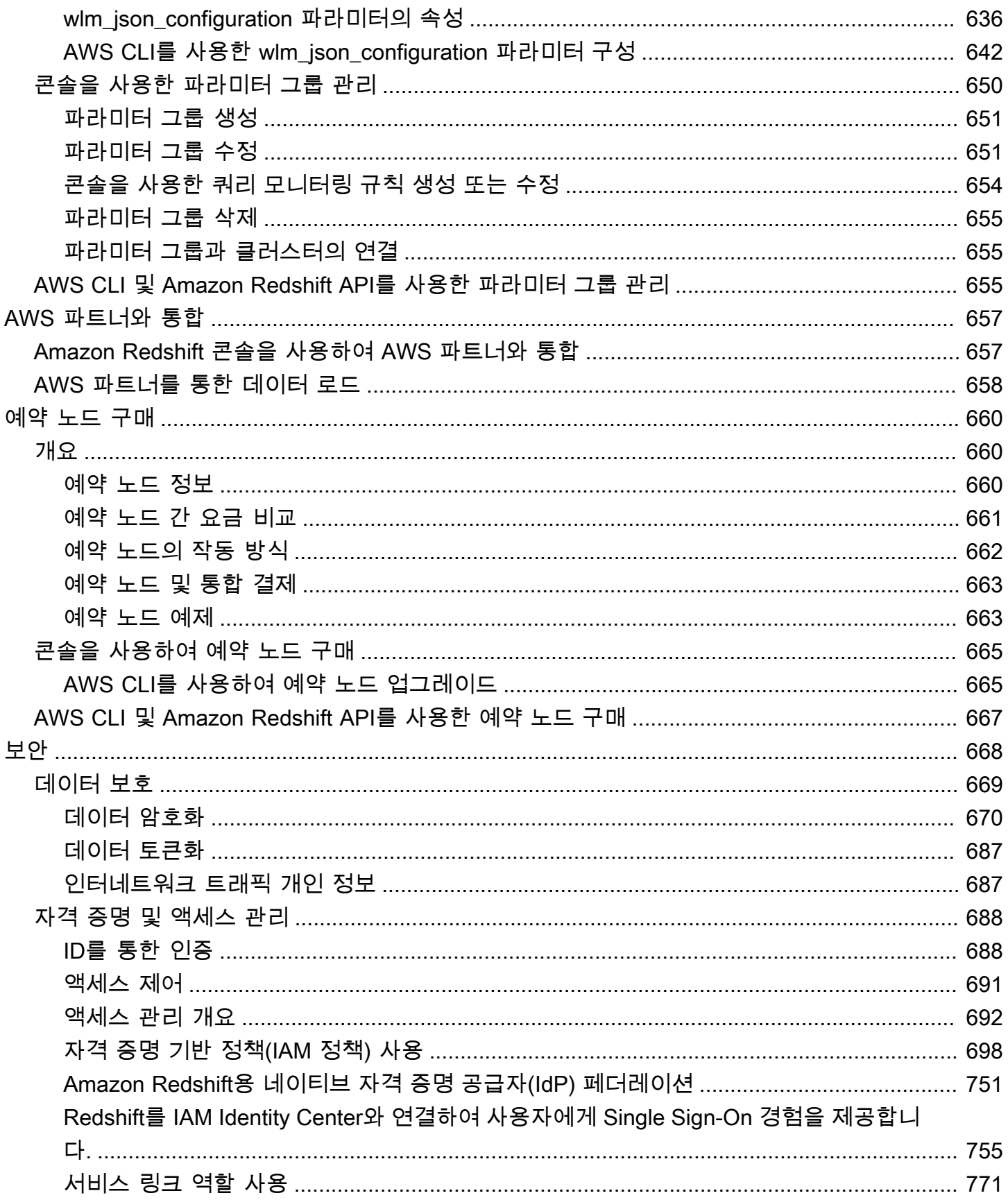

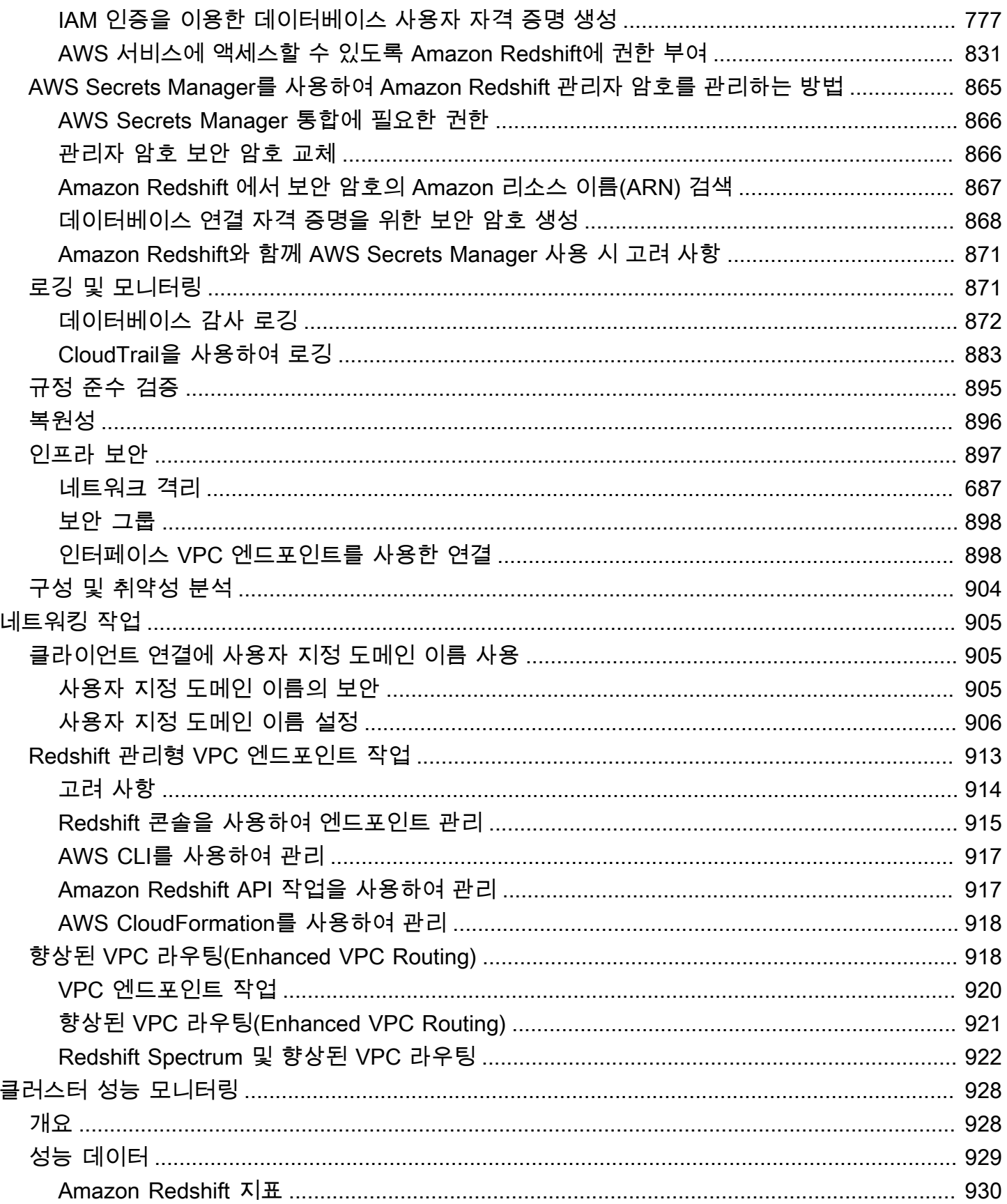

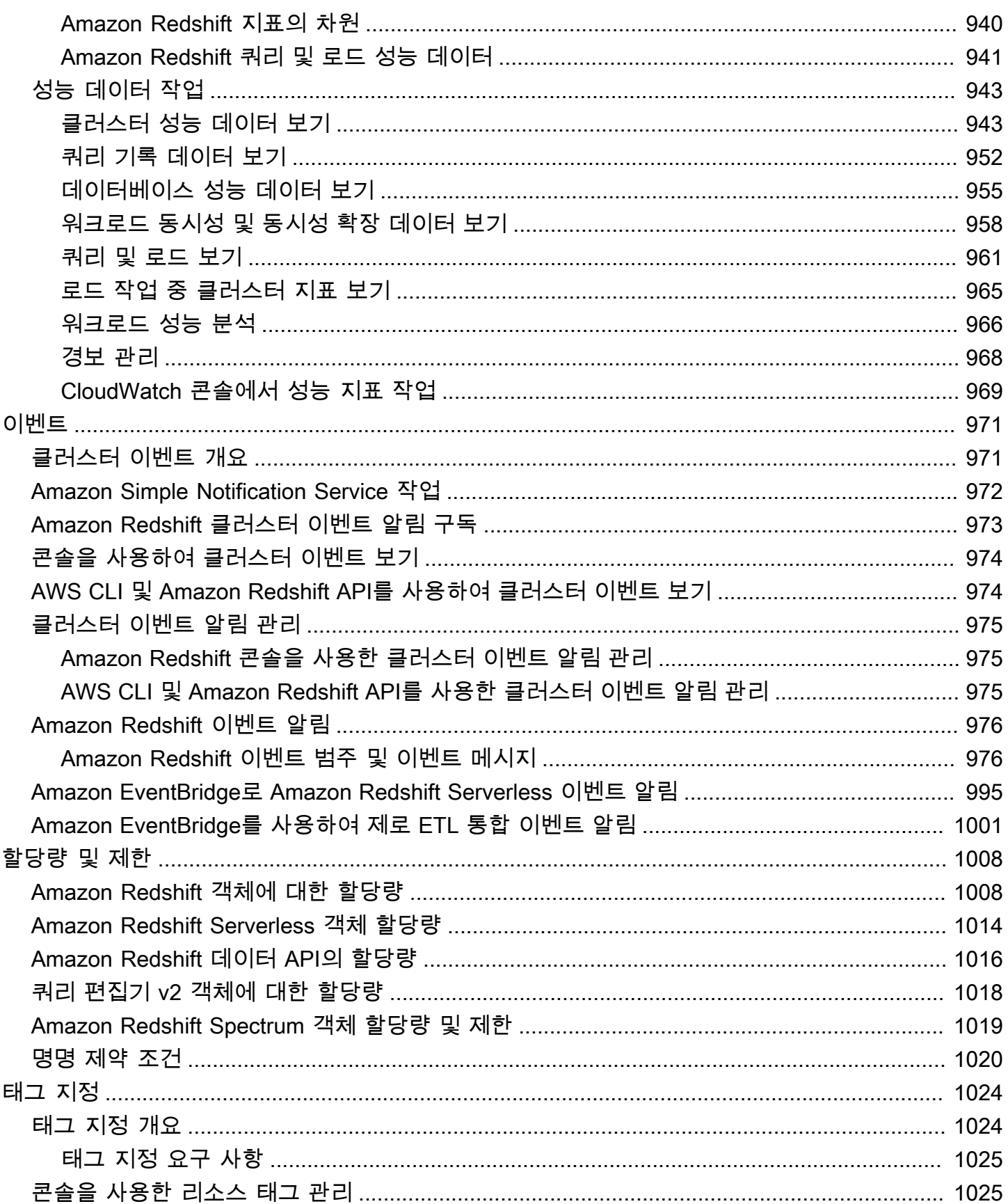

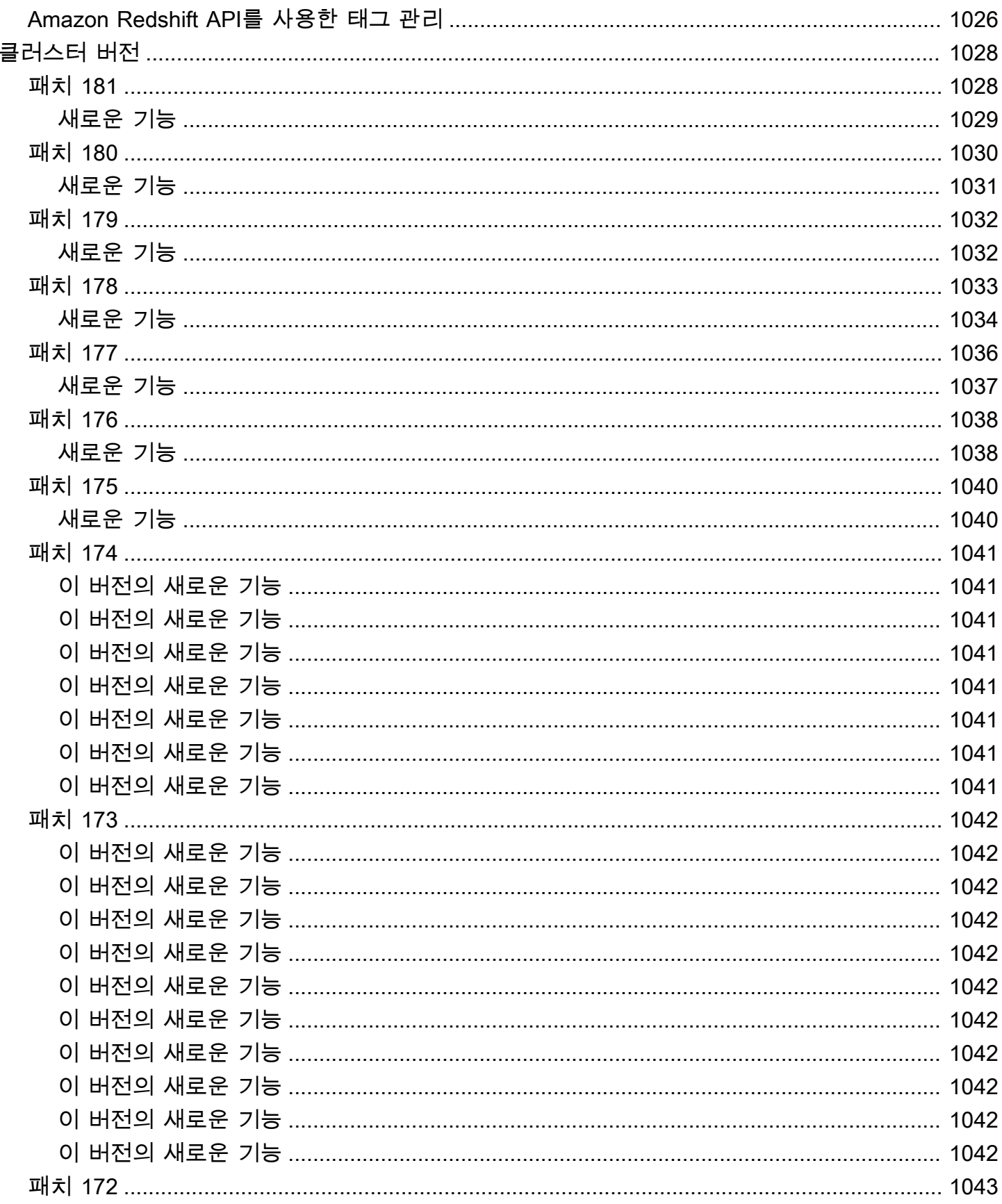

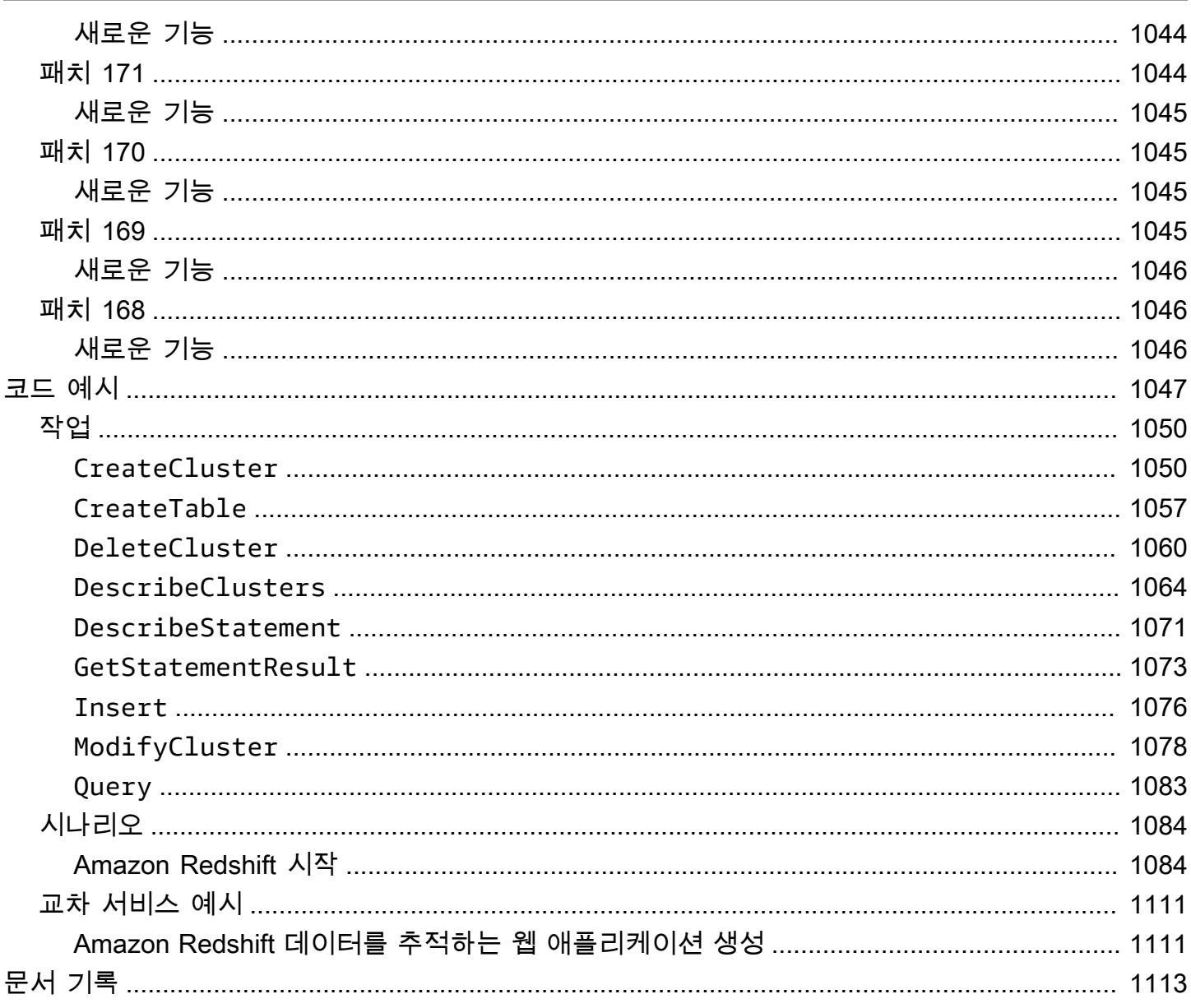

## <span id="page-12-0"></span>Amazon Redshift란 무엇입니까?

Amazon Redshift 관리 가이드입니다. Amazon Redshift는 클라우드에서 완전히 관리되는 페타바이트 급 데이터 웨어하우스 서비스입니다. Amazon Redshift Serverless를 사용하면 프로비저닝된 데이터 웨어하우스를 구성하지 않아도 데이터를 액세스하고 분석할 수 있습니다. 리소스가 자동으로 프로비 저닝하고 데이터 웨어하우스 용량이 지능적으로 크기 조정되어 가장 까다롭고 예측할 수 없는 워크로 드에도 빠른 성능을 제공합니다. 데이터 웨어하우스가 유휴 상태일 때는 요금이 발생하지 않으므로 사 용량에 대한 요금만 지불합니다. Amazon Redshift 쿼리 에디터 v2 또는 자주 사용하는 비즈니스 인텔 리전스(BI) 도구에서 바로 데이터를 로드하고 쿼리를 시작할 수 있습니다. 사용하기 쉽고 관리가 필요 없는 환경에서 최고의 가격 대비 성능과 친숙한 SQL 기능을 활용하세요.

Amazon Redshift는 데이터 집합의 크기와 상관없이 오늘날 사용되는 것과 동일한 SQL 기반 도구 및 비즈니스 인텔리전스 애플리케이션을 사용하여 쿼리 성능을 가속화합니다.

### <span id="page-12-1"></span>Amazon Redshift를 처음 사용하시나요?

Amazon Redshift를 처음 사용할 경우 먼저 다음 섹션을 읽을 것을 권장합니다.

- [서비스 하이라이트 및 요금](https://aws.amazon.com/redshift/redshift-serverless)  이 제품 세부 정보 페이지에서는 Amazon Redshift 가치 제안, 서비스 하이라이트 및 요금에 대해 알아봅니다.
- [Amazon Redshift Serverless 시작하기](https://docs.aws.amazon.com/redshift/latest/gsg/new-user-serverless.html)  이 주제에서는 서버리스 데이터 웨어하우스를 설정하고, 리 소스를 생성하고, 샘플 데이터를 쿼리하는 프로세스를 안내합니다.
- [Amazon Redshift 데이터베이스 개발자 안내서](https://docs.aws.amazon.com/redshift/latest/dg/) 데이터베이스 개발자를 위한 이 안내서에서는 데이 터 웨어하우스를 구성하는 데이터베이스의 설계부터 빌드, 쿼리 및 유지 관리에 이르는 방법에 대해 서 설명합니다.

Amazon Redshift 리소스를 수동으로 관리하려는 경우 데이터 쿼리 요구 사항에 맞게 프로비저닝된 클 러스터를 생성할 수 있습니다. 자세한 내용은 [Amazon Redshift 클러스터](https://docs.aws.amazon.com/redshift/latest/mgmt/working-with-clusters.html) 섹션을 참조하세요.

애플리케이션 개발자라면 Amazon Redshift API 또는 AWS 소프트웨어 개발 키트(SDK) 라이브러리를 사용하여 프로그래밍 방식으로 클러스터를 관리할 수 있습니다. Amazon Redshift API를 사용하는 경 우에는 서명을 통해 API에 대한 모든 HTTP 또는 HTTPS 요청을 인증해야 합니다. MySQL 옵션에 대한 자세한 내용은 [HTTP 요청 서명](#page-46-0) 단원을 참조하십시오.

API, CLI 및 SDK에 대한 자세한 내용은 다음 링크에서 확인할 수 있습니다.

• [Amazon Redshift Serverless API 참조](https://docs.aws.amazon.com/redshift-serverless/latest/APIReference/Welcome.html)

- [Amazon Redshift API 참조](https://docs.aws.amazon.com/redshift/latest/APIReference/)
- [Amazon Redshift 데이터 API 참조](https://docs.aws.amazon.com/redshift-data/latest/APIReference/Welcome.html)
- [AWS CLI 명령 참조](https://docs.aws.amazon.com/cli/latest/reference/)
- [Amazon Web Services용 도구의](https://aws.amazon.com/tools/) SDK 참조 자료

## <span id="page-13-0"></span>Amazon Redshift Serverless 기능 개요

Amazon Redshift 프로비저닝된 데이터 웨어하우스에서 지원하는 대부분의 기능은 Amazon Redshift Serverless에서도 지원됩니다. 다음은 몇 가지 주요 기능입니다.

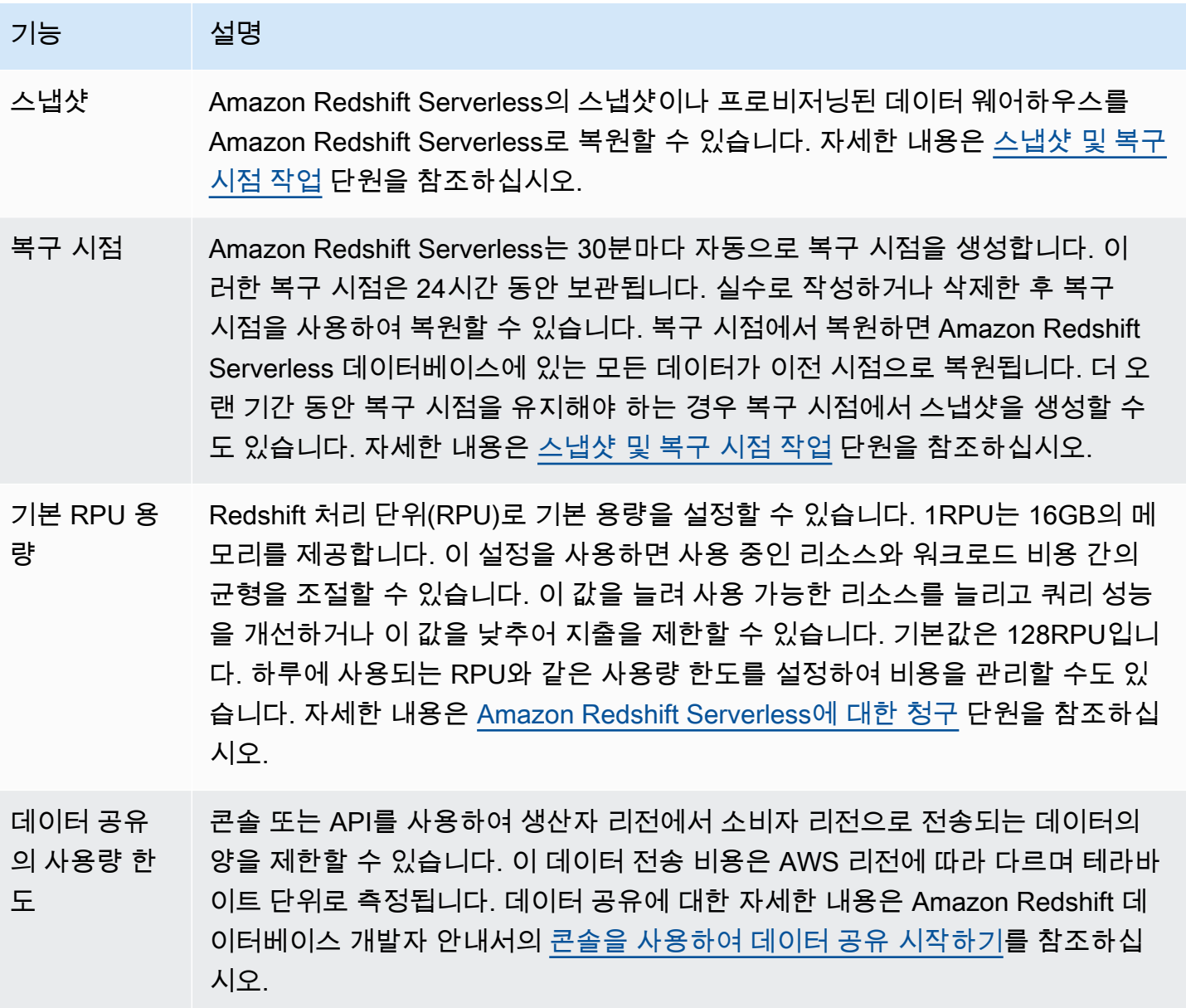

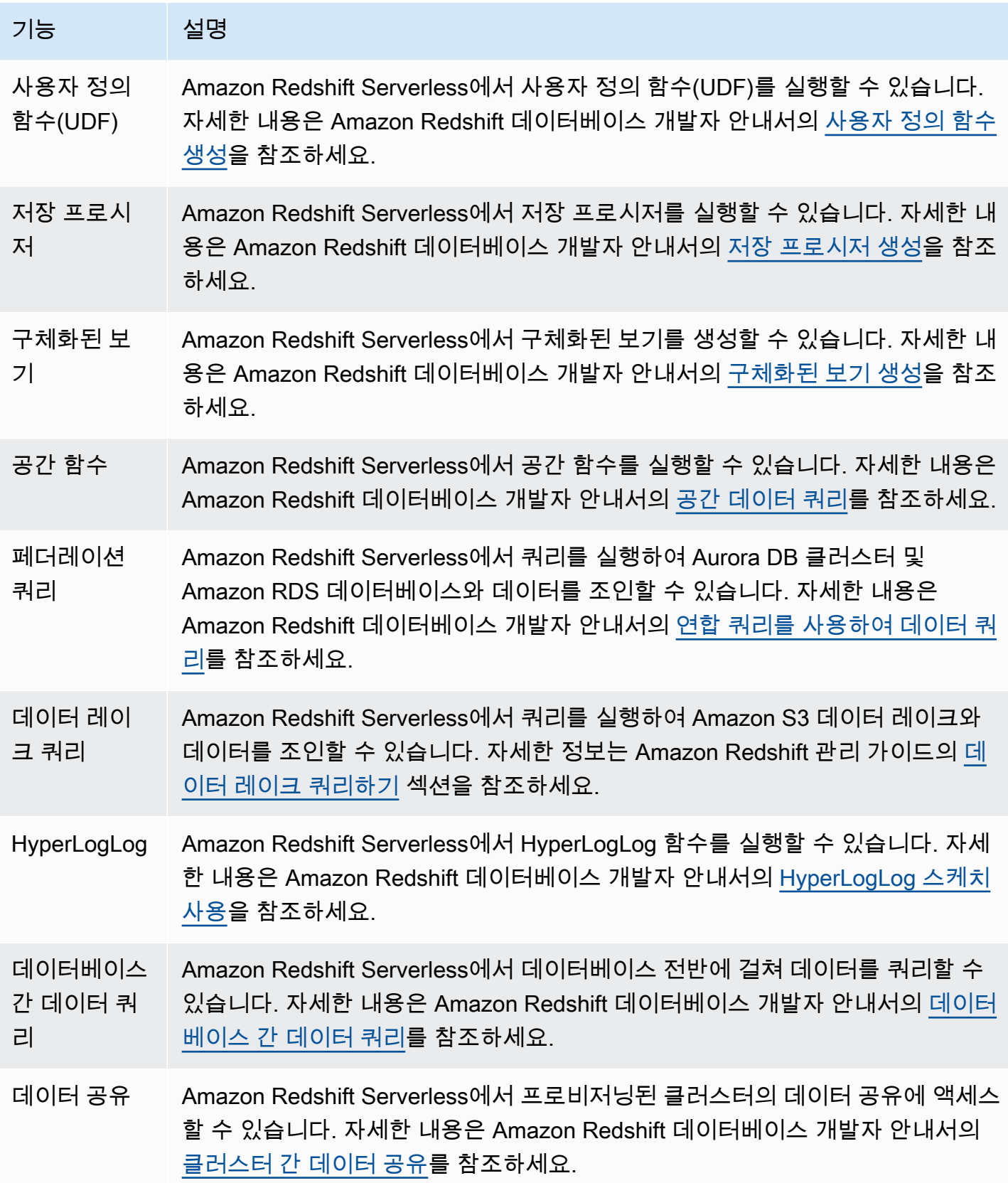

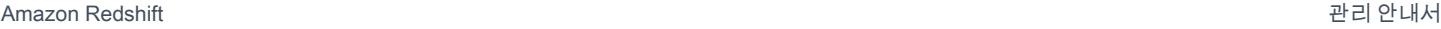

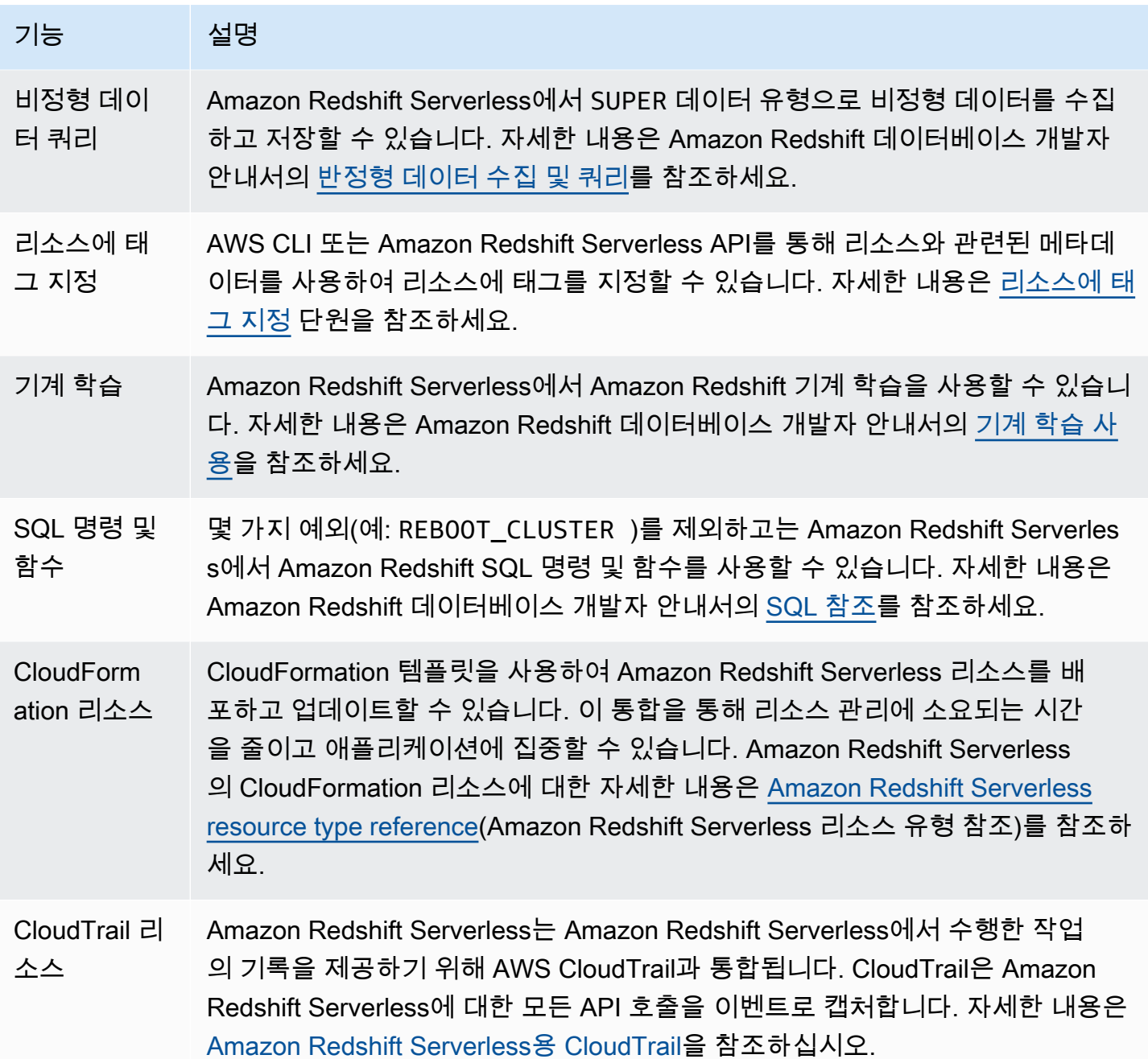

## <span id="page-15-0"></span>Amazon Redshift 프로비저닝 클러스터 개요

Amazon Redshift 서비스는 데이터 웨어하우스의 설정, 운영 및 조정 작업을 모두 관리합니다. 이 태스 크 중에는 용량 프로비저닝과 클러스터 모니터링 및 백업, 그리고 Amazon Redshift 엔진의 패치 및 업 그레이드도 포함됩니다.

다음 동영상은 Amazon Redshift 쿼리 에디터 v2를 사용하여 클러스터를 생성하고 데이터를 쿼리 하는 방법을 보여줍니다.

## <span id="page-16-0"></span>클러스터 관리

Amazon Redshift 클러스터는 리더 노드 1개와 컴퓨팅 노드 1개 이상으로 구성된 노드 집합입니다. 필 요한 컴퓨팅 노드 유형 및 수는 데이터의 크기와 실행할 쿼리 수 그리고 필요한 쿼리 런타임 성능에 따 라 결정됩니다.

클러스터 생성 및 관리

데이터 웨어하우징 요건에 따라 처음에는 소규모의 단일 노드 클러스터로 시작하여 요건이 바뀌면서 대규모의 다중 노드 클러스터로 쉽게 확장할 수 있습니다. 또한 서비스 중단 없이 컴퓨팅 노드를 클러 스터에 추가하거나 제거할 수도 있습니다. 자세한 내용은 [Amazon Redshift 프로비저닝 클러스터](#page-132-0) 단원 을 참조하십시오.

#### 컴퓨팅 노드 예약

클러스터를 1년 이상 계속해서 실행할 계획이라면 컴퓨팅 노드를 1년 또는 3년 단위로 예약하여 비용 을 줄일 수 있습니다. 컴퓨팅 노드를 예약하면 온디맨드 방식으로 프로비저닝하여 시간 단위로 요금을 지불하는 것과 비교하여 비용 절감 효과가 매우 큽니다. 자세한 내용은 [Amazon Redshift 예약 노드 구](#page-671-0) [매](#page-671-0) 단원을 참조하십시오.

#### 클러스터 스냅샷 생성

스냅샷은 클러스터의 특정 시점 백업입니다. 자동 및 수동의 2가지 유형의 스냅샷이 있습니다. Amazon Redshift는 암호화된 보안 소켓 계층(SSL) 연결을 사용하여 이러한 스냅샷을 Amazon Simple Storage Service(Amazon S3)에 내부적으로 저장합니다. 스냅샷에서 복원해야 하는 경우에는 Amazon Redshift가 새로운 클러스터를 생성하고 지정한 스냅샷에서 데이터를 가져옵니다. 스냅샷 복사에 대한 자세한 내용은 [Amazon Redshift 스냅샷 및 백업](#page-180-0) 섹션을 참조하십시오

### <span id="page-16-1"></span>클러스터 액세스 및 보안

Amazon Redshift에는 클러스터 액세스 및 보안과 관련된 기능이 몇 가지 있습니다. 이러한 기능들은 클러스터에 대한 액세스를 제어하고, 연결 규칙을 정의하고, 데이터 및 연결을 암호화하는 데 효과적입 니다. 또한 Amazon Redshift의 데이터베이스 액세스 및 보안 관련 기능만으로 그치지 않습니다. 데이 터베이스 보안에 대한 자세한 내용은 Amazon Redshift 데이터베이스 개발자 안내서의 [데이터베이스](https://docs.aws.amazon.com/redshift/latest/dg/r_Database_objects.html) [보안 관리](https://docs.aws.amazon.com/redshift/latest/dg/r_Database_objects.html) 섹션을 참조하세요.

AWS 계정 및 IAM 자격 증명

기본적으로 Amazon Redshift 클러스터는 클러스터를 생성한 AWS 계정에서만 액세스가 가능합니다. 그 밖의 다른 계정에서는 액세스할 수 없도록 클러스터가 잠깁니다. AWS 계정에서는 AWS Identity

and Access Management(IAM) 서비스를 사용하여 사용자 계정을 생성하거나, 혹은 클러스터 작업 에 대한 계정의 제어 권한을 관리할 수 있습니다. 자세한 내용은 [Amazon Redshift의 보안](#page-679-0) 단원을 참조 하십시오. IAM 역할에 대한 지침 및 모범 사례를 비롯한 IAM ID 관리에 대한 자세한 내용은 [Amazon](#page-699-0)  [Redshift의 Identity and Access Management](#page-699-0) 섹션을 참조하세요.

보안 그룹

기본적으로 생성하는 모든 클러스터는 모든 사용자에게 닫힙니다. IAM 자격 증명은 Amazon Redshift 콘솔, 명령줄 인터페이스(CLI), API 및 SDK와 같은 Amazon Redshift API 관련 리소스에 대한 액세스만 제어합니다. SQL 클라이언트 도구에서 JDBC 또는 ODBC를 통해 클러스터에 액세스하기 위해서는 다 음과 같이 보안 그룹을 사용해야 합니다.

• Amazon Redshift 클러스터에 EC2-VPC 플랫폼을 사용하는 경우에는 VPC 보안 그룹을 사용해야 합 니다. EC2-VPC 플랫폼에서 클러스터를 시작하는 것이 좋습니다.

EC2-Classic을 사용하여 클러스터를 시작한 후 클러스터를 VPC로 이동할 수 없습니다. 그러나 Amazon Redshift 콘솔을 사용하여 EC2-Classic 스냅샷을 EC2-VPC 클러스터로 복원할 수 있습니 다. 자세한 내용은 [스냅샷에서 클러스터 복원](#page-197-0) 단원을 참조하십시오.

• Amazon Redshift 클러스터에 EC2-Classic 플랫폼을 사용하는 경우에는 Amazon Redshift 보안 그룹 을 사용해야 합니다.

위의 두 경우 모두 특정 범위의 CIDR/IP 주소에 명시적인 인바운드 액세스 권한을 부여하는 규칙을 보 안 그룹에 또는 Amazon EC2 인스턴스에서 SQL 클라이언트를 실행하는 경우에는 Amazon Elastic Compute Cloud(Amazon EC2) 보안 그룹에 추가합니다. 자세한 내용은 [Amazon Redshift 클러스터 보](#page-909-0) [안 그룹](#page-909-0) 단원을 참조하십시오.

인바운드 액세스 규칙 외에도 데이터베이스 사용자를 생성하여 클러스터 자체의 데이터베이스 인증을 위한 자격 증명을 제공합니다. 자세한 내용은 이번 주제에서 전반부 [데이터베이스 수](#page-19-0) 단원을 참조하십 시오.

암호화(Encryption)

클러스터를 프로비저닝할 때 옵션으로 클러스터 암호화를 선택하여 보안을 강화할 수 있습니다. 암호 화를 사용하면 Amazon Redshift가 모든 데이터를 암호화하여 사용자 생성 테이블에 저장합니다. AWS Key Management Service(AWS KMS)를 사용하여 Amazon Redshift 암호화 키를 관리할 수 있습니다.

암호화는 변경 불가능한 클러스터 속성입니다. 암호화된 클러스터를 암호화되지 않은 클러스터로 전 환하려면 데이터를 언로드한 후 새로운 클러스터에 다시 로드하는 방법이 유일합니다. 암호화는 클러 스터와 모든 백업에 적용됩니다. 암호화된 스냅샷에서 클러스터를 복원하면 복원된 클러스터 역시 암 호화됩니다.

암호화, 키 및 하드웨어 보안 모듈에 대한 자세한 내용은 [Amazon Redshift 데이터베이스 암호화](#page-683-0) 단원 을 참조하십시오.

#### SSL 연결

SSL(Secure Sockets Layer) 암호화를 사용하여 SQL 클라이언트와 클러스터 사이의 연결을 암호화할 수 있습니다. 자세한 내용은 [연결을 위한 보안 옵션 구성](#page-530-0) 단원을 참조하십시오.

### <span id="page-18-0"></span>클러스터 모니터링

Amazon Redshift에는 모니터링과 관련된 기능이 몇 가지 있습니다. 데이터베이스 감사 로깅을 사용하 여 활동 로그를 생성하고 이벤트 및 알림 구독을 구성하여 관심 있는 정보를 추적할 수 있습니다. 클러 스터와 데이터베이스의 상태 및 성능에 대해 알아보려면 Amazon Redshift 및 Amazon CloudWatch의 지표를 사용합니다.

#### 데이터베이스 감사 로깅

데이터베이스 감사 로깅 기능을 사용하여 인증 시도 횟수, 연결, 차단, 데이터베이스 사용자 정의 변경, 데이터베이스에서 실행된 쿼리 등에 대한 정보를 추적할 수 있습니다. 이러한 정보는 Amazon Redshift 에서 보안 및 문제 해결 용도로 사용하는 데 유익합니다. 로그는 Amazon S3 버킷에 저장됩니다. 자세 한 내용은 [데이터베이스 감사 로깅](#page-883-0) 단원을 참조하십시오.

#### 이벤트 및 알림

Amazon Redshift는 이벤트를 추적하여 이벤트 관련 정보를 AWS 계정에 몇 주간 저장합니다. 또한 이 벤트가 있을 때마다 Amazon Redshift는 이벤트 발생 날짜, 설명, 이벤트 소스(클러스터, 파라미터 그룹 또는 스냅샷), 소스 ID 등의 정보를 보고합니다. 이벤트 필터 집합을 지정하여 Amazon Redshift 이벤트 알림 구독을 생성할 수 있습니다. 이후 필터 기준과 일치하는 이벤트가 발생하면 Amazon Redshift가 Amazon Simple Notification Service를 사용하여 이벤트 발생 사실을 알립니다. 이벤트에 대한 자세한 내용은 [Amazon Redshift 이벤트](#page-982-0) 단원을 참조하십시오.

#### 성능

Amazon Redshift는 클러스터와 데이터베이스의 상태 및 성능을 추적할 수 있도록 성능 지표와 데이터 를 제공합니다. Amazon Redshift는 Amazon CloudWatch 지표를 사용하여 CPU 사용량, 지연 시간, 처 리량 등 클러스터의 물리적 요소를 모니터링합니다. Amazon Redshift는 또한 클러스터의 데이터베이 스 활동을 모니터링하는 데 도움이 되는 쿼리 및 로드 성능 데이터를 제공합니다. 성능 지표 및 모니터 링에 대한 자세한 내용은 [Amazon Redshift 클러스터 성능 모니터링](#page-939-0) 단원을 참조하십시오.

## <span id="page-19-0"></span>데이터베이스 수

Amazon Redshift는 클러스터를 프로비저닝할 때 데이터베이스를 1개 생성합니다. 이때 생성된 데이터 베이스가 데이터를 로드하거나, 데이터에 대한 쿼리를 실행할 때 사용됩니다. 그 밖에 데이터베이스가 추가로 필요하다면 SQL 명령을 실행하여 생성할 수 있습니다. 자세한 내용은 Amazon Redshift 데이터 베이스 개발자 안내서의 [1단계: 데이터베이스 생성을](https://docs.aws.amazon.com/redshift/latest/dg/t_creating_database.html) 참조하세요.

클러스터를 프로비저닝할 때는 클러스터에 생성되는 모든 데이터베이스에 액세스할 수 있는 관리자 를 지정합니다. 이 관리자는 처음부터 데이터베이스 액세스 권한을 갖는 유일한 사용자이자 슈퍼 사용 자입니다. 단, 관리자는 슈퍼 사용자와 사용자를 추가로 생성할 수 있습니다. 자세한 내용은 Amazon Redshift 데이터베이스 개발자 안내서의 [슈퍼 사용자와](https://docs.aws.amazon.com/redshift/latest/dg/r_superusers.html) [사용자를](https://docs.aws.amazon.com/redshift/latest/dg/r_Users.html) 참조하세요.

Amazon Redshift는 파라미터 그룹을 사용하여 데이터 표현 방식이나 부동 소수점 정밀도 같이 클러 스터에 속한 모든 데이터베이스의 동작을 정의합니다. 클러스터를 프로비저닝하면서 파라미터 그룹 을 지정하지 않으면 Amazon Redshift가 기본 파라미터 그룹을 클러스터와 연결합니다. 자세한 내용은 [Amazon Redshift 파라미터 그룹](#page-642-0) 단원을 참조하십시오.

Amazon Redshift의 데이터베이스에 대한 자세한 내용은 [Amazon Redshift 데이터베이스 개발자 안내](https://docs.aws.amazon.com/redshift/latest/dg/) [서](https://docs.aws.amazon.com/redshift/latest/dg/)를 참조하세요.

## <span id="page-19-1"></span>Amazon Redshift Serverless를 Amazon Redshift 프로비저닝된 데 이터 웨어하우스와 비교

Amazon Redshift Serverless는 일부 개념 및 기능이 Amazon Redshift Redshift 프로비저닝된 데이터 웨어하우스와 다릅니다. 예를 들어, Amazon Redshift Serverless에는 클러스터나 노드의 개념이 없습 니다. 다음 테이블에서는 Amazon Redshift Serverless의 기능과 동작을 설명하고 프로비저닝된 클러 스터의 해당 기능과 비교하여 차이점을 설명합니다.

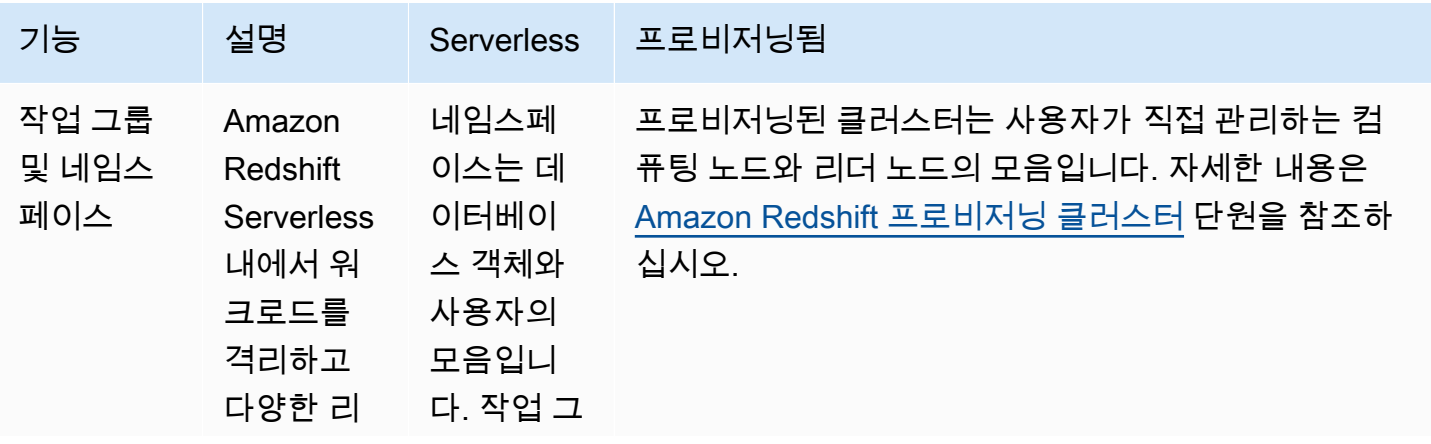

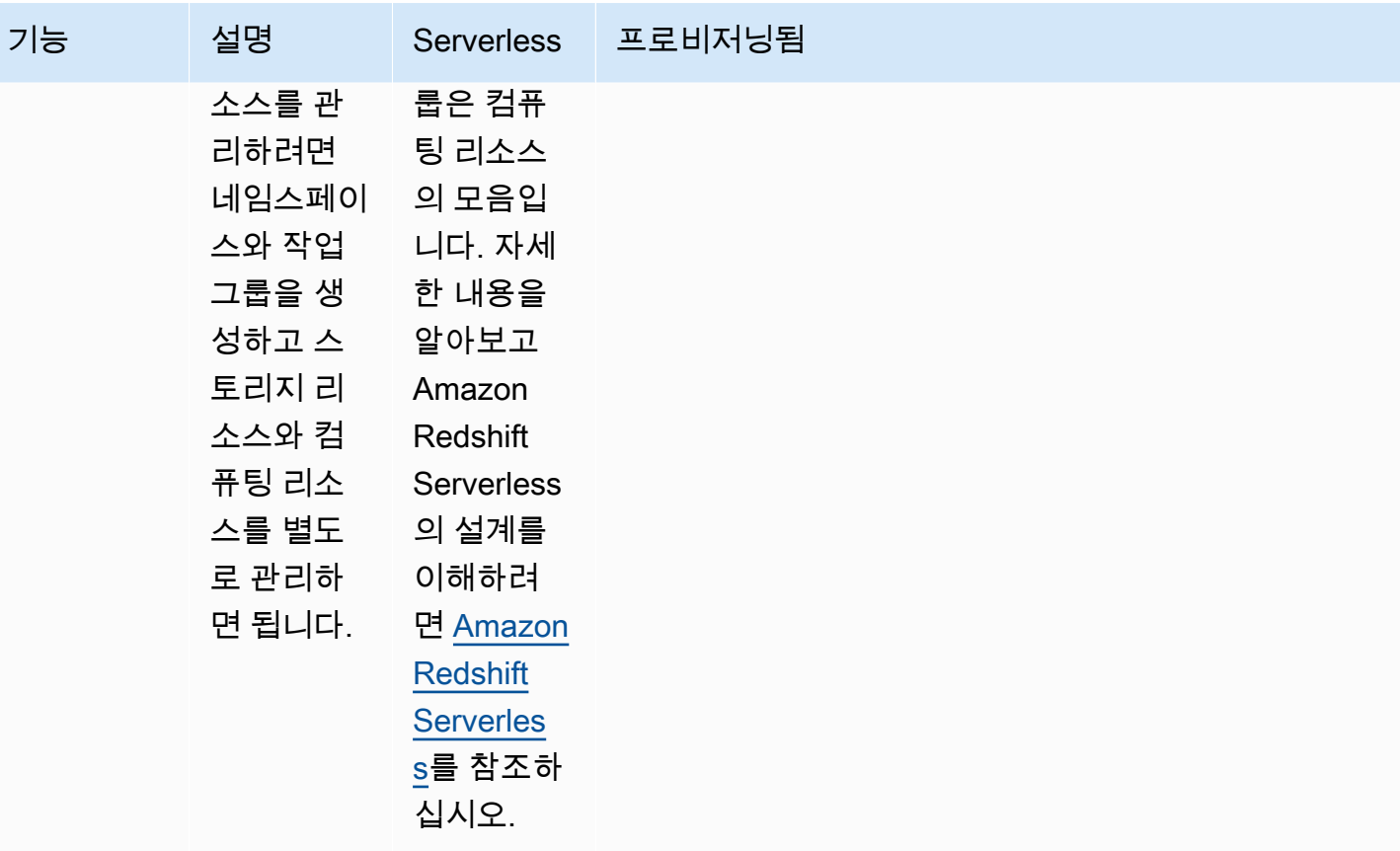

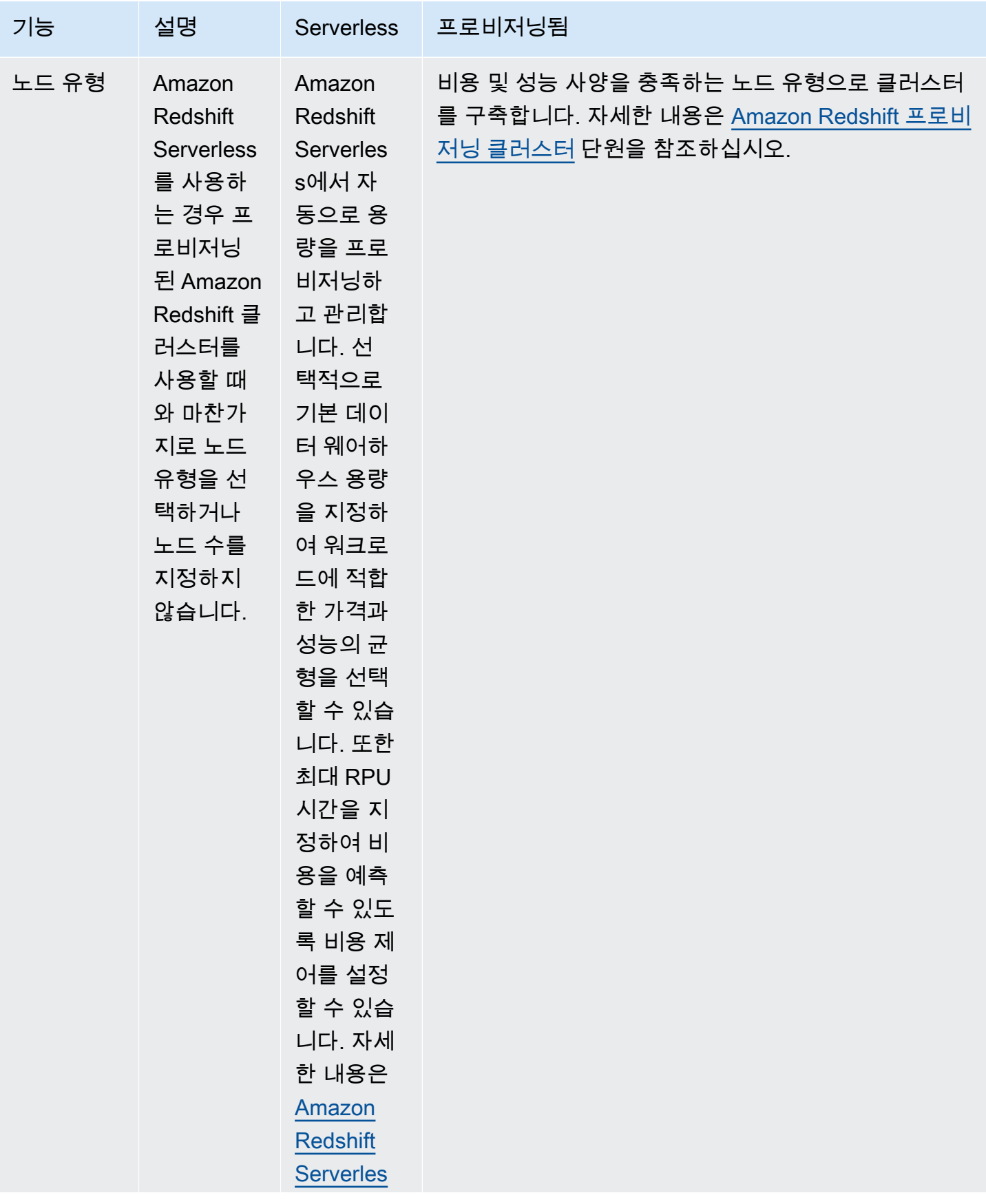

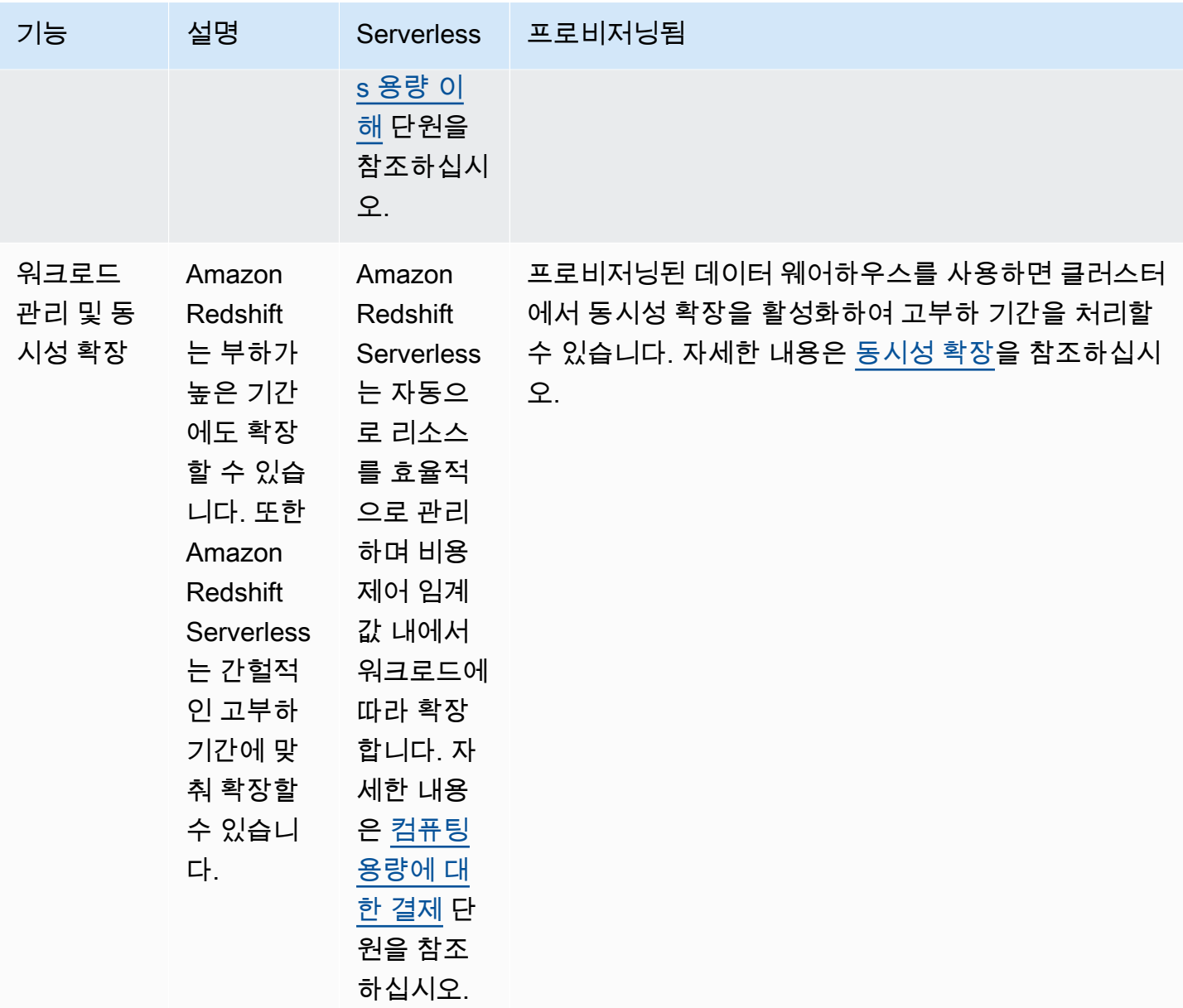

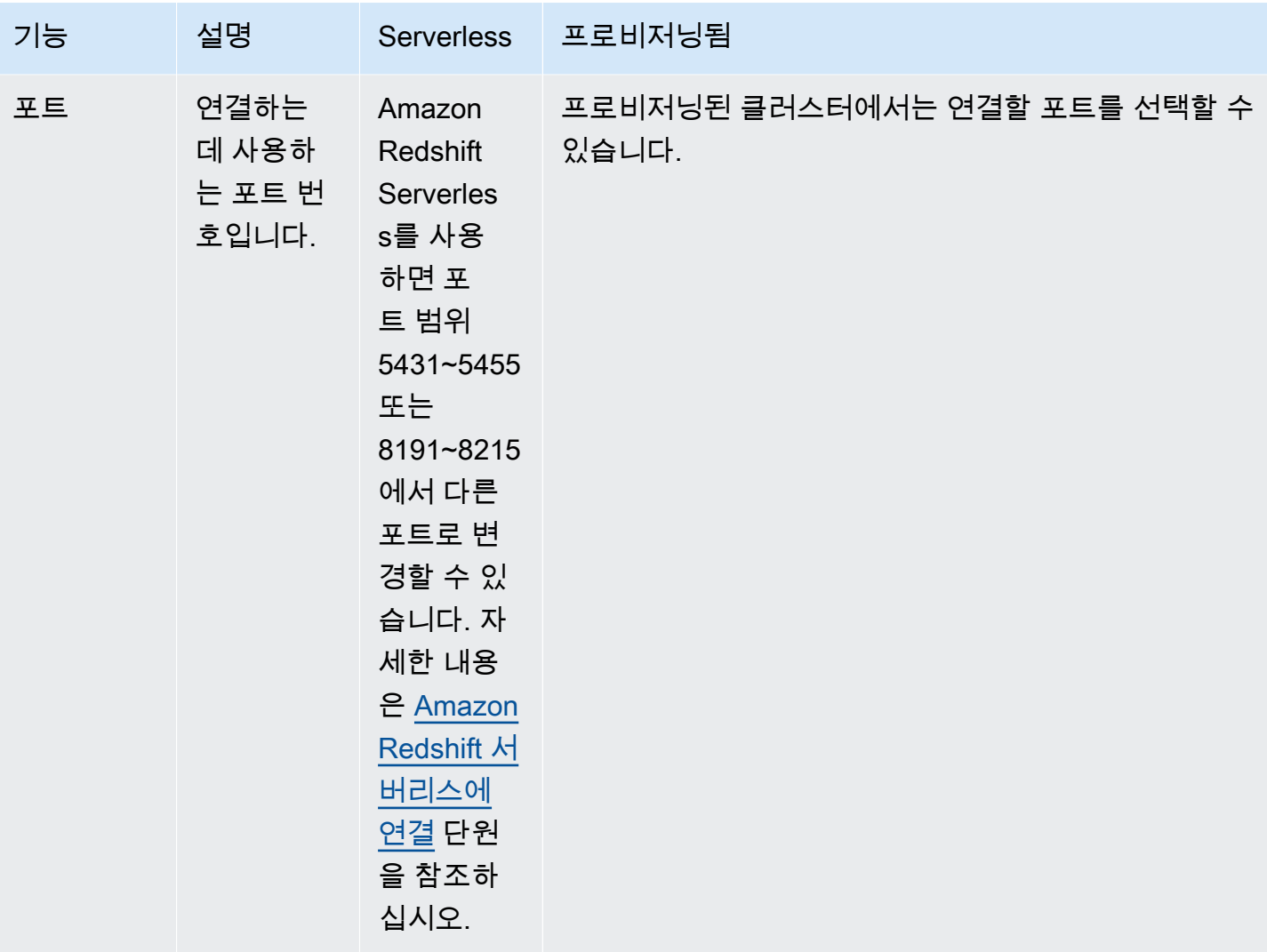

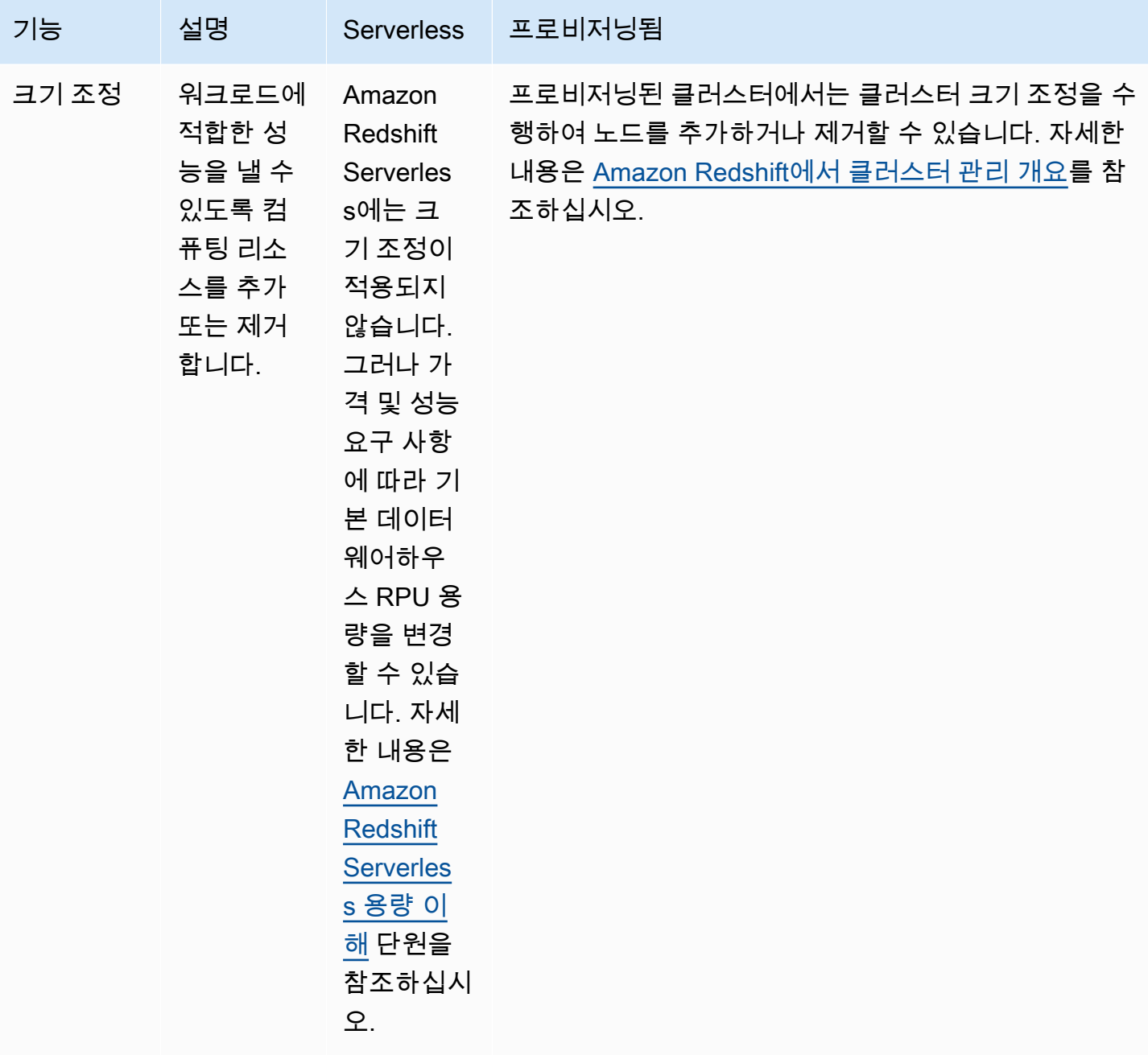

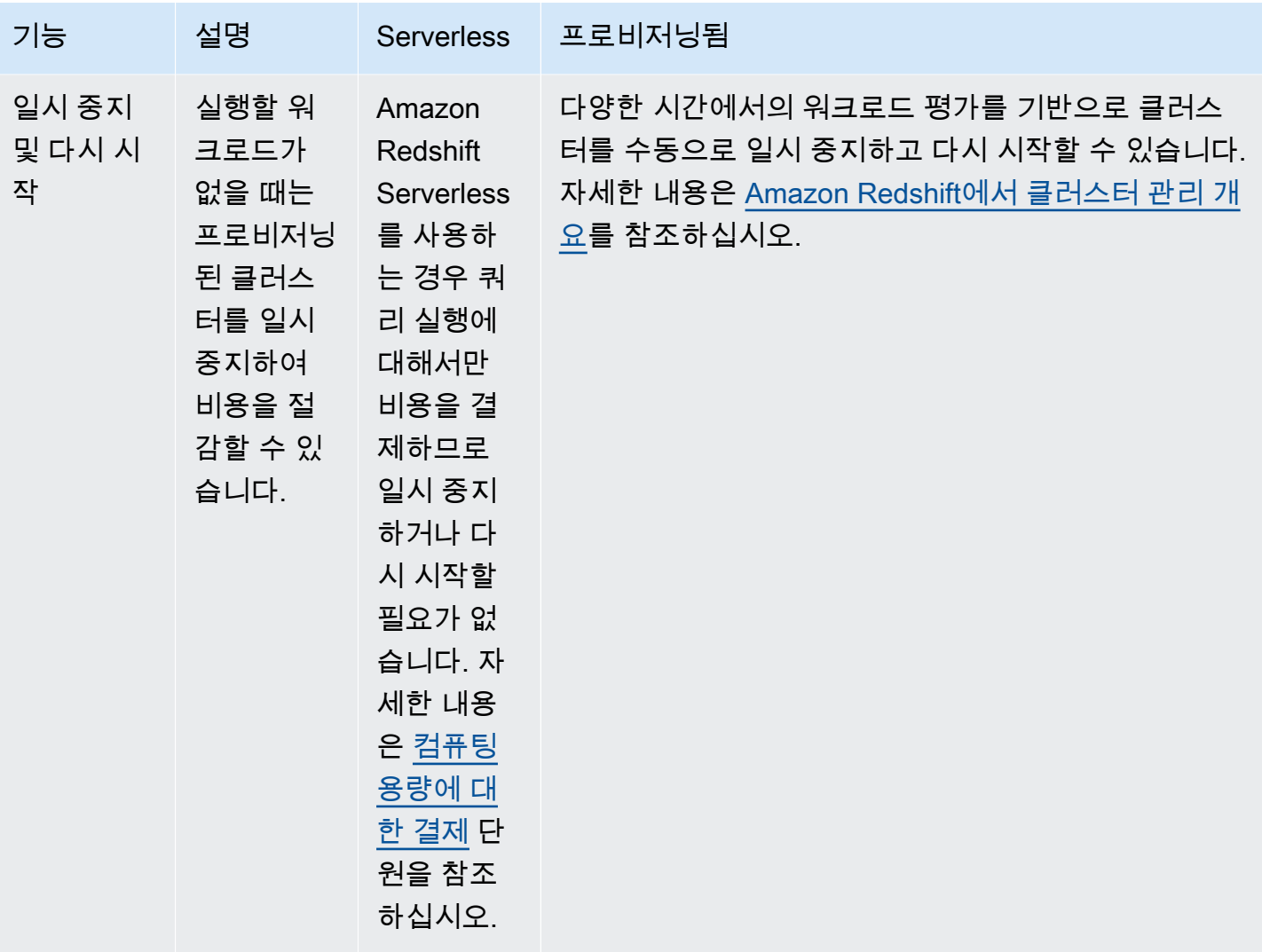

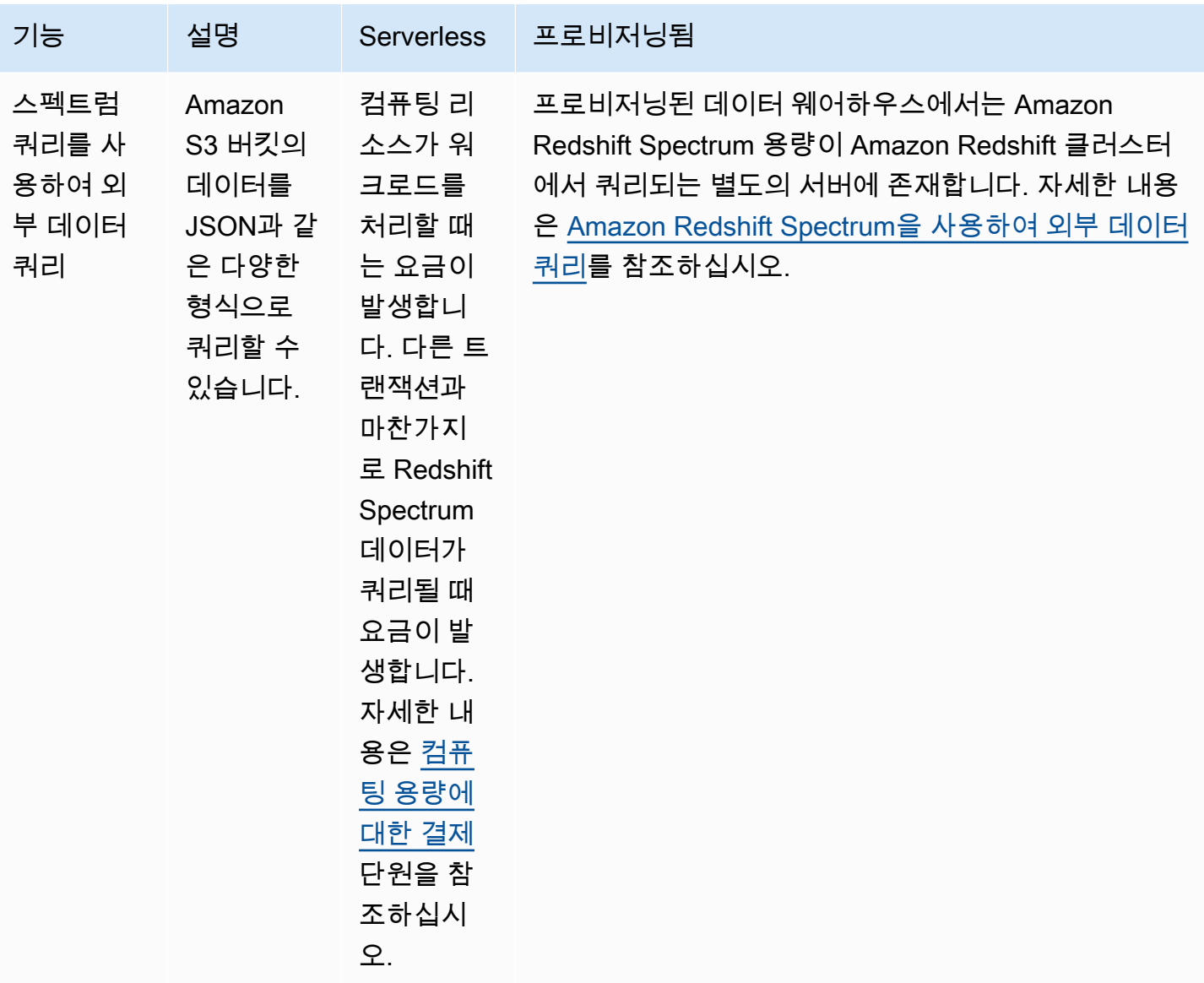

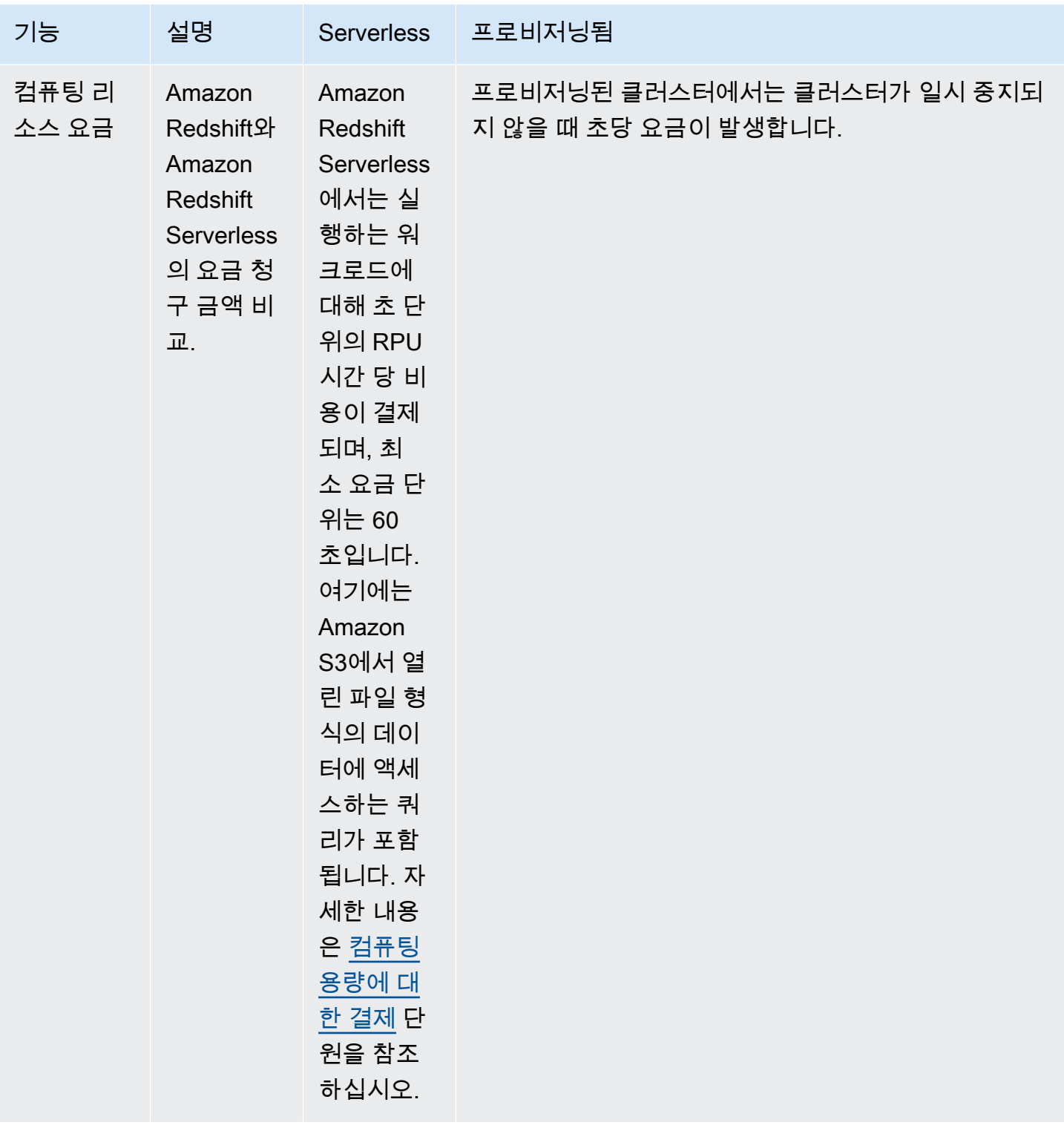

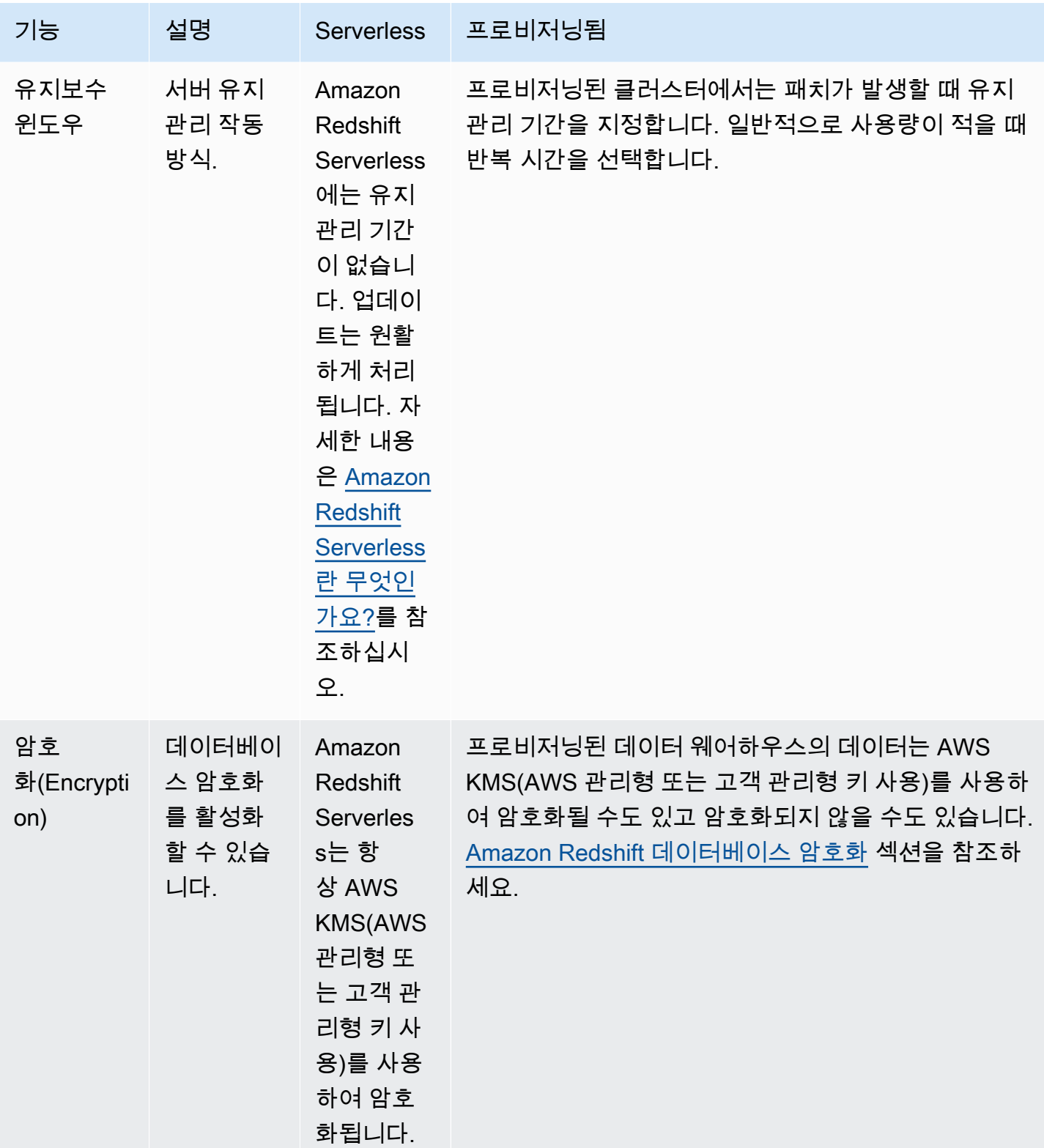

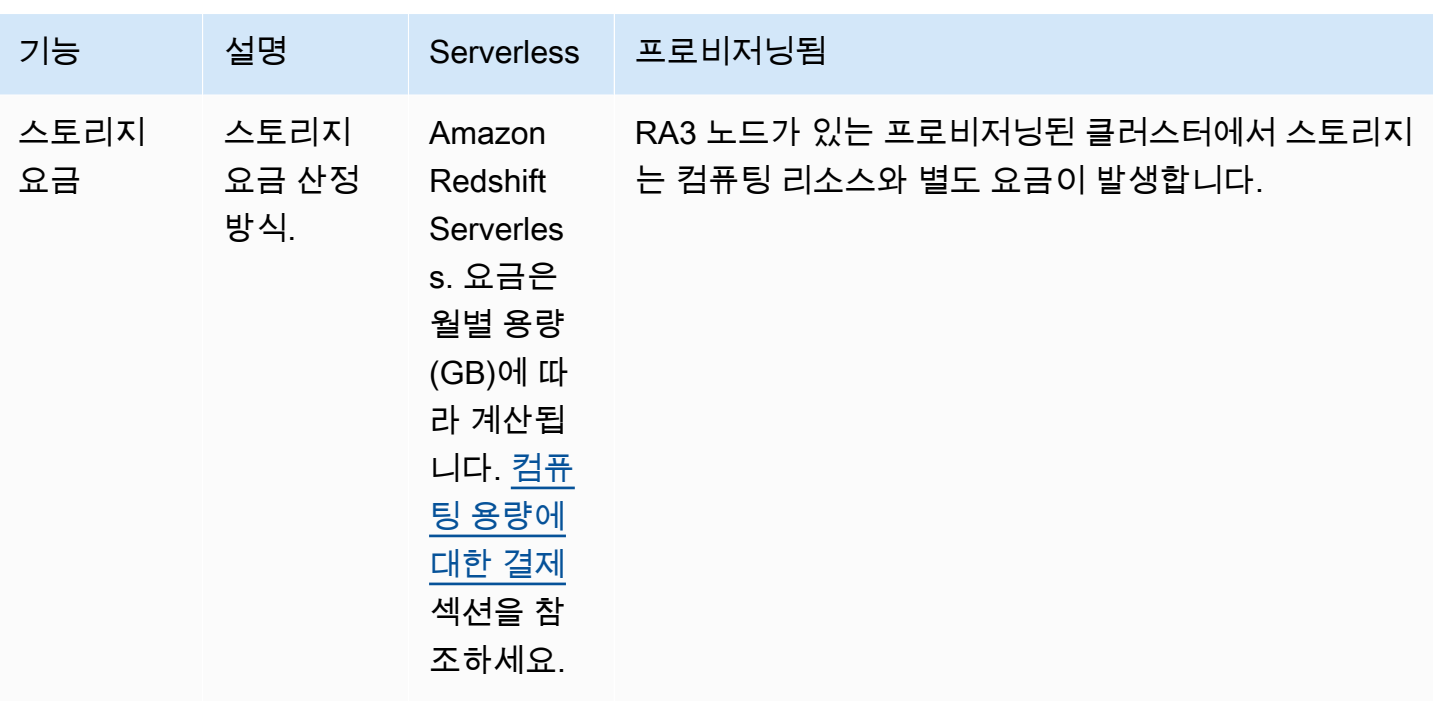

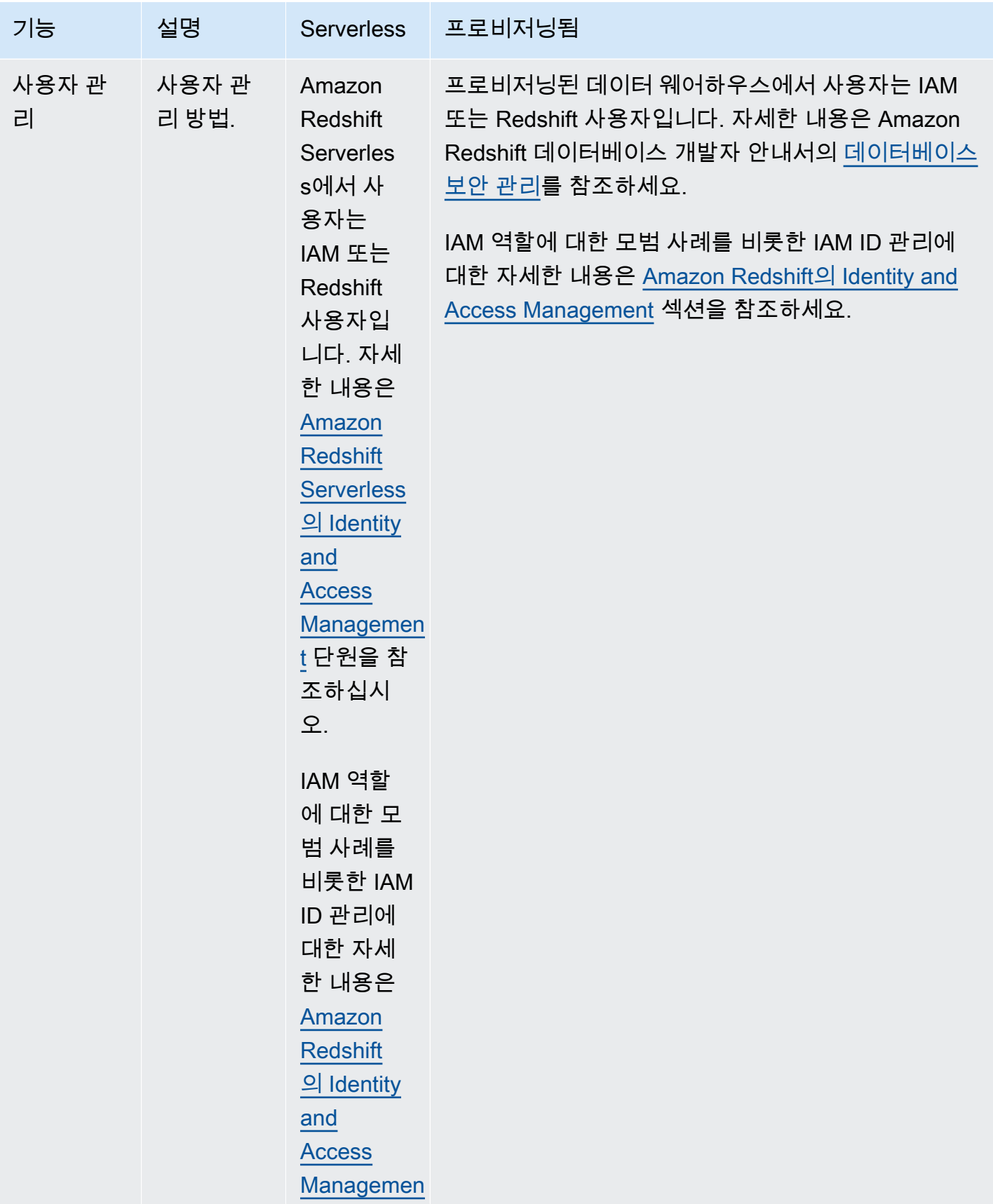

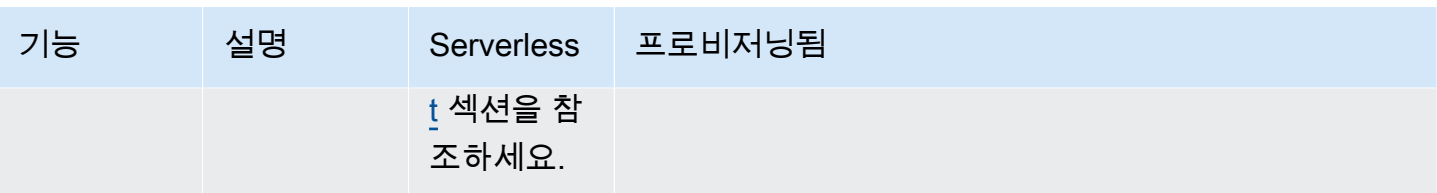

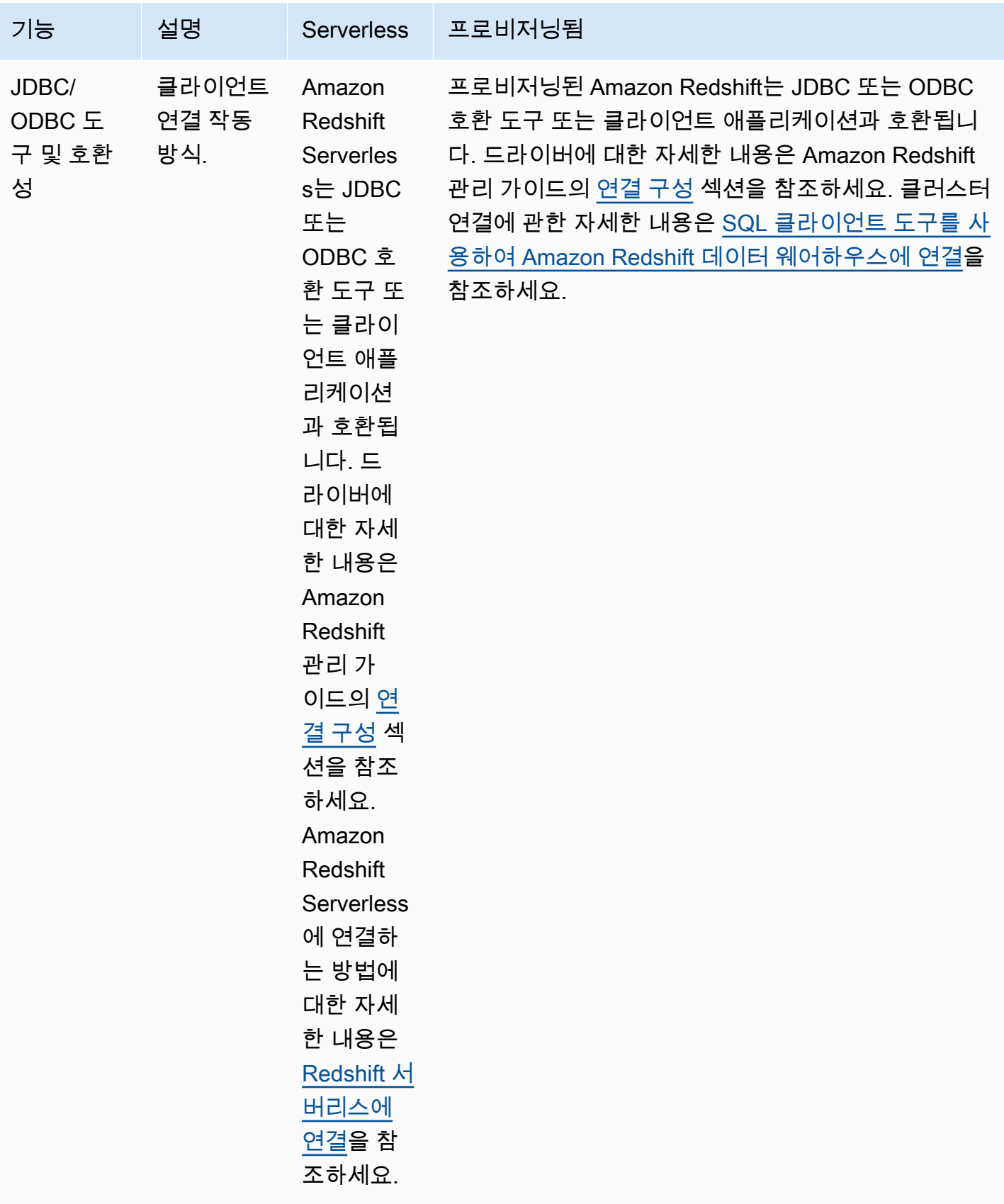

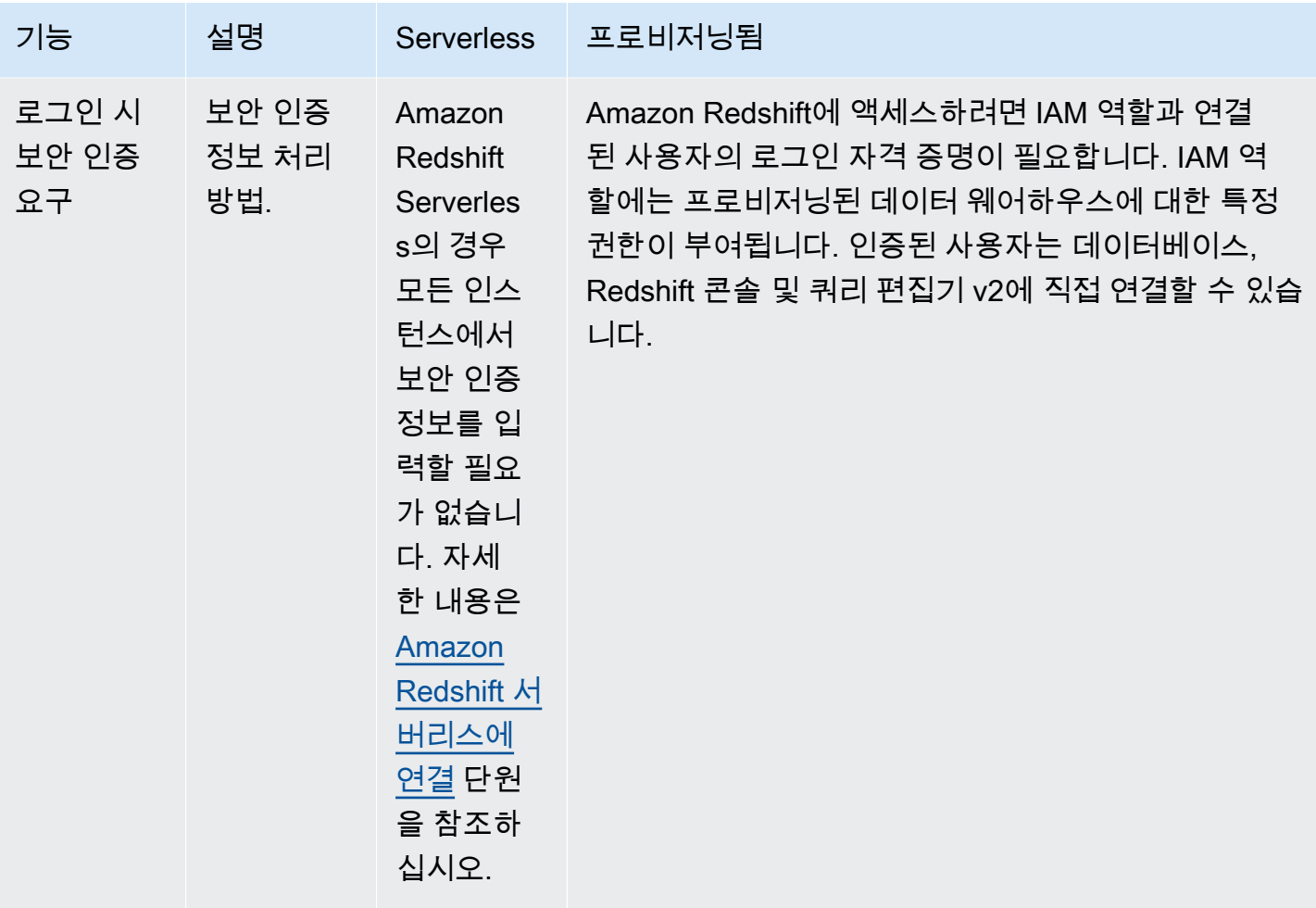

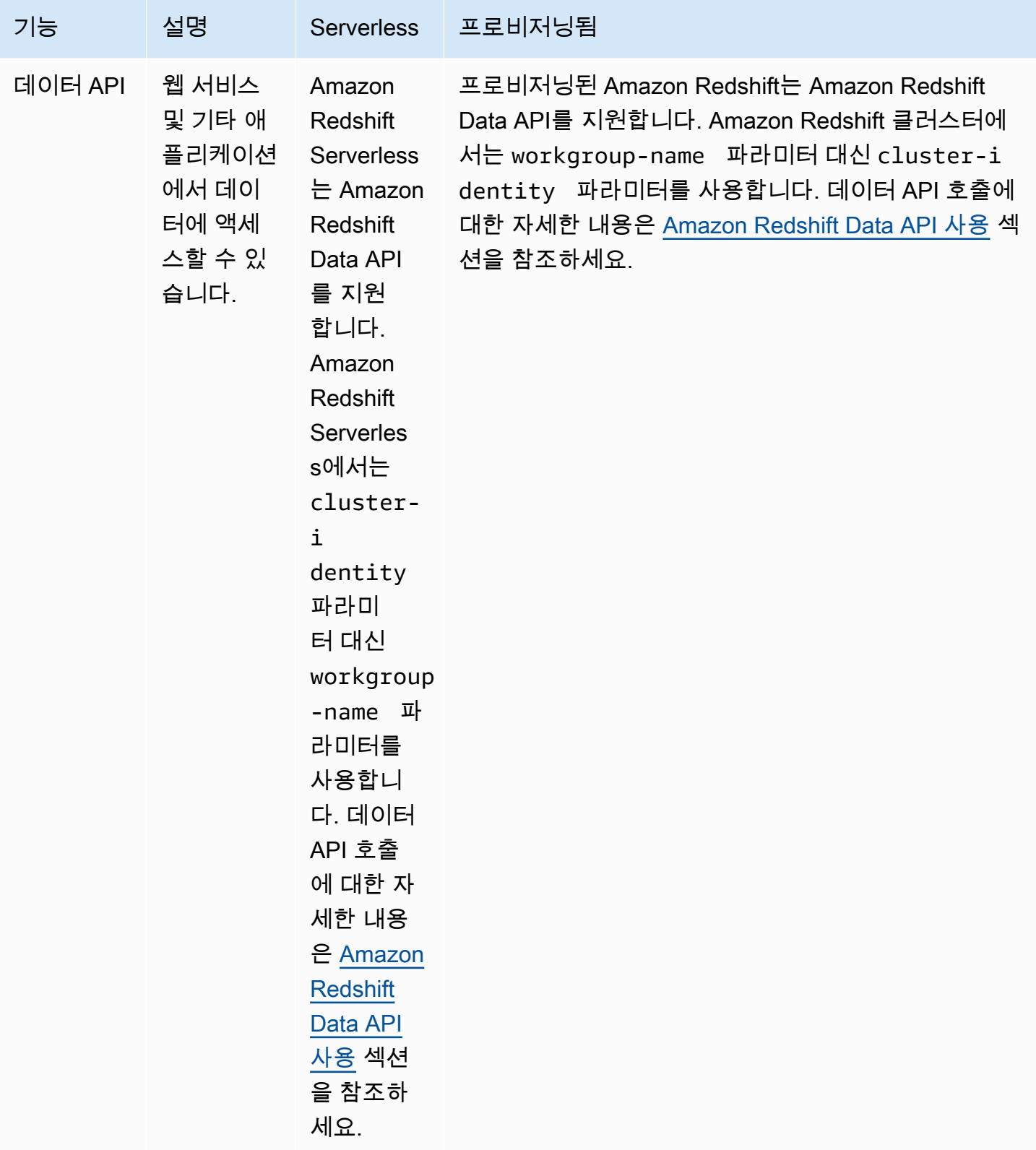

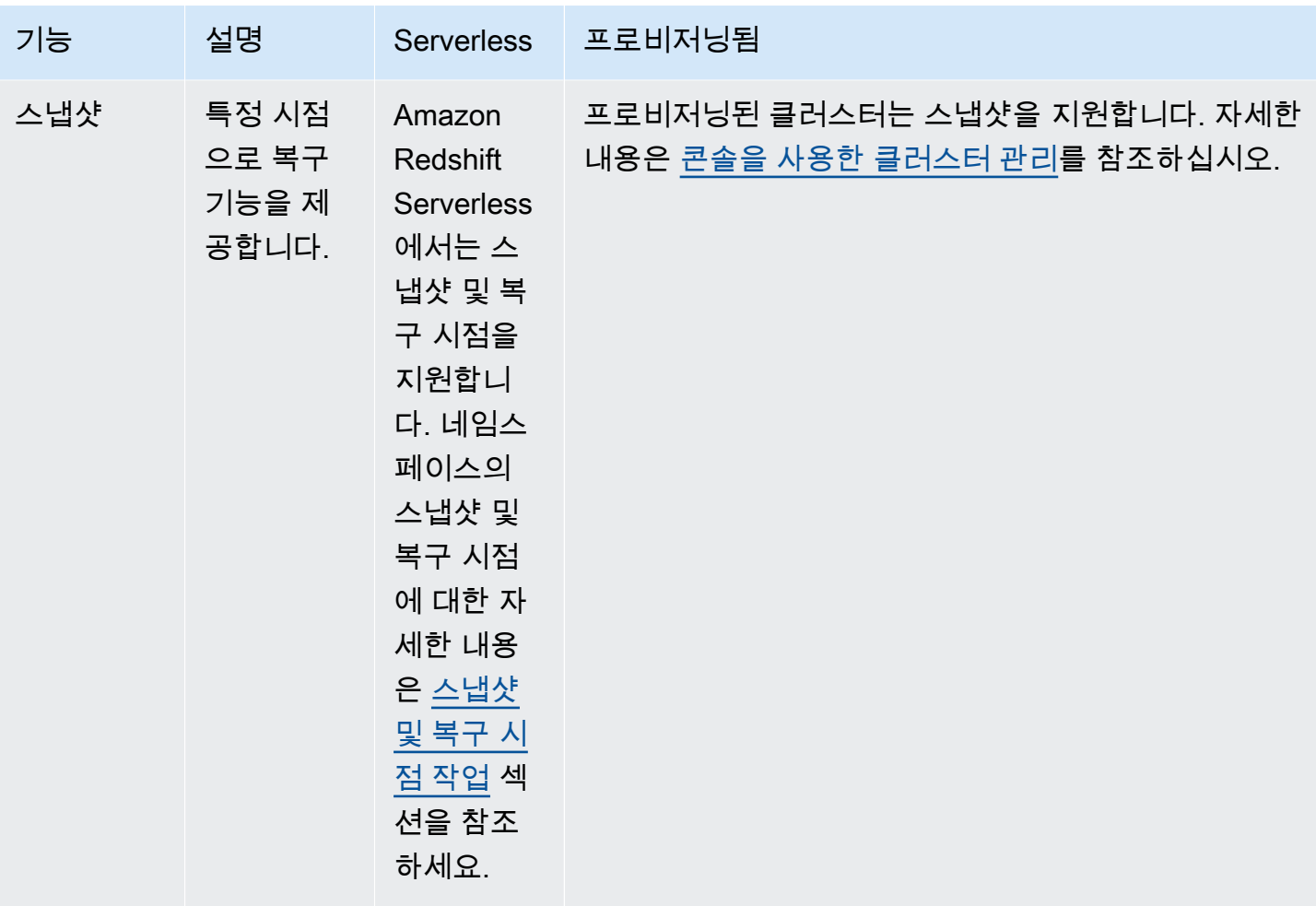
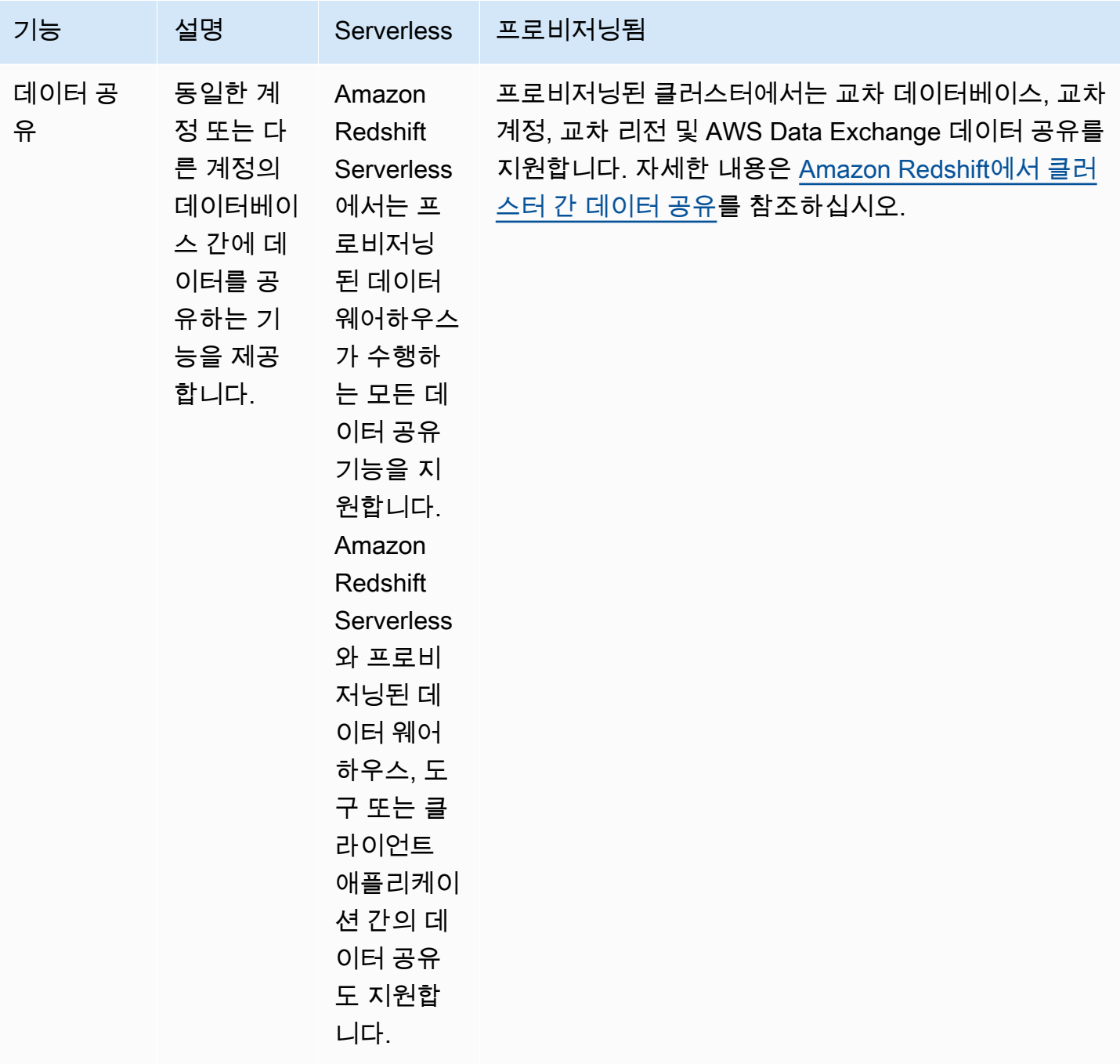

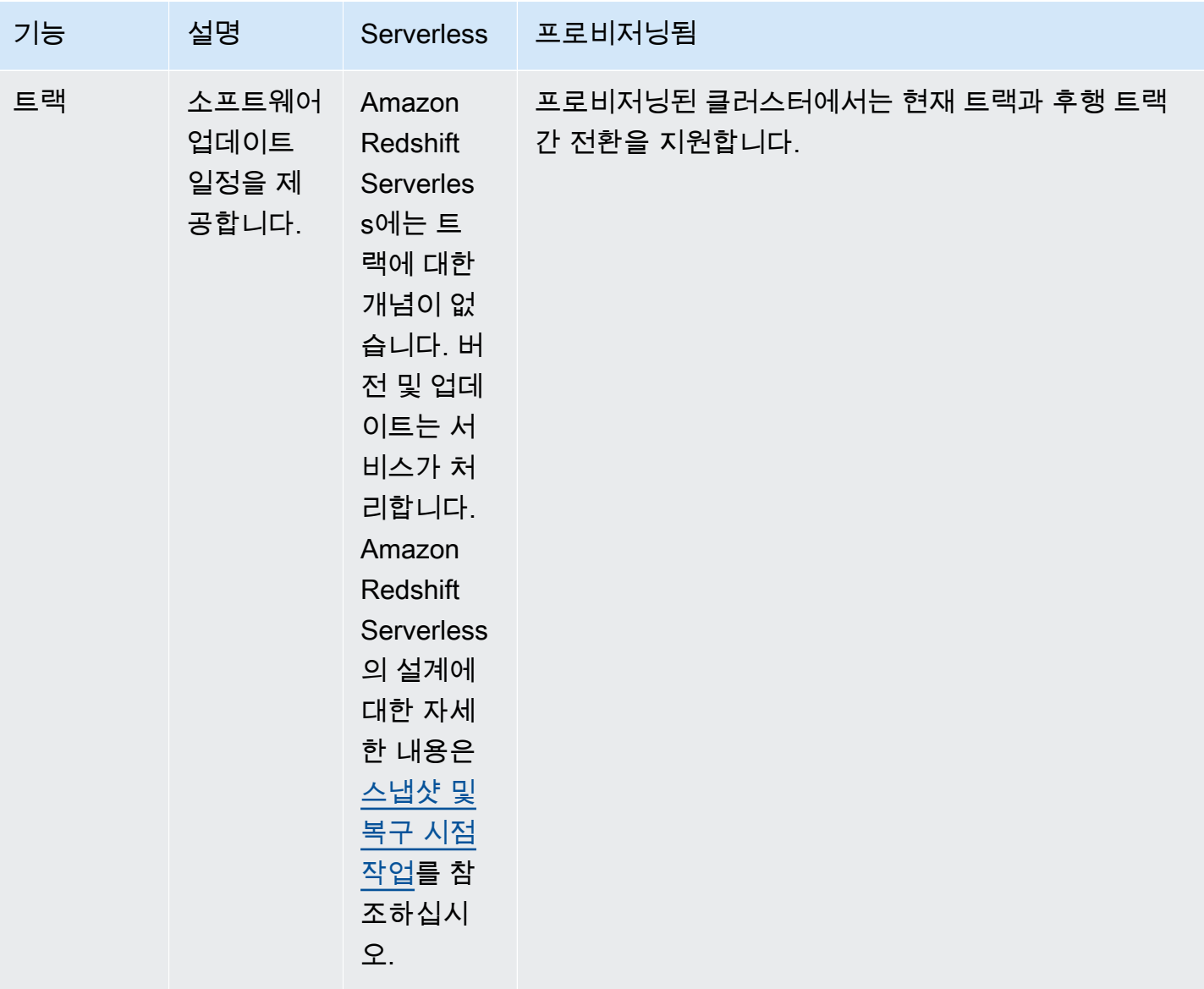

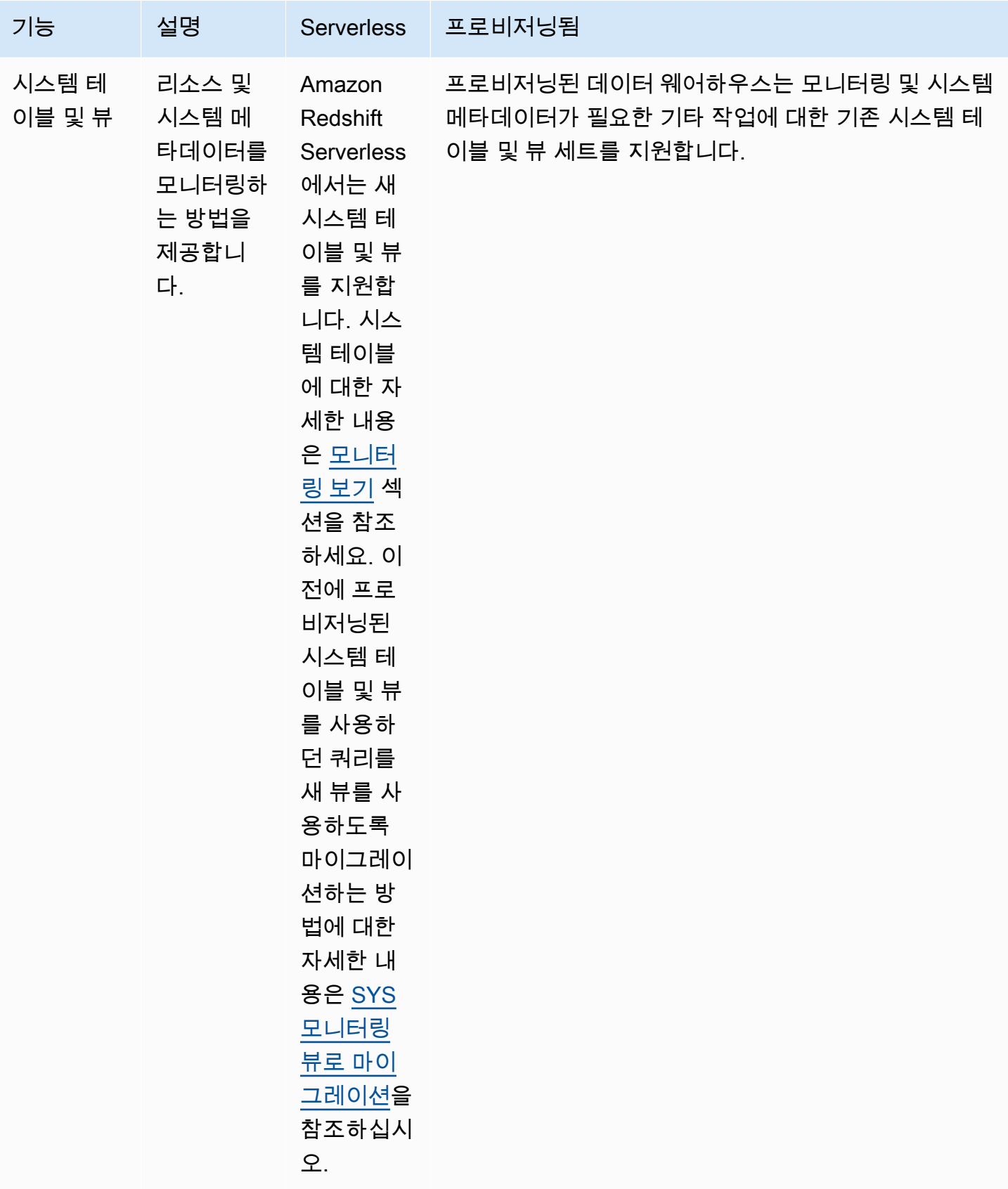

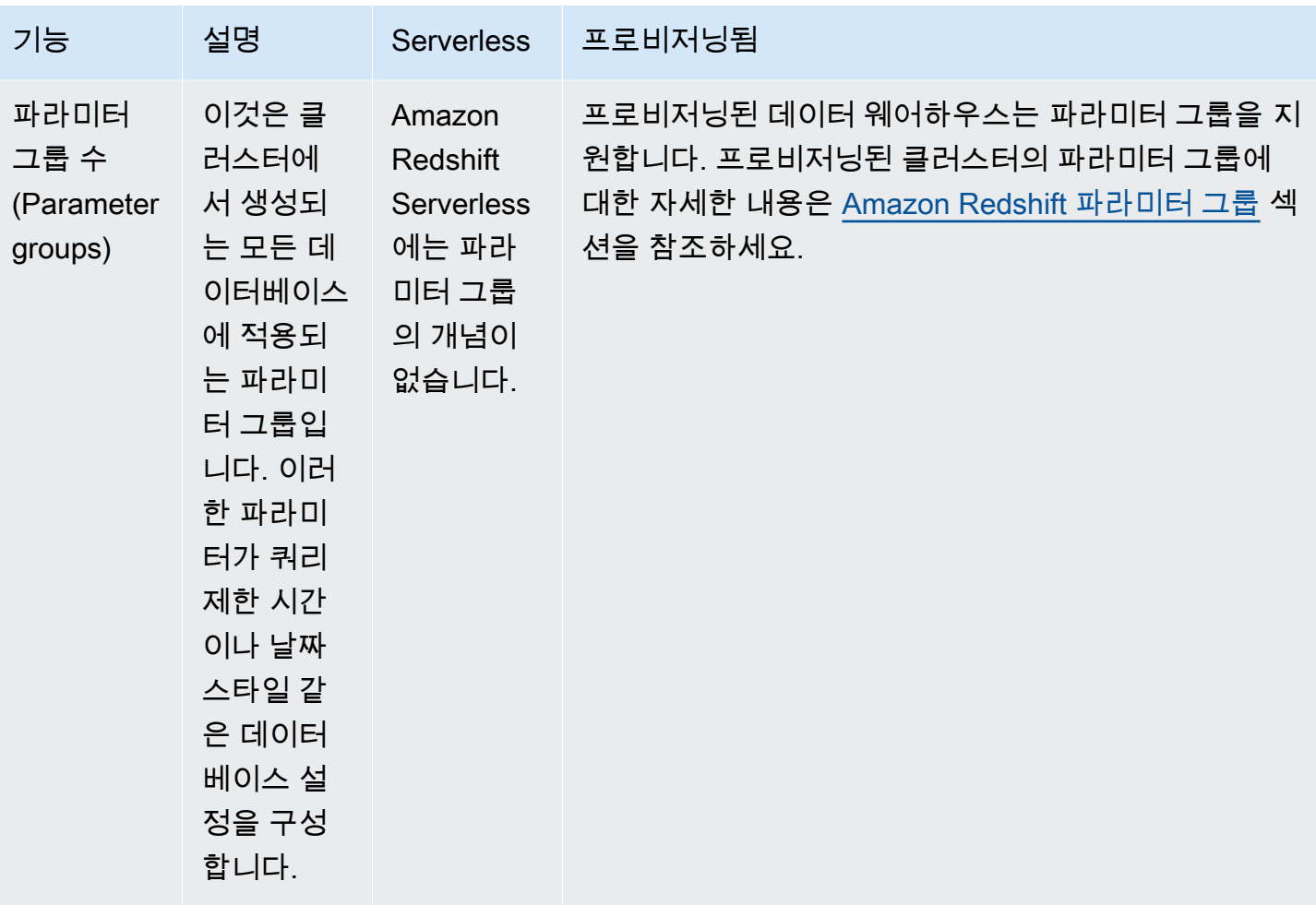

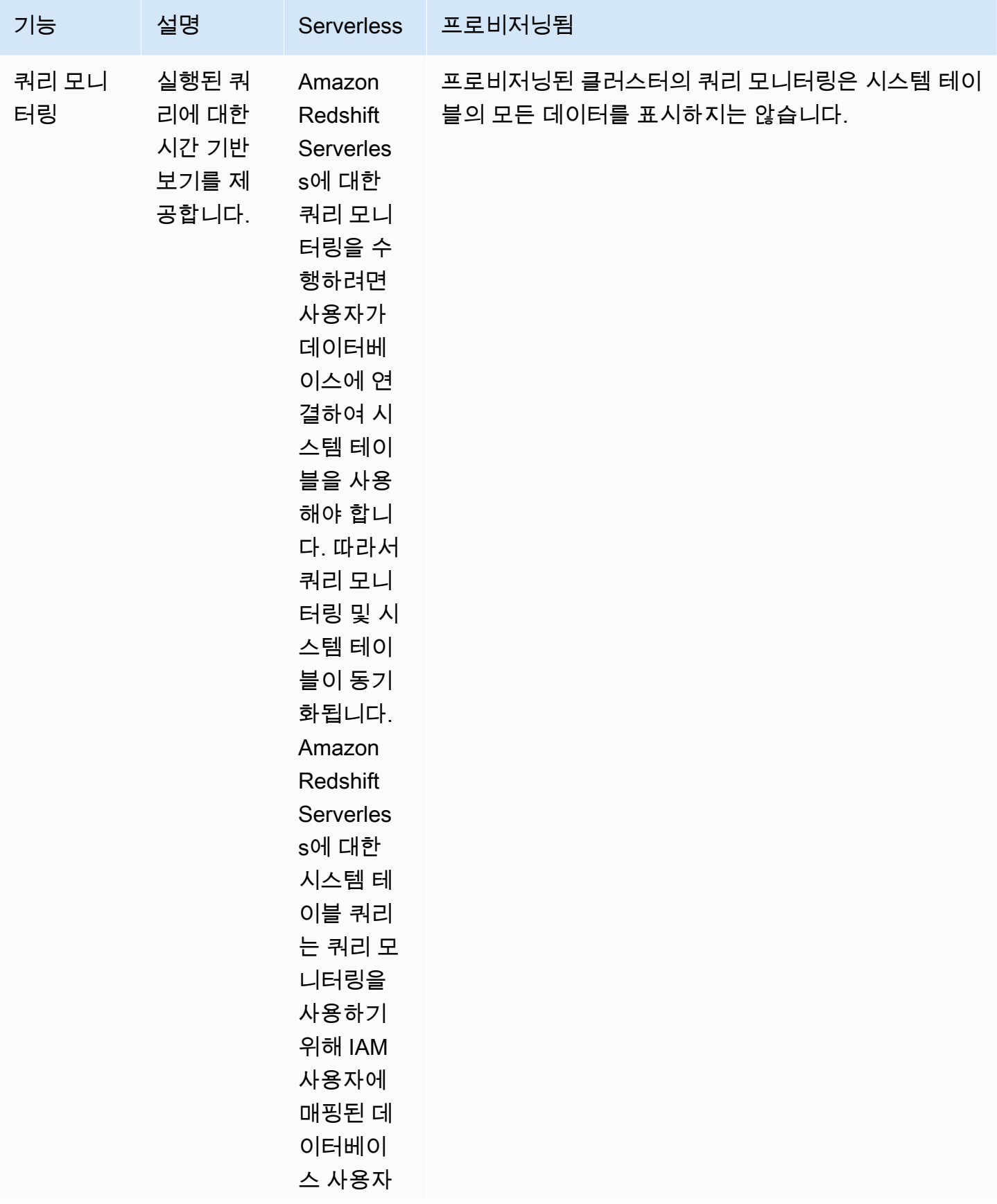

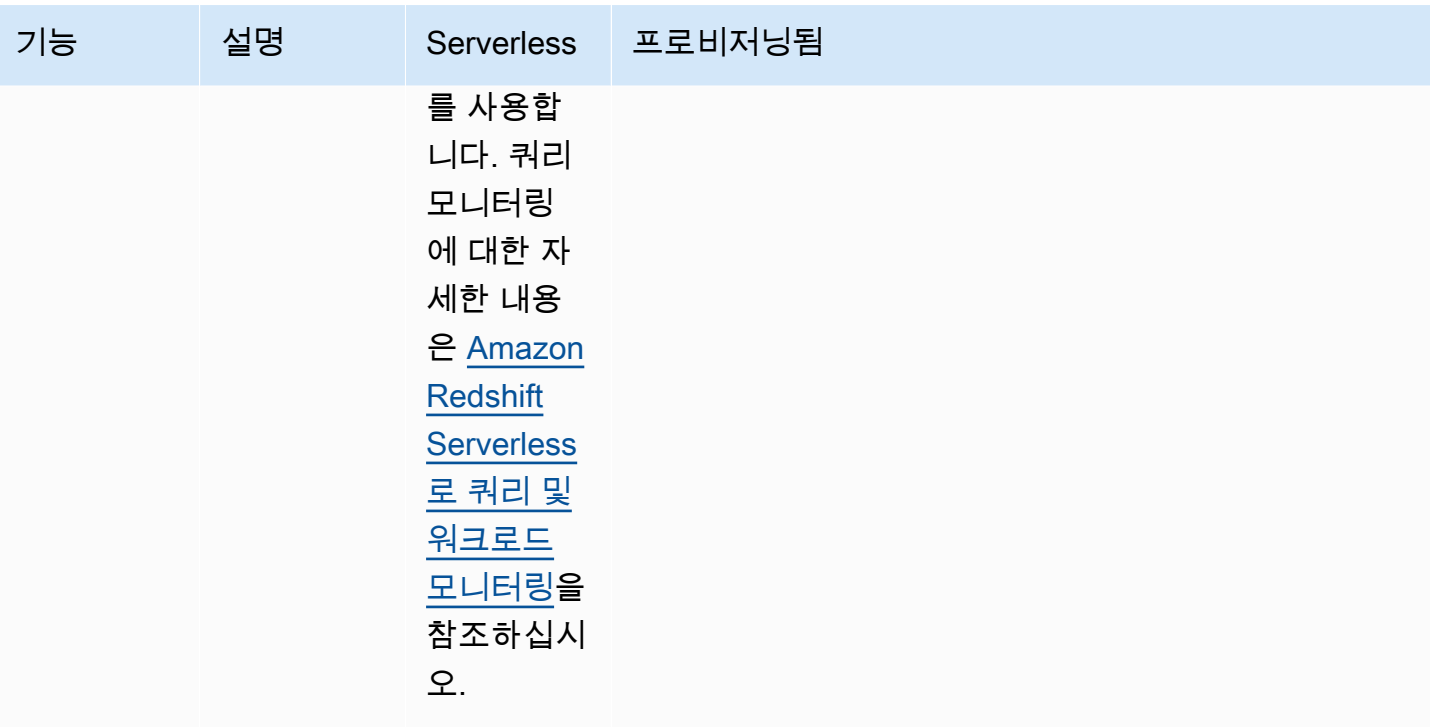

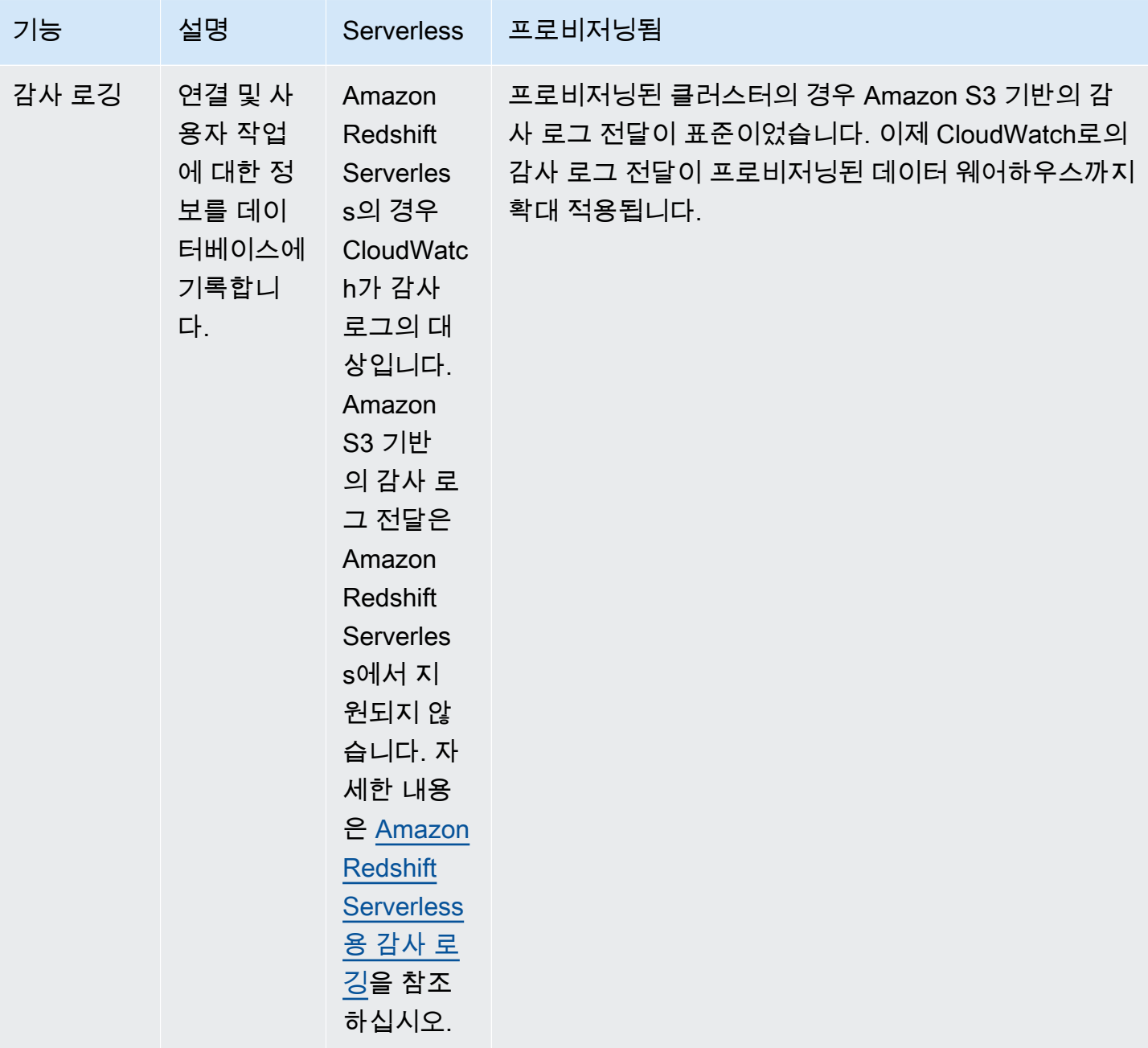

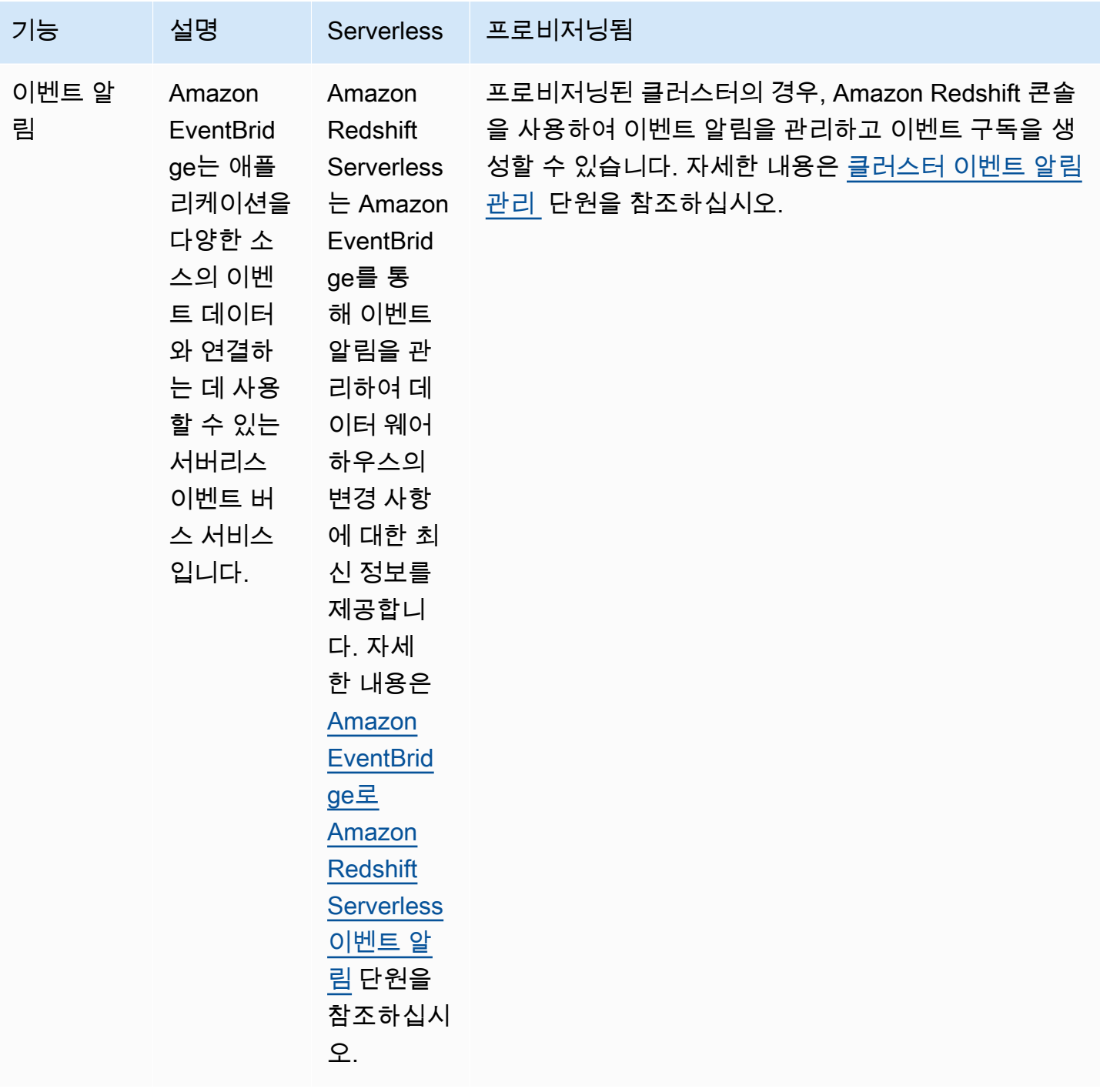

# <span id="page-44-0"></span>프로비저닝된 클러스터에 Amazon Redshift 관리 인터페이스 사용

#### **a** Note

이 주제에서는 프로비저닝된 클러스터에 대한 Amazon Redshift 관리 인터페이스에 중점을 둡 니다. Amazon Redshift Serverless와 Amazon Redshift Data API는 관리 인터페이스가 유사합 니다.

Amazon Redshift는 AWS SDK, AWS Command Line Interface(AWS CLI), Amazon Redshift 관리 API 등 Amazon Redshift 클러스터를 생성, 관리 및 삭제하는 데 사용할 수 있는 여러 관리 인터페이스를 지 원합니다.

Amazon Redshift API – 요청을 제출하여 이 Amazon Redshift 관리 API를 호출할 수 있습니다. 요청은 이름이 Action인 파라미터와 함께 HTTP 동사 GET 또는 POST를 사용하는 HTTP 또는 HTTPS 요청 입니다. Amazon Redshift API 호출은 Amazon Redshift 서비스에 액세스할 수 있는 가장 직접적인 방 법입니다. 그러나 이 방법을 사용하려면 애플리케이션에서 오류 처리 및 요청에 서명할 해시 생성 등과 같은 하위 수준의 세부 정보를 처리해야 합니다.

- Amazon Redshift API 요청 작성 및 서명에 대한 자세한 내용은 [HTTP 요청 서명](#page-46-0) 섹션을 참조하세요.
- Amazon Redshift API 작업 및 데이터 형식에 대한 자세한 내용은 [Amazon Redshift API](https://docs.aws.amazon.com/redshift/latest/APIReference/Welcome.html) [Reference](https://docs.aws.amazon.com/redshift/latest/APIReference/Welcome.html)를 참조하세요.

AWS SDK – AWS SDK를 사용하여 Amazon Redshift 클러스터 관련 작업을 수행할 수 있습니다. 일 부 SDK 라이브러리에는 기본적인 Amazon Redshift API가 래핑되어 있습니다. 이러한 라이브러리들 은 API 기능을 특정 프로그래밍 언어로 통합하여 서명 계산, 요청 재시도 횟수 처리, 오류 처리 등 비교 적 중요하지 않은 세부 정보를 다수 처리합니다. SDK 라이브러리에서 래퍼(wrapper) 함수를 호출하면 Amazon Redshift 클러스터 관리용 애플리케이션의 개발 프로세스가 크게 간소화됩니다.

- Amazon Redshift는 Java, .NET, PHP, Python, Ruby 및 Node.js용 AWS SDK에서 지원됩니다. Amazon Redshift에서 사용되는 래퍼 함수는 각 SDK의 참조 설명서에 기록되어 있습니다. AWS SDK 목록과 각 설명서 링크는 [Amazon Web Services용 도구에](https://aws.amazon.com/tools/)서 확인할 수 있습니다.
- 본 안내서는 Java SDK를 사용한 Amazon Redshift 작업 예를 제공하고 있습니다. 보다 일반적인 AWS SDK 코드 예시는 [AWS SDK를 사용한 Amazon Redshift용 코드 예제](#page-1058-0) 섹션을 참조하세요.

AWS CLI – CLI는 Windows, Mac 및 Linux 컴퓨터에서 AWS 서비스를 관리하는 데 사용할 수 있는 일 련의 명령줄 도구를 제공합니다. AWS CLI에는 Amazon Redshift API 작업에 따른 명령이 포함되어 있 습니다.

- Amazon Redshift CLI 설치 및 설정에 대한 자세한 내용은 [Amazon Redshift CLI 설정](#page-51-0) 섹션을 참조하 세요.
- Amazon Redshift CLI 명령에 대한 참조 자료는 AWS CLI Reference의 [Amazon Redshift를](https://docs.aws.amazon.com/cli/latest/reference/redshift/index.html) 참조하세 요.

### AWS SDK와 함께 이 서비스 사용

다양한 프로그래밍 언어에 대해 AWS 소프트웨어 개발 키트(SDK)을 사용할 수 있습니다. 각 SDK는 개 발자가 선호하는 언어로 애플리케이션을 쉽게 구축할 수 있도록 하는 API, 코드 예시 및 설명서를 제공 합니다.

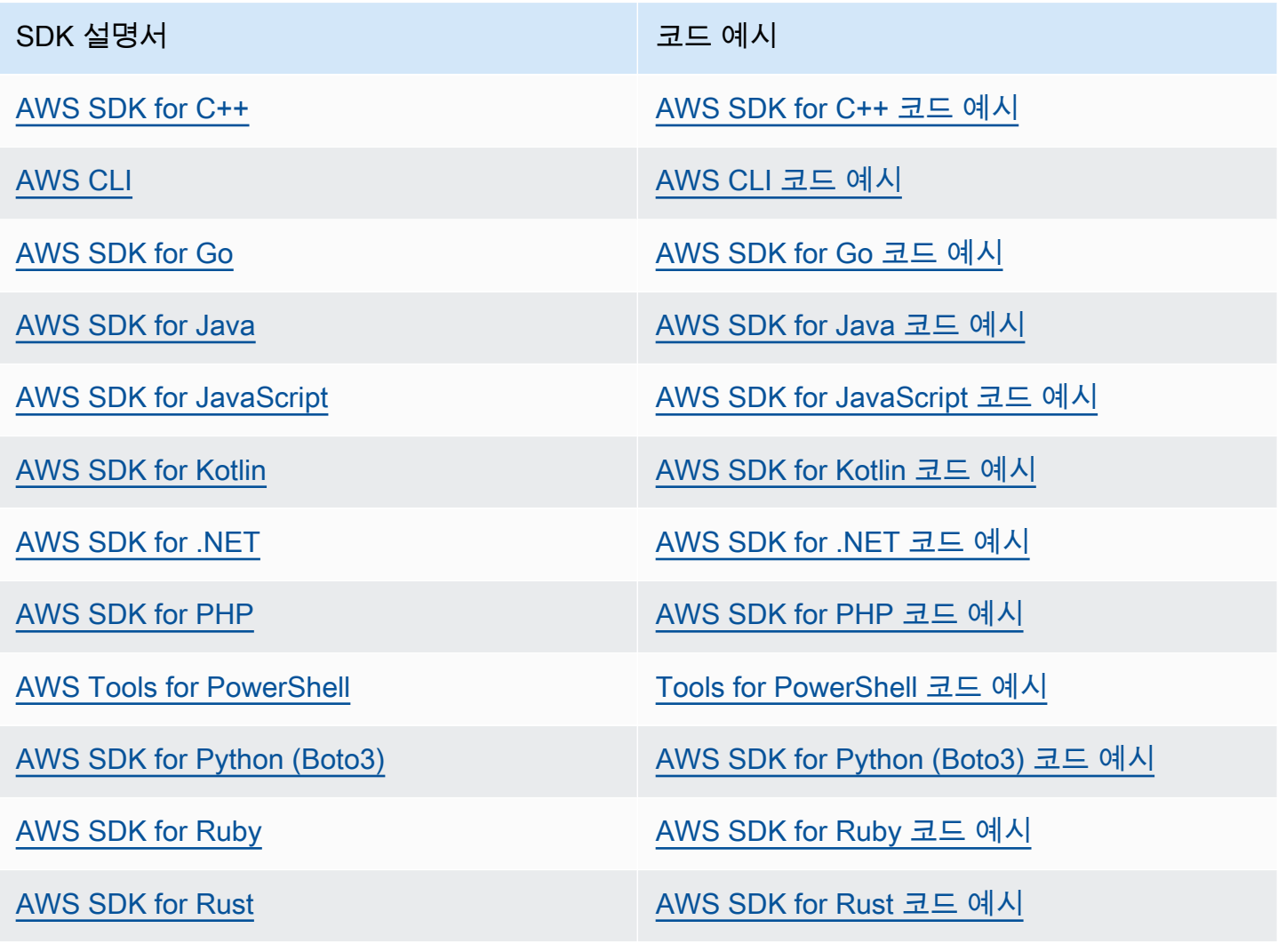

SDK 설명서 Dealer Management Account Account Account Account Account Account Account Account Account Account Account

[AWS SDK for SAP ABAP](https://docs.aws.amazon.com/sdk-for-sapabap) [AWS SDK for SAP ABAP 코드 예시](https://github.com/awsdocs/aws-doc-sdk-examples/tree/main/sap-abap)

[AWS SDK for Swift](https://docs.aws.amazon.com/sdk-for-swift) [AWS SDK for Swift 코드 예시](https://github.com/awsdocs/aws-doc-sdk-examples/tree/main/swift)

예제 사용 가능 여부

필요한 예제를 찾을 수 없습니까? 이 페이지 하단의 피드백 제공 링크를 사용하여 코드 예시를 요청하세요.

### <span id="page-46-0"></span>HTTP 요청 서명

Amazon Redshift는 관리 API에 보내는 요청마다 서명을 통해 인증을 받도록 합니다. 이번 주제에서는 요청의 서명 방법에 대해서 설명합니다.

AWS 소프트웨어 개발 키트(SDK) 중 하나 또는 AWS Command Line Interface를 사용하는 경우에는 요청 서명이 자동으로 처리되기 때문에 이번 섹션을 건너뛰어도 좋습니다. AWS SDK 사용에 대한 자 세한 내용은 [프로비저닝된 클러스터에 Amazon Redshift 관리 인터페이스 사용](#page-44-0) 섹션을 참조하세요. Amazon Redshift 명령줄 인터페이스 사용에 대한 자세한 내용은 [Amazon Redshift 명령줄 레퍼런스](https://docs.aws.amazon.com/cli/latest/reference/redshift/index.html) 섹 션을 참조하세요.

요청에 서명하려면 암호화 해시 함수를 이용해 디지털 서명을 계산해야 합니다. 암호화 해시는 입력을 근거로 하여 고유 해시 값을 반환하는 함수입니다. 해시 함수에 대한 입력에는 요청 텍스트와 임시 보 안 인증 정보를 통해 얻은 비밀 액세스 키가 포함됩니다. 해시 함수는 요청에 서명으로 포함하는 해시 값을 반환합니다. 서명은 요청에서 Authorization 헤더의 일부입니다.

**a** Note

사용자가 AWS Management Console 외부에서 AWS와 상호 작용하려면 프로그래밍 방식의 액세스가 필요합니다. 프로그래밍 방식으로 액세스를 부여하는 방법은 AWS에 액세스하는 사 용자 유형에 따라 다릅니다.

사용자에게 프로그래밍 방식 액세스 권한을 부여하려면 다음 옵션 중 하나를 선택합니다.

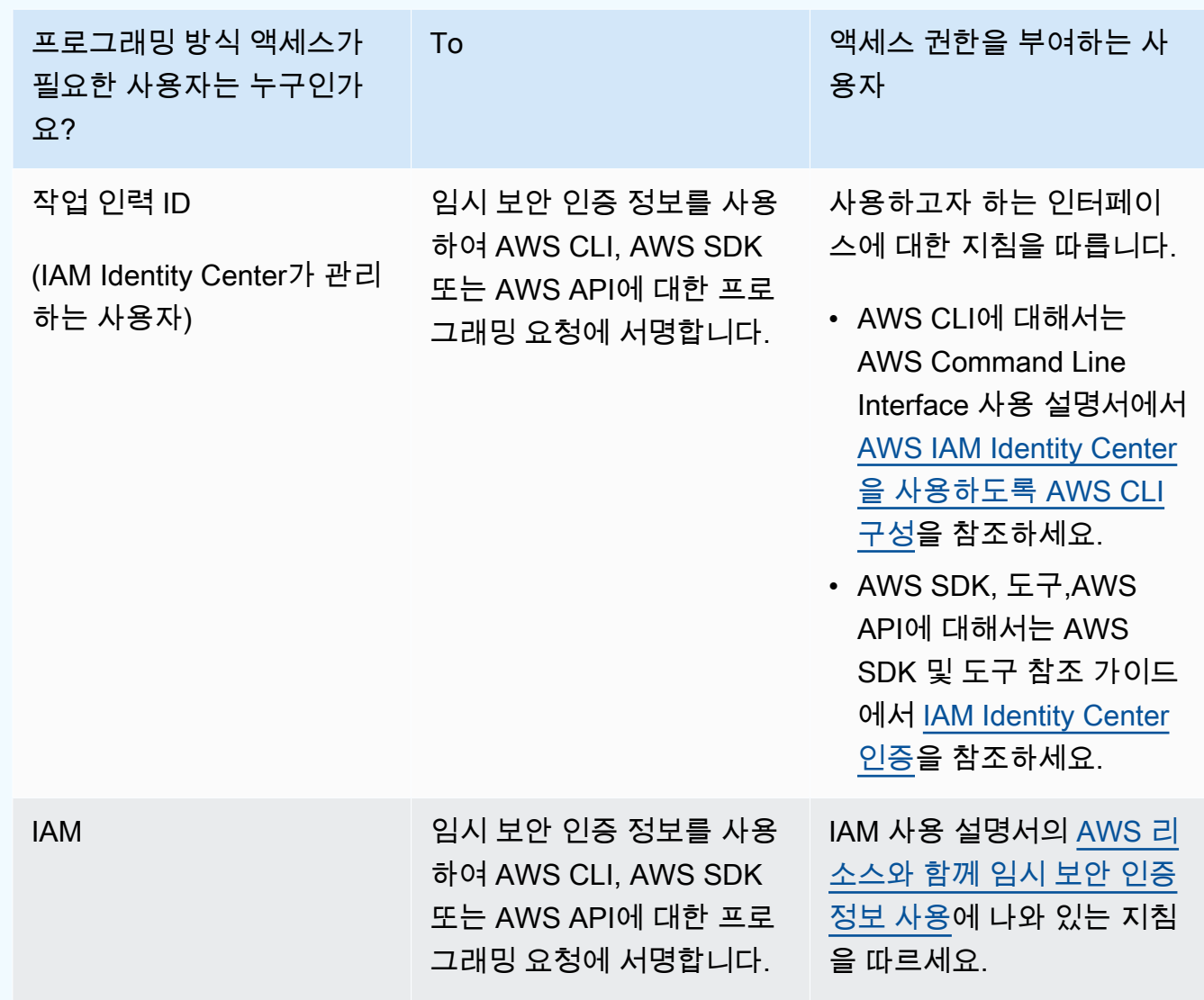

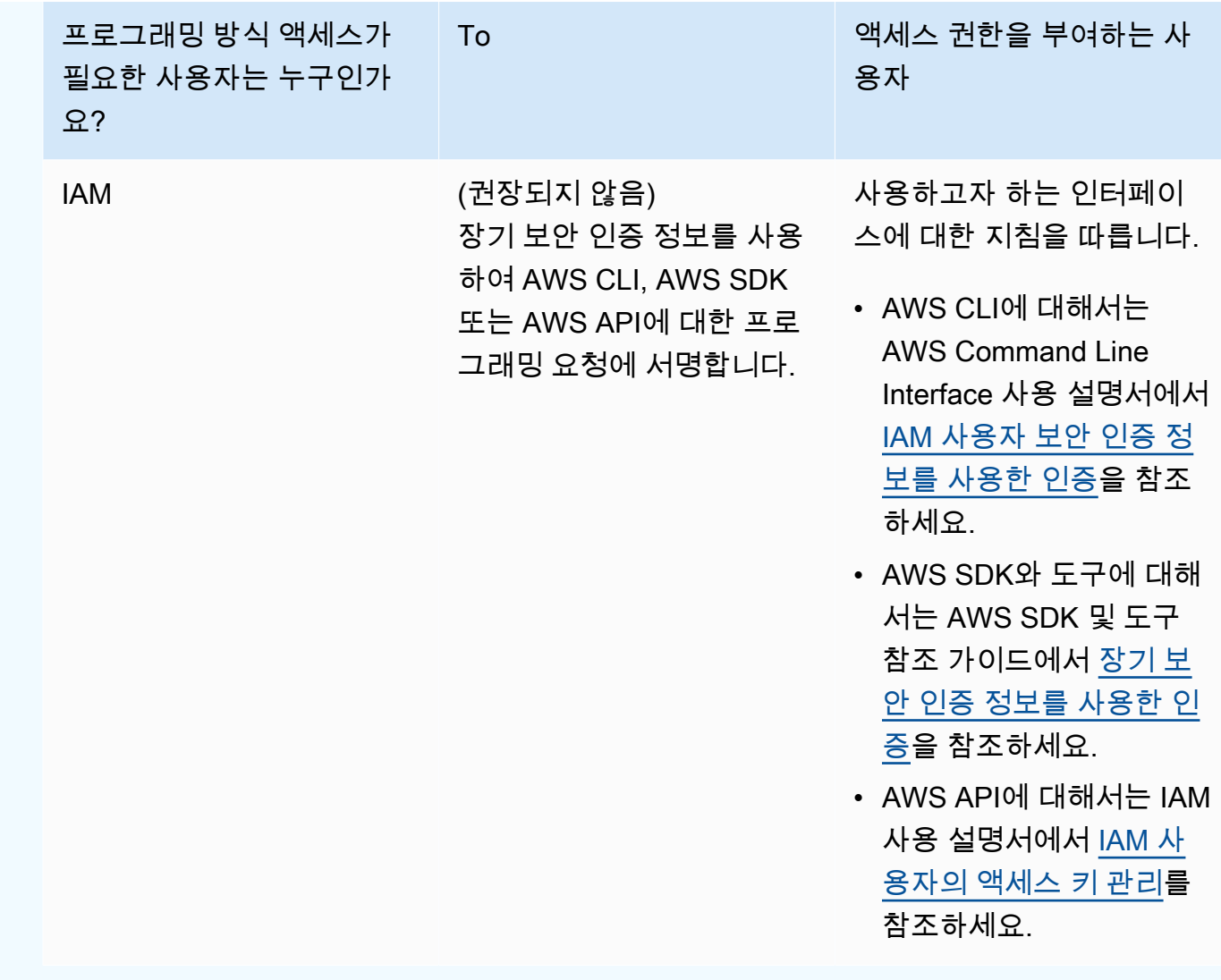

Amazon Redshift는 요청을 수신한 후 본인이 요청에 서명할 때 사용한 것과 동일한 해시 함수 및 입력 을 사용하여 서명을 재계산합니다. 그 결과 얻은 서명이 요청의 서명과 일치할 경우 Amazon Redshift 가 요청을 처리합니다. 그렇지 않으면 요청이 거부됩니다.

Amazon Redshift는 [AWS 서명 버전 4를](https://docs.aws.amazon.com/IAM/latest/UserGuide/reference_aws-signing.html) 이용한 인증을 지원합니다. 서명을 계산하기 위한 프로세스는 다음 세 작업으로 구성됩니다. 이 작업들은 아래 예에도 설명되어 있습니다.

<span id="page-48-0"></span>• [작업 1: 표준 요청 생성](https://docs.aws.amazon.com/IAM/latest/UserGuide/create-signed-request.html#create-canonical-request)

HTTP 요청을 정규 형식으로 재배열합니다. 정식 양식을 사용해야 하는 이유는 Amazon Redshift가 서명을 계산하여 본인이 전송한 서명과 비교할 때 동일한 정식 양식을 사용하기 때문입니다.

<span id="page-48-1"></span>• [작업 2: 서명할 문자열 생성](https://docs.aws.amazon.com/IAM/latest/UserGuide/create-signed-request.html#create-string-to-sign)

암호화 해시 함수에 대한 입력 값 중 하나로 사용할 문자열을 만듭니다. 서명할 문자열이라는 문자열 은 해시 알고리즘의 이름, 요청 날짜, 자격 증명 범위 문자열, 이전 작업에서 정규화된 요청을 연결한 것입니다. 자격 증명 범위 문자열 자체는 날짜, 리전 및 서비스 정보를 연결한 것입니다.

<span id="page-49-0"></span>• [작업 3: 서명 계산](https://docs.aws.amazon.com/IAM/latest/UserGuide/create-signed-request.html#calculate-signature)

서명할 문자열과 파생된 키라는 두 개의 입력 문자열을 허용하는 암호화 해시 함수를 사용하여 요청 에 대한 서명을 계산합니다. 파생된 키는 보안 액세스 키로 시작해서 자격 증명 범위 문자열을 사용 하여 일련의 해시 기반 메시지 인증 코드(HMAC)를 만들어 계산됩니다.

서명 계산 예시

다음 예시에서는 [CreateCluster에](https://docs.aws.amazon.com/redshift/latest/APIReference/API_CreateCluster.html) 대해 서명을 생성하는 세부 과정을 안내합니다. 이 예는 서명 계산 방법을 점검하기 우한 참조로 사용할 수 있습니다. 기타 참조 계산은 IAM 사용 설명서의 [서명 요청 예](https://docs.aws.amazon.com/IAM/latest/UserGuide/signature-v4-examples.html) [제 섹션](https://docs.aws.amazon.com/IAM/latest/UserGuide/signature-v4-examples.html)에 포함되어 있습니다.

GET 또는 POST 요청을 사용하여 Amazon Redshift에 요청을 전송할 수 있습니다. 두 가지의 차이는, GET 요청의 경우 파라미터가 쿼리 문자열 파라미터로 전송되는 반면 POST 요청의 경우에는 요청 본 문에 포함된다는 데 있습니다. 아래 예는 POST 요청을 나타낸 것입니다.

이 예시에서는 다음과 같이 가정합니다.

- 요청 타임스탬프는 Fri, 07 Dec 2012 00:00:00 GMT입니다.
- 엔드포인트는 미국 동부(버지니아 북부) 리전인 us-east-1입니다.

일반적인 요청 구문은 다음과 같습니다.

```
https://redshift.us-east-1.amazonaws.com/ 
    ?Action=CreateCluster 
    &ClusterIdentifier=examplecluster 
    &MasterUsername=masteruser 
    &MasterUserPassword=12345678Aa 
    &NumberOfNode=2 
    &NodeType=dc2.large 
    &Version=2012-12-01 
    &x-amz-algorithm=AWS4-HMAC-SHA256 
    &x-amz-credential=AKIAIOSFODNN7EXAMPLE/20121207/us-east-1/redshift/aws4_request 
    &x-amz-date=20121207T000000Z 
    &x-amz-signedheaders=content-type;host;x-amz-date
```
#### [작업 1: 정식 요청 생성](#page-48-0)에서 계산되는 요청의 정식 양식은 다음과 같습니다.

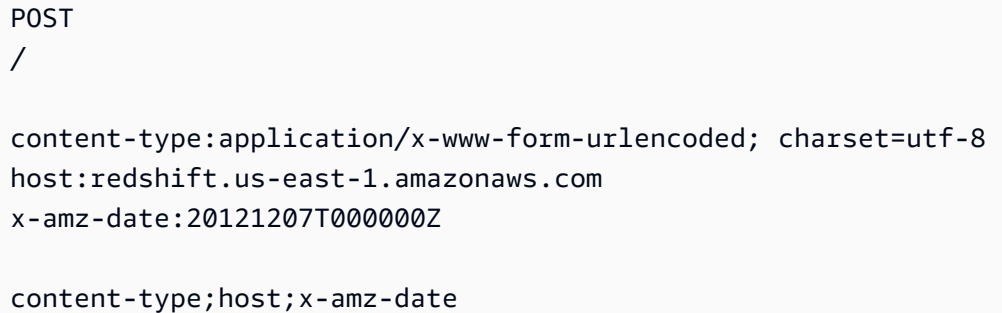

55141b5d2aff6042ccd9d2af808fdf95ac78255e25b823d2dbd720226de1625d

정규 요청의 마지막 줄은 요청 본문의 해시입니다. 정식 요청에서 세 번째 줄은 이 API에 대한 쿼리 파 라미터가 없기 때문에 비어있습니다.

[작업 2: 서명할 문자열 생성](#page-48-1)에서 서명할 문자열은 다음과 같습니다.

```
AWS4-HMAC-SHA256
20121207T000000Z
20121207/us-east-1/redshift/aws4_request
06b6bef4f4f060a5558b60c627cc6c5b5b5a959b9902b5ac2187be80cbac0714
```
서명할 문자열의 첫째 줄은 알고리즘, 둘째 줄은 타임스탬프, 셋째 줄은 자격 증명 범위[, 마지막 줄은 작](#page-48-0) [업 1 정규 요청의 해시입니다.](#page-48-0) 자격 증명 범위에서 사용하는 서비스 이름은 redshift입니다.

[작업 3: 서명 계산에](#page-49-0)서 파생된 키는 다음과 같이 표현할 수 있습니다.

```
derived key = HMAC(HMAC(HMAC(HMAC("AWS4" + YourSecretAccessKey,"20121207"),"us-
east-1"),"redshift"),"aws4_request")
```
파생된 키는 연속된 해시 함수로 계산됩니다. 위 공식의 내부 HMAC 문부터 시작하여 구문 **AWS4**를 비 밀 액세스 키와 병합한 후 이것을 데이터 "us-east-1"을 해시 처리하는 키로 사용합니다. 이러한 해시 결과가 다음 해시 함수의 키가 됩니다.

파생된 키에 대한 계산을 마친 후에는 계산된 결과를 두 입력 문자열인 서명할 문자열과 파생 된 키를 허용하는 해시 함수에 사용합니다. 예를 들어 앞선 내용을 고려하여 보안 액세스 키 wJalrXUtnFEMI/K7MDENG/bPxRfiCYEXAMPLEKEY과 서명할 문자열을 사용하는 경우 계산된 서명 은 다음과 같습니다.

9a6b557aa9f38dea83d9215d8f0eae54100877f3e0735d38498d7ae489117920

마지막 단계는 Authorization 헤더를 생성하는 것입니다. 데모용 액세스 키 &;에 대한 헤더는 다음 과 같습니다(가독성을 높이기 위해 줄 바꿈을 추가함).AKIAIOSFODNN7EXAMPLE

```
Authorization: AWS4-HMAC-SHA256 Credential=AKIAIOSFODNN7EXAMPLE/20121207/us-east-1/
redshift/aws4_request, 
SignedHeaders=content-type;host;x-amz-date, 
Signature=9a6b557aa9f38dea83d9215d8f0eae54100877f3e0735d38498d7ae489117920
```
#### <span id="page-51-0"></span>Amazon Redshift CLI 설정

이번 섹션에서는 Amazon Redshift 관리에 사용할 목적으로 AWS CLI 명령줄 도구를 설정하고 실행 하는 방법에 대해 설명합니다. Amazon Redshift 명령줄 도구는 AWS Command Line Interface(AWS CLI)에서 실행되므로 Python([https://www.python.org/\)](https://www.python.org)을 사용합니다. AWS CLI는 Python만 지원한다 면 어떤 운영 체제에서든지 실행할 수 있습니다.

설치 지침

Amazon Redshift 명령줄 도구를 사용하려면 먼저 AWS CLI를 설정한 다음 Amazon Redshift CLI 옵션 을 정의하는 구성 파일을 추가합니다.

이미 다른 AWS 서비스에서 AWS CLI를 설치 및 구성했다면 이번 단계를 건너뛰어도 좋습니다.

AWS Command Line Interface를 설치하려면

1. [최신 버전의 AWS CLI 설치 또는 업데이트로](https://docs.aws.amazon.com/cli/latest/userguide/cli-chap-getting-set-up.html) 이동한 다음, AWS CLI 설치 지침을 따르세요.

CLI 액세스를 위해서는 액세스 키 ID 및 비밀 액세스 키가 필요합니다. 가능하다면 장기 액세스 키 대신 임시 보안 인증을 사용합니다. 임시 보안 인증도 액세스 키 ID와 비밀 액세스 키로 구성되지 만 보안 인증이 만료되는 시간을 나타내는 보안 토큰이 포함되어 있습니다. 자세한 내용은 IAM 사 용 설명서의 [AWS 리소스에서 임시 자격 증명 사용을](https://docs.aws.amazon.com/IAM/latest/UserGuide/id_credentials_temp_use-resources.html) 참조하세요.

- 2. 액세스 키, 기본 리전, 명령 출력 형식 같은 구성 정보가 저장된 파일을 생성합니다. 그런 다음 해당 파일을 참조할 수 있는 AWS\_CONFIG\_FILE 환경 변수를 설정합니다. 자세한 지침은 AWS Command Line Interface 사용 설명서의 [AWS 명령줄 인터페이스 구성을](https://docs.aws.amazon.com/cli/latest/userguide/cli-chap-getting-started.html) 참조하세요.
- 3. 테스트 명령을 실행하여 AWS CLI 인터페이스가 올바로 실행되는지 확인합니다. 예를 들어 다음 명령을 실행하면 AWS CLI의 도움말 정보가 표시되어야 합니다.

aws help

다음 명령을 실행하면 Amazon Redshift의 도움말 정보가 표시되어야 합니다.

aws redshift help

Amazon Redshift CLI 명령에 대한 참조 자료는 AWS CLI Reference의 [Amazon Redshift를](https://docs.aws.amazon.com/cli/latest/reference/redshift/index.html) 참조하세 요.

## Amazon Redshift Serverless

Amazon Redshift Serverless를 사용하면 데이터 웨어하우스를 프로비저닝하고 관리할 필요 없이 손쉽 게 분석을 실행하고 크기 조정할 수 있습니다. Amazon Redshift Serverless를 통해 이제 데이터 분석 가, 개발자 및 데이터 사이언티스트가 Amazon Redshift를 사용하여 데이터를 데이터 웨어하우스에 로 드하고 레코드를 쿼리하여 몇 초 만에 데이터에서 인사이트를 얻을 수 있습니다. Amazon Redshift는 데이터 웨어하우스 용량을 자동으로 프로비저닝하고 크기 조정하여 까다롭고 예측할 수 없는 워크로 드의 성능을 향상합니다. 사용하는 용량에 대한 비용만 지불합니다. 기존 분석 및 비즈니스 인텔리전스 애플리케이션을 변경할 필요 없이 이 단순성의 이점을 얻을 수 있습니다.

## Amazon Redshift 서버리스란 무엇인가요?

Amazon Redshift Serverless는 데이터 웨어하우스 용량을 자동으로 프로비저닝하고 기본 리소스를 지 능적으로 확장합니다. Amazon Redshift Serverless는 용량을 몇 초 만에 조정하여 가장 까다롭고 변동 성이 큰 워크로드에 대해서도 일관되게 높은 성능과 단순화된 운영을 제공합니다.

Amazon Redshift Serverless를 사용하면 다음과 같은 기능을 활용할 수 있습니다.

- Amazon Redshift 프로비저닝된 클러스터를 설정, 조정 및 관리할 필요 없이 데이터에 액세스하고 분 석합니다.
- 뛰어난 Amazon Redshift SQL 기능, 업계 최고의 성능 및 데이터 레이크 통합 기능을 사용하여 데이 터 웨어하우스, 데이터 레이크 및 운영 데이터 소스 전반에 걸쳐 원활하게 쿼리합니다.
- 지능적인 자동 크기 조정을 통해 가장 까다롭고 변동성이 큰 워크로드에 대해서도 일관되게 고성능 과 단순화된 운영을 제공합니다.
- 작업 그룹 및 네임스페이스를 사용하여 세분화된 비용 제어를 통해 컴퓨팅 리소스와 데이터를 구성 할 수 있습니다.
- 데이터 웨어하우스를 사용할 때만 비용을 지불합니다.

Amazon Redshift Serverless를 사용하면 콘솔 인터페이스로 서버리스 데이터 웨어하우스 또는 API에 연결하여 애플리케이션을 구축할 수 있습니다. 데이터 웨어하우스를 통해 Amazon Redshift 관리형 스 토리지와 Amazon S3 데이터 레이크에 액세스할 수 있습니다.

이 동영상에서는 데이터 웨어하우스 인프라를 관리할 필요 없이 손쉽게 분석을 실행하고 크기 조정할 수 있는 Amazon Redshift Serverless를 소개합니다.

## Amazon Redshift Serverless 콘솔

Amazon Redshift Serverless 콘솔 사용을 시작하려면 [Amazon Redshift Serverless 시작하기](https://www.youtube.com/embed/eq4o26Hpuac) 동영상을 시청하세요.

서버리스 대시보드

서버리스 대시보드(Serverless dashboard) 페이지에서 리소스 요약과 사용량 그래프를 볼 수 있습니 다.

- 네임스페이스 개요(Namespace overview) 이 섹션에는 네임스페이스 내의 스냅샷 및 데이터 공유 양이 표시됩니다.
- 작업 그룹(Workgroups) 이 섹션에는 Amazon Redshift Serverless 내의 모든 작업 그룹이 표시됩니 다.
- 쿼리 지표(Queries metrics) 이 섹션에는 지난 1시간 동안의 쿼리 활동이 표시됩니다.
- 사용된 RPU 용량(RPU capacity used) 이 섹션에는 지난 1시간 동안 사용된 용량이 표시됩니다.
- 무료 평가판(Free trial) 이 섹션에는 AWS 계정에 남아 있는 무료 평가판 크레딧이 표시됩니다. 여 기에는 동일한 계정에서 스냅샷, 스토리지, 작업 그룹 등을 비롯한 Amazon Redshift Serverless 리소 스 및 작업의 모든 사용량이 포함됩니다.
- 경보(Alarms) 이 섹션에는 Amazon Redshift Serverless에서 구성한 경보가 표시됩니다.

데이터 백업

데이터 백업(Data backup) 탭에서 다음 작업을 수행할 수 있습니다.

- 스냅샷(Snapshots) Amazon Redshift Serverless 데이터의 스냅샷을 생성, 삭제 및 관리할 수 있습 니다. 기본 보존 기간은 indefinitely이지만 보존 기간을 1일에서 3653일 사이의 값으로 구성할 수 있습니다. 스냅샷에서 네임스페이스를 복원하도록 AWS 계정에 권한을 부여할 수 있습니다.
- 복구 시점(Recovery points) 지난 24시간 내에 실수로 작성하거나 삭제한 경우 복구할 수 있도록 자 동으로 생성된 복구 시점을 표시합니다. 데이터를 복구하기 위해 복구 시점을 사용 가능한 모든 네임 스페이스로 복원할 수 있습니다. 더 오랜 기간 동안 복구 시점을 유지하려면 복구 시점에서 스냅샷을 생성할 수 있습니다. 기본 보존 기간은 indefinitely이지만 보존 기간을 1일에서 3653일 사이의 값으로 구성할 수 있습니다.

데이터 액세스

데이터 액세스(Data access) 탭에서 다음 작업을 수행할 수 있습니다.

- 네트워크 및 보안 설정 VPC 관련 값, AWS KMS 암호화 값 및 감사 로깅 값을 볼 수 있습니다. 감사 로깅만 업데이트할 수 있습니다. 콘솔을 사용하여 네트워크 및 보안 설정을 지정하는 방법에 대한 자 세한 내용은 [사용 제한, 쿼리 제한 및 기타 관리 작업 관리](#page-102-0) 섹션을 참조하세요.
- AWS KMS key AWS KMS key는 Amazon Redshift Serverless에서 리소스를 암호화하는 데 사용됩 니다.
- 권한(Permissions) Amazon Redshift Serverless가 사용자를 대신하여 리소스를 사용하기 위해 수 임할 수 있는 IAM 역할을 관리할 수 있습니다. 자세한 내용은 [Amazon Redshift Serverless의 Identity](#page-82-0) [and Access Management](#page-82-0) 단원을 참조하십시오.
- Redshift 관리형 VPC 엔드포인트(Redshift-managed VPC endpoints) 다른 VPC 또는 서브넷에서 Amazon Redshift Serverless 인스턴스에 액세스할 수 있습니다. 자세한 내용은 [다른 VPC 엔드포인](#page-74-0) [트에서 Amazon Redshift Serverless에 연결](#page-74-0) 단원을 참조하십시오.

#### Limits

한도(Limits) 탭에서 다음 작업을 수행할 수 있습니다.

- Redshift 처리 단위(RPU)의 기본 용량(Base capacity in Redshift processing units (RPUs)) 설정 워 크로드를 처리하는 데 사용되는 기본 용량을 설정할 수 있습니다. 쿼리 성능을 향상시키려면 RPU 값 을 늘리세요.
- 사용량 한도(Usage limits) 작업이 시작되기 전 일정 기간 동안 Amazon Redshift Serverless 인스턴 스에서 사용할 수 있는 최대 컴퓨팅 리소스입니다. Amazon Redshift Serverless에서 워크로드를 실 행하는 데 사용하는 리소스 양을 제한합니다. 사용량은 Redshift 처리 단위(RPU) 시간으로 측정됩니 다. RPU 시간은 한 시간 내에 사용되는 RPU 수입니다. 다음과 같이 설정한 한도에 도달할 때 수행할 작업을 결정합니다.
	- $\cdot$  알림을 보냅니다.
	- 시스템 테이블에 항목을 로그합니다.
	- 사용자 쿼리를 해제합니다.

최대 4개까지 한도를 설정할 수 있습니다.

• Query limits(쿼리 한도) - 성능 및 제한을 모니터링하기 위해 제한을 추가할 수 있습니다. 쿼리 모니 터링 제한 사항에 대한 자세한 내용은 [WLM 쿼리 모니터링 규칙을](https://docs.aws.amazon.com/redshift/latest/dg/cm-c-wlm-query-monitoring-rules.html) 참조하세요.

자세한 내용은 [Amazon Redshift Serverless 용량 이해](#page-60-0) 단원을 참조하십시오.

데이터 공유

Datashare(Datashares) 탭에서 다음 작업을 수행할 수 있습니다.

- 내 네임스페이스에서 생성된 datashare(Datashares created in my namespace) 설정 datashare를 생성하여 다른 네임스페이스 및 AWS 계정와 공유할 수 있습니다.
- 다른 네임스페이스 및 AWS 계정의 Datashare 다른 네임스페이스 및 AWS 계정의 Datashare에서 데이터베이스를 생성할 수 있습니다.

데이터 공유에 대한 자세한 내용은 [Amazon Redshift Serverless에서 데이터 공유](#page-128-0) 섹션을 참조하세요.

쿼리 및 데이터베이스 모니터링

쿼리 및 데이터베이스 모니터링(Query and database monitoring) 페이지에서 쿼리 기록(Query history) 및 데이터베이스 성능(Database performance) 그래프를 볼 수 있습니다.

쿼리 기록(Query history) 탭에서 다음 그래프를 볼 수 있습니다(쿼리 목록(Query list)과 리소스 지표 (Resource metrics) 중에서 선택할 수 있음).

- 쿼리 런타임(Query runtime) 이 그래프는 동일한 기간에 실행 중인 쿼리를 보여줍니다. 그래프에서 막대를 선택하여 더 많은 쿼리 실행 세부 정보를 확인합니다.
- 쿼리 및 로드(Queries and loads) 이 섹션에는 쿼리 ID(Query ID)별로 쿼리와 로드가 나열됩니다.
- 사용된 RPU 용량(RPU capacity used) 이 그래프는 Redshift 처리 단위(RPU)의 전체 용량을 보여 줍니다.
- 데이터베이스 연결(Database connections) 이 그래프는 활성 데이터베이스 연결 수를 보여줍니다.

데이터베이스 성능

데이터베이스 성능(Database performance) 탭에 다음 그래프가 표시됩니다.

- 초당 완료된 쿼리(Queries completed per second) 이 그래프는 초당 완료된 평균 쿼리 수를 보여줍 니다.
- 쿼리 기간(Query duration) 이 그래프는 쿼리를 완료하는 데 걸리는 평균 시간을 보여줍니다.
- 데이터베이스 연결(Database connections) 이 그래프는 활성 데이터베이스 연결 수를 보여줍니다.
- 실행 중인 쿼리(Running queries) 이 그래프는 지정된 시간에 실행 중인 총 쿼리 수를 보여줍니다.
- 대기열에 있는 쿼리(Queued queries) 이 그래프는 지정된 시간에 대기열에 있는 총 쿼리 수를 보여 줍니다.

• 쿼리 실행 시간 분석(Query run time breakdown) - 이 그래프는 쿼리 유형별로 쿼리를 실행하는 데 소요된 총 시간을 보여줍니다.

리소스 모니터링

리소스 모니터링(Resource monitoring) 페이지에서 사용된 리소스의 그래프를 볼 수 있습니다. 여러 패 싯을 기준으로 데이터를 필터링할 수 있습니다.

- 지표 필터(Metric filter) 지표 필터를 사용하여 특정 작업 그룹에 대한 필터를 선택하고 시간 범위와 시간 간격을 선택할 수 있습니다.
- 사용된 RPU 용량(RPU capacity used) 이 그래프는 Redshift 처리 단위(RPU)의 전체 용량을 보여 줍니다.
- 컴퓨팅 사용량 이 그래프는 선택한 기간 동안 RPU 시간 사용량을 기간별로 보여줍니다. 범위가 6 시간 미만인 경우 RPU 시간이 정확한 시간으로 표시됩니다. 범위가 6시간 이상인 경우 RPU 시간이 평균으로 표시됩니다.

Datashare(Datashares) 페이지에서 내 계정(In my account) 및 다른 계정(From other accounts)의 datashare를 관리할 수 있습니다. 데이터 공유에 대한 자세한 내용은 [Amazon Redshift Serverless에서](#page-128-0)  [데이터 공유](#page-128-0) 섹션을 참조하세요.

#### Amazon Redshift Serverless 사용 시 고려 사항

Amazon Redshift Serverless를 사용할 수 있는 AWS 리전 목록은 Amazon Web Services 일반 참조의 [Amazon Redshift Serverless API에](https://docs.aws.amazon.com/general/latest/gr/redshift-service.html) 나열된 엔드포인트를 참조하세요.

Amazon Redshift Serverless에서 사용하는 일부 리소스에는 할당량이 적용됩니다. 자세한 내용은 [Amazon Redshift Serverless 객체 할당량](#page-1025-0) 단원을 참조하십시오.

커서를 선언할 때 Amazon Redshift Serverless에 대한 결과 세트 크기 사양은 [DECLARE에](https://docs.aws.amazon.com/redshift/latest/dg/declare.html) 지정됩니 다.

유지 관리 기간 - Amazon Redshift Serverless에는 유지 관리 기간이 없습니다. 소프트웨어 버전 업데 이트가 자동으로 적용됩니다. Amazon Redshift가 버전을 전환할 때 기존 연결 또는 쿼리 실행이 중단 되지 않습니다. 새로운 연결은 항상 Amazon Redshift Serverless에 즉시 연결되어 작동합니다.

가용 영역 ID - Amazon Redshift Serverless 인스턴스를 구성할 때 Additional considerations(추가 고려 사항)를 열고 Subnet(서브넷)에 제공된 서브넷 ID에 지원되는 가용 영역 ID가 3개 이상 포함되어 있는 지 확인합니다. 서브넷과 가용 영역 ID 매핑을 보려면 VPC 콘솔로 이동하고 서브넷(Subnets)을 선택하 여 가용 영역 ID와 함께 서브넷 ID 목록을 확인합니다. 서브넷이 지원되는 가용 영역 ID에 매핑되었는 지 확인합니다. 서브넷을 생성하려면 Amazon VPC 사용 설명서의 [VPC에 서브넷 생성을](https://docs.aws.amazon.com/vpc/latest/userguide/working-with-vpcs.html#AddaSubnet) 참조하세요.

3개의 서브넷 - 서브넷은 3개 이상 있어야 하며 3개의 가용 영역에 걸쳐 있어야 합니다. 예를 들어 가용 영역 us-east-1a, us-east-1b, us-east-1c에 매핑되는 3개의 서브넷을 사용할 수 있습니다. 미국 서부(캘 리포니아 북부) 리전은 예외입니다. 다른 리전과 동일한 방식으로 세 개의 서브넷이 필요하지만, 이러 한 서브넷은 두 개의 가용 영역에만 존재해야 합니다. 존재하는 가용 영역 중 하나에 서브넷 두 개가 포 함되어야 합니다.

무료 IP 주소 요구 사항 - Amazon Redshift Serverless 작업 그룹을 생성할 때 사용 가능한 무료 IP 주소 가 있어야 합니다. 최소 IP 주소 수는 작업 그룹의 Redshift 처리 장치(RPU) 수가 증가함에 따라 더 커 집니다. 특히, 작업 그룹 VPC의 각 서브넷에는 최소 개수의 IP 주소가 필요합니다. IP 주소 할당에 대한 자세한 내용은 [Amazon VPC 사용 설명서](https://docs.aws.amazon.com/vpc/latest/userguide/how-it-works.html#vpc-ip-addressing)의 IP 주소 지정을 참조하세요.

작업 그룹 생성 시 필요한 최소 무료 IP 주소는 다음과 같습니다.

각 서브넷에 필요한 IP 주소 수

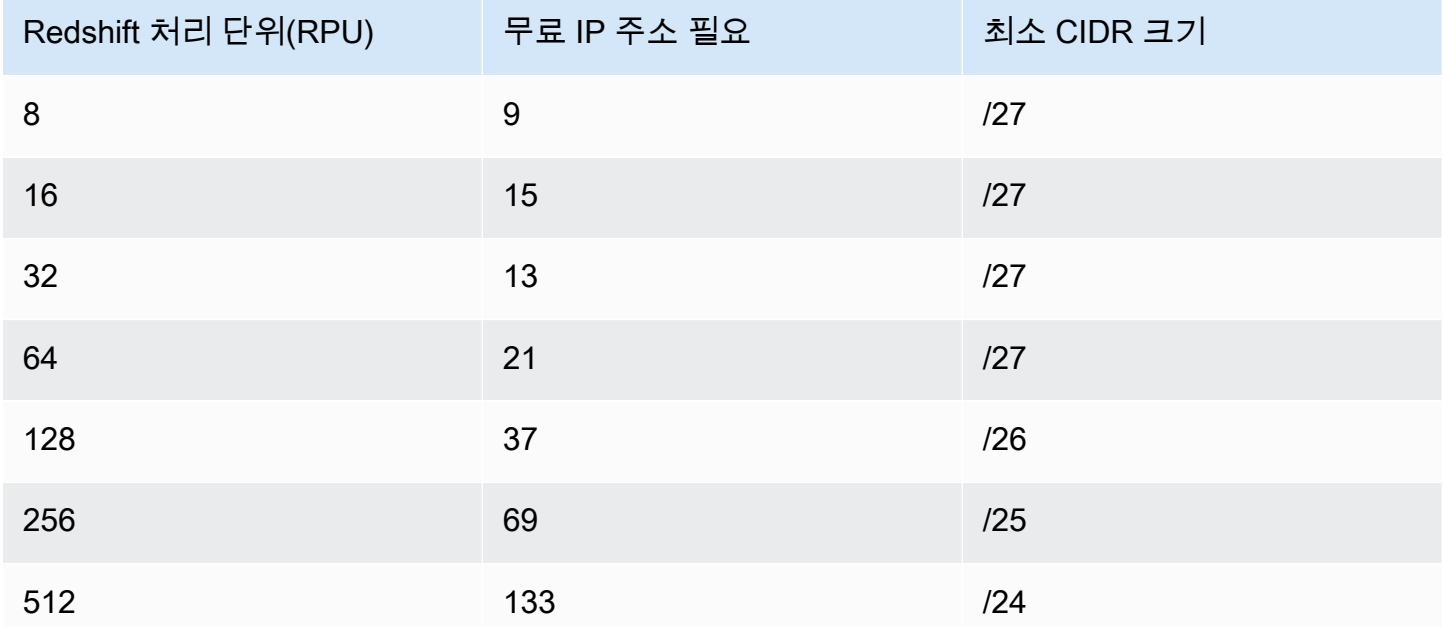

또한 더 많은 RPU를 사용하기 위해 작업 그룹을 업데이트할 때 무료 IP 주소가 필요합니다. 작업 그룹 에 대한 서브넷을 업데이트할 때 필요한 무료 IP 주소 수는 다음과 같습니다.

#### 서브넷을 업데이트할 때 필요한 사용 가능한 IP 주소 수

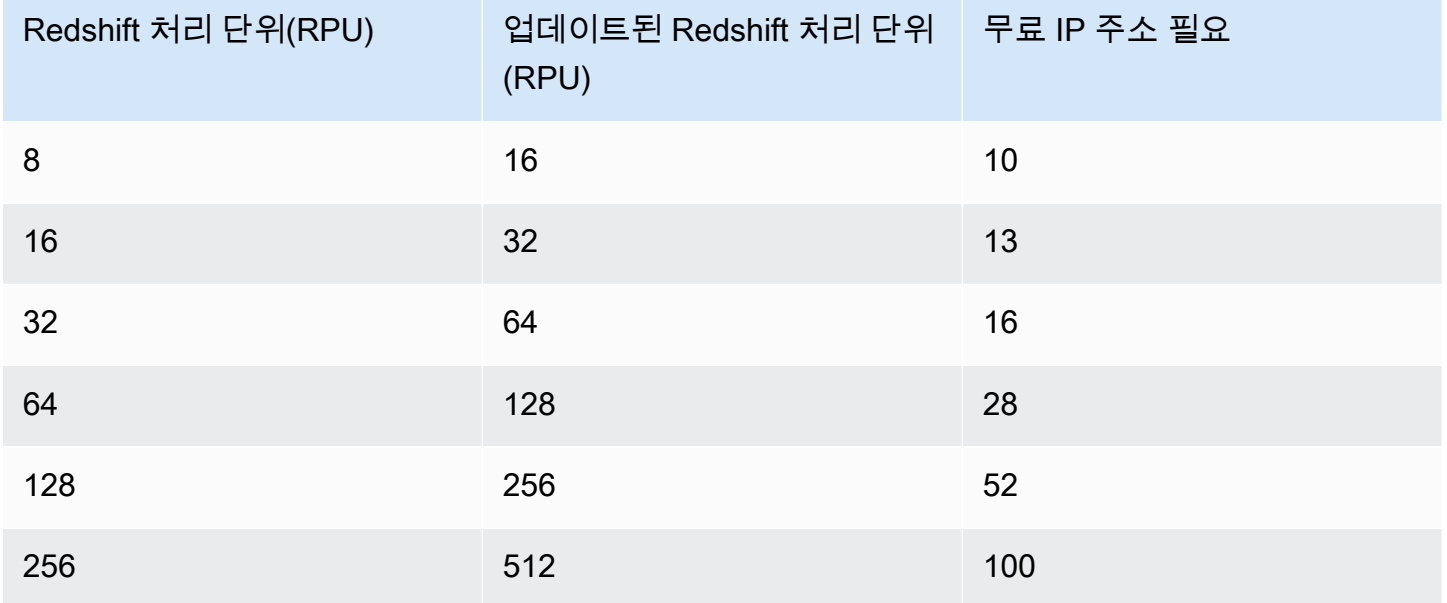

마이그레이션 이후 스토리지 공간 - 소규모 Amazon Redshift 프로비저닝된 클러스터를 Amazon Redshift Serverless로 마이그레이션할 때 마이그레이션 후 스토리지 공간 할당이 증가할 수 있습니다. 이는 스토리지 공간 할당을 최적화한 결과로 스토리지 공간이 미리 할당되었기 때문입니다. 이 공간은 Amazon Redshift Serverless에서 데이터가 증가함에 따라 일정 기간 동안 사용됩니다.

Amazon Redshift Serverless와 Amazon Redshift 프로비저닝된 클러스터 간의 데이터 공유 - Amazon Redshift Serverless가 생산자이고 프로비저닝된 클러스터가 소비자인 데이터 공유에서 프로비저닝된 클러스터의 클러스터 버전은 1.0.38214보다 이후 버전이어야 합니다. 이보다 이전의 클러스터 버전을 사용하면 쿼리를 실행할 때 오류가 발생합니다. 유지 관리(Maintenance) 탭에 있는 Amazon Redshift 콘솔에서 클러스터 버전을 볼 수 있습니다. 또한 SELECT version();을 실행할 수도 있습니다.

최대 쿼리 실행 시간(Max query execution time) - 경과된 쿼리 실행 시간(초)입니다. 실행 시간에는 대기열에서 대기하는 데 소모한 시간은 포함되지 않습니다. 쿼리가 설정된 실행 시간을 초과하면 Amazon Redshift Serverless가 쿼리를 중단합니다. 유효한 값은 0~86,399입니다.

인터리브 정렬 키가 있는 테이블의 마이그레이션 - Amazon Redshift에서 프로비저닝한 클러스터를 Amazon Redshift Serverless로 마이그레이션하는 경우, Redshift는 인터리브된 정렬 키와 DISTSTYLE KEY가 있는 테이블을 복합 정렬 키로 변환합니다. DISTSTYLE은 변경되지 않습니다. 분산 스타일에 대한 자세한 내용은 Amazon Redshift 개발자 안내서의 [데이터 분산 스타일 작업](https://docs.aws.amazon.com/redshift/latest/dg/t_Distributing_data.html)을 참조하십시오. 정렬 키에 대한 자세한 내용은 [정렬 키 작업을](https://docs.aws.amazon.com/redshift/latest/dg/t_Sorting_data.html) 참조하십시오.

VPC 공유 - 공유 VPC에서 Amazon Redshift Serverless 작업 그룹을 생성할 수 있습니다. 이 경우 리소 스 공유를 삭제하면 작업 그룹을 사용할 수 없게 될 수 있으므로 리소스 공유를 삭제하지 않는 것이 좋 습니다.

## Amazon Redshift Serverless의 컴퓨팅 용량

#### <span id="page-60-0"></span>Amazon Redshift Serverless 용량 이해

RPU

Amazon Redshift Serverless는 데이터 웨어하우스 용량을 Redshift 처리 단위(RPU)로 측정합니다. RPU는 워크로드를 처리하는 데 사용되는 리소스입니다.

기본 용량

이 설정은 Amazon Redshift가 쿼리를 처리하는 데 사용하는 기본 데이터 웨어하우스 용량을 지정합 니다. 기본 용량은 RPU로 지정됩니다. Redshift 처리 단위(RPU)로 기본 용량을 설정할 수 있습니다. 1RPU는 16GB의 메모리를 제공합니다. 기본 용량을 높게 설정하면 특히 많은 리소스를 사용하는 데이 터 처리 작업의 경우 쿼리 성능이 향상됩니다. Amazon Redshift Serverless의 기본 용량 기본값은 128 개의 RPU입니다. AWS 콘솔,UpdateWorkgroup API 작업 또는 AWS CLI의 update-workgroup 작 업을 사용하여 기본 용량 설정을 8RPU에서 512RPU까지 8개 단위(8,16,24...512)로 조정할 수 있습니 다.

최소 8RPU 용량으로 이제 성능 요구 사항에 따라 더 간단한 워크로드부터 더 복잡한 워크로드까지 유 연하게 실행할 수 있습니다. 8RPU, 16RPU 및 24RPU 기본 RPU 용량은 128TB 미만의 데이터를 필요 로 하는 워크로드를 대상으로 합니다. 데이터 요구 사항이 128TB보다 큰 경우 최소 32RPU를 사용해 야 합니다. 열 수가 많고 동시성이 높은 테이블이 있는 워크로드의 경우 32RPU 이상을 사용하는 것이 좋습니다.

Amazon Redshift Serverless에 대한 고려 사항 및 제한 사항

다음은 Amazon Redshift Serverless 용량에 대한 고려 사항 및 제한 사항입니다.

- 8RPU 또는 16RPU 구성은 최대 128TB의 Redshift 관리형 스토리지 용량을 지원합니다. 128TB 이 상의 관리형 스토리지를 사용하는 경우 32RPU 미만으로 다운그레이드할 수 없습니다.
- 작업 그룹의 기본 용량을 편집하면 작업 그룹에서 실행 중인 일부 쿼리가 취소될 수 있습니다.

## AI 기반 크기 조정 및 최적화(미리 보기)

미리 보기로 출시된 Amazon Redshift Serverless의 AI 기반 크기 조정 및 최적화에 대한 사전 릴리 스 설명서입니다. 설명서 및 기능은 모두 변경될 수 있습니다. 프로덕션 환경이 아닌 테스트 환경에 서만 이 기능을 사용하는 것이 좋습니다. 미리 보기 이용 약관은 [AWS 서비스 약관](https://aws.amazon.com/service-terms/)의 베타 및 미리 보기를 참조하세요.

이 미리 보기는 다음 AWS 리전에서 사용 가능합니다.

- 미국 동부(오하이오)(us-east-2)
- 미국 동부(버지니아 북부)(us-east-1)
- 미국 서부(오레곤)(us-west-2)
- 아시아 태평양(도쿄)(ap-northeast-1)
- 유럽(아일랜드)(eu-west-1)
- 유럽(스톡홀름)(eu-north-1)

Amazon Redshift Serverless의 새로운 기능을 테스트하기 위해 미리 보기 작업 그룹을 생성할 수 있습 니다. 이러한 기능을 프로덕션 환경에서 사용하거나 작업 그룹을 다른 작업 그룹으로 이동할 수 없습니 다. 미리 보기 이용 약관은 [AWS 서비스 약관의](https://aws.amazon.com/service-terms/) 베타 및 미리 보기를 참조하세요. 미리 보기 작업 그룹 을 만드는 방법에 대한 지침은 [미리 보기 작업 그룹 만들기를](https://docs.aws.amazon.com/redshift/latest/mgmt/serverless-workgroup-preview.html) 참조하세요.

또한 작업 그룹에 가격 대비 성능 목표를 설정하여 Redshift가 리소스에 대한 AI 기반 최적화를 자동으 로 수행할 수 있도록 할 수 있습니다. 이렇게 하면 비용을 최적화하는 동시에 가격 대비 성능 목표를 달 성할 수 있습니다. 이 자동 가격 대비 성능 최적화는 워크로드에 기본 용량을 얼마로 설정해야 할지 모 르거나 워크로드의 일부에 리소스를 더 많이 할당하면 이점이 있는 경우에 특히 유용합니다.

예를 들어, 조직에서 일반적으로 32RPU만 필요한 워크로드를 실행하다가 갑자기 더 복잡한 쿼리를 사용하는 경우 적절한 기본 용량을 알지 못할 수 있습니다. 기본 용량을 더 높게 설정하면 가격 대비 성능이 향상되지만 비용도 증가하므로 비용이 예상과 일치하지 않을 수 있습니다. Amazon Redshift Serverless는 AI 기반 크기 조정 및 리소스 최적화를 사용하여 조직에 맞게 비용을 최적화하는 동시에 가격 대비 성능 목표를 충족하도록 RPU를 자동으로 조정합니다. 이 자동 최적화는 워크로드 크기와 상 관없이 유용합니다. 자동 최적화는 복잡한 쿼리가 많은 경우 조직의 가격 대비 성능 목표를 달성하는 데 도움이 될 수 있습니다.

가격 대비 성능 목표는 작업 그룹별 설정입니다. 작업 그룹마다 가격 대비 성능 목표가 다를 수 있습니 다.

비용을 예측할 수 있도록 Amazon Redshift Serverless가 워크로드에 할당할 수 있는 최대 용량 한도를 설정하세요.

가격 대비 성능 목표를 구성하려면 AWS 콘솔을 사용하세요. 기본적으로 가격 대비 성능 목표는 새 작 업 그룹을 생성할 때 활성화되고 균형으로 설정됩니다. 가격 대비 성능 목표를 다르게 설정하거나 작업 그룹의 기본 용량을 지정하려면 작업 그룹을 생성할 때 설정을 사용자 지정하세요. 작업 그룹을 만드는 방법에 대한 자세한 내용은 [네임스페이스가 있는 작업 그룹 생성을](https://docs.aws.amazon.com/redshift/latest/mgmt/serverless-console-workgroups-create-workgroup-wizard.html) 참조하세요.

작업 그룹의 가격 대비 성능 목표를 편집하는 방법

- 1. Amazon Redshift Serverless 콘솔에서 작업 그룹 구성을 선택합니다.
- 2. 가격 대비 성능 목표를 편집할 작업 그룹을 선택합니다. 권한 탭을 선택한 다음 편집을 선택합니 다.
- 3. 가격 대비 성능 목표를 선택하고 작업 그룹에 설정하려는 목표에 따라 슬라이더를 조정합니다.
- 4. Save changes(변경 사항 저장)를 선택합니다.

Amazon Redshift Serverless가 워크로드에 할당할 수 있는 최대 RPU의 양을 업데이트하려면 작업 그 룹 구성의 한도 탭으로 이동하세요.

AI 기반 최적화와 리소스 크기 조정에 대해 자세히 알아보려면 다음 동영상을 시청하세요.

#### Amazon Redshift Serverless에 대한 청구

### 요금

요금에 대한 자세한 내용은 [Amazon Redshift 요금을](https://aws.amazon.com/redshift/pricing/) 참조하세요.

#### 컴퓨팅 용량에 대한 결제

기본 용량 및 결제에 미치는 영향

쿼리가 실행되면 지정된 기간 동안 사용된 용량에 따라 초 단위 RPU 시간으로 요금이 청구됩니다. 실 행 중인 쿼리가 없으면 컴퓨팅 용량에 대한 요금이 청구되지 않습니다. 또한 저장된 데이터 양에 따라 Redshift 관리형 스토리지(RMS)에 요금이 청구됩니다.

작업 그룹을 만들 때 컴퓨팅의 기본 용량을 설정할 수 있는 옵션이 있습니다. 작업 그룹 수준에서 워크 로드의 가격/성능 요구 사항을 충족하려면 기존 작업 그룹의 기본 용량을 더 높이거나 낮게 조정하세

요. 작업 그룹 구성에서 작업 그룹을 선택하고 제한 탭을 선택하여 콘솔을 사용하여 기본 용량을 변경 합니다.

쿼리 수가 증가하면 Amazon Redshift Serverless가 일관된 성능을 제공하기 위해 자동으로 확장합니 다.

최대 RPU 시간 사용량 한도

Amazon Redshift Serverless에 대한 비용을 예측 가능한 상태로 유지하도록, 일별, 주별 또는 월별 사 용량인 최대 RPU 시간(Maximum RPU hours)을 설정할 수 있습니다. 콘솔 또는 API를 사용하여 설정 할 수 있습니다. 한도에 도달하면 로그 항목이 시스템 테이블에 기록되도록 지정하거나 알림을 받거 나 사용자 쿼리를 끌 수 있습니다. 최대 RPU 시간을 설정하면 비용을 제어하는 데 도움이 됩니다. 최대 RPU 시간 설정은 데이터 웨어하우스의 데이터에 액세스하는 쿼리와 외부 데이터(예: Amazon S3의 외 부 테이블)에 액세스하는 쿼리를 실행할 때 모두 작업 그룹에 적용됩니다.

다음은 그 예제입니다.

매주 100시간으로 한도를 설정한다고 가정해 보겠습니다. 콘솔에서 설정하려면 다음을 수행합니다.

- 1. 작업 그룹을 선택한 다음 한도 탭에서 사용량 한도 관리를 선택합니다.
- 2. 사용량 한도를 추가하고 빈도는 주별, 기간은 100시간을 선택한 다음 사용자 쿼리 끄기로 동작을 설정합니다.

이 예시에서는 일주일에 100RPU 시간 한도에 도달하면 쿼리가 꺼집니다.

작업 그룹의 최대 RPU 시간을 설정해도 작업 그룹의 성능이나 컴퓨팅 리소스가 제한되지는 않습니다. 쿼리 처리에 영향을 주지 않고 언제든지 설정을 조정할 수 있습니다. 최대 RPU 시간은 가격 및 성능 요 구 사항을 충족하는 데 도움이 되도록 설정하는 것이 목표입니다. 서버리스 결제에 대한 자세한 내용은 [Amazon Redshift 요금을](https://aws.amazon.com/redshift/pricing/) 참조하세요.

Amazon Redshift Serverless의 비용을 예측 가능한 상태로 유지하는 또 다른 방법은 AWS [Cost](https://aws.amazon.com/aws-cost-management/aws-cost-anomaly-detection/)  [Anomaly Detection을](https://aws.amazon.com/aws-cost-management/aws-cost-anomaly-detection/) 사용하여 예상치 못하게 비용이 청구될 가능성을 줄이고 더 높은 제어력을 확보 하는 것입니다.

**a** Note

[Amazon Redshift 요금 계산기는](https://calculator.aws/#/addService/Redshift) 가격을 추정하는 데 유용합니다. 필요한 컴퓨팅 리소스를 입 력하면 비용을 미리 볼 수 있습니다.

#### 최대 용량을 설정하여 컴퓨팅 리소스 비용 통제

최대 용량 설정은 Amazon Redshift Serverless가 스케일 업할 수 있는 RPU 상한 역할을 합니다. 컴퓨 팅 리소스 비용을 통제하는 데 도움이 됩니다. 기본 용량이 사용 가능한 컴퓨팅 리소스의 최소량을 설 정하는 것과 유사하게 최대 용량은 RPU 사용량의 상한을 설정합니다. 이렇게 하면 계획에 맞게 지출하 는 데 도움이 됩니다. 최대 용량은 구체적으로 각 작업 그룹에 적용되며 이로 인해 항상 컴퓨팅 사용량 이 제한됩니다.

최대 용량과 RPU 시간 사용량 한도의 차이

최대 RPU 시간 한도와 최대 용량 설정의 목적은 모두 비용을 통제하는 것입니다. 하지만 두 설정은 서 로 다른 방법을 통해 비용 통제를 수행합니다. 차이점은 다음과 같습니다.

- 최대 용량 이 설정은 Amazon Redshift Serverless가 크기 조정 목적으로 사용하는 최대 RPU 수를 설정합니다. 자동 컴퓨팅 크기 조정이 필요한 경우 최대 용량 값을 높이면 쿼리 처리량을 높일 수 있 습니다. 최대 용량 한도에 도달하면 작업 그룹은 리소스를 더 이상 스케일 업하지 않습니다.
- 최대 RPU 시간 사용량 한도 최대 용량과 달리 이 설정은 용량 상한을 설정하지 않습니다. 하지만 비용을 제한하는 데 도움이 되는 다른 작업을 수행합니다. 여기에는 로그에 항목 추가, 알림, 원하는 경우 쿼리 실행 중지 등이 포함됩니다.

최대 용량을 배타적으로 사용할 수도 있고, 최대 RPU 시간 사용량 한도에 따른 조치로 보완할 수도 있 습니다.

최대 용량 사용 사례

작업 그룹마다 최대 용량을 다르게 설정할 수 있습니다. 이는 예산 요구 사항을 적용하는 데 도움이 됩 니다. 작동 방식을 설명하기 위해 다음과 같은 상황을 가정하겠습니다.

- 기본 용량이 256RPU로 설정된 작업 그룹이 있습니다. 매월 대부분 256RPU를 약간 넘는 안정적인 워크로드를 유지합니다.
- 최대 용량은 512RPU로 설정되어 있습니다.

임시 통계 보고서를 작성하기 위해 3일 동안 사용량이 예상치 못하게 많아졌다고 가정해 보겠습니다. 이 경우 컴퓨팅 비용이 512RPU에 대한 비용을 초과하지 않도록 최대 용량이 설정되어 있습니다. 이렇 게 하면 컴퓨팅 용량이 이 상한을 초과하지 않도록 할 수 있습니다.

최대 용량에 대한 사용 참고 사항

다음 참고 사항은 최대 용량을 적절하게 설정하는 데 도움이 될 수 있습니다.

- Amazon Redshift Serverless 작업 그룹마다 최대 용량을 다르게 설정할 수 있습니다.
- 일정 기간 동안 리소스를 매우 많이 사용하고 최대 용량을 낮은 RPU 수준으로 설정하면 워크로드 처 리가 지연되어 사용자 경험이 최적화되지 않을 수 있습니다.
- 최대 용량 설정을 구성하더라도 RPU 사용량이 많은 시간에도 쿼리 실행에 방해가 되지 않습니다. 쿼 리 실행이 중단될 수 있는 사용량 한도와는 작동 방식이 다릅니다. 이 설정은 작업 그룹에서 사용할 수 있는 컴퓨팅 리소스만 제한합니다. Amazon Redshift Serverless 대시보드에서 일정 기간 동안 사 용된 용량을 볼 수 있습니다. 요약 데이터를 보는 방법에 대한 자세한 내용은 [대시보드에서 Amazon](https://docs.aws.amazon.com/redshift/latest/mgmt/serverless-console-configuration.html#serverless-dashboard)  [Redshift Serverless 요약 데이터 확인을](https://docs.aws.amazon.com/redshift/latest/mgmt/serverless-console-configuration.html#serverless-dashboard) 참조하세요.
- 최대 용량 설정은 5632RPU입니다.

#### 최대 용량 설정 방법

콘솔에서 최대 용량을 설정할 수 있습니다. 기존 작업 그룹의 경우 작업 그룹 구성에서 설정을 변경할 수 있습니다. CLI에서 다음 샘플과 같은 명령을 사용하여 설정할 수도 있습니다.

aws redshift-serverless update-workgroup --workgroup-name myworkgroup --max-capacity 512

이렇게 하면 주어진 이름의 작업 그룹에 최대 용량이 설정됩니다. 설정 후 콘솔에서 값을 확인하여 확 인할 수 있습니다. CLI를 사용하여 get-workgroup 명령을 실행하여 값을 확인할 수도 있습니다.

다음과 같이 최대 용량 설정을 -1로 설정하여 설정을 끌 수 있습니다.

aws redshift-serverless update-workgroup --workgroup-name myworkgroup --max-capacity -1

Amazon Redshift Serverless 사용량 및 비용 모니터링

Amazon Redshift Serverless의 사용량 및 결제를 예측할 수 있는 방법에는 여러 가지가 있습니다. 시스템 뷰는 쿼리 및 사용 데이터를 포함한 시스템 메타데이터가 적시에 이루어지며 사용자가 이를 쿼리하기 위해 따로 설정하지 않아도 되므로 유용할 수 있습니다. CloudWatch도 Amazon Redshift Serverless 인스턴스의 사용량을 모니터링하는 데 유용할 수 있으며 인사이트를 제공하고 작업을 설정 할 수 있는 추가 기능을 제공합니다.

시스템 뷰를 쿼리하여 사용량 시각화

SYS\_SERVERLESS\_USAGE 시스템 테이블을 쿼리하여 사용량을 추적하고 쿼리 요금을 가져옵니다.

```
select trunc(start_time) "Day", 
(sum(charged_seconds)/3600::double
```

```
precision) * <Price for 1 RPU> as cost_incurred 
from sys serverless usage
group by 1 
order by 1
```
이 쿼리는 사용량을 기준으로 Amazon Redshift Serverless에 대해 발생하는 일일 비용을 제공합니다.

사용량 및 비용 결정을 위한 사용 참고 사항

- 실행하는 워크로드에 대해 초 단위의 RPU 시간 당 비용이 결제되며, 최소 요금 단위는 60초입니다.
- sys\_serverless\_usage 시스템 테이블의 레코드는 1분 간격으로 발생한 비용을 보여줍니다. 다음 열 을 이해하는 것이 중요합니다.

charged\_seconds 열:

- 시간 간격 동안 청구된 계산 단위(RPU) 초를 제공합니다. 결과에는 Amazon Redshift Serverless 의 최소 요금이 포함됩니다.
- 트랜잭션 완료 후 컴퓨팅 리소스 사용에 대한 정보가 있습니다. 따라서 트랜잭션이 완료되지 않은 경우 이 열 값은 0이 될 수 있습니다.

compute\_seconds 열:

- 실시간 컴퓨팅 사용 정보를 제공합니다. 여기에는 Amazon Redshift Serverless의 최소 요금이 포 함되지 않습니다. 따라서 간격 동안 청구되는 청구된 초와 어느 정도 다를 수 있습니다.
- 트랜잭션이 종료되지 않은 경우에도 각 트랜잭션 동안 사용 정보를 표시하므로 제공되는 데이터 는 실시간입니다.
- compute\_seconds가 0이지만 charged\_seconds가 0보다 크거나 그 반대의 경우가 있습니다. 이는 데이터가 시스템 뷰에 기록되는 방식에 따른 정상적인 동작입니다. 서버리스 사용량 세부 정보를 보 다 정확하게 표시하려면 SYS\_SERVERLESS\_USAGE에서 데이터를 집계하는 것이 좋습니다.

쿼리 모니터링에 대한 자세한 내용은 [Amazon Redshift Serverless로 쿼리 및 워크로드 모니터링](https://docs.aws.amazon.com/redshift/latest/mgmt/serverless-monitoring.html)을 참 조하세요.

CloudWatch로 사용량 시각화

CloudWatch에서 사용할 수 있는 지표를 사용하여 사용량을 추적할 수 있습니다. CloudWatch용으로 생성된 지표는 현재 시간(분)에 사용된 총 RPU(초)를 나타내는 ComputeSeconds 및 해당 시간(분) 의 총 컴퓨팅 용량을 나타내는 ComputeCapacity입니다. 사용량 지표는 Redshift Serverless 대시보 드의 Redshift 콘솔에서도 찾을 수 있습니다. CloudWatch에 대한 자세한 내용은 [Amazon CloudWatch](https://docs.aws.amazon.com/AmazonCloudWatch/latest/monitoring/WhatIsCloudWatch.html) [란 무엇인가요?를](https://docs.aws.amazon.com/AmazonCloudWatch/latest/monitoring/WhatIsCloudWatch.html) 참조하세요.

## 스토리지에 대한 결제

기본 스토리지 용량은 Redshift 관리형 스토리지(RMS)로 결제됩니다. 스토리지는 GB/월별로 결제됩 니다. 스토리지 결제는 컴퓨팅 용량에 대한 결제와 별개입니다. 사용자 스냅샷에 사용되는 스토리지는 사용량 티어에 따라 표준 백업 결제 요금으로 결제됩니다.

데이터 전송 비용 및 기계 학습(ML) 비용은 프로비저닝된 클러스터와 마찬가지로 별도로 적용됩니다. AWS 리전 간 스냅샷 복제 및 데이터 공유는 요금 페이지에 설명된 전송 요금으로 결제됩니다. 자세한 내용은 [Amazon Redshift 요금을](https://aws.amazon.com/redshift/pricing/) 참조하세요.

CloudWatch로 결제 사용량 시각화

스냅샷 스토리지 사용량을 추적하는 지표 SnapshotStorage가 생성되어 CloudWatch로 전송됩니다. CloudWatch에 대한 자세한 내용은 [Amazon CloudWatch란 무엇인가요?](https://docs.aws.amazon.com/AmazonCloudWatch/latest/monitoring/WhatIsCloudWatch.html)를 참조하세요.

#### Amazon Redshift Serverless 무료 평가판 사용

Amazon Redshift Serverless는 무료 평가판을 제공합니다. 무료 평가판을 이용하는 경우 Redshift 콘 솔에서 무료 평가판 크레딧 잔액을 확인하고 [SYS\\_SERVERLESS\\_USAGE](https://docs.aws.amazon.com/redshift/latest/dg/SYS_SERVERLESS_USAGE.html) 시스템 보기에서 무료 평 가판 사용량을 확인할 수 있습니다. 무료 평가판 사용에 대한 청구 세부 정보는 빌링 콘솔에 표시되지 않으므로 유의하십시오. 무료 평가판 사용이 종료된 후에만 빌링 콘솔에서 사용량을 볼 수 있습니다. Amazon Redshift Serverless 무료 평가판에 대한 자세한 내용은 [Amazon Redshift Serverless 무료 평](https://aws.amazon.com/redshift/free-trial/) [가판](https://aws.amazon.com/redshift/free-trial/)을 참조하세요.

### 결제 사용량 메모

- 사용량 기록 쿼리 또는 트랜잭션은 트랜잭션이 완료, 롤백 또는 중지된 후에만 측정되고 기록됩니 다. 예를 들어 트랜잭션이 2일 동안 실행되는 경우 RPU 사용량은 해당 트랜잭션이 완료된 후 기록 됩니다. sys\_serverless\_usage를 쿼리하여 진행 중인 사용을 실시간으로 모니터링할 수 있습니 다. 트랜잭션 기록은 RPU 사용량 변동 사항으로 반영되고 특정 시간 및 일일 사용 비용에 영향을 줄 수 있습니다.
- 명시적 트랜잭션 작성 가장 좋은 것은 트랜잭션을 끝내는 것입니다. 오픈 트랜잭션을 종료하거나 롤백하지 않으면 Amazon Redshift Serverless에서 계속해서 RPU를 사용합니다. 예를 들어 명시적 BEGIN TRAN을 작성하는 경우 해당 COMMIT 및 ROLLBACK 문이 반드시 있어야 합니다.
- 취소된 쿼리 쿼리를 실행하고 완료되기 전에 취소해도 쿼리가 실행된 시간에 대해선 결제해야 합니 다.
- 확장 Amazon Redshift Serverless 인스턴스는 일관된 성능을 유지하기 위해 부하가 높은 기간을 처 리하도록 확장을 시작할 수 있습니다. Amazon Redshift Serverless 결제에는 기본 컴퓨팅 용량과 확 장된 용량 모두가 동일한 RPU 요금으로 포함됩니다.
- 축소 Amazon Redshift Serverless는 기본 RPU 용량에서 확장하여 부하가 높은 기간을 처리합니 다. 경우에 따라 쿼리 로드가 감소한 후에도 일정 기간 동안 RPU 용량이 높아진 설정으로 유지될 수 있습니다. 예상치 못한 비용을 방지하기 위해 콘솔에서 최대 RPU 시간을 설정하는 것이 좋습니다.
- 시스템 테이블 시스템 테이블을 쿼리할 때 쿼리 시간에 대해 결제해야 합니다.
- Redshift Spectrum Amazon Redshift Serverless가 있고 쿼리를 실행하는 경우 데이터 레이크 쿼리 에 대해 별도의 요금이 부과되지 않습니다. Amazon S3에 저장된 데이터를 쿼리하는 경우 트랜잭션 시간별 요금은 로컬 데이터에 대한 쿼리와 동일합니다.
- 연합 쿼리 연합 쿼리는 데이터 웨어하우스 또는 데이터 레이크의 쿼리와 동일한 방식으로 특정 시 간 간격 동안 사용된 RPU 수를 기준으로 요금이 부과됩니다.
- 스토리지 스토리지의 경우 GB/월별로 별도로 결제해야 합니다.
- 최소 요금 리소스 사용의 최소 요금은 60초이며, 요금은 초 단위로 측정됩니다.
- 스냅샷 결제 스냅샷 결제는 변경되지 않습니다. 스토리지에 따라 요금이 부과되며 GB/월 요금으로 결제해야 합니다. 데이터 웨어하우스를 지난 24시간 내 특정 시점으로 30분 단위로 무료 복원할 수 있습니다. 자세한 내용은 [Amazon Redshift 요금을](https://aws.amazon.com/redshift/pricing/) 참조하세요.

결제를 예측 가능하게 유지하기 위한 Amazon Redshift Serverless 모범 사례

다음은 결제의 일관성을 유지하는 데 도움이 되는 모범 사례 및 기본 제공 설정입니다.

- 각 트랜잭션을 종료해야 합니다. BEGIN을 사용하여 트랜잭션을 시작하는 경우 END를 사용하는 것 도 중요합니다.
- 오류 처리에 대한 모범 사례를 활용하여 오류에 적절하게 대응하고 각 트랜잭션을 종료할 수 있습니 다. 진행 중인 트랜잭션을 최소화하면 불필요한 RPU 사용을 방지할 수 있습니다.
- SESSION TIMEOUT은 진행 중인 트랜잭션과 유휴 세션을 종료하여 이에 도움이 됩니다. 이로 인해 3,600초(1시간) 이상 유휴 또는 비활성 상태로 유지된 세션이 시간 초과됩니다. 이로 인해 21,600초 (6시간) 이상 진행 중이고 비활성 상태로 유지된 모든 트랜잭션이 시간 초과됩니다. 이 시간 초과 설 정은 장기 실행 쿼리를 위해 세션을 열어 두려는 경우 등을 위해 필요할 때 특정 사용자에 대해 명시 적으로 변경할 수 있습니다. [CREATE USER](https://docs.aws.amazon.com/redshift/latest/dg/r_CREATE_USER.html) 주제에서는 사용자의 SESSION TIMEOUT을 조정하는 방법을 보여줍니다.
	- 대부분의 경우 특별히 필요한 사용 사례가 없는 한 SESSION TIMEOUT 값을 연장하지 않는 것이 좋습니다. 진행 중인 트랜잭션이 있는 채로 세션이 유휴 상태로 유지될 경우 세션이 닫힐 때까지 RPU가 사용될 수 있습니다. 이로 인해 불필요한 비용이 발생합니다.

• Amazon Redshift Serverless의 최대 쿼리 실행 시간은 86,399초(24시간)입니다. 개방형 트랜잭션 의 최대 비활성 기간은 Amazon Redshift Serverless가 트랜잭션과 연결된 세션을 종료하기 전 6시 간입니다. 자세한 내용은 [Amazon Redshift Serverless 객체 할당량](#page-1025-0) 섹션을 참조하세요.

# Amazon Redshift 서버리스에 연결

Amazon Redshift Serverless 인스턴스를 설정한 후에는 아래에 설명된 다양한 방법으로 인스턴스에 연결할 수 있습니다. 여러 팀이나 프로젝트가 있고 비용을 별도로 관리하고 싶다면 별도의 AWS 계정 를 사용할 수 있습니다.

Amazon Redshift Serverless를 사용할 수 있는 AWS 리전 목록은 Amazon Web Services 일반 참조의 [Amazon Redshift Serverless API에](https://docs.aws.amazon.com/general/latest/gr/redshift-service.html) 나열된 엔드포인트를 참조하세요.

Amazon Redshift Serverless는 현재 AWS 리전의 AWS 계정에 있는 서버리스 환경에 연결됩니다. Amazon Redshift Serverless는 포트 범위 5431~5455 및 8191~8215 내의 VPC에서 실행됩니다. 기본 값은 5439입니다. 현재는 API 작업 UpdateWorkgroup 및 AWS CLI 작업 update-workgroup을 통 해서만 포트를 변경할 수 있습니다.

## Amazon Redshift 서버리스에 연결

다음 구문을 사용하여 Amazon Redshift Serverless의 데이터베이스(이름: dev)에 연결할 수 있습니다.

*workgroup-name*.*account-number*.*aws-region*.redshift-serverless.amazonaws.com:port/dev

예를 들어 다음 연결 문자열은 us-east-1 리전을 지정합니다.

default.123456789012.us-east-1.redshift-serverless.amazonaws.com:5439/dev

## JDBC 드라이버를 통해 Amazon Redshift 서버리스에 연결

다음 방법 중 하나를 통해 Amazon Redshift에서 제공하는 JDBC 드라이버 버전 2 드라이버를 사용하 여 원하는 SQL 클라이언트로 Amazon Redshift Serverless에 연결할 수 있습니다.

JDBC 드라이버 버전 2.1.x 이상을 사용하여 데이터베이스 인증을 위한 로그인 보안 인증과 연결하 려면 다음 구문을 사용합니다. 포트 번호는 선택 사항입니다. 포함되지 않은 경우 Amazon Redshift Serverless는 기본적으로 포트 번호 5439로 설정됩니다. 포트 범위 5431~5455 또는 8191~8215에 서 다른 포트로 변경할 수 있습니다. 서버리스 엔드포인트의 기본 포트를 변경하려면 AWS CLI 및 Amazon Redshift API를 사용하세요.

jdbc:redshift://*workgroup-name*.*account-number*.*aws-region*.redshiftserverless.amazonaws.com:5439/dev

예를 들어 다음 연결 문자열은 작업 그룹 기본값, 계정 ID 123456789012 및 리전 us-east-2를 지정합니 다.

jdbc:redshift://default.123456789012.us-east-2.redshift-serverless.amazonaws.com:5439/ dev

JDBC 드라이버 버전 2.1.x를 사용하여 IAM에 연결하려면 다음 구문을 사용합니다. 포트 번호는 선택 사항입니다. 포함되지 않은 경우 Amazon Redshift Serverless는 기본적으로 포트 번호 5439로 설정됩 니다. 포트 범위 5431~5455 또는 8191~8215에서 다른 포트로 변경할 수 있습니다. 서버리스 엔드포인 트의 기본 포트를 변경하려면 AWS CLI 및 Amazon Redshift API를 사용하세요.

jdbc:redshift:iam://*workgroup-name*.*account-number*.*aws-region*.redshiftserverless.amazonaws.com:5439/dev

예를 들어 다음 연결 문자열은 작업 그룹 기본값, 계정 ID 123456789012 및 리전 us-east-2를 지정합니 다.

jdbc:redshift:iam://default.123456789012.us-east-2.redshiftserverless.amazonaws.com:5439/dev

ODBC의 경우 다음 구문을 사용합니다.

Driver={Amazon Redshift (x64)}; Server=*workgroup-name*.*account-number*.*awsregion*.redshift-serverless.amazonaws.com; Database=dev

2.1.0.9 이전 버전의 JDBC 드라이버를 사용 중이며 IAM에 연결하는 경우 다음 구문을 사용해야 합니 다.

jdbc:redshift:iam://redshift-serverless-<name>:aws-region/database-name

예를 들어 다음 연결 문자열은 작업 그룹 기본값 및 AWS 리전 us-east-1을 지정합니다.

jdbc:redshift:iam://redshift-serverless-default:us-east-1/dev

드라이버에 대한 자세한 내용은 [Amazon Redshift에서 연결 구성](#page-364-0) 섹션을 참조하세요.

#### JDBC 및 ODBC 연결 문자열 찾기

SQL 클라이언트 도구를 사용하여 작업 그룹에 연결하려면 JDBC 또는 ODBC 연결 문자열이 있어야 합니다. Amazon Redshift Serverless 콘솔의 작업 그룹 세부 정보 페이지에서 연결 문자열을 확인할 수 있습니다.

작업 그룹의 연결 문자열 찾기

- 1. AWS Management Console에 로그인한 후 [https://console.aws.amazon.com/redshiftv2/에](https://console.aws.amazon.com/redshiftv2/)서 Amazon Redshift 콘솔을 엽니다.
- 2. 탐색 메뉴에서 Redshift Serverless를 선택합니다.
- 3. 탐색 메뉴에서 작업 그룹 구성을 선택한 후 목록에서 작업 그룹 이름을 선택하여 세부 정보를 엽니 다.
- 4. JDBC URL 및 ODBC URL 연결 문자열은 일반 정보(General information) 섹션에서 추가 세부 정 보와 함께 사용할 수 있습니다. 각 문자열은 작업 그룹이 실행되는 AWS 리전을 기반으로 합니다. 해당 연결 문자열 옆에 있는 아이콘을 선택하여 연결 문자열을 복사합니다.

### Data API를 사용하여 Amazon Redshift Serverless에 연결

Amazon Redshift Data API를 사용하여 Amazon Redshift Serverless에 연결할 수도 있습니다. AWS CLI 호출에서 cluster-identifier 파라미터 대신 workgroup-name 파라미터를 사용합니다.

Data API에 대한 자세한 내용은 [Amazon Redshift Data API 사용](#page-596-0) 섹션을 참조하세요. Python에서 데 이터 API를 호출하는 예제 코드 및 기타 예제는 [Redshift 데이터 API 시작하기](https://github.com/aws-samples/getting-started-with-amazon-redshift-data-api#readme)를 참조하고 GitHub의 quick-start 및 use-cases 폴더를 살펴보세요.

### SSL을 사용하여 Amazon Redshift Serverless에 연결

Amazon Redshift Serverless에 대한 보안 연결 구성

SSL 연결을 지원하기 위해 Redshift Serverless는 [AWS Certificate Manager\(ACM\)](https://aws.amazon.com/certificate-manager/)에서 발급한 SSL 인증서를 생성해 각 작업 그룹에 설치합니다. ACM 인증서는 대부분의 운영 체제, 웹 브라우저 및 클 라이언트에서 공개적으로 신뢰합니다. SQL 클라이언트 또는 애플리케이션의 sslmode 연결 옵션이 require, verify-ca 또는 verify-full로 설정된 상태에서 SSL을 사용하여 Redshift Serverless 에 연결하는 경우 인증서 번들을 다운로드해야 합니다. 클라이언트에 인증서가 필요한 경우 Redshift Serverless는 다음과 같이 번들 인증서를 제공합니다.
- [https://s3.amazonaws.com/redshift-downloads/amazon-trust-ca-bundle.crt에](https://s3.amazonaws.com/redshift-downloads/amazon-trust-ca-bundle.crt)서 번들을 다운로드합 니다.
	- 예상 MD5 체크섬 번호는 418dea9b6d5d5de7a8f1ac42e164cdcf입니다.
	- sha256 체크섬 번호는 36dba8e4b8041cd14b9d60158893963301bcbb92e1c456847784de2acb5bd550입니다.

https://s3.amazonaws.com/redshift-downloads/redshift-ca-bundle.crt에 있던 이전 인증서 번들을 사용하지 마세요.

- 중국 AWS 리전에서는 [https://s3.cn-north-1.amazonaws.com.cn/redshift-downloads-cn/amazon](https://s3.cn-north-1.amazonaws.com.cn/redshift-downloads-cn/amazon-trust-ca-bundle.crt)[trust-ca-bundle.crt에](https://s3.cn-north-1.amazonaws.com.cn/redshift-downloads-cn/amazon-trust-ca-bundle.crt)서 번들을 다운로드합니다.
	- 예상 MD5 체크섬 번호는 418dea9b6d5d5de7a8f1ac42e164cdcf입니다.
	- sha256 체크섬 번호는 36dba8e4b8041cd14b9d60158893963301bcbb92e1c456847784de2acb5bd550입니다.

https://s3.cn-north-1.amazonaws.com.cn/redshift-downloads-cn/redshift-cabundle.crt 및 https://s3.cn-north-1.amazonaws.com.cn/redshift-downloadscn/redshift-ssl-ca-cert.pem에 있던 이전 인증서 번들을 사용하지 마세요.

#### **A** Important

Redshift Serverless는 SSL 인증서 관리 방법을 바꿨습니다. 계속해서 SSL을 사용하여 작업 그 룹에 연결하려면 현재 신뢰하는 루트 CA 인증서를 업데이트해야 할 수 있습니다. SSL 연결용 ACM 인증서에 대한 자세한 내용은 [SSL 연결을 위해 ACM 인증서로 이전](#page-535-0) 섹션을 참조하세요.

기본적으로 작업 그룹 데이터베이스는 SSL의 사용 여부와 상관없이 연결을 허용합니다.

SSL 연결만 허용하는 새 작업 그룹을 만들려면 create-workgroup 명령을 사용하고 require\_ssl 파라미터를 true로 설정합니다. 다음 예제를 사용하려면 네임스페이스 이름을 *yourNamespaceName*으로 바꾸고 *WorkgroupName*을 작업 그룹 이름으로 바꿉니다.

```
aws redshift-serverless create-workgroup \
--namespace-name yourNamespaceName \
--workgroup-name yourWorkgroupName \
--config-parameters parameterKey=require_ssl,parameterValue=true
```
SSL 연결만 허용하는 기존 작업 그룹을 업데이트하려면 update-workgroup 명령을 사용하고 require\_ssl 파라미터를 true로 설정합니다. 참고로 Redshift Serverless는 require\_ssl 파라미 터가 업데이트되면 작업 그룹을 다시 시작합니다. 다음 예제에서 *yourWorkgroupName*을 작읍 그룹 의 이름으로 바꿉니다.

aws redshift-serverless update-workgroup \ --workgroup-name *yourWorkgroupName* \ --config-parameters parameterKey=require\_ssl,parameterValue=true

Amazon Redshift는 ECDHE(Elliptic Curve Diffie—Hellman Ephemeral) 키 계약 프로토콜을 지원합니 다. ECDHE 프로토콜에서는 클라이언트와 서버가 비보안 채널을 통해 공유 비밀을 구성하는 데 사용 하는 타원 곡선 공개-비공개 키 페어를 갖습니다. ECDHE를 사용하기 위해 Amazon Redshift에서 아무 것도 구성할 필요가 없습니다. ECDHE를 통해 클라이언트와 서버 간 통신을 암호화하는 SQL 클라이 언트 도구에서 연결하는 경우 Amazon Redshift가 제공된 암호 목록을 사용해 적절히 연결합니다. 자세 한 내용은 Wikipedia의 [Elliptic curve diffie—hellman](https://en.wikipedia.org/wiki/Elliptic_curve_Diffie%E2%80%93Hellman) 및 OpenSSL 웹 사이트의 [Ciphers](https://www.openssl.org/) 섹션을 참조하 세요.

Amazon Redshift Serverless에 대한 FIPS 준수 SSL 연결 구성

FIPS 준수 SSL 연결을 사용하는 새 작업 그룹을 생성하려면 create-workgroup 명령을 사용하 고 use\_fips\_ssl 파라미터를 true로 설정합니다. 다음 예제를 사용하려면 네임스페이스 이름을 *yourNamespaceName*으로 바꾸고 *WorkgroupName*을 작업 그룹 이름으로 바꿉니다.

```
aws redshift-serverless create-workgroup \
```

```
--namespace-name yourNamespaceName \
```

```
--workgroup-name yourWorkgroupName \
```
--config-parameters parameterKey=use\_fips\_ssl,parameterValue=true

FIPS 준수 SSL 연결을 사용하도록 기존 작업 그룹을 업데이트하려면 update-workgroup 명 령을 사용하고 use\_fips\_ssl 파라미터를 true로 설정합니다. 참고로 Redshift Serverless 는 use\_fips\_ssl 파라미터가 업데이트되면 작업 그룹을 다시 시작합니다. 다음 예제에서 *yourWorkgroupName*을 작읍 그룹의 이름으로 바꿉니다.

```
aws redshift-serverless update-workgroup \
--workgroup-name yourWorkgroupName \
--config-parameters parameterKey=use_fips_ssl,parameterValue=true
```
FIPS 준수 연결을 사용하도록 Redshift Serverless를 구성하는 방법에 대한 자세한 내용은 Amazon Redshift 데이터베이스 개발자 안내서의 [use\\_fips\\_ssl을](https://docs.aws.amazon.com/redshift/latest/dg/use_fips_ssl) 참조하세요.

다른 VPC 엔드포인트에서 Amazon Redshift Serverless에 연결

Amazon Redshift Serverless 작업 그룹을 위한 관리형 VPC 엔드포인트를 설정 또는 구성하는 방법에 대한 자세한 내용은 [Redshift 관리형 VPC 엔드포인트 작업을](https://docs.aws.amazon.com/redshift/latest/mgmt/managing-cluster-cross-vpc.html) 참조하세요.

# 다른 계정 또는 리전의 Redshift VPC 엔드포인트에서 Amazon Redshift Serverless에 연결

교차 VPC 엔드포인트에서 Amazon Redshift Serverless에 연결

Amazon Redshift Serverless는 VPC에서 프로비저닝됩니다. 다른 계정의 VPC에 액세스 권한을 부여 하여 사용자 계정의 Amazon Redshift Serverless에 액세스하도록 할 수 있습니다. 이는 관리형 VPC 엔 드포인트의 연결과 비슷하지만, 이 경우 연결은 예를 들어 다른 계정의 데이터베이스 클라이언트에서 시작됩니다. 수행할 수 있는 몇 가지 작업이 있습니다.

- 데이터베이스 소유자는 Amazon Redshift Serverless가 포함된 VPC에 대한 액세스 권한을 동일한 리전의 다른 계정에 부여할 수 있습니다.
- 데이터베이스 소유자는 Amazon Redshift Serverless 액세스를 취소할 수 있습니다.

크로스 계정 액세스의 주요 이점은 데이터베이스 협업이 더 쉬워진다는 것입니다. 데이터베이스가 포 함된 계정에서 사용자를 프로비저닝하지 않아도 데이터베이스에 액세스할 수 있으므로 구성 단계가 줄어들고 시간이 절약됩니다.

다른 계정의 VPC에 대한 액세스 권한을 부여하는 데 필요한 권한

액세스를 허용하거나 허용된 액세스를 변경하려면 권한 부여자에게 다음 권한이 포함된 할당된 권한 정책이 필요합니다.

- redshift-serverless:PutResourcePolicy
- redshift-serverless:GetResourcePolicy
- redshift-serverless:DeleteResourcePolicy
- ec2:CreateVpcEndpoint
- ec2:ModifyVpcEndpoint

AWS 관리형 정책 AmazonRedshiftFullAccess에 지정된 다른 권한이 필요할 수 있습니다. 자세한 내용 은 [Amazon Redshift Serverless에 권한 부여](https://docs.aws.amazon.com/redshift/latest/mgmt/serverless-iam.html#serverless-security-other-services)를 참조하세요.

피부여자에게는 다음 권한이 포함된 할당된 권한 정책이 필요합니다.

- redshift-serverless:ListWorkgroups
- redshift-serverless:CreateEndpointAccess
- redshift-serverless:UpdateEndpointAccess
- redshift-serverless:GetEndpointAccess
- redshift-serverless:ListEndpointAccess
- redshift-serverless:DeleteEndpointAccess

가장 좋은 방법은 권한 정책을 IAM 역할에 연결한 다음 필요에 따라 사용자 및 그룹에 할당하는 것입니 다. 자세한 내용은 [Amazon Redshift의 Identity and Access Management](https://docs.aws.amazon.com/redshift/latest/mgmt/redshift-iam-authentication-access-control.html)를 참조하세요.

다음은 VPC 간 액세스를 구성하는 데 사용되는 샘플 리소스 정책입니다.

```
{ 
     "Version": "2012-10-17", 
     "Statement": [ 
         { 
              "Sid": "CrossAccountCrossVPCAccess", 
              "Effect": "Allow", 
              "Principal": { 
                  "AWS": [ 
                     "123456789012", 
                     "234567890123" 
 ] 
              }, 
              "Action": [ 
                  "redshift-serverless:CreateEndpointAccess", 
                  "redshift-serverless:UpdateEndpointAccess", 
                  "redshift-serverless:DeleteEndpointAccess", 
                  "redshift-serverless:GetEndpointAccess" 
             ], 
              "Condition": { 
                  "ArnLike": { 
                      "redshift-serverless:AuthorizedVpc": [ 
                           "arn:aws:ec2:us-east-1:123456789012:vpc/*", 
                           "arn:aws:ec2:us-east-1:234567890123:vpc/vpc-456",
```
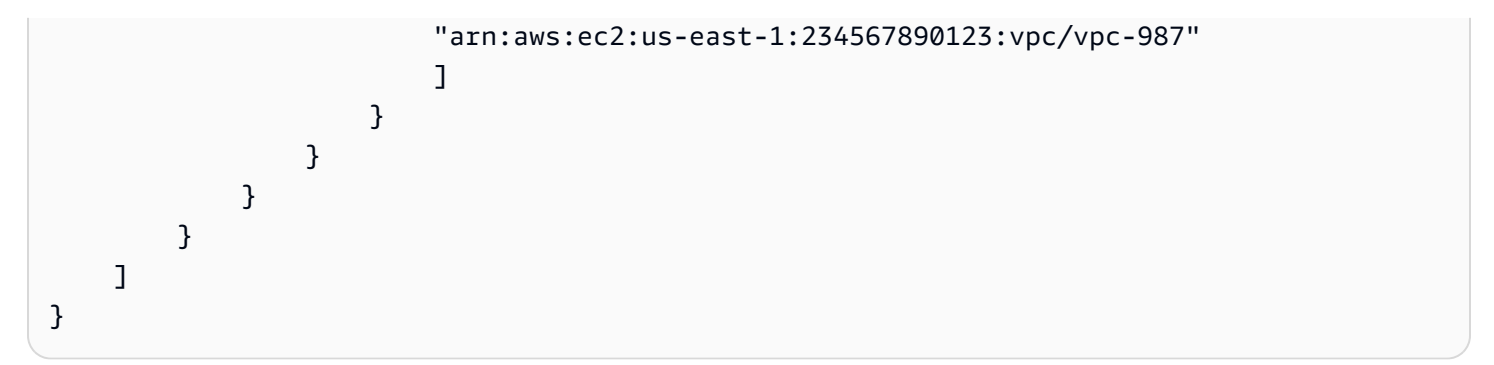

이 섹션의 다음 절차에서는 이러한 작업을 수행하는 사용자가 예를 들어 해당 권한이 나열된 할당된 IAM 역할을 통해 적절한 권한을 할당받은 것으로 가정합니다. 또한 작업 그룹에 적절한 리소스 권한이 부여된 IAM 역할이 연결되어 있다고 가정합니다.

콘솔을 사용하여 다른 계정에 VPC 액세스 권한 부여

이 절차는 데이터베이스 소유자가 데이터베이스 액세스 권한을 부여하려는 경우 데이터베이스 액세스 를 구성하는 단계를 보여줍니다.

소유자 계정으로부터 액세스 권한 부여

- 1. Amazon Redshift Serverless 작업 그룹의 속성에는 데이터 액세스 탭에 부여된 계정이라는 목록 이 있습니다. 작업 그룹에 대한 액세스 권한이 부여된 계정 및 VPC가 표시됩니다. 목록을 찾아 액 세스 권한 부여를 선택하여 목록에 계정을 추가합니다.
- 2. 피부여자 정보를 추가할 수 있는 창이 나타납니다. AWS 계정 ID를 입력합니다. 계정 ID는 액세스 권한을 부여할 계정의 12자리 ID입니다.
- 3. 피부여자에게 모든 VPC에 대한 액세스 권한을 부여하거나 특정 VPC에 대한 액세스 권한을 부여 합니다. 특정 VPC에만 액세스 권한을 부여하는 경우 각 ID를 입력하고 VPC 추가를 선택하여 해당 VPC에 ID를 추가할 수 있습니다.
- 4. 완료한 후 변경 사항 저장을 선택합니다.

변경 사항을 저장하면 해당 계정이 부여된 계정 목록에 나타납니다. 항목에는 계정 ID와 액세스 권한이 부여된 VPC 목록이 표시됩니다.

데이터베이스 소유자는 계정에 대한 액세스 권한을 취소할 수도 있습니다. 소유자는 언제든지 액세스 권한을 취소할 수 있습니다.

계정 액세스 권한 취소

1. 부여된 계정 목록에서 시작할 수 있습니다. 먼저 계정을 하나 이상 선택합니다.

#### 2. 액세스 취소를 선택합니다.

액세스 권한이 부여되면 피부여자의 데이터베이스 관리자는 콘솔을 확인하여 액세스 권한이 있는지 확인할 수 있습니다.

콘솔을 사용하여 다른 계정에 액세스할 수 있는 액세스 권한이 부여되었는지 확인

- 1. Amazon Redshift Serverless 작업 그룹 속성의 데이터 액세스 탭에는 권한이 부여된 계정이라는 목록이 있습니다. 이 작업 그룹에서 액세스할 수 있는 계정이 표시됩니다. 피부여자는 작업 그룹의 엔드포인트 URL을 사용하여 작업 그룹에 직접 액세스할 수 없습니다. 작업 그룹에 액세스하려면 피부여자는 엔드포인트 섹션으로 이동하여 엔드포인트 생성을 선택합니다.
- 2. 그런 다음 피부여자는 작업 그룹에 액세스하기 위해 엔드포인트 이름과 VPC를 제공합니다.
- 3. 엔드포인트가 성공적으로 생성되면 엔드포인트 섹션에 엔드포인트가 나타나고 해당 엔드포인트 에 대한 엔드포인트 URL이 표시됩니다. 이 엔드포인트 URL을 사용하여 작업 그룹에 액세스할 수 있습니다.

콘솔을 사용하여 다른 계정에 액세스 권한 부여

액세스 권한을 부여하는 계정은 먼저 put-resource-policy를 사용하여 연결할 다른 계정에 액세 스 권한을 부여해야 합니다. 데이터베이스 소유자는 put-resource-policy를 호출하여 다른 계 정이 작업 그룹에 연결을 생성하도록 권한을 부여할 수 있습니다. 그러면 피부여자 계정은 createendpoint-authorization을 사용하여 허용된 VPC를 통해 작업 그룹에 대한 연결을 생성할 수 있 습니다.

다음은 특정 계정 및 VPC에 대한 액세스를 허용하기 위해 호출할 수 있는 put-resource-policy 속성을 보여줍니다.

```
aws redshift-serverless put-resource-policy
--resource-arn <value> 
--policy <value>
```
명령을 호출한 후 get-resource-policy를 호출하여 resource-arn을 지정함으로써 리소스에 액 세스할 수 있는 계정과 VPC를 확인할 수 있습니다.

피부여자는 다음과 같은 호출을 할 수 있습니다. 부여된 액세스 권한에 대한 정보가 표시됩니다. 특히 액세스 권한이 부여된 VPC가 포함된 목록을 반환합니다.

```
aws redshift-serverless list-workgroups
```
--owner-account <value>

이는 피부여자가 권한 부여 계정으로부터 엔드포인트 권한 부여에 대한 정보를 가져오기 위한 것입 니다. owner-account는 공유하는 계정입니다. 실행하면 각 작업 그룹에 대해 허용된 VPC 목록인 CrossAccountVpcs가 반환됩니다. 참고로 다음은 작업 그룹에 사용할 수 있는 모든 속성을 보여줍니 다.

Output: workgroup (Object) workgroupId String, workgroupArn String, workgroupName String, status: String, namespaceName: String, baseCapacity: Integer, (Not-applicable) enhancedVpcRouting: Boolean, configParameters: List, securityGroupIds: List, subnetIds: List, endpoint: String, publiclyAccessible: Boolean, creationDate: Timestamp, port: Integer, CrossAccountVpcs: List

#### **a** Note

[클러스터 재배치](https://docs.aws.amazon.com/redshift/latest/mgmt/managing-cluster-recovery.html)는 추가 Redshift 네트워킹 기능을 구성하기 위한 사전 조건은 아니라는 점을 기억하시기 바랍니다. 또한 다음을 활성화하기 위해 기능을 켤 필요도 없습니다.

- 계정 간 또는 리전 간 VPC에서 Redshift로 연결 이 섹션에 설명된 대로 하나의 AWS Virtual Private Cloud(VPC)에서 Redshift 데이터베이스를 포함하는 다른 VPC로 연결할 수 있습니 다.
- 사용자 지정 도메인 이름 설정 Amazon Redshift 클러스터 또는 Amazon Redshift Serverless 작업 그룹에 대해 사용자 지정 도메인(사용자 지정 URL이라고도 함)을 만들어 엔 드포인트 이름을 더 기억하기 쉽고 간단하게 만들 수 있습니다. 자세한 내용은 [클라이언트](https://docs.aws.amazon.com/redshift/latest/mgmt/connecting-connection-CNAME.html)  [연결에 사용자 지정 도메인 이름 사용을](https://docs.aws.amazon.com/redshift/latest/mgmt/connecting-connection-CNAME.html) 참조하세요.

## Amazon Redshift Serverless에 적절한 네트워크 트래픽 설정 구성

퍼블릭 액세스가 가능할 때 Amazon Redshift Serverless에 연결

네트워크 트래픽 설정을 지정하는 방법은 [기본 또는 사용자 지정 보안 그룹 구성을 통한 퍼블릭 액세스](https://docs.aws.amazon.com/redshift/latest/mgmt/rs-security-group-public-private.html#rs-security-group-public-default)  [가능성](https://docs.aws.amazon.com/redshift/latest/mgmt/rs-security-group-public-private.html#rs-security-group-public-default)에서 확인할 수 있습니다. 클러스터에 퍼블릭 액세스가 가능한 사용 사례가 나와 있습니다.

퍼블릭 액세스가 가능하지 않을 때 Amazon Redshift Serverless에 연결

네트워크 트래픽 설정을 지정하는 방법은 [기본 또는 사용자 지정 보안 그룹 구성을 통한 프라이빗 액세](https://docs.aws.amazon.com/redshift/latest/mgmt/rs-security-group-public-private.html#rs-security-group-private) [스 가능성](https://docs.aws.amazon.com/redshift/latest/mgmt/rs-security-group-public-private.html#rs-security-group-private)에서 확인할 수 있습니다. 인터넷에서 클러스터를 사용할 수 없는 사용 사례가 나와 있습니 다.

Amazon Redshift Serverless에서 페더레이션 사용자에게 부여할 데이터베이 스 역할 정의

Amazon Redshift Serverless에서 부여할 데이터베이스 역할을 결정하는 역할을 조직 내에서 정의할 수 있습니다. 자세한 내용은 [Amazon Redshift Serverless에서 페더레이션 사용자에게 부여할 데이터](#page-79-0) [베이스 역할 정의](#page-79-0) 단원을 참조하십시오.

# 추가 리소스

권한 부여, 추가 서비스에 대한 액세스 권한 부여, IAM 역할 생성을 비롯한 Amazon Redshift Serverless로의 보안 연결에 대한 자세한 내용은 [Amazon Redshift Serverless의 Identity and Access](#page-82-0) [Management](#page-82-0) 섹션을 참조하세요.

<span id="page-79-0"></span>Amazon Redshift Serverless에서 페더레이션 사용자에게 부여할 데이터베이 스 역할 정의

조직의 일원에게는 관련된 역할 모음이 있습니다. 예를 들어 프로그래머 및 매니저와 같은 직무에 대한 역할이 있습니다. 역할에 따라 액세스할 수 있는 애플리케이션 및 데이터가 결정됩니다. 대부분의 조직 에서는 Microsoft Active Directory와 같은 ID 공급업체를 사용하여 사용자 및 그룹에 역할을 할당합니 다. 조직에서 개별 사용자를 관리할 필요성이 줄어들기 때문에 리소스 액세스를 제어하는 데 역할을 사 용하는 경우가 늘어났습니다.

최근에 역할 기반 액세스 제어가 Amazon Redshift Serverless에 도입되었습니다. 예를 들어 데이터베 이스 역할을 사용하면 스키마나 테이블과 같은 데이터 및 객체에 대한 액세스를 보호할 수 있습니다. 또는 역할을 사용하여 시스템 모니터 또는 데이터베이스 관리자와 같은 상승된 권한 집합을 정의할 수 있습니다. 그러나 데이터베이스 역할에 리소스 권한을 부여한 후에는 조직의 사용자 역할을 데이터베 이스 역할에 연결하는 추가 단계가 있습니다. 처음 로그인할 때 SQL 문을 실행하여 각 사용자에게 데 이터베이스 역할을 할당할 수 있지만, 이렇게 하려면 많은 노력이 필요합니다. 더 쉬운 방법은 부여할 데이터베이스 역할을 정의하고 이를 Amazon Redshift Serverless로 전달하는 것입니다. 이렇게 하면 초기 로그인 프로세스를 간소화할 수 있다는 이점이 있습니다.

GetCredentials를 사용하여 Amazon Redshift Serverless에 역할을 전달할 수 있습니다. 사용자가 Amazon Redshift Serverless 데이터베이스에 처음으로 로그인하면 연결된 데이터베이스 사용자가 생 성되고 일치하는 데이터베이스 역할에 매핑됩니다. 이 주제에서는 Amazon Redshift Serverless에 역 할을 전달하는 메커니즘을 자세히 설명합니다.

데이터베이스 역할 전달에는 몇 가지 주요 사용 사례가 있습니다.

- 사용자가 일반적으로 페더레이션이 구성된 타사 ID 공급업체를 통해 로그인하고 세션 태그를 통해 역할을 전달하는 경우
- 사용자가 IAM 로그인 보안 인증 정보를 통해 로그인하고 태그 키 및 값을 통해 역할이 전달되는 경우

역할 기반 액세스 제어에 대한 자세한 내용은 [역할 기반 액세스 제어\(RBAC\)를](https://docs.aws.amazon.com/redshift/latest/dg/t_Roles.html) 참조하세요.

데이터베이스 역할 구성

Amazon Redshift Serverless에 역할을 전달하려면 먼저 데이터베이스에서 데이터베이스 역할을 구성 하고 데이터베이스 리소스에 대한 적절한 권한을 부여해야 합니다. 예를 들어 간단한 시나리오에서는 sales라는 데이터베이스 역할을 만들고 판매 데이터가 있는 쿼리 테이블에 대한 액세스 권한을 부여 할 수 있습니다. 데이터베이스 역할을 생성하고 권한을 부여하는 방법에 대한 자세한 내용은 [CREATE](https://docs.aws.amazon.com/redshift/latest/dg/r_CREATE_ROLE.html)  [ROLE](https://docs.aws.amazon.com/redshift/latest/dg/r_CREATE_ROLE.html) 및 [GRANT](https://docs.aws.amazon.com/redshift/latest/dg/r_GRANT.html)를 참조하세요.

페더레이션 사용자에게 부여할 데이터베이스 역할을 정의하는 사용 사례

이 섹션에서는 Amazon Redshift Serverless에 데이터베이스 역할을 전달하여 데이터베이스 리소스에 대한 액세스를 간소화할 수 있는 몇 가지 사용 사례를 간략하게 설명합니다.

ID 공급업체를 사용하여 로그인

첫 번째 사용 사례에서는 조직의 ID 및 액세스 관리 서비스에 사용자 ID가 있다고 가정합니다. 이 서비 스는 JumpCloud 또는 Okta와 같은 클라우드 기반이거나 Microsoft Active Directory와 같은 온프레미스 일 수 있습니다. 목표는 사용자가 쿼리 편집기 V2 또는 JDBC와 같은 클라이언트에 로그인할 때 ID 공 급업체의 사용자 역할을 데이터베이스 역할에 자동으로 매핑하는 것입니다. 이를 설정하려면 몇 가지 구성 작업을 완료해야 합니다. 여기에는 다음이 포함됩니다.

- 1. 신뢰 관계를 사용하여 ID 제공업체(IdP)와의 페더레이션 통합을 구성합니다. 이는 전제 조건입니다. 이를 설정하면 ID 공급업체는 SAML 어설션을 통해 사용자를 인증하고 로그인 보안 인증 정보를 제 공할 책임이 있게 됩니다. 자세한 내용은 [AWS와 서드 파티 SAML 솔루션 공급업체 통합을](https://docs.aws.amazon.com/IAM/latest/UserGuide/id_roles_providers_saml_3rd-party.html) 참조하 세요. [Active Directory Federation Services\(AD FS\)를 통해 Amazon Redshift 쿼리 편집기 V2에 대](https://aws.amazon.com/blogs//big-data/federate-access-to-amazon-redshift-query-editor-v2-with-active-directory-federation-services-ad-fs-part-3/) [한 액세스 페더레이션](https://aws.amazon.com/blogs//big-data/federate-access-to-amazon-redshift-query-editor-v2-with-active-directory-federation-services-ad-fs-part-3/) 또는 [Okta를 통해 Amazon Redshift 쿼리 편집기 v2에 대한 Single Sign-On](https://aws.amazon.com/blogs//big-data/federate-single-sign-on-access-to-amazon-redshift-query-editor-v2-with-okta/)  [액세스 페더레이션에](https://aws.amazon.com/blogs//big-data/federate-single-sign-on-access-to-amazon-redshift-query-editor-v2-with-okta/)서 자세한 내용을 확인할 수도 있습니다.
- 2. 사용자는 다음 정책 권한이 있어야 합니다.
	- GetCredentials Amazon Redshift Serverless에 로그인하기 위한 임시 인증용 보안 인증 정 보 제공
	- sts:AssumeRoleWithSAML 엔터프라이즈 ID 저장소 또는 디렉터리를 역할 기반 AWS 액세스 에 연결하는 메커니즘 제공
	- sts:TagSession ID 제공업체 보안 주체에 대한 태그 세션 작업 권한

이 경우 AssumeRoleWithSAML에서 SAML 인증 응답을 통해 인증된 사용자에 대한 보안 인증 정 보 집합을 반환합니다. 이 작업은 사용자별 보안 인증 정보 없이 ID 저장소 또는 디렉터리를 역할 기 반 AWS 액세스에 연결하는 메커니즘을 제공합니다. AssumeRoleWithSAML에 대한 권한이 있는 사용자의 경우 ID 공급업체는 역할 정보를 전달하는 데 사용되는 SAML 어설션을 관리할 책임이 있 습니다.

가장 좋은 방법은 권한 정책을 IAM 역할에 연결한 다음 필요에 따라 사용자 및 그룹에 할당하는 것 입니다. 자세한 내용은 [Amazon Redshift의 Identity and Access Management를](https://docs.aws.amazon.com/redshift/latest/mgmt/redshift-iam-authentication-access-control.html) 참조하세요.

3. 콜론으로 구분된 역할 값을 사용하여 role1:role2 형식으로 태그 RedshiftDbRoles를 구성합니다. 예를 들면 manager:engineer입니다. 이는 ID 공급업체에 구성된 세션 태그 구현에서 검색할 수 있습니다. SAML 인증 요청은 프로그래밍 방식으로 역할을 전달합니다. 세션 태그 전달에 대한 자세 한 내용은 [AWS STS에서 세션 태그 전달을](https://docs.aws.amazon.com/IAM/latest/UserGuide/id_session-tags.html) 참조하세요.

데이터베이스에 존재하지 않는 역할 이름을 전달하면 해당 역할 이름은 무시됩니다.

이 사용 사례에서는 사용자가 페더레이션 ID를 사용하여 로그인하면 권한 부여 요청에서 세션 태그 키 와 값을 통해 해당 역할이 전달됩니다. 이후 권한이 부여된 다음 GetCredentials가 데이터베이스로 역할을 전달합니다. 연결에 성공하면 데이터베이스 역할이 매핑되고 사용자는 역할에 해당하는 데이 터베이스 작업을 수행할 수 있습니다. 작업의 핵심은 초기 권한 부여 요청에서 RedshiftDbRoles 세 션 태그에 역할이 할당되는 것입니다. 세션 태그 전달에 대한 자세한 내용은 [AssumeRoleWithSAML을](https://docs.aws.amazon.com/IAM/latest/UserGuide/id_session-tags.html#id_session-tags_adding-assume-role-saml)  [사용하여 세션 태그 전달을](https://docs.aws.amazon.com/IAM/latest/UserGuide/id_session-tags.html#id_session-tags_adding-assume-role-saml) 참조하세요.

IAM 보안 인증 정보를 사용하여 로그인

두 번째 사용 사례에서는 사용자의 역할을 전달하고 사용자는 IAM 보안 인증 정보를 통해 데이터베이 스 클라이언트 애플리케이션에 액세스할 수 있습니다.

1. 이 경우 로그인하는 사용자에게는 다음 작업에 대한 정책 권한이 할당되어야 합니다.

- tag:GetResources 지정된 태그와 연결된 태그 지정 리소스 반환
- tag:GetTagKeys 현재 사용 중인 태그 키 반환

가장 좋은 방법은 권한 정책을 IAM 역할에 연결한 다음 필요에 따라 사용자 및 그룹에 할당하는 것입니다. 자세한 내용은 [Amazon Redshift의 Identity and Access Management를](https://docs.aws.amazon.com/redshift/latest/mgmt/redshift-iam-authentication-access-control.html) 참조하세요.

- 2. Amazon Redshift Serverless와 같은 데이터베이스 서비스에 액세스하려면 허용 권한도 필요합니 다.
- 3. 이 사용 사례의 경우 AWS Identity and Access Management에서 역할에 대한 태그 값을 구성하세 요. 태그를 편집하고 역할이 포함된 태그 값 문자열과 함께 RedshiftDbRoles라는 태그 키를 만들도 록 선택할 수 있습니다. 예를 들어 manager:engineer를 만들 수 있습니다.

사용자가 로그인하면 해당 역할이 권한 부여 요청에 추가되고 데이터베이스로 전달됩니다. 이는 기존 데이터베이스 역할에 매핑됩니다.

추가적인 리소스

사용 사례에서 언급한 대로 IdP와 AWS 간의 신뢰 관계를 구성할 수 있습니다. 자세한 내용은 [신뢰 당](https://docs.aws.amazon.com/IAM/latest/UserGuide/id_roles_providers_create_saml_relying-party.html) [사자 신뢰로 SAML 2.0 IdP 구성 및 클레임 추가를](https://docs.aws.amazon.com/IAM/latest/UserGuide/id_roles_providers_create_saml_relying-party.html) 참조하십시오.

# <span id="page-82-0"></span>Amazon Redshift Serverless의 Identity and Access Management

Amazon Redshift에 액세스하려면 AWS가 요청을 인증하는 데 사용할 수 있는 자격 증명이 필요합니 다. 이러한 보안 인증 정보에는 Amazon Redshift Serverless와 같은 AWS 리소스에 액세스할 수 있는 권한이 있어야 합니다.

다음 섹션에서는 리소스에 액세스할 수 있는지 대상을 제어하여 리소스를 보호할 수 있도록 AWS Identity and Access Management(IAM) 및 Amazon Redshift를 사용하는 방법에 대한 세부 정보를 제 공합니다. 자세한 내용은 [Amazon Redshift의 Identity and Access Management](#page-699-0) 섹션을 참조하세요.

### Amazon Redshift Serverless에 권한 부여

Amazon Redshift Spectrum에서 다른 AWS 서비스에 액세스하려면 권한이 필요합니다.

### 다른 AWS 서비스에 액세스할 수 있도록 Amazon Redshift Serverless에 권한 부여

일부 Amazon Redshift 기능을 사용하려면 Amazon Redshift가 사용자 대신 다른 AWS 서비스에 액 세스해야 합니다. Amazon Redshift Serverless 인스턴스가 자동으로 작동하도록 엔드포인트에 보안 인증 정보를 제공합니다. 보안 자격 증명을 제공하는 데 선호되는 방법은 AWS Identity and Access Management(IAM) 역할을 지정하는 것입니다. Amazon Redshift 콘솔을 통해 IAM 역할을 생성하고 이 를 기본값으로 설정할 수도 있습니다. 자세한 내용은 [Amazon Redshift의 기본값으로 IAM 역할 생성](#page-83-0) 섹 션을 참조하세요.

다른 AWS 서비스에 액세스하려면 적절한 권한이 있는 IAM 역할을 생성합니다. 또한 역할을 Amazon Redshift Serverless와 연결해야 합니다. 또한 Amazon Redshift 명령을 실행할 때 역할의 Amazon 리소 스 이름(ARN)을 지정하거나 default 키워드를 지정합니다.

[https://console.aws.amazon.com/iam/에](https://console.aws.amazon.com/iam/)서 IAM 역할에 대한 신뢰 관계를 변경할 때 보안 주체 서비스 이름으로 redshift-serverless.amazonaws.com 및 redshift.amazonaws.com을 포함해야 합니다. 사용자를 대신하여 다른 AWS 서비스에 액세스하기 위해 IAM 역할을 관리하는 방법에 대한 내 용은 [Amazon Redshift가 사용자를 대신하여 다른 AWS 서비스에 액세스할 수 있도록 권한 부여](#page-842-0) 섹션 을 참조하세요.

<span id="page-83-0"></span>Amazon Redshift의 기본값으로 IAM 역할 생성

Redshift 콘솔을 통해 IAM 역할을 생성하면 Amazon Redshift가 프로그래밍 방식으로 AWS 계정에 역 할을 생성합니다. 또한 Amazon Redshift는 기존 AWS 관리형 정책을 여기에 자동으로 연결합니다. 이 접근 방식을 사용하면 Amazon Redshift 콘솔 내에 머물 수 있고 역할 생성을 위해 IAM 콘솔로 전환할 필요가 없습니다.

클러스터를 위해 콘솔을 통해 생성한 IAM 역할에는 AmazonRedshiftAllCommandsFullAccess 관리형 정책이 자동으로 연결됩니다. 이 IAM 역할을 통해 Amazon Redshift는 IAM 계정의 AWS 리 소스에 대한 데이터를 복사, 언로드, 쿼리 및 분석할 수 있습니다. 관련 명령에는 COPY, UNLOAD, CREATE EXTERNAL FUNCTION, CREATE EXTERNAL TABLE, CREATE EXTERNAL SCHEMA, CREATE MODEL 및 CREATE LIBRARY가 포함됩니다. Amazon Redshift의 기본 역할로 IAM 역할을 생성하는 방법에 대한 자세한 내용은 [Amazon Redshift의 기본값으로 IAM 역할 생성](#page-83-0) 섹션을 참조하세 요.

Amazon Redshift의 기본값으로 IAM 역할을 생성하기 시작하려면 AWS Management Console을 열고 Amazon Redshift 콘솔을 선택한 다음 메뉴에서 Redshift Serverless를 선택합니다. Serverless 대시보 드에서 새 작업 그룹을 생성할 수 있습니다. 생성 단계에서는 IAM 역할을 선택하거나 새 IAM 역할을 구 성하는 방법을 안내합니다.

기존 Amazon Redshift Serverless 작업 그룹이 있고 이에 대한 IAM 역할을 구성하려는 경우 AWS Management Console을 엽니다. Amazon Redshift 콘솔을 선택한 다음 Redshift Serverless를 선택합 니다. Amazon Redshift Serverless 콘솔에서 기존 작업 그룹에 대한 네임스페이스 구성을 선택합니다. 보안 및 암호화에서 권한을 편집할 수 있습니다.

#### 네임스페이스에 IAM 역할 할당

각 IAM 역할은 각 역할이 AWS에서 수행할 수 있는 작업을 결정하는 권한 정책이 있는 AWS 자격 증명 입니다. 역할은 역할이 필요한 사용자라면 누구나 맡을 수 있습니다. 또한 각 네임스페이스는 테이블, 스키마 등의 객체와 사용자의 모음입니다. Amazon Redshift Serverless를 사용하는 경우 여러 IAM 역 할을 네임스페이스에 연결할 수 있습니다. 이렇게 하면 데이터베이스 객체 모음에 대한 권한을 적절히 구성하기가 더 쉬워져 역할들이 내부 데이터와 외부 데이터 모두에 대해 작업을 수행할 수 있습니다. 예를 들어 Amazon Redshift 데이터베이스에서 COPY 명령을 실행하여 Amazon S3에서 데이터를 검색 하고 Redshift 테이블을 채울 수 있습니다.

이 섹션의 앞부분에서 설명한 대로 콘솔을 사용하여 여러 역할을 네임스페이스에 연결할 수 있습니다. API 명령 CreateNamespace 또는 CLI 명령 create-namespace를 사용할 수도 있습니다. API 또는 CLI 명령을 사용하면 IAMRoles에 하나 이상의 역할을 채워 IAM 역할을 네임스페이스에 할당할 수 있 습니다. 특히 모음에 특정 역할에 대한 ARN을 추가합니다.

#### 네임스페이스 관련 IAM 역할 관리

AWS Management Console에서 AWS Identity and Access Management의 역할에 대한 권한 정책을 관리할 수 있습니다. 네임스페이스 구성(Namespace configuration)에서 사용 가능한 설정을 사용하여 네임스페이스에 대한 IAM 역할을 관리할 수 있습니다. 네임스페이스 및 Amazon Redshift Serverless 에서 네임스페이스를 사용하는 방법에 대한 자세한 내용은 [Amazon Redshift Serverless 작업 그룹 및](#page-91-0)  [네임스페이스 개요](#page-91-0) 섹션을 참조하세요.

## Amazon Redshift용 IAM 자격 증명 시작하기

Amazon Redshift 콘솔에 처음 로그인하고 Amazon Redshift Serverless를 처음 사용하는 경우 필 요한 정책을 포함하는 IAM 역할이 연결된 사용자로 로그인하는 것이 좋습니다. Amazon Redshift Serverless 인스턴스 생성을 시작한 후 Amazon Redshift는 로그인할 때 사용된 IAM 역할 이름을 기록 합니다. 동일한 자격 증명을 사용하여 Amazon Redshift 콘솔과 Amazon Redshift Serverless 콘솔에 로 그인할 수 있습니다.

Amazon Redshift Serverless 인스턴스를 생성하는 동안 데이터베이스를 생성할 수 있습니다. 쿼리 편 집기 v2를 사용하여 임시 자격 증명 옵션으로 데이터베이스에 연결합니다.

데이터베이스에 대해 유지되는 새 관리자 이름과 암호를 추가하려면 관리자 자격 증명 사용자 지정 (Customize admin user credentials)을 선택하고 새 관리자 이름과 관리자 암호를 입력합니다.

Amazon Redshift Serverless 사용을 시작하고 콘솔에서 처음으로 작업 그룹 및 네임스페 이스를 생성하려면 권한 정책이 연결된 IAM 역할을 사용합니다. 이 역할에 관리자 권한 arn:aws:iam::aws:policy/AdministratorAccess 또는 IAM 정책에 연결된 전체 Amazon Redshift 권한 arn:aws:iam::aws:policy/AmazonRedshiftFullAccess가 있는지 확인합니다.

다음 시나리오에서는 Amazon Redshift Serverless 콘솔을 시작할 때 Amazon Redshift Serverless에서 IAM 자격 증명을 사용하는 방법을 간략하게 설명합니다.

- 기본 설정 사용(Use default settings)을 선택하면 Amazon Redshift Serverless가 현재 IAM 자격 증 명을 데이터베이스 슈퍼 사용자로 변환합니다. Amazon Redshift Serverless 콘솔에서 동일한 IAM 자격 증명을 사용하여 Amazon Redshift Serverless의 데이터베이스에서 수퍼유저 작업을 수행할 수 있습니다.
- Amazon Redshift Serverless에서 관리자 사용자 이름(Admin user name)과 암호를 지정하지 않고 설정 사용자 지정(Customize settings)을 선택하는 경우 현재 IAM 보안 인증 정보가 기본 관리자 보 안 인증 정보로 사용됩니다.
- 설정 사용자 지정(Customize settings)을 선택하고 관리자 이름(Admin user name)과 암호를 지정하 는 경우 Amazon Redshift Serverless는 현재 IAM 자격 증명을 데이터베이스 슈퍼 사용자로 변환합 니다. Amazon Redshift Serverless는 수퍼 사용자로도 또 다른 장기 로그인 사용자 이름과 암호 페어 를 생성합니다. 현재 IAM 자격 증명 또는 생성된 사용자 이름과 암호 페어를 사용하여 슈퍼 사용자로 데이터베이스에 로그인할 수 있습니다.

# 데이터베이스 역할 권한으로 Amazon Redshift Serverless 데이터베이스 객 체에 대한 액세스 관리

이 절차에서는 [Amazon Redshift 데이터베이스 역할을](https://docs.aws.amazon.com/redshift/latest/dg/t_Roles.html) 통해 테이블을 쿼리할 수 있는 권한을 부여하는 방법을 보여 줍니다. 역할은 IAM에서 사용자에게 첨부된 태그를 통해 할당되며, 이 태그는 사용자가 로 그인할 때 Amazon Redshift에 전달됩니다. [Amazon Redshift Serverless에서 페더레이션된 사용자에](https://docs.aws.amazon.com/redshift/latest/mgmt/redshift-iam-access-federated-db-roles.html) [게 부여할 데이터베이스 역할 정의](https://docs.aws.amazon.com/redshift/latest/mgmt/redshift-iam-access-federated-db-roles.html)의 개념을 예시를 통해 설명합니다. 이 단계를 완료하면 사용자를 데 이터베이스 역할에 연결하고 각 데이터베이스 객체에 대한 권한을 설정하지 않아도 된다는 이점이 있 습니다. 이렇게 하면 사용자가 테이블에 데이터를 쿼리, 수정 또는 추가하고 다른 작업을 수행할 수 있 는 기능을 간편하게 관리할 수 있습니다.

이 절차에서는 이미 Amazon Redshift Serverless 데이터베이스를 설정했으며 데이터베이스에 권한을 부여할 수 있는 기능이 있다고 가정합니다. 또한 AWS 콘솔에서 IAM 사용자를 만들고, IAM 역할을 만 들고, 정책 권한을 할당할 수 있는 권한이 있다고 가정합니다.

- 1. IAM 콘솔을 사용하여 IAM 사용자를 만듭니다. 나중에 이 사용자로 데이터베이스에 연결합니다.
- 2. 쿼리 편집기 v2 또는 다른 SQL 클라이언트를 사용하여 Redshift 데이터베이스 역할을 만듭니다. 데이터베이스 역할 생성에 대한 자세한 내용은 [CREATE ROLE을](https://docs.aws.amazon.com/redshift/latest/dg/r_CREATE_ROLE.html) 참조하세요.

CREATE ROLE urban planning;

[SVV\\_ROLES](https://docs.aws.amazon.com/redshift/latest/dg/r_SVV_ROLES.html) 시스템 뷰를 쿼리하여 역할이 생성되었는지 확인합니다. 또한 시스템 역할도 반환합 니다.

SELECT \* from SVV\_ROLES;

3. 생성한 데이터베이스 역할에 테이블에서 선택할 수 있는 권한을 부여합니다. (생성한 IAM 사용자 는 결국 데이터베이스 역할을 통해 로그인하고 테이블에서 레코드를 선택하게 됩니다.) 다음 코드 예제의 역할 이름과 테이블 이름은 샘플입니다. 여기에서는 cities라는 테이블에서 선택할 수 있 는 권한이 부여됩니다.

GRANT SELECT on TABLE cities to ROLE urban\_planning;

- 4. AWS Identity and Access Management 콘솔을 사용하여 IAM 역할을 생성합니다. 이 역할은 쿼리 편집기 v2를 사용할 수 있는 권한을 부여합니다. 새 IAM 역할을 만들고 신뢰할 수 있는 엔터티 유 형에 대해 AWS 계정을 선택합니다. 그런 다음 이 계정을 선택합니다. 역할에 다음 정책 권한을 부 여합니다.
	- AmazonRedshiftReadOnlyAccess
	- tag:GetResources
	- tag:GetTagKeys
	- sqlworkbench:ListDatabases 및 sqlworkbench:UpdateConnection을 포함한 sqlworkbench에 대한 모든 작업.
- 5. IAM 콘솔에서 이전에 만든 IAM 사용자에 RedshiftDbRoles 키가 있는 태그를 추가합니 다. 태그의 값은 첫 번째 단계에서 만든 데이터베이스 역할과 일치해야 합니다. 샘플에서 는 urban\_planning입니다.

이 단계를 완료한 후 IAM 콘솔에서 만든 사용자에게 IAM 역할을 할당합니다. 사용자가 쿼리 편집기 v2 로 데이터베이스에 로그인하면 태그에 있는 데이터베이스 역할 이름이 Amazon Redshift에 전달되어 해당 사용자와 연결됩니다. 따라서 데이터베이스 역할을 통해 적절한 테이블을 쿼리할 수 있습니다. 예 를 들어 이 샘플의 사용자는 urban\_planning 데이터베이스 역할을 통해 cities 테이블을 쿼리할 수 있습니다.

# 프로비저닝된 클러스터를 Amazon Redshift Serverless로 마이그레 이션

프로비저닝된 클러스터에서 Amazon Redshift Serverless로 마이그레이션하려면 다음 단계를 참조하 세요.

### 프로비저닝된 클러스터의 스냅샷 생성

프로비저닝된 클러스터에서 Amazon Redshift Serverless로 데이터를 전송하려면 프로비저닝된 클러 스터의 스냅샷을 생성한 후 Amazon Redshift Serverless에서 스냅샷을 복원합니다. Amazon Redshift 는 프로비저닝된 클러스터 스냅샷을 서버리스 네임스페이스로 복원할 때 인터리브된 키를 복합 키로 자동 변환합니다.

#### **a** Note

데이터를 서버리스 작업 그룹으로 마이그레이션하기 전에, 프로비저닝된 클러스터 요구 사항 이 Amazon Redshift Serverless에서 선택한 RPU 양과 호환되는지 확인하세요.

프로비저닝된 클러스터의 스냅샷을 생성하려면

- 1. AWS Management Console에 로그인한 후 [https://console.aws.amazon.com/redshiftv2/에](https://console.aws.amazon.com/redshiftv2/)서 Amazon Redshift 콘솔을 엽니다.
- 2. 탐색 메뉴에서 Clusters(클러스터), Snapshots(스냅샷)을 선택한 다음 Create snapshot(스냅샷 생 성)을 선택합니다.
- 3. 스냅샷 정의의 속성을 입력한 후 스냅샷 생성을 선택합니다. 스냅샷을 사용할 수 있을 때까지 시간 이 다소 걸릴 수 있습니다.

프로비저닝된 클러스터 스냅샷을 서버리스 네임스페이스로 복원

- 1. AWS Management Console에 로그인한 후 [https://console.aws.amazon.com/redshiftv2/에](https://console.aws.amazon.com/redshiftv2/)서 Amazon Redshift 콘솔을 엽니다.
- 2. Amazon Redshift 프로비저닝된 클러스터 콘솔에서 시작하여 Clusters(클러스터), Snapshots(스냅 샷) 페이지로 이동합니다.
- 3. 사용할 스냅샷을 선택합니다.
- 4. Restore snapshot(스냅샷 복원), Restore to serverless namespace(서버리스 네임스페이스로 복 원)을 선택합니다.
- 5. 스냅샷을 어느 네임스페이스로 복원할지 선택합니다.
- 6. 스냅샷에서 복원할 것인지 확인합니다. 이 작업은 서버리스 엔드포인트의 모든 데이터베이스를 프로비저닝된 클러스터의 데이터로 바꿉니다. 복원을 선택합니다.

프로비저닝된 클러스터 스냅샷에 대한 자세한 내용은 [Amazon Redshift 스냅샷을](https://docs.aws.amazon.com/redshift/latest/mgmt/working-with-snapshots.html) 참조하세요.

## 드라이버를 사용하여 Amazon Redshift Serverless에 연결

원하는 SQL 클라이언트에 Amazon Redshift Serverless를 연결하려면, Amazon Redshift에서 제 공하는 JDBC 드라이버 버전 2 드라이버를 사용하면 됩니다. JDBC 드라이버 버전 2.1.x 이상을 사 용하여 연결하는 것이 좋습니다. 포트 번호는 선택에 따릅니다. 이 드라이버를 포함하지 않으면 Amazon Redshift Serverless는 기본적으로 포트 번호 5439로 설정됩니다. 포트 범위 5431~5455 또 는 8191~8215에서 다른 포트로 변경할 수 있습니다. 서버리스 엔드포인트의 기본 포트를 변경하려면 AWS CLI 및 Amazon Redshift API를 사용하세요.

JDBC, ODBC 또는 Python 드라이버에 사용할 정확한 엔드포인트를 찾으려면 Amazon Redshift Serverless에서 작업 그룹 구성을 참조하세요. Amazon Redshift Serverless API 작업인 GetWorkgroup 또는 AWS CLI 작업인 get-workgroups를 사용하여 작업 그룹에 대한 정보를 반환 한 다음 연결할 수도 있습니다.

### 암호 기반 인증을 사용하여 연결

암호 기반 인증을 사용하여 연결하려면 다음 구문을 사용합니다.

jdbc:redshift://<workgroup-name>.<account-number>.<aws-region>.redshiftserverless.amazonaws.com:5439/?username=*enter a username*&password=*enter a password*

Amazon Redshift Python 드라이버를 사용하여 연결하려면 다음 구문을 사용합니다.

import redshift\_connector

```
with redshift_connector.connect( 
     host='<workgroup-name>.<account-number>.<aws-region>.redshift-
serverless.amazonaws.com', 
     database='<database-name>', 
     user='enter a user', 
     password='enter a password' 
     # port value of 5439 is specified by default
) as conn: 
     pass
```
### IAM을 사용하여 연결

IAM을 사용하여 로그인하려면 다음 드라이버 엔드포인트를 사용합니다. 이 드라이버 엔드포인트를 사 용하면 특정 데이터베이스에 연결하고 Amazon Redshift Serverless [GetCredentials](https://docs.aws.amazon.com/redshift-serverless/latest/APIReference/API_GetCredentials.html) API 작업을 사 용할 수 있습니다.

jdbc:redshift:iam://<workgroup-name>.<account-number>.<aws-region>.redshiftserverless.amazonaws.com:5439/<database-name>

이 드라이버 엔드포인트는 dbUser, dbGroup 및 auto-create의 사용자 지정을 지원하지 않습니 다. 기본적으로 이 드라이버는 로그인 시 데이터베이스 사용자를 자동으로 생성하고 IAM에서 정의 한 그룹에 따라 그룹에 할당합니다. 참고: IAM에서 지정한 그룹 이름에는 소문자, 숫자, 밑줄('\_'), 더 하기 기호('+'), 마침표(점), at 기호(@) 또는 하이픈('-')만 사용해야 합니다. 그렇지 않으면 드라이버가 dbGroup에 연결되지 않을 수 있습니다.

AWS 자격 증명에 RedshiftServerlessGetCredentials 작업에 대한 올바른 IAM 정책이 있어야 합니다. 다음은 Amazon Redshift Serverless에 연결하기 위한 올바른 권한을 AWS 자격 증명에 부여하 는 IAM 정책의 예입니다. IAM 권한에 대한 자세한 내용은 [IAM 자격 증명 권한 추가](https://docs.aws.amazon.com/IAM/latest/UserGuide/access_policies_manage-attach-detach.html#add-policies-console)를 참조하세요.

```
{ 
     "Version": "2012-10-17", 
     "Statement": [ 
         \{ "Sid": "", 
               "Effect": "Allow", 
               "Action": "redshift-serverless:GetCredentials", 
               "Resource": "*" 
          } 
     ]
}
```
### IAM을 사용하여 dbUser 및 dbGroups에 연결

사용자 지정 dbUser 및 dbGroups 연결 옵션을 사용하려면 다음 드라이버 엔드포인트를 사용합니다. 다른 Amazon Redshift Serverless 드라이버 엔드포인트와 마찬가지로 이 구문은 로그인 시에 데이 터베이스 사용자를 자동으로 생성합니다. 이 드라이버 엔드포인트는 Amazon Redshift Serverless [GetCredentials](https://docs.aws.amazon.com/redshift-serverless/latest/APIReference/API_GetClusterCredentials.html) API 작업을 사용합니다. dbUser는 글자로 시작해야 하고, 영숫자, 밑줄('\_'), 더하기 기호('+'), 마침표('.'), at 기호('@') 또는 하이픈('-')만 사용할 수 있으며, 길이는 128자 미만이어야 합니 다. dbGroups에는 소문자, 숫자, 밑줄('\_'), 더하기 기호('+'), 마침표('.'), at 기호(@) 또는 하이픈만 사용 해야 합니다.

jdbc:redshift:iam://redshift-serverless-<workgroup-name>:<aws-region>/<database-name>

Amazon Redshift Python 드라이버를 사용하여 연결하려면 다음 구문을 사용합니다.

```
import redshift_connector
with redshift_connector.connect( 
     iam=True, 
     host='<workgroup-name>.<account-number>.<aws-region>.redshift-
serverless.amazonaws.com', 
     database='<database-name>', 
     db_user='enter a user', 
     password='enter a password', 
     db_groups='<db-groups>' 
     # port value of 5439 is specified by default
) as conn: 
     pass
```
### ODBC를 사용하여 연결

ODBC를 사용하여 연결하려면 다음 구문을 사용합니다.

Driver={Amazon Redshift (x64)}; Server=<workgroup-name>.<account-number>.<awsregion>.redshift-serverless.amazonaws.com; Database=dev

### Amazon Redshift Serverless SDK 사용

Amazon Redshift SDK를 사용하여 관리 스크립트를 작성한 경우 새로운 Amazon Redshift Serverless SDK를 사용하여 Amazon Redshift Serverless 및 관련 리소스를 관리해야 합니다. 사용 가능한 API 작 업에 대한 자세한 내용은 [Amazon Redshift Serverless API 참조 가이드를](https://docs.aws.amazon.com/redshift-serverless/latest/APIReference/Welcome.html) 참조하세요.

# <span id="page-91-0"></span>Amazon Redshift Serverless 작업 그룹 및 네임스페이스 개요

Amazon Redshift Serverless에서 워크로드를 격리하고 다양한 리소스를 관리하기 위해 네임스페이스 와 작업 그룹을 생성하고 스토리지 리소스와 컴퓨팅 리소스를 별도로 관리할 수 있습니다.

## Amazon Redshift Serverless 작업 그룹 및 네임스페이스 개요

네임스페이스는 데이터베이스 객체와 사용자의 모음입니다. 스토리지 관련 네임스페이스는 스키마, 테이블, 사용자 또는 데이터 암호화용 AWS Key Management Service 키를 함께 그룹화합니다. 스토 리지 속성에는 관리자의 데이터베이스 이름 및 암호, 권한, 암호화, 보안이 포함됩니다. 네임스페이 스 아래에 그룹화된 기타 리소스에는 데이터 공유, 복구 시점, 사용량 한도 등이 있습니다. Amazon Redshift Serverless 콘솔, AWS Command Line Interface 또는 Amazon Redshift Serverless API를 사 용하여 특정 리소스에 대해 이러한 스토리지 속성을 구성할 수 있습니다.

작업 그룹은 컴퓨팅 리소스의 모음입니다. 컴퓨팅 관련 작업 그룹은 RPU, VPC 서브넷 그룹 및 보안 그 룹과 같은 컴퓨팅 리소스를 함께 그룹화합니다. 작업 그룹의 속성에는 네트워크 및 보안 설정이 포함 됩니다. 작업 그룹 아래에 그룹화된 기타 리소스에는 액세스 및 사용량 한도 등이 있습니다. Amazon Redshift Serverless 콘솔, AWS Command Line Interface 또는 Amazon Redshift Serverless API를 사 용하여 이러한 스토리지 속성을 구성할 수 있습니다.

하나 이상의 네임스페이스와 작업 그룹을 생성할 수 있습니다. 각 네임스페이스에는 하나의 작업 그룹 만 연결할 수 있습니다. 역으로 각 작업 그룹은 하나의 네임스페이스에만 연결할 수 있습니다.

콘솔을 사용하여 Amazon Redshift Serverless 시작하기

Amazon Redshift Serverless를 설정하려면 몇 가지 구성 단계를 거쳐야 합니다. Amazon Redshift Serverless를 설정하는 단계에 따라 네임스페이스와 작업 그룹을 생성하고 서로 연결합니다. Amazon Redshift Serverless 콘솔을 사용하여 Amazon Redshift Serverless 구성을 설정하려는 경우 Amazon Redshift Serverless 시작하기(Get started with Amazon Redshift Serverless)를 선택하여 Amazon Redshift Serverless를 설정하고 상호 작용을 시작할 수 있습니다. 더 빠른 설정을 위해 기본 설정이 있 는 환경을 선택하거나 조직의 요구 사항에 따라 설정을 명시적으로 구성할 수 있습니다. 이 프로세스 중에 작업 그룹 및 네임스페이스에 대한 설정을 지정합니다.

환경을 설정한 후 [작업 그룹 속성](#page-96-0) 및 [네임스페이스 속성 을](#page-99-0) 통해 설정에 익숙해질 수 있습니다.

AWS Command Line Interface 및 Amazon Redshift Serverless API를 사용하여 작업 그 룹 및 네임스페이스 관리

AWS 콘솔을 사용하는 것 외에도 AWS CLI 또는 Amazon Redshift Serverless API를 사용하여 작업 그 룹 및 네임스페이스와 상호 작용할 수 있습니다. 아래 테이블에는 스냅샷 및 복구 시점을 관리하는 데 사용할 수 있는 API 및 CLI 작업이 나와 있습니다.

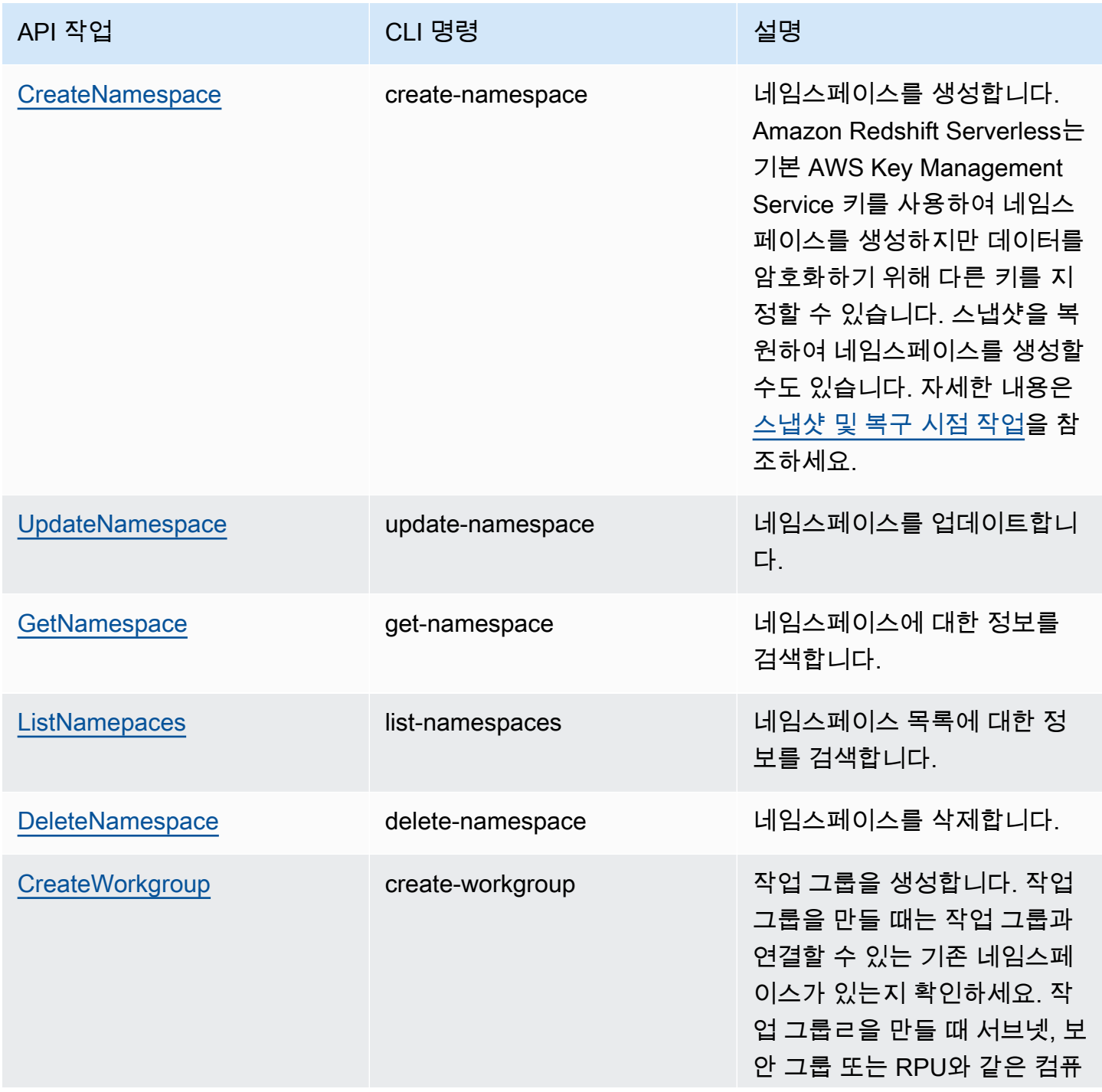

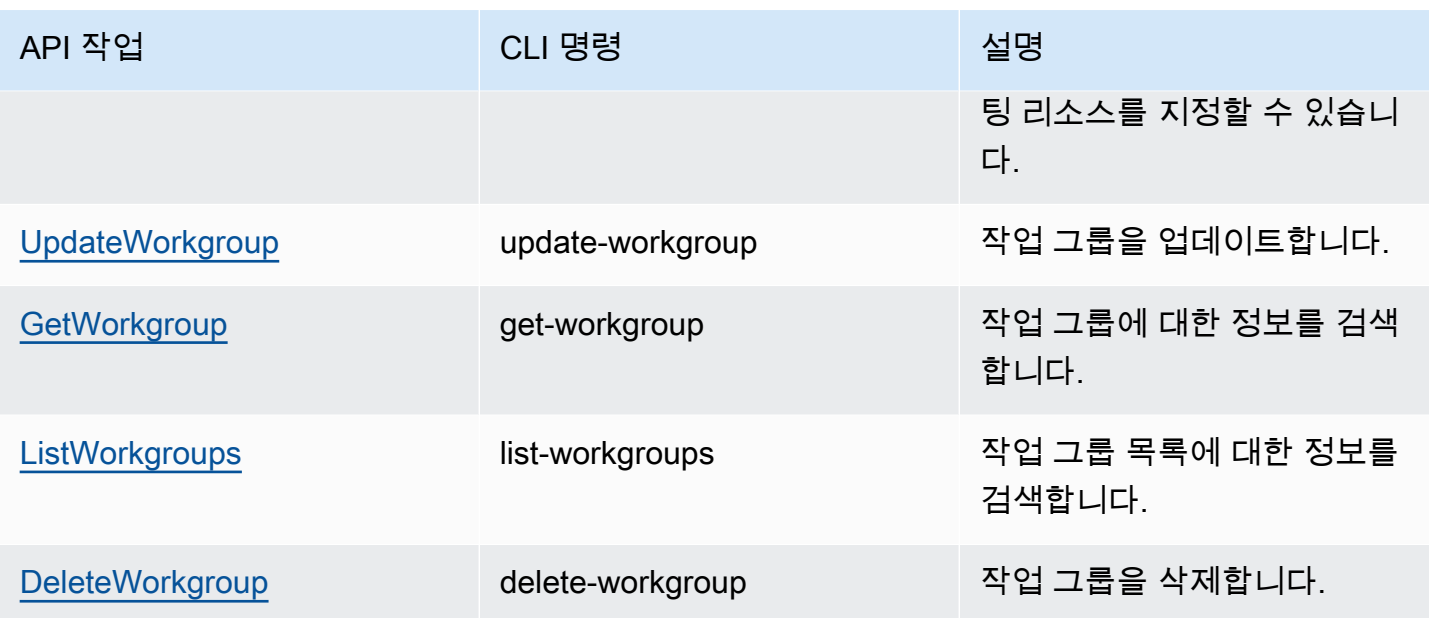

# 콘솔을 사용하여 Amazon Redshift Serverless 관리

Amazon Redshift Serverless 데이터 웨어하우스를 생성, 편집 및 삭제하려면 Amazon Redshift 콘솔의 Serverless 대시보드를 사용하세요. 개별 콘솔 설정에 대한 액세스는 IAM 역할 및 권한에 따라 다릅니 다.

Amazon Redshift Serverless 설정에 대한 자세한 내용은 [Amazon Redshift Serverless 최초 설정을](https://docs.aws.amazon.com/redshift/latest/mgmt/serverless-console-first-time-setup.html) 참 조하세요. 작업 그룹을 생성 및 구성하는 방법에 대한 자세한 내용은 [작업 그룹 작업](#page-93-0) 단원을 참조하세 요. 네임스페이스 구성에 대한 자세한 내용은 [네임스페이스 작업](#page-98-0) 단원을 참조하세요.

## Amazon Redshift Serverless 최초 설정

Serverless dashboard(Serverless 대시보드)를 처음 선택하는 경우 Amazon Redshift Serverless를 설정하는 단계를 수행하게 됩니다. 서버리스 경험 시작에서 샘플 데이터 세트를 사용하여 Amazon Redshift Serverless 데이터 웨어하우스를 설정할 수 있습니다. Amazon Redshift Serverless는 생성 프로세스 중에 샘플 데이터 세트를 자동으로 로드합니다. 데이터 웨어하우스가 생성되면 즉시 데이터 를 쿼리할 수 있습니다. Amazon Redshift Serverless 최초 설정 방법에 대한 자세한 내용은 [Redshift](https://docs.aws.amazon.com/redshift/latest/gsg/new-user-serverless.html) [Serverless를](https://docs.aws.amazon.com/redshift/latest/gsg/new-user-serverless.html) 참조하세요.

## <span id="page-93-0"></span>작업 그룹 작업

Amazon Redshift Serverless에서 워크로드를 격리하고 리소스를 관리하기 위해 작업 그룹과 네임스페 이스를 생성할 수 있습니다. 컴퓨팅 관련 작업 그룹은 RPU 및 VPC 서브넷 그룹과 같은 컴퓨팅 리소스

를 함께 그룹화합니다. 작업 그룹과 네임스페이스를 생성하지 않았고 Amazon Redshift Serverless를 시작하는 방법을 보여주는 지침을 찾고 있는 경우 [Amazon Redshift Serverless 최초 설정](https://docs.aws.amazon.com/redshift/latest/mgmt/serverless-console-first-time-setup.html)을 참조하세 요.

<span id="page-94-0"></span>네임스페이스가 있는 작업 그룹 생성

이 단계에서는 Amazon Redshift Serverless에 대한 초기 구성을 완료했다고 가정합니다. 작업 그룹과 네임스페이스를 생성하지 않았고 Amazon Redshift Serverless를 시작하는 방법을 보여주는 지침을 찾 고 있는 경우 [Amazon Redshift Serverless 최초 설정을](https://docs.aws.amazon.com/redshift/latest/mgmt/serverless-console-first-time-setup.html) 참조하세요.

다음 단계에 따라 작업 그룹을 생성하세요.

- 1. Serverless dashboard(Serverless 대시보드)를 선택합니다. Create workgroup(작업 그룹 생성)을 선택합니다.
- 2. 작업 그룹 이름을 입력합니다.
- 3. Amazon Redshift Serverless용 Virtual Private Cloud(VPC)를 선택합니다. 이렇게 하면 작업 그룹 이 AWS 환경의 특정 가상 네트워크에 할당됩니다. VPC에 대한 자세한 내용은 [VPC 및 서브넷 개](https://docs.aws.amazon.com/vpc/latest/userguide/VPC_Subnets.html) [요](https://docs.aws.amazon.com/vpc/latest/userguide/VPC_Subnets.html)를 참조하세요.
- 4. 하나 이상의 VPC 보안 그룹(VPC security groups)을 선택합니다. 자세한 내용은 [보안 그룹을 사용](https://docs.aws.amazon.com/vpc/latest/userguide/VPC_SecurityGroups.html) [하여 리소스에 대한 트래픽 제어](https://docs.aws.amazon.com/vpc/latest/userguide/VPC_SecurityGroups.html)를 참조하세요.
- 5. 서브넷(Subnet)에서 데이터베이스와 연결할 서브넷을 하나 이상 지정합니다. 이러한 서브넷은 이전에 선택한 VPC에 포함되어 있으며 세 개의 개별 가용 영역에 있어야 합니다. 자세한 내용은 [Amazon Redshift Serverless 사용 시 고려 사항을](https://docs.aws.amazon.com/redshift/latest/mgmt/serverless-usage-considerations.html) 참조하세요.
- 6. 요구 사항에 맞는 기본 RPU 용량을 선택합니다.

네임스페이스 선택

- 1. 새 네임스페이스 생성(Create a new namespace)을 선택하고 네임스페이스 이름을 입력하거나 기 존 네임스페이스에 추가(Add to an existing namespace)를 선택하고 드롭다운 목록에서 네임스페 이스를 선택합니다.
- 2. 데이터베이스 이름 및 암호(Database name and password)에 첫 번째 데이터베이스의 이름을 지 정합니다. 관리자 보안 인증 정보(Admin user credentials)를 편집하여 기본 콘솔 관리자가 아닌 관 리자를 지정할 수도 있습니다.
- 3. 권한(Permissions)에서 IAM 역할 연결(Associate IAM role)을 선택하여 특정 IAM 역할을 네임스페 이스 및 작업 그룹과 연결합니다. IAM 역할을 Amazon Redshift와 연결하는 방법에 대한 자세한 내 용은 [Amazon Redshift의 Identity and Access Management](https://docs.aws.amazon.com/redshift/latest/mgmt/redshift-iam-authentication-access-control.html)를 참조하세요.

4. 새 키를 생성하거나 기본값이 아닌 다른 키를 선택하여 암호화 설정을 사용자 지정할 수 있습니다. 감사 로깅(Audit logging)의 경우 내보낼 로그를 선택합니다. 각 로그 유형은 서로 다른 메타데이터 를 지정합니다. 계속(Continue)을 선택하여 선택 사항을 검토합니다.

작업 그룹 선택 검토

- 1. 검토 및 생성(Review and create)에서 설정을 검토합니다. 이전 단계에서 선택한 설정이 표시됩니 다.
- 2. Save(저장)를 선택합니다.

생성한 작업 그룹은 작업 그룹(Workgroups) 목록에 추가됩니다.

미리 보기 작업 그룹 만들기

Amazon Redshift Serverless 기능을 테스트하려면 미리 보기에서 Amazon Redshift Serverless 작업 그룹을 만듭니다. 이러한 기능을 프로덕션 환경에서 사용하거나 미리 보기 작업 그룹을 프로덕션 작업 그룹으로 이동할 수 없습니다. 미리 보기 이용 약관은 [AWS 서비스 약관의](https://aws.amazon.com/service-terms/) 베타 및 미리 보기를 참조하 세요.

다음 기능은 현재 미리 보기 작업 그룹에서 사용할 수 없습니다.

• [제로 ETL 통합 작업](https://docs.aws.amazon.com/redshift/latest/mgmt/zero-etl-using.html)

Preview(미리 보기)에서 작업 그룹 생성

- 1. AWS Management Console에 로그인한 후 [https://console.aws.amazon.com/redshiftv2/에](https://console.aws.amazon.com/redshiftv2/)서 Amazon Redshift 콘솔을 엽니다.
- 2. 탐색 메뉴에서 서버리스 대시보드를 선택하고 작업 그룹 구성을 선택합니다. 현재 AWS 리전의 계 정에 대한 작업 그룹이 나열됩니다. 각 작업 그룹의 속성 하위 집합이 목록의 열에 표시됩니다.
- 3. 작업 그룹 구성 페이지의 배너는 미리 보기 작업 그룹을 소개합니다. Create preview workgroup(미리 보기 작업 그룹 생성) 버튼을 선택하여 작업 그룹 생성 페이지를 엽니다.
- 4. 작업 그룹의 속성을 입력합니다. 미리 보기 버전임을 나타내는 작업 그룹 이름을 입력하는 것이 좋 습니다. 테스트하려는 기능에 대해 -preview 레이블이 지정된 옵션을 포함하여 작업 그룹 옵션을 선택합니다. 작업 그룹 및 네임스페이스에 대한 옵션을 입력하려면 페이지를 계속 진행합니다. 작 업 그룹을 생성하는 방법에 대한 일반적인 내용은 [the section called "네임스페이스가 있는 작업](#page-94-0)  [그룹 생성"](#page-94-0) 섹션을 참조하세요.
- 5. 생성을 선택하여 미리 보기에서 작업 그룹을 생성합니다.

6. 미리 보기 작업 그룹을 사용할 수 있으면 SQL 클라이언트를 사용하여 데이터를 로드하고 쿼리합 니다.

프로비저닝된 클러스터에서의 미리 보기에 대한 자세한 내용은 [미리 보기 클러스터 생성](#page-224-0) 단원을 참조 하세요.

작업 그룹 속성 보기

Amazon Redshift Serverless에서 작업 그룹은 사용할 수 있는 리소스 모음입니다. Amazon Redshift Serverless를 선택하면 AWS 콘솔의 탐색 메뉴에서 작업 그룹 구성(Workgroup configuration)을 선택 하여 목록을 볼 수 있습니다. 검색(Search) 상자를 사용하여 검색 조건에 맞는 작업 그룹을 찾을 수 있 습니다. 각 작업 그룹 항목에는 다음과 같은 몇 가지 속성이 표시됩니다.

- 작업 그룹(Workgroup) 작업 그룹의 이름입니다. 이 옵션을 선택하여 작업 그룹의 속성을 보고 편집 할 수 있습니다.
- 상태(Status) 작업 그룹을 사용할 수 있는지 여부를 표시합니다.
- 네임스페이스(Namespace) 작업 그룹과 연결된 네임스페이스입니다. 각 작업 그룹은 하나의 네임 스페이스와 연결됩니다.
- 생성 날짜(Creation date) 작업 그룹을 생성한 날짜입니다.
- 태그 작업 그룹과 연결된 태그입니다.

#### <span id="page-96-0"></span>작업 그룹 속성

왼쪽 메뉴에서 작업 그룹 구성(Workgroup configuration)을 선택하여 작업 그룹을 나열할 수 있습니다. 그런 다음 목록에서 작업 그룹을 선택할 수 있습니다. 여러 패널에 작업 그룹의 속성이 표시됩니다. 작 업을 수행할 수도 있습니다. 일반 정보(General information)에는 다음 정보가 표시됩니다.

- 작업 그룹(Workgroup) 작업 그룹의 이름입니다.
- 네임스페이스(Namespace) 작업 그룹과 연결된 네임스페이스입니다. 선택하여 해당 속성을 볼 수 있습니다. 작업 그룹은 단일 네임스페이스와 연결됩니다.
- 생성된 날짜(Date created) 작업 그룹이 생성된 날짜입니다.
- 상태(Status) 작업 그룹 리소스를 사용할 수 있는지 여부를 나타냅니다. 사용 가능한 경우 클라이언 트와 Amazon Redshift Serverless 인스턴스에 연결하여 데이터를 쿼리하거나 데이터베이스 리소스 를 생성하거나 쿼리 편집기 v2를 사용하여 연결할 수 있습니다.
- 엔드포인트(Endpoint) URL입니다.
- JDBC URL JDBC 클라이언트 연결을 설정하기 위한 URL입니다. Amazon Redshift용 JDBC 드라 이버에 연결할 때 이 URL을 사용할 수 있습니다. 자세한 내용은 [Amazon Redshift용 JDBC 드라이버](https://docs.aws.amazon.com/redshift/latest/mgmt/jdbc20-install.html)  [버전 2.1 연결 구성을](https://docs.aws.amazon.com/redshift/latest/mgmt/jdbc20-install.html) 참조하세요.
- ODBC URL ODBC 클라이언트 연결을 설정하기 위한 URL입니다. 데이터베이스 및 사용자 ID와 같 은 속성과 해당 값이 포함되어 있습니다.
- 작업 그룹 버전 및 패치 버전 Amazon Redshift Serverless는 정기적으로 새 버전과 패치를 출시합 니다. 작업 그룹 버전과 패치 버전 번호를 사용하여 Amazon Redshift Serverless 작업 그룹에 대한 소프트웨어 업데이트를 추적할 수 있습니다. 특정 패치에 포함된 변경 사항 및 기능에 대한 자세한 내용은 [Amazon Redshift에 대한 클러스터 버전을](https://docs.aws.amazon.com/redshift/latest/mgmt/cluster-versions.html) 참조하세요.

데이터 액세스(Data access) 탭에는 여러 패널이 있습니다.

- 네트워크 및 보안(Network and security) Virtual Private Cloud(VPC) 식별자, VPC 보안 그룹(VPC security group) 목록, 향상된 VPC 라우팅(Enhanced VPC routing) 및 퍼블릭 액세스 가능(Publicly accessible) 설정과 같은 네트워크 속성을 볼 수 있습니다. 편집(Edit)을 선택하면 이러한 설정을 변경 할 수 있습니다. 또한 향상된 개인 정보 보호 및 보안을 위해 VPC를 통해 서버리스 데이터베이스와 데이터 리포지토리 간의 네트워크 트래픽을 라우팅하는 향상된 VPC 라우팅 켜기(Turn on enhanced VPC routing)를 선택할 수 있습니다. 또한 퍼블릭 액세스 가능 켜기(Turn on Public Accessible)를 선 택하면 VPC 외부에서 데이터베이스에 퍼블릭 액세스가 가능하므로 인스턴스와 디바이스가 연결할 수 있습니다.
- Redshift 관리형 VPC 엔드포인트(Redshift managed VPC endpoints) 관리형 VPC 엔드포인트를 생성하여 다른 VPC에서 Amazon Redshift Serverless에 액세스할 수 있습니다.

한도(Limits) 탭에는 Amazon Redshift Serverless의 용량 및 사용량 한도를 제어하는 설정이 있습니다. 여기에는 다음과 같은 패널이 있습니다.

- Redshift 처리 단위(RPU)의 기본 용량(Base capacity in Redshift processing units (RPUs)) 워크 로드를 처리하는 데 사용되는 컴퓨팅 리소스의 기본 용량을 설정할 수 있습니다. 자세한 내용은 [Amazon Redshift Serverless 용량 이해](#page-60-0) 단원을 참조하십시오.
- 사용 한도 Amazon Redshift Serverless 인스턴스가 일정 기간 동안 사용할 수 있는 최대 컴퓨팅 리 소스에 대해 최대 4개의 한도를 설정하고, 해당 한도에 도달했을 때 Amazon Redshift Serverless에 서 수행할 작업을 선택할 수 있습니다. 예를 들어, 작업 그룹에 500RPU 시간과 900RPU 시간이라는 두 가지 한도를 두도록 설정할 수 있습니다. Amazon Redshift Serverless가 첫 번째 한도인 500RPU 에 도달하면 알림을 보내고 두 번째 한도인 900시간에 도달하면 사용자 쿼리를 끄도록 할 수 있습니 다. 이러한 한도는 비용을 제어하고 보다 비용 예측을 용이하게 하는 데 도움이 됩니다.

• 쿼리 한도(Query limits) - 시간 초과 설정과 같은 쿼리에 대한 한도를 설정할 수 있습니다. 이러한 한 도는 비용과 성능을 최적화하는 데 도움이 됩니다.

탭 탭에는 작업 그룹에 대해 생성한 모든 태그를 보여주는 태그 패널이 있습니다. 리소스 태그 지정에 대한 자세한 내용은 [리소스에 태그 지정 개요](#page-130-0) 섹션을 참조하세요.

### 작업 그룹 삭제

콘솔을 사용하여 작업 그룹을 삭제할 수 있습니다. 이 작업을 수행하기 전에 데이터가 백업되고 스냅샷 이 있어야 합니다. 대부분의 경우 작업 그룹의 일부로 삭제된 리소스는 검색할 수 없습니다.

다음 단계를 완료합니다.

- 1. Amazon Redshift Serverless를 선택하고 작업 그룹 구성(Workgroup configuration)을 선택한 다음 Amazon Redshift Serverless 인스턴스 삭제(Delete Amazon Redshift Serverless instance)를 선택 합니다.
- 2. 대화 상자가 열립니다. 작업 그룹을 삭제하도록 선택하면 모든 사용량 한도가 제거되고 모든 VPC 엔드포인트가 제거되며 VPC 엔드포인트에 대한 액세스가 제거됩니다.

delete를 입력하고 삭제(Delete)를 선택하여 확인합니다.

단계를 모두 완료하면 작업 그룹의 상태가 삭제 중(Deleting)이 되며 작업 그룹이 삭제 중이라는 배너가 표시됩니다. 삭제 프로세스가 진행되는 동안 서버리스 대시보드(Serverless dashboard) 아래 일부 기 능은 비활성화됩니다. 그러나 프로비저닝된 클러스터 대시보드(Provisioned clusters dashboard)에서 프로비저닝된 클러스터를 구성할 수 있습니다.

작업 그룹이 삭제된 후에는 네임스페이스와 함께 표시되지 않습니다. 작업 그룹 생성(Create workgroup) 버튼을 선택하여 새 그룹을 생성할 수 있습니다.

기존 작업 그룹을 삭제하고 구성이 다른 새 작업 그룹을 동일한 네임스페이스에 연결할 수 있습니다. 새 작업 그룹을 생성할 때는 네임스페이스에 연결된 데이터의 크기에 맞는 기본 용량을 선택합니다.

작업 그룹을 고객 관리형 키(CMK)로 생성된 네임스페이스와 연결할 수 있습니다. AWS KMS에 대한 자세한 내용은 [AWS KMS 개념을](https://docs.aws.amazon.com/kms/latest/developerguide/concepts.html) 참조하세요.

### <span id="page-98-0"></span>네임스페이스 작업

Amazon Redshift Serverless에서 네임스페이스는 데이터베이스 객체에 대한 논리적 컨테이너를 정의 합니다. 네임스페이스에는 테이블, 작업 그룹 및 기타 데이터베이스 리소스가 보관될 수 있습니다. 작

업 그룹과 네임스페이스를 생성하지 않았고 Amazon Redshift Serverless를 시작하는 방법에 대한 지 침을 찾고 있는 경우 [Amazon Redshift Serverless 최초 설정](https://docs.aws.amazon.com/redshift/latest/mgmt/serverless-console-first-time-setup.html)을 참조하세요.

### 네임스페이스 검색

Amazon Redshift 메뉴의 네임스페이스(Namespaces) 목록에서 선택하여 네임스페이스의 속성을 보 거나 편집할 수 있습니다. 콘솔의 정보에는 네임스페이스 이름, 관리자 이름 및 기타 속성이 포함됩니 다.

네임스페이스의 설정 및 속성은 여러 탭에 있습니다. 여기에는 다음이 포함됩니다.

- 작업 그룹(Workgroup) 네임스페이스와 연결된 작업 그룹을 표시합니다.
- 데이터 백업(Data back up) 스냅샷을 구성 및 생성하고 복구 시점을 구성할 수 있습니다.
- 보안 및 암호화(Security and encryption) IAM 역할 권한을 관리하고 보안 및 암호화 설정을 보거나 편집할 수 있습니다. 여기에는 암호화 키 상태 및 감사 로깅 설정이 포함됩니다.
- 데이터 공유(Datashares) 데이터 공유를 표시합니다.

### <span id="page-99-0"></span>네임스페이스 속성

Amazon Redshift Serverless에서 네임스페이스는 데이터베이스 객체에 대한 컨테이너를 정의합니다. 탐색 목록에서 네임스페이스 구성(Namespace configuration)을 선택하고 목록에서 네임스페이스를 선 택한 다음 설정을 편집할 수 있습니다.

네임스페이스에 대한 일반 정보에는 다음이 포함됩니다.

- 네임스페이스(Namespace) 이름입니다.
- 네임스페이스 ID(Namespace ID) 고유 식별자입니다.
- ARN AWS 전반의 리소스를 지정하는 데 사용되는 고유 식별자입니다. 리전 및 서비스와 같은 속성 이 포함되어 있습니다.
- 상태(Status) 사용 가능(Available)과 같은 상태입니다.
- 생성된 날짜(Date created) 네임스페이스가 생성된 날짜입니다.
- 사용된 스토리지(Storage used) 네임스페이스 및 모든 객체가 사용하는 스토리지 공간입니다.
- 관리자 사용자 이름(Admin user name) 관리자 계정입니다. 일반적으로 네임스페이스를 생성하는 데 사용되는 계정입니다.
- 데이터베이스 이름(Database name) 네임스페이스에 포함된 데이터베이스의 이름입니다.
- 총 테이블 수(Total table count) 모든 스키마의 테이블 수입니다.

네임스페이스에 대한 추가 설정 및 속성은 여러 탭에 있습니다. 여기에는 다음이 포함됩니다.

- 작업 그룹(Workgroup) 네임스페이스와 연결된 작업 그룹을 표시합니다.
- 데이터 백업(Data back up) 이 패널에서 스냅샷을 구성 및 생성하고 복구 시점을 구성할 수 있습니 다.
- 보안 및 암호화(Security and encryption) IAM 역할 권한을 관리하고 보안 및 암호화 설정을 보거 나 편집할 수 있습니다. 여기에는 암호화 키 상태 및 감사 로깅을 켜는 설정이 포함됩니다. Amazon Redshift Serverless의 감사 로깅에 대한 자세한 내용은 [Amazon Redshift Serverless에 대한 감사 로](https://docs.aws.amazon.com/redshift/latest/mgmt/serverless-audit-logging.html) [깅](https://docs.aws.amazon.com/redshift/latest/mgmt/serverless-audit-logging.html)을 참조하세요.
- 데이터 공유(Datashares) 데이터 공유를 표시합니다. 데이터 공유를 사용하면 데이터를 복사하거 나 이동할 필요 없이 데이터에 대한 액세스를 제공할 수 있습니다. 데이터 공유에 대한 자세한 내용 은 [Amazon Redshift Serverless에서 데이터 공유](https://docs.aws.amazon.com/redshift/latest/mgmt/serverless-datasharing.html)를 참조하세요.

### 보안 및 암호화 편집

Amazon Redshift Serverless는 KMS 암호화를 통해 보안을 유지합니다. 콘솔을 통해 암호화 설정을 업 데이트할 수 있습니다.

- 1. 콘솔의 기본 메뉴에서 Namespace configuration(네임스페이스 구성)을 선택하고 편집할 네임스페 이스를 선택한 다음 Security and encryption(보안 및 암호화) 탭에 있는 Edit(편집)을 선택합니다. 대화 상자가 나타납니다.
- 2. Customize encryption settings(암호화 설정 사용자 지정)을 선택한 다음 AWS Choose an customer managed key(고객 관리형 키 선택)를 선택하여 리소스를 암호화하는 데 사용되는 키를 변경할 수 있습니다.
- 3. 감사 로깅(Audit logging)의 경우 내보낼 로그를 선택합니다. 각 로그 유형은 서로 다른 메타데이터 를 지정합니다.
- 4. 구성 업데이트를 완료하려면 변경 사항 저장(Save changes)을 선택합니다.

네임스페이스의 AWS KMS 키 변경

Amazon Redshift에서는 암호화를 통해 저장 데이터가 보호됩니다. Amazon Redshift Serverless는 AWS KMS 키 암호화를 자동으로 사용하여 Amazon Redshift Serverless 리소스와 스냅샷을 모두 암 호화합니다. 모범 사례로서 대부분의 조직은 저장하는 데이터 유형을 검토하고 일정에 따라 암호화 키를 교체하는 계획을 가지고 있습니다. 키 교체 빈도는 데이터 보안 정책에 따라 다를 수 있습니다. Amazon Redshift Serverless는 조직의 보안 정책을 준수할 수 있도록 네임스페이스의 AWS KMS 키 변경을 지원합니다.

AWS KMS 키를 변경해도 데이터는 변경되지 않은 상태로 유지됩니다.

콘솔을 사용하여 AWS KMS 키 변경

Amazon Redshift에서는 암호화를 통해 저장 데이터가 보호됩니다. Amazon Redshift Serverless는 AWS KMS 키 암호화를 자동으로 사용하여 Amazon Redshift Serverless와 스냅샷을 모두 암호화합 니다. 모범 사례로서 대부분의 조직은 저장하는 데이터 유형을 검토하고 일정에 따라 암호화 키를 교 체하는 계획을 가지고 있습니다. 키 교체 빈도는 데이터 보안 정책에 따라 다를 수 있습니다. Amazon Redshift Serverless는 조직의 보안 정책을 준수할 수 있도록 네임스페이스의 AWS KMS 키 변경을 지 원합니다.

AWS KMS 키를 변경해도 데이터는 변경되지 않은 상태로 유지됩니다.

- 1. AWS Management Console에 로그인한 후 [https://console.aws.amazon.com/redshiftv2/에](https://console.aws.amazon.com/redshiftv2/)서 Amazon Redshift 콘솔을 엽니다.
- 2. 탐색 창에서 네임스페이스 구성(Namespace configurations)을 선택합니다. 목록에서 데이터를 선 택합니다.
- 3. 보안 및 암호화(Security and encryption) 탭에서 편집(Edit)을 선택합니다.
- 4. 암호화 설정 사용자 지정(Customize encryption settings)을 선택한 후 네임스페이스의 키를 선택 합니다. 선택적으로 새 키를 생성할 수 있습니다.

AWS CLI를 사용하여 AWS KMS 암호화 키 변경

네임스페이스의 AWS KMS 키를 변경하려면 update-namespace를 사용합니다. 다음은 명령의 구문 을 보여 줍니다.

```
aws redshift-serverless update-namespace
--namespace-name
[--kms-key-id <id-of-kms-key>]
// other parameters omitted here
```
네임스페이스가 생성되어 있어야 합니다. 그렇지 않으면 이 CLI 명령에서 오류가 발생합니다.

키 변경에 걸리는 시간은 Amazon Redshift Serverless의 데이터 양에 따라 달라집니다. 일반적으로 저 장된 데이터 8TB당 15분이 소요됩니다.

제한 사항

고객 관리형 KMS 키에서 AWS KMS 키로 변경할 수 있습니다. 이 경우 새 네임스페이스를 생성해야 합니다.

키를 변경하는 동안에는 다른 작업을 수행할 수 없습니다.

네임스페이스 삭제

연결된 작업 그룹이 있는 네임스페이스를 삭제하려면 먼저 작업 그룹을 삭제해야 합니다.

Amazon Redshift Serverless 콘솔에서 다음 단계를 완료합니다.

- 1. 왼쪽 메뉴에서 네임스페이스 구성(Namespace configuration)을 선택한 후 목록에서 삭제할 네임 스페이스를 선택합니다.
- 2. 작업(Actions)을 선택한 후 네임스페이스 삭제(Delete namespace)를 선택합니다.
- 3. 대화 상자가 열립니다. 삭제 작업을 완료하기 전에 수동 스냅샷을 생성하여 데이터를 유지할 수 있 습니다.

delete를 입력하고 삭제(Delete)를 선택하여 확인합니다.

사용 제한, 쿼리 제한 및 기타 관리 작업 관리

콘솔에서 설정을 구성하여 사용량을 제어하고 비용을 제한할 수 있습니다.

RPU 제한 설정을 포함한 사용 제한 관리

작업 그룹의 한도(Limits) 탭에서 하나 이상의 사용량 한도를 추가하여 지정된 기간 동안 사용하는 최대 RPU를 제어하거나 데이터 공유 사용량 한도를 설정할 수 있습니다.

- 1. 사용량 한도 관리(Manage usage limits)를 선택합니다. 한도 섹션은 기간별 컴퓨팅 사용량 패널 하 단에 표시됩니다.
- 2. 사용량 한도를 RPU 시간 단위로 설정합니다.
- 3. 빈도를 일별, 주별 또는 월별 중에서 선택합니다. 이로써 사용량 한도의 기간이 설정됩니다. 이 인 스턴스에서 일별(Daily)을 선택하면 보다 세부적으로 제어할 수 있습니다.
- 4. 사용량 한도를 시간 단위로 설정합니다.
- 5. 작업을 설정합니다. 다음과 같은 설정이 있습니다.
	- 시스템 테이블에 기록 시스템 뷰 [SYS\\_QUERY\\_HISTORY에](https://docs.aws.amazon.com/redshift/latest/dg/SYS_QUERY_HISTORY.html) 레코드를 추가합니다. 이 뷰의 usage\_limit 열을 쿼리하여 쿼리가 제한을 초과했는지 확인할 수 있습니다.
	- 알림(Alert) Amazon SNS를 사용하여 알림 구독을 설정하고 한도가 위반된 경우 알림을 전송 합니다. 기존 Amazon SNS 주제를 선택하거나 새로운 주제를 생성할 수 있습니다.

• 사용자 쿼리 끄기(Turn off user queries) - 쿼리를 비활성화하여 Amazon Redshift Serverless 사 용을 중지합니다. 또한 알림도 전송합니다.

처음 두 작업은 정보 제공용이지만 마지막 작업은 쿼리 처리를 해제합니다.

- 6. 선택적으로, 소비자가 쿼리할 수 있는, 생산자 리전에서 소비자 리전으로 전송되는 데이터의 양을 제한하는 교차 리전 데이터 공유 사용량 한도(Cross-Region data sharing usage limit)를 설정할 수 있습니다. 이렇게 하려면 한도 추가(Add limit)를 선택하고 단계를 따릅니다.
- 7. 페이지 하단에서 변경 사항 저장을 선택하여 한도를 저장합니다.
- 8. 필요에 따라 한도를 3개까지 더 설정합니다.

RPU 및 청구에 대한 개념 정보에 대한 자세한 내용은 [Amazon Redshift Serverless에 대한 청구](https://docs.aws.amazon.com/redshift/latest/mgmt/serverless-billing.html)를 참 조하세요.

### 쿼리 한도 관리

작업 그룹의 Limits(한도) 탭에서 한도를 추가하여 성능 및 한도를 모니터링할 수 있습니다. 쿼리 모니 터링 제한 사항에 대한 자세한 내용은 [WLM 쿼리 모니터링 규칙을](https://docs.aws.amazon.com/redshift/latest/dg/cm-c-wlm-query-monitoring-rules.html) 참조하세요.

- 1. 쿼리 한도 관리(Manage query limits)를 선택합니다. Manage query limits(쿼리 한도 관리) 대화 상 자에서 Add limit(한도 추가)를 선택합니다.
- 2. 설정하려는 한도 유형을 선택하고 해당 한도 값을 입력합니다.
- 3. 변경 사항 저장(Save changes)을 선택하여 한도를 저장합니다.

쿼리 한도 및 구성 파라미터를 변경하면 데이터베이스가 다시 시작됩니다.

#### 쿼리 필터링

서버리스 대시보드에서 사용할 수 있는 필터를 사용할 수 있습니다. 필터를 추가하려면 다음 단계를 수 행합니다.

- 1. 쿼리 요약(Query summary) 패널의 왼쪽에서 드롭다운 목록을 선택하여 완료된 쿼리별, 실패한 쿼 리별 또는 두 쿼리별로 필터링합니다.
- 2. 쿼리 요약(Query summary) 패널의 오른쪽에서 드롭다운 목록을 선택하여 실행 중 쿼리별, 대기열 에 있는 쿼리별 또는 두 쿼리별로 필터링합니다.

## 관리자 암호 변경

- 1. Namespace configuration(네임스페이스 구성)을 선택합니다. Change admin password(관리자 암 호 변경)를 선택합니다. 대화 상자가 나타납니다.
- 2. 새 관리자 사용자 이름(New admin username) 및 새 관리자 사용자 암호(New admin user password)를 지정할 수 있습니다.
- 3. Save(저장)를 선택합니다.

대시보드에서 Amazon Redshift Serverless 요약 데이터 확인

Amazon Redshift Serverless 대시보드에는 작업 그룹 및 네임스페이스에 대한 지표와 정보를 한눈에 보여주는 패널 모음이 포함되어 있습니다. 다음과 같은 패널 모음이 있습니다.

- Resources summary(리소스 요약) 사용된 스토리지 및 기타 지표와 같은 Amazon Redshift Serverless에 대한 상위 수준 정보를 표시합니다.
- 쿼리 요약(Query summary) 완료된 쿼리 및 실행 중인 쿼리를 포함하여 쿼리에 대한 정보를 표시합 니다. 세부 정보 보기(View details)를 선택하여 추가 필터가 있는 화면으로 이동합니다.
- 사용된 RPU 용량(RPU capacity used) 이전 10시간과 같은 지정된 기간 동안 사용된 전체 용량을 표시합니다.
- Datashare(Datashares) AWS 계정과 같이 데이터 공유에 사용되는 Datashare 수를 표시합니다. 이 지표는 권한 부여가 필요한 Datashare 및 기타 정보를 보여줍니다.
- 총 컴퓨팅 사용량 선택한 시간 범위(최대 지난 7일) 동안 선택한 작업 그룹에서 소비한 총 RPU 시 간을 표시합니다.

대시보드에서 이러한 사용 가능한 지표를 빠르게 살펴보고 Amazon Redshift Serverless에 대한 세부 정보를 확인하거나 쿼리를 검토하거나 작업 항목을 추적할 수 있습니다.

# Amazon Redshift Serverless로 쿼리 및 워크로드 모니터링

## Amazon Redshift Serverless로 쿼리 및 워크로드 모니터링

제공된 시스템 보기를 사용하여 Amazon Redshift Serverless 쿼리 및 워크로드를 모니터링할 수 있습 니다.

### 쿼리를 모니터링하기 위한 액세스 권한 부여

슈퍼 사용자는 모든 사용자에 대해 쿼리 모니터링을 수행할 수 있도록 슈퍼 사용자가 아닌 사용자에게 액세스 권한을 제공할 수 있습니다. 먼저 쿼리 모니터링 액세스를 제공하기 위해 사용자 또는 역할에 대한 정책을 추가합니다. 그런 다음 사용자 또는 역할에 쿼리 모니터링 권한을 부여합니다.

쿼리 모니터링 정책을 추가하려면

- 1. [https://console.aws.amazon.com/iam/을](https://console.aws.amazon.com/iam/) 선택합니다.
- 2. 액세스 관리(Access management)에서 정책(Policies)을 선택합니다.
- 3. 정책 생성(Create Policy)을 선택합니다.
- 4. JSON을 선택하고 다음 정책 정의를 붙여 넣습니다.

```
{
"Version": "2012-10-17",
"Statement": [
{
"Effect": "Allow",
"Action": [ 
     "redshift-data:ExecuteStatement", 
     "redshift-data:DescribeStatement", 
     "redshift-data:GetStatementResult", 
     "redshift-data:ListDatabases"
],
"Resource": "*"
},
{
"Effect": "Allow",
"Action": "redshift-serverless:GetCredentials",
"Resource": "*"
}
\mathbf{I}}
```
- 5. 정책 검토를 선택합니다.
- 6. 이름에 정책의 이름을 입력합니다(예: query-monitoring).
- 7. 정책 생성을 선택합니다.

정책을 생성한 후 적절한 권한을 부여할 수 있습니다.

액세스 권한을 제공하려면 사용자, 그룹 또는 역할에 권한을 추가하세요:

• AWS IAM Identity Center의 사용자 및 그룹:

권한 세트를 생성합니다. AWS IAM Identity Center 사용 설명서의 [권한 세트 생성](https://docs.aws.amazon.com/singlesignon/latest/userguide/howtocreatepermissionset.html)의 지침을 따르세 요.

• ID 제공자를 통해 IAM에서 관리되는 사용자:

ID 페더레이션을 위한 역할을 생성합니다. IAM 사용 설명서의 [서드 파티 자격 증명 공급자의 역할 만](https://docs.aws.amazon.com/IAM/latest/UserGuide/id_roles_create_for-idp.html) [들기\(연합\)의](https://docs.aws.amazon.com/IAM/latest/UserGuide/id_roles_create_for-idp.html) 지침을 따르세요.

- IAM 사용자:
	- 사용자가 맡을 수 있는 역할을 생성합니다. IAM 사용 설명서에서 [IAM 사용자의 역할 생성의](https://docs.aws.amazon.com/IAM/latest/UserGuide/id_roles_create_for-user.html) 지침 을 따르세요.
	- (권장되지 않음)정책을 사용자에게 직접 연결하거나 사용자를 사용자 그룹에 추가합니다. IAM 사 용 설명서에서 [사용자\(콘솔\)에 권한 추가](https://docs.aws.amazon.com/IAM/latest/UserGuide/id_users_change-permissions.html#users_change_permissions-add-console)의 지침을 따르세요.

사용자에게 쿼리 모니터링 권한을 부여하려면

sys:monitor 권한이 있는 사용자는 모든 쿼리를 볼 수 있습니다. 또한 sys:operator 권한이 있는 사용자는 쿼리를 취소하고 쿼리 기록을 분석하고 vacuum 작업을 수행할 수 있습니다.

1. 시스템 모니터 액세스를 제공하려면 다음 명령을 입력합니다. 여기서 user-name은 액세스를 제공 하려는 사용자의 이름입니다.

grant role sys:monitor to "IAM:*user-name*";

2. (선택 사항) 시스템 운영 액세스를 제공하려면 다음 명령을 입력합니다. 여기서 user-name은 액세 스를 제공하려는 사용자의 이름입니다.

grant role sys:operator to "IAM:*user-name*";

역할에 쿼리 모니터링 권한을 부여하려면

sys:monitor 권한이 있는 역할의 사용자는 모든 쿼리를 볼 수 있습니다. 또한 sys:operator 권한 이 있는 역할의 사용자는 쿼리를 취소하고 쿼리 기록을 분석하고 vacuum 작업을 수행할 수 있습니다.

1. 시스템 모니터 액세스를 제공하려면 다음 명령을 입력합니다. 여기서 role-name은 액세스를 제공 하려는 사용자의 이름입니다.

grant role sys:monitor to "IAMR:*role-name*";

2. (선택 사항) 시스템 운영 액세스를 제공하려면 다음 명령을 입력합니다. 여기서 role-name은 액세 스를 제공하려는 사용자의 이름입니다.

grant role sys:operator to "IAMR:*role-name*";

#### 모니터링 보기

모니터링 보기는 쿼리 및 워크로드 사용량을 모니터링하는 데 사용되는 Amazon Redshift Serverless 의 시스템 보기입니다. 이러한 보기는 pg\_catalog 스키마에 있습니다. 사용 가능한 시스템 보기는 프 로비저닝된 클러스터에 필요한 것보다 훨씬 간단한 Amazon Redshift Serverless를 모니터링하는 데 필요한 정보를 제공하도록 설계되었습니다. SYS 시스템 보기는 Amazon Redshift Serverless에서 작 동하도록 설계되었습니다. 이러한 보기에서 제공하는 정보를 표시하려면 SQL SELECT 문을 실행합니 다.

시스템 보기는 다음 모니터링 목표를 지원하도록 정의됩니다.

워크로드 모니터링

시간 경과에 따른 쿼리 활동을 모니터링하여 다음을 수행할 수 있습니다.

- 워크로드 패턴을 이해하여 정상(기준)과 비즈니스 서비스 수준 계약(SLA) 내에 있는 것을 알 수 있습니다.
- 일시적인 문제이거나 추가 조치가 필요한 문제일 수 있는 정상과의 편차를 신속하게 식별합니다.

데이터 로드 및 언로드 모니터링

Amazon Redshift Serverless 안팎으로 데이터를 이동하는 것은 중요한 기능입니다. COPY 및 UNLOAD를 사용하여 데이터를 로드 또는 언로드하고 비즈니스 SLA 준수를 추적하기 위해 전송된 바이트/행 수 및 완료된 파일 수를 기준으로 진행 상황을 면밀히 모니터링해야 합니다. 이는 일반적 으로 시스템 테이블 쿼리를 자주(즉, 매분) 실행하여 진행 상황을 추적하고 심각한 편차가 감지되는 경우 조사/수정 조치에 대한 경고를 발생시켜 수행됩니다.

실패 및 문제 진단

쿼리 또는 런타임 실패에 대해 조치를 취해야 하는 경우가 있습니다. 개발자는 시스템 테이블에 의 존하여 문제를 자가 진단하고 올바른 해결책을 결정합니다.
### 성능 튜닝

처음부터 SLA 요구 사항을 충족하지 않거나 시간 경과에 따라 성능이 저하된 쿼리를 조정해야 할 수 있습니다. 튜닝하려면 실행 계획, 통계, 기간 및 리소스 소비를 비롯한 런타임 세부 정보가 있어 야 합니다. 편차의 원인을 파악하고 성능 개선 방법을 안내하기 위해 잘못된 쿼리에 대한 기준 데이 터가 필요합니다.

#### 사용자 객체 이벤트 모니터링

구체화된 보기 새로 고침, 정리 및 분석과 같은 사용자 객체에 대한 작업 및 활동을 모니터링해야 합 니다. 여기에는 구체화된 뷰에 대한 자동 새로 고침과 같은 시스템 관리형 이벤트가 포함됩니다. 사 용자가 시작한 경우 이벤트가 종료되는 시점을 모니터링하고 시스템이 시작한 경우 마지막으로 성 공한 실행을 모니터링하려고 합니다.

#### 청구를 위한 사용량 추적

시간 경과에 따른 사용량 추세를 모니터링하여 다음을 수행할 수 있습니다.

- 예산 계획과 비즈니스 확장 추정치를 알립니다.
- 콜드 데이터 제거와 같은 잠재적인 비용 절감 기회를 식별합니다.

SYS 시스템 뷰를 사용하여 Amazon Redshift Serverless를 모니터링합니다. SYS 모니터링 뷰에 대한 자세한 내용은 [SYS 모니터링 뷰](https://docs.aws.amazon.com/redshift/latest/dg/serverless_views-monitoring.html)를 참조하세요.

## Amazon Redshift Serverless에 대한 감사 로깅

### 로그 내보내기

연결, 사용자 및 사용자 활동 로그 데이터를 Amazon CloudWatch Logs의 로그 그룹으로 내보내도록 Amazon Redshift Serverless를 구성할 수 있습니다. Amazon CloudWatch Logs를 통해 로그 데이터 에 대한 실시간 분석을 수행할 수 있고, CloudWatch를 사용하여 경보를 만들고 지표를 볼 수 있습니다. CloudWatch Logs를 사용하여 내구성이 우수한 스토리지에 로그 레코드를 저장할 수 있습니다.

Amazon Redshift 콘솔을 사용하여 지표를 추적하는 CloudWatch 경보를 생성할 수 있습니다. 경보 생 성에 대한 자세한 내용은 [경보 관리를](https://docs.aws.amazon.com/redshift/latest/mgmt/performance-metrics-alarms.html) 참조하세요.

생성된 로그 데이터를 Amazon CloudWatch Logs로 내보내려면 콘솔의 Amazon Redshift Serverless 구성 설정에서 내보낼 각 로그를 선택해야 합니다. 보안 및 암호화에서 네임스페이스 구성 설정을 선택 하여 이 작업을 수행할 수 있습니다.

## CloudWatch에서 로그 이벤트 모니터링

내보낼 Redshift 로그를 선택한 후 Amazon CloudWatch Logs에서 이벤트를 모니터링할 수 있습니다. Amazon Redshift Serverless에 대한 새 로그 그룹이 자동으로 생성됩니다. 여기서 log\_type은 로그 유형을 나타냅니다.

/aws/redshift/<namespace>/<log\_type>

첫 번째 작업 그룹과 네임스페이스를 만들 때 기본값은 네임스페이스 이름입니다. 로그 그룹 이름은 네 임스페이스의 이름에 따라 달라집니다.

예를 들어 연결 로그를 내보내면 로그 데이터는 다음 로그 그룹에 저장됩니다.

/aws/redshift/default/connectionlog

로그 이벤트는 서버리스 로그 스트림을 사용하여 로그 그룹으로 내보내집니다. 다음 조건 중 어디에 해 당하는지에 따라 달라집니다.

- 지정된 이름의 로그 그룹이 존재합니다. Redshift는 기존 로그 그룹을 사용하여 로그 데이터를 내보 냅니다. AWS CloudFormation에서 제공하는 것과 같은 자동 구성을 사용하여 미리 정의된 로그 보존 기간, 지표 필터 및 고객 액세스 권한이 있는 로그 그룹을 생성할 수 있습니다.
- 지정된 이름의 로그 그룹이 존재하지 않습니다. 인스턴스의 로그에서 일치하는 로그 항목이 감지되 면 Amazon Redshift Serverless는 Amazon CloudWatch Logs에 새 로그 그룹을 자동으로 생성합니 다. 이 로그 그룹에는 기본 로그 보존 기간인 만료되지 않음(Never Expire)이 사용됩니다. 로그 보존 기간을 변경하려면 Amazon CloudWatch Logs 콘솔, AWS CLI 또는 Amazon CloudWatch Logs API 를 사용합니다. CloudWatch Logs의 로그 보존 기간 변경에 대한 자세한 내용은 [로그 그룹 및 로그](https://docs.aws.amazon.com/AmazonCloudWatch/latest/logs/Working-with-log-groups-and-streams.html) [스트림 작업](https://docs.aws.amazon.com/AmazonCloudWatch/latest/logs/Working-with-log-groups-and-streams.html)의 로그 데이터 보존 변경을 참조하세요.

로그 이벤트 내에서 정보를 검색하려면 CloudWatch Logs 콘솔, AWS CLI 또는 Amazon CloudWatch Logs API를 사용합니다. 로그 데이터 검색 및 필터링에 대한 자세한 내용은 [로그 데이터 검색 및 필](https://docs.aws.amazon.com/AmazonCloudWatch/latest/logs/MonitoringLogData.html) [터](https://docs.aws.amazon.com/AmazonCloudWatch/latest/logs/MonitoringLogData.html)를 참조하세요.

Amazon Redshift 서버리스 지표

Amazon Redshift Serverless 지표는 컴퓨팅 지표와 데이터 및 스토리지 지표로 나뉘며, 각각 작업 그 룹 및 네임스페이스 차원 세트에 속합니다. 작업 그룹 및 네임스페이스에 대한 자세한 내용은 [Amazon](https://docs.aws.amazon.com/redshift/latest/mgmt/serverless-workgroups-and-namespaces.html)  [Redshift Serverless 작업 그룹 및 네임스페이스 개요를](https://docs.aws.amazon.com/redshift/latest/mgmt/serverless-workgroups-and-namespaces.html) 참조하세요.

CloudWatch 컴퓨팅 지표는 다음과 같습니다.

### CloudWatch 컴퓨팅 지표

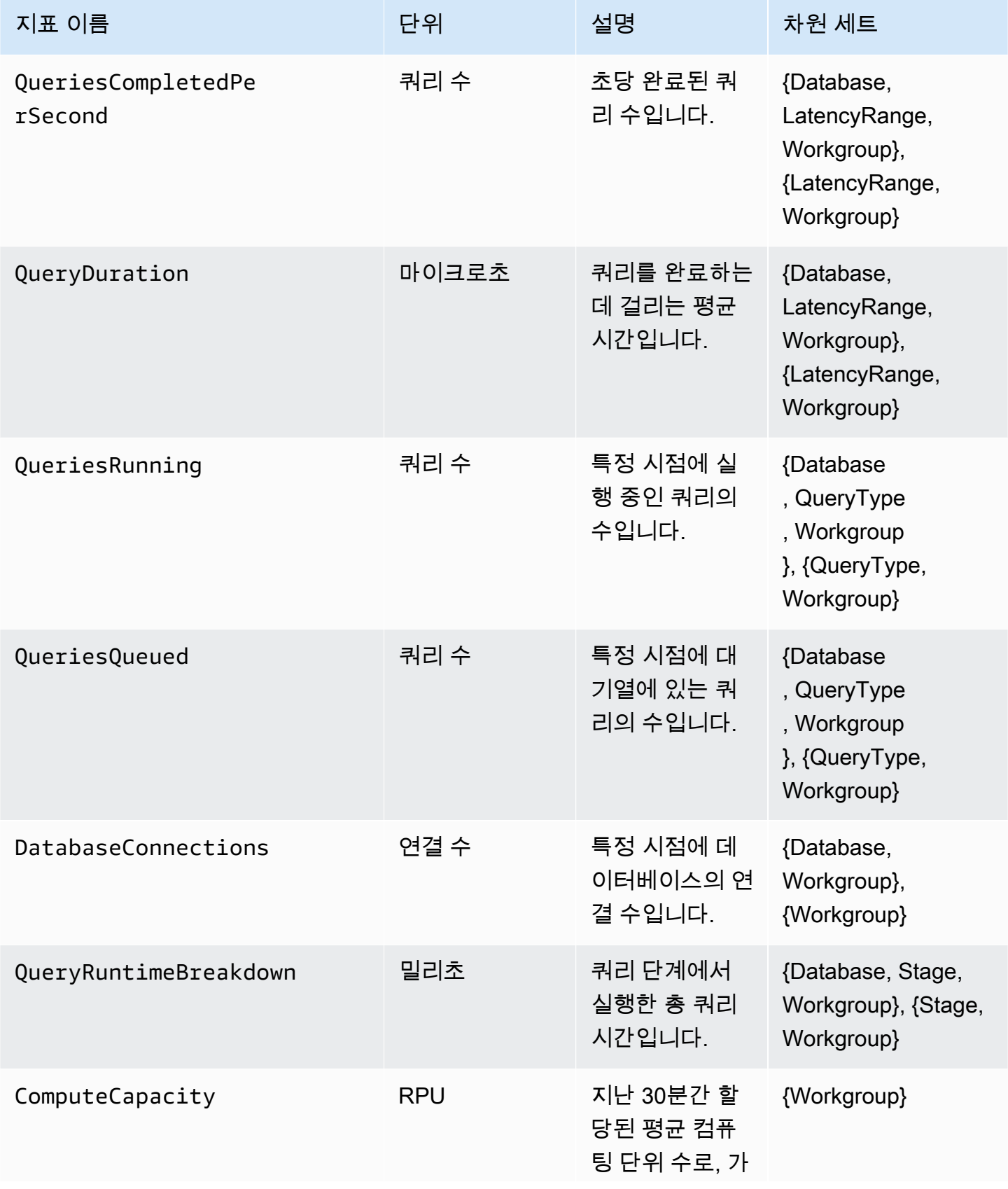

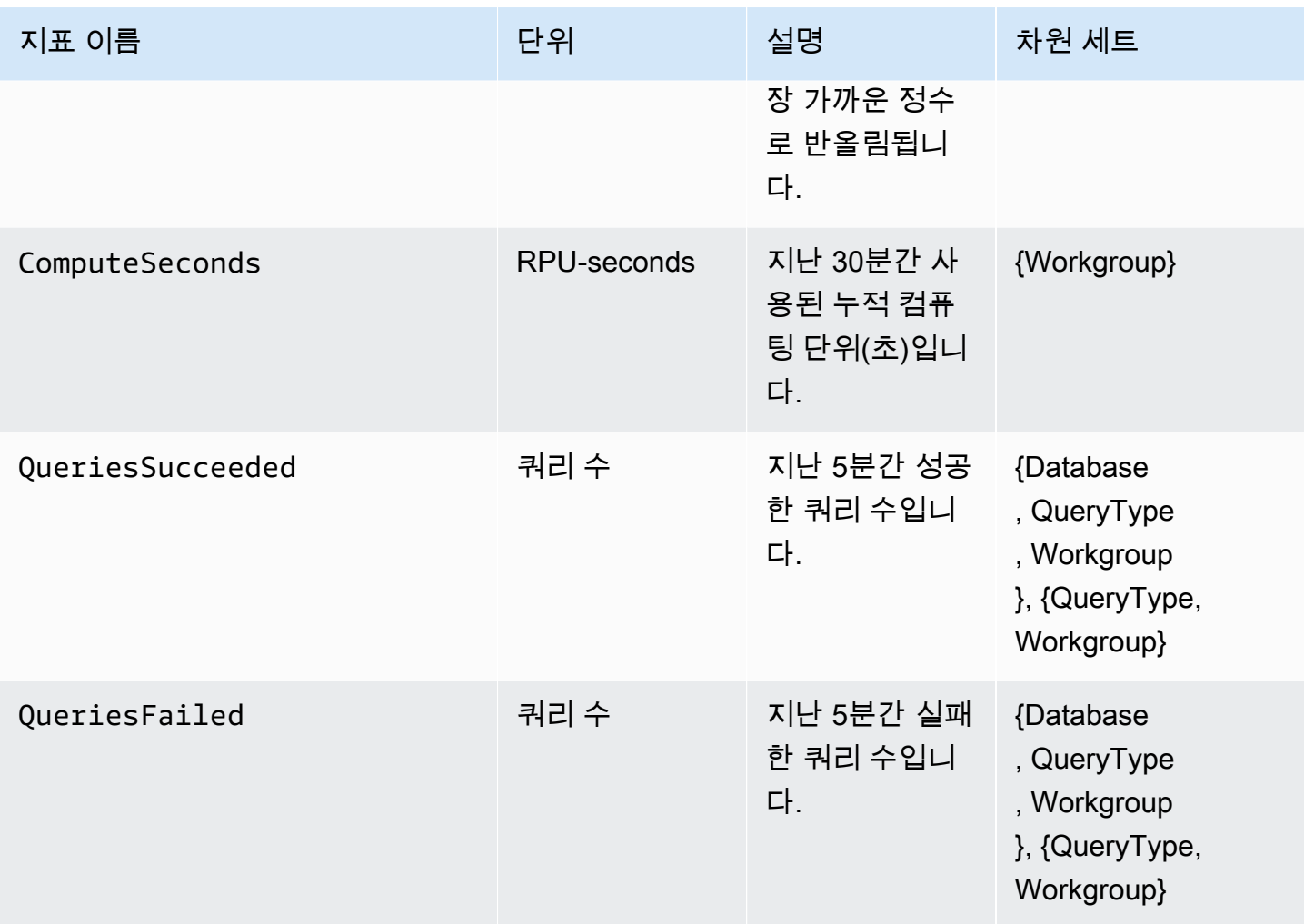

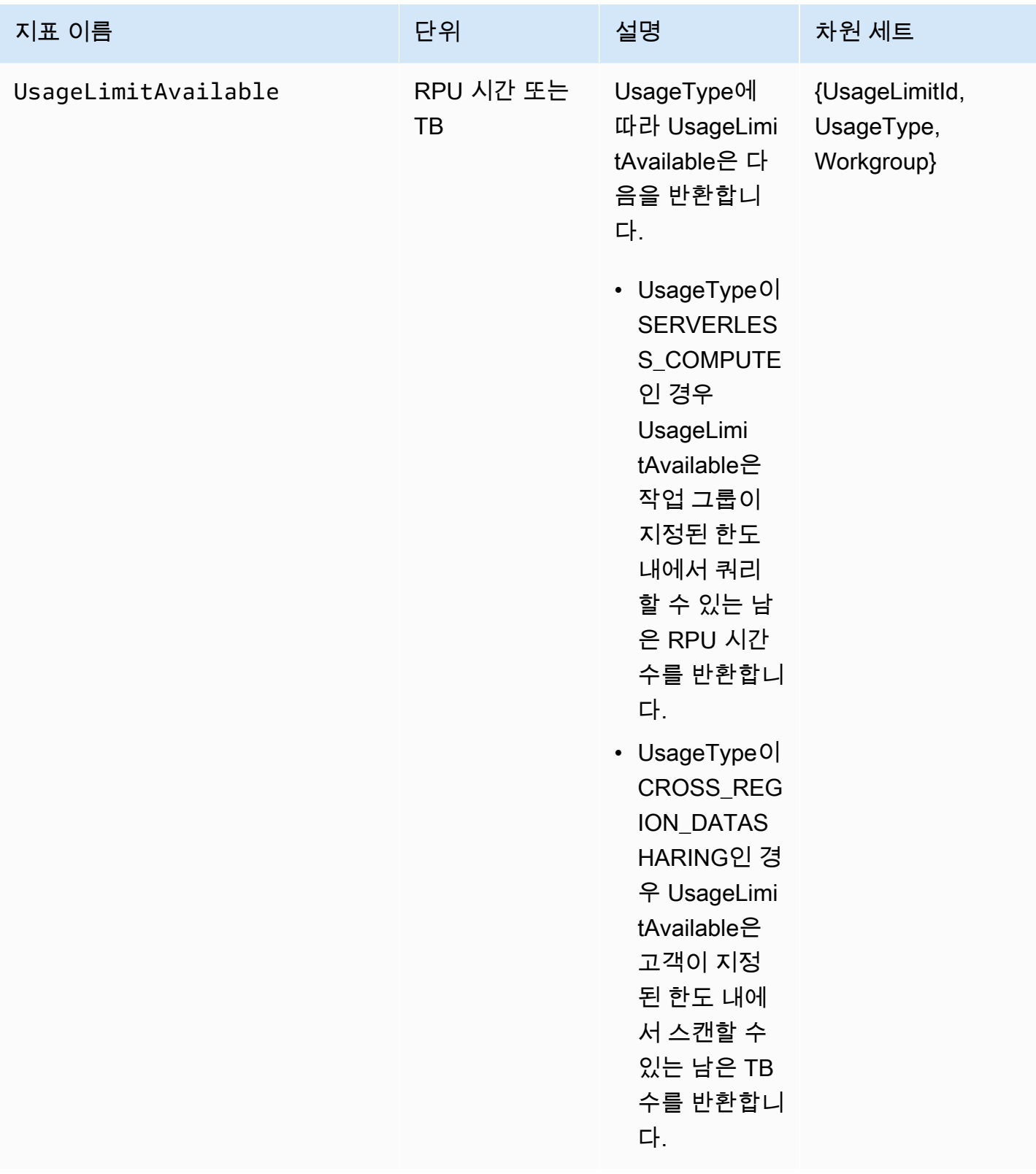

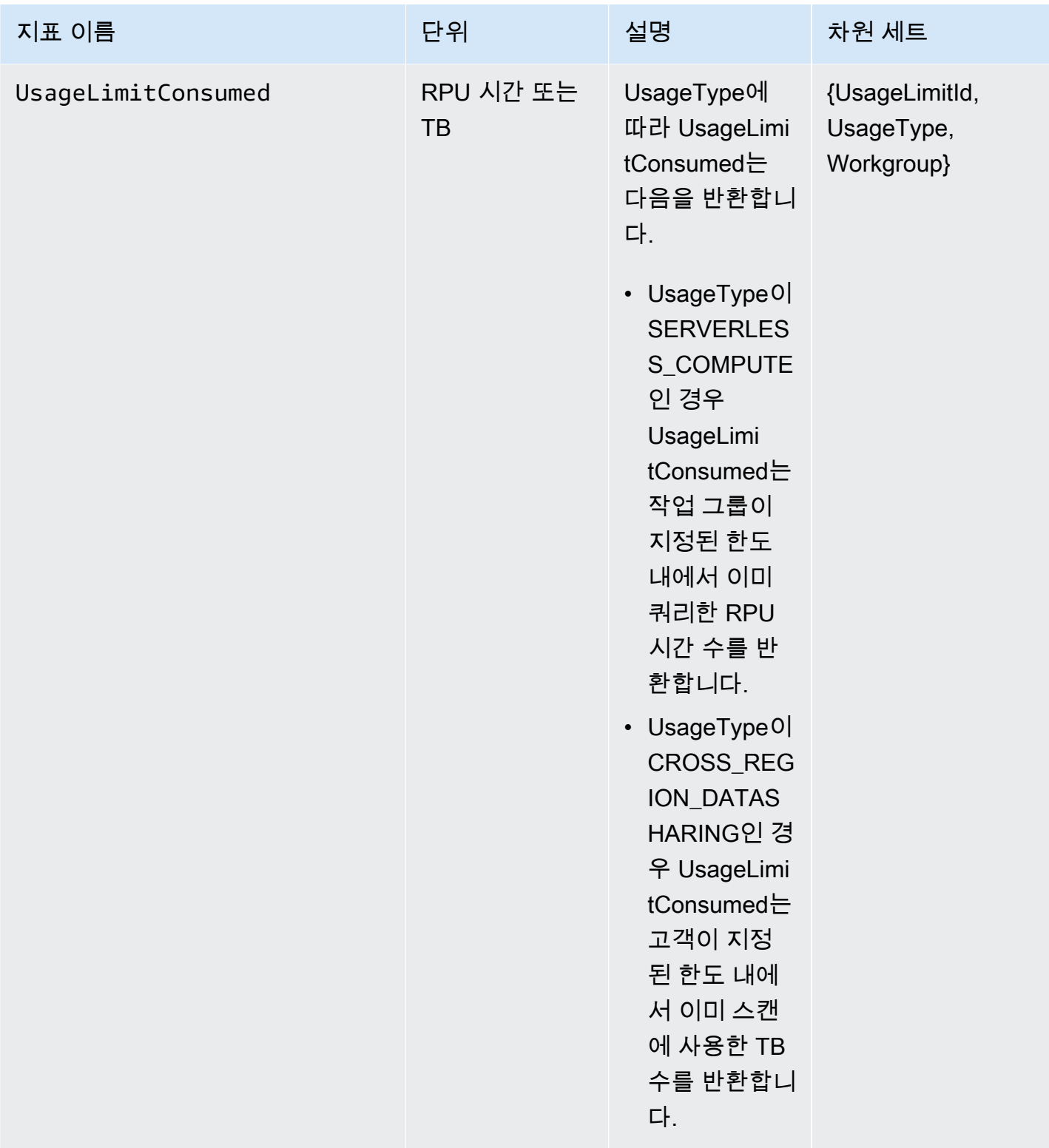

CloudWatch 데이터 및 스토리지 지표는 다음과 같습니다.

### CloudWatch 데이터 및 스토리지 지표

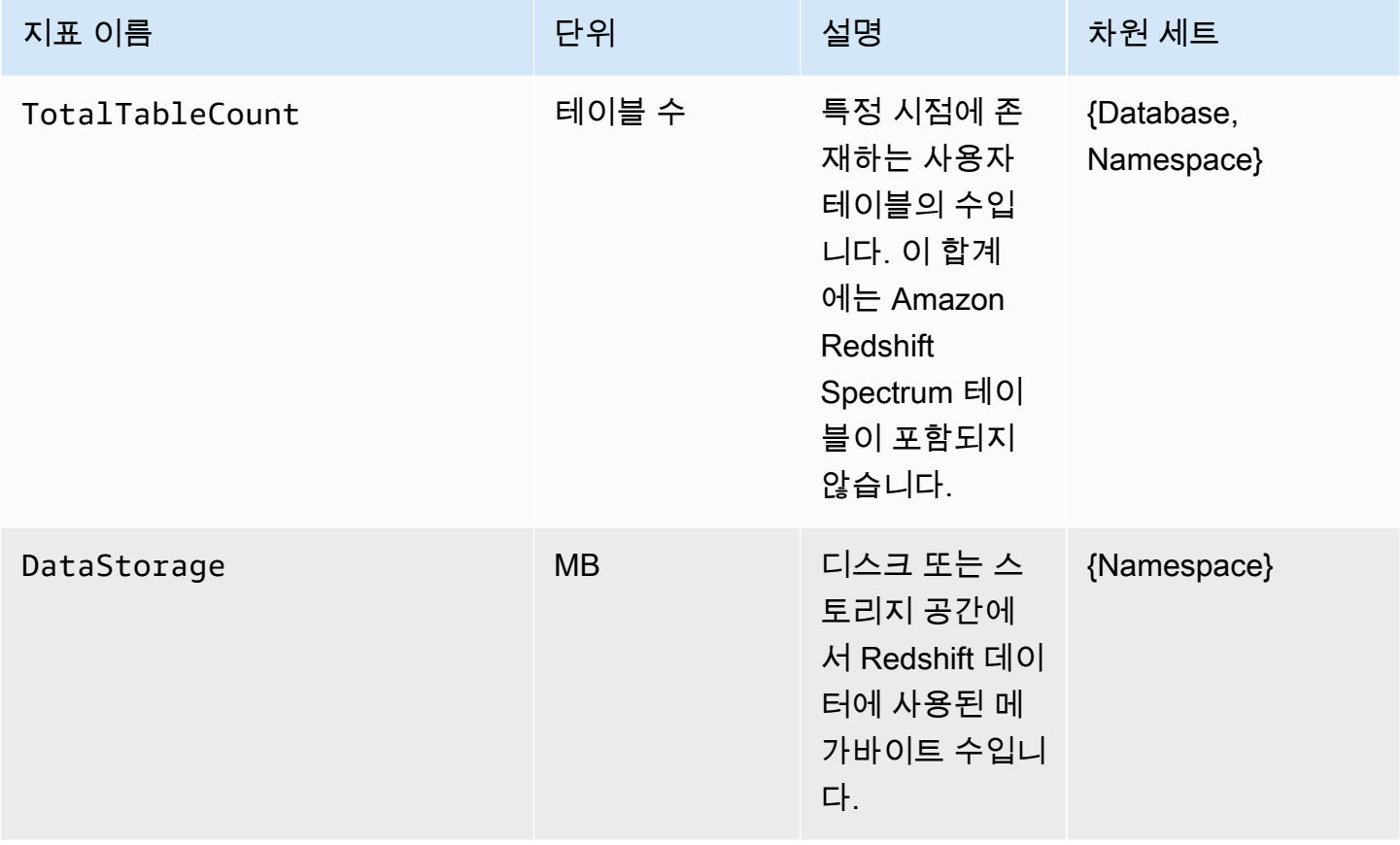

SnapshotStorage 지표는 네임스페이스 및 작업 그룹에 구애받지 않습니다. CloudWatch의 SnapshotStorage 지표는 다음과 같습니다.

CloudWatch SnapshotStorage 지표

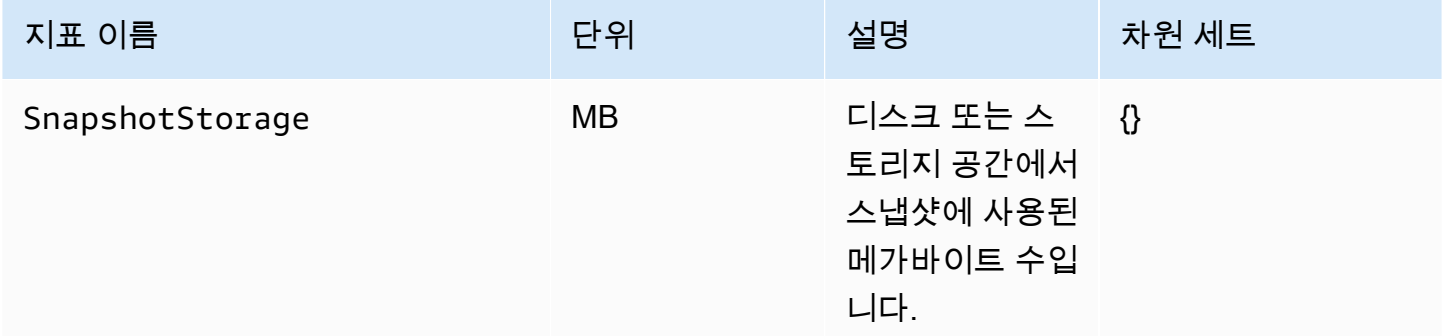

차원 세트는 지표에 적용되는 그룹화 차원입니다. 이러한 차원 그룹을 사용하여 통계 검색 방법을 지정 할 수 있습니다.

다음 표에서는 특정 지표에 대한 차원 및 차원 값에 대해 자세히 설명합니다.

### CloudWatch 차원 및 차원 값

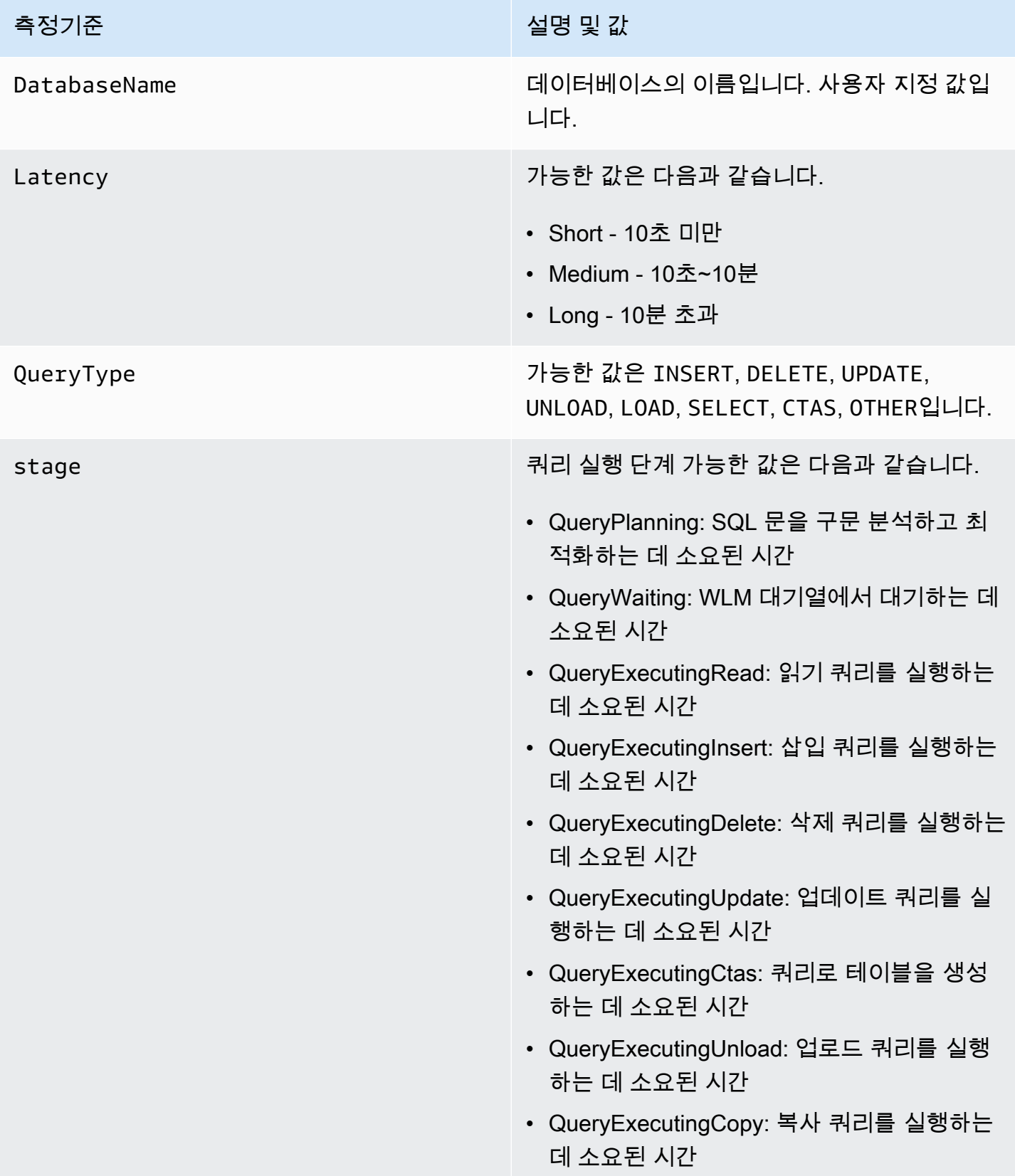

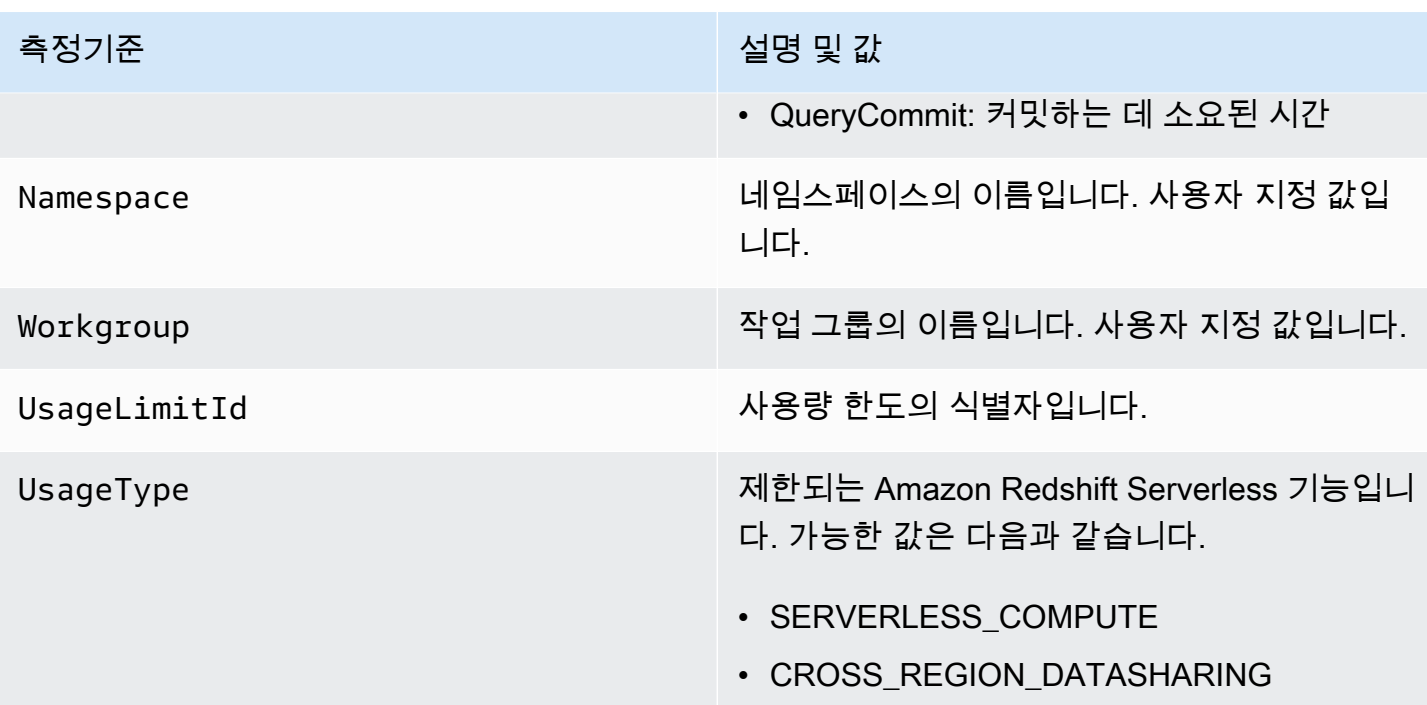

# 스냅샷 및 복구 시점 작업

Amazon Redshift Serverless의 백업은 네임스페이스에 있는 객체와 데이터를 특정 시점으로 표현 한 것입니다. 백업에는 두 가지 유형이 있습니다. 하나는 수동으로 생성하는 스냅샷이고 다른 하나는 Amazon Redshift Serverless가 자동으로 생성하는 복구 시점입니다. 30분마다 복구 시점이 생성되고 24시간 동안 보관됩니다.

스냅샷이나 복구 시점에서 데이터를 검색하려는 경우 스냅샷을 서버리스 네임스페이스나 프로비저닝 된 클러스터로 복원할 수 있습니다. 다음과 같은 세 가지 시나리오로 스냅샷을 복원할 수 있습니다.

- 서버리스 스냅샷을 서버리스 네임스페이스로 복원합니다.
- 서버리스 스냅샷을 프로비저닝된 클러스터로 복원합니다.
- 프로비저닝된 클러스터 스냅샷을 서버리스 네임스페이스로 복원합니다.

서버리스 스냅샷을 프로비저닝된 클러스터로 복원할 때 사용할 노드 유형(예: RA3)과 노드 수를 선택 하여 클러스터 또는 노드 수준에서 설정을 제어해야 합니다.

프로비저닝된 클러스터 스냅샷을 서버리스 네임스페이스로 복원하려면 Redshift 프로비저닝된 콘솔에 서 시작하여 복원할 스냅샷을 선택한 다음 스냅샷에서 복원(Restore from snapshot), 서버리스 네임스 페이스로 복원(Restore to serverless)을 선택합니다. Amazon Redshift는 프로비저닝된 클러스터 스냅

샷을 서버리스 네임스페이스로 복원할 때 인터리브된 키가 있는 테이블을 복합 정렬 키로 변환합니다. 정렬 키에 대한 자세한 내용은 [정렬 키 작업](https://docs.aws.amazon.com/redshift/latest/dg/t_Sorting_data.html)을 참조하세요.

추가 컨텍스트를 추가하려는 경우 스냅샷 및 복구 지점에 메타데이터 및 정보를 제공하는 키-값 쌍으로 스냅샷 및 복구 지점에 태그를 지정할 수 있습니다. 리소스 태그 지정에 대한 자세한 내용은 [리소스 태](https://docs.aws.amazon.com/redshift/latest/mgmt/serverless-tagging-resources.html) [그 지정 개요](https://docs.aws.amazon.com/redshift/latest/mgmt/serverless-tagging-resources.html) 단원을 참조하세요.

또한 다른 AWS 계정과 스냅샷을 공유하여 해당 계정이 스냅샷 내의 데이터에 액세스하고 쿼리를 실행 할 수 있습니다.

## 스냅샷

Amazon Redshift Serverless 콘솔에서 생성한 스냅샷을 작업 그룹과 연결된 사용 가능한 네임스페이 스로 복원할 수 있습니다. 네임스페이스는 쿼리 또는 수정할 준비가 되면 사용할 수 있습니다. AWS 관 리형 KMS 키로 암호화된 스냅샷은 서버리스 네임스페이스로 복원할 수 없습니다.

Amazon Redshift Serverless 콘솔에서 모든 스냅샷 목록을 보려면 데이터 백업(Data backup)을 선택 합니다.

스냅샷을 생성하려면

- 1. Amazon Redshift Serverless 콘솔에서 데이터 백업(Data backup)을 선택합니다.
- 2. 스냅샷 생성(Create snapshot)을 선택합니다.
- 3. 스냅샷을 생성할 네임스페이스를 선택합니다.
- 4. 스냅샷 식별자를 입력합니다.
- 5. (선택 사항) 보존 기간을 선택합니다. 사용자 지정 값(Custom value)을 선택한 경우 일수를 선택합 니다. 1일부터 3653일까지 범위에서 값을 선택해야 합니다. 기본값은 무기한 유지입니다.
- 6. 생성을 선택합니다.

네임스페이스 구성에서 스냅샷을 생성하려면

- 1. Amazon Redshift Serverless 콘솔에서 네임스페이스 구성(Namespace configuration)을 선택합니 다.
- 2. 스냅샷을 생성할 네임스페이스를 선택합니다. 작업 그룹과 연결되어 있고 사용 가능(Available) 상 태인 네임스페이스의 스냅샷만 생성할 수 있습니다.
- 3. 데이터 백업(Data backup) 탭을 선택합니다.
- 4. 스냅샷 생성(Create snapshot)을 선택합니다.
- 5. 스냅샷 식별자를 입력합니다.
- 6. (선택 사항) 보존 기간을 선택합니다. 사용자 지정 값(Custom value)을 선택한 경우 일수를 선택합 니다. 1일부터 3653일까지 범위에서 값을 선택해야 합니다.
- 7. 생성을 선택합니다.

### 스냅샷의 보존 기간을 업데이트하려면

- 1. Amazon Redshift Serverless 콘솔에서 데이터 백업(Data backup)을 선택합니다.
- 2. 업데이트할 스냅샷을 선택합니다.
- 3. 작업(Actions), 수동 스냅샷 설정 지정(Set manual snapshot settings)을 선택합니다.
- 4. 보존 기간을 선택합니다. 사용자 지정 값(Custom value)을 선택한 경우 일수를 선택합니다.
- 5. 변경 사항 저장을 선택합니다.

### 스냅샷을 삭제하는 방법

#### **a** Note

다른 계정과 공유된 스냅샷은 삭제할 수 없습니다. 스냅샷을 삭제하기 전에 먼저 해당 계정의 스냅샷에 대한 액세스 권한을 제거해야 합니다.

- 1. Amazon Redshift Serverless 콘솔에서 데이터 백업(Data backup)을 선택합니다.
- 2. 삭제할 스냅샷을 선택합니다.
- 3. 작업, 삭제를 선택합니다.
- 4. Delete을 선택합니다.

네임스페이스를 삭제하기 전에 네임스페이스 내의 모든 데이터에 대한 최종 스냅샷을 생성합니다.

- 1. Amazon Redshift Serverless 콘솔에서 네임스페이스 구성(Namespace configuration)을 선택합니 다.
- 2. 삭제할 네임스페이스를 선택합니다.
- 3. 작업, 삭제를 선택합니다.
- 4. 최종 스냅샷 생성(Create final snapshot)을 선택합니다.
- 5. 스냅샷 이름을 입력합니다.
- 6. delete를 입력합니다.
- 7. Delete을 선택합니다.

다른 AWS 계정과 스냅샷을 공유하거나 스냅샷에 대한 계정의 액세스 권한을 제거하려면 다음과 같이 하세요.

- 1. Amazon Redshift Serverless 콘솔에서 데이터 백업(Data backup)을 선택합니다.
- 2. 공유할 스냅샷을 선택합니다.
- 3. 작업(Actions), 액세스 관리(Manage access)를 선택합니다.
- 4. 다른 계정과 스냅샷을 공유하려면 AWS 계정 ID를 입력합니다. 계정에서 액세스 권한을 제거하려 면 제거를 선택합니다.
- 5. 변경 사항 저장을 선택합니다.

### 스냅샷 복원

스냅샷을 서버리스 네임스페이스로 복원하면 현재 데이터베이스가 스냅샷의 데이터베이스로 바뀝니 다.

스냅샷을 서버리스 네임스페이스로 복원하는 작업은 두 단계로 완료됩니다. 첫 번째 단계는 몇 분 안에 완료되며, 데이터를 네임스페이스로 복원하고 쿼리에 사용할 수 있도록 합니다. 복원의 두 번째 단계에 서는 데이터베이스가 튜닝되며 이로 인해 경미한 성능 문제가 나타날 수 있습니다. 두 번째 단계는 몇 시간에서 며칠, 어떤 경우에는 몇 주까지 지속될 수 있습니다. 지속 시간은 데이터 크기에 따라 다르지 만 데이터베이스가 튜닝됨에 따라 성능은 점진적으로 향상됩니다. 이 단계가 끝나면 서버리스 네임스 페이스가 완전히 튜닝되어 성능 문제 없이 쿼리를 제출할 수 있습니다.

스냅샷을 서버리스 네임스페이스로 복원하려면

- 1. Amazon Redshift Serverless 콘솔에서 데이터 백업(Data backup)을 선택합니다.
- 2. 복원할 스냅샷을 선택합니다. 한 번에 하나의 스냅샷만 복원할 수 있습니다.
- 3. 작업(Actions), 서버리스 네임스페이스로 복원(Restore to serverless namespace)을 선택합니다.
- 4. 복원할 사용 가능한 네임스페이스를 선택합니다. 상태가 사용 가능(Available)인 네임스페이스로 만 복원할 수 있습니다.
- 5. 복원을 선택합니다.

스냅샷을 프로비저닝된 클러스터로 복원하려면

- 1. Amazon Redshift Serverless 콘솔에서 데이터 백업(Data backup)을 선택합니다.
- 2. 복원할 스냅샷을 선택합니다.
- 3. 작업(Action), 프로비저닝된 클러스터로 복원(Restore to provisioned cluster)을 선택합니다.
- 4. 클러스터 식별자를 입력합니다.
- 5. 노드 유형(Node type)을 선택합니다. 노드 수는 노드 유형에 따라 다릅니다.
- 6. 콘솔 페이지의 지침에 따라 클러스터 구성(Cluster configuration)에 속성을 입력합니다. 자세한 내 용은 [클러스터 생성을](https://docs.aws.amazon.com/redshift/latest/mgmt/managing-clusters-console.html#create-cluster) 참조하십시오.

프로비저닝된 클러스터의 스냅샷에 대한 자세한 내용은 [Amazon Redshift 스냅샷 및 백업](https://docs.aws.amazon.com/redshift/latest/mgmt/working-with-snapshots.html)을 참조하세 요.

# 복구 시점

Amazon Redshift Serverless의 복구 시점은 약 30분마다 생성되고 24시간 동안 저장됩니다.

Amazon Redshift Serverless 콘솔에서 데이터 백업(Data backup)을 선택하여 복구 시점을 관리합니 다. 다음 작업을 사용할 수 있습니다.

- 복구 시점을 서버리스 네임스페이스로 복원합니다.
- 복구 시점을 스냅샷으로 변환합니다.

복구 시점을 서버리스 네임스페이스로 복원하려면

- 1. Amazon Redshift Serverless 콘솔에서 데이터 백업(Data backup)을 선택합니다.
- 2. 복구 시점(Recovery points) 아래에서 복원할 복구 시점의 생성 시간(Creation time)을 선택합니다.
- 3. 복원(Restore)을 선택합니다. 상태가 사용 가능(Available)인 네임스페이스로만 복원할 수 있습니 다.
- 4. 텍스트 입력 필드에 복원(restore)을 입력하고 복원(Restore)을 선택합니다.

복구 시점을 스냅샷으로 변환하려면

- 1. Amazon Redshift Serverless 콘솔에서 데이터 백업(Data backup)을 선택합니다.
- 2. 복구 시점(Recovery points) 아래에서 스냅샷을 변환할 복구 시점의 생성 시간(Creation time)을 선 택합니다.
- 3. 복구 시점에서 스냅샷 생성(Create snapshot from recovery point)을 선택합니다.
- 4. 스냅샷 식별자(Snapshot identifier)를 입력합니다.
- 5. 생성을 선택합니다.

# 스냅샷 일정 예약

스냅샷 생성 시점을 정확하게 제어하려면 특정 네임스페이스에 대한 스냅샷 일정을 생성하면 됩니다. 스냅샷 생성 일정을 예약할 때 일회성 이벤트를 만들거나 Unix cron 표현식을 사용하여 반복 일정을 만 들 수 있습니다. Cron 표현식은 세 개의 필드를 지원하며 공백으로 구분됩니다.

cron(*Minutes Hours Day-of-month Month Day-of-week Year*)

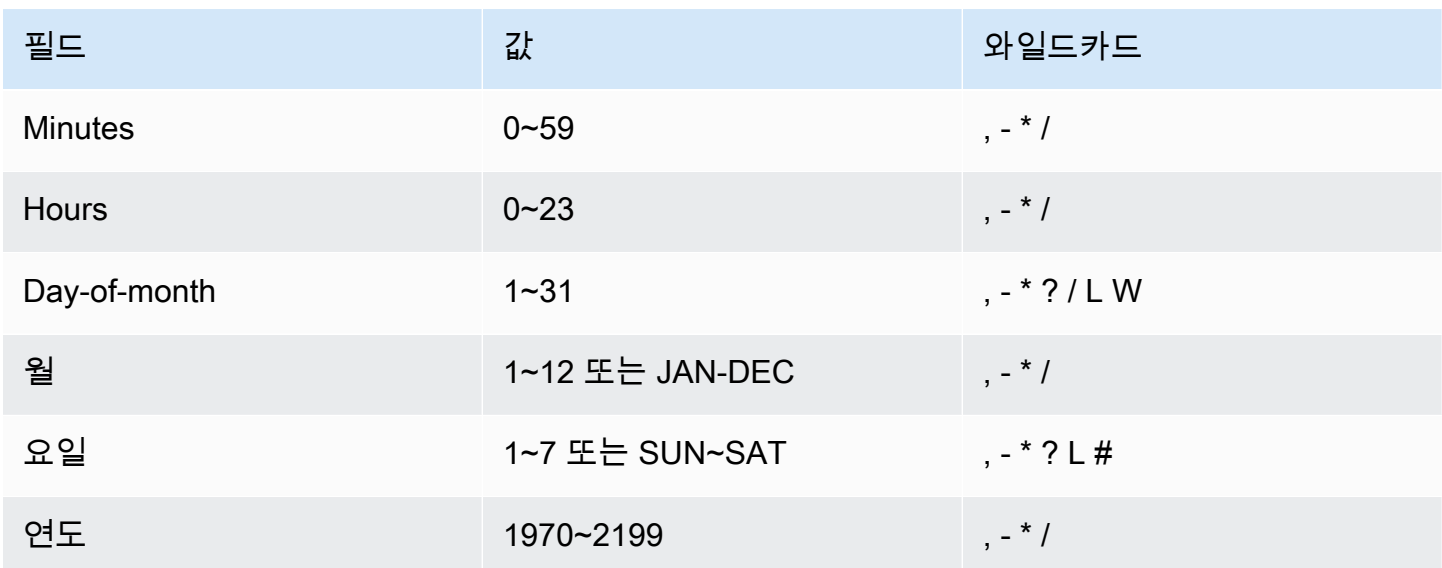

와일드카드

- ,(쉼표) 와일드카드는 추가 값을 포함합니다. Day-of-week 필드에서 MON,WED,FRI는 월요일, 수 요일 및 금요일을 포함합니다. 총 값은 필드당 24로 제한됩니다.
- -(대시) 와일드카드는 범위를 지정합니다. Hour 필드에서 1~15는 지정된 일의 1~15시간을 포함합니 다.
- \*(별표) 와일드카드는 필드의 모든 값을 포함합니다. Hours 필드에서 \*는 모든 시간을 포함한다는 의미입니다.
- /(슬래시) 와일드카드로 증분을 지정합니다. Hours 필드에 **1/10**을 입력하면 지정한 일의 첫 시간부 터 시작해서 10시간 간격(예: 01:00, 11:00, 21:00 등)을 지정할 수 있습니다.
- ?(물음표) 와일드카드는 어떤 한 가지나 다른 것을 지정합니다. Day-of-month 필드에 7을 입력하 고 Day-of-week 필드에는 ?을 입력하면 매월 7일이 무슨 요일이든 상관없이 7번째 되는 날을 지정한 다는 의미입니다.
- Day-of-month 또는 Day-of-week 필드에서 L 와일드카드는 해당 월 또는 주의 마지막 날을 지정 합니다.
- ] 필드에서는 W 와일드카드로 어떤 한 평일을 지정할 수 있습니다. Day-of-month Day-of-month 필드에서 3W를 해당 월의 세 번째 평일에 가장 가까운 날을 지정할 수 있습니다.
- '요일' 필드의 # 와일드카드는 그 달에 속한 정해진 요일의 특정 인스턴스를 지정합니다. 예를 들어, 3#2는 그 달의 두 번째 화요일입니다. 3은 각 주의 셋째 날이므로 화요일을 나타내고 2는 그 달의 두 번째 해당 요일입니다.

#### **a** Note

'#' 문자를 사용하는 경우 요일(day-of-week) 필드에 하나의 표현식만 정의할 수 있습니다. 예 를 들어 '3#1,6#3'은 두 개의 표현식으로 해석되기 때문에 유효하지 않습니다.

#### Limits

- 동일한 cron 표현식에 Day-of-month와 Day-of-week 필드를 지정할 수 없습니다. 이 필드 중 하 나에 값을 지정하는 경우에는 다른 필드에서 반드시 ?(물음표)를 사용해야 합니다.
- 스냅샷 일정은 다음 빈도를 지원하지 않습니다.
	- 시간당 1개보다 더 높은 빈도로 예약된 스냅샷
	- 1일(24시간)당 1개보다 더 낮은 빈도로 예약된 스냅샷

1시간 기간 내 스냅샷을 예약하게 되는 중복된 일정이 있으면 검증 오류가 발생합니다.

다음 테이블에는 몇 가지 샘플 cron 문자열이 나와 있습니다.

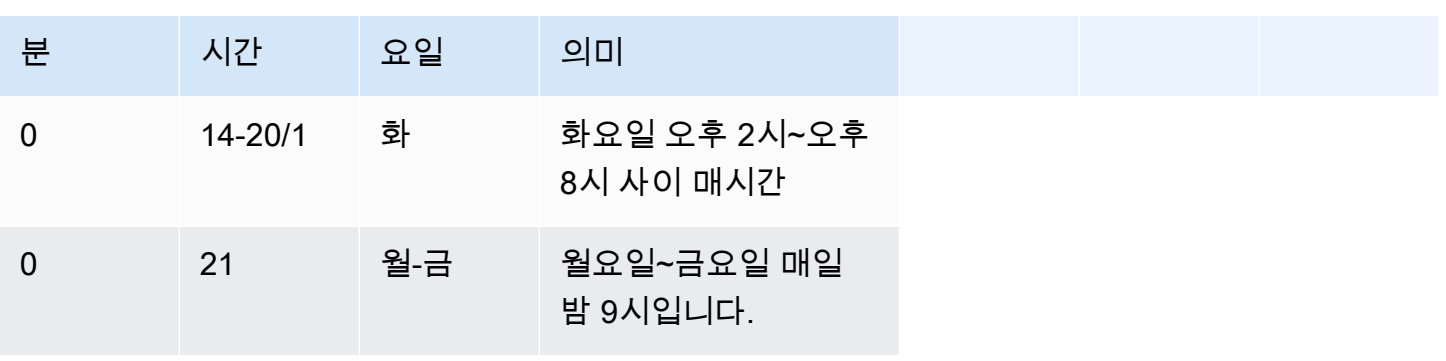

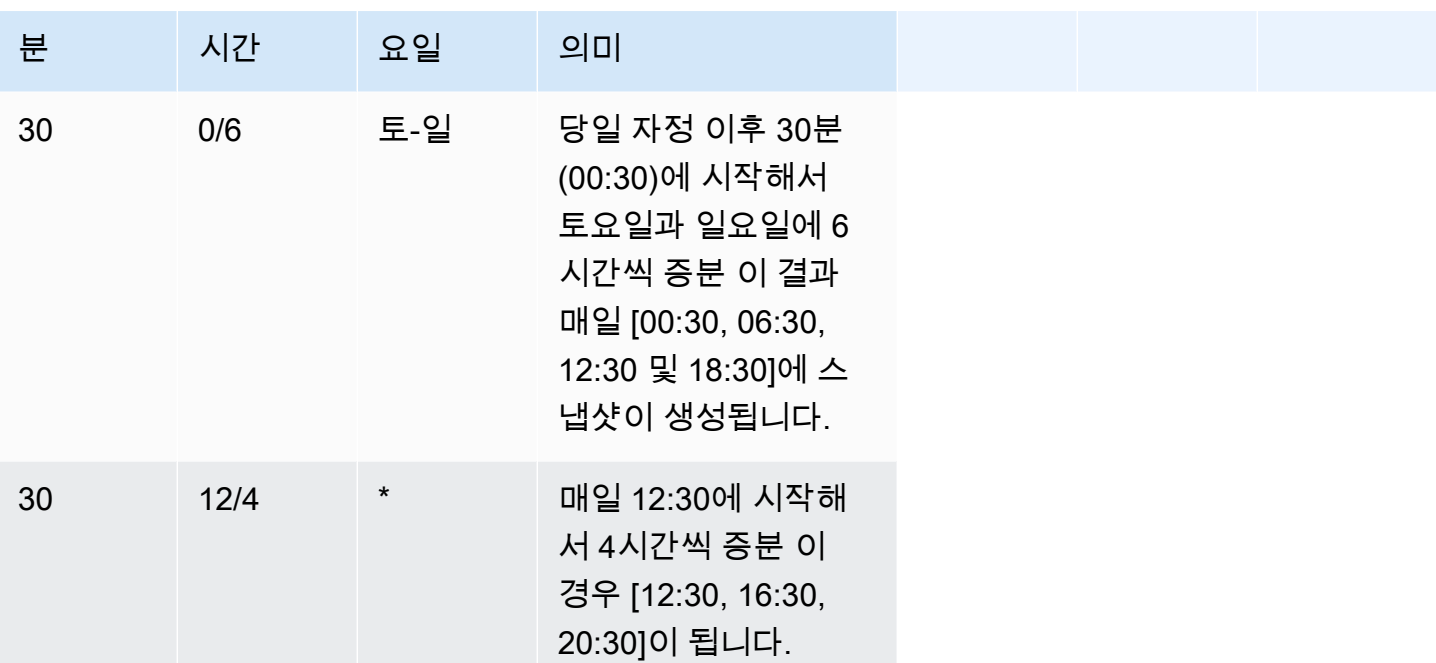

다음 예시에서는 매일 15:15에 시작하여 2시간 단위로 실행되는 일정을 생성하는 방법을 보여줍니다.

cron(15  $15/2$  \*)

현재는 Amazon Redshift Serverless API 또는 AWS CLI를 사용해서만 스냅샷 일정을 생성할 수 있습 니다. 이러한 작업에 대한 자세한 내용은 [Using the AWS CLI and Amazon Redshift Serverless API](https://docs.aws.amazon.com/redshift/latest/mgmt/serverless-snapshots-recovery-points.html#serverless-snapshots-and-recovery-points-cli)를 참조하세요.

# 다른 AWS 리전에 백업 복사

스냅샷과 복구 시점을 다른 AWS 리전에 자동으로 복사하도록 Amazon Redshift Serverless를 구성할 수 있습니다. 소스 AWS 리전에서 스냅샷을 생성하면 대상 리전에 복사됩니다. 한 번에 한 대상 AWS 리전에만 스냅샷과 복구 시점을 복사하도록 네임스페이스를 구성할 수 있습니다. Amazon Redshift Serverless를 사용할 수 있는 AWS 리전 목록은 Amazon Web Services 일반 참조의 [Amazon Redshift](https://docs.aws.amazon.com/general/latest/gr/redshift-service.html)  [Serverless API](https://docs.aws.amazon.com/general/latest/gr/redshift-service.html)에 나열된 엔드포인트를 참조하세요.

백업 복사를 구성할 때 Amazon Redshift Serverless가 복사한 스냅샷을 보관해야 하는 기간을 보존 기 간으로 지정할 수도 있습니다. 복구 시점의 보존 기간은 1일이어야 하며 변경할 수 없습니다. 대상 리 전에 있는 스냅샷의 보존 기간은 소스 리전에 있는 스냅샷의 보존 기간과 별개입니다. 기본적으로 보존 기간은 스냅샷을 무기한 보관하기 위한 것입니다. 사용자 지정 값을 선택한 경우 일수를 선택합니다. 1 일부터 3,653일까지의 범위에서 값을 선택해야 합니다.

스냅샷을 복사할 대상 리전을 변경하려면 먼저 백업 복사를 비활성화한 다음 복사를 다시 활성화할 때 새 대상 리전을 지정하세요.

스냅샷이나 복구 시점을 대상 리전에 복사한 후에는 이를 사용하여 데이터를 리전에 복원할 수 있습니 다.

기본적으로 데이터는 AWS에서 사용자를 위해 관리하는 키로 암호화됩니다. 다른 키를 사용하려 면 소스 AWS 리전에서 백업 복사를 구성할 때 사용할 키를 선택합니다. 그러면 Amazon Redshift Serverless가 자동으로 권한 부여를 생성하여 대상 AWS 리전에서 스냅샷 암호화를 활성화합니다.

다른 리전에 백업을 복사하려면 다음 IAM 권한이 있는지 확인합니다.

redshift-serverless:CreateSnapshotCopyConfiguration redshift-serverless:UpdateSnapshotCopyConfiguration redshift-serverless:ListSnapshotCopyConfigurations redshift-serverless:DeleteSnapshotCopyConfiguration

자체 KMS 키를 사용하여 백업을 암호화하는 경우 다음 권한도 필요합니다.

#### kms:CreateGrant kms:DescribeKey

스냅샷 또는 복구 시점을 다른 AWS 리전에 복사하도록 구성하는 방법

- 1. Amazon Redshift Serverless 콘솔에서 스냅샷 또는 복구 시점 복사를 구성할 네임스페이스를 선 택합니다.
- 2. 작업, 리전 간 백업 구성을 선택합니다.
- 3. 스냅샷을 복사할 대상 AWS 리전을 선택합니다.
- 4. (선택 사항) 스냅샷을 보존할 기간을 선택합니다. 사용자 지정 값을 선택할 경우 일수를 선택합니 다. 1일부터 3,653일까지 범위에서 값을 선택해야 합니다. 기본값은 무기한 보존입니다.
- 5. (선택 사항) 대상 리전에서 암호화를 위해 사용할 다른 AWS KMS 키를 선택합니다.
- 6. 구성 저장을 선택합니다.

## 테이블 복원

스냅샷이나 복구 시점에서 특정 테이블을 복원할 수 있습니다. 이 경우 소스 스냅샷 또는 복구 시점, 데 이터베이스, 스키마, 테이블, 대상 데이터베이스 및 새 테이블 이름을 지정합니다. 이 새 테이블은 기존 테이블과 동일한 이름을 가질 수 없습니다. 테이블을 복원하여 기존 테이블을 바꾸려면 테이블을 복원 하기 전에 먼저 테이블의 이름을 바꾸거나 테이블을 삭제해야 합니다.

대상 테이블은 외래 키를 제외하고 원본 테이블의 열 정의, 테이블 속성 및 열 속성을 사용하여 생성됩 니다. 종속성으로 인한 충돌을 방지하기 위해 대상 테이블은 원본 테이블에서 외래 키를 상속하지 않습 니다. 뷰 또는 원본 테이블에서 부여된 권한 같은 종속성은 대상 테이블에 적용되지 않습니다.

원본 테이블의 소유자가 존재하는 경우, 해당 사용자가 복원된 테이블의 소유자가 됩니다. 단, 지정된 데이터베이스와 스키마에서 관계의 소유자가 되기에 충분한 권한이 있어야 합니다. 그렇지 않은 경우, 복원된 테이블은 클러스터가 시작될 때 생성된 관리자가 소유합니다.

복원된 테이블은 백업이 생성된 시점의 상태로 되돌아갑니다. 여기에는 Amazon Redshift의 [직렬화 격](https://docs.aws.amazon.com/redshift/latest/dg/c_serial_isolation.html) [리](https://docs.aws.amazon.com/redshift/latest/dg/c_serial_isolation.html) 준수에 의해 정의된 트랜잭션 가시성 규칙이 포함됩니다. 이는 백업 후 시작되는 인플라이트 트랜잭 션을 즉시 볼 수 있음을 뜻합니다.

Amazon Redshift Serverless 콘솔을 사용하여 스냅샷에서 테이블을 복원할 수 있습니다.

데이터 백업에서의 테이블 복원에는 다음과 같은 제한이 있습니다.

- 한 번에 하나의 테이블만 복원할 수 있습니다.
- 뷰 또는 원본 테이블에서 부여된 권한 같은 종속성은 대상 테이블에 적용되지 않습니다.
- 복원하는 테이블에 대해 행 수준 보안이 켜져 있는 경우 Amazon Redshift Serverless에서 행 수준 보 안이 켜진 상태로 테이블을 복원합니다.

Amazon Redshift Serverless 콘솔을 사용하여 테이블을 복원하는 방법

- 1. Amazon Redshift Serverless 콘솔에서 데이터 백업(Data backup)을 선택합니다.
- 2. 복원할 테이블이 있는 스냅샷이나 복구 시점을 선택합니다.
- 3. 작업, 스냅샷에서 테이블 복원 또는 복구 시점에서 테이블 복원을 선택합니다.
- 4. 소스 스냅샷 또는 복구 시점 및 대상 테이블에 대한 정보를 입력한 후 테이블 복원을 선택합니다.

### AWS Command Line Interface 및 Amazon Redshift Serverless API 사용

AWS 콘솔을 사용하는 것 외에도 AWS CLI 또는 Amazon Redshift Serverless API를 사용하여 스냅샷 및 복구 시점과 상호 작용할 수 있습니다. 아래 테이블에는 스냅샷 및 복구 시점을 관리하는 데 사용할 수 있는 API 및 CLI 작업이 나와 있습니다.

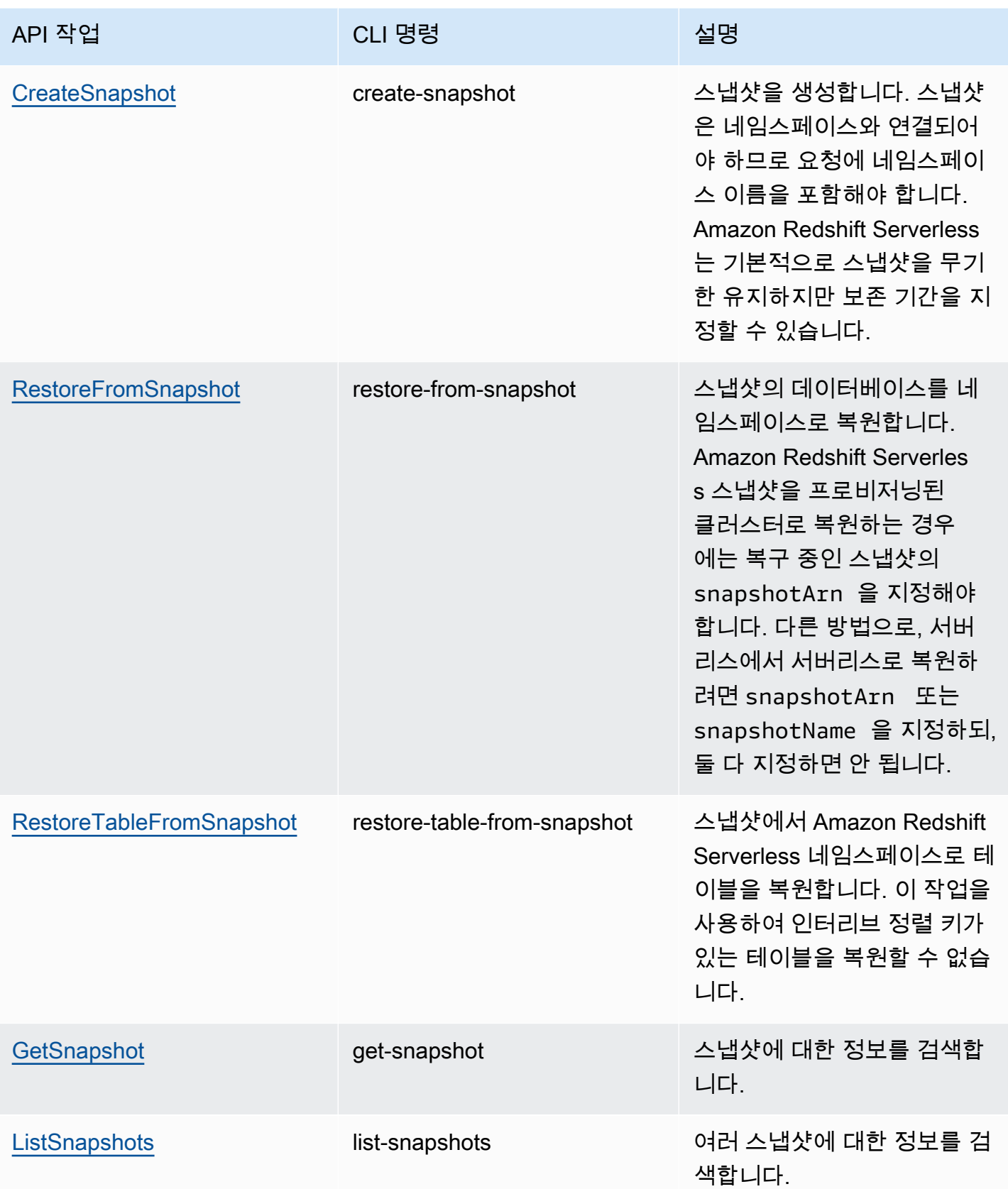

Amazon Redshift 관리 안내서

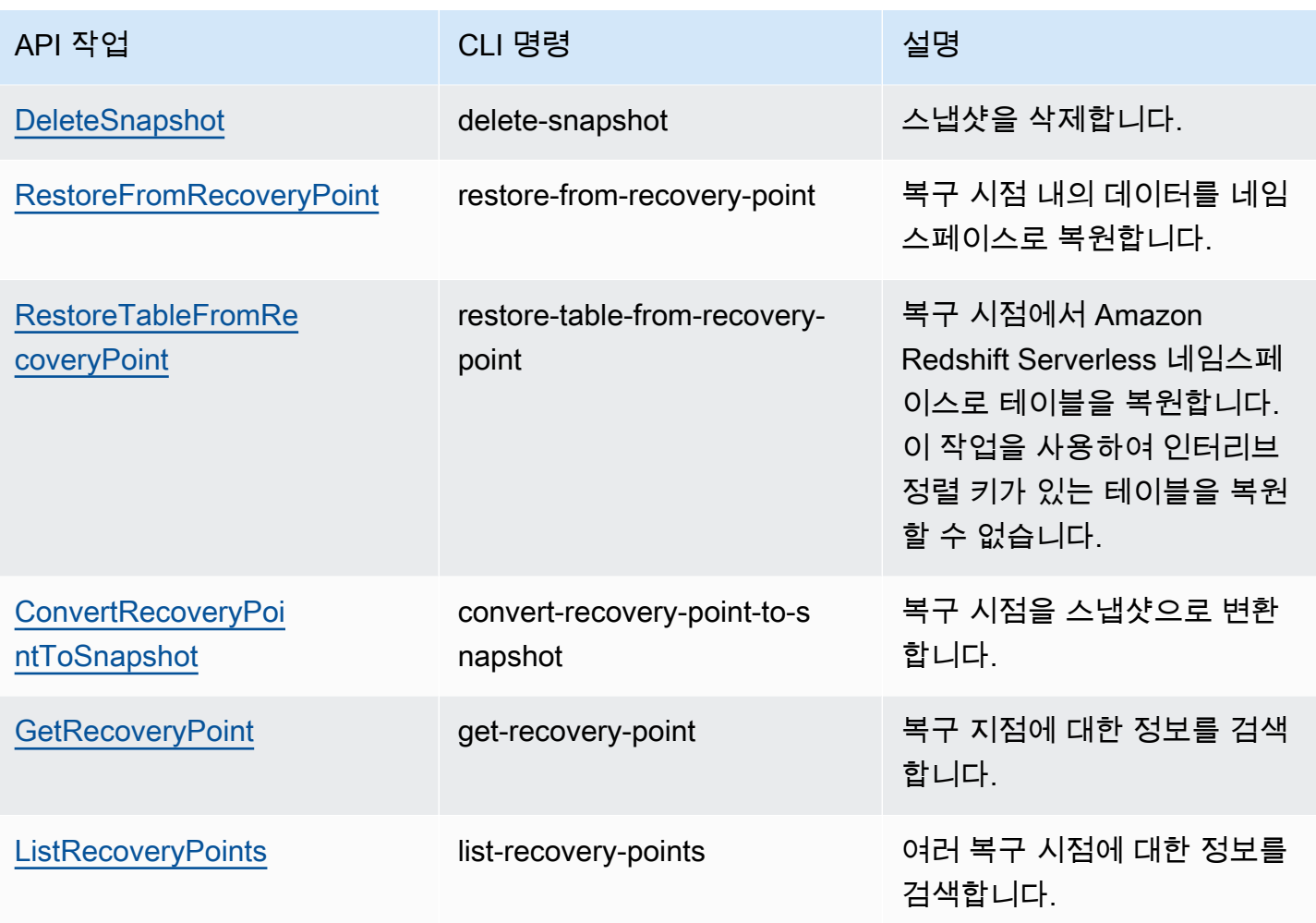

### 스냅샷 생성 일정을 예약하려면 다음 API 작업을 사용합니다.

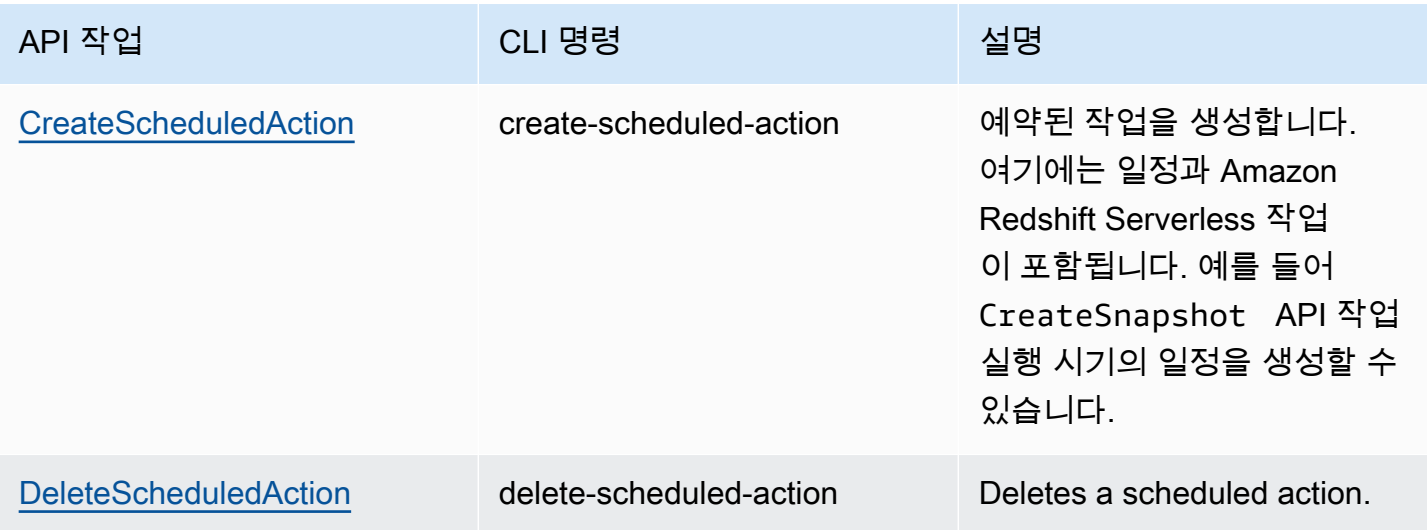

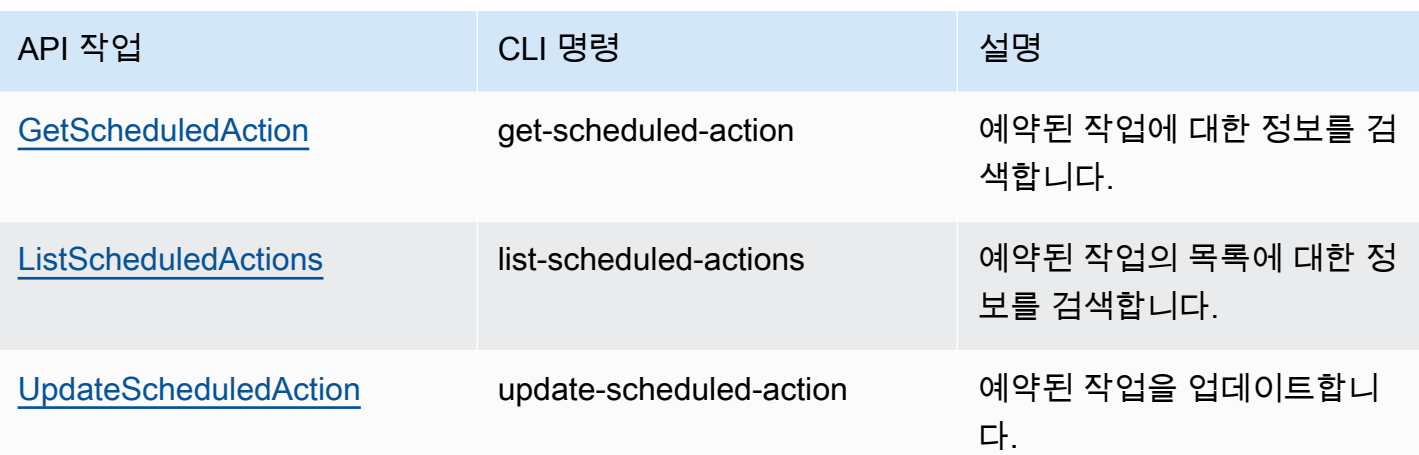

# Amazon Redshift Serverless에서 데이터 공유

데이터 공유를 사용하여 Amazon Redshift Serverless에서 업데이트되는 일관된 최신 정보를 공유하세 요.

# Amazon Redshift Serverless에서 데이터 공유

데이터 공유를 사용하면 데이터에 실시간으로 액세스할 수 있으므로 Amazon Redshift Serverless에서 업데이트되는 최신 정보와 일관된 정보를 사용자가 볼 수 있습니다.

Amazon Redshift Serverless에서 데이터 공유 시작하기

AWS 계정 내 또는 간의 여러 Amazon Redshift Serverless 인스턴스에서 읽기용으로 데이터를 공유할 수 있습니다.

SQL 인터페이스나 Amazon Redshift 콘솔을 사용하여 datashare를 시작할 수 있습니다. 자세한 내용 은 Amazon Redshift 데이터베이스 개발자 안내서의 [SQL 인터페이스를 사용하여 데이터 공유 시작하](https://docs.aws.amazon.com/redshift/latest/dg/getting-started-datashare-sql.html) [기](https://docs.aws.amazon.com/redshift/latest/dg/getting-started-datashare-sql.html) 또는 [콘솔을 사용하여 데이터 공유 시작하기를](https://docs.aws.amazon.com/redshift/latest/dg/getting-started-datashare-console.html) 참조하세요.

데이터 공유를 통해 Amazon Redshift Serverless 네임스페이스와 프로비저닝된 클러스터는 AWS 계 정 전체 또는 AWS 계정 전체에서 AWS 리전 내에 있는지 여부에 관계없이 서로 라이브 데이터를 공유 할 수 있습니다. 자세한 내용은 [데이터 공유가 가능한 리전](https://docs.aws.amazon.com/redshift/latest/dg/data_sharing_regions.html) 단원을 참조하세요.

AWS 계정 내에서 데이터 공유를 시작하려면 AWS Management Console을 연 다음 Amazon Redshift 콘솔을 선택합니다. 네임스페이스 구성(Namespace configuration)을 선택한 다음 데이터 공유 (Datashares)를 선택합니다. Amazon Redshift 데이터베이스 개발자 안내서의 [콘솔을 사용하여 데이터](https://docs.aws.amazon.com/redshift/latest/dg/getting-started-datashare-console.html)  [공유 시작하기](https://docs.aws.amazon.com/redshift/latest/dg/getting-started-datashare-console.html)의 절차를 따르세요.

AWS 계정 간에 데이터 공유를 시작하려면 AWS Management Console을 연 다음 Amazon Redshift 콘 솔을 선택합니다. Datashare를 선택합니다. Amazon Redshift 데이터베이스 개발자 안내서의 [콘솔을](https://docs.aws.amazon.com/redshift/latest/dg/getting-started-datashare-console.html)  [사용하여 데이터 공유 시작하기의](https://docs.aws.amazon.com/redshift/latest/dg/getting-started-datashare-console.html) 절차를 따르세요.

데이터 공유에서 데이터 쿼리를 시작하려면 연결된 작업 그룹이 있는 네임스페이스에 데이터베이스를 생성합니다. 지정된 데이터 공유에서 연결된 작업 그룹이 있는 네임스페이스를 선택하고 데이터를 쿼 리할 데이터베이스를 생성합니다. [datashare에서 데이터베이스 생성](https://docs.aws.amazon.com/redshift/latest/dg/create-database-from-datashare-console.html)에 나온 절차를 따릅니다.

### 콘솔을 사용하여 데이터 공유를 볼 수 있는 액세스 권한 부여

수퍼유저는 모든 사용자가 생성한 데이터 공유를 볼 수 있도록 수퍼유저가 아닌 사용자에게 액세스 권 한을 제공할 수 있습니다.

사용자에게 데이터 공유에 대한 액세스 권한을 부여하려면 다음 명령을 사용하여 사용자에게 데이터 공유 액세스를 제공하세요. 여기서 datashare\_name은 데이터 공유의 이름이고 user-name은 액세스를 제공하려는 사용자의 이름입니다.

```
grant share on datashare datashare_name to "IAM:test_user";
```
사용자 그룹의 데이터 공유에 대한 액세스 권한을 부여하려면 먼저 사용자로 사용자 그룹을 만듭니다. 사용자 그룹을 만드는 방법에 대한 자세한 내용은 [CREATE GROUP](https://docs.aws.amazon.com/redshift/latest/dg/r_CREATE_GROUP.html) 단원을 참조하세요. 그런 다음 다 음 명령을 사용하여 사용자에게 데이터 공유 액세스 권한을 부여합니다. 여기서 datashare\_name은 데 이터 공유의 이름이고 user-group은 액세스 권한을 부여하려는 사용자 그룹의 이름입니다.

grant share on datashare datashare\_name to group user\_group;

GRANT 문을 사용하는 방법에 대한 자세한 내용은 [GRANT](https://docs.aws.amazon.com/redshift/latest/dg/r_GRANT.html) 단원을 참조하세요.

Amazon Redshift Serverless의 데이터 공유 고려 사항

다음은 Amazon Redshift Serverless에서 데이터 공유 작업에 대한 고려 사항입니다.

- Amazon Redshift는 인스턴스 유형 ra3.16xlarge, ra3.4xlarge 및 ra3.xlplus의 프로비저닝된 클러스터 와 데이터 공유 생산자 또는 소비자로서 서버리스 엔드포인트만 지원합니다.
- Amazon Redshift Serverless는 기본적으로 암호화됩니다.

지원되는 데이터베이스 객체, 암호화 요구 사항 및 정렬 키 요구 사항을 비롯한 데이터 공유 제한 목록 은 Amazon Redshift 데이터베이스 개발자 안내서의 [Amazon Redshift에서 데이터 공유를 사용할 때의](https://docs.aws.amazon.com/redshift/latest/dg/considerations.html)  [고려 사항](https://docs.aws.amazon.com/redshift/latest/dg/considerations.html)을 참조하세요.

# 리소스에 태그 지정 개요

AWS에서 태그는 키-값 페어로 구성된 사용자 정의 레이블입니다. Amazon Redshift Serverless는 리소 스에 대한 메타데이터를 한눈에 파악할 수 있도록 태그 지정을 지원합니다.

리소스에서는 태그가 필요하지 않지만 컨텍스트를 이해하는 데 도움이 될 수 있습니다. 리소스와 관련 된 정보가 있는 메타데이터를 사용하여 리소스에 태그를 지정할 수 있습니다. 예를 들어 테스트 환경과 프로덕션 환경에 속하는 리소스를 추적한다고 가정하겠습니다. 그렇다면 environment라는 이름의 키 를 생성한 후 test 또는 production 값을 입력하여 각 환경에서 사용하는 리소스를 식별할 수 있습니다. 다른 AWS 서비스에서 태그를 지정하거나, 혹은 기본적인 비즈니스 카테고리가 있는 경우에는 리소스 에서도 일관성 유지를 위해 동일한 키-값 페어를 생성하는 것이 좋습니다.

리소스를 삭제하는 경우에는 연결된 태그까지 모두 삭제됩니다. AWS CLI와 Amazon Redshift Serverless 콘솔을 모두 사용하여 서버리스 리소스에 태그를 지정할 수 있습니다. 사용 가능한 API 작 업은 TagResource, UntagResource 및 ListTagsForResource입니다.

각 리소스마다 태그 집합이 하나씩 있습니다. 여기에서 태그 집합이란 리소스에 할당되는 태그들이 하 나 이상 모인 집합을 말합니다. 각 리소스는 태그 집합당 최대 50개의 태그를 가질 수 있습니다. 리소스 를 생성할 때, 그리고 리소스가 생성된 후에도 태그 추가는 가능합니다. 태그를 추가할 수 있는 서버리 스 리소스 유형은 다음과 같습니다.

- 작업 그룹
- 네임스페이스
- 스냅샷
- 복구 시점

태그를 지정할 때 요건은 다음과 같습니다.

- 키는 접두사로 aws:를 사용할 수 없습니다.
- 키는 태그 집합에 대해 고유해야 합니다.
- 키는 1~128자 사이의 허용된 문자이어야 합니다.
- 값은 0~256자 사이의 허용된 문자이어야 합니다.
- 값은 태그 집합마다 고유할 필요는 없습니다.
- 키와 값의 문자로는 Unicode 문자, 숫자, 공백 그리고 다음 기호가 허용됩니다. \_ . : / = + @.
- 키와 값은 대/소문자를 구분합니다.

Amazon Redshift Serverless 리소스에 대한 태그를 관리하려면

- 1. Amazon Redshift Serverless 콘솔에서 Manage Tags(태그 관리)를 선택합니다.
- 2. 검색할 리소스 유형을 입력하고 Search resources(리소스 검색)를 선택합니다. 태그를 관리할 리 소스를 선택한 다음 Manage tags(태그 관리)를 선택합니다.
- 3. 리소스에 추가하려는 키와 선택적 값을 지정합니다. 태그를 수정할 때 태그의 값은 변경할 수 있지 만 키는 변경할 수 없습니다.
- 4. 태그 추가, 제거 또는 수정을 완료한 후 Save changes(변경 사항 저장)를 선택한 다음 Apply(적용) 를 선택하여 변경 내용을 저장합니다.

# Amazon Redshift 프로비저닝 클러스터

다음 섹션에서는 Amazon Redshift 클러스터라는 컴퓨팅 노드 집합을 시작해 데이터 웨어하우스를 생 성하는 데 필요한 기본 정보에 대해 알아봅니다.

### 주제

- [Amazon Redshift 개요](#page-132-0)
- [클러스터 생성 시 EC2-VPC 사용](#page-138-0)
- [기본 디스크 공간 경보](#page-138-1)
- [클러스터 상태](#page-139-0)
- [Amazon Redshift 프로비저닝된 클러스터 사용 시 고려 사항](#page-142-0)
- [클러스터 작업](#page-157-0)
- [다중 AZ 배포 구성](#page-206-0)
- [콘솔을 사용한 클러스터 관리](#page-220-0)
- [AWS CLI 및 Amazon Redshift API를 사용한 클러스터 관리](#page-231-0)
- [VPC에서 클러스터 관리](#page-232-0)
- [클러스터 버전 기록](#page-243-0)

# <span id="page-132-0"></span>Amazon Redshift 개요

Amazon Redshift 데이터 웨어하우스는 노드라는 컴퓨팅 리소스의 모음으로, 노드는 클러스터라는 그 룹을 구성합니다. 각 클러스터는 Amazon Redshift 엔진을 실행하며, 하나 이상의 데이터베이스를 포함 합니다.

### **a** Note

현재 Amazon Redshift 버전 1.0 엔진을 사용할 수 있습니다. 하지만 엔진이 업데이트되면 여러 Amazon Redshift 엔진 버전을 선택하여 사용할 수 있습니다.

# Amazon Redshift의 클러스터 및 노드

Amazon Redshift 클러스터는 노드로 구성됩니다. 각 클러스터마다 리더 노드 1개와 컴퓨팅 노드 1개 이상이 있습니다. 리더 노드는 클라이언트 애플리케이션에서 쿼리를 수신하여 구문을 분석한 후 쿼리 실행 계획을 작성합니다. 그런 다음 리더 노드는 이러한 계획의 병렬 실행을 컴퓨팅 노드에 맞춰 조정 하고 이들 노드에서 중간 결과를 집계합니다. 그런 다음 최종적으로 결과를 다시 클라이언트 애플리케 이션에 반환합니다.

컴퓨팅 노드는 쿼리 실행 플랜을 실행하고 쿼리를 처리하기 위해 노드 간에 데이터를 전송합니다. 중간 결과는 클라이언트 애플리케이션으로 보내지기 전에 집계를 위해 리더 노드로 보내집니다. 리더 노드 와 컴퓨팅 노드에 대한 자세한 내용은 Amazon Redshift 데이터베이스 개발자 안내서의 [데이터 웨어하](https://docs.aws.amazon.com/redshift/latest/dg/c_high_level_system_architecture.html) [우스 시스템 아키텍처를](https://docs.aws.amazon.com/redshift/latest/dg/c_high_level_system_architecture.html) 참조하세요.

#### **a** Note

Amazon Redshift 콘솔(<https://console.aws.amazon.com/redshiftv2/>)에서 클러스터를 생성할 때 데이터 크기 및 쿼리 특성을 기반으로 클러스터 구성 권장 사항을 제공 받을 수 있습니다. 이 크기 조정 계산기를 사용하려면 RA3 노드 유형을 지원하는 AWS 리전의 콘솔에서 선택에 대 한 도움말(Help me choose)을 찾습니다. 자세한 내용은 [클러스터 생성](#page-221-0) 섹션을 참조하세요.

클러스터를 시작할 때 지정하는 한 가지 옵션이 노드 유형입니다. 노드 유형에서는 각 노드의 CPU, RAM, 스토리지 용량, 및 스토리지 드라이브 유형을 결정합니다.

Amazon Redshift는 워크로드를 수용할 수 있도록 다양한 노드 유형을 제공하며 필요한 성능, 데이터 크기 및 예상 데이터 증가에 따라 RA3 또는 DC2를 선택하는 것이 좋습니다.

관리형 스토리지가 포함된 RA3 노드를 사용하면 컴퓨팅 및 관리형 스토리지를 개별적으로 조절하고 비용을 지불하는 방식으로 데이터 웨어하우스를 최적화할 수 있습니다. RA3에서는 성능 요구 사항에 따라 노드 수를 선택하며, 사용하는 관리형 스토리지에 대해서만 비용을 지불합니다. RA3 클러스터는 매일 처리하는 데이터 크기에 따라 크기를 조정합니다. Virtual Private Cloud(VPC)에서 RA3 노드 유형 을 사용하는 클러스터를 시작합니다. EC2-Classic에서는 RA3 클러스터를 시작할 수 없습니다. 자세한 내용은 [VPC에서 클러스터 생성](#page-235-0) 섹션을 참조하세요.

Amazon Redshift 관리형 스토리지는 각 RA3 노드에서 빠른 로컬 스토리지에는 대용량 고성능 SSD를 사용하며, 내구성이 뛰어난 장기 스토리지에는 Amazon S3를 사용합니다. 한 노드의 데이터가 대용량 로컬 SSD의 크기 이상으로 증가하는 경우 Amazon Redshift 관리형 스토리지는 자동으로 해당 데이터 를 Amazon S3에 오프로드합니다. 데이터가 고성능 SSD 또는 Amazon S3 중에 어디에 저장되는지에 관계없이, Amazon Redshift 관리형 스토리지에 대한 동일한 낮은 요금을 지불합니다. 지속적으로 확장 하는 스토리지가 필요한 워크로드의 경우 관리형 스토리지를 사용하면 컴퓨팅 노드에서 별도로 데이 터 웨어하우스 스토리지 용량을 자동으로 규모 조정할 수 있습니다.

DC2 노드를 사용하면 로컬 SSD 스토리지가 포함된 컴퓨팅 집약적인 데이터 웨어하우스를 갖출 수 있 습니다. 데이터 크기와 성능 요구 사항을 기반으로 필요한 노드의 수를 선택합니다. DC2 노드는 높은 성능을 위해 데이터를 로컬로 저장하며, 데이터 크기가 증가하면 컴퓨팅 노드를 더 추가하여 클러스터 의 스토리지 용량을 늘릴 수 있습니다. 1TB 미만의 비압축 데이터 세트에 대해서는 가장 저렴한 가격으 로 최고의 성능을 얻을 수 있도록 DC2 노드 유형을 권장합니다. 데이터가 증가할 것으로 예상되면 컴 퓨팅 및 스토리지 크기를 독립적으로 조정하여 더 좋은 요금과 성능을 얻을 수 있도록 RA3 노드를 사 용하는 것이 좋습니다. Virtual Private Cloud(VPC)에서 DC2 노드 유형을 사용하는 클러스터를 시작합 니다. EC2-Classic에서는 DC2 클러스터를 시작할 수 없습니다. 자세한 내용은 [VPC에서 클러스터 생](#page-235-0) [성](#page-235-0) 단원을 참조하십시오.

노드 유형은 사용할 수 있는 크기도 다양합니다. 클러스터의 전체 스토리지도 노드 유형과 노드 수에 따라 결정됩니다. 자세한 내용은 [노드 유형 세부 정보](#page-134-0) 섹션을 참조하세요.

일부 노드 유형에서는 노드 1개(단일 노드) 또는 노드 2개 이상(다중 노드)이 허용됩니다. 일부 노드 유 형의 클러스터에 대한 최소 노드 수는 노드 2개입니다. 단일 노드 클러스터에서는 리더 기능과 컴퓨팅 기능이 노드 하나로 공유됩니다. 단일 노드 클러스터는 프로덕션 워크로드를 실행하는 데 사용하지 않 는 것이 좋습니다. 반면에 다중 노드 클러스터에서는 리더 노드와 컴퓨팅 노드가 분리됩니다. 리더 노 드는 컴퓨팅 노드와 동일한 노드 유형입니다. 컴퓨팅 노드에 대한 요금만 지불합니다.

Amazon Redshift는 각 AWS 리전의 AWS 계정마다 리소스에 할당량을 적용합니다. 할당량은 노드 또 는 스냅샷과 같이 AWS 리전 내에서 지정된 리소스 유형에 대해 계정에서 생성할 수 있는 리소스 수 를 제한합니다. Amazon Redshift 리소스에 적용되는 기본 할당량에 대한 자세한 내용은 Amazon Web Services 일반 참조의 [Amazon Redshift 한도를](https://docs.aws.amazon.com/general/latest/gr/aws_service_limits.html#limits_redshift) 참조하세요. 할당량 상향 조정을 요청하려면 [Amazon](https://console.aws.amazon.com/support/home#/case/create?issueType=service-limit-increase&limitType=service-code-redshift)  [Redshift 한도 추가 양식을](https://console.aws.amazon.com/support/home#/case/create?issueType=service-limit-increase&limitType=service-code-redshift) 제출합니다.

클러스터 비용은 AWS 리전, 노드 유형, 노드 수, 노드의 사전 예약 여부에 따라 다릅니다. 노드 비용에 대한 자세한 내용은 [Amazon Redshift 요금](https://aws.amazon.com/redshift/pricing/) 페이지에서 확인할 수 있습니다.

#### <span id="page-134-0"></span>노드 유형 세부 정보

아래 표는 각 노드 유형 및 크기에 따라 노드 명세를 요약한 것입니다. 표의 제목에는 다음과 같은 의미 가 있습니다.

- vCPU는 각 노드의 가상 CPU 수입니다.
- RAM은 각 노드의 메모리 크기(기비바이트: GiB)입니다.
- 노드당 기본 조각은 클러스터를 생성하거나 클래식 크기 조정으로 크기를 조정할 때 컴퓨팅 노드가 분할되는 조각 수입니다.

탄력적 크기 조정을 사용하여 클러스터 크기를 조정할 경우 노드당 조각 수가 변경될 수 있습니다. 그러나 탄력적 크기 조정 후에도 클러스터의 모든 컴퓨팅 노드에 있는 총 조각 수는 동일하게 유지됩 니다.

스냅샷에서 복원 작업을 사용하여 클러스터를 생성할 때 노드 유형을 변경하면 결과 클러스터의 조 각 수가 원래 클러스터에서 변경될 수 있습니다.

- 스토리지는 각 노드의 스토리지 용량 및 유형입니다.
- 노드 범위는 노드 유형 및 크기에 따라 Amazon Redshift에서 지원되는 노드의 최소 수와 최대 수입 니다.

**a** Note

선택한 AWS 리전의 AWS 계정에 적용되는 할당량에 따라 제한되는 노드 수가 줄어들 수도 있습니다. 할당량 상향 조정을 요청하려면 [Amazon Redshift 한도 추가 양식](https://console.aws.amazon.com/support/home#/case/create?issueType=service-limit-increase&limitType=service-code-redshift)을 제출합니다.

• 총 용량은 노드 범위에서 지정하는 최대 노드 수를 배포했을 때 클러스터의 전체 스토리지 용량을 말 합니다.

RA3 노드 유형

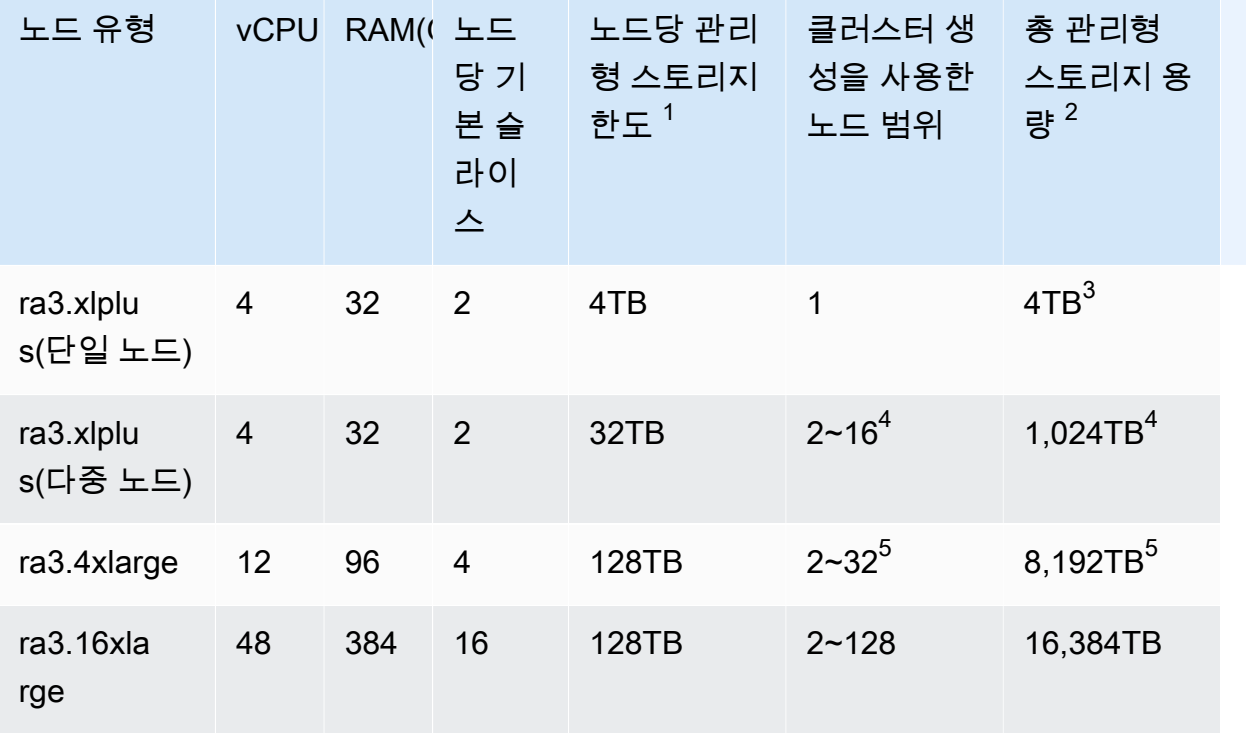

 $^{\rm 1}$  Amazon Redshift 관리형 스토리지의 스토리지 한도입니다. 이것은 하드 제한입니다.

 $^{\mathbb{2}}$  총 관리형 스토리지 한도는 노드당 관리 스토리지 한도를 곱한 최대 노드 수입니다.

 $^3$  단일 노드 클러스터를 다중 노드로 크기 조정하려면 클래식 크기 조정만 지원됩니다.

 $^4$  최대 16개의 노드가 있는 ra3.xlplus(다중 노드) 노드 유형으로 클러스터를 생성할 수 있습니다. 다중 노드 클러스터의 경우 탄력적 크기 조정을 통해 최대 32개 노드까지 크기를 조정할 수 있습니다.

 $^5$  최대 32개의 노드가 있는 ra3.4xlarge 노드 유형으로 클러스터를 생성할 수 있습니다. 탄력적 크기 조 정으로 최대 64개 노드까지 크기를 조정할 수 있습니다.

#### 고밀도 컴퓨팅 노드 유형

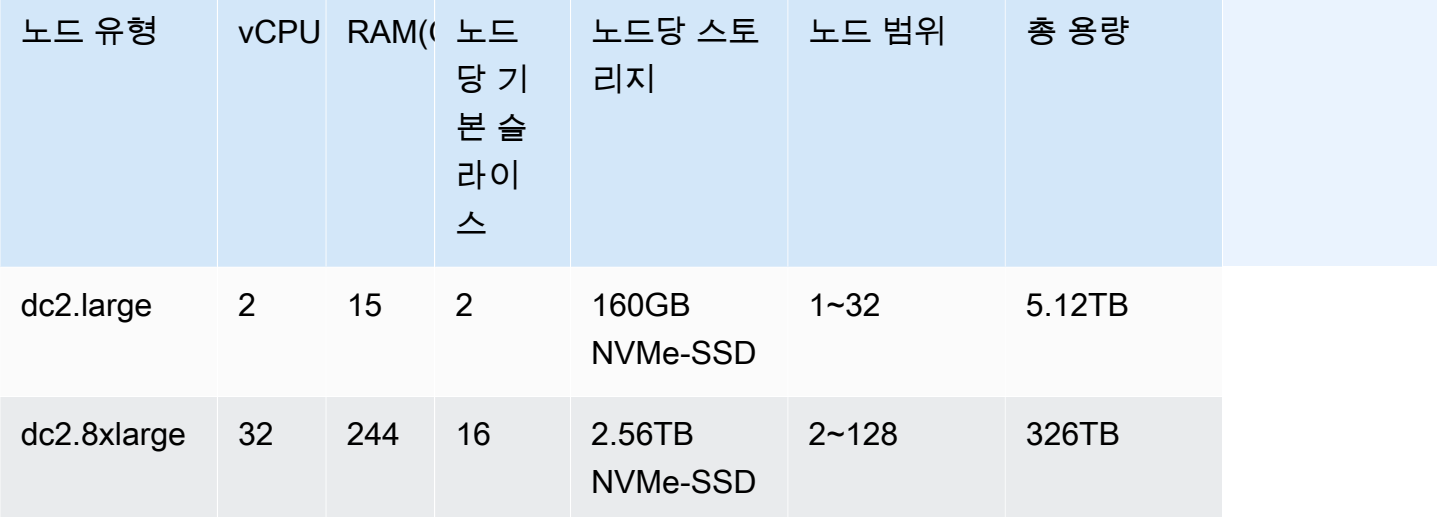

**a** Note

고밀도 스토리지(DS2) 노드 유형은 더 이상 사용할 수 없습니다.

#### 이전 노드 유형 이름

이전 버전의 Amazon Redshift에서는 특정 노드 유형의 이름이 달랐습니다. Amazon Redshift API 및 AWS CLI에서 이전 이름을 사용할 수 있습니다. 하지만 그보다는 이러한 이름을 참조하는 스크립트를, 현재 이름을 사용하도록 업데이트하는 것이 좋습니다. 현재 이름과 이전 이름은 다음과 같습니다.

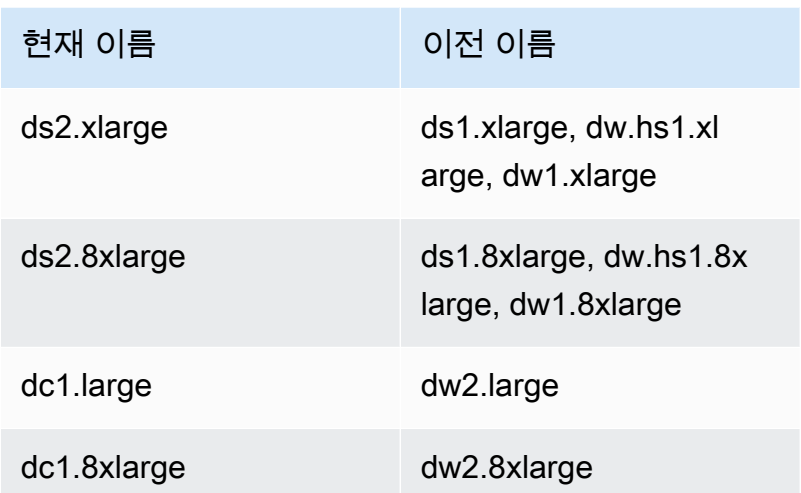

노드 수 결정

Amazon Redshift는 클러스터의 모든 컴퓨팅 노드에 걸쳐 쿼리를 배포하고 병렬식으로 실행하기 때문 에 노드를 클러스터에 추가하여 쿼리 성능을 높일 수 있습니다. 두 개 이상의 컴퓨팅 노드에서 클러스 터를 실행할 경우 각 노드의 데이터가 다른 노드의 디스크에 미러링되므로 데이터가 손실될 위험이 줄 어듭니다.

Amazon Redshift 콘솔 및 Amazon CloudWatch 지표를 사용하여 쿼리 성능을 모니터링할 수 있습니 다. 클러스터에 대한 요금과 성능 간의 균형을 맞추기 위해 필요에 따라 노드를 추가하거나 제거할 수 도 있습니다. 추가 노드를 요청하면 Amazon Redshift가 배포, 로드 밸런싱 및 데이터 유지 보수에 필요 한 모든 세부 정보를 관리합니다. 성능에 대한 자세한 내용은 [Amazon Redshift 클러스터 성능 모니터](#page-939-0) [링](#page-939-0) 섹션을 참조하세요.

예약 노드는 일정한 상태의 프로덕션 워크로드에 적합하며 온디맨드 요금보다 상당히 많은 할인을 제 공합니다. 실험 및 개념 증명을 실행한 후 예약 노드를 구입하여 프로덕션 구성을 검증할 수 있습니다. 자세한 내용은 [Amazon Redshift 예약 노드 구매](#page-671-0) 섹션을 참조하세요.

클러스터를 일시 중지하면 클러스터가 일시 중지되는 시간 동안 온디맨드 결제가 일시 중지됩니다. 일 시 중지된 이 시간 동안에는 백업 스토리지에 대해서만 요금을 지불합니다. 이렇게 하면 필요한 데이터 웨어하우스 용량을 미리 계획하고 구매할 필요가 없으며 개발 또는 테스트를 위해 환경을 비용 효과적 으로 관리할 수 있습니다.

온디맨드 및 예약 노드의 요금에 대한 자세한 내용은 [Amazon Redshift 요금](https://aws.amazon.com/redshift/pricing/)을 참조하세요.

# <span id="page-138-0"></span>클러스터 생성 시 EC2-VPC 사용

Amazon Redshift 클러스터는 선택하는 Amazon Redshift 노드 유형 및 크기에 대해 구성된 Amazon EC2 인스턴스에서 실행됩니다. EC2-VPC를 사용하여 클러스터를 생성합니다. 여전히 EC2-Classic을 사용하는 경우 EC2-VPC를 사용하여 성능을 향상하고 보안을 강화하는 것이 좋습니다. 이러한 네트워 킹 플랫폼에 대한 자세한 내용은 Amazon EC2 사용 설명서의 [지원되는 플랫폼을](https://docs.aws.amazon.com/AWSEC2/latest/UserGuide/ec2-supported-platforms.html) 참조하세요. AWS 계 정 설정에 따라 EC2-VPC나 EC2-Classic을 사용할 수 있는지 여부가 결정됩니다.

**a** Note

SQL 클라이언트 도구와 Amazon Redshift 데이터베이스 간 연결 문제를 방지하기 위해 다음 2 가지 방법 중 하나를 사용하는 것이 좋습니다. 호스트가 패킷 크기를 협상하도록 인바운드 규 칙을 구성할 수 있습니다. 또는 Amazon EC2 인스턴스 네트워크 인터페이스(NIC)의 최대 전송 단위(MTU)를 1500으로 설정해 TCP/IP 점보 프레임을 사용 중지할 수 있습니다. 이러한 옵션 에 대한 자세한 내용은 [쿼리가 중단되거나, 간혹 클러스터까지 전송되지 않습니다](#page-592-0) 섹션을 참조 하세요.

## EC2-VPC

EC2-VPC를 사용하면 클러스터는 AWS 계정에 논리적으로 격리된 VPC(Virtual Private Cloud)에서 실 행됩니다. EC2-VPC에서 클러스터를 프로비저닝하는 경우 하나 이상의 VPC 보안 그룹을 클러스터와 연결하여 클러스터에 대한 액세스를 제어합니다. 자세한 내용은 Amazon VPC 사용 설명서의 [VPC의](https://docs.aws.amazon.com/vpc/latest/userguide/VPC_SecurityGroups.html) [보안 그룹](https://docs.aws.amazon.com/vpc/latest/userguide/VPC_SecurityGroups.html) 섹션을 참조하세요.

VPC에서 클러스터를 생성하려면 먼저 VPC의 서브넷 정보를 입력하여 Amazon Redshift 클러스터 서브넷 그룹을 생성한 다음 클러스터를 시작할 때 서브넷 그룹을 입력해야 합니다. 자세한 내용은 [Amazon Redshift 클러스터 서브넷 그룹](#page-241-0) 섹션을 참조하세요.

Amazon Virtual Private Cloud(Amazon VPC)에 대한 자세한 내용은[Amazon VPC 제품 세부 정보 페이](https://aws.amazon.com/vpc/) [지](https://aws.amazon.com/vpc/)를 참조하세요.

# <span id="page-138-1"></span>기본 디스크 공간 경보

Amazon Redshift 클러스터를 생성할 때는 옵션으로 Amazon CloudWatch 경보를 구성하여 모든 클러 스터 노드에서 사용 중인 디스크 공간의 평균 비율을 모니터링할 수 있습니다. 이러한 경보를 기본 디 스크 공간 경보라고 부릅니다.

기본 디스크 공간 경보의 목적은 클러스터의 스토리지 용량을 모니터링하는 데 있습니다. 이 경보는 데 이터 웨어하우스의 요건에 따라 구성할 수 있습니다. 예를 들어, 이 경보를 클러스터 크기 조정에 필요 한 지표로 사용할 수 있습니다. 여러 노드 유형에 대해 크기를 조정하거나 노드를 추가할 수 있으며, 또 는 향후 확장을 고려하여 예약 노드를 구매할 수 있습니다.

기본 디스크 공간 경보는 디스크 사용량이 일정한 횟수와 지속 시간으로 지정한 비율에 도달하거나, 이 를 초과할 때 트리거됩니다. 기본적으로는 지정한 비율에 도달할 때 트리거되며, 해당 비율 이상에서 5 분 이상 지속됩니다. 기본 값은 클러스터를 시작한 후에도 편집할 수 있습니다.

CloudWatch 경보가 트리거되면 Amazon Simple Notification Service(Amazon SNS)는 지정된 수신 자에게 알림을 보내 백분율 임계값에 도달했음을 경고합니다. Amazon SNS는 주제를 사용하여 수신 자와 알림으로 전송되는 메시지를 지정합니다. 기존 Amazon SNS 주제를 사용할 수도 있지만 그렇 지 않고 클러스터를 시작할 때 지정한 설정에 따라 주제를 생성할 수도 있습니다. 경보 주제는 클러스 터를 시작한 후에도 편집 가능합니다. Amazon SNS 주제 생성에 대한 자세한 내용은 [Amazon Simple](https://docs.aws.amazon.com/sns/latest/dg/GettingStarted.html)  [Notification Service 시작하기](https://docs.aws.amazon.com/sns/latest/dg/GettingStarted.html) 섹션을 참조하세요.

클러스터를 시작한 후 클러스터 상태(Status) 창의 CloudWatch 경보(CloudWatch Alarms)에서 경 보를 보고 편집할 수 있습니다. 이름은 percentage-disk-space-used-default-<*string*>입니다. 먼 저 경보를 열어 연결되어 있는 Amazon SNS 주제를 확인한 후 경보 설정을 편집하면 됩니다. 기존 Amazon SNS 주제를 선택하지 않은 경우에는 직접 생성한 주제의 이름은 <*clustername*>-defaultalarms(<*recipient*>)가 됩니다. 예를 들면 examplecluster-default-alarms (notify@example.com)와 같습니다.

기본 디스크 공간 경보의 구성 및 편집에 대한 자세한 내용은 [클러스터 생성](#page-221-0) 및 [디스크 공간 경보 생성](#page-230-0) [또는 편집](#page-230-0) 섹션을 참조하세요.

#### **a** Note

클러스터를 삭제해도 클러스터와 연결된 경보가 삭제되지는 않지만 트리거되지도 않습니다. 더 이상 필요 없는 경보는 CloudWatch 콘솔에서 삭제할 수 있습니다.

## <span id="page-139-0"></span>클러스터 상태

클러스터 상태에는 현재 클러스터 상태가 표시됩니다. 다음 표는 각 클러스터 상태를 설명한 것입니다.

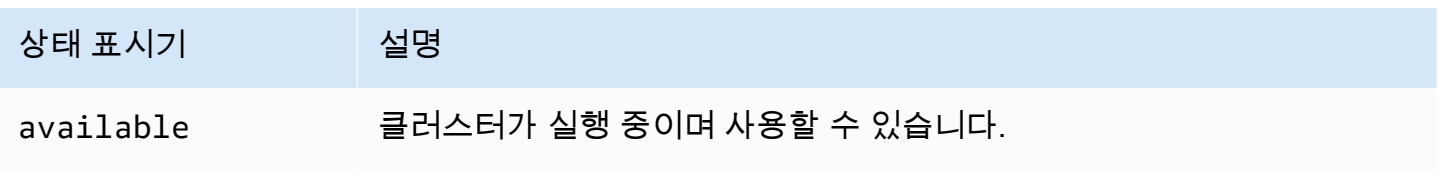

Amazon Redshift 관리 안내서

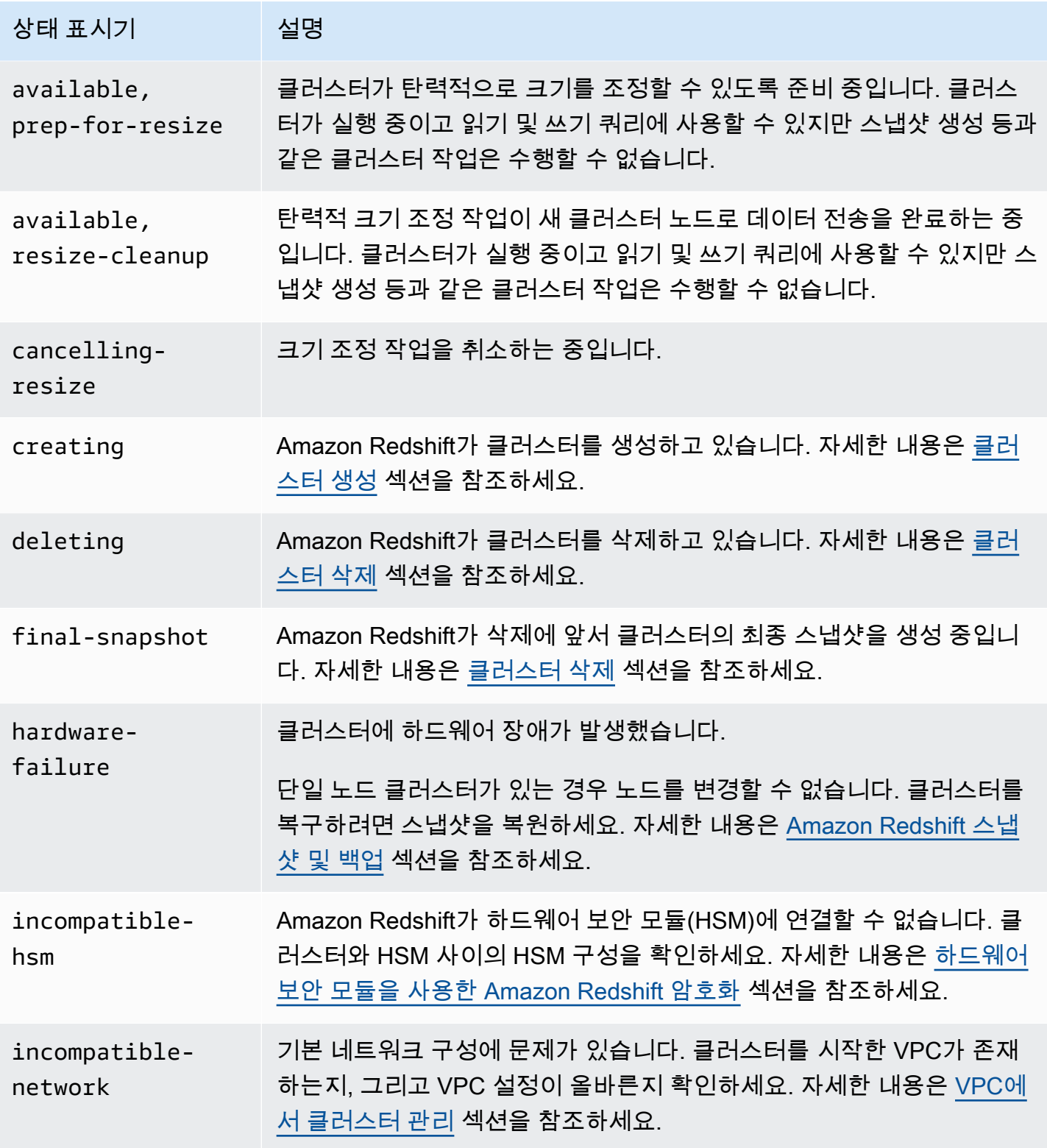

Amazon Redshift 관리 안내서

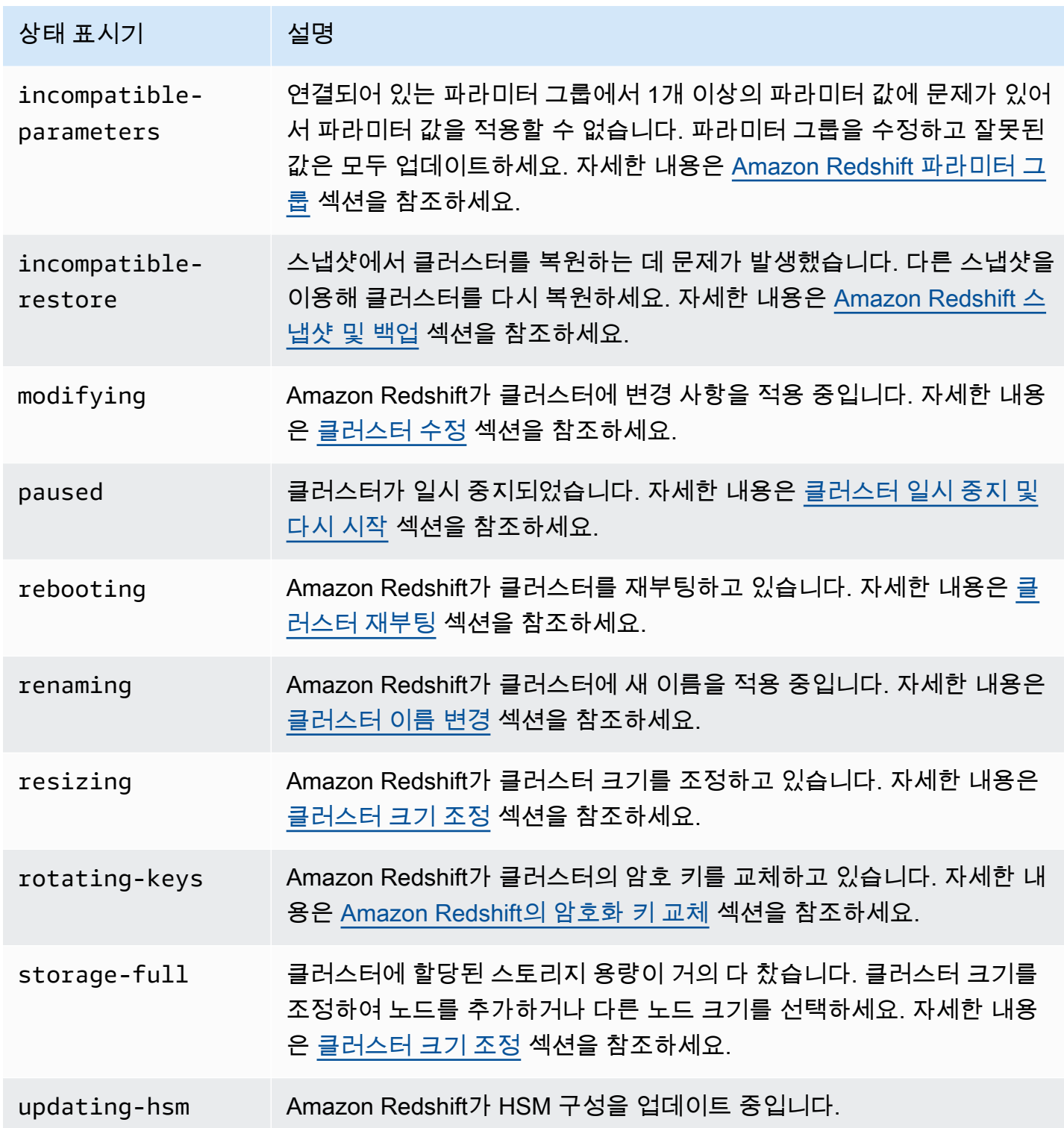

# <span id="page-142-0"></span>Amazon Redshift 프로비저닝된 클러스터 사용 시 고려 사항

클러스터를 생성한 후에는 이 섹션에서 기능을 사용할 수 있는 리전, 유지 관리 작업, 노드 유형 및 사용 제한에 대한 정보를 찾을 수 있습니다.

주제

- [리전 및 가용 영역 고려 사항](#page-142-1)
- [클러스터 유지 관리](#page-142-2)
- [Amazon Redshift에서 사용 한도 관리](#page-148-0)
- [RA3 노드에서 지원하는 네트워킹 기능](#page-150-0)
- [노드 유형](#page-151-0)

## <span id="page-142-1"></span>리전 및 가용 영역 고려 사항

Amazon Redshift는 여러 AWS 리전에서 사용할 수 있습니다. 기본적으로 Amazon Redshift는 사용자 가 선택한 AWS 리전 내에서 가용 영역(AZ)을 무작위로 선택하여 클러스터를 프로비저닝합니다. 모든 클러스터 노드는 동일한 AZ에 프로비저닝됩니다.

해당 영역에서 Amazon Redshift를 사용할 수 있는 경우 선택적으로 특정 가용 영역을 요청할 수 있습 니다. 예를 들어 한 가용 영역에서 실행 중인 Amazon EC2 인스턴스가 이미 있는 경우 지연 시간을 줄 이기 위해 동일한 영역에서 Amazon Redshift 클러스터를 생성할 수 있습니다. 반면에 더 높은 가용성 을 위해 다른 가용 영역을 선택할 수도 있습니다. Amazon Redshift는 AWS 리전의 일부 가용 영역에서 사용 가능하지 않을 수 있습니다.

Amazon Redshift 클러스터를 프로비저닝할 수 있는 지원되는 AWS 리전 목록은 Amazon Web Services 일반 참조의 [Amazon Redshift엔드포인트](https://docs.aws.amazon.com/general/latest/gr/redshift-service.html)를 참조하세요.

# <span id="page-142-2"></span>클러스터 유지 관리

Amazon Redshift는 정기적으로 유지 관리를 실행하여 클러스터를 업그레이드합니다. 이러한 업데이 트 도중에는 Amazon Redshift 클러스터를 정상적으로 사용할 수 없습니다. 클러스터 유지 관리 방법은 다양한 방식으로 제어할 수 있습니다. 예를 들어, 클러스터에 업데이트를 배포하는 시점을 제어할 수 있습니다. 또한 클러스터에서 항상 최근에 릴리스된 버전을 실행할지 또는 최근 릴리스 버전 바로 전에 릴리스된 버전을 실행할지를 선택할 수 있습니다. 마지막으로, 필수가 아닌 유지 관리 업데이트를 특정 기간 동안 연기할 수도 있습니다.

주제

- [유지 관리 기간](#page-143-0)
- [유지 관리 연기](#page-145-0)
- [클러스터 유지 관리 트랙 선택](#page-145-1)
- [클러스터 버전 관리](#page-147-0)
- [클러스터 버전 롤백](#page-147-1)
- [클러스터 유지 관리 버전 확인](#page-148-1)

### <span id="page-143-0"></span>유지 관리 기간

Amazon Redshift는 AWS 리전마다 주중에 무작위로(월요일~일요일, 일요일 포함) 8시간의 주기를 두 고 30분의 유지 관리 기간을 임의로 할당합니다.

기본 유지 관리 기간

다음은 기본 유지 관리 기간이 할당되는 각 AWS 리전의 시간 주기 목록입니다.

- 미국 동부(버지니아 북부) 리전: 03:00~11:00 UTC
- 미국 동부(오하이오) 리전: 03:00~11:00 UTC
- 미국 서부(캘리포니아 북부) 리전: 06:00~14:00 UTC
- 미국 서부(오레곤) 리전: 06:00~14:00 UTC
- 아프리카(케이프타운) 리전: 20:00~04:00 UTC
- 아시아 태평양(홍콩) 리전: 13:00~21:00 UTC
- 아시아 태평양(뭄바이) 리전: 16:30~00:30 UTC
- 아시아 태평양(자카르타) 리전: 15:00~23:00 UTC
- 아시아 태평양(멜버른) 리전: 12:00~20:00 UTC
- 아시아 태평양(뭄바이) 리전: 16:30~00:30 UTC
- 아시아 태평양(오사카) 리전: 13:00~21:00 UTC
- 아시아 태평양(서울) 리전: 13:00~21:00 UTC
- 아시아 태평양(싱가포르) 리전: 14:00~22:00 UTC
- 아시아 태평양(시드니) 리전: 12:00~20:00 UTC
- 아시아 태평양(도쿄) 리전: 13:00~21:00 UTC
- 캐나다(중부) 리전: 03:00~11:00 UTC
- 캐나다 서부(캘거리) 리전: 오전 4시~오후 12시(UTC)
- 중국(베이징) 리전: 13:00~21:00 UTC
- 중국(닝샤) 리전: 13:00~21:00 UTC
- 유럽(프랑크푸르트) 리전: 06:00~14:00 UTC
- 유럽(아일랜드) 리전: 22:00~06:00 UTC
- 유럽(런던) 리전: 22:00~06:00 UTC
- 유럽(밀라노) 리전: 21:00~05:00 UTC
- 유럽(파리) 리전: 23:00~07:00 UTC
- 유럽(스톡홀름) 리전: 23:00~07:00 UTC
- 유럽(취리히) 리전: 20:00~04:00 UTC
- 이스라엘(텔아비브) 리전: 20:00~04:00 UTC
- 유럽(스페인) 리전: 21:00~05:00 UTC
- 중동(바레인) 리전: 13:00~21:00 UTC
- 중동(UAE) 리전: 18:00~02:00 UTC
- 남아메리카(상파울루) 리전: 19:00~03:00 UTC

유지 관리 이벤트가 지정된 주에 예약된 경우 할당된 30분의 유지 관리 기간 중에 시작됩니다. 유지 관 리가 시작되면 Amazon Redshift가 진행 중인 모든 쿼리와 작업을 종료합니다. 대부분 유지 관리는 30 분 유지 관리 기간 내에 완료되지만 일부 유지 관리 작업은 기간이 완료된 후에도 계속될 수도 있습니 다. 예정된 유지 관리 기간 중에 유지 관리 작업이 없으면 다음 유지 관리 기간에 이를 때까지 클러스터 가 계속해서 정상적으로 실행됩니다.

예정된 유지 관리 기간은 프로그래밍 방식으로, 혹은 Amazon Redshift 콘솔에서 클러스터를 수정하여 변경할 수 있습니다. 유지 관리 탭에서 클러스터의 유지 관리 기간을 확인하고 해당 유지 관리 기간이 발생하는 날짜 및 시간을 설정할 수 있습니다.

클러스터가 유지 관리 기간 외에도 다시 시작될 수 있습니다. 이러한 현상이 발생하는 데에는 몇 가지 이유가 있습니다. 또 다른 일반적 이유는 클러스터에서 문제가 감지되어 클러스터를 정상 상태로 되돌 리기 위한 유지 관리 작업이 수행되고 있기 때문입니다. 자세한 내용은 이 문제가 발생할 수 있는 이유 에 대한 자세한 내용은 [Amazon Redshift 클러스터가 유지 관리 기간이 아닌데 재부팅되는 이유는 무엇](https://repost.aws/knowledge-center/redshift-reboot-maintenance-window) [입니까?](https://repost.aws/knowledge-center/redshift-reboot-maintenance-window) 문서를 참조하세요.

# 유지 관리 연기

클러스터의 유지 관리 기간을 다시 예약해야 하는 경우 유지 관리를 최대 45일까지 지연할 수 있습니 다. 예를 들어, 클러스터의 유지 관리 기간이 수요일 8:30~9:00 UTC로 설정되어 있고 이 시간에 클러스 터에 액세스해야 하는 경우 유지 관리를 이후 기간으로 연기할 수 있습니다.

유지 관리를 연기하더라도 Amazon Redshift는 여전히 하드웨어 업데이트 또는 기타 필수 보안 업데이 트를 클러스터에 적용합니다. 이러한 업데이트 기간 중에는 클러스터를 사용할 수 없습니다.

다가오는 유지 관리 기간에 하드웨어 업데이트 또는 기타 필수 보안 업데이트가 예정되어 있는 경우 Amazon Redshift는 보류 중 카테고리로 사전 알림을 보냅니다. 보류 중 이벤트 알림에 대한 자세한 내 용은 [Amazon Redshift 이벤트 알림](#page-987-0) 섹션을 참조하세요.

Amazon Simple Notification Service(Amazon SNS)에서 이벤트 알림을 수신할 수도 있습니다. Amazon SNS에서 이벤트 알림 구독에 대한 자세한 내용은 [Amazon Redshift 클러스터 이벤트 알림 구](#page-984-0) [독](#page-984-0) 섹션을 참조하세요.

클러스터의 유지 관리를 연기하면 연기한 기간 이후 유지 관기 기간은 연기할 수 없습니다.

**a** Note

시작한 후에는 유지 관리를 연기할 수 없습니다.

클러스터 유지 관리에 대한 자세한 내용은 다음 설명서를 참조하세요.

- [유지 관리 기간](#page-143-0)
- [콘솔을 사용한 클러스터 관리](#page-220-0)
- [클러스터 수정](#page-225-0)

<span id="page-145-0"></span>클러스터 유지 관리 트랙 선택

Amazon Redshift에서 새 클러스터 버전을 릴리스한 경우 유지 관리 기간 중에 클러스터가 업데이트됩 니다. 클러스터를 승인된 최신 릴리스로 업데이트할지 이전 릴리스로 업데이트할지 여부를 제어할 수 있습니다.

유지 관리 트랙은 유지 관리 기간 중 적용되는 클러스터 버전을 제어합니다. Amazon Redshift에서 새 클러스터 버전을 릴리스한 경우 버전은 현재 트랙에 할당되고, 이전 버전은 후행 트랙에 할당됩니다. 클러스터에 대한 유지 관리 트랙을 설정하려면 다음 값 중 하나를 지정하세요.

- 현재 승인된 최신 클러스터 버전을 사용합니다.
- 후행 현재 버전 이전의 클러스터 버전을 사용합니다.
- 미리 보기 미리 볼 수 있는 새로운 기능이 포함된 클러스터 버전을 사용합니다.

예를 들어 클러스터가 현재 버전 1.0.2762를 실행 중인데 Amazon Redshift의 현재 버전이 1.0.3072 라고 가정해 보겠습니다. 유지 관리 트랙 값을 현재(Current)로 설정한 경우 클러스터는 다음 유지 관리 기간 중에 1.0.3072(승인된 다음 릴리스) 버전으로 업데이트됩니다. 유지 관리 트랙 값을 후행 (Trailing)으로 설정한 경우 1.0.3072 이후의 새 버전이 릴리스될 때까지 클러스터는 업데이트되지 않습 니다.

미리 보기 트랙

미리 보기(Preview) 트랙을 항상 선택할 수 있는 것은 아닙니다. 미리 보기(Preview) 트랙을 선택할 때 트랙 이름도 선택해야 합니다. 미리 보기 트랙 및 관련 리소스는 일시적이고 기능 제한이 있으며 다른 트랙에서 사용 가능한 현재 Amazon Redshift 기능이 일부 포함되지 않을 수 있습니다. 미리 보기 트랙 으로 작업할 경우 다음과 같은 제한이 있습니다.

- 미리 보기 트랙으로 작업할 경우 새 Amazon Redshift 콘솔을 사용합니다. 예를 들어 평가판 기능에 서 사용할 클러스터를 생성하는 경우입니다.
- 하나의 미리 보기 트랙에서 다른 미리 보기 트랙으로 클러스터를 전환할 수 없습니다.
- 현재 또는 후행 트랙에서 클러스터를 미리 보기 트랙으로 전환할 수 없습니다.
- 미리 보기 트랙에서 클러스터를 현재 또는 후행 트랙으로 전환할 수 없습니다.
- 다른 미리 보기 트랙에서 생성된 스냅샷에서는 복원할 수 없습니다.
- 새 클러스터를 생성하거나 스냅샷에서 복원할 때만 미리 보기 트랙을 사용할 수 있습니다.
- 다른 미리 보기 트랙에서 생성된 스냅샷에서 복원하거나 또는 미리 보기 트랙 클러스터 버전 이후의 클러스터 유지 관리 버전으로 복원할 수 없습니다. 예를 들어, 클러스터를 미리 보기 트랙으로 복원 할 때는 미리 보기 트랙보다 이전 클러스터 유지 관리 버전에서 생성된 스냅샷만 사용할 수 있습니 다.

유지 관리 트랙 간 전환

클러스터에 대한 트랙 변경은 일반적으로 일회성 결정이므로 트랙 변경 시 주의해야 합니다. 유지 관 리 트랙을 후행(Trailing)에서 현재(Current)로 변경할 경우 다음 유지 관리 기간 중에 클러스터를 현재 (Current) 트랙 릴리스 버전으로 업데이트합니다. 그러나 클러스터의 유지 관리 트랙을 후행(Trailing)으 로 변경하면 현재(Current) 트랙 릴리스 버전 이후 새 버전이 릴리스될 때까지 클러스터가 업데이트되 지 않습니다.

#### 유지 관리 트랙 및 복원

스냅샷은 소스 클러스터의 유지 관리 트랙을 상속합니다. 스냅샷을 만든 후 소스 클러스터의 유지 관리 트랙을 변경하는 경우 스냅샷과 소스 클러스터는 다른 트랙에 있습니다. 스냅샷에서 복원하면 새 클러 스터는 원본 클러스터에서 상속된 유지 관리 트랙에 존재합니다. 복원 작업을 완료한 이후에 유지 관리 트랙을 변경할 수 있습니다. 클러스터 크기 조정은 클러스터의 유지 관리 트랙에 영향을 미치지 않습니 다.

### 클러스터 버전 관리

유지 관리 트랙은 일련의 릴리스입니다. 클러스터가 현재 트랙 또는 후행 트랙에 있는지 결정할 수 있 습니다. 클러스터를 현재 트랙에 배치하면 유지 관리 기간 중 항상 최신 클러스터 릴리스 버전으로 업 그레이드됩니다. 클러스터를 후행 트랙에 배치하면 상상 최신 릴리스 버전 직전에 릴리스된 클러스터 버전을 실행합니다.

클러스터의 Amazon Redshift 콘솔 목록에서 릴리스 상태(Release status) 열은 클러스터 중 하나를 업 그레이드할 수 있는지 여부를 나타냅니다.

### 클러스터 버전 롤백

클러스터가 최신 클러스터 버전으로 업데이트된 경우, 이전 버전으로 롤백하도록 선택할 수 있습니다.

각 클러스터 버전에 포함된 기능 및 개선 사항에 대한 자세한 내용은 [클러스터 버전 기록](#page-243-0) 섹션을 참조 하세요.

이전 클러스터 버전으로 롤백하려면

- 1. AWS Management Console에 로그인한 후 [https://console.aws.amazon.com/redshiftv2/에](https://console.aws.amazon.com/redshiftv2/)서 Amazon Redshift 콘솔을 엽니다.
- 2. 탐색 메뉴에서 클러스터(Clusters)를 선택합니다.
- 3. 롤백하려는 클러스터를 선택합니다.
- 4. 작업(Actions)에서 Roll back cluster version(클러스터 버전 롤백)을 선택합니다. 클러스터 버전 롤 백(Roll back cluster version) 페이지가 표시됩니다.
- 5. 롤백할 수 있는 버전이 있으면 페이지의 지침을 따르세요.
- 6. 지금 롤백(Roll back now)를 선택합니다.

# <span id="page-148-0"></span>클러스터 유지 관리 버전 확인

Amazon Redshift 콘솔을 사용하여 Amazon Redshift 엔진 및 데이터베이스 버전을 확인할 수 있습니 다.

## 클러스터 버전을 찾으려면

- 1. AWS Management Console에 로그인한 후 [https://console.aws.amazon.com/redshiftv2/에](https://console.aws.amazon.com/redshiftv2/)서 Amazon Redshift 콘솔을 엽니다.
- 2. 탐색 메뉴에서 클러스터(Clusters)를 선택한 후 목록에서 클러스터 이름을 선택하여 세부 정보 를 엽니다. 클러스터의 세부 정보가 표시됩니다. 여기에는 클러스터 성능(Cluster performance), 쿼리 모니터링(Query monitoring), 데이터베이스(Databases), Datashare(Datashares), 일정 (Schedules), 유지 관리(Maintenance) 및 속성(Properties) 탭이 포함될 수 있습니다.
- 3. 더 자세한 세부 정보를 보려면 유지 관리(Maintenance) 탭을 선택합니다.
- 4. 유지 관리(Maintenance) 섹션에서 현재 클러스터 버전(Current cluster version)을 찾습니다.

**a** Note

콘솔에서는 이 정보를 하나의 필드로 표시하지만 Amazon Redshift API, ClusterVersion 및 ClusterRevisionNumber에서는 파라미터가 2개입니다. 자세한 내용은 Amazon Redshift API Reference의 [Cluster\(클러스터\)](https://docs.aws.amazon.com/redshift/latest/APIReference/API_Cluster.html)를 참조하세요.

# Amazon Redshift에서 사용 한도 관리

사용량 및 일부 Amazon Redshift 기능의 관련 비용을 모니터링하고 제어하기 위한 한도를 정의할 수 있습니다. 매일, 매주, 매달 사용 한도를 생성하고 이러한 한도에 도달하면 Amazon Redshift에서 자동 으로 수행할 작업을 정의할 수 있습니다. 작업에는 정의된 한도를 초과하는 사용량을 기록하기 위해 시 스템 테이블에 이벤트를 로깅하는 등의 작업이 포함됩니다. 다른 가능한 작업으로는 Amazon SNS 및 Amazon CloudWatch로 알림을 발생시켜 관리자에게 알리고 추가 사용을 사용 중지하여 비용을 제어 하는 작업이 있습니다.

각 클러스터에 대한 사용 한도를 정의할 수 있습니다. 클러스터를 만든 후 다음 기능에 대한 사용 한도 를 정의할 수 있습니다.

- Amazon Redshift Spectrum
- Amazon Redshift 동시성 조정

• Amazon Redshift 리전 간 데이터 공유

사용 한도는 Amazon Redshift Spectrum 및 Amazon Redshift 동시성 조정이 가능한 AWS 리전의 릴리 스 버전 1.0.14677 이상에서 사용할 수 있습니다.

Redshift Spectrum 한도는 스캔한 총 데이터 양의 임계값(1TB씩 증가)을 지정합니다. 동시성 확장 한 도는 동시성 확장에 사용되는 총 시간의 임계값(1분씩 증가)을 지정합니다. 리전 간 데이터 공유 한도 는 스캔한 총 데이터 양의 임계값(1TB씩 증가)을 지정합니다.

일별, 주별 또는 월별 기간(UTC를 사용하여 기간의 시작 및 끝 결정)에 대한 한도를 지정할 수 있습니 다. 기간 중간에 한도를 생성하면 해당 시점부터 기간 끝까지 한도가 측정됩니다. 예를 들어 3월 15일 에 월별 한도를 생성하는 경우 첫 번째 월별 기간은 3월 15일부터 3월 31일까지 측정됩니다.

각 기능에 대해 여러 사용 한도를 정의할 수 있습니다. 각 한도마다 다른 작업이 있을 수 있습니다. 가능 한 작업은 다음과 같습니다.

- [시스템 테이블에 로깅(Log to system table)] 기본 작업입니다. 정보가 STL\_USAGE\_컨트 롤 테이블에 기록됩니다. 로깅은 이전 사용량을 평가하고 향후 사용 한도를 결정할 때 유용합 니다. 로그되는 항목에 대한 자세한 내용은 Amazon Redshift 데이터베이스 개발자 안내서의 [STL\\_USAGE\\_CONTROL을](https://docs.aws.amazon.com/redshift/latest/dg/r_STL_USAGE_CONTROL.html) 참조하세요.
- [알림(Alert)] Amazon Redshift가 사용 가능한 사용량과 사용된 사용량에 대한 CloudWatch 지표 를 내보냅니다. 각 기능에 대해 최대 세 개의 사용 한도를 정의할 수 있습니다. Amazon Redshift 콘 솔로 알림 작업을 사용하면 이러한 지표에 CloudWatch 경보가 자동으로 생성됩니다. 선택적으로 해당 경보에 Amazon SNS 구독을 연결할 수 있습니다. AWS CLI 또는 API 작업을 사용하는 경우 CloudWatch 경보를 수동으로 생성해야 합니다. 임계값에 도달하면 이벤트가 시스템 테이블에도 기 록됩니다.
- [기능 사용 중지(Disable feature)] 임계값에 도달하면 Amazon Redshift는 할당량이 다음 기간(매 일, 매주 또는 매월) 동안 새로 고쳐질 때까지 기능을 사용 중지합니다. 각 기능에 대해 하나의 한도 에만 비활성화 작업이 있을 수 있습니다. 이벤트는 시스템 테이블에도 기록되며 알림이 발생할 수 있 습니다.

사용 한도는 사용 한도 정의 자체 또는 클러스터가 삭제될 때까지 지속됩니다.

새 Amazon Redshift 콘솔, AWS CLI 또는 Amazon Redshift API 작업을 사용하여 사용 한도를 정의 하고 관리할 수 있습니다. Amazon Redshift 콘솔에서 한도를 정의하려면 클러스터로 이동하고 [작업 (Actions)]에서 [사용량 한도 구성(Configure usage limit)]을 선택합니다. 클러스터에 대해 이전에 정의 된 사용 한도를 보려면 클러스터로 이동한 다음 [유지 관리(Maintenance)] 탭, [사용 한도(Usage limits)] 섹션을 선택합니다. 클러스터의 사용 가능한 사용량과 사용된 사용량을 보려면 클러스터로 이동합니 다. [클러스터 성능(Cluster performance)] 탭을 선택한 다음 기능에 사용된 사용량에 대한 그래프를 확 인합니다.

다음과 같은 Amazon Redshift CLI 작업을 사용하여 사용 한도를 관리할 수 있습니다. 자세한 내용은 AWS CLI 명령 참조설명서를 참조하세요.

- [create-usage-limit](https://docs.aws.amazon.com/cli/latest/reference/redshift/create-usage-limit.html)
- [describe-usage-limits](https://docs.aws.amazon.com/cli/latest/reference/redshift/describe-usage-limits.html)
- [modify-usage-limit](https://docs.aws.amazon.com/cli/latest/reference/redshift/modify-usage-limit.html)
- [delete-usage-limit](https://docs.aws.amazon.com/cli/latest/reference/redshift/delete-usage-limit.html)

다음과 같은 Amazon Redshift API 작업을 사용하여 사용 한도를 관리할 수 있습니다. 자세한 내용은 Amazon Redshift API Reference를 참조하세요.

- [CreateUsageLimit](https://docs.aws.amazon.com/redshift/latest/APIReference/API_CreateUsageLimit.html)
- [DescribeUsageLimits](https://docs.aws.amazon.com/redshift/latest/APIReference/API_DescribeUsageLimits.html)
- [ModifyUsageLimit](https://docs.aws.amazon.com/redshift/latest/APIReference/API_ModifyUsageLimit.html)
- [DeleteUsageLimit](https://docs.aws.amazon.com/redshift/latest/APIReference/API_DeleteUsageLimit.html)

[Cost Controls for Amazon Redshift Spectrum and Concurrency Scaling](https://www.youtube.com/embed/bXg4xLiDqcM) 동영상을 시청하여 Amazon Redshift 콘솔로 사용 한도를 생성하고 모니터링하는 방법에 대해 알아보세요.

# RA3 노드에서 지원하는 네트워킹 기능

RA3 노드는 다른 노드 유형에서 사용할 수 없는 네트워킹 기능 모음을 지원합니다. 이 섹션에서는 각 기능에 대한 간략한 설명과 추가 설명서 링크를 제공합니다.

• 프로비저닝된 클러스터 VPC 엔드포인트 - RA3 클러스터를 생성하거나 복원할 때 Amazon Redshift 는 5431~5455 또는 8191~8215 범위 내의 포트를 사용합니다. 클러스터가 이러한 범위 중 하나의 포 트로 설정되면 Amazon Redshift는 클러스터의 AWS 계정에 VPC 엔드포인트를 자동으로 생성하고 여기에 프라이빗 IP 주소를 연결합니다. 클러스터에 퍼블릭 액세스가 가능하도록 설정하면 Redshift 는 AWS 계정에 탄력적 IP 주소를 생성하여 VPC 엔드포인트에 연결합니다. 자세한 내용은 [Amazon](https://docs.aws.amazon.com/redshift/latest/mgmt/rs-security-group-public-private.html) [Redshift 클러스터에 대한 보안 그룹 통신 설정 구성 또는 Amazon Redshift Serverless 작업 그룹을](https://docs.aws.amazon.com/redshift/latest/mgmt/rs-security-group-public-private.html) 참조하세요.

- 단일 서브넷 RA3 클러스터 단일 서브넷으로 RA3 클러스터를 만들 수 있지만 재해 복구 기능은 사 용할 수 없습니다. 서브넷에 가용 영역(AZ)이 여러 개가 아닌 경우 클러스터 재배치를 사용하도록 설 정하면 예외가 발생합니다.
- 다중 서브넷 RA3 클러스터 및 서브넷 그룹 Virtual Private Cloud(VPC)에서 클러스터를 프로비저닝 할 때 서브넷 그룹을 생성하여 서브넷이 여러 개인 RA3 클러스터를 만들 수 있습니다. 클러스터 서 브넷 그룹을 사용하면 VPC에 서브넷 세트를 지정할 수 있으며 Amazon Redshift는 그 중 하나에 클 러스터를 생성합니다. 서브넷 그룹을 생성한 후 이전에 추가한 서브넷을 제거하거나 서브넷을 더 추 가할 수 있습니다. 자세한 내용은 [Amazon Redshift 클러스터 서브넷 그룹](https://docs.aws.amazon.com/redshift/latest/mgmt/working-with-cluster-subnet-groups.html)을 참조하세요.
- 계정 간 또는 VPC 간 엔드포인트 액세스 Redshift 관리형 VPC 엔드포인트를 설정하여 프로비저닝 된 클러스터 또는 Amazon Redshift Serverless 작업 그룹에 액세스할 수 있습니다. 예를 들면 클러 스터나 작업 그룹을 포함하는 VPC와 클라이언트 도구를 실행하는 VPC 간의 프라이빗 연결로 설정 할 수 있습니다. 이렇게 하면 퍼블릭 IP 주소를 사용하거나 인터넷을 통해 트래픽을 라우팅하지 않고 도 데이터 웨어하우스에 액세스할 수 있습니다. 자세한 내용은 [Redshift 관리형 VPC 엔드포인트 작](https://docs.aws.amazon.com/redshift/latest/mgmt/managing-cluster-cross-vpc.html) [업](https://docs.aws.amazon.com/redshift/latest/mgmt/managing-cluster-cross-vpc.html)을 참조하세요.
- 클러스터 재배치 서비스가 중단되는 경우 데이터 손실 없이 클러스터를 다른 가용 영역(AZ)으로 이 동할 수 있습니다. 콘솔에서 이 기능을 활성화합니다. 자세한 내용은 [클러스터 재배치](#page-175-0) 단원을 참조하 십시오.
- 사용자 지정 도메인 이름사용자 지정 URL이라고도 하는 사용자 지정 도메인 이름을 Amazon Redshift 클러스터에 만들 수 있습니다. SQL 클라이언트 연결을 클러스터 엔드포인트로 라우팅하는 읽기 쉬운 DNS 레코드입니다. 자세한 내용은 [클라이언트 연결에 사용자 지정 도메인 이름 사용](#page-916-0) 단원 을 참조하십시오.

# 노드 유형

이 섹션에서는 다양한 노드 유형에 사용할 수 있는 작업에 대해 자세히 설명합니다.

주제

- [RA3 노드](#page-151-0)
- [DC2 노드 유형](#page-157-0)

### <span id="page-151-0"></span>RA3 노드

이 섹션에서는 RA3 노드에 사용할 수 있는 작업에 대해 자세히 설명합니다.

주제

- [개요](#page-152-0)
- [RA3 노드 유형으로 업그레이드](#page-155-0)

### <span id="page-152-0"></span>개요

RA3 노드는 다음과 같은 장점을 제공합니다.

- 스토리지 비용을 늘리지 않으면서 컴퓨팅 용량을 유연하게 증가시킵니다. 또한 컴퓨팅 용량을 과도 하게 프로비저닝하지 않으면서 스토리지를 확장합니다.
- 핫 데이터에는 고성능 SSD를 사용하고 콜드 데이터에는 Amazon S3를 사용합니다. 따라서 사용 편 의성, 비용 효과인 스토리지, 높은 쿼리 성능을 제공합니다.
- AWS Nitro System에 내장된 고대역폭 네트워킹을 사용하여 Amazon S3에 데이터를 오프로드하고 검색하는 데 걸리는 시간을 더욱 단축합니다.

다음과 같은 경우 RA3 노드 유형을 선택하는 것이 좋습니다.

- 스토리지와 별도로 컴퓨팅을 확장하고 요금을 결제할 수 있는 유연성이 필요합니다.
- 전체 데이터의 일부를 쿼리합니다.
- 데이터 볼륨이 빠르게 증가하고 있거나 빠르게 증가할 것으로 예상됩니다.
- 성능 필요에 따라서만 클러스터의 크기를 유연하게 조정하려고 합니다.

RA3 노드 유형을 사용하려면 해당 AWS 리전에서 RA3를 지원해야 합니다. 자세한 내용은 [AWS 리전](#page-153-0) [의 RA3 노드 유형 가용성](#page-153-0) 섹션을 참조하세요.

ra3.xlplus 노드 유형은 클러스터 버전 1.0.21262 이상에서만 사용할 수 있습니다. Amazon Redshift 콘솔을 사용하여 기존 클러스터의 버전을 볼 수 있습니다. 자세한 내용은 [클러스터 유](#page-148-0) [지 관리 버전 확인](#page-148-0) 섹션을 참조하세요. RA3 노드 유형으로 작업할 경우 새 Amazon Redshift 콘솔을 사용해야 합니다. 또한 유지 관리 트랙을 사용하는 Amazon Redshift 작업에서 RA3 노드 유형을 사용하려면 유 지 관리 트랙 값을 RA3를 지원하는 클러스터 버전으로 설정해야 합니다. 유지 관리 추적에 대 한 자세한 내용은 [클러스터 유지 관리 트랙 선택](#page-145-0) 섹션을 참조하세요.

단일 노드 RA3 노드 유형을 사용할 때 다음 사항을 고려하세요.

**A** Important

- 데이터 공유 생산자와 소비자가 지원됩니다.
- 노드 유형을 변경하려면 클래식 크기 조정만 지원됩니다. 탄력적 크기 조정 또는 스냅샷 복원을 사용 한 노드 유형 변경은 지원되지 않습니다. 다음 시나리오가 지원됩니다.
	- 1노드 dc2.xlarge를 1노드 ra3.xlplus로 또는 그 반대로 클래식 크기 조정.
	- 1노드 dc2.xlarge를 다중 노드 ra3.xlplus로 또는 그 반대로 클래식 크기 조정.
	- 다중 노드 dc2.xlarge를 1노드 ra3.xlplus로 또는 그 반대로 클래식 크기 조정.

Amazon Redshift 관리형 스토리지 작업

Amazon Redshift 관리형 스토리지를 사용하면 컴퓨팅 및 스토리지 용량을 별도로 조정할 수 있는 유 연성을 확보하면서 Amazon Redshift에서 모든 데이터를 저장하고 처리할 수 있습니다. COPY 또는 INSERT 명령을 사용하여 데이터를 계속 수집합니다. 스토리지 계층 간에 성능을 최적화하고 자동 데 이터 배치를 관리하기 위해 Amazon Redshift에서는 데이터 블록 온도, 데이터 블록 기간, 워크로드 패 턴과 같은 최적화를 활용합니다. 필요한 경우 Amazon Redshift에서는 수동 작업 없이 스토리지의 크기 를 Amazon S3로 자동 조정합니다.

스토리지 비용에 대한 자세한 내용은 [Amazon Redshift 요금](https://aws.amazon.com/redshift/pricing/)을 참조하세요.

RA3 노드 유형 관리

컴퓨팅을 스토리지와 분리하는 이점을 활용하려면 RA3 노드 유형으로 클러스터를 생성하거나 업그레 이드할 수 있습니다. RA3 노드 유형을 사용하려면 Virtual Private Cloud(EC2-VPC)에서 클러스터를 생 성합니다.

RA3 노드 유형을 사용하여 Amazon Redshift 클러스터의 노드 수를 변경하려면 다음 중 하나를 수행합 니다.

- 탄력적인 크기 조정 작업을 사용하여 노드를 추가하거나 제거합니다. 일부 경우에 RA3 클러스터에 서 노드를 제거하는 것은 탄력적 크기 조정에서 허용되지 않습니다. 예를 들면 2:1 노드 수 업그레이 드를 통해 노드당 슬라이스 수가 32개로 설정되는 경우입니다. 자세한 내용은 [클러스터 크기 조정](#page-157-1) 섹 션을 참조하세요. 탄력적 크기 조정을 사용할 수 없는 경우 클래식 크기 조정을 사용합니다.
- 클래식 크기 조정 작업을 사용하여 노드를 추가하거나 제거합니다. 탄력적 크기 조정을 통해 사용할 수 없는 구성으로 크기를 조정하는 경우 이 옵션을 선택합니다. 탄력적 크기 조정은 클래식 크기 조 정보다 빠릅니다. 자세한 내용은 [클러스터 크기 조정](#page-157-1) 섹션을 참조하세요.

<span id="page-153-0"></span>AWS 리전의 RA3 노드 유형 가용성

RA3 노드 유형은 다음 AWS 리전에서만 사용할 수 있습니다.

- 미국 동부(버지니아 북부) 리전(us-east-1)
- 미국 동부(오하이오) 리전(us-east-2)
- 미국 서부(캘리포니아 북부) 리전(us-west-1)
- 미국 서부(오레곤) 리전(us-west-2)
- 아프리카(케이프타운) 리전(af-south-1)
- 아시아 태평양(홍콩) 리전(ap-east-1)
- 아시아 태평양(하이데라바드) 리전(ap-south-2)
- 아시아 태평양(자카르타) 리전(ap-southeast-3)
- 아시아 태평양(멜버른) 리전(ap-southeast-4)
- 아시아 태평양(뭄바이) 리전(ap-south-1)
- 아시아 태평양(오사카) 리전(ap-northeast-3)
- 아시아 태평양(서울) 리전(ap-northeast-2)
- 아시아 태평양(싱가포르) 리전(ap-southeast-1)
- 아시아 태평양(시드니) 리전(ap-southeast-2)
- 아시아 태평양(도쿄) 리전(ap-northeast-1)
- 캐나다(중부) 리전(ca-central-1)
- 캐나다 서부(캘거리) 리전(ca-west-1)
- 중국(베이징) 리전(cn-north-1)
- 중국(닝샤) 리전(cn-northwest-1)
- 유럽(프랑크푸르트) 리전(eu-central-1)
- 유럽(취리히) 리전(eu-central-2)
- 유럽(아일랜드) 리전(eu-west-1)
- 유럽(런던) 리전(eu-west-2)
- 유럽(밀라노) 리전(eu-south-1)
- 유럽(스페인) 리전(eu-south-2)
- 유럽(파리) 리전(eu-west-3)
- 유럽(스톡홀름) 리전(eu-north-1)
- 이스라엘(텔아비브) 리전(il-central-1)
- 중동(바레인) 리전(me-south-1)
- 중동(UAE) 리전(me-central-1)
- 남아메리카(상파울루) 리전(sa-east-1)
- AWS GovCloud(미국 동부)(us-gov-east-1)
- AWS GovCloud(미국 서부)(us-gov-west-1)

<span id="page-155-0"></span>RA3 노드 유형으로 업그레이드

기존 노드 유형을 RA3으로 업그레이드하려면 다음 옵션을 선택하여 노드 유형을 변경할 수 있습니다.

• 스냅샷에서 복원 – Amazon Redshift는 클러스터의 최신 스냅샷을 사용하고 이 스냅샷을 복원하여 새 RA3 클러스터를 생성합니다. 클러스터 생성이 완료되면(일반적으로 몇 분 이내) RA3 노드는 전 체 프로덕션 워크로드를 실행할 준비가 됩니다. 컴퓨팅이 스토리지와 별개이므로, 대규모 네트워킹 대역폭 덕분에 핫 데이터는 빠른 속도로 로컬 캐시에 도입됩니다. 최신 DC2 스냅샷에서 복원하는 경 우 RA3은 DC2 워크로드의 핫 블록 정보를 보존하고 로컬 캐시를 가장 핫한 블록으로 채웁니다. 자 세한 내용은 [스냅샷에서 클러스터 복원](#page-187-0) 단원을 참조하십시오.

애플리케이션 및 사용자에 대해 동일한 엔드포인트를 유지하기 위해 새 RA3 클러스터의 이름을 원 래 DC2 클러스터와 같은 이름으로 바꿀 수 있습니다. 클러스터의 이름을 바꾸려면 Amazon Redshift 콘솔 또는 ModifyCluster API 작업에서 클러스터를 수정합니다. 자세한 내용은 Amazon Redshift API Reference의 [ModifyCluster](https://docs.aws.amazon.com/redshift/latest/APIReference/API_ModifyCluster.html) API 작업 또는 [클러스터 이름 변경](#page-174-0) 섹션을 참조하세요.

• 탄력적 크기 조정 - 탄력적 크기 조정을 사용하여 클러스터의 크기를 조정합니다. 탄력적 크기 조정 을 사용하여 노드 유형을 변경하면 Amazon Redshift는 자동으로 스냅샷을 생성하고, 새 클러스터 를 생성하며, 이전 클러스터를 삭제하고, 새 클러스터의 이름을 바꿉니다. 탄력적 크기 조정 작업은 온디맨드로 실행하거나 나중에 실행하도록 예약할 수 있습니다. 탄력적 크기 조정을 사용하여 기존 DC2 노드 유형 클러스터를 RA3으로 빠르게 업그레이드할 수 있습니다. 자세한 내용은 [탄력적 크기](#page-158-0)  [조정](#page-158-0) 단원을 참조하십시오.

다음 표에서는 RA3 노드 유형으로 업그레이드할 때의 권장 사항을 보여줍니다. (이러한 권장 사항은 예약 노드에도 적용됩니다.)

이 테이블의 권장 사항은 시작 클러스터 노드 유형 및 크기이지만 워크로드의 컴퓨팅 요구 사항에 따라 다릅니다. 요구 사항을 더 잘 예측하려면 [테스트 드라이브를](https://github.com/aws/redshift-test-drive/tree/main) 사용하여 잠재적 구성을 실행하는 개념 증 명(POC)을 수행하는 것이 좋습니다. Redshift Serverless 대신 POC 데이터 웨어하우스용 클러스터를 프로비저닝하세요. 개념 증명 수행에 대한 자세한 내용은 Amazon Redshift Database 개발자 안내서에 서 [Amazon Redshift에 대한 개념 증명\(POC\) 수행을](https://docs.aws.amazon.com/redshift/latest/dg/proof-of-concept-playbook.html) 참조하세요.

기반으로 노드를 추가하거나 제거합니다.

 $^{\rm 1}$ 워크로드 요구 사항에 따라 추가 노드가 필요할 수 있습니다. 필요한 쿼리 성능의 컴퓨팅 요구 사항을

<sup>2</sup>dc2.large 노드 유형을 포함하는 클러스터는 32개 노드로 제한됩니다.

일부 RA3 노드 유형의 최소 노드 수는 2개 노드입니다. RA3 클러스터를 생성할 때는 다음을 고려해 보 세요.

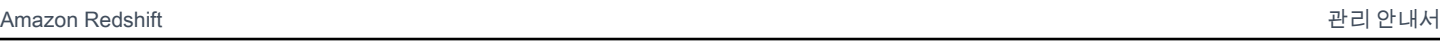

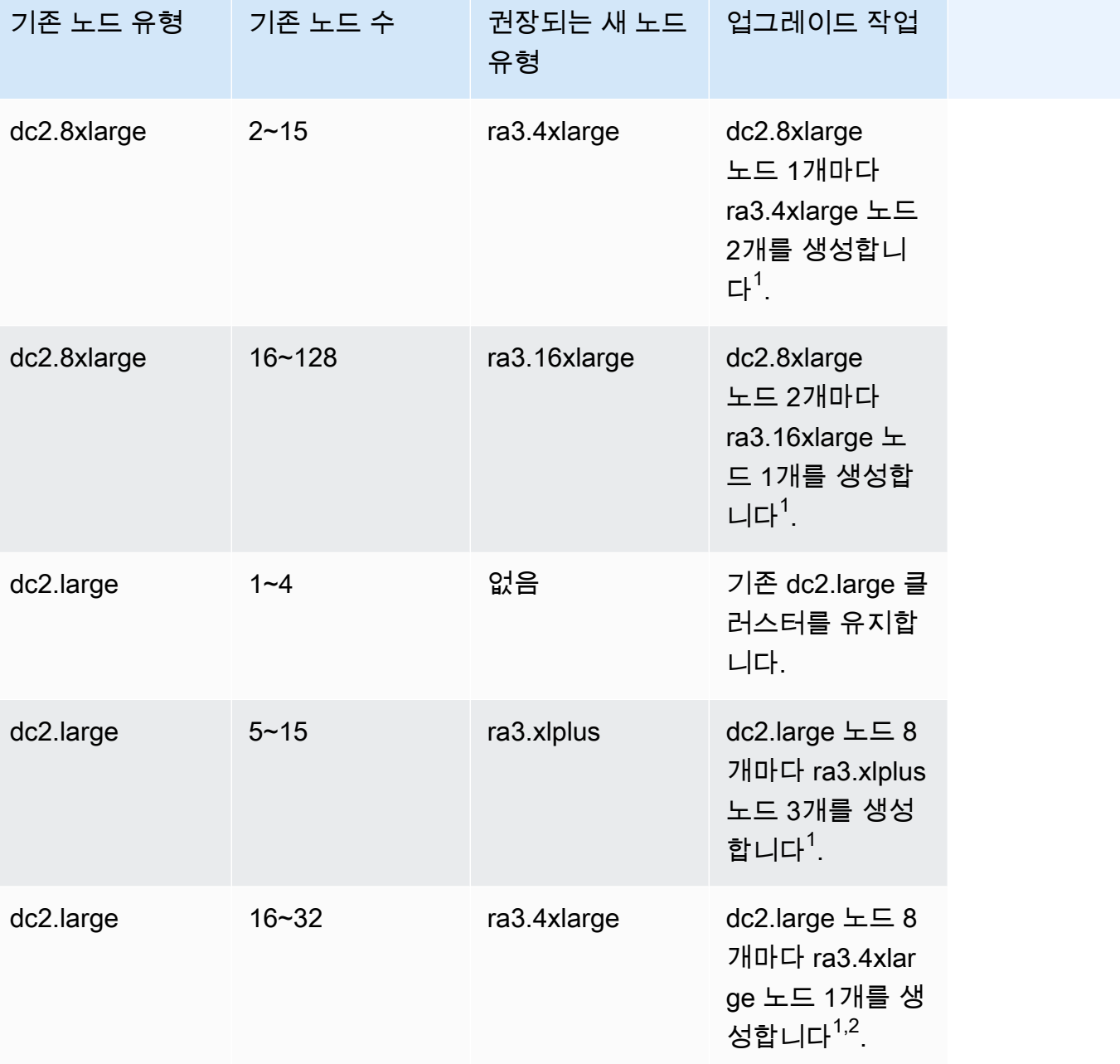

### <span id="page-157-0"></span>DC2 노드 유형

이 섹션에서는 DC2 노드 유형에 사용할 수 있는 작업에 대해 자세히 설명합니다.

# 클러스터 작업

클러스터를 생성한 후에는 클러스터에 대해 몇 가지 작업을 수행할 수 있습니다. 이러한 작업으로는 크 기 조정, 일시 중지, 다시 시작, 이름 바꾸기 및 삭제가 있습니다.

주제

- [클러스터 크기 조정](#page-157-1)
- [클러스터 일시 중지 및 다시 시작](#page-172-0)
- [클러스터 이름 변경](#page-174-0)
- [클러스터 종료 및 삭제](#page-175-1)
- [클러스터 재배치](#page-175-0)
- [Amazon Redshift 스냅샷 및 백업](#page-180-0)

# <span id="page-157-1"></span>클러스터 크기 조정

데이터 웨어하우징 용량 및 성능 요건이 변화를 거듭하면서 클러스터의 크기 조정을 통해 Amazon Redshift의 컴퓨팅 및 스토리지 옵션을 최대한 활용할 수 있게 되었습니다.

크기 조정 작업에는 두 가지 유형이 있습니다.

- 탄력적 크기 조정 클러스터에 노드를 추가하거나 클러스터에서 노드를 제거할 수 있습니다. 또한 DC2 노드를 RA3 노드로 변경하는 등, 노드 유형을 변경할 수 있습니다. 탄력적 크기 조정은 일반적 으로 빠르게 완료되며 평균 10분이 소요됩니다. 따라서 이를 첫 번째 옵션으로 사용하는 것이 좋습니 다. 탄력적 크기 조정을 수행하면, 각 노드에 메모리와 디스크 공간이 할당되어 있는 파티션인 데이 터 슬라이스가 재배포됩니다. 탄력적 크기 조정은 다음과 같은 경우에 적합합니다.
	- 기존 클러스터에서 노드를 추가하거나 줄이지만 노드 유형은 변경하지 않음 이를 일반적으로 인 플레이스 크기 조정이라고 합니다. 이 유형의 크기 조정을 수행하면 실행 중인 일부 쿼리는 성공적 으로 완료되지만 다른 일부 쿼리는 작업의 일부로서 삭제될 수 있습니다.
	- 클러스터의 노드 유형 변경 노드 유형을 변경하면 스냅샷이 생성되고 데이터가 소스 클러스터에 서 새 노드 유형으로 구성된 클러스터로 재배포됩니다. 완료되면 실행 중인 쿼리가 삭제됩니다. 인 플레이스 크기 조정과 마찬가지로 빠르게 완료됩니다.

• 클래식 크기 조정 - 노드 유형, 노드 수 또는 두 가지 모두를 탄력적 크기 조정과 유사한 방식으로 변 경할 수 있습니다. 클래식 크기 조정은 완료하는 데 시간이 더 걸리지만 마이그레이션할 노드 수 또 는 유형의 변경 폭이 탄력적 크기 조정의 범위를 벗어나는 경우에 유용할 수 있습니다. 예를 들어 노 드 수가 매우 큰 폭으로 변경되는 경우에 적용될 수 있습니다.

#### 주제

- [탄력적 크기 조정](#page-158-0)
- [클래식 크기 조정](#page-161-0)

#### <span id="page-158-0"></span>탄력적 크기 조정

동일한 유형의 노드를 추가하거나 제거할 경우, 탄력적 크기 조정 작업의 단계는 다음과 같습니다.

- 1. 탄력적 크기 조정 시 클러스터 스냅샷이 생성됩니다. 이 스냅샷에는 적절한 경우 항상 노드에 대한 [no-backup 테이블이](#page-186-0) 포함됩니다. (RA3와 같은 일부 노드 유형에는 no-backup 테이블이 없습니다.) 자동 스냅샷을 비활성화해 클러스터에 최신 스냅샷이 없는 경우 백업 작업에 시간이 오래 걸릴 수 있습니다. (크기 조정 작업을 시작하기 전에 시간을 최소화하기 위해 자동화된 스냅샷을 활성화하거 나 크기 조정을 시작하기 전에 수동 스냅샷을 생성하는 것이 좋습니다.) 탄력적 크기 조정을 시작하 고 스냅샷 작업이 진행 중인 경우 스냅샷 작업이 몇 분 내에 완료되지 않으면 크기 조정이 실패할 수 있습니다. 자세한 내용은 [Amazon Redshift 스냅샷 및 백업](#page-180-0) 단원을 참조하십시오.
- 2. 이 작업은 클러스터 메타데이터를 마이그레이션합니다. 클러스터를 몇 분간 사용할 수 없습니다. 대 부분의 쿼리가 일시적으로 중지되고 연결은 열린 상태로 유지됩니다. 하지만 일부 쿼리를 삭제하지 못할 수도 있습니다. 이 단계는 짧습니다.
- 3. 세션 연결이 복구되고 쿼리가 다시 시작됩니다.
- 4. 탄력적 크기 조정은 백그라운드에서 노드 슬라이스로 데이터를 다시 분산합니다. 클러스터는 읽기 및 쓰기 작업에 사용할 수 있지만 일부 쿼리의 경우 실행 시간이 길어질 수 있습니다.
- 5. 작업이 완료되면 Amazon Redshift에서 이벤트 알림을 보냅니다.

탄력적 크기 조정을 사용하여 노드 유형을 변경하는 경우 동일한 유형의 노드를 추가하거나 제거할 때 와 유사하게 작동합니다. 먼저 스냅샷이 생성됩니다. 새로운 대상 클러스터는 스냅샷의 최신 데이터를 사용하여 프로비저닝되고, 데이터는 백그라운드에서 새 클러스터로 전송됩니다. 이 기간 동안 데이터 는 읽기 전용입니다. 크기 조정이 거의 끝나가면 Amazon Redshift가 새 클러스터를 가리키도록 엔드포 인트를 업데이트하고, 소스 클러스터의 모든 연결이 종료됩니다.

탄력적 크기 조정이 실패할 가능성은 거의 없습니다. 그러나 장애가 발생한 경우 대부분은 수동 개입 없이 자동으로 롤백이 이뤄집니다.

예약 노드(예: DC2 예약 노드)가 있는 경우 크기 조정을 수행할 때 RA3 예약 노드로 업그레이드할 수 있습니다. 탄력적 크기 조정을 수행할 때 또는 콘솔을 사용하여 스냅샷에서 복원할 때 이 작업을 수행 할 수 있습니다. 콘솔 가이드에서는 이 프로세스를 안내합니다. RA3 노드로 업그레이드에 대한 자세한 내용은 [RA3 노드 유형으로 업그레이드를](https://docs.aws.amazon.com/redshift/latest/mgmt/working-with-clusters.html#rs-upgrading-to-ra3) 참조하세요.

탄력적 크기 조정은 테이블을 정렬하지 않고 디스크 공간을 회수하지 않기 때문에 vacuum 작업을 대 신할 수 없습니다. 자세한 내용은 [테이블 Vacuum](https://docs.aws.amazon.com/redshift/latest/dg/t_Reclaiming_storage_space202.html)을 참조하십시오.

탄력적 크기 조정에는 다음과 같은 제약이 적용됩니다.

- 탄력적 크기 조정 및 데이터 공유 클러스터 데이터 공유의 생산자인 클러스터에서 노드를 추가하거 나 뺄 때 Amazon Redshift가 클러스터 메타데이터를 마이그레이션하는 동안에는 소비자로부터 연 결할 수 없습니다. 마찬가지로 탄력적 크기 조정을 수행하고 새 노드 유형을 선택하면 연결이 끊어지 고 새 대상 클러스터로 전송되는 동안에는 데이터 공유를 사용할 수 없습니다. 두 가지 유형의 탄력 적 크기 조정 모두에서 생산자는 몇 분 동안 사용할 수 없습니다.
- 공유 스냅샷에서 데이터 전송 공유 스냅샷에서 데이터를 전송하는 클러스터에서 탄력적 크기 조정 을 실행하려면 클러스터에 대해 하나 이상의 백업을 사용할 수 있어야 합니다. Amazon Redshift 콘 솔 스냅샷 목록, describe-cluster-snapshots CLI 명령 또는 DescribeClusterSnapshots API 작업에서 백업을 볼 수 있습니다.
- 플랫폼 제한 사항 탄력적 크기 조정은 EC2-VPC 플랫폼을 사용하는 클러스터에만 사용할 수 있습 니다. 자세한 내용은 [클러스터 생성 시 EC2-VPC 사용](#page-138-0) 단원을 참조하십시오.
- 스토리지 고려 사항 새 노드 구성에 기존 데이터를 위한 충분한 스토리지가 있는지 확인합니다. 노 드를 추가하거나 구성을 변경해야 할 수 있습니다.
- 소스와 대상 클러스터 크기 비교 탄력적 크기 조정으로 크기를 조정할 수 있는 노드 수 및 노드 유 형은 소스 클러스터의 노드 수와 크기 조정된 클러스터에 대해 선택한 노드 유형에 따라 결정됩니 다. 사용 가능한 구성을 확인하려면 콘솔을 사용합니다. 또는 action-type resize-cluster 옵션과 함께 describe-node-configuration-options AWS CLI 명령을 사용할 수 있습니다. Amazon Redshift 콘솔을 사용한 크기 조정에 대한 자세한 내용은 [클러스터 크기 조정](#page-228-0) 섹션을 참조하 세요.

다음 예제 CLI 명령은 사용 가능한 구성 옵션을 설명합니다. 이 예에서 mycluster라는 클러스터는 dc2.large 8노드 클러스터입니다.

aws redshift describe-node-configuration-options --cluster-identifier mycluster - region eu-west-1 --action-type resize-cluster

이 명령은 각 옵션의 권장 노드 유형, 노드 수, 디스크 사용률이 포함된 옵션 목록을 반환합니다. 반환 되는 구성은 특정 입력 클러스터에 따라 다를 수 있습니다. resize-cluster CLI 명령의 옵션을 지 정할 때 반환되는 구성 중 하나를 선택할 수 있습니다.

• 추가 노드의 한도 - 탄력적 크기 조정에는 클러스터에 추가할 수 있는 노드에 대한 제한이 있습니다. 예를 들어 dc2 클러스터는 노드 수의 최대 2배까지 탄력적 크기 조정을 지원합니다. 설명을 위해 4노 드 dc2.8xlarge 클러스터에 노드를 하나 추가하여 5노드 클러스터로 만들거나 8개가 될 때까지 노드 를 더 추가할 수 있습니다.

**a** Note

증가 및 감소 한도는 원래 노드 유형과 원래 클러스터의 노드 수 또는 마지막 클래식 크기 조 정을 기반으로 합니다. 탄력적 크기 조정이 증가 및 감소 한도를 초과하는 경우 클래식 크기 조정을 사용하세요.

일부 ra3 노드 유형의 경우 노드 수를 기존 수의 최대 4배까지 늘릴 수 있습니다. 특히 클러스터가 ra3.4xlarge 또는 ra3.16xlarge 노드로 구성되어 있다고 가정합니다. 그런 다음 탄력적 크기 조정을 사용하여 8노드 클러스터의 노드 수를 32개로 늘릴 수 있습니다. 또는 한도 미만의 값을 선택할 수 있습니다. (클러스터를 4배씩 확장하는 기능은 소스 클러스터 크기에 따라 달라진다는 점에 유의하 세요.) 클러스터에 ra3.xlplus 노드가 있는 경우 제한은 2배입니다.

모든 ra3 노드 유형은 기존 수의 1/4로 노드 수 감소를 지원합니다. 예를 들어 ra3.4xlarge 노드가 있 는 클러스터의 크기를 12개 노드에서 3개 또는 최솟값 이상으로 줄일 수 있습니다.

다음 표에는 탄력적 크기 조정을 지원하는 각 노드 유형에 대한 증가 및 감소 제한이 나열되어 있습 니다.

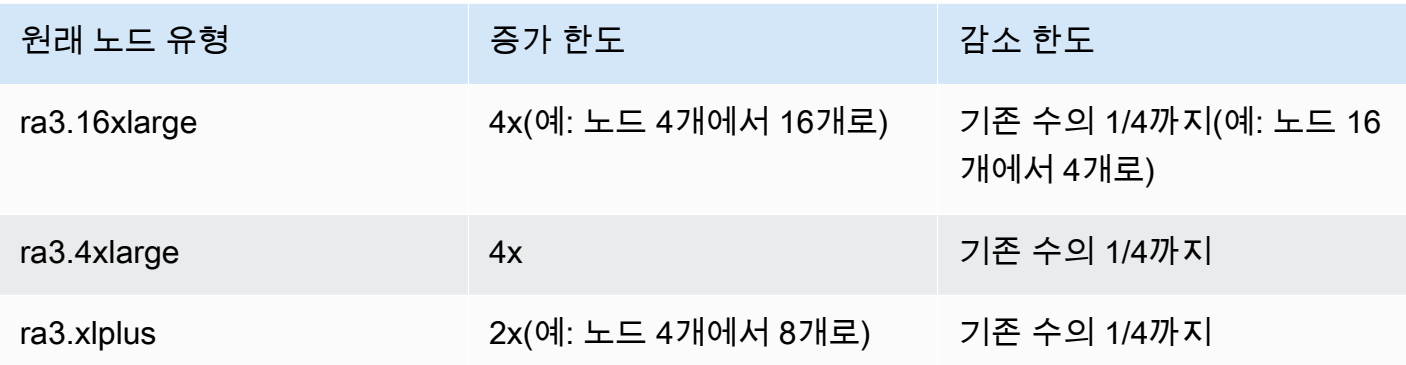

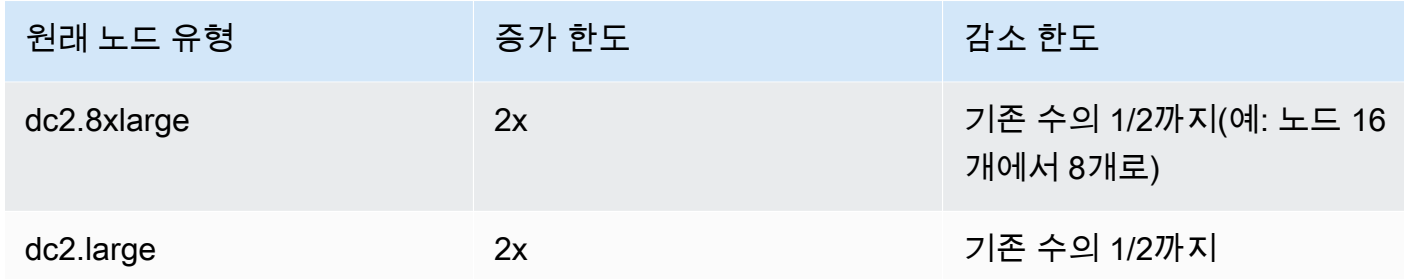

#### **a** Note

RA3 클러스터의 크기를 조정할 때 레거시 노드 유형 선택 - RA3 노드가 있는 클러스터에서 DC2 등의 다른 노드 유형으로 크기를 조정하려고 하면 콘솔에 유효성 검사 경고 메시지가 나타나고 크기 조정 작업이 완료되지 않습니다. 이는 레거시 노드 유형으로의 크기 조정이 지원되지 않기 때문에 발생합니다. 이는 고객이 더 이상 사용되지 않거나 곧 사용되지 않을 노드 유형으로 크기를 조정하는 것을 방지하기 위한 것입니다. 이는 탄력적 크기 조정과 클 래식 크기 조정 모두에 적용됩니다.

### <span id="page-161-0"></span>클래식 크기 조정

클래식 크기 조정은 클러스터 크기 또는 노드 유형의 변경 폭이 탄력적 크기 조정에서 지원되지 않는 경우를 처리합니다. 클래식 크기 조정을 수행하면 Amazon Redshift는 대상 클러스터를 생성하고 원본 클러스터에서 대상 클러스터로 데이터와 메타데이터를 마이그레이션합니다.

RA3로 클래식 크기 조정을 수행하면 가용성이 향상될 수 있습니다.

대상 노드 유형이 RA3일 때 클래식 크기 조정 기능이 향상되었습니다. 원본 및 대상 클러스터 간의 백 업 및 복원 작업을 사용하여 이를 수행합니다. 크기 조정이 시작되면 원본 클러스터가 재시작되며 몇 분간 사용할 수 없습니다. 그 후에는 백그라운드에서 크기 조정 작업을 하는 동안 클러스터의 읽기 및 쓰기 작업을 사용할 수 있습니다.

#### 클러스터 검사

RA3으로 클러스터의 클래식 크기 조정을 수행할 때 최상의 성능과 결과를 얻으려면 이 체크리스트를 완료하십시오. 체크리스트를 따르지 않으면 읽기 및 쓰기 작업 수행 기능과 같은 RA3 노드를 사용한 클래식 크기 조정의 일부 이점을 얻지 못할 수 있습니다.

1. 데이터 크기는 2페타바이트 미만이어야 합니다. 1페타바이트는 1,000테라바이트와 같습니다. 데이 터 크기를 확인하려면 스냅샷을 만들고 크기를 확인합니다. 또한 다음 쿼리를 실행하여 크기를 확인 할 수 있습니다.

SELECT sum(case when lower(diststyle) like ('%key%') then size else 0 end) distkey\_blocks, sum(size) as total blocks,  $((distkey blocks/(total blocks*1.00)))*100$  as Blocks need redist FROM svv table info;

svv\_table\_info 테이블은 슈퍼 사용자에게만 표시됩니다.

- 2. 클래식 크기 조정을 시작하기 전에 10시간 이상 경과하지 않은 수동 스냅샷이 있는지 확인하십시오. 그렇지 않은 경우 스냅샷을 만듭니다.
- 3. 클래식 크기 조정을 수행하는 데 사용된 스냅샷은 테이블 복원이나 다른 용도로는 사용할 수 없습니 다.
- 4. 클러스터는 VPC에 속해야 합니다.

RA3으로 클래식 크기 조정에 따른 정렬 및 배포 작업

RA3으로 클래식 크기 조정을 수행하는 동안 Even 배포로 마이그레이션되었으며 KEY 배포가 있는 테 이블은 원래 배포 스타일로 다시 변환됩니다. 이 기간은 데이터 크기와 클러스터의 사용량에 따라 달 라집니다. 쿼리 워크로드는 데이터 마이그레이션보다 실행 우선 순위가 높습니다. 자세한 내용은 [배](https://docs.aws.amazon.com/redshift/latest/dg/c_choosing_dist_sort.html) [포 스타일](https://docs.aws.amazon.com/redshift/latest/dg/c_choosing_dist_sort.html)을 참조하세요. 이 마이그레이션 과정에서는 데이터베이스에 대한 읽기와 쓰기가 모두 작 동합니다. 하지만 쿼리를 완료하는 데 시간이 더 오래 걸릴 수 있습니다. 그러나 동시성 조정은 이 과 정에서 쿼리 워크로드에 리소스를 추가하여 성능을 높일 수 있습니다. [SYS\\_RESTORE\\_STATE](https://docs.aws.amazon.com/redshift/latest/dg/SYS_RESTORE_STATE.html) 및 [SYS\\_RESTORE\\_LOG](https://docs.aws.amazon.com/redshift/latest/dg/SYS_RESTORE_LOG.html) 보기의 결과를 보면 데이터 마이그레이션 진행 상황을 확인할 수 있습니다. 모 니터링에 대한 자세한 내용은 다음과 같습니다.

클러스터 크기가 완전히 조정되면 다음과 같은 정렬 동작이 발생합니다.

- 크기 조정으로 인해 클러스터의 슬라이스가 더 많아지면 KEY 분배 테이블은 부분적으로 정렬되지 않지만 EVEN 테이블은 정렬된 상태로 유지됩니다. 또한 크기 조정 직후에는 정렬되는 데이터의 양 에 대한 정보가 최신 상태가 아닐 수도 있습니다. 키 복구 후 자동 vacuum이 시간이 지남에 따라 테 이블을 정렬합니다.
- 크기 조정으로 인해 클러스터의 슬라이스 수가 줄어들면 KEY 분포 테이블과 EVEN 분포 테이블은 부분적으로 정렬되지 않습니다. 자동 vacuum은 시간이 지남에 따라 테이블을 정렬합니다.

자동 테이블 vacuum 작업에 대한 자세한 내용은 [테이블 Vacuuming을](https://docs.aws.amazon.com/redshift/latest/dg/t_Reclaiming_storage_space202.html) 참조하세요. 컴퓨팅 노드의 슬 라이스에 대한 자세한 내용은 [데이터 웨어하우스 시스템 아키텍처](https://docs.aws.amazon.com/redshift/latest/dg/c_high_level_system_architecture.html)를 참조하십시오.

### 대상 클러스터가 RA3인 경우의 클래식 크기 조정 단계

클래식 크기 조정은 대상 클러스터 유형이 RA3이고 이전 섹션에 설명된 사전 요구 사항을 충족한 경우 다음 단계로 구성됩니다.

1. 원본 클러스터에서 대상 클러스터로 마이그레이션을 시작합니다. 새로운 대상 클러스터가 프로비저 닝되면 Amazon Redshift가 크기 조정이 시작되었다는 이벤트 알림 메시지를 보냅니다. 그러면 기존 클러스터가 다시 시작되고 모든 연결이 닫힙니다. 기존 클러스터가 데이터 공유 생산자 클러스터인 경우 소비자 클러스터와의 연결도 끊어집니다. 다시 시작하는 데 몇 분이 걸립니다.

BACKUP NO에서 생성한 테이블 또는 구체화된 뷰와 같은 데이터베이스 관계는 클래식 크기 조정 중 에는 유지되지 않는다는 점에 유의하십시오. 자세한 내용은 [구체화된 뷰 생성을](https://docs.aws.amazon.com/redshift/latest/dg/materialized-view-create-sql-command.html) 참조하세요.

- 2. 다시 시작한 후에는 데이터베이스를 읽고 쓸 수 있습니다. 또한 데이터 공유가 재개되며 이 작업에 는 몇 분이 더 걸립니다.
- 3. 데이터가 대상 클러스터로 마이그레이션됩니다. 대상 노드 유형이 RA3인 경우 데이터 마이그레이 션 중에 읽기 및 쓰기가 가능합니다.
- 4. 크기 조정 프로세스가 거의 끝나가면 Amazon Redshift가 엔드포인트를 대상 클러스터로 업데이트 하고, 소스 클러스터의 모든 연결이 종료됩니다. 대상 클러스터는 데이터 공유를 위해 생산자가 됩 니다.
- 5. 크기 조정이 완료됩니다. Amazon Redshift에서 이벤트 알림을 전송합니다.

Amazon Redshift 콘솔에서 크기 조정 진행률을 볼 수 있습니다. 클러스터 크기 조정에 걸리는 시간은 데이터 크기에 따라 다릅니다.

**a** Note

RA3 클러스터의 크기를 조정할 때 레거시 노드 유형 선택 - RA3 노드가 있는 클러스터에서 DC2 등의 다른 노드 유형으로 크기를 조정하려고 하면 콘솔에 유효성 검사 경고 메시지가 나 타나고 크기 조정 작업이 완료되지 않습니다. 이는 레거시 노드 유형으로의 크기 조정이 지원 되지 않기 때문에 발생합니다. 이는 고객이 더 이상 사용되지 않거나 곧 사용되지 않을 노드 유 형으로 크기를 조정하는 것을 방지하기 위한 것입니다. 이는 탄력적 크기 조정과 클래식 크기 조정 모두에 적용됩니다.

대상 클러스터가 RA3일 때 클래식 크기 조정 모니터링

KEY 배포를 포함하여 진행 중인 프로비저닝된 클러스터의 클래식 크기 조정을 모니터링하려면 [SYS\\_RESTORE\\_STATE를](https://docs.aws.amazon.com/redshift/latest/dg/SYS_RESTORE_STATE.html) 사용하세요. 변환 중인 테이블의 완료율을 보여 줍니다. 데이터에 액세스 하려면 수퍼 사용자여야 합니다.

클래식 크기 조정을 수행할 때 필요하지 않은 테이블을 드롭합니다. 이렇게 하면 기존 테이블을 더 빠 르게 배포할 수 있습니다.

대상 클러스터가 RA3가 아닌 경우의 클래식 크기 조정 단계

예를 들어 대상 노드 유형이 RA3가 아닌 유형(예: DC2)인 경우 클래식 크기 조정은 다음과 같이 구성 됩니다.

1. 원본 클러스터에서 대상 클러스터로 마이그레이션을 시작합니다. 새로운 대상 클러스터가 프로비저 닝되면 Amazon Redshift가 크기 조정이 시작되었다는 이벤트 알림 메시지를 보냅니다. 그러면 기존 클러스터가 다시 시작되고 모든 연결이 닫힙니다. 기존 클러스터가 데이터 공유 생산자 클러스터인 경우 소비자 클러스터와의 연결도 끊어집니다. 다시 시작하는 데 몇 분이 걸립니다.

BACKUP NO에서 생성한 테이블 또는 구체화된 뷰와 같은 데이터베이스 관계는 클래식 크기 조정 중 에는 유지되지 않는다는 점에 유의하십시오. 자세한 내용은 [구체화된 뷰 생성을](https://docs.aws.amazon.com/redshift/latest/dg/materialized-view-create-sql-command.html) 참조하세요.

- 2. 다시 시작한 후에는 데이터베이스를 읽기 전용으로 사용할 수 있습니다. 데이터 공유가 재개되는 데 몇 분 정도 더 걸립니다.
- 3. 데이터가 대상 클러스터로 마이그레이션됩니다. 데이터베이스는 읽기 전용으로 유지됩니다.
- 4. 크기 조정 프로세스가 거의 끝나가면 Amazon Redshift가 엔드포인트를 대상 클러스터로 업데이트 하고, 소스 클러스터의 모든 연결이 종료됩니다. 대상 클러스터는 데이터 공유를 위해 생산자가 됩 니다.
- 5. 크기 조정이 완료됩니다. Amazon Redshift에서 이벤트 알림을 전송합니다.

Amazon Redshift 콘솔에서 크기 조정 진행률을 볼 수 있습니다. 클러스터 크기 조정에 걸리는 시간은 데이터 크기에 따라 다릅니다.

**a** Note

대상 클러스터가 RA3가 아니거나 이전 섹션에서 자세히 설명한 RA3 대상 클러스터의 사전 요 구 사항을 충족하지 않는 경우 많은 양의 데이터가 포함된 클러스터의 크기를 조정하는 데 며 칠 또는 몇 주가 걸릴 수 있습니다.

또한 클래식 크기 조정 후에는 클러스터에 사용된 스토리지 용량이 늘어날 수 있습니다. 이는 클래식 크기 조정으로 인해 클러스터에 추가 데이터 슬라이스가 있을 때 발생하는 일반적인 시 스템 동작입니다. 클러스터의 노드 수가 동일하게 유지되는 경우에도 이러한 추가 용량 사용이 발생할 수 있습니다.

탄력적 크기 조정 vs 클래식 크기 조정

다음 표에서는 두 크기 조정 유형의 동작을 비교합니다.

### 탄력적 크기 조정 vs 클래식 크기 조정

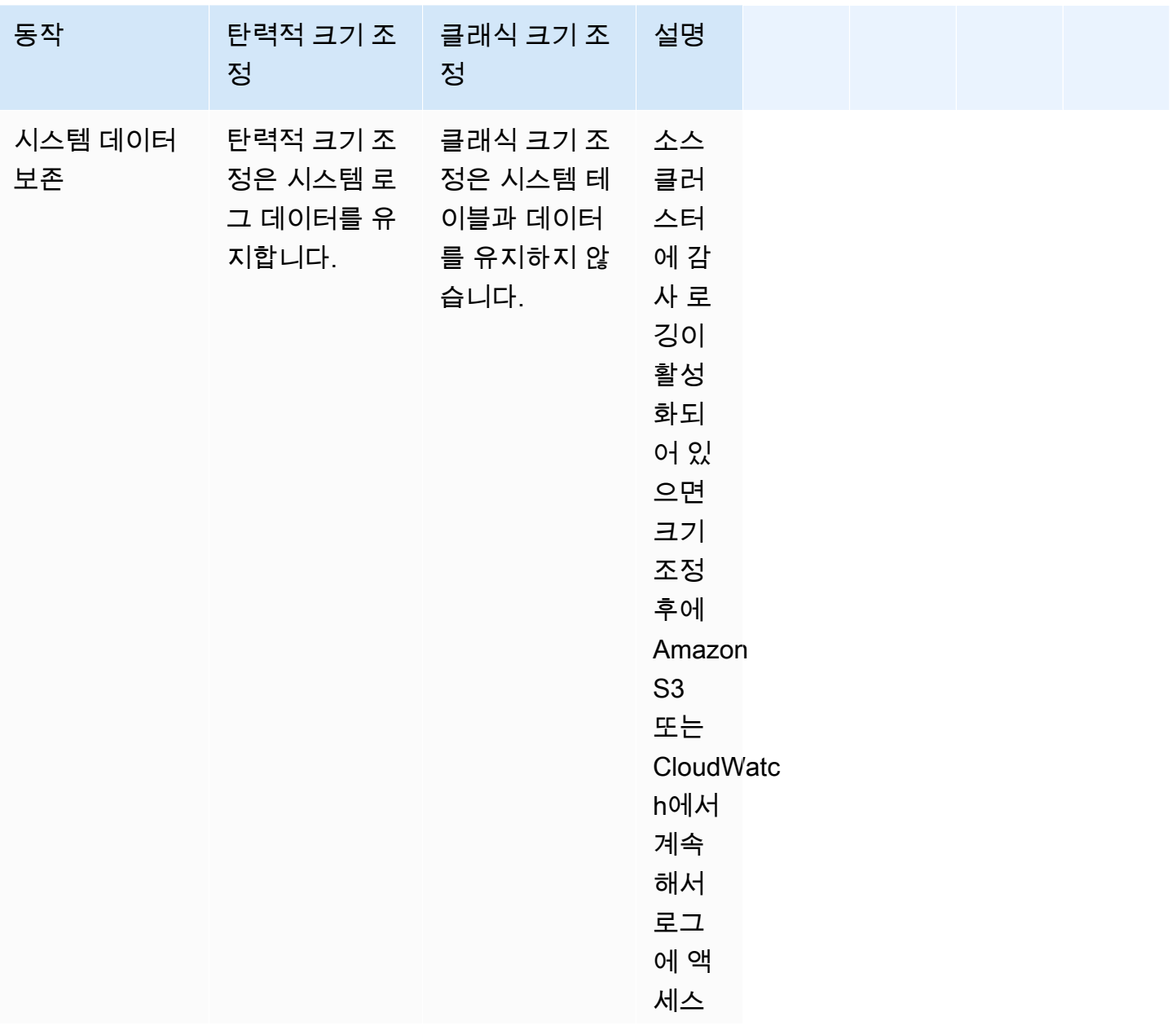

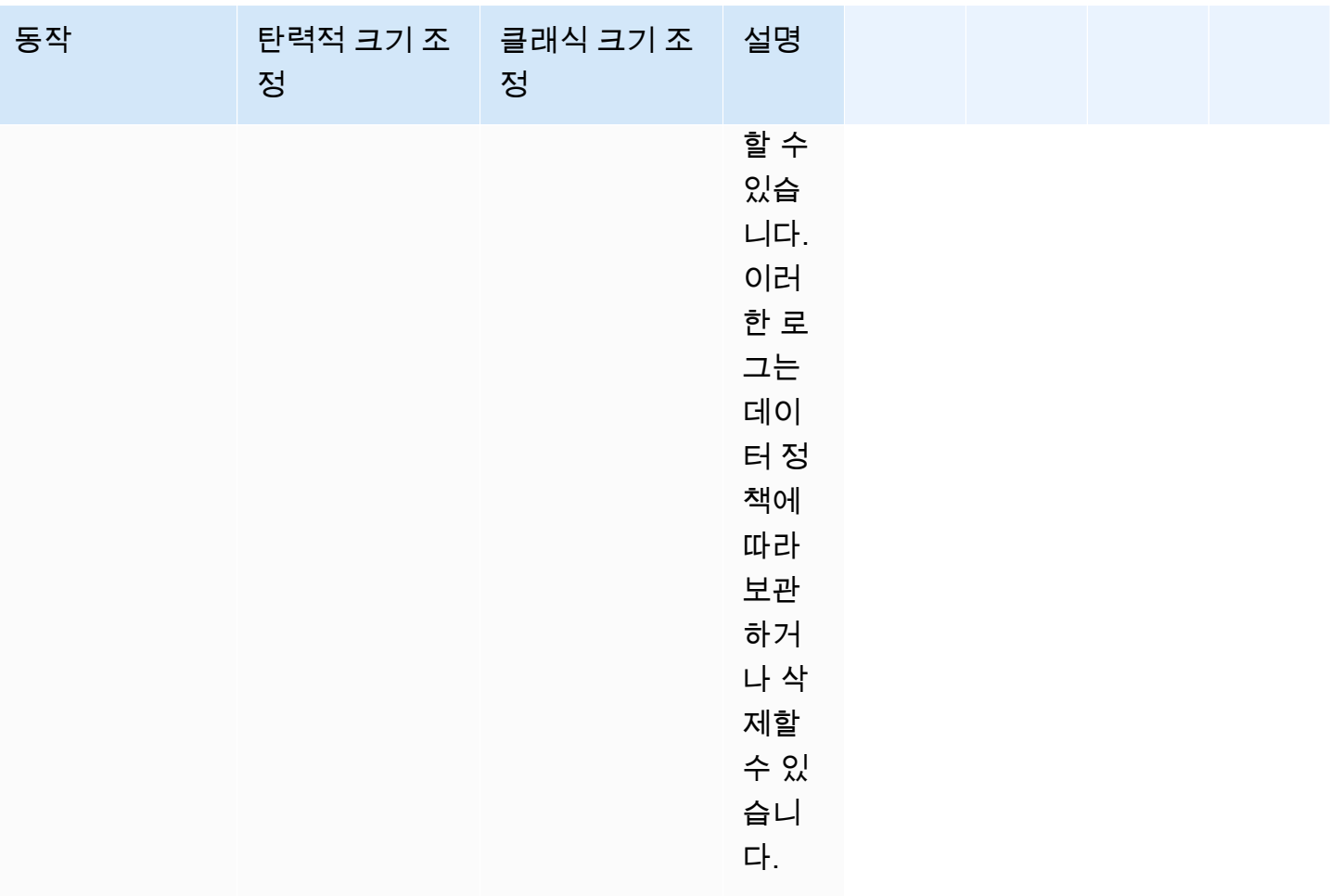

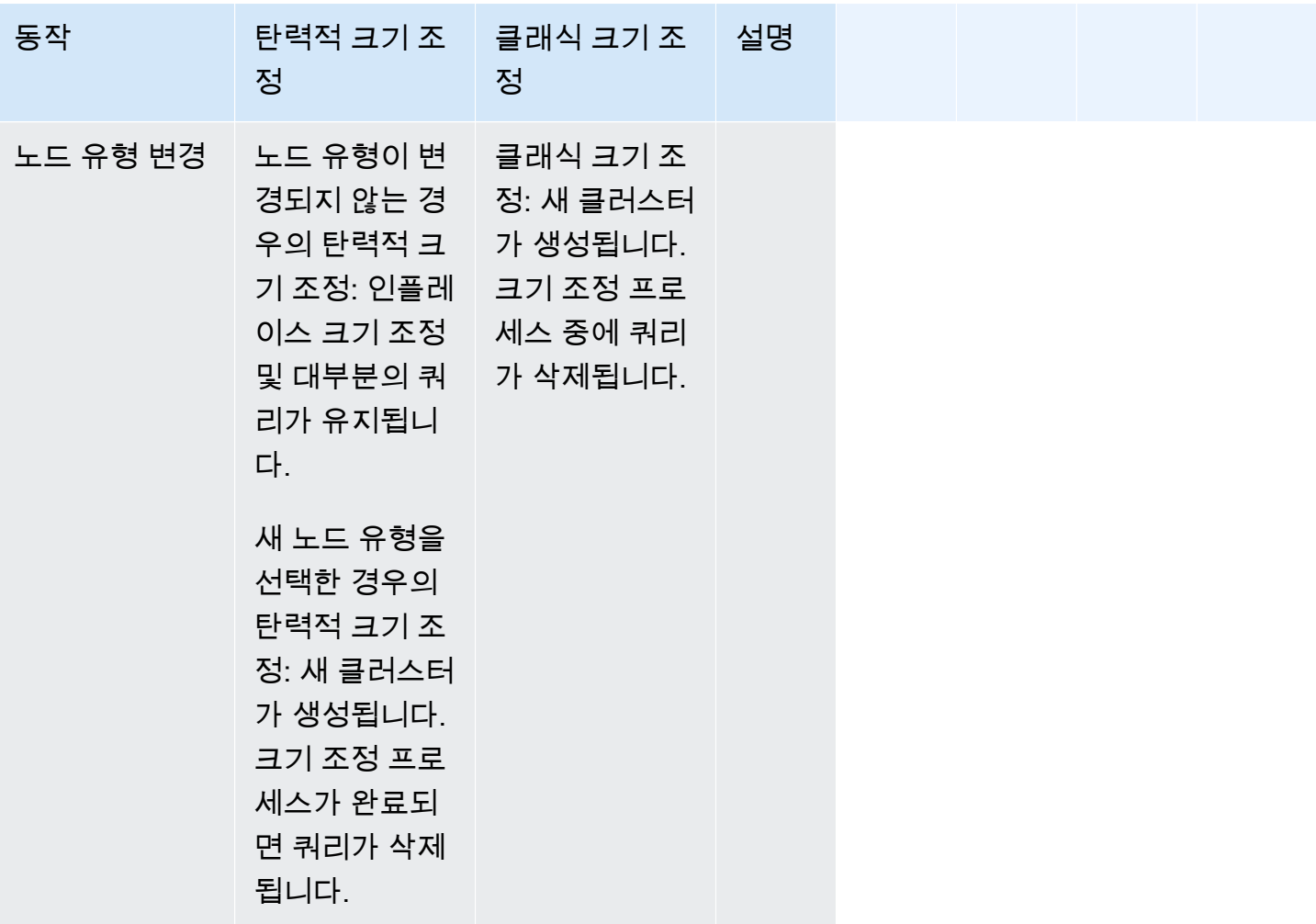

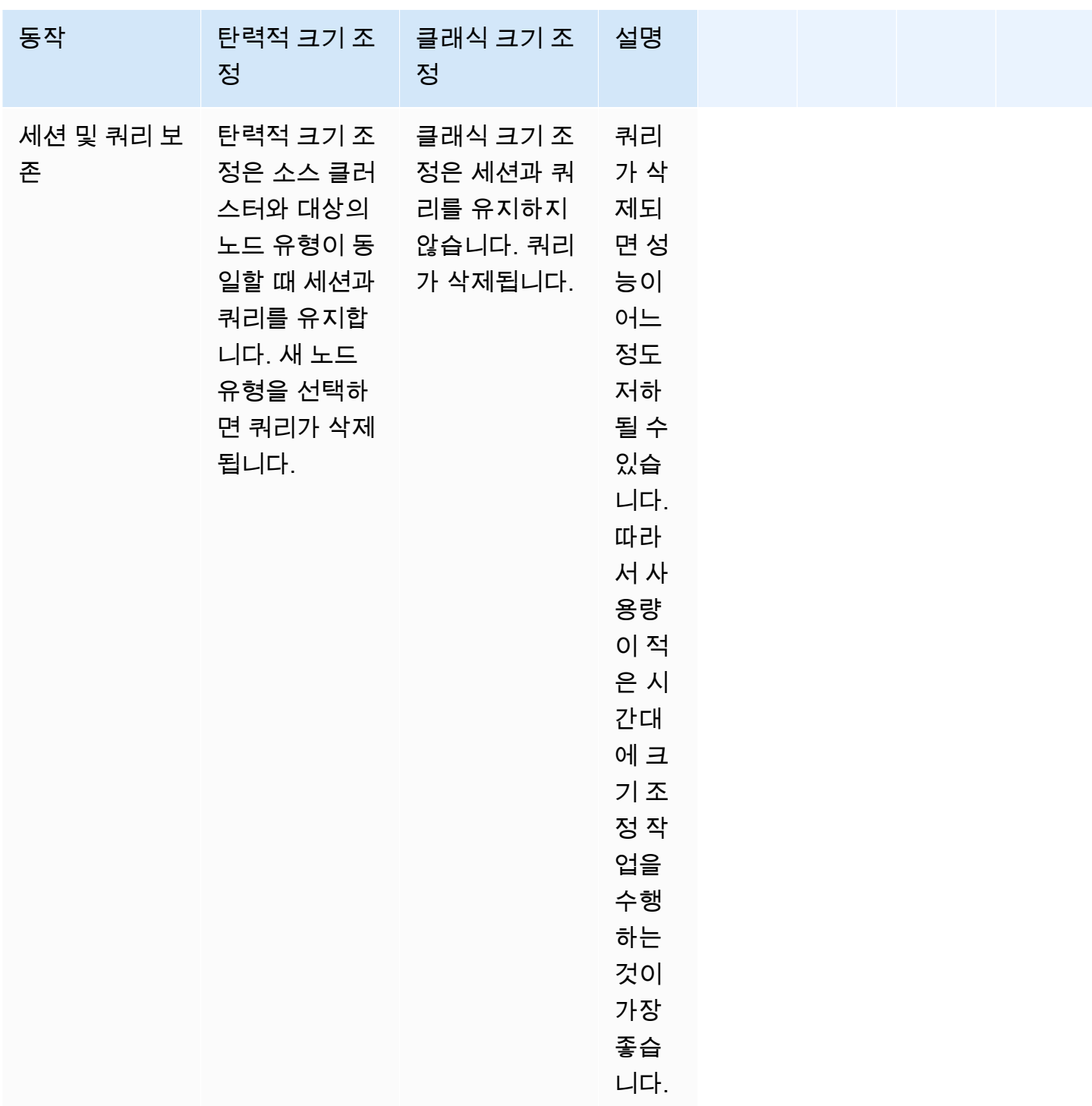

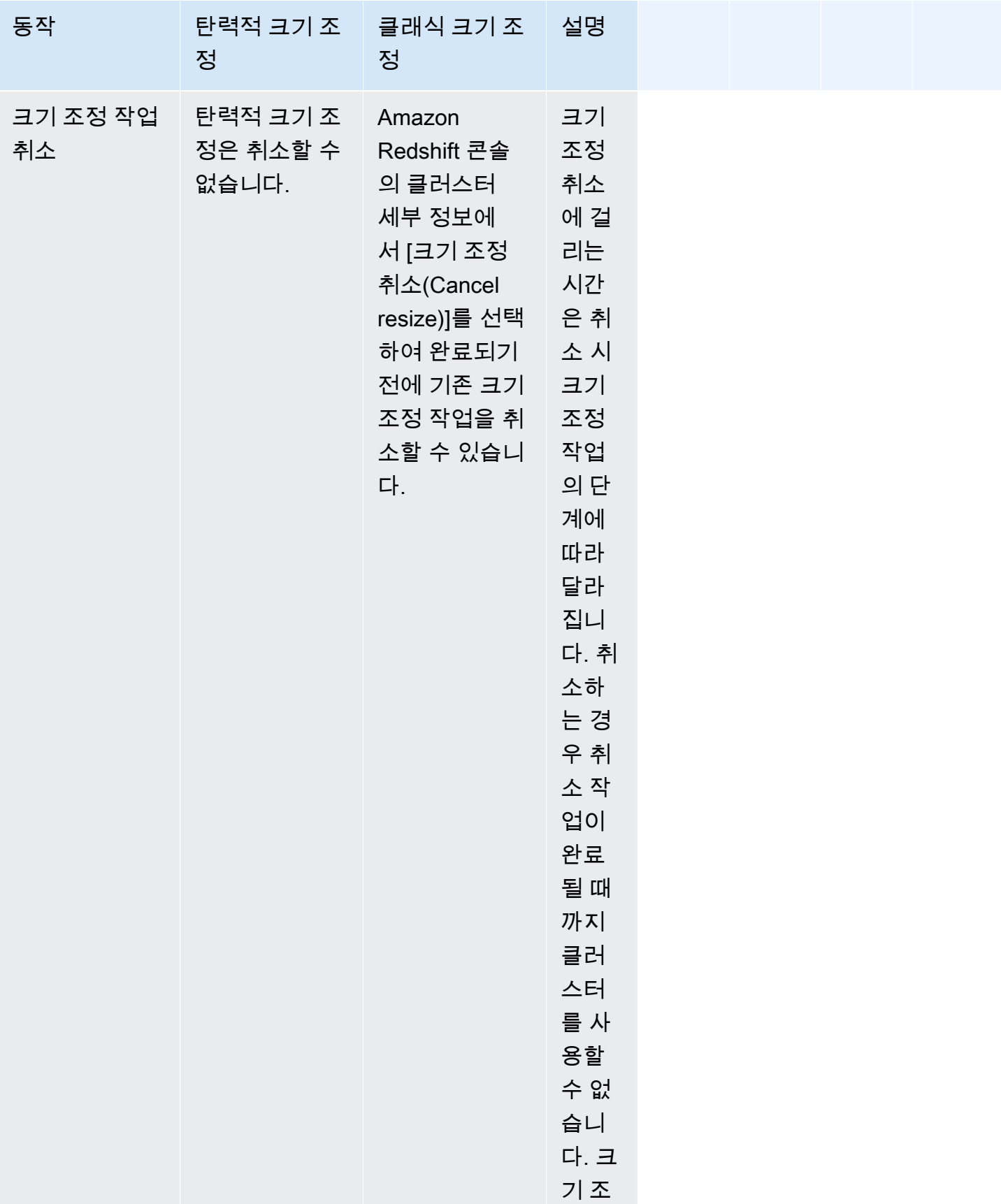

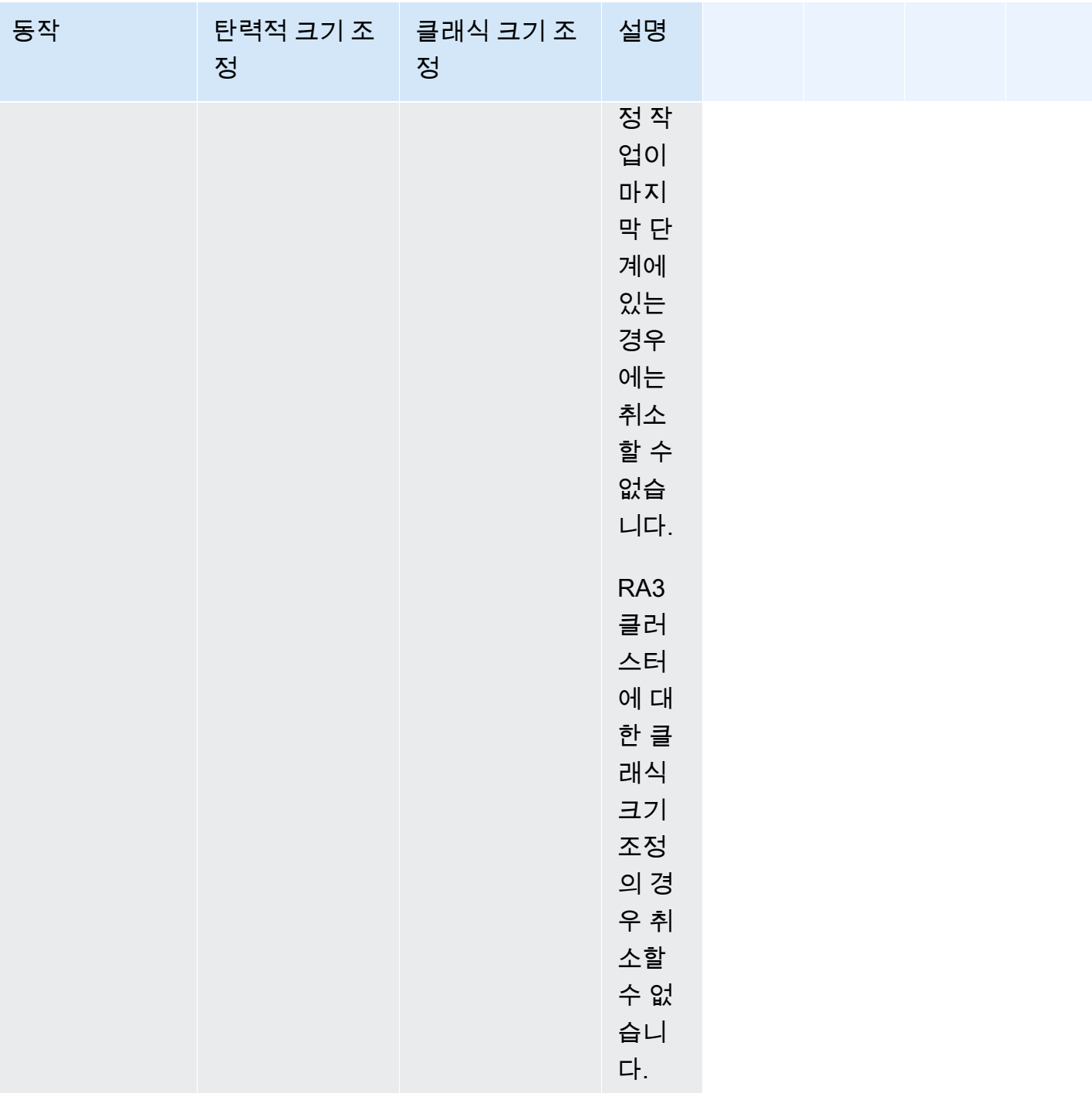

크기 조정 예약

클러스터의 크기 조정 작업을 예약하여 사용량이 많을 것으로 예상되는 경우 스케일 업하거나 비용 절 감을 위해 스케일 다운할 수 있습니다. 예약은 탄력적 크기 조정과 클래식 크기 조정 모두에 적용됩니 다. 이제 Amazon Redshift 콘솔에서 일정을 설정할 수 있습니다. 자세한 내용은 콘솔을 사용한 클러스 터 관리에서 [클러스터 크기 조정](#page-228-0) 섹션을 참조하세요. AWS CLI 또는 Amazon Redshift API 작업을 사

용하여 크기 조정을 예약할 수도 있습니다. 자세한 내용은 AWS CLI Command Reference의 [create](https://docs.aws.amazon.com/cli/latest/reference/redshift/create-scheduled-action.html)[scheduled-action](https://docs.aws.amazon.com/cli/latest/reference/redshift/create-scheduled-action.html) 또는 Amazon Redshift API Reference의 [CreateScheduledAction](https://docs.aws.amazon.com/redshift/latest/APIReference/API_CreateScheduledAction.html)을 참조하세요.

#### 스냅샷, 복원 및 크기 조정

[탄력적 크기 조정은](#page-158-0) Amazon Redshift 클러스터의 크기를 조정할 수 있는 가장 빠른 방법입니다. 탄력 적 크기 조정을 선택할 수 없고 클러스터에 대해 거의 일정한 쓰기 액세스가 필요하다면 클래식 크기 조정과 함께 다음 단원에서 설명하는 스냅샷 및 복원 작업을 사용할 수 있습니다. 단, 이 방법을 사용하 려면 스냅샷 생성 이후 원본 클러스터에 작성되는 데이터를 전환을 마친 대상 클러스터에 수동으로 복 사해야 합니다. 복사에 걸리는 시간에 따라 두 클러스터의 데이터가 동일해질 때까지 이 프로세스를 몇 차례 반복해야 하는 경우도 있습니다. 그런 다음 대상 클러스터로 전환할 수 있습니다. 이때 전체 데이 터 집합이 대상 클러스터로 복사될 때까지는 기존 쿼리에 부정적인 영향을 미칠 수도 있습니다. 그러나 데이터베이스에 쓸 수 없는 시간이 최소화됩니다.

스냅샷, 복원 및 클래식 크기 조정 작업에서는 사용되는 프로세스는 다음과 같습니다.

- 1. 기존 클러스터의 스냅샷을 생성합니다. 기존 클러스터란 원본 클러스터를 말합니다.
- 2. 스냅샷을 만든 시간입니다. 이렇게 하면 나중에 ETL(추출, 변환, 로드) 프로세스를 다시 실행해 스냅 샷 이후 데이터를 대상 데이터베이스로 로드해야 하는 시점을 파악할 수 있습니다.
- 3. 스냅샷을 새로운 클러스터로 복원합니다. 새로운 클러스터는 대상 클러스터를 말합니다. 대상 클러 스터에 샘플 데이터가 존재하는지 확인합니다.
- 4. 대상 클러스터의 크기를 조정합니다. 대상 클러스터에서 새로운 노드 유형과 노드 수, 그리고 기타 설정을 선택합니다.
- 5. 원본 클러스터의 스냅샷을 생성한 이후 발생한 ETL 프로세스의 데이터 로드를 확인합니다. 똑같은 순서에 따라 동일한 데이터를 대상 클러스터에 다시 로드해야 할 수도 있습니다. 데이터 로드가 계 속되는 경우에는 원본 클러스터와 대상 클러스터의 데이터가 동일해질 때까지 이 프로세스를 몇 차 례 반복합니다.
- 6. 원본 클러스터에서 실행 중인 모든 쿼리를 중단합니다. 이를 위해서는 클러스터를 재부팅하거나, 수 퍼유저로 로그인하여 [PG\\_CANCEL\\_BACKEND](https://docs.aws.amazon.com/redshift/latest/dg/PG_CANCEL_BACKEND.html) 및 [PG\\_TERMINATE\\_BACKEND](https://docs.aws.amazon.com/redshift/latest/dg/PG_TERMINATE_BACKEND.html) 명령을 사용해야 할 수도 있습니다. 클러스터 재부팅이 클러스터 사용을 중단할 수 있는 가장 쉬운 방법입니다.
- 7. 원본 클러스터 이름을 변경합니다. 예를 들어 이름을 examplecluster에서 exampleclustersource로 바꿉니다.
- 8. 대상 클러스터 이름을 변경 이전 원본 클러스터의 이름으로 변경합니다. 예를 들어 대상 클러스터 이름을 examplecluster로 바꿉니다. 이 시점부터 examplecluster가 포함된 엔드포인트를 사 용하는 애플리케이션이 모두 대상 클러스터에 연결됩니다.
- 9. 대상 클러스터로 전환을 마친 후 원본 클러스터를 삭제하고 모든 프로세스가 정상적으로 실행되는 지 확인합니다.

또는 대상 클러스터로 데이터를 다시 로드하기 전에 소스 및 대상 클러스터의 이름을 바꿀 수 있습니 다. 이 방법은 종속 시스템 및 보고서를 대상 클러스터의 시스템 및 보고서로 즉시 업데이트할 필요가 없는 경우에 효과적입니다. 이 경우에는 6단계가 위에서 설명한 프로세스의 끝으로 이동합니다.

이름 변경 프로세스는 애플리케이션에서 동일한 엔드포인트를 사용하여 클러스터에 연결해야 할 때만 필요합니다. 이럴 필요가 없다면 클러스터에 연결되는 모든 애플리케이션을 업데이트하여 이름을 변 경하지 않고도 대상 클러스터의 엔드포인트를 사용할 수 있습니다.

클러스터 이름을 재사용하면 몇 가지 이점이 있습니다. 첫째, 기본 클러스터를 변경하더라도 엔드포 인트가 바뀌지 않기 때문에 애플리케이션 연결 문자열을 업데이트할 필요가 없습니다. 둘째, Amazon CloudWatch 경보 및 Amazon Simple Notification Service(Amazon SNS) 알림과 같은 관련 항목이 클 러스터 이름에 연결됩니다. 이러한 연결은 클러스터에 대해 설정한 것과 동일한 경보와 알림을 계속해 서 사용할 수 있음을 나타냅니다. 프로덕션 환경에서는 경보나 알림 같은 관련 항목을 재구성하지 않고 도 클러스터 크기를 조정할 수 있는 유연성이 필요하기 때문에 이러한 기능이 많이 사용됩니다.

## <span id="page-172-0"></span>클러스터 일시 중지 및 다시 시작

특정 시간에만 사용 가능해야 하는 클러스터가 있는 경우 클러스터를 일시 중지하고 나중에 다시 시작 할 수 있습니다. 클러스터가 일시 중지되는 동안 온디맨드 결제가 일시 중지됩니다. 클러스터의 스토리 지에만 요금이 부과됩니다. 요금에 대한 자세한 내용은 [Amazon Redshift 요금](https://aws.amazon.com/redshift/pricing/) 페이지를 참조하세요.

클러스터를 일시 중지하면 Amazon Redshift에서 스냅샷을 생성하고 쿼리를 종료하기 시작한 다음 클 러스터를 일시 중지 상태로 만듭니다. 최종 스냅샷을 요청하지 않고 일시 중지된 클러스터를 삭제하면 클러스터를 복원할 수 없습니다. 일시 중지 또는 다시 시작 작업이 시작된 후에는 취소 또는 롤백할 수 없습니다.

AWS CLI 또는 Amazon Redshift API 작업을 사용하여 Amazon Redshift 콘솔에서 클러스터를 일시 중 지하고 다시 시작할 수 있습니다.

클러스터를 일시 중지하고 다시 시작하도록 작업을 예약할 수 있습니다. 새 Amazon Redshift 콘솔을 사용하여 일시 중지하고 다시 시작할 반복 일정을 생성하면 선택한 날짜 범위에 대해 2개의 예약된 작 업이 생성됩니다. 예약된 작업 이름에는 접미사로 -pause 및 -resume이 붙습니다. 이름의 총 길이는 예약된 작업 이름의 최대 크기 내에 있어야 합니다.

다음 유형의 클러스터는 일시 중지할 수 없습니다.

- EC2-Classic 클러스터
- 활성 상태가 아닌 클러스터(예: 현재 수정 중인 클러스터)
- 하드웨어 보안 모듈(HSM) 클러스터

• 자동 스냅샷이 비활성화된 클러스터

클러스터를 일시 중지할 때 다음 사항을 고려하십시오.

- 클러스터에 대한 연결 또는 쿼리를 사용할 수 없습니다.
- Amazon Redshift 콘솔에서 일시 중지된 클러스터의 쿼리 모니터링 정보를 볼 수 없습니다.
- 일시 중지된 클러스터는 수정할 수 없습니다. 클러스터에서 예약된 작업은 수행되지 않습니다. 여기 에는 스냅샷 생성, 클러스터 크기 조정 및 클러스터 유지 관리 작업이 포함됩니다.
- 하드웨어 지표가 생성되지 않았습니다. 누락된 지표에 대한 경보가 설정된 경우 CloudWatch 경보를 업데이트합니다.
- 일시 중지된 클러스터의 최신 자동 스냅샷을 수동 스냅샷으로 복사할 수 없습니다.
- 클러스터가 일시 중지되는 동안에는 일시 중지 작업이 완료될 때까지 클러스터를 다시 시작할 수 없 습니다.
- 클러스터를 일시 중지하면 결제가 일시 중단됩니다. 그러나 일시 중지 작업은 일반적으로 클러스터 의 크기에 따라 15분 이내에 완료됩니다.
- 감사 로그는 보관되고 재개 시 복원되지 않습니다.
- 클러스터가 일시 중지된 후에는 일시 중지 전에 발생한 문제를 해결하기 위해 추적 및 로그를 사용하 지 못할 수 있습니다.
- 클러스터의 no-backup 테이블은 다시 시작할 때 복원되지 않습니다. no-backup 테이블에 대한 자세 한 내용은 [스냅샷에서 테이블 제외](#page-186-0)를 참조하세요.
- AWS Secrets Manager를 사용하여 관리자 보안 인증 정보를 관리하고 클러스터를 일시 중지하면 클러스터의 보안 암호는 삭제되지 않으며 보안 암호에 대한 요금이 계속 청구됩니다. AWS Secrets Manager를 사용하여 Redshift 관리자 암호를 관리하는 방법에 대한 자세한 내용은 [AWS Secrets](#page-876-0)  [Manager를 사용하여 Amazon Redshift 관리자 암호를 관리하는 방법](#page-876-0) 섹션을 참조하세요.

클러스터를 다시 시작할 때 다음 사항을 고려하십시오.

- 다시 시작된 클러스터의 클러스터 버전은 클러스터의 유지 관리 기간에 따라 유지 관리 버전으로 업 데이트됩니다.
- 일시 중지된 클러스터와 연결된 서브넷을 삭제하면 호환되지 않는 네트워크가 있을 수 있습니다. 이 경우 최신 스냅샷에서 클러스터를 복원합니다.
- 클러스터가 일시 중지된 상태에서 탄력적 IP 주소를 삭제하면 새 탄력적 IP 주소가 요청됩니다.
- Amazon Redshift에서 이전 탄력적 네트워크 인터페이스로 클러스터를 다시 시작할 수 없는 경우 Amazon Redshift에서 새 인터페이스를 할당하려고 시도합니다.
- 클러스터를 다시 시작하면 노드 IP 주소가 변경될 수 있습니다. SSH(Secure Shell)에서 COPY 또는 Amazon EMR에서 COPY 지원과 같은 기능에 대해 이러한 새 IP 주소를 지원하도록 VPC 설정을 업 데이트해야 할 수 있습니다.
- 일시 중지되지 않은 클러스터를 다시 시작하려고 하면 다시 시작 작업이 오류를 반환합니다. 다시 시 작 작업이 예약된 작업의 일부인 경우 이후의 오류를 방지하기 위해 예약된 작업을 수정하거나 삭제 합니다.
- 클러스터의 크기에 따라 쿼리 처리 전 클러스터를 다시 시작하는 데 몇 분 정도 걸릴 수 있습니다. 또 한 다시 시작 완료 후 클러스터를 다시 수화하는 동안 일정 기간 동안 쿼리 성능에 영향을 줄 수 있습 니다.

# <span id="page-174-0"></span>클러스터 이름 변경

클러스터에 다른 이름을 사용하고 싶다면 이름을 변경할 수 있습니다. 클러스터 엔드포인트에는 클러 스터 이름(클러스터 식별자라고도 함)이 포함되어 있기 때문에 이름 변경을 마치면 엔드포인트도 새로 운 이름을 사용하도록 바뀝니다. 예를 들어, examplecluster 클러스터의 이름을 newcluster로 변 경하면 엔드포인트도 newcluster 식별자를 사용하도록 바뀝니다. 클러스터에 연결되는 애플리케이 션은 모두 새로운 엔드포인트로 업데이트되어야 합니다.

이러한 애플리케이션의 엔드포인트를 변경하지 않고 애플리케이션이 연결되는 클러스터를 변경하고 싶다면 클러스터의 이름을 바꿀 수 있습니다. 이 경우에는 먼저 원래 클러스터 이름을 변경한 후에 두 번째 클러스터를 변경하여 원래 클러스터의 변경 전 이름을 재사용해야 합니다. 이는 클러스터 식별자 는 계정 및 리전 내에서 고유해야, 즉 원래 클러스터와 두 번째 클러스터의 이름이 동일할 수 없기 때문 입니다. 스냅샷에서 클러스터를 복원할 때 종속된 애플리케이션의 연결 속성을 변경하지 않으려는 경 우 이렇게 할 수 있습니다.

**a** Note

원래 클러스터를 삭제할 때 원하지 않는 클러스터 스냅샷까지 삭제되는 경우 사용자 본인에게 책임이 있습니다.

클러스터 이름을 변경할 때는 프로세스를 마칠 때까지 클러스터 상태가 renaming으로 바뀝니다. 클 러스터에서 이전에 사용된 DNS 이름은 바로 삭제되지만 캐시는 몇 분 더 남을 수도 있습니다. 이름이 바뀐 클러스터의 새로운 DNS 이름은 약 10분 내에 적용됩니다. 이름이 바뀐 클러스터를 사용하려면 새로운 이름이 적용될 때까지 기다려야 합니다. 클러스터가 재부팅되고 기존 클러스터 연결은 모두 종 료됩니다. 이 모든 것이 완료되면 엔드포인트가 새로운 이름을 사용하도록 바뀝니다. 따라서 이름을 변 경하기 전에 실행 중인 쿼리를 모두 종료한 후 이름 변경이 완료된 후에 쿼리를 다시 시작해야 합니다.

이름이 변경된 후에도 클러스터 스냅샷은 그대로 유지되며, 클러스터와 연결된 스냅샷 모두 클러스터 와 연결된 상태가 지속됩니다. 예를 들어, 프로덕션 데이터베이스 역할을 수행하는 클러스터에 다수의 스냅샷이 있다고 가정하겠습니다. 이때 클러스터 이름을 변경한 후 프로덕션 환경에서 스냅샷으로 교 체하더라도 이름이 바뀐 클러스터는 여전히 기존 스냅샷과 연결됩니다.

Amazon CloudWatch 경보와 Amazon Simple Notification Service(Amazon SNS) 이벤트 알림은 클러스터 이름과 연결됩니다. 클러스터 이름을 변경하면 이 경보와 알림도 업데이트해야 합니다. CloudWatch 콘솔에서 CloudWatch 경보를 업데이트하고 [이벤트(Events)] 창의 Amazon Redshift 콘솔 에서 Amazon SNS 이벤트 알림을 업데이트할 수 있습니다. 클러스터의 로드 및 쿼리 데이터는 이름 변 경 전후의 데이터를 계속해서 표시하지만 성능 데이터는 이름 변경 이후 재설정됩니다.

자세한 내용은 [클러스터 수정](#page-225-0) 단원을 참조하십시오.

## <span id="page-175-1"></span>클러스터 종료 및 삭제

실행을 중단하여 요금을 지불하지 않으려면 클러스터를 종료할 수 있습니다. 클러스터를 종료할 때는 옵션으로 최종 스냅샷을 생성할 수 있습니다. 최종 스냅샷을 생성하는 경우에는 Amazon Redshift가 종 료 전에 클러스터의 수동 스냅샷을 생성합니다. 나중에 클러스터 실행을 재개하여 데이터를 쿼리하고 싶을 때는 이 스냅샷을 복원하면 됩니다.

더 이상 클러스터와 데이터가 필요하지 않다면 최종 스냅샷을 생성하지 않고 종료할 수도 있습니다. 이 때는 클러스터와 데이터가 영구적으로 삭제됩니다. 클러스터 종료 및 삭제에 대한 자세한 내용은 [클러](#page-227-0) [스터 삭제](#page-227-0) 단원을 참조하십시오.

최종 수동 스냅샷을 포함한 클러스터의 종료 여부와 상관없이 클러스터가 종료되면 클러스터와 연결 된 자동 스냅샷도 모두 삭제됩니다. 하지만 클러스터와 연결된 수동 스냅샷은 모두 유지됩니다. 옵션으 로 제공되는 최종 스냅샷을 포함하여 종료 이후 남는 수동 스냅샷은 클러스터 종료 시 실행 중인 다른 클러스터가 없는 경우, 혹은 실행 중인 Amazon Redshift 클러스터에 제공되는 무료 스토리지를 초과하 는 경우 Amazon Simple Storage Service 스토리지 요율에 따라 요금이 부과됩니다. 스냅샷 스토리지 요금에 대한 자세한 내용은 [Amazon Redshift 요금 페이지](https://aws.amazon.com/redshift/pricing/)를 참조하세요.

<span id="page-175-0"></span>클러스터를 삭제하면 연결된 AWS Secrets Manager 보안 암호도 모두 삭제됩니다.

## 클러스터 재배치

Amazon Redshift에서 재배치를 사용하면 데이터 손실이나 애플리케이션 변경 없이 Amazon Redshift 가 클러스터를 다른 가용 영역으로 이동할 수 있습니다. 재배치를 사용하면 클러스터에서 서비스 중단 이 발생할 때 영향을 최소화하면서 작업을 계속할 수 있습니다.

클러스터 재배치가 켜지면 Amazon Redshift가 일부 상황에서 클러스터를 재배치하도록 선택할 수 있 습니다. 특히 현재 가용 영역의 문제로 인해 최적의 클러스터 작동이 방해를 받거나 서비스 가용성을 향상시키려는 경우 클러스터가 재배치됩니다. 지정된 가용 영역의 리소스 제약으로 인해 클러스터 작 업이 중단되는 경우에도 재배치 기능을 호출할 수 있습니다. 클러스터를 재개하거나 크기를 조정하는 기능을 예로 들 수 있습니다. Amazon Redshift는 추가 비용 없이 재배치 기능을 제공합니다.

Amazon Redshift 클러스터가 새 가용 영역으로 재배치되면 새 클러스터에는 원래 클러스터와 동일한 엔드포인트가 있습니다. 애플리케이션은 엔드포인트에 다시 연결하고 데이터 수정 또는 손실 없이 작 업을 계속할 수 있습니다. 그러나 지정된 가용 영역에서 잠재적인 리소스 제약으로 인해 재배치가 불가 능한 경우도 있을 수 있습니다.

Amazon Redshift 클러스터 재배치는 ra3.16xlarge, ra3.4xlarge 및 ra3.xlplus와 같은 RA3 인스턴스 유 형에 대해서만 지원됩니다. RA3 인스턴스 유형은 Redshift 관리형 스토리지(RMS)를 내구성 있는 스토 리지 계층으로 사용합니다. 클러스터 데이터의 최신 복사본은 AWS 리전의 다른 가용 영역에서 항상 사용할 수 있습니다. 즉, 데이터 손실 없이 Amazon Redshift 클러스터를 다른 가용 영역으로 재배치할 수 있습니다.

클러스터에 대한 재배치를 켜면 Amazon Redshift가 클러스터를 프록시 뒤에 있도록 마이그레이션합 니다. 이렇게 하면 클러스터의 컴퓨팅 리소스에 대한 위치 독립적 액세스를 구현하는 데 도움이 됩니 다. 마이그레이션으로 인해 클러스터가 재부팅됩니다. 클러스터가 다른 가용 영역으로 재배치되면 새 클러스터가 새 가용 영역에서 다시 온라인 상태가 되는 동안 중단이 발생합니다. 그러나 클러스터가 새 가용 영역으로 재배치된 후에도 클러스터 엔드포인트가 변경되지 않은 상태로 유지되므로 애플리케이 션을 변경할 필요가 없습니다.

클러스터 재배치는 모든 RA3 클러스터에서 기본적으로 비활성화되어 있습니다. Amazon Redshift는 프로비저닝된 클러스터를 생성하는 동안 5439를 기본 포트로 할당합니다. 포트 범위 5431~5455 또 는 8191~8215에서 다른 포트로 변경할 수 있습니다. 범위를 벗어난 포트로 변경하지 마세요. 오류가 발생합니다. 프로비저닝된 클러스터의 기본 포트를 변경하려면 Amazon Redshift 콘솔, AWS CLI 또 는 Amazon Redshift API를 사용하세요. 서버리스 작업 그룹의 기본 포트를 변경하려면 AWS CLI 또는 Amazon Redshift Serverless API를 사용하세요.

재배치를 켜고 현재 리더 노드 IP 주소를 사용하여 클러스터에 액세스하는 경우 해당 액세스를 변경 해야 합니다. 대신 클러스터의 Virtual Private Cloud(VPC) 엔드포인트와 연결된 IP 주소를 사용합니 다. 이 클러스터 IP 주소를 찾으려면 클러스터 세부 정보 페이지의 [네트워크 및 보안(Network and security)] 섹션에서 VPC 엔드포인트를 찾아서 사용합니다. VPC 엔드포인트에 대한 세부 정보를 보려 면 Amazon VPC 콘솔에 로그인합니다.

AWS Command Line Interface(AWS CLI) 명령 describe-vpc-endpoints를 사용하여 엔드포인트 와 연결된 탄력적 네트워크 인터페이스를 가져올 수도 있습니다. describe-network-interfaces 명령을 사용하여 연결된 IP 주소를 가져올 수 있습니다. Amazon Redshift AWS CLI 명령에 대한 자세 한 내용은 AWS CLI Command Reference의 [Available commands](https://docs.aws.amazon.com/cli/latest/reference/redshift/index.html)를 참조하세요.

#### **a** Note

클러스터 재배치는 추가 Redshift 네트워킹 기능을 구성하기 위한 사전 조건은 아니라는 점을 기억하시기 바랍니다. 예를 들어, [리전 간 스냅샷 복사를](https://docs.aws.amazon.com/redshift/latest/mgmt/managing-snapshots-console.html#snapshot-crossregioncopy-configure) 통해 보완하여 환경의 복원력을 높일 수 있지만 반드시 필요한 것은 아닙니다. 또한 다음 기능을 활성화하기 위해 이 기능을 켤 필요 도 없습니다.

- 계정 간 또는 리전 간 VPC에서 Redshift로 연결 하나의 AWS Virtual Private Cloud(VPC)에 서 Redshift 데이터베이스를 포함하는 다른 VPC로 연결할 수 있습니다. 따라서 데이터베이 스에 연결하는 ID에 대한 로컬 VPC 액세스를 제공하지 않고도 서로 다른 계정이나 VPC에서 의 클라이언트 액세스 등을 더 쉽게 관리할 수 있습니다. 자세한 내용은 [다른 계정 또는 리전](https://docs.aws.amazon.com/redshift/latest/mgmt/serverless-connecting.html#serverless-cross-vpc) [의 Redshift VPC 엔드포인트에서 Amazon Redshift Serverless에 연결을](https://docs.aws.amazon.com/redshift/latest/mgmt/serverless-connecting.html#serverless-cross-vpc) 참조하세요.
- 사용자 지정 도메인 이름 설정 Amazon Redshift 클러스터 또는 Amazon Redshift Serverless 작업 그룹에 대해 사용자 지정 도메인(사용자 지정 URL이라고도 함)을 만들어 엔 드포인트 이름을 더 기억하기 쉽고 간단하게 만들 수 있습니다. 자세한 내용은 [클라이언트](https://docs.aws.amazon.com/redshift/latest/mgmt/connecting-connection-CNAME.html)  [연결에 사용자 지정 도메인 이름 사용을](https://docs.aws.amazon.com/redshift/latest/mgmt/connecting-connection-CNAME.html) 참조하세요.

### 제한 사항

Amazon Redshift 재배치를 사용할 때 다음 제한 사항에 유의합니다.

- 지정된 가용 영역의 잠재적인 리소스 제한으로 인해 일부 시나리오에서는 클러스터 재배치가 불가 능할 수 있습니다. 이 경우 Amazon Redshift가 원래 클러스터를 변경하지 않습니다.
- DC2 인스턴스 패밀리에서는 재배치가 지원되지 않습니다.
- AWS 리전 간에 재배치를 수행할 수 없습니다.
- Amazon Redshift 재배치는 기본적으로 포트 5439로 설정됩니다. 5431~5455 또는 8191~8215 범위 에서 다른 포트로 변경할 수도 있습니다.

클러스터 재배치 켜기

Amazon Redshift 콘솔, AWS CLI 및 Amazon Redshift API에서 클러스터 재배치를 켜고 관리할 수 있 습니다.

클러스터 재배치를 켜려면 여러 가용 영역이 포함된 서브넷 그룹을 정의합니다. Amazon Redshift가 액 세스 가능한 가용 영역을 2개 이상 식별하는 경우 액세스 가능한 가용 영역 목록에서 자동으로 선택하 여 클러스터를 재배치합니다.

재배치가 완료되면 동일한 엔드포인트를 사용하여 클러스터에 액세스합니다. Amazon Redshift는 원 래 클러스터의 컴퓨팅 리소스를 삭제하고 리소스 풀로 반환합니다.

콘솔을 사용하여 재배치 관리

Amazon Redshift 콘솔을 사용하여 클러스터 재배치에 대한 설정을 관리할 수 있습니다.

새 클러스터 생성 시 재배치 켜기

새 클러스터를 생성할 때 재배치를 켜려면 다음 절차를 따릅니다.

새 클러스터에 재배치 켜기

- 1. AWS Management Console에 로그인한 후 [https://console.aws.amazon.com/redshiftv2/에](https://console.aws.amazon.com/redshiftv2/)서 Amazon Redshift 콘솔을 엽니다.
- 2. 탐색 메뉴에서 클러스터(Clusters)를 선택합니다.
- 3. [클러스터 생성(Create cluster)]을 선택하여 새 클러스터를 생성합니다. 클러스터를 생성하는 방법 에 대한 자세한 내용은 Amazon Redshift 시작 안내서의 [Amazon Redshift 프로비저닝 클러스터를](https://docs.aws.amazon.com/redshift/latest/gsg/new-user.html) 참조하세요.
- 4. Backup(백업)에서 Cluster relocation(클러스터)에 대해 Enabled(활성화됨)를 선택합니다. 재배치 는 기본적으로 해제됩니다.
- 5. 클러스터 생성을 선택합니다.
- 기존 클러스터에 대한 재배치 수정
- 기존 클러스터에 대한 재배치 설정을 변경하려면 다음 절차를 따릅니다.

기존 클러스터에 대한 재배치 설정을 수정하려면

- 1. AWS Management Console에 로그인한 후 [https://console.aws.amazon.com/redshiftv2/에](https://console.aws.amazon.com/redshiftv2/)서 Amazon Redshift 콘솔을 엽니다.
- 2. 탐색 메뉴에서 클러스터(Clusters)를 선택합니다. 현재 AWS 리전의 계정에 대한 클러스터가 나열 됩니다. 각 클러스터의 속성 하위 집합이 목록의 열에 표시됩니다.
- 3. 목록에서 수정할 클러스터의 이름을 선택합니다. 클러스터 세부 정보 페이지가 나타납니다.
- 4. [유지 관리(Maintenance)] 탭을 선택하고 [백업 세부 정보(Backup details)] 섹션에서 [편집(Edit)]을 선택합니다.
- 5. Backup(백업)에서 Enabled(활성화됨)를 선택합니다. 재배치는 기본적으로 해제됩니다.
- 6. 클러스터 수정을 선택합니다.

클러스터 재부팅

다른 가용 영역으로 클러스터를 수동으로 재배치하려면 다음 절차를 따릅니다. 이는 보조 가용 영역에 서 네트워크 설정을 테스트하려는 경우 또는 현재 가용 영역에서 리소스 제약 조건을 실행할 때 특히 유용합니다.

다른 가용 영역으로 클러스터를 재배치하려면

- 1. AWS Management Console에 로그인한 후 [https://console.aws.amazon.com/redshiftv2/에](https://console.aws.amazon.com/redshiftv2/)서 Amazon Redshift 콘솔을 엽니다.
- 2. 탐색 메뉴에서 클러스터(Clusters)를 선택합니다. 현재 AWS 리전의 계정에 대한 클러스터가 나열 됩니다. 각 클러스터의 속성 하위 집합이 목록의 열에 표시됩니다.
- 3. 목록에서 이동할 클러스터의 이름을 선택합니다. 클러스터 세부 정보 페이지가 나타납니다.
- 4. [작업(Actions)]에서 [재배치(Relocate)]를 선택합니다. [클러스터 재배치(Relocate cluster)] 페이지 가 표시됩니다.
- 5. (옵션) [가용 영역(Availability Zone)]을 선택합니다. 가용 영역을 선택하지 않으면 Amazon Redshift가 자동으로 선택합니다.

Amazon Redshift가 재배치를 시작하고 클러스터를 재배치 중으로 표시합니다. 재배치가 완료되면 클 러스터 상태가 사용 가능으로 바뀝니다.

Amazon Redshift CLI를 사용하여 재배치 관리

AWS 명령줄 인터페이스(CLI)를 사용하여 클러스터 재배치에 대한 설정을 관리할 수 있습니다.

AWS CLI 사용 시 다음 예제 명령은 재배치가 켜져 있는 **mycluster**라는 Amazon Redshift 클러스터 를 생성합니다.

```
aws redshift create-cluster --cluster-identifier mycluster --number-of-nodes 2 --
master-username enter a username --master-user-password enter a password --node-type 
  ra3.4xlarge --port 5439 --availability-zone-relocation
```
현재 클러스터가 다른 포트를 사용하는 경우에는 포트 범위 5431~5455 또는 8191~8215를 사용하도 록 수정한 다음 배치를 켜도록 수정해야 합니다. 기본값은 5439입니다. 다음 예제 명령은 클러스터가 지정된 범위에 속하는 포트를 사용하지 않는 경우 포트를 수정합니다.

aws redshift modify-cluster --cluster-identifier mycluster --port 5439

다음 예제 명령은 Amazon Redshift 클러스터에서 availability-zone-relocation 파라미터를 포함합니다.

aws redshift modify-cluster --cluster-identifier mycluster --availability-zonerelocation

다음 예제 명령은 Amazon Redshift 클러스터에서 availability-zone-relocation 파라미터를 끕니다.

```
aws redshift modify-cluster --cluster-identifier mycluster --no-availability-zone-
relocation
```
다음 예제 명령은 Amazon Redshift 클러스터에서 재배치를 호출합니다.

```
aws redshift modify-cluster --cluster-identifier mycluster --availability-zone us-
east-1b
```
## <span id="page-180-0"></span>Amazon Redshift 스냅샷 및 백업

주제

- [스냅샷 개요](#page-181-0)
- [자동 스냅샷](#page-182-0)
- [자동 스냅샷 일정](#page-182-1)
- [스냅샷 일정 형식](#page-183-0)
- [수동 스냅샷 수](#page-185-0)
- [스냅샷 스토리지 관리](#page-186-0)
- [스냅샷에서 테이블 제외](#page-186-1)
- [다른 AWS 리전에 스냅샷 복사](#page-186-2)
- [스냅샷에서 클러스터 복원](#page-187-0)
- [스냅샷에서 테이블 복원](#page-191-0)
- [스냅샷 공유](#page-192-0)
- [콘솔을 사용하여 스냅샷 관리](#page-195-0)
- [AWS CLI 및 Amazon Redshift API를 사용한 스냅샷 관리](#page-203-0)
- [AWS Backup로 작업하기](#page-204-0)

#### <span id="page-181-0"></span>스냅샷 개요

스냅샷은 클러스터의 특정 시점 백업입니다. 자동 및 수동의 2가지 유형의 스냅샷이 있습니다. Amazon Redshift는 암호화된 보안 소켓 계층(SSL) 연결을 사용하여 이러한 스냅샷을 Amazon S3에 내부적으로 저장합니다.

Amazon Redshift는 이전 자동 스냅샷 이후 클러스터의 변경 사항을 추적하는 증분 스냅샷을 자동으로 생성합니다. 자동 스냅샷은 클러스터를 복원하는 데 필요한 모든 데이터를 유지합니다. 자동 스냅샷을 만든 시기를 제어하는 스냅샷 일정을 생성하거나 언제든지 수동 스냅샷을 생성할 수 있습니다.

스냅샷에서 복원하면 Amazon Redshift에서 새 클러스터가 생성되고 모든 데이터가 로드되기 전에 새 클러스터를 사용할 수 있으므로 즉각 새 클러스터 쿼리를 시작할 수 있습니다. 클러스터는 활성 쿼리에 응답하여 스냅샷에서 온디맨드로 데이터를 스트리밍한 다음 백그라운드에서 남은 데이터를 로드합니 다.

클러스터를 시작할 때 자동 및 수동 스냅샷의 보관 기간을 설정할 수 있습니다. 자동 및 수동 스냅샷의 기본 보존 기간은 클러스터를 수정해 변경할 수 있습니다. 수동 스냅샷의 보존 기간은 스냅샷을 생성할 때 또는 스냅샷 설정을 수정해 변경할 수 있습니다.

AWS Management Console에서 스냅샷 세부 정보를 확인하거나 CLI에서 [describe-cluster-snapshots](https://docs.aws.amazon.com/cli/latest/reference/redshift/describe-cluster-snapshots.html) 또는 [DescribeClusterSnapshots](https://docs.aws.amazon.com/redshift/latest/APIReference/API_DescribeClusterSnapshots.html) API 작업을 호출하여 스냅샷 진행 상황을 모니터링할 수 있습니다. 진 행 중인 스냅샷의 경우, 증분 스냅샷 크기, 전송 속도, 경과 시간, 남은 예상 시간 같은 정보가 표시됩니 다.

클러스터에서 백업을 항상 사용할 수 있도록 Amazon Redshift는 Amazon Redshift에서 관리하는 내부 적으로 관리되는 Amazon S3 버킷에 스냅샷을 저장합니다. 스토리지 요금을 관리하려면 자동화된 스 냅샷을 보관해야 하는 일 수를 평가하고 그에 따라 보관 기간을 구성합니다. 더 이상 필요하지 않은 수 동 스냅샷을 삭제합니다. 백업 스토리지 비용에 대한 자세한 내용은 [Amazon Redshift 요금](https://aws.amazon.com/redshift/pricing/) 페이지를 참조하세요.

Amazon Redshift Serverless에서 스냅샷 및 백업 작업

Amazon Redshift Serverless를 사용하면 프로비저닝된 클러스터에서와 마찬가지로 네임스페이스에 있는 객체와 데이터를 특정 시점으로 표현한 백업을 생성할 수 잇습니다. Amazon Redshift Serverless 의 백업에는 두 가지 유형이 있습니다. 하나는 수동으로 생성하는 스냅샷이고 다른 하나는 Amazon

Redshift Serverless가 자동으로 생성하는 복구 시점입니다. Amazon Redshift Serverless의 스냅샷 사 용에 대한 자세한 내용은 [스냅샷 및 복구 시점 작업에](https://docs.aws.amazon.com/redshift/latest/mgmt/serverless-snapshots-recovery-points.html)서 확인할 수 있습니다.

프로비저닝된 클러스터에서 서버리스 네임스페이스로 스냅샷을 복원할 수도 있습니다. 자세한 내용은 [스냅샷에서 서버리스 네임스페이스 복원을](https://docs.aws.amazon.com/redshift/latest/mgmt/managing-snapshots-console.html#snapshot-restore-provisioned-to-serverless) 참조하세요.

<span id="page-182-0"></span>자동 스냅샷

클러스터에 자동 스냅샷이 사용되면 Amazon Redshift는 정기적으로 해당 클러스터의 스냅샷을 생성 합니다. 기본적으로 Amazon Redshift는 8시간마다 또는 데이터 노드당 5GB가 변경된 이후 중 먼저 오 는 때를 기준으로 스냅샷을 생성합니다. 데이터가 5GB \* 노드 수보다 큰 경우 자동 스냅샷 생성 사이의 최소 시간은 15분입니다. 또는 자동 스냅샷을 만든 시기를 제어하는 스냅샷 일정을 생성할 수 있습니 다. 사용자 지정 일정을 사용하는 경우 자동 스냅샷 사이의 최소 시간은 1시간입니다. 클러스터를 생성 하면 기본적으로 자동 스냅샷이 활성화됩니다.

자동 스냅샷은 보존 기간이 끝날 때 삭제됩니다. 기본 보존 기간은 하루지만 Amazon Redshift 콘솔을 사용하거나 Amazon Redshift API 또는 CLI를 통해 프로그래밍 방식으로 수정할 수 있습니다.

자동 스냅샷을 비활성화하려면 보존 기간을 0으로 설정합니다. 자동 스냅샷을 사용 중지하면 Amazon Redshift는 스냅샷 생성을 중단하며 클러스터의 기존 자동 스냅샷을 모두 삭제합니다. RA3 노드 유형 에 대한 자동 스냅샷은 비활성화할 수 없습니다. RA3 노드 유형 자동 보존 기간을 1~35일로 설정할 수 있습니다.

Amazon Redshift만 자동 스냅샷을 삭제할 수 있습니다. 사용자가 수동으로 삭제할 수 없습니다. Amazon Redshift는 스냅샷의 보존 기간이 끝날 때, 클러스터에 대해 자동 스냅샷을 사용 중지할 때 또 는 클러스터를 삭제할 때 자동 스냅샷을 삭제합니다. Amazon Redshift는 자동 스냅샷을 사용 중지하거 나 클러스터를 삭제할 때까지 최신 자동 스냅샷을 유지합니다.

자동 스냅샷을 장기간 보관하려는 경우, 수동 스냅샷으로 자동 스냅샷의 사본을 만들 수 있습니다. 자 동 스냅샷은 보존 기간이 끝날 때까지 보존되지만 해당 수동 스냅샷은 수동으로 삭제할 때까지 또는 보 존 기간이 종료될 때까지 보존됩니다.

#### <span id="page-182-1"></span>자동 스냅샷 일정

스냅샷이 생성되는 시기를 정확하게 제어하려면 스냅샷 일정을 생성하고 해당 일정을 하나 이상의 클 러스터에 연결합니다. 스냅샷 일정을 수정할 때 연관된 모든 클러스터에 대한 일정이 수정됩니다. 클러 스터에 스냅샷 일정이 연결되어 있지 않으면 클러스터가 기본 자동 스냅샷 일정을 사용합니다.

스냅샷 일정은 일련의 일정 규칙입니다. 8시간마다 또는 12시간마다 등 지정된 간격을 기반으로 간단 한 일정 규칙을 정의할 수 있습니다. 또한 특정 요일, 특정 시간 또는 특정 기간 동안 스냅샷을 생성하는 규칙을 추가할 수 있습니다. 규칙은 Unix 종류의 cron 식을 사용하여 정의할 수도 있습니다.

# <span id="page-183-0"></span>스냅샷 일정 형식

Amazon Redshift 콘솔에서 스냅샷 일정을 생성할 수 있습니다. 그런 다음 일정을 클러스터에 연결하여 시스템 스냅샷의 생성을 트리거할 수 있습니다. 일정은 여러 클러스터에 연결할 수 있으며 스냅샷을 트 리거하기 위해 일정에서 여러 cron 정의를 생성할 수 있습니다.

cron 구문을 사용하여 스냅샷에 대한 일정을 정의할 수 있습니다. 이러한 일정의 정의는 수정된 Unix 종류의 [cron](http://en.wikipedia.org/wiki/Cron) 구문을 사용합니다. 시간을 [협정 세계시\(UTC\)](http://en.wikipedia.org/wiki/Coordinated_Universal_Time)로 지정합니다. 최대 1시간 주기 및 최소 1분 정밀도의 일정을 생성할 수 있습니다.

Amazon Redshift에서 수정한 cron 식에는 각각 공백으로 구분되는 필수 필드 3개가 있습니다.

#### 구문

cron(*Minutes Hours Day-of-month Month Day-of-week Year*)

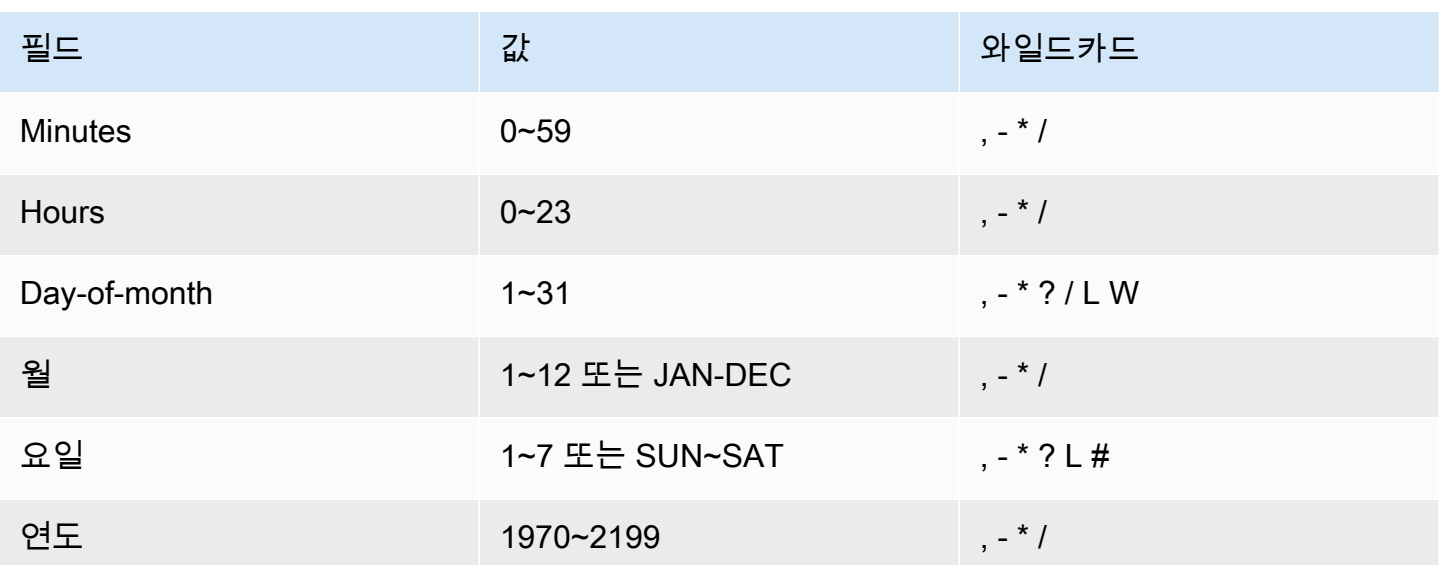

와일드카드

- ,(쉼표) 와일드카드는 추가 값을 포함합니다. Day-of-week 필드에서 MON,WED,FRI는 월요일, 수 요일 및 금요일을 포함합니다. 총 값은 필드당 24로 제한됩니다.
- -(대시) 와일드카드는 범위를 지정합니다. Hour 필드에서 1~15는 지정된 일의 1~15시간을 포함합니 다.
- \*(별표) 와일드카드는 필드의 모든 값을 포함합니다. Hours 필드에서 \*는 모든 시간을 포함한다는 의미입니다.
- /(슬래시) 와일드카드로 증분을 지정합니다. Hours 필드에 **1/10**을 입력하면 지정한 일의 첫 시간부 터 시작해서 10시간 간격(예: 01:00, 11:00, 21:00 등)을 지정할 수 있습니다.
- ?(물음표) 와일드카드는 어떤 한 가지나 다른 것을 지정합니다. Day-of-month 필드에 7을 입력하 고 Day-of-week 필드에는 ?을 입력하면 매월 7일이 무슨 요일이든 상관없이 7번째 되는 날을 지정한 다는 의미입니다.
- Day-of-month 또는 Day-of-week 필드에서 L 와일드카드는 해당 월 또는 주의 마지막 날을 지정 합니다.
- ] 필드에서는 W 와일드카드로 어떤 한 평일을 지정할 수 있습니다. Day-of-month Day-of-month 필드에서 3W를 해당 월의 세 번째 평일에 가장 가까운 날을 지정할 수 있습니다.
- '요일' 필드의 # 와일드카드는 그 달에 속한 정해진 요일의 특정 인스턴스를 지정합니다. 예를 들어, 3#2는 그 달의 두 번째 화요일입니다. 3은 각 주의 셋째 날이므로 화요일을 나타내고 2는 그 달의 두 번째 해당 요일입니다.

#### **a** Note

'#' 문자를 사용하는 경우 요일(day-of-week) 필드에 하나의 표현식만 정의할 수 있습니다. 예 를 들어 '3#1,6#3'은 두 개의 표현식으로 해석되기 때문에 유효하지 않습니다.

#### Limits

- 동일한 cron 표현식에 Day-of-month와 Day-of-week 필드를 지정할 수 없습니다. 이 필드 중 하 나에 값을 지정하는 경우에는 다른 필드에서 반드시 ?(물음표)를 사용해야 합니다.
- 스냅샷 일정은 다음 빈도를 지원하지 않습니다.
	- 시간당 1개보다 더 높은 빈도로 예약된 스냅샷
	- 1일(24시간)당 1개보다 더 낮은 빈도로 예약된 스냅샷

1시간 기간 내 스냅샷을 예약하게 되는 중복된 일정이 있으면 검증 오류가 발생합니다.

일정을 생성할 때는 다음과 같은 Cron 문자열을 사용할 수 있습니다.

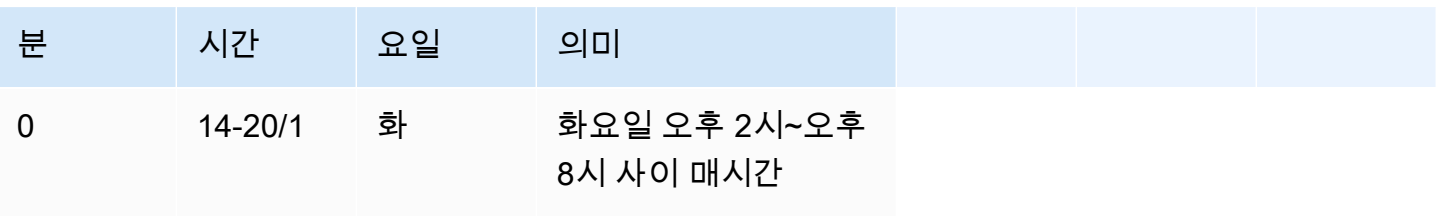

Amazon Redshift 관리 안내서

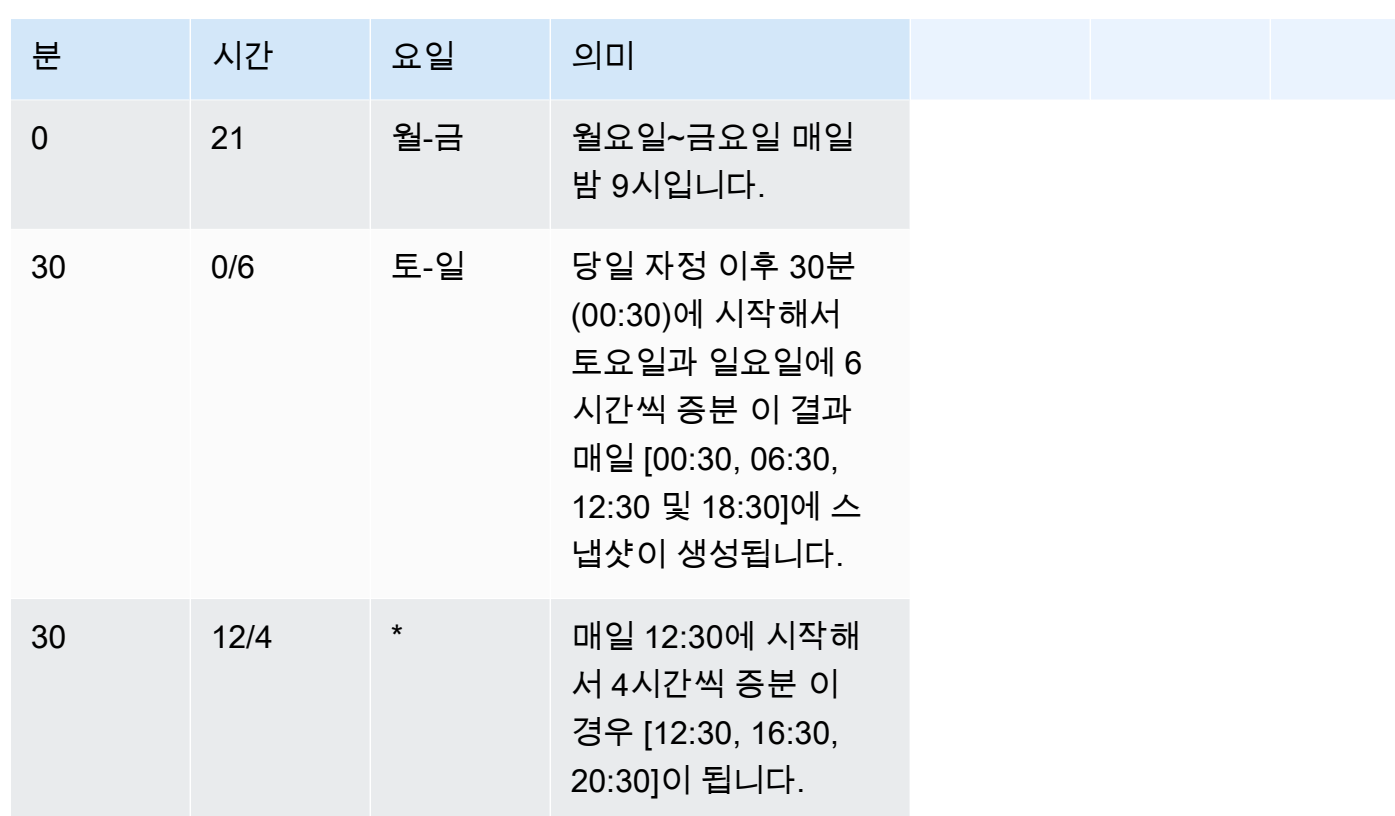

예를 들어 매일 15:15에 시작해서 2시간씩 증분한 시간에 일정을 실행하려는 경우 [15:15, 17:15, 19:15, 21:15, 23:15]가 됩니다. 다음을 지정하십시오.

#### cron(15  $15/2$  \*)

일정 내에서 여러 cron 일정 정의를 생성할 수 있습니다. 예를 들어 다음 AWS CLI 명령은 한 일정에 두 cron 일정을 포함시킵니다.

create-snapshot-schedule --schedule-identifier "my-test" --schedule-definition "cron(0 17 SAT,SUN)" "cron(0 9,17 MON-FRI)"

### <span id="page-185-0"></span>수동 스냅샷 수

수동 스냅샷은 언제든지 생성할 수 있습니다. 기본적으로 수동 스냅샷은 클러스터를 삭제한 후에도 무 제한으로 보존됩니다. 수동 스냅샷의 보존 기간은 스냅샷을 생성할 때 지정할 수 있으며, 스냅샷을 수 정해 변경할 수 있습니다. 보존 기간 변경에 대한 자세한 내용은 [수동 스냅샷 보존 기간 변경](#page-196-0) 섹션을 참 조하세요.

스냅샷을 삭제하면 해당 스냅샷을 참조하는 새 작업을 시작할 수 없습니다. 다만 복원 작업이 진행 중 인 경우에는 해당 복원 작업은 완료됩니다.

Amazon Redshift에는 생성할 수 있는 수동 스냅샷의 총 개수를 제한하는 할당량이 있습니다. 이 할당 량은 AWS 리전별로 AWS 계정마다 주어집니다. 기본 할당량은 [Amazon Redshift의 할당량 및 제한에](#page-1019-0) 나열됩니다.

<span id="page-186-0"></span>스냅샷 스토리지 관리

스냅샷에는 스토리지 요금이 발생하므로 더 이상 필요하지 않을 때 삭제하는 것이 중요합니다. Amazon Redshift는 해당 스냅샷 보존 기간이 끝나면 자동 및 수동 스냅샷을 삭제합니다. 또한 AWS Management Console 또는 [batch-delete-cluster-snapshots](https://docs.aws.amazon.com/cli/latest/reference/redshift/batch-delete-cluster-snapshots.html) CLI 명령을 사용하여 수동 스냅샷을 삭제 할 수 있습니다.

수동 스냅샷의 보존 기간은 수동 스냅샷 설정을 수정해 변경할 수 있습니다.

Amazon Redshift 콘솔 또는 [describe-storage](https://docs.aws.amazon.com/cli/latest/reference/redshift/describe-storage.html) CLI 명령을 사용하여 스냅샷에서 소비하는 스토리지 양 에 대한 정보를 얻을 수 있습니다.

<span id="page-186-1"></span>스냅샷에서 테이블 제외

기본적으로 모든 사용자 정의 영구 테이블은 스냅샷에 포함됩니다. 스테이징 테이블 같은 테이블을 백 업하지 않아도 된다면 스냅샷을 생성하고 스냅샷에서 복원하는 데 필요한 시간을 크게 줄일 수 있습니 다. 또 비백업 테이블을 사용하면 Amazon S3에서 스토리지 공간을 줄일 수 있습니다. 비백업 테이블 을 생성하려면 테이블을 생성할 때 BACKUP NO 파라미터를 포함시키십시오. 자세한 내용은 Amazon Redshift 데이터베이스 개발자 안내서의 [CREATE TABLE](https://docs.aws.amazon.com/redshift/latest/dg/r_CREATE_TABLE_NEW.html) 및 [CREATE TABLE AS](https://docs.aws.amazon.com/redshift/latest/dg/r_CREATE_TABLE_AS.html)를 참조하세요.

<span id="page-186-2"></span>다른 AWS 리전에 스냅샷 복사

클러스터의 스냅샷(자동 또는 수동)을 다른 AWS 리전에 자동으로 복사하도록 Amazon Redshift를 구 성할 수 있습니다. 클러스터의 기본 AWS 리전에서 스냅샷이 생성되면 보조 AWS 리전으로 복사됩니 다. 이 두 AWS 리전을 각각 소스 AWS 리전과 대상 AWS 리전이라고 합니다. 다른 AWS 리전에 스냅 샷 사본을 저장하면, 무언가 기본 AWS 리전에 영향을 줄 때 최근 데이터에서 클러스터를 복원할 수 있 습니다. 한 번에 하나의 대상 AWS 리전으로만 스냅샷을 복사하도록 클러스터를 구성할 수 있습니다. Amazon Redshift 리전 목록은 Amazon Web Services 일반 참조의 [리전 및 엔드포인트](https://docs.aws.amazon.com/general/latest/gr/rande.html)를 참조하세요.

Amazon Redshift가 스냅샷을 다른 AWS 리전으로 자동 복사하도록 하려면, 스냅샷을 복사할 대상 AWS 리전을 지정합니다. 자동 스냅샷의 경우, 대상 AWS 리전에 스냅샷을 보관할 보존 기간을 지정할 수도 있습니다. 자동 스냅샷이 대상 AWS 리전에 복사되어 보존 기간에 도달한 후에는 대상 AWS 리전 에서 삭제됩니다. 이렇게 하면 스냅샷 사용량이 줄어듭니다. 대상 AWS 리전에 자동 스냅샷을 더 짧게 또는 더 길게 보관하려면 이 보존 기간을 변경합니다.

대상 AWS 리전에 복사된 자동 스냅샷에 대해 설정하는 보존 기간은 원본 AWS 리전에 있는 자동 스냅 샷의 보존 기간과 별개입니다. 복사된 스냅샷의 기본 보존 기간은 7일입니다. 7일의 기간은 자동 스냅 샷에만 적용됩니다. 소스 및 대상 AWS 리전 모두에서 스냅샷 보존 기간 종료 시 또는 수동으로 삭제할 때 수동 스냅샷이 삭제됩니다.

언제든 클러스터의 자동 스냅샷 복사를 비활성화할 수 있습니다. 이 기능을 사용 중지하면 더 이상 스 냅샷이 원본 AWS 리전에서 대상 AWS 리전으로 복사되지 않습니다. 대상 AWS 리전에 복사한 자동 스 냅샷은 수동 스냅샷 사본을 생성하지 않는 한 보존 기한 한도에 도달하면 삭제됩니다. 이러한 수동 스 냅샷과 대상 AWS 리전에서 복사한 수동 스냅샷은 수동으로 삭제할 때까지 대상 AWS 리전에서 보존 됩니다.

스냅샷을 복사할 대상 AWS 리전을 변경하려면 먼저 자동 복사 기능을 사용 중지합니다. 그런 다음, 새 대상 AWS 리전을 지정하여 다시 사용합니다.

대상 AWS 리전으로 복사된 스냅샷은 활성 상태가 되고 복원에 사용할 수 있습니다.

AWS KMS 암호화된 클러스터의 스냅샷을 다른 AWS 리전으로 복사하려면 Amazon Redshift가 대상 AWS 리전에서 고객 관리형 키를 사용할 수 있는 권한을 생성합니다. 그런 다음 소스 AWS 리전에서 스냅샷 복사를 사용할 때 해당 권한을 선택합니다. 스냅샷 복사 권한 구성에 대한 자세한 내용은 [AWS](#page-686-0) [KMS로 암호화된 스냅샷을 다른 AWS 리전으로 복사](#page-686-0) 단원을 참조하십시오.

#### <span id="page-187-0"></span>스냅샷에서 클러스터 복원

스냅샷에는 클러스터에서 실행 중인 모든 데이터베이스의 데이터가 포함됩니다. 또한 노드 수, 노드 유 형, 관리자 이름을 포함한 클러스터에 대한 정보도 포함합니다. 스냅샷에서 클러스터를 복원하는 경우 Amazon Redshift는 클러스터 정보를 사용하여 새 클러스터를 생성합니다. 그런 다음 스냅샷 데이터에 서 모든 데이터베이스를 복원합니다.

원래 스냅샷에서 생성된 새 클러스터의 경우 노드 유형과 노드 수 등의 구성을 선택할 수 있습니다. 요 청에서 다른 가용 영역을 지정하지 않는 한 클러스터는 동일한 AWS 리전과 시스템에서 선택한 임의의 가용 영역에서 복원됩니다. 스냅샷에서 클러스터를 복원할 때, 필요한 경우 새 클러스터에 대해 호환되 는 유지 관리 트랙을 선택할 수 있습니다.

**a** Note

다른 구성으로 클러스터에 스냅샷을 복원할 때 클러스터 버전이 1.0.10013 이상인 클러스터에 서 스냅샷을 생성해야 합니다.

복원이 진행 중일 때 이벤트는 일반적으로 다음 순서로 발생합니다.

1. RESTORE\_STARTED – 복원 프로세스가 시작되면 REDSHIFT-EVENT-2008이 전송됩니다.

2. RESTORE\_SUCCEEDED – 새 클러스터가 생성되면 REDSHIFT-EVENT-3003이 전송됩니다.

클러스터는 쿼리에 사용할 수 있습니다.

- 3. DATA\_TRANSFER\_COMPLETED 데이터 전송이 완료되면 REDSHIFT-EVENT-3537이 전송됩니 다.
	- **a** Note

RA3 클러스터는 RESTORE\_STARTED 및 RESTORE\_SUCCEEDED 이벤트만 내보냅니다. RA3 노드 유형은 Amazon Redshift 관리형 스토리지에 데이터를 저장하기 때문에 RESTORE 가 성공한 후에 수행할 명시적 데이터 전송이 없습니다. RA3 노드를 사용하면 일반 쿼리 처리 의 일부로 RA3 노드와 Amazon Redshift 관리형 스토리지 간에 데이터가 지속적으로 전송됩니 다. RA3 노드는 핫 데이터를 로컬로 캐시하고 쿼리 빈도가 낮은 블록을 Amazon Redshift 관리 형 스토리지에 자동으로 유지합니다.

[DescribeClusters](https://docs.aws.amazon.com/redshift/latest/APIReference/API_DescribeClusters.html) API 작업을 호출하거나 AWS Management Console에서 클러스터 세부 정보를 확인 하면 복원 진행률을 모니터링할 수 있습니다. 진행 중인 복원의 경우, 이들은 스냅샷 크기, 전송 속도, 경과 시간, 남은 예상 시간 같은 정보를 표시합니다. 이들 지표에 대한 설명은 [RestoreStatus를](https://docs.aws.amazon.com/redshift/latest/APIReference/API_RestoreStatus.html) 참조하 십시오.

활성 클러스터는 스냅샷을 사용하여 이전 상태로 되돌릴 수 없습니다.

**a** Note

새 클러스터로 스냅샷을 복원하는 경우, 다른 값을 지정하지 않는 한 기본 보안 그룹과 파라미 터 그룹이 사용됩니다.

다음과 같은 이유로 다른 구성으로 클러스터에 스냅샷을 복원할 수 있습니다.

- 클러스터가 작은 노드 유형으로 구성되어 있는 상태에서, 더 적은 수의 노드로 더 큰 노드 유형에 통 합하려는 경우.
- 워크로드를 모니터링한 결과, 더 큰 CPU 및 스토리지의 노드 유형으로 이동해야 한다고 판단한 경 우.
- 다른 노드 유형으로 테스트 워크로드의 성능을 측정하려는 경우.

복원에는 다음과 같은 제약이 있습니다.

- 새 노드 구성에는 기존 데이터를 저장하기에 충분한 스토리지가 있어야 합니다. 노드를 추가하더라 도 데이터가 다시 분산되는 방식 때문에 새 구성에 스토리지가 부족할 수 있습니다.
- 복원 작업은 새 클러스터의 클러스터 버전과 호환되는 클러스터 버전에서 스냅샷이 생성되었는지 확인합니다. 새 클러스터의 버전 수준이 너무 이른 경우 복원 작업이 실패하고 오류 메시지에 추가 정보가 보고됩니다.
- 복원할 수 있는 가능한 구성(노드 수 및 노드 유형)은 원래 클러스터의 노드 수와 새 클러스터의 대상 노드 유형에 따라 결정됩니다. 사용 가능한 구성을 확인하기 위해 Amazon Redshift 콘솔 또 는 describe-node-configuration-options AWS CLI 명령을 action-type restorecluster와 함께 사용할 수 있습니다. Amazon Redshift 콘솔을 사용한 복원에 대한 자세한 내용은 [스냅샷에서 클러스터 복원](#page-197-0) 섹션을 참조하세요.

다음 단계는 AWS CLI를 사용하여 많은 노드가 있는 클러스터를 가져다 더 적은 노드 수의 더 큰 노드 유형으로 통합합니다. 이 예에서는 24개의 노드의 소스 클러스터로 시작합니다. 이 경우, 이미 이 클러 스터의 스냅샷을 생성했고 더 큰 노드 유형으로 복원하려고 한다고 가정하십시오.

1. 다음 명령을 실행하여 24노드 클러스터의 세부 정보를 파악합니다.

aws redshift describe-clusters --region eu-west-1 --cluster-identifier mycluster-123456789012

2. 다음 명령을 실행하여 스냅샷의 세부 정보를 파악합니다.

aws redshift describe-cluster-snapshots --region eu-west-1 --snapshot-identifier mycluster-snapshot

3. 이 스냅샷에 사용 가능한 옵션을 설명하려면 다음 명령을 실행하십시오.

aws redshift describe-node-configuration-options --snapshot-identifier myclustersnapshot --region eu-west-1 --action-type restore-cluster

이 명령은 각 옵션의 권장 노드 유형, 노드 수, 디스크 사용률이 포함된 옵션 목록을 반환합니다. 이 예에서 앞의 명령은 다음과 같이 가능한 노드 구성을 나열합니다. 3노드 클러스터로 복원하기로 했 습니다.

"NodeConfigurationOptionList": [

{

```
 { 
              "EstimatedDiskUtilizationPercent": 65.26134808858235, 
              "NodeType": "dc2.large", 
              "NumberOfNodes": 24 
         }, 
        \mathcal{L} "EstimatedDiskUtilizationPercent": 32.630674044291176, 
              "NodeType": "dc2.large", 
              "NumberOfNodes": 48 
         }, 
         { 
              "EstimatedDiskUtilizationPercent": 65.26134808858235, 
              "NodeType": "dc2.8xlarge", 
              "NumberOfNodes": 3 
         },
         { 
              "EstimatedDiskUtilizationPercent": 48.94601106643677, 
              "NodeType": "dc2.8xlarge", 
              "NumberOfNodes": 4 
         }, 
         { 
              "EstimatedDiskUtilizationPercent": 39.156808853149414, 
              "NodeType": "dc2.8xlarge", 
              "NumberOfNodes": 5 
         }, 
         { 
              "EstimatedDiskUtilizationPercent": 32.630674044291176, 
              "NodeType": "dc2.8xlarge", 
              "NumberOfNodes": 6 
 } 
    \mathbf{I}
```
4. 선택한 클러스터 구성으로 스냅샷을 복원하려면 다음 명령을 실행하십시오. 이 클러스터가 복원된 후 소스 클러스터와 내용은 동일하지만 데이터는 3개의 dc2.8xlarge 노드로 통합되었습니다.

```
aws redshift restore-from-cluster-snapshot --region eu-west-1 --snapshot-identifier 
  mycluster-snapshot --cluster-identifier mycluster-123456789012-x --node-type 
  dc2.8xlarge --number-of-nodes 3
```
예약 노드(예: DC2 예약 노드)가 있는 경우 RA3 예약 노드로 업그레이드할 수 있습니다. 스냅샷에서 복원하거나 탄력적 크기 조정을 수행할 때 이 작업을 수행할 수 있습니다. 콘솔을 사용하여 이 프로세

}

스를 안내할 수 있습니다. RA3 노드로 업그레이드에 대한 자세한 내용은 [RA3 노드 유형으로 업그레이](https://docs.aws.amazon.com/redshift/latest/mgmt/working-with-clusters.html#rs-upgrading-to-ra3) [드](https://docs.aws.amazon.com/redshift/latest/mgmt/working-with-clusters.html#rs-upgrading-to-ra3)를 참조하세요.

<span id="page-191-0"></span>스냅샷에서 테이블 복원

전체 클러스터를 복원하는 대신 스냅샷에서 단일 테이블을 복원할 수 있습니다. 스냅샷에서 단일 테이 블을 복원할 때는 원본 스냅샷, 데이터베이스, 스키마, 테이블 이름과 대상 데이터베이스, 스키마 및 복 원될 테이블의 새 테이블 이름을 지정합니다.

새 테이블 이름은 기존 테이블 이름과 동일하면 안 됩니다. 기존 테이블을 스냅샷에서 복원한 테이블로 교체하려면 스냅샷에서 테이블을 복원하기 전에 기존 테이블의 이름을 변경하고 끌어 놓습니다.

대상 테이블은 외래 키를 제외하고 원본 테이블의 열 정의, 테이블 속성 및 열 속성을 사용하여 생성됩 니다. 종속성으로 인한 충돌을 방지하기 위해 대상 테이블은 원본 테이블에서 외래 키를 상속하지 않습 니다. 뷰 또는 원본 테이블에서 부여된 권한 같은 종속성은 대상 테이블에 적용되지 않습니다.

원본 테이블의 소유자가 존재하는 경우, 해당 데이터베이스 사용자가 복원된 테이블의 소유자가 됩니 다. 단, 지정된 데이터베이스와 스키마에서 관계의 소유자가 되기에 충분한 권한이 있어야 합니다. 그 렇지 않은 경우, 복원된 테이블은 클러스터가 시작될 때 생성된 관리자가 소유합니다.

복원된 테이블은 백업이 생성된 시점의 상태로 되돌아갑니다. 여기에는 Amazon Redshift의 [직렬화 격](https://docs.aws.amazon.com/redshift/latest/dg/c_serial_isolation.html) [리](https://docs.aws.amazon.com/redshift/latest/dg/c_serial_isolation.html) 준수에 의해 정의된 트랜잭션 가시성 규칙이 포함됩니다. 이는 백업 후 시작되는 인플라이트 트랜잭 션을 즉시 볼 수 있음을 뜻합니다.

스냅샷에서의 테이블 복원은 다음과 같은 제한이 있습니다.

- 테이블은 현재 실행 중인 활성 클러스터로만 복원할 수 있으며, 해당 클러스터에서 생성된 스냅샷에 서만 복원할 수 있습니다.
- 한 번에 하나의 테이블만 복원할 수 있습니다.
- 클러스터 크기 조정 전에 생성된 클러스터 스냅샷에서는 테이블을 복원할 수 없습니다. 노드 유형이 변경되지 않은 경우 탄력적인 크기 조정 후 테이블을 복원할 수 있다는 점은 예외입니다.
- 뷰 또는 원본 테이블에서 부여된 권한 같은 종속성은 대상 테이블에 적용되지 않습니다.
- 복원하는 테이블에 대해 행 수준 보안이 켜져 있는 경우 Amazon Redshift에서 행 수준 보안이 켜진 상태로 테이블을 복원합니다.

스냅샷에서 테이블을 복원하려면

1. AWS Management Console에 로그인한 후 [https://console.aws.amazon.com/redshiftv2/에](https://console.aws.amazon.com/redshiftv2/)서 Amazon Redshift 콘솔을 엽니다.

2. 탐색 메뉴에서 클러스터(Clusters)를 선택한 후 테이블을 복원에 사용할 클러스터를 선택합니다.

3. 작업에서 테이블 복원을 선택하여 테이블 복원 페이지를 표시합니다.

4. 사용할 스냅샷, 소스 테이블 및 대상 테이블에 대한 정보를 입력한 후 테이블 복원을 선택합니다.

Example 예: AWS CLI를 사용하여 스냅샷에서 테이블 복원

다음 예는 restore-table-from-cluster-snapshot AWS CLI 명령을 사용하여 my-snapshotid의 sample-database 스키마에서 my-source-table 테이블을 복원합니다. AWS CLI 명령 describe-table-restore-status를 사용하여 복원 작업의 상태를 검토할 수 있습니다. 이 예는 새로운 테이블 이름 mycluster-example을 사용하여 my-new-table 클러스터로 스냅샷을 복원합 니다.

```
aws redshift restore-table-from-cluster-snapshot --cluster-identifier mycluster-
example 
                                                    --new-table-name my-new-table 
                                                    --snapshot-identifier my-snapshot-id 
                                                    --source-database-name sample-
database 
                                                    --source-table-name my-source-table
```
### <span id="page-192-0"></span>스냅샷 공유

스냅샷에 대한 액세스 권한을 부여하여 기존의 수동 스냅샷을 다른 AWS 고객 계정과 공유할 수 있습 니다. 각 스냅샷당 최대 20개 계정, 각각의 AWS KMS(AWS Key Management Service) 키당 최대 100 개 계정에 권한을 부여할 수 있습니다. 다시 말해서 단일 KMS 키로 암호화되어 있는 스냅샷이 10개라 고 가정하면 AWS 계정 10개에 각 스냅샷을 복원할 수 있는 권한을 부여하거나, 혹은 최대 100개까지 계정을 추가하지만 각 스냅샷마다 계정 20개를 초과하지 않는 기타 조합에 복원 권한을 부여할 수 있습 니다. 그러면 권한이 부여된 계정 중 하나에 사용자로 로그인한 사람이 스냅샷을 설명하거나 복원하여 계정 아래 새로운 Amazon Redshift 클러스터를 생성할 수 있습니다. 예를 들어 프로덕션과 테스트에 별개의 AWS 고객 계정을 사용하는 경우, 사용자가 프로덕션 계정을 사용해 로그인하고 테스트 계정에 있는 사용자들과 스냅샷을 공유할 수 있습니다. 그런 다음 테스트 계정 사용자로 로그인한 사람이 스냅 샷을 복원하여 테스트 또는 진단 작업을 위해 테스트 계정이 소유하는 새로운 클러스터를 생성할 수 있 습니다.

수동 스냅샷은 스냅샷을 생성한 AWS 고객 계정이 영구적으로 소유합니다. 스냅샷을 소유한 계정의 사 용자만이 다른 계정에게 스냅샷에 액세스할 권한을 부여하거나 권한 부여를 취소할 수 있습니다. 권한 이 부여된 계정의 사용자는 공유된 스냅샷의 설명 또는 복원만 가능하며 공유된 스냅샷을 복사하거나

삭제할 수는 없습니다. 권한 부여는 스냅샷 소유자가 취소하기 전까지 유효합니다. 권한 부여가 취소되 면 이전에 권한이 부여된 사용자는 스냅샷을 볼 수 없으며 해당 스냅샷을 참조하는 새로운 작업을 시작 할 수 없습니다. 액세스가 취소될 때 계정에서 스냅샷 복원이 진행 중인 경우에는 복원이 실행되어 완 료됩니다. 스냅샷에 대한 권한 부여가 활성화되어 있는 동안은 스냅샷을 삭제할 수 없습니다. 먼저 모 든 권한 부여를 취소해야 합니다.

AWS 고객 계정에는 계정이 소유한 스냅샷에 액세스할 권한이 항상 부여됩니다. 소유자 계정에 대한 액세스 권한을 부여하거나 취소하려고 하면 오류가 반환됩니다. 비활성 AWS 고객 계정이 소유한 스냅 샷은 복원하거나 설명할 수 없습니다.

AWS 고객 계정에 대한 액세스 권한을 부여한 후에는 해당 계정의 사용자는 작업을 허용하는 정책이 있는 역할을 맡지 않는 한 스냅샷에 대한 어떠한 작업도 수행할 수 없습니다.

• 스냅샷 소유자 계정의 사용자는 스냅샷이 포함된 리소스 사양을 사용하여 스냅샷에 대한 액세스 권 한 부여 또는 취소 작업을 허용하는 IAM 정책이 있는 역할을 맡는 경우에만 이러한 작업을 수행할 수 있습니다. 예를 들어 다음 정책은 AWS 계정 012345678912의 사용자 또는 역할이 다른 계정에게 my-snapshot20130829라는 이름의 스냅샷에 대한 액세스 권한을 부여하도록 허용합니다.

```
{ 
   "Version": "2012-10-17", 
   "Statement":[ 
    \{ "Effect":"Allow", 
       "Action":[ 
            "redshift:AuthorizeSnapshotAccess", 
           "redshift:RevokeSnapshotAccess" 
           ], 
       "Resource":[ 
            "arn:aws:redshift:us-east-1:012345678912:snapshot:*/my-snapshot20130829" 
 ] 
     } 
   ]
}
```
- 스냅샷을 공유한 AWS 계정의 사용자는 작업을 허용하는 권한이 없는 한 스냅샷에 대한 어떠한 작업 도 수행할 수 없습니다. 정책을 역할에 할당하고 역할을 위임하여 이 작업을 수행할 수 있습니다.
	- 사용자가 스냅샷을 나열 또는 설명하기 위해서는 DescribeClusterSnapshots 작업을 허용하 는 IAM 정책을 가지고 있어야 합니다. 다음 코드에 예가 나와 있습니다:

```
{ 
   "Version": "2012-10-17",
```

```
 "Statement":[ 
     \sqrt{ } "Effect":"Allow", 
        "Action":[ 
             "redshift:DescribeClusterSnapshots" 
             ], 
        "Resource":[ 
\mathbf{u} \star \mathbf{u} ] 
     } 
   ]
}
```
• 스냅샷을 복원하기 위해서는 사용자가 RestoreFromClusterSnapshot 작업을 허용하고 생 성하려는 클러스터와 스냅샷이 모두 포함된 리소스 요소가 있는 IAM 정책이 있는 역할을 맡아 야 합니다. 예를 들어 계정 012345678912의 사용자가 스냅샷 my-snapshot20130829를 복 원하여 클러스터를 생성하기 위해 해당 스냅샷을 계정 219876543210과 공유한 경우, 계정 219876543210의 사용자는 다음과 같은 정책이 있는 역할을 맡아야 합니다.

```
{ 
   "Version": "2012-10-17", 
   "Statement":[ 
    \{ "Effect":"Allow", 
       "Action":[ 
            "redshift:RestoreFromClusterSnapshot" 
           ], 
       "Resource":[ 
             "arn:aws:redshift:us-east-1:012345678912:snapshot:*/my-
snapshot20130829", 
            "arn:aws:redshift:us-east-1:219876543210:cluster:from-another-account" 
 ] 
     } 
   ]
}
```
• AWS 계정에서 스냅샷에 대한 액세스가 취소된 후에는 해당 계정의 사용자가 스냅샷에 액세스할 수 없습니다. 해당 계정에 이전에 공유된 스냅샷 리소스에 대한 작업을 허용하는 IAM 정책이 있더 라도 마찬가지입니다.

# <span id="page-195-0"></span>콘솔을 사용하여 스냅샷 관리

Amazon Redshift는 데이터의 증분 스냅샷을 정기적으로 자동 생성하여 Amazon S3에 저장합니다. 또한 원할 때에는 직접 수동으로 데이터 스냅샷을 생성할 수도 있습니다. 이 섹션에서는 Amazon Redshift 콘솔에서 스냅샷을 관리하는 방법에 대해서 살펴보겠습니다. 스냅샷 복사에 대한 자세한 내용 은 [Amazon Redshift 스냅샷 및 백업](#page-180-0) 섹션을 참조하십시오

Amazon Redshift 콘솔에서 생성된 스냅샷은 모두 스냅샷 목록부터 시작됩니다. 이 목록은 시간 범위, 스냅샷 유형 그리고 스냅샷과 연결된 클러스터를 기준으로 필터링이 가능합니다. 또한 날짜, 크기 및 스냅샷 유형을 기준으로 정렬할 수도 있습니다. 선택하는 스냅샷 유형에 따라 스냅샷 작업에서 사용할 수 있는 옵션이 달라집니다.

주제

- [스냅샷 일정 생성](#page-195-1)
- [수동 스냅샷 생성](#page-196-1)
- [수동 스냅샷 보존 기간 변경](#page-196-0)
- [수동 스냅샷 삭제](#page-197-1)
- [자동 스냅샷 복사](#page-197-2)
- [스냅샷에서 클러스터 복원](#page-197-0)
- [스냅샷에서 서버리스 네임스페이스 복원](#page-198-0)
- [클러스터 스냅샷 공유](#page-199-0)
- [암호화되지 않은 클러스터에 대한 리전 간 스냅샷 복사 구성](#page-200-0)
- [AWS KMS 암호화 클러스터에 대한 리전 간 스냅샷 복사 구성](#page-201-0)
- [리전 간 스냅샷 복사본의 보존 기간 수정](#page-202-0)

### <span id="page-195-1"></span>스냅샷 일정 생성

스냅샷이 생성되는 시기를 정확하게 제어하려면 스냅샷 일정을 생성하고 해당 일정을 하나 이상의 클 러스터에 연결합니다. 클러스터를 생성할 때 또는 클러스터를 수정하여 일정을 연결할 수 있습니다. 자 세한 내용은 [자동 스냅샷 일정](#page-182-1) 단원을 참조하십시오.

### 스냅샷 일정을 생성하는 방법

1. AWS Management Console에 로그인한 후 [https://console.aws.amazon.com/redshiftv2/에](https://console.aws.amazon.com/redshiftv2/)서 Amazon Redshift 콘솔을 엽니다.

- 2. 탐색 메뉴에서 클러스터(Clusters), 스냅샷(Snapshots)을 선택한 다음 스냅샷 일정(Snapshot schedules) 탭을 선택합니다. 스냅샷 일정이 표시됩니다.
- 3. Add schedule(일정 추가)을 선택하여 일정을 추가할 페이지를 표시합니다.
- 4. 일정 정의의 속성을 입력한 후 Add schedule(일정 추가)을 선택합니다.
- 5. 나타나는 페이지에서 클러스터를 새 스냅샷 일정에 연결한 다음 확인을 선택합니다.

#### <span id="page-196-1"></span>수동 스냅샷 생성

다음과 같이 스냅샷 목록에서 클러스터의 수동 스냅샷을 생성할 수 있습니다. 그 밖에 클러스터 구성 창에서 클러스터 스냅샷을 생성하는 방법도 있습니다. 자세한 내용은 [클러스터의 스냅샷 생성](#page-230-0) 단원을 참조하십시오.

수동 스냅샷을 생성하는 방법

- 1. AWS Management Console에 로그인한 후 [https://console.aws.amazon.com/redshiftv2/에](https://console.aws.amazon.com/redshiftv2/)서 Amazon Redshift 콘솔을 엽니다.
- 2. 탐색 메뉴에서 클러스터(Clusters), 스냅샷(Snapshots)을 선택한 다음 스냅샷 생성(Create snapshot)을 선택합니다. 수동 스냅샷을 생성하는 스냅샷 페이지가 표시됩니다.
- 3. 스냅샷 정의의 속성을 입력한 후 스냅샷 생성을 선택합니다. 스냅샷을 사용할 수 있을 때까지 시간 이 다소 걸릴 수 있습니다.

<span id="page-196-0"></span>수동 스냅샷 보존 기간 변경

수동 스냅샷의 보존 기간은 스냅샷 설정을 수정해 변경할 수 있습니다.

수동 스냅샷 보존 기간을 변경하려면

- 1. AWS Management Console에 로그인한 후 [https://console.aws.amazon.com/redshiftv2/에](https://console.aws.amazon.com/redshiftv2/)서 Amazon Redshift 콘솔을 엽니다.
- 2. 탐색 메뉴에서 클러스터(Clusters), 스냅샷(Snapshots)을 선택한 다음 변경하려는 수동 스냅샷을 선택합니다.
- 3. 작업(Actions)에서 수동 스냅샷 설정(Manual snapshot settings)를 선택하여 수동 스냅샷의 속성을 표시합니다.
- 4. 스냅샷 정의의 수정된 속성을 입력한 후 저장(Save)을 선택합니다.

<span id="page-197-1"></span>수동 스냅샷 삭제

스냅샷 목록에서 스냅샷을 하나 이상 선택해 수동 스냅샷을 삭제할 수 있습니다.

스냅샷을 삭제하는 방법

- 1. AWS Management Console에 로그인한 후 [https://console.aws.amazon.com/redshiftv2/에](https://console.aws.amazon.com/redshiftv2/)서 Amazon Redshift 콘솔을 엽니다.
- 2. 탐색 메뉴에서 클러스터(Clusters), 스냅샷(Snapshots)을 선택한 다음 삭제할 스냅샷을 선택합니 다.
- 3. 작업에서 스냅샷 삭제를 선택하여 스냅샷을 삭제합니다.
- 4. 나열된 스냅샷의 삭제를 확인한 다음 삭제를 선택합니다.

<span id="page-197-2"></span>자동 스냅샷 복사

자동 스냅샷은 보존 기간이 종료되었을 때, 자동 스냅샷을 비활성화할 때 또는 클러스터를 삭제할 때 자동으로 삭제됩니다. 하지만 자동 스냅샷을 보관하고 싶다면 수동 스냅샷으로 복사하면 됩니다.

자동 스냅샷을 복사하는 방법

- 1. AWS Management Console에 로그인한 후 [https://console.aws.amazon.com/redshiftv2/에](https://console.aws.amazon.com/redshiftv2/)서 Amazon Redshift 콘솔을 엽니다.
- 2. 탐색 메뉴에서 클러스터(Clusters), 스냅샷(Snapshots)을 선택한 다음 복사할 스냅샷을 선택합니 다.
- 3. 작업에서 자동 스냅샷 복사를 선택하여 스냅샷을 복사합니다.
- 4. 새 스냅샷의 속성을 업데이트한 다음 복사를 선택합니다.

<span id="page-197-0"></span>스냅샷에서 클러스터 복원

스냅샷에서 클러스터를 복원하면 Amazon Redshift가 스냅샷 데이터가 모두 저장된 클러스터를 새롭 게 생성합니다.

스냅샷에서 클러스터를 복원하는 방법

- 1. AWS Management Console에 로그인한 후 [https://console.aws.amazon.com/redshiftv2/에](https://console.aws.amazon.com/redshiftv2/)서 Amazon Redshift 콘솔을 엽니다.
- 2. 탐색 메뉴에서 클러스터(Clusters), 스냅샷(Snapshots)을 선택한 다음 복원할 스냅샷을 선택합니 다.
- 3. [스냅샷에서 복원(Restore from snapshot)]을 선택하여 스냅샷 정보로 생성할 새 클러스터의 [클러 스터 구성(Cluster configuration)] 및 [클러스터 세부 정보(Cluster details)] 값을 봅니다.
- 4. 새 클러스터의 속성을 업데이트한 다음 스냅샷에서 클러스터 복원을 선택합니다.

클러스터의 관리자 암호를 AWS Secrets Manager가 관리하지 않는 경우 클러스터 구성 섹션에서 AWS Secrets Manager에서 관리자 보안 인증 정보 관리를 선택하고 KSM 키를 지정하여 복원된 클러 스터를 관리하도록 할 수 있습니다. 이렇게 하지 않으면 스냅샷을 생성할 당시의 관리자 보안 인증 정 보를 사용하여 클러스터가 복원됩니다. 복원 후 클러스터 세부 정보 페이지에서 클러스터의 관리자 보 안 인증 정보를 업데이트할 수 있습니다.

스크린샷을 생성할 때 AWS Secrets Manager가 클러스터의 관리자 암호를 관리했다면 관리자 암호를 관리하는 데 AWS Secrets Manager를 계속 사용해야 합니다. 복원 후 클러스터 세부 정보 페이지에서 클러스터의 관리자 보안 인증 정보를 업데이트하여 보안 암호 사용을 취소할 수 있습니다.

예약 노드(예: DC2 예약 노드)가 있는 경우 RA3 예약 노드로 업그레이드할 수 있습니다. 스냅샷에서 복원하거나 탄력적 크기 조정을 수행할 때 이 작업을 수행할 수 있습니다. 콘솔을 사용하여 이 프로세 스를 안내할 수 있습니다. RA3 노드로 업그레이드에 대한 자세한 내용은 [RA3 노드 유형으로 업그레이](https://docs.aws.amazon.com/redshift/latest/mgmt/working-with-clusters.html#rs-upgrading-to-ra3) [드](https://docs.aws.amazon.com/redshift/latest/mgmt/working-with-clusters.html#rs-upgrading-to-ra3)를 참조하세요.

<span id="page-198-0"></span>스냅샷에서 서버리스 네임스페이스 복원

스냅샷에서 서버리스 네임스페이스를 복원하면 네임스페이스의 모든 데이터베이스가 스냅샷의 데이 터베이스로 바뀝니다. 서버리스 엔드포인트에 대한 자세한 내용은 [스냅샷 및 복구 시점 작업을](https://docs.aws.amazon.com/redshift/latest/mgmt/serverless-snapshots-recovery-points.html) 참조하 세요. Amazon Redshift는 프로비저닝된 클러스터 스냅샷을 Amazon Redshift Serverless 네임스페이 스로 복원할 때 인터리브된 키가 있는 테이블을 복합 키로 자동 변환합니다. 정렬 키에 대한 자세한 내 용은 [정렬 키 작업을](https://docs.aws.amazon.com/redshift/latest/dg/t_Sorting_data.html) 참조하세요.

프로비저닝된 클러스터에서 서버리스 네임스페이스로 스냅샷 복원

- 1. AWS Management Console에 로그인한 후 [https://console.aws.amazon.com/redshiftv2/에](https://console.aws.amazon.com/redshiftv2/)서 Amazon Redshift 콘솔을 엽니다.
- 2. 탐색 메뉴에서 Clusters(클러스터), Snapshots(스냅샷)을 선택한 다음 사용할 스냅샷을 선택합니 다.
- 3. Restore from snapshot(스냅샷에서 복원), Restore to serverless namespace(서버리스 네임스페 이스로 복원)를 선택합니다.
- 4. 복원할 네임스페이스를 선택합니다.
- 5. 스냅샷에서 복원할 것인지 확인합니다. Restore(복원)를 선택합니다. 이 작업은 서버리스 네임스 페이스의 모든 데이터베이스를 프로비저닝된 클러스터의 데이터로 바꿉니다.

#### <span id="page-199-0"></span>클러스터 스냅샷 공유

다른 사용자에게 자신의 수동 스냅샷에 대한 액세스 권한을 부여하거나, 혹은 나중에 더 이상 필요 없 을 때는 해당 액세스 권한을 취소할 수도 있습니다.

#### 다른 계정과 스냅샷을 공유하려면

- 1. AWS Management Console에 로그인한 후 [https://console.aws.amazon.com/redshiftv2/에](https://console.aws.amazon.com/redshiftv2/)서 Amazon Redshift 콘솔을 엽니다.
- 2. 탐색 메뉴에서 클러스터(Clusters), 스냅샷(Snapshots)을 선택한 다음 공유하려는 수동 스냅샷을 선택합니다.
- 3. 작업(Actions)에서 수동 스냅샷 설정(Manual snapshot settings)를 선택하여 수동 스냅샷의 속성을 표시합니다.
- 4. 액세스 관리 섹션에서 공유할 계정을 입력한 다음 저장을 선택합니다.

암호화된 스냅샷 공유에 대한 보안 고려 사항

암호화된 스냅샷에 대한 액세스를 제공하는 경우 Redshift를 사용하려면 스냅샷을 생성하는 데 사용되 는 AWS KMS 고객 관리형 키를 복원을 수행하는 계정 또는 계정과 공유해야 합니다. 키를 공유하지 않 는 경우 스냅샷을 복원하려고 하면 액세스 거부 오류가 발생합니다. 수신 계정에는 공유 스냅샷을 복원 하기 위한 추가 권한이 필요하지 않습니다. 스냅샷 액세스 권한을 부여하고 키를 공유하는 경우 액세스 권한 부여 ID에 스냅샷을 암호화하는 데 사용되는 키에 대한 kms:DescribeKey 권한이 있어야 합니 다. 이 권한에 대한 자세한 내용은 [AWS KMS 권한](https://docs.aws.amazon.com/kms/latest/developerguide/kms-api-permissions-reference.html)을 참조하세요. 자세한 내용은 Amazon Redshift API 참조 설명서의 [DescriptionKey](https://docs.aws.amazon.com/kms/latest/APIReference/API_DescribeKey.html)를 참조하세요.

고객 관리형 키 정책은 프로그래밍 방식으로 또는 AWS Key Management Service 콘솔에서 업데이트 할 수 있습니다.

암호화된 스냅샷의 AWS KMS 키에 대한 액세스 허용

암호화된 스냅샷의 AWS KMS 고객 관리형 키를 공유하려면 다음 단계를 수행하여 키 정책을 업데이 트합니다.

- 1. KMS 키 정책에서 Principal로 공유하고 있는 AWS 계정의 Amazon 리소스 이름(ARN)을 사용 하여 KMS 정책을 업데이트합니다.
- 2. kms:Decrypt 작업을 허용합니다.

다음 키 정책 예에서는 사용자 111122223333이 KMS 키의 소유자이고 사용자 444455556666이 키 를 공유하는 계정입니다. 이 키 정책은 사용자 444455556666의 루트 AWS 계정 자격 증명에 대한 ARN을 정책의 Principal로 포함하고 kms:Decrypt 작업을 허용하여 AWS 계정이 샘플 KMS 키에 액세스할 수 있도록 합니다.

```
{ 
     "Id": "key-policy-1", 
     "Version": "2012-10-17", 
     "Statement": [ 
         \left\{ \right. "Sid": "Allow use of the key", 
               "Effect": "Allow", 
               "Principal": { 
                   "AWS": [ 
                        "arn:aws:iam::111122223333:user/KeyUser", 
                        "arn:aws:iam::444455556666:root" 
 ] 
              }, 
              "Action": [ 
                   "kms:Decrypt" 
              ], 
               "Resource": "*" 
          } 
     ]
}
```
고객 관리형 KMS 키에 대한 액세스 권한이 부여된 후에는 암호화된 스냅샷을 복원하는 계정은 AWS Identity and Access Management(IAM) 역할 또는 사용자(아직 없는 경우)를 생성해야 합니다. 또한 해 당 AWS 계정은 IAM 역할 또는 사용자가 해당 KMS 키를 사용하여 암호화된 데이터베이스 스냅샷을 복원할 수 있도록 허용하는 IAM 정책을 해당 역할 또는 사용자에 연결해야 합니다.

AWS KMS 키에 대한 액세스 권한을 부여하는 방법에 대한 자세한 내용은 AWS Key Management Service 개발자 가이드에서 [다른 계정의 사용자가 KMS 키를 사용하도록 허용](https://docs.aws.amazon.com/kms/latest/developerguide/key-policy-modifying-external-accounts.html#cross-account-console) 섹션을 참조하세요.

키 정책의 개요는 [Amazon Redshift에서 AWS KMS 사용 방법을](https://docs.aws.amazon.com/kms/latest/developerguide/services-redshift.html) 참조하세요.

<span id="page-200-0"></span>암호화되지 않은 클러스터에 대한 리전 간 스냅샷 복사 구성

클러스터 스냅샷을 다른 AWS 리전으로 복사하도록 Amazon Redshift를 구성할 수 있습니다. 리전 간 스냅샷 복사를 구성하려면 각 클러스터에 대해 이 복사 기능을 사용하고 스냅샷을 복사할 위치와 복사 된 자동 또는 수동 스냅샷을 대상 AWS 리전에 보관할 기간을 구성해야 합니다. 클러스터에 대해 리전

간 복사 기능을 사용하면 새로운 수동 및 자동 스냅샷이 지정된 AWS 리전으로 모두 복사됩니다. 복사 된 스냅샷의 이름에는 **copy:**라는 접두사가 첨부됩니다.

리전 간 스냅샷을 구성하려면

- 1. AWS Management Console에 로그인한 후 [https://console.aws.amazon.com/redshiftv2/에](https://console.aws.amazon.com/redshiftv2/)서 Amazon Redshift 콘솔을 엽니다.
- 2. 탐색 메뉴에서 클러스터(Clusters)를 선택한 후 스냅샷을 이동할 클러스터를 선택합니다.
- 3. [작업(Actions)]에서 [교차 리전 스냅샷 구성(Configure cross-region snapshot)]을 선택합니다.

[교차 리전 구성(Configure cross-Region)] 대화 상자가 나타납니다.

- 4. [스냅샷 복사(Copy snapshots)]에서 [예(Yes)]를 선택합니다.
- 5. Destination AWS Region(대상 AWS 리전)에서 스냅샷을 복사할 AWS 리전을 선택합니다.
- 6. [자동 스냅샷 보존 기간(일)(Automated snapshot retention period (days))]에서 자동 스냅샷을 삭제 이전까지 대상 AWS 리전에 보관할 일 수를 선택합니다.
- 7. [수동 스냅샷 보존 기간(Manual snapshot retention period)]에서 수동 스냅샷을 삭제 이전까지 대 상 AWS 리전에 보관할 일 수를 나타내는 값을 선택합니다. [사용자 정의 값(Custom value)]을 선 택하는 경우 보존 기간은 1~3653일이어야 합니다.
- 8. Save(저장)를 선택합니다.

<span id="page-201-0"></span>AWS KMS 암호화 클러스터에 대한 리전 간 스냅샷 복사 구성

Amazon Redshift 클러스터를 시작할 때는 AWS Key Management Service(AWS KMS)에서 루트 키 를 사용해 클러스터를 암호화하도록 선택할 수 있습니다. AWS KMS 키는 AWS 리전마다 고유합니다. AWS KMS 암호화 클러스터에 대한 리전 간 스냅샷 복사를 사용하려면 먼저 대상 AWS 리전에서 루트 키를 사용할 수 있는 스냅샷 복사 권한을 구성해야 합니다. 이렇게 하면 Amazon Redshift가 대상 AWS 리전에서 암호화 작업을 수행할 수 있습니다.

다음 절차에서는 AWS KMS 암호화 클러스터에 대한 리전 간 스냅샷 복사 기능을 활성화하는 프로세 스를 설명합니다. Amazon Redshift의 암호화와 스냅샷 복사 권한에 대한 자세한 내용은 [AWS KMS로](#page-686-0) [암호화된 스냅샷을 다른 AWS 리전으로 복사](#page-686-0) 섹션을 참조하세요.

AWS KMS 암호화 클러스터에 대한 리전 간 스냅샷 복사를 구성하려면

- 1. AWS Management Console에 로그인한 후 [https://console.aws.amazon.com/redshiftv2/에](https://console.aws.amazon.com/redshiftv2/)서 Amazon Redshift 콘솔을 엽니다.
- 2. 탐색 메뉴에서 클러스터(Clusters)를 선택한 후 스냅샷을 이동할 클러스터를 선택합니다.

3. [작업(Actions)]에서 [교차 리전 스냅샷 구성(Configure cross-region snapshot)]을 선택합니다.

[교차 리전 구성(Configure cross-Region)] 대화 상자가 나타납니다.

- 4. [스냅샷 복사(Copy snapshots)]에서 [예(Yes)]를 선택합니다.
- 5. Destination AWS Region(대상 AWS 리전)에서 스냅샷을 복사할 AWS 리전을 선택합니다.
- 6. [자동 스냅샷 보존 기간(일)(Automated snapshot retention period (days))]에서 자동 스냅샷을 삭제 이전까지 대상 AWS 리전에 보관할 일 수를 선택합니다.
- 7. [수동 스냅샷 보존 기간(Manual snapshot retention period)]에서 수동 스냅샷을 삭제 이전까지 대 상 AWS 리전에 보관할 일 수를 나타내는 값을 선택합니다. [사용자 정의 값(Custom value)]을 선 택하는 경우 보존 기간은 1~3653일이어야 합니다.
- 8. Save(저장)를 선택합니다.

<span id="page-202-0"></span>리전 간 스냅샷 복사본의 보존 기간 수정

리전 간 스냅샷 복사를 구성한 후 나중에 설정을 변경해야 할 수 있습니다. 특히 보존 기간은 일 수를 새 로 선택한 후 변경 내용을 저장하면 쉽게 변경할 수 있습니다.

#### **A** Warning

리전 간 스냅샷 복사를 구성한 후에는 대상 AWS 리전을 수정할 수 없습니다. 스냅샷을 다른 AWS 리전에 복사하려면 먼저 리전 간 스냅샷 복사를 사용 중지합니다. 그런 다 음 새로운 대상 AWS 리전 및 보존 기간으로 다시 사용합니다. 리전 간 스냅샷 복사를 비활성화 한 후에는 복사된 자동 스냅샷이 모두 삭제됩니다. 따라서 리전 간 스냅샷 복사를 비활성화하 기 전에 보존하려는 스냅샷이 있는지 확인한 후 수동 스냅샷에 복사해야 합니다.

리전 간 스냅샷을 수정하려면

- 1. AWS Management Console에 로그인한 후 [https://console.aws.amazon.com/redshiftv2/에](https://console.aws.amazon.com/redshiftv2/)서 Amazon Redshift 콘솔을 엽니다.
- 2. 탐색 메뉴에서 클러스터(Clusters)를 선택한 후 스냅샷을 수정할 클러스터를 선택합니다.
- 3. Actions(작업)에서 [ Configure cross-region snapshot(교차 리전 스냅샷 구성)을 선택하여 스냅샷 의 속성을 표시합니다.
- 4. 스냅샷 정의의 수정된 속성을 입력한 후 저장(Save)을 선택합니다.

## <span id="page-203-0"></span>AWS CLI 및 Amazon Redshift API를 사용한 스냅샷 관리

### 다음과 같은 Amazon Redshift CLI 작업을 사용하여 스냅샷을 관리할 수 있습니다.

- [authorize-snapshot-access](https://docs.aws.amazon.com/cli/latest/reference/redshift/authorize-snapshot-access.html)
- [copy-cluster-snapshot](https://docs.aws.amazon.com/cli/latest/reference/redshift/copy-cluster-snapshot.html)
- [create-cluster-snapshot](https://docs.aws.amazon.com/cli/latest/reference/redshift/create-cluster-snapshot.html)
- [delete-cluster-snapshot](https://docs.aws.amazon.com/cli/latest/reference/redshift/delete-cluster-snapshot.html)
- [describe-cluster-snapshots](https://docs.aws.amazon.com/cli/latest/reference/redshift/describe-cluster-snapshots.html)
- [disable-snapshot-copy](https://docs.aws.amazon.com/cli/latest/reference/redshift/disable-snapshot-copy.html)
- [enable-snapshot-copy](https://docs.aws.amazon.com/cli/latest/reference/redshift/enable-snapshot-copy.html)
- [modify-snapshot-copy-retention-period](https://docs.aws.amazon.com/cli/latest/reference/redshift/modify-snapshot-copy-retention-period.html)
- [restore-from-cluster-snapshot](https://docs.aws.amazon.com/cli/latest/reference/redshift/restore-from-cluster-snapshot.html)
- [revoke-snapshot-access](https://docs.aws.amazon.com/cli/latest/reference/redshift/revoke-snapshot-access.html)

#### 다음과 같은 Amazon Redshift API 작업을 사용하여 스냅샷을 관리할 수 있습니다.

- [AuthorizeSnapshotAccess](https://docs.aws.amazon.com/redshift/latest/APIReference/API_AuthorizeSnapshotAccess.html)
- [CopyClusterSnapshot](https://docs.aws.amazon.com/redshift/latest/APIReference/API_CopyClusterSnapshot.html)
- [CreateClusterSnapshot](https://docs.aws.amazon.com/redshift/latest/APIReference/API_CreateClusterSnapshot.html)
- [DeleteClusterSnapshot](https://docs.aws.amazon.com/redshift/latest/APIReference/API_DeleteClusterSnapshot.html)
- [DescribeClusterSnapshots](https://docs.aws.amazon.com/redshift/latest/APIReference/API_DescribeClusterSnapshots.html)
- [DisableSnapshotCopy](https://docs.aws.amazon.com/redshift/latest/APIReference/API_DisableSnapshotCopy.html)
- [EnableSnapshotCopy](https://docs.aws.amazon.com/redshift/latest/APIReference/API_EnableSnapshotCopy.html)
- [ModifySnapshotCopyRetentionPeriod](https://docs.aws.amazon.com/redshift/latest/APIReference/API_ModifySnapshotCopyRetentionPeriod.html)
- [RestoreFromClusterSnapshot](https://docs.aws.amazon.com/redshift/latest/APIReference/API_RestoreFromClusterSnapshot.html)
- [RevokeSnapshotAccess](https://docs.aws.amazon.com/redshift/latest/APIReference/API_RevokeSnapshotAccess.html)

Amazon Redshift 스냅샷 복사에 대한 자세한 내용은 [Amazon Redshift 스냅샷 및 백업](#page-180-0) 섹션을 참조하 세요.

### <span id="page-204-0"></span>AWS Backup로 작업하기

AWS Backup은 AWS 서비스, 클라우드 및 온프레미스에서 데이터 보호를 중앙 집중화하고 자동화하 는 데 도움이 되는 완전관리형 서비스입니다.

Amazon Redshift용 AWS Backup을 사용하면 데이터 보호 정책을 구성하고 다양한 Amazon Redshift 리소스에 대한 활동을 한 곳에서 모니터링할 수 있습니다. Amazon Redshift 프로비저닝된 클러스터에 서 스냅샷을 생성하고 저장할 수도 있습니다. 이를 통해 수동 프로세스 없이 이전에 별도로 수행해야 했던 백업 작업을 자동화하고 통합할 수 있습니다.

백업 또는 복구 지점은 지정된 시간에 Amazon Redshift 클러스터와 같은 리소스의 콘텐츠를 나타냅니 다. 백업은 일반적으로 Amazon Redshift 스냅샷과 같은 AWS 서비스의 다양한 백업을 말합니다. AWS Backup은 비즈니스 요구 사항에 따라 구성할 수 있는 백업 볼트에 백업을 저장합니다. 복구 시점과 백 업은 서로 통용되는 용어입니다. AWS Backup에 대한 자세한 내용은 [백업 작업](https://docs.aws.amazon.com/aws-backup/latest/devguide/recovery-points.html) 단원을 참조하세요.

Amazon Redshift는 기본적으로 AWS Backup과 통합됩니다. 이를 통해 백업 계획을 정의하고 백업 계 획에 Amazon Redshift 리소스를 할당할 수 있습니다. AWS Backup은 Amazon Redshift 수동 스냅샷 생성을 자동화하고 백업 계획에서 지정한 암호화된 백업 볼트에 이러한 스냅샷을 안전하게 저장합니 다. 볼트에 대한 자세한 내용은 [백업 볼트를 사용한 작업](https://docs.aws.amazon.com/aws-backup/latest/devguide/vaults.html) 단원을 참조하세요. 백업 계획에서 백업 빈도, 백업 기간, 수명 주기 또는 백업 볼트를 정의할 수 있습니다. 백업 계획에 대한 자세한 내용은 [백업 계획](https://docs.aws.amazon.com/aws-backup/latest/devguide/about-backup-plans.html) [을 사용한 백업 관리](https://docs.aws.amazon.com/aws-backup/latest/devguide/about-backup-plans.html) 단원을 참조하세요.

#### 주제

- [Amazon Redshift와 함께 AWS Backup 사용 시 고려 사항](#page-204-1)
- [Amazon Redshift를 사용한 AWS Backup 관리](#page-205-0)

<span id="page-204-1"></span>Amazon Redshift와 함께 AWS Backup 사용 시 고려 사항

다음 섹션에서는 Amazon Redshift와 함께 AWS Backup을 사용할 때의 고려 사항 및 제한 사항을 설명 합니다.

Amazon Redshift와 함께 AWS Backup 사용 시 고려 사항

Amazon Redshift와 함께 AWS Backup 사용 시 다음 사항을 고려하세요.

• Amazon Redshift용 AWS Backup은 동일한 AWS 리전에서 AWS Backup과 Amazon Redshift를 모 두 사용할 수 있는 경우에 사용할 수 있습니다. AWS Backup을 사용할 수 있는 위치에 대한 자세한 내용은 [AWS 리전 리전별 기능 가용성](https://docs.aws.amazon.com/aws-backup/latest/devguide/whatisbackup.html#features-by-region) 단원을 참조하세요.

- AWS Backup 사용을 시작하려면 모든 전제 조건을 충족했는지 확인하세요. 자세한 내용은 [사전 조](https://docs.aws.amazon.com/aws-backup/latest/devguide/getting-started.html#gs-assumptions) [건](https://docs.aws.amazon.com/aws-backup/latest/devguide/getting-started.html#gs-assumptions)을 참조하세요.
- 적극적으로 AWS Backup 서비스를 옵트인하세요. 옵트인 선택은 특정 계정 및 AWS 리전 리전에 적용됩니다. 동일한 계정을 사용하여 여러 리전에 옵트인해야 할 수도 있습니다. 자세한 내용은 [Getting started 1: Service Opt-in](https://docs.aws.amazon.com/aws-backup/latest/devguide/service-opt-in.html)(시작하기 1: 서비스 옵트인) 단원을 참조하세요.
- Amazon Redshift 콘솔에서 수동 및 자동 스냅샷을 생성할 수 있습니다. AWS Backup은 현재 수동 스냅샷만 지원합니다.
- AWS Backup을 사용하여 스냅샷 설정을 관리하면 Amazon Redshift를 사용하여 수동 스냅샷 설정을 계속 관리할 수 없습니다. 대신 AWS Backup 계획을 사용하여 설정을 계속 관리할 수 있습니다. 자 세한 내용은 [백업 계획을 사용한 백업 관리](https://docs.aws.amazon.com/aws-backup/latest/devguide/about-backup-plans.html) 단원을 참조하세요.
- 버전 관리를 사용하는 Amazon S3 버킷을 백업할 때 스토리지 비용을 절약하려면 수명 주기 만료 규칙을 설정하는 것이 좋습니다. 수명 주기 규칙 지정에 대한 자세한 내용은 [예 6: 버전 관리를 사용](https://docs.aws.amazon.com/AmazonS3/latest/userguide/lifecycle-configuration-examples.html#lifecycle-config-conceptual-ex6) [하는 버킷에 대한 수명 주기 규칙 지정](https://docs.aws.amazon.com/AmazonS3/latest/userguide/lifecycle-configuration-examples.html#lifecycle-config-conceptual-ex6) 단원을 참조하세요. 수명 주기 만료 기간을 설정하지 않으면 AWS Backup이 Amazon Redshift 데이터의 모든 버전을 유지하므로 Amazon Redshift 스토리지 비 용이 증가할 수 있습니다.

제한 사항

다음은 Amazon Redshift에서 AWS Backup을 사용하기 위한 제한 사항입니다.

- AWS Backup을 사용하여 Amazon Redshift 자동 스냅샷을 관리할 수 없습니다. 자동 스냅샷을 관리 하려면 태그를 사용하세요. 리소스 태그 지정에 대한 자세한 내용은 [Amazon Redshift에서 리소스 태](https://docs.aws.amazon.com/redshift/latest/mgmt/amazon-redshift-tagging.html) [그 지정](https://docs.aws.amazon.com/redshift/latest/mgmt/amazon-redshift-tagging.html) 단원을 참조하세요.
- AWS Backup은 Amazon Redshift Serverless를 지원하지 않습니다.

<span id="page-205-0"></span>Amazon Redshift를 사용한 AWS Backup 관리

Amazon Redshift로 프로비저닝된 클러스터의 리소스를 보호하기 위해 AWS Backup 콘솔을 사용하거 나 프로그래밍 방식으로 AWS Backup API 또는 AWS Command Line Interface(AWS CLI)를 사용할 수 있습니다. 리소스를 복구해야 할 경우 AWS Backup 콘솔이나 AWS CLI를 사용하여 필요한 리소스를 찾아서 복구할 수 있습니다. 자세한 내용은 [AWS Command Line Interface](https://awscli.amazonaws.com/v2/documentation/api/latest/reference/backup/index.html) 섹션을 참조하세요.

Amazon Redshift에 AWS Backup을 사용할 때 다음 작업을 수행할 수 있습니다.

• Amazon Redshift 스냅샷을 자동으로 시작하는 주기적인 백업을 생성합니다. 정기 백업은 장기 데이 터 보존 요구 사항을 충족하는 데 유용합니다. 자세한 내용은 [Amazon Redshift 백업](https://docs.aws.amazon.com/aws-backup/latest/devguide/redshift-backups.html) 단원을 참조하 세요.

- 백업 계획을 중앙에서 구성하여 백업 예약 및 보존을 자동화합니다.
- 선택한 저장된 백업으로 클러스터를 복원합니다. 리소스를 백업하는 빈도를 설정합니다. 자세한 내 용은 [Amazon Redshift 클러스터 복원](https://docs.aws.amazon.com/aws-backup/latest/devguide/redshift-restores.html) 단원을 참조하세요.

# 다중 AZ 배포 구성

Amazon Redshift는 프로비저닝된 RA3 클러스터에 다중 가용 영역(다중 AZ) 배포를 지원합니다. 다중 AZ 배포를 사용하면 Amazon Redshift 데이터 웨어하우스는 가용 영역에서 예기치 않은 이벤트가 발생 하는 장애 시나리오에서 계속 작동할 수 있습니다. 다중 AZ 배포는 두 개의 가용 영역(AZ)에 컴퓨팅 리 소스를 배포하며, 이 컴퓨팅 리소스는 단일 엔트포인트를 통해 액세스할 수 있습니다. 전체 가용 영역 에 장애가 발생하는 경우 두 번째 가용 영역의 나머지 컴퓨팅 리소스를 계속해서 워크로드를 처리하는 데 사용할 수 있습니다. Amazon Redshift는 다중 AZ 데이터 웨어하우스를 실행할 때 RA3에 대해 동일 한 시간당 컴퓨팅 요금을 부과합니다. 스토리지 비용은 AWS 리전 내의 모든 가용 영역에서 공유되므 로 동일하게 유지됩니다.

현재 Amazon Redshift는 장애 발생 시 데이터를 최신 상태로 유지할 수 있는 제로 Recovery Point Objective(RPO)를 지원합니다. 다중 AZ 배포를 통해 Amazon Redshift는 기존 복구 기능을 더욱 향상 하고 Recovery Time Objective(RTO)를 단축합니다. 이것이 가능한 이유는 다중 AZ 배포는 장애 또는 재해로부터 더 빠르게 복구할 수 있어 Amazon Redshift 서비스 수준에 관한 계약(SLA)을 99.99%까지 높일 수 있기 때문입니다. 단일 AZ 데이터 웨어하우스 경우는 99.9%입니다.

### 다중 AZ 배포 설정

다중 AZ 배포를 설정하려면 다중 AZ 옵션을 선택하고 가용 영역에서 프로비저닝할 컴퓨팅 노드 수를 지정합니다. Amazon Redshift는 두 가용 영역에 동일한 컴퓨팅 리소스를 자동으로 배포하며 정상 운 영 중에는 모든 컴퓨팅 리소스를 읽기 및 쓰기 처리에 항상 사용할 수 있습니다. 따라서 다중 AZ 배포가 단일 엔드포인트가 있는 단일 데이터 웨어하우스의 역할을 할 수 있으므로 재해가 발생했을 때 애플리 케이션을 변경할 필요가 없습니다. 다중 AZ 배포는 하나의 가용 영역에만 있는 컴퓨팅 리소스를 사용 하여 개별 쿼리를 처리하지만 여러 개의 동시 쿼리 처리를 두 가용 영역에 자동으로 분산하여 동시성이 높은 워크로드의 전체 처리량을 높일 수 있습니다.

기존 단일 AZ 데이터 웨어하우스를 다중 AZ 데이터 웨어하우스로 변환하거나 그 반대로 변환할 수도 있습니다. 두 번째 가용 영역에 추가 컴퓨팅 리소스가 프로비저닝된다는 점을 제외하면 모든 것이 동일 합니다. 기존 단일 AZ 클러스터에서 다중 AZ로 마이그레이션할 때 단일 쿼리 성능을 쉽게 유지할 수 있 도록 필요한 클러스터 노드 수를 두 배로 늘려야 할 수 있습니다. 다중 AZ 데이터 웨어하우스를 사용하 면 사용 가능한 컴퓨팅 리소스의 양이 두 배로 늘어나 대부분의 워크로드에서 전체 쿼리 처리 처리량이 증가하는 것을 볼 수 있습니다.

가용 영역에서 장애가 발생하는 경우 Amazon Redshift는 나머지 가용 영역의 리소스를 자동으로 사용 하여 계속 작동합니다. 그러나 사용자 연결이 끊어질 수 있으므로 다시 연결해야 합니다. 또한 장애가 발생한 가용 영역에서 실행 중이던 쿼리는 실패할 수 있으며 재시도해야 합니다. 그러나 클러스터에 다 시 연결하고 쿼리를 즉시 다시 예약할 수 있습니다. 그러면 Amazon Redshift가 나머지 가용 영역에서 쿼리를 처리합니다. 다중 AZ 데이터 웨어하우스가 복구되는 동안 오류가 발생한 시점 또는 이후에 실 행된 쿼리에서 런타임 지연이 발생할 수 있습니다.

#### **a** Note

성능과 가용성을 높이려면 다중 AZ 클러스터와 함께 SNAPSHOT ISOLATION을 사용하는 것 이 좋습니다. 자세한 내용은 [Creating a database\(](https://docs.aws.amazon.com/redshift/latest/dg/r_CREATE_DATABASE.html)데이터베이스 생성)를 참조하세요.

#### 제한 사항

다중 AZ 데이터 웨어하우스는 다중 AZ 데이터 웨어하우스에 적용되는 다음 제한을 제외하고 단일 AZ 데이터 웨어하우스와 동일한 기능을 갖습니다.

- 암호화되지 않은 다중 AZ 데이터 웨어하우스를 생성할 수 없습니다. 새 다중 AZ 데이터 웨어하우스 를 생성하거나, 단일 AZ 데이터 웨어하우스를 다중 AZ 데이터 웨어하우스로 변환하거나, 단일 AZ 데 이터 웨어하우스를 다중 AZ 데이터 웨어하우스로 변환할 때는 반드시 암호화를 추가해야 합니다.
- RA3 인스턴스 유형에 대해 단일 노드 다중 AZ 배포를 생성할 수 없습니다. 다중 AZ 배포를 생성하는 동안 가용 영역당 2개 이상의 노드를 선택합니다.
- Amazon Redshift는 세 개 미만의 가용 영역을 지원할 수 있는 서브넷 구성을 지원하지 않습니다. 즉, 구성된 서브넷 그룹에는 세 개의 서브넷이 더 필요합니다.
- 다중 AZ 배포를 다른 가용 영역으로 재배치할 수 없습니다. 다중 AZ 배포를 사용하는 경우 Amazon Redshift에서 재배치를 자동으로 결정하고 수행합니다.
- 다중 AZ 배포를 일시 중지하거나 재개할 수 없습니다.
- 지원되는 포트 범위인 5431~5455 및 8191~8215를 벗어나면 다중 AZ 배포를 실행할 수 없습니다.
- 다중 AZ 배포에서는 시스템 모니터링 뷰(SYS \* 뷰)만 지원하므로 STL, SVCS, SVL, SVV, STV 뷰를 사용할 수 없습니다. 시스템 모니터링 뷰(SYS\_\* 뷰)를 사용하도록 모니터링 쿼리를 변경하세요.
- 다중 AZ가 활성화된 기존 클러스터에는 탄력적 IP 주소를 연결할 수 없습니다.
- 탄력적 IP 주소가 연결된 클러스터를 단일 AZ에서 다중 AZ로 변환할 수 없습니다.
- Amazon Redshift 다중 AZ 배포는 다음 AWS 리전에서 사용할 수 있습니다.
	- 미국 동부(오하이오)(us-east-2)
- 미국 동부(버지니아 북부)(us-east-1)
- 미국 서부(오레곤)(us-west-2)
- 아프리카(케이프타운)(af-south-1)
- 아시아 태평양(홍콩)(ap-east-1)
- 아시아 태평양(하이데라바드)(ap-south-2)
- 아시아 태평양(자카르타) (ap-southeast-3)
- 아시아 태평양(멜버른)(ap-southeast-4)
- 아시아 태평양(뭄바이)(ap-south-1)
- 아시아 태평양(오사카) (ap-northeast-3)
- 아시아 태평양(서울)(ap-northeast-2)
- 아시아 태평양(싱가포르)(ap-southeast-1)
- 아시아 태평양(시드니)(ap-southeast-2)
- 아시아 태평양(도쿄)(ap-northeast-1)
- 캐나다(중부)(ca-central-1)
- 유럽(프랑크푸르트)(eu-central-1)
- 유럽(아일랜드)(eu-west-1)
- 유럽(밀라노) (eu-south-1)
- 유럽(파리) (eu-west-3)
- 유럽(스페인)(eu-south-2)
- 유럽(스톡홀름)(eu-north-1)
- 유럽(취리히)(eu-central-2)
- 이스라엘(텔아비브) (il-central-1)
- 중동(바레인)(me-south-1)
- 중동(UAE)(me-central-1)

### 주제

- [다중 AZ 배포 관리](#page-209-0)
- [다중 AZ 배포를 통한 장애 조치](#page-216-0)
- [다중 AZ용 쿼리 모니터링](#page-218-0)

# <span id="page-209-0"></span>다중 AZ 배포 관리

Amazon Redshift 다중 AZ는 한 번에 두 개의 가용 영역을 지원합니다. Amazon Redshift는 선택한 서 브넷 그룹 구성을 기반으로 가용 영역을 자동으로 선택합니다. 기존 단일 가용 영역 데이터 웨어하우스 를 다중 AZ 데이터 웨어하우스로 변환하거나 스냅샷에서 복원하여 다중 AZ 데이터 웨어하우스로 구성 할 수 있습니다.

Amazon Redshift 콘솔을 사용하면 새로운 다중 AZ 배포를 쉽게 생성할 수 있습니다. Amazon Redshift 콘솔을 사용하여 새로운 다중 AZ 배포를 생성하려면 데이터 웨어하우스를 생성할 때 다중 AZ 옵션을 선택하세요. 단일 가용 영역에 필요한 컴퓨팅 노드 수를 지정하면 Amazon Redshift Redshift가 두 가용 영역 각각에 그만큼 노드를 배포합니다. 모든 노드는 정상 작동 중에 읽기 및 쓰기 워크로드 처리에 사 용됩니다. AWS CLI create-cluster 명령에서 multi-az 파라미터를 사용하여 새 다중 AZ 데이터 웨어하우스를 만들 수도 있습니다.

기존 단일 AZ 데이터 웨어하우스를 다중 AZ 데이터 웨어하우스로 변환할 수 있습니다. Amazon Redshift 콘솔 또는 multi-az 파라미터를 사용하는 AWS CLI modify-cluster 명령을 사용할 수 있습니다. 또는 Amazon Redshift 콘솔 도는 multi-az 파라미터를 사용한 AWS CLI restorefrom-cluster-snapshot 명령을 통해 스냅샷에서 복구하여 단일 AZ 데이터 웨어하우스를 다중 AZ 데이터 웨어하우스로 구성할 수 있습니다.

다중 AZ 배포는 Amazon Redshift 관리형 스토리지(RMS)를 사용하는 RA3 노드 유형만 지원합니다. Amazon Redshift는 Amazon S3를 사용하고 Amazon Redshift 수준에서 데이터를 복제하지 않고도 AWS 리전의 모든 가용 영역에서 액세스할 수 있는 RMS에 데이터를 저장합니다.

새 클러스터 생성 시 다중 AZ 설정

Amazon Redshift 콘솔 또는 AWS Command Line Interface를 사용하여 새 클러스터를 생성할 때 다중 AZ 배포를 설정할 수 있습니다.

### 콘솔 사용

- 1. AWS Management Console에 로그인한 후 [https://console.aws.amazon.com/redshiftv2/에](https://console.aws.amazon.com/redshiftv2/)서 Amazon Redshift 콘솔을 엽니다.
- 2. 탐색 메뉴에서 Provisioned clusters dashboard(프로비저닝된 클러스터 대시보드)를 선택하고 Clusters(클러스터)를 선택합니다. 현재 AWS 리전의 계정에 대한 클러스터가 나열됩니다. 각 클러 스터의 속성 하위 집합이 목록의 열에 표시됩니다.
- 3. 클러스터 생성 버튼을 선택하여 클러스터 생성 페이지를 엽니다.
- 4. 클러스터의 속성을 입력합니다. 클러스터 생성에 대한 일반적인 내용은 [클러스터 생성](#page-221-0) 단원을 참 조하세요.
- 5. Node type(노드 유형) 드롭다운 목록에서 RA3 노드 유형 중 하나를 선택합니다. 다중 AZ 구성 옵 션은 RA3 노드 유형을 선택한 경우에만 사용할 수 있습니다.
- 6. AZ 구성에서 다중 AZ를 선택합니다.
- 7. AZ당 노드 수에 클러스터의 노드를 두 개 이상 입력합니다.
- 8. 샘플 데이터를 로드하거나 자체 데이터를 가져올 수 있습니다.
	- 샘플 데이터(Sample data)에서 샘플 데이터 로드(Load sample data)를 선택하여 Amazon Redshift 클러스터로 샘플 데이터 집합을 로드합니다. Amazon Redshift는 샘플 데이터 집합 Tickit을 기본 dev 데이터베이스와 퍼블릭 스키마로 로드합니다. Amazon Redshift는 샘플 데이 터 집합을 Amazon Redshift 클러스터에 자동으로 로드합니다. 쿼리 편집기 v2를 사용하여 데이 터 쿼리를 시작할 수 있습니다.
	- 자체 데이터를 Amazon Redshift 클러스터로 가져오려면 자체 데이터를 [Amazon Redshift로 가](https://docs.aws.amazon.com/redshift/latest/gsg/bring-own-data.html) [져오기](https://docs.aws.amazon.com/redshift/latest/gsg/bring-own-data.html)의 단계를 따르세요.
- 9. Additional configurations(추가 구성)까지 아래로 스크롤하고 Network and security(네트워크 및 보 안)를 확장한 다음 기본 Cluster subnet group(클러스터 서브넷 그룹)을 수락하거나 다른 그룹을 선택해야 합니다. 다른 클러스터 서브넷 그룹을 선택하는 경우 선택한 서브넷 그룹에 3개의 가용 영역이 있는지 확인하세요.
- 10. Additional configurations(추가 구성)에서 Database configurations(데이터베이스 구성)를 확장합 니다.
- 11. 기본 AWS Key Management Service 키 대신 사용자 지정 AWS KMS 키를 사용하려면 데이터베 이스 암호화에서 암호화 설정 사용자 지정을 클릭합니다.
- 12. Choose an KMS key(KMS 키 선택)에서 AWS Key Management Service 키를 선택하거나 ARN 을 입력할 수 있습니다. 또는AWS Key Management Service 콘솔에서 Create an AWS Key Management Service key(AWS Key Management Service 키 생성)를 클릭할 수 있습니다. KMS 키 생성에 대한 자세한 내용은 AWS Key Management Service 개발자 안내서의 [키 생성을](https://docs.aws.amazon.com/kms/latest/developerguide/create-keys.html) 참조하 세요.
- 13. Create Cluster(클러스터 생성)를 클릭합니다. 클러스터 생성에 성공하면 클러스터 세부 정보 페이 지에서 세부 정보를 볼 수 있습니다. SQL 클라이언트를 사용하여 데이터를 로드하고 쿼리할 수 있 습니다.

AWS Command Line Interface 사용

AWS Command Line Interface를 사용하여 클러스터 생성 시 다중 AZ를 설정하는 방법

• AWS CLI에서 create-cluster 명령과 multi-az 파라미터를 다음과 같이 사용하세요.

```
aws redshift create-cluster 
     --port 5439 
     --master-username master 
     --master-user-password ##### 
     --node-type ra3.4xlarge 
     --number-of-nodes 2 
     --profile maz-test 
     --endpoint-url https://redshift.eu-west-1.amazonaws.com 
     --region eu-west-1 
     --cluster-identifier test-maz 
    --multi-az --maintenance-track-name CURRENT 
     --encrypted
```
### 단일 AZ 데이터 웨어하우스를 다중 AZ 데이터 웨어하우스로 변환

단일 AZ 데이터 웨어하우스를 다중 AZ 데이터 웨어하우스로 변환하면 SLA가 99.99% 보장되어 데이 터 웨어하우스의 가용성이 높아집니다. 다중 AZ 데이터 웨어하우스를 사용하더라도 개별 쿼리의 성능 은 동일하게 유지됩니다. 동시성이 높은 워크로드의 경우 Amazon Redshift가 두 가용 영역의 컴퓨팅 리소스를 사용하여 요청을 실행할 수 있으므로 전체 처리량이 향상됩니다.

#### **a** Note

Amazon Redshift에서는 단일 AZ에서 다중 AZ로 또는 그 반대로 변환하는 동안 기존 컴퓨팅 리 소스를 분할할 수 없습니다. 개별 쿼리 성능을 일관되게 유지하기 위해 이 작업은 지원되지 않 습니다.

### 콘솔 사용

콘솔을 사용하여 단일 AZ 클러스터를 다중 AZ 데이터 웨어하우스로 변환하는 방법

- 1. AWS Management Console에 로그인한 후 [https://console.aws.amazon.com/redshiftv2/에](https://console.aws.amazon.com/redshiftv2/)서 Amazon Redshift 콘솔을 엽니다.
- 2. 탐색 메뉴에서 Provisioned clusters dashboard(프로비저닝된 클러스터 대시보드)를 선택하고 Clusters(클러스터)를 선택합니다. 현재 AWS 리전의 계정에 대한 클러스터가 나열됩니다. 각 클러 스터의 속성 하위 집합이 목록의 열에 표시됩니다.
- 3. 다중 AZ 배포로 변환하려는 클러스터를 선택합니다. 클러스터 세부 정보 페이지가 나타납니다.
- 4. 작업에서 다중 AZ 활성화를 선택합니다. 수정 요약 페이지가 나타납니다. 다중 AZ 활성화를 클릭 합니다.
- 5. 오류가 발생하면 다음 중 하나를 수행한 다음 다중 AZ 활성화를 클릭합니다.
	- 클러스터 암호화 클러스터 세부 정보 페이지의 속성 탭 아래에 있는 데이터베이스 구성 섹션에 서 속성을 선택하여 암호화 설정을 편집합니다.
	- 서브넷 그룹 서브넷 그룹 링크를 클릭하여 서브넷 그룹을 선택하고 클러스터 서브넷 그룹 설정 을 편집합니다. 다른 클러스터 서브넷 그룹을 선택하는 경우 선택한 서브넷 그룹에 3개의 가용 영역이 있는지 확인하세요.
	- 포트 설정 클러스터 세부 정보 페이지의 속성 탭 아래에 있는 데이터베이스 구성 섹션에서 속 성을 선택하여 포트 설정을 편집합니다.
- 6. SQL 클라이언트를 사용하여 데이터를 로드하고 쿼리할 수 있습니다.

AWS Command Line Interface 사용

• AWS CLI에서 modify-cluster 명령과 multi-az 파라미터를 다음과 같이 사용하세요.

```
aws redshift modify-cluster 
     --profile maz-test 
     --endpoint-url https://redshift.eu-west-1.amazonaws.com 
     --region eu-west-1 
     --cluster-identifier test-maz-11 
     --multi-az
```
### 다중 AZ 데이터 웨어하우스를 단일 AZ 데이터 웨어하우스로 변환

다중 AZ 데이터 웨어하우스를 단일 AZ 데이터 웨어하우스로 변환하면 SLA를 99.99% 보장하는 다중 AZ와 달리 데이터 웨어하우스가 SLA를 99.99% 보장하지 습니다. 개별 쿼리의 성능은 동일하게 유지 되지만 두 번째 가용 영역의 컴퓨팅 리소스를 사용할 수 없으므로 전체 처리량에 영향을 미칩니다. 동 시성 조정을 활성화하여 단일 AZ에서도 일관된 성능을 위해 처리량을 자동으로 확장할 수 있는 옵션이 있습니다.

#### **a** Note

Amazon Redshift에서는 단일 AZ에서 다중 AZ로 또는 그 반대로 변환하는 동안 기존 컴퓨팅 리 소스를 분할할 수 없습니다. 개별 쿼리 성능을 일관되게 유지하기 위해 이 작업은 지원되지 않 습니다.

### 콘솔 사용

- 1. AWS Management Console에 로그인한 후 [https://console.aws.amazon.com/redshiftv2/에](https://console.aws.amazon.com/redshiftv2/)서 Amazon Redshift 콘솔을 엽니다.
- 2. 탐색 메뉴에서 Provisioned clusters dashboard(프로비저닝된 클러스터 대시보드)를 선택하고 Clusters(클러스터)를 선택합니다. 현재 AWS 리전의 계정에 대한 클러스터가 나열됩니다. 각 클러 스터의 속성 하위 집합이 목록의 열에 표시됩니다.
- 3. 다중 AZ 배포로 변환하려는 클러스터를 선택합니다. 클러스터 세부 정보 페이지가 나타납니다.
- 4. 작업에서 다중 AZ 비활성화를 선택합니다. 수정 요약 페이지가 나타납니다. 다중 AZ 비활성화를 클릭합니다.

AWS Command Line Interface 사용

• AWS CLI에서 modify-cluster 명령과 no-multi-az 파라미터를 다음과 같이 사용하세요.

```
aws redshift modify-cluster 
     --profile maz-test 
     --endpoint-url https://redshift.eu-west-1.amazonaws.com 
     --region eu-west-1 
     --cluster-identifier test-maz-11 
     --no-multi-az
```
데이터 웨어하우스가 단일 AZ로 전환되면 99.99의 SLA 보장을 잃게 됩니다. 전체 처리량에도 영향을 미칩니다. 변경 사항을 저장하면 클러스터 세부 정보 페이지에서 세부 정보를 볼 수 있습니다.

### 다중 AZ 데이터 웨어하우스 크기 조정

다중 AZ 데이터 웨어하우스의 크기를 조정하고 데이터 웨어하우스의 현재 구성과 다르게 노드 또는 노 드 유형의 수를 지정할 수 있습니다.

### 콘솔 사용

- 1. AWS Management Console에 로그인한 후 [https://console.aws.amazon.com/redshiftv2/에](https://console.aws.amazon.com/redshiftv2/)서 Amazon Redshift 콘솔을 엽니다.
- 2. 탐색 메뉴에서 Provisioned clusters dashboard(프로비저닝된 클러스터 대시보드)를 선택하고 Clusters(클러스터)를 선택합니다. 현재 AWS 리전의 계정에 대한 클러스터가 나열됩니다. 각 클러 스터의 속성 하위 집합이 목록의 열에 표시됩니다.
- 3. 다중 AZ 데이터 웨어하우스의 크기를 조정하려는 클러스터를 선택합니다. 클러스터 세부 정보 페 이지가 나타납니다.
- 4. 작업(Actions)에서 크기 조정(Resize)을 선택합니다. 클러스터 크기 조정(Resize cluster) 페이지가 표시됩니다.
- 5. 페이지의 지시 사항을 따릅니다. 이제 특정 시간에 한 번 클러스터의 크기를 조정하거나, 일정에 따라 클러스터의 크기를 늘리거나 줄일 수 있습니다.
- 6. 새 구성의 노드 유형 드롭다운 목록에서 RA3 노드 유형 중 하나를 선택합니다.
- 7. 클러스터 크기 조정을 클릭합니다.

AWS Command Line Interface 사용

AWS Command Line Interface를 사용하여 다중 AZ 데이터 웨어하우스의 크기를 조정하는 방법

• AWS CLI에서 resize-cluster 명령을 사용하여 다음과 같이 단일 가용 영역의 노드 수를 변경 하세요.

```
aws redshift resize-cluster \ 
     --cluster-identifier test-maz-11 
     --cluster-type multi-node 
     --node-type ra3.4xlarge 
     --number-of-nodes 6
```
스냅샷에서 복원된 데이터 웨어하우스에 대한 다중 AZ 설정

스냅샷에서 복원하여 다중 AZ 클러스터를 새로 생성할 수도 있습니다.

### 콘솔 사용

1. AWS Management Console에 로그인한 후 [https://console.aws.amazon.com/redshiftv2/에](https://console.aws.amazon.com/redshiftv2/)서 Amazon Redshift 콘솔을 엽니다.

- 2. 탐색 메뉴에서 Clusters(클러스터), Snapshots(스냅샷)을 선택한 다음 사용할 스냅샷을 선택합니 다.
- 3. Restore snapshot(스냅샷 복원), Restore to a provisioned cluster(프로비저닝된 클러스터로 복원) 를 선택합니다.
- 4. 클러스터의 속성을 입력합니다. 클러스터 생성에 대한 일반적인 내용은 [클러스터 생성](#page-221-0) 단원을 참 조하세요.
- 5. Node type(노드 유형) 드롭다운 목록에서 RA3 노드 유형 중 하나를 선택합니다. 다중 AZ 구성 옵 션은 RA3 노드 유형을 선택한 경우에만 사용할 수 있습니다.
- 6. AZ 구성에서 다중 AZ를 선택합니다.
- 7. AZ당 노드 수에 클러스터의 노드를 두 개 이상 입력합니다.
- 8. 샘플 데이터를 로드하거나 자체 데이터를 가져올 수 있습니다.
	- 샘플 데이터(Sample data)에서 샘플 데이터 로드(Load sample data)를 선택하여 Amazon Redshift 클러스터로 샘플 데이터 집합을 로드합니다. Amazon Redshift는 샘플 데이터 집합 Tickit을 기본 dev 데이터베이스와 퍼블릭 스키마로 로드합니다. Amazon Redshift는 샘플 데이 터 집합을 Amazon Redshift 클러스터에 자동으로 로드합니다. 쿼리 편집기 v2를 사용하여 데이 터 쿼리를 시작할 수 있습니다.
	- 자체 데이터를 Amazon Redshift 클러스터로 가져오려면 [Amazon S3에서 Amazon Redshift로](https://docs.aws.amazon.com/redshift/latest/gsg/rs-gsg-create-sample-db.html)  [데이터 로드](https://docs.aws.amazon.com/redshift/latest/gsg/rs-gsg-create-sample-db.html)의 단계를 따르세요.
- 9. Additional configurations(추가 구성)까지 아래로 스크롤하고 Network and security(네트워크 및 보 안)를 확장한 다음 기본 Cluster subnet group(클러스터 서브넷 그룹)을 수락하거나 다른 그룹을 선택해야 합니다. 다른 클러스터 서브넷 그룹을 선택하는 경우 선택한 서브넷 그룹에 3개의 가용 영역이 있는지 확인하세요.
- 10. Additional configurations(추가 구성)에서 Database configurations(데이터베이스 구성)를 확장합 니다.
- 11. Database encryption(데이터베이스 암호화)에서 기본 AWS Key Management Service 키가 아닌 사용자 지정 KMS 키를 사용하려면 Customize encryption settings(암호화 설정 사용자 지정)를 클 릭합니다. 이 옵션은 기본적으로 선택 취소되어 있습니다.
- 12. Choose an KMS key(KMS 키 선택)에서 AWS Key Management Service 키를 선택하거나 ARN 을 입력할 수 있습니다. 또는AWS Key Management Service 콘솔에서 Create an AWS Key Management Service key(AWS Key Management Service 키 생성)를 클릭할 수 있습니다. KMS 키 생성에 대한 자세한 내용은 AWS Key Management Service 개발자 안내서의 [키 생성을](https://docs.aws.amazon.com/kms/latest/developerguide/create-keys.html) 참조하 세요.
13. Restore cluster from snapshot(스냅샷에서 클러스터 복원)을 클릭합니다. 클러스터 복원에 성공하 면 클러스터 세부 정보 페이지에서 세부 정보를 볼 수 있습니다.

AWS Command Line Interface 사용

• AWS CLI에서 restore-from-cluster-snapshot 명령을 다음과 같이 사용하세요.

```
aws redshift restore-from-cluster-snapshot 
--region eu-west-1
--multi-az 
--snapshot-identifier test-snap1
--cluster-identifier test-saz-11 
--endpoint-url https://redshift.eu-west-1.amazonaws.com/
```
## 다중 AZ 배포를 통한 장애 조치

다중 AZ 데이터 웨어하우스는 두 가용 영역에 동시에 배포된 컴퓨팅 리소스 모음입니다. 기본 가용 영 역에 배포된 컴퓨팅 리소스를 기본 컴퓨팅이라고 하고 보조 가용 영역에 배포된 컴퓨팅 리소스를 보조 컴퓨팅이라고 합니다. 다중 AZ 데이터 웨어하우스는 가용 영역 또는 인프라 장애와 같은 예상치 못한 이벤트가 발생할 경우 사용자 개입 없이 자동으로 복구할 수 있습니다. 복구 프로세스에는 기본 컴퓨팅 에서 보조 컴퓨팅으로 장애 조치하고 보조 컴퓨팅 리소스를 기본 컴퓨팅으로 지정하는 작업이 포함됩 니다. 또한 새로운 보조 컴퓨팅 리소스가 세 번째 가용 영역에 프로비저닝됩니다. 자동 복구 프로세스 는 RTO 및 RPO 기준으로 측정됩니다.

- (Recovery Time Objective(RTO) 재해 발생 후 시스템이 정상 작동 상태로 돌아가는 데 걸리는 시 간입니다. 즉 RTO는 가동 중지 시간을 측정합니다.
- Recovery Point Objective(RPO) 손실될 수 있는 데이터의 양입니다(시간으로 측정). Amazon Redshift 다중 AZ 데이터 웨어하우스의 경우 모든 데이터가 기본적으로 내구성이 뛰어나고 가용성이 뛰어난 Amazon Simple Storage Service의 지원을 받는 Amazon Redshift 관리형 스토리지(RMS)에 저장되므로 RPO는 일반적으로 0입니다.

**a** Note

개별 쿼리 성능은 장애 조치가 발생한 후에도 변하지 않습니다. 가용 영역 중 하나에서 컴퓨팅 리소스를 사용할 수 없게 되면 잠시 동안 데이터 웨어하우스의 전체 처리량이 감소합니다. 하

지만 Amazon Redshift는 다른 가용 영역의 용량을 자동으로 확보하여 동일한 데이터 웨어하우 스 처리 용량이 복원되도록 합니다.

자동 복구 프로세스 외에도 기본 컴퓨팅 장애 조치 옵션을 사용하여 데이터 웨어하우스에 대해 이 프로 세스를 수동으로 트리거할 수도 있습니다. 이 접근 방식을 사용하여 다중 AZ가 애플리케이션의 고가용 성과 연속성 향상에 어떻게 도움이 되는지 테스트할 수 있습니다.

### 콘솔 사용

- 1. AWS Management Console에 로그인한 후 [https://console.aws.amazon.com/redshiftv2/에](https://console.aws.amazon.com/redshiftv2/)서 Amazon Redshift 콘솔을 엽니다.
- 2. 다음 중 하나를 수행하십시오.
	- 탐색 메뉴에서 클러스터(Clusters)를 선택합니다. Clusters(클러스터)에서 클러스터를 선택합니 다. 클러스터 세부 정보 페이지가 나타납니다.
	- 클러스터 대시보드에서 클러스터를 선택합니다.
- 3. 작업에서 기본 컴퓨팅 장애 조치를 선택합니다.
- 4. 메시지가 나타나면 Confirm(확인)을 클릭합니다.

AWS Command Line Interface 사용

• AWS CLI에서 failover-primary-compute 명령을 다음과 같이 사용하세요.

```
aws redshift failover-primary-compute 
     --profile maz-test 
     --endpoint-url https://redshift.eu-west-1.amazonaws.com 
     --region eu-west-1 
     --cluster-identifier test-maz-11
```
위 작업이 확인되면 Amazon Redshift는 가용 영역 또는 인프라 장애로부터의 자동 복구와 동일한 단계 를 수행합니다. 이 프로세스로 인해 기본 가용 영역의 컴퓨팅 노드를 사용할 수 없게 되고 보조 가용 영 역의 컴퓨팅 리소스가 기본 컴퓨팅으로 지정됩니다. 클러스터 복구가 성공적으로 완료되면 다중 AZ 배 포를 사용할 수 있게 됩니다. 또한 다중 AZ 데이터 웨어하우스는 사용 가능한 즉시 다른 세 번째 가용 영역에 새 보조 컴퓨팅을 자동으로 프로비저닝합니다.

이 프로세스 동안 클러스터가 자동으로 복구되고 다중 AZ 배포 설정으로 다시 재구성되기 때문에 콘솔 의 클러스터 상태는 전체 시간 동안 수정 중으로 표시됩니다. 클러스터는 새 연결을 즉시 수락할 수 있 습니다. 기존 연결 및 이동 중인 쿼리가 삭제될 수 있습니다. 즉시 다시 시도할 수 있습니다.

## 다중 AZ용 쿼리 모니터링

클러스터의 유형, 크기 및 상태(일시 중지 또는 재개)에 관계없이 지난 7일 동안 실행된 쿼리에 대한 정 보를 볼 수 있습니다.

다중 AZ 데이터 웨어하우스의 쿼리 및 로드 보기

쿼리 및 로드 페이지에 표시되는 정보는 Amazon Redshift 시스템 테이블(SYS\_\* 보기)의 정보로 채워 집니다. 이 정보를 사용하면 7일 동안 유지되는 쿼리 및 제안에 대한 추가 정보를 표시할 수 있습니다. 쿼리 진단이 빨라져 데이터베이스, 사용자 이름 또는 SQL 문 유형별로 데이터를 필터링할 수 있습니 다. 실행된 모든 쿼리에 대한 이러한 추가 필터 및 정보를 보려면 다음 사전 요구 사항을 참고하세요.

- Connect to database(데이터베이스에 연결)를 선택하여 데이터베이스에 연결해야 합니다.
- 데이터베이스 사용자에게 sys:operator 또는 sys:monitor 역할 및 권한이 있어야 쿼리 모니터링을 수 행할 수 있습니다. 시스템 역할에 대한 자세한 내용은 Amazon Redshift 데이터베이스 개발자 안내서 의 [Amazon Redshift 시스템 정의 역할을](https://docs.aws.amazon.com/redshift/latest/dg/r_roles-default.html) 참조하세요.

데이터베이스에 연결하면 이러한 추가 필터 및 쿼리 정보를 볼 수 있습니다.

쿼리 및 로드의 쿼리 성능 데이터 표시

- 1. AWS Management Console에 로그인한 후 [https://console.aws.amazon.com/redshiftv2/에](https://console.aws.amazon.com/redshiftv2/)서 Amazon Redshift 콘솔을 엽니다.
- 2. 탐색 메뉴에서 쿼리를 선택한 다음 쿼리 및 로드(Queries and loads)를 선택하여 계정에 대한 쿼리 목록을 표시합니다.
- 3. 추가 필터를 보려면 데이터베이스에 연결해야 할 수 있습니다. 필요한 경우 Connect to database(데이터베이스에 연결)를 클릭하고 프롬프트에 따라 데이터베이스에 연결합니다.

기본적으로 이 목록에는 지난 24시간 동안의 모든 클러스터에 대한 쿼리가 표시됩니다. 콘솔에서 표시된 날짜의 범위를 변경할 수 있습니다.

쿼리 모니터링에서 쿼리 성능 데이터 표시

- 1. AWS Management Console에 로그인한 후 [https://console.aws.amazon.com/redshiftv2/에](https://console.aws.amazon.com/redshiftv2/)서 Amazon Redshift 콘솔을 엽니다.
- 2. 탐색 메뉴에서 클러스터(Clusters)를 선택합니다. Clusters(클러스터)에서 클러스터를 선택합니다.
- 3. Query monitoring(쿼리 모니터링)을 선택합니다.
- 4. 클러스터의 구성 또는 버전에 따라 추가 필터를 보려면 데이터베이스에 연결해야 할 수 있습니다. 필요한 경우 Connect to database(데이터베이스에 연결)를 클릭하고 프롬프트에 따라 데이터베이 스에 연결합니다.

### 다중 AZ 배포에서 쿼리 모니터링

다중 AZ 배포는 두 가용 영역에 배포된 컴퓨팅 리소스를 사용하며 지정된 가용 영역의 리소스를 사용 할 수 없는 경우에도 계속 작동할 수 있습니다. 모든 컴퓨팅 리소스는 항상 사용됩니다. 이를 통해 읽기 및 쓰기 작업 모두에 대해 액티브-액티브 방식으로 두 가용 영역에서 모든 작업을 수행할 수 있습니다.

pg\_catalog 스키마에서 SYS\_ 뷰를 쿼리하여 다중 AZ 배포에서 쿼리 런타임을 모니터링할 수 있습니 다. SYS\_ 뷰는 기본 및 보조 클러스터의 쿼리 런타임 활동 또는 통계를 표시합니다. 모니터링 뷰 목록 은 [모니터링 뷰를](https://docs.aws.amazon.com/redshift/latest/dg/serverless_views-monitoring.html) 참조하세요.

다음 단계에 따라 다중 AZ 배포 내의 각 가용 영역에 대한 쿼리 런타임을 모니터링합니다.

- 1. Amazon Redshift 콘솔로 이동하여 다중 AZ 배포의 데이터베이스에 연결하고 쿼리 편집기를 통해 쿼리를 실행합니다.
- 2. 다중 AZ Amazon Redshift 배포에서 샘플 쿼리를 실행합니다.
- 3. 다중 AZ 배포의 경우 SYS\_QUERY\_HISTORY 테이블의 compute\_type 열을 사용하여 쿼리와 쿼 리가 실행되는 가용 영역을 식별할 수 있습니다. primary는 다중 AZ 배포의 기본 클러스터에서 실 행되는 쿼리를 나타내고 secondary는 다중 AZ 배포의 보조 클러스터에서 실행되는 쿼리를 나타냅 니다.

다음 쿼리는 compute\_type 열을 사용하여 쿼리를 모니터링합니다.

```
select (compute_type) as compute_type, left(query_text, 50) query_text from 
 sys_query_history order by start_time desc; 
 compute_type | query_text
--------------+------------------------- 
   secondary | select count(*) from t1;
```
### 클러스터에 대한 쿼리 종료

#### 클러스터에 대한 쿼리 종료

이 절차는 다중 AZ 클러스터와 단일 AZ 클러스터 모두에 적용됩니다.

#### 쿼리를 종료하는 방법

쿼리 페이지에서는 현재 진행 중인 쿼리를 종료할 수도 있습니다.

데이터베이스 사용자는 실행 중인 쿼리를 종료할 수 있는 sys:operator 역할 및 권한이 있어야 합니다. 시스템 역할에 대한 자세한 내용은 Amazon Redshift 데이터베이스 개발자 안내서의 [Amazon Redshift](https://docs.aws.amazon.com/redshift/latest/dg/r_roles-default.html)  [시스템 정의 역할을](https://docs.aws.amazon.com/redshift/latest/dg/r_roles-default.html) 참조하세요.

- 1. AWS Management Console에 로그인한 후 [https://console.aws.amazon.com/redshiftv2/에](https://console.aws.amazon.com/redshiftv2/)서 Amazon Redshift 콘솔을 엽니다.
- 2. 탐색 메뉴에서 쿼리를 선택한 다음 쿼리 및 로드(Queries and loads)를 선택하여 계정에 대한 쿼리 목록을 표시합니다.
- 3. 목록에서 종료할 실행 쿼리를 선택한 다음 쿼리 종료를 선택합니다.

# 콘솔을 사용한 클러스터 관리

클러스터를 생성, 수정, 크기 조정, 재부팅 및 백업하려면 Amazon Redshift 콘솔의 [클러스터 (Clusters)] 섹션을 사용합니다.

#### 클러스터를 보려면

- 1. AWS Management Console에 로그인한 후 [https://console.aws.amazon.com/redshiftv2/에](https://console.aws.amazon.com/redshiftv2/)서 Amazon Redshift 콘솔을 엽니다.
- 2. 탐색 메뉴에서 클러스터(Clusters)를 선택합니다. 현재 AWS 리전의 계정에 대한 클러스터가 나열 됩니다. 각 클러스터의 속성 하위 집합이 목록의 열에 표시됩니다. 클러스터가 없는 경우 클러스터 생성(Create cluster)을 선택하여 클러스터를 생성합니다.
- 3. 클러스터에 대한 자세한 내용을 보려면 목록에서 클러스터 이름을 선택합니다.

#### 주제

- [클러스터 생성](#page-221-0)
- [미리 보기 클러스터 생성](#page-224-0)
- [클러스터 수정](#page-225-0)
- [클러스터 삭제](#page-227-0)
- [클러스터 재부팅](#page-227-1)
- [클러스터 크기 조정](#page-228-0)
- [클러스터의 릴리스 버전 업그레이드](#page-229-0)
- [클러스터 구성에 대한 정보 확인](#page-229-1)
- [클러스터 상태의 개요 보기](#page-230-0)
- [클러스터의 스냅샷 생성](#page-230-1)
- [디스크 공간 경보 생성 또는 편집](#page-230-2)
- [클러스터 성능 데이터 작업](#page-231-0)

# <span id="page-221-0"></span>클러스터 생성

클러스터를 생성하기 전에 [Amazon Redshift 개요](#page-132-0) 및 [Amazon Redshift의 클러스터 및 노드](#page-132-1) 단원을 읽 어 보십시오.

### 클러스터 생성

- 1. AWS Management Console에 로그인한 후 [https://console.aws.amazon.com/redshiftv2/에](https://console.aws.amazon.com/redshiftv2/)서 Amazon Redshift 콘솔을 엽니다.
- 2. 탐색 메뉴에서 클러스터(Clusters)를 선택합니다. 현재 AWS 리전의 계정에 대한 클러스터가 나열 됩니다. 각 클러스터의 속성 하위 집합이 목록의 열에 표시됩니다.
- 3. 클러스터를 생성하려면 클러스터 생성(Create cluster)을 선택합니다.
- 4. 콘솔 페이지의 지침에 따라 클러스터 구성(Cluster configuration)에 속성을 입력합니다.

다음 단계에서는 RA3 노드 유형을 지원하는 AWS 리전에서 실행되는 Amazon Redshift 콘솔에 대해 설명합니다. RA3 노드 유형을 지원하는 AWS 리전 목록은 Amazon Redshift 관리 안내서의 [RA3 노드 유형 개요](https://docs.aws.amazon.com/redshift/latest/mgmt/working-with-clusters.html#rs-ra3-node-types)를 참조하세요.

클러스터 크기를 얼마로 조정해야 할지 모르는 경우 선택 도움말(Help me choose)을 선택합니다. 이렇게 하면 데이터 웨어하우스에 저장하려는 데이터의 크기 및 쿼리 특성에 대한 질문을 하는 크 기 조정 계산기가 시작됩니다. 클러스터의 필요한 크기(즉, 노드 유형 및 노드 수)를 알고 있는 경 우 [직접 선택(I'll choose)]을 선택합니다. 그런 다음 개념 증명을 위해 클러스터 크기를 조정할 [노 드 유형(Node type)]과 [노드(Nodes)] 수를 선택합니다.

### **a** Note

조직에 자격이 있으며 Amazon Redshift Serverless를 사용할 수 없는 AWS 리전에 클 러스터가 생성되고 있는 경우, Amazon Redshift 무료 평가판 프로그램에서 클러스터를 생성하는 것이 가능할 수 있습니다. 이 클러스터를 어떤 용도로 사용할 계획입니까?라 는 질문에 대해 프로덕션 또는 무료 평가판을 선택하여 답합니다. 무료 평가판을 선택하 면 dc2.large 노드 유형으로 구성을 생성합니다. 무료 평가판 선택에 대한 자세한 내용은 [Amazon Redshift 무료 평가판을](https://aws.amazon.com/redshift/free-trial/) 참조하세요. Amazon Redshift Serverless를 사용할 수 있는 AWS 리전 목록은 Amazon Web Services 일반 참조의 [Redshift Serverless API](https://docs.aws.amazon.com/general/latest/gr/redshift-service.html)에 나 열된 엔드포인트를 참조하세요.

- 5. 데이터베이스 구성 섹션에서 관리자 사용자 이름 값을 지정합니다. 관리자 암호의 경우 다음 옵션 중에서 선택할 수 있습니다.
	- 암호 생성 Amazon Redshift에서 생성된 암호를 사용합니다.
	- 관리자 암호 수동 추가 내 암호를 사용합니다.
	- AWS Secrets Manager에서 관리자 보안 인증 정보 관리 Amazon Redshift는 관리자 암호를 생 성하고 관리하는 데 AWS Secrets Manager를 사용합니다. AWS Secrets Manager를 사용하여 암호의 보안 암호를 생성하고 관리하면 수수료가 발생합니다. AWS Secrets Manager 요금에 대 한 자세한 내용은 [AWS Secrets Manager 요금](https://aws.amazon.com/secrets-manager/pricing/)을 참조하세요.
- 6. (선택 사항) 콘솔 페이지의 지침에 따라 클러스터 권한(Cluster permissions)에 속성을 입력합니다. 클러스터가 다른 AWS 서비스에 액세스해야 하는 경우(예: Amazon S3에서 데이터 로드) 클러스 터 권한을 제공합니다.
- 7. 클러스터를 생성하려면 클러스터 생성(Create cluster)을 선택합니다. 클러스터를 사용할 준비가 끝나려면 몇 분이 걸릴 수 있습니다.

### <span id="page-222-0"></span>추가 구성

클러스터를 생성할 때 추가 속성을 지정하여 사용자 지정할 수 있습니다. 다음 목록에서 이러한 속성 중 일부에 대한 자세한 내용을 찾을 수 있습니다.

IP 주소 유형

클러스터의 IP 주소 유형을 선택합니다. 리소스가 IPv4 주소 지정 프로토콜을 통해서만 통신하도록 선택하거나 리소스가 IPv4와 IPv6를 통해 통신할 수 있는 이중 스택 모드를 선택할 수 있습니다. 이 기능은 AWS GovCloud(미국 동부) 및 AWS GovCloud(미국 서부) 리전에서만 사용할 수 있습니다. AWS 리전에 대한 자세한 내용은 [리전 및 가용 영역을](https://aws.amazon.com/about-aws/global-infrastructure/regions_az/) 참조하세요.

Virtual private cloud(VPC)

클러스터 서브넷 그룹이 있는 VPC를 선택합니다. 클러스터가 생성된 후에는 클러스터 서브넷 그룹 을 변경할 수 없습니다.

파라미터 그룹 수(Parameter groups)

클러스터와 연결할 클러스터 파라미터 그룹을 선택합니다. 선택하지 않으면 클러스터가 기본 파라 미터 그룹을 사용합니다.

암호화(Encryption)

클러스터의 모든 데이터와 스냅샷에 대한 암호화 여부를 선택합니다. 기본 설정인 없음(None)을 그대로 사용하면 암호화가 활성화되지 않습니다. 암호화를 활성화하려면 먼저 AWS Key Management Service(AWS KMS) 또는 하드웨어 보안 모듈(HSM) 중에서 무엇을 사용할지 선택 한 후 관련 설정을 구성해야 합니다. Amazon Redshift의 암호화에 대한 자세한 내용은 [Amazon](#page-683-0) [Redshift 데이터베이스 암호화](#page-683-0) 섹션을 참조하세요.

• KMS

암호화를 사용하고 AWS KMS로 암호화 키를 관리하려면 AWS Key Management Service 사용 (AWS KMS)을 선택합니다. 또한 사용할 키를 선택합니다. 기본 키는 현재 계정의 키 또는 다른 계정의 키를 선택할 수 있습니다.

#### **a** Note

다른 AWS 계정의 키를 사용하려면 사용할 키의 Amazon 리소스 이름(ARN)을 입력합니 다. 이때 해당 키에 대한 사용 권한이 있어야 합니다. AWS KMS의 키 액세스에 대한 자 세한 내용은 AWS Key Management Service Developer Guide의 [Controlling Access to](https://docs.aws.amazon.com/kms/latest/developerguide/control-access.html)  [Your Keys](https://docs.aws.amazon.com/kms/latest/developerguide/control-access.html)를 참조하세요.

Amazon Redshift에서 AWS KMS 암호화 키 사용에 대한 자세한 내용은 [AWS KMS를 사용한](#page-685-0) [Amazon Redshift의 데이터베이스 암호화](#page-685-0) 섹션을 참조하세요.

• HSM

암호화를 활성화한 후 하드웨어 보안 모듈(HSM)을 사용해 암호화 키를 관리하려면 HSM을 선택 합니다.

HSM을 선택하는 경우에는 HSM 연결(HSM Connection) 및 HSM 클라이언트 인증서(HSM Client Certificate)에서 값을 선택합니다. 이 두 값은 Amazon Redshift와 HSM에서 클러스터 키를 믿 고 전달할 수 있는 연결을 형성하는 데 필요합니다. 또한 클러스터를 시작하기 전에 Amazon Redshift에서 HSM 연결과 클라이언트 인증서를 설정해야 합니다. HSM 연결 및 클라이언트 인증 서의 설정에 대한 자세한 내용은 [하드웨어 보안 모듈을 사용한 Amazon Redshift 암호화](#page-687-0) 단원을 참조하십시오.

유지 관리 트랙(Maintenance track)

사용된 클러스터 버전이 현재(Current), 검사(Trailing) 또는 미리 보기(Preview) 트랙인지 여부를 선 택할 수 있습니다.

모니터링(Monitoring)

CloudWatch 경보 생성 여부를 선택할 수 있습니다.

교차 리전 스냅샷 구성(Configure cross-region snapshot)

리전 간 스냅샷을 활성화할지 여부를 선택할 수 있습니다.

자동 스냅샷 보존 기간

이러한 스냅샷을 보존할 일수를 35일 이내의 범위에서 선택할 수 있습니다. 노드 유형이 DC2인 경 우 0일을 선택하여 자동 스냅샷을 생성하지 않을 수 있습니다.

수동 스냅샷 보존 기간

이러한 스냅샷을 보존할 기간으로 일수 또는 Indefinitely를 선택할 수 있습니다.

### <span id="page-224-0"></span>미리 보기 클러스터 생성

Preview(미리 보기)에서 Amazon Redshift 클러스터를 생성하여 Amazon Redshift의 새로운 기능을 테 스트할 수 있습니다. 프로덕션에서 이러한 기능을 사용하거나 Preview(미리 보기) 클러스터를 프로덕 션 클러스터 또는 다른 트랙의 클러스터로 이동할 수 없습니다. 미리 보기 이용 약관은 [AWS 서비스 약](https://aws.amazon.com/service-terms/) [관](https://aws.amazon.com/service-terms/)의 베타 및 미리 보기를 참조하세요.

Preview(미리 보기)에서 클러스터 생성

1. AWS Management Console에 로그인한 후 [https://console.aws.amazon.com/redshiftv2/에](https://console.aws.amazon.com/redshiftv2/)서 Amazon Redshift 콘솔을 엽니다.

- 2. 탐색 메뉴에서 Provisioned clusters dashboard(프로비저닝된 클러스터 대시보드)를 선택하고 Clusters(클러스터)를 선택합니다. 현재 AWS 리전의 계정에 대한 클러스터가 나열됩니다. 각 클러 스터의 속성 하위 집합이 목록의 열에 표시됩니다.
- 3. Clusters(클러스터) 목록 페이지에 미리 보기를 소개하는 배너가 표시됩니다. Create preview cluster(미리 보기 클러스터 생성) 버튼을 선택하여 클러스터 생성 페이지를 엽니다.
- 4. 클러스터의 속성을 입력합니다. 테스트하려는 기능이 포함된 Preview track(미리 보기 트랙)을 선 택합니다. 미리 보기 트랙에 있음을 나타내는 클러스터 이름을 입력하는 것이 좋습니다. 테스트하 려는 기능에 대해 -preview 레이블이 지정된 옵션을 포함하여 클러스터 옵션을 선택합니다. 클러 스터 생성에 대한 일반적인 정보는 Amazon Redshift 관리 안내서의 [클러스터 생성](https://docs.aws.amazon.com/redshift/latest/mgmt/managing-clusters-console.html#create-cluster)을 참조하세요.
- 5. 미리 보기에서 클러스터를 생성하려면 클러스터 생성을 선택합니다.

#### **a** Note

preview\_2023 트랙은 사용 가능한 가장 최근의 미리 보기 트랙입니다. 이 트랙은 RA3 노드 유형의 클러스터 생성만 지원합니다. 노드 유형 DC2 및 이전 노드 유형은 지원되지 않습니다.

6. 미리 보기 클러스터를 사용할 수 있으면 SQL 클라이언트를 사용하여 데이터를 로드하고 쿼리합 니다.

Redshift Serverless 작업 그룹의 미리 보기에 대한 자세한 내용은 [미리 보기 작업 그룹 만들기](#page-95-0) 섹션을 참조하세요.

## <span id="page-225-0"></span>클러스터 수정

클러스터를 수정할 때 다음 옵션은 변경 사항이 바로 적용됩니다.

- VPC 보안 그룹(VPC security groups)
- 공개적으로 액세스할 수 있음(Publicly accessible)
- 관리자 사용자 암호(Admin user password)
- HSM 연결(HSM Connection)
- HSM 클라이언트 인증서(HSM Client Certificate)
- 유지 관리 세부 정보
- 스냅샷 기본 설정(Snapshot preferences)

다음 옵션의 변경은 클러스터를 다시 시작해야만 적용됩니다.

• 클러스터 식별자(Cluster identifier)

[클러스터 식별자(Cluster identifier)]를 변경하면 Amazon Redshift가 클러스터를 자동으로 다시 시작 합니다.

• 향상된 VPC 라우팅(Enhanced VPC Routing)

[Enhanced VPC Routing]을 변경하면 Amazon Redshift가 클러스터를 자동으로 다시 시작합니다.

- 클러스터 파라미터 그룹(Cluster parameter group)
- IP 주소 유형

이 기능은 AWS GovCloud(미국 동부) 및 AWS GovCloud(미국 서부) 리전에서만 사용할 수 있습니 다. AWS 리전에 대한 자세한 내용은 [리전 및 가용 영역을](https://aws.amazon.com/about-aws/global-infrastructure/regions_az/) 참조하세요.

자동 스냅샷의 보관 기간을 줄일 경우 기존 자동 스냅샷 중에서 새로운 보관 기간이 경과한 스냅샷은 삭제됩니다. 자세한 내용은 [Amazon Redshift 스냅샷 및 백업](#page-180-0) 단원을 참조하십시오.

클러스터 속성에 대한 자세한 내용은 [추가 구성](#page-222-0) 섹션을 참조하세요.

#### 클러스터를 수정하려면

- 1. AWS Management Console에 로그인한 후 [https://console.aws.amazon.com/redshiftv2/에](https://console.aws.amazon.com/redshiftv2/)서 Amazon Redshift 콘솔을 엽니다.
- 2. 탐색 메뉴에서 클러스터(Clusters)를 선택합니다.
- 3. 수정할 클러스터를 선택합니다.
- 4. 편집을 선택합니다. [클러스터 편집(Edit cluster)] 페이지가 표시됩니다.
- 5. 클러스터 속성을 업데이트합니다. 수정할 수 있는 일부 속성은 다음과 같습니다.
	- 클러스터 식별자
	- 스냅샷 보존
	- 클러스터 재배치

네트워크 및 보안, 유지 관리 및 데이터베이스 구성에 대한 설정 편집을 위해 콘솔은 해당 클러스 터 세부 정보 탭에 대한 링크를 제공합니다.

6. Save changes(변경 사항 저장)를 선택합니다.

# <span id="page-227-0"></span>클러스터 삭제

더 이상 필요없는 클러스터는 삭제할 수 있습니다. 삭제하는 클러스터와 동일한 데이터 및 구성으로 새 로운 클러스터를 프로비저닝할 계획이라면 수동 스냅샷이 필요합니다. 수동 스냅샷을 사용하여 나중 에 스냅샷을 복원하고 클러스터 사용을 다시 시작할 수 있습니다. 클러스터를 삭제만 하고 마지막에 최 종 수동 스냅샷을 생성하지 않으면 클러스터 데이터가 영구적으로 삭제됩니다. 어떤 경우든지 자동 스 냅샷은 클러스터 삭제와 함께 삭제되지만 수동 스냅샷은 직접 삭제하지 않으면 계속 남습니다. 클러스 터의 Amazon Redshift 스냅샷에 사용할 수 있는 스토리지 용량에 따라 수동 스냅샷에 Amazon Simple Storage Service 스토리지 요금이 부과될 수도 있습니다. 자세한 내용은 [클러스터 종료 및 삭제](#page-175-0) 단원을 참조하십시오.

클러스터를 삭제하면 연결된 AWS Secrets Manager 보안 암호도 모두 삭제됩니다.

#### 클러스터를 삭제하려면

- 1. AWS Management Console에 로그인한 후 [https://console.aws.amazon.com/redshiftv2/에](https://console.aws.amazon.com/redshiftv2/)서 Amazon Redshift 콘솔을 엽니다.
- 2. 탐색 메뉴에서 클러스터(Clusters)를 선택합니다.
- 3. 삭제할 클러스터를 선택합니다.
- 4. 작업(Actions)에 대해 삭제(Delete)를 선택합니다. 클러스터 삭제(Delete cluster) 페이지가 표시됩 니다.
- 5. 클러스터 삭제(Delete cluster)를 선택합니다.

#### **a** Note

클러스터를 삭제하고 최종 스냅샷을 생성하기로 선택할 때 클러스터에서 복원 작업이 진행 중 인 경우 Amazon Redshift가 삭제 요청을 중지합니다. 이 경우 최종 스냅샷 없이 클러스터를 삭 제하거나 복원이 완료된 후 최종 스냅샷과 함께 클러스터를 삭제할 수 있습니다.

## <span id="page-227-1"></span>클러스터 재부팅

클러스터를 재부팅하면 클러스터 상태가 rebooting으로 설정되고, 재부팅을 마치면 클러스터 이벤 트가 생성됩니다. 대기 중인 클러스터 변경 사항은 이때 적용됩니다.

### 클러스터를 재부팅하려면

- 1. AWS Management Console에 로그인한 후 [https://console.aws.amazon.com/redshiftv2/에](https://console.aws.amazon.com/redshiftv2/)서 Amazon Redshift 콘솔을 엽니다.
- 2. 탐색 메뉴에서 클러스터(Clusters)를 선택합니다.
- 3. 재부팅할 클러스터를 선택합니다.
- 4. 작업(Actions)에서 클러스터 재부팅(Reboot cluster)을 선택합니다. 클러스터 재부팅(Reboot cluster) 페이지가 표시됩니다.
- 5. 클러스터 재부팅(Reboot cluster)을 선택합니다.

# <span id="page-228-0"></span>클러스터 크기 조정

클러스터 크기를 조정할 때는 노드 수 또는 노드 유형을 현재 클러스터 구성과 다르게 지정합니다. 클 러스터가 크기 조정을 진행하는 동안 클러스터에 대한 쓰기 또는 읽기/쓰기 쿼리를 실행할 수 없으며, 오직 읽기 쿼리만 가능합니다.

다른 방법을 사용한 클러스터 크기 조정 프로세스를 포함하여 클러스터 크기 조정에 대한 자세한 내용 은 [클러스터 크기 조정](#page-157-0) 단원을 참조하십시오.

### 클러스터를 삭제하려면

- 1. AWS Management Console에 로그인한 후 [https://console.aws.amazon.com/redshiftv2/에](https://console.aws.amazon.com/redshiftv2/)서 Amazon Redshift 콘솔을 엽니다.
- 2. 탐색 메뉴에서 클러스터(Clusters)를 선택합니다.
- 3. 크기를 조정할 클러스터를 선택합니다.
- 4. 작업(Actions)에서 크기 조정(Resize)을 선택합니다. 클러스터 크기 조정(Resize cluster) 페이지가 표시됩니다.
- 5. 페이지의 지시 사항을 따릅니다. 이제 특정 시간에 한 번 클러스터의 크기를 조정하거나, 일정에 따라 클러스터의 크기를 늘리거나 줄일 수 있습니다.
- 6. 선택 사항에 따라 지금 크기 조정(Resize now) 또는 크기 조정 예약(Schedule resize)를 선택합니 다.

예약 노드가 있는 경우 RA3 예약 노드로 업그레이드할 수 있습니다. 콘솔을 사용하여 스냅샷에서 복원 하거나 탄력적 크기 조정을 수행할 때 이 작업을 수행할 수 있습니다. 콘솔을 사용하여 이 프로세스를 안내할 수 있습니다. RA3 노드로 업그레이드에 대한 자세한 내용은 [RA3 노드 유형으로 업그레이드를](https://docs.aws.amazon.com/redshift/latest/mgmt/working-with-clusters.html#rs-upgrading-to-ra3) 참조하세요.

# <span id="page-229-0"></span>클러스터의 릴리스 버전 업그레이드

릴리스 상태(Release Status) 값이 새로운 릴리스 이용 가능(New release available)인 클러스터의 릴 리스 유지 관리 버전을 업그레이드할 수 있습니다. 유지 관리 버전을 업그레이드할 때 즉시 업그레이드 하거나 다음 유지 관리 기간에 업그레이드하도록 선택할 수 있습니다.

#### **A** Important

즉시 업그레이드하는 경우, 업그레이드가 완료될 때까지 클러스터가 오프라인입니다.

### 클러스터를 새 릴리스 버전으로 업그레이드하려면

- 1. AWS Management Console에 로그인한 후 [https://console.aws.amazon.com/redshiftv2/에](https://console.aws.amazon.com/redshiftv2/)서 Amazon Redshift 콘솔을 엽니다.
- 2. 탐색 메뉴에서 클러스터(Clusters)를 선택합니다.
- 3. 업그레이드할 클러스터를 선택합니다.
- 4. 작업(Actions)에서 클러스터 버전 업그레이드(Upgrade cluster version)을 선택합니다. 클러스터 버전 업그레이드(Upgrade cluster version) 페이지가 표시됩니다.
- 5. 페이지의 지시 사항을 따릅니다.
- 6. 클러스터 버전 업그레이드(Upgrade cluster version)을 선택합니다.

# <span id="page-229-1"></span>클러스터 구성에 대한 정보 확인

클러스터에 대한 정보를 표시하려면

- 1. AWS Management Console에 로그인한 후 [https://console.aws.amazon.com/redshiftv2/에](https://console.aws.amazon.com/redshiftv2/)서 Amazon Redshift 콘솔을 엽니다.
- 2. 탐색 메뉴에서 클러스터(Clusters)를 선택한 후 목록에서 클러스터 이름을 선택하여 세부 정보를 엽니다. 클러스터 성능(Cluster performance), 쿼리 모니터링(Query monitoring), 데이터베이스 (Databases), Datashares, 스케줄(Schedules), 유지 관리(Maintenance) 및 속성(Properties) 탭을 포함하여 클러스터의 세부 정보가 표시됩니다.
- 3. 자세한 내용을 보려면 각 탭을 선택하십시오.

# <span id="page-230-0"></span>클러스터 상태의 개요 보기

#### 클러스터의 상태를 보려면

- 1. AWS Management Console에 로그인한 후 [https://console.aws.amazon.com/redshiftv2/에](https://console.aws.amazon.com/redshiftv2/)서 Amazon Redshift 콘솔을 엽니다.
- 2. 탐색 메뉴에서 클러스터(Clusters)를 선택합니다.
- 3. 상태(Status) 열에 클러스터의 상태가 표시됩니다.

# <span id="page-230-1"></span>클러스터의 스냅샷 생성

### 클러스터의 스냅샷을 생성하려면

- 1. AWS Management Console에 로그인한 후 [https://console.aws.amazon.com/redshiftv2/에](https://console.aws.amazon.com/redshiftv2/)서 Amazon Redshift 콘솔을 엽니다.
- 2. 탐색 메뉴에서 클러스터(Clusters)를 선택합니다.
- 3. 스냅샷을 생성할 클러스터를 선택합니다.
- 4. 작업(Actions)에서 스냅샷 생성(Create snapshot)을 선택합니다. 스냅샷 생성(Create snapshot) 페 이지가 표시됩니다.
- 5. 페이지의 지시 사항을 따릅니다.
- 6. 스냅샷 생성(Create snapshot)을 선택합니다.

# <span id="page-230-2"></span>디스크 공간 경보 생성 또는 편집

클러스터에 대한 디스크 공간 사용 경보를 생성하려면

- 1. AWS Management Console에 로그인한 후 [https://console.aws.amazon.com/redshiftv2/에](https://console.aws.amazon.com/redshiftv2/)서 Amazon Redshift 콘솔을 엽니다.
- 2. 탐색 메뉴에서 경보(Alarms)를 선택합니다.
- 3. 작업(Actions)에서 경보 생성(Create alarm)을 선택합니다. 경보 생성(Create alarm) 페이지가 표 시됩니다.
- 4. 페이지의 지시 사항을 따릅니다.
- 5. 경보 생성(Create alarm)을 선택하세요.

# <span id="page-231-0"></span>클러스터 성능 데이터 작업

콘솔에서는 클러스터 세부 정보 페이지의 클러스터 성능(Cluster performance) 탭에서 클러스터 성능 에 대해 작업할 수 있습니다.

# AWS CLI 및 Amazon Redshift API를 사용한 클러스터 관리

다음 AWS CLI 작업을 사용하여 Amazon Redshift에서 클러스터를 관리할 수 있습니다.

- [cancel-resize](https://docs.aws.amazon.com/cli/latest/reference/redshift/cancel-resize.html)
- [create-cluster](https://docs.aws.amazon.com/cli/latest/reference/redshift/create-cluster.html)
- [delete-cluster](https://docs.aws.amazon.com/cli/latest/reference/redshift/delete-cluster.html)
- [describe-clusters](https://docs.aws.amazon.com/cli/latest/reference/redshift/describe-clusters.html)
- [describe-cluster-versions](https://docs.aws.amazon.com/cli/latest/reference/redshift/describe-cluster-versions.html)
- [describe-node-configuration-options](https://docs.aws.amazon.com/cli/latest/reference/redshift/describe-node-configuration-options.html)
- [describe-orderable-cluster-options](https://docs.aws.amazon.com/cli/latest/reference/redshift/describe-orderable-cluster-options.html)
- [describe-resize](https://docs.aws.amazon.com/cli/latest/reference/redshift/describe-resize.html)
- [modify-cluster](https://docs.aws.amazon.com/cli/latest/reference/redshift/modify-cluster.html)
- [pause-cluster](https://docs.aws.amazon.com/cli/latest/reference/redshift/pause-cluster.html)
- [reboot-cluster](https://docs.aws.amazon.com/cli/latest/reference/redshift/reboot-cluster.html)
- [resize-cluster](https://docs.aws.amazon.com/cli/latest/reference/redshift/resize-cluster.html)
- [resume-cluster](https://docs.aws.amazon.com/cli/latest/reference/redshift/resume-cluster.html)

다음 Amazon Redshift API 작업을 통해 클러스터를 관리할 수 있습니다.

- [CancelResize](https://docs.aws.amazon.com/redshift/latest/APIReference/API_CancelResize.html)
- [CreateCluster](https://docs.aws.amazon.com/redshift/latest/APIReference/API_CreateCluster.html)
- [DeleteCluster](https://docs.aws.amazon.com/redshift/latest/APIReference/API_DeleteCluster.html)
- [DescribeClusters](https://docs.aws.amazon.com/redshift/latest/APIReference/API_DescribeClusters.html)
- [DescribeClusterVersions](https://docs.aws.amazon.com/redshift/latest/APIReference/API_DescribeClusterVersions.html)
- [DescribeNodeConfigurationOptions](https://docs.aws.amazon.com/redshift/latest/APIReference/API_DescribeNodeConfigurationOptions.html)
- [DescribeResize](https://docs.aws.amazon.com/redshift/latest/APIReference/API_DescribeResize.html)
- [DescribeOrderableClusterOptions](https://docs.aws.amazon.com/redshift/latest/APIReference/API_DescribeOrderableClusterOptions.html)
- [ModifyCluster](https://docs.aws.amazon.com/redshift/latest/APIReference/API_ModifyCluster.html)
- [PauseCluster](https://docs.aws.amazon.com/redshift/latest/APIReference/API_PauseCluster.html)
- [RebootCluster](https://docs.aws.amazon.com/redshift/latest/APIReference/API_RebootCluster.html)
- [ResizeCluster](https://docs.aws.amazon.com/redshift/latest/APIReference/API_ResizeCluster.html)
- [ResumeCluster](https://docs.aws.amazon.com/redshift/latest/APIReference/API_ResumeCluster.html)

# VPC에서 클러스터 관리

주제

- [개요](#page-232-0)
- [VPC에서 클러스터 생성](#page-235-0)
- [클러스터의 VPC 보안 그룹 관리](#page-236-0)
- [Amazon Redshift 클러스터에 대한 보안 그룹 통신 설정 구성 또는 Amazon Redshift Serverless 작업](#page-237-0)  [그룹](#page-237-0)
- [AWS 리소스를 위한 VPC 공유와 Amazon Redshift의 작동 방식](#page-240-0)
- [Amazon Redshift 클러스터 서브넷 그룹](#page-241-0)

## <span id="page-232-0"></span>개요

Amazon Redshift는 Amazon VPC 서비스를 기반으로 Virtual Private Cloud(VPC)에서 클러스터를 시 작하기 위해 EC2-VPC 및 EC2-Classic 플랫폼을 모두 지원합니다. 자세한 내용은 [클러스터 생성 시](#page-138-0) [EC2-VPC 사용](#page-138-0) 단원을 참조하십시오.

#### **a** Note

Amazon Redshift는 클러스터를 전용 테넌시 VPC에서 시작하는 것을 지원하지 않습니다. 자세 한 내용은 Amazon VPC 사용 설명서의 [전용 인스턴스를](https://docs.aws.amazon.com/vpc/latest/userguide/dedicated-instance.html) 참조하세요.

VPC에서 클러스터를 프로비저닝할 때는 다음과 같은 작업이 필요합니다.

• VPC 정보를 입력합니다.

VPC에서 클러스터를 생성하도록 Amazon Redshift에 요청할 때는 먼저 클러스터 서브넷 그룹을 생 성하여 VPC 정보를 제공해야 합니다. 이 정보에는 VPC ID 및 VPC의 서브넷 목록이 포함됩니다. 클 러스터를 시작할 때 클러스터 서브넷 그룹을 입력해야만 Amazon Redshift가 클러스터를 VPC의 서 브넷 중 하나에 프로비저닝할 수 있습니다. Amazon Redshift에서 서브넷 그룹 생성에 대한 자세한 내용은 [Amazon Redshift 클러스터 서브넷 그룹](#page-241-0) 섹션을 참조하세요. 자세한 내용은 Amazon VPC 시 작 안내서의 [Amazon VPC 시작하기](https://docs.aws.amazon.com/AmazonVPC/latest/GettingStartedGuide/GetStarted.html) 섹션을 참조하세요.

• 필요에 따라 공개 액세스 옵션을 구성합니다.

퍼블릭 액세스가 가능하도록 클러스터를 구성하면 Amazon Redshift는 탄력적 IP 주소를 외부 IP 주 소로 사용합니다. 탄력적 IP 주소는 고정 IP 주소입니다. 이를 통해 클라이언트가 클러스터에 연결하 는 데 사용하는 IP 주소에 영향을 주지 않고 기본 구성을 변경할 수 있습니다. 이러한 접근 방식은 재 해 복구 같은 상황에 유용할 수 있습니다. 탄력적 IP 주소 생성 여부는 가용 영역 재배치 설정에 따라 다릅니다. 두 가지 옵션이 있습니다.

- 1. 가용 영역 재배치가 켜져 있고 퍼블릭 액세스를 활성화하려는 경우 탄력적 IP 주소를 지정하지 않 습니다. Amazon Redshift에서 관리하는 탄력적 IP 주소가 할당됩니다. AWS 계정과 연결되어 있 습니다.
- 2. 가용 영역 재배치가 꺼져 있고 퍼블릭 액세스를 활성화하려는 경우 Amazon Redshift 클러스터를 시작하기 전에 Amazon EC2에서 VPC에 대한 탄력적 IP 주소를 생성하도록 선택할 수 있습니다. IP 주소를 생성하지 않는 경우 Amazon Redshift가 VPC에 사용할 구성된 탄력적 IP 주소를 제공 합니다. 이러한 탄력적 IP 주소는 Amazon Redshift에서 관리하며 AWS 계정과 연결되어 있지 않 습니다.

자세한 내용은 Amazon EC2 사용 설명서에서 [탄력적 IP 주소](https://docs.aws.amazon.com/AWSEC2/latest/UserGuide/elastic-ip-addresses-eip.html)를 참조하세요.

경우에 따라 VPC에 VPC 내에서 프라이빗 IP 주소를 사용하여 연결하려는 공개적으로 액세스 가능 한 클러스터가 있을 수 있습니다. 이 경우 다음 VPC 파라미터를 true로 설정하십시오.

- DNS resolution
- DNS hostnames

VPC에 공개적으로 액세스 가능한 클러스터가 있지만 VPC에서 해당 파라미터를 true로 설정하지 않았다고 가정합니다. 이러한 경우 VPC 내에서 생성된 연결은 클러스터의 프라이빗 IP 주소 대신 탄 력적 IP 주소로 확인됩니다. VPC 내부에서 공개 액세스가 가능한 클러스터에 연결할 때는 위의 파라 미터를 true로 설정하여 프라이빗 IP 주소를 사용하는 것이 바람직합니다. 자세한 내용은Amazon VPC 사용 설명서의 [VPC에서 DNS 사용](https://docs.aws.amazon.com/vpc/latest/userguide/vpc-dns.html)을 참조하세요.

**a** Note

VPC에 공개 액세스가 가능한 기존 클러스터가 있는 경우 VPC 내에서의 연결은 클러스터 크 기를 조정할 때까지 탄력적 IP 주소를 통해 클러스터에 연결합니다. 이는 위의 파라미터가

설정된 경우에도 발생합니다. 하지만 새롭게 생성된 클러스터는 동일한 VPC 내부에서 공개 액세스가 가능한 클러스터에 연결할 때 새로운 동작에 따라 프라이빗 IP 주소를 사용합니다.

탄력적 IP 주소는 VPC 외부의 클러스터에 액세스하기 위한 외부 IP 주소입니다. Amazon Redshift 콘솔의 [연결 세부 정보(Connection details)]에 표시되는 [클러스터 노드 퍼블릭 IP 주소 및 프라이빗 IP 주소(cluster node public IP addresses and private IP addresses)]와는 관련이 없습니다. 퍼블릭 및 프라이빗 클러스터 노드 IP 주소는 클러스터의 공개 액세스 여부와 상관없이 표시됩니다. 특정 상 황에서만 원격 호스트에서 수신 규칙을 구성하는 데 사용됩니다. 이러한 상황은 SSH(Secure Shell) 연결을 사용하여 Amazon EC2 인스턴스 또는 다른 원격 호스트에서 데이터를 로드할 때 발생합니 다. 자세한 내용은 Amazon Redshift 데이터베이스 개발자 안내서의 [1단계: 클러스터 퍼블릭 키 및](https://docs.aws.amazon.com/redshift/latest/dg/load-from-host-steps-retrieve-key-and-ips.html) [클러스터 노드 IP 주소 검색을](https://docs.aws.amazon.com/redshift/latest/dg/load-from-host-steps-retrieve-key-and-ips.html) 참조하세요.

클러스터를 탄력적 IP 주소와 연결하는 옵션은 클러스터를 생성하거나 클러스터를 스냅샷에서 복원 할 때 사용할 수 있습니다. 경우에 따라 클러스터를 탄력적 IP 주소와 연결하거나 클러스터와 연관 된 탄력적 IP 주소를 변경해야 할 때가 있습니다. 클러스터를 생성한 후 탄력적 IP 주소를 연결하려 면 먼저 공개적으로 액세스할 수 없도록 클러스터를 업데이트한 다음 공개적으로 액세스할 수 있도 록 만들고 동일한 작업에서 탄력적 IP 주소를 추가합니다.

• VPC 보안 그룹을 연결합니다.

그런 다음 VPC 보안 그룹을 사용하여 인바운드 액세스 권한을 부여합니다. VPC 보안 그룹이 클러스 터의 데이터베이스 포트를 통한 액세스를 허용해야만 SQL 클라이언트 도구를 사용해 연결할 수 있 습니다. 사전에 이러한 액세스 권한을 구성하거나, 혹은 클러스터를 시작한 후에 규칙을 추가할 수도 있습니다. 자세한 내용은 클라이언트와 프로비저닝된 클러스터 또는 Amazon Redshift Serverless 작업 그룹 간의 인바운드 및 아웃바운드 규칙 구성에 대한 지침을 제공하는 [Amazon Redshift 클러스](https://docs.aws.amazon.com/redshift/latest/mgmt/rs-security-group-public-private.html) [터에 대한 보안 그룹 통신 설정 구성을](https://docs.aws.amazon.com/redshift/latest/mgmt/rs-security-group-public-private.html) 참조하세요. 보안 그룹을 이해하는 데 도움이 되는 또 다른 리 소스는 Amazon VPC 사용 설명서의 [VPC 보안](https://docs.aws.amazon.com/AmazonVPC/latest/UserGuide/VPC_SecurityGroups.html)입니다. 참고로 클러스터에 대한 인바운드 액세스 권 한을 부여할 때는 Amazon Redshift 클러스터 보안 그룹을 사용할 수 없습니다.

VPC의 클러스터 작업에 대한 자세한 내용은 [VPC에서 클러스터 생성](#page-235-0) 단원을 참조하십시오.

VPC의 클러스터 스냅샷 복원

VPC의 클러스터 스냅샷은 VPC 외부가 아닌 VPC 내부에서만 복원할 수 있습니다. 또한 계정 내 동일 한 VPC는 물론이고 다른 VPC에서도 복원할 수 있습니다. 스냅샷 복사에 대한 자세한 내용은 [Amazon](#page-180-0)  [Redshift 스냅샷 및 백업](#page-180-0) 섹션을 참조하십시오

# <span id="page-235-0"></span>VPC에서 클러스터 생성

다음은 VPC(Virtual Private Cloud)에서 클러스터를 배포할 수 있는 방법을 보여 주는 일반적인 단계입 니다.

클러스터를 VPC에 생성하려면

1. VPC를 설정합니다.

클러스터는 계정의 기본 VPC에(계정에 VPC가 1개인 경우), 혹은 직접 생성한 VPC에 생성할 수 있습니다. 자세한 내용은 [클러스터 생성 시 EC2-VPC 사용](#page-138-0) 단원을 참조하십시오. VPC를 생성하 려면 [Amazon VPC 사용 설명서의](https://docs.aws.amazon.com/vpc/latest/userguide/working-with-vpcs.html#Create-VPC) VPC 생성을 참조하세요. 이때 VPC 식별자, 서브넷 및 서브넷의 가용 영역을 기록해 두십시오. 클러스터를 시작할 때 이 정보가 필요합니다.

#### **a** Note

다음 단계에서 클러스터 서브넷 그룹에 서브넷을 추가하려면 VPC에 적어도 1개 이상의 서브넷이 정의되어 있어야 합니다. VPC에 서브넷 추가에 대한 자세한 내용은 Amazon VPC 사용 설명서의 [VPC에 서브넷 추가를](https://docs.aws.amazon.com/vpc/latest/userguide/working-with-subnets.html) 참조하세요.

2. Amazon Redshift 클러스터 서브넷 그룹을 생성하여 Amazon Redshift 클러스터가 VPC에서 사용 할 수 있는 서브넷을 지정합니다.

클러스터 서브넷 그룹은 Amazon Redshift 콘솔을 사용하거나 프로그래밍 방식으로 생성할 수 있 습니다. 자세한 내용은 [Amazon Redshift 클러스터 서브넷 그룹](#page-241-0) 단원을 참조하십시오.

3. 클러스터와 연결할 VPC 보안 그룹에서 인바운드 연결을 위한 액세스 권한을 부여합니다.

퍼블릭 인터넷에서 VPC 외부의 클라이언트가 클러스터에 연결하도록 할 수 있습니다. 이렇게 하 려면 클러스터를 시작할 때 사용한 포트에 대한 인바운드 액세스 권한을 부여하는 VPC 보안 그룹 과 클러스터를 연결합니다. 보안 그룹 규칙의 예는 Amazon VPC 사용 설명서의 [보안 그룹 규칙](https://docs.aws.amazon.com/AmazonVPC/latest/UserGuide/VPC_SecurityGroups.html#SecurityGroupRules)을 참조하세요.

- 4. Amazon Redshift 시작 안내서의 [Amazon Redshift 프로비저닝 클러스터](https://docs.aws.amazon.com/redshift/latest/gsg/new-user.html) 단계에 따라 클러스터를 생성합니다. 클러스터를 생성할 때 다음을 수정하십시오.
	- 추가 구성(Additional configurations) 섹션을 표시하려면 기본값 사용(Use defaults)을 끕니다.
	- Network and security(네트워크 및 보안) 섹션에서 설정한 Virtual Private Cloud(VPC), Cluster subnet group(클러스터 서브넷 그룹) 및 VPC security group(VPC 보안 그룹)을 지정합니다.

이제 실습 준비가 되었습니다. 시작하기 단계에 따라 샘플 데이터를 업로드한 후 쿼리 예를 실행하면서 클러스터를 테스트할 수 있습니다.

## <span id="page-236-0"></span>클러스터의 VPC 보안 그룹 관리

Amazon Redshift 클러스터를 프로비저닝할 때는 기본적으로 아무도 액세스하지 못하도록 클러스터 가 잠깁니다. 이때 다른 사용자에게 Amazon Redshift 클러스터에 대한 인바운드 액세스 권한을 부여하 려면 클러스터를 보안 그룹과 연결해야 합니다. EC2-VPC 플랫폼을 사용하는 경우 기존 Amazon VPC 보안 그룹을 사용하거나 새로운 보안 그룹을 정의할 수 있습니다. 그런 다음 다음과 같이 클러스터와 연결합니다. EC2-Classic 플랫폼을 사용할 때는 클러스터 보안 그룹을 정의한 후 클러스터와 연결합 니다. EC2-Classic 플랫폼에서 클러스터 보안 그룹을 사용하는 방법에 대한 자세한 내용은 [Amazon](#page-909-0)  [Redshift 클러스터 보안 그룹](#page-909-0) 단원을 참조하십시오.

VPC 보안 그룹은 클러스터 같은 VPC 인스턴스에 대한 액세스 권한을 제어하는 규칙 집합으로 구성됩 니다. 각 규칙 집합은 IP 주소의 범위 또는 기타 VPC 보안 그룹을 기준으로 액세스를 설정합니다. VPC 보안 그룹을 클러스터와 연결할 때는 VPC 보안 그룹에 정의되어 있는 규칙이 클러스터에 대한 액세스 권한을 제어합니다.

EC2-VPC 플랫폼에 프로비저닝하는 클러스터는 각각 1개 이상의 Amazon VPC 보안 그룹이 연결되어 있습니다. Amazon VPC는 VPC를 생성할 때 자동으로 생성되는 기본값(default)이라는 VPC 보안 그룹 을 제공합니다. 클러스터를 생성할 때 다른 VPC 보안 그룹을 지정하지 않으면 VPC에서 클러스터를 시 작할 때마다 기본 VPC 보안 그룹이 클러스터에 자동으로 연결됩니다. VPC 보안 그룹은 클러스터 생성 시 클러스터와 연결하거나, 혹은 나중에 클러스터를 수정하면서 VPC 보안 그룹을 연결할 수도 있습니 다.

다음 표에서는 기본 보안 그룹의 기본 규칙을 설명합니다.

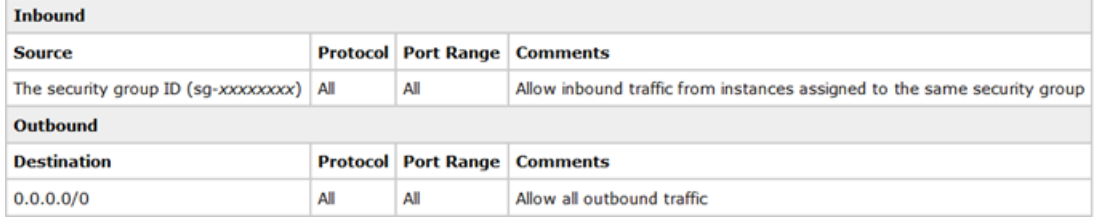

기본 VPC 보안 그룹의 규칙은 Amazon Redshift 클러스터에 필요할 때마다 변경할 수 있습니다.

기본 VPC 보안 그룹으로 충분한 경우 더 생성할 필요는 없습니다. 하지만 클러스터에 대한 인바운 드 액세스를 더욱 효율적으로 관리하려면 VPC 보안 그룹을 추가로 생성할 수도 있습니다. 예를 들어 Amazon Redshift 클러스터에서 서비스를 실행한다고 가정했을 때 고객에게 제공할 수 있는 서비스 수 준이 몇 가지 있습니다. 모든 서비스 수준에서 동일한 액세스 권한을 부여하지 않으려는 경우 각 서비

스 수준에 대해 하나씩 개별 VPC 보안 그룹을 생성할 수 있습니다. 그런 다음 각 VPC 보안 그룹을 클 러스터와 연결하면 됩니다.

VPC에 대해 최대 100개의 VPC 보안 그룹을 생성하고 VPC 보안 그룹을 여러 클러스터와 연결할 수 있 습니다. 그러나 지정된 한 클러스터에는 최대 5개의 VPC 보안 그룹만 연결할 수 있습니다.

Amazon Redshift는 변경 사항을 VPC 보안 그룹에 즉시 적용합니다. 따라서 VPC 보안 그룹을 클러스 터와 연결하면 업데이트되는 VPC 보안 그룹의 인바운드 클러스터 액세스 규칙이 바로 적용됩니다.

<https://console.aws.amazon.com/vpc/>에서 VPC 보안 그룹을 생성하고 수정할 수 있습니다. 또한 AWS CLI, Amazon EC2 CLI, 및 AWS Tools for Windows PowerShell을 사용하여 VPC 보안 그룹을 프로그 래밍 방식으로 관리할 수 있습니다. 보안 그룹 작업에 대한 자세한 내용은 Amazon VPC 사용 설명서의 [VPC의 보안 그룹](https://docs.aws.amazon.com/vpc/latest/userguide/VPC_SecurityGroups.html)을 참조하세요.

<span id="page-237-0"></span>Amazon Redshift 클러스터에 대한 보안 그룹 통신 설정 구성 또는 Amazon Redshift Serverless 작업 그룹

이 주제는 네트워크 트래픽을 적절하게 라우팅하고 수신하도록 보안 그룹을 구성하는 데 도움이 됩니 다. 다음은 몇 가지 일반적인 사용 사례입니다.

- Amazon Redshift 클러스터 또는 Amazon Redshift Serverless 작업 그룹에 대해 퍼블릭 액세스를 활 성화했지만 트래픽이 수신되지 않는 경우. 이런 경우 인터넷에서 트래픽이 클러스터에 도달할 수 있 도록 인바운드 규칙을 구성해야 합니다.
- 클러스터 또는 작업 그룹에 공개적으로 액세스할 수 없으며 인바운드 트래픽을 허용하기 위해 Redshift의 사전 구성된 기본 VPC 보안 그룹을 사용하는 경우. 하지만 기본값 이외의 보안 그룹을 사 용해야 하는 요구 사항이 있으며 이 사용자 지정 보안 그룹은 인바운드 트래픽을 허용하지 않는 경 우. 통신을 허용하도록 구성해야 합니다.

다음 섹션에서는 각 사용 사례에 대한 올바른 응답을 선택하고 요구 사항에 따라 네트워크 트래픽을 구 성하는 방법을 보여 줍니다. 선택적으로 이 단계를 사용하여 다른 프라이빗 보안 그룹으로부터의 통신 을 설정할 수 있습니다.

**G** Note

대부분의 경우 네트워크 트래픽 설정은 Amazon Redshift에서 자동으로 구성되지 않습니다. 이 는 트래픽 소스가 인터넷인지 프라이빗 보안 그룹인지에 따라 세부적인 수준에서 달라질 수 있 고 보안 요구 사항이 다양하기 때문입니다.

## 기본 또는 사용자 지정 보안 그룹 구성을 통한 퍼블릭 액세스 가능성

클러스터 또는 작업 그룹을 만들고 있거나 이미 있는 경우 다음 구성 단계를 수행하여 퍼블릭 액세스를 허용하세요. 이는 기본 보안 그룹을 선택하는 경우와 사용자 지정 보안 그룹을 선택하는 경우 모두에 적용됩니다.

- 1. 네트워크 설정을 찾는 방법:
	- 프로비저닝된 Amazon Redshift 클러스터의 경우 속성 탭을 선택한 다음 네트워크 및 보안 설 정에서 클러스터의 VPC를 선택합니다.
	- Amazon Redshift Serverless 작업 그룹의 경우 작업 그룹 구성을 선택합니다. 목록에서 작업 그 룹을 선택합니다. 데이터 액세스의 네트워크 및 보안 패널에서 편집을 선택합니다.
- 2. VPC의 인터넷 게이트웨이 및 라우팅 테이블을 구성합니다. VPC를 이름으로 선택하여 구성을 시 작합니다. 그러면 VPC 대시보드가 열립니다. 인터넷에서 퍼블릭 액세스가 가능한 클러스터 또 는 작업 그룹에 연결하려면 인터넷 게이트웨이를 라우팅 테이블에 연결해야 합니다. VPC 대시 보드에서 라우팅 테이블을 선택하여 이를 구성할 수 있습니다. 인터넷 게이트웨이의 대상이 소스 0.0.0.0/0 또는 퍼블릭 IP CIDR로 설정되어 있는지 확인합니다. 라우팅 테이블은 클러스터가 상주 하는 VPC와 연결되어야 합니다. 여기에 설명된 것과 같이 VPC의 인터넷 액세스 설정에 대한 자세 한 내용은 Amazon VPC 설명서에서 [인터넷 액세스 활성화를](https://docs.aws.amazon.com/vpc/latest/userguide/VPC_Internet_Gateway.html#vpc-igw-internet-access) 참조하세요. 라우팅 테이블 구성에 대한 자세한 내용은 [라우팅 테이블 구성을](https://docs.aws.amazon.com/vpc/latest/userguide/VPC_Route_Tables.html) 참조하세요.
- 3. 인터넷 게이트웨이 및 라우팅 테이블을 구성한 후 Redshift의 네트워크 설정으로 돌아가세요. 보안 그룹을 선택한 다음 인바운드 규칙을 선택하여 인바운드 액세스를 엽니다. 인바운드 규칙 편집을 선택합니다.
- 4. 요구 사항에 따라 인바운드 규칙의 프로토콜 및 포트를 선택하여 클라이언트의 트래픽을 허용합 니다. RA3 클러스터의 경우 5431~5455 또는 8191~8215 범위 내의 포트를 선택하세요. 작업을 마 쳤으면 각 규칙을 저장합니다.
- 5. 퍼블릭 액세스 가능 설정을 편집하여 활성화합니다. 클러스터 또는 작업 그룹의 작업 메뉴에서 이 작업을 수행할 수 있습니다.

퍼블릭 액세스 가능 설정을 켜면 Redshift가 탄력적 IP 주소를 생성합니다. 이는 AWS 계정과 연결되는 고정 IP 주소입니다. VPC 외부의 클라이언트는 이를 사용하여 연결할 수 있습니다.

보안 그룹 구성에 대한 자세한 내용은 [Amazon Redshift 클러스터 보안 그룹](#page-909-0)을 참조하세요.

클라이언트와 연결하여 규칙을 테스트할 수 있습니다. Amazon Redshift Serverless에 연결하는 경우 다음 작업을 수행하세요. 네트워크 구성을 완료한 후 [Amazon Redshift RSQL과](https://docs.aws.amazon.com/redshift/latest/mgmt/rsql-query-tool.html) 같은 클라이언트 도구

를 사용하여 연결합니다. Amazon Redshift Serverless 도메인을 호스트로 사용하여 다음을 입력합니 다.

rsql -h *workgroup-name*.*account-id*.*region*.amazonaws.com -U *admin* -d dev -p 5439

### 기본 또는 사용자 지정 보안 그룹 구성을 통한 프라이빗 액세스 가능성

인터넷을 통해 클러스터 또는 작업 그룹과 통신하지 않는 경우 프라이빗 액세스가 가능하다고 합니다. 보안 그룹을 만들 때 기본 보안 그룹을 선택한 경우 보안 그룹에는 다음과 같은 기본 통신 규칙이 포함 됩니다.

- 이 보안 그룹에 할당된 모든 리소스로부터의 인바운드 트래픽을 허용하는 인바운드 규칙
- 모든 아웃바운드 트래픽을 허용하는 아웃바운드 규칙. 이 규칙의 대상은 0.0.0.0/0입니다. Classless Inter-Domain Routing(CIDR) 표기법에서는 가능한 모든 IP 주소를 나타냅니다.

클러스터나 작업 그룹의 보안 그룹을 선택하여 콘솔에서 규칙을 볼 수 있습니다.

클러스터나 작업 그룹 및 클라이언트가 모두 기본 보안 그룹을 사용하는 경우 네트워크 트래픽을 허용 하는 데 추가 구성이 필요하지 않습니다. 그러나 Redshift 또는 클라이언트의 기본 보안 그룹에서 규칙 을 삭제하거나 변경하면 추가 구성이 필요해집니다. 이 경우 인바운드 및 아웃바운드 통신을 허용하도 록 규칙을 구성해야 합니다. 다음은 일반적인 보안 그룹 구성입니다.

- 클라이언트 Amazon EC2 인스턴스의 경우:
	- 클라이언트의 IP 주소를 허용하는 인바운드 규칙
	- Redshift 사용을 위해 제공된 모든 서브넷의 IP 주소 범위(CIDR 블록)를 허용하는 아웃바운드 규 칙. 아니면 모든 IP 주소 범위인 0.0.0.0/0을 지정해도 됩니다.
- Redshift 클러스터 또는 작업 그룹의 경우:
	- 클라이언트 보안 그룹을 허용하는 인바운드 규칙
	- 0.0.0.0/0으로의 트래픽을 허용하는 아웃바운드 규칙. 일반적으로 이 아웃바운드 규칙은 모든 아 웃바운드 트래픽을 허용합니다. 선택적으로 아웃바운드 규칙을 추가하여 클라이언트 보안 그룹에 대한 트래픽을 허용할 수 있습니다. 이 경우에는 각 요청에 대한 응답 트래픽이 인스턴스에 도달하 도록 허용되므로 아웃바운드 규칙이 항상 필요한 것은 아닙니다. 요청 및 응답 동작에 대한 자세한 내용은 Amazon VPC 사용 설명서의 [보안 그룹을](https://docs.aws.amazon.com/vpc/latest/userguide/security-groups.html) 참조하세요.

Redshift 사용을 위해 지정된 서브넷 또는 보안 그룹의 구성을 변경하는 경우 통신을 계속 유지하기 위 해 트래픽 규칙을 적절히 변경해야 할 수 있습니다. 인바운드 및 아웃바운드 규칙 생성에 대한 자세한

내용은 Amazon VPC 사용 설명서의 [VPC CIDR 블록을](https://docs.aws.amazon.com/vpc/latest/userguide/vpc-cidr-blocks.html) 참조하세요. 클라이언트에서 Amazon Redshift 에 연결하는 방법에 대한 자세한 내용은 [Amazon Redshift에서 연결 구성을](https://docs.aws.amazon.com/redshift/latest/mgmt/configuring-connections.html) 참조하세요.

# <span id="page-240-0"></span>AWS 리소스를 위한 VPC 공유와 Amazon Redshift의 작동 방식

VPC 공유를 사용하면 중앙에서 관리되는 공유 Virtual Private Cloud(VPC)에서 Amazon EC2 인스턴스 및 기타 AWS 서비스와 같은 AWS 애플리케이션 리소스를 생성할 수 있습니다. VPC를 소유한 계정(소 유자)은 동일한 AWS 조직에 속한 다른 계정(참여자)과 하나 이상의 서브넷을 공유합니다. 여기에서는 공유 VPC에서 Amazon Redshift 클러스터 또는 Amazon Redshift Serverless 작업 그룹을 만들고 사용 하는 방법에 대해 설명합니다.

VPC 공유의 장점은 많은 VPC를 관리할 필요가 없으며 네트워크를 단순화하는 데 도움이 될 수 있다 는 점입니다. 특히 Amazon Redshift 관리자와 사용자는 공유 VPC에서 Redshift 리소스를 생산적으로 운영할 수 있다는 이점을 누릴 수 있습니다. VPC 공유에 대한 자세한 내용은 VPC 공유의 이점 및 작동 방식에 대해 자세히 설명하는 [다른 계정과 VPC 공유를](https://docs.aws.amazon.com/vpc/latest/userguide/vpc-sharing.html) 참조하세요.

### 공유 VPC에서 Amazon Redshift 데이터 웨어하우스 리소스를 사용하는 방법

먼저 공유 서브넷의 참가자에게는 Amazon Redshift 클러스터 또는 Amazon Redshift Serverless 작업 그룹을 표시할 수 없다는 점을 이해해야 합니다. 그렇다고 해서 참가자가 공유 VPC에서 소유자의 데이 터베이스로 작업할 수 없는 것은 아닙니다. 이에 대해서는 다음 단계에 자세히 설명되어 있습니다.

공유 VPC에서 프로비저닝된 Amazon Redshift 클러스터를 만들기 전에 Amazon Redshift에 사용 할 서브넷 그룹을 만들어야 합니다. 여기에는 사용하려는 공유 VPC의 서브넷이 포함되어야 합니다. Amazon Redshift 클러스터를 만들 때 이 서브넷을 선택하고 공유 VPC의 보안 그룹도 지정해야 합니 다. 마찬가지로 Amazon Redshift Serverless 작업 그룹 및 데이터베이스를 만들 때 공유 VPC에서 만든 공유 서브넷 및 보안 그룹을 지정해야 합니다. 서브넷을 설정한 후 다음 단계를 수행하여 공유 환경에 서 Redshift 리소스를 설정합니다.

- 1. VPC 소유자가 공유 VPC의 서브넷을 사용하여 Amazon Redshift 클러스터 또는 Amazon Redshift Serverless 작업 그룹을 만듭니다.
- 2. VPC 소유자는 VPC 간 시나리오에서 클러스터 또는 작업 그룹을 사용할 수 있도록 설정합니다. 이 단계는 프로비저닝된 클러스터를 위한 [Amazon Redshift에서 Redshift 관리형 VPC 엔드포인](https://docs.aws.amazon.com/redshift/latest/mgmt/managing-cluster-cross-vpc.html) [트 작업](https://docs.aws.amazon.com/redshift/latest/mgmt/managing-cluster-cross-vpc.html) 또는 Amazon Redshift Serverless를 위한 [Amazon Redshift 관리형 VPC 엔드포인트에서](https://docs.aws.amazon.com/redshift/latest/mgmt/serverless-connecting.html#serverless-secure-vpc)  [Amazon Redshift Serverless에 연결에](https://docs.aws.amazon.com/redshift/latest/mgmt/serverless-connecting.html#serverless-secure-vpc)서 설명합니다. VPC 간 가용성을 사용하면 동일한 AWS 계 정 또는 다른 계정의 사용자가 데이터베이스를 사용할 수 있습니다.
- 3. 반대로 VPC 공유를 통해 소유자는 참여자와 서브넷을 공유할 수 있으며, 참여자는 서브넷에 Amazon Redshift 클러스터 또는 Amazon Redshift Serverless 작업 그룹을 생성할 수 있습니다. 그 러나 이 경우 소유자는 참가자가 만든 Amazon Redshift 리소스를 볼 수 없습니다. 클러스터 또는

작업 그룹은 이전 단계에서 설명한 것과 동일한 방식으로 VPC 간 가용성을 사용 설정하여 액세스 할 수 있도록 설정해야 합니다.

공유 VPC에서 Amazon Redshift 리소스를 사용하기 위한 사용 노트

공유 서브넷에서 Amazon Redshift 사용과 관련하여 다음 동작에 유의하세요.

- 이전 섹션에서 자세히 설명한 대로, VPC 소유자는 VPC 공유를 통해 참가자와 Amazon Redshift 클 러스터 또는 Amazon Redshift Serverless 작업 그룹을 공유할 수 없습니다. 그러나 참가자는 소유자 의 서브넷에 클러스터 또는 Amazon Redshift Serverless 작업 그룹을 만들 수 있습니다. 이 경우 소 유자에게는 VPC 공유를 통해 Amazon Redshift가 표시되지 않습니다.
- VPC 소유자는 참가자가 공유 서브넷에서 만든 Amazon Redshift 프로비저닝된 클러스터 또는 Amazon Redshift Serverless 작업 그룹을 보거나, 업데이트하거나, 삭제할 수 없습니다.
- 다른 AWS 계정에서 공유 VPC에서 생성한 Amazon Redshift 리소스에 액세스할 수 있도록 설정할 수 있는 권한이 없습니다.

## <span id="page-241-0"></span>Amazon Redshift 클러스터 서브넷 그룹

#### 개요

클러스터를 Virtual Private Cloud(VPC)에 프로비저닝하는 경우에는 클러스터 서브넷 그룹을 생성합니 다. VPC에 대한 자세한 내용은 [Amazon VPC](https://aws.amazon.com/vpc/) 제품 세부 정보 페이지를 참조하세요.

VPC는 IP 주소의 하위 집합인 서브넷을 하나 이상 가지며, 이 서브넷에 따라 보안 및 작업 요건을 기준 으로 리소스를 분류할 수 있습니다. VPC에서 서브넷 집합을 지정할 수 있는 것도 이러한 클러스터 서 브넷 그룹에서 비롯됩니다. 클러스터를 프로비저닝할 때 서브넷 그룹을 입력하면 Amazon Redshift가 클러스터를 그룹의 서브넷 중 하나에 생성합니다.

VPC 생성에 대한 자세한 내용은 [Amazon VPC 사용 설명서를](https://docs.aws.amazon.com/vpc/latest/userguide/) 참조하세요.

서브넷 그룹을 생성한 후 이전에 추가한 서브넷을 제거하거나 서브넷을 더 추가할 수 있습니다. Amazon Redshift는 클러스터 서브넷 그룹을 생성, 수정 또는 삭제할 수 있는 API 작업을 제공합니다. 그 밖에 콘솔에서도 이러한 작업이 가능합니다.

#### 콘솔을 사용하여 클러스터 서브넷 그룹 관리

Amazon Redshift 콘솔을 사용하여 클러스터 서브넷 그룹을 관리할 수 있습니다. 클러스터 서브넷 그룹 을 생성하거나 기존 클러스터 서브넷 그룹을 관리 또는 삭제할 수 있습니다. 이 모든 작업은 클러스터

서브넷 그룹 목록에서 시작됩니다. 클러스터 서브넷 그룹을 관리하려면 먼저 클러스터 서브넷 그룹을 선택해야 합니다.

서브넷 그룹을 제공하는 서브넷 중 하나에 클러스터를 프로비저닝할 수 있습니다. 클러스터 서브넷 그 룹을 사용하면 Virtual Private Cloud(VPC)에서 서브넷 세트를 지정할 수 있습니다.

클러스터 서브넷 그룹 생성

VPC에서 클러스터를 프로비저닝하려면 적어도 하나의 클러스터 서브넷 그룹이 정의되어야 합니다.

클러스터 서브넷 그룹을 생성하려면

- 1. AWS Management Console에 로그인한 후 [https://console.aws.amazon.com/redshiftv2/에](https://console.aws.amazon.com/redshiftv2/)서 Amazon Redshift 콘솔을 엽니다.
- 2. 탐색 메뉴에서 구성(Configurations)을 선택한 다음 서브넷 그룹(Subnet groups)을 선택합니다. 서 브넷 그룹 목록이 표시됩니다.
- 3. 클러스터 서브넷 그룹 생성을 선택하여 생성 페이지를 표시합니다.
- 4. 추가할 서브넷을 포함하여 서브넷 그룹에 대한 정보를 입력합니다.
- 5. 클러스터 서브넷 그룹 생성을 선택하여 선택한 서브넷이 포함된 그룹을 생성합니다.

클러스터 서브넷 그룹 수정

클러스터 서브넷 그룹을 수정하려면

- 1. AWS Management Console에 로그인한 후 [https://console.aws.amazon.com/redshiftv2/에](https://console.aws.amazon.com/redshiftv2/)서 Amazon Redshift 콘솔을 엽니다.
- 2. 탐색 메뉴에서 구성(Configurations)을 선택한 다음 서브넷 그룹(Subnet groups)을 선택합니다. 서 브넷 그룹 목록이 표시됩니다.
- 3. 수정할 서브넷 그룹을 선택합니다.
- 4. 작업에서 수정을 선택하여 서브넷 그룹의 세부 정보를 표시합니다.
- 5. 서브넷 그룹에 대한 정보를 업데이트합니다.
- 6. 저장을 선택하여 그룹을 수정합니다.

경우에 따라 서브넷을 변경하거나 제거하려면 추가 단계가 필요합니다. 예를 들어, 이 AWS 지식 센터 문서인 [프로비전된 Amazon Redshift 클러스터를 다른 서브넷으로 이동하려면 어떻게 해야 하나요?에](https://repost.aws//knowledge-center/redshift-move-subnet) 서는 클러스터 이동을 다루는 사용 사례를 설명합니다.

클러스터 서브넷 그룹 삭제

클러스터가 사용 중인 클러스터 서브넷 그룹은 삭제할 수 없습니다.

클러스터 서브넷 그룹을 삭제하려면

- 1. AWS Management Console에 로그인한 후 [https://console.aws.amazon.com/redshiftv2/에](https://console.aws.amazon.com/redshiftv2/)서 Amazon Redshift 콘솔을 엽니다.
- 2. 탐색 메뉴에서 구성(Configurations)을 선택한 다음 서브넷 그룹(Subnet groups)을 선택합니다. 서 브넷 그룹 목록이 표시됩니다.
- 3. 삭제할 서브넷 그룹을 선택하고 삭제를 선택합니다.

AWS CLI 및 Amazon Redshift API를 사용한 클러스터 서브넷 그룹 관리

다음과 같은 Amazon Redshift CLI 작업을 통해 클러스터 서브넷 그룹을 관리할 수 있습니다.

- [create-cluster-subnet-group](https://docs.aws.amazon.com/cli/latest/reference/redshift/create-cluster-subnet-group.html)
- [delete-cluster-subnet-group](https://docs.aws.amazon.com/cli/latest/reference/redshift/delete-cluster-subnet-group.html)
- [describe-cluster-subnet-groups](https://docs.aws.amazon.com/cli/latest/reference/redshift/describe-cluster-subnet-groups.html)
- [modify-cluster-subnet-group](https://docs.aws.amazon.com/cli/latest/reference/redshift/modify-cluster-subnet-group.html)

다음과 같은 Amazon Redshift API 작업을 통해 클러스터 서브넷 그룹을 관리할 수 있습니다.

- [CreateClusterSubnetGroup](https://docs.aws.amazon.com/redshift/latest/APIReference/API_CreateClusterSubnetGroup.html)
- [DeleteClusterSubnetGroup](https://docs.aws.amazon.com/redshift/latest/APIReference/API_DeleteClusterSubnetGroup.html)
- [DescribeClusterSubnetGroups](https://docs.aws.amazon.com/redshift/latest/APIReference/API_DescribeClusterSubnetGroups.html)
- [ModifyClusterSubnetGroup](https://docs.aws.amazon.com/redshift/latest/APIReference/API_ModifyClusterSubnetGroup.html)

# 클러스터 버전 기록

Amazon Redshift는 클러스터를 업데이트하는 데 사용되는 새 클러스터 버전을 주기적으로 릴리스합 니다.

### **A** Important

사용 가능한 Amazon Redshift 클러스터 버전 및 해당 기능, 개선 사항 및 수정 사항에 대한 자 세한 내용은 [Amazon Redshift에 대한 클러스터 버전](#page-1039-0) 섹션을 참조하세요.

# 제로 ETL 통합 작업

이 주제에는 미리 보기로 출시된 Amazon Redshift와 Aurora PostgreSQL 및 RDS for MySQL의 제 로 ETL 통합에 대한 사전 릴리스 설명서가 포함되어 있습니다. 설명서 및 기능은 모두 변경될 수 있 습니다. RDS for MySQL 및 Aurora PostgreSQL 제로 ETL 통합은 테스트 환경에서만 사용하고 프 로덕션 환경에서는 사용하지 않는 것이 좋습니다. 미리 보기 이용 약관은 [AWS 서비스 약관](https://aws.amazon.com/service-terms/)의 베타 및 미리 보기를 참조하세요.

제로 ETL 통합은 Amazon Redshift에서 트랜잭션 또는 운영 데이터를 거의 실시간으로 사용할 수 있게 해주는 완전 관리형 솔루션입니다. 이 솔루션을 사용하면 소스에서 Amazon Redshift 데이터 웨어하우 스로의 통합을 구성할 수 있습니다. 추출, 전환, 적재(ETL) 파이프라인을 유지 관리할 필요가 없습니다. 데이터 소스에서 Amazon Redshift 클러스터 또는 Redshift Serverless 네임스페이스로의 데이터 복제 생성 및 관리를 자동화하여 ETL을 대신 처리해 드립니다. 보고 및 대시보드와 같은 분석 워크로드에 Amazon Redshift를 사용하면서 동시에 소스 데이터를 계속 업데이트하고 쿼리할 수 있습니다.

제로 ETL 통합을 통해 분석, AI/ML 및 보고를 위한 최신 데이터를 확보할 수 있습니다. 실시간 대시보 드, 최적화된 게임 경험, 데이터 품질 모니터링, 고객 행동 분석과 같은 사용 사례에 대해 더 정확하고 시기적절한 인사이트를 얻을 수 있습니다. 더 신뢰성 있게 데이터 기반 예측을 수행하고, 고객 경험을 개선하고, 비즈니스 전반에서 데이터 기반 인사이트를 촉진할 수 있습니다.

현재 제로 ETL 통합에서 지원되는 소스는 다음과 같습니다.

- Aurora MySQL 호환 버전
- Aurora PostgreSQL 호환 버전(미리 보기)
- RDS for MySQL(미리 보기)

제로 ETL 통합을 만들려면 데이터 소스를 지정하고 Amazon Redshift 데이터 웨어하우스를 대상으로 지정합니다. 통합은 소스에서 대상 데이터 웨어하우스로 데이터를 복제합니다. 몇 초 안에 Amazon Redshift에서 데이터를 사용할 수 있게 됩니다. 통합은 데이터 파이프라인의 상태를 모니터링하고 가능 한 경우 문제로부터 복구합니다. 동일한 유형의 소스에서 단일 Amazon Redshift 데이터 웨어하우스로 통합을 생성하여 여러 애플리케이션에 걸쳐 전체적인 인사이트를 도출할 수 있습니다.

Amazon Redshift의 데이터를 가지고 Amazon Redshift에서 제공하는 분석을 사용할 수 있습니다. 제공 되는 분석 기능에는 기본 제공 기계 학습(ML), 구체화된 뷰, 데이터 공유, 여러 데이터 저장소 및 데이 터 레이크에 대한 직접 액세스 등이 있습니다. 제로 ETL 통합을 통해 컴퓨팅 리소스가 데이터 리소스로 부터 분리되므로 가장 효율적인 도구를 사용하여 데이터를 처리할 수 있습니다. 데이터 엔지니어의 경 우, 제로 ETL 통합을 통해 복잡한 데이터 파이프라인에서 간헐적으로 발생하는 오류로 인해 지연될 수 있는 시간에 민감한 데이터에 액세스할 수 있습니다. 트랜잭션 데이터에서 분석 쿼리와 ML 모델을 실 행하여 시간에 민감한 이벤트와 비즈니스 의사 결정에 대한 거의 실시간에 가까운 인사이트를 도출할 수 있습니다.

Amazon Redshift 이벤트 알림 구독을 생성하여 주어진 제로 ETL 통합에 이벤트가 발생하면 알림을 받을 수 있습니다. 통합 관련 이벤트 알림 목록을 보려면 [Amazon EventBridge를 사용하여 제로 ETL](#page-1012-0)  [통합 이벤트 알림](#page-1012-0) 섹션을 참조하세요. 가장 간단한 구독 생성 방법은 Amazon SNS 콘솔을 이용하는 것입니다. Amazon SNS 주제를 새로 만들어 구독하는 방법에 대한 자세한 내용은 Amazon Simple Notification Service 개발자 안내서의 [Amazon SNS 시작하기](https://docs.aws.amazon.com/sns/latest/dg/GettingStarted.html) 섹션을 참조하세요.

제로 ETL 통합을 시작할 때는 다음 개념을 고려하세요.

- 소스 데이터베이스는 Amazon Redshift로 복제되는 데이터가 속한 데이터베이스입니다.
- 대상 데이터 웨어하우스는 데이터가 복제되어 들어오는 Amazon Redshift 프로비저닝된 클러스터 또는 Redshift Serverless 작업 그룹입니다.
- 대상 데이터베이스는 제로 ETL 통합을 통해 대상 데이터 웨어하우스에 생성하는 데이터베이스입니 다.

Amazon Redshift에서 다음 시스템 뷰를 쿼리하여 제로 ETL 통합을 모니터링할 수 있습니다.

- [SVV\\_INTEGRATION은](https://docs.aws.amazon.com/redshift/latest/dg/r_SVV_INTEGRATION.html) 제로 ETL 통합의 구성 세부 정보에 대한 정보를 제공합니다.
- [SYS\\_INTEGRATION\\_ACTIVITY는](https://docs.aws.amazon.com/redshift/latest/dg/r_SYS_INTEGRATION_ACTIVITY.html) 완료된 제로 ETL 통합 실행에 대한 정보를 제공합니다.
- [SVV\\_INTEGRATION\\_TABLE\\_STATE](https://docs.aws.amazon.com/redshift/latest/dg/r_SVV_INTEGRATION_TABLE_STATE.html)는 통합 상태에 대한 정보를 제공합니다.
- [SYS\\_INTEGRATION\\_TABLE\\_STATE\\_CHANGE는](https://docs.aws.amazon.com/redshift/latest/dg/r_SYS_INTEGRATION_TABLE_STATE_CHANGE.html) 통합에 대한 테이블 상태 변경 로그에 대한 정보 를 제공합니다.

제로 ETL 통합에 대한 요금 정보는 해당 요금 페이지를 참조하세요.

- [Amazon Redshift 요금](https://aws.amazon.com/redshift/pricing/)
- [Amazon Aurora 요금](https://aws.amazon.com/rds/aurora/pricing/)
- [Amazon RDS 요금](https://aws.amazon.com/rds/pricing/)

제로 ETL 통합 소스에 대한 자세한 내용은 다음 주제를 참조하세요.

- Aurora 제로 ETL 통합의 경우 Amazon Aurora 사용 설명서에서 제로 ETL 통합의 [이점,](https://docs.aws.amazon.com/AmazonRDS/latest/AuroraUserGuide/zero-etl.html#zero-etl.benefits) [핵심 개념,](https://docs.aws.amazon.com/AmazonRDS/latest/AuroraUserGuide/zero-etl.html#zero-etl.concepts) [제한 사항](https://docs.aws.amazon.com/AmazonRDS/latest/AuroraUserGuide/zero-etl.html#zero-etl.reqs-lims), [할당량](https://docs.aws.amazon.com/AmazonRDS/latest/AuroraUserGuide/zero-etl.html#zero-etl.quotas) 및 [지원되는 리전을](https://docs.aws.amazon.com/AmazonRDS/latest/AuroraUserGuide/zero-etl.html#zero-etl.regions) 참조하세요.
- RDS 제로 ETL 통합의 경우 Amazon RDS 사용 설명서에서 제로 ETL 통합의 [이점](https://docs.aws.amazon.com/AmazonRDS/latest/UserGuide/zero-etl.html#zero-etl.benefits), [핵심 개념](https://docs.aws.amazon.com/AmazonRDS/latest/UserGuide/zero-etl.html#zero-etl.concepts), [제한](https://docs.aws.amazon.com/AmazonRDS/latest/UserGuide/zero-etl.html#zero-etl.reqs-lims) [사항](https://docs.aws.amazon.com/AmazonRDS/latest/UserGuide/zero-etl.html#zero-etl.reqs-lims), [할당량](https://docs.aws.amazon.com/AmazonRDS/latest/UserGuide/zero-etl.html#zero-etl.quotas) 및 [지원되는 리전을](https://docs.aws.amazon.com/AmazonRDS/latest/UserGuide/zero-etl.html#zero-etl.regions) 참조하세요.

주제

- [Amazon Redshift와 제로 ETL 통합을 사용할 때 고려할 사항](#page-247-0)
- [제로 ETL 통합 시작하기](#page-249-0)
- [Amazon Redshift에서 대상 데이터베이스 생성](#page-257-0)
- [복제된 데이터로 구체화된 뷰 쿼리 및 생성](#page-260-0)
- [제로 ETL 통합 관리](#page-262-0)
- [제로 ETL 통합의 지표](#page-265-0)
- [제로 ETL 통합 문제 해결](#page-266-0)

# <span id="page-247-0"></span>Amazon Redshift와 제로 ETL 통합을 사용할 때 고려할 사항

다음 고려 사항은 Amazon Redshift와의 제로 ETL 통합에 적용됩니다.

- 대상 Amazon Redshift 데이터 웨어하우스는 다음 사전 요구 사항을 충족해야 합니다.
	- Amazon Redshift Serverless 또는 RA3 노드 유형(ra3.16xlarge, ra3.4xlarge 및 ra3.xlplus)을 실행 중입니다.
	- 암호화되어 있습니다(프로비저닝된 클러스터를 사용하는 경우).
	- 대/소문자 구분이 활성화되어 있습니다.
- 통합이 구성된 데이터 웨어하우스에서는 향상된 VPC 지원을 활성화할 수 없습니다.
- Amazon Redshift 데이터 웨어하우스에 대해 권한이 부여된 통합 소스인 소스를 삭제하면 연결된 모 든 통합이 FAILED 상태로 전환됩니다.
- 대상 데이터베이스는 읽기 전용입니다. 대상 데이터베이스에서는 테이블, 뷰 또는 구체화된 뷰를 만 들 수 없습니다. 하지만 대상 데이터 웨어하우스의 다른 테이블에서는 구체화된 뷰를 사용할 수 있습 니다.
- 구체화된 뷰는 데이터베이스 간 쿼리에서 사용할 때 지원됩니다. 제로 ETL 통합에서 복제된 데이터 로 구체화된 뷰를 새로 고치면 뷰가 완전히 새로 고쳐집니다. 증분 새로 고침, 자동 쿼리 재작성, 자동 새로 고침 및 자동화된 구체화된 뷰는 지원되지 않습니다. 제로 ETL 통합을 통해 복제된 데이터로 구

체화된 뷰를 생성하는 방법에 대한 자세한 정보는 [복제된 데이터로 구체화된 뷰 생성](#page-260-1) 섹션을 참조하 세요.

- Synced 상태인 대상 데이터 웨어하우스의 테이블만 쿼리할 수 있습니다. 자세한 내용은 [제로 ETL](#page-265-0) [통합의 지표](#page-265-0) 단원을 참조하십시오.
- Amazon Redshift는 UTF-8 문자만 허용하므로 소스에 정의된 데이터 정렬을 따르지 않을 수 있습니 다. 정렬 및 비교 규칙이 다를 수 있으며, 이로 인해 결국 쿼리 결과가 변경될 수 있습니다.
- Amazon Redshift VARCHAR 데이터 유형의 최대 길이는 65,535바이트입니다. 소스의 콘텐츠가 이 제한에 맞지 않으면 복제가 진행되지 않고 테이블이 실패 상태가 됩니다. 제로 ETL 통합 소스와 Amazon Redshift 데이터베이스 간의 데이터 유형 차이에 관한 자세한 내용은 Amazon Aurora 사용 설명서의 [Aurora와 Amazon Redshift 간의 데이터 유형 차이](https://docs.aws.amazon.com/AmazonRDS/latest/AuroraUserGuide/zero-etl.querying.html#zero-etl.data-type-mapping) 단원을 참조하세요.
- 통합 원본의 테이블에 프라이머리 키가 있어야 합니다. 그렇지 않으면 Amazon Redshift의 대상 데이 터 웨어하우스에 테이블을 복제할 수 없습니다.
- Amazon Redshift와 Aurora PostgreSQL 및 RDS for MySQL 제로 ETL 통합의 경우 미리 보기에서 대상 데이터 웨어하우스를 만듭니다. 자세한 내용은 [대상 Amazon Redshift 데이터 웨어하우스 생성](#page-250-0)  [및 구성](#page-250-0) 단원을 참조하십시오.
- 제로 ETL 통합은 트랜잭션 데이터 스토어의 데이터를 Amazon Redshift로 복제하는 동안에는 변환 을 지원하지 않습니다. 데이터는 소스 데이터베이스에서 있는 그대로 복제됩니다. 하지만 Amazon Redshift에서 복제된 데이터에 변환을 적용할 수 있습니다.
- 이는 Amazon Redshift에서 실행되는 다른 워크로드에 영향을 미칠 수 있습니다. 제로 ETL 통합이 다른 워크로드에 미치는 영향을 없애려면 제로 ETL 통합을 위해 별도의 엔드포인트를 사용하고, 데 이터 공유를 통해 이 데이터에 액세스해야 하는 다른 엔드포인트와 데이터를 공유하는 것이 좋습니 다.
- 제로 ETL 통합은 Amazon Redshift에서 병렬 연결을 사용하여 실행됩니다. 이는 통합에서 데이터베 이스를 생성한 사용자의 자격 증명을 사용하여 실행됩니다. 쿼리가 실행되면 동기화(쓰기) 중에 이러 한 연결에 대한 동시성 확장이 시작되지 않습니다. (Amazon Redshift 클라이언트에서) 동시성 확장 읽기는 동기화된 객체에 지원됩니다.

통합 소스에도 적용되는 고려 사항은 다음 주제 중 하나를 참조하세요.

- Aurora 소스의 경우 Amazon Aurora 사용 설명서의 [제한 사항을](https://docs.aws.amazon.com/AmazonRDS/latest/AuroraUserGuide/zero-etl.html#zero-etl.reqs-lims) 참조하세요.
- Amazon RDS 소스의 경우 Amazon RDS 사용 설명서의 [제한 사항을](https://docs.aws.amazon.com/AmazonRDS/latest/UserGuide/zero-etl.html#zero-etl.reqs-lims) 참조하세요.

# <span id="page-249-0"></span>제로 ETL 통합 시작하기

Amazon Redshift에서 제로 ETL 통합을 구성하기 전에 통합 소스를 구성하고 필요한 파라미터 및 권한 으로 소스를 설정하세요. 그런 다음 Amazon Redshift 콘솔 및 AWS CLI에서 나머지 초기 설정을 계속 진행합니다.

Redshift와의 Aurora 제로 ETL 통합을 만드는 방법

Amazon Redshift와의 Aurora 제로 ETL 통합을 만들려면 다음을 따르세요.

- 1. Amazon RDS 콘솔에서 Amazon Aurora 사용 설명서에 나와 있는 대로 [사용자 지정 DB 클러스터 파](https://docs.aws.amazon.com/AmazonRDS/latest/AuroraUserGuide/zero-etl.setting-up.html#zero-etl.parameters) [라미터 그룹을 생성](https://docs.aws.amazon.com/AmazonRDS/latest/AuroraUserGuide/zero-etl.setting-up.html#zero-etl.parameters)합니다.
- 2. Amazon RDS 콘솔에서 Amazon Aurora 사용 설명서에 나와 있는 대로 [소스 Amazon Aurora DB 클](https://docs.aws.amazon.com/AmazonRDS/latest/AuroraUserGuide/zero-etl.setting-up.html#zero-etl.create-cluster) [러스터를 생성합](https://docs.aws.amazon.com/AmazonRDS/latest/AuroraUserGuide/zero-etl.setting-up.html#zero-etl.create-cluster)니다.
- 3. Amazon Redshift 콘솔에서: [대상 Amazon Redshift 데이터 웨어하우스 생성 및 구성.](#page-250-0)
	- AWS CLI 또는 Amazon Redshift 콘솔에서: [데이터 웨어하우스에 대/소문자 구분 기능 사용 설정.](#page-252-0)
	- Amazon Redshift 콘솔에서: [Amazon Redshift 데이터 웨어하우스에 대한 권한 부여 구성.](#page-254-0)
- 4. Amazon RDS 콘솔에서 Amazon Aurora 사용 설명서에 나와 있는 대로 [제로 ETL 통합을 생성합](https://docs.aws.amazon.com/AmazonRDS/latest/AuroraUserGuide/zero-etl.creating.html#zero-etl.create)니 다.
- 5. Amazon Redshift 콘솔 또는 쿼리 에디터 v2에서 [통합을 기반으로 Amazon Redshift 데이터베이스를](https://docs.aws.amazon.com/redshift/latest/mgmt/zero-etl-using.creating-db.html)  [생성](https://docs.aws.amazon.com/redshift/latest/mgmt/zero-etl-using.creating-db.html)합니다.

그런 다음 [복제된 데이터로 구체화된 뷰를 쿼리하고 생성합](https://docs.aws.amazon.com/redshift/latest/mgmt/zero-etl-using.querying-and-creating-materialized-views.html)니다.

Redshift와의 RDS 제로 ETL 통합을 만드는 방법

Amazon Redshift와의 RDS 제로 ETL 통합을 만들려면 다음을 따르세요.

- 1. Amazon RDS 콘솔에서 Amazon RDS 사용 설명서에 나와 있는 대로 [사용자 지정 DB 파라미터 그](https://docs.aws.amazon.com/AmazonRDS/latest/UserGuide/zero-etl.setting-up.html#zero-etl.parameters) [룹을 생성합](https://docs.aws.amazon.com/AmazonRDS/latest/UserGuide/zero-etl.setting-up.html#zero-etl.parameters)니다.
- 2. Amazon RDS 콘솔에서 Amazon RDS 사용 설명서에 나와 있는 대로 [소스 Amazon RDS 인스턴스](https://docs.aws.amazon.com/AmazonRDS/latest/UserGuide/zero-etl.setting-up.html#zero-etl.create-cluster) [를 생성합](https://docs.aws.amazon.com/AmazonRDS/latest/UserGuide/zero-etl.setting-up.html#zero-etl.create-cluster)니다.
- 3. Amazon Redshift 콘솔에서: [대상 Amazon Redshift 데이터 웨어하우스 생성 및 구성.](#page-250-0)
	- AWS CLI 또는 Amazon Redshift 콘솔에서: [데이터 웨어하우스에 대/소문자 구분 기능 사용 설정.](#page-252-0)
	- Amazon Redshift 콘솔에서: [Amazon Redshift 데이터 웨어하우스에 대한 권한 부여 구성.](#page-254-0)
- 4. Amazon RDS 콘솔에서 Amazon RDS 사용 설명서에 나와 있는 대로 [제로 ETL 통합을 생성](https://docs.aws.amazon.com/AmazonRDS/latest/UserGuide/zero-etl.creating.html#zero-etl.create)합니다.

5. Amazon Redshift 콘솔 또는 쿼리 에디터 v2에서 [통합을 기반으로 Amazon Redshift 데이터베이스를](https://docs.aws.amazon.com/redshift/latest/mgmt/zero-etl-using.creating-db.html)  [생성](https://docs.aws.amazon.com/redshift/latest/mgmt/zero-etl-using.creating-db.html)합니다.

그런 다음 [복제된 데이터로 구체화된 뷰를 쿼리하고 생성합](https://docs.aws.amazon.com/redshift/latest/mgmt/zero-etl-using.querying-and-creating-materialized-views.html)니다.

Amazon RDS 콘솔은 소스 데이터베이스와 대상 Amazon Redshift 데이터 웨어하우스를 지정하는 단 계별 통합 생성 흐름을 제공합니다. 문제가 발생하는 경우 Amazon RDS 또는 Amazon Redshift 콘솔에 서 수동으로 문제를 해결하는 대신 Amazon RDS에서 문제를 해결하도록 선택할 수 있습니다.

<span id="page-250-0"></span>대상 Amazon Redshift 데이터 웨어하우스 생성 및 구성

이 단계 전에 통합 소스를 생성하고 제로 ETL 통합의 소스 유형에 필요한 파라미터를 구성하세요.

이 단계에서는 Redshift Serverless 작업 그룹 또는 프로비저닝된 클러스터와 같은 대상 Amazon Redshift 데이터 웨어하우스를 생성하고 구성합니다.

대상 데이터 웨어하우스의 특성은 다음과 같아야 합니다.

- 인스턴스 유형 ra3.16xlarge, ra3.4xlarge 또는 ra3.xlplus의 프로비저닝된 클러스터 또는 Amazon Redshift Serverless를 실행 중입니다.
- 대/소문자 구분(enable\_case\_sensitive\_identifier)이 켜져 있습니다. 자세한 내용은 [데이](#page-252-0) [터 웨어하우스에 대/소문자 구분 기능 사용 설정](#page-252-0) 단원을 참조하십시오.
- 대상 데이터 웨어하우스가 Amazon Redshift 프로비저닝된 클러스터인 경우 암호화됩니다. 자세한 내용은 [Amazon Redshift 데이터베이스 암호화](#page-683-0) 단원을 참조하십시오.
- 통합 소스와 동일한 AWS 리전에서 생성되었습니다.

#### **a** Note

Amazon Redshift와 Aurora PostgreSQL 및 RDS for MySQL 제로 ETL 통합의 경우 대상 데이 터 웨어하우스와 관련하여 다음 사항도 고려하세요.

- preview\_2023 트랙에서 미리 보기로 데이터 웨어하우스를 생성해야 합니다. 프로덕션에 서 미리 보기 기능을 사용하거나 미리 보기 데이터 웨어하우스를 프로덕션 배포로 이동할 수 없습니다.
- Amazon Redshift 프로비저닝된 클러스터를 생성하기로 선택한 경우 해당 클러스터에는 두 개 이상의 노드가 있어야 합니다.

• Aurora PostgreSQL 소스의 경우 미국 동부(오하이오) AWS 리전에 대상 데이터 웨어하 우스를 생성해야 합니다. [Amazon RDS 데이터베이스 미리 보기 환경](https://aws.amazon.com/rds/databasepreview/)을 사용하여 Aurora PostgreSQL 제로 ETL 통합을 위한 소스 데이터베이스를 생성해야 한다는 점에 유의하세요.

RDS for MySQL 소스의 경우 지원되는 AWS 리전에 대상 데이터 웨어하우스를 만들어야 합 니다. RDS for MySQL 제로 ETL 통합을 사용할 수 있는 AWS 리전 목록은 Amazon RDS 사 용 설명서의 [Supported Regions for zero-ETL integrations with Amazon Redshift를](https://docs.aws.amazon.com/AmazonRDS/latest/UserGuide/Concepts.RDS_Fea_Regions_DB-eng.Feature.ZeroETL.html) 참조하 세요.

Aurora PostgreSQL 및 RDS for MySQL 제로 ETL 통합을 위해 미리 보기에서 대상 데이터 웨 어하우스를 만들려면 배포 유형에 따라 다음 항목 중 하나를 참조하세요.

- 미리 보기 Amazon Redshift 프로비저닝된 클러스터를 만들려면 [미리 보기 클러스터 생성](#page-224-0) 섹 션을 참조하세요. 제로 ETL 통합을 사용하려면 preview\_2023 트랙을 선택해야 합니다.
- 미리 보기 Amazon Redshift Serverless 작업 그룹을 만들려면 [미리 보기 작업 그룹 만들기](#page-95-0) 섹션을 참조하세요.

Aurora MySQL 제로 ETL 통합을 위해 대상 데이터 웨어하우스를 만들려면 배포 유형에 따라 다음 항 목 중 하나를 참조하세요.

- Amazon Redshift 프로비저닝된 클러스터를 만들려면 [클러스터 생성](#page-221-0) 섹션을 참조하세요.
- 네임스페이스가 있는 Amazon Redshift Serverless 작업 그룹을 만들려면 [네임스페이스가 있는 작업](#page-94-0)  [그룹 생성](#page-94-0) 섹션을 참조하세요.

프로비저닝된 클러스터를 생성하면 기본 파라미터 그룹도 생성됩니다. 기본 파라미터 그룹은 편집할 수 없습니다. 하지만 새 클러스터를 생성하기 전에 사용자 지정 파라미터 그룹을 만든 다음 클러스터와 연결할 수 있습니다. 또는 생성된 클러스터와 연결할 파라미터 그룹을 편집할 수 있습니다. 또한 사용 자 지정 파라미터 그룹을 만들 때 또는 현재 파라미터 그룹을 편집할 때 대/소문자 구분을 사용하도록 설정해야 제로 ETL 통합을 사용할 수 있습니다.

다음과 같이 Amazon Redshift 콘솔 또는 AWS CLI를 사용하여 사용자 지정 파라미터 그룹을 만들 수 있습니다.

- Amazon Redshift 콘솔 사용 [콘솔을 사용한 파라미터 그룹 관리](#page-661-0)
- AWS CLI 사용 - [AWS CLI 및 Amazon Redshift API를 사용한 파라미터 그룹 관리](#page-666-0)
# <span id="page-252-2"></span>데이터 웨어하우스에 대/소문자 구분 기능 사용 설정

프로비저닝된 클러스터를 생성하는 동안 파라미터 그룹을 연결하고 대/소문자 구분을 활성화할 수 있습니다. 하지만 서버리스 작업 그룹은 생성된 후에만 AWS Command Line Interface(AWS CLI)를 통해 업데이트할 수 있습니다. 이는 MySQL 및 PostgreSQL의 대/소문자 구분을 지원하 는 데 필요합니다. enable\_case\_sensitive\_identifier는 데이터베이스, 테이블 및 열의 이름 식별자가 대/소문자를 구분하는지를 결정하는 구성 값입니다. 데이터 웨어하우스에서 대/ 소문자를 구분하지 않는 통합을 만들려면 이 파라미터를 사용 설정해야 합니다. 자세한 내용은 [enable\\_case\\_sensitive\\_identifier](https://docs.aws.amazon.com/redshift/latest/dg/r_enable_case_sensitive_identifier.html) 단원을 참조하세요.

Amazon Redshift Serverless의 경우 – [AWS CLI를 사용하여 Amazon Redshift 서버리스에 대/소문자](#page-252-0)  [구분 사용 설정.](#page-252-0) 대/소문자 구분은 AWS CLI에서만 Amazon Redshift Serverless에 대해 설정할 수 있 다는 점에 유의하세요.

Amazon Redshift 프로비저닝 클러스터의 경우 다음 주제 중 하나를 사용하여 대상 클러스터의 대/소문 자 구분을 활성화하세요.

- [Amazon Redshift 콘솔을 사용하여 대/소문자 구분을 프로비저닝된 클러스터에 사용 설정](#page-252-1)
- [AWS CLI를 사용하여 대/소문자 구분을 프로비저닝된 클러스터에 사용 설정](#page-253-0)

<span id="page-252-0"></span>AWS CLI를 사용하여 Amazon Redshift 서버리스에 대/소문자 구분 사용 설정

다음 AWS CLI 명령을 실행하여 작업 그룹의 대/소문자 구분을 활성화합니다.

```
aws redshift-serverless update-workgroup \ 
         --workgroup-name target-workgroup \ 
         --config-parameters 
 parameterKey=enable_case_sensitive_identifier,parameterValue=true
```
다음 단계로 진행하기 전에 작업 그룹 상태가 Active 상태가 될 때까지 기다립니다.

<span id="page-252-1"></span>Amazon Redshift 콘솔을 사용하여 대/소문자 구분을 프로비저닝된 클러스터에 사용 설 정

- 1. AWS Management Console에 로그인한 후 [https://console.aws.amazon.com/redshiftv2/에](https://console.aws.amazon.com/redshiftv2/)서 Amazon Redshift 콘솔을 엽니다.
- 2. 왼쪽 탐색 창에서 프로비저닝된 클러스터 대시보드를 선택합니다.
- 3. 데이터를 복제할 프로비저닝된 클러스터를 선택합니다.
- 4. 왼쪽 탐색 창에서 구성 > 워크로드 관리를 선택합니다.
- 5. 워크로드 관리 페이지에서 파라미터 그룹을 선택합니다.
- 6. 파라미터 탭을 선택합니다.
- 7. 파라미터 편집을 선택한 다음 enable\_case\_sensitive\_identifier를 true로 변경합니다.
- 8. 그런 다음 저장을 선택합니다.

<span id="page-253-0"></span>AWS CLI를 사용하여 대/소문자 구분을 프로비저닝된 클러스터에 사용 설정

1. 기본 파라미터 그룹은 편집할 수 없으므로 터미널 프로그램에서 다음 AWS CLI 명령을 실행하여 사용자 지정 파라미터 그룹을 생성합니다. 나중에 프로비저닝된 클러스터와 연결할 것입니다.

aws redshift create-cluster-parameter-group \

- --parameter-group-name *zero-etl-params* \
- --parameter-group-family redshift-1.0 \
- --description "Param group for zero-ETL integrations"
- 2. 다음 AWS CLI 명령을 실행하여 파라미터 그룹의 대/소문자 구분을 활성화합니다.

aws redshift modify-cluster-parameter-group \

```
 --parameter-group-name zero-etl-params \
```
- --parameters ParameterName=enable\_case\_sensitive\_identifier,ParameterValue=true
- 3. 다음 명령을 실행하여 파라미터 그룹을 클러스터에 연결합니다.

```
aws redshift modify-cluster \ 
     --cluster-identifier target-cluster \ 
     --cluster-parameter-group-name zero-etl-params
```
4. 프로비저닝된 클러스터를 사용할 수 있을 때까지 기다립니다. describe-cluster 명령을 사용 하여 클러스터의 상태를 확인할 수 있습니다. 그리고 나서 다음 명령을 실행하여 클러스터를 재부 팅합니다.

```
aws redshift reboot-cluster \ 
     --cluster-identifier target-cluster
```
### <span id="page-254-0"></span>Amazon Redshift 데이터 웨어하우스에 대한 권한 부여 구성

통합 소스의 데이터를 Amazon Redshift 데이터 웨어하우스에 복제하려면 먼저 다음 두 엔터티를 추가 해야 합니다.

- 권한 있는 보안 주체 데이터 웨어하우스에 제로 ETL 통합을 생성할 수 있는 사용자 또는 역할을 식별합니다.
- 권한이 부여된 통합 소스 데이터 웨어하우스를 업데이트할 수 있는 소스 데이터베이스를 식별합니 다.

Amazon Redshift 콘솔의 리소스 정책 탭에서 또는 Amazon Redshift PutResourcePolicy API 작업 을 사용하여 권한이 부여된 보안 주체 및 권한이 부여된 통합 소스를 구성할 수 있습니다.

권한 있는 보안 주체 추가

Redshift Serverless 작업 그룹 또는 프로비저닝된 클러스터에 제로 ETL 통합을 생성하려면 연결된 네 임스페이스 또는 프로비저닝된 클러스터에 대한 액세스 권한을 부여하세요.

다음 조건이 모두 충족되면 이 단계를 건너뛰어도 됩니다.

- Redshift Serverless 작업 그룹 또는 프로비저닝된 클러스터를 소유하는 AWS 계정이 소스 데이터베 이스도 소유합니다.
- 해당 보안 주체가 이 Redshift Serverless 네임스페이스 또는 프로비저닝된 클러스터에 제로 ETL 통 합을 생성할 수 있는 권한이 있는 ID 기반 IAM 정책과 연결되어 있습니다.

Amazon Redshift 서버리스 네임스페이스에 권한 있는 보안 주체 추가

- 1. Amazon Redshift 콘솔의 왼쪽 탐색 창에서 Redshift Serverless를 선택합니다.
- 2. 네임스페이스 구성을 선택한 다음 네임스페이스를 선택하고 리소스 정책 탭으로 이동합니다.
- 3. 권한 있는 보안 주체 추가를 선택합니다.
- 4. 추가하려는 권한이 부여된 보안 주체마다 AWS 사용자나 역할의 ARN 또는 제로 ETL 통합을 만들 기 위해 액세스 권한을 부여하려는 AWS 계정의 ID를 네임스페이스에 입력합니다. 계정 ID는 ARN 으로 저장됩니다.
- 5. 변경 사항 저장을 선택합니다.

Amazon Redshift 프로비저닝된 클러스터에 권한 있는 보안 주체 추가

- 1. Amazon Redshift 콘솔의 왼쪽 탐색 창에서 프로비저닝된 클러스터 대시보드를 선택합니다.
- 2. 클러스터를 선택한 다음 클러스터를 선택하고 리소스 정책 탭으로 이동합니다.
- 3. 권한 있는 보안 주체 추가를 선택합니다.
- 4. 추가하려는 권한이 부여된 보안 주체마다 AWS 사용자나 역할의 ARN 또는 제로 ETL 통합을 만들 기 위해 액세스 권한을 부여하려는 AWS 계정의 ID를 클러스터에 입력합니다. 계정 ID는 ARN으로 저장됩니다.
- 5. Save changes(변경 사항 저장)를 선택합니다.

#### 권한 있는 통합 소스 추가

소스가 Amazon Redshift 데이터 웨어하우스를 업데이트할 수 있도록 하려면 네임스페이스에 권한이 부여된 통합 소스로 추가해야 합니다.

권한 있는 통합 소스를 Amazon Redshift 서버리스 네임스페이스에 추가

- 1. Amazon Redshift 콘솔에서 서버리스 대시보드로 이동합니다.
- 2. 네임스페이스의 이름을 선택합니다.
- 3. 리소스 정책 탭으로 이동합니다.
- 4. 권한 있는 통합 소스 추가를 선택합니다.
- 5. 제로 ETL 통합을 위한 소스의 ARN을 지정합니다.

**a** Note

권한 있는 통합 소스를 제거하면 네임스페이스에 데이터가 복제되는 것이 중지됩니다. 이 작업 을 수행하면 해당 소스에서 이 네임스페이스로의 모든 제로 ETL 통합이 비활성화됩니다.

Amazon Redshift 프로비저닝된 클러스터에 권한 있는 통합 소스 추가

- 1. Amazon Redshift 콘솔에서 프로비저닝된 클러스터 대시보드로 이동합니다.
- 2. 프로비저닝된 클러스터의 이름을 선택합니다.
- 3. 리소스 정책 탭으로 이동합니다.
- 4. 권한 있는 통합 소스 추가를 선택합니다.

5. 제로 ETL 통합을 위한 데이터 소스인 소스의 ARN을 지정합니다.

#### **a** Note

권한 있는 통합 소스를 제거하면 프로비저닝된 클러스터에 데이터가 복제되는 것이 중지됩니 다. 이 작업을 수행하면 해당 소스에서 이 Amazon Redshift 프로비저닝된 클러스터로의 모든 제로 ETL 통합이 비활성화됩니다.

#### Amazon Redshift API를 사용하여 권한 부여 구성

Amazon Redshift API 작업을 사용하여 제로 ETL 통합에서 작동하는 리소스 정책을 구성할 수 있습니 다.

네임스페이스로의 인바운드 통합을 생성할 수 있는 소스를 제어하려면 리소스 정책을 생성하여 네임 스페이스에 연결하세요. 리소스 정책을 사용하여 통합에 액세스할 수 있는 소스를 지정할 수 있습니다. 리소스 정책은 대상 데이터 웨어하우스의 네임스페이스에 연결되어 소스가 인바운드 통합을 생성하여 소스의 라이브 데이터를 Amazon Redshift로 복제할 수 있도록 합니다.

다음은 샘플 리소스 정책입니다.

```
\{ "Version": "2012-10-17", 
   "Statement": [ 
     { 
        "Effect": "Allow", 
        "Principal": { 
          "Service": "redshift.amazonaws.com" 
        }, 
        "Action": "redshift:AuthorizeInboundIntegration", 
        "Condition": { 
          "StringEquals": { 
            "aws:SourceArn": "source_arn" 
          } 
        } 
     }, 
     { 
        "Effect": "Allow", 
        "Principal": { 
          "AWS": "source_principal" 
        },
```

```
 "Action": "redshift:CreateInboundIntegration" 
     } 
   ]
}
```
다음은 통합을 위한 리소스 정책 구성에 적용할 수 있는 Amazon Redshift API 작업을 요약한 것입니 다.

- [PutResourcePolicy](https://docs.aws.amazon.com/redshift/latest/APIReference/API_PutResourcePolicy.html) API 작업을 사용하여 리소스 정책을 유지할 수 있습니다. 다른 리소스 정책을 제 공하면 해당 리소스의 이전 리소스 정책이 대체됩니다. 다음 작업에 대한 권한을 부여하는 이전 리소 스 정책 예시를 사용하세요.
	- CreateInboundIntegration 소스 보안 주체가 소스에서 대상 데이터 웨어하우스로 복제할 데이터에 대한 인바운드 통합을 생성할 수 있도록 허용합니다.
	- AuthorizeInboundIntegration 대상 데이터 웨어하우스가 소스 ARN에서 복제된 데이터를 수신할 수 있는지 Amazon Redshift가 지속적으로 검증하도록 허용합니다.
- [GetResourcePolicy](https://docs.aws.amazon.com/redshift/latest/APIReference/API_GetResourcePolicy.html) API 작업을 사용하여 기존 리소스 정책을 볼 수 있습니다.
- [DeleteResourcePolicy](https://docs.aws.amazon.com/redshift/latest/APIReference/API_DeleteResourcePolicy.html) API 작업을 사용하여 리소스에서 리소스 정책을 제거할 수 있습니다.

리소스 정책을 업데이트하려면 [put-resource-policy](https://docs.aws.amazon.com/cli/latest/reference/redshift/put-resource-policy.html) AWS CLI 명령을 사용할 수도 있습니다.

### 다음 단계

이제 대상 Amazon Redshift 데이터 웨어하우스에 대한 권한 부여를 구성했으므로, 제로 ETL 통합을 만들고 데이터 복제를 시작할 수 있습니다.

소스에 따라 다음 중 하나를 수행합니다.

- Aurora 제로 ETL 통합을 생성하려면 Amazon Aurora 사용 설명서의 [Amazon Redshift가 구성된](https://docs.aws.amazon.com/AmazonRDS/latest/AuroraUserGuide/zero-etl.creating.html)  [Amazon Aurora 제로 ETL 통합 생성을](https://docs.aws.amazon.com/AmazonRDS/latest/AuroraUserGuide/zero-etl.creating.html) 참조하세요.
- RDS 제로 ETL 통합을 생성하려면 Amazon RDS 사용 설명서의 [Amazon Redshift가 구성된](https://docs.aws.amazon.com/AmazonRDS/latest/UserGuide/zero-etl.creating.html) [Amazon RDS 제로 ETL 통합 생성을](https://docs.aws.amazon.com/AmazonRDS/latest/UserGuide/zero-etl.creating.html) 참조하세요.

# Amazon Redshift에서 대상 데이터베이스 생성

소스에서 Amazon Redshift로 데이터를 복제하려면 Amazon Redshift의 통합에서 데이터베이스를 생 성해야 합니다.

대상 Redshift Serverless 작업 그룹 또는 프로비저닝된 클러스터에 연결하고 통합 식별자에 대 한 참조가 있는 데이터베이스를 생성합니다. 이 식별자는 [SVV\\_INTEGRATION](https://docs.aws.amazon.com/redshift/latest/dg/r_SVV_INTEGRATION.html) 뷰를 쿼리할 때 integration\_id에 대해 반환되는 값입니다.

#### **A** Important

통합에서 데이터베이스를 생성하기 전에 Amazon RDS 또는 Amazon Redshift 콘솔에서 제로 ETL 통합을 생성하여 통합이 Active 상태여야 합니다.

### <span id="page-258-0"></span>Amazon Redshift에서 대상 데이터베이스 생성

소스에서 Amazon Redshift로 데이터 복제를 시작하려면 Amazon Redshift의 통합에서 데이터베이스 를 생성합니다. 데이터베이스를 생성하는 방법은 Amazon Redshift 콘솔 또는 쿼리 에디터 v2를 사용할 수 있습니다.

Amazon Redshift 콘솔을 사용하여 대상 데이터베이스 생성

- 1. 왼쪽 탐색 창에서 제로 ETL 통합을 선택합니다.
- 2. 통합 목록에서 통합을 선택합니다.
- 3. 프로비저닝된 클러스터를 사용하는 경우 먼저 데이터베이스에 연결해야 합니다. [데이터베이스에 연결(Connect to database)]을 선택합니다. 최근 연결을 사용하거나 새 연결을 만들어 연결할 수 있습니다.
- 4. 통합에서 데이터베이스를 만들려면 통합에서 데이터베이스 생성을 선택합니다.
- 5. 데이터베이스 이름을 입력합니다. 통합 ID와 데이터 웨어하우스 이름이 미리 입력되어 있습니다.

Aurora PostgreSQL 소스의 경우 제로 ETL 통합을 생성할 때 지정한 명명된 데이터베이스도 입력 하세요.

6. 데이터베이스 생성를 선택합니다.

쿼리 에디터 v2를 사용하여 대상 데이터베이스 생성

- 1. Amazon Redshift 콘솔로 이동하여 쿼리 편집기 v2를 선택합니다.
- 2. 왼쪽 패널에서 Amazon Redshift Serverless 작업 그룹 또는 Amazon Redshift 프로비저닝된 클러 스터를 선택하고 연결합니다.
- 3. 통합 ID를 가져오려면 Amazon Redshift 콘솔에서 통합 목록으로 이동합니다.

또는 다음 명령을 실행하여 integration\_id 값을 가져옵니다.

SELECT integration\_id FROM SVV\_INTEGRATION;

4. 그리고 나서 다음 명령을 실행하여 데이터베이스를 생성합니다. 통합 ID를 지정하면 데이터베이 스와 소스 간의 연결이 생성됩니다.

integration\_id를 이전 명령에서 반환한 값으로 대체합니다.

CREATE DATABASE *destination\_db\_name* FROM INTEGRATION '*integration\_id*';

Aurora PostgreSQL 소스의 경우 통합을 생성할 때 지정한 클러스터 내의 명명된 데이터베이스에 대한 참조도 포함해야 합니다. 예:

CREATE DATABASE *destination\_db\_name* FROM INTEGRATION '*integration\_id*' DATABASE *named\_db*;

#### **a** Note

통합에서 생성한 데이터베이스의 데이터는 통합 소스만 업데이트할 수 있습니다. 테이블의 스 키마를 변경하려면 소스의 테이블에 대해 DDL 또는 DML 명령을 실행하세요. 소스의 테이블에 대해서는 DDL 및 DML 명령을 실행할 수 있지만 대상 데이터베이스에서는 DDL 명령 및 읽기 전용 쿼리만 실행할 수 있습니다.

대상 데이터베이스의 상태를 보는 방법에 대한 자세한 정보는 [제로 ETL 통합 관리](#page-262-0) 섹션을 참조하세요.

### 소스에 데이터 추가

대상 데이터베이스를 생성한 후 소스에 데이터를 추가할 수 있습니다. 소스에 데이터를 추가하려면 다 음 주제 중 하나를 참조하세요.

- Aurora 소스의 경우 Amazon Aurora 사용 설명서의 [소스 DB 클러스터에 데이터 추가](https://docs.aws.amazon.com/AmazonRDS/latest/AuroraUserGuide/zero-etl.querying.html#zero-etl.add-data-rds)를 참조하세요.
- Amazon RDS 소스의 경우 Amazon RDS 사용 설명서의 [소스 DB 인스턴스에 데이터 추가](https://docs.aws.amazon.com/AmazonRDS/latest/UserGuide/zero-etl.querying.html#zero-etl.add-data-rds)를 참조하 세요.

# 복제된 데이터로 구체화된 뷰 쿼리 및 생성

### Amazon Redshift에서 복제된 데이터 쿼리

소스에 데이터를 추가하면 거의 실시간으로 Amazon Redshift 데이터 웨어하우스에 데이터가 복제되 어 바로 쿼리할 수 있습니다. 통합 지표 및 테이블 통계에 대한 자세한 내용은 [제로 ETL 통합의 지표](#page-265-0) 섹 션을 참조하세요.

#### **a** Note

데이터베이스는 MySQL의 스키마와 동일하므로, MySQL 데이터베이스 수준은 Amazon Redshift 스키마 수준에 매핑됩니다. Aurora MySQL 또는 RDS for MySQL에서 복제된 데이터 를 쿼리할 때는 이 매핑 차이에 유의하세요.

#### 복제된 데이터를 쿼리하려면

- 1. Amazon Redshift 콘솔로 이동하여 쿼리 편집기 v2를 선택합니다.
- 2. Amazon Redshift Serverless 작업 그룹 또는 Amazon Redshift 프로비저닝된 클러스터에 연결하 고 드롭다운 목록에서 데이터베이스를 선택합니다.
- 3. SELECT 문을 사용하여 소스에서 생성한 스키마 및 테이블에서 복제된 데이터를 모두 선택합니 다. 대/소문자를 구분하려면 스키마, 테이블 및 열 이름에 큰따옴표(" ")를 사용합니다. 예:

SELECT \* FROM "*schema\_name*"."*table\_name*";

Amazon Redshift CLI를 사용하여 데이터를 쿼리할 수도 있습니다.

### 복제된 데이터로 구체화된 뷰 생성

로컬 Amazon Redshift 데이터베이스에서 구체화된 뷰를 생성하여 제로 ETL 통합을 통해 복제된 데이 터를 변환할 수 있습니다. 로컬 데이터베이스에 연결하고 데이터베이스 간 쿼리를 사용하여 대상 데이 터베이스에 액세스합니다. 세 부분으로 구성된 표기법(대상-데이터베이스-이름.스키마-이름.테이블-이 름)으로 정규화된 객체 이름을 사용하거나, 대상 데이터베이스-스키마 쌍을 참조하는 외부 스키마를 만 들고 두 부분으로 구성된 표기법(외부-스키마-이름.테이블-이름)을 사용할 수 있습니다. 데이터베이스 간 쿼리에 대한 자세한 내용은 [데이터베이스 간 데이터 쿼리를](https://docs.aws.amazon.com/redshift/latest/dg/cross-database-overview.html) 참조하세요.

```
Amazon Redshift 관리 안내서
```
다음 예시를 사용하여 소스 *tickit\_zetl*에서 샘플 데이터를 만들어 *sales\_zetl* 및 *event\_zetl* 테이블에 삽입할 수 있습니다. 테이블은 Amazon Redshift 데이터베이스 *zetl\_int\_db*에 복제됩니다.

```
CREATE TABLE sales_zetl ( 
         salesid integer NOT NULL primary key, 
         eventid integer NOT NULL, 
         pricepaid decimal(8, 2)
);
CREATE TABLE event_zetl ( 
         eventid integer NOT NULL PRIMARY KEY, 
         eventname varchar(200)
); 
INSERT INTO sales_zetl VALUES(1, 1, 3.33);
INSERT INTO sales_zetl VALUES(2, 2, 4.44);
INSERT INTO sales_zetl VALUES(3, 2, 5.55);
INSERT INTO event_zetl VALUES(1, "Event 1");
INSERT INTO event zetl VALUES(2, "Event 2");
```
다음 세 부분으로 구성된 표기법을 사용하여 이벤트당 총 매출을 구하는 구체화된 뷰를 생성할 수 있습 니다.

--three part notation zetl-database-name.schema-name.table-name CREATE MATERIALIZED VIEW mv\_transformed\_sales\_per\_event\_3p as (SELECT eventname, sum(pricepaid) as total\_price FROM zetl\_int\_db.tickit\_zetl.sales\_zetl S, zetl\_int\_db.tickit\_zetl.event\_zetl E WHERE S.eventid = E.eventid GROUP BY 1);

다음 두 부분으로 구성된 표기법을 사용하여 이벤트당 총 매출을 구하는 구체화된 뷰를 생성할 수 있습 니다.

```
--two part notation external-schema-name.table-name notation
CREATE EXTERNAL schema ext_tickit_zetl
FROM REDSHIFT
DATABASE zetl_int_db
SCHEMA tickit_zetl;
CREATE MATERIALIZED VIEW mv_transformed_sales_per_event_2p
AS
```
(

```
 SELECT eventname, sum(pricepaid) as total_price 
    FROM ext tickit zetl.sales zetl S, ext tickit zetl.event zetl E
     WHERE S.eventid = E.eventid 
     GROUP BY 1 
);
```
생성한 구체화된 뷰를 보려면 다음 예시를 사용하세요.

```
SELECT * FROM mv_transformed_sales_per_event_3p;
+-----------+-------------+
| eventname | total_price |
+-----------+-------------+
| Event 1 | 3.33 |
| Event 2 | 9.99 |
+-----------+-------------+
SELECT * FROM mv_transformed_sales_per_event_2p;
+-----------+-------------+
| eventname | total_price |
+-----------+-------------+
| Event 1 | 3.33 |
| Event 2 | 9.99 |
+-----------+-------------+
```
# <span id="page-262-0"></span>제로 ETL 통합 관리

Amazon Redshift 콘솔에서 제로 ETL 통합 세부 정보를 확인하여 구성 정보 및 상태를 볼 수 있습니다.

제로 ETL 통합 세부 정보를 보려면

- 1. AWS Management Console에 로그인한 후 [https://console.aws.amazon.com/redshiftv2/에](https://console.aws.amazon.com/redshiftv2/)서 Amazon Redshift 콘솔을 엽니다.
- 2. 왼쪽 탐색 창에서 서버리스 또는 프로비저닝된 클러스터 대시보드 중 하나를 선택합니다. 그런 다 음 제로 ETL 통합을 선택합니다.
- 3. 보려는 제로 ETL 통합을 선택합니다. 각 통합에 대해 다음 필수 정보가 제공됩니다.
	- 통합 ID는 통합이 생성될 때 반환되는 식별자입니다.
	- 상태는 다음 값 중 하나일 수 있습니다.
- Active 제로 ETL 통합이 트랜잭션 데이터를 대상 Amazon Redshift 데이터 웨어하우스로 전송하고 있습니다.
- Syncing 제로 ETL 통합에 복구 가능한 오류가 발생하여 데이터를 다시 시드하고 있습니다. 영향을 받는 테이블은 재동기화가 완료될 때까지 Amazon Redshift에서 쿼리할 수 없습니다.
- Failed 제로 ETL 통합에서 복구할 수 없는 이벤트 또는 수정할 수 없는 오류가 발생했습니 다. 제로 ETL 통합을 삭제하고 다시 만들어야 합니다.
- Creating 제로 ETL 통합이 생성 중입니다.
- Deleting 제로 ETL 통합이 삭제 중입니다.
- Needs attention 제로 ETL 통합에 수동 개입이 필요한 이벤트 또는 오류가 발생하여 이 를 해결해야 합니다. 문제를 해결하려면 오류 메시지의 단계를 따르세요.
- 소스 ARN은 소스 데이터의 ARN입니다.
- 대상은 대상 데이터 웨어하우스 네임스페이스의 ARN입니다.
- 데이터베이스는 다음 중 하나일 수 있습니다.
	- No database 통합을 위한 대상 데이터베이스가 없습니다.
	- Creating Amazon Redshift가 통합을 위한 대상 데이터베이스를 만들고 있습니다.
	- Active 데이터가 통합 소스에서 Amazon Redshift로 복제되고 있습니다.
	- Error 통합에 오류가 있습니다.
	- Recovering 데이터 웨어하우스가 다시 시작된 후 통합이 복구 중입니다.
	- Resyncing Amazon Redshift가 통합에서 테이블을 다시 동기화하는 중입니다.
- 대상 유형은 Amazon Redshift 데이터 웨어하우스의 유형입니다.
- 생성 날짜는 통합이 생성된 날짜 및 시간(UTC)입니다.

#### **a** Note

데이터 웨어하우스의 통합 세부 정보를 보려면 프로비저닝된 클러스터 또는 서버리스 네임스 페이스의 세부 정보 페이지를 선택한 다음 제로 ETL 통합 탭을 선택합니다.

제로 ETL 통합 목록에서 쿼리 데이터를 선택하여 Amazon Redshift 쿼리 에디터 v2로 이동할 수 있습 니다. Amazon Redshift 대상 데이터베이스에는 [enable\\_case\\_sensitive\\_identifier](https://docs.aws.amazon.com/redshift/latest/dg/r_enable_case_sensitive_identifier.html) 파라미터가 활성화되 어 있습니다. SQL을 작성할 때 스키마, 테이블 및 열 이름을 큰따옴표("<이름>")로 묶어야 할 수 있습 니다. Amazon Redshift 데이터 웨어하우스의 데이터를 쿼리하는 방법에 대한 자세한 내용은 [Amazon](#page-277-0)  [Redshift 쿼리 편집기 v2를 사용하여 데이터베이스 쿼리](#page-277-0) 제로 ETL 통합 관리 섹션을 참조하세요. <sup>252</sup>

제로 ETL 통합 목록에서 데이터 공유를 선택하여 데이터 공유를 생성할 수 있습니다. Amazon Redshift 데이터베이스에 데이터 공유를 생성하려면 데이터 공유 생성 페이지의 지침을 따르세요. Amazon Redshift 데이터베이스에서 데이터를 공유하려면 먼저 대상 데이터베이스를 만들어야 합니 다. 데이터 공유에 대한 자세한 내용은 [Amazon Redshift의 데이터 공유 개념을](https://docs.aws.amazon.com/redshift/latest/dg/concepts.html) 참조하세요.

통합을 새로 고치려면 [ALTER DATABASE](https://docs.aws.amazon.com/redshift/latest/dg/r_ALTER_DATABASE.html) 명령을 사용할 수 있습니다. 이렇게 하면 통합 소스의 모든 데이터가 대상 데이터베이스로 복제됩니다. 다음 예시는 제로 ETL 통합 내에서 동기화된 테이블과 실 패한 테이블을 모두 새로 고칩니다.

ALTER DATABASE sample\_integration\_db INTEGRATION REFRESH ALL tables;

### Amazon Redshift에서 데이터 공유

소스에 데이터를 추가하면 즉시 Amazon Redshift에 복제되고 데이터 공유를 생성하여 공유할 준비가 됩니다.

데이터를 공유하려면 대상 데이터베이스를 만들어야 합니다.

**A** Important

Amazon Redshift 미리 보기 데이터 웨어하우스에서 Amazon Redshift 소비자 데이터 웨어하우 스로 데이터를 공유하려면 소비자 데이터 웨어하우스가 preview\_2023 트랙을 사용 중이어 야 합니다. 데이터 공유에 대한 자세한 내용은 Amazon Redshift 데이터베이스 개발자 안내서 의 [데이터 공유란 무엇인가요?를](https://docs.aws.amazon.com/redshift/latest/dg/what_is_datashare.html) 참조하세요.

미리 보기에서 대상 데이터 웨어하우스를 만들려면 배포 유형에 따라 다음 항목 중 하나를 참 조하세요.

- Amazon Redshift 프로비저닝된 클러스터 [미리 보기 클러스터 생성](#page-224-0)
- Amazon Redshift Serverless 작업 그룹 [미리 보기 작업 그룹 만들기](#page-95-0)

Amazon Redshift 콘솔을 사용하여 Amazon Redshift Serverless에서 데이터 공유

- 1. Amazon Redshift 콘솔의 왼쪽 탐색 창에서 Amazon Redshift Serverless > Serverless 대시보드를 선택합니다.
- 2. 왼쪽 탐색 창에서 제로 ETL 통합을 선택합니다.
- 3. 데이터 공유(Share data)를 선택합니다.
- 4. 데이터 공유 생성 페이지에서 [데이터 공유 생성의](https://docs.aws.amazon.com/redshift/latest/dg/create-datashare-console.html) 단계를 따르세요.

Amazon Redshift 콘솔을 사용하여 Amazon Redshift 프로비저닝된 클러스터에서 데이 터 공유

- 1. Amazon Redshift 콘솔의 왼쪽 탐색 창에서 프로비저닝된 클러스터 대시보드를 선택합니다.
- 2. 왼쪽 탐색 창에서 제로 ETL 통합을 선택합니다.
- 3. 통합 목록에서 통합을 선택합니다.
- 4. 통합 세부 정보 페이지에서 데이터베이스에 연결을 선택합니다.
- 5. 데이터베이스에 연결 페이지에서 새 연결을 만들거나 최근 연결을 사용할 수 있습니다. 대상 데이 터베이스에 연결이 되어 있는지 확인합니다.
- 6. 새 연결을 만드는 경우 데이터베이스의 데이터베이스 이름을 입력합니다. 그런 다음 연결을 클릭 합니다.
- 7. 통합 세부 정보 페이지에서 데이터 공유를 선택합니다.
- 8. 데이터 공유 생성 페이지에서 [데이터 공유 생성의](https://docs.aws.amazon.com/redshift/latest/dg/create-datashare-console.html) 단계를 따르세요.

### <span id="page-265-0"></span>제로 ETL 통합의 지표

Amazon Redshift 콘솔 및 Amazon CloudWatch의 지표를 사용하여 제로 ETL 통합 상태 및 성능에 대 해 알아볼 수 있습니다. 지표를 조정하여 더 짧거나 더 긴 기간 동안 데이터를 표시하거나 CloudWatch 에서 지표를 보도록 선택할 수 있습니다. Amazon Redshift 콘솔에서 통합에 대한 지표를 보려면 왼쪽 탐색 창에서 제로 ETL 통합을 선택하고 통합 ID를 선택하세요.

Aurora와 Amazon RDS 제로 ETL 통합의 경우 Amazon Redshift는 통합의 통합 세부 정보 페이지에 두 가지 유형의 지표를 제공합니다. 지표 유형은 다음과 같습니다.

• 통합 지표 탭에서 사용 가능한 차트는 다음과 같습니다

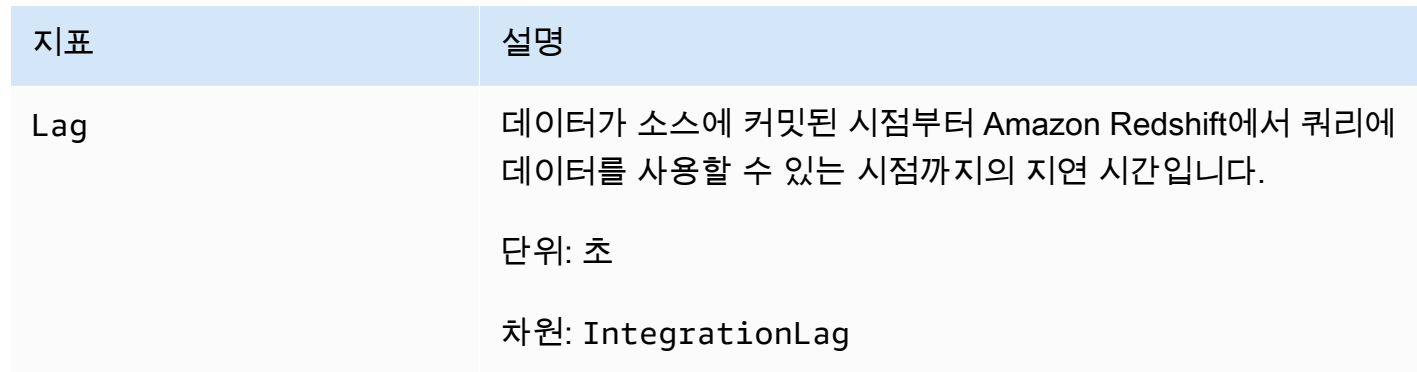

Amazon Redshift 관리 안내서

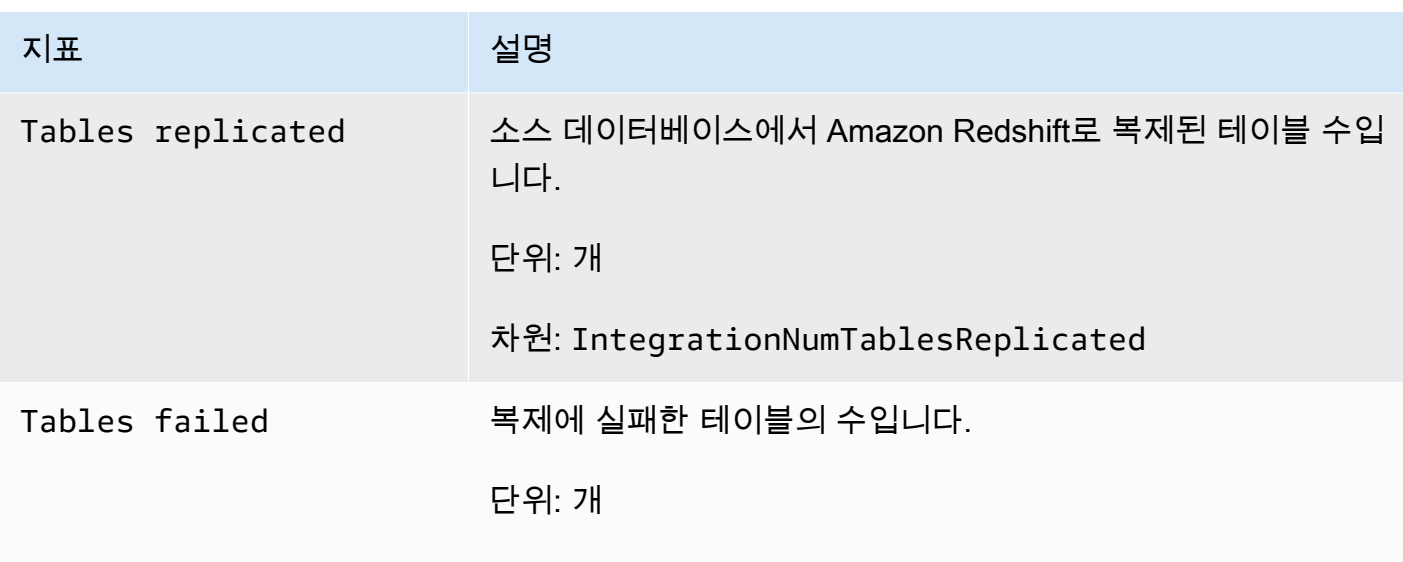

차원: IntegrationNumTablesFailedReplication

- 테이블 통계 탭에서 현재 활성화되어 있거나 오류가 있는 테이블의 목록을 볼 수 있습니다. 이 탭의 통계는 다음과 같습니다.
	- 스키마 이름 테이블이 있는 스키마의 이름입니다.
	- 테이블 이름 소스 데이터베이스에 있는 테이블의 이름입니다.
	- 상태 테이블의 상태입니다. 가능한 값은 Synced, Failed, Deleted, Resync Required 및 Resync Initiated입니다.
	- 데이터베이스 테이블이 속해 있는 Amazon Redshift 데이터베이스입니다.
	- 최종 업데이트 테이블을 마지막으로 업데이트한 날짜 및 시간(UTC)입니다.

# 제로 ETL 통합 문제 해결

Aurora MySQL과의 제로 ETL 통합 문제 해결

다음 정보를 사용하여 Aurora MySQL과의 제로 ETL 통합과 관련된 일반적인 문제를 해결하세요.

#### 주제

- [통합 생성 실패](#page-267-0)
- [테이블에 기본 키가 없는 경우](#page-267-1)
- [테이블에서 지원되지 않는 데이터 형식](#page-268-0)
- [데이터 조작 언어 명령 실패](#page-268-1)
- [데이터 소스 간의 추적된 변경 내용이 일치하지 않음](#page-268-2)
- [권한 부여 실패](#page-268-3)
- [테이블 수가 100,000개를 초과하거나 스키마 수가 4,950개를 초과합니다.](#page-268-4)
- [Amazon Redshift에서 데이터를 로드할 수 없는 경우](#page-268-5)
- [작업 그룹 파라미터 설정이 올바르지 않습니다.](#page-269-0)
- [제로 ETL 통합을 활성화하기 위해 데이터베이스가 생성되지 않았습니다.](#page-269-1)
- [테이블이 재동기화 필요 또는 재동기화 시작됨 상태입니다.](#page-269-2)

#### <span id="page-267-0"></span>통합 생성 실패

제로 ETL 통합을 만들지 못한 경우 통합의 상태는 Inactive입니다. 소스 Aurora DB 클러스터에 대해 다음 사항이 올바른지 확인하세요.

- Amazon RDS 콘솔에서 클러스터를 생성했습니다.
- 소스 Aurora DB 클러스터가 MySQL 버전 3.05 이상을 실행 중입니다. 이를 확인하려면 클러스터 의 구성 탭으로 이동하여 엔진 버전을 확인하세요.
- 클러스터에 대한 binlog 파라미터 설정을 올바르게 구성했습니다. Aurora MySQL binlog 파라미터가 잘못 설정되었거나 소스 Aurora DB 클러스터와 연결되지 않은 경우 생성에 실패합니다. [DB 클러스](https://docs.aws.amazon.com/AmazonRDS/latest/AuroraUserGuide/zero-etl.setting-up.html#zero-etl.parameters) [터 파라미터 구성을](https://docs.aws.amazon.com/AmazonRDS/latest/AuroraUserGuide/zero-etl.setting-up.html#zero-etl.parameters) 참조하세요.

또한 Amazon Redshift 데이터 웨어하우스에 다음 사항이 올바른지 확인하세요.

- 대/소문자 구분이 설정되어 있습니다. [데이터 웨어하우스에 대/소문자 구분 기능 사용 설정](#page-252-2) 섹션을 참조하세요.
- 네임스페이스에 대해 올바른 권한 있는 보안 주체 및 통합 소스를 추가했습니다. [Amazon Redshift](#page-254-0) [데이터 웨어하우스에 대한 권한 부여 구성](#page-254-0) 섹션을 참조하세요.

<span id="page-267-1"></span>테이블에 기본 키가 없는 경우

대상 데이터베이스에서 하나 이상의 테이블에 기본 키가 없어 동기화할 수 없습니다.

이 문제를 해결하려면 통합 세부 정보 페이지의 테이블 통계 탭으로 이동하거나 SVV\_INTEGRATION\_TABLE\_STATE를 사용하여 실패한 테이블을 확인합니다. 테이블에 프라이머리 키를 추가하면 Amazon Redshift에서 테이블을 다시 동기화할 수 있습니다. 권장되지는 않지만 이러한 테이블을 Aurora에 끌어다 놓고 프라이머리 키가 있는 테이블을 만들 수도 있습니다. 자세한 내용은 테 이블 설계를 위한 [Amazon Redshift 모범 사례](https://docs.aws.amazon.com/redshift/latest/dg/c_designing-tables-best-practices.html) 단원을 참조하세요.

<span id="page-268-0"></span>테이블에서 지원되지 않는 데이터 형식

Amazon Redshift의 통합에서 생성한 데이터베이스의 데이터가 Aurora DB 클러스터에서 복제되는 경 우 하나 이상의 테이블에 지원되지 않는 데이터 유형이 있어 동기화할 수 없습니다.

이 문제를 해결하려면 통합 세부 정보 페이지의 테이블 통계 탭으로 이동하거나

SVV\_INTEGRATION\_TABLE\_STATE를 사용하여 실패한 테이블을 확인합니다. 그런 다음 이러한 테 이블을 제거하고 Amazon RDS에서 새 테이블을 다시 만듭니다. 지원되지 않는 데이터 유형에 대한 자 세한 내용은 Amazon Aurora 사용 설명서의 [Aurora와 Amazon Redshift 데이터베이스 간의 데이터 유](https://docs.aws.amazon.com/AmazonRDS/latest/AuroraUserGuide/zero-etl.querying.html#zero-etl.data-type-mapping) [형 차이](https://docs.aws.amazon.com/AmazonRDS/latest/AuroraUserGuide/zero-etl.querying.html#zero-etl.data-type-mapping)를 참조하세요.

<span id="page-268-1"></span>데이터 조작 언어 명령 실패

Amazon Redshift가 Redshift 테이블에서 DML 명령을 실행할 수 없습니다. 이 문제를 해결하려 면 SVV\_INTEGRATION\_TABLE\_STATE를 사용하여 실패한 테이블을 확인합니다. Amazon Redshift 는 이 오류를 해결하기 위해 테이블을 자동으로 다시 동기화합니다.

<span id="page-268-2"></span>데이터 소스 간의 추적된 변경 내용이 일치하지 않음

이 오류는 Amazon Aurora와 Amazon Redshift 간의 변경 사항이 일치하지 않아 통합이 Failed 상태 로 전환될 때 발생합니다.

이 문제를 해결하려면 제로 ETL 통합을 삭제하고 Amazon RDS에서 다시 생성하세요. 자세한 내용 은 [제로 ETL 통합 생성](https://docs.aws.amazon.com/AmazonRDS/latest/AuroraUserGuide/zero-etl.creating.html) 및 [제로 ETL 통합 삭제를](https://docs.aws.amazon.com/AmazonRDS/latest/AuroraUserGuide/zero-etl.deletinging.html) 참조하세요.

<span id="page-268-3"></span>권한 부여 실패

소스 Aurora DB 클러스터가 Amazon Redshift 데이터 웨어하우스에 대한 권한 있는 통합 소스로서 제 거되었기 때문에 권한 부여에 실패했습니다.

이 문제를 해결하려면 제로 ETL 통합을 삭제하고 Amazon RDS에서 다시 생성하세요. 자세한 내용 은 [제로 ETL 통합 생성](https://docs.aws.amazon.com/AmazonRDS/latest/AuroraUserGuide/zero-etl.creating.html) 및 [제로 ETL 통합 삭제를](https://docs.aws.amazon.com/AmazonRDS/latest/AuroraUserGuide/zero-etl.deleting.html) 참조하세요.

<span id="page-268-4"></span>테이블 수가 100,000개를 초과하거나 스키마 수가 4,950개를 초과합니다.

대상 데이터 웨어하우스의 경우 테이블 수가 100,000개 이상이거나 스키마 수가 4,950개 이상입니다. Amazon Aurora에서 Amazon Redshift로 데이터를 보낼 수 없습니다. 테이블 및 스키마 수가 설정된 제 한을 초과합니다. 이 문제를 해결하려면 소스 데이터베이스에서 불필요한 스키마나 테이블을 제거하 세요.

<span id="page-268-5"></span>Amazon Redshift에서 데이터를 로드할 수 없는 경우

Amazon Redshift가 제로 ETL 통합에 데이터를 로드할 수 없습니다.

이 문제를 해결하려면 Amazon RDS에서 제로 ETL 통합을 삭제하고 다시 생성하세요. 자세한 내용 은 [제로 ETL 통합 생성](https://docs.aws.amazon.com/AmazonRDS/latest/AuroraUserGuide/zero-etl.creating.html) 및 [제로 ETL 통합 삭제를](https://docs.aws.amazon.com/AmazonRDS/latest/AuroraUserGuide/zero-etl.deleting.html) 참조하세요.

<span id="page-269-0"></span>작업 그룹 파라미터 설정이 올바르지 않습니다.

작업 그룹에 대/소문자 구분이 설정되어 있지 않습니다.

이 문제를 해결하려면 통합 세부 정보 페이지의 속성 탭으로 이동하여 파라미터 그룹을 선택한 다음 속 성 탭에서 대/소문자 구분 식별자를 사용 설정하세요. 기존 파라미터 그룹이 없는 경우 대/소문자 구분 식별자를 사용하도록 설정하여 그룹을 만드세요. 그런 다음 Amazon RDS에서 새 제로 ETL 통합을 생 성합니다. 자세한 내용은 [제로 ETL 통합 생성](https://docs.aws.amazon.com/AmazonRDS/latest/AuroraUserGuide/zero-etl.creating.html)을 참조하세요.

<span id="page-269-1"></span>제로 ETL 통합을 활성화하기 위해 데이터베이스가 생성되지 않았습니다.

제로 ETL 통합을 활성화하기 위해 생성된 데이터베이스가 없습니다.

이 문제를 해결하려면 통합을 위한 데이터베이스를 만드세요. 자세한 내용은 [Amazon Redshift에서 대](#page-258-0) [상 데이터베이스 생성](#page-258-0) 단원을 참조하십시오.

<span id="page-269-2"></span>테이블이 재동기화 필요 또는 재동기화 시작됨 상태입니다.

테이블이 재동기화 필요 또는 재동기화 시작됨 상태입니다.

테이블이 해당 상태인 이유에 대한 자세한 오류 정보를 수집하려면 [SYS\\_LOAD\\_ERROR\\_DETAIL](https://docs.aws.amazon.com/redshift/latest/dg/SYS_LOAD_ERROR_DETAIL.html) 시 스템 뷰를 사용하세요.

Aurora PostgreSQL과의 제로 ETL 통합 문제 해결

다음 정보를 사용하여 Aurora PostgreSQL과의 제로 ETL 통합과 관련된 일반적인 문제를 해결하세요.

주제

- [통합 생성 실패](#page-267-0)
- [테이블에 기본 키가 없는 경우](#page-267-1)
- [테이블에서 지원되지 않는 데이터 형식](#page-268-0)
- [데이터 조작 언어 명령 실패](#page-268-1)
- [데이터 소스 간의 추적된 변경 내용이 일치하지 않음](#page-268-2)
- [권한 부여 실패](#page-268-3)
- [테이블 수가 100,000개를 초과하거나 스키마 수가 4,950개를 초과합니다.](#page-268-4)
- [Amazon Redshift에서 데이터를 로드할 수 없는 경우](#page-268-5)
- [작업 그룹 파라미터 설정이 올바르지 않습니다.](#page-269-0)
- [제로 ETL 통합을 활성화하기 위해 데이터베이스가 생성되지 않았습니다.](#page-269-1)
- [테이블이 재동기화 필요 또는 재동기화 시작됨 상태입니다.](#page-269-2)

#### 통합 생성 실패

제로 ETL 통합을 만들지 못한 경우 통합의 상태는 Inactive입니다. 소스 Aurora DB 클러스터에 대해 다음 사항이 올바른지 확인하세요.

- Amazon RDS 콘솔에서 클러스터를 생성했습니다.
- 소스 Aurora DB 클러스터가 Aurora PostgreSQL 버전 15.4.99 이상을 실행 중입니다. 이를 확인하려 면 클러스터의 구성 탭으로 이동하여 엔진 버전을 확인하세요.
- 클러스터에 대한 binlog 파라미터 설정을 올바르게 구성했습니다. Aurora PostgreSQL binlog 파라미 터가 잘못 설정되었거나 소스 Aurora DB 클러스터와 연결되지 않은 경우 생성에 실패합니다. [DB 클](https://docs.aws.amazon.com/AmazonRDS/latest/AuroraUserGuide/zero-etl.setting-up.html#zero-etl.parameters) [러스터 파라미터 구성을](https://docs.aws.amazon.com/AmazonRDS/latest/AuroraUserGuide/zero-etl.setting-up.html#zero-etl.parameters) 참조하세요.

또한 Amazon Redshift 데이터 웨어하우스에 다음 사항이 올바른지 확인하세요.

- 대/소문자 구분이 설정되어 있습니다. [데이터 웨어하우스에 대/소문자 구분 기능 사용 설정](#page-252-2) 섹션을 참조하세요.
- <endterm="zero-etl-using.redshift-iam.title"/>에 대해 올바른 권한 있는 보안 주체 및 통합 소스를 추 가했습니다.

테이블에 기본 키가 없는 경우

대상 데이터베이스에서 하나 이상의 테이블에 기본 키가 없어 동기화할 수 없습니다.

이 문제를 해결하려면 통합 세부 정보 페이지의 테이블 통계 탭으로 이동하거나

SVV\_INTEGRATION\_TABLE\_STATE를 사용하여 실패한 테이블을 확인합니다. 테이블에 프라이머리 키를 추가하면 Amazon Redshift에서 테이블을 다시 동기화할 수 있습니다. 권장되지는 않지만 이러한 테이블을 Aurora에 끌어다 놓고 프라이머리 키가 있는 테이블을 만들 수도 있습니다. 자세한 내용은 테 이블 설계를 위한 [Amazon Redshift 모범 사례](https://docs.aws.amazon.com/redshift/latest/dg/c_designing-tables-best-practices.html) 단원을 참조하세요.

테이블에서 지원되지 않는 데이터 형식

Amazon Redshift의 통합에서 생성한 데이터베이스의 데이터가 Aurora DB 클러스터에서 복제되는 경 우 하나 이상의 테이블에 지원되지 않는 데이터 유형이 있어 동기화할 수 없습니다.

이 문제를 해결하려면 통합 세부 정보 페이지의 테이블 통계 탭으로 이동하거나 SVV\_INTEGRATION\_TABLE\_STATE를 사용하여 실패한 테이블을 확인합니다. 그런 다음 이러한 테 이블을 제거하고 Amazon RDS에서 새 테이블을 다시 만듭니다. 지원되지 않는 데이터 유형에 대한 자 세한 내용은 Amazon Aurora 사용 설명서의 [Aurora와 Amazon Redshift 데이터베이스 간의 데이터 유](https://docs.aws.amazon.com/AmazonRDS/latest/AuroraUserGuide/zero-etl.querying.html#zero-etl.data-type-mapping) [형 차이](https://docs.aws.amazon.com/AmazonRDS/latest/AuroraUserGuide/zero-etl.querying.html#zero-etl.data-type-mapping)를 참조하세요.

데이터 조작 언어 명령 실패

Amazon Redshift가 Redshift 테이블에서 DML 명령을 실행할 수 없습니다. 이 문제를 해결하려 면 SVV\_INTEGRATION\_TABLE\_STATE를 사용하여 실패한 테이블을 확인합니다. Amazon Redshift 는 이 오류를 해결하기 위해 테이블을 자동으로 다시 동기화합니다.

데이터 소스 간의 추적된 변경 내용이 일치하지 않음

이 오류는 Amazon Aurora와 Amazon Redshift 간의 변경 사항이 일치하지 않아 통합이 Failed 상태 로 전환될 때 발생합니다.

이 문제를 해결하려면 제로 ETL 통합을 삭제하고 Amazon RDS에서 다시 생성하세요. 자세한 내용 은 [제로 ETL 통합 생성](https://docs.aws.amazon.com/AmazonRDS/latest/AuroraUserGuide/zero-etl.creating.html) 및 [제로 ETL 통합 삭제를](https://docs.aws.amazon.com/AmazonRDS/latest/AuroraUserGuide/zero-etl.deletinging.html) 참조하세요.

권한 부여 실패

소스 Aurora DB 클러스터가 Amazon Redshift 데이터 웨어하우스에 대한 권한 있는 통합 소스로서 제 거되었기 때문에 권한 부여에 실패했습니다.

이 문제를 해결하려면 제로 ETL 통합을 삭제하고 Amazon RDS에서 다시 생성하세요. 자세한 내용 은 [제로 ETL 통합 생성](https://docs.aws.amazon.com/AmazonRDS/latest/AuroraUserGuide/zero-etl.creating.html) 및 [제로 ETL 통합 삭제를](https://docs.aws.amazon.com/AmazonRDS/latest/AuroraUserGuide/zero-etl.deleting.html) 참조하세요.

테이블 수가 100,000개를 초과하거나 스키마 수가 4,950개를 초과합니다.

대상 데이터 웨어하우스의 경우 테이블 수가 100,000개 이상이거나 스키마 수가 4,950개 이상입니다. Amazon Aurora에서 Amazon Redshift로 데이터를 보낼 수 없습니다. 테이블 및 스키마 수가 설정된 제 한을 초과합니다. 이 문제를 해결하려면 소스 데이터베이스에서 불필요한 스키마나 테이블을 제거하 세요.

Amazon Redshift에서 데이터를 로드할 수 없는 경우

Amazon Redshift가 제로 ETL 통합에 데이터를 로드할 수 없습니다.

이 문제를 해결하려면 Amazon RDS에서 제로 ETL 통합을 삭제하고 다시 생성하세요. 자세한 내용 은 [제로 ETL 통합 생성](https://docs.aws.amazon.com/AmazonRDS/latest/AuroraUserGuide/zero-etl.creating.html) 및 [제로 ETL 통합 삭제를](https://docs.aws.amazon.com/AmazonRDS/latest/AuroraUserGuide/zero-etl.deleting.html) 참조하세요.

작업 그룹 파라미터 설정이 올바르지 않습니다.

작업 그룹에 대/소문자 구분이 설정되어 있지 않습니다.

이 문제를 해결하려면 통합 세부 정보 페이지의 속성 탭으로 이동하여 파라미터 그룹을 선택한 다음 속 성 탭에서 대/소문자 구분 식별자를 사용 설정하세요. 기존 파라미터 그룹이 없는 경우 대/소문자 구분 식별자를 사용하도록 설정하여 그룹을 만드세요. 그런 다음 Amazon RDS에서 새 제로 ETL 통합을 생 성합니다. 자세한 내용은 [제로 ETL 통합 생성](https://docs.aws.amazon.com/AmazonRDS/latest/AuroraUserGuide/zero-etl.creating.html)을 참조하세요.

제로 ETL 통합을 활성화하기 위해 데이터베이스가 생성되지 않았습니다.

제로 ETL 통합을 활성화하기 위해 생성된 데이터베이스가 없습니다.

이 문제를 해결하려면 통합을 위한 데이터베이스를 만드세요. 자세한 내용은 [Amazon Redshift에서 대](#page-258-0) [상 데이터베이스 생성](#page-258-0) 단원을 참조하십시오.

테이블이 재동기화 필요 또는 재동기화 시작됨 상태입니다.

테이블이 재동기화 필요 또는 재동기화 시작됨 상태입니다.

테이블이 해당 상태인 이유에 대한 자세한 오류 정보를 수집하려면 [SYS\\_LOAD\\_ERROR\\_DETAIL](https://docs.aws.amazon.com/redshift/latest/dg/SYS_LOAD_ERROR_DETAIL.html) 시 스템 뷰를 사용하세요.

RDS for MySQL과의 제로 ETL 통합 문제 해결

다음 정보를 사용하여 RDS for MySQL과의 제로 ETL 통합과 관련된 일반적인 문제를 해결하세요.

주제

- [통합 생성 실패](#page-267-0)
- [테이블에 기본 키가 없는 경우](#page-267-1)
- [테이블에서 지원되지 않는 데이터 형식](#page-268-0)
- [데이터 조작 언어 명령 실패](#page-268-1)
- [데이터 소스 간의 추적된 변경 내용이 일치하지 않음](#page-268-2)
- [권한 부여 실패](#page-268-3)
- [테이블 수가 100,000개를 초과하거나 스키마 수가 4,950개를 초과합니다.](#page-268-4)
- [Amazon Redshift에서 데이터를 로드할 수 없는 경우](#page-268-5)
- [작업 그룹 파라미터 설정이 올바르지 않습니다.](#page-269-0)
- [제로 ETL 통합을 활성화하기 위해 데이터베이스가 생성되지 않았습니다.](#page-269-1)

통합 생성 실패

제로 ETL 통합을 만들지 못한 경우 통합의 상태는 Inactive입니다. 소스 RDS DB 인스턴스에 대해 다음 사항이 올바른지 확인하세요.

- Amazon RDS 콘솔에서 인스턴스를 생성했습니다.
- 소스 RDS DB 인스턴스가 RDS for MySQL 버전 8.0.32 이상을 실행하고 있습니다. 이를 확인하려면 인스턴스의 구성 탭으로 이동하여 엔진 버전을 확인하세요.
- 인스턴스에 대한 binlog 파라미터 설정을 올바르게 구성했습니다. RDS for MySQL binlog 파라미터 가 잘못 설정되었거나 소스 RDS DB 인스턴스와 연결되지 않은 경우 생성에 실패합니다. [Configure](https://docs.aws.amazon.com/AmazonRDS/latest/UserGuide/zero-etl.setting-up.html#zero-etl.parameters) [DB instance parameters을](https://docs.aws.amazon.com/AmazonRDS/latest/UserGuide/zero-etl.setting-up.html#zero-etl.parameters) 참조하세요.

또한 Amazon Redshift 데이터 웨어하우스에 다음 사항이 올바른지 확인하세요.

- 대/소문자 구분이 설정되어 있습니다. [데이터 웨어하우스에 대/소문자 구분 기능 사용 설정](#page-252-2) 섹션을 참조하세요.
- 네임스페이스에 대해 올바른 권한 있는 보안 주체 및 통합 소스를 추가했습니다. [Amazon Redshift](#page-254-0) [데이터 웨어하우스에 대한 권한 부여 구성](#page-254-0) 섹션을 참조하세요.

테이블에 기본 키가 없는 경우

대상 데이터베이스에서 하나 이상의 테이블에 기본 키가 없어 동기화할 수 없습니다.

이 문제를 해결하려면 통합 세부 정보 페이지의 테이블 통계 탭으로 이동하거나 SVV\_INTEGRATION\_TABLE\_STATE를 사용하여 실패한 테이블을 확인합니다. 테이블에 프라이머리 키를 추가하면 Amazon Redshift에서 테이블을 다시 동기화할 수 있습니다. 권장되지는 않지만 이러한 테이블을 RDS에 끌어다 놓고 프라이머리 키가 있는 테이블을 만들 수도 있습니다. 자세한 내용은 테이 블 설계를 위한 [Amazon Redshift 모범 사례](https://docs.aws.amazon.com/redshift/latest/dg/c_designing-tables-best-practices.html) 단원을 참조하세요.

테이블에서 지원되지 않는 데이터 형식

Amazon Redshift의 통합에서 생성한 데이터베이스의 데이터가 RDS DB 인스턴스에서 복제되는 경우 하나 이상의 테이블에 지원되지 않는 데이터 유형이 있어 동기화할 수 없습니다.

이 문제를 해결하려면 통합 세부 정보 페이지의 테이블 통계 탭으로 이동하거나 SVV\_INTEGRATION\_TABLE\_STATE를 사용하여 실패한 테이블을 확인합니다. 그런 다음 이러한 테 이블을 제거하고 Amazon RDS에서 새 테이블을 다시 만듭니다. 지원되지 않는 데이터 유형에 대한 자 세한 내용은 Amazon RDS 사용 설명서의 [RDS와 Amazon Redshift 데이터베이스 간의 데이터 유형 차](https://docs.aws.amazon.com/AmazonRDS/latest/AuroraUserGuide/zero-etl.querying.html#zero-etl.data-type-mapping) [이](https://docs.aws.amazon.com/AmazonRDS/latest/AuroraUserGuide/zero-etl.querying.html#zero-etl.data-type-mapping)를 참조하세요.

데이터 조작 언어 명령 실패

Amazon Redshift가 Redshift 테이블에서 DML 명령을 실행할 수 없습니다. 이 문제를 해결하려 면 SVV\_INTEGRATION\_TABLE\_STATE를 사용하여 실패한 테이블을 확인합니다. Amazon Redshift 는 이 오류를 해결하기 위해 테이블을 자동으로 다시 동기화합니다.

데이터 소스 간의 추적된 변경 내용이 일치하지 않음

이 오류는 Amazon Aurora와 Amazon Redshift 간의 변경 사항이 일치하지 않아 통합이 Failed 상태 로 전환될 때 발생합니다.

이 문제를 해결하려면 제로 ETL 통합을 삭제하고 Amazon RDS에서 다시 생성하세요. 자세한 내용 은 [제로 ETL 통합 생성](https://docs.aws.amazon.com/AmazonRDS/latest/UserGuide/zero-etl.creating.html) 및 [제로 ETL 통합 삭제를](https://docs.aws.amazon.com/AmazonRDS/latest/UserGuide/zero-etl.deletinging.html) 참조하세요.

권한 부여 실패

소스 RDS DB 인스턴스가 Amazon Redshift 데이터 웨어하우스에 대한 권한 있는 통합 소스로서 제거 되었기 때문에 권한 부여에 실패했습니다.

이 문제를 해결하려면 제로 ETL 통합을 삭제하고 Amazon RDS에서 다시 생성하세요. 자세한 내용 은 [제로 ETL 통합 생성](https://docs.aws.amazon.com/AmazonRDS/latest/UserGuide/zero-etl.creating.html) 및 [제로 ETL 통합 삭제를](https://docs.aws.amazon.com/AmazonRDS/latest/UserGuide/zero-etl.deleting.html) 참조하세요.

테이블 수가 100,000개를 초과하거나 스키마 수가 4,950개를 초과합니다.

대상 데이터 웨어하우스의 경우 테이블 수가 100,000개 이상이거나 스키마 수가 4,950개 이상입니다. Amazon Aurora에서 Amazon Redshift로 데이터를 보낼 수 없습니다. 테이블 및 스키마 수가 설정된 제 한을 초과합니다. 이 문제를 해결하려면 소스 데이터베이스에서 불필요한 스키마나 테이블을 제거하 세요.

Amazon Redshift에서 데이터를 로드할 수 없는 경우

Amazon Redshift가 제로 ETL 통합에 데이터를 로드할 수 없습니다.

이 문제를 해결하려면 Amazon RDS에서 제로 ETL 통합을 삭제하고 다시 생성하세요. 자세한 내용 은 [제로 ETL 통합 생성](https://docs.aws.amazon.com/AmazonRDS/latest/UserGuide/zero-etl.creating.html) 및 [제로 ETL 통합 삭제를](https://docs.aws.amazon.com/AmazonRDS/latest/UserGuide/zero-etl.deleting.html) 참조하세요.

작업 그룹 파라미터 설정이 올바르지 않습니다.

작업 그룹에 대/소문자 구분이 설정되어 있지 않습니다.

이 문제를 해결하려면 통합 세부 정보 페이지의 속성 탭으로 이동하여 파라미터 그룹을 선택한 다음 속 성 탭에서 대/소문자 구분 식별자를 사용 설정하세요. 기존 파라미터 그룹이 없는 경우 대/소문자 구분 식별자를 사용하도록 설정하여 그룹을 만드세요. 그런 다음 Amazon RDS에서 새 제로 ETL 통합을 생 성합니다. 자세한 내용은 [제로 ETL 통합 생성](https://docs.aws.amazon.com/AmazonRDS/latest/UserGuide/zero-etl.creating.html)을 참조하세요.

제로 ETL 통합을 활성화하기 위해 데이터베이스가 생성되지 않았습니다.

제로 ETL 통합을 활성화하기 위해 생성된 데이터베이스가 없습니다.

이 문제를 해결하려면 통합을 위한 데이터베이스를 만드세요. 자세한 내용은 [Amazon Redshift에서 대](#page-258-0) [상 데이터베이스 생성](#page-258-0) 단원을 참조하십시오.

테이블이 재동기화 필요 또는 재동기화 시작됨 상태입니다.

테이블이 재동기화 필요 또는 재동기화 시작됨 상태입니다.

테이블이 해당 상태인 이유에 대한 자세한 오류 정보를 수집하려면 [SYS\\_LOAD\\_ERROR\\_DETAIL](https://docs.aws.amazon.com/redshift/latest/dg/SYS_LOAD_ERROR_DETAIL.html) 시 스템 뷰를 사용하세요.

# 데이터베이스 쿼리

Amazon Redshift 클러스터에서 호스팅하는 데이터베이스를 쿼리하려면 다음 2가지 옵션이 있습니다.

• 클러스터에 연결한 다음 쿼리 편집기를 사용해 AWS Management Console에 대한 쿼리를 실행합니 다.

Amazon Redshift 콘솔에서 쿼리 편집기를 사용하는 경우 SQL 클라이언트 애플리케이션을 다운로 드해 설치할 필요가 없습니다.

• SQL 클라이언트 도구(예: SQL Workbench/J)를 통해 클러스터에 연결합니다.

Amazon Redshift는 JDBC(Java Database Connectivity) 및 ODBC(Open Database Connectivity)를 통해 연결하는 SQL 클라이언트 도구를 지원합니다. Amazon Redshift는 SQL 클라이언트 도구 또 는 라이브러리를 제공하거나 설치하지 않으므로 이를 사용하려면 클라이언트 컴퓨터 또는 Amazon EC2 인스턴스에 설치해야 합니다. JDBC 또는 ODBC 드라이버를 지원하는 SQL 클라이언트 도구라 면 대부분 사용할 수 있습니다.

**a** Note

저장 프로시저를 작성할 때는 민감한 값을 보호하기 위한 모범 사례를 참조하는 것이 좋습니 다.

민감한 정보를 저장 프로시저 로직 내에 하드 코딩하지 마십시오. 예를 들어, 저장 프로시저 본 문의 CREATE USER 문에 사용자 암호를 할당하지 마십시오. 하드 코딩된 값이 카탈로그 테이 블에 스키마 메타 데이터로 기록될 수 있기 때문에 보안 위험이 따릅니다. 암호와 같은 민감한 값은 파라미터를 사용하여 저장 프로시저에 인수로 전달하십시오.

저장된 프로시저에 대한 자세한 내용은 [프로시저 생성](https://docs.aws.amazon.com/redshift/latest/dg/r_CREATE_PROCEDURE.html) 및 [Amazon Redshift에서 저장 프로시저](https://docs.aws.amazon.com/redshift/latest/dg/stored-procedure-overview.html)  [생성](https://docs.aws.amazon.com/redshift/latest/dg/stored-procedure-overview.html)을 참조하십시오. 카탈로그 테이블에 대한 자세한 내용은 [시스템 카탈로그 테이블](https://docs.aws.amazon.com/redshift/latest/dg/c_intro_catalog_views.html)을 참조 하세요.

주제

- [Amazon Redshift에 연결](#page-277-1)
- [Amazon Redshift 쿼리 편집기 v2를 사용하여 데이터베이스 쿼리](#page-277-0)
- [쿼리 편집기를 사용하여 데이터베이스 쿼리](#page-352-0)
- [SQL 클라이언트 도구를 사용하여 Amazon Redshift 데이터 웨어하우스에 연결](#page-362-0)

• [Amazon Redshift Data API 사용](#page-596-0)

# <span id="page-277-1"></span>Amazon Redshift에 연결

다음 구문을 사용하여 데이터베이스에 연결할 수 있습니다.

*cluster-name*.*account-number*.*aws-region*.redshift.amazonaws.com/*database-name*

구문 요소는 다음과 같이 정의됩니다.

• cluster-name

클러스터 이름입니다.

• account-number

지정된 AWS 리전의 AWS 계정 번호와 연결된 고유 식별자입니다. 지정된 AWS 리전의 특정 계정으 로 생성된 모든 클러스터는 동일한 account-number를 갖습니다.

• aws-region

클러스터가 속한 AWS 리전에 대한 코드입니다.

• database-name

데이터베이스 이름입니다.

예를 들어 다음 연결 문자열은 us-east-1 AWS 리전의 my-cluster 클러스터에 있는 my-db 데이터베 이스를 지정합니다.

<span id="page-277-0"></span>my-cluster.123456789012.us-east-1.redshift.amazonaws.com/my-db

## Amazon Redshift 쿼리 편집기 v2를 사용하여 데이터베이스 쿼리

쿼리 편집기 v2는 Amazon Redshift 데이터 웨어하우스에서 쿼리를 작성하고 실행하는 데 사용하는 별 도의 웹 기반 SQL 클라이언트 애플리케이션입니다. 결과를 차트로 시각화하고 팀의 다른 사용자와 쿼 리를 공유하여 협업할 수 있습니다. 쿼리 편집기 v2는 이전 쿼리 편집기를 대체합니다.

#### **a** Note

쿼리 에디터 v2는 상용 AWS 리전에서 사용할 수 있습니다. 쿼리 에디터 v2를 사용할 수 있는 AWS 리전 목록은 Amazon Web Services 일반 참조의 [Redshift 쿼리 에디터 v2](https://docs.aws.amazon.com/general/latest/gr/redshift-service.html)에 나열된 엔트 포인트를 참조하세요.

쿼리 편집기 v2의 데모를 보려면 다음 동영상을 시청하세요. [Amazon Redshift 쿼리 편집기 v2](https://www.youtube.com/embed/IwZNIroJUnc)

데이터 분석 데모를 보려면 다음 동영상을 시청하세요. [Amazon Redshift 쿼리 편집기 v2를 사용한 데](https://www.youtube.com/embed/4EIV4XTE9iI) [이터 분석](https://www.youtube.com/embed/4EIV4XTE9iI)

격리된 연결이나 공유 연결로 여러 쿼리를 실행하는 쿼리 편집기 v2를 사용하는 데모를 보려면 다음 동 영상을 시청하세요. [쿼리 편집기 v2를 사용한 동시 쿼리 실행.](https://www.youtube.com/embed/7y-f1wlyVhI)

쿼리 편집기 v2에는 SQL 문을 관리하고 실행하는 데 사용할 수 있는 다양한 기능이 있습니다. 다음 섹 션의 주제에서 이러한 다양한 기능을 시작할 수 있습니다. 쿼리 편집기 v2를 직접 탐색하여 기능을 익 힙니다.

#### 주제

- [AWS 계정 구성](#page-279-0)
- [쿼리 편집기 v2 작업](#page-285-0)
- [쿼리 에디터 v2 생성형 SQL 사용\(미리 보기\)](#page-302-0)
- [데이터를 데이터베이스로 로드](#page-309-0)
- [쿼리 작성 및 실행](#page-318-0)
- [노트북 작성 및 실행](#page-323-0)
- [AWS Glue Data Catalog 쿼리](#page-327-0)
- [데이터 레이크 쿼리](#page-330-0)
- [datashare를 사용한 작업](#page-332-0)
- [쿼리 에디터 v2를 사용한 쿼리 예약](#page-335-0)
- [쿼리 결과 시각화](#page-344-0)
- [팀으로 협업 및 공유](#page-350-0)

# <span id="page-279-0"></span>AWS 계정 구성

Amazon Redshift 콘솔에서 쿼리 편집기 v2를 선택하면 브라우저의 새 탭이 쿼리 편집기 v2 인터페 이스와 함께 열립니다. 적절한 권한이 있으면 현재 AWS 리전에 있는 AWS 계정이 소유한 Amazon Redshift 클러스터 또는 작업 그룹의 데이터에 액세스할 수 있습니다.

관리자가 AWS 계정에 대해 쿼리 편집기 v2를 처음 구성할 때 쿼리 편집기 v2 리소스를 암호화하는 데 사용되는 AWS KMS key를 선택합니다. 기본적으로 AWS 소유의 키가 리소스를 암호화하는 데 사용됩 니다. 또는 관리자는 구성 페이지에서 키에 대한 Amazon 리소스 이름(ARN)을 선택하여 고객 관리형 키를 사용할 수 있습니다. 계정을 구성한 후에는 AWS KMS 암호화 설정을 변경할 수 없습니다. 쿼리 편집기 v2에서 고객 관리형 키 생성 및 사용에 대한 자세한 내용은 [쿼리 편집기 v2와 함께 사용할 AWS](#page-280-0)  [KMS 고객 관리형 키 생성](#page-280-0) 섹션을 참조하세요. 관리자는 원한다면 파일에서 데이터를 로드하는 등의 일부 기능에서 사용하는 S3 버킷과 경로를 선택할 수도 있습니다. 자세한 내용은 [로컬 파일 설정 및 워](#page-313-0) [크플로우에서 데이터 로드](#page-313-0) 단원을 참조하십시오.

Amazon Redshift 쿼리 편집기 v2는 인증, 암호화, 격리 및 규정 준수를 지원하여 저장된 데이터와 전송 중인 데이터를 안전하게 보호합니다. 데이터 보안 및 쿼리 편집기 v2에 대한 자세한 내용은 다음 섹션 을 참조하세요.

- [저장 시 암호화](#page-682-0)
- [전송 중 암호화](#page-696-0)
- [Amazon Redshift의 구성 및 취약성 분석](#page-915-0)

AWS CloudTrail은 직접 수행하거나 AWS 계정를 대신하여 수행한 API 호출 및 관련 이벤트를 캡처하 고 지정한 Amazon S3 버킷에 로그 파일을 전송합니다. 어떤 사용자 및 계정이 AWS를 호출했는지 어 떤 소스 IP 주소에 호출이 이루어졌는지 언제 호출이 발생했는지 확인할 수 있습니다. 쿼리 편집기 v2 가 AWS CloudTrail에서 어떻게 작동하는지 자세히 알아보려면 [CloudTrail을 사용하여 로깅](#page-894-0) 섹션을 참 조하세요. CloudTrail에 대한 자세한 내용은 [AWS CloudTrail 사용 설명서를](https://docs.aws.amazon.com/awscloudtrail/latest/userguide/cloudtrail-user-guide.html) 참조하세요.

쿼리 편집기 v2에는 일부 리소스에 대해 조정 가능한 할당량이 있습니다. 자세한 내용은 [Amazon](#page-1019-0)  [Redshift 객체에 대한 할당량](#page-1019-0) 단원을 참조하십시오.

쿼리 편집기 v2로 생성된 리소스

쿼리 편집기 v2 내에서 저장된 쿼리 및 차트와 같은 리소스를 생성할 수 있습니다. 쿼리 에디터 v2의 모 든 리소스는 IAM 역할 또는 사용자와 연결됩니다. 정책을 IAM 역할에 연결하고 사용자에게 역할을 할 당하는 것이 좋습니다.

쿼리 편집기 v2에서 저장된 쿼리와 차트에 대한 태그를 추가하고 제거할 수 있습니다. 사용자 정의 IAM 정책을 설정하거나 리소스를 검색할 때 이러한 태그를 사용할 수 있습니다. AWS Resource Groups 태 그 편집기를 사용하여 태그를 관리할 수도 있습니다.

IAM 정책으로 IAM 역할을 설정하여 AWS 리전의 동일한 AWS 계정에 있는 다른 사용자와 쿼리를 공유 할 수 있습니다.

<span id="page-280-0"></span>쿼리 편집기 v2와 함께 사용할 AWS KMS 고객 관리형 키 생성

대칭 암호화 고객 관리형 키를 생성하려면:

대칭 암호화 고객 관리형 키를 생성하여 AWS KMS 콘솔 또는 AWS KMS API 작업으로 쿼리 편집기 v2 리소스를 암호화할 수 있습니다. 키 생성에 대한 지침은 AWS Key Management Service 개발자 안내 서의 [대칭 암호화 AWS KMS 키 생성](https://docs.aws.amazon.com/kms/latest/developerguide/create-keys.html#create-symmetric-cmk)을 참조하세요.

키 정책

키 정책은 고객 관리형 키에 대한 액세스를 제어합니다. 모든 고객 관리형 키에는 키를 사용할 수 있는 사람과 키를 사용하는 방법을 결정하는 문장이 포함된 정확히 하나의 키 정책이 있어야 합니다. 고객 관리형 키를 생성할 때 키 정책을 지정할 수 있습니다. 자세한 내용은 AWS Key Management Service 개발자 안내서의 [AWS KMS 키에 대한 액세스 관리를](https://docs.aws.amazon.com/kms/latest/developerguide/control-access-overview.html#managing-access) 참조하세요.

Amazon Redshift 쿼리 편집기 v2에서 고객 관리형 키를 사용하려면 키 정책에서 다음 API 작업을 허용 해야 합니다.

- kms:GenerateDataKey 데이터를 암호화하기 위해 고유한 대칭 데이터 키를 생성합니다.
- kms:Decrypt 고객 관리형 키로 암호화된 데이터를 복호화합니다.
- kms:DescribeKey 서비스에서 키를 검증할 수 있도록 고객 관리형 키 세부 정보를 제공합니다.

다음은 AWS 계정 111122223333의 샘플 AWS KMS 정책입니다. 첫 번째 섹션에서 kms:ViaService는 쿼리 편집기 v2 서비스(정책에서 sqlworkbench.*region*.amazonaws.com으 로 명명됨)에 대한 키 사용을 제한합니다. 키를 사용하는 AWS 계정은 111122223333이어야 합니다. 두 번째 섹션에서는 AWS 계정 111122223333의 루트 사용자 및 키 관리자가 키에 액세스할 수 있습 니다.

AWS 계정(을)를 생성할 때는 해당 계정의 모든 AWS 서비스 및 리소스에 대한 완전한 액세스 권한이 있는 단일 로그인 ID로 시작합니다. 이 ID는 AWS 계정루트 사용자라고 하며, 계정을 생성할 때 사용한 이메일 주소와 암호로 로그인하여 액세스합니다. 일상적인 태스크에 루트 사용자를 사용하지 않을 것

을 강력히 권장합니다. 루트 사용자 보안 인증 정보를 보호하고 루트 사용자만 수행할 수 있는 태스크 를 수행하는 데 사용하세요. 루트 사용자로 로그인해야 하는 전체 작업 목록은 IAM 사용 설명서의 [루트](https://docs.aws.amazon.com/IAM/latest/UserGuide/root-user-tasks.html) [사용자 보안 인증이 필요한 작업](https://docs.aws.amazon.com/IAM/latest/UserGuide/root-user-tasks.html)을 참조하십시오.

```
{ 
     "Version": "2012-10-17", 
     "Id": "key-consolepolicy", 
     "Statement": [ 
          { 
              "Sid": "Allow access to principals authorized to use Amazon Redshift Query 
  Editor V2", 
              "Effect": "Allow", 
              "Principal": { 
                   "AWS": "*" 
              }, 
              "Action": [ 
                   "kms:GenerateDataKey", 
                   "kms:Decrypt", 
                  "kms:DescribeKey" 
              ], 
              "Resource": "*", 
              "Condition": { 
                   "StringEquals": { 
                       "kms:ViaService": "sqlworkbench.region.amazonaws.com", 
                       "kms:CallerAccount": "111122223333" 
 } 
              } 
         }, 
          { 
              "Sid": "Allow access for key administrators", 
              "Effect": "Allow", 
              "Principal": { 
                   "AWS": "arn:aws:iam::111122223333:root" 
              }, 
              "Action": [ 
                  "kms:*" 
              ], 
              "Resource": "arn:aws:kms:region:111122223333:key/key_ID" 
          } 
     ]
}
```
다음 리소스에서 AWS KMS 키에 대한 추가 정보를 확인할 수 있습니다.

- AWS KMS 정책에 대한 자세한 내용은 AWS Key Management Service 개발자 안내서의 [정책에서](https://docs.aws.amazon.com/kms/latest/developerguide/control-access-overview.html#overview-policy-elements) [권한 지정](https://docs.aws.amazon.com/kms/latest/developerguide/control-access-overview.html#overview-policy-elements)을 참조하세요.
- AWS KMS 정책 문제 해결에 대한 자세한 내용은 AWS Key Management Service 개발자 안내서의 [키 액세스 문제 해결을](https://docs.aws.amazon.com/kms/latest/developerguide/policy-evaluation.html#example-no-iam) 참조하세요.
- 키에 대한 자세한 내용은 AWS Key Management Service 개발자 안내서의 [AWS KMS 키](https://docs.aws.amazon.com/kms/latest/developerguide/concepts.html#kms_keys)를 참조하 세요.

#### 쿼리 편집기 v2에 액세스

쿼리 편집기 v2에 액세스하려면 권한이 있어야 합니다. 관리자는 다음 AWS 관리형 정책 중 하나를 역 할에 연결하여 권한을 부여할 수 있습니다. (IAM 역할에 정책을 연결하고 사용자에게 역할을 할당하는 것이 좋습니다.) 이러한 AWS 관리형 정책은 리소스 태깅이 쿼리 공유를 허용하는 방법을 제어하는 다 양한 옵션으로 작성됩니다. IAM 콘솔(([https://console.aws.amazon.com/iam/\)](https://console.aws.amazon.com/iam/))을 사용하여 IAM 사용자 정책을 연결할 수 있습니다.

- AmazonRedshiftQueryEditorV2FullAccess Amazon Redshift 쿼리 편집기 v2 작업 및 리소스에 대 한 전체 액세스 권한을 부여합니다. 이 정책은 다른 필수 서비스에 대한 액세스 권한도 부여합니다.
- AmazonRedshiftQueryEditorV2NoSharing 리소스를 공유하지 않고 Amazon Redshift 쿼리 편집기 v2 관련 작업을 수행할 수 있는 권한을 부여합니다. 이 정책은 다른 필수 서비스에 대한 액세스 권한 도 부여합니다.
- AmazonRedshiftQueryEditorV2ReadSharing 제한된 리소스 공유로 Amazon Redshift 쿼리 편집기 v2 관련 작업을 수행할 수 있는 권한을 부여합니다. 부여된 보안 주체는 팀과 공유된 리소스를 읽을 수 있지만 업데이트할 수는 없습니다. 이 정책은 다른 필수 서비스에 대한 액세스 권한도 부여합니 다.
- AmazonRedshiftQueryEditorV2ReadWriteSharing 리소스 공유와 함께 Amazon Redshift 쿼리 편 집기 v2 관련 작업을 수행할 수 있는 권한을 부여합니다. 부여된 보안 주체는 팀과 공유하는 리소스 를 읽고 업데이트할 수 있습니다. 이 정책은 다른 필수 서비스에 대한 액세스 권한도 부여합니다.

제공된 관리형 정책에서 허용 및 거부된 권한을 기반으로 고유한 정책을 생성할 수도 있습니다. IAM 콘 솔 정책 편집기를 사용하여 고유한 정책을 생성하는 경우 시각적 편집기에서 정책을 생성할 서비스로 SQL Workbench를 선택합니다. 쿼리 편집기 v2는 시각적 편집기와 IAM 정책 시뮬레이터에서 서비스 이름으로 AWS SQL Workbench를 사용합니다.

보안 주체(IAM 역할이 할당된 사용자)가 Amazon Redshift 클러스터에 연결하려면 쿼리 에디터 v2 관 리형 정책 중 하나에서 권한이 필요합니다. 클러스터에 대한 redshift:GetClusterCredentials 권한도 필요합니다. 이 권한을 얻기 위해 관리 권한이 있는 사용자가 임시 자격 증명을 사용하여 클

러스터에 연결해야 하는 IAM 역할에 정책을 연결할 수 있습니다. 정책의 범위를 특정 클러스터로 지정하거나 보다 일반적으로 지정할 수 있습니다. 임시 자격 증명 사용 권한에 대한 자세한 내용은 [GetClusterCredentials 호출 권한이 있는 IAM 역할 또는 사용자 생성을](#page-792-0) 참조하세요.

보안 주체(일반적으로 IAM 역할이 할당된 사용자)가 Account settings(계정 설정) 페이지에서 계정 의 다른 사용자가 Export result set(결과 집합 내보내기) 기능을 사용할 수 있도록 설정하려면 해당 역 할에 연결된 sqlworkbench:UpdateAccountExportSettings 권한이 필요합니다. 이 권한은 AmazonRedshiftQueryEditorV2FullAccess AWS 관리형 정책에 포함되어 있습니다.

쿼리 편집기 v2에 새로운 기능이 추가되면 필요에 따라 AWS 관리형 정책이 업데이트됩니다. 제공된 관리형 정책에서 허용 및 거부된 권한을 기반으로 자체 정책을 생성하는 경우 정책을 편집하여 관리형 정책의 변경 사항을 최신 상태로 유지하세요. Amazon Redshift의 관리형 정책에 대한 자세한 내용은 [Amazon Redshift에 대한 AWS 관리형 정책](#page-710-0) 섹션을 참조하세요.

액세스 권한을 제공하려면 사용자, 그룹 또는 역할에 권한을 추가하세요:

• AWS IAM Identity Center의 사용자 및 그룹:

권한 세트를 생성합니다. AWS IAM Identity Center 사용 설명서의 [권한 세트 생성](https://docs.aws.amazon.com/singlesignon/latest/userguide/howtocreatepermissionset.html)의 지침을 따르십 시오.

• 보안 인증 공급자를 통해 IAM에서 관리되는 사용자:

ID 페더레이션을 위한 역할을 생성합니다. IAM 사용 설명서의 [서드 파티 자격 증명 공급자의 역할 만](https://docs.aws.amazon.com/IAM/latest/UserGuide/id_roles_create_for-idp.html) [들기\(연합\)의](https://docs.aws.amazon.com/IAM/latest/UserGuide/id_roles_create_for-idp.html) 지침을 따르십시오.

- IAM 사용자:
	- 사용자가 맡을 수 있는 역할을 생성합니다. IAM 사용 설명서에서 [IAM 사용자의 역할 생성의](https://docs.aws.amazon.com/IAM/latest/UserGuide/id_roles_create_for-user.html) 지침 을 따르십시오.
	- (권장되지 않음)정책을 사용자에게 직접 연결하거나 사용자를 사용자 그룹에 추가합니다. IAM 사 용 설명서에서 [사용자\(콘솔\)에 권한 추가](https://docs.aws.amazon.com/IAM/latest/UserGuide/id_users_change-permissions.html#users_change_permissions-add-console)의 지침을 따르십시오.

**a** Note

AWS IAM Identity Center 관리자가 전체 계정의 특정 권한 세트에 대한 모든 권한 세트 연결을 제거하면 제거된 권한 세트와 원래 연결된 쿼리 에디터 리소스에 더 이상 액세스할 수 없습니 다. 나중에 동일한 권한을 다시 만들면 새 내부 식별자가 만들어집니다. 내부 식별자가 변경되 었으므로 사용자가 이전에 소유했던 쿼리 에디터 리소스에 액세스할 수 없습니다. 관리자가 권 한 세트를 삭제하기 전에 해당 권한 세트의 사용자가 노트북 및 쿼리와 같은 쿼리 에디터 리소 스를 백업으로 내보내는 것이 좋습니다.

쿼리 에디터 v2에서 클러스터 또는 작업 그룹을 연결하기 위한 보안 주체 태그 설정

페더레이션 사용자 옵션을 사용하여 클러스터 또는 작업 그룹에 연결하려면 보안 주체 태그를 사용하 여 IAM 역할 또는 사용자를 설정합니다. 또는 RedshiftDbUser 및 RedshiftDbGroups(선택 사항) 를 전달하도록 아이덴티티 제공업체(IdP)를 설정합니다. IAM을 사용하여 태그를 관리하는 방법에 대 한 자세한 내용은 IAM 사용 설명서의 [AWS Security Token Service에서 세션 태그 전달](https://docs.aws.amazon.com/IAM/latest/UserGuide/id_session-tags.html)을 참조하세 요. AWS Identity and Access Management를 사용하여 액세스를 설정하려는 경우, 관리자는 IAM 콘솔 ([https://console.aws.amazon.com/iam/\)](https://console.aws.amazon.com/iam/)을 사용하여 태그를 추가할 수 있습니다.

IAM 역할에 보안 주체 태그를 추가하려면

- 1. AWS Management Console에 로그인하여 <https://console.aws.amazon.com/iam/>에서 IAM 콘솔 을 엽니다.
- 2. 탐색 창에서 역할을 선택합니다.
- 3. 페더레이션 사용자를 사용하여 쿼리 편집기 v2에 대한 액세스 권한이 필요한 역할을 선택합니다.
- 4. 태그 탭을 선택합니다.
- 5. 태그 관리(Manage tags)를 선택합니다.
- 6. 태그 추가(Add tag)를 선택한 다음 키(Key)에 RedshiftDbUser를 입력하고 값(Value)에 페더레 이션 사용자 이름을 입력합니다.
- 7. 필요시 태그 추가(Add tag)를 선택한 다음 키(Key)에 RedshiftDbGroups을 입력하고 값 (Value)에 사용자에 연결할 그룹 이름을 입력합니다.
- 8. 변경 사항 저장(Save changes)을 선택하여 선택한 IAM 역할에 연결된 태그 목록을 봅니다. 변경 사항을 전파하는 데 몇 초 정도 걸릴 수 있습니다.
- 9. 페더레이션 사용자를 사용하려면 변경 사항이 전파된 후 쿼리 편집기 v2 페이지를 새로 고칩니다.

보안 주체 태그를 전달하도록 아이덴티티 제공업체(IdP) 설정

아이덴티티 제공업체(IdP)를 사용하여 태그를 설정하는 절차는 IdP에 따라 다릅니다. 사용자 및 그룹 정보를 SAML 속성에 전달하는 방법에 대한 지침은 IdP 설명서를 참조하세요. 올바르게 구성된 경우 AWS Security Token Service에서 RedshiftDbUser 및 RedshiftDbGroups에 대한 보안 주체 태그 를 채우는 데 사용하는 SAML 응답에 다음과 같은 속성이 나타납니다.

```
<Attribute Name="https://aws.amazon.com/SAML/Attributes/PrincipalTag:RedshiftDbUser"> 
     <AttributeValue>db-user-name</AttributeValue>
</Attribute>
<Attribute Name="https://aws.amazon.com/SAML/Attributes/PrincipalTag:RedshiftDbGroups">
```

```
 <AttributeValue>db-groups</AttributeValue>
```

```
</Attribute>
```
선택적 *db\_groups*는 group1:group2:group3와 같이 콜론으로 구분된 목록이어야 합니다.

또한 역할을 함께 묶을 때 태그를 유지하도록 TransitiveTagKeys 속성을 설정할 수 있습니다.

```
<Attribute Name="https://aws.amazon.com/SAML/Attributes/TransitiveTagKeys"> 
  <AttributeValue>RedshiftDbUser</AttributeValue> 
  <AttributeValue>RedshiftDbGroups</AttributeValue>
</Attribute>
```
쿼리 편집기 v2 설정에 대한 자세한 내용은 [쿼리 편집기 v2를 사용하는 데 필요한 권한](#page-734-0) 섹션을 참조하 세요.

#### **a** Note

쿼리 에디터 v2의 페더레이션된 사용자 연결 옵션을 사용하여 클러스터 또는 작업 그룹에 연결 하는 경우 ID 제공업체(idP)는 RedshiftDbUser 및 RedshiftDbGroups에 대한 사용자 지 정 보안 주체 태그를 제공할 수 있습니다. 현재 AWS IAM Identity Center에서는 쿼리 에디터 v2 에 사용자 지정 보안 주체 태그를 직접 전달하는 기능을 지원하지 않습니다.

### <span id="page-285-0"></span>쿼리 편집기 v2 작업

쿼리 편집기 v2는 주로 쿼리를 편집 및 실행하고, 결과를 시각화하고, 팀과 작업을 공유하는 데 사용됩 니다. 쿼리 편집기 v2를 사용하여 데이터베이스, 스키마, 테이블 및 사용자 정의 함수(UDF)를 생성할 수 있습니다. 트리 보기 패널에서 각 데이터베이스의 스키마를 볼 수 있습니다. 각 스키마의 테이블, 보 기, UDF 및 저장 프로시저를 볼 수 있습니다.

```
주제
```
- [쿼리 편집기 v2 열기](#page-286-0)
- [Amazon Redshift 데이터베이스에 연결](#page-290-0)
- [Amazon Redshift 데이터베이스 찾아보기](#page-291-0)
- [데이터베이스 객체 생성](#page-293-0)
- [쿼리 및 탭 기록 보기](#page-300-0)
- [쿼리 편집기 v2로 작업할 때 고려할 사항](#page-301-0)
- [계정 설정 변경](#page-301-1)

<span id="page-286-0"></span>쿼리 편집기 v2 열기

쿼리 편집기 v2를 열려면

- 1. AWS Management Console에 로그인한 후 [https://console.aws.amazon.com/redshiftv2/에](https://console.aws.amazon.com/redshiftv2/)서 Amazon Redshift 콘솔을 엽니다.
- 2. 탐색기 메뉴에서 편집기(Editor), 쿼리 편집기 V2(Query editor V2)를 차례로 선택합니다. 쿼리 편 집기 v2가 새 브라우저 탭에서 열립니다.

쿼리 편집기 페이지에는 다음과 같이 보기를 선택할 수 있는 네비게이터 메뉴가 있습니다.

편집기

테이블로 정리되고 데이터베이스에 포함된 데이터를 관리하고 쿼리합니다. 데이터베이스는 저장된 데이터를 포함하거나 Amazon S3와 같은 다른 곳에 저장된 데이터에 대한 참조를 포함할 수 있습니 다. 클러스터 또는 서버리스 작업 그룹에 들어 있는 데이터베이스에 연결합니다.

Editor(편집기) 보기에서 작업할 때는 다음 컨트롤을 사용할 수 있습니다.

- Cluster(클러스터) 또는 Workgroup(작업 그룹) 필드에는 현재 연결되어 있는 이름이 표시됩니다. Database(데이터베이스) 필드에는 클러스터 또는 작업 그룹 내의 데이터베이스가 표시됩니다. 데이터베이스(Database) 보기에서 수행하는 작업은 기본적으로 선택한 데이터베이스에 작용합 니다.
- 클러스터 또는 작업 그룹, 데이터베이스 및 스키마의 트리 보기 계층 보기. 스키마에서 테이블, 보 기, 함수 및 저장 프로시저 관련 작업을 수행할 수 있습니다. 트리 보기의 각 객체는 객체에 대해 새로 고침(Refresh) 또는 삭제(Drop)와 같은 관련 작업을 수행하는 컨텍스트 메뉴를 지원합니다.
- 데이터베이스, 스키마, 테이블 및 함수를 생성하는

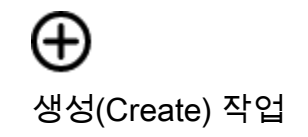

 $\bullet$  is a contract of the contract of the contract of the contract of the contract of the contract of the contract of the contract of the contract of the contract of the contract of the contract of the contract of the con

이터 로드 작업은 Amazon S3 또는 로컬 파일에서 데이터베이스에 데이터를 로드합니다.

• 쿼리를 저장하는

# Н

저장(Save) 아이콘

• 편집기의 바로 가기 키를 표시하는

### æ

바로 가기(Shortcuts) 아이콘

- 편집기에 더 많은 작업을 표시하는
	- ...

더 보기 아이콘 예:

- 내 팀과 공유를 사용하여 팀과 쿼리 또는 노트북을 공유합니다. 자세한 내용은 [팀으로 협업 및](#page-350-0)  [공유](#page-350-0) 단원을 참조하십시오.
- 단축키를 사용하여 편집기의 키보드 단축키를 표시합니다.
- 탭 기록을 사용하여 편집기에 탭의 탭 기록을 표시합니다.
- 자동 완성 새로 고침을 사용하여 SQL을 작성할 때 표시된 제안을 새로 고칩니다.

• 쿼리를 입력하고 실행할 수 있는

╈

편집기 영역입니다.

쿼리를 실행하면 결과와 함께 결과(Result) 탭이 나타납니다. 여기에서 차트(Chart)를 설정하여 결과를 시각화할 수 있습니다. 결과를 Export(내보내기)할 수도 있습니다.

• 섹션을 추가하여 SQL을 입력하고 실행하거나 마크다운을 추가할 수 있는  $+$ 

Notebook(노트북) 영역입니다.

쿼리를 실행하면 결과와 함께 결과(Result) 탭이 나타납니다. 여기에서 결과를 Export(내보내기) 할 수 있습니다.
쿼리

쿼리에는 데이터베이스의 데이터를 관리하고 쿼리하는 SQL 명령이 포함되어 있습니다. 쿼리 편집 기 v2를 사용하여 샘플 데이터를 로드할 때 샘플 쿼리도 생성되고 저장됩니다.

저장된 쿼리를 선택하면 컨텍스트(마우스 오른쪽 버튼) 메뉴를 사용하여 쿼리를 열거나 이름을 바 꾸거나 삭제할 수 있습니다. 쿼리 세부 정보를 선택하여 저장된 쿼리의 쿼리 ARN과 같은 속성을 볼 수 있습니다. 버전 기록을 보고, 쿼리에 연결된 태그를 편집하고, 팀과 공유할 수도 있습니다.

# 노트북

# M

SQL 노트북에는 SQL 및 마크다운 셀이 포함되어 있습니다. 노트북을 사용하여 하나의 문서에서 여러 SQL 명령을 구성하고 주석을 달고 공유할 수 있습니다.

저장된 노트북을 선택하면 컨텍스트(마우스 오른쪽 버튼) 메뉴를 사용하여 노트북을 열거나 이름 을 바꾸거나 복제하거나 삭제할 수 있습니다. 노트북 세부 정보를 선택하여 저장된 노트북의 노트 북 ARN과 같은 속성을 볼 수 있습니다. 버전 기록을 보고, 노트북에 연결된 태그를 편집하고, 내보 내고, 팀과 공유할 수도 있습니다. 자세한 내용은 [노트북 작성 및 실행](#page-323-0) 단원을 참조하십시오.

#### 차트

# ส

차트는 데이터를 시각적으로 표현한 것입니다. 쿼리 편집기 v2는 다양한 유형의 차트를 생성하고 저장할 수 있는 도구를 제공합니다.

저장된 차트를 선택하면 컨텍스트(마우스 오른쪽 버튼) 메뉴를 사용하여 쿼리를 열거나 이름을 바 꾸거나 삭제할 수 있습니다. 차트 세부 정보를 선택하여 저장된 차트의 차트 ARN과 같은 속성을 볼 수 있습니다. 차트에 연결된 태그를 편집하고 내보낼 수도 있습니다. 자세한 내용은 [쿼리 결과 시각](#page-344-0) [화](#page-344-0) 단원을 참조하십시오.

#### 기록

# $\circledR$

쿼리 기록은 Amazon Redshift 쿼리 에디터 v2를 사용하여 실행한 쿼리 목록입니다. 이러한 쿼리는 개별 쿼리로 실행되거나 SQL 노트북의 일부로 실행되었습니다. 자세한 내용은 [쿼리 및 탭 기록 보](#page-300-0) [기](#page-300-0) 단원을 참조하십시오.

예약된 쿼리

# 曲

예약된 쿼리는 특정 시간에 시작되도록 설정된 쿼리입니다.

모든 쿼리 편집기 v2 보기에는 다음과 같은 아이콘이 있습니다.

# •

비주얼 모드 아이콘을 사용하면 라이트 모드와 다크 모드를 전환할 수 있습니다.

•

설정 아이콘을 사용하면 다양한 설정 화면의 메뉴가 표시됩니다.

# • :=

편집기 기본 설정 아이콘을 사용하면 쿼리 편집기 v2를 사용할 때 기본 설정을 편집할 수 있습니 다. 여기서 Workspace 설정 편집으로 글꼴 크기, 탭 크기 및 기타 표시 설정을 변경할 수 있습니다. SQL을 입력할 때 제안 사항을 표시하도록 자동 완성을 켜거나 끌 수도 있습니다.

#### •  $\overline{\bullet}$

연결 아이콘을 사용하면 편집기 탭에서 사용하는 연결을 볼 수 있습니다.

연결은 데이터베이스에서 데이터를 가져오는 데 사용됩니다. 연결은 특정 데이터베이스에 대해 생성됩니다. 격리된 연결을 사용하면 한 편집기 탭에서 임시 테이블을 생성하는 것과 같이 데이터 베이스를 변경하는 SQL 명령의 결과가 다른 편집기 탭에 표시되지 않습니다. 쿼리 편집기 v2에서 편집기 탭을 열 때 기본값은 격리된 연결입니다. 공유 연결을 생성할 때, 즉 Isolated session(격리 된 세션) 스위치를 해제하면 동일한 데이터베이스에 대한 다른 공유 연결의 결과가 서로 표시됩니 다. 그러나 데이터베이스에 대한 공유 연결을 사용하는 편집기 탭은 병렬로 실행되지 않습니다. 동 일한 연결을 사용하는 쿼리는 연결이 가능해질 때까지 기다려야 합니다. 한 데이터베이스에 대한 연결은 다른 데이터베이스와 공유될 수 없으므로 다른 데이터베이스 연결에서 SQL 결과를 볼 수 없습니다.

계정의 사용자가 활성화할 수 있는 연결 수는 쿼리 편집기 v2 관리자가 제어합니다.

## • W

계정 설정 아이콘은 관리자가 계정에 있는 모든 사용자의 특정 설정을 변경하는 데 사용합니다. 자 세한 내용은 [계정 설정 변경](#page-301-0) 단원을 참조하십시오.

# Amazon Redshift 데이터베이스에 연결

데이터베이스에 연결하려면 트리 보기 패널에서 클러스터 또는 작업 그룹 이름을 선택합니다. 메시지 가 나타나면 연결 파라미터를 입력합니다.

클러스터 또는 작업 그룹과 해당 데이터베이스에 연결할 때 일반적으로 Database(데이터베이스) 이름 을 제공합니다. 다음 인증 방법 중 하나에 필요한 파라미터도 제공합니다.

#### IAM Identity Center

이 방법을 사용하면 ID 제공업체(idP)의 Single Sign-On 보안 인증 정보를 사용하여 Amazon Redshift 데이터 웨어하우스에 연결할 수 있습니다. Amazon Redshift 콘솔에서 클러스터 또는 작업 그룹에 IAM Identity Center를 활성화해야 합니다. IAM Identity Center에 대한 연결을 설정하는 데 도움이 필요한 경우 [Redshift를 IAM Identity Center와 연결하여 사용자에게 Single Sign-On 경험을](#page-766-0)  [제공합니다.](#page-766-0) 섹션을 참조하세요.

페더레이션 사용자

이 방법을 사용하는 경우 IAM 역할 또는 사용자의 보안 주체 태그에서 연결 세부 정보를 제공해야 합니다. 이러한 태그는 AWS Identity and Access Management 또는 아이덴티티 제공업체(IdP)에서 구성합니다. 쿼리 편집기 v2는 다음과 같은 태그를 사용합니다.

- RedshiftDbUser 이 태그는 쿼리 편집기 v2에서 사용되는 데이터베이스 사용자를 정의합니 다. 이 태그는 필수입니다.
- RedshiftDbGroups 이 태그는 쿼리 편집기 v2에 연결할 때 조인되는 데이터베이스 그룹을 정 의합니다. 이 태그는 선택 사항이며 해당 값은 group1:group2:group3와 같이 콜론으로 구분 된 목록이어야 합니다. 빈 값은 무시됩니다. 즉, group1::::group2는 group1:group2로 해 석됩니다.

이러한 태그는 클러스터에 대한 보안 인증 정보를 가져오는

redshift:GetClusterCredentials API로 전달됩니다. 자세한 내용은 [쿼리 에디터 v2에서 클](#page-284-0) [러스터 또는 작업 그룹을 연결하기 위한 보안 주체 태그 설정](#page-284-0) 단원을 참조하십시오.

데이터베이스 사용자 이름을 사용하는 임시 보안 인증 정보

이 옵션은 클러스터에 연결할 때만 사용할 수 있습니다. 이 메서드(쿼리 편집기 v2)를 사용하여 데 이터베이스의 User name(사용자 이름)을 제공합니다. 쿼리 에디터 v2가 데이터베이스 사용자 이 름으로 데이터베이스에 연결하기 위한 임시 암호를 생성합니다. 이 메서드를 사용하여 연결하는 사 용자에게는 redshift:GetClusterCredentials에 대한 IAM 권한이 허용되어야 합니다. 사용 자가 이 메서드를 사용하지 못하도록 하려면 IAM 사용자 또는 역할을 수정하여 이 권한을 거부합니 다.

#### IAM 자격 증명을 사용한 임시 자격 증명

이 옵션은 클러스터에 연결할 때만 사용할 수 있습니다. 이 방법을 사용하면 쿼리 에디터 v2가 사용 자 이름을 IAM ID에 매핑하고 IAM ID로 데이터베이스에 연결하기 위한 임시 암호를 생성합니다. 이 메서드를 사용하여 연결하는 사용자에게는 redshift:GetClusterCredentialsWithIAM에 대한 IAM 권한이 허용되어야 합니다. 사용자가 이 메서드를 사용하지 못하도록 하려면 IAM 사용자 또는 역할을 수정하여 이 권한을 거부합니다.

#### 데이터베이스 사용자 이름 및 암호

이 방법을 사용하는 경우 연결하려는 데이터베이스의 사용자 이름(User name) 및 암호 (Password)도 제공합니다. 쿼리 편집기 v2는 AWS Secrets Manager에 저장된 암호를 대신 생성합 니다. 이 보안 암호에는 데이터베이스에 연결하기 위한 자격 증명이 포함되어 있습니다.

#### AWS Secrets Manager

이 메서드를 사용하면 데이터베이스 이름 대신 데이터베이스 및 로그인 자격 증명이 포함된 Secrets Manager에 저장된 Secret(비밀)을 제공합니다. 보안 암호 생성에 대한 정보는 [데이터베이](#page-879-0) [스 연결 자격 증명을 위한 보안 암호 생성](#page-879-0) 섹션을 참조하세요.

쿼리 편집기 v2로 클러스터 또는 작업 그룹을 선택하면 컨텍스트(마우스 오른쪽 버튼 클릭) 메뉴를 사 용하여 컨텍스트에 따라 연결을 생성, 편집 및 삭제할 수 있습니다. 연결 세부 정보를 선택하여 연결의 연결 ARN과 같은 속성을 볼 수 있습니다. 연결에 연결된 태그를 편집할 수도 있습니다.

#### Amazon Redshift 데이터베이스 찾아보기

트리 보기 패널에서 데이터베이스 내의 스키마, 테이블, 보기, 함수 및 저장 프로시저를 관리할 수 있습 니다. 보기의 각 객체에는 컨텍스트(마우스 오른쪽 버튼 클릭) 메뉴에서 연결된 작업이 있습니다.

계층적 트리 보기 패널에는 데이터베이스 객체가 표시됩니다. 트리 보기가 마지막으로 표시된 이후에 생성되었을 수 있는 데이터베이스 객체를 표시하도록 트리 보기 패널을 새로 고치려면 С

아이콘을 선택합니다. 객체에 대한 컨텍스트(마우스 오른쪽 버튼 클릭) 메뉴를 열어 수행할 수 있는 작 업을 확인합니다.

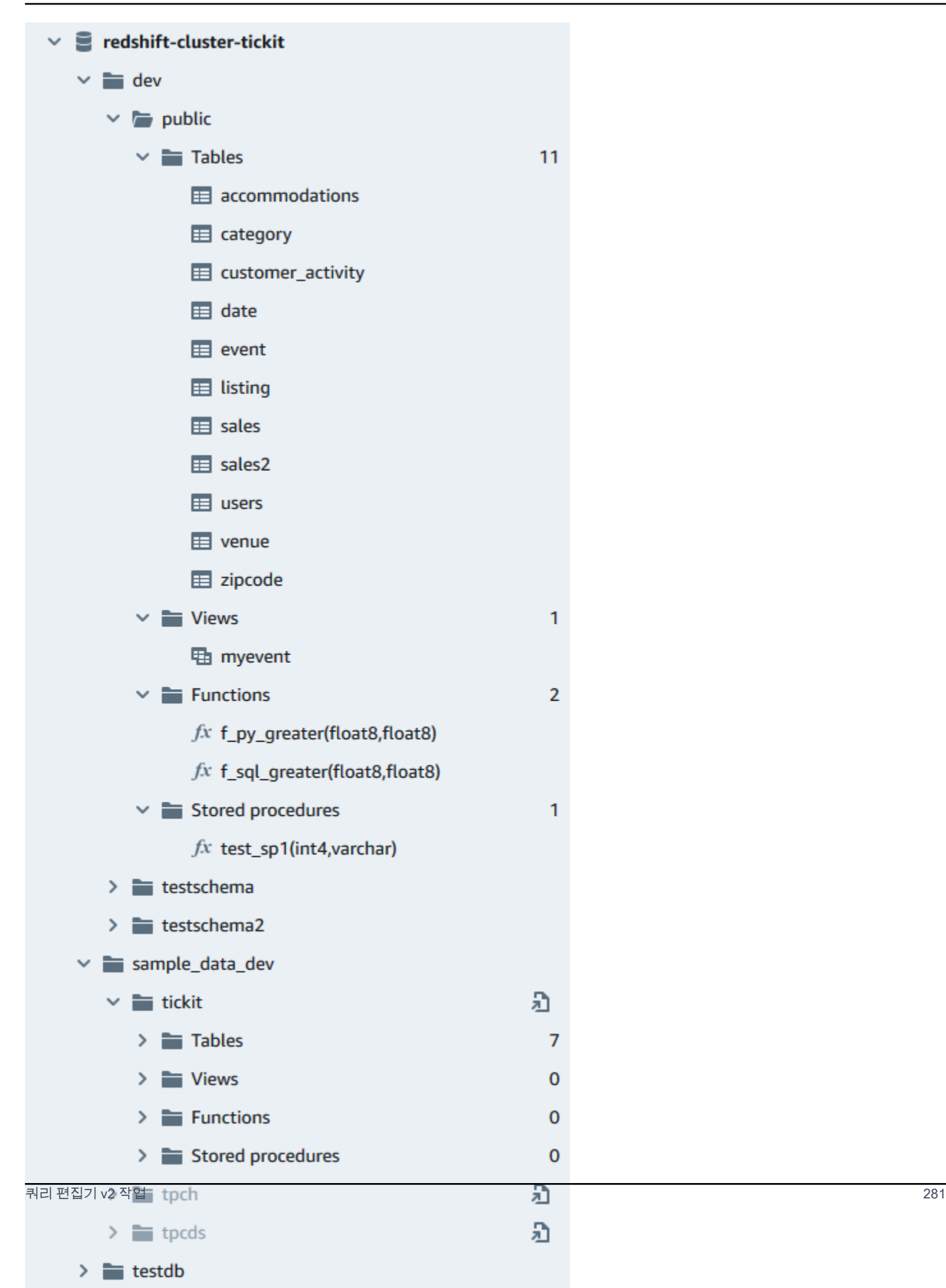

테이블을 선택한 후 다음을 수행할 수 있습니다.

- 테이블의 모든 열을 쿼리하는 SELECT 문으로 편집기에서 쿼리를 시작하려면 테이블 선택(Select table)을 사용합니다.
- 속성이나 테이블을 보려면 테이블 정의 표시(Show table definition)를 사용합니다. 열 이름, 열 유형, 인코딩, 배포 키, 정렬 키 및 열에 null 값이 포함될 수 있는지 여부를 보려면 이 작업을 사용합니다. 테이블 속성에 대한 자세한 내용은 Amazon Redshift Database 개발자 안내서의 [CREATE TABLE](https://docs.aws.amazon.com/redshift/latest/dg/r_CREATE_TABLE_NEW.html)을 참조하세요.
- 테이블을 삭제하려면 삭제(Delete)를 사용합니다. 테이블 자르기(Truncate table)를 사용하여 테이 블에서 모든 행을 삭제하거나 테이블 삭제(Drop table)를 사용하여 데이터베이스에서 테이블을 제거 할 수 있습니다. 자세한 내용은 Amazon Redshift Database 개발자 안내서의 [TRUNCATE](https://docs.aws.amazon.com/redshift/latest/dg/r_TRUNCATE.html) 및 [DROP](https://docs.aws.amazon.com/redshift/latest/dg/r_DROP_TABLE.html) [TABLE을](https://docs.aws.amazon.com/redshift/latest/dg/r_DROP_TABLE.html) 참조하세요.

새로 고침(Refresh) 또는 스키마 삭제(Drop schema)를 수행할 스키마를 선택합니다.

보기 정의 표시(Show view definition) 또는 보기 삭제(Drop view)를 수행할 보기를 선택합니다.

함수 정의 표시(Show function definition) 또는 함수 삭제(Drop function)를 수행할 함수를 선택합니다.

프로시저 정의 표시(Show procedure definition) 또는 프로시저 삭제(Drop procedure)를 수행할 저장 프로시저를 선택합니다.

데이터베이스 객체 생성

데이터베이스, 스키마, 테이블 및 사용자 정의 함수(UDF)를 비롯한 데이터베이스 객체를 생성할 수 있 습니다. 데이터베이스 객체를 생성하려면 클러스터 또는 작업 그룹과 데이터베이스에 연결되어 있어 야 합니다.

데이터베이스 생성

쿼리 편집기 v2를 사용하여 클러스터 또는 작업 그룹에 데이터베이스를 생성할 수 있습니다.

데이터베이스를 생성하려면

데이터베이스에 대한 내용은 Amazon Redshift Database 개발자 안내서의 [CREATE DATABASE를](https://docs.aws.amazon.com/redshift/latest/dg/r_CREATE_DATABASE.html) 참 조하세요.

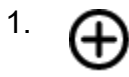

성(Create)을 선택한 후 데이터베이스(Database)를 선택합니다.

- 2. 데이터베이스 이름(Database name)을 입력합니다.
- 3. (선택 사항) 사용자 및 그룹(Users and groups)을 선택하고 데이터베이스 사용자(Database user)를 선택합니다.
- 4. (선택 사항) 데이터 공유 또는 AWS Glue Data Catalog에서 데이터베이스를 생성할 수 있습니다. AWS Glue에 대한 자세한 내용은 AWS Glue 개발자 안내서의 [AWS Glue란 무엇입니까?](https://docs.aws.amazon.com/glue/latest/dg/what-is-glue.html)를 참조 하세요.
	- (선택 사항) 데이터 공유를 사용하여 생성을 선택하고 데이터 공유 선택을 선택합니다. 목록에 는 현재 클러스터 또는 작업 그룹에서 소비자 데이터 공유를 생성하는 데 사용할 수 있는 생산 자 데이터 공유가 포함됩니다.
	- (선택 사항) AWS Glue Data Catalog를 사용하여 생성을 선택하고, AWS Glue 데이터베이스 선택을 선택합니다. 데이터 카탈로그 스키마에서 데이터를 참조할 때 스키마에 사용할 이름 을 세 부분으로 구성된 이름(database.schema.table)으로 입력합니다.
- 5. 데이터베이스 생성를 선택합니다.

새 데이터베이스가 트리 보기 패널에 표시됩니다.

데이터 공유에서 생성된 데이터베이스를 쿼리하는 단계를 필요에 따라 선택하는 경우 클러스터 또는 작업 그룹(예: 기본 데이터베이스 dev)의 Amazon Redshift 데이터베이스에 연결하고, 데이 터 공유를 사용하여 생성을 선택할 때 만든 데이터베이스 이름을 참조하는 세 부분으로 구성된 표 기법(database.schema.table)을 사용합니다. 데이터 공유 데이터베이스는 쿼리 편집기 v2 편집기 탭에 나열되지만 직접 연결할 수 있도록 설정되어 있지 않습니다.

AWS Glue Data Catalog에서 만든 데이터베이스를 쿼리하는 단계를 필요에 따라 선택하는 경우, 클러스터 또는 작업 그룹(예: 기본 데이터베이스 dev)에서 Amazon Redshift 데이터베이스에 연결 하고, AWS Glue Data Catalog를 사용하여 생성을 선택할 때 만든 데이터베이스 이름, 데이터 카 탈로그 스키마에서 이름을 지정한 스키마 및 AWS Glue Data Catalog의 테이블을 참조하는 세 부 분으로 구성된 표기법(database.schema.table)을 사용하세요. 다음과 유사합니다.

SELECT \* FROM *glue-database*.*glue-schema*.*glue-table*

**a** Note

연결 메서드 IAM ID를 사용하여 임시 보안 인증을 사용하여 기본 데이터베이스에 연결되 었는지 그리고 IAM 보안 인증에 AWS Glue에 대한 사용 권한이 부여되었는지 확인합니다.

GRANT USAGE ON DATABASE *glue-database* to "IAM:MyIAMUser"

AWS Glue 데이터베이스는 쿼리 편집기 v2 편집기 탭에 나열되지만 직접 연결할 수 있도록 설정 되어 있지 않습니다.

AWS Glue Data Catalog 쿼리에 대한 자세한 내용은 Amazon Redshift 데이터베이스 개발자 안내 서에서 [소비자로서 레이크 포메이션 관리 데이터 공유로 작업](https://docs.aws.amazon.com/redshift/latest/dg/lake-formation-getting-started-consumer.html) 및 [생산자로서 레이크 포메이션 관](https://docs.aws.amazon.com/redshift/latest/dg/lake-formation-getting-started-producer.html) [리 데이터 공유로 작업을](https://docs.aws.amazon.com/redshift/latest/dg/lake-formation-getting-started-producer.html) 참조하세요.

데이터 공유 소비자로 데이터베이스 생성 예제

다음 예에서는 쿼리 편집기 v2를 사용하여 데이터 공유에서 데이터베이스를 만드는 데 사용된 특정 시나리오에 대해 설명합니다. 이 시나리오를 검토하여 사용 중인 환경에서 데이터 공유에서 데이터베 이스를 만드는 방법을 알아보세요. 시나리오에서는 cluster-base(생산자 클러스터)과 clusterview(소비자 클러스터)라는 두 개의 클러스터를 사용합니다.

1. Amazon Redshift 콘솔을 사용하여 cluster-base 클러스터에서 category2 테이블에 대한 데 이터 공유를 생성합니다. 생산자 데이터 공유의 이름은 datashare\_base입니다.

데이터 공유 생성에 대한 자세한 내용은 Amazon Redshift 데이터베이스 개발자 안내서에 서 [Amazon Redshift에서 클러스터 간에 데이터 공유를](https://docs.aws.amazon.com/redshift/latest/dg/datashare-overview.html) 참조하세요.

- 2. Amazon Redshift 콘솔을 사용하여 cluster-view 클러스터에서 category2 테이블에 대한 소 비자로 데이터셰어 datashare\_base를 수락합니다.
- 3. 쿼리 편집기 v2의 트리 뷰 패널에서 cluster-base의 계층 구조를 다음과 같이 표시합니다.
	- 클러스터: cluster-base
		- 데이터베이스: dev
			- 스키마: public
				- 테이블: category2

#### 4. Œ

생

성(Create)을 선택한 후 데이터베이스(Database)를 선택합니다.

- 5. 데이터베이스 이름에 see\_datashare\_base를 입력합니다.
- 6. 데이터 공유를 사용하여 생성을 선택하고 데이터 공유 선택을 선택합니다. 생성하려는 데이터베 이스의 소스로 사용할 datashare\_base를 선택합니다.

쿼리 편집기 v2의 트리 보기 패널에 cluster-view의 계층 구조가 다음과 같이 표시됩니다.

- 클러스터: cluster-view
	- 데이터베이스: see\_datashare\_base
		- 스키마: public
			- 테이블: category2
- 7. 데이터를 쿼리할 때는 cluster-view 클러스터의 기본 데이터베이스(일반적으로 dev라는 이름) 에 연결하되, SQL에서 데이터 공유 데이터베이스 see\_datashare\_base를 참조하세요.

### **a** Note

쿼리 편집기 v2 편집기 뷰에서 선택한 클러스터는 cluster-view입니다. 선택한 데이터 베이스는 dev입니다. 데이터베이스 see\_datashare\_base가 나열되어 있지만 직접 연 결할 수 있도록 활성화되어 있지 않습니다. dev 데이터베이스를 선택하고 실행하는 SQL 에서 see\_datashare\_base를 참조합니다.

SELECT \* FROM "see\_datashare\_base"."public"."category2";

이 쿼리는 cluster\_base 클러스터의 데이터 공유 datashare\_base에서 데이터를 검색합니 다.

AWS Glue Data Catalog에서 데이터베이스 생성 예제

다음 예에서는 쿼리 편집기 v2를 사용하여 AWS Glue Data Catalog에서 데이터베이스를 만드는 데 사용된 특정 시나리오에 대해 설명합니다. 이 시나리오를 검토하여 사용 중인 환경에서 AWS Glue Data Catalog에서 데이터베이스를 만드는 방법을 알아보세요. 이 시나리오에서는 하나의 클러스 터, cluster-view를 사용하여 생성한 데이터베이스를 포함합니다.

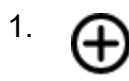

성(Create)을 선택한 후 데이터베이스(Database)를 선택합니다.

생

- 2. 데이터베이스 이름에 data\_catalog\_database를 입력합니다.
- 3. AWS Glue Data Catalog를 사용하여 생성을 선택하고, AWS Glue 데이터베이스 선택을 선택합니 다. 생성하려는 데이터베이스의 소스로 사용할 glue\_db를 선택합니다.

데이터 카탈로그 스키마를 선택하고 세 부분으로 구성된 표기법으로 사용할 스키마 이름으 로 myschema를 입력합니다.

쿼리 편집기 v2의 트리 보기 패널에 cluster-view의 계층 구조가 다음과 같이 표시됩니다.

- 클러스터: cluster-view
	- 데이터베이스: data\_catalog\_database
		- 스키마: myschema
			- 테이블: category3
- 4. 데이터를 쿼리할 때는 cluster-view 클러스터의 기본 데이터베이스(일반적으로 dev라는 이름) 에 연결하되, SQL에서 데이터베이스 data\_catalog\_database를 참조하세요.

#### **a** Note

쿼리 편집기 v2 편집기 뷰에서 선택한 클러스터는 cluster-view입니다. 선택한 데이터 베이스는 dev입니다. 데이터베이스 data\_catalog\_database가 나열되어 있지만 직 접 연결할 수 있도록 활성화되어 있지 않습니다. dev 데이터베이스를 선택하고 실행하는 SQL에서 data\_catalog\_database를 참조합니다.

SELECT \* FROM "data\_catalog\_database"."myschema"."category3";

쿼리는 AWS Glue Data Catalog에 의해 카탈로그화된 데이터를 검색합니다.

스키마 생성

쿼리 편집기 v2를 사용하여 클러스터 또는 작업 그룹에 스키마를 생성할 수 있습니다.

스키마를 생성하려면

스키마에 대한 내용은 Amazon Redshift Database 개발자 안내서의 [CREATE SCHEMA](https://docs.aws.amazon.com/redshift/latest/dg/r_Schemas_and_tables.html)를 참조하세요.

# 1.

생

성(Create)을 선택한 다음 스키마(Schema)를 선택합니다.

- 2. 스키마 이름(Schema name)을 입력합니다.
- 3. Local(로컬) 또는 External(외부)을 Schema type(스키마 유형)으로 선택합니다.

로컬 스키마에 대한 내용은 Amazon Redshift 데이터베이스 개발자 안내서의 [CREATE](https://docs.aws.amazon.com/redshift/latest/dg/r_CREATE_SCHEMA.html)  [SCHEMA](https://docs.aws.amazon.com/redshift/latest/dg/r_CREATE_SCHEMA.html)를 참조하세요. 외부 스키마에 대한 내용은 Amazon Redshift 데이터베이스 개발자 안내 서의 [CREATE EXTERNAL SCHEMA](https://docs.aws.amazon.com/redshift/latest/dg/r_CREATE_EXTERNAL_SCHEMA.html)를 참조하세요.

- 4. External(외부)을 선택하면 다음과 같은 외부 스키마를 선택할 수 있습니다.
	- Glue Data Catalog Amazon Redshift에서 AWS Glue의 테이블을 참조하는 외부 스키마를 생 성하려는 경우. AWS Glue 데이터베이스를 선택하고 데이터 카탈로그와 연결된 IAM 역할을 선 택합니다.
	- PostgreSQL Amazon RDS for PostgreSQL 또는 Amazon Aurora PostgreSQL-Compatible Edition 데이터베이스를 참조하는 Amazon Redshift 외부 스키마를 생성합니다. 데이터베이스 연결 정보도 제공합니다. 연합 쿼리에 대한 자세한 내용은 Amazon Redshift 데이터베이스 개발 자 안내서의 [연합 쿼리를 사용하여 데이터 쿼리를](https://docs.aws.amazon.com/redshift/latest/dg/federated-overview.html) 참조하세요.
	- MySQL Amazon RDS for MySQL 또는 Amazon Aurora MySQL-Compatible Edition 데이터베 이스를 참조하는 Amazon Redshift 외부 스키마를 생성합니다. 데이터베이스 연결 정보도 제공 합니다. 연합 쿼리에 대한 자세한 내용은 Amazon Redshift 데이터베이스 개발자 안내서의 [연합](https://docs.aws.amazon.com/redshift/latest/dg/federated-overview.html)  [쿼리를 사용하여 데이터 쿼리를](https://docs.aws.amazon.com/redshift/latest/dg/federated-overview.html) 참조하세요.
- 5. 스키마 생성을 선택합니다.

새 스키마가 트리 보기 패널에 나타납니다.

#### 테이블 생성

쿼리 편집기 v2를 사용하여 클러스터 또는 작업 그룹에 테이블을 생성할 수 있습니다.

#### 테이블을 만들려면

테이블의 각 열을 지정하거나 정의하는 쉼표로 구분된 값(CSV) 파일을 기반으로 테이블을 생성할 수 있습니다. 테이블에 대한 자세한 내용은 Amazon Redshift Database 개발자 안내서의 [테이블 설계](https://docs.aws.amazon.com/redshift/latest/dg/c_designing-tables-best-practices.html) 및 [CREATE TABLE을](https://docs.aws.amazon.com/redshift/latest/dg/r_CREATE_TABLE_NEW.html) 참조하세요.

쿼리를 실행하여 테이블을 생성하기 전에 편집기에서 쿼리 열기(Open query in editor)를 선택하여 CREATE TABLE 문을 보고 편집합니다.

#### 1. Œ

Create

성)를 선택하고 Table(테이블)을 선택합니다.

2. 스키마를 선택합니다.

- 3. 테이블 이름을 입력합니다.
- 4.  $\pm$

필드 추가(Add field)를 선택하여 열을 추가합니다.

- 5. CSV 파일을 테이블 정의의 템플릿으로 사용합니다.
	- a. CSV에서 로드(Load from CSV)를 선택합니다.
	- b. 파일 위치를 찾습니다.

CSV 파일을 사용하는 경우 파일의 첫 번째 행에 열 머리글이 포함되어 있는지 확인합니다.

- c. 파일과 열기(Open)를 차례로 선택합니다. 열 이름과 데이터 유형이 맞는지 확인합니다.
- 6. 각 열에 대해 열을 선택하고 원하는 옵션을 선택합니다.
	- 인코딩(Encoding) 값을 선택합니다.
	- 기본값(Default value)을 선택합니다.
	- 열 값 증분을 원하는 경우 자동으로 증분(Automatically increment)을 설정합니다. 그런 다음 자 동 증분 시드(Auto increment seed) 및 자동 증분 단계(Auto increment step) 값을 지정합니다.
	- 열에 항상 값이 포함되어야 하는 경우 NULL이 아님(Not NULL)을 설정합니다.
	- 열의 크기(Size) 값을 입력합니다.
	- 열을 기본 키로 사용하려면 기본 키(Primary key)를 설정합니다.
	- 열을 고유 키로 사용하려면 고유 키(Unique key)를 설정합니다.
- 7. (선택 사항) 테이블 세부 정보(Table details)를 선택하고 다음 옵션 중 하나를 선택합니다.
	- 배포 키 열 및 스타일.
	- 정렬 키 열 및 정렬 유형.
	- 스냅샷에 테이블을 포함하려면 Backup(백업)을 설정합니다.
	- 테이블을 임시 테이블로 생성하려면 임시 테이블(Temporary table)을 설정합니다.
- 8. 편집기에서 쿼리 열기(Open query in editor)를 선택하여 테이블 정의 옵션을 계속 지정하거나 테 이블 생성(Create table)을 선택하여 테이블을 생성합니다.

#### 함수 생성

쿼리 편집기 v2를 사용하여 클러스터 또는 작업 그룹에 함수를 생성할 수 있습니다.

생

### 함수를 만들려면

#### 1. Œ

성(Create)을 선택하고 함수(Function)를 선택합니다.

- 2. 유형(Type)에서 SQL 또는 Python을 선택합니다.
- 3. 스키마(Schema) 값을 선택합니다.
- 4. 함수의 이름(Name) 값을 입력합니다.
- 5. 함수의 휘발성(Volatility) 값을 입력합니다.
- 6. 입력 파라미터 순서대로 데이터 유형별로 파라미터(Parameters)를 선택합니다.
- 7. 반환(Returns)에서 데이터 유형을 선택합니다.
- 8. 함수에 대한 SQL 프로그램 또는 Python 프로그램 코드를 입력합니다.
- 9. 생성(Create)을 선택합니다.

사용자 정의 함수(UDF)에 대한 자세한 내용은 Amazon Redshift 데이터베이스 개발자 안내서의 [사용](https://docs.aws.amazon.com/redshift/latest/dg/user-defined-functions.html) [자 정의 함수 생성을](https://docs.aws.amazon.com/redshift/latest/dg/user-defined-functions.html) 참조하세요.

## <span id="page-300-0"></span>쿼리 및 탭 기록 보기

쿼리 에디터 v2를 사용하여 쿼리 기록을 볼 수 있습니다. 쿼리 에디터 v2를 사용하여 실행한 쿼리만 쿼 리 기록에 표시됩니다. Editor(편집기) 탭 또는 Notebook(노트북) 탭을 사용하여 실행한 쿼리가 모두 표 시됩니다. 기간별(예: 한 주가 월요일~일요일로 정의되는 This week)로 표시된 목록을 필터링할 수 있습니다. 쿼리 목록은 한 번에 필터와 일치하는 쿼리 행 25개를 가져옵니다. Load more(추가 로드)를 선택하면 다음 세트를 볼 수 있습니다. 쿼리를 선택하고 Actions(작업) 메뉴에서 선택합니다. 사용할 수 있는 작업은 선택한 쿼리가 저장되었는지 여부에 따라 달라집니다. 다음 작업을 선택할 수 있습니다.

- View query details(쿼리 세부 정보 보기) 실행된 쿼리에 대한 자세한 정보가 포함된 쿼리 세부 정보 페이지를 표시합니다.
- Open query in a new tab(새 탭에서 쿼리 열기) 새 편집기 탭을 열고 선택한 쿼리로 이동합니다. 계 속 연결되어 있으면 클러스터 또는 작업 그룹 및 데이터베이스가 자동으로 선택됩니다. 쿼리를 실행 하려면 먼저 올바른 클러스터 또는 작업 그룹과 데이터베이스가 선택되었는지 확인합니다.
- Open source tab(소스 탭 열기) 계속 열려 있는 경우 쿼리 실행 시 쿼리가 포함된 편집기 또는 노트 북 탭으로 이동합니다. 쿼리가 실행된 후에 편집기 또는 노트북의 내용이 변경되었을 수 있습니다.
- Open saved query(저장된 쿼리 열기) 편집기 또는 노트북 탭으로 이동하여 쿼리를 엽니다.

또한 Editor(편집기) 탭에서 실행된 쿼리 기록 또는 Notebook(노트북) 탭에서 실행된 쿼리 기록을 볼 수 도 있습니다. 탭에서 쿼리 기록을 보려면 Tab history(탭 기록)를 선택합니다. 탭 기록 내에서 다음 작업 을 수행할 수 있습니다.

- Copy query(쿼리 복사) 쿼리 버전 SQL 내용을 클립보드에 복사합니다.
- Open query in a new tab(새 탭에서 쿼리 열기) 새 편집기 탭을 열고 선택한 쿼리로 이동합니다. 쿼 리를 실행하려면 클러스터 또는 워크그룹과 데이터베이스를 선택해야 합니다.
- View query details(쿼리 세부 정보 보기) 실행된 쿼리에 대한 자세한 정보가 포함된 쿼리 세부 정보 페이지를 표시합니다.

쿼리 편집기 v2로 작업할 때 고려할 사항

쿼리 편집기 v2로 작업할 때는 다음 사항을 고려하세요.

- 최대 쿼리 결과 크기는 5MB 또는 100,000행 중 작은 것입니다.
- 최대 300,000자의 쿼리를 실행할 수 있습니다.
- 최대 30,000자의 쿼리를 저장할 수 있습니다.
- 기본적으로 쿼리 편집기 v2는 실행되는 각 개별 SQL 명령을 자동으로 커밋합니다. BEGIN 문이 제 공되면 BEGIN-COMMIT 또는 BEGIN-ROLLBACK 블록 내의 문이 단일 트랜잭션으로 실행됩니다. 트랜잭션에 대한 자세한 내용은 Amazon Redshift 데이터베이스 개발자 안내서의 [BEGIN](https://docs.aws.amazon.com/redshift/latest/dg/r_BEGIN.html) 섹션을 참 조하세요.
- 쿼리 에디터 v2에서 SQL 문을 실행하는 동안 표시되는 최대 경고 수는 10개입니다. 예를 들어 저장 프로시저가 실행되면 RAISE 문이 10개 넘게 표시되지 않습니다.
- 쿼리 에디터 v2는 쉼표(,)가 포함된 IAM RoleSessionName을 지원하지 않습니다. 다음과 비 슷한 오류가 표시될 수 있습니다. 오류 메시지: "'AROA123456789EXAMPLE:mytext,yourtext' is not a valid value for TagValue - it contains illegal characters" 이 문제는 쉼표가 포함된 RoleSessionName IAM을 정의한 다음 해당 IAM 역할로 쿼리 에디터 v2를 사용할 때 발생합니다.

IAM RoleSessionName에 대한 자세한 내용은 IAM 사용 설명서의 [RoleSessionName SAML 속](https://docs.aws.amazon.com/IAM/latest/UserGuide/id_roles_providers_create_saml_assertions.html#saml_role-session-attribute) [성](https://docs.aws.amazon.com/IAM/latest/UserGuide/id_roles_providers_create_saml_assertions.html#saml_role-session-attribute)을 참조하세요.

## <span id="page-301-0"></span>계정 설정 변경

적절한 IAM 권한을 가진 사용자는 같은 AWS 계정 내의 다른 사용자에 대한 Account settings(계정 설 정)를 보고 변경할 수 있습니다. 이 관리자는 다음을 보거나 설정할 수 있습니다.

- 계정의 사용자당 최대 동시 데이터베이스 연결 수. 여기에는 Isolated sessions(격리된 세션)에 대한 연결이 포함됩니다. 이 값을 변경할 때 변경이 적용되기까지 10분이 걸릴 수 있습니다.
- 계정의 사용자가 SQL 명령의 전체 결과 세트를 파일로 내보낼 수 있도록 허용합니다.
- 일부 연결된 저장된 쿼리가 있는 샘플 데이터베이스를 로드하고 표시합니다.
- 계정 사용자가 로컬 파일에서 데이터를 로드하는 데 사용하는 Amazon S3 경로를 지정합니다.
- 쿼리 편집기 v2 리소스를 암호화하는 데 사용되는 KMS 키 ARN을 알아봅니다.

# 쿼리 에디터 v2 생성형 SQL 사용(미리 보기)

미리 보기로 출시된 쿼리 에디터 v2 생성형 SQL에 대한 사전 릴리스 설명서입니다. 설명서 및 기능 은 모두 변경될 수 있습니다. 프로덕션 환경이 아닌 테스트 환경에서만 이 기능을 사용하는 것이 좋 습니다. 미리 보기 이용 약관은 [AWS 서비스 약관의](https://aws.amazon.com/service-terms/) 베타 서비스 참여을 참조하세요.

#### **a** Note

현재 생성형 SQL 지원은 다음 AWS 리전에서만 사용할 수 있습니다.

- 미국 동부(버지니아 북부) 리전(us-east-1)
- 미국 서부(오레곤) 리전(us-west-2)
- 유럽(프랑크푸르트) 리전(eu-central-1)

Amazon Redshift 쿼리 에디터 v2에서 Amazon Q 생성형 SQL 기능을 사용할 수 있습니다. 생성형 SQL 은 프롬프트와 데이터베이스 스키마를 기반으로 SQL 문을 생성하는 코딩 도우미입니다. 이 코딩 도우 미는 쿼리 에디터 v2에서 노트북을 작성하는 동안 사용할 수 있습니다.

생성형 SQL을 사용할 때는 구체적인 질문을 하고, 복잡한 요청이 있을 때는 반복하고, 답변이 정확한 지 검증하세요.

자연어로 분석 요청을 제공할 때는 코딩 도우미가 필요한 내용을 정확히 이해할 수 있도록 최대한 구체 적으로 작성하세요. 'find top venues that sold the most tickets(티켓을 가장 많이 판매한 공연장을 찾아 줘)'라고 묻는 대신 '2008년에 티켓을 가장 많이 판매한 공연장 세 개의 이름/ID를 찾아줘(find names/ ids of top three venues that sold the most tickets in 2008)'와 같이 세부 정보를 더 제공하세요. 동일한 객체를 서로 다른 방식으로 참조하면 도우미에게 혼동을 줄 수 있으므로 데이터베이스에 정의된 스키 마, 테이블, 열 이름 등 데이터베이스의 일관된 객체 이름을 사용하세요.

복잡한 요청을 도우미가 해석하기 쉬운 여러 개의 간단한 명령문으로 나누세요. 반복적으로 후속 질문 을 하면 도우미로부터 더 자세한 분석을 받을 수 있습니다. 예를 들어, 먼저 'which state has the most venues?(공연장이 가장 많은 주가 어디야?)'라고 물어보세요. 그런 다음 답변을 바탕으로 'which is the most popular venue from this state?(이 주에서 가장 인기 있는 공연장은 어디야?)'라고 물어보세요.

생성된 SQL을 실행하기 전에 검토하여 정확성을 확인하세요. 생성된 SQL 쿼리에 오류가 있거나 의도 와 맞지 않는 경우 요청을 완전히 바꾸는 대신 도우미에게 수정 방법에 대한 지침을 제공하세요. 예를 들어, 쿼리에 연도의 조건자 절이 누락된 경우 '2008년을 기준으로 공연장을 알려줘'라고 요청하세요.

#### 생성형 SQL을 사용할 때 고려할 사항

채팅 패널을 사용할 때 다음 사항을 고려하세요.

- 계정의 쿼리 에디터 v2 관리자가 생성형 SQL 설정 페이지에서 채팅 기능을 활성화한 상태여야 합니 다.
- 쿼리 에디터 v2 생성형 SQL을 사용하려면 쿼리 에디터 v2의 AWS 관리형 정책에 지정된 기타 권한 외에도 IAM 정책의 sqlworkbench:GetQSqlRecommendations 권한이 필요합니다. AWS 관리 형 정책에 대한 자세한 정보는 [쿼리 편집기 v2에 액세스](#page-282-0) 단원을 참조하세요.
- 질문은 영어로 작성해야 합니다.
- 질문은 클러스터 또는 작업 그룹에 연결된 데이터베이스를 참조해야 합니다. 빈 상태 오류를 방지하 려면 데이터베이스에 하나 이상의 테이블과 어느 정도의 데이터가 있어야 합니다.
- 질문은 연결된 데이터베이스에 저장된 데이터를 참조해야 합니다. 외부 스키마는 참조할 수 없습니 다. 지원되는 스키마에 대한 자세한 내용은 Amazon Redshift 데이터베이스 개발자 안내서의 [Create](https://docs.aws.amazon.com/redshift/latest/dg/r_CREATE_EXTERNAL_SCHEMA.html)  [schema](https://docs.aws.amazon.com/redshift/latest/dg/r_CREATE_EXTERNAL_SCHEMA.html)를 참조하세요.
- SQL 생성으로 인해 연결된 데이터베이스가 변경되는 질문을 하면 경고가 발생할 수 있습니다.
- 생성형 AI 기술은 새로운 기술이며 응답에 할루시네이션이라고 하는 실수가 있을 수 있습니다. 환경 또는 워크로드에서 사용하기 전에 오류와 취약성이 있는지 모든 코드를 테스트하고 검토하세요.
- 계정의 다른 사용자가 실행한 SQL 쿼리를 공유하여 제안을 개선할 수 있습니다. 계정 관리자는 다음 SQL 명령을 실행하여 계정의 쿼리 기록에 대한 액세스를 허용할 수 있습니다.

```
GRANT ROLE SYS:MONITOR to "IAMR:role-name";
GRANT ROLE SYS:MONITOR to "IAM:user-name";
GRANT ROLE SYS:MONITOR to "database-username";
```
SYS:MONITOR에 대한 자세한 내용은 Amazon Redshift 데이터베이스 개발자 안내서의 [Amazon](https://docs.aws.amazon.com/redshift/latest/dg/r_roles-default.html) [Redshift 시스템 정의 역할을](https://docs.aws.amazon.com/redshift/latest/dg/r_roles-default.html) 참조하세요.

• 데이터는 안전하고 공개되지 않습니다. 데이터는 계정 간에 공유되지 않습니다. 쿼리, 데이터, 데이 터베이스 스키마는 생성형 AI 파운데이션 모델(FM)을 훈련하는 데 사용되지 않습니다. 입력은 FM에 대한 맥락적 프롬프트로 질문자의 쿼리에만 답변하는 데 사용됩니다.

#### 생성형 SQL 사용

올바른 권한을 구성한 후 쿼리 에디터 v2에서 노트북으로 작업할 때 아이콘을 선택하여 대화를 시작할 수 있습니다.

쿼리 에디터 v2 생성형 SQL 채팅을 사용하여 SQL을 생성하는 방법

1. 쿼리 에디터 v2의 편집기 탭에서 노트북을 엽니다.

# 2.

생성형 SQL 아이콘을 선택한 다음 채팅 패널에서 안내를 따라 Amazon Redshift 쿼리 에디터 v2 생성형 SQL에 질문하세요.

프롬프트 필드에 질문을 입력하면 쿼리 에디터 v2가 응답으로 SQL을 제안합니다. 오류가 발생하 면 채팅 패널에 반환됩니다.

- 3. 노트북에 추가를 선택하여 프롬프트가 있는 마크다운 셀과 제안된 SQL이 포함된 SQL 셀을 노트 북에 추가합니다.
- 4. (선택 사항) 동일한 프롬프트에 대해 다른 응답을 생성하려면 SQL 재생성을 선택합니다. 현재 프 롬프트에서 SQL 재생성을 한 번 시도할 수 있습니다.
- 5. (선택 사항) 생성형 SQL 채팅 패널에서

#### ፧

더 보기 아이콘을 선택한 다음 데이터베이스 새로 고침을 선택하여 연결된 데이터베이스를 설명 하는 메타데이터를 새로 고칩니다. 이 메타데이터에는 데이터베이스의 스키마, 테이블 및 열에 대 한 정의가 포함됩니다.

## 관리자 권한으로 생성형 SQL 설정 업데이트

적절한 IAM 권한을 가진 사용자는 같은 AWS 계정 내의 다른 사용자에 대한 생성형 SQL 설정을 보고 변경할 수 있습니다. 이 관리자는 쿼리 에디터 v2의 AWS 관리형 정책에 지정된 다른 권한 외에도 IAM 정책의 sqlworkbench:UpdateAccountQSqlSettings 권한이 있어야 합니다. 관리형 정책에 대 한 자세한 정보는 [쿼리 편집기 v2를 사용하는 데 필요한 권한 단](#page-734-0)원을 참조하세요.

관리자가 계정의 모든 사용자에 대해 생성형 SQL 채팅을 활성화하는 방법

# 1.

설정 아이콘을 사용하여 다양한 설정 화면의 메뉴를 표시합니다.

2. 그런 다음

### œ

생성형 SQL 설정 아이콘을 선택하여 생성형 SQL 설정 페이지를 표시합니다.

3. 생성형 SQL을 선택하여 계정 내 사용자에 대해 생성형 SQL 기능을 활성화합니다.

### TICKIT 데이터와 함께 Amazon Q 생성형 SQL 기능을 사용하는 예

SQL을 생성하기 위한 효율적인 프롬프트를 작성하려면 데이터베이스 스키마와 데이터에 대해 알아 야 합니다. TICKIT 데이터는 팩트 테이블 2개와 차원 테이블 5개, 총 7개의 테이블로 구성되어 있습 니다. 샘플 데이터에는 2008년에 발생한 엔터테인먼트 이벤트 참석자에 대한 판매 기록이 포함되어 있습니다. TICKIT 데이터 스키마에 대한 자세한 내용은 Amazon Redshift 데이터베이스 개발자 안내 서의 [샘플 데이터베이스를](https://docs.aws.amazon.com/redshift/latest/dg/c_sampledb.html) 참조하세요. Amazon Redshift 콘솔과 쿼리 에디터 v2에서 다양한 방법을 사용하여 TICKIT 데이터를 데이터베이스에 로드할 수 있습니다. 쿼리 에디터 v2는 TICKIT 데이터를 sample\_data\_dev 데이터베이스에 로드하는 방법을 제공합니다. 자세한 설명은 [샘플 데이터 로드](#page-309-0)을 참조하세요. TICKIT 데이터에 대한 예시 프롬프트 또한 제공합니다. 다음 시나리오는 TICKIT 샘플 데 이터에 대한 SQL을 생성하기 위한 생성형 SQL과의 대화를 설명합니다. 이 시나리오에서는 TICKIT 샘 플 데이터가 Amazon Redshift 클러스터의 dev 데이터베이스에 이미 생성되어 있습니다.

**a** Note

이 예는 대화를 설명하기 위한 것입니다. 동일한 프롬프트를 사용해도 사용자가 받는 생성형 SQL의 응답이 여기에 나온 결과와 일치하지 않을 수 있습니다.

쿼리 에디터 v2 생성형 SQL과의 대화 예시

- 1. 편집기에서 TICKIT 샘플 데이터가 포함된 클러스터 또는 작업 그룹에 연결합니다.
- 2. 빈 노트북을 만들고

# Œ.

생성형 SQL 아이콘을 선택하여 채팅 패널을 엽니다.

3. 다음 프롬프트를 입력하여 VENUE 테이블의 레코드 수를 확인하기 위한 SQL을 생성합니다.

How many venues are there?

SELECT COUNT(\*) AS num\_venues FROM tickit.venue

노트북에 추가를 선택하여 열려 있는 노트북에 두 개의 셀을 추가합니다. 'How many venues are there?'라는 마크다운 셀 1개와 생성된 SQL이 들어 있는 셀 1개입니다.

SQL 셀에서 실행을 선택하여 결과를 수신합니다.

count ------ 202

4. 다른 버전의 SQL을 요청하려면 SQL 재생성을 선택하면 다음과 같은 답변을 받을 수 있습니다.

```
SELECT 
   venuestate, 
   COUNT(*) AS num_venues
FROM 
   tickit.venue
GROUP BY 
   venuestate
```
노트북에 추가를 선택하여 열려 있는 노트북에 두 개의 셀을 더 추가합니다. 'How many venues are there?'라는 마크다운 셀 1개와 생성된 SQL이 들어 있는 셀 1개입니다.

SQL 셀에서 실행을 선택하여 번호별로 공연장이 있는 주가 나열된 결과를 수신합니다.

venuestate num\_venues ---------------------- MA 4 OH 8 MI 5 ...

5. 생성형 SQL 도우미는 사용자가 질문하는 내용을 추측할 수 있습니다. 데이터베이스에 위젯이 없 더라도 질문할 수 있습니다. 이 경우 SQL을 생성할 수 없다는 메시지가 표시됩니다.

How many widgets are there?

I was not able to generate any SQL

6. 데이터베이스를 더 자세히 파악하면 더 구체적인 질문으로 SQL을 생성할 수 있습니다. 예를 들어, 데이터베이스에 2008년 몇 개월간의 판매 데이터가 들어 있다는 것을 알고 있다면 다음 프롬프트 를 입력하여 SQL을 생성하여 2008년 11월의 판매량을 구할 수 있습니다.

How many sales were there in November 2008?

```
SELECT
   COUNT(*) AS num_sales
FROM 
   tickit.sales s 
   JOIN tickit.date d ON s.dateid = d.dateid
WHERE 
   d.month = 'November' 
  AND d.year = 2008
```
노트북에 추가를 선택하여 열려 있는 노트북에 두 개의 셀을 추가합니다. 'How many sales were there in November 2008?'이라는 마크다운 셀 한 개와 생성된 SQL이 들어 있는 셀 1개입니다.

SQL 셀에서 실행을 선택하여 결과를 수신합니다.

```
num_sales
-----
\Omega
```
원했던 결과가 나오지 않았습니다.

7. date.month='November' 조건자는 DATE 테이블의 월이 약어로 표현될 것으로 예상한다는 것 을 알 수 있습니다. 조건자를 d.month='NOV'로 변경하고 SQL을 다시 실행합니다.

**SELECT** COUNT(\*)

쿼리 에디터 v2 생성형 SQL 사용(미리 보기) 296

```
FROM 
   sales 
   JOIN date ON sales.dateid = date.dateid
WHERE 
   date.month = 'NOV' 
   AND date.year = 2008
```
SQL 셀에서 실행을 선택하여 새 결과를 가져옵니다.

count ----- 14261

8. 연결된 데이터베이스를 변경하려는 질문을 하면 권장 SQL과 함께 경고 메시지가 반환됩니다. 데 이터를 테이블에 삽입하는 SQL을 생성하려면 다음 프롬프트를 입력합니다.

Insert 1 into the venue table.

```
INSERT
\lambdaUPDATE 
   OR delete data
FROM 
   the database AS that could potentially change the data.Please provide a query 
 that ONLY selects data
```
I was not able to generate the correct SQL code. I generated SQL, but you'll have to edit it to work with your database.

노트북에 추가를 선택하여 열려 있는 노트북에 두 개의 셀을 추가하고 SQL을 실행하면 SQL이 실 패합니다.

```
ERROR: syntax error at or near "," Position: 132 [ErrorId: 
  1-6546764a-011df2691778846219ce6ec2]
```
이 시나리오는 쿼리 에디터 v2 생성형 SQL을 사용하는 기본적인 방법만을 설명한 것입니다. 이 생성형 AI 기술을 더 다양하게 실험하여 데이터베이스 쿼리를 위한 SQL 작성을 시작해 볼 수 있습니다.

# 데이터를 데이터베이스로 로드

쿼리 편집기 v2를 사용하여 Amazon Redshift 클러스터 또는 작업 그룹의 데이터베이스에 데이터를 로 드할 수 있습니다.

<span id="page-309-0"></span>샘플 데이터 로드

쿼리 편집기 v2는 샘플 데이터베이스 및 해당 스키마에 로드할 수 있는 샘플 데이터 및 노트북과 함께 제공됩니다.

샘플 데이터를 로드하려면 로드하려는 샘플 데이터와 연결된

И

아이콘을 선택합니다. 그런 다음 쿼리 편집기 v2는 데이터베이스 sample\_data\_dev의 스키마에 데 이터를 로드하고 Notebooks(노트북) 폴더에 저장된 노트북 폴더를 만듭니다.

다음 샘플 데이터 세트를 사용할 수 있습니다.

tickit

Amazon Redshift 설명서에 나오는 예제에서는 대부분 tickit이라는 샘플 데이터를 사용합니다. 이 데이터는 팩트 테이블 2개와 차원 테이블 5개, 총 7개의 테이블로 구성되어 있습니다. 이 데이터 를 로드하면 tickit 스키마가 샘플 데이터로 업데이트됩니다. tickit 데이터에 대한 자세한 내 용은 Amazon Redshift 데이터베이스 개발자 안내서의 [샘플 데이터베이스](https://docs.aws.amazon.com/redshift/latest/dg/c_sampledb.html)를 참조하세요.

tpch

이 데이터는 의사 결정 지원 벤치마크에 사용됩니다. 이 데이터를 로드하면 tpch 스키마가 샘플 데 이터로 업데이트됩니다. tpch 데이터에 대한 자세한 내용은 [TPC-H](http://www.tpc.org/tpch/)를 참조하세요.

tpcds

이 데이터는 의사 결정 지원 벤치마크에 사용됩니다. 이 데이터를 로드하면 tpcds 스키마가 샘플 데이터로 업데이트됩니다. tpcds 데이터에 대한 자세한 내용은 [TPC-DS](http://www.tpc.org/tpcds/)를 참조하세요.

Amazon S3에서 데이터 로드

Amazon S3 데이터를 기존 테이블 또는 새로운 테이블로 로드할 수 있습니다.

데

#### 기존 테이블에 데이터를 로드하려면

COPY 명령은 쿼리 편집기 v2가 Amazon S3에서 데이터를 로드하는 데 사용됩니다. 쿼리 편집기 v2 데 이터 로드 마법사에서 생성되고 사용되는 COPY 명령은 Amazon S3에서 복사하기 위해 COPY 명령 구문에 사용할 수 있는 많은 파라미터를 지원합니다. COPY 명령 및 Amazon S3에서 데이터를 로드하 는 데 사용되는 옵션에 대한 자세한 내용은 Amazon Redshift 데이터베이스 개발자 안내서의 [Amazon](https://docs.aws.amazon.com/redshift/latest/dg/copy-parameters-data-source-s3.html)  [S3에서 COPY를](https://docs.aws.amazon.com/redshift/latest/dg/copy-parameters-data-source-s3.html) 참조하세요.

- 1. 데이터를 로드하려는 데이터베이스에 테이블이 이미 생성되었는지 확인합니다.
- 2. 계속하기 전에 쿼리 에디터 v2의 트리 뷰 패널에서 대상 데이터베이스에 연결되어 있는지 확인합 니다. 컨텍스트 메뉴(마우스 오른쪽 버튼 클릭)를 사용하여 데이터를 로드할 클러스터 또는 작업 그룹에 연결할 수 있습니다.

# ➊

이터 로드(Load data)를 선택합니다.

- 3. 데이터 소스에서 S3에서 로드를 선택합니다.
- 4. S3 URI(S3 URIs)에서 S3 찾아보기(Browse S3)를 선택하여 로드할 데이터가 들어 있는 Amazon S3 버킷을 찾습니다.
- 5. 지정된 Amazon S3 버킷이 대상 테이블과 동일한 AWS 리전에 있지 않은 경우 데이터가 있는 AWS 리전에 대한 S3 file location(S3 파일 위치)을 선택합니다.
- 6. Amazon S3 파일이 실제로 여러 Amazon S3 버킷 URI를 포함하는 매니페스트인 경우 이 파일은 매니페스트 파일임(This file is a manifest file)을 선택합니다.
- 7. 업로드할 파일의 파일 형식(File format)을 선택합니다. 지원되는 데이터 형식은 CSV, JSON, DELIMITER, FIXEDWIDTH, SHAPEFILE, AVRO, PARQUET 및 ORC입니다. 지정된 파일 형식 에 따라 해당 파일 옵션(File options)을 선택할 수 있습니다. 데이터가 암호화된 경우 데이터가 암 호화됨(Data is encrypted)을 선택하고 데이터 암호화에 사용된 KMS 키의 Amazon 리소스 이름 (ARN)을 입력할 수도 있습니다.

CSV 또는 DELIMITER를 선택하면 구분자 문자를 선택하고, 지정한 수의 행이 실제로 열 이름이고 로드할 데이터가 아닌 경우 헤더 행을 무시할지 여부도 선택할 수 있습니다.

- 8. 파일을 압축할 압축 방법을 선택합니다. 기본값은 압축 안 함(no compression)입니다.
- 9. (선택 사항) 고급 설정(Advanced settings)은 다양한 데이터 변환 파라미터(Data conversion parameters)와 로드 작업(Load operations)을 지원합니다. 파일에 필요한 대로 이 정보를 입력합니 다.

데이터 변환 및 데이터 로드 파라미터에 대한 자세한 내용은 Amazon Redshift 데이터베이스 개발 자 안내서의 [데이터 변환 파라미터](https://docs.aws.amazon.com/redshift/latest/dg/copy-parameters-data-conversion.html)와 [데이터 로드 작업](https://docs.aws.amazon.com/redshift/latest/dg/copy-parameters-data-load.html)을 참조하세요.

- 10. Next(다음)를 선택합니다.
- 11. 기존 테이블 로드를 선택합니다.
- 12. 데이터가 로드되는 클러스터 또는 작업 그룹, 데이터베이스, 스키마 및 테이블 이름을 포함한 대상 테이블(Target table)의 위치를 확인하거나 선택합니다.
- 13. Amazon S3에서 데이터를 로드하는 데 필요한 권한이 있는 IAM 역할을 선택합니다.
- 14. (선택 사항) 열 이름을 선택하여 Column mapping(열 매핑)에 이름을 입력하면 입력 데이터 파일의 순서대로 열이 매핑됩니다.
- 15. 데이터 로드(Load data)를 선택하여 데이터 로드를 시작합니다.

로드가 완료되면 데이터를 로드하는 데 사용된 생성된 COPY 명령과 함께 쿼리 편집기가 표시됩 니다. COPY의 결과(Result)가 표시됩니다. 성공하면 이제 SQL을 사용하여 로드된 테이블에서 데 이터를 선택할 수 있습니다. 오류가 발생하면 시스템 보기 STL\_LOAD\_ERRORS를 쿼리하여 자세 한 내용을 확인합니다. COPY 명령 오류에 대한 내용은 Amazon Redshift Database 개발자 안내 서의 [STL\\_LOAD\\_ERRORS](https://docs.aws.amazon.com/redshift/latest/dg/r_STL_LOAD_ERRORS.html)를 참조하세요.

새 테이블에 데이터를 로드하면 쿼리 에디터 v2가 먼저 데이터베이스에 테이블을 생성한 다음 동일한 워크플로우에서 별도의 작업으로 데이터를 로드합니다.

#### 새로운 테이블에 데이터 로드

COPY 명령은 쿼리 편집기 v2가 Amazon S3에서 데이터를 로드하는 데 사용됩니다. 쿼리 편집기 v2 데 이터 로드 마법사에서 생성되고 사용되는 COPY 명령은 Amazon S3에서 복사하기 위해 COPY 명령 구문에 사용할 수 있는 많은 파라미터를 지원합니다. COPY 명령 및 Amazon S3에서 데이터를 로드하 는 데 사용되는 옵션에 대한 자세한 내용은 Amazon Redshift 데이터베이스 개발자 안내서의 [Amazon](https://docs.aws.amazon.com/redshift/latest/dg/copy-parameters-data-source-s3.html)  [S3에서 COPY를](https://docs.aws.amazon.com/redshift/latest/dg/copy-parameters-data-source-s3.html) 참조하세요.

1. 계속하기 전에 쿼리 에디터 v2의 트리 뷰 패널에서 대상 데이터베이스에 연결되어 있는지 확인합 니다. 컨텍스트 메뉴(마우스 오른쪽 버튼 클릭)를 사용하여 데이터를 로드할 클러스터 또는 작업 그룹에 연결할 수 있습니다.

# ➊

데

이터 로드(Load data)를 선택합니다.

2. 데이터 소스에서 S3에서 로드를 선택합니다.

- 3. S3 URI(S3 URIs)에서 S3 찾아보기(Browse S3)를 선택하여 로드할 데이터가 들어 있는 Amazon S3 버킷을 찾습니다.
- 4. 지정된 Amazon S3 버킷이 대상 테이블과 동일한 AWS 리전에 있지 않은 경우 데이터가 있는 AWS 리전에 대한 S3 file location(S3 파일 위치)을 선택합니다.
- 5. Amazon S3 파일이 실제로 여러 Amazon S3 버킷 URI를 포함하는 매니페스트인 경우 이 파일은 매니페스트 파일임(This file is a manifest file)을 선택합니다.
- 6. 업로드할 파일의 파일 형식(File format)을 선택합니다. 지원되는 데이터 형식은 CSV, JSON, DELIMITER, FIXEDWIDTH, SHAPEFILE, AVRO, PARQUET 및 ORC입니다. 지정된 파일 형식 에 따라 해당 파일 옵션(File options)을 선택할 수 있습니다. 데이터가 암호화된 경우 데이터가 암 호화됨(Data is encrypted)을 선택하고 데이터 암호화에 사용된 KMS 키의 Amazon 리소스 이름 (ARN)을 입력할 수도 있습니다.

CSV 또는 DELIMITER를 선택하면 구분자 문자를 선택하고, 지정한 수의 행이 실제로 열 이름이고 로드할 데이터가 아닌 경우 헤더 행을 무시할지 여부도 선택할 수 있습니다.

- 7. 파일을 압축할 압축 방법을 선택합니다. 기본값은 압축 안 함(no compression)입니다.
- 8. (선택 사항) 고급 설정(Advanced settings)은 다양한 데이터 변환 파라미터(Data conversion parameters)와 로드 작업(Load operations)을 지원합니다. 파일에 필요한 대로 이 정보를 입력합니 다.

데이터 변환 및 데이터 로드 파라미터에 대한 자세한 내용은 Amazon Redshift 데이터베이스 개발 자 안내서의 [데이터 변환 파라미터](https://docs.aws.amazon.com/redshift/latest/dg/copy-parameters-data-conversion.html)와 [데이터 로드 작업](https://docs.aws.amazon.com/redshift/latest/dg/copy-parameters-data-load.html)을 참조하세요.

- 9. Next(다음)를 선택합니다.
- 10. 새 테이블 로드를 선택합니다.

테이블 열은 입력 데이터에서 추론됩니다. 열 및 테이블 세부 정보를 추가하여 테이블 스키마의 정 의를 수정할 수 있습니다. 쿼리 에디터 v2 추론 테이블 스키마로 되돌리려면 기본값으로 복원을 선 택합니다.

- 11. 데이터가 로드되는 클러스터 또는 작업 그룹, 데이터베이스 및 스키마를 포함한 대상 테이블의 위 치를 확인하거나 선택합니다. 생성할 테이블 이름을 입력합니다.
- 12. Amazon S3에서 데이터를 로드하는 데 필요한 권한이 있는 IAM 역할을 선택합니다.
- 13. 테이블 생성을 선택하여 표시된 정의를 사용해 테이블을 생성합니다.

테이블 정의의 검토 요약이 표시됩니다. 데이터베이스에서 테이블이 생성됩니다. 나중에 테이블 을 삭제하려면 DROP TABLE SQL 명령을 실행합니다. 자세한 내용은 Amazon Redshift Database 개발자 안내서의 [DROP TABLE을](https://docs.aws.amazon.com/redshift/latest/dg/r_DROP_TABLE) 참조하세요.

14. 데이터 로드(Load data)를 선택하여 데이터 로드를 시작합니다.

로드가 완료되면 데이터를 로드하는 데 사용된 생성된 COPY 명령과 함께 쿼리 편집기가 표시됩 니다. COPY의 결과(Result)가 표시됩니다. 성공하면 이제 SQL을 사용하여 로드된 테이블에서 데 이터를 선택할 수 있습니다. 오류가 발생하면 시스템 보기 STL\_LOAD\_ERRORS를 쿼리하여 자세 한 내용을 확인합니다. COPY 명령 오류에 대한 내용은 Amazon Redshift Database 개발자 안내 서의 STL LOAD ERRORS를 참조하세요.

### 로컬 파일 설정 및 워크플로우에서 데이터 로드

로컬 파일의 데이터를 기존 테이블 또는 새로운 테이블로 로드할 수 있습니다.

로컬 파일의 데이터를 로드하기 위한 관리자 설정

쿼리 편집기 v2 관리자는 Account settings(계정 설정) 창에서 공통 Amazon S3 버킷을 지정해야 합니 다. 계정 사용자는 적절한 권한을 이용해 구성해야 합니다.

• 필수 IAM 권한 - 로컬 파일에서 로드하는 사용자는 s3:ListBucket, s3:GetBucketLocation, s3:putObject, s3:getObject 및 s3:deleteObject 권한이 있어야 합니다. *optionalprefix*를 지정하면 쿼리 편집기 v2와 관련한 이 버킷의 사용을 이 접두사를 가진 객체로 제한할 수 있습니다. 동일한 Amazon S3 버킷을 쿼리 편집기 v2 이외의 용도로 사용할 때 이 옵션을 사용할 수 있습니다. 버킷과 접두사에 대한 자세한 내용은 Amazon Simple Storage Service 사용 설명서의 [특](https://docs.aws.amazon.com/AmazonS3/latest/userguide/example-bucket-policies.html#example-bucket-policies-folders) [정 폴더에 대한 사용자 액세스 관리를](https://docs.aws.amazon.com/AmazonS3/latest/userguide/example-bucket-policies.html#example-bucket-policies-folders) 참조하세요. 사용자 간 데이터 액세스를 허용하지 않게 하려 면, 쿼리 에디터 v2 관리자가 Amazon S3 버킷 정책을 사용하여 aws:userid를 기준으로 객체 액세 스를 제한하는 것이 좋습니다. 다음 예에서는 aws:userid 접두사가 있는 Amazon S3 객체에 대해 서만 읽기/쓰기 액세스 권한이 있는 *<staging-bucket-name>*에 대한 Amazon S3 권한을 허용합 니다.

```
{ 
     "Version": "2012-10-17", 
     "Statement": [ 
         \mathcal{L} "Effect": "Allow", 
              "Action": [ 
                   "s3:ListBucket", 
                   "s3:GetBucketLocation" 
              ], 
               "Resource": [ 
                   "arn:aws:s3:::<staging-bucket-name>" 
 ] 
          },
```

```
 { 
              "Effect": "Allow", 
              "Action": [ 
                   "s3:PutObject", 
                   "s3:GetObject", 
                   "s3:DeleteObject" 
              ], 
              "Resource": [ 
                   "arn:aws:s3:::<staging-bucket-name>[/<optional-prefix>]/
${aws:userid}/*" 
 ] 
          } 
    \mathbf{I}}
```
• 데이터 분리 - 사용자가 다른 사용자의 데이터에 (잠깐이라도) 액세스할 수 없도록 하는 것이 좋습 니다. 로컬 파일에서 로드할 때는 쿼리 편집기 v2 관리자가 설정한 스테이징 Amazon S3 버킷을 사 용합니다. 스테이징 버킷의 버킷 정책을 구성하여 사용자 간에 데이터를 분리합니다. 다음 예제는 *<staging-bucket-name>*의 사용자 간에 데이터를 분리하는 버킷 정책을 보여줍니다.

```
{ 
  "Version": "2012-10-17", 
     "Statement": [ 
         {"Sid": "userIdPolicy", 
              "Effect": "Deny", 
              "Principal": "*", 
              "Action": ["s3:PutObject", 
                          "s3:GetObject", 
                          "s3:DeleteObject"], 
              "NotResource": [ 
                  "arn:aws:s3:::<staging-bucket-name>[/<optional-prefix>]/
${aws:userid}/*" 
 ] 
          } 
     ]
}
```
#### 로컬 파일의 데이터 로드

#### 기존 테이블에 로컬 파일 데이터를 로드하려면

쿼리 에디터 v2 관리자는 계정 설정 창에서 공통 Amazon S3 버킷을 지정해야 합니다. 쿼리 에디터 v2 는 계정에서 사용하는 공통 Amazon S3 버킷에 로컬 파일을 자동으로 업로드하고, 이후 COPY 명령을 사용하여 데이터를 로드합니다. 쿼리 편집기 v2 로컬 파일 로드 창에서 생성하고 사용하는 COPY 명 령은 Amazon S3에서 복사하기 위해 COPY 명령 구문에 사용할 수 있는 많은 파라미터를 지원합니다. COPY 명령 및 Amazon S3에서 데이터를 로드하는 데 사용되는 옵션에 대한 자세한 내용은 Amazon Redshift 데이터베이스 개발자 안내서의 [Amazon S3에서 COPY를](https://docs.aws.amazon.com/redshift/latest/dg/copy-parameters-data-source-s3.html) 참조하세요.

- 1. 데이터를 로드하려는 데이터베이스에 테이블이 이미 생성되었는지 확인합니다.
- 2. 쿼리 편집기 v2의 트리 뷰 패널에서 대상 데이터베이스에 연결되어 있는지 확인합니다. 컨텍스트 메뉴(마우스 오른쪽 버튼 클릭)를 사용하여 데이터를 로드할 클러스터 또는 작업 그룹에 연결할 수 있습니다.

# $3.$   $\bigodot$

이터 로드(Load data)를 선택합니다.

- 4. Data source(데이터 소스)에서 Load from local file(로컬 파일에서 로드)을 선택합니다.
- 5. 찾아보기를 선택하여 데이터가 포함된 파일을 찾은 다음 파일 로드를 선택합니다. 기본적으로 확 장자가 .csv, .avro .parquet 및 .orc인 파일이 표시되지만 다른 파일 유형을 선택할 수 있습 니다. 최대 파일 크기는 100MB입니다.
- 6. 업로드할 파일의 파일 형식(File format)을 선택합니다. 지원되는 데이터 형식은 CSV, JSON, DELIMITER, FIXEDWIDTH, SHAPEFILE, AVRO, PARQUET 및 ORC입니다. 지정된 파일 형식 에 따라 해당 파일 옵션(File options)을 선택할 수 있습니다. 데이터가 암호화된 경우 데이터가 암 호화됨(Data is encrypted)을 선택하고 데이터 암호화에 사용된 KMS 키의 Amazon 리소스 이름 (ARN)을 입력할 수도 있습니다.

CSV 또는 DELIMITER를 선택하면 구분자 문자를 선택하고, 지정한 수의 행이 실제로 열 이름이고 로드할 데이터가 아닌 경우 헤더 행을 무시할지 여부도 선택할 수 있습니다.

7. (선택 사항) 고급 설정(Advanced settings)은 다양한 데이터 변환 파라미터(Data conversion parameters)와 로드 작업(Load operations)을 지원합니다. 파일에 필요한 대로 이 정보를 입력합니 다.

데이터 변환 및 데이터 로드 파라미터에 대한 자세한 내용은 Amazon Redshift 데이터베이스 개발 자 안내서의 [데이터 변환 파라미터](https://docs.aws.amazon.com/redshift/latest/dg/copy-parameters-data-conversion.html)와 [데이터 로드 작업](https://docs.aws.amazon.com/redshift/latest/dg/copy-parameters-data-load.html)을 참조하세요.

8. Next(다음)를 선택합니다.

- 9. 기존 테이블 로드를 선택합니다.
- 10. 데이터가 로드되는 클러스터 또는 작업 그룹, 데이터베이스, 스키마 및 테이블 이름을 포함한 대상 테이블(Target table)의 위치를 확인하거나 선택합니다.
- 11. (선택 사항) 열 이름을 선택하여 Column mapping(열 매핑)에 입력하면 입력 데이터 파일의 순서대 로 열이 매핑됩니다.
- 12. 데이터 로드(Load data)를 선택하여 데이터 로드를 시작합니다.

로드가 완료되면 로드 성공 여부를 알리는 메시지가 표시됩니다. 성공하면 이제 SQL을 사 용하여 로드된 테이블에서 데이터를 선택할 수 있습니다. 오류가 발생하면 시스템 보기 STL\_LOAD\_ERRORS를 쿼리하여 자세한 내용을 확인합니다. COPY 명령 오류에 대한 내용은 Amazon Redshift Database 개발자 안내서의 [STL\\_LOAD\\_ERRORS를](https://docs.aws.amazon.com/redshift/latest/dg/r_STL_LOAD_ERRORS.html) 참조하세요.

데이터를 로드하는 데 사용한 COPY 명령 템플릿이 Query history(쿼리 기록)에 나타납니다. 이 COPY 명령 템플릿은 사용한 파라미터 중 일부를 표시하지만 편집기 탭에서 직접 실행할 수는 없 습니다. 쿼리 기록에 대한 자세한 내용은 [쿼리 및 탭 기록 보기](#page-300-0) 단원을 참조하십시오.

새 테이블에 데이터를 로드하면 쿼리 에디터 v2가 먼저 데이터베이스에 테이블을 생성한 다음 동일한 워크플로우에서 별도의 작업으로 데이터를 로드합니다.

새로운 테이블에 로컬 파일 데이터 로드

쿼리 편집기 v2 관리자는 Account settings(계정 설정) 창에서 공통 Amazon S3 버킷을 지정해야 합니 다. 로컬 파일은 계정에서 사용하는 공통 Amazon S3 버킷에 자동으로 업로드되고, 이후 쿼리 편집기 v2에서 COPY 명령을 사용하여 데이터를 로드합니다. 쿼리 편집기 v2 로컬 파일 로드 창에서 생성하고 사용하는 COPY 명령은 Amazon S3에서 복사하기 위해 COPY 명령 구문에 사용할 수 있는 많은 파라 미터를 지원합니다. COPY 명령 및 Amazon S3에서 데이터를 로드하는 데 사용되는 옵션에 대한 자세 한 내용은 Amazon Redshift 데이터베이스 개발자 안내서의 [Amazon S3에서 COPY를](https://docs.aws.amazon.com/redshift/latest/dg/copy-parameters-data-source-s3.html) 참조하세요.

1. 쿼리 편집기 v2의 트리 뷰 패널에서 대상 데이터베이스에 연결되어 있는지 확인합니다. 컨텍스트 메뉴(마우스 오른쪽 버튼 클릭)를 사용하여 데이터를 로드할 클러스터 또는 작업 그룹에 연결할 수 있습니다.

# $2.$   $\bullet$

이터 로드(Load data)를 선택합니다.

3. Data source(데이터 소스)에서 Load from local file(로컬 파일에서 로드)을 선택합니다.

- 4. 찾아보기를 선택하여 데이터가 포함된 파일을 찾은 다음 파일 로드를 선택합니다. 기본적으로 확 장자가 .csv, .avro .parquet 및 .orc인 파일이 표시되지만 다른 파일 유형을 선택할 수 있습 니다. 최대 파일 크기는 100MB입니다.
- 5. 업로드할 파일의 파일 형식(File format)을 선택합니다. 지원되는 데이터 형식은 CSV, JSON, DELIMITER, FIXEDWIDTH, SHAPEFILE, AVRO, PARQUET 및 ORC입니다. 지정된 파일 형식 에 따라 해당 파일 옵션(File options)을 선택할 수 있습니다. 데이터가 암호화된 경우 데이터가 암 호화됨(Data is encrypted)을 선택하고 데이터 암호화에 사용된 KMS 키의 Amazon 리소스 이름 (ARN)을 입력할 수도 있습니다.

CSV 또는 DELIMITER를 선택하면 구분자 문자를 선택하고, 지정한 수의 행이 실제로 열 이름이고 로드할 데이터가 아닌 경우 헤더 행을 무시할지 여부도 선택할 수 있습니다.

6. (선택 사항) 고급 설정(Advanced settings)은 다양한 데이터 변환 파라미터(Data conversion parameters)와 로드 작업(Load operations)을 지원합니다. 파일에 필요한 대로 이 정보를 입력합니 다.

데이터 변환 및 데이터 로드 파라미터에 대한 자세한 내용은 Amazon Redshift 데이터베이스 개발 자 안내서의 [데이터 변환 파라미터](https://docs.aws.amazon.com/redshift/latest/dg/copy-parameters-data-conversion.html)와 [데이터 로드 작업](https://docs.aws.amazon.com/redshift/latest/dg/copy-parameters-data-load.html)을 참조하세요.

- 7. Next(다음)를 선택합니다.
- 8. 새 테이블 로드를 선택합니다.
- 9. 데이터가 로드되는 클러스터 또는 작업 그룹, 데이터베이스 및 스키마를 포함한 대상 테이블의 위 치를 확인하거나 선택합니다. 생성할 테이블 이름을 입력합니다.
- 10. 테이블 생성을 선택하여 표시된 정의를 사용해 테이블을 생성합니다.

테이블 정의의 검토 요약이 표시됩니다. 데이터베이스에서 테이블이 생성됩니다. 나중에 테이블 을 삭제하려면 DROP TABLE SQL 명령을 실행합니다. 자세한 내용은 Amazon Redshift Database 개발자 안내서의 [DROP TABLE을](https://docs.aws.amazon.com/redshift/latest/dg/r_DROP_TABLE) 참조하세요.

11. 데이터 로드(Load data)를 선택하여 데이터 로드를 시작합니다.

로드가 완료되면 로드 성공 여부를 알리는 메시지가 표시됩니다. 성공하면 이제 SQL을 사 용하여 로드된 테이블에서 데이터를 선택할 수 있습니다. 오류가 발생하면 시스템 보기 STL\_LOAD\_ERRORS를 쿼리하여 자세한 내용을 확인합니다. COPY 명령 오류에 대한 내용은 Amazon Redshift Database 개발자 안내서의 [STL\\_LOAD\\_ERRORS를](https://docs.aws.amazon.com/redshift/latest/dg/r_STL_LOAD_ERRORS.html) 참조하세요.

데이터를 로드하는 데 사용한 COPY 명령 템플릿이 Query history(쿼리 기록)에 나타납니다. 이 COPY 명령 템플릿은 사용한 파라미터 중 일부를 표시하지만 편집기 탭에서 직접 실행할 수는 없 습니다. 쿼리 기록에 대한 자세한 내용은 [쿼리 및 탭 기록 보기](#page-300-0) 단원을 참조하십시오.

# 쿼리 작성 및 실행

편집기에서 쿼리를 입력하거나 쿼리(Queries) 목록에서 저장된 쿼리를 선택하고 실행(Run)을 선택할 수 있습니다.

기본적으로 제한 100(Limit 100)은 결과를 100행으로 제한하도록 설정됩니다. 더 큰 결과 집합을 반환 하기 위해 이 옵션을 해제할 수 있습니다. 이 옵션을 해제하면 매우 큰 결과 집합을 방지하려는 경우 SQL 문에 LIMIT 옵션을 포함할 수 있습니다. 자세한 내용은 Amazon Redshift 데이터베이스 개발자 안 내서의 [ORDER BY 절](https://docs.aws.amazon.com/redshift/latest/dg/r_ORDER_BY_clause.html)을 참조하세요.

결과 영역에 쿼리 계획을 표시하려면 설명(Explain)을 설정합니다. 결과의 Explain graph(그래프 설명) 를 활성화하여 결과에 계획 설명이 그래픽으로 표시되도록 할 수 있습니다.

쿼리(Queries) 폴더에 쿼리를 저장하려면 저장(Save)을 선택합니다.

쿼리가 성공하면 성공 메시지가 나타납니다. 쿼리가 정보를 반환하면 결과(Results) 섹션에 결과가 표 시됩니다. 결과 수가 표시 영역을 초과하면 결과 영역 상단에 숫자가 나타납니다. 숫자를 선택하여 연 속적인 결과 페이지를 표시할 수 있습니다.

각 열에 대한 결과(Result)를 필터링하고 정렬할 수 있습니다. 결과 열 머리글에 필터 기준 을 입력하려면 열 위로 마우스를 가져가서 열을 필터링하는 기준을 입력할 수 있는 메뉴

## $($   $\equiv$   $)$

를 표시합니다.

쿼리에 오류가 포함된 경우 쿼리 편집기 v2는 결과 영역에 오류 메시지를 표시합니다. 이 메시지는 쿼 리 수정 방법에 대한 정보를 제공합니다.

다음과 같이 결과 영역에서 컨텍스트(마우스 오른쪽 버튼 클릭) 메뉴를 사용하여 쿼리 결과를 내보내거 나 복사할 수 있습니다.

- 결과 집합 내보내기(Export result set)를 선택하고 JSON 또는 CSV를 선택하여 전체 행 결과 집합을 파일로 다운로드합니다. 결과 집합의 행 수는 쿼리의 한도(Limit) 옵션 또는 SQL limit 절에 의해 제 한될 수 있습니다. 다운로드된 결과 집합의 최대 크기는 5MB입니다.
- 행을 선택하지 않은 경우 현재 페이지 내보내기(Export current page)와 JSON 또는 CSV를 선택하여 현재 페이지의 행을 파일로 다운로드합니다.
- 행을 선택한 경우 선택한 행 내보내기(Export selected rows)와 JSON 또는 CSV를 선택하여 선택한 행을 파일로 다운로드합니다.
- 행을 선택한 경우 행 복사(Copy rows)를 선택하여 선택한 행을 클립보드로 복사합니다.

• 행을 선택한 경우 머리글이 있는 행 복사(Copy rows with headers)를 선택하여 열 머리글이 있는 선 택한 행을 클립보드로 복사합니다.

바로 가기 키 Ctrl+C(Windows) 또는 Cmd+C(macOS)를 사용하여 현재 결과 페이지의 데이터를 클립 보드로 복사할 수도 있습니다. 행을 선택하지 않으면 포커스가 있는 셀이 클립보드에 복사됩니다. 행을 선택하면 선택한 행이 클립보드에 복사됩니다.

새 쿼리 탭을 추가하려면

 $+$ 

아이콘을 선택하고 쿼리 탭이 있는 행에 나타나는 Editor(편집기)를 선택합니다. 쿼리 탭은 Isolated session을 사용하거나 사용하지 않습니다. 격리된 세션을 사용하면 한 편집기 탭에서 임시 테이블을 생성하는 것과 같이 SQL 명령의 결과가 다른 편집기 탭에 표시되지 않습니다. 쿼리 편집기 v2에서 편 집기 탭을 열 때 기본값은 격리된 세션입니다.

쿼리를 실행하려면

- 1. 쿼리 영역에서 다음 중 하나를 수행합니다.
	- 쿼리를 입력합니다.
	- 복사한 쿼리를 붙여넣습니다.
	- 쿼리(Queries) 폴더를 선택하고 저장된 쿼리에 대한 컨텍스트 메뉴를 열고(마우스 오른쪽 버튼 클릭) 쿼리 열기(Open query)를 선택합니다.
- 2. 실행하려는 SQL에 대해 올바른 Cluster(클러스터) 또는 Workgroup(작업 그룹) 및 Database(데이 터베이스) 값을 선택했는지 확인합니다.

처음에는 트리 보기에서 Cluster(클러스터) 또는 Workgroup(작업 그룹)을 선택할 수 있습니다. 트 리 보기에서 Database(데이터베이스)도 선택합니다.

각 편집기 탭에서 Isolated session(격리된 세션) 헤더 근처에 있는 드롭다운 컨트롤을 사용하여 Cluster(클러스터) 또는 Workgroup(작업 그룹) 및 그리고 Database(데이터베이스)를 변경할 수 있 습니다.

각 편집기 탭에서 Isolated session(격리된 세션)에서 SQL을 실행할지 선택할 수 있습니다. 격리된 세션에는 데이터베이스에 대한 자체 연결이 있습니다. 다른 쿼리 편집기 세션과 격리된 SQL을 실 행하는 데 사용합니다. 연결에 대한 자세한 내용은 [쿼리 편집기 v2 열기](#page-286-0) 단원을 참조하십시오.

3. Run(실행)을 선택합니다.

결과(Result) 영역이 열리고 쿼리 결과가 표시됩니다.

쿼리에 대한 설명 계획을 표시하려면

- 1. 쿼리를 선택합니다.
- 2. 설명(Explain)을 설정합니다.

기본적으로 설명 그래프(Explain graph)도 설정되어 있습니다.

3. Run(실행)을 선택합니다.

쿼리가 실행되고 설명 계획이 쿼리 결과(Result) 영역에 표시됩니다.

쿼리 편집기 v2는 다음 기능을 지원합니다.

- 하나의 쿼리 탭에서 여러 SQL 문을 사용하여 쿼리를 작성할 수 있습니다. 쿼리는 순차적으로 실행되 고 각 쿼리에 대해 여러 개의 결과 탭이 열립니다.
- 세션 변수와 임시 테이블을 사용하여 쿼리를 작성할 수 있습니다.
- \${*parameter*}로 지정된 대체 가능한 파라미터를 사용하여 쿼리를 작성할 수 있습니다. 대체 가능 한 여러 파라미터를 사용하여 SQL 쿼리를 작성하고 SQL 문의 여러 위치에서 동일한 파라미터를 사 용할 수 있습니다.

쿼리가 실행되면 파라미터 값을 입력하는 창이 표시됩니다. 쿼리를 실행할 때마다 파라미터 값을 입 력하는 창이 표시됩니다.

예시는 [예: 매출이 특정 파라미터보다 큼](#page-322-0) 섹션을 참조하세요.

- 쿼리는 자동으로 버전이 관리됩니다. 실행할 쿼리의 이전 버전을 선택할 수 있습니다.
- 워크플로를 계속하기 전에 쿼리가 완료될 때까지 기다릴 필요가 없습니다. 쿼리 편집기를 닫아도 쿼 리는 계속 실행됩니다.
- 쿼리를 작성할 때 스키마, 테이블 및 열 이름의 자동 완성이 지원됩니다.

SQL 편집기는 다음 기능을 지원합니다.

- SQL에서 사용되는 시작 괄호와 끝 괄호의 색상이 일치합니다. 편집기에 세로선이 표시되어 대괄호 를 일치시키는 데 도움이 됩니다.
- SQL의 섹션을 축소하거나 확장할 수 있습니다.
- SQL에서 텍스트를 검색하고 바꿀 수 있습니다.
- 몇 가지 일반적인 편집 작업에 단축키를 사용할 수 있습니다.
- 문제 영역을 쉽게 찾을 수 있도록 SQL 오류가 편집기에 강조 표시됩니다.

편집 기능의 데모를 보려면 [New and Enhanced Editing Experience in Amazon Redshift query](https://www.youtube.com/embed/9JAq0yDs0YE)  [editor](https://www.youtube.com/embed/9JAq0yDs0YE)(Amazon Redshift 쿼리 에디터 v2의 새롭고 향상된 편집 환경) 동영상을 시청하세요.

쿼리 예제

다음에서 실행할 수 있는 다양한 쿼리 유형에 대한 설명을 찾을 수 있습니다.

이러한 쿼리 중 많은 부분에 사용된 데이터는 tickit 샘플 스키마에서 가져온 것입니다. 샘플 tickit 데이터 로딩에 대한 자세한 내용은 [샘플 데이터 로드을](#page-309-0) 참조하세요. tickit 샘플 데이터에 대한 자세한 내용은 Amazon Redshift 데이터베이스 개발자 안내서에서 [샘플 데이터베이스를](https://docs.aws.amazon.com/redshift/latest/dg/c_sampledb.html) 참조하 세요.

이러한 예제 쿼리를 실행할 때 sample\_data\_dev와 같이 편집기에서 올바른 데이터베이스를 선택하 는지 확인합니다.

#### 주제

- [예: 세션 변수 설정](#page-321-0)
- [예: 총 매출 기준 상위 이벤트](#page-321-1)
- [예: 매출이 특정 파라미터보다 큼](#page-322-0)
- [예: 임시 테이블 생성](#page-322-1)
- [예: 임시 테이블에서 선택](#page-323-1)

#### <span id="page-321-0"></span>예: 세션 변수 설정

다음 명령은 세션에 대해 search\_path 서버 구성 파라미터를 public으로 설정합니다. 자세한 내용은 Amazon Redshift 데이터베이스 개발자 안내서의 [SET](https://docs.aws.amazon.com/redshift/latest/dg/r_SET.html) 및 [search\\_path를](https://docs.aws.amazon.com/redshift/latest/dg/r_search_path.html) 참조하세요.

set search\_path to public;

<span id="page-321-1"></span>예: 총 매출 기준 상위 이벤트

다음 쿼리는 매출이 가장 많은 이벤트를 찾습니다.

```
select eventname, count(salesid) totalorders, sum(pricepaid) totalsales
from sales, event
where sales.eventid=event.eventid
group by eventname
order by 3;
```
## 다음은 결과의 부분 목록입니다.

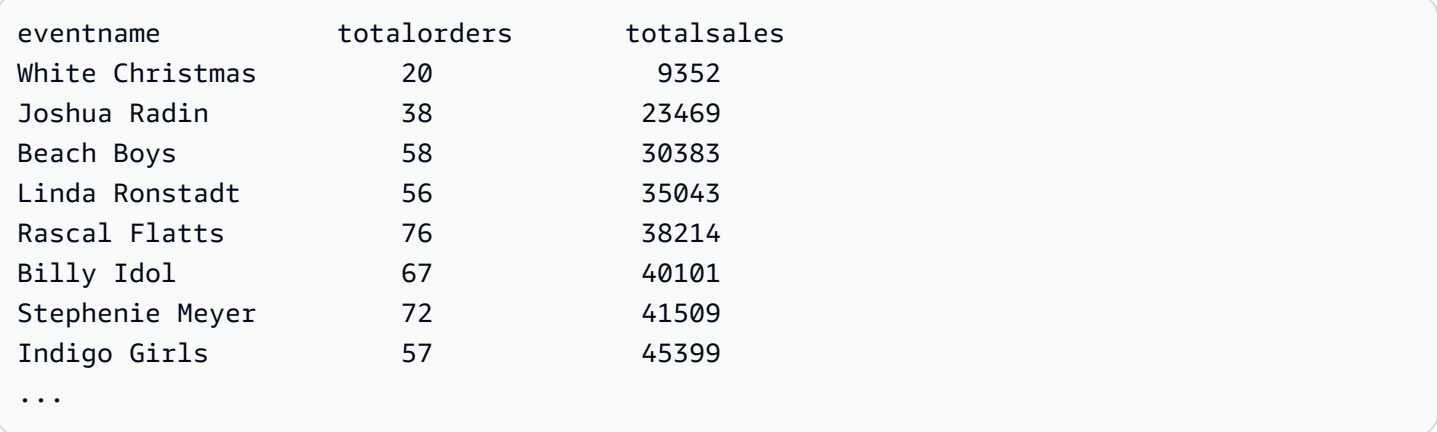

<span id="page-322-0"></span>예: 매출이 특정 파라미터보다 큼

다음 쿼리는 판매 수량이 \${numberoforders}로 지정된 파라미터보다 큰 매출을 찾습니다. 파라미 터 값이 7인 경우 결과는 60행입니다. 쿼리를 실행하면 쿼리 편집기 v2는 쿼리 양식 실행(Run query form) 창을 표시하여 SQL 문의 파라미터 값을 수집합니다.

```
select salesid, qtysold
from sales 
where qtysold > ${numberoforders}
order by 2;
```
다음은 결과의 부분 목록입니다.

<span id="page-322-1"></span>예: 임시 테이블 생성

다음 문은 sales 및 event 테이블에서 정보를 선택하여 임시 테이블 eventsalestemp를 생성합니다.

```
create temporary table eventsalestemp as
select eventname, count(salesid) totalorders, sum(pricepaid) totalsales
from sales, event
where sales.eventid=event.eventid
group by eventname;
```
<span id="page-323-1"></span>예: 임시 테이블에서 선택

다음 문은 총 주문을 기준으로 정렬된 임시 테이블 eventsalestemp에서 이벤트, 총 주문 및 총 매출을 선택합니다.

```
select eventname, totalorders, totalsales
from eventsalestemp
order by 2;
```
다음은 결과의 부분 목록입니다.

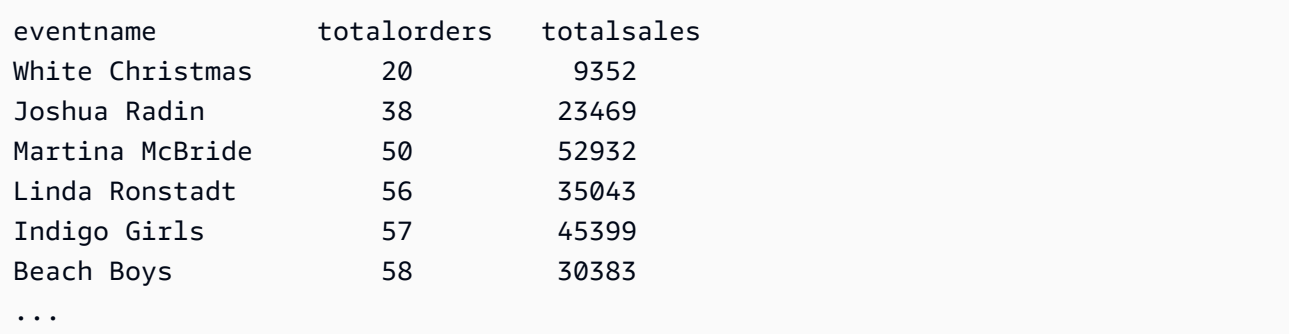

# <span id="page-323-0"></span>노트북 작성 및 실행

노트북을 사용하여 단일 문서에서 여러 SQL 쿼리를 구성하고 주석을 달고 공유할 수 있습니다. 여러 SQL 쿼리 및 마크다운 셀을 노트북에 추가할 수 있습니다. 노트북은 여러 쿼리 및 마크다운 셀을 사용 하여 단일 문서에서 데이터 분석과 관련된 쿼리 및 설명을 그룹화하는 방법을 제공합니다. 마크다운 구 문으로 텍스트를 추가하고 모양의 서식을 지정하여 데이터 분석 태스크에 대한 컨텍스트 및 추가 정보 를 제공할 수 있습니다. 노트북을 팀원과 공유할 수 있습니다.

노트북을 사용하려면 IAM 보안 주체(IAM 사용자 또는 IAM 역할)에 노트북에 대한 권한을 추가해야 합 니다. 가장 좋은 방법은 권한 정책을 IAM 역할에 연결한 다음 필요에 따라 사용자 및 그룹에 할당하는 것입니다. 자세한 내용은 [Amazon Redshift의 Identity and Access Management](https://docs.aws.amazon.com/redshift/latest/mgmt/redshift-iam-authentication-access-control.html)를 참조하세요. 쿼리 편 집기 v2 관리형 정책 중 하나에 권한을 추가할 수 있습니다. 자세한 내용은 [쿼리 편집기 v2에 액세스](#page-282-0) 섹 션을 참조하세요.
순차적으로 노트북의 셀을 모두 실행할 수 있습니다. 노트북의 SQL 쿼리 셀에는 쿼리 에디터 탭과 거 의 동일한 기능이 있습니다. 자세한 내용은 [쿼리 작성 및 실행](#page-318-0) 섹션을 참조하세요. 다음은 노트북의 쿼 리 에디터 탭과 SQL 셀 간의 차이점입니다.

- 노트북에는 SQL 문에 Explain을 실행할 수 있는 컨트롤이 없습니다.
- 노트북 SQL 셀당 하나의 차트만 생성할 수 있습니다.

쿼리 에디터 v2를 사용하여 만든 파일로 노트북을 가져오고 내보낼 수 있습니다. 파일 확장자는 .ipynb이며 파일 크기는 최대 5MB일 수 있습니다. SQL 및 마크다운 셀은 파일에 저장되어 있습니다. 클러스터 또는 작업 그룹 및 데이터베이스는 내보낸 노트북에 저장되지 않습니다. 가져온 노트북을 열 때 실행할 클러스터 또는 작업 그룹과 데이터베이스를 선택합니다. SQL 셀을 실행한 후에는 결과 탭에 서 현재 결과 페이지를 차트로 표시할지 여부를 선택할 수 있습니다. 쿼리 결과 집합은 노트북에 저장 되지 않습니다.

모두 실행 또는 실행을 사용하여 노트북을 실행하면 실행 상태 패널을 사용할 수 있게 됩니다.

# 4

아이콘을 선택하여 패널을 엽니다. 이 패널에는 노트북에 있는 SQL 셀의 최신 모두 실행 또는 실행 상 태의 요약이 포함됩니다. 여러 SQL 셀을 실행하는 경우 실행에 대한 상태, 경과 시간 및 일부 세부 정보 를 한눈에 볼 수 있습니다. All, Succeeded, Error, In progress 또는 Canceled 상태를 기준으 로 표시된 셀을 필터링할 수 있습니다. 이 패널을 사용하여 에디터에서 SQL 셀을 탐색할 수도 있습니 다.

### 노트북을 생성하려면

1. 탐색 메뉴에서

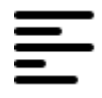

Editor(편집기)를 선택합니다.

2. <sup>을</sup>

선택한 다음 Notebook(노트북)을 선택합니다.

기본적으로 SQL 쿼리 셀은 선택한 노트북에 나타납니다.

- 3. SQL 쿼리 셀에서 다음 중 하나를 수행합니다.
	- 쿼리를 입력합니다.
	- 복사한 쿼리를 붙여넣습니다.

4. (선택 사항)

### $+$

아이콘을 선택한 다음 Markdown(마크다운)을 선택하여 표준 마크다운 구문을 사용하여 설명 또 는 설명 텍스트를 제공할 수 있는 마크다운 셀을 추가합니다.

### 5. (선택 사항)

### $+$

아이콘을 선택한 다음 SQL을 선택하여 SQL 셀을 삽입합니다.

# ∕

(연필) 아이콘을 사용하여 노트북의 이름을 바꿀 수 있습니다.

#### ...

(추가) 메뉴에서 다음 작업을 수행할 수도 있습니다.

### י7"

Share with my team(내 팀과 공유) - 태그로 정의된 대로 팀과 노트북을 공유합니다. 자세한 내용은 [쿼리 공유](#page-351-0) 단원을 참조하십시오.

### $\cdot$   $\uparrow$ .

Export(내보내기) - 노트북을 .ipynb 확장자를 가진 로컬 파일로 내보냅니다.

### •

Save version(버전 저장) - 노트북 버전을 만듭니다. 노트북 버전을 확인하려면 저장된 노트북으로 이동하여 Version history(버전 기록)를 엽니다.

### <u>ה .</u>

Duplicate(복제) – 노트북 사본을 만들고 새 노트북 탭에서 엽니다.

### • #

Shortcuts(바로 가기) – 노트북을 작성할 때 사용할 수 있는 바로 가기를 표시합니다.

### 저장된 노트북 열기

1. 탐색기 메뉴에서

Notebooks(노트북)를 선택합니다. 저장된 노트북 및 노트북 폴더가 표시됩니다.

2. 열려는 노트북을 선택하고 두 번 클릭합니다.

노트북 탭에서 My notebooks(내 노트북), Shared by me(내가 공유함) 노트북, Shared to my team(내 팀과 공유함) 노트북을 표시할 수 있습니다.

로컬 파일에서 My notebooks(내 노트북)으로 노트북을 가져오려면

.↓.

Import(가져오기)를 선택한 다음 노트북이 포함된 .ipynb 파일로 이동합니다. 노트북을 현재 열려 있 는 노트북 폴더로 가져옵니다. 그런 다음 노트북 편집기를 사용하여 노트북을 열 수 있습니다.

노트북 컨텍스트 메뉴(마우스 오른쪽 버튼 클릭)에서 다음 작업을 수행할 수 있습니다.

- Open notebook(노트북 열기) 편집기에서 노트북을 엽니다.
- Save version(버전 저장) 노트북 버전을 저장합니다.
- Version history(버전 기록) 노트북의 버전을 표시합니다. Version history(버전 기록) 창에서 버전을 삭제하고 되돌릴 수 있습니다. 현재 선택한 버전에서 노트북을 만들 수도 있습니다.
- Edit tags(태그 편집) 노트북에서 태그를 만들고 편집합니다.
- Share with my team(내 팀과 공유) 팀과 노트북을 공유합니다.

팀과 노트북을 공유하려면 기본 태그 sqlworkbench-team이 계정의 나머지 팀원과 동일한 값으로 설정되어 있는지 확인합니다. 예를 들어, 관리자는 회계 부서의 모든 사람에 대해 값을 accounting-team으로 설정할 수 있습니다. 예시는 [쿼리 편집기 v2를 사용하는 데 필요한 권한 에](#page-734-0) 서 확인하십시오.

- Export(내보내기) 노트북을 로컬 파일로 내보냅니다.
- Rename(이름 바꾸기) 노트북의 이름을 바꿉니다.
- Duplicate(복제) 노트북의 복사본을 만듭니다.
- Delete(삭제) 노트북을 삭제합니다.

노트북 데모를 보려면 다음 비디오를 시청하세요. [쿼리 에디터 v2의 Amazon Redshift SQL Notebooks](https://www.youtube.com/embed/GNahyu7j98M)

# AWS Glue Data Catalog 쿼리

쿼리 편집기 v2를 사용하여 AWS Glue Data Catalog에 카탈로그화된 데이터를 쿼리할 수 있습니다. 기 본적으로 AWS Glue Data Catalog는 쿼리 편집기 v2 데이터베이스에 awsdatacatalog라는 이름으 로 나열됩니다. 일부 Amazon Redshift AWS 리전에서는 AWS Glue Data Catalog 쿼리를 사용할 수 없 습니다. SHOW 명령을 사용하여 이 기능을 사용할 수 있는지 확인하세요. AWS Glue에 대한 자세한 내 용은 AWS Glue 개발자 안내서의 [AWS Glue란 무엇입니까?](https://docs.aws.amazon.com/glue/latest/dg/what-is-glue.html)를 참조하세요.

**a** Note

AWS Glue Data Catalog 쿼리는 Amazon Redshift RA3 노드 유형 클러스터와 Amazon Redshift Serverless에서만 지원됩니다.

다음 SQL 명령을 사용하여 데이터 웨어하우스를 구성하고 카탈로그화된 AWS Glue 데이터베이스 객 체를 볼 수 있습니다.

• SHOW - 현재 연결된 데이터 웨어하우스에 대해 awsdatacatalog가 마운트되었는지 여부를 표시 합니다. 예를 들어 data\_catalog\_auto\_mount 파라미터 값을 표시하려면 다음을 실행합니다.

SHOW data\_catalog\_auto\_mount;

자세한 내용은 Amazon Redshift 데이터베이스 개발자 안내에서 [SHOW를](https://docs.aws.amazon.com/redshift/latest/dg/r_SHOW.html) 참조하세요.

• ALTER SYSTEM - data\_catalog\_auto\_mount의 시스템 수준 구성을 변경합니다. 예를 들 어 data\_catalog\_auto\_mount 파라미터 값을 on으로 변경하려면 다음을 실행합니다.

ALTER SYSTEM SET data\_catalog\_auto\_mount = on;

변경 사항은 프로비저닝된 클러스터가 재부팅되거나 서버리스 작업 그룹이 자동으로 일시 중지되 었다가 다시 시작될 때 적용됩니다. 자세한 내용은 Amazon Redshift 데이터베이스 개발자 가이드에 서 [시스템 변경을](https://docs.aws.amazon.com/redshift/latest/dg/r_ALTER_SYSTEM.html) 참조하세요.

• SHOW SCHEMAS - 스키마 목록을 표시합니다. awsdatacatalog라는 데이터베이스의 스키마 는 AWS Glue Data Catalog에 카탈로그화된 AWS Glue를 나타냅니다. 예를 들어 이러한 스키마를 표시하려면 다음을 실행합니다.

SHOW SCHEMAS FROM DATABASE awsdatacatalog;

자세한 내용은 Amazon Redshift 데이터베이스 개발자 안내에서 [SHOW SCHEMAS](https://docs.aws.amazon.com/redshift/latest/dg/r_SHOW_SCHEMAS.html)를 참조하세요.

• SHOW TABLES - 스키마에 있는 테이블 목록을 표시합니다. 예를 들어 myglue 스키마에 있 는 awsdatacatalog라는 이름의 AWS Glue Data Catalog 데이터베이스에 있는 테이블을 표시하 려면 다음을 실행합니다.

SHOW TABLES FROM SCHEMA awsdatacatalog.myschema;

자세한 내용은 Amazon Redshift Database 개발자 안내서의 [SHOW TABLES](https://docs.aws.amazon.com/redshift/latest/dg/r_SHOW_TABLES.html)를 참조하세요.

• SHOW COLUMNS - 테이블의 열 목록을 표시합니다. 예를 들어 myglue 스키마 및 mytable 테이 블에 있는awsdatacatalog라는 이름의 AWS Glue Data Catalog 데이터베이스에 있는 테이블을 표시하려면 다음을 실행합니다.

SHOW COLUMNS FROM TABLE awsdatacatalog.myglue.mytable;

자세한 내용을 알아보려면 Amazon Redshift 데이터베이스 개발자 안내서의 [SHOW COLUMNS](https://docs.aws.amazon.com/redshift/latest/dg/r_SHOW_COLUMNS.html)를 참조하세요.

IAM 사용자 또는 역할에 AWS Glue Data Catalog를 쿼리할 권한을 부여하려면 다음 단계를 따르세요.

- 1. 트리 뷰 창에서 데이터베이스 사용자 이름 및 암호 인증 방법을 사용하여 프로비저닝된 클러스터 나 서버리 작업 그룹에 있는 최초 데이터베이스에 연결합니다. 예를 들어 클러스터 또는 작업 그룹 을 만들 때 사용한 관리자 사용자 및 암호를 사용하여 dev 데이터베이스에 연결합니다.
- 2. 편집기 탭에서 다음 SQL 문을 실행하여 IAM 사용자에게 AWS Glue Data Catalog 액세스 권한을 부여합니다.

GRANT USAGE ON DATABASE awsdatacatalog to "*IAM:myIAMUser*"

여기서 *IAM:myIAMUser*는 AWS Glue Data Catalog에 대한 사용 권한을 부여할 IAM 사용자입니 다. IAM 역할에 대한 *IAMR:myIAMRole*에 사용 권한을 부여하는 방법도 있습니다.

- 3. 트리 뷰 창에서 이전에 만든 클러스터 또는 작업 그룹에 대한 연결을 편집하거나 삭제합니다. 다음 방법 중 하나를 사용하여 클러스터 또는 작업 그룹에 연결합니다.
	- 클러스터에서 awsdatacatalog 데이터베이스에 연결하려면, IAM ID를 사용하는 임시 보안 인증 인증 방법을 사용해야 합니다. 이 인증 방법에 대한 자세한 내용은 [Amazon Redshift 데](#page-290-0) [이터베이스에 연결](#page-290-0) 단원을 참조하세요. 쿼리 편집기 v2 관리자가 연결 창에 이 인증 방법을 표 시하도록 계정의 계정 설정을 구성해야 할 수 있습니다.
- 미리 보기 작업 그룹에서 awsdatacatalog 데이터베이스에 연결하려면 페더레이션 사용 자 인증 방법을 사용해야 합니다. 이 인증 방법에 대한 자세한 내용은 [Amazon Redshift 데이](#page-290-0) [터베이스에 연결](#page-290-0) 단원을 참조하세요.
- 4. 부여된 권한이 있다면 IAM ID를 사용하여 AWS Glue Data Catalog를 상대로 SQL을 실행할 수 있 습니다.

연결한 후에는 쿼리 편집기 v2를 사용하여 AWS Glue Data Catalog에 카탈로그화된 데이터를 쿼리 할 수 있습니다. 쿼리 편집기 v2 트리 뷰 창에서 클러스터 또는 작업 그룹과 awsdatacatalog 데 이터베이스를 선택합니다. 편집기나 노트북 창에서 올바른 클러스터 또는 작업 그룹이 선택되어 있 는지 확인합니다. 선택한 데이터베이스는 최초 Amazon Redshift 데이터베이스(예: dev)여야 합니 다. 쿼리 작성에 대한 자세한 내용은 [쿼리 작성 및 실행](#page-318-0) 및 [노트북 작성 및 실행](#page-323-0) 단원을 참조하세요. awsdatacatalog라는 이름이 지정된 데이터베이스는 계정의 외부 Data Catalog 데이터베이스를 참 조하도록 예약되어 있습니다. awsdatacatalog 데이터베이스에 대한 쿼리는 읽기 전용일 수만 있습 니다. SELECT 문에서 테이블을 참조하려면 세 부분으로 구성된 표기법을 사용해야 합니다. 여기서 첫 번째 부분은 데이터베이스 이름이고, 두 번째 부분은 AWS Glue 데이터베이스 이름이며, 세 번째 부분 은 AWS Glue 테이블 이름입니다.

SELECT \* FROM awsdatacatalog.*<aws-glue-db-name*>.<*aws-glue-table-name*>;

AWS Glue Data Catalog 데이터를 읽고 Amazon Redshift 테이블을 채우는 다양한 시나리오를 수행할 수 있습니다.

다음 예제 SQL은 AWS Glue에 정의된 두 테이블을 조인합니다.

```
SELECT pn.emp_id, alias, role, project_name 
FROM "awsdatacatalog"."empl_db"."project_name_table" pn, 
"awsdatacatalog"."empl_db"."project_alias_table" pa
WHERE pn.emp id = pa.emp id;
```
다음 예제 SQL은 Amazon Redshift 테이블을 만들고 두 AWS Glue 테이블의 조인에서 얻은 데이터로 테이블을 채웁니다.

```
CREATE TABLE dev.public.glue AS
SELECT pn.emp_id, alias, role, project_name 
FROM "awsdatacatalog"."empl_db"."project_name_table" pn, 
"awsdatacatalog"."empl_db"."project_alias_table" pa
WHERE pn.emp_id = pa.emp_id;
```
# 데이터 레이크 쿼리

Amazon S3 데이터 레이크의 데이터를 쿼리할 수 있습니다. 먼저, [AWS Glue Data Catalog에](https://docs.aws.amazon.com/glue/latest/dg/components-overview.html#data-catalog-intro)서 외부 데이터베이스를 참조하는 외부 스키마를 생성합니다. 그런 다음 Amazon S3 데이터 레이크의 데이터 를 쿼리할 수 있습니다.

데모: 데이터 레이크 쿼리

데이터 레이크를 쿼리하는 방법의 데모를 보려면 다음 동영상을 시청하세요. [Amazon Redshift 쿼리 편](https://www.youtube.com/embed/-pyy0qNmEKo) [집기 v2에서 데이터 레이크 쿼리](https://www.youtube.com/embed/-pyy0qNmEKo)

### 사전 조건

쿼리 에디터 v2에서 데이터 레이크를 사용하기 전에 Amazon Redshift 환경에서 다음을 설정했는지 확 인하세요.

- AWS Glue를 사용하여 Amazon S3 데이터를 크롤링하고 AWS Lake Formation에 대해 Data Catalog를 활성화하세요.
- AWS Glue가 활성화된 AWS Lake Formation용 Data Catalog로 Amazon Redshift에 대한 IAM 역 할을 생성합니다. 이 절차에 대한 자세한 내용은 [AWS Lake Formation에 대해 활성화된 AWS Glue](https://docs.aws.amazon.com/redshift/latest/dg/c-getting-started-using-spectrum-create-role.html#spectrum-get-stared-create-role-lake-formation) [Data Catalog를 사용하여 Amazon Redshift용 IAM 역할 만들기](https://docs.aws.amazon.com/redshift/latest/dg/c-getting-started-using-spectrum-create-role.html#spectrum-get-stared-create-role-lake-formation)를 참조하세요. Redshift Spectrum 및 Lake Formation 사용에 대한 자세한 내용은 [AWS Lake Formation과 함께 Redshift Spectrum 사용을](https://docs.aws.amazon.com/redshift/latest/dg/spectrum-lake-formation.html) 참조하세요.
- Lake Formation 데이터베이스에서 쿼리할 테이블에 SELECT 권한을 부여합니다. 이 절차에 대한 자 세한 내용은 [Lake Formation 데이터베이스에서 쿼리할 테이블에 SELECT 권한 부여를](https://docs.aws.amazon.com/redshift/latest/dg/c-getting-started-using-spectrum-create-role.html#spectrum-get-started-grant-lake-formation-table) 참조하세요.

Lake Formation 콘솔(https://console.aws.amazon.com/lakeformation/)의 권한 섹션, 데이터 레이크 권한 페이지에서 IAM 역할, AWS Glue 데이터베이스 및 테이블에 적절한 권한이 있는지 확인할 수 있습니다.

• 연결된 사용자에게 Amazon Redshift 데이터베이스에서 스키마를 생성하고 데이터 레이크의 데이 터에 액세스할 수 있는 권한이 있는지 확인하세요. 쿼리 에디터 v2에서 데이터베이스에 연결할 때는 보안 인증 정보가 포함된 인증 방법을 선택합니다. 보안 인증 정보는 데이터베이스 사용자 또는 IAM 사용자일 수 있습니다. 연결된 사용자에게는 적절한 권한 및 데이터베이스 권한(예:superuser) 이 있어야 합니다. 클러스터 또는 작업 그룹을 생성한 Amazon Redshift admin 사용자에게는 superuser 권한이 있으며 스키마를 생성하고 Redshift 데이터베이스를 관리할 수 있습니다. 쿼리 에디터 v2에서 데이터베이스에 연결하는 방법에 대한 자세한 내용은 [Amazon Redshift 데이터베이](#page-290-0) [스에 연결](#page-290-0) 섹션을 참조하세요.

# 외부 스키마 생성

Amazon S3 데이터 레이크의 데이터를 쿼리하려면 먼저 외부 스키마를 생성합니다. 외부 스키마는 [AWS Glue Data Catalog](https://docs.aws.amazon.com/glue/latest/dg/components-overview.html#data-catalog-intro)에서 외부 데이터베이스를 참조합니다.

1. 쿼리 에디터 v2의 편집기 보기에서

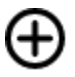

생

성을 선택한 다음 스키마를 선택합니다.

- 2. 스키마 이름(Schema name)을 입력합니다.
- 3. 스키마 유형으로 외부를 선택합니다.
- 4. Data Catalog 세부 정보에서 리전은 기본적으로 Redshift 데이터베이스가 있는 AWS 리전입니다.
- 5. 외부 스키마가 매핑되고 AWS Glue 테이블에 대한 참조가 포함된 AWS Glue 데이터베이스를 선 택합니다.
- 6. Amazon S3에서 데이터를 쿼리하는 데 필요한 권한이 있는 Amazon Redshift용 IAM 역할을 선택 합니다.
- 7. Data Catalog에 대한 권한이 있는 IAM 역할을 선택할 수도 있습니다(선택 사항).
- 8. 스키마 생성(Create schema)을 선택합니다.

스키마가 트리 보기 패널의 데이터베이스 아래에 나타납니다.

스키마를 만들 때 데이터베이스에 대한 권한 거부 오류가 표시되면 연결된 사용자에게 스키마를 만들 수 있는 데이터베이스 권한이 있는지 확인하세요.

Amazon S3 데이터 레이크에서 데이터 쿼리

이전 절차에서 생성한 스키마를 사용합니다.

- 1. 트리 보기 패널에서 스키마를 선택합니다.
- 2. 테이블 정의를 보려면 테이블을 선택합니다. 테이블 열 및 데이터 유형이 표시됩니다.
- 3. 테이블을 쿼리하려면 테이블을 선택하고 컨텍스트 메뉴(마우스 오른쪽 버튼 클릭)에서 테이블 선 택을 선택합니다.
- 4. 편집기에서 쿼리를 실행합니다.

다음 예제 SQL은 쿼리 에디터 v2에서 flightscsv라는 이름이 지정된 AWS Glue 테이블의 모든 행을 쿼리하기 위해 생성되었습니다. 출력에 표시된 열과 행은 간소화를 위해 잘려 있습니다.

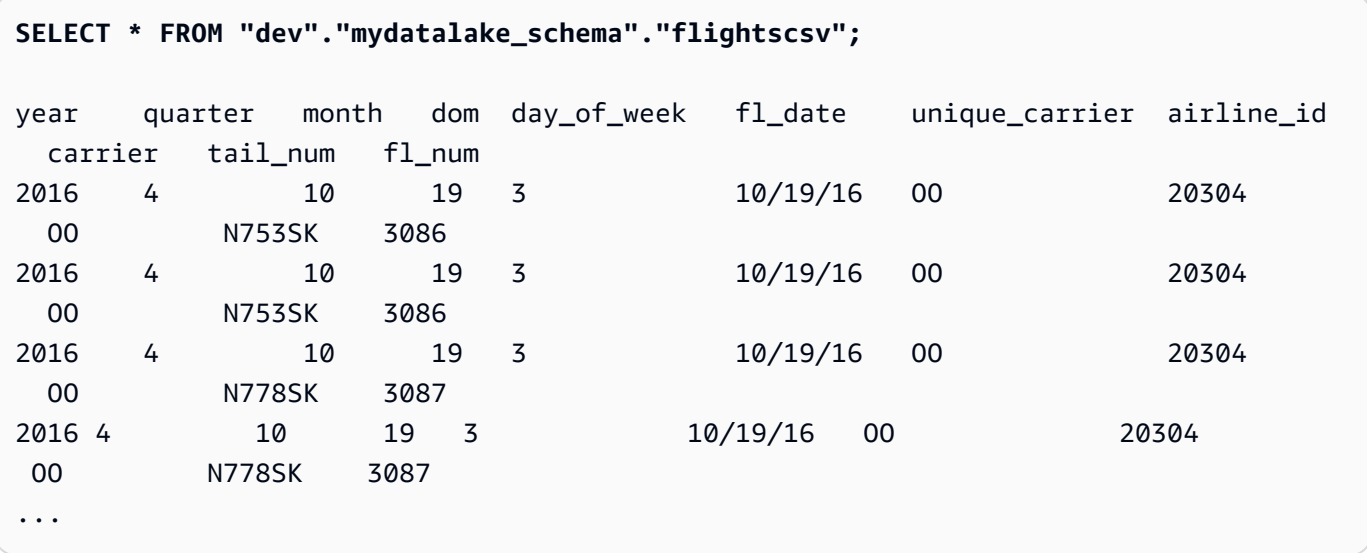

## datashare를 사용한 작업

다른 클러스터의 사용자가 데이터를 쿼리할 수 있도록 datashare를 생성할 수 있습니다. 공유하려는 데이터가 포함된 클러스터를 생산자 클러스터라고 합니다. 공유하려는 데이터베이스 객체를 대상으로 생산자 클러스터에 datashare를 생성합니다. 스키마, 테이블, 보기 및 SQL 사용자 정의 함수 (UDF)를 공유할 수 있습니다. 데이터를 공유하려는 클러스터를 소비자 클러스터라고 합니다. 소비자 클러스터 에서 datashare에서 데이터베이스를 생성합니다. 그런 다음 소비자 클러스터의 사용자가 데이터를 쿼 리할 수 있습니다. datashare에 대한 자세한 내용은 [Amazon Redshift 데이터베이스 개발자 가이드](https://docs.aws.amazon.com/redshift/latest/dg/getting-started-datashare.html)의 데이터 공유 시작하기 섹션을 참조하세요.

### datashare 생성

클러스터에서 생산자 클러스터로 사용할 datashare를 생성합니다. Datashare에 대한 자세한 내용은 Amazon Redshift 데이터베이스 개발자 가이드의 [Amazon Redshift에서 데이터 공유 시 고려 사항](https://docs.aws.amazon.com/redshift/latest/dg/considerations.html) 섹션 을 참조하세요.

- 1. 사용하려는 생산자 클러스터에서 데이터베이스를 선택합니다.
- 2. Datashare를 만듭니다. 예:

create datashare *mysource*;

3. Datashare에 대한 권한을 설정합니다. 예:

grant alter, share on datashare *mysource* to *admin*;

### 4. 공유하려는 데이터베이스 개체에 대한 사용 권한을 설정합니다. 예:

alter datashare *mysource* add schema *public*;

alter datashare *mysource* add table *public.event*;

5. Datashare에 액세스하기 위해 소비자 클러스터 네임스페이스에 대한 권한을 설정합니다. 예:

grant usage on datashare *mysource* to namespace '*2b12345-1234-5678-9012 bb1234567890*';

Datashares 보기

생산자 클러스터에서 생성한 datashares를 표시할 수 있습니다.

- 1. 생산자 클러스터를 선택합니다.
- 2. Datashares를 표시합니다. 예:

show datashares;

share\_name share\_owner source\_database consumer\_database share\_type createdate is\_publicaccessible share\_acl producer\_account producer\_namespace test\_datashare 100 db\_producer NULL OUTBOUND 2/15/2022 FALSE admin 123456789012 p1234567-8765-4321-p10987654321

### 소비자 데이터베이스 생성

소비자 클러스터에서 datashare에서 데이터베이스를 생성합니다. 이 단계에서는 동일한 계정의 두 클 러스터 간에 데이터를 공유하는 방법을 설명합니다. AWS 계정 간 데이터 공유에 대한 자세한 내용은 Amazon Redshift 데이터베이스 개발자 가이드의 [AWS 계정 간 데이터 공유](https://docs.aws.amazon.com/redshift/latest/dg/across-account.html)를 참조하세요.

SQL 명령 또는 쿼리 편집기 v2 트리 보기 패널을 사용하여 데이터베이스를 만들 수 있습니다.

#### SQL을 사용하려면

1. 계정 및 생산자 클러스터의 네임스페이스에서 datashare에서 데이터베이스를 생성합니다. 예:

create database *share\_db* from datashare *mysource* of account '*123456789012*' namespace '*p1234567-8765-4321-p10987654321*';

2. 사용자가 데이터베이스와 스키마에 액세스할 수 있도록 권한을 설정합니다. 예:

grant usage on database *share\_db* to *usernames*;

grant usage on schema *public* to *usernames*;

쿼리 편집기 v2 트리 보기 패널을 사용하려면

### 1.  $^{(+)}$

생

성(Create)을 선택한 후 데이터베이스(Database)를 선택합니다.

- 2. 데이터베이스 이름(Database name)을 입력합니다.
- 3. (선택 사항) 사용자 및 그룹(Users and groups)을 선택하고 데이터베이스 사용자(Database user)를 선택합니다.
- 4. datashare를 사용하여 생성(Create using a datashare)을 선택합니다.
- 5. Datashare를 선택합니다.
- 6. 데이터베이스 생성를 선택합니다.

쿼리 편집기 v2 트리 보기 패널에 새

### 렵

데이터베이스가 표시됩니다.

datash

7. 사용자가 데이터베이스와 스키마에 액세스할 수 있도록 권한을 설정합니다. 예:

grant usage on database *share\_db* to *usernames*;

grant usage on schema *public* to *usernames*;

### datashare 객체 쿼리

데이터베이스 클러스터에서 데이터베이스, 스키마 및 객체 이름의 세 부분으로 구성된 표기법으로 표 현된 완전한 객체 이름을 사용하여 데이터 공유를 쿼리할 수 있습니다.

- 1. 쿼리 편집기 v2 트리 보기 패널에서 스키마를 선택합니다.
- 2. 테이블 정의를 보려면 테이블을 선택합니다.

테이블 열 및 데이터 유형이 표시됩니다.

- 3. 테이블을 쿼리하려면 테이블을 선택하고 컨텍스트 메뉴(마우스 오른쪽 버튼 클릭)를 사용하여 Select table(테이블 선택)을 선택합니다.
- 4. SELECT 명령을 사용하여 테이블 쿼리 예:

select top 10 \* from test\_db.public.event;

# <span id="page-335-0"></span>쿼리 에디터 v2를 사용한 쿼리 예약

Amazon Redshift 쿼리 에디터 v2를 사용하여 SQL 문의 실행 일정을 생성할 수 있습니다. 비즈니스 요 구 사항에 맞는 시간 간격으로 SQL 문의 실행 일정을 생성합니다. 예약된 쿼리를 실행할 시간이 되면 Amazon EventBridge에서 쿼리가 시작되고 Amazon Redshift Data API가 사용됩니다.

### SQL 문 실행 일정을 생성하려면

1. 편집기

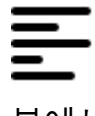

뷰에서

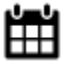

일정을 선택하여 SQL 문의 실행 일정을 생성할 수 있습니다.

- 2. 일정을 정의할 때 다음 정보를 제공합니다.
	- 쿼리를 실행하는 데 필요한 권한을 맡는 IAM 역할. 이 IAM 역할은 클러스터 또는 작업 그룹에도 연결됩니다.
	- 클러스터 또는 작업 그룹 액세스 권한을 부여하기 위한 AWS Secrets Manager 또는 임시 보안 인증 정보의 인증 값. 이러한 인증 방법은 데이터 API에서 지원됩니다. 자세한 내용은 [예약된 쿼](#page-338-0) [리 인증](#page-338-0) 단원을 참조하십시오.
	- 데이터베이스가 있는 클러스터 또는 작업 그룹.
	- 쿼리할 데이터가 있는 데이터베이스의 이름.
	- 예약된 쿼리의 이름과 설명입니다. 쿼리 편집기 v2는 사용자가 제공한 예약된 쿼리 이름 앞에 "QS2-"를 접두사로 붙입니다. 쿼리 에디터 v1은 예약된 쿼리 이름 앞에 'QS-'를 붙입니다.
- 일정에 따라 실행할 SQL 문.
- 일정을 정의하는 일정 빈도 및 반복 옵션 또는 cron 형식 값. 자세한 내용을 알아보려면 Amazon CloudWatch Events 사용 설명서의 [Cron 표현식을](https://docs.aws.amazon.com/AmazonCloudWatch/latest/events/ScheduledEvents.html#CronExpressions) 참조하세요.
- 필요에 따라 표준 Amazon SNS 알림을 사용하여 예약된 쿼리를 모니터링할 수 있습니다. Amazon SNS 알림에 제공한 이메일 주소를 확인해야 할 수 있습니다. 이메일에서 Amazon SNS 알림을 받을 이메일 주소를 확인할 수 있는 링크를 확인합니다. 자세한 정보는 Amazon Simple Notification Service 개발자 안내서의 [이메일 알림을](https://docs.aws.amazon.com/sns/latest/dg/sns-email-notifications.html) 참조하세요. 쿼리가 실행 중이지만 SNS 주제에 게시된 메시지가 표시되지 않는 경우 Amazon EventBridge 사용 설명서의 [내 규칙](https://docs.aws.amazon.com/eventbridge/latest/userguide/eventbridge-troubleshooting.html#eb-no-messages-published-sns) [이 실행되지만 내 Amazon SNS 주제에 어떤 메시지도 게시되지 않음을](https://docs.aws.amazon.com/eventbridge/latest/userguide/eventbridge-troubleshooting.html#eb-no-messages-published-sns) 참조하세요.
- 3. 쿼리 예약을 선택하여 일정을 저장 및 활성화하고 예약된 쿼리 뷰의 쿼리 목록에 해당 일정을 추가 합니다.

#### 예약된 쿼리

# 曲

뷰에는 클러스터 및 작업 그룹에 대한 모든 예약된 쿼리가 나열됩니다. 이 뷰에서는 쿼리 예약 세부 정 보를 표시하고, 일정을 활성화 또는 비활성화하고, 일정을 편집하고, 예약된 쿼리를 삭제할 수 있습니 다. 쿼리 세부 정보를 볼 때 일정과 함께 쿼리를 실행한 기록도 볼 수 있습니다.

### **a** Note

쿼리 예약 실행은 24시간 동안만 일정 기록 목록에서 확인할 수 있습니다. 일정에 따라 실행되 는 쿼리는 쿼리 편집기 v2의 쿼리 기록 뷰에 나타나지 않습니다.

### 쿼리 예약을 위한 권한 설정

쿼리를 예약하려면 일정을 정의하는 AWS Identity and Access Management(IAM) 사용자 및 일정과 연 결된 IAM 역할에 Amazon EventBridge와 Amazon Redshift Data API를 사용할 수 있는 IAM 권한을 구 성해야 합니다. 예약된 쿼리에서 이메일을 받으려면 선택적으로 지정하는 Amazon SNS 알림도 구성 해야 합니다.

다음은 AWS 관리형 정책을 사용하여 권한을 제공하는 작업에 대한 설명입니다. 하지만 환경에 따라 허용되는 권한의 범위를 좁힐 수 있습니다.

쿼리 에디터 v2에 로그인한 IAM 사용자의 경우 IAM 콘솔([https://console.aws.amazon.com/iam/\)](https://console.aws.amazon.com/iam/)을 사 용하여 IAM 사용자를 편집합니다.

- Amazon Redshift 및 쿼리 에디터 v2 작업을 실행할 수 있는 권한 외에도 IAM 사용자에게 해당 AmazonEventBridgeFullAccess 및 AmazonRedshiftDataFullAccess AWS 관리형 정책을 연결합니다.
- 또는 역할에 권한을 할당하고 사용자에게 역할을 할당합니다.

예약된 문을 정의할 때 지정하는 IAM 역할의 리소스 ARN에 대한 sts:AssumeRole 권한을 허용하 는 정책을 연결합니다. 역할 수임에 대한 자세한 내용은 IAM 사용 설명서의 [사용자에게 역할 전환 권](https://docs.aws.amazon.com/IAM/latest/UserGuide/id_roles_use_permissions-to-switch.html) [한 부여](https://docs.aws.amazon.com/IAM/latest/UserGuide/id_roles_use_permissions-to-switch.html)를 참조하세요.

다음 예에서는 123456789012 계정에서 IAM 역할 myRedshiftRole을 수임하는 권한 정책을 보 여줍니다. IAM 역할 myRedshiftRole은 예약된 쿼리가 실행되는 클러스터 또는 작업 그룹에 연결 된 IAM 역할이기도 합니다.

```
{ 
     "Version": "2012-10-17", 
     "Statement": [ 
          { 
               "Sid": "AssumeIAMRole", 
               "Effect": "Allow", 
               "Action": "sts:AssumeRole", 
               "Resource": [ 
                    "arn:aws:iam::123456789012:role/myRedshiftRole" 
              \mathbf{I} } 
     ]
}
```
쿼리를 예약하는 데 사용된 IAM 역할의 신뢰 정책을 업데이트하여 IAM 사용자가 쿼리를 맡을 수 있 도록 합니다.

```
{ 
               "Sid": "AssumeRole", 
               "Effect": "Allow", 
               "Principal": { 
                    "AWS": "arn:aws:iam::123456789012:user/myIAMusername" 
               }, 
               "Action": "sts:AssumeRole" 
          } 
    \mathbf{I}}
```
예약된 쿼리 실행을 허용하도록 지정하는 IAM 역할의 경우 IAM 콘솔([https://](https://console.aws.amazon.com/iam/) [console.aws.amazon.com/iam/\)](https://console.aws.amazon.com/iam/)을 사용하여 IAM 역할을 편집합니다.

• AmazonRedshiftDataFullAccess 및 AmazonEventBridgeFullAccess AWS 관 리형 정책을 IAM 역할에 연결합니다. AmazonRedshiftDataFullAccess 관리형 정책 은 RedshiftDataFullAccess 키로 태그가 지정된 Redshift Serverless 작업 그룹에 대해서 만 redshift-serverless:GetCredentials 권한을 허용합니다.

<span id="page-338-0"></span>예약된 쿼리 인증

쿼리를 예약할 때 SQL 실행 시 다음 인증 방법 중 하나를 사용합니다. 각 방법마다 쿼리 에디터 v2에서 서로 다른 입력 조합이 필요합니다. 이러한 인증 방법은 SQL 문을 실행하는 데 사용되는 데이터 API에 서 지원됩니다.

쿼리를 실행하는 데 사용되는 데이터베이스 사용자 또는 역할에는 필요한 데이터베이스 권한이 있어 야 합니다. 예를 들어 mytable 테이블에 IAMR:MyRedshiftQEv2Scheduler 권한을 부여하려면 다 음 SQL 명령을 실행합니다.

GRANT all ON TABLE mytable TO "IAMR:MyRedshiftQEv2Scheduler";

클러스터 또는 작업 그룹의 데이터베이스 사용자 목록을 보려면 시스템 뷰 PG\_USER\_INFO를 쿼리하 세요.

**a** Note

쿼리를 예약하는 모든 Redshift Serverless 작업 그룹에는 RedshiftDataFullAccess 키로 태그가 지정됩니다. 자세한 내용은 [Amazon Redshift Data API에 대한 액세스 권한 부여](#page-603-0) 단원 을 참조하십시오.

작업 그룹에 태그를 지정하는 대신 redshift-serverless:GetCredentials를 허용하는 인라인 정책을 IAM 역할(일정과 함께 지정됨)에 추가할 수 있습니다. 예:

```
{ 
     "Version": "2012-10-17", 
     "Statement": [ 
         { 
              "Sid": "UseTemporaryCredentialsForAllServerlessWorkgroups", 
              "Effect": "Allow", 
              "Action": "redshift-serverless:GetCredentials", 
              "Resource": [
```
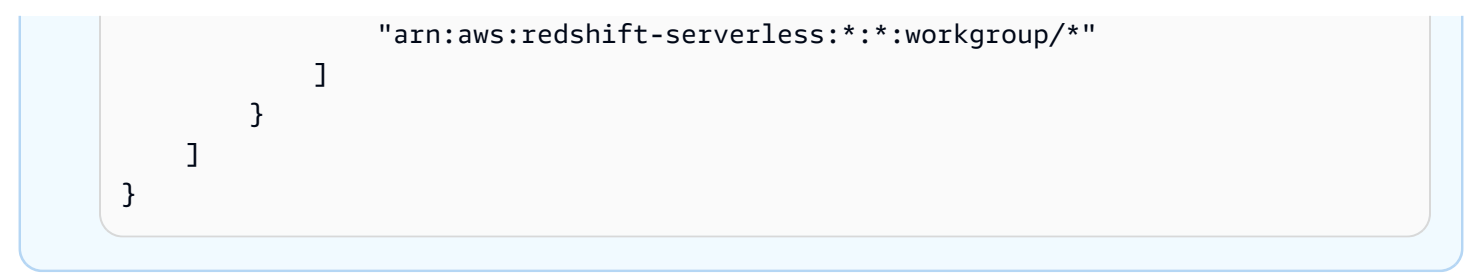

### AWS Secrets Manager

이 방법으로 AWS Secrets Manager에 저장되어 있는 secret-arn에 대한 보안 암호 값을 제공합니 다. 이 보안 암호에는 데이터베이스에 연결하기 위한 자격 증명이 포함되어 있습니다. 클러스터 또 는 작업 그룹을 생성할 때 적절한 보안 인증을 사용하여 암호를 생성했을 수 있습니다. 보안 암호 는 키 RedshiftDataFullAccess로 태그가 지정되어야 합니다. 태그 키가 아직 없는 경우 AWS Secrets Manager 콘솔을 사용하여 추가합니다. 보안 암호 생성에 대한 정보는 [데이터베이스 연결](#page-879-0)  [자격 증명을 위한 보안 암호 생성](#page-879-0) 섹션을 참조하세요.

최소 권한에 대한 자세한 내용은 AWS Secrets Manager User Guide의 [Creating and Managing](https://docs.aws.amazon.com/secretsmanager/latest/userguide/managing-secrets.html)  [Secrets with AWS Secrets Manager를](https://docs.aws.amazon.com/secretsmanager/latest/userguide/managing-secrets.html) 참조하세요.

### 임시 보안 인증 정보

이 방법을 사용하는 경우 클러스터의 데이터베이스에 연결할 때 데이터베이스 이름과 데이터베이 스 사용자 값을 입력합니다. 작업 그룹의 데이터베이스에 연결할 때 데이터베이스 이름만 입력해야 합니다.

클러스터에 연결할 때, AmazonRedshiftDataFullAccess 정 책은 redshift data api user라는 데이터베이스 사용자에 게 redshift:GetClusterCredentials에 대한 권한을 허용합니다. 다른 데이터베이스 사용자 를 사용하여 SQL 문을 실행하려면 redshift:GetClusterCredentials를 허용하는 정책을 클 러스터에 연결된 IAM 역할에 추가합니다. 다음 예제 정책에서는 데이터베이스 사용자를 awsuser 및 myuser를 허용합니다.

```
{ 
     "Version": "2012-10-17", 
     "Statement": [ 
          { 
              "Sid": "UseTemporaryCredentialsForAllDbUsers", 
              "Effect": "Allow", 
              "Action": "redshift:GetClusterCredentials", 
              "Resource": [
```

```
 "arn:aws:redshift:*:*:dbuser:*/awsuser", 
                  "arn:aws:redshift:*:*:dbuser:*/myuser" 
 ] 
         } 
    \mathbf{1}}
```
쿼리 예약 기록을 볼 수 있는 권한 설정

사용자가 쿼리 예약 기록을 볼 수 있도록 허용하려면 IAM 역할(예약과 함께 지정됨) 신뢰 관계를 편집 하여 권한을 추가합니다.

다음은 IAM 사용자 *myIAMusername*이 쿼리 예약 기록을 볼 수 있도록 허용하는 IAM 역할 내 신뢰 정 책의 예입니다. IAM 사용자에게 sts:AssumeRole 권한을 허용하는 대신 IAM 역할에 이 권한을 허용 하도록 선택할 수 있습니다.

```
{ 
     "Version": "2012-10-17", 
     "Statement": [ 
          { 
              "Effect": "Allow", 
              "Principal": { 
                   "Service": [ 
                       "redshift.amazonaws.com", 
                       "redshift-serverless.amazonaws.com" 
 ] 
              }, 
              "Action": "sts:AssumeRole" 
         }, 
          { 
              "Effect": "Allow", 
              "Principal": { 
                   "Service": "events.amazonaws.com" 
              }, 
              "Action": "sts:AssumeRole" 
          }, 
          { 
              "Sid": "AssumeRole", 
              "Effect": "Allow", 
              "Principal": { 
                   "AWS": "arn:aws:iam::123456789012:user/myIAMusername"
```

```
 }, 
                 "Action": "sts:AssumeRole" 
           } 
      ]
}
```
예약된 쿼리 모니터링

이메일 알림을 보내도록 지정한 Amazon SNS 주의 경우 쿼리 편집기 v2에서 SNS 알림 섹션으로 이동 하여 모니터링을 켜고 SNS 주제 생성으로 주제를 생성하여 Amazon SNS 주제를 생성합니다. 쿼리 편 집기 v2가 Amazon SNS 주제를 생성하고 Amazon EventBridge에 대한 액세스 정책에 서비스 주체를 추가합니다. 다음은 Amazon SNS 주제에 생성된 액세스 정책 예입니다. 이 예에서는 AWS 리전 *uswest-2*, AWS 계정 *123456789012*, Amazon SNS 주제 *select-version-pdx-testunload*가 사 용되었습니다.

```
{ 
   "Version": "2008-10-17", 
  "Id": " default policy ID",
   "Statement": [ 
    \mathcal{L} "Sid": "Allow_Publish_Events", 
        "Effect": "Allow", 
        "Principal": { 
          "Service": "events.amazonaws.com" 
       }, 
        "Action": "sns:Publish", 
        "Resource": "arn:aws:sns:us-west-2:123456789012:select-version-pdx-testunload" 
     } 
   ]
}
```
예약된 쿼리가 실행되면 Amazon SNS에서 AWS 알림 이메일을 보냅니다. 다음 예는 Amazon SNS 알 림 주제 *may25a-SNS*를 사용하여 AWS 계정 *123456789012* 내 AWS 리전 *eu-north-1*에서 실행된 예약된 쿼리 *QS2-may25a*에 대해 *myemail@example.com*으로 보낸 이메일을 보여줍니다.

```
{"version":"0","id":"8e4323ec-5258-7138-181b-91290e30ff9b","detail-type":"Scheduled 
  Event","source":"aws.events","account":"123456789012","time":"2023-05-25T15:22:00Z", 
                     "region":"eu-north-1","resources":["arn:aws:events:eu-
north-1:123456789012:rule/QS2-may25a"],"detail":{}}
```
--

If you wish to stop receiving notifications from this topic, please click or visit the link below to unsubscribe: https://sns.*eu-north-1*.amazonaws.com/unsubscribe.html?SubscriptionArn=arn:aws:sns:*eunorth-1*:*123456789012*:*may25a-SNS*:0c1a3d05-39c2-4507 bc3d-47250513d7b0&Endpoint=*myemail@example.com*

Please do not reply directly to this email. If you have any questions or comments regarding this email, please contact us at https://aws.amazon.com/support

### 쿼리 예약 설정 문제 해결

쿼리 예약에 문제가 있는 경우 다음을 고려하세요.

쿼리가 실행되지 않음

일정에 사용된 IAM 역할에 임시 클러스터 보안 인증을 가져올 수 있는 권한이 있는지 확인합니다. 프로비저닝된 클러스터에 대한 권한은 redshift:GetClusterCredentialsWithIAM입니다. Redshift Serverless 작업 그룹에 대한 권한은 redshift-serverless:GetCredentials입니 다.

예약된 기록이 표시되지 않음

AWS 콘솔에 로그인하는 데 사용된 IAM 사용자 또는 IAM 역할이 쿼리 예약에 사용된 IAM 역할의 신뢰 정책에 추가되지 않았습니다.

AWS Secrets Manager을 사용하여 예약된 쿼리를 연결할 때 암호에 RedshiftDataFullAccess 키 태그가 지정되었는지 확인합니다.

예약된 쿼리가 AWS Secrets Manager 연결을 사용하는 경우 쿼리를 예약하는 데 사용된 IAM 역할 에는 역할에 연결된 관리형 정책 SecretsManagerReadWrite에 상응하는 정책이 있어야 합니 다.

쿼리 기록 상태가 **Failed**입니다.

쿼리가 실패한 이유에 대한 자세한 내용은 SYS\_QUERY\_HISTORY 시스템 뷰를 참조하세요. 반적 인 문제는 쿼리를 실행하는 데 사용된 데이터베이스 사용자 또는 역할에 SQL을 실행하는 데 필요 한 권한이 없을 수 있다는 것입니다. 자세한 내용은 [예약된 쿼리 인증](#page-338-0) 단원을 참조하십시오.

다음 SQL은 SYS\_QUERY\_HISTORY 뷰를 쿼리하여 실패한 쿼리를 반환합니다.

SELECT user\_id, query\_id, transaction\_id, session\_id, database\_name, query\_type, status, error\_message, query\_text FROM sys\_query\_history

WHERE status = 'failed';

실패한 특정 예약 쿼리에 대한 세부 정보를 찾으려면 [AWS CloudShell로 예약된 쿼리에 대한 세부](#page-343-0)  [정보 찾기](#page-343-0)를 참조하세요.

<span id="page-343-0"></span>AWS CloudShell로 예약된 쿼리에 대한 세부 정보 찾기

AWS CloudShell을 사용하여 예약 쿼리에 대한 세부 정보를 찾을 수 있습니다. 다음 절차에 표시 된 AWS CLI 명령을 실행하려면 적절한 권한이 있어야 합니다.

예약 쿼리 결과를 보려면 다음을 수행하세요.

- 1. AWS 콘솔에서 AWS CloudShell 명령 프롬프트를 엽니다. AWS CloudShell에 대한 자세한 내용 은 AWS CloudShell 사용 설명서에서 [AWS CloudShell이란 무엇인가요를](https://docs.aws.amazon.com/cloudshell/latest/userguide/welcome.html) 참조하세요.
- 2. 예약된 쿼리의 IAM 역할을 가정합니다. 역할을 가정하려면 쿼리 편집기 v2에서 예약된 쿼리 와 연결된 IAM 역할을 찾아 AWS CloudShell의 AWS CLI 명령에서 사용합니다. 예를 들어 역 할 scheduler의 경우, 예약된 쿼리에서 사용되는 역할을 가정하기 위해 AWS STS 명령을 입력 합니다.

```
aws sts assume-role —role-arn "arn:aws:iam::123456789012:role/scheduler" —role-
session-name "scheduler-test"
```
반환되는 보안 인증은 다음과 유사합니다.

```
"Credentials": {
"AccessKeyId": "AKIAIOSFODNN7EXAMPLE",
"SecretAccessKey": "wJalrXUtnFEMI/K7MDENG/bPxRfiCYEXAMPLEKEY",
"SessionToken": "je7MtGbClwBF/2Zp9Utk/h3yCo8nvbEXAMPLEKEY...", 
"Expiration": "2023-08-18T18:19:44+00:00"
},
"AssumedRoleUser": {
"AssumedRoleId": "AROA35B2NH6WBTP7ONL4E:scheduler-test",
"Arn": "arn:aws:sts::123456789012:assumed-role/scheduler/scheduler-test"
}
}
```
3. IAM 역할을 가정하여 표시된 보안 인증을 사용하여 AWS CLI에서 환경 변수를 생성합니다. 이러 한 토큰은 만료 시간 전에 사용해야 합니다. 예를 들어 AWS CloudShell에 다음을 입력합니다.

export AWS\_ACCESS\_KEY\_ID=AKIAIOSFODNN7EXAMPLE export AWS\_SECRET\_ACCESS\_KEY=wJalrXUtnFEMI/K7MDENG/bPxRfiCYEXAMPLEKEY export AWS SESSION TOKEN=je7MtGbClwBF/2Zp9Utk/h3yCo8nvbEXAMPLEKEY...

4. 실패한 쿼리의 오류를 보려면 AWS CLI 명령을 실행하여 문을 설명합니다. SQL 문 ID는 쿼리 편집 기 v2에서 예약된 쿼리의 일정 기록 섹션에 표시된 ID에서 가져옵니다.

aws redshift-data describe-statement —id *130d2620-05d2-439c-b7cf-815d9767f513*

이 예에서 예약된 SQL select \* from users limit 100은 users 테이블이 존재하지 않는 다는 SQL 오류를 발생시킵니다.

```
{
"CreatedAt": "2023-08-18T17:39:15.563000+00:00",
"Duration": -1,
"Error": "ERROR: relation \"users\" does not exist",
"HasResultSet": false,
"Id": "a1b2c3d4-5678-90ab-cdef-EXAMPLE11111",
"QueryString": "select * from users limit 100\n—RequestID=a1b2c3d4-5678-90ab-cdef-
EXAMPLE22222; TraceID=1-633c5642-4039308d03f3a0ba53dbdf6f",
"RedshiftPid": 1073766651,
"RedshiftQueryId": 0,
"ResultRows": -1,
"ResultSize": -1,
"Status": "FAILED",
"UpdatedAt": "2023-08-18T17:39:16.116000+00:00",
"WorkgroupName": "default"
}
```
쿼리 예약 데모

쿼리 예약 데모를 보려면 다음 동영상을 시청하세요. [쿼리 예약 동영상 데모.](https://www.youtube.com/embed/gTw0XUpO8sw)

### 쿼리 결과 시각화

쿼리를 실행하고 결과가 표시되면 Chart(차트)를 설정하여 현재 결과 페이지의 그래픽 시각화를 표시 할 수 있습니다. 다음 컨트롤을 사용하여 차트의 내용, 구조 및 모양을 정의할 수 있습니다.

#### ╈

트레이스

차트에서 관련 그래픽 표시 집합을 나타냅니다. 한 차트에서 여러 트레이스를 정의할 수 있습니다. 유형

트레이스 유형을 정의하여 데이터를 다음 중 하나로 나타낼 수 있습니다.

- 산점도 또는 거품형 차트를 위한 분산형 차트입니다.
- 세로 또는 가로 막대로 데이터 범주를 나타내는 막대형 차트입니다.
- 채워진 영역을 정의하는 영역 차트입니다.
- 막대를 사용하여 빈도 분포를 나타내는 히스토그램입니다.
- 각 슬라이스가 전체의 백분율을 나타내는 원형으로 데이터를 표현하기 위한 원형 차트입니다.
- 프로세스의 다양한 단계를 통해 데이터를 나타내는 깔때기형 또는 깔때기 영역 차트입니다.
- OHLC(open-high-low-close) 차트는 일반적으로 시간 간격을 나타내는 x축을 따라 열린 값, 높은 값, 낮은 값, 닫힌 값을 나타내는 재무 데이터에 자주 사용됩니다.
- 타임라인에서 범주에 대한 값 범위를 나타내는 원통형 차트입니다.
- 일련의 중간 값을 통해 초기 값의 증가 또는 감소를 나타내는 폭포 차트입니다. 값은 시간 간격이 나 범주를 나타낼 수 있습니다.
- 시간에 따른 값의 변화를 나타내는 꺾은선형 차트입니다.

X축

X축을 따라 표시할 값이 포함된 테이블 열을 지정합니다. 설명 값이 포함된 열은 일반적으로 차원 데이터를 나타냅니다. 양적 값을 포함하는 열은 일반적으로 실제 데이터를 나타냅니다.

#### Y축

Y축을 따라 표시할 값이 포함된 테이블 열을 지정합니다. 설명 값이 포함된 열은 일반적으로 차원 데이터를 나타냅니다. 양적 값을 포함하는 열은 일반적으로 실제 데이터를 나타냅니다.

#### 서브플롯

차트 데이터 표시를 추가로 정의할 수 있습니다.

#### 변형

변환을 정의하여 트레이스 데이터를 필터링할 수 있습니다. 분할 변환을 사용하면 단일 소스 트레 이스에서 여러 기록을 표시할 수 있습니다. 집계 변환을 사용하면 트레이스를 평균값 또는 최솟값 으로 표시할 수 있습니다. 정렬 변환을 사용하면 트레이스를 정렬할 수 있습니다.

일반 모양

배경색, 여백 색, 디자인 팔레트의 색 눈금, 텍스트 스타일 및 크기, 제목 스타일 및 크기, 모드 표시 줄의 기본값을 설정할 수 있습니다. 끌기, 클릭 및 가리키기의 상호 작용을 정의할 수 있습니다. 메 타 텍스트를 정의할 수 있습니다. 트레이스, 축, 범례 및 주석의 기본 모양을 정의할 수 있습니다.

기록(Traces)을 선택하여 결과를 차트로 표시합니다. 유형(Type)에서 차트 스타일을 막대형(Bar), 꺾은 선형(Line) 등으로 선택합니다. 방향(Orientation)에서 수직(Vertical) 또는 수평(Horizontal)을 선택할 수 있습니다. X에서 가로 축에 사용할 테이블 열을 선택합니다. Y에서 세로 축에 사용할 테이블 열을 선택 합니다.

차트 표시 내용을 업데이트하려면 새로 고침(Refresh)을 선택합니다. 전체 화면(Full screen)을 선택하 여 차트 표시를 확장합니다.

#### 차트를 생성하려면

- 1. 쿼리를 실행하고 결과를 가져옵니다.
- 2. 차트(Charts)를 설정합니다.
- 3. 기록(Trace)을 선택하고 데이터 시각화를 시작합니다.
- 4. 다음 중 하나에서 차트 스타일을 선택합니다.
	- 분산형
	- 막대형
	- 영역
	- 히스토그램(Histogram)
	- 파이형
	- 퍼널
	- 퍼널 영역
	- OHLC(Open-High-Low-Close)
	- 캔들스틱
	- 폭포
	- 행
- 5. 스타일(Style)을 선택하여 색상, 축, 범례 및 주석을 포함한 모양을 사용자 지정합니다. 텍스트, 도 형 및 이미지를 추가할 수 있습니다.
- 6. 주석(Annotations)을 선택하여 텍스트, 모양 및 이미지를 추가합니다.

### 차트를 저장하려면

- 1. 차트 저장(Save Chart)을 선택합니다.
- 2. 차트 이름을 입력합니다.
- 3. Save(저장)를 선택합니다.

### 차트를 내보내려면

- 1. 내보내기를 선택합니다.
- 2. PNG 또는 JPEG을 선택합니다.
- 3. 차트의 너비와 높이를 설정합니다.
- 4. 내보내기를 선택합니다.
- 5. 기본 그래픽 애플리케이션에서 파일을 열거나 기본 이름으로 파일을 저장하도록 선택합니다.

### 저장된 차트를 찾아서 열려면

- 1. 차트(Charts) 탭을 선택합니다.
- 2. 원하는 차트를 엽니다.

### 차트를 폴더로 구성하려면

- 1. 탐색 창에서 차트(Charts)를 선택합니다.
- 2. 새 폴더(New folder)를 선택하고 폴더의 이름을 지정합니다.
- 3. 생성(Create)을 선택하여 차트(Charts) 탭에서 폴더를 생성합니다.

끌어서 놓기를 사용하여 폴더 안팎으로 차트를 이동할 수 있습니다.

### 예: 파이형 차트를 생성하여 쿼리 결과 시각화

다음 예에서는 샘플 데이터베이스의 Sales 테이블을 사용합니다. 자세한 내용은 Amazon Redshift 데 이터베이스 개발자 가이드의 [샘플 데이터베이스](https://docs.aws.amazon.com/redshift/latest/dg/c_sampledb.html)를 참조하세요.

다음은 파이형 차트에 대한 데이터를 제공하기 위해 실행하는 쿼리입니다.

select top 5 eventname, count(salesid) totalorders, sum(pricepaid) totalsales from sales, event

```
where sales.eventid=event.eventid group by eventname
order by 3;
```
총 매출을 기준으로 상위 이벤트에 대한 파이형 차트를 생성하려면

- 1. 쿼리를 실행합니다.
- 2. 쿼리 결과 영역에서 차트(Chart)를 설정합니다.
- 3. 추적(Trace)을 선택합니다.
- 4. 유형(Type)에서 파이(Pie)를 선택합니다.
- 5. 값(Values)에서 totalsales를 선택합니다.
- 6. 레이블(Labels)에서 eventname을 선택합니다.
- 7. 스타일(Style)을 선택하고 일반(General)을 선택합니다.
- 8. 색조(Colorscales)에서 카테고리(Categorical)를 선택한 다음 Pastel2를 선택합니다.

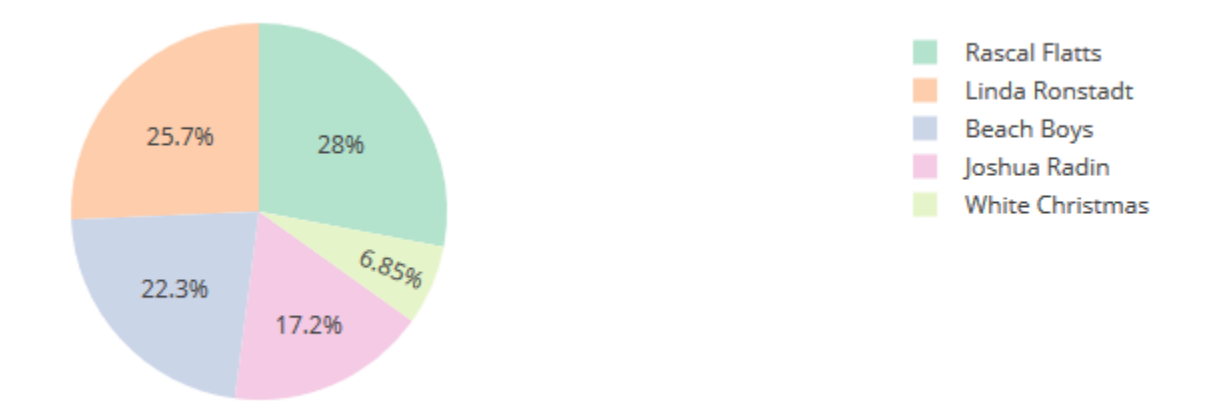

# 예: 매출과 판매를 비교하기 위한 혼합형 차트 생성

이 예제의 단계를 수행하여 매출 데이터의 막대형 차트와 판매 데이터의 꺽은선형 그래프를 결합하는 차트를 만듭니다. 다음 예제에서는 tickit 샘플 데이터베이스의 Sales 테이블을 사용합니다. 자세한 내 용은 Amazon Redshift Database Developer GuideAmazon Redshift 데이터베이스 개발자 가이드의 [Sample database](https://docs.aws.amazon.com/redshift/latest/dg/c_sampledb.html)(샘플 데이터베이스)를 참조하세요.

다음은 차트의 데이터를 제공하기 위해 실행하는 쿼리입니다.

```
select eventname, total_price, total_qty_sold
from (select eventid, total_price, total_qty_sold, ntile(1000) over(order by 
  total_price desc) as percentile 
        from (select eventid, sum(pricepaid) total_price, sum(qtysold) total_qty_sold
```

```
 from tickit.sales 
              group by eventid)) Q, tickit.event E 
        where Q.eventid = E.eventid 
        and percentile = 1
order by total_price desc;
```
매출과 판매를 비교하기 위한 혼합형 차트를 생성하려면

- 1. 쿼리를 실행합니다.
- 2. 쿼리 결과 영역에서 차트(Chart)를 설정합니다.
- 3. trace o(트레이스 o)의 Type(유형)에서 Bar(막대형)를 선택합니다.
- 4. X는 eventname을 선택합니다.
- 5. Y는 total\_price를 선택합니다.

X축을 따라 이벤트 이름을 표시하는 막대형 차트가 표시됩니다.

- 6. Style(스타일)에서 Traces(트레이스)를 선택합니다.
- 7. Name(이름)에 Revenue를 입력합니다.
- 8. Style(스타일)에서 Axes(축)를 선택합니다.
- 9. Titles(제목)에서 Y를 선택하고 Revenue를 입력합니다.

왼쪽 Y 축에 Revenue 레이블이 표시됩니다.

- 10. Structure(구조)에서 Traces(트레이스)를 선택합니다.
- 11.  $+$

Trace(트레이스)를 선택합니다.

트레이스 1 옵션이 표시됩니다.

- 12. 유형(Type)에서 Line(꺽은선형)를 선택합니다.
- 13. X는 eventname을 선택합니다.
- 14. Y는 total\_qty\_sold를 선택합니다.
- 15. Axes To Use(사용할 축)의 Y Axis(Y 축)에 대해

# $\div$ 선택합니다.

Y Axis(Y 축)에 Y2가 표시됩니다.

16. Style(스타일)에서 Axes(축)를 선택합니다.

- 17. Titles(제목)에서 Y2를 선택합니다.
- 18. Name(이름)에 Sales를 입력합니다.
- 19. Lines(선)에서 Y:Sales를 선택합니다.
- 20. AXis line(축 선)에서 Show(표시)를 선택하고 Position(위치)에서 Right(오른쪽)를 선택합니다.

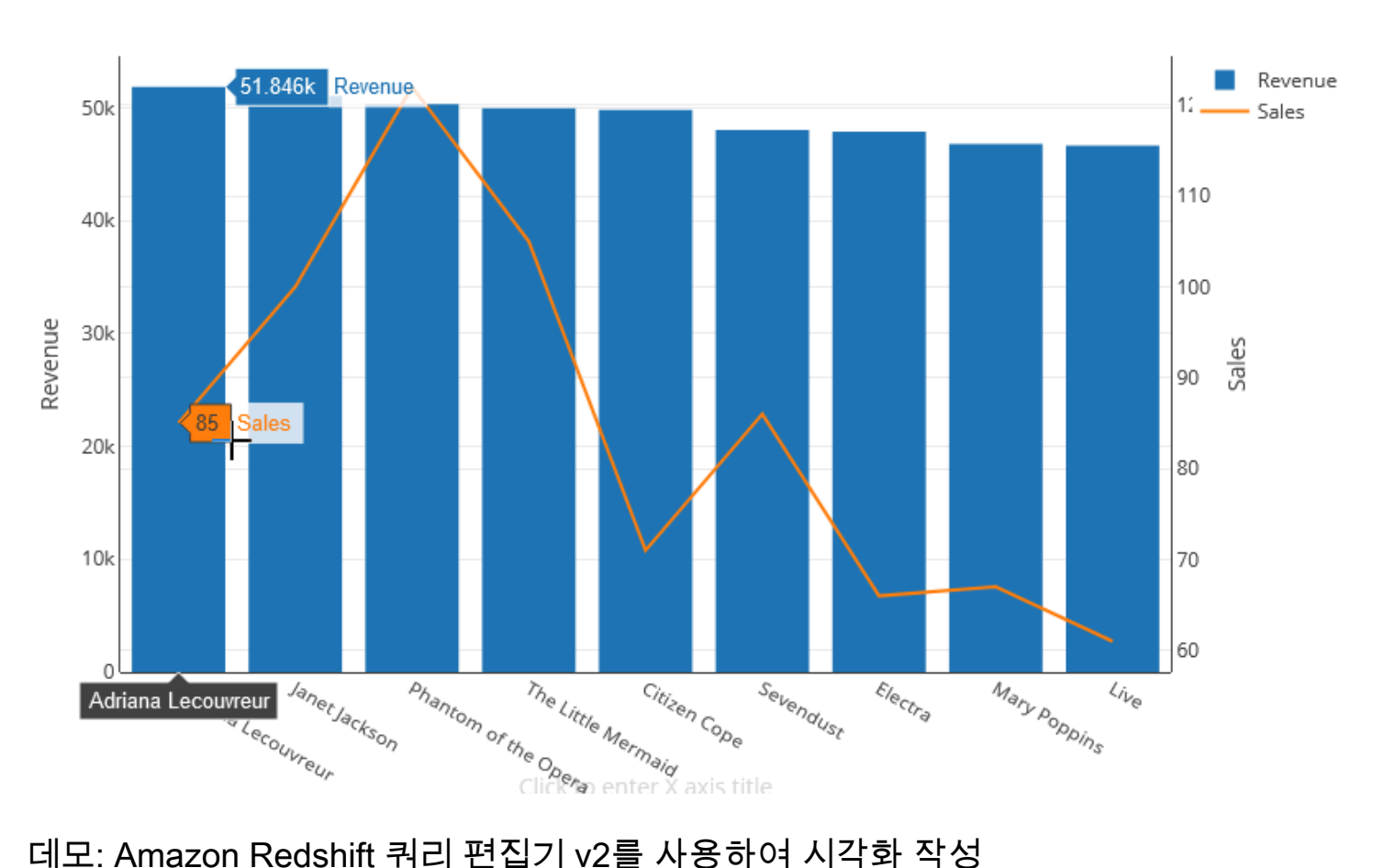

Revenue and Sales

시각화를 작성하는 방법에 대한 데모를 보려면 다음 동영상을 시청하세요. [Amazon Redshift 쿼리 편집](https://www.youtube.com/embed/-FYqTIER-6U) [기 v2를 사용하여 시각화 작성](https://www.youtube.com/embed/-FYqTIER-6U)

# 팀으로 협업 및 공유

팀과 쿼리를 공유할 수 있습니다.

팀은 공동으로 작업하면서 쿼리 편집기 v2 리소스를 공유하는 사용자 집합으로 정의됩니다. 관리자는 IAM 역할에 태그를 추가하여 팀을 생성할 수 있습니다. 자세한 내용은 [쿼리 편집기 v2를 사용하는 데](#page-734-0)  [필요한 권한](#page-734-0) 단원을 참조하십시오.

### 쿼리 저장, 찾아보기 및 삭제

팀과 쿼리를 공유하려면 먼저 쿼리를 저장하세요. 저장된 쿼리를 보고 삭제할 수 있습니다.

#### 쿼리를 저장하려면

- 1. 쿼리를 준비하고 저장(Save)을 선택합니다.
- 2. 쿼리 제목을 입력합니다.
- 3. Save(저장)를 선택합니다.

#### 저장된 쿼리를 찾아보려면

- 1. 탐색 창에서 쿼리(Queries)를 선택합니다.
- 2. 내 쿼리(My queries), 나에 의해 공유됨(Shared by me) 또는 내 팀에 공유됨(Shared to my team) 상태의 쿼리를 볼 수 있습니다. 이러한 쿼리는 개별 쿼리로 표시되거나 사용자가 생성한 폴더 내에 나타날 수 있습니다.

#### 저장된 쿼리를 삭제하려면

- 1. 저장된 쿼리에 대한 컨텍스트(마우스 오른쪽 버튼 클릭) 메뉴를 엽니다.
- 2. 삭제(Delete)를 선택하고 작업을 확인합니다.

### 저장된 쿼리를 폴더로 구성하려면

- 1. 탐색 창에서 쿼리(Queries)를 선택합니다.
- 2. 새 폴더(New folder)를 선택하고 폴더의 이름을 지정합니다.
- 3. 생성(Create)을 선택하여 쿼리(Queries) 탭에서 폴더를 생성합니다.

이제 끌어서 놓기를 사용하여 폴더 안팎으로 쿼리를 이동할 수 있습니다.

<span id="page-351-0"></span>쿼리 공유

팀과 쿼리를 공유할 수 있습니다. 또한 저장된 쿼리의 기록을 보고 쿼리 버전을 관리할 수 있습니다.

팀과 쿼리를 공유하려면 기본 태그 sqlworkbench-team이 계정의 나머지 팀원과 동일한 값으로 설 정되어 있는지 확인합니다. 예를 들어, 관리자는 회계 부서의 모든 사람에 대해 값을 accountingteam으로 설정할 수 있습니다. 예시는 [쿼리 편집기 v2를 사용하는 데 필요한 권한](#page-734-0) 섹션을 참조하세요.

### 팀과 쿼리를 공유하려면

- 1. 탐색 창에서 쿼리(Queries)를 선택합니다.
- 2. 공유하려는 쿼리의 컨텍스트(마우스 오른쪽 버튼 클릭) 메뉴를 열고 내 팀과 공유(Share with my team)를 선택합니다.
- 3. 쿼리를 공유할 팀을 하나 이상 선택한 다음 공유 옵션 저장(Save sharing options)을 선택합니다.

SQL 쿼리를 저장할 때마다 쿼리 편집기 v2에서 이를 새 버전으로 저장합니다. 이전 쿼리 버전을 찾아 보거나, 쿼리 사본을 저장하거나, 쿼리를 복원할 수 있습니다.

### 쿼리 버전을 관리하려면

- 1. 탐색 창에서 쿼리(Queries)를 선택합니다.
- 2. 작업할 쿼리에 대한 컨텍스트(마우스 오른쪽 버튼 클릭) 메뉴를 엽니다.
- 3. 버전 기록(Version history)을 선택하여 쿼리 버전 목록을 엽니다.
- 4. 버전 기록(Version history) 페이지에서 다음 작업을 수행할 수 있습니다.
	- 선택 항목으로 되돌리기(Revert to selected) 선택한 버전으로 되돌리고 이 버전으로 작업을 계 속합니다.
	- 다른 이름으로 선택 항목 저장(Save selected as) 편집기에서 새 쿼리를 생성합니다.

# 쿼리 편집기를 사용하여 데이터베이스 쿼리

쿼리 편집기를 사용하면 Amazon Redshift 클러스터에서 호스팅하는 데이터베이스에 대한 쿼리를 손 쉽게 실행할 수 있습니다. 클러스터를 생성한 후 바로 Amazon Redshift 콘솔에서 쿼리 편집기를 사용 해 쿼리를 실행할 수 있습니다.

### **a** Note

이 원본 쿼리 편집기를 사용하면 Amazon Redshift Serverless 내의 데이터는 쿼리할 수 없습니 다. 대신 Amazon Redshift 쿼리 편집기 v2를 사용하십시오.

2021년 2월에 업데이트된 쿼리 편집기가 배포되고 쿼리 편집기를 사용할 수 있는 권한 부여 권한 이 변경되었습니다. 새 쿼리 편집기는 Amazon Redshift Data API를 사용하여 쿼리를 실행합니다. AWS 관리형 AWS Identity and Access Management(IAM) 정책인 AmazonRedshiftQueryEditor

정책이 필요한 권한을 포함하도록 업데이트되었습니다. 사용자 정의 IAM 정책이 있는 경우 해 당 정책을 업데이트해야 합니다. AmazonRedshiftQueryEditor를 가이드로 사용합니다. AmazonRedshiftQueryEditor의 변경 사항으로 다음과 같은 것들이 있습니다.

- 쿼리 편집기 문 결과를 관리하기 위한 권한은 문 소유자 사용자를 필요로 합니다.
- Secrets Manager를 사용하여 데이터베이스에 연결할 수 있는 권한이 추가되었습니다.

자세한 내용은 [Amazon Redshift 콘솔 쿼피 편집기 사용에 필요한 권한](#page-734-1) 단원을 참조하십시오.

새 쿼리 편집기에서 클러스터에 연결할 때 [쿼리 편집기로 연결에](#page-355-0) 설명된 대로 2가지 인증 방법 중 하나 를 사용할 수 있습니다.

쿼리 편집기를 사용해 다음을 수행할 수 있습니다.

- 단일 SQL 문 쿼리를 실행합니다.
- 100MB 크기의 결과 집합을 쉼표 구분 값(CSV) 파일로 다운로드합니다.
- 다시 사용할 수 있도록 쿼리를 저장합니다. 유럽(파리) 리전, 아시아 태평양(오사카) 리전, 아시아 태 평양(홍콩) 리전 또는 중동(바레인) 리전에서는 쿼리를 저장할 수 없습니다.
- 사용자 정의 테이블에서 쿼리 런타임 세부 정보를 확인합니다.
- 나중에 실행되도록 쿼리를 예약합니다.
- 쿼리 편집기에서 생성한 쿼리 기록을 봅니다.
- Enhanced VPC Routing을 사용하여 클러스터에 대해 쿼리를 실행합니다.

쿼리 편집기 고려 사항

쿼리 편집기를 사용할 때 쿼리 작업에 대해 다음을 고려합니다.

- 최대 쿼리 기간은 24시간입니다.
- 최대 쿼리 결과 크기는 100MB입니다. 호출이 100MB를 초과하는 응답 데이터를 반환하면 호출이 종 료됩니다.
- 쿼리 결과의 최대 보존 시간은 24시간입니다.
- 최대 쿼리 문 크기는 100KB입니다.
- 클러스터는 Amazon VPC 서비스 기반의 Virtual Private Cloud(VPC)에 있어야 합니다.
- 쿼리 편집기에서는 트랜잭션을 사용할 수 없습니다. 트랜잭션에 대한 자세한 내용은 Amazon Redshift 데이터베이스 개발자 안내서의 [BEGIN](https://docs.aws.amazon.com/redshift/latest/dg/r_BEGIN.html) 섹션을 참조하세요.

• 쿼리는 최대 3,000자까지 저장할 수 있습니다.

# 쿼리 편집기에 대한 액세스 활성화

쿼리 편집기에 액세스하려면 권한이 있어야 합니다. 액세스를 사용하려면 IAM 권한에 대한 AmazonRedshiftQueryEditor 및 AmazonRedshiftReadOnlyAccess AWS 관리형 정책을 클러 스터에 액세스하는 데 사용하는 IAM 역할에 연결하는 것이 좋습니다. 그런 다음 사용자에게 역할을 할 당할 수 있습니다. IAM 콘솔(([https://console.aws.amazon.com/iam/\)](https://console.aws.amazon.com/iam/))을 사용하여 IAM 사용자 정책을 연결할 수 있습니다. 자세한 내용은 [Amazon Redshift에 대한 자격 증명 기반 정책\(IAM 정책\) 사용을](https://docs.aws.amazon.com/redshift/latest/mgmt/redshift-iam-access-control-identity-based.html) 참 조하세요.

Amazon Redshift에 액세스할 사용자를 이미 생성한 경우 역할을 할당하는 방법으로 해당 사용자에게 AmazonRedshiftQueryEditor 및 AmazonRedshiftReadOnlyAccess AWS 관리형 정책을 연결 할 수 있습니다. 아직 사용자를 생성하지 않은 경우 사용자를 하나 생성하고 이 정책을 IAM 역할에 연 결한 뒤 역할을 사용자에게 할당합니다.

AWS 관리형 정책 AmazonRedshiftQueryEditor는 기본적으로 슈퍼 사용자에 데이터베이스에 대 한 액세스 권한을 부여하는 redshift:GetClusterCredentials 작업을 허용합니다. 액세스를 제 한하려면 다음 중 하나를 수행하면 됩니다.

- redshift:GetClusterCredentials 호출을 허용하고 리소스를 DbUser에 대해 지정된 값으로 제한하는 사용자 정의 정책을 생성합니다.
- redshift:GetClusterCredentials에 권한을 거부하는 정책을 추가하세요. 이 권한이 연결된 역할이 할당된 모든 사용자는 임시 자격 증명으로 쿼리 에디터에 로그인해야 합니다. 이 거부 정책은 그 예를 보여줍니다.

```
\{ "Version": "2012-10-17", 
   "Statement": { 
     "Effect": "Deny", 
     "Action": "redshift:GetClusterCredentials", 
     "Resource": "*" 
   }
}
```
필요한 권한이 있는 역할 생성에 대한 자세한 내용은 [GetClusterCredentials 호출 권한이 있는 IAM 역](#page-792-0) [할 생성](#page-792-0)을 참조하세요.

AWS 관리형 정책 AmazonRedshiftQueryEditor를 통해 Amazon Redshift 쿼리 에디터에 대 한 액세스 권한을 부여받은 모든 사용자는 모든 보안 암호를 나열할 수 있습니다. 하지만 이 정책 에서는 RedshiftQueryOwner 키와 \${aws:userid} 값으로 태그가 지정된 암호만 생성하고 검 색할 수 있습니다. Amazon Redshift 쿼리 에디터에서 키를 생성하면 자동으로 키에 태그가 지정 됩니다. Amazon Redshift 쿼리 편집기로 생성되지 않은 보안 암호를 사용하려면 보안 암호에 키 RedshiftQueryOwner와 고유한 IAM 사용자 식별자 값(예: AIDACKCEVSQ6C2EXAMPLE)으로 태그 가 지정되었는지 확인합니다.

Amazon Redshift 쿼리 에디터를 사용하는 데 필요한 권한은 AmazonRedshiftQueryEditor와 AmazonRedshiftReadOnlyAccess입니다.

액세스 권한을 제공하려면 사용자, 그룹 또는 역할에 권한을 추가하세요:

• AWS IAM Identity Center의 사용자 및 그룹:

권한 세트를 생성합니다. AWS IAM Identity Center 사용 설명서의 [권한 세트 생성](https://docs.aws.amazon.com/singlesignon/latest/userguide/howtocreatepermissionset.html)의 지침을 따르세 요.

• ID 제공자를 통해 IAM에서 관리되는 사용자:

ID 페더레이션을 위한 역할을 생성합니다. IAM 사용 설명서의 [서드 파티 자격 증명 공급자의 역할 만](https://docs.aws.amazon.com/IAM/latest/UserGuide/id_roles_create_for-idp.html) [들기\(연합\)의](https://docs.aws.amazon.com/IAM/latest/UserGuide/id_roles_create_for-idp.html) 지침을 따르세요.

- IAM 사용자:
	- 사용자가 맡을 수 있는 역할을 생성합니다. IAM 사용 설명서에서 [IAM 사용자의 역할 생성의](https://docs.aws.amazon.com/IAM/latest/UserGuide/id_roles_create_for-user.html) 지침 을 따르세요.
	- (권장되지 않음)정책을 사용자에게 직접 연결하거나 사용자를 사용자 그룹에 추가합니다. IAM 사 용 설명서에서 [사용자\(콘솔\)에 권한 추가](https://docs.aws.amazon.com/IAM/latest/UserGuide/id_users_change-permissions.html#users_change_permissions-add-console)의 지침을 따르세요.

### <span id="page-355-0"></span>쿼리 편집기로 연결

쿼리 편집기를 사용하여 클러스터에 연결할 때 다음 인증 방법 중 하나를 사용합니다. 각 방법에는 Amazon Redshift 콘솔의 다양한 입력 조합이 필요합니다.

#### AWS Secrets Manager

이 방법으로 AWS Secrets Manager에 저장되어 있는 secret-arn에 대한 보안 암호 값을 제공합니 다. 이 보안 암호에는 데이터베이스에 연결하기 위한 자격 증명이 포함되어 있습니다.

### 임시 보안 인증

이 방법으로 database 및 db-user 값을 제공합니다.

AWS Secrets Manager에 데이터베이스 자격 증명 저장

쿼리 편집기를 호출할 때 AWS Secrets Manager의 보안 암호를 사용하여 클러스터에 대한 자격 증명 을 전달할 수 있습니다. 이 방식으로 자격 증명을 전달하려면 보안 암호의 이름이나 Amazon 리소스 이 름(ARN)을 지정합니다.

최소 권한에 대한 자세한 내용은 AWS Secrets Manager User Guide의 [Creating and Managing](https://docs.aws.amazon.com/secretsmanager/latest/userguide/managing-secrets.html)  [Secrets with AWS Secrets Manager를](https://docs.aws.amazon.com/secretsmanager/latest/userguide/managing-secrets.html) 참조하세요.

Amazon Redshift 클러스터의 보안 암호에 자격 증명을 저장하려면

1. AWS Secrets Manager를 사용하여 클러스터의 자격 증명을 포함하는 보안 암호를 생성합니다. [새 보안 암호 저장(Store a new secret)]을 선택할 때 [Redshift 클러스터용 자격 증명(Credentials for Redshift cluster)]을 선택합니다. 보안 암호에 [사용자 이름(User name)](데이터베이스 사용자), [암호(Password)] 및 [DB 클러스터(DB cluster)](클러스터 식별자) 값을 저장합니다.

이에 관한 지침은 AWS Secrets Manager User Guide의 [Creating a Basic Secret](https://docs.aws.amazon.com/secretsmanager/latest/userguide/manage_create-basic-secret.html)을 참조하세요.

2. AWS Secrets Manager 콘솔을 사용하여 생성한 보안 암호에 대한 세부 정보를 보거나 aws secretsmanager describe-secret AWS CLI 명령을 실행합니다.

AWS Secrets Manager를 사용하여 클러스터의 관리자 보안 인증 정보를 선택한 경우 Secrets Manager에 저장된 관리자 보안 인증 정보를 사용하여 데이터베이스에 연결할 수 있습니다.

<span id="page-356-0"></span>쿼리 편집기 사용하기

다음 예에서는 쿼리 편집기를 사용하여 아래 작업을 수행합니다.

- SQL 명령을 실행합니다.
- 쿼리 실행 세부 정보를 확인합니다.
- 쿼리를 저장합니다.
- 쿼리 결과 집합을 다운로드합니다.

다음 예를 완료하려면 기존 Amazon Redshift 클러스터가 필요합니다. 클러스터가 없는 경우 [클러스터](#page-221-0)  [생성](#page-221-0) 단원의 절차에 따라 클러스터를 하나 생성합니다.

Amazon Redshift 콘솔에서 쿼리 편집기를 사용하려면

- 1. AWS Management Console에 로그인한 후 [https://console.aws.amazon.com/redshiftv2/에](https://console.aws.amazon.com/redshiftv2/)서 Amazon Redshift 콘솔을 엽니다.
- 2. 탐색 메뉴에서 쿼리 편집기(Query editor)를 선택한 다음 클러스터의 데이터베이스에 연결합니다.
- 3. 스키마로 퍼블릭을 선택하여 이 스키마를 바탕으로 새 테이블을 생성합니다.
- 4. 쿼리 편집기 창에서 다음 내용을 입력한 다음 실행을 선택하여 새 테이블을 생성합니다.

```
create table shoes( 
                  shoetype varchar (10), 
                  color varchar(10));
```
- 5. 지우기를 선택합니다.
- 6. 쿼리 편집기 창에서 다음 명령을 입력한 다음 실행을 선택하여 테이블에 행을 추가합니다.

```
insert into shoes values 
('loafers', 'brown'),
('sandals', 'black');
```
- 7. 지우기를 선택합니다.
- 8. 쿼리 편집기 창에서 다음 명령을 입력한 다음 실행을 선택하여 새 테이블을 쿼리합니다.

```
select * from shoes;
```
쿼리 결과에 결과가 나타납니다.

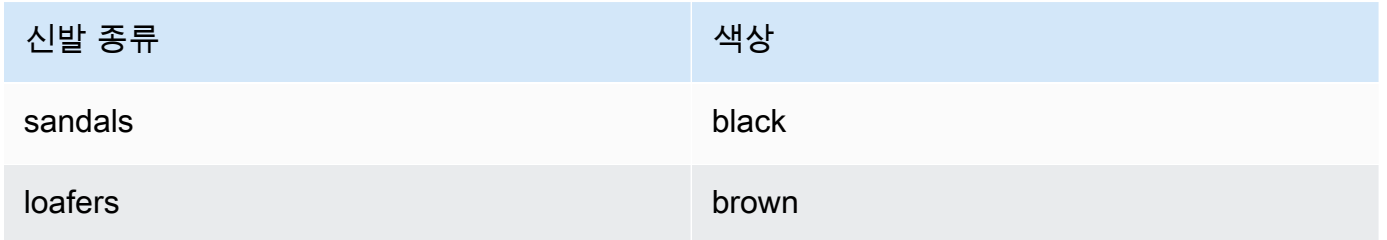

- 9. 실행 세부 정보를 확인하려면 실행을 선택합니다.
- 10. 쿼리 결과를 파일로 다운로드하려면 데이터를 선택하고 내보내기를 선택합니다.

# 쿼리 예약

### **A** Important

이제 Amazon Redshift 쿼리 에디터 v2에서 쿼리 예약이 지원됩니다. 쿼리 에디터 v2를 사용하 는 것이 좋습니다. 자세한 내용은 [쿼리 에디터 v2를 사용한 쿼리 예약](#page-335-0) 단원을 참조하십시오.

Amazon Redshift 콘솔에서 쿼리 편집기를 사용하여 SQL 문 실행 일정을 생성할 수 있습니다. 비즈니 스 요구 사항에 맞는 시간 간격으로 SQL 문 실행 일정을 생성할 수 있습니다. 예약된 쿼리를 실행할 시 간이 되면 Amazon EventBridge가 쿼리를 시작합니다.

SQL 문 실행 일정을 생성하려면

- 1. [쿼리 편집기 사용하기의](#page-356-0) 설명에 따라 콘솔 및 쿼리 편집기를 엽니다. 이 쿼리 편집기는 프로비저 닝된 클러스터에서만 사용할 수 있습니다.
- 2. [예약(Schedule)]을 선택하여 SQL 문의 실행 일정을 생성할 수 있습니다.

일정을 정의할 때 다음 정보를 제공합니다.

- 쿼리를 실행하는 데 필요한 권한을 수임하는 데 사용되는 IAM 역할입니다. 자세한 내용은 [쿼리](#page-359-0)  [예약을 위한 권한 설정](#page-359-0) 단원을 참조하십시오.
- 클러스터 액세스 권한을 부여하기 위한 AWS Secrets Manager 또는 임시 자격 증명의 인증 값 입니다. 자세한 내용은 [예약된 쿼리 인증](#page-360-0) 단원을 참조하십시오.
- 예약된 쿼리의 이름과 실행할 단일 SQL 문입니다.
- 일정 빈도 및 반복 옵션 또는 cron 형식 값입니다.
- 필요에 따라 Amazon SNS 알림을 사용하여 예약된 쿼리를 모니터링할 수 있습니다. 쿼리가 실행 중이지만 SNS 주제에 게시된 메시지가 표시되지 않는 경우 Amazon EventBridge User Guide의 [My rule is being triggered but I don't see any messages published into my Amazon](https://docs.aws.amazon.com/eventbridge/latest/userguide/eventbridge-troubleshooting.html#no-messages-published-sns)  [SNS topic](https://docs.aws.amazon.com/eventbridge/latest/userguide/eventbridge-troubleshooting.html#no-messages-published-sns)을 참조하세요.

Amazon Redshift 콘솔을 사용하여 예약된 쿼리를 관리하고 업데이트할 수도 있습니다. 콘솔 버전에 따 라 예약된 쿼리가 다음 위치에 나열될 수 있습니다.

- 클러스터 세부 정보 페이지의 [일정(Schedules)] 탭.
- 쿼리 편집기의 [예약된 쿼리(Scheduled queries)] 탭.

이러한 위치 중 하나에서 [일정 이름(Schedule name)]을 선택하면 예약된 쿼리의 정의를 보고 편집할 수 있습니다.

<span id="page-359-0"></span>Amazon Redshift 콘솔에서 쿼리를 예약할 수 있는 권한 설정

쿼리를 예약하려면 일정을 정의하는 AWS Identity and Access Management(IAM) 사용자 및 일정과 연 결된 IAM 역할을 다음과 같이 구성해야 합니다.

Amazon Redshift 콘솔에 로그인한 IAM 사용자에 대해 다음을 수행합니다.

- AmazonEventBridgeFullAccess AWS 관리형 정책을 IAM 역할에 연결합니다.
- 예약된 SQL 문을 정의할 때 지정하는 IAM 역할의 sts:AssumeRole 권한이 있는 정책을 연결합니 다.

다음 예에서는 지정된 IAM 역할을 수임하는 정책을 보여줍니다.

```
{ 
      "Version": "2012-10-17", 
      "Statement": [ 
\overline{\mathcal{L}} "Sid": "AssumeIAMRole", 
          "Effect": "Allow", 
          "Action": "sts:AssumeRole", 
          "Resource": "arn:aws:iam::account-id:role/sql-statement-iam-role" 
          } 
    \mathbf{I}}
```
스케줄러가 쿼리를 실행할 수 있도록 지정하는 IAM 역할에 대해 다음을 수행합니다.

• 이 IAM 역할이 EventBridge 서비스 주체(events.amazonaws.com)를 지정하는지 확인합니다. 다 음은 신뢰 관계의 예입니다.

```
{ 
     "Version": "2012-10-17", 
     "Statement": [ 
          { 
               "Effect": "Allow", 
               "Principal": { 
                    "Service": [ 
                        "events.amazonaws.com"
```
```
 ] 
            }, 
            "Action": "sts:AssumeRole" 
        } 
    ]
}
```
EventBridge 이벤트에 대한 IAM 역할을 생성하는 방법에 대한 자세한 내용은 [Amazon EventBridge](#page-737-0)  [스케줄러 사용에 필요한 권한](#page-737-0) 섹션을 참조하세요.

- AmazonRedshiftDataFullAccess AWS 관리형 정책을 IAM 역할에 연결합니다.
- 사용자가 일정 기록을 볼 수 있도록 허용하려면 IAM 역할을 편집하여 sts:AssumeRole 권한을 추 가합니다.

다음은 IAM 역할 내 신뢰 정책의 예입니다.

```
{ 
     "Version": "2012-10-17", 
     "Statement": [ 
         { 
              "Effect": "Allow", 
              "Principal": { 
                  "Service": [ 
                       "events.amazonaws.com" 
 ] 
              }, 
              "Action": "sts:AssumeRole" 
         } 
     ]
}
```
예약된 쿼리 인증

쿼리를 예약할 때 쿼리 SQL 실행 시 다음 인증 방법 중 하나를 사용합니다. 각 방법에는 Amazon Redshift 콘솔의 다양한 입력 조합이 필요합니다.

AWS Secrets Manager

이 방법으로 AWS Secrets Manager에 저장되어 있는 secret-arn에 대한 보안 암호 값을 제공합니 다. 이 보안 암호에는 데이터베이스에 연결하기 위한 자격 증명이 포함되어 있습니다. 보안 암호는 키 RedshiftDataFullAccess로 태그가 지정되어야 합니다.

최소 권한에 대한 자세한 내용은 AWS Secrets Manager User Guide의 [Creating and Managing](https://docs.aws.amazon.com/secretsmanager/latest/userguide/managing-secrets.html)  [Secrets with AWS Secrets Manager를](https://docs.aws.amazon.com/secretsmanager/latest/userguide/managing-secrets.html) 참조하세요.

임시 보안 인증

이 방법으로 database 및 db-user 값을 제공합니다.

AmazonRedshiftDataFullAccess 정책은 redshift\_data\_api\_user라는 데이터베이스 사용자에게 redshift:GetClusterCredentials에 대한 권한을 허용합니다. 다른 데이터베 이스 사용자를 사용하여 SQL 문을 실행하려면 redshift:GetClusterCredentials를 허용 하는 정책을 IAM 역할에 추가합니다. 다음 예제 정책에서는 데이터베이스 사용자를 awsuser 및 myuser를 허용합니다.

```
{ 
     "Version": "2012-10-17", 
     "Statement": [ 
         { 
             "Sid": "UseTemporaryCredentialsForAllDbUsers", 
              "Effect": "Allow", 
              "Action": "redshift:GetClusterCredentials", 
              "Resource": [ 
                  "arn:aws:redshift:*:*:dbuser:*/awsuser", 
                  "arn:aws:redshift:*:*:dbuser:*/myuser" 
 ] 
         } 
     ]
}
```
쿼리가 완료될 때 실행되는 Amazon EventBridge 규칙 생성

쿼리가 완료되면 알림을 보내는 이벤트 규칙을 생성할 수 있습니다. Amazon EventBridge 콘솔을 사용하는 절차를 알아보려면 Amazon EventBridge 사용 설명서에서 [이벤트에 응답하는 Amazon](https://docs.aws.amazon.com/eventbridge/latest/userguide/eb-create-rule.html) [EventBridge 규칙 생성을](https://docs.aws.amazon.com/eventbridge/latest/userguide/eb-create-rule.html) 참조하세요. 이벤트 패턴에 대한 자세한 내용은 Amazon EventBridge 사용 설명서에서 [Amazon EventBridge 이벤트 패턴을](https://docs.aws.amazon.com/eventbridge/latest/userguide/eb-event-patterns.html) 참조하세요.

예를 들어 쿼리가 FINISHED될 때 다음 샘플 이벤트가 전송됩니다.

```
{ 
     "version": "0", 
     "id": "6a7e8feb-b491-4cf7-a9f1-bf3703467718", 
     "detail-type": "Redshift Data Statement Status Change",
```

```
 "source": "aws.redshift-data", 
     "account": "123456789012", 
     "time": "2020-12-22T17:00:00Z", 
     "region": "us-west-1", 
     "resources": [ 
          "arn:aws:redshift:us-east-2:123456789:cluster:t1" 
     ], 
     "detail": { 
          "statementId": "01bdaca2-8967-4e34-ae3f-41d9728d5644", 
          "clusterId": "test-dataapi", 
          "statementName": "awesome query", 
          "state": "FINISHED", 
          "pages": 5, 
          "expireAt": "2020-12-22T18:43:48Z", 
          "principal": "arn:aws:sts::123456789012:assumed-role/any", 
          "queryId": 123456 
     }
}
```
이벤트 패턴 규칙을 만들어 이벤트를 필터링할 수 있습니다.

```
{ 
      "source": [ 
           "aws.redshift-data" 
      ], 
      "detail-type": [ 
           "Redshift Data Statement Status Change" 
      ], 
      "detail": { 
          "state": [ 
               "FINISHED" 
          ] 
     }
}
```
# SQL 클라이언트 도구를 사용하여 Amazon Redshift 데이터 웨어하 우스에 연결

JDBC(Java Database Connectivity), Python 및 ODBC(Open Database Connectivity) 연결을 통해 SQL 클라이언트 도구에서 Amazon Redshift 데이터 웨어하우스로 연결할 수 있습니다. Amazon Redshift는 SQL 클라이언트 도구 또는 라이브러리를 제공하거나 설치하지 않습니다. 이러한 도구 또는 라이브러

리를 사용하여 데이터 웨어하우스의 데이터로 작업하려면 클라이언트 컴퓨터나 Amazon EC2 인스턴 스에 해당 도구를 설치합니다. JDBC, Python 또는 ODBC 드라이버를 지원하는 SQL 클라이언트 도구 라면 대부분 사용할 수 있습니다.

이 주제 끝에 소개된 섹션 목록을 사용하여 JDBC, Python 또는 ODBC 연결을 사용하도록 클라이언 트 컴퓨터 또는 Amazon EC2 인스턴스를 구성하는 과정을 살펴보세요. 서버에 클라이언트 연결과 관 련된 보안 옵션에 대해서도 알 수 있습니다. 또한 타사 도구인 SQL Workbench/J 및 [Amazon Redshift](https://docs.aws.amazon.com/redshift/latest/mgmt/rsql-query-tool.html)  [RSQL](https://docs.aws.amazon.com/redshift/latest/mgmt/rsql-query-tool.html) 같은 SQL 클라이언트 도구를 이용한 설정 및 연결 관련 정보를 찾아보세요. 아직 사용할 비즈 니스 인텔리전스 도구가 없는 경우 이러한 도구를 사용해 볼 수 있습니다. 그 밖에 프로그래밍 방식으 로 데이터 웨어하우스에 연결하는 방법에 대해서도 알아보게 됩니다. 마지막으로 데이터 웨어하우스 에 연결하면서 문제가 발생하는 경우, 해결책을 확인할 수 있는 문제 해결 정보도 살펴볼 수 있습니다.

## 클라이언트 도구와의 연결을 위한 권장 사항

IP 주소를 사용하여 Redshift 클러스터에 연결하는 경우, 중단이 발생하거나 연결이 끊기고 새 가용 영 역(AZ)에서 클러스터가 온라인 상태가 되면 추가 다운타임이 발생할 수 있습니다. 하지만 여전히 IP 주 소를 사용하여 애플리케이션을 Redshift에 연결하려면 클러스터의 Virtual Private Cloud(VPC) 엔드포 인트에 연결된 프라이빗 IP 주소를 사용하세요. 속성 탭 아래의 네트워크 및 보안에 있는 클러스터 세 부 정보에서 정보를 찾을 수 있습니다.

**a** Note

애플리케이션이 리더 노드의 IP 주소를 사용하여 Redshift 클러스터에 액세스하는 경우 권장 되는 모범 사례는 클러스터 엔드포인트 URL을 사용하도록 변경하는 것입니다. 자세한 내용은 [Amazon Redshift에서 연결 구성을](https://docs.aws.amazon.com/redshift/latest/mgmt/configuring-connections.html) 참조하세요.

주제

- [Amazon Redshift에서 연결 구성](#page-364-0)
- [연결을 위한 보안 옵션 구성](#page-530-0)
- [클라이언트 도구 및 코드에서 연결](#page-538-0)
- [SQL Workbench/J와 연결](#page-584-0)
- [프로그래밍 방식으로 데이터 웨어하우스에 연결](#page-585-0)
- [인증 프로파일을 사용하여 Amazon Redshift에 연결](#page-585-1)
- [Amazon Redshift 연결 문제 해결](#page-588-0)

## <span id="page-364-0"></span>Amazon Redshift에서 연결 구성

다음 섹션에서 SQL 클라이언트 도구에서 클러스터에 연결하도록 JDBC, Python 및 ODBC 연결을 구 성하는 방법을 확인해보세요. 이 섹션에서는 JDBC, Python 및 ODBC 연결을 설정하는 방법에 대해 설 명합니다. SSL(Secure Sockets Layer) 및 서버 인증서를 사용하여 클라이언트와 서버 간의 통신을 암 호화하는 방법에 대해서도 설명합니다.

## Amazon Redshift용 JDBC, Python 및 ODBC 드라이버

클러스터 데이터를 사용하려면 클라이언트 컴퓨터 또는 인스턴스에서 연결하기 위한 JDBC, Python 또는 ODBC 드라이버가 있어야 합니다. JDBC, Python 또는 ODBC 데이터 액세스 API 작업을 사용할 수 있는 애플리케이션을 코딩하거나, 혹은 JDBC, Python 또는 ODBC를 지원하는 SQL 클라이언트 도 구를 사용하세요.

Amazon Redshift를 통해 JDBC, Python 및 ODBC 드라이버를 다운로드할 수 있습니다. 이 드라이버는 AWS Support에서 지원됩니다. PostgreSQL 드라이버는 테스트되지 않았으며 Amazon Redshift 팀에 서 지원하지 않습니다. Amazon Redshift 클러스터에 연결할 때 Amazon Redshift 전용 드라이버를 사 용하세요. Amazon Redshift 드라이버는 다음과 같은 이점이 있습니다.

- IAM, SSO 및 페더레이션 인증 지원.
- 새로운 Amazon Redshift 데이터 유형 지원.
- 인증 프로파일 지원.
- Amazon Redshift 개선 사항과 함께 향상된 성능.

JDBC 및 ODBC 드라이버를 다운로드하여 클러스터 연결을 구성하는 방법에 대한 자세한 내용은 [Amazon Redshift용 JDBC 드라이버 버전 2.1 연결 구성](#page-365-0), [Amazon Redshift Python 커넥터 구성](#page-415-0) 및 [ODBC 연결 구성](#page-513-0) 섹션을 참조하세요.

IAM 역할에 대한 모범 사례를 비롯한 IAM ID 관리에 대한 자세한 내용은 [Amazon Redshift의 Identity](#page-699-0)  [and Access Management](#page-699-0) 섹션을 참조하세요.

<span id="page-364-1"></span>클러스터 연결 문자열 찾기

SQL 클라이언트 도구를 사용하여 클러스터에 연결하려면 클러스터 연결 문자열이 있어야 합니다. Amazon Redshift 콘솔의 클러스터 세부 정보 페이지에서 클러스터 연결 문자열을 확인할 수 있습니다.

## 클러스터의 연결 문자열을 찾으려면

- 1. AWS Management Console에 로그인한 후 [https://console.aws.amazon.com/redshiftv2/에](https://console.aws.amazon.com/redshiftv2/)서 Amazon Redshift 콘솔을 엽니다.
- 2. 탐색 메뉴에서 클러스터(Clusters)를 선택한 후 목록에서 클러스터 이름을 선택하여 세부 정보를 엽니다.
- 3. JDBC URL 및 ODBC URL 연결 문자열은 일반 정보(General information) 섹션에서 추가 세부 정 보와 함께 사용할 수 있습니다. 각 문자열은 클러스터가 실행되는 AWS 리전을 기반으로 합니다. 해당 연결 문자열 옆에 있는 아이콘을 클릭하여 복사합니다.

클러스터 엔드포인트에 연결하려면 [DescribeClusters API 요청](https://docs.aws.amazon.com/redshift/latest/APIReference/API_DescribeClusters.html)의 클러스터 엔드포인트 URL을 사용할 수 있습니다. 다음은 클러스터 엔드포인트 예시입니다.

mycluster.cmeaswqeuae.us-east-2.redshift.amazonaws.com

클러스터에 대한 사용자 지정 도메인 이름을 설정한 경우 이를 사용하여 클러스터에 연결할 수도 있습 니다. 사용자 지정 도메인 이름 생성에 대한 자세한 내용은 [사용자 지정 도메인 이름 설정.](https://docs.aws.amazon.com/redshift/latest/mgmt/connecting-connection-CNAME-connect.html)을 참조하세 요.

**a** Note

연결할 때 클러스터 노드의 IP 주소 또는 VPC 엔드포인트의 IP 주소를 사용하지 마세요. 불필 요한 중단을 방지하기 위해 항상 Redshift 엔드포인트를 사용하세요. 예외적으로 엔드포인트 URL을 사용하지 않는 유일한 상황은 사용자 지정 도메인 이름을 사용하는 경우입니다. 자세한 내용은 [클라이언트 연결에 사용자 지정 도메인 이름 사용](https://docs.aws.amazon.com/redshift/latest/mgmt/connecting-connection-CNAME.html)을 참조하세요.

<span id="page-365-0"></span>Amazon Redshift용 JDBC 드라이버 버전 2.1 연결 구성

JDBC 드라이버 버전 2.1 연결을 사용하여 여러 서드 파티 SQL 클라이언트 도구에서 Amazon Redshift 클러스터에 연결할 수 있습니다. Amazon Redshift JDBC 커넥터는 오픈 소스 솔루션을 제공합니다. 소 스 코드를 탐색하고, 개선 사항을 요청하고, 문제를 보고하고, 기여를 제공할 수 있습니다.

JDBC 연결을 사용하려면 다음 섹션을 참조하세요.

주제

• [Amazon Redshift JDBC 드라이버, 버전 2.1 다운로드](#page-366-0)

- [Amazon Redshift JDBC 드라이버, 버전 2.1 설치](#page-367-0)
- [JDBC URL 가져오기](#page-369-0)
- [연결 URL 구축](#page-370-0)
- [JDBC 연결에 대한 TCP KeepAlive 구성](#page-372-0)
- [Apache Maven과의 JDBC 연결 구성](#page-372-1)
- [인증 및 SSL 구성](#page-375-0)
- [로깅 구성](#page-379-0)
- [데이터 형식 변환](#page-381-0)
- [준비된 명령문 지원 사용](#page-382-0)
- [JDBC 드라이버 버전 2.1과 1.x의 차이점](#page-383-0)
- [JDBC 드라이버 버전 2.1용 초기화\(.ini\) 파일 생성](#page-384-0)
- [JDBC 드라이버 버전 2.1 구성 옵션](#page-385-0)
- [JDBC 드라이버 버전 2.1의 이전 버전](#page-414-0)

<span id="page-366-0"></span>Amazon Redshift JDBC 드라이버, 버전 2.1 다운로드

Amazon Redshift는 JDBC 4.2 API와 호환되는 도구용 드라이버를 제공합니다. 이 드라이버의 클래스 이름은 com.amazon.redshift.Driver입니다.

JDBC 드라이버를 설치하고 JDBC 드라이버 라이브러리를 참조하며 드라이버 클래스를 등록하는 방법 에 대한 자세한 내용은 다음 주제를 참조하세요.

Amazon Redshift JDBC 드라이버 버전 2.1을 사용하는 각 컴퓨터에 대해 Java Runtime Environment(JRE) 8.0이 설치되어 있는지 확인합니다.

데이터베이스 인증을 위해 Amazon Redshift JDBC 드라이버를 사용하는 경우 Java 클래스 경로에 AWS SDK for Java 1.11.118 이상이 있는지 확인합니다. AWS SDK for Java가 설치되어 있지 않으면 JDBC 4.2 호환 드라이버와 AWS SDK용 드라이버 종속 라이브러리가 포함된 ZIP 파일을 다운로드합 니다.

• [JDBC 4.2 호환 드라이버 버전 2.1 및 AWS SDK 드라이버 종속 라이브러리](https://s3.amazonaws.com/redshift-downloads/drivers/jdbc/2.1.0.29/redshift-jdbc42-2.1.0.29.zip)

이 ZIP 파일에는 JDBC 4.2 호환 드라이버 버전 2.1과 AWS Java용 SDK 1.x 드라이버 종속 라이브 러리 파일이 포함되어 있습니다. JDBC 드라이버와 동일한 위치에 종속 jar 파일의 압축을 풉니다. JDBC 드라이버만 CLASSPATH에 있어야 합니다.

전체 AWS SDK for Java 1.x는 이 ZIP 파일에 포함되어 있지 않습니다. 그러나 AWS Identity and Access Management(IAM) 데이터베이스 인증에 필요한 AWS SDK for Java 1.x 드라이버 종속 라이 브러리는 포함되어 있습니다.

IAM 데이터베이스 인증에 필요한 AWS SDK가 있는 이 Amazon Redshift JDBC 드라이버를 사용합 니다.

전체 AWS SDK for Java 1.x를 설치하려면 AWS SDK for Java Developer Guide의 [AWS SDK for](https://docs.aws.amazon.com/sdk-for-java/v1/developer-guide/welcome.html) [Java 1.x를](https://docs.aws.amazon.com/sdk-for-java/v1/developer-guide/welcome.html) 참조하세요.

• [JDBC 4.2 호환 드라이버 버전 2.1\(AWS SDK 제외\)](https://s3.amazonaws.com/redshift-downloads/drivers/jdbc/2.1.0.29/redshift-jdbc42-2.1.0.29.jar)

JDBC 드라이버 버전 2.1 소프트웨어 라이선스를 검토하고 로그 파일을 변경합니다.

- [JDBC 드라이버 버전 2.1 라이선스](https://github.com/aws/amazon-redshift-jdbc-driver/blob/master/LICENSE)
- [JDBC 드라이버 버전 2.1 변경 로그](https://github.com/aws/amazon-redshift-jdbc-driver/blob/master/CHANGELOG.md)

JDBC 드라이버 버전 1.2.27.1051 이상은 Amazon Redshift 저장 프로시저를 지원합니다. 자세한 내용 은 Amazon Redshift 데이터베이스 개발자 안내서의 [Amazon Redshift에서 저장 프로시저 생성](https://docs.aws.amazon.com/redshift/latest/dg/stored-procedure-overview.html) 섹션을 참조하세요.

<span id="page-367-0"></span>Amazon Redshift JDBC 드라이버, 버전 2.1 설치

Amazon Redshift JDBC 4.2 호환 드라이버 버전 2.1과 AWS SDK용 드라이버 종속 라이브러리를 설치 하려면 ZIP 아카이브에서 원하는 디렉터리로 파일을 추출합니다.

Amazon Redshift JDBC 4.2 호환 드라이버 버전 2.1(AWS SDK 제외)을 설치하려면 원하는 디렉터리 에 JAR 파일을 복사합니다.

Amazon Redshift JDBC 드라이버를 사용하여 Amazon Redshift 데이터 스토어에 액세스하려면 다음 설명에 따라 구성을 수행해야 합니다.

주제

- [JDBC 드라이버 라이브러리 참조](#page-368-0)
- [드라이버 클래스 등록](#page-368-1)

<span id="page-368-0"></span>JDBC 드라이버 라이브러리 참조

데이터에 연결하는 데 사용하는 JDBC 애플리케이션이나 Java 코드는 드라이버 JAR 파일에 액세스해 야 합니다. ZIP 아카이브에서 추출한 모든 JAR 파일을 애플리케이션 또는 코드에 지정합니다.

JDBC 애플리케이션에서 드라이버 사용

JDBC 애플리케이션은 일반적으로 드라이버 라이브러리 파일 목록 추가를 위한 구성 옵션 집합을 제 공합니다. 제공된 옵션을 사용하여 ZIP 아카이브의 모든 JAR 파일을 애플리케이션의 드라이버 구성의 일부로 포함합니다. 자세한 내용은 JDBC 애플리케이션 설명서를 참조하세요.

Java 코드에서 드라이버 사용

클래스 경로에 모든 드라이버 라이브러리 파일을 포함해야 합니다. 클래스 경로는 Java Runtime Environment가 클래스와 기타 리소스 파일을 검색하는 경로입니다. 운영 체제의 클래스 경로를 설정하 려면 Java SE 설명서에서 자세한 내용을 참조하세요.

- Windows:<https://docs.oracle.com/javase/7/docs/technotes/tools/windows/classpath.html>
- Linux 및 Solaris: <https://docs.oracle.com/javase/7/docs/technotes/tools/solaris/classpath.html>
- macOS: 기본 macOS 클래스 경로는 JDBC 드라이버가 설치된 디렉터리입니다.

## <span id="page-368-1"></span>드라이버 클래스 등록

애플리케이션에 적합한 클래스를 등록해야 합니다. 다음 클래스를 사용하여 Amazon Redshift JDBC 드라이버를 Amazon Redshift 데이터 스토어에 연결합니다.

- Driver 클래스는 java.sql.Driver를 확장합니다.
- DataSource 클래스는 javax.sql.DataSource 및 javax.sql.ConnectionPoolDataSource를 확장합니다.

드라이버는 JDBC 버전과 독립된 다음과 같은 정규화된 클래스 이름을 지원합니다.

- com.amazon.redshift.jdbc.Driver
- com.amazon.redshift.jdbc.DataSource

다음 예에서는 DriverManager 클래스를 사용하여 JDBC 4.2 연결을 설정하는 방법을 보여줍니다.

```
 private static Connection connectViaDM() throws Exception
{
Connection connection = null;
connection = DriverManager.getConnection(CONNECTION_URL);
return connection;
}
```
다음 예에서는 DataSource 클래스를 사용하여 연결을 설정하는 방법을 보여줍니다.

```
 private static Connection connectViaDS() throws Exception
{
Connection connection = null;
11
Amazon Redshift JDBC Driver Installation and Configuration Guide
DataSource ds = new com.amazon.redshift.jdbc.DataSource
();
ds.setURL(CONNECTION_URL);
connection = ds.getConnection();
return connection;
}
```
<span id="page-369-0"></span>JDBC URL 가져오기

```
SQL 클라이언트 도구에서 Amazon Redshift 클러스터에 연결하려면 먼저 클
러스터의 JDBC URL을 알아야 합니다. JDBC URL의 형식은 다음과 같습니다.
jdbc:redshift://endpoint:port/database
```
위에 나와 있는 형식의 필드는 다음과 같은 값을 가집니다.

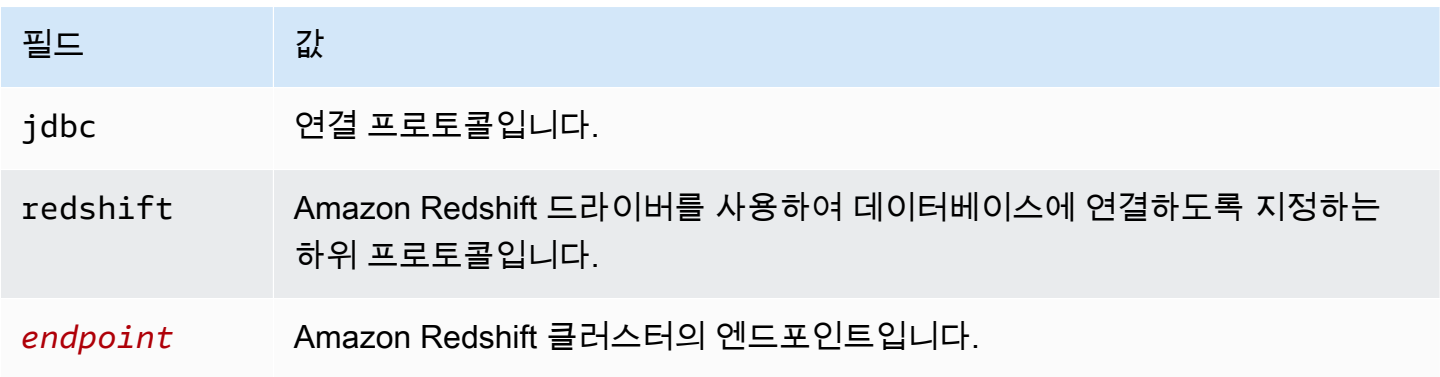

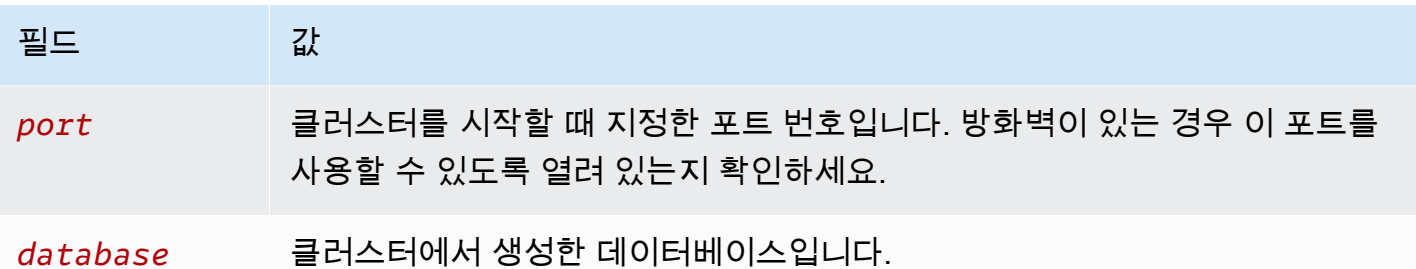

다음은 JDBC URL의 예입니다. jdbc:redshift://examplecluster.abc123xyz789.uswest-2.redshift.amazonaws.com:5439/dev

URL 값(예: SessionToken 값)을 URL 인코딩 형식으로 입력해야 합니다.

JDBC 연결을 만드는 방법에 대한 자세한 내용은 [클러스터 연결 문자열 찾기](#page-364-1) 섹션을 참조하세요.

클라이언트 컴퓨터가 데이터베이스에 연결하지 못하는 경우에는 가능한 문제를 해결할 수 있습니다. 자세한 내용은 [Amazon Redshift 연결 문제 해결](#page-588-0) 섹션을 참조하세요.

#### <span id="page-370-0"></span>연결 URL 구축

연결 URL을 사용하여 액세스 중인 데이터 스토어에 대한 연결 정보를 제공합니다. 다음은 Amazon Redshift JDBC 드라이버 버전 2.1의 연결 URL 형식입니다. 여기서 [Host]는 Amazon Redshift 서버 의 엔드포인트이고 [Port]는 서버가 클라이언트 요청을 수신 대기하는 데 사용하는 TCP(Transmission Control Protocol) 포트의 번호입니다.

jdbc:redshift://[Host]:[Port]

다음은 몇 가지 옵션 설정을 지정하는 연결 URL의 형식입니다.

```
jdbc:redshift://[Host]:[Port]/[database];[Property1]=[Value];
[Property2]=[Value];
```
AWS에서 미국 서부(캘리포니아 북부) 리전에 있는 Amazon Redshift 클러스터의 포트 9000에 연결하 려는 경우를 예로 들어 보겠습니다. 또한 dev라는 데이터베이스에 액세스하고 데이터베이스 사용자 이름과 암호를 사용하여 연결을 인증하려고 합니다. 이 경우 다음과 같은 연결 URL을 사용합니다.

```
jdbc:redshift://redshift.company.us-west-1.redshift.amazonaws.com:9000/
dev;UID=amazon;PWD=amazon
```
다음 문자를 사용하여 나머지 URL 문자열에서 구성 옵션을 구분할 수 있습니다.

• ;

• ?

## 예를 들어 다음과 같은 URL 문자열은 동일합니다.

jdbc:redshift://my\_host:5439/dev;ssl=false;defaultRowFetchSize=100

jdbc:redshift://my\_host:5439/dev?ssl=false;defaultRowFetchSize=100

## 다음 문자를 사용하여 URL 문자열에서 구성 옵션을 서로 구분할 수 있습니다.

- $\bullet$  ;
- &

예를 들어 다음과 같은 URL 문자열은 동일합니다.

jdbc:redshift://my\_host:5439/dev;ssl=false;defaultRowFetchSize=100

jdbc:redshift://my\_host:5439/dev;ssl=false&defaultRowFetchSize=100

다음 URL 예에서는 로그 수준 6과 로그 경로를 지정합니다.

jdbc:redshift://redshift.amazonaws.com:5439/dev;DSILogLevel=6;LogPath=/home/user/logs;

연결 URL에서 속성을 복제하지 않습니다.

지정할 수 있는 구성 옵션의 전체 목록은 [JDBC 드라이버 버전 2.1 구성 옵션](#page-385-0) 섹션을 참조하세요.

**a** Note

연결할 때 클러스터 노드의 IP 주소 또는 VPC 엔드포인트의 IP 주소를 사용하지 마세요. 불필 요한 중단을 방지하기 위해 항상 Redshift 엔드포인트를 사용하세요. 예외적으로 엔드포인트 URL을 사용하지 않는 유일한 상황은 사용자 지정 도메인 이름을 사용하는 경우입니다. 자세한 내용은 [클라이언트 연결에 사용자 지정 도메인 이름 사용](https://docs.aws.amazon.com/redshift/latest/mgmt/connecting-connection-CNAME.html)을 참조하세요.

#### <span id="page-372-0"></span>JDBC 연결에 대한 TCP KeepAlive 구성

기본적으로 Amazon Redshift JDBC 드라이버는 연결이 시간 초과되는 것을 방지하기 위해 TCP KeepAlive를 사용하도록 구성됩니다. 연결 URL에서 관련 속성을 설정하여 드라이버가 KeepAlive 패 킷 전송을 시작하는 시기를 지정하거나 기능을 해제할 수 있습니다. 연결 URL의 구문에 대한 자세한 내용은 [연결 URL 구축](#page-370-0) 섹션을 참조하세요.

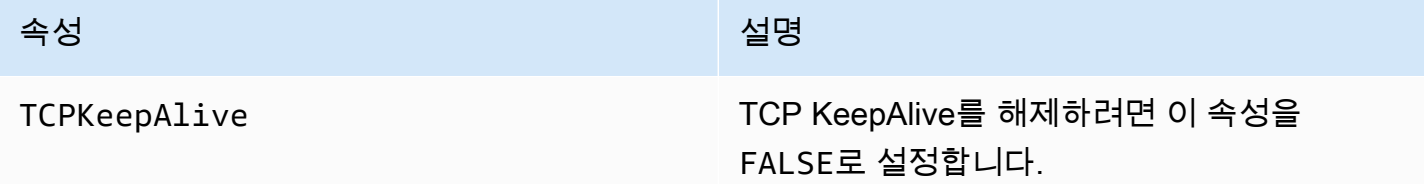

<span id="page-372-1"></span>Apache Maven과의 JDBC 연결 구성

Apache Maven은 소프트웨어 프로젝트 관리 및 이해 도구입니다. AWS SDK for Java는 Apache Maven 프로젝트를 지원합니다. 자세한 내용은 AWS SDK for Java Developer Guide의 [Using the SDK](https://docs.aws.amazon.com/sdk-for-java/v1/developer-guide/setup-project-maven.html)  [with Apache Maven](https://docs.aws.amazon.com/sdk-for-java/v1/developer-guide/setup-project-maven.html) 섹션을 참조하세요.

Apache Maven을 사용하는 경우 Amazon Redshift JDBC 드라이버를 사용하여 Amazon Redshift 클러 스터에 연결하는 프로젝트를 구성하고 구축할 수 있습니다. 이를 위해 JDBC 드라이버를 프로젝트의 pom.xml 파일에 종속성으로 추가하세요. Maven을 사용해 프로젝트를 빌드하고 JDBC 연결을 사용하 려면 다음 섹션에서 설명하는 단계를 따르세요.

JDBC 드라이버의 Maven 종속성 구성

JDBC 드라이버를 Maven 종속성으로 구성하려면

1. pom.xml 파일의 리포지토리 섹션에 Amazon 리포지토리 또는 Maven Central 리포지토리를 추가 합니다.

**a** Note

다음 코드 예제의 URL은 브라우저에서 사용하면 오류를 반환합니다. 이 URL은 Maven 프 로젝트의 컨텍스트에만 사용하세요.

Amazon Maven 리포지토리의 경우 다음을 사용합니다.

<repositories>

```
 <repository> 
       <id>redshift</id> 
       <url>http://redshift-maven-repository.s3-website-us-east-1.amazonaws.com/
release</url> 
     </repository>
</repositories>
```
보안 소켓 계층(SSL)을 사용하여 연결하려면 다음 리포지토리를 pom.xml 파일에 추가합니다.

```
<repositories> 
     <repository> 
       <id>redshift</id> 
       <url>https://s3.amazonaws.com/redshift-maven-repository/release</url> 
     </repository>
</repositories>
```
Maven Central 리포지토리의 경우 pom.xml 파일에 다음을 추가합니다.

```
<repositories> 
     <repository> 
       <id>redshift</id> 
       <url>https://repo1.maven.org/maven2</url> 
     </repository>
</repositories>
```
2. pom.xml 파일의 종속성 섹션에서 사용할 드라이버 버전을 선언합니다.

Amazon Redshift는 JDBC 4.2 API와 호환되는 도구용 드라이버를 제공합니다. 이러한 드라이버가 지원하는 기능에 대한 자세한 내용은 [Amazon Redshift JDBC 드라이버, 버전 2.1 다운로드](#page-366-0) 섹션을 참조하세요.

다음과 같이 드라이버에 대한 종속성을 추가합니다.

다음 예에서 *driver-version*을 사용 중인 드라이버 버전(예: 2.1.0.1)으로 바꿉니다.

JDBC 4.2 호환 드라이버의 경우 다음을 사용합니다.

```
<dependency> 
    <groupId>com.amazon.redshift</groupId> 
    <artifactId>redshift-jdbc42</artifactId> 
    <version>driver-version</version>
```
</dependency>

이 드라이버의 클래스 이름은 com.amazon.redshift.Driver입니다.

IAM 데이터베이스 인증을 사용할 때는 Amazon Redshift Maven 드라이버에 다음과 같은 선택적 종속 성이 필요합니다.

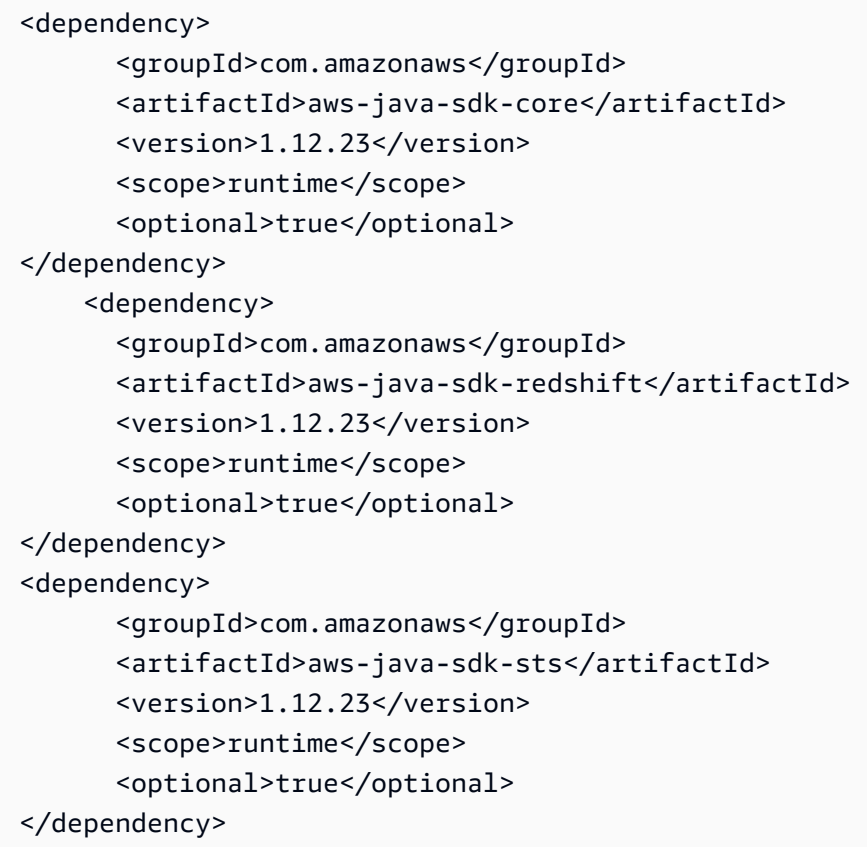

최신 버전의 드라이버 업그레이드

Amazon Redshift JDBC 드라이버를 최신 버전으로 업그레이드하거나 변경하려면 먼저 종속 항목의 버 전 섹션을 최신 버전의 드라이버로 수정합니다. 그런 다음 다음과 같이 Maven Clean Plugin으로 프로 젝트를 정리하세요.

mvn clean

<span id="page-375-0"></span>인증 및 SSL 구성

무단 액세스로부터 데이터를 보호하기 위해 Amazon Redshift 데이터 스토어는 사용자 자격 증명을 사 용하여 모든 연결을 인증할 것을 요구합니다. 또한 일부 데이터 스토어는 단방향 인증 여부에 관계없이 보안 소켓 계층(SSL) 프로토콜을 통한 연결을 요구합니다.

Amazon Redshift JDBC 드라이버 버전 2.1은 이러한 인증 프로토콜을 완벽하게 지원합니다.

드라이버에서 지원하는 SSL 버전은 사용 중인 JVM 버전에 따라 다릅니다. 각 Java 버전에서 지원하는 SSL 버전에 대한 자세한 내용은 Java Platform Group Product Management Blog의 [Diagnosing TLS,](https://blogs.oracle.com/java-platform-group/diagnosing-tls,-ssl,-and-https)  [SSL, and HTTPS를](https://blogs.oracle.com/java-platform-group/diagnosing-tls,-ssl,-and-https) 참조하세요.

연결에 사용되는 SSL 버전은 드라이버와 서버 모두에서 지원하는 가장 높은 버전으로 연결 시 결정됩 니다.

연결하려는 Amazon Redshift 서버의 보안 요구 사항에 따라 연결을 인증하도록 Redshift JDBC 드라이 버 버전 2.1을 구성합니다.

연결을 인증하려면 항상 Redshift 사용자 이름과 암호를 제공해야 합니다. 서버에서 SSL 활성화 및 필 요 여부에 따라 SSL을 통해 연결하도록 드라이버를 구성해야 할 수도 있습니다. 또는 단방향 SSL 인증 을 사용하여 클라이언트(드라이버 자체)가 서버의 ID를 확인하도록 할 수 있습니다.

연결 URL에서 드라이버에 구성 정보를 제공합니다. 연결 URL의 구문에 대한 자세한 내용은 [연결 URL](#page-370-0)  [구축](#page-370-0) 섹션을 참조하세요.

SSL은 전송 계층 보안과 보안 소켓 계층(TLS/SSL)을 나타냅니다. 이 드라이버는 TLS/SSL의 업계 표 준 버전을 지원합니다.

사용자 이름 및 암호만 사용

연결하려는 서버가 SSL을 사용하지 않는 경우 연결을 인증하기 위해 Redshift 사용자 이름과 암호만 제공하면 됩니다.

Redshift 사용자 이름 및 암호만 사용하여 인증을 구성하려면

1. UID 속성을 Amazon Redshift 서버 액세스를 위한 Redshift 사용자 이름으로 설정합니다.

2. PWD 속성을 Redshift 사용자 이름에 해당하는 암호로 설정합니다.

자격 증명 확인 없이 SSL 사용

연결 중인 서버에서 SSL을 사용하지만 자격 증명 확인이 필요하지 않은 경우 비검증 SSL 팩토리를 사 용하도록 드라이버를 구성할 수 있습니다.

자격 증명 확인 없이 SSL 연결을 구성하려면

- 1. UID 속성을 Amazon Redshift 서버 액세스를 위한 Redshift 사용자 이름으로 설정합니다.
- 2. PWD 속성을 Redshift 사용자 이름에 해당하는 암호로 설정합니다.
- 3. SSLFactory 속성 com.amazon.redshift.ssl.NonValidatingFactory로 설정합니다.

#### 단방향 SSL 인증 사용

연결하려는 서버가 SSL을 사용하고 인증서가 있는 경우 단방향 인증을 사용하여 서버의 자격 증명을 확인하도록 드라이버를 구성할 수 있습니다.

단방향 인증에는 서버의 자격 증명 확인을 위한 서명된 신뢰할 수 있는 SSL 인증서가 필요합니다. 특 정 인증서를 사용하거나 적절한 인증서가 들어 있는 TrustStore에 액세스하도록 드라이버를 구성할 수 있습니다. 인증서 또는 TrustStore를 지정하지 않으면 드라이버가 기본 Java TrustStore(일반적으로 jssecacerts 또는 cacerts)를 사용합니다.

단방향 SSL 인증을 구성하려면

- 1. UID 속성을 Amazon Redshift 서버 액세스를 위한 Redshift 사용자 이름으로 설정합니다.
- 2. PWD 속성을 Redshift 사용자 이름에 해당하는 암호로 설정합니다.
- 3. SSL 속성을 true로 설정합니다.
- 4. SSLRootCert 속성을 루트 CA 인증서의 위치로 설정합니다.
- 5. 기본 Java TrustStore 중 하나를 사용하지 않는 경우 다음 중 하나를 수행합니다.
	- 서버 인증서를 지정하려면 SSLRootCert 속성을 인증서의 전체 경로로 설정합니다.
	- TrustStore를 지정하려면 다음을 수행합니다.
		- a. keytool 프로그램으로 사용하려는 TrustStore에 서버 인증서를 추가합니다.
		- b. 드라이버를 사용하여 Java 애플리케이션을 시작할 때 사용할 TrustStore와 암호를 지정 합니다. 예:

```
-Djavax.net.ssl.trustStore=[TrustStoreName]
-Djavax.net.ssl.trustStorePassword=[TrustStorePassword]
-Djavax.net.ssl.trustStoreType=[TrustStoreType]
```
- 6. 그중 하나의 경로를 선택하세요.
	- 인증서를 검증하려면 SSLMode 속성을 verify-ca로 설정합니다.

• 인증서를 검증하고 인증서의 호스트 이름을 확인하려면 SSLMode 속성을 verify-full로 설정합 니다.

IAM 인증 구성

IAM 인증을 사용하여 Amazon Redshift 서버에 연결하는 경우 다음 속성을 데이터 원본 연결 문자열의 일부로 설정합니다.

IAM 인증에 대한 자세한 내용은 [Amazon Redshift의 Identity and Access Management](#page-699-0) 섹션을 참조하 세요.

IAM 인증을 사용하려면 다음 연결 문자열 형식 중 하나를 사용합니다.

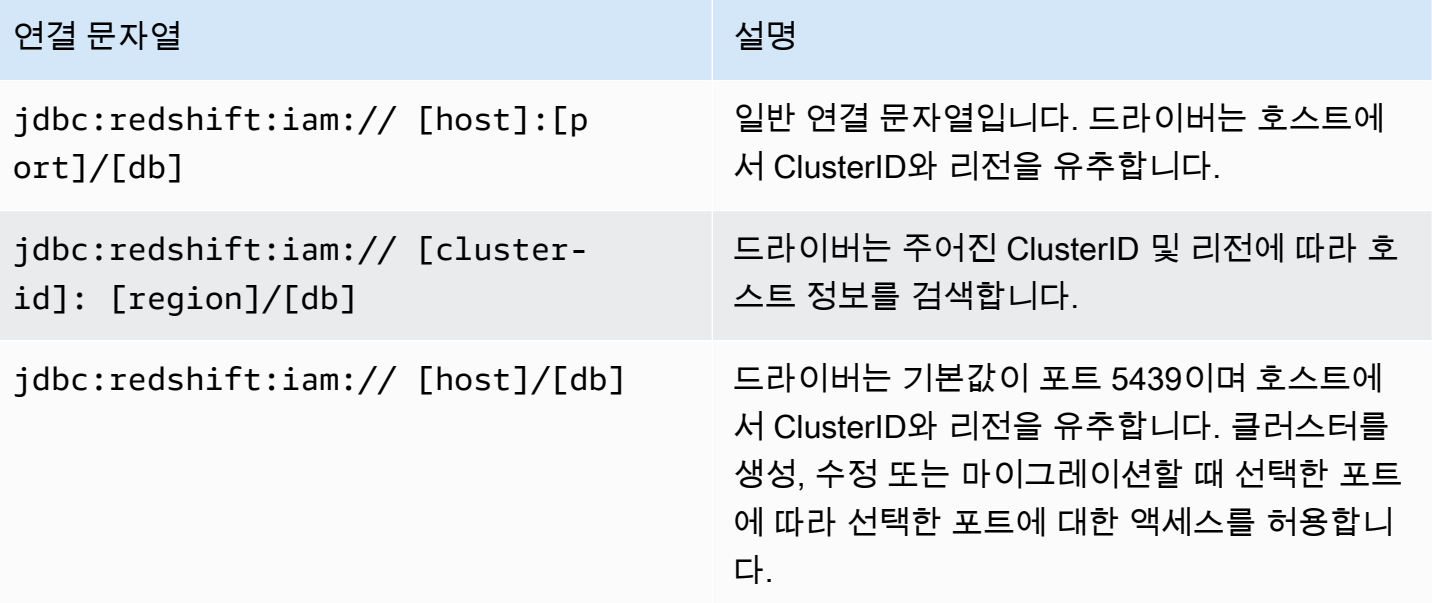

프로파일 지정

IAM 인증을 사용하는 경우 프로파일 이름 아래에 필수 또는 선택적 연결 속성을 추가로 지정할 수 있습 니다. 이를 통해 연결 문자열에 특정 정보를 직접 넣는 것을 피할 수 있습니다. Profile 속성을 사용하여 연결 문자열에 프로파일 이름을 지정합니다.

AWS 자격 증명 파일에 프로파일을 추가할 수 있습니다. 이 파일의 기본 위치는 ~/.aws/ credentials입니다.

환경 변수 AWS\_CREDENTIAL\_PROFILES\_FILE에 경로를 설정하여 기본값을 변경할 수 있습니다.

프로파일에 대한 자세한 내용은 AWS SDK for Java의 [AWS 자격 증명 작업](https://docs.aws.amazon.com/sdk-for-java/v1/developer-guide/credentials.html) 섹션을 참조하세요.

인스턴스 프로파일 자격 증명 사용

IAM 역할과 연결된 Amazon EC2 인스턴스에서 애플리케이션을 실행하는 경우 인스턴스 프로파일 자 격 증명을 사용하여 연결할 수 있습니다.

이렇게 하려면 앞의 표에 나와 있는 IAM 연결 문자열 형식 중 하나를 사용하고 dbuser 연결에 사용하는 Amazon Redshift 사용자 이름으로 dbuser 연결 속성을 설정합니다.

인스턴스 프로파일에 대한 자세한 내용은 IAM User Guide의 [Access Management](https://docs.aws.amazon.com/IAM/latest/UserGuide/access.html) 섹션을 참조하세요.

자격 증명 공급자 사용

드라이버에서 다음 서비스의 자격 증명 공급자 플러그인도 지원합니다.

- Active Directory Federation Service(ADFS)
- JSON 웹 토큰(JWT) 서비스
- Microsoft Azure Active Directory(AD) 서비스 및 브라우저
- Okta 서비스
- PingFederate 서비스
- Okta, Ping, ADFS 등의 SAML 서비스용 브라우저 SAML

이러한 서비스 중 하나를 사용하는 경우 연결 URL에서 다음 속성을 지정해야 합니다.

- Plugin\_Name 자격 증명 공급자 플러그인 클래스의 정규화된 클래스 경로입니다.
- IdP\_Host: Amazon Redshift에 인증하는 데 사용하는 서비스의 호스트입니다.
- IdP\_Port 인증 서비스의 호스트가 수신 대기하는 포트입니다. Okta에는 필요하지 않습니다.
- User idp\_host 서버의 사용자 이름입니다.
- Password idp\_host 사용자 이름과 연결된 암호입니다.
- DbUser 연결에 사용하는 Amazon Redshift 사용자 이름입니다.
- SSL\_Insecure IDP 서버 인증서를 확인해야 하는지 여부를 나타냅니다.
- Client\_ID Azure AD 포털의 사용자 이름과 연결된 클라이언트 ID입니다. Azure AD에만 사용됩니 다.
- Client\_Secret Azure AD 포털의 클라이언트 ID와 연결된 클라이언트 암호입니다. Azure AD에만 사용됩니다.
- IdP\_Tenant Amazon Redshift 애플리케이션의 Azure AD 테넌트 ID입니다. Azure AD에만 사용됩 니다.
- App\_ID Amazon Redshift 애플리케이션의 Okta 앱 ID입니다. Okta에만 사용됩니다.
- App\_Name Amazon Redshift 애플리케이션의 Okta 앱 이름(옵션)입니다. Okta에만 사용됩니다.
- Partner\_SPID 파트너 SPID(서비스 공급자 ID) 값(옵션)입니다. PingFederate에만 사용됩니다.

이러한 서비스 중 하나에 브라우저 플러그인을 사용하는 경우 연결 URL에 다음이 포함될 수도 있습니 다.

- Login\_URL 브라우저 플러그인을 통해 SAML(Security Assertion Markup Language) 또는 Azure AD 서비스를 사용할 때 자격 증명 공급자의 웹 사이트에 있는 리소스의 URL입니다. 브라우저 플러 그인을 사용하는 경우 이 파라미터는 필수입니다.
- Listen\_Port 브라우저 플러그인을 통해 SAML 또는 Azure AD 서비스를 사용할 때 드라이버가 자격 증명 공급자로부터 SAML 응답을 가져오는 데 사용하는 포트입니다.
- IdP\_Response\_Timeout 브라우저 플러그인을 통해 SAML 또는 Azure AD 서비스를 사용할 때 드 라이버가 자격 증명 공급자의 SAML 응답을 기다리는 시간(초)입니다.

<span id="page-379-0"></span>추가 연결 문자열 속성에 대한 자세한 내용은 [JDBC 드라이버 버전 2.1 구성 옵션](#page-385-0) 섹션을 참조하세요.

#### 로깅 구성

문제 진단에 도움이 되도록 드라이버에서 로그를 설정할 수 있습니다.

다음 방법을 사용하여 드라이버 정보를 로그할 수 있습니다.

- 로그된 정보를 .log 파일에 저장하려면 [로그 파일 사용](#page-379-1) 섹션을 참조하세요.
- 로그된 정보를 DriverManager에 지정된 LogStream 또는 LogWriter로 보내려면 [LogStream 또는](#page-381-1)  [LogWriter 사용](#page-381-1) 섹션을 참조하세요.

연결 URL에서 드라이버에 구성 정보를 제공합니다. 연결 URL의 구문에 대한 자세한 내용은 [연결 URL](#page-370-0)  [구축](#page-370-0) 섹션을 참조하세요.

<span id="page-379-1"></span>로그 파일 사용

문제를 포착할 수 있을 만큼만 로깅을 길게 설정합니다. 로깅은 성능을 떨어뜨릴 뿐만 아니라 대용량의 디스크 공간을 소비할 수 있기 때문입니다.

연결 URL에서 LogLevel 키를 설정하여 로깅을 설정하고 로그 파일에 포함되는 세부 정보의 양을 지정 합니다. 다음 표에는 Amazon Redshift JDBC 드라이버 버전 2.1에서 제공하는 로깅 수준이 나열되어 있습니다. 아래로 갈수록 더 자세한 세부 정보가 로그됩니다.

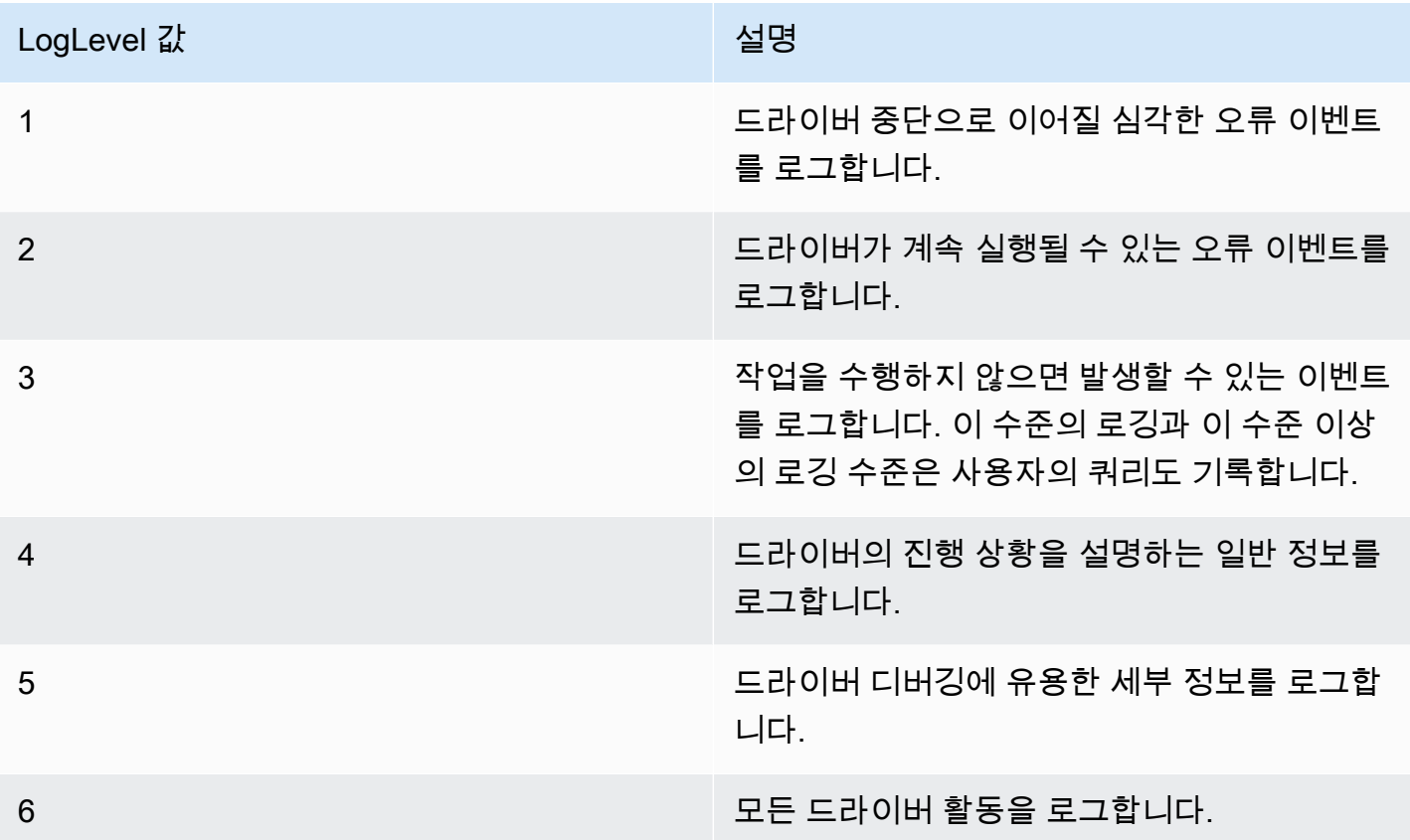

로그 파일을 사용하는 로깅을 설정하려면

- 1. LogLevel 속성을 로그 파일에 포함하려는 정보 수준으로 설정합니다.
- 2. LogPath 속성을 로그 파일을 저장할 폴더의 전체 경로로 설정합니다.

예를 들어 다음 연결 URL은 로깅 수준 3을 사용하고 로그 파일을 C:\temp 폴 더에 저장합니다. jdbc:redshift://redshift.company.us-west-1.redshift.amazonaws.com:9000/Default;DSILogLevel=3; LogPath=C:\temp

3. 새 설정이 적용되도록 하려면 JDBC 애플리케이션을 다시 시작하고 서버에 다시 연결합니다.

Amazon Redshift JDBC 드라이버가 LogPath 속성에 지정된 위치에 다음 로그 파일을 생성합니다.

• 연결과 관련되지 않은 드라이버 활동을 로그하는 redshift\_jdbc.log 파일입니다.

• 각 데이터베이스 연결에 대한 redshift\_idbc\_connection\_[Number].log 파일입니다. 여기서 [Number]는 각 로그 파일을 식별하는 번호입니다. 이 파일은 연결과 관련된 드라이버 활동을 로 그합니다.

LogPath 값이 유효하지 않으면 드라이버가 로그된 정보를 표준 출력 스트림(System.out)으로 전송 합니다.

<span id="page-381-1"></span>LogStream 또는 LogWriter 사용

문제를 포착할 수 있을 만큼만 로깅을 길게 설정합니다. 로깅은 성능을 떨어뜨릴 뿐만 아니라 대용량의 디스크 공간을 소비할 수 있기 때문입니다.

연결 URL에 LogLevel 키를 설정하여 로깅을 설정하고 DriverManager에 지정된 LogStream 또는 LogWriter로 전송되는 세부 정보의 양을 지정합니다.

LogStream 또는 LogWriter를 사용하는 로깅을 설정하려면

- 1. 드라이버의 진행률을 설명하는 일반 정보를 로그하도록 드라이버를 구성하려면 LogLevel 속성을 1 또는 INFO로 설정합니다.
- 2. 새 설정이 적용되도록 하려면 JDBC 애플리케이션을 다시 시작하고 서버에 다시 연결합니다.

LogStream 또는 LogWriter를 사용하는 로깅을 해제하려면

- 1. 연결 URL에서 LogLevel 속성을 제거합니다.
- 2. 새 설정이 적용되도록 하려면 JDBC 애플리케이션을 다시 시작하고 서버에 다시 연결합니다.

<span id="page-381-0"></span>데이터 형식 변환

Amazon Redshift JDBC 드라이버 버전 2.1은 Amazon Redshift, SQL 및 Java 데이터 유형 간 변환으로 많은 일반 데이터 유형을 지원합니다.

다음 표에는 지원되는 데이터 형식 매핑이 나와 있습니다.

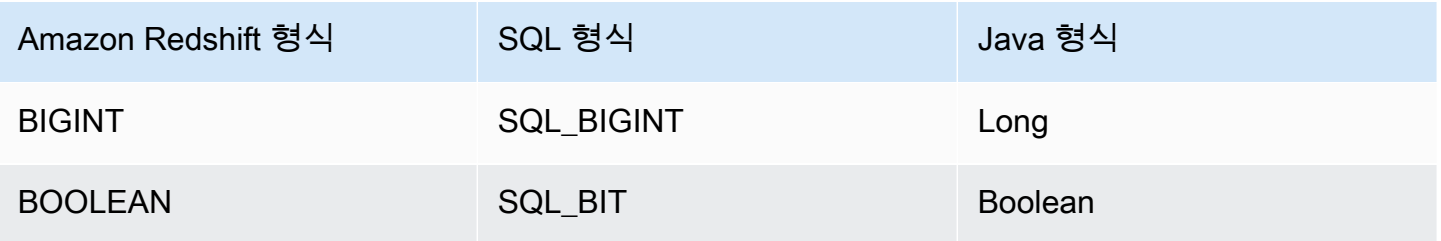

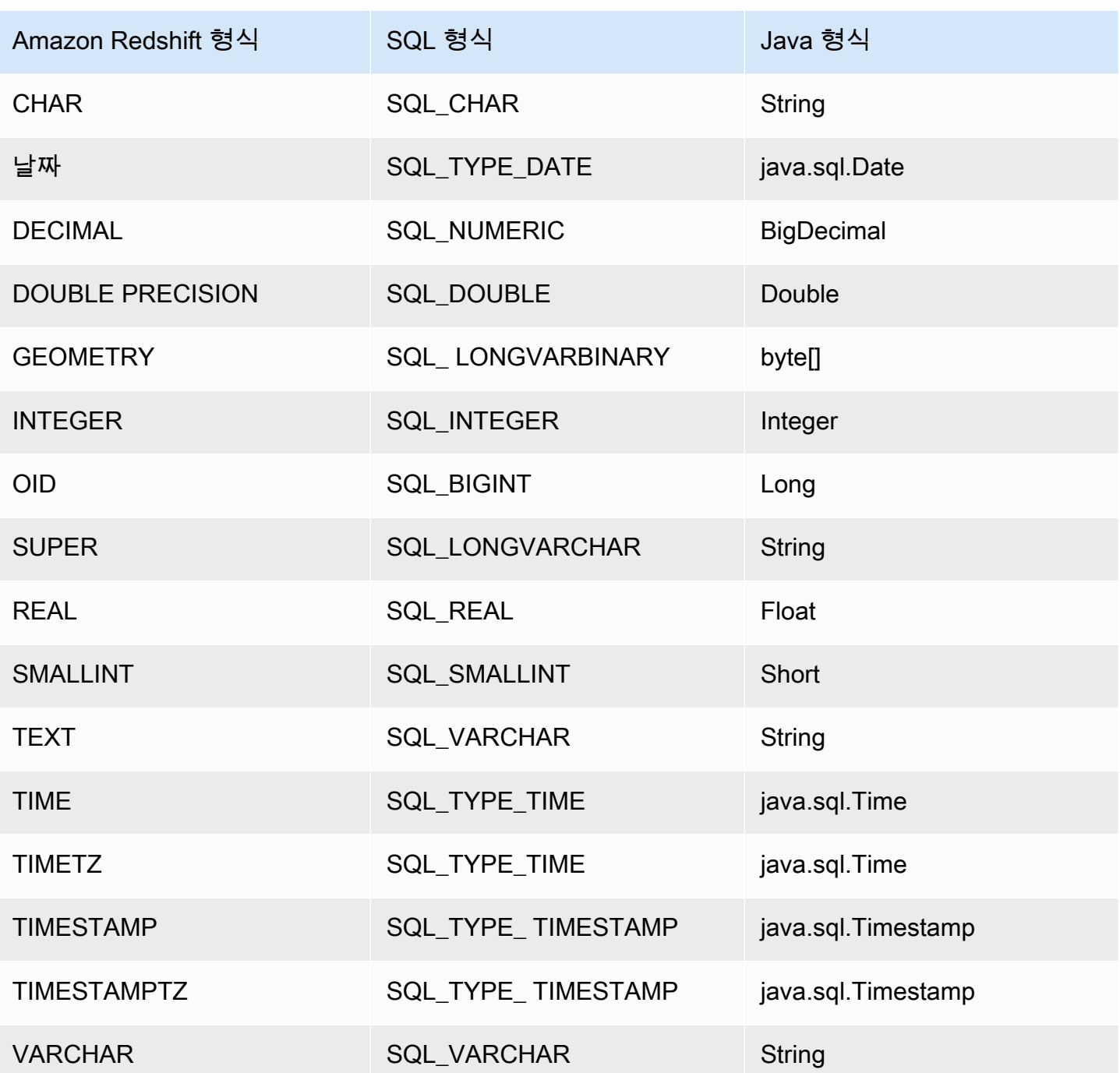

<span id="page-382-0"></span>준비된 명령문 지원 사용

Amazon Redshift JDBC 드라이버는 준비된 문을 지원합니다. 준비된 문을 사용하여 동일한 연결 중 여 러 번 실행해야 하는 파라미터화된 쿼리의 성능을 향상시킬 수 있습니다.

준비된 문은 서버 측에서 컴파일되지만 즉시 실행되지 않는 SQL 문입니다. 컴파일된 문은 객체 또는 연결을 닫을 때까지 PreparedStatement 객체로 서버에 저장됩니다. 해당 객체가 존재하는 동안 문을 다시 컴파일하지 않고도 여러 파라미터 값을 사용하여 준비된 문을 필요한 만큼 실행할 수 있습니다. 이로 인해 오버헤드가 줄어 쿼리 집합을 더 빠르게 실행할 수 있습니다.

준비된 문에 대한 자세한 내용[은Oracle에서 제공하는 JDBC Basics 튜토리얼의](https://docs.oracle.com/javase/tutorial/jdbc/basics/prepared.html) "Using Prepared Statements" 섹션을 참조하세요.

쿼리가 여러 개 포함된 문을 준비할 수 있습니다. 예를 들어 다음의 준비된 문에는 2개의 INSERT 쿼리 가 포함되어 있습니다.

```
PreparedStatement pstmt = conn.prepareStatement("INSERT INTO
MyTable VALUES (1, 'abc'); INSERT INTO CompanyTable VALUES
(1, 'abc');");
```
이러한 쿼리가 동일한 준비된 문 내에 지정된 다른 쿼리의 결과에 의존하지 않도록 주의합니다. 쿼리는 준비 단계에서 실행되지 않기 때문에 결과가 아직 반환되지 않았으며 동일한 준비된 문의 다른 쿼리에 서 사용할 수 없습니다.

예를 들어 테이블을 생성한 다음 새로 생성된 테이블에 값을 삽입하는 다음의 준비된 문은 허용되지 않 습니다.

PreparedStatement pstmt = conn.prepareStatement("CREATE TABLE MyTable(col1 int, col2 varchar); INSERT INTO myTable VALUES (1, 'abc');");

이 문을 준비하려고 하면 서버에서 대상 테이블(myTable)이 아직 존재하지 않는다는 오류를 반환합니 다. CREATE 쿼리를 실행해야 INSERT 쿼리를 준비할 수 있습니다.

<span id="page-383-0"></span>JDBC 드라이버 버전 2.1과 1.x의 차이점

이 섹션에서는 JDBC 드라이버 버전 2.1와 1.x에서 반환되는 정보의 차이점에 대해 설명합니다. JDBC 드라이버 버전 1.x는 공급이 중단되었습니다.

다음 표에는 JDBC 드라이버의 각 버전에 대해 getDatabaseProductName() 및 getDatabaseProductVersion() 함수에서 반환된 DatabaseMetadata 정보가 나열되어 있습니다. JDBC 드라이버 버전 2.1은 연결을 설정하는 동안 값을 가져옵니다. JDBC 드라이버 버전 1.x는 쿼리의 결과 로 값을 가져옵니다.

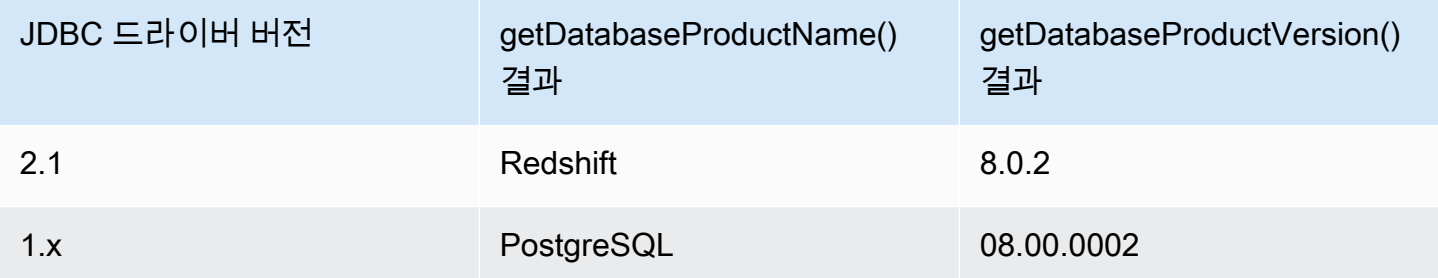

다음 표에는 JDBC 드라이버의 각 버전에 대해 getTypeInfo 함수에서 반환된 DatabaseMetadata 정보 가 나열되어 있습니다.

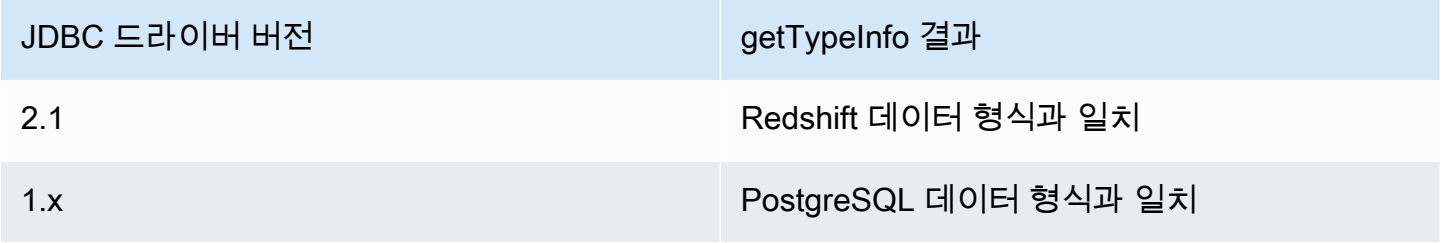

#### <span id="page-384-0"></span>JDBC 드라이버 버전 2.1용 초기화(.ini) 파일 생성

Amazon Redshift JDBC 드라이버 버전 2.1용 초기화(.ini) 파일을 사용하여 시스템 수준 구성 파라미터 를 지정할 수 있습니다. 예를 들어 애플리케이션마다 페더레이션 IdP 인증 파라미터가 다를 수 있습니 다. .ini 파일은 SQL 클라이언트가 필요한 구성 파라미터를 가져올 수 있는 공통 위치를 제공합니다.

SQL 클라이언트에 대한 구성 옵션이 들어 있는 JDBC 드라이버 버전 2.1 초기화(.ini) 파일을 생성할 수 있습니다. 파일의 기본 이름은 rsjdbc.ini입니다. JDBC 드라이버 버전 2.1은 다음 위치(우선 순위에 따라 나열됨)에서 .ini 파일을 확인합니다.

- 연결 URL 또는 SQL 클라이언트의 연결 속성 대화 상자에 있는 IniFile 파라미터. IniFile 파라 미터에 파일 이름을 포함한 .ini 파일의 전체 경로가 포함되어 있는지 확인합니다. IniFile 파라미 터에 대한 자세한 내용은 [INIFILE](#page-399-0) 섹션을 참조하세요. IniFile 파라미터가.ini 파일의 위치를 잘못 지정하면 오류가 표시됩니다.
- 파일 이름을 포함한 전체 경로가 포함된 AMAZON\_REDSHIFT\_JDBC\_INI\_FILE과 같은 환경 변수. rsjdbc.ini를 사용하거나 파일 이름을 지정합니다. AMAZON\_REDSHIFT\_JDBC\_INI\_FILE 환경 변수가.ini 파일의 위치를 잘못 지정하면 오류가 표시됩니다.
- 드라이버 JAR 파일이 있는 디렉터리.
- 사용자 홈 디렉터리.
- 시스템의 임시 디렉터리.

.ini 파일을 [DRIVER]와 같은 섹션으로 구성할 수 있습니다. 각 섹션에는 다양한 연결 파라미터를 지정 하는 키-값 페어가 있습니다. IniSection 파라미터를 사용하여.ini 파일에 섹션을 지정할 수 있습니 다. IniSection 파라미터에 대한 자세한 내용은 [IniSection](#page-400-0) 섹션을 참조하세요.

다음은 [DRIVER], [DEV], [QA] 및 [PROD]에 대한 섹션이 있는 .ini 파일 형식의 예입니다. [DRIVER] 섹 션은 모든 연결에 적용할 수 있습니다.

[DRIVER] key1=val1 key2=val2 [DEV] key1=val1 key2=val2 [QA] key1=val1 key2=val2 [PROD] key1=val1 key2=val2

JDBC 드라이버 버전 2.1은 우선 순위에 따라 나열된 다음 위치에서 구성 파라미터를 로드합니다.

- 애플리케이션 코드의 기본 구성 파라미터.
- .ini 파일의 [DRIVER] 섹션 속성(포함된 경우).
- 연결 URL 또는 SQL 클라이언트의 연결 속성 대화 상자에 IniSection 옵션이 제공되는 경우 사용 자 정의 섹션 구성 파라미터.
- getConnection 호출에 지정된 연결 속성 객체의 속성.
- 연결 URL에 지정된 구성 파라미터.

<span id="page-385-0"></span>JDBC 드라이버 버전 2.1 구성 옵션

아래에서 Amazon Redshift JDBC 드라이버 버전 2.1에 지정할 수 있는 옵션에 대한 설명을 찾을 수 있 습니다. 구성 옵션은 대소문자를 구분하지 않습니다.

연결 URL을 사용하여 구성 속성을 설정할 수 있습니다. 자세한 내용은 [연결 URL 구축](#page-370-0) 섹션을 참조하 세요.

## 주제

- [AccessKeyID](#page-388-0)
- [AllowDBUserOverride](#page-389-0)
- [App\\_ID](#page-389-1)
- [App\\_Name](#page-389-2)
- [ApplicationName](#page-390-0)
- [AuthProfile](#page-390-1)
- [AutoCreate](#page-390-2)
- [Client\\_ID](#page-390-3)
- [Client\\_Secret](#page-391-0)
- [ClusterID](#page-391-1)
- [압축](#page-391-2)
- [connectTimeout](#page-392-0)
- [connectionTimezone](#page-392-1)
- [databaseMetadataCurrentDbOnly](#page-393-0)
- [DbUser](#page-393-1)
- [DbGroups](#page-393-2)
- [DBNAME](#page-394-0)
- [defaultRowFetchSize](#page-394-1)
- [DisableIsValidQuery](#page-394-2)
- [enableFetchRingBuffer](#page-395-0)
- [enableMultiSqlSupport](#page-395-1)
- [fetchRingBufferSize](#page-396-0)
- [ForceLowercase](#page-396-1)
- [groupFederation](#page-396-2)
- [HOST](#page-397-0)
- [IAMDisableCache](#page-397-1)
- [IAMDuration](#page-398-0)
- [Identity\\_Namespace](#page-398-1)
- [IdP\\_Host](#page-398-2)
- [IdP\\_Port](#page-398-3)
- [IdP\\_Tenant](#page-399-1)
- [IdP\\_Response\\_Timeout](#page-399-2)
- [INIFILE](#page-399-0)
- [IniSection](#page-400-0)
- [isServerless](#page-400-1)
- [Login\\_URL](#page-400-2)
- [loginTimeout](#page-401-0)
- [loginToRp](#page-401-1)
- [LogLevel](#page-401-2)
- [LogPath](#page-402-0)
- [OverrideSchemaPatternType](#page-403-0)
- [Partner\\_SPID](#page-403-1)
- [암호](#page-403-2)
- [Plugin\\_Name](#page-404-0)
- [PORT](#page-404-1)
- [Preferred\\_Role](#page-405-0)
- [프로필](#page-405-1)
- [PWD](#page-405-2)
- [queryGroup](#page-405-3)
- [readOnly](#page-406-0)
- [리전](#page-406-1)
- [reWriteBatchedInserts](#page-406-2)
- [reWriteBatchedInsertsSize](#page-407-0)
- [roleArn](#page-407-1)
- [roleSessionName](#page-407-2)
- [scope](#page-407-3)
- [SecretAccessKey](#page-408-0)
- [SessionToken](#page-408-1)
- [serverlessAcctId](#page-408-2)
- [serverlessWorkGroup](#page-409-0)
- [socketFactory](#page-409-1)
- [socketTimeout](#page-409-2)
- [SSL](#page-409-3)
- [SSL\\_Insecure](#page-410-0)
- [SSLCert](#page-410-1)
- [SSLFactory](#page-411-0)
- [SSLKey](#page-411-1)
- [SSLMode](#page-411-2)
- [SSLPassword](#page-411-3)
- [SSLRootCert](#page-412-0)
- [StsEndpointUrl](#page-412-1)
- [tcpKeepAlive](#page-412-2)
- [token](#page-413-0)
- [token\\_type](#page-413-1)
- [UID](#page-413-2)
- [User](#page-414-1)
- [webIdentityToken](#page-414-2)

<span id="page-388-0"></span>AccessKeyID

- 기본값 없음
- 데이터 형식 문자열

이 파라미터를 지정하여 사용자 또는 역할에 대한 IAM 액세스 키를 입력할 수 있습니다. 일반적으 로 기존 문자열 또는 사용자 프로파일을 보고 키를 찾을 수 있습니다. 이 파라미터를 지정할 경우 SecretAccessKey 파라미터도 지정해야 합니다. JDBC URL에 전달된 경우 AccessKeyID는 URL 인 코딩되어야 합니다.

이 파라미터는 선택 사항입니다.

<span id="page-389-0"></span>AllowDBUserOverride

- 기본값 0
- 데이터 형식 문자열

이 옵션은 드라이버가 SAML 어설션의 DbUser 값을 사용하는지 아니면 연결 URL의 DbUser 연결 속 성에 지정된 값을 사용하는지를 지정합니다.

이 파라미터는 선택 사항입니다.

1

드라이버가 SAML 어설션의 DbUser 값을 사용합니다.

SAML 어설션이 DBUser에 대한 값을 지정하지 않으면 드라이버가 DBUser 연결 속성에 지정된 값 을 사용합니다. 연결 속성도 값을 지정하지 않으면 드라이버가 연결 프로파일에 지정된 값을 사용 합니다.

#### 0

드라이버가 DBUser 연결 속성에 지정된 DBUser 값을 사용합니다.

DBUser 연결 속성이 값을 지정하지 않으면 드라이버가 연결 프로파일에 지정된 값을 사용합니다. 연결 프로파일도 값을 지정하지 않으면 드라이버가 SAML 어설션의 값을 사용합니다.

#### <span id="page-389-1"></span>App\_ID

- 기본값 없음
- 데이터 형식 문자열

Amazon Redshift 애플리케이션과 연결된 Okta 제공 고유 ID입니다.

Okta 서비스를 통해 인증하는 경우 이 파라미터는 필수입니다.

#### <span id="page-389-2"></span>App\_Name

- 기본값 없음
- 데이터 형식 문자열

Amazon Redshift에 대한 연결을 인증하는 데 사용하는 Okta 애플리케이션의 이름입니다.

이 파라미터는 선택 사항입니다.

### <span id="page-390-0"></span>ApplicationName

- 기본값 null
- 데이터 형식 문자열

감사 목적으로 Amazon Redshift에 전달할 애플리케이션의 이름입니다.

이 파라미터는 선택 사항입니다.

## <span id="page-390-1"></span>**AuthProfile**

- 기본값 없음
- 데이터 형식 문자열

Amazon Redshift에 연결하는 데 사용할 인증 프로파일의 이름입니다.

이 파라미터는 선택 사항입니다.

## <span id="page-390-2"></span>**AutoCreate**

- 기본값 false
- 데이터 형식 부울

이 옵션은 지정된 사용자가 없을 때 드라이버가 새 사용자를 생성하도록 하는지 여부를 지정합니다.

이 파라미터는 선택 사항입니다.

#### true

DBUser 또는 고유 ID(UID)로 지정된 사용자가 없으면 해당 이름의 사용자가 새로 생성됩니다. false

드라이버로 인해 새 사용자가 생성되지는 않습니다. 지정된 사용자가 없으면 인증에 실패합니다.

<span id="page-390-3"></span>Client\_ID

• 기본값 – 없음

• 데이터 형식 – 문자열

Azure AD 서비스를 사용하여 연결을 인증할 때 사용할 클라이언트 ID입니다.

Azure AD 서비스를 통해 인증하는 경우 이 파라미터는 필수입니다.

<span id="page-391-0"></span>Client\_Secret

- 기본값 없음
- 데이터 형식 문자열

Azure AD 서비스를 사용하여 연결을 인증할 때 사용할 클라이언트 암호입니다.

Azure AD 서비스를 통해 인증하는 경우 이 파라미터는 필수입니다.

<span id="page-391-1"></span>ClusterID

- 기본값 없음
- 데이터 형식 문자열

연결하려는 Amazon Redshift 클러스터의 이름입니다. 드라이버는 지정된 호스트에서 이 파라미터를 감지하려고 시도합니다. Network Load Balancer(NLB)를 사용하며 IAM을 통해 연결하는 경우, 드라이 버가 이를 감지하지 못하므로 이 연결 옵션을 사용하여 설정할 수 있습니다.

이 파라미터는 선택 사항입니다.

#### <span id="page-391-2"></span>압축

- 기본값 끄기
- 데이터 형식 문자열

Amazon Redshift 서버와 클라이언트 또는 드라이버 간의 유선 프로토콜 통신에 사용되는 압축 방법입 니다.

이 파라미터는 선택 사항입니다.

다음 값을 지정할 수 있습니다.

 $\cdot$  |z4

Amazon Redshift와의 유선 프로토콜 통신에 사용되는 압축 방법을 lz4로 설정합니다.

• 꺼짐

Amazon Redshift와의 유선 프로토콜 통신에 압축을 사용하지 않습니다.

<span id="page-392-0"></span>connectTimeout

- 기본값 10
- 데이터 형식 정수

소켓 연결 작업에 사용할 제한 시간 값입니다. Amazon Redshift 연결을 설정하는 데 필요한 시간이 이 값을 초과하면 연결을 사용할 수 없는 것으로 간주됩니다. 제한 시간은 초 단위로 지정됩니다. 값이 0이 면 제한 시간을 지정하지 않는 것입니다.

이 파라미터는 선택 사항입니다.

<span id="page-392-1"></span>connectionTimezone

- 기본값 LOCAL
- 데이터 형식 문자열

세션 수준 시간대입니다.

이 파라미터는 선택 사항입니다.

다음 값을 지정할 수 있습니다.

LOCAL

세션 수준 시간대를 LOCAL JVM 시간대로 구성합니다.

#### **SERVER**

Amazon Redshift 서버에서 사용자에 대해 설정된 시간대로 세션 수준 시간대를 구성합니다. 다음 명령으로 사용자에 대한 세션 수준 시간대를 구성할 수 있습니다.

ALTER USER [...]

<span id="page-393-0"></span>databaseMetadataCurrentDbOnly

- 기본값 true
- 데이터 형식 부울

이 옵션은 메타데이터 API가 액세스 가능한 모든 데이터베이스에서 데이터를 검색할지 아니면 연결된 데이터베이스에서만 데이터를 검색할지를 지정합니다.

이 파라미터는 선택 사항입니다.

다음 값을 지정할 수 있습니다.

true

애플리케이션이 단일 데이터베이스에서 메타데이터를 검색합니다.

false

애플리케이션이 액세스 가능한 모든 데이터베이스에서 메타데이터를 검색합니다.

<span id="page-393-1"></span>DbUser

- 기본값 없음
- 데이터 형식 문자열

Amazon Redshift 계정에 사용할 사용자 ID입니다. AutoCreate 속성을 사용하도록 설정한 경우 현재 존 재하지 않는 ID를 사용할 수 있습니다.

이 파라미터는 선택 사항입니다.

<span id="page-393-2"></span>**DbGroups** 

- 기본값 PUBLIC
- 데이터 형식 문자열

DBUser가 현재 세션에 대해 조인하는 기존 데이터베이스 그룹 이름의 쉼표로 구분된 목록입니다.

이 파라미터는 선택 사항입니다.

#### <span id="page-394-0"></span>DBNAME

- 기본값 null
- 데이터 형식 문자열

연결할 데이터베이스의 이름입니다. 이 옵션을 사용하여 JDBC 연결 URL에 데이터베이스 이름을 지정 할 수 있습니다.

이 파라미터는 필수 사항입니다. 연결 URL 또는 클라이언트 애플리케이션의 연결 속성에 데이터베이 스 이름을 지정해야 합니다.

<span id="page-394-1"></span>defaultRowFetchSize

- 기본값 0
- 데이터 형식 정수

이 옵션은 getFetchSize의 기본값을 지정합니다.

이 파라미터는 선택 사항입니다.

다음 값을 지정할 수 있습니다.

### $\Omega$

단일 작업으로 모든 행을 가져옵니다.

양의 정수

ResultSet의 각 가져오기 반복에 대해 데이터베이스에서 가져올 행 수입니다.

<span id="page-394-2"></span>DisableIsValidQuery

- 기본값 False
- 데이터 형식 부울

이 옵션은 Connection.isValid () 메서드를 사용하여 데이터베이스 연결이 활성 상태인지 여부를 확인할 때 드라이버가 새 데이터베이스 쿼리를 제출할지 여부를 지정합니다.

## 이 파라미터는 선택 사항입니다.

#### true

드라이버가 Connection.isValid()를 사용하여 데이터베이스 연결이 활성 상태인지 여부를 확인할 때 쿼리를 제출하지 않습니다. 이로 인해 데이터베이스 서버가 예기치 않게 종료된 경우 드라이버가 데이터베이스 연결을 활성 상태로 잘못 식별할 수 있습니다.

#### false

드라이버가 Connection.isValid()를 사용하여 데이터베이스 연결이 활성 상태인지 여부를 확인할 때 쿼리를 제출합니다.

<span id="page-395-0"></span>enableFetchRingBuffer

- 기본값 true
- 데이터 형식 부울

이 옵션은 드라이버가 별도의 스레드에서 링 버퍼를 사용하여 행을 가져오도록 지정합니다. fetchRingBufferSize 파라미터는 링 버퍼 크기를 지정합니다.

트랜잭션이 세미콜론으로 구분된 여러 SQL 명령이 포함된 명령문을 감지하면 해당 트랜잭션의 페치 링 버퍼가 거짓으로 설정됩니다. enableFetchRingBuffer의 값은 변경되지 않습니다.

이 파라미터는 선택 사항입니다.

#### <span id="page-395-1"></span>enableMultiSqlSupport

- 기본값 true
- 데이터 형식 부울

이 옵션은 Statement에서 세미콜론으로 구분된 여러 SQL 명령을 처리할지 여부를 지정합니다.

이 파라미터는 선택 사항입니다.

다음 값을 지정할 수 있습니다.

true

드라이버가 Statement 객체에서 세미콜론으로 구분된 여러 SQL 명령을 처리합니다.
#### false

드라이버가 단일 Statement에서 여러 SQL 명령에 대한 오류를 반환합니다.

fetchRingBufferSize

- 기본값 1G
- 데이터 형식 문자열

이 옵션은 결과 집합을 가져오는 동안 사용되는 링 버퍼의 크기를 지정합니다. 크기를 바이트 단위로 지정할 수 있습니다(예: 1KB의 경우 1K, 5,000바이트의 경우 5000, 1MB의 경우 1M, 1GB의 경우 1G). 또한 힙 메모리의 비율을 지정할 수 있습니다. 드라이버는 제한에 도달하면 행 가져오기를 중지합니다. 애플리케이션이 행을 읽고 링 버퍼의 공간을 확보하면 가져오기가 다시 시작됩니다.

이 파라미터는 선택 사항입니다.

#### ForceLowercase

- 기본값 false
- 데이터 형식 부울

이 옵션은 드라이버가 Single Sign-On 인증을 사용할 때 자격 증명 공급자에서 Amazon Redshift로 전 송된 모든 데이터베이스 그룹(DbGroups)을 소문자로 표시할지 여부를 지정합니다.

이 파라미터는 선택 사항입니다.

true

드라이버가 ID 공급자에서 전송된 모든 데이터베이스 그룹을 소문자로 표시합니다.

false

드라이버가 데이터베이스 그룹을 변경하지 않습니다.

groupFederation

- 기본값 false
- 데이터 형식 부울

이 옵션은 Amazon Redshift IDP 그룹을 사용할지 여부를 지정합니다. 이 옵션은 GetClusterCredentialsV2 API에서 지원됩니다.

이 파라미터는 선택 사항입니다.

true

Amazon Redshift IDP(자격 증명 공급자) 그룹을 사용합니다.

#### false

사용자 페더레이션을 위해 STS API 및 GetClusterCredentials를 사용하고 연결을 위해 DbGroups 를 명시적으로 지정합니다.

# **HOST**

- 기본값 null
- 데이터 형식 문자열

연결할 Amazon Redshift 서버의 호스트 이름입니다. 이 옵션을 사용하여 JDBC 연결 URL에 호스트 이 름을 지정할 수 있습니다.

이 파라미터는 필수 사항입니다. 연결 URL 또는 클라이언트 애플리케이션의 연결 속성에 호스트 이름 을 지정해야 합니다.

IAMDisableCache

- 기본값 false
- 데이터 형식 부울
- 이 옵션은 IAM 자격 증명이 캐시되는지 여부를 지정합니다.

이 파라미터는 선택 사항입니다.

true

IAM 자격 증명이 캐시되지 않습니다.

false

IAM 자격 증명이 캐시되지 않습니다. 예를 들어 API 게이트웨이에 대한 요청이 제한될 때 성능이 향상됩니다.

### **IAMDuration**

- 기본값 900
- 데이터 형식 정수

임시 IAM 자격 증명이 만료될 때까지 남은 시간(초)입니다.

- 최솟값 900
- 최댓값 3,600

이 파라미터는 선택 사항입니다.

Identity\_Namespace

- 기본값 없음
- 데이터 형식 문자열

IdpTokenAuthPlugin을 사용하여 인증할 때 사용되는 ID 네임스페이스입니다. Redshift가 사용할 IAM Identity Center 인스턴스를 결정하는 데 도움이 됩니다.

IAM Identity Center 인스턴스가 하나뿐이거나 기본 ID 네임스페이스가 설정된 경우 이 파라미터는 선 택 사항이고, 그렇지 않은 경우 필수 사항입니다.

IdP\_Host

- 기본값 없음
- 데이터 형식 문자열

Amazon Redshift에 인증하는 데 사용하는 자격 증명 공급자(IdP) 호스트입니다. 연결 문자열이나 프로 파일에 지정할 수 있습니다.

이 파라미터는 선택 사항입니다.

IdP\_Port

- 기본값 없음
- 데이터 형식 문자열

자격 증명 공급자(IdP)가 사용하는 포트입니다. 연결 문자열이나 프로파일에 포트를 지정할 수 있습니 다. 기본 포트는 5439입니다. 클러스터를 생성, 수정 또는 마이그레이션할 때 선택한 포트에 따라 선택 한 포트에 대한 액세스를 허용합니다.

이 파라미터는 선택 사항입니다.

IdP\_Tenant

- 기본값 없음
- 데이터 형식 문자열

Amazon Redshift 애플리케이션의 Azure AD 테넌트 ID입니다.

Azure AD 서비스를 통해 인증하는 경우 이 파라미터는 필수입니다.

IdP\_Response\_Timeout

- 기본값 120
- 데이터 형식 정수

브라우저 플러그인을 통해 SAML 또는 Azure AD 서비스를 사용할 때 드라이버가 자격 증명 공급자의 SAML 응답을 기다리는 시간(초)입니다.

이 파라미터는 선택 사항입니다.

INIFILE

- 기본값 없음
- 데이터 형식 문자열

파일 이름을 포함한 .ini 파일의 전체 경로입니다. 예:

IniFile="C:\tools\rsjdbc.ini"

.ini 파일에 대한 자세한 내용은 [JDBC 드라이버 버전 2.1용 초기화\(.ini\) 파일 생성](#page-384-0) 섹션을 참조하세요.

이 파라미터는 선택 사항입니다.

#### **IniSection**

- 기본값 없음
- 데이터 형식 문자열

구성 옵션을 포함하는.ini 파일의 섹션 이름입니다. .ini 파일에 대한 자세한 내용은 [JDBC 드라이버 버](#page-384-0) [전 2.1용 초기화\(.ini\) 파일 생성](#page-384-0) 섹션을 참조하세요.

다음 예에서는 .ini 파일의 [Prod] 섹션을 지정합니다.

IniSection="Prod"

이 파라미터는 선택 사항입니다.

## isServerless

- 기본값 false
- 데이터 형식 부울

이 옵션은 Amazon Redshift 엔드포인트 호스트가 서버리스 인스턴스인지 여부를 지정합니다. 드라이 버는 지정된 호스트에서 이 파라미터를 감지하려고 시도합니다. Network Load Balancer(NLB)를 사용 하는 경우 드라이버가 이를 감지하지 못하므로, 여기에서 설정하면 됩니다.

이 파라미터는 선택 사항입니다.

true

Amazon Redshift 엔드포인트 호스트가 서버리스 인스턴스입니다.

false

Amazon Redshift 엔드포인트 호스트가 프로비저닝된 클러스터입니다.

Login\_URL

- 기본값 없음
- 데이터 형식 문자열

브라우저 플러그인을 통해 SAML 또는 Azure AD 서비스를 사용할 때 자격 증명 공급자의 웹 사이트에 있는 리소스의 URL입니다.

브라우저 플러그인을 통해 SAML 또는 Azure AD 서비스로 인증하는 경우 이 파라미터는 필수입니다.

loginTimeout

- 기본값 0
- 데이터 형식 정수

서버에 연결하고 인증하면서 시간 제한이 지날 때까지 대기하는 시간(초)입니다. 연결 구성이 이 제한 시간보다 어래 걸리면 연결이 중단됩니다.

이 속성이 0으로 설정되는 경우에는 연결 시간 제한이 없습니다.

이 파라미터는 선택 사항입니다.

#### loginToRp

- 기본값 urn:amazon:webservices
- 데이터 형식 문자열

AD FS 인증 유형에 사용할 신뢰 당사자 트러스트입니다.

이 파라미터는 선택 사항입니다.

LogLevel

- 기본값 0
- 데이터 형식 정수

이 속성을 사용하여 드라이버에서 로깅을 설정하거나 해제하고 로그 파일에 포함되는 세부 정보의 양 을 지정합니다.

문제를 포착할 수 있을 만큼만 로깅을 사용합니다. 로깅은 성능을 떨어뜨릴 뿐만 아니라 대용량의 디스 크 공간을 소비할 수 있기 때문입니다.

이 파라미터는 선택 사항입니다.

파라미터를 다음 값 중 하나로 설정합니다.

#### $\Omega$

모든 로깅을 사용 중지합니다.

1

드라이버를 중단시키는 매우 심각한 오류 이벤트를 로그하는 FATAL 수준에서 로깅을 사용합니다.

2

드라이버가 계속 실행될 수 있는 오류 이벤트를 로그하는 ERROR 수준에서 로깅을 사용합니다.

3

작업을 수행하지 않으면 오류가 발생할 수 있는 이벤트를 로그하는 WARNING 수준에서 로깅을 사 용합니다.

4

드라이버의 진행 상황을 설명하는 일반 정보를 로그하는 INFO 수준에서 로깅을 사용합니다.

5

드라이버 디버깅에 유용한 세부 정보를 로그하는 DEBUG 수준에서 로깅을 사용합니다.

6

모든 드라이버 활동을 로그하는 TRACE 수준에서 로깅을 사용합니다.

로깅을 사용하면 드라이버가 LogPath 속성에 지정된 위치에 다음 로그 파일을 생성합니다.

- **redshift\_jdbc.log** 연결과 관련되지 않은 드라이버 활동을 로그하는 파일입니다.
- **redshift\_jdbc\_connection\_[Number].log** 각 데이터베이스 연결에 대한 파일입니다. 여기 서 [Number]는 각 로그 파일을 다른 로그 파일과 구별하는 숫자입니다. 이 파일은 연결과 관련된 드 라이버 활동을 로그합니다.

LogPath 값이 유효하지 않으면 드라이버가 로그된 정보를 표준 출력 스트림인 System.out으로 전송 합니다.

LogPath

- 기본값 현재 작업 디렉터리.
- 데이터 형식 문자열

Amazon Redshift에서 연결 구성 391

DSILogLevel 속성을 사용할 때 드라이버가 로그 파일을 저장하는 폴더의 전체 경로입니다.

연결 URL이 모든 JDBC 애플리케이션과 호환되는지 확인하려면 다른 백슬래시를 입력하여 파일 경로 에서 백슬래시(\)를 이스케이프 처리하는 것이 좋습니다.

이 파라미터는 선택 사항입니다.

OverrideSchemaPatternType

- 기본값 null
- 데이터 형식 정수

이 옵션은 getTables 호출에 사용하는 쿼리 유형을 재정의할지 여부를 지정합니다.

#### $\Omega$

스키마 없는 범용 쿼리

#### 1

로컬 스키마 쿼리

#### $\mathfrak{p}$

외부 스키마 쿼리

이 파라미터는 선택 사항입니다.

Partner\_SPID

- 기본값 없음
- 데이터 형식 문자열

PingFederate 서비스를 사용하여 연결을 인증할 때 사용할 파트너 SPID(서비스 공급자 ID) 값입니다. 이 파라미터는 선택 사항입니다.

### 암호

- 기본값 없음
- 데이터 형식 문자열

IDP를 통해 IAM 인증을 사용하여 연결할 때 IDP\_Host 서버의 암호입니다. 표준 인증을 사용할 때 Amazon Redshift 데이터베이스 암호에 PWD 대신 사용할 수 있습니다.

이 파라미터는 선택 사항입니다.

Plugin\_Name

- 기본값 없음
- 데이터 형식 문자열

특정 자격 증명 공급자 플러그인을 구현하기 위한 정규화된 클래스 이름입니다.

이 파라미터는 선택 사항입니다.

다음과 같은 공급자 옵션이 지원됩니다.

- **AdfsCredentialsProvider** Active Directory Federation Service입니다.
- **AzureCredentialsProvider** Microsoft Azure Active Directory(AD) Service입니다.
- **BasicJwtCredentialsProvider** JSON Web Tokens (JWT) Service입니다.
- **BasicSamlCredentialsProvider** 많은 SAML 서비스 공급자와 함께 사용할 수 있는 SAML(Security Assertion Markup Language) 자격 증명입니다.
- **BrowserAzureCredentialsProvider** Browser Microsoft Azure Active Directory(AD) Service 입니다.
- **BrowserAzureOAuth2CredentialsProvider** 네이티브 인증용 Browser Microsoft Azure Active Directory(AD) Service입니다.
- **BrowserSamlCredentialsProvider** Okta, Ping, ADFS 등의 SAML 서비스용 Browser SAML 입니다.
- **IdpTokenAuthPlugin** IAM Identity Center 토큰 또는 IAM Identity Center에 연결된 웹 자격 증명 공급자의 OpenID Connect(OIDC) JSON 기반 자격 증명 토큰(JWT)을 수락하는 권한 부여 플러그인 입니다.
- **OktaCredentialsProvider** Okta Service입니다.
- **PingCredentialsProvider** PingFederate Service입니다.

# PORT

• 기본값 – null

Amazon Redshift에서 연결 구성 393

• 데이터 형식 – 정수

연결할 Amazon Redshift 서버의 포트입니다. 이 옵션을 사용하여 JDBC 연결 URL에 포트를 지정할 수 있습니다.

이 파라미터는 선택 사항입니다.

Preferred\_Role

- 기본값 없음
- 데이터 형식 문자열

Amazon Redshift에 연결하는 동안 수임하려는 IAM 역할입니다.

이 파라미터는 선택 사항입니다.

#### 프로필

- 기본값 없음
- 데이터 형식 문자열

IAM 인증에 사용할 프로파일의 이름입니다. 이 프로파일에는 연결 문자열에 지정되지 않은 추가 연결 속성이 포함되어 있습니다.

이 파라미터는 선택 사항입니다.

#### PWD

- 기본값 없음
- 데이터 형식 문자열

속성 UID를 사용하여 제공한 Amazon Redshift 사용자 이름에 해당하는 암호입니다.

이 파라미터는 선택 사항입니다.

queryGroup

- 기본값 null
- 데이터 형식 문자열

Amazon Redshift에서 연결 구성 394

이 옵션은 적절한 쿼리 그룹에 쿼리를 할당하여 런타임에 쿼리를 대기열에 할당합니다. 쿼리 그룹이 세 션에 대해 설정됩니다. 연결에서 실행되는 모든 쿼리는 이 쿼리 그룹에 속합니다.

이 파라미터는 선택 사항입니다.

### readOnly

- 기본값 false
- 데이터 형식 부울

이 속성은 드라이버가 읽기 전용 모드인지 여부를 지정합니다.

이 파라미터는 선택 사항입니다.

#### true

연결이 읽기 전용 모드이며 데이터 스토어에 쓸 수 없습니다.

#### false

연결이 읽기 전용 모드가 아니며 데이터 스토어에 쓸 수 있습니다.

#### 리전

- 기본값 null
- 데이터 형식 문자열

이 옵션은 클러스터가 위치한 AWS 리전을 지정합니다. StsEndPoint 옵션을 지정하면 리전 옵션이 무 시됩니다. Redshift GetClusterCredentials API 작업도 리전 옵션을 사용합니다.

이 파라미터는 선택 사항입니다.

reWriteBatchedInserts

- 기본값 false
- 데이터 형식 부울

이 옵션을 사용하면 최적화를 통해 호환 가능한 INSERT 문을 다시 작성하고 배치로 결합할 수 있습니 다.

이 파라미터는 선택 사항입니다.

reWriteBatchedInsertsSize

- 기본값 128
- 데이터 형식 정수

이 옵션을 사용하면 최적화를 통해 호환 가능한 INSERT 문을 다시 작성하고 배치로 결합할 수 있습니 다. 이 값은 2의 거듭제곱으로 기하급수적으로 증가해야 합니다.

이 파라미터는 선택 사항입니다.

# roleArn

- 기본값 없음
- 데이터 형식 문자열

역할의 Amazon 리소스 이름(ARN)입니다. Plugin\_Name 옵션에 BasicJwtCredentialsProvider를 지정 할 때 이 파라미터를 지정해야 합니다. 다음 형식으로 ARN을 지정합니다.

arn:*partition*:*service*:*region*:*account-id*:*resource-id*

Plugin\_Name 옵션에 BasicJwtCredentialsProvider를 지정하는 경우 이 파라미터는 필수입니다.

roleSessionName

- 기본값 jwt\_redshift\_session
- 데이터 형식 문자열

맡은 역할 세션의 식별자입니다. 일반적으로 애플리케이션 사용자와 연결된 이름 또는 식별자를 전달 합니다. 애플리케이션에서 사용하는 임시 보안 자격 증명은 해당 사용자와 연결됩니다. Plugin\_Name 옵션에 BasicJwtCredentialsProvider를 지정할 때 이 파라미터를 지정할 수 있습니다.

이 파라미터는 선택 사항입니다.

#### scope

• 기본값 – 없음

• 데이터 형식 – 문자열

사용자가 동의할 수 있는 공백으로 구분된 범위 목록입니다. Microsoft Azure 애플리케이션이 해당 사 용자가 호출하려는 API에 대한 동의를 얻을 수 있도록 이 파라미터를 지정합니다. Plugin\_Name 옵션 에 BrowserAzureOAuth2CredentialsProvider를 지정할 때 이 파라미터를 지정할 수 있습니다.

이 파라미터는 BrowserAzureOAuth2CredentialsProvider 플러그인에 반드시 필요합니다.

SecretAccessKey

- 기본값 없음
- 데이터 형식 문자열

사용자 또는 역할에 대한 IAM 액세스 키입니다. 이 파라미터를 지정하는 경우 AccessKeyID도 지정해 야 합니다. JDBC URL에 전달된 SecretAccessKey는 URL 인코딩되어야 합니다.

이 파라미터는 선택 사항입니다.

**SessionToken** 

- 기본값 없음
- 데이터 형식 문자열

인증에 사용하는 IAM 역할과 연결된 임시 IAM 세션 토큰입니다. JDBC URL에 전달된 경우 임시 IAM 세션 토큰은 URL 인코딩되어야 합니다.

이 파라미터는 선택 사항입니다.

serverlessAcctId

- 기본값 null
- 데이터 형식 문자열

Amazon Redshift Serverless 계정 ID입니다. 드라이버는 지정된 호스트에서 이 파라미터를 감지하려 고 시도합니다. Network Load Balancer(NLB)를 사용하는 경우 드라이버가 이를 감지하지 못하므로, 여기에서 설정하면 됩니다.

이 파라미터는 선택 사항입니다.

serverlessWorkGroup

- 기본값 null
- 데이터 형식 문자열

Amazon Redshift Serverless 작업 그룹 이름입니다. 드라이버는 지정된 호스트에서 이 파라미터를 감 지하려고 시도합니다. Network Load Balancer(NLB)를 사용하는 경우 드라이버가 이를 감지하지 못하 므로, 여기에서 설정하면 됩니다.

이 파라미터는 선택 사항입니다.

socketFactory

- 기본값 null
- 데이터 형식 문자열

이 옵션은 소켓 생성을 위한 소켓 팩토리를 지정합니다.

이 파라미터는 선택 사항입니다.

## socketTimeout

- 기본값 0
- 데이터 형식 정수

소켓 읽기 작업에서 제한 시간이 지날 때까지 대기하는 시간(초)입니다. 작업이 이 임계값보다 오래 걸 리면 연결이 닫힙니다. 이 속성이 0으로 설정되는 경우에는 연결 시간 제한이 없습니다.

이 파라미터는 선택 사항입니다.

#### **SSL**

- 기본값 TRUE
- 데이터 형식 문자열

이 속성을 사용하여 연결에 SSL을 설정하거나 해제합니다.

이 파라미터는 선택 사항입니다.

다음 값을 지정할 수 있습니다.

## **TRUE**

드라이버가 SSL을 통해 서버에 연결합니다.

## FALSE

드라이버가 SSL을 사용하지 않고 서버에 연결합니다. IAM 인증에서는 이 옵션이 지원되지 않습니 다.

또는 AuthMech 속성을 구성할 수 있습니다.

SSL\_Insecure

- 기본값 true
- 데이터 형식 문자열

이 속성은 IDP 호스트 서버 인증서를 확인해야 하는지 여부를 나타냅니다.

이 파라미터는 선택 사항입니다.

다음 값을 지정할 수 있습니다.

## true

드라이버가 IDP 서버 인증서의 신뢰성을 확인하지 않습니다.

## false

드라이버가 IDP 서버 인증서의 신뢰성을 확인합니다.

# **SSLCert**

- 기본값 없음
- 데이터 형식 문자열

SSL 사용 시 Amazon Redshift 서버 인스턴스 확인을 위한 신뢰할 수 있는 추가 CA 인증서가 포함 된 .pem 또는 .crt 파일의 전체 경로입니다.

SSLKey가 지정된 경우 이 파라미터는 필수입니다.

#### **SSLFactory**

- 기본값 없음
- 데이터 형식 문자열

서버 인증서를 사용하지 않고 TLS/SSL을 통해 서버에 연결할 때 사용할 SSL 팩토리입니다.

### **SSLKey**

- 기본값 없음
- 데이터 형식 문자열

SSLCert에 지정된 인증서 확인을 위한 PKCS8 키 파일이 포함된.der 파일의 전체 경로입니다. SSLCert가 지정된 경우 이 파라미터는 필수입니다.

### **SSLMode**

- 기본값 verify-ca
- 데이터 형식 문자열

이 속성을 사용하여 TLS/SSL 사용 시 드라이버가 인증서를 검증하는 방법을 지정합니다.

이 파라미터는 선택 사항입니다.

다음 값을 지정할 수 있습니다.

[verify-ca]

드라이버가 신뢰할 수 있는 인증 기관(CA)에서 인증서를 제공하는지 확인합니다.

[verify-full]

드라이버가 신뢰할 수 있는 CA에서 인증서를 제공하고 인증서의 호스트 이름이 연결 URL에 지정 된 호스트 이름과 일치하는지 확인합니다.

#### **SSLPassword**

• 기본값 - 0

• 데이터 형식 – 문자열

SSLKey에 지정된 암호화된 키 파일의 암호입니다.

SSLKey가 지정되고 키 파일이 암호화된 경우 이 파라미터는 필수입니다.

SSLRootCert

- 기본값 없음
- 데이터 형식 문자열

SSL 사용 시 Amazon Redshift 서버 인스턴스 확인을 위한 루트 CA 인증서가 포함된 .pem 또는 .crt 파 일의 전체 경로입니다.

## **StsEndpointUrl**

- 기본값 null
- 데이터 형식 문자열

AWS Security Token Service(AWS STS) 엔드포인트를 지정할 수 있습니다. 이 옵션을 지정하면 리전 옵션이 무시됩니다. 이 엔드포인트에는 보안 프로토콜(HTTPS)만 지정할 수 있습니다.

## tcpKeepAlive

- 기본값 TRUE
- 데이터 형식 문자열
- 이 속성을 사용하여 TCP KeepAlive를 설정하거나 해제합니다.

이 파라미터는 선택 사항입니다.

다음 값을 지정할 수 있습니다.

## **TRUE**

드라이버가 TCP KeepAlive를 사용하여 연결 시간 초과를 방지합니다.

# FALSE

드라이버가 TCP KeepAlive를 사용하지 않습니다.

#### token

- 기본값 없음
- 데이터 형식 문자열

IAM Identity Center에서 제공한 액세스 토큰 또는 IAM Identity Center와 연결된 웹 자격 증명 공급자가 제공한 OpenID Connect(OIDC) JSON 웹 토큰(JWT)입니다. 애플리케이션은 IAM Identity Center 또는 IAM Identity Center와 연결된 자격 증명 공급자를 통해 애플리케이션 사용자를 인증하여 이 토큰을 생 성해야 합니다.

이 파라미터는 IdpTokenAuthPlugin과 함께 작동합니다.

token type

- 기본값 없음
- 데이터 형식 문자열

IdpTokenAuthPlugin에서 사용되는 토큰 유형입니다.

다음 값을 지정할 수 있습니다.

ACCESS\_TOKEN

IAM Identity Center에서 제공한 액세스 토큰을 사용하는 경우 이 값을 입력합니다.

EXT\_JWT

IAM Identity Center와 통합된 웹 기반 자격 증명 공급자가 제공하는 OpenID Connect(OIDC) JSON 웹 토큰(JWT)을 사용하는 경우 이 값을 입력합니다.

이 파라미터는 IdpTokenAuthPlugin과 함께 작동합니다.

## UID

- 기본값 없음
- 데이터 형식 문자열

데이터베이스에 액세스하는 데 사용하는 데이터베이스 사용자 이름입니다.

이 파라미터는 필수 사항입니다.

User

- 기본값 없음
- 데이터 형식 문자열

IDP를 통해 IAM 인증을 사용하여 연결할 때 idp\_host 서버의 사용자 이름입니다. 표준 인증을 사용할 때 Amazon Redshift 데이터베이스 사용자 이름에 사용할 수 있습니다.

이 파라미터는 선택 사항입니다.

webIdentityToken

- 기본값 없음
- 데이터 형식 문자열

자격 증명 공급자가 제공하는 OAuth 2.1 액세스 토큰 또는 OpenID Connect ID 토큰입니다. 애플리 케이션에서 웹 자격 증명 공급자로 애플리케이션 사용자를 인증하여 이 토큰을 가져와야 합니다. Plugin\_Name 옵션에 BasicJwtCredentialsProvider를 지정할 때 이 파라미터를 지정해야 합니다.

Plugin\_Name 옵션에 BasicJwtCredentialsProvider를 지정하는 경우 이 파라미터는 필수입니다.

JDBC 드라이버 버전 2.1의 이전 버전

도구에 특정 버전의 드라이버가 필요한 경우에만 Amazon Redshift JDBC 드라이버 버전 2.1의 이전 버 전을 다운로드합니다.

다음은 이전의 JDBC 4.2 호환 JDBC 드라이버 버전 2.1 드라이버입니다.

- <https://s3.amazonaws.com/redshift-downloads/drivers/jdbc/2.1.0.28/redshift-jdbc42-2.1.0.28.zip>
- <https://s3.amazonaws.com/redshift-downloads/drivers/jdbc/2.1.0.26/redshift-jdbc42-2.1.0.26.zip>
- <https://s3.amazonaws.com/redshift-downloads/drivers/jdbc/2.1.0.25/redshift-jdbc42-2.1.0.25.zip>
- <https://s3.amazonaws.com/redshift-downloads/drivers/jdbc/2.1.0.24/redshift-jdbc42-2.1.0.24.zip>
- <https://s3.amazonaws.com/redshift-downloads/drivers/jdbc/2.1.0.23/redshift-jdbc42-2.1.0.23.zip>
- <https://s3.amazonaws.com/redshift-downloads/drivers/jdbc/2.1.0.22/redshift-jdbc42-2.1.0.22.zip>
- <https://s3.amazonaws.com/redshift-downloads/drivers/jdbc/2.1.0.21/redshift-jdbc42-2.1.0.21.zip>
- <https://s3.amazonaws.com/redshift-downloads/drivers/jdbc/2.1.0.20/redshift-jdbc42-2.1.0.20.zip>
- <https://s3.amazonaws.com/redshift-downloads/drivers/jdbc/2.1.0.19/redshift-jdbc42-2.1.0.19.zip>
- <https://s3.amazonaws.com/redshift-downloads/drivers/jdbc/2.1.0.18/redshift-jdbc42-2.1.0.18.zip>
- <https://s3.amazonaws.com/redshift-downloads/drivers/jdbc/2.1.0.17/redshift-jdbc42-2.1.0.17.zip>
- <https://s3.amazonaws.com/redshift-downloads/drivers/jdbc/2.1.0.16/redshift-jdbc42-2.1.0.16.zip>
- <https://s3.amazonaws.com/redshift-downloads/drivers/jdbc/2.1.0.15/redshift-jdbc42-2.1.0.15.zip>
- <https://s3.amazonaws.com/redshift-downloads/drivers/jdbc/2.1.0.14/redshift-jdbc42-2.1.0.14.zip>
- <https://s3.amazonaws.com/redshift-downloads/drivers/jdbc/2.1.0.13/redshift-jdbc42-2.1.0.13.zip>
- <https://s3.amazonaws.com/redshift-downloads/drivers/jdbc/2.1.0.12/redshift-jdbc42-2.1.0.12.zip>
- <https://s3.amazonaws.com/redshift-downloads/drivers/jdbc/2.1.0.11/redshift-jdbc42-2.1.0.11.zip>
- <https://s3.amazonaws.com/redshift-downloads/drivers/jdbc/2.1.0.10/redshift-jdbc42-2.1.0.10.zip>
- <https://s3.amazonaws.com/redshift-downloads/drivers/jdbc/2.1.0.9/redshift-jdbc42-2.1.0.9.zip>
- <https://s3.amazonaws.com/redshift-downloads/drivers/jdbc/2.1.0.8/redshift-jdbc42-2.1.0.8.zip>
- <https://s3.amazonaws.com/redshift-downloads/drivers/jdbc/2.1.0.7/redshift-jdbc42-2.1.0.7.zip>

# Amazon Redshift Python 커넥터 구성

Python용 Amazon Redshift 커넥터를 사용하면[AWS Python용 SDK\(Boto3\),](https://github.com/boto/boto3) pandas 및 Numerical Python(NumPy)과 작업을 통합할 수 있습니다. pandas에 대한 자세한 내용은 [pandas GitHub 리포지](https://github.com/pandas-dev/pandas) [토리](https://github.com/pandas-dev/pandas)를 참조하세요. NumPy에 대한 자세한 내용은 [NumPy GitHub 리포지토리를](https://github.com/numpy/numpy) 참조하세요.

Amazon Redshift Python 커넥터는 오픈 소스 솔루션을 제공합니다. 소스 코드를 탐색하고, 개선 사항 을 요청하고, 문제를 보고하고, 기여를 제공할 수 있습니다.

Amazon Redshift Python 커넥터를 사용하려면 Python 버전 3.6 이상이 있어야 합니다. 자세한 내용은 [Amazon Redshift Python 드라이버 사용권 계약을](https://github.com/aws/amazon-redshift-python-driver/blob/master/LICENSE) 참조하세요.

Amazon Redshift Python 커넥터는 다음을 제공합니다.

- AWS Identity and Access Management(IAM) 인증. 자세한 내용은 Amazon Redshift의 Identity and [Access Management](#page-699-0) 섹션을 참조하세요.
- 페더레이션 API 액세스를 사용한 자격 증명 공급자 인증. 페더레이션 API 액세스는 다음과 같은 기 업 자격 증명 공급자에 대해 지원됩니다.
	- Azure AD. 자세한 내용은 AWS 빅 데이터 블로그 게시물 [Federate Amazon Redshift access with](https://aws.amazon.com/blogs/big-data/federate-amazon-redshift-access-with-microsoft-azure-ad-single-sign-on/) [Microsoft Azure AD single sign-on을](https://aws.amazon.com/blogs/big-data/federate-amazon-redshift-access-with-microsoft-azure-ad-single-sign-on/) 참조하세요.
- Active Directory Federation Services. 자세한 내용은 AWS 빅 데이터 블로그 게시물 [Federate](https://aws.amazon.com/blogs/big-data/federate-access-to-your-amazon-redshift-cluster-with-active-directory-federation-services-ad-fs-part-1/) [access to your Amazon Redshift cluster with Active Directory Federation Services \(AD FS\): Part](https://aws.amazon.com/blogs/big-data/federate-access-to-your-amazon-redshift-cluster-with-active-directory-federation-services-ad-fs-part-1/)  [1을](https://aws.amazon.com/blogs/big-data/federate-access-to-your-amazon-redshift-cluster-with-active-directory-federation-services-ad-fs-part-1/) 참조하세요.
- Okta. 자세한 내용은 AWS 빅 데이터 블로그 게시물 [Federate Amazon Redshift access with Okta](https://aws.amazon.com/blogs/big-data/federate-amazon-redshift-access-with-okta-as-an-identity-provider/) [as an identity provider](https://aws.amazon.com/blogs/big-data/federate-amazon-redshift-access-with-okta-as-an-identity-provider/)를 참조하세요.
- PingFederate. 자세한 내용은 [PingFederate 사이트를](https://www.pingidentity.com/en/software/pingfederate.html) 참조하세요.
- JumpCloud. 자세한 내용은 [JumpCloud 사이트를](https://jumpcloud.com/) 참조하세요.
- Amazon Redshift 데이터 유형.

Amazon Redshift Python 커넥터는 Python Database API 사양 2.0을 구현합니다. 자세한 내용은 Python 웹 사이트의 [PEP 249—Python Database API Specification v2.0을](https://www.python.org/dev/peps/pep-0249/) 참조하세요.

주제

- [Amazon Redshift Python 커넥터 설치](#page-416-0)
- [Amazon Redshift Python 커넥터의 구성 옵션](#page-417-0)
- [Python 커넥터 가져오기](#page-430-0)
- [NumPy와 Python 커넥터 통합](#page-431-0)
- [pandas와 Python 커넥터 통합](#page-432-0)
- [자격 증명 공급자 플러그인 사용](#page-432-1)
- [Amazon Redshift Python 커넥터 사용 예](#page-435-0)
- [Amazon Redshift Python 커넥터용 API 참조](#page-438-0)

<span id="page-416-0"></span>Amazon Redshift Python 커넥터 설치

다음 방법을 사용하여 Amazon Redshift Python 커넥터를 설치할 수 있습니다.

- Python 패키지 인덱스(PyPi)
- Conda
- GitHub 리포지토리 복제

PyPI에서 Python 커넥터 설치

Python 패키지 인덱스(PyPi)에서 Python 커넥터를 설치하려면 pip를 사용할 수 있습니다. 다음 명령으 로 실행하세요.

#### >>> pip install redshift connector

### 가상 환경 내에 커넥터를 설치할 수 있습니다. 다음 명령으로 실행하세요.

>>> pip install redshift\_connector

커넥터를 사용하여 pandas와 NumPy를 설치할 수도 있습니다.

>>> pip install "redshift\_connector[full]"

pip에 대한 자세한 내용은 [pip 웹 사이트를](https://pip.pypa.io/en/stable/) 참조하세요.

Conda에서 Python 커넥터 설치

Anaconda.org에서 Python 커넥터를 설치할 수 있습니다.

>>>conda install -c conda-forge redshift\_connector

AWS에서 GitHub 리포지토리를 복제하여 Python 커넥터 설치

소스에서 Python 커넥터를 설치하려면 AWS에서 GitHub 리포지토리를 복제합니다. Python 및 virtualenv를 설치한 후 다음 명령을 실행하여 환경을 설정하고 필요한 종속성을 설치합니다.

```
$ git clone https://github.com/aws/amazon-redshift-python-driver.git
$ cd RedshiftPythonDriver
$ virtualenv venv
$ . venv/bin/activate
$ python -m pip install -r requirements.txt
$ python -m pip install -e .
$ python -m pip install redshift_connector
```
<span id="page-417-0"></span>Amazon Redshift Python 커넥터의 구성 옵션

아래에서 Amazon Redshift JDBC Python 커넥터에 지정할 수 있는 옵션에 대한 설명을 찾을 수 있습니 다.

access\_key\_id

• 기본값 – 없음

• 데이터 유형 – 문자열

IAM 데이터베이스 인증용으로 구성한 IAM 사용자 또는 역할에 대한 액세스 키 ID입니다.

이 파라미터는 선택 사항입니다.

allow\_db\_user\_override

- 기본값 False
- 데이터 유형 부울

# **True**

커넥터가 SAML(Security Assertion Markup Language) 어설션의 DbUser 값을 사용하도록 지정합 니다.

# False

DbUser 연결 파라미터의 값이 사용되도록 지정합니다.

이 파라미터는 선택 사항입니다.

app\_name

- 기본값 없음
- 데이터 유형 문자열

인증에 사용되는 자격 증명 공급자(IdP) 애플리케이션의 이름입니다.

이 파라미터는 선택 사항입니다.

auth\_profile

- 기본값 없음
- 데이터 유형 문자열

연결 속성이 JSON인 Amazon Redshift 인증 프로파일의 이름입니다. 연결 파라미터 이름 지정에 대한 자세한 내용은 RedshiftProperty 클래스를 참조하세요. 최종 사용자가 제공하고 해당 사항이 있는

경우 RedshiftProperty 클래스에는 IAM 인증 프로세스 중에 생성된 연결 파라미터가 저장됩니다 (예: 임시 IAM 자격 증명). 자세한 내용은 [RedshiftProperty 클래스를](https://github.com/aws/amazon-redshift-python-driver/blob/master/redshift_connector/redshift_property.py#L9) 참조하세요.

이 파라미터는 선택 사항입니다.

auto\_create

- 기본값 False
- 데이터 유형 부울

사용자가 존재하지 않는 경우 사용자를 생성할지 여부를 나타내는 값입니다.

이 파라미터는 선택 사항입니다.

client\_id

- 기본값 없음
- 데이터 유형 문자열

Azure IdP의 클라이언트 ID입니다.

이 파라미터는 선택 사항입니다.

client\_secret

- 기본값 없음
- 데이터 유형 문자열

Azure IdP의 클라이언트 보안 암호입니다.

이 파라미터는 선택 사항입니다.

cluster\_identifier

- 기본값 없음
- 데이터 유형 문자열

Amazon Redshift 클러스터의 클러스터 식별자입니다.

이 파라미터는 선택 사항입니다.

credentials\_provider

- 기본값 없음
- 데이터 유형 문자열

Amazon Redshift로 인증하는 데 사용되는 IdP입니다. 유효한 값은 다음과 같습니다.

- AdfsCredentialsProvider
- AzureCredentialsProvider
- BrowserAzureCredentialsProvider
- BrowserAzureOAuth2CredentialsProvider
- BrowserSamlCredentialsProvider
- IdpTokenAuthPlugin Identity Center(IdC) 토큰 또는 IdC에 연결된 모든 웹 ID 제공업체의 OpenID Connect(OIDC) JSON 기반 ID 토큰(JWT)을 수락하는 인증 플러그인입니다.
- PingCredentialsProvider
- OktaCredentialsProvider

이 파라미터는 선택 사항입니다.

데이터베이스

- 기본값 없음
- 데이터 유형 문자열

연결할 데이터베이스의 이름입니다.

이 파라미터는 필수 사항입니다.

database metadata current db only

- 기본값 True
- 데이터 유형 부울

애플리케이션이 다중 데이터베이스 datashare 카탈로그를 지원하는지 여부를 나타내는 값입니다. 기 본값 True는 애플리케이션이 이전 버전과의 호환성을 위해 다중 데이터베이스 datashare 카탈로그를 지원하지 않음을 나타냅니다.

이 파라미터는 선택 사항입니다.

db\_groups

- 기본값 없음
- 데이터 유형 문자열

DbUser가 표시한 사용자가 현재 세션에 대해 조인하는 기존 데이터베이스 그룹 이름의 쉼표로 구분된 목록입니다.

이 파라미터는 선택 사항입니다.

db\_user

- 기본값 없음
- 데이터 유형 문자열

Amazon Redshift에 사용할 사용자 ID입니다.

이 파라미터는 선택 사항입니다.

endpoint\_url

- 기본값 없음
- 데이터 유형 문자열

Amazon Redshift 엔드포인트 URL입니다. 이 옵션은 AWS 내부 전용입니다.

이 파라미터는 선택 사항입니다.

#### group\_federation

- 기본값 False
- 데이터 유형 부울

이 옵션은 Amazon Redshift IDP 그룹을 사용할지 여부를 지정합니다.

이 파라미터는 선택 사항입니다.

#### true

Amazon Redshift IDP(자격 증명 공급자) 그룹을 사용합니다.

## false

사용자 페더레이션을 위해 STS API 및 GetClusterCredentials를 사용하고 연결을 위해 db\_groups를 지정합니다.

## host

- 기본값 없음
- 데이터 유형 문자열

Amazon Redshift 클러스터의 호스트 이름입니다.

이 파라미터는 선택 사항입니다.

### iam

- 기본값 False
- 데이터 유형 부울

IAM 인증이 사용됩니다.

이 파라미터는 필수 사항입니다.

iam disable cache

- 기본값 False
- 데이터 유형 부울

이 옵션은 IAM 자격 증명이 캐시되는지 여부를 지정합니다. 기본적으로 IAM 자격 증명이 캐시되지 않 습니다. API 게이트웨이에 대한 요청이 제한될 때 성능이 향상됩니다.

이 파라미터는 선택 사항입니다.

## identity\_namespace

• 기본값 – null

• 데이터 유형 – 문자열

IdpTokenAuthPlugin을 사용하여 인증할 때 사용되는 ID 네임스페이스입니다. Redshift가 사용할 Identity Center 인스턴스를 결정하는 데 도움이 됩니다.

Identity Center 인스턴스가 하나뿐이거나 기본 ID 네임스페이스가 설정된 경우 이 파라미터는 선택 사 항입니다. 그렇지 않은 경우 이 파라미터는 필수입니다.

idpPort

- 기본값 7890
- 데이터 유형 정수

IdP가 SAML 어설션을 전송하는 수신 포트입니다.

이 파라미터는 필수 사항입니다.

idp\_response\_timeout

- 기본값 120
- 데이터 유형 정수

IdP에서 SAML 어설션 검색에 대한 시간 제한입니다.

이 파라미터는 필수 사항입니다.

idp\_tenant

- 기본값 없음
- 데이터 유형 문자열

IdP 테넌트입니다.

이 파라미터는 선택 사항입니다.

listen\_port

- 기본값 7890
- 데이터 유형 정수

IdP가 SAML 어설션을 전송하는 수신 포트입니다.

이 파라미터는 선택 사항입니다.

login\_url

- 기본값 없음
- 데이터 유형 문자열

IdP의 Single Sign-On URL입니다.

이 파라미터는 선택 사항입니다.

max\_prepared\_statements

- 기본값 1000
- 데이터 유형 정수

동시에 열 수 있는 준비된 문의 최대 개수입니다.

이 파라미터는 필수 사항입니다.

numeric to float

- 기본값 False
- 데이터 유형 부울

이 옵션은 커넥터가 숫자 데이터 형식 값을 decimal.Decimal에서 float로 변환하는지 여부를 지정합니 다. 기본적으로 커넥터는 숫자 데이터 형식 값을 decimal.Decimal로 수신하며 변환하지 않습니다.

결과가 반올림될 수 있으므로 정밀도가 필요한 사용 사례에는 numeric\_to\_float를 사용하지 않는 것이 좋습니다.

decimal.Decimal 및 decimal.Decimal과 float의 장단점에 대한 자세한 내용은 Python 웹 사이트에서 [decimal - Decimal fixed point and floating point arithmetic](https://docs.python.org/3/library/decimal.html)(decimal - 10진수 고정 소수점 및 부동 소수 점 연산)을 참조하세요.

이 파라미터는 선택 사항입니다.

partner\_sp\_id

- 기본값 없음
- 데이터 유형 문자열

Ping 인증에 사용되는 파트너 SP ID입니다.

이 파라미터는 선택 사항입니다.

비밀번호

- 기본값 없음
- 데이터 유형 문자열

인증에 사용할 암호입니다.

이 파라미터는 선택 사항입니다.

# 포트

- 기본값 5439
- 데이터 유형 정수

Amazon Redshift 클러스터의 포트 번호입니다.

이 파라미터는 필수 사항입니다.

preferred\_role

- 기본값 없음
- 데이터 유형 문자열

현재 연결에 선호되는 IAM 역할입니다.

이 파라미터는 선택 사항입니다.

principal\_arn

- 기본값 없음
- 데이터 유형 문자열

정책을 생성할 사용자 또는 IAM 역할의 Amazon 리소스 이름(ARN)입니다. 역할에 정책을 연결한 후 사용자에게 해당 역할을 할당하여 액세스할 수 있도록 하는 것이 좋습니다.

이 파라미터는 선택 사항입니다.

#### profile

- 기본값 없음
- 데이터 유형 문자열

AWS 자격 증명이 포함된 AWS 자격 증명 파일의 프로파일 이름입니다.

이 파라미터는 선택 사항입니다.

provider\_name

- 기본값 없음
- 데이터 유형 문자열

Redshift Native Authentication Provider의 이름입니다.

이 파라미터는 선택 사항입니다.

region

- 기본값 없음
- 데이터 유형 문자열

클러스터가 있는 AWS 리전입니다.

이 파라미터는 선택 사항입니다.

role\_arn

- 기본값 없음
- 데이터 유형 문자열

발신자가 수임하는 역할의 Amazon 리소스 이름(ARN)입니다. 이 파라미터는 JwtCredentialsProvider로 표시된 공급자가 사용합니다.

JwtCredentialsProvider 공급자의 경우 이 파라미터는 필수입니다. 그렇지 않으면 이 파라미터는 선택 항목입니다.

role\_session\_name

- 기본값 jwt redshift session
- 데이터 유형 문자열

맡은 역할 세션의 식별자입니다. 일반적으로 애플리케이션 사용자와 연결된 이름 또는 식별자를 전달 합니다. 애플리케이션에서 사용하는 임시 보안 자격 증명은 해당 사용자와 연결됩니다. 이 파라미터는 JwtCredentialsProvider로 표시된 공급자가 사용합니다.

이 파라미터는 선택 사항입니다.

scope

- 기본값 없음
- 데이터 유형 문자열

사용자가 동의할 수 있는 공백으로 구분된 범위 목록입니다. 애플리케이션이 해당 사용자가 호출 하려는 API에 대한 동의를 얻을 수 있도록 이 파라미터를 지정합니다. credentials\_provider 옵션에 BrowserAzureOAuth2CredentialsProvider를 지정할 때 이 파라미터를 지정할 수 있습니다.

이 파라미터는 BrowserAzureOAuth2CredentialsProvider 플러그인에 반드시 필요합니다.

secret\_access\_key\_id

- 기본값 없음
- 데이터 유형 문자열

IAM 데이터베이스 인증용으로 구성한 IAM 사용자 또는 역할에 대한 보안 액세스 키 ID입니다.

이 파라미터는 선택 사항입니다.

session\_token

- 기본값 없음
- 데이터 유형 문자열

IAM 데이터베이스 인증용으로 구성한 IAM 사용자 또는 역할에 대한 액세스 키 ID입니다. 임시 AWS 자 격 증명이 사용 중인 경우 이 파라미터가 필요합니다.

이 파라미터는 선택 사항입니다.

serverless acct id

- 기본값 없음
- 데이터 유형 문자열

Amazon Redshift Serverless 계정 ID입니다.

이 파라미터는 선택 사항입니다.

serverless\_work\_group

- 기본값 없음
- 데이터 유형 문자열

Amazon Redshift Serverless 작업 그룹 이름입니다.

이 파라미터는 선택 사항입니다.

ssl

- 기본값 True
- 데이터 유형 부울

보안 소켓 계층(SSL)을 사용합니다.

이 파라미터는 필수 사항입니다.

ssl\_insecure

- 기본값 True
- 데이터 유형 부울

IdP 호스트 서버 인증서를 확인할지 여부를 지정하는 값입니다.

# 이 파라미터는 선택 사항입니다.

## sslmode

- 기본값 verify-ca
- 데이터 유형 문자열

Amazon Redshift에 대한 연결 보안입니다. 다음 중 하나를 지정할 수 있습니다.

- [verify-ca]
- [verify-full]

이 파라미터는 필수 사항입니다.

제한 시간

- 기본값 없음
- 데이터 유형 정수

서버 연결 시간이 초과되기까지의 시간(초)입니다.

이 파라미터는 선택 사항입니다.

## token

- 기본값 없음
- 데이터 형식 문자열

IAM Identity Center에서 제공한 액세스 토큰 또는 IAM Identity Center와 연결된 웹 자격 증명 공급자가 제공한 OpenID Connect(OIDC) JSON 웹 토큰(JWT)입니다. 애플리케이션은 IAM Identity Center 또는 IAM Identity Center와 연결된 자격 증명 공급자를 통해 애플리케이션 사용자를 인증하여 이 토큰을 생 성해야 합니다.

이 파라미터는 IdpTokenAuthPlugin과 함께 작동합니다.

token\_type

• 기본값 – 없음

• 데이터 형식 – 문자열

IdpTokenAuthPlugin에서 사용되는 토큰 유형입니다.

다음 값을 지정할 수 있습니다.

ACCESS\_TOKEN

IAM Identity Center에서 제공한 액세스 토큰을 사용하는 경우 이 값을 입력합니다.

# EXT\_JWT

IAM Identity Center와 통합된 웹 기반 자격 증명 공급자가 제공하는 OpenID Connect(OIDC) JSON 웹 토큰(JWT)을 사용하는 경우 이 값을 입력합니다.

이 파라미터는 IdpTokenAuthPlugin과 함께 작동합니다.

# 사용자

- 기본값 없음
- 데이터 유형 문자열

권한 부여에 사용할 사용자 이름입니다.

이 파라미터는 선택 사항입니다.

web\_identity\_token

- 기본값 없음
- 데이터 유형 문자열

자격 증명 공급자가 제공하는 OAuth 2.0 액세스 토큰 또는 OpenID Connect ID 토큰입니다. 웹 자격 증 명 공급자를 통해 애플리케이션을 사용하는 사용자를 인증하여 애플리케이션이 이 토큰을 가져오도록 합니다. JwtCredentialsProvider로 표시된 공급자는 이 파라미터를 사용합니다.

JwtCredentialsProvider 공급자의 경우 이 파라미터는 필수입니다. 그렇지 않으면 이 파라미터는 선택 항목입니다.

<span id="page-430-0"></span>Python 커넥터 가져오기

Python 커넥터를 가져오려면 다음 명령을 실행합니다.

>>> import redshift connector

NumPy 가져오기 및 Amazon Redshift에 연결

Amazon Redshift Python 커넥터와 Numerical Python(NumPy)을 가져오려면 다음 명령을 실행합니다.

```
import redshift_connector
import numpy
```
AWS 자격 증명을 사용하여 Amazon Redshift 클러스터에 연결하려면 다음 명령을 실행합니다.

```
conn = redshift connector.connect(
     host='examplecluster.abc123xyz789.us-west-1.redshift.amazonaws.com', 
     port=5439, 
     database='dev', 
     user='awsuser', 
     password='my_password' 
 \lambda
```
<span id="page-431-0"></span>NumPy와 Python 커넥터 통합

다음은 Python 커넥터를 NumPy와 통합하는 예입니다.

```
>>> import numpy
#Connect to the cluster
>>> import redshift_connector
>>> conn = redshift_connector.connect( 
      host='examplecluster.abc123xyz789.us-west-1.redshift.amazonaws.com', 
      port=5439, 
      database='dev', 
      user='awsuser', 
      password='my_password' 
  \lambda# Create a Cursor object
>>> cursor = conn.cursor()
# Query and receive result set 
cursor.execute("select * from book")
result: numpy.ndarray = cursor.fetch_numpy_array()
```
print(result)

## 다음은 결과입니다.

[['One Hundred Years of Solitude' 'Gabriel García Márquez'] ['A Brief History of Time' 'Stephen Hawking']]

## pandas와 Python 커넥터 통합

다음은 Python 커넥터를 pandas와 통합하는 예입니다.

```
>>> import pandas
#Connect to the cluster
>>> import redshift_connector
>>> conn = redshift_connector.connect( 
      host='examplecluster.abc123xyz789.us-west-1.redshift.amazonaws.com', 
      port=5439, 
      database='dev', 
      user='awsuser', 
      password='my_password' 
  \lambda# Create a Cursor object
>>> cursor = conn.cursor()
# Query and receive result set
cursor.execute("select * from book")
result: pandas.DataFrame = cursor.fetch_dataframe()
print(result)
```
자격 증명 공급자 플러그인 사용

자격 증명 공급자 플러그인을 사용하는 방법에 대한 일반적인 내용은 [IAM 자격 증명 제공 옵션](#page-804-0) 섹 션을 참조하세요. IAM 역할에 대한 모범 사례를 비롯한 IAM ID 관리에 대한 자세한 내용은 [Amazon](#page-699-0) [Redshift의 Identity and Access Management](#page-699-0) 섹션을 참조하세요.

## ADFS 자격 증명 공급자 플러그인을 사용한 인증

다음은 ADFS(Active Directory Federation Service) 자격 증명 공급자 플러그인을 사용하여 Amazon Redshift 데이터베이스에 연결하는 사용자를 인증하는 예입니다.

```
>>> con = redshift connector.connect(
     iam=True, 
     database='dev', 
     host='my-testing-cluster.abc.us-east-2.redshift.amazonaws.com', 
    cluster_identifier='my-testing-cluster',
     credentials_provider='AdfsCredentialsProvider', 
     user='brooke@myadfshostname.com', 
     password='Hunter2', 
     idp_host='myadfshostname.com'
)
```
## Azure 자격 증명 공급자 플러그인을 사용한 인증

다음은 Azure 자격 증명 공급자 플러그인을 사용한 인증의 예입니다. 다음과 같이 Azure Enterprise 애 플리케이션에 대한 client\_id 및 client\_secret 값을 생성할 수 있습니다.

```
>>> con = redshift_connector.connect( 
     iam=True, 
     database='dev', 
     host='my-testing-cluster.abc.us-east-2.redshift.amazonaws.com', 
     cluster_identifier='my-testing-cluster', 
     credentials_provider='AzureCredentialsProvider', 
     user='brooke@myazure.org', 
     password='Hunter2', 
     idp_tenant='my_idp_tenant', 
     client_id='my_client_id', 
     client_secret='my_client_secret', 
     preferred_role='arn:aws:iam:123:role/DataScientist'
)
```
Azure 브라우저 자격 증명 공급자 플러그인을 사용한 인증

다음은 Azure 브라우저 자격 증명 공급자 플러그인을 사용하여 Amazon Redshift 데이터베이스에 연결 하는 사용자를 인증하는 예입니다.

멀티 팩터 인증은 사용자가 로그인 보안 인증 정보를 제공하는 브라우저에서 발생합니다.

```
>>>con = redshift_connector.connect( 
     iam=True, 
     database='dev', 
     host='my-testing-cluster.abc.us-east-2.redshift.amazonaws.com', 
     cluster_identifier='my-testing-cluster',
```
)

```
 credentials_provider='BrowserAzureCredentialsProvider', 
 idp_tenant='my_idp_tenant', 
client id='my client id',
```
Okta 자격 증명 공급자 플러그인을 사용한 인증

다음은 Okta 자격 증명 공급자 플러그인을 사용한 인증의 예입니다. Okta 애플리케이션을 통해 idp\_host, app\_id 및 app\_name에 대한 값을 얻을 수 있습니다.

```
>>> con = redshift_connector.connect( 
     iam=True, 
     database='dev', 
     host='my-testing-cluster.abc.us-east-2.redshift.amazonaws.com', 
     cluster_identifier='my-testing-cluster', 
     credentials_provider='OktaCredentialsProvider', 
     user='brooke@myazure.org', 
     password='hunter2', 
     idp_host='my_idp_host', 
     app_id='my_first_appetizer', 
     app_name='dinner_party'
\mathcal{L}
```
일반 SAML 브라우저 자격 증명 공급자 플러그인과 함께 JumpCloud를 사용한 인증

다음은 일반 SAML 브라우저 자격 증명 공급자 플러그인과 함께 JumpCloud를 사용한 인증의 예입니 다.

암호 파라미터가 필요합니다. 그러나 브라우저에서 멀티 팩터 인증이 이루어지므로 이 파라미터를 입 력할 필요는 없습니다.

```
>>> con = redshift_connector.connect( 
     iam=True, 
     database='dev', 
     host='my-testing-cluster.abc.us-east-2.redshift.amazonaws.com', 
     cluster_identifier='my-testing-cluster', 
     credentials_provider='BrowserSamlCredentialsProvider', 
     user='brooke@myjumpcloud.org', 
     password='', 
     login_url='https://sso.jumpcloud.com/saml2/plustwo_melody'
)
```
## Amazon Redshift Python 커넥터 사용 예

다음은 Amazon Redshift Python 커넥터 사용 방법의 예입니다. 실행하려면 먼저 Python 커넥터를 설 치해야 합니다. Amazon Redshift Python 커넥터 설치에 대한 자세한 내용은 [Amazon Redshift Python](#page-416-0)  [커넥터 설치](#page-416-0) 섹션을 참조하세요. Python 커넥터와 함께 사용할 수 있는 구성 옵션에 대한 자세한 내용 은 [Amazon Redshift Python 커넥터의 구성 옵션](#page-417-0) 단원을 참조하세요.

주제

- [AWS 보안 인증 정보를 사용하여 Amazon Redshift 클러스터에 연결하고 쿼리 수행](#page-435-0)
- [autocommit 사용](#page-436-0)
- [커서 파라미터 스타일 구성](#page-436-1)
- [COPY를 사용하여 Amazon S3 버킷에서 데이터 복사 및 UNLOAD를 사용하여 Amazon S3 버킷에](#page-437-0) [데이터 쓰기](#page-437-0)

<span id="page-435-0"></span>AWS 보안 인증 정보를 사용하여 Amazon Redshift 클러스터에 연결하고 쿼리 수행

다음 예시는 AWS 보안 인증 정보를 사용하여 Amazon Redshift 클러스터에 연결한 후 테이블을 쿼리 하고 쿼리 결과를 가져오는 방법을 안내합니다.

```
#Connect to the cluster
>>> import redshift_connector
>>> conn = redshift_connector.connect( 
      host='examplecluster.abc123xyz789.us-west-1.redshift.amazonaws.com', 
      database='dev', 
      port=5439, 
      user='awsuser', 
      password='my_password' 
   ) 
# Create a Cursor object
>>> cursor = conn.cursor()
# Query a table using the Cursor
>>> cursor.execute("select * from book") 
#Retrieve the query result set
>>> result: tuple = cursor.fetchall()
>>> print(result) 
 >> (['One Hundred Years of Solitude', 'Gabriel García Márquez'], ['A Brief History of 
 Time', 'Stephen Hawking'])
```
<span id="page-436-0"></span>autocommit 사용

autocommit 속성은 Python 데이터베이스 API 사양에 따라 기본적으로 해제되어 있습니다. 트랜잭션이 진행되지 않도록 롤백 명령을 수행한 후 다음 명령을 사용하여 연결의 autocommit 속성을 설정할 수 있습니다.

```
#Connect to the cluster
>>> import redshift connector
>>> conn = redshift_connector.connect(...)
# Run a rollback command
>>> conn.rollback()
# Turn on autocommit
>>> conn.autocommit = True
>>> conn.run("VACUUM")
# Turn off autocommit
>>> conn.autocommit = False
```
## <span id="page-436-1"></span>커서 파라미터 스타일 구성

커서의 파라미터 스타일은 cursor.paramstyle을 통해 수정할 수 있습니다. 사용되는 기본 파라미터 스 타일은 format입니다. 이 파라미터의 유효한 값은 qmark, numeric, named, format, pyformat입 니다.

다음은 다양한 파라미터 스타일을 사용하여 샘플 SQL 문에 파라미터를 전달하는 예제입니다.

```
# qmark
redshift_connector.paramstyle = 'qmark'
sql = 'insert into foo(bar, jar) VALUES(?, ?)'
cursor.execute(sql, (1, "hello world"))
# numeric
redshift_connector.paramstyle = 'numeric'
sql = 'insert into foo(bar, jar) VALUES(:1, :2)'
cursor.execute(sql, (1, "hello world"))
# named
redshift_connector.paramstyle = 'named'
sql = 'insert into foo(bar, jar) VALUES(:p1, :p2)'
```

```
cursor.execute(sql, {"p1":1, "p2":"hello world"})
# format
redshift_connector.paramstyle = 'format'
sql = 'insert into foo(bar, jar) VALUES(%s, %s)'
cursor.execute(sql, (1, "hello world"))
# pyformat
redshift_connector.paramstyle = 'pyformat'
sql = 'insert into foo(bar, jar) VALUES(%(bar)s, %(jar)s)'
cursor.execute(sql, {"bar": 1, "jar": "hello world"})
```
<span id="page-437-0"></span>COPY를 사용하여 Amazon S3 버킷에서 데이터 복사 및 UNLOAD를 사용하여 Amazon S3 버킷에 데 이터 쓰기

다음 예에서는 Amazon S3 버킷에서 테이블로 데이터를 복사한 다음 해당 테이블에서 버킷으로 언로 드하는 방법을 보여줍니다.

다음 데이터가 포함된 category\_csv.txt 텍스트 파일이 S3 버킷에 업로드됩니다.

```
12, Shows, Musicals, Musical theatre
13,Shows,Plays,"All ""non-musical"" theatre"
14,Shows,Opera,"All opera, light, and ""rock"" opera"
15,Concerts,Classical,"All symphony, concerto, and choir concerts"
```
다음은 Amazon Redshift 데이터베이스에 먼저 연결하는 Python 코드의 예입니다. 그런 다음 category라는 테이블을 생성하고 S3 버킷의 CSV 데이터를 테이블로 복사합니다.

```
#Connect to the cluster and create a Cursor
>>> import redshift_connector
>>> with redshift_connector.connect(...) as conn:
>>> with conn.cursor() as cursor:
#Create an empty table
>>> cursor.execute("create table category (catid int, cargroup varchar, catname 
 varchar, catdesc varchar)")
#Use COPY to copy the contents of the S3 bucket into the empty table 
>>> cursor.execute("copy category from 's3://testing/category_csv.txt' iam_role 
  'arn:aws:iam::123:role/RedshiftCopyUnload' csv;")
#Retrieve the contents of the table
>>> cursor.execute("select * from category")
```

```
>>> print(cursor.fetchall())
#Use UNLOAD to copy the contents of the table into the S3 bucket
>>> cursor.execute("unload ('select * from category') to 's3://testing/
unloaded_category_csv.txt' iam_role 'arn:aws:iam::123:role/RedshiftCopyUnload' csv;")
#Retrieve the contents of the bucket
>>> print(cursor.fetchall()) 
 >> ([12, 'Shows', 'Musicals', 'Musical theatre'], [13, 'Shows', 'Plays', 'All "non-
musical" theatre'], [14, 'Shows', 'Opera', 'All opera, light, and "rock" opera'], [15, 
  'Concerts', 'Classical', 'All symphony, concerto, and choir concerts'])
```
autocommit을 true로 설정하지 않은 경우 execute() 문을 실행한 후 conn.commit()으로 커밋합 니다.

데이터는 다음 콘텐츠가 들어 있는 S3 버킷의 unloaded\_category\_csv.text0000\_part00 파일 로 언로드됩니다.

```
12,Shows,Musicals,Musical theatre
13,Shows,Plays,"All ""non-musical"" theatre"
14,Shows,Opera,"All opera, light, and ""rock"" opera"
15,Concerts,Classical,"All symphony, concerto, and choir concerts"
```
Amazon Redshift Python 커넥터용 API 참조

다음에서 Amazon Redshift Python 커넥터 API 작업에 대한 설명을 찾을 수 있습니다.

redshift\_connector

다음에서 redshift\_connector API 작업에 대한 설명을 찾을 수 있습니다.

```
connect(user, database, password[, port, …])
```
Amazon Redshift 클러스터에 대한 연결을 설정합니다. 이 기능은 사용자 입력을 검증하고 선택적 으로 자격 증명 공급자 플러그인을 사용하여 인증한 다음 연결 객체를 구성합니다.

apilevel

지원되는 DBAPI 레벨은 현재 "2.0"입니다.

paramstyle, str(object='') -> str str(bytes\_or\_buffer[, encoding[, errors]]) -> str

전역적으로 사용할 데이터베이스 API 파라미터 스타일입니다.

#### 연결

다음에서 Amazon Redshift Python 커넥터의 연결 API 작업에 대한 설명을 찾을 수 있습니다.

\_\_init\_\_(user, password, database[, host, …])

원시 연결 객체를 초기화합니다.

#### cursor

이 연결에 바인딩된 커서 객체를 생성합니다.

#### commit

현재 데이터베이스 트랜잭션을 커밋합니다.

rollback

현재 데이터베이스 트랜잭션을 롤백합니다.

#### close

데이터베이스 연결을 닫습니다.

execute(cursor, operation, vals)

지정된 SQL 명령을 실행합니다. redshift\_connector.paramstyle 값에 따라 파라미터를 시 퀀스 또는 매핑으로 제공할 수 있습니다.

run(sql[, stream])

지정된 SQL 명령을 실행합니다. COPY 명령과 함께 사용할 스트림을 제공할 수도 있습니다. xid(format\_id, global\_transaction\_id, …)

트랜잭션 ID를 생성합니다. postgres에서는 global\_transaction\_id 파라미터만 사용됩니다. format\_id 및 branch\_qualifier는 postgres에서 사용되지 않습니다. global\_transaction\_id는 튜플(format id, global transaction id, branch qualifier)을 반환하는 postgres에서 지원하는 모든 문자열 식별자일 수 있습니다.

tpc\_begin(xid)

형식 ID, 글로벌 트랜잭션 ID 및 분기 한정자로 구성된 트랜잭션 ID xid로 TPC 트랜잭션을 시작합 니다.

tpc\_prepare

.tpc\_begin으로 시작된 트랜잭션의 첫 번째 단계를 수행합니다.

tpc\_commit([xid])

인수 없이 호출 시 .tpc\_commit은 이전에 .tpc\_prepare()로 준비된 TPC 트랜잭션을 커밋합니다. tpc\_rollback([xid])

인수 없이 호출 시 .tpc\_rollback은 TPC 트랜잭션을 롤백합니다.

tpc\_recover

.tpc\_commit(xid) 또는 .tpc\_rollback(xid)과 함께 사용하기에 적합한 보류 중인 트랜잭션 ID 목록을 반환합니다.

커서

다음에서 커서 API 작업에 대한 설명을 찾을 수 있습니다.

\_\_init\_\_(connection[, paramstyle])

원시 커서 객체를 초기화합니다.

insert\_data\_bulk(filename, table\_name, parameter\_indices, column\_names, delimiter, batch\_size)

대량 INSERT 문을 실행합니다.

execute(operation[, args, stream, …])

데이터베이스 작업을 실행합니다.

executemany(operation, param\_sets)

데이터베이스 작업을 준비한 다음 제공된 모든 파라미터 시퀀스 또는 매핑에 대해 실행합니다. fetchone

쿼리 결과 집합의 다음 행을 가져옵니다. fetchmany([num])

쿼리 결과 집합의 다음 행 집합을 가져옵니다.

fetchall

쿼리 결과의 나머지 행을 모두 가져옵니다.

close

지금 커서를 닫습니다.

#### iter

커서 객체를 반복하여 쿼리에서 행을 검색할 수 있습니다.

fetch dataframe([num])

마지막 쿼리 결과의 데이터 프레임을 반환합니다.

write dataframe(df, table)

동일한 구조 데이터 프레임을 Amazon Redshift 데이터베이스에 씁니다.

fetch\_numpy\_array([num])

마지막 쿼리 결과의 NumPy 배열을 반환합니다.

get\_catalogs

Amazon Redshift는 단일 연결에서 여러 카탈로그를 지원하지 않습니다. Amazon Redshift는 현재 카탈로그만 반환합니다.

get\_tables([catalog, schema\_pattern, …])

시스템 내에서 사용자 정의된 고유한 공용 테이블을 반환합니다.

get\_columns([catalog, schema\_pattern, …])

Amazon Redshift 데이터베이스의 특정 테이블에 있는 모든 열 목록을 반환합니다.

AdfsCredentialsProvider 플러그인

다음은 Amazon Redshift Python 커넥터에 대한 AdfsCredentialsProvider 플러그인 API 작업의 구문입 니다.

redshift\_connector.plugin.AdfsCredentialsProvider()

AzureCredentialsProvider 플러그인

다음은 Amazon Redshift Python 커넥터에 대한 AzureCredentialsProvider 플러그인 API 작업의 구문 입니다.

redshift\_connector.plugin.AzureCredentialsProvider()

BrowserAzureCredentialsProvider 플러그인

다음은 Amazon Redshift Python 커넥터에 대한 BrowserAzureCredentialsProvider 플러그인 API 작업 의 구문입니다.

redshift\_connector.plugin.BrowserAzureCredentialsProvider()

BrowserSamlCredentialsProvider 플러그인

다음은 Amazon Redshift Python 커넥터에 대한 BrowserSamlCredentialsProvider 플러그인 API 작업 의 구문입니다.

redshift\_connector.plugin.BrowserSamlCredentialsProvider()

OktaCredentialsProvider 플러그인

다음은 Amazon Redshift Python 커넥터에 대한 OktaCredentialsProvider 플러그인 API 작업의 구문입 니다.

```
redshift_connector.plugin.OktaCredentialsProvider()
```
PingCredentialsProvider 플러그인

다음은 Amazon Redshift Python 커넥터에 대한 PingCredentialsProvider 플러그인 API 작업의 구문입 니다.

redshift\_connector.plugin.PingCredentialsProvider()

SamlCredentialsProvider 플러그인

다음은 Amazon Redshift Python 커넥터에 대한 SamlCredentialsProvider 플러그인 API 작업의 구문입 니다.

redshift\_connector.plugin.SamlCredentialsProvider()

# Apache Spark용 Amazon Redshift 통합

[Apache Spark](https://aws.amazon.com/emr/features/spark/)는 기계 학습, 스트림 처리 또는 그래픽 분석을 수행하는 데 도움이 되는 분산 처리 프레 임워크 및 프로그래밍 모델입니다. Apache 하둡과 마찬가지로, Spark는 빅 데이터 워크로드에 일반적 으로 사용되는 오픈 소스 분산형 처리 시스템입니다. Spark에는 최적화된 비순환 방향 그래프(DAG) 실행 엔진이 있으며 메모리 안에 데이터를 능동적으로 캐시합니다. 이렇게 하면 특히 특정 알고리즘 및 대화형 쿼리의 성능을 향상시킬 수 있습니다.

이 통합은 Amazon Redshift와 Amazon Redshift Serverless에서 데이터를 읽고 쓰는 Apache Spark 애 플리케이션을 빌드할 수 있는 Spark 커넥터를 제공합니다. 이러한 애플리케이션은 애플리케이션 성능 이나 데이터의 트랜잭션 일관성을 손상시키지 않습니다. 이 통합은 [Amazon EMR](https://docs.aws.amazon.com/emr/latest/ReleaseGuide/) 및 [AWS Glue](https://docs.aws.amazon.com/glue/latest/dg/)에 자 동으로 포함되므로 데이터 수집 및 변환 파이프라인의 일부로 Amazon Redshift에 데이터를 액세스하 고 로드하는 Apache Spark 작업을 즉시 실행할 수 있습니다.

현재 이 통합에서는 Spark 버전 3.3.0, 3.3.1, 3.3.2 및 3.4.0을 사용할 수 있습니다.

이 통합은 다음을 제공합니다.

- AWS Identity and Access Management(IAM) 인증. 자세한 내용은 Amazon Redshift의 Identity and [Access Management](https://docs.aws.amazon.com/redshift/latest/mgmt/redshift-iam-authentication-access-control.html)를 참조하세요.
- 조건자 및 쿼리 푸시다운을 통한 성능 향상.
- Amazon Redshift 데이터 형식.
- Amazon Redshift와 Amazon Redshift Serverless에 대한 연결.

Spark 커넥터 사용 시 고려 사항 및 제한 사항

- tempdir URI는 Amazon S3 위치를 가리킵니다. 이 임시 디렉터리는 자동으로 정리되지 않으며 추가 비용이 발생할 수 있습니다. Amazon Simple Storage Service 사용 설명서의 [Amazon S3 수명 주기](https://docs.aws.amazon.com/AmazonS3/latest/userguide/object-lifecycle-mgmt.html)  [정책](https://docs.aws.amazon.com/AmazonS3/latest/userguide/object-lifecycle-mgmt.html)을 사용하여 Amazon S3 버킷에 대한 보존 규칙을 정의하는 것이 좋습니다.
- 기본적으로 Amazon S3와 Redshift 간의 복사는 S3 버킷과 Redshift 클러스터가 서로 다른 AWS 리 전에 있는 경우 작동하지 않습니다. 별도의 AWS 리전을 사용하려면 tempdir\_region 파라미터를 tempdir에 사용되는 S3 버킷의 리전으로 설정합니다.
- tempformat 파라미터를 사용하여 Parquet 데이터를 쓰는 경우 교차 리전은 S3와 Redshift 사이에 씁니다.
- [Amazon S3 서버 측 암호화를](https://docs.aws.amazon.com/AmazonS3/latest/userguide/serv-side-encryption.html) 사용하여 사용된 Amazon S3 버킷을 암호화하는 것이 좋습니다.
- [Amazon S3 버킷에 대한 퍼블릭 액세스를 차단하](https://docs.aws.amazon.com/AmazonS3/latest/userguide/access-control-block-public-access.html)는 것이 좋습니다.
- Amazon Redshift 클러스터는 공개적으로 액세스할 수 없도록 하는 것이 좋습니다.
- [Amazon Redshift 감사 로깅을](https://docs.aws.amazon.com/redshift/latest/mgmt/db-auditing.html) 켜는 것이 좋습니다.
- [Amazon Redshift 저장된 데이터 암호화](https://docs.aws.amazon.com/redshift/latest/mgmt/security-server-side-encryption.html)를 켜는 것이 좋습니다.
- Amazon EMR의 Spark에서 Amazon Redshift로의 JDBC 연결에 대해 SSL을 켜는 것이 좋습니다.
- Amazon Redshift 인증 파라미터에 대해 aws\_iam\_role 파라미터를 사용하여 IAM 역할을 전달하 는 것이 좋습니다.

Spark 커넥터를 사용한 인증

다음 다이어그램은 Amazon S3, Amazon Redshift, Spark 드라이버 및 Spark 실행기 간의 인증을 설명 합니다.

Redshift와 Spark 간의 인증

Amazon Redshift 제공 JDBC 드라이버 버전 2 드라이버를 사용하여 로그인 보안 인증 정보를 지정하 여 Spark 커넥터로 Amazon Redshift에 연결할 수 있습니다. IAM을 사용하려면 [IAM 인증을 사용하도](https://docs.aws.amazon.com/redshift/latest/mgmt/generating-iam-credentials-configure-jdbc-odbc.html) [록 JDBC URL을 구성](https://docs.aws.amazon.com/redshift/latest/mgmt/generating-iam-credentials-configure-jdbc-odbc.html)하세요. Amazon EMR 또는 AWS Glue에서 Redshift 클러스터에 연결하려면 IAM 역할에 임시 IAM 자격 증명을 검색하는 데 필요한 권한이 있는지 확인하세요. 다음 목록은 IAM 역할이 자격 증명을 검색하고 Amazon S3 작업을 실행하는 데 필요한 모든 권한을 설명합니다.

- [Redshift:GetClusterCredentials](https://docs.aws.amazon.com/redshift/latest/APIReference/API_GetClusterCredentials.html)(프로비저닝된 Redshift 클러스터용)
- [Redshift:DescribeClusters\(](https://docs.aws.amazon.com/redshift/latest/APIReference/API_DescribeClusters.html)프로비저닝된 Redshift 클러스터용)
- [Redshift:GetWorkgroup](https://docs.aws.amazon.com/redshift-serverless/latest/APIReference/API_GetWorkgroup.html)(Amazon Redshift Serverless 작업 그룹)
- [Redshift:GetCredentials](https://docs.aws.amazon.com/redshift-serverless/latest/APIReference/API_GetCredentials.html)(Amazon Redshift Serverless 작업 그룹)
- [s3:ListBucket](https://docs.aws.amazon.com/AmazonS3/latest/API/API_ListBuckets.html)
- [s3:GetBucket](https://docs.aws.amazon.com/AmazonS3/latest/API/API_control_GetBucket.html)
- [s3:GetObject](https://docs.aws.amazon.com/AmazonS3/latest/API/API_GetObject.html)
- [s3:PutObject](https://docs.aws.amazon.com/AmazonS3/latest/API/API_PutObject.html)
- [s3:GetBucketLifecycleConfiguration](https://docs.aws.amazon.com/AmazonS3/latest/API/API_GetBucketLifecycleConfiguration.html)

GetClusterCredentials에 대한 자세한 내용은 [GetClusterCredentials에 대한 리소스 정책](https://docs.aws.amazon.com/redshift/latest/mgmt/redshift-iam-access-control-identity-based.html#redshift-policy-resources.getclustercredentials-resources)을 참조하세 요.

또한 COPY 및 UNLOAD 작업 중에 Amazon Redshift가 IAM 역할을 맡을 수 있는지 확인해야 합니다.

```
 "Version": "2012-10-17", 
     "Statement": [ 
          { 
               "Effect": "Allow", 
               "Principal": { 
                    "Service": "redshift.amazonaws.com" 
               }, 
               "Action": "sts:AssumeRole" 
          } 
     ]
}
```
최신 JDBC 드라이버를 사용하는 경우 드라이버는 Amazon Redshift 자체 서명 인증서에서 ACM 인증 서로의 전환을 자동으로 관리합니다. 하지만 [JDBC URL에 SSL 옵션을 지정](https://docs.aws.amazon.com/redshift/latest/mgmt/jdbc20-configuration-options.html#jdbc20-ssl-option)해야 합니다.

다음은 Amazon Redshift에 연결하기 위해 JDBC 드라이버 URL 및 aws\_iam\_role을 지정하는 방법 의 예입니다.

```
df.write \ 
  .format("io.github.spark redshift community.spark.redshift ") \setminus .option("url", "jdbc:redshift:iam://<the-rest-of-the-connection-string>") \ 
   .option("dbtable", "<your-table-name>") \ 
   .option("tempdir", "s3a://<your-bucket>/<your-directory-path>") \ 
  .option("aws iam role", "<vour-aws-role-arn>") \
   .mode("error") \ 
   .save()
```
Amazon S3와 Spark 간의 인증

IAM 역할을 사용하여 Spark와 Amazon S3 간에 인증하는 경우 다음 방법 중 하나를 사용하세요.

- Java용 AWS SDK는 DefaultAWSCredentialsProviderChain 클래스에 의해 구현된 기본 자격 증명 공급자 체인을 사용하여 자동으로 AWS 자격 증명을 찾으려고 시도합니다. 자세한 내용은 [기본 자격](https://docs.aws.amazon.com/sdk-for-java/v1/developer-guide/credentials.html#credentials-default)  [증명 공급자 체인 사용을](https://docs.aws.amazon.com/sdk-for-java/v1/developer-guide/credentials.html#credentials-default) 참조하세요.
- [Hadoop 구성 속성을](https://github.com/apache/hadoop/blob/trunk/hadoop-tools/hadoop-aws/src/site/markdown/tools/hadoop-aws/index.md) 통해 AWS 키를 지정할 수 있습니다. 예를 들어 tempdir 구성이 s3n:// 파일 시스템을 가리키는 경우 Hadoop XML 구성 파일에서 fs.s3n.awsAccessKeyId 및 fs.s3n.awsSecretAccessKey 속성을 설정하거나 sc.hadoopConfiguration.set()을 호출 하여 Spark의 전역 Hadoop 구성을 변경합니다.

예를 들어 s3n 파일 시스템을 사용하는 경우 다음을 추가합니다.

sc.hadoopConfiguration.set("fs.s3n.awsAccessKeyId", "YOUR\_KEY\_ID") sc.hadoopConfiguration.set("fs.s3n.awsSecretAccessKey", "YOUR\_SECRET\_ACCESS\_KEY")

s3a 파일 시스템을 사용하는 경우 다음을 추가합니다.

```
sc.hadoopConfiguration.set("fs.s3a.access.key", "YOUR_KEY_ID")
sc.hadoopConfiguration.set("fs.s3a.secret.key", "YOUR_SECRET_ACCESS_KEY")
```
Python을 사용하는 경우 다음 작업을 사용합니다.

```
sc._jsc.hadoopConfiguration().set("fs.s3n.awsAccessKeyId", "YOUR_KEY_ID")
sc._jsc.hadoopConfiguration().set("fs.s3n.awsSecretAccessKey", 
  "YOUR_SECRET_ACCESS_KEY")
```
• tempdir URL에서 인증 키를 인코딩합니다. 예를 들어 URI s3n:// ACCESSKEY:SECRETKEY@bucket/path/to/temp/dir은 키 쌍(ACCESSKEY, SECRETKEY)을 인 코딩합니다.

Redshift와 Amazon S3 간의 인증

쿼리에서 COPY 및 UNLOAD 명령을 사용하는 경우 사용자 대신 쿼리를 실행할 수 있도록 Amazon Redshift에 대한 Amazon S3 액세스 권한도 부여해야 합니다. 이렇게 하려면 먼저 [다른 AWS 서비스에](https://docs.aws.amazon.com/redshift/latest/mgmt/authorizing-redshift-service.html) [액세스할 수 있도록 Amazon Redshift에 권한을 부여한](https://docs.aws.amazon.com/redshift/latest/mgmt/authorizing-redshift-service.html) 다음 [IAM 역할을 사용하여 COPY 및 UNLOAD](https://docs.aws.amazon.com/redshift/latest/mgmt/copy-unload-iam-role.html) [작업에 권한을 부여합](https://docs.aws.amazon.com/redshift/latest/mgmt/copy-unload-iam-role.html)니다.

가장 좋은 방법은 권한 정책을 IAM 역할에 연결한 다음 필요에 따라 사용자 및 그룹에 할당하는 것입니 다. 자세한 내용은 [Amazon Redshift의 Identity and Access Management](https://docs.aws.amazon.com/redshift/latest/mgmt/redshift-iam-authentication-access-control.html)를 참조하세요.

AWS Secrets Manager과(와)의 통합

AWS Secrets Manager에 저장된 시크릿에서 Redshift 사용자 이름 및 암호 보안 인증 정보를 검색 할 수 있습니다. Redshift 보안 인증을 자동으로 제공하려면 secret.id 파라미터를 사용하세요. Redshift 보안 인증 시크릿을 만드는 방법에 대한 자세한 내용은 [AWS Secrets Manager 데이터베이스](https://docs.aws.amazon.com/secretsmanager/latest/userguide/create_database_secret.html) [보안 암호 생성을](https://docs.aws.amazon.com/secretsmanager/latest/userguide/create_database_secret.html) 참조하세요.

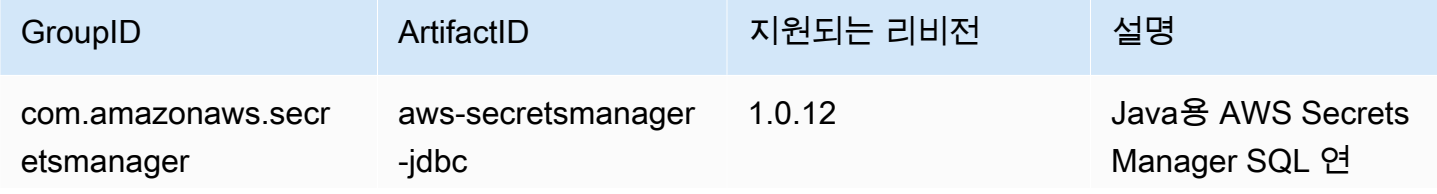

```
Amazon Redshift 관리 안내서
```
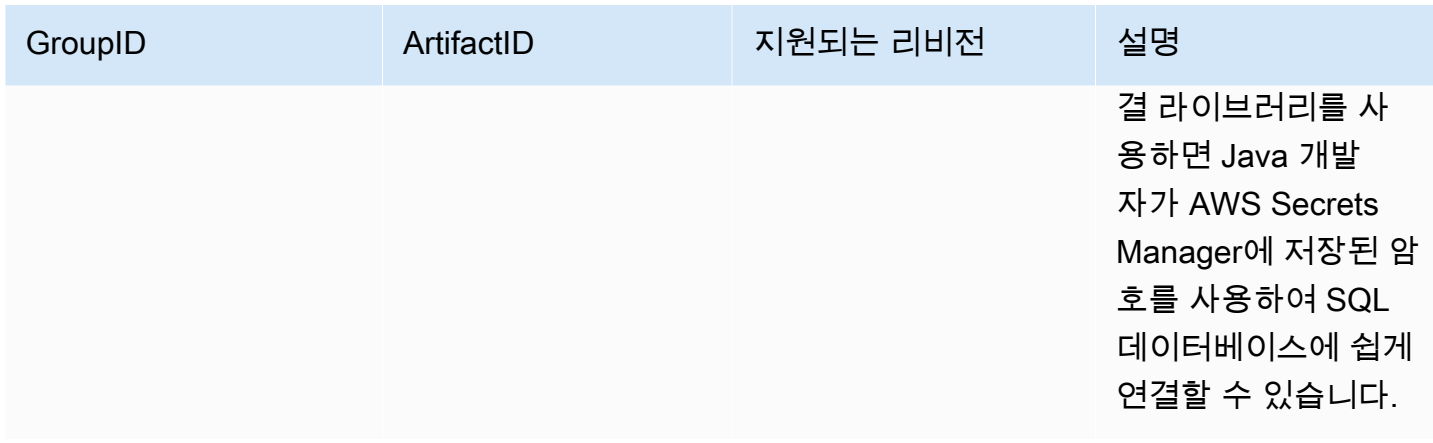

### **a** Note

인정 조항: 이 문서에는 [Apache 2.0 라이선스에](https://www.apache.org/licenses/LICENSE-2.0) 따라 라이선스가 부여된 [Apache Software](http://www.apache.org/) [Foundation](http://www.apache.org/)에서 개발한 샘플 코드 및 언어가 포함되어 있습니다.

### 푸시다운을 통한 성능 향상

Spark 커넥터는 조건자 및 쿼리 푸시다운을 자동으로 적용하여 성능을 최적화합니다. 이 지원은 쿼리 에서 지원되는 함수를 사용하는 경우 Spark 커넥터가 함수를 SQL 쿼리로 변환하고 Amazon Redshift 에서 쿼리를 실행함을 의미합니다. 이 최적화로 인해 검색되는 데이터가 적어지므로 Apache Spark는 더 적은 데이터를 처리하고 더 나은 성능을 가질 수 있습니다. 기본적으로 푸시다운은 자동으로 활성화 됩니다. 비활성화하려면 autopushdown을 false로 설정하세요.

```
import sqlContext.implicits._val 
 sample= sqlContext.read 
     .format("io.github.spark_redshift_community.spark.redshift") 
     .option("url",jdbcURL ) 
     .option("tempdir", tempS3Dir) 
     .option("dbtable", "event") 
     .option("autopushdown", "false") 
     .load()
```
푸시다운에서는 다음 함수가 지원됩니다. 이 목록에 없는 함수를 사용하는 경우 Spark 커넥터는 Amazon Redshift 대신 Spark에서 함수를 수행하므로 성능이 최적화되지 않습니다. Spark의 전체 함수 목록은 [내장 함수를](https://spark.apache.org/docs/3.3.0/api/sql/index.html) 참조하세요.

• 집계 함수

- avg
- count
- max
- min
- 합계
- stddev\_samp
- stddev\_pop
- var\_samp
- var\_pop
- 부울 연산
	- in
	- isnull
	- isnotnull
	- 포함
	- endswith
	- startswith
- 논리 연산자
	-
	- 및<br>• 또는
	- not(또는 !)
- 수학 함수
	- +
	- -
	- \*
	- /
	- -(단항)
	- abs
	- acos

• asin Amazon Redshift에서 연결 구성 437

- ceil
- cos
- exp
- floor
- greatest
- least
- log10
- pi
- pow
- round
- sin
- sqrt
- tan
- 기타 함수
	- cast
	- coalesce
	- decimal
	- 다음과 같은 경우
	- in
- 관계형 연산자
	- !=
	- =
	- >
	- >=
	- <
	- <=
- 문자열 함수
	- ASCII

• lpad Amazon Redshift에서 연결 구성 438

- translate
- upper
- lower
- length
- trim
- ltrim
- rtrim
- like
- substring
- concat
- 시간 및 날짜 함수
	- add\_months
	- 날짜
	- date\_add
	- date\_sub
	- date\_trunc
	- timestamp
	- trunc
- 수학적 연산
	- CheckOverflow
	- 정밀성 증진
- 관계형 연산
	- Aliases(예: AS)
	- 사례: 언제
	- Distinct
	- InSet
	- Joins and cross joins
	- 제한

• Unions, union all Amazon Redshift에서 연결 구성 439

• ScalarSubquery

- Sorts(오름차순 및 내림차순)
- UnscaledValue

기타 구성 옵션

문자열 열의 최대 크기 변경

Redshift는 VARCHAR(256)로 저장되는 테이블 생성 시 문자열 열을 텍스트 열로 생성합니다. 더 큰 크 기를 지원하는 열을 원하면 maxlength를 사용하여 문자열 열의 최대 길이를 지정할 수 있습니다. 다음 은 maxlength를 지정하는 방법의 예입니다.

```
columnLengthMap.foreach { case (colName, length) => 
   val metadata = new MetadataBuilder().putLong("maxlength", length).build() 
   df = df.withColumn(colName, df(colName).as(colName, metadata))
}
```
열 유형 설정

열 유형을 설정하려면 redshift\_type 필드를 사용합니다.

```
columnTypeMap.foreach { case (colName, colType) => 
   val metadata = new MetadataBuilder().putString("redshift_type", colType).build() 
   df = df.withColumn(colName, df(colName).as(colName, metadata))
}
```
열에 압축 인코딩 설정

열에서 특정 압축 인코딩을 사용하려면 인코딩 필드를 사용하세요. 지원되는 압축 인코딩의 전체 목록 은 [압축 인코딩을](https://docs.aws.amazon.com/redshift/latest/dg/c_Compression_encodings.html) 참조하세요.

열에 대한 설명 설정

설명을 설정하려면 description 필드를 사용합니다.

Redshift와 Amazon S3 간의 인증

기본적으로 결과는 Parquet 형식으로 Amazon S3에 언로드됩니다. 파이프로 구분된 텍스트 파일로 결 과를 언로드하려면 다음 옵션을 지정합니다.

```
.option("unload_s3_format", "TEXT")
```
# 느리게 푸시다운 문 실행

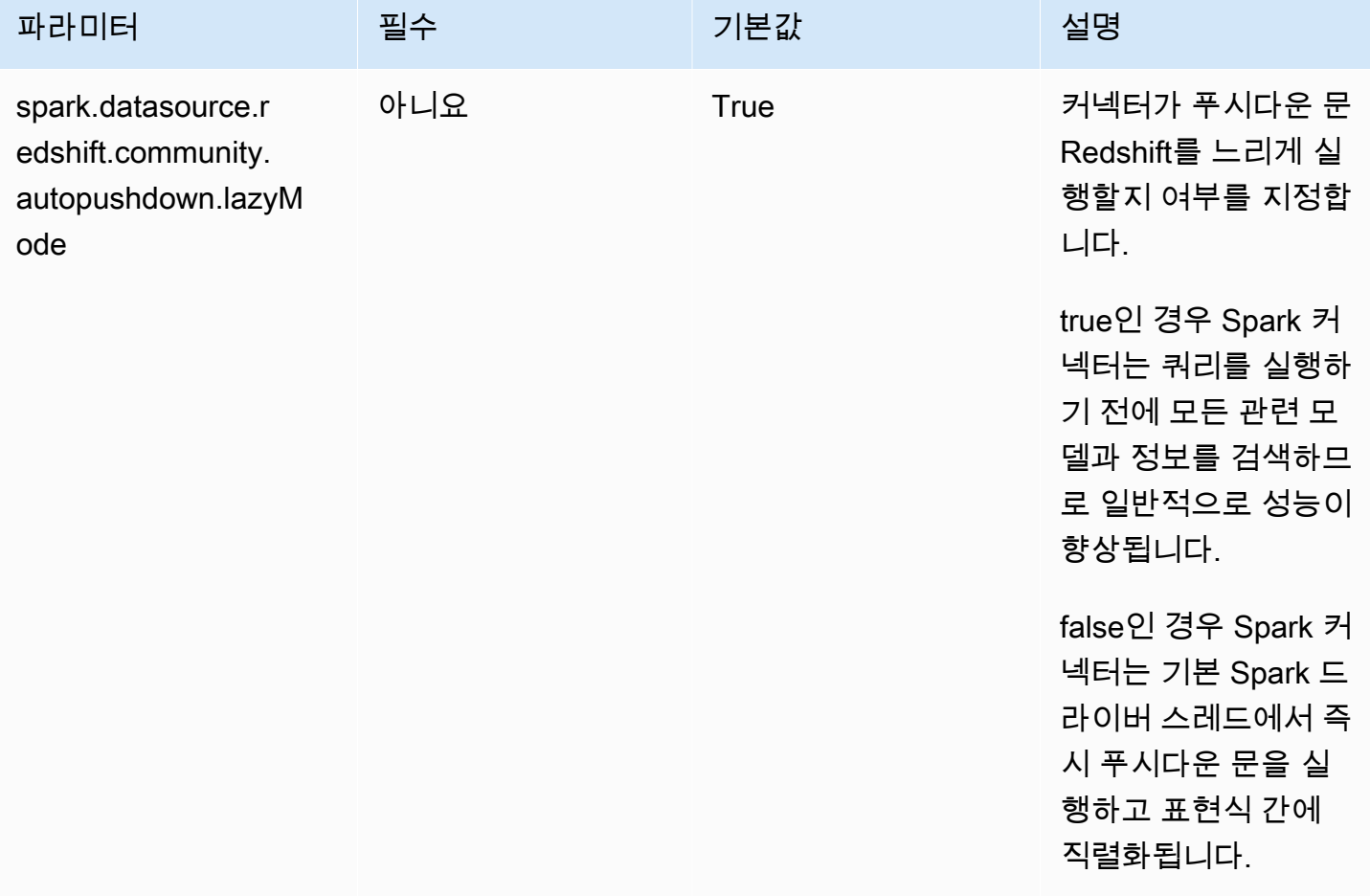

## 커넥터 파라미터

Spark SQL의 파라미터 맵 또는 OPTIONS는 다음 설정을 지원합니다.

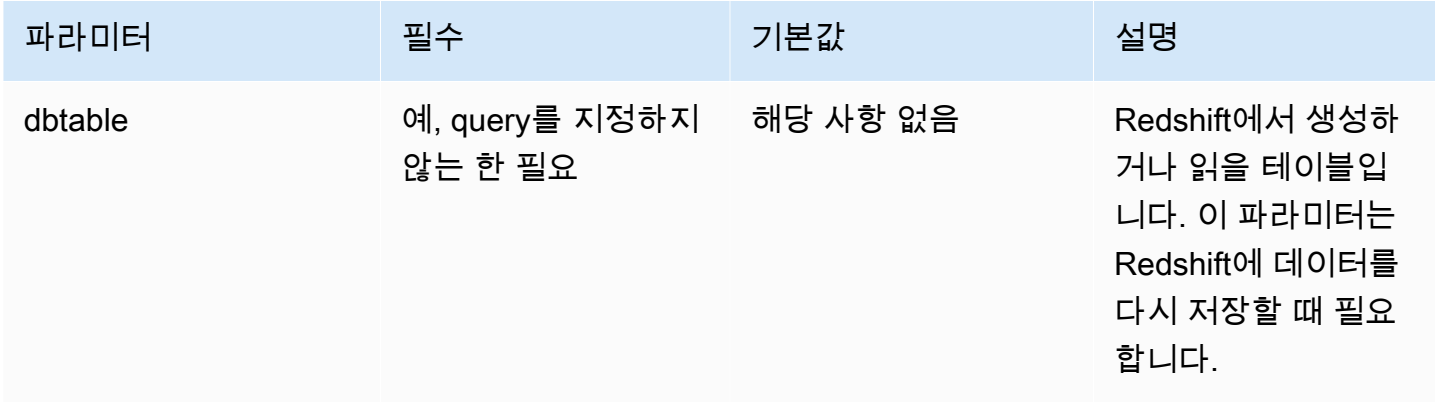

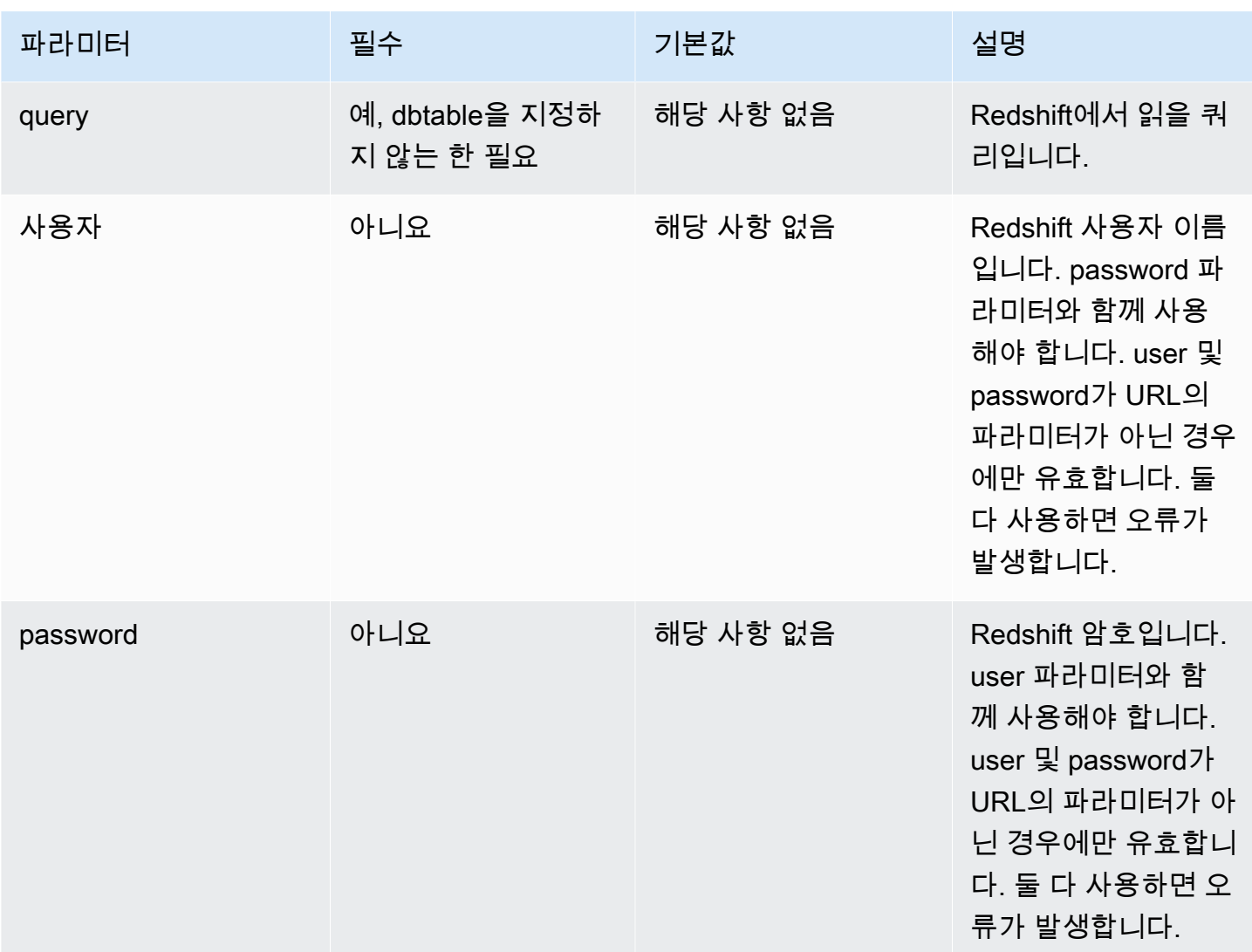

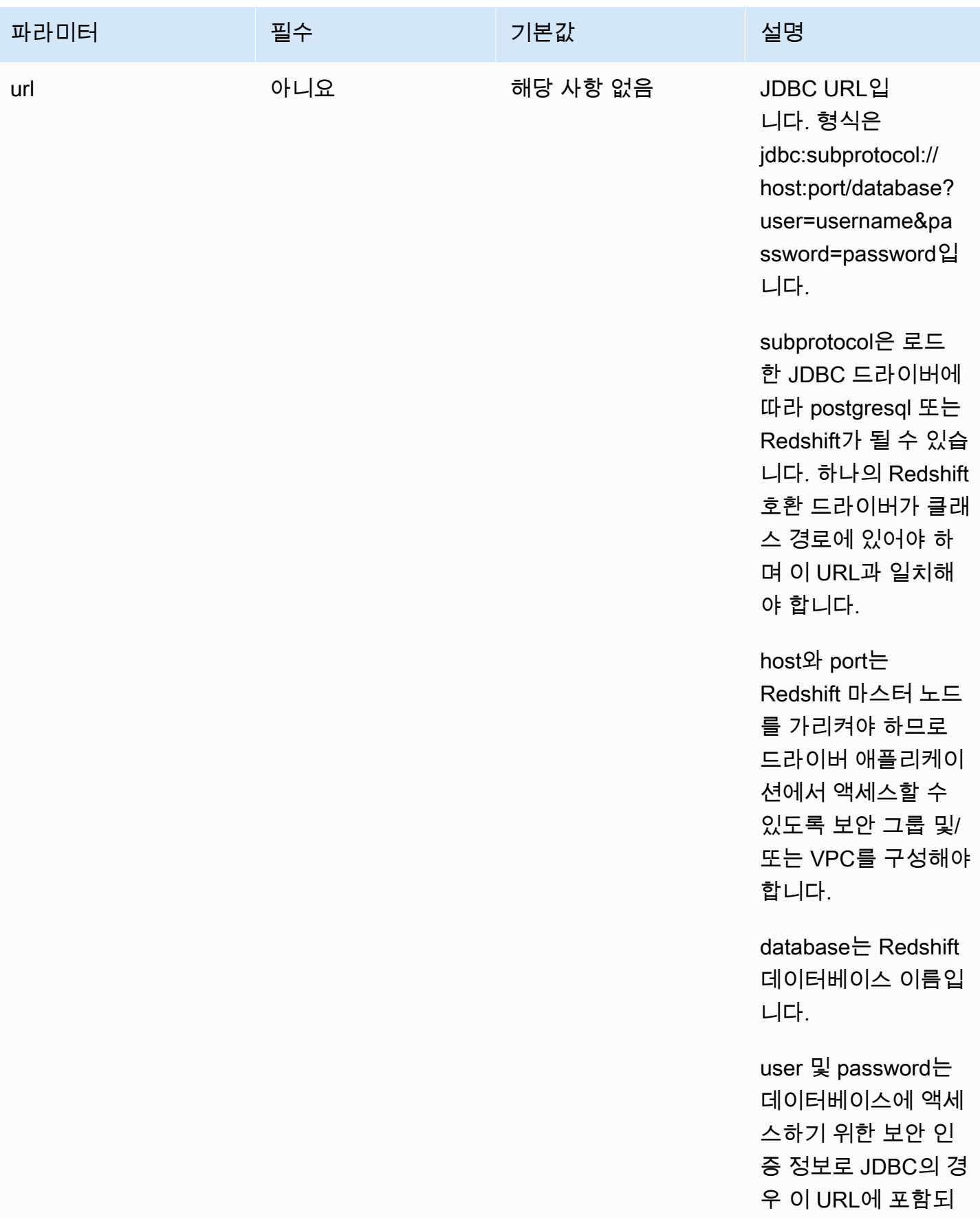

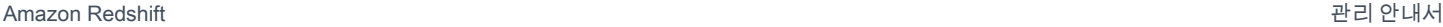

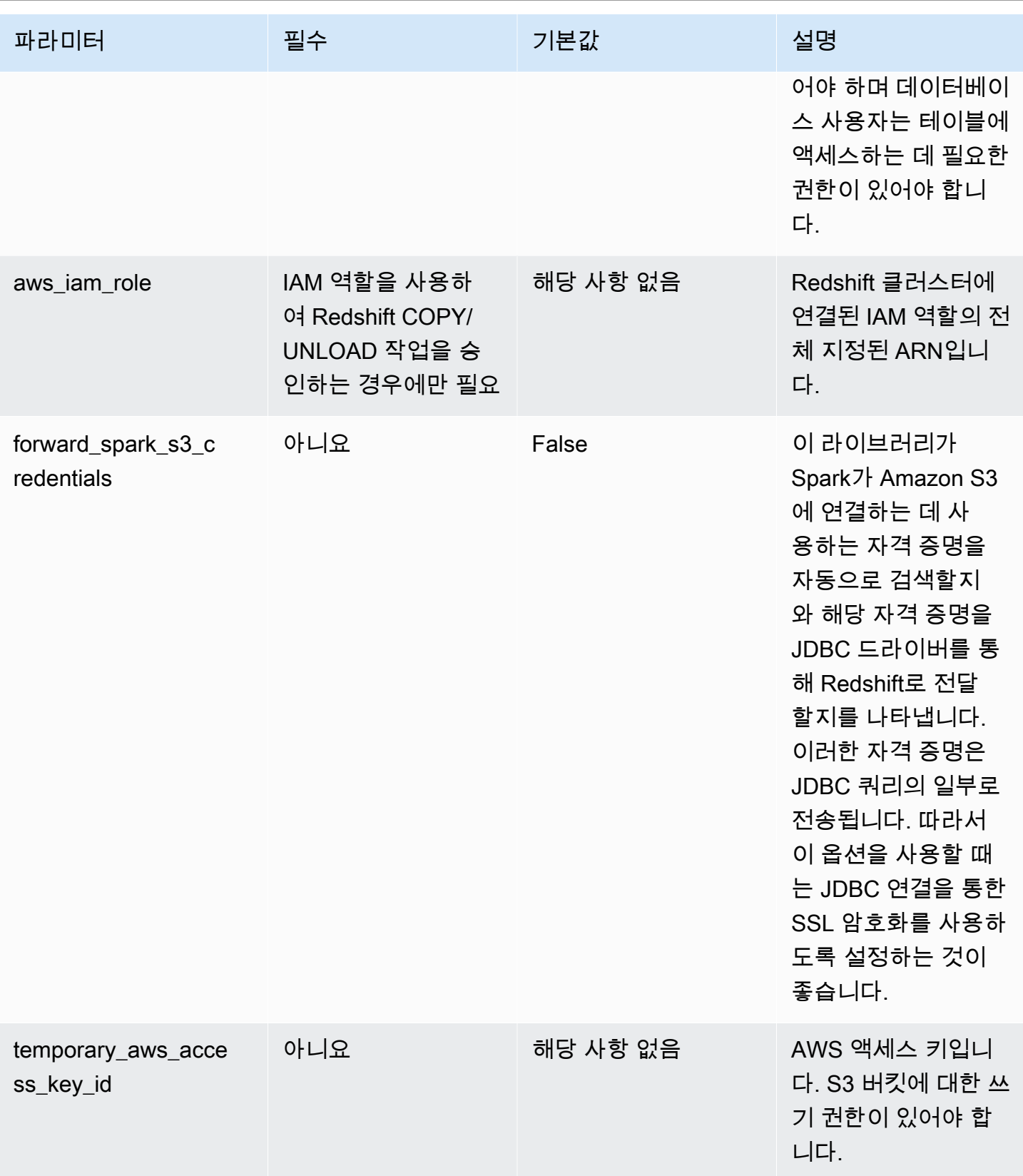

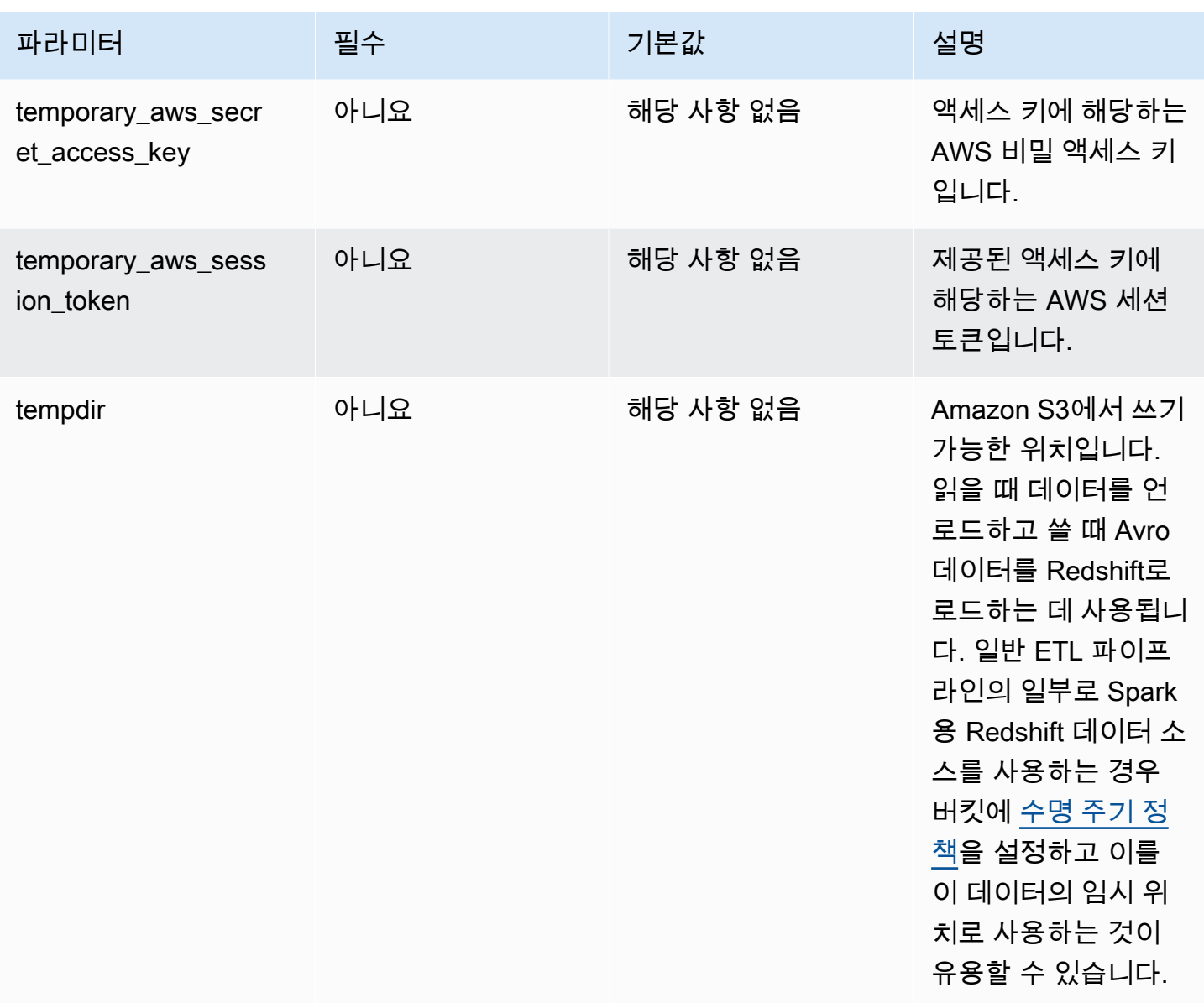

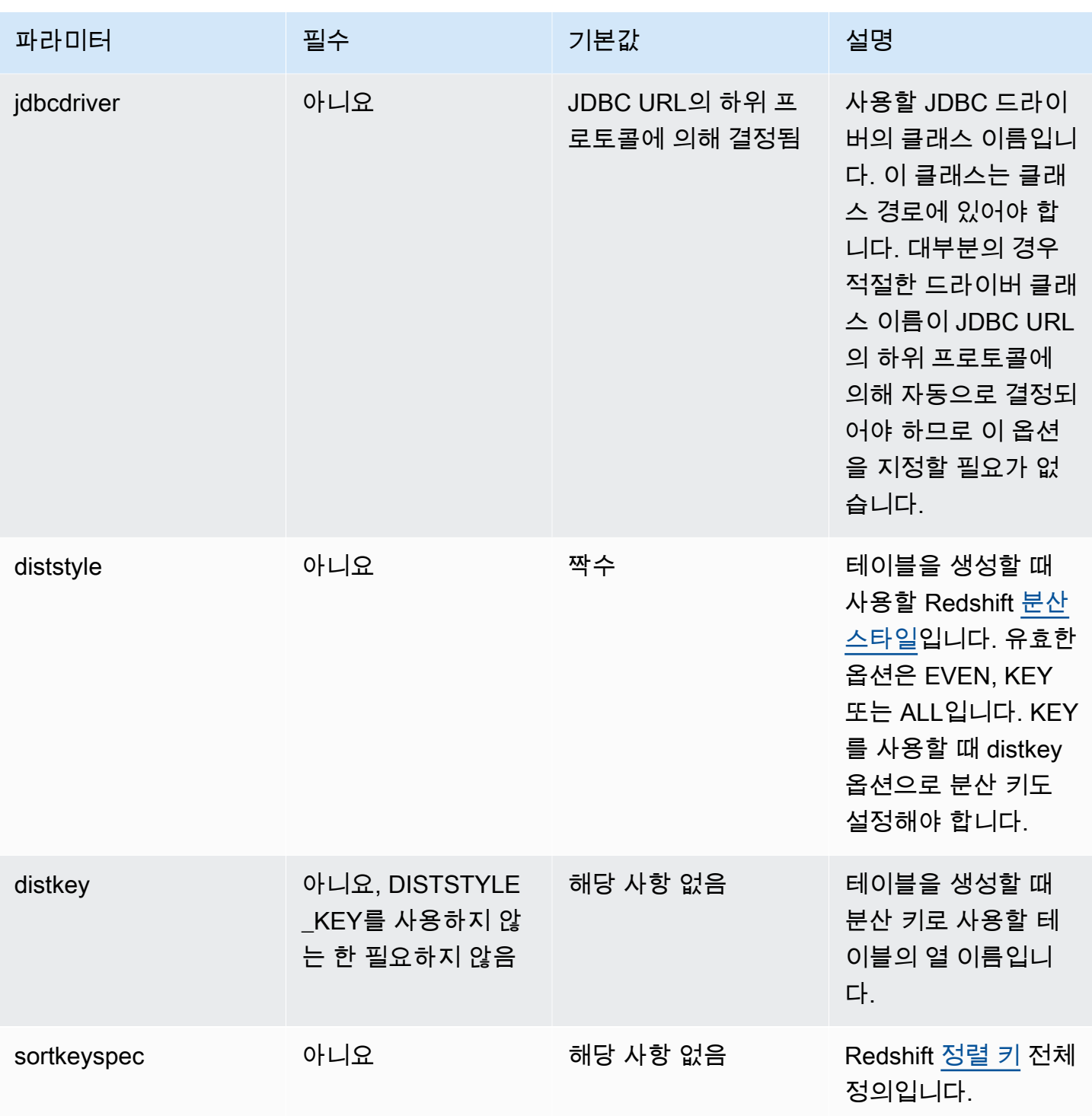

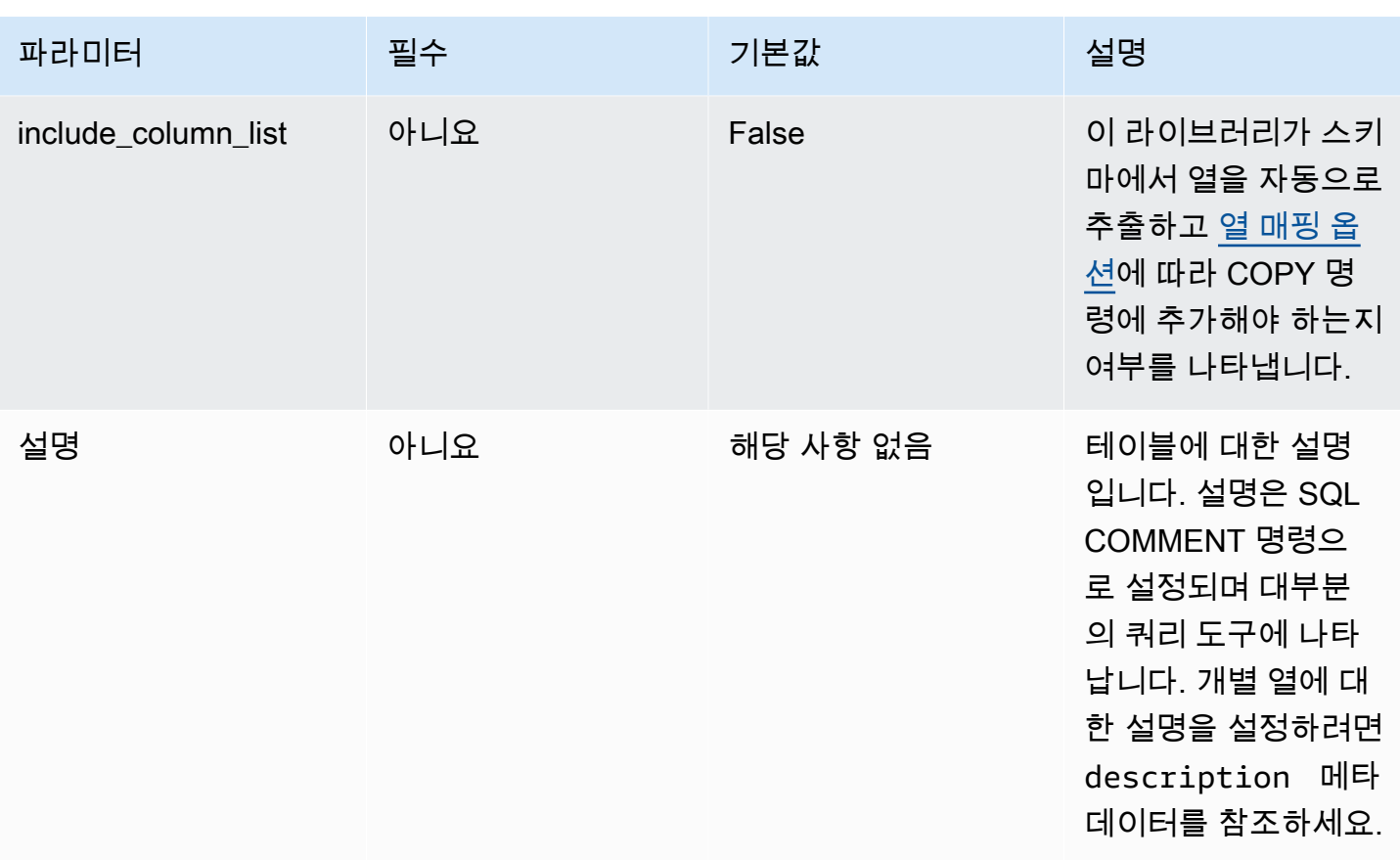

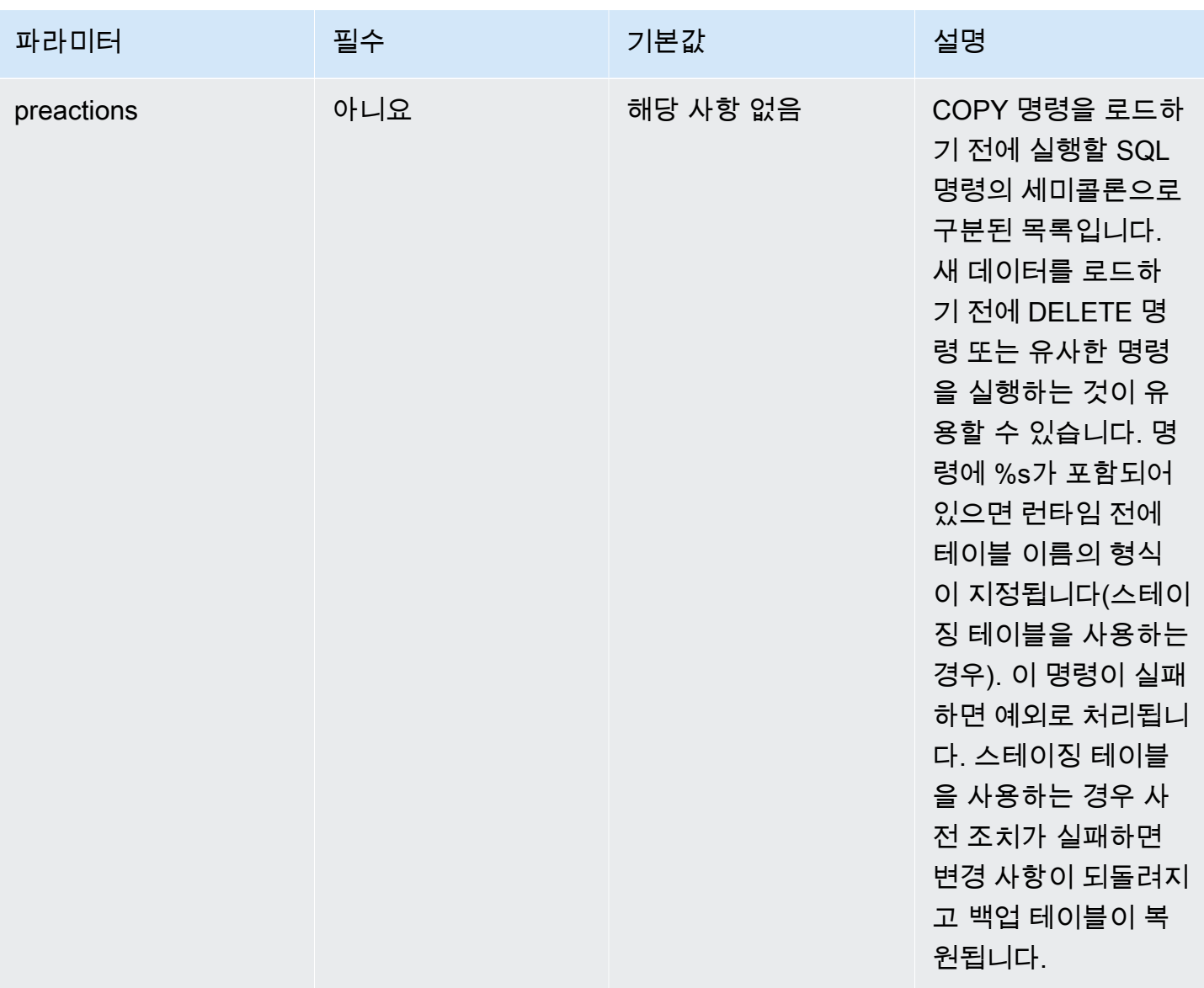

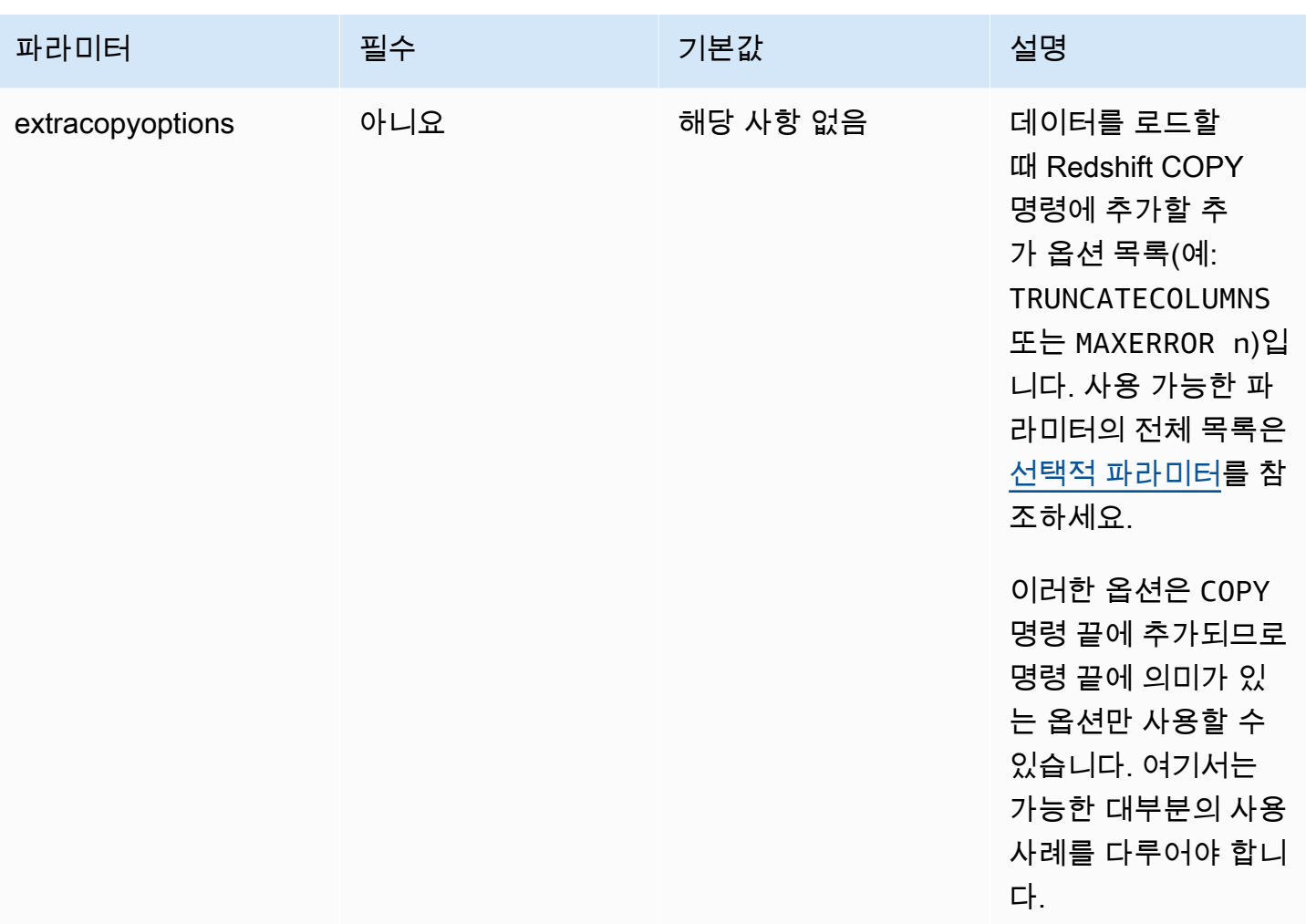

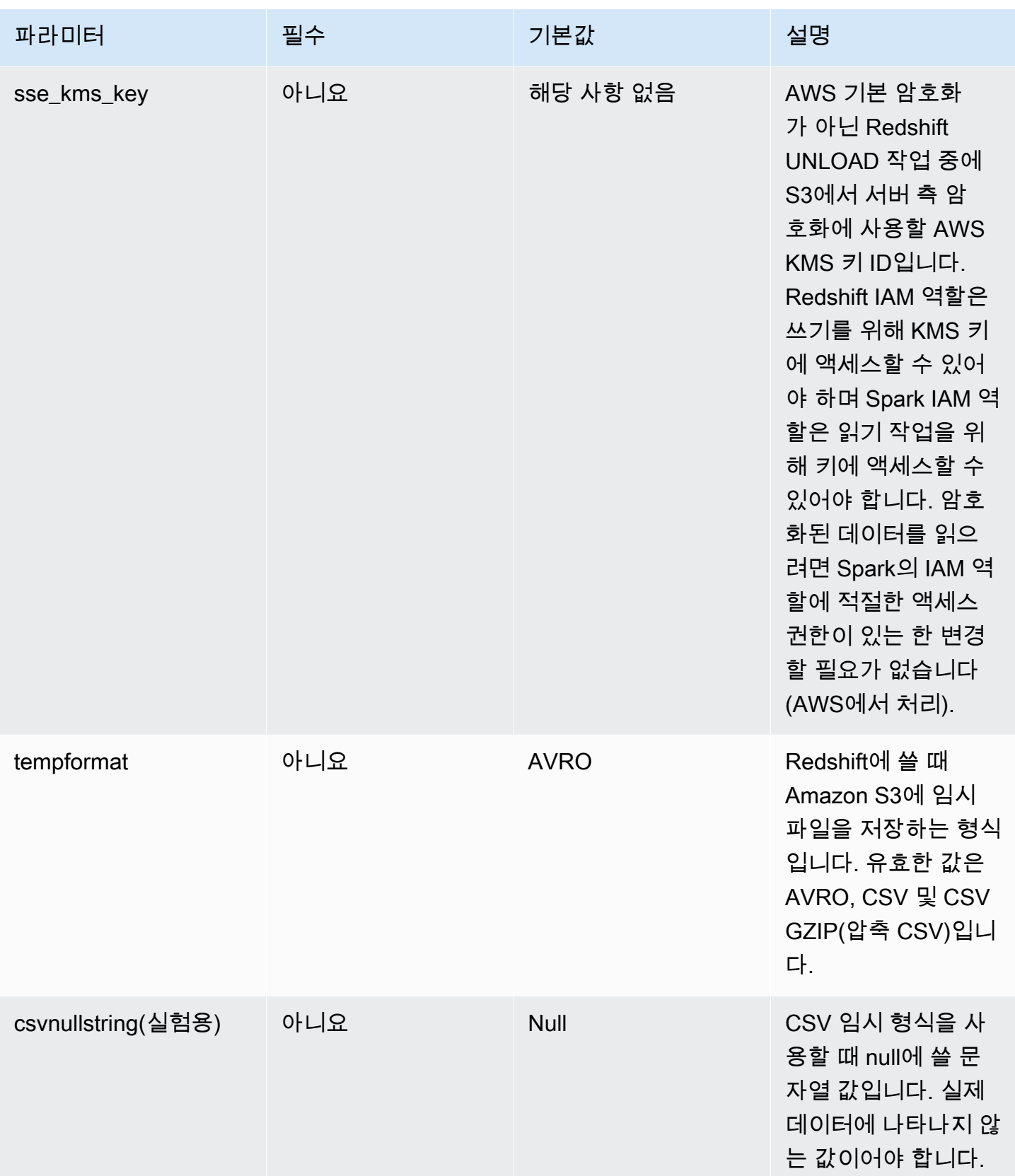

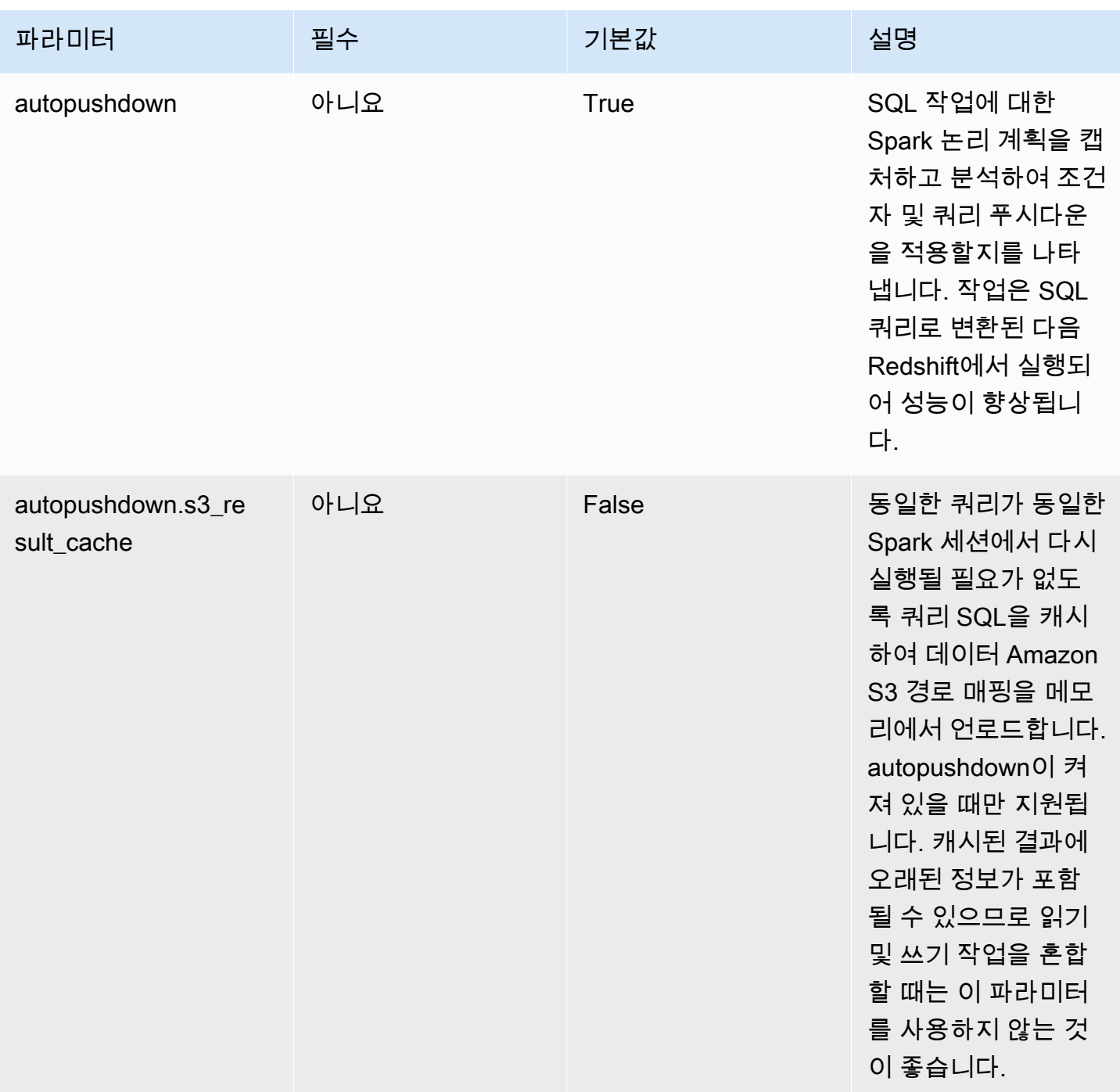

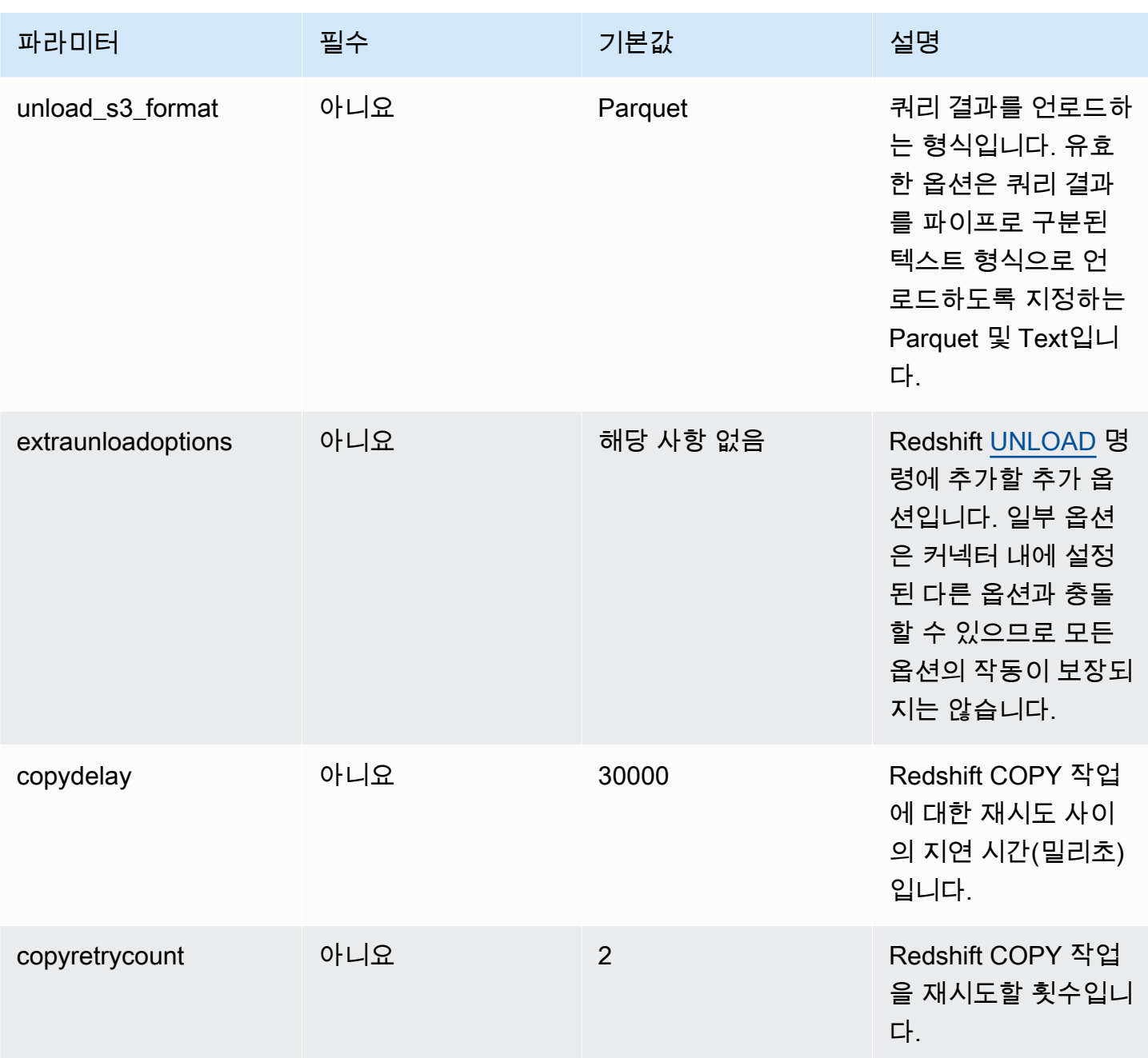

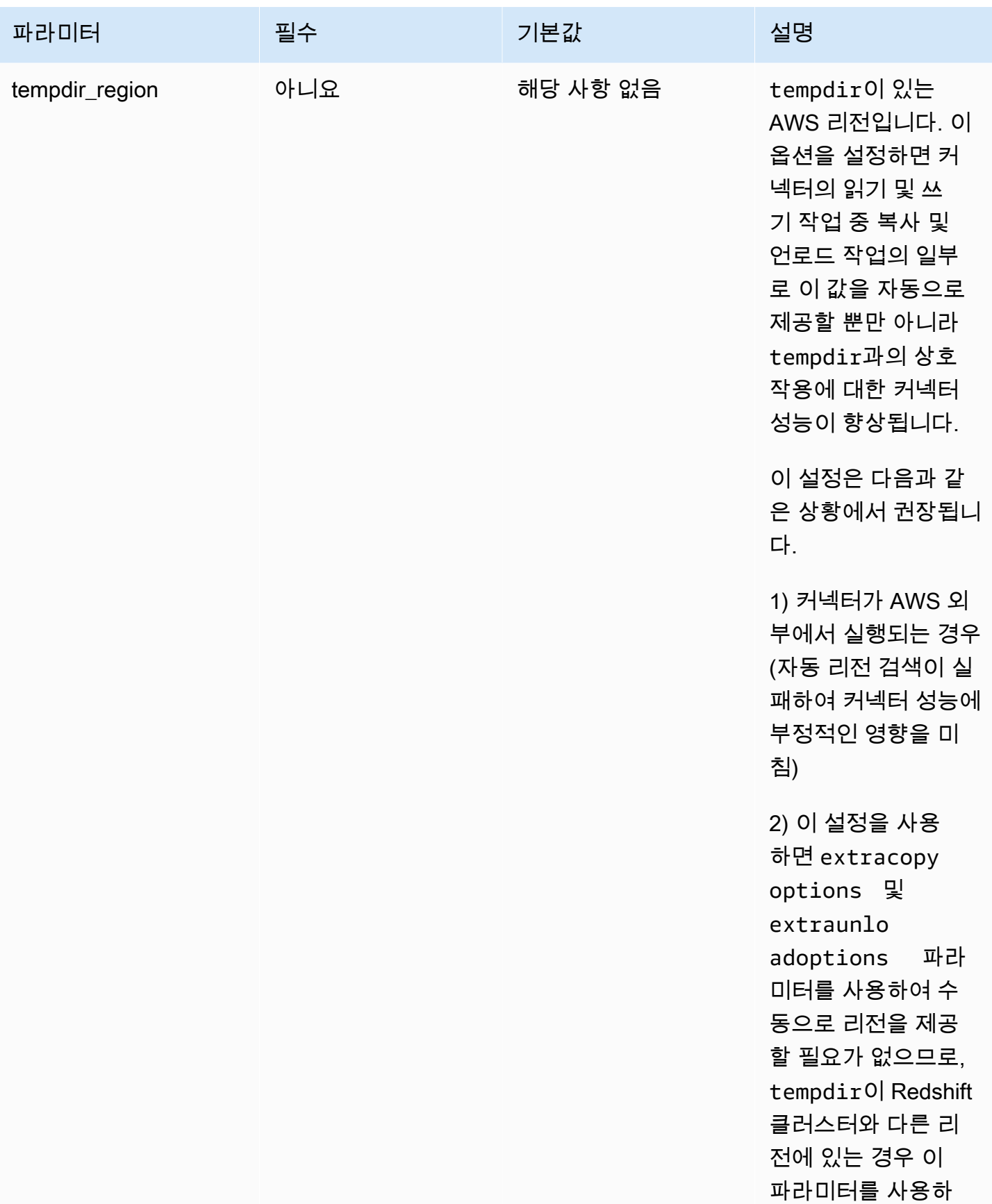

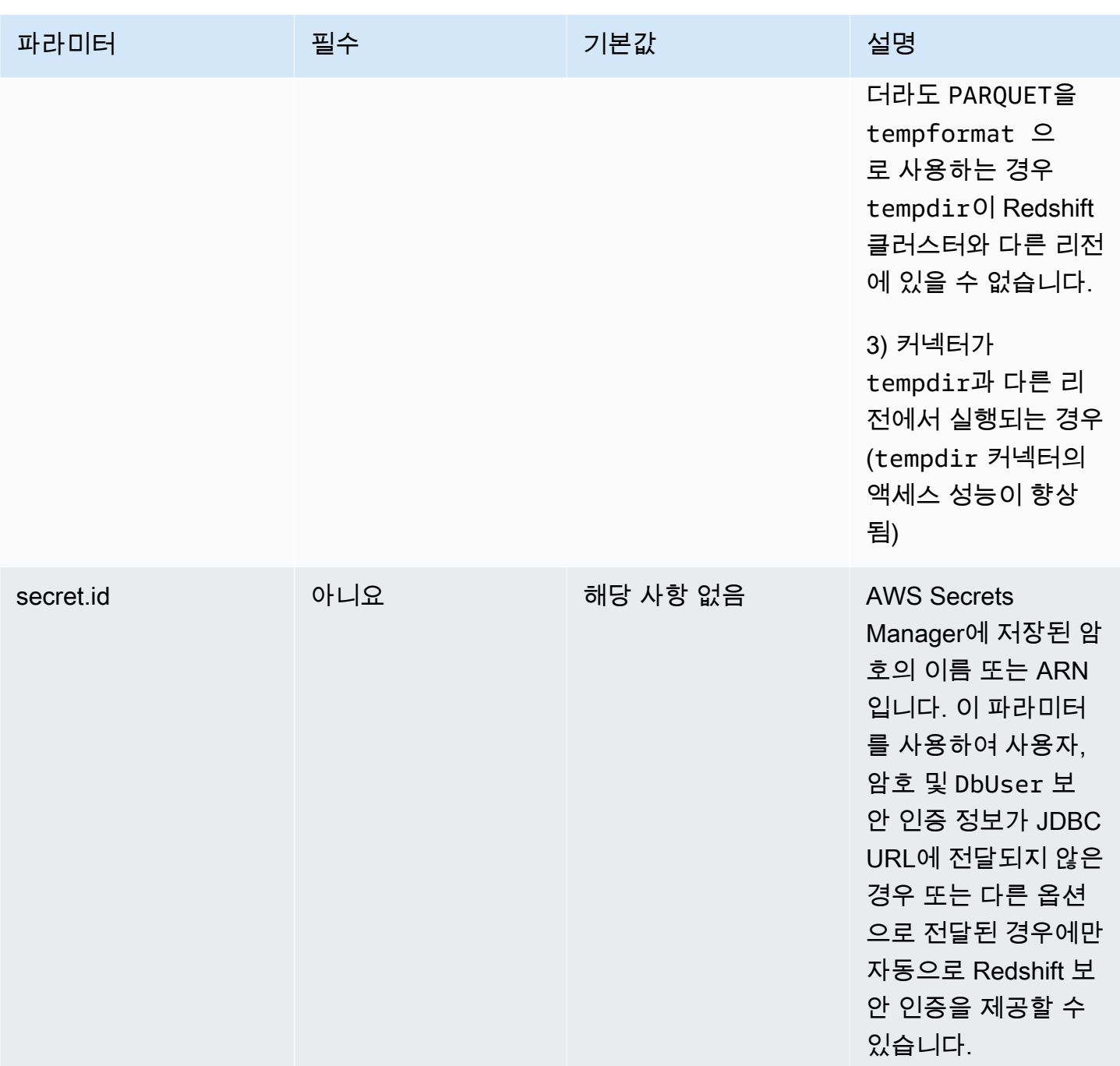

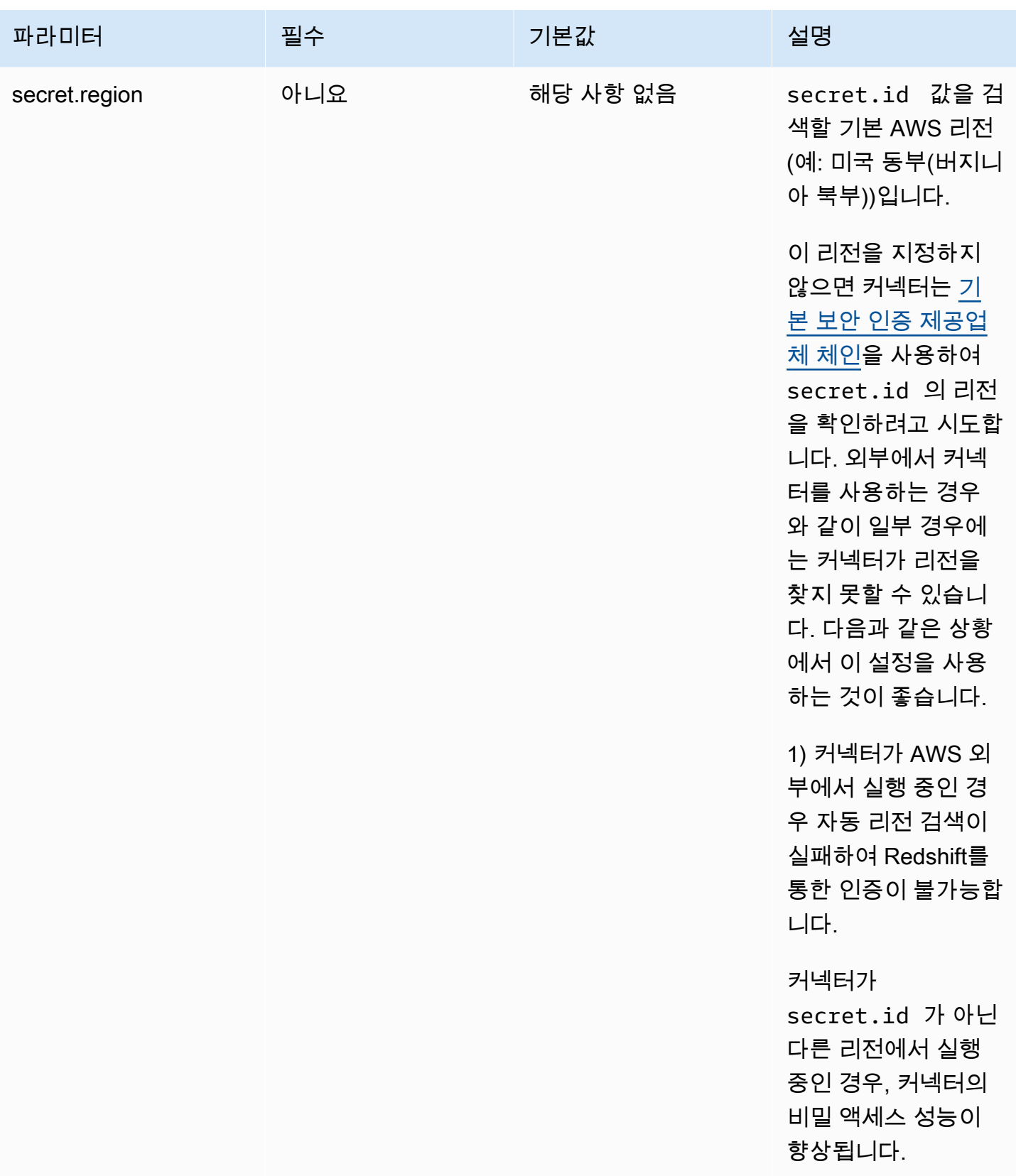

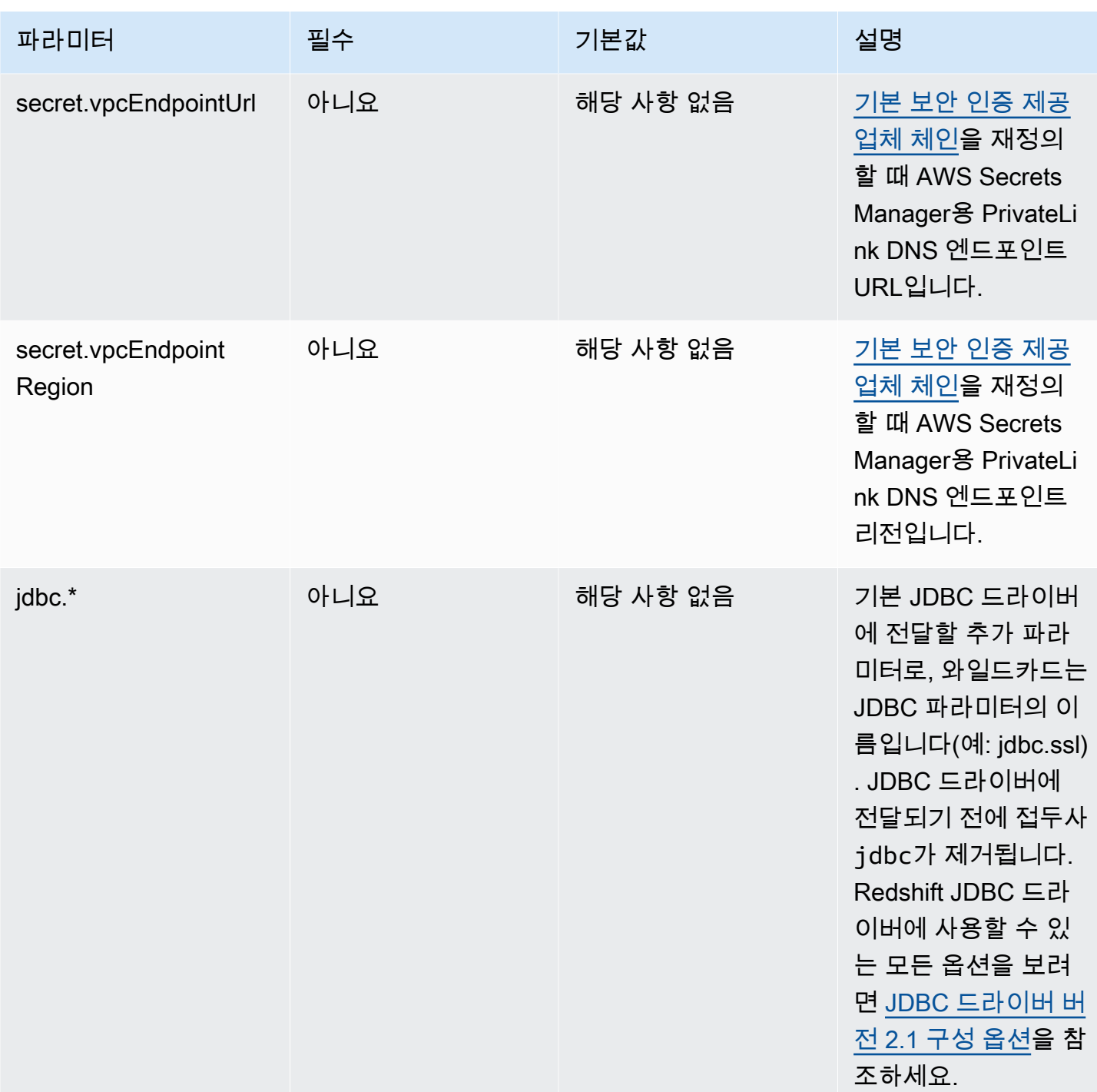
Amazon Redshift 관리 안내서

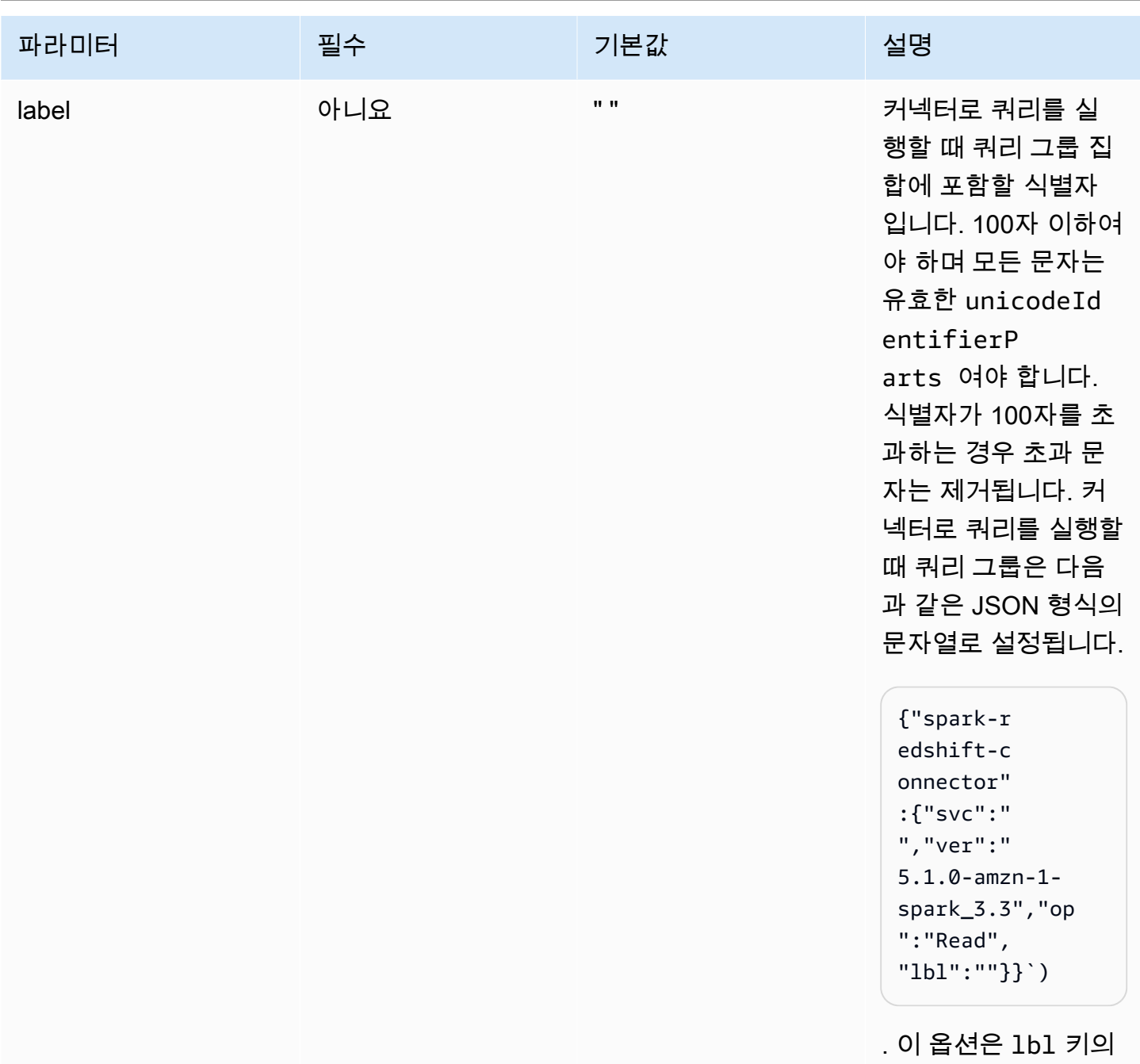

값을 대체합니다.

**a** Note

인정 조항: 이 문서에는 [Apache 2.0 라이선스에](https://www.apache.org/licenses/LICENSE-2.0) 따라 라이선스가 부여된 [Apache Software](http://www.apache.org/) [Foundation](http://www.apache.org/)에서 개발한 샘플 코드 및 언어가 포함되어 있습니다.

# 지원되는 데이터 형식

Amazon Redshift의 다음 데이터 형식은 Spark 커넥터에서 지원됩니다. Amazon Redshift에서 지원되 는 데이터 형식의 전체 목록은 [데이터 유형을](https://docs.aws.amazon.com/redshift/latest/dg/c_Supported_data_types.html) 참조하세요. 아래 테이블에 없는 데이터 형식은 Spark 커 넥터에서 지원되지 않습니다.

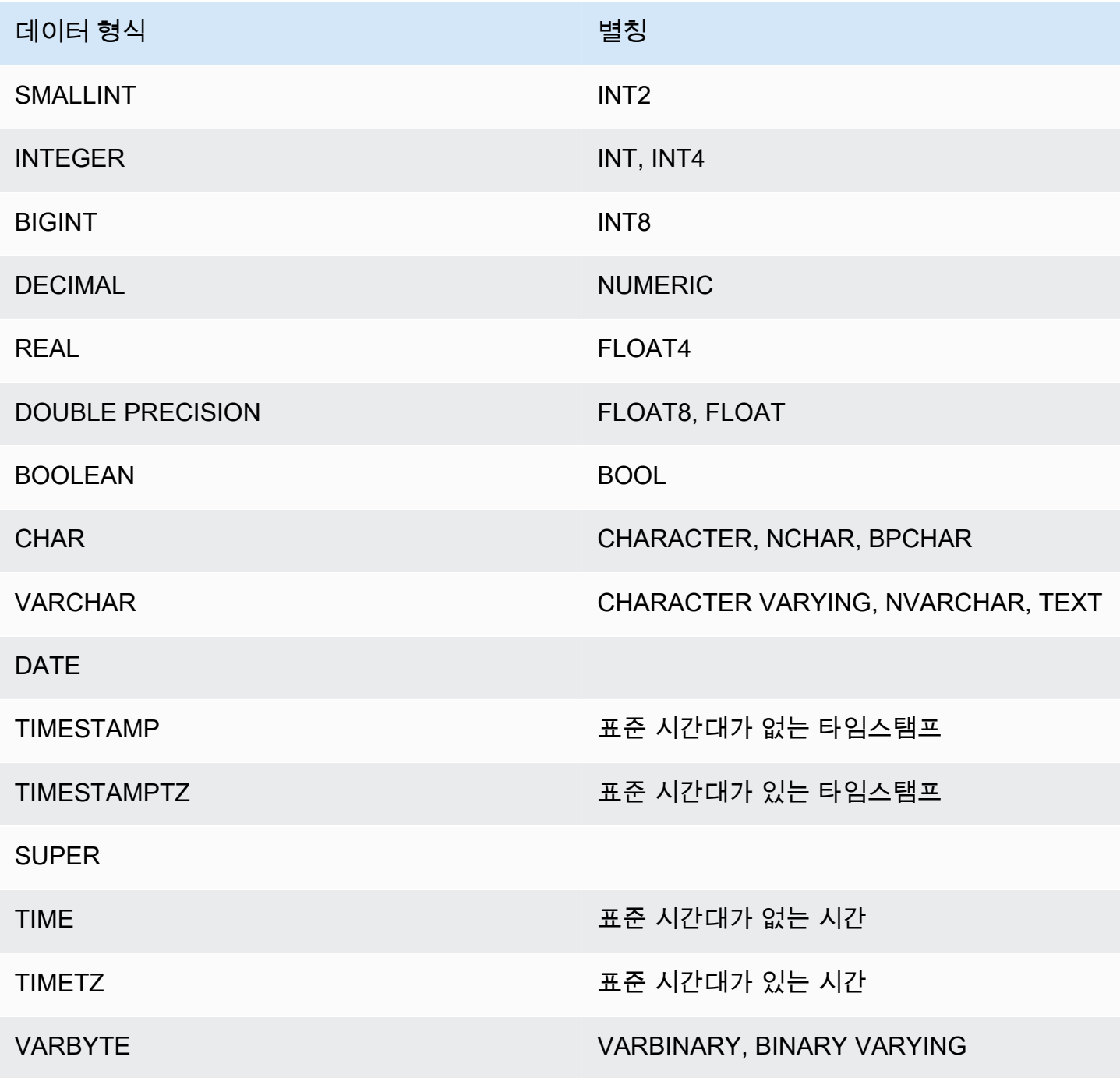

# 복잡한 데이터 형식

spark 커넥터를 사용하여 ArrayType, MapType, StructType과 같은 Spark 복합 데이터 형식을 Redshift SUPER 데이터 형식 열에 읽고 쓸 수 있습니다. 읽기 작업 중에 스키마를 제공하는 경우 열의 데이터는 중첩된 형식을 포함하여 Spark에서 해당 복합 형식으로 변환됩니다 또한 autopushdown을 활성화하면 중첩된 속성, 맵 값 및 배열 인덱스의 투영이 Redshift로 푸시다운되므로 데이터의 일부만 액세스할 때 중첩된 전체 데이터 구조를 더 이상 언로드할 필요가 없습니다.

커넥터에서 데이터 프레임을 작성할 때 MapType(StringType 사용), StructType 또는 ArrayType 형식의 모든 열은 Redshift SUPER 데이터 형식 열에 기록됩니다. 이러한 중첩된 데이 터 구조를 작성할 때 tempformat 파라미터는 CSV, CSV GZIP 또는 PARQUET 형식이어야 합니다. AVRO를 사용하면 예외가 발생합니다. 키 형식이 StringType이 아닌 MapType 데이터 구조를 작성하 는 경우에도 예외가 발생합니다.

#### **StructType**

다음 예제에서는 구조체를 포함하는 SUPER 데이터 형식으로 테이블을 만드는 방법을 보여 줍니다.

```
create table contains_super (a super);
```
그런 다음 커넥터를 사용하여 다음 예제와 같은 스키마를 사용하여 테이블의 SUPER 열 a에서 StringType 필드 hello를 쿼리할 수 있습니다.

```
import org.apache.spark.sql.types._
val sc = // existing SparkContext
val sqlContext = new SQLContext(sc)
val schema = StructType(StructField("a", StructType(StructField("hello", 
 StringType) ::Nil)) :: Nil)
val helloDF = sqlContext.read
.format("io.github.spark_redshift_community.spark.redshift")
.option("url", jdbcURL )
.option("tempdir", tempS3Dir)
.option("dbtable", "contains_super")
.schema(schema)
.load().selectExpr("a.hello")
```
다음 예제는 열 a에 구조체를 작성하는 방법을 보여줍니다.

```
import org.apache.spark.sql.types._
import org.apache.spark.sql._
val sc = // existing SparkContext
val sqlContext = new SQLContext(sc)
val schema = StructType(StructField("a", StructType(StructField("hello", 
  StringType) ::Nil)) :: Nil)
val data = sc.parallelize(Seq(Row(Row("world"))))
val mydf = sqlContext.createDataFrame(data, schema)
mydf.write.format("io.github.spark_redshift_community.spark.redshift").
option("url", jdbcUrl).
option("dbtable", tableName).
option("tempdir", tempS3Dir).
option("tempformat", "CSV").
mode(SaveMode.Append).save
```
#### MapType

MapType을 사용하여 데이터를 표현하려는 경우 스키마에서 MapType 데이터 구조를 사용하여 맵의 키에 해당하는 값을 검색할 수 있습니다. MapType 데이터 구조의 모든 키는 문자열 형식이어야 하며 모든 값은 int와 같은 동일한 형식이어야 한다는 점에 유의합니다.

다음 예는 열 hello에서 hello 키의 값을 가져오는 방법을 보여 줍니다.

```
import org.apache.spark.sql.types._
val sc = // existing SparkContext
val sqlContext = new SQLContext(sc)
val schema = StructType(StructField("a", MapType(StringType, IntegerType))::Nil)
val helloDF = sqlContext.read 
     .format("io.github.spark_redshift_community.spark.redshift") 
     .option("url", jdbcURL ) 
     .option("tempdir", tempS3Dir) 
     .option("dbtable", "contains_super") 
     .schema(schema) 
     .load().selectExpr("a['hello']")
```
### ArrayType

열에 구조체 대신 배열이 포함된 경우 커넥터를 사용하여 배열의 첫 번째 요소를 쿼리할 수 있습니다.

```
import org.apache.spark.sql.types._
val sc = // existing SparkContext
val sqlContext = new SQLContext(sc)
val schema = StructType(StructField("a", ArrayType(IntegerType)):: Nil)
val helloDF = sqlContext.read 
     .format("io.github.spark_redshift_community.spark.redshift") 
     .option("url", jdbcURL ) 
     .option("tempdir", tempS3Dir) 
     .option("dbtable", "contains_super") 
     .schema(schema) 
     .load().selectExpr("a[0]")
```
제한 사항

복잡한 데이터 형식을 Spark 커넥터와 함께 사용하면 다음과 같은 제한 사항이 있습니다.

- 중첩된 모든 구조체 필드 이름과 맵 키는 소문자여야 합니다. 대문자가 포함된 복잡한 필드 이름을 쿼리하는 경우 스키마를 생략하고 from\_json spark 함수를 사용하여 반환된 문자열을 로컬로 변환 하는 해결 방법을 시도해 볼 수 있습니다.
- 읽기 또는 쓰기 작업에 사용되는 모든 맵 필드에는 StringType 키만 있어야 합니다.
- 복잡한 형식을 Redshift에 쓰기 위한 임시 형식 값은 CSV, CSV GZIP 및 PARQUET 만 지원됩니다. AVRO 를 사용하려고 하면 예외가 발생합니다.

Amazon Redshift용 ODBC 드라이버 버전 2.x 연결 구성

ODBC 연결을 사용하여 여러 서드 파티 SQL 클라이언트 도구 및 애플리케이션에서 Amazon Redshift 클러스터에 연결할 수 있습니다. 클라이언트 도구가 JDBC를 지원하는 경우에는 JDBC의 구성 용이성 때문에 ODBC가 아닌 JDBC 연결 유형을 사용하는 것이 좋을 수도 있습니다. 하지만 클라이언트 도구 가 JDBC를 지원하지 않는 경우, 이 섹션의 단계에 따라 클라이언트 컴퓨터 또는 Amazon EC2 인스턴 스에서 ODBC 연결을 설정할 수 있습니다.

Amazon Redshift는 Linux 및 Windows 운영 체제용의 64비트 ODBC 드라이버를 제공합니다. 32비트 ODBC 드라이버는 단종되었습니다. 현재 macOS X는 지원되지 않습니다. 긴급 보안 패치를 제외하고 32비트 ODBC 드라이버로의 추가 업데이트는 릴리스되지 않습니다. macOS X 및 32비트 운영 체제용 ODBC 드라이버를 다운로드하고 설치하려면 [ODBC 연결 구성](https://docs.aws.amazon.com/redshift/latest/mgmt/configure-odbc-connection.html)을 참조하세요.

ODBC 드라이버 변경 사항에 대한 최신 정보는 [변경 로그](https://github.com/aws/amazon-redshift-odbc-driver/blob/master/CHANGELOG.md)를 참조하세요.

주제

- [ODBC URL 가져오기](#page-473-0)
- [Microsoft Windows에서 Amazon Redshift ODBC 드라이버 설치 및 구성](#page-474-0)
- [Linux에서 Amazon Redshift ODBC 드라이버 설치 및 구성](#page-477-0)
- [인증 구성](#page-481-0)
- [데이터 형식 변환](#page-490-0)
- [ODBC 드라이버 옵션 구성](#page-491-0)
- [이전 ODBC 드라이버 버전](#page-511-0)

<span id="page-473-0"></span>ODBC URL 가져오기

Amazon Redshift는 Amazon Redshift 콘솔에 클러스터의 ODBC URL을 표시합니다. 이 URL에는 클라 이언트 컴퓨터와 데이터베이스 간의 연결을 설정하는 데 필요한 정보가 포함되어 있습니다.

ODBC URL의 형식은 다음과 같습니다.

```
Driver={driver}; Server=endpoint_host; Database=database_name; UID=user_name; 
  PWD=password; Port=port_number
```
위에 나와 있는 형식의 필드는 다음과 같은 값을 가집니다.

## ODBC URL 필드 값

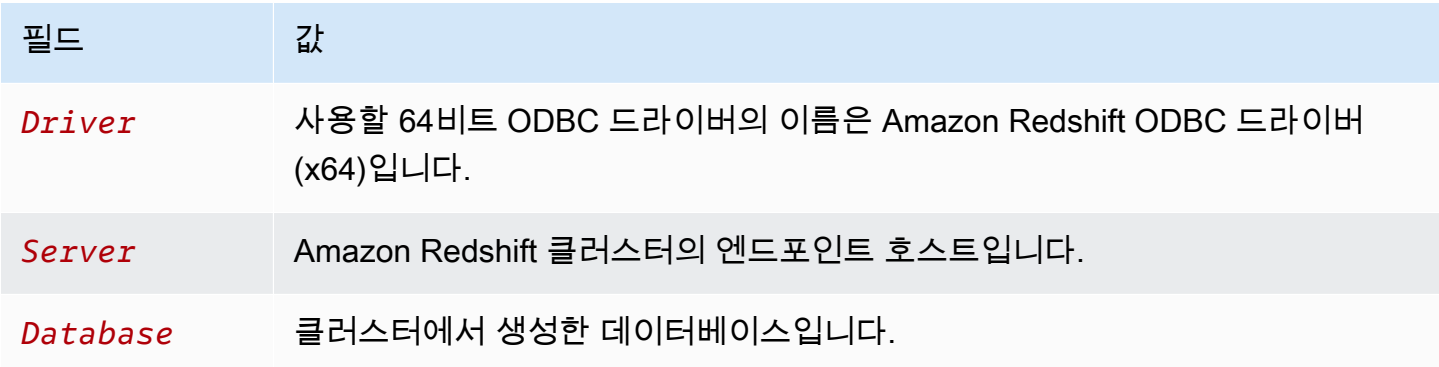

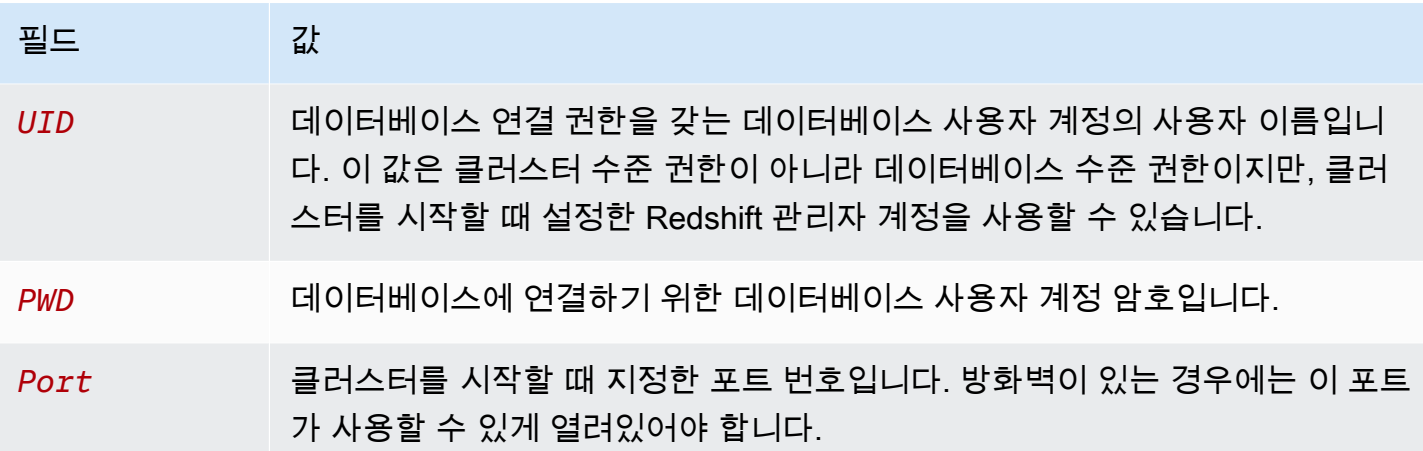

다음은 ODBC URL의 예입니다.

```
Driver={Amazon Redshift ODBC Driver (x64)}; Server=examplecluster.abc123xyz789.us-
west-2.redshift.amazonaws.com; Database=dev; UID=adminuser; 
  PWD=insert_your_admin_user_password_here; Port=5439
```
ODBC URL을 찾을 수 있는 위치에 대한 자세한 내용은 [클러스터 연결 문자열 찾기를](https://docs.aws.amazon.com/redshift/latest/mgmt/configuring-connections.html#connecting-connection-string) 참조하세요.

<span id="page-474-0"></span>Microsoft Windows에서 Amazon Redshift ODBC 드라이버 설치 및 구성

# 시스템 사양

Amazon Redshift 데이터 웨어하우스에 액세스하는 클라이언트 컴퓨터에 Amazon Redshift ODBC 드 라이버를 설치해야 합니다. 드라이버를 설치하는 컴퓨터마다 다음과 같은 시스템 요구 사항이 적용됩 니다.

- 시스템에 대한 관리자 권한
- 시스템이 다음 시스템 요구 사항 충족
	- 다음 운영 체제 중 하나:
		- Windows 10 또는 8.1
		- Windows Server 2019, 2016 또는 2012
	- 사용 가능한 디스크 공간 100MB
	- 설치된 64비트 Windows용 Visual Studio 2015용 Visual C++ 재배포 가능 패키지 Microsoft 웹사이 트의 [Visual Studio 2022용 Visual C++ 재배포 가능 패키지 다운로드에](https://visualstudio.microsoft.com/downloads/#microsoft-visual-c-redistributable-for-visual-studio-2022)서 설치 패키지를 다운로드 할 수 있습니다.

Amazon Redshift ODBC 드라이버 설치

Windows 운영 체제용 Amazon Redshift ODBC 드라이버를 다운로드하여 설치하려면 다음 절차를 따 르세요. Amazon Redshift와 함께 사용하도록 인증되었고 특정 드라이버가 필요한 서드 파티 애플리케 이션을 실행하고 있다면 다른 드라이버만 사용합니다.

ODBC 드라이버를 다운로드하고 설치하려면:

1. [64비트 ODBC 드라이버 버전 2.1.2.0](https://s3.amazonaws.com/redshift-downloads/drivers/odbc/2.1.2.0/AmazonRedshiftODBC64-2.1.2.0.msi)을 다운로드합니다.

이 드라이버의 이름은 Amazon Redshift ODBC 드라이버(x64)입니다.

#### **a** Note

32비트 ODBC 드라이버는 단종되었습니다. 긴급 보안 패치를 제외하고 추가 업데이트는 릴리스되지 않습니다. 32비트 운영 체제용 ODBC 드라이버를 다운로드하고 설치하려면 [Microsoft Windows에서 Amazon Redshift ODBC 드라이버 설치 및 구성을](https://docs.aws.amazon.com/redshift/latest/mgmt/configure-odbc-connection.html#install-odbc-driver-windows) 참조하세요.

- 2. [Amazon Redshift ODBC 드라이버 버전 2.x 라이선스를](https://github.com/aws/amazon-redshift-odbc-driver/blob/master/LICENSE) 검토하세요.
- 3. .msi 파일을 두 번 클릭한 후 마법사의 단계에 따라 드라이버를 설치합니다.

ODBC 연결을 위한 시스템 DSN 항목 생성

ODBC 드라이버를 다운로드하여 설치한 후에는 데이터 원본 이름(DSN) 항목을 클라이언트 컴퓨터 또 는 Amazon EC2 인스턴스에 추가합니다. SQL 클라이언트 도구는 이 데이터 원본을 사용하여 Amazon Redshift 데이터베이스에 연결할 수 있습니다.

사용자 DSN 대신 시스템 DSN을 생성하는 것이 좋습니다. 일부 애플리케이션은 다른 데이터베이스 사 용자 계정을 사용하여 데이터를 로드하며, 다른 데이터베이스 사용자 계정으로 생성된 사용자 DSN을 감지하지 못할 수 있습니다.

**a** Note

AWS Identity and Access Management(IAM) 자격 증명 또는 자격 증명 공급자(IdP) 자격 증명 을 사용한 인증의 경우 추가 단계가 필요합니다. 자세한 내용은 [IAM 자격 증명을 사용하도록](https://docs.aws.amazon.com/redshift/latest/mgmt/generating-iam-credentials-configure-jdbc-odbc.html)  [JDBC 또는 ODBC 연결 구성](https://docs.aws.amazon.com/redshift/latest/mgmt/generating-iam-credentials-configure-jdbc-odbc.html)을 참조하세요.

ODBC 연결을 위한 시스템 DSN 항목을 생성하려면:

1. 시작 메뉴에서 'ODBC 데이터 소스'를 입력합니다. ODBC Data Sources(ODBC 데이터 소스)를 선 택합니다.

Amazon Redshift에 연결하는 데 사용하는 클라이언트 애플리케이션과 동일한 비트를 가진 ODBC 데이터 원본 관리자를 선택해야 합니다.

- 2. ODBC Data Source Administrator(ODBC 데이터 소스 관리자)에서 Driver(드라이버) 탭을 선택하고 Amazon Redshift ODBC Driver (x64) 드라이버 폴더를 찾습니다.
- 3. 해당 컴퓨터의 모든 사용자가 이용할 수 있도록 드라이버를 구성하려면 시스템 DSN(System DSN) 탭을 선택하고, 본인의 데이터베이스 사용자 계정에서만 이용할 수 있도록 드라이버를 구성하려면 사용자 DSN(User DSN) 탭을 선택합니다.
- 4. 추가를 선택합니다. 새 데이터 원본 생성(Create New Data Source) 창이 열립니다.
- 5. Amazon Redshift ODBC 드라이버(x64)를 선택하고 Finish(마침)를 선택합니다. Amazon Redshift ODBC 드라이버 DSN 설정(Amazon Redshift ODBC Driver DSN Setup) 창이 열립니다.
- 6. Connection Settings(연결 설정) 섹션에 다음 정보를 입력합니다.
	- 데이터 원본 이름

데이터 소스 이름을 입력합니다. 예를 들어 Amazon Redshift 시작 안내서에 따른 경우 exampleclusterdsn을 입력하면 이 DSN과 연결할 클러스터를 기억하기 쉽습니다.

• Server

Amazon Redshift 클러스터의 엔드포인트 호스트를 지정합니다. 이 정보는 Amazon Redshift 콘솔 의 클러스터 세부 정보 페이지에서 찾을 수 있습니다. 자세한 내용은 [Amazon Redshift에서 연결](https://docs.aws.amazon.com/redshift/latest/mgmt/configuring-connections.html)  [구성](https://docs.aws.amazon.com/redshift/latest/mgmt/configuring-connections.html)을 참조하세요.

• Port

데이터베이스가 사용하는 포트 번호를 입력합니다. 클러스터를 생성, 수정 또는 마이그레이션할 때 선택한 포트에 따라 선택한 포트에 대한 액세스를 허용합니다.

• 데이터베이스

Amazon Redshift 데이터베이스의 이름을 입력합니다. 데이터베이스 이름을 지정하지 않고 클러 스터를 시작한 경우 dev를 입력합니다. 그렇지 않으면 시작 프로세스 중에 선택한 이름을 사용합 니다. Amazon Redshift 시작 안내서에 따른 경우 dev를 입력합니다.

7. Authentication(인증) 섹션에서 표준 또는 IAM 인증을 구성하는 구성 옵션을 지정합니다.

8. SSL Options(SSL 옵션)을 선택하고 다음의 값을 지정합니다.

SSL(Secure Sockets Layer)의 처리 모드를 선택합니다. 테스트 환경에서는 prefer를 사용 할 수 있습니다. 그러나 프로덕션 환경 및 안전한 데이터 교환이 필요한 경우 verify-ca 또는 verify-full을 사용합니다.

• 최소 TLS

선택 사항으로, 드라이버가 데이터 스토어에서 연결을 암호화하는 데 사용하도록 허용하는 TLS/ SSL의 최소 버전을 선택합니다. 예를 들어 TLS 1.2를 지정하면 연결을 암호화하는 데 TLS 1.1을 사용할 수 없습니다. 기본 버전은 TLS 1.2입니다.

- 9. Proxy(프록시) 탭에서 프록시 연결 설정을 지정합니다.
- 10.Cursor(커서) 탭에서 쿼리 결과를 SQL 클라이언트 도구 또는 애플리케이션에 반환하는 방법에 대한 옵션을 지정합니다.
- 11.고급 옵션에서 logLevel, logPath, compression 및 기타 옵션에 대한 값을 지정합니다.
- 12.테스트를 선택합니다. 클라이언트 컴퓨터가 Amazon Redshift 데이터베이스에 연결할 수 있으면 Connection successful(연결 성공) 메시지가 표시됩니다. 클라이언트 컴퓨터가 데이터베이스에 연 결하지 못하는 경우에는 로그 파일을 생성하고 AWS Support 팀에 문의하여 문제를 해결할 수 있습 니다. 로그 생성에 대한 자세한 내용은 (LINK)를 참조하세요.

13.확인을 선택합니다.

<span id="page-477-0"></span>Linux에서 Amazon Redshift ODBC 드라이버 설치 및 구성

### 시스템 사양

Amazon Redshift 데이터 웨어하우스에 액세스하는 클라이언트 컴퓨터에 Amazon Redshift ODBC 드 라이버를 설치해야 합니다. 드라이버를 설치하는 컴퓨터마다 다음과 같은 시스템 요구 사항이 적용됩 니다.

- 시스템에 대한 루트 액세스 권한
- 다음 배포판 중 하나:
	- Red Hat® Enterprise Linux®(RHEL) 8 이상
	- CentOS 8 이상
- 사용 가능한 디스크 공간 150MB
- unixODBC 2.2.14 이상
- glibc 2.26 이상

Amazon Redshift ODBC 드라이버 설치

Linux용 Amazon Redshift ODBC 드라이버 버전 2.x를 다운로드하고 설치하려면:

1. [64비트 RPM 드라이버 버전 2.1.2.0](https://s3.amazonaws.com/redshift-downloads/drivers/odbc/2.1.2.0/AmazonRedshiftODBC-64-bit-2.1.2.0.x86_64.rpm)을 다운로드합니다.

#### **a** Note

32비트 ODBC 드라이버는 단종되었습니다. 긴급 보안 패치를 제외하고 추가 업데이트는 릴 리스되지 않습니다.

2. 패키지를 다운로드한 위치로 이동한 다음, 다음 명령 중 하나를 실행합니다. Linux 배포판에 따라 올 바른 명령을 사용하세요.

RHEL 및 CentOS 운영 체제에서 다음 명령을 실행합니다.

yum --nogpgcheck localinstall *RPMFileName*

RPMFileName을 RPM 패키지 파일 이름으로 바꿉니다. 예를 들어 다음은 64비트 드라이버를 설치 하는 명령입니다.

yum --nogpgcheck localinstall AmazonRedshiftODBC-64-bit-2.x.xx.xxx.xxx.x86 64.rpm

ODBC 드라이버 관리자를 사용하여 Linux에서 ODBC 드라이버 구성

Linux에서 ODBC 드라이버 관리자를 사용하여 ODBC 연결 설정을 구성합니다. ODBC 드라이버 관리 자는 구성 파일을 사용하여 ODBC 데이터 원본과 드라이버를 정의 및 구성합니다. 또한 사용하는 운영 체제에 따라 ODBC 드라이버 관리자도 달라집니다.

unixODBC 드라이버 관리자를 사용하여 ODBC 드라이버 구성

Amazon Redshift ODBC 드라이버를 구성하려면 다음 파일이 필요합니다.

- amazon.redshiftodbc.ini
- odbc.ini
- odbcinst.ini

Amazon Redshift에서 연결 구성 467

기본 위치에 드라이버를 설치한 경우에는 amazon.redshiftodbc.ini 구성 파일이 /opt/ amazon/redshiftodbcx64에 있습니다.

또한 /opt/amazon/redshiftodbcx64에 샘플 odbc.ini 및 odbcinst.ini 파일이 있습니다. 이 러한 파일을 Amazon Redshift ODBC 드라이버 및 데이터 원본 이름(DSN)을 구성하는 예제로 사용할 수 있습니다.

Amazon Redshift ODBC 드라이버 설치 디렉터리를 구성 파일용으로 사용하는 것은 바람직하지 않 습니다. 설치된 디렉터리의 샘플 파일은 오직 예를 제공하기 위한 용도일 뿐입니다. 나중에 Amazon Redshift ODBC 드라이버를 다시 설치하거나 새 버전으로 업그레이드하면 설치 디렉터리를 덮어씁니 다. 설치 디렉터리의 파일에 대한 변경 사항은 손실됩니다.

이를 방지하려면 amazon.redshiftodbc.ini 파일을 설치 디렉터리가 아닌 다른 디렉터리에 복사 합니다. 이 파일을 사용자의 홈 디렉터리로 복사하는 경우에는 파일 이름 앞에 마침표(.)를 추가하여 숨 김 파일로 지정하세요.

odbc.ini 및 odbcinst.ini 파일의 경우 사용자의 홈 디렉터리에 있는 구성 파일을 사용하거나 다 른 디렉터리에 새 버전을 생성합니다. 기본적으로 Linux 운영 체제는 사용자의 홈 디렉터리(/home/ \$USER 또는 ~/.)에 odbc.ini 파일과 odbcinst.ini 파일이 있어야 합니다. 이러한 기본 파일은 숨 김 파일이기 때문에 파일 이름 앞에 마침표(.)가 있습니다. 이러한 파일은 -a 플래그를 사용하여 디렉 터리 내용을 나열하는 경우에만 표시됩니다.

odbc.ini 및 odbcinst.ini 파일에 대해 어떤 옵션을 선택하든지 파일을 수정하여 드라이버 및 DSN 구성 정보를 추가합니다. 새로운 파일을 생성할 때도 마찬가지로 환경 변수를 설정하여 구성 파일 의 위치를 지정해야 합니다.

기본적으로 ODBC 드라이버 관리자는 홈 디렉터리에 있는 숨겨진 버전의 odbc.ini 및 odbcinst.ini 구성 파일(.odbc.ini 및 .odbcinst.ini)을 사용하도록 구성됩니다. 또한 드라이 버 설치 디렉터리에 있는 amazon.redshiftodbc.ini 파일을 사용하도록 구성됩니다. 이러한 구성 파일을 다른 위치에 저장하는 경우 드라이버 관리자가 파일을 찾을 수 있도록 다음에 설명된 환경 변수 를 설정합니다.

unixODBC 사용하는 경우 다음과 같이 합니다.

- ODBCINI를 odbc.ini 파일의 전체 경로 및 파일 이름으로 설정합니다.
- ODBCSYSINI를 odbcinst.ini 파일이 포함된 디렉토리의 전체 경로로 설정합니다.
- AMAZONREDSHIFTODBCINI를 amazon.redshiftodbc.ini 파일의 전체 경로 및 파일 이름으로 설정합니다.

다음은 위의 값을 설정하는 예입니다.

```
export ODBCINI=/usr/local/odbc/odbc.ini 
export ODBCSYSINI=/usr/local/odbc 
export AMAZONREDSHIFTODBCINI=/etc/amazon.redshiftodbc.ini
```
Linux에서 데이터 소스 이름(DSN)을 사용하여 연결 구성

데이터 소스 이름(DSN)을 사용하여 데이터 스토어에 연결할 경우 데이터 소스 이름(DSN)을 정의하도 록 odbc.ini 파일을 구성합니다. odbc.ini 파일의 속성을 설정하여 데이터 저장소에 대한 연결 정 보를 지정하는 DSN을 생성합니다.

Linux 운영 체제에서는 다음 형식을 사용합니다.

[ODBC Data Sources] driver\_name=dsn\_name

[dsn\_name] Driver=path/driver\_file Host=cluster\_endpoint Port=port\_number Database=database\_name locale=locale

다음 예에서는 Linux 운영 체제에서 64비트 ODBC 드라이버를 사용하는 odbc.ini에 대한 구성을 보 여줍니다.

```
[ODBC Data Sources]
Amazon_Redshift_x64=Amazon Redshift ODBC Driver (x64)
[Amazon_Redshift_x64]
Driver=/opt/amazon/redshiftodbcx64/librsodbc64.so
Host=examplecluster.abc123xyz789.us-west-2.redshift.amazonaws.com
Port=5932Database=dev
locale=en-US
```
Linux에서 DSN 없이 연결 구성

DSN이 없는 연결을 통해 데이터 저장소에 연결하려면 odbcinst.ini 파일에 드라이버를 정의합니 다. 그런 다음 애플리케이션에 DSN이 없는 연결 문자열을 제공합니다.

Linux 운영 체제에서는 다음 형식을 사용합니다.

```
[ODBC Drivers]
driver_name=Installed
... 
[driver_name]
Description=driver_description
Driver=path/driver_file
```
...

다음 예에서는 Linux 운영 체제에서 64비트 ODBC 드라이버를 사용하는 odbcinst.ini에 대한 구성 을 보여줍니다.

```
[ODBC Drivers]
Amazon Redshift ODBC Driver (x64)=Installed
```
[Amazon Redshift ODBC Driver (x64)] Description=Amazon Redshift ODBC Driver (64-bit) Driver=/opt/amazon/redshiftodbcx64/librsodbc64.so

<span id="page-481-0"></span>인증 구성

무단 액세스로부터 데이터를 보호하기 위해 Amazon Redshift 데이터 스토어는 사용자 자격 증명을 사 용하여 모든 연결을 인증할 것을 요구합니다.

다음 표는 Amazon Redshift ODBC 드라이버 버전 2.x에 연결하는 데 사용할 수 있는 각 인증 방법별로 필수 및 선택적 연결 옵션을 보여줍니다.

# ODBC 인증 방법의 필수 및 선택적 연결 옵션

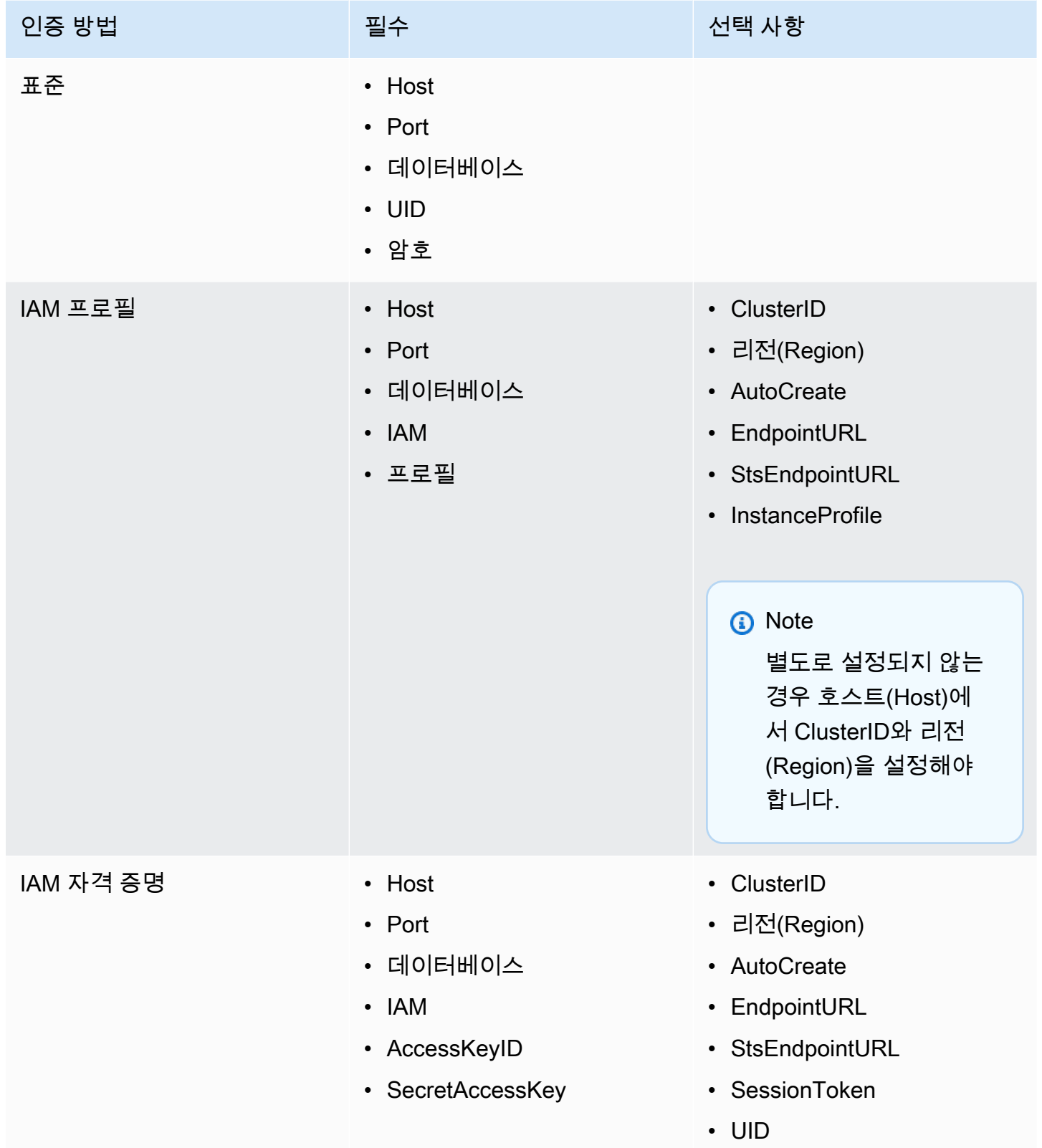

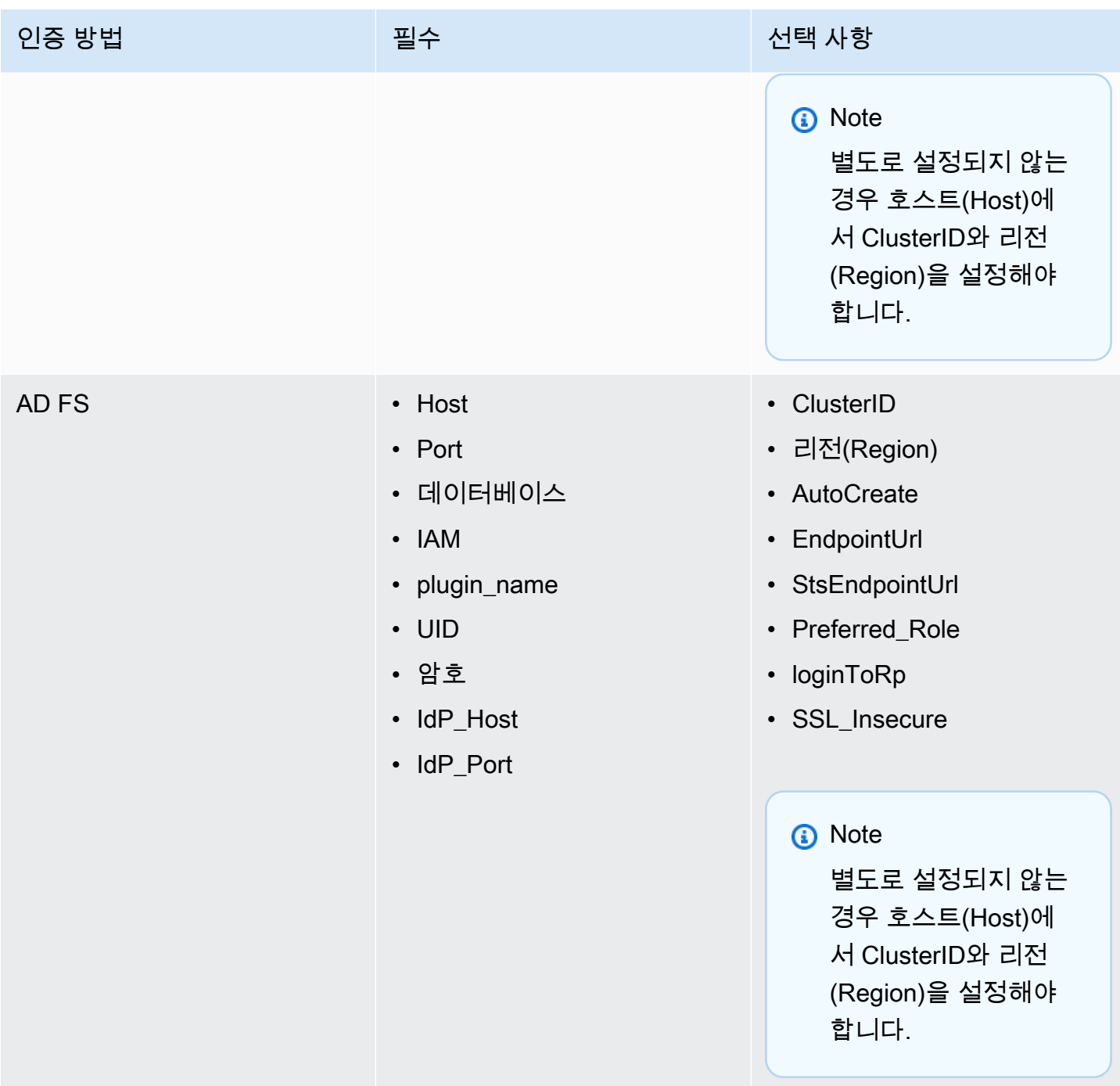

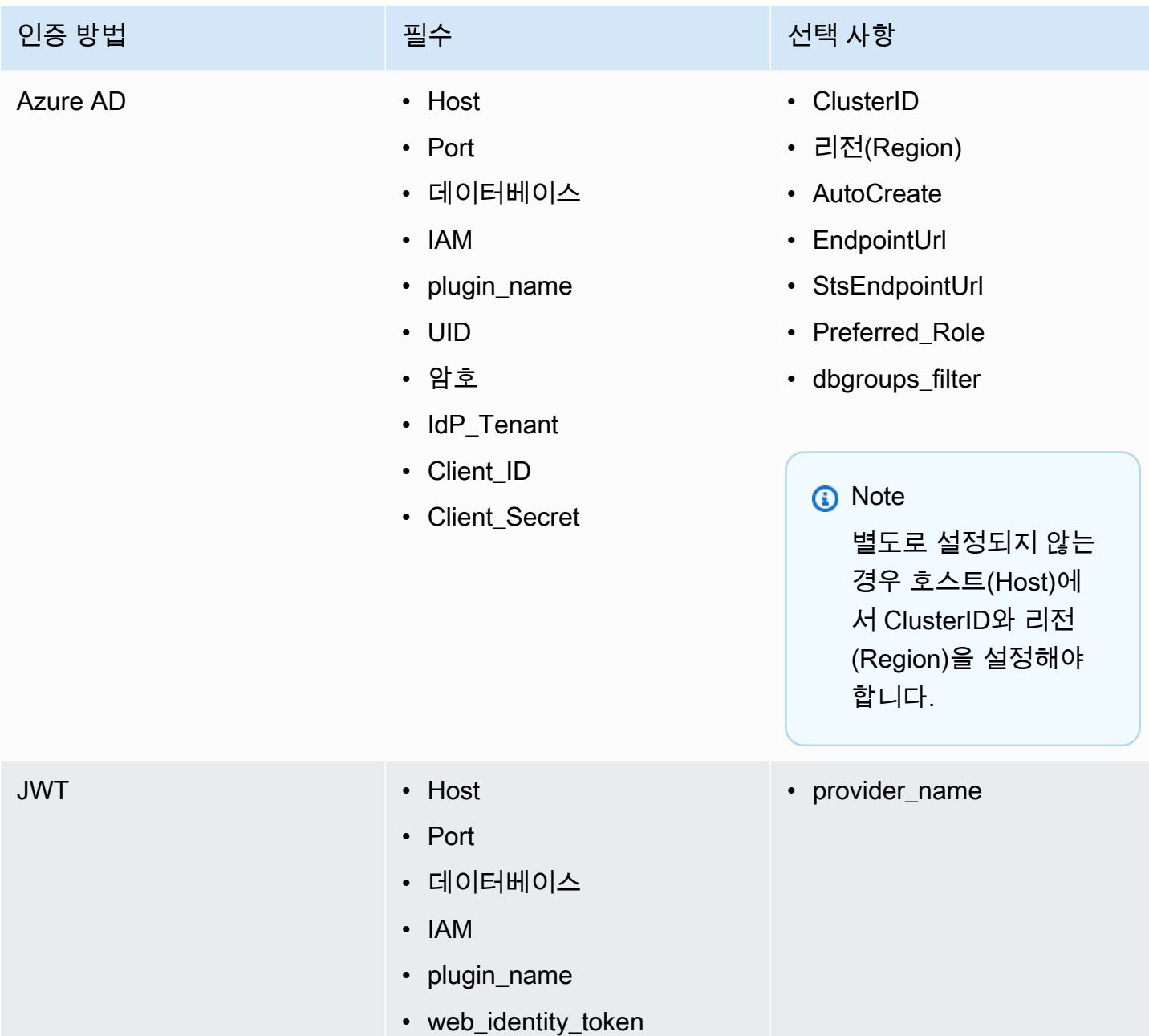

합니다.

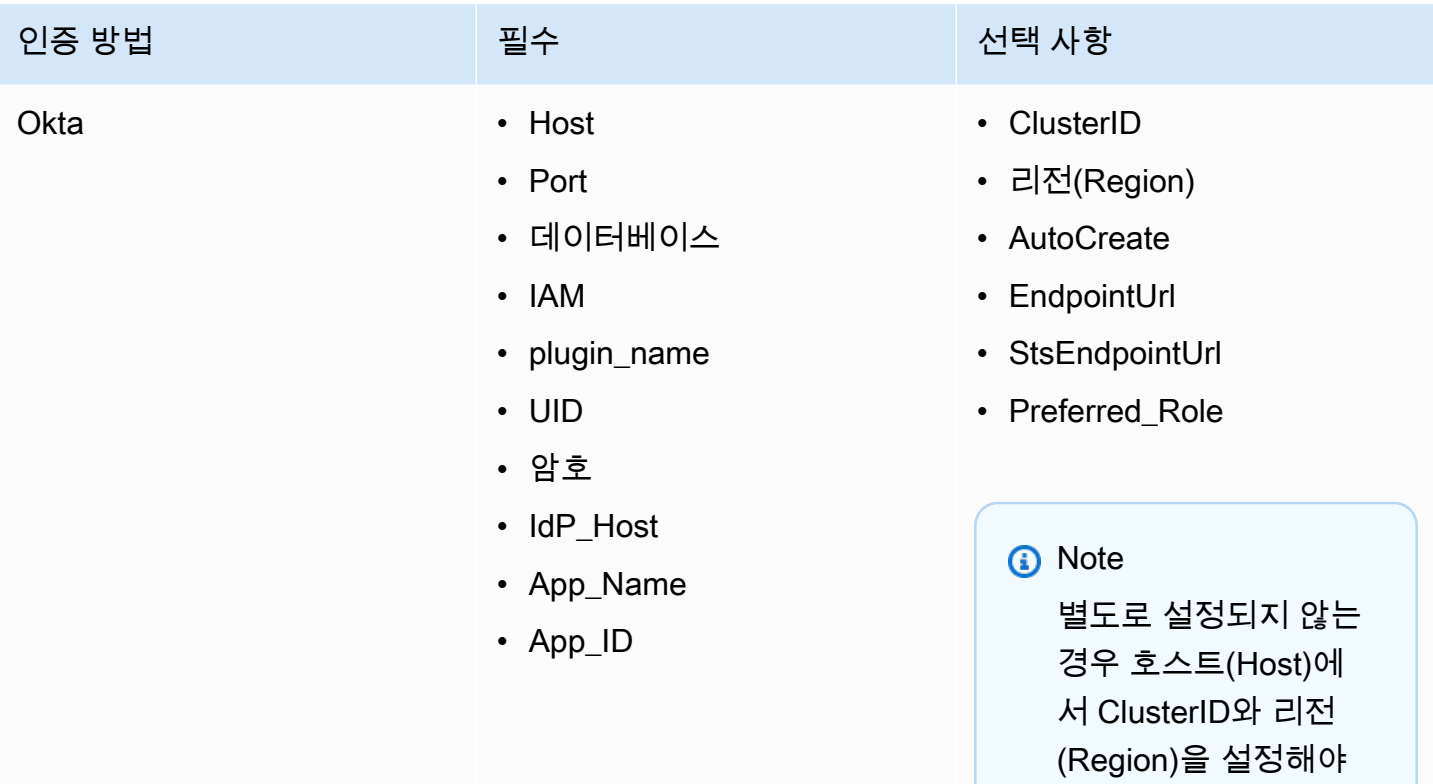

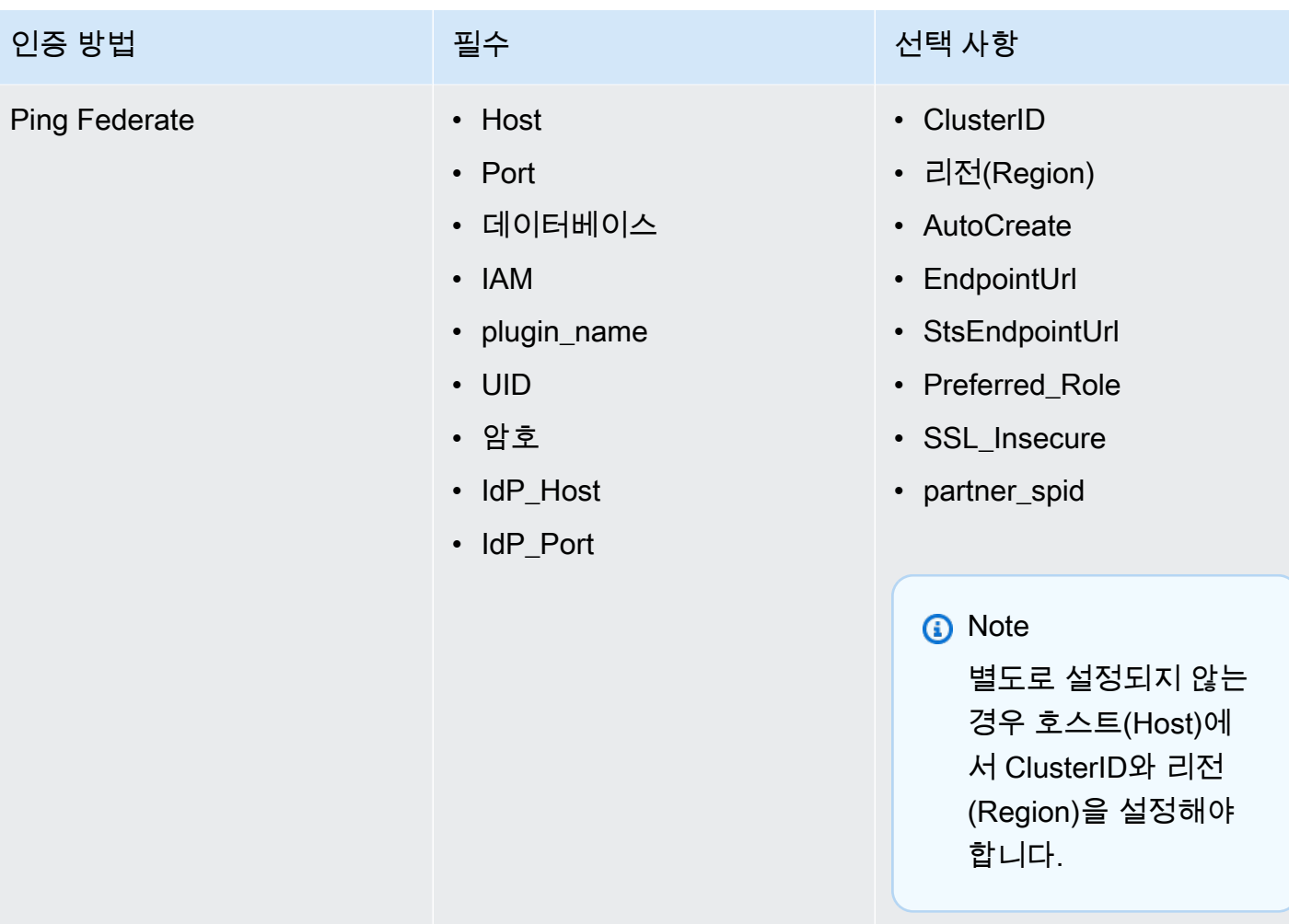

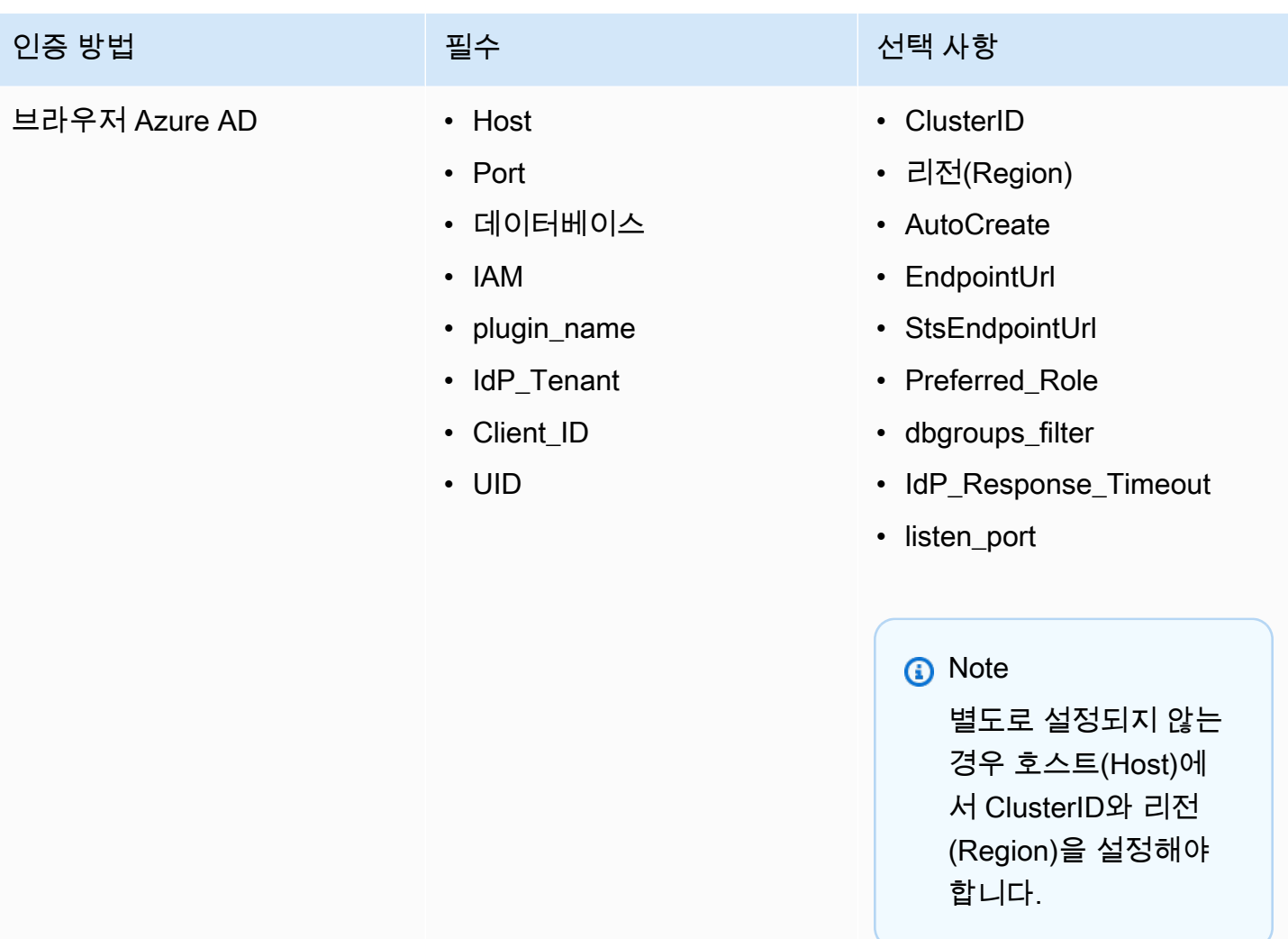

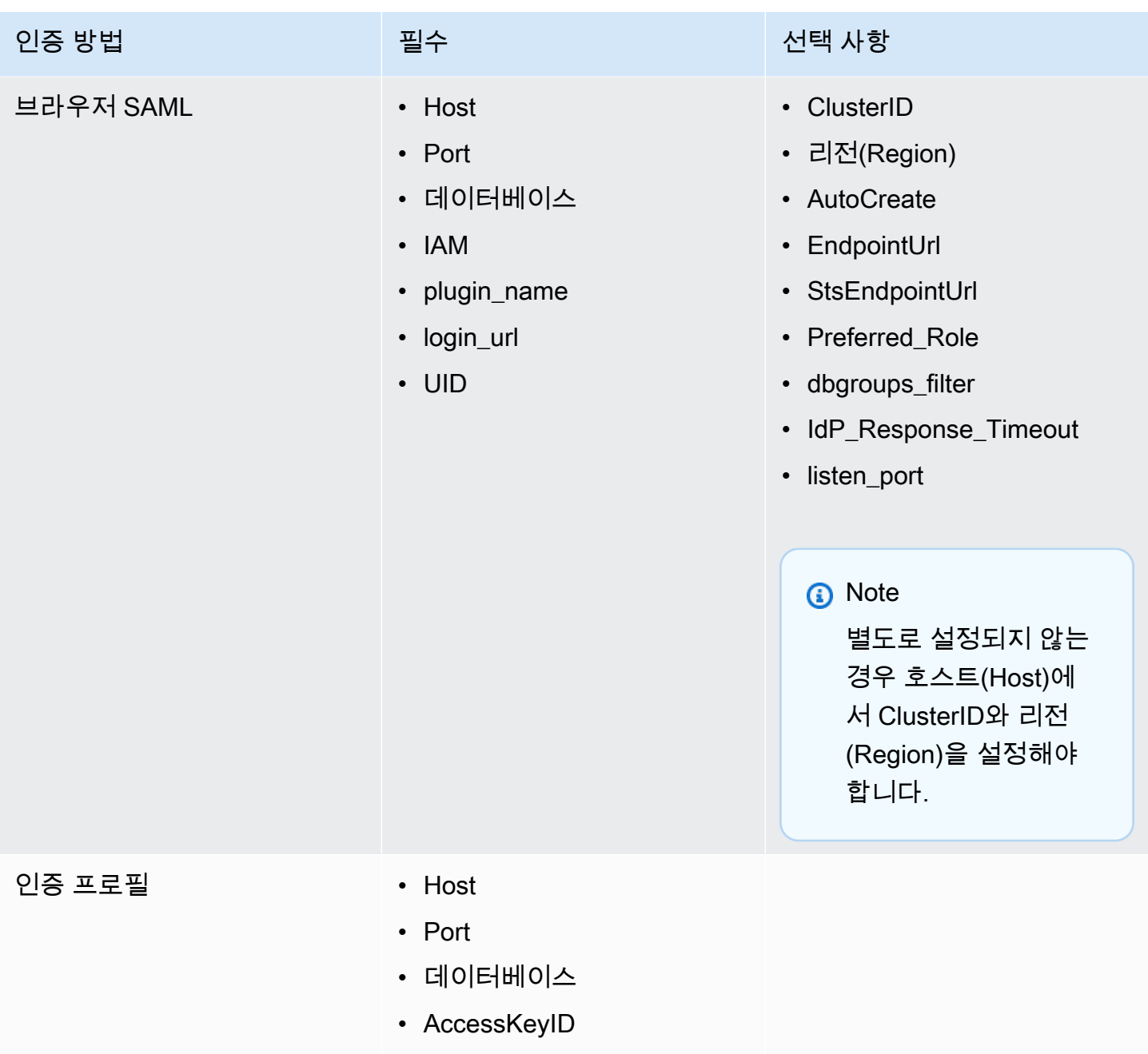

• SecretAccessKey

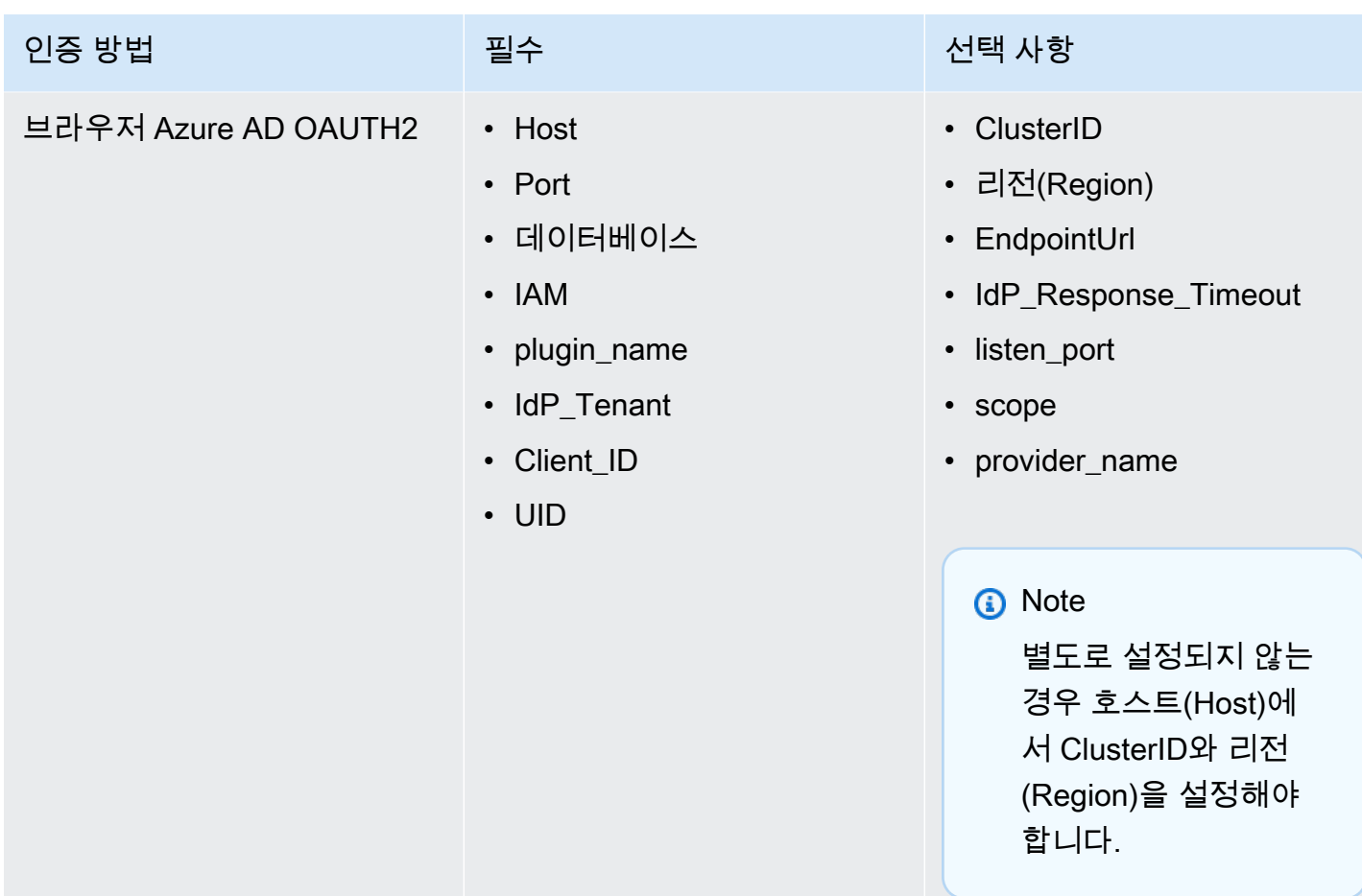

외부 보안 인증 서비스 사용

Amazon Redshift ODBC 드라이버의 Windows 버전은 AD FS, Azure AD 및 Okta에 대한 기본 제공 지 원 외에, 다른 보안 인증 서비스에 대한 지원도 제공합니다. 이 드라이버는 선택한 SAML 기반 보안 인 증 공급자 플러그인을 사용하여 연결을 인증할 수 있습니다.

Windows에서 외부 보안 인증 서비스를 구성하려면

1. 필요에 따라 보안 인증 공급자 플러그인 및 기타 인증 파라미터를 지정하는 IAM 프로필을 생 성합니다. 이 프로필은 ASCII로 인코딩해야 하며 다음 키-값 페어를 포함해야 합니다. 여기서 PluginPath는 플러그인 애플리케이션의 전체 경로입니다.

plugin\_name = *PluginPath*

예:

plugin\_name = C:\Users\kjson\myapp\CredServiceApp.exe

프로필을 생성하는 방법에 대한 자세한 내용은 Amazon Redshift 클러스터 관리 가이드에서 [구성 프](https://docs.aws.amazon.com/redshift/latest/mgmt/options-for-providing-iam-credentials.html#using-configuration-profile) [로필 사용을](https://docs.aws.amazon.com/redshift/latest/mgmt/options-for-providing-iam-credentials.html#using-configuration-profile) 참조하세요.

2. 이 프로필을 사용하도록 드라이버를 구성합니다. 이 드라이버는 프로필에 지정된 인증 설정을 감지 하고 사용합니다.

<span id="page-490-0"></span>데이터 형식 변환

Amazon Redshift ODBC 드라이버 버전 2.x는 Amazon Redshift 및 SQL 데이터 유형 간 변환으로 많은 일반 데이터 유형을 지원합니다.

다음 표에는 지원되는 데이터 형식 매핑이 나와 있습니다.

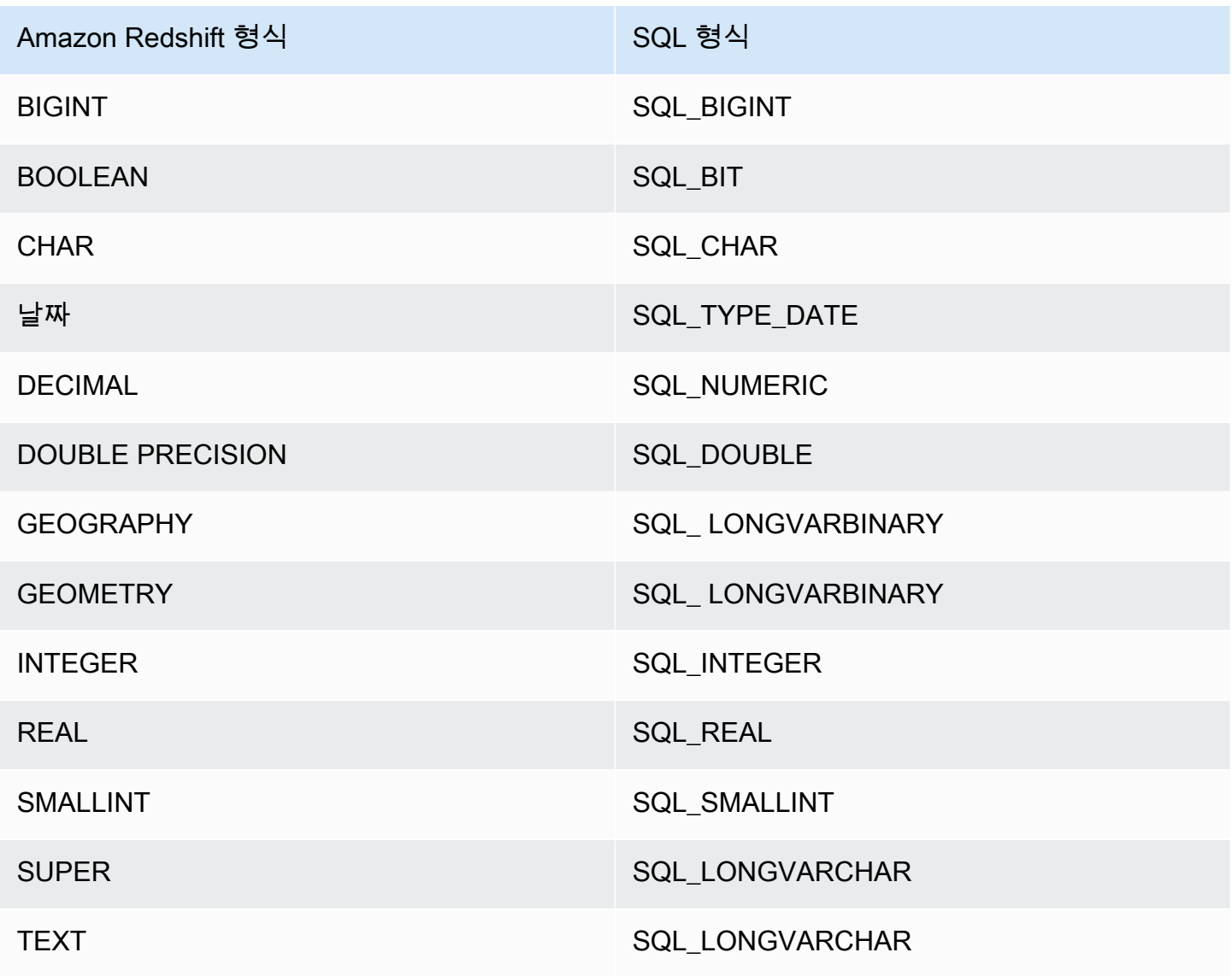

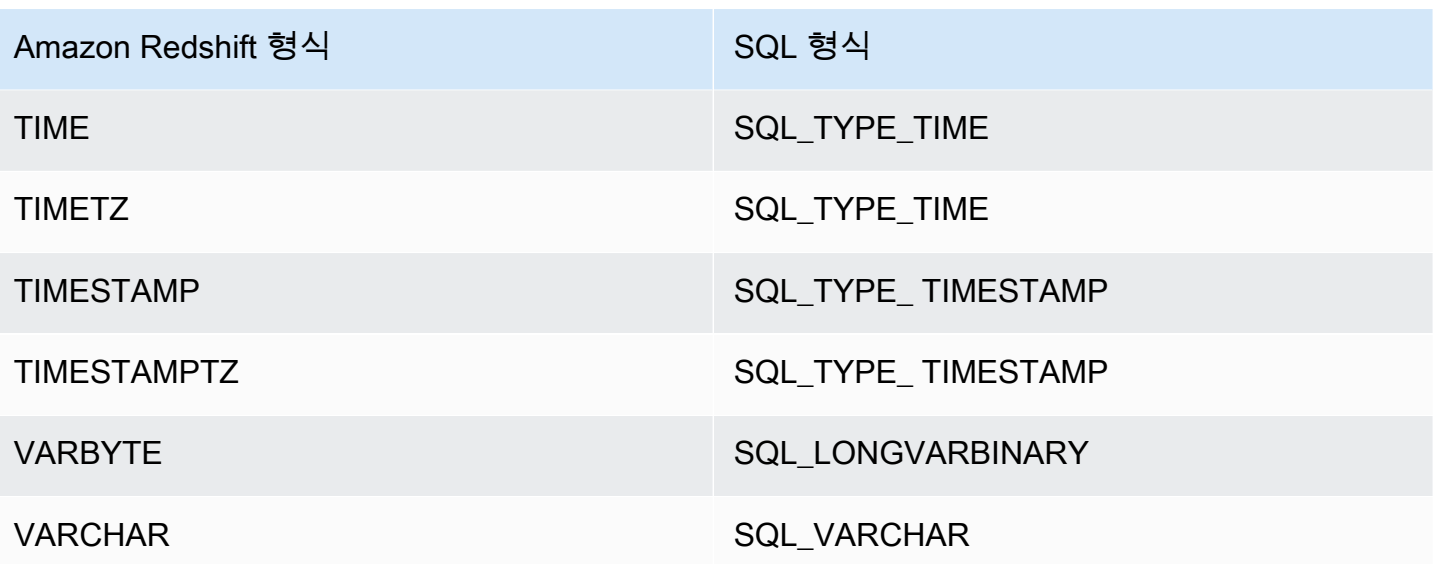

<span id="page-491-0"></span>ODBC 드라이버 옵션 구성

드라이버 구성 옵션을 사용하여 Amazon Redshift ODBC 드라이버의 동작을 제어할 수 있습니다. 드라 이버 옵션은 대소문자를 구분하지 않습니다.

Microsoft Windows에서는 일반적으로 데이터 원본 이름(DSN)을 구성할 때 드라이버 옵션을 설정합 니다. 프로그래밍 방식으로 연결할 때 또는 HKEY\_LOCAL\_MACHINE\SOFTWARE\ODBC\ODBC.INI \*your\_DSN*에서 레지스트리 키를 추가하거나 변경하여 연결 문자열에 드라이버 옵션을 설정할 수도 있습니다. DSN 구성에 대한 자세한 내용은 [Microsoft Windows에서 Amazon Redshift ODBC 드라이버](#page-515-0) [설치 및 구성](#page-515-0) 섹션을 참조하세요.

Linux에서는 [ODBC 드라이버 관리자를 사용하여 Linux 및 macOS X 운영 체제에서 드라이버 구성](#page-521-0) 섹 션에서 설명한 바와 같이 드라이버 구성 옵션을 odbc.ini 및 amazon.redshiftodbc.ini 파일에 서 설정합니다. amazon.redshiftodbc.ini 파일에서 설정하는 구성 옵션이 모든 연결에 적용됩니 다. 반대로 odbc.ini 파일에서 설정하는 구성 옵션은 연결에 따라 다릅니다. odbc.ini에서 설정하 는 구성 옵션이 amazon.redshiftodbc.ini에서 설정하는 구성 옵션보다 우선합니다.

다음은 Amazon Redshift ODBC 드라이버 버전 2.x 드라이버에 지정할 수 있는 옵션에 대한 설명입니 다.

### AccessKeyID

- 기본값 없음
- 데이터 형식 문자열

사용자 또는 역할에 대한 IAM 액세스 키입니다. 이 파라미터를 설정할 경우 SecretAccessKey도 지정 해야 합니다

이 파라미터는 선택 사항입니다.

app\_id

- 기본값 없음
- 데이터 형식 문자열

Amazon Redshift 애플리케이션과 연결된 Okta 제공 고유 ID입니다.

이 파라미터는 선택 사항입니다.

app\_name

- 기본값 없음
- 데이터 형식 문자열

Amazon Redshift에 대한 연결을 인증하는 데 사용하는 Okta 애플리케이션의 이름입니다.

이 파라미터는 선택 사항입니다.

**AuthProfile** 

- 기본값 없음
- 데이터 형식 문자열

연결 설정을 관리하는 데 사용되는 인증 프로필입니다. 이 파라미터를 설정할 경우 AccessKeyID와 SecretAccessKey도 설정해야 합니다

이 파라미터는 선택 사항입니다.

# AuthType

- 기본값 표준(Standard)
- 데이터 형식 문자열

이 옵션은 Amazon Redshift ODBC 드라이버 DSN 설정 대화 상자를 사용하여 DSN을 구성할 때 드라 이버가 사용하는 인증 모드를 지정합니다.

- 표준(Standard): Amazon Redshift 사용자 이름과 암호를 사용하는 표준 인증입니다.
- AWS Profile(프로필): 프로필을 사용하는 IAM 인증입니다.
- AWS IAM Credentials(IAM 보안 인증 정보): IAM 보안 인증 정보를 사용하는 IAM 인증입니다.
- 자격 증명 공급자(Identity Provider): AD FS: Active Directory Federation Services(AD FS)를 사용하 는 IAM 인증입니다.
- 자격 증명 공급자: 인증 플러그인: IAM Identity Center 토큰 또는 IAM Identity Center에 연결된 웹 자 격 증명 공급자의 OpenID Connect(OIDC) JSON 기반 자격 증명 토큰(JWT)을 수락하는 권한 부여 플러그인입니다.
- 자격 증명 공급자(Identity Provider): Azure AD: Azure AD 포털을 사용한 IAM 인증입니다.
- 자격 증명 공급자(Identity Provider): JWT: JSON 웹 토큰(JWT)을 사용한 IAM 인증입니다.
- 자격 증명 공급자(Identity Provider): Okta: Okta를 사용한 IAM 인증입니다.
- 자격 증명 공급자(Identity Provider): PingFederate: PingFederate를 사용한 IAM 인증입니다.

이 옵션은 Windows 드라이버에서 Amazon Redshift ODBC 드라이버 DSN 설정 대화 상자를 사용하여 DSN을 구성하는 경우에만 사용할 수 있습니다. 연결 문자열 또는 Windows 이외의 시스템을 사용하여 연결을 구성하면, 드라이버가 지정된 자격 증명에 따라 표준, AWS 프로필 또는 AWS IAM 보안 인증 중 어떤 인증 방법을 사용할지 자동으로 결정합니다. 자격 증명 공급자를 사용하려면 plugin\_name 속 성을 설정해야 합니다.

이 파라미터는 필수 사항입니다.

#### **AutoCreate**

- 기본값 0
- 데이터 형식 부울

지정된 사용자가 존재하지 않을 경우 드라이버가 새 사용자를 생성할지 여부를 지정하는 부울 값입니 다.

- 1 | TRUE: UID로 지정된 사용자가 없는 경우 드라이버가 새 사용자를 생성합니다.
- 0 | FALSE: 드라이버가 새 사용자를 생성하지 않습니다. 지정된 사용자가 없으면 인증에 실패합니 다.

## CaFile

- 기본값 없음
- 데이터 형식 문자열

일부 IAM 인증 방식에 사용되는 CA 인증서 파일의 파일 경로입니다.

이 파라미터는 Linux에서만 사용 가능합니다.

이 파라미터는 선택 사항입니다.

# client\_id

- 기본값 없음
- 데이터 형식 문자열

Azure AD에서 Amazon Redshift 애플리케이션과 연결된 클라이언트 ID입니다.

Azure AD 서비스를 통해 인증하는 경우 이 파라미터는 필수입니다.

# client\_ secret

- 기본값 없음
- 데이터 형식 문자열

Azure AD에서 Amazon Redshift 애플리케이션과 연결된 비밀 키입니다.

Azure AD 서비스를 통해 인증하는 경우 이 파라미터는 필수입니다.

ClusterId

- 기본값 없음
- 데이터 형식 문자열

연결하려는 Amazon Redshift 클러스터의 이름입니다. IAM 인증에 사용됩니다. 이 클러스터 ID는 Server 파라미터에 지정되어 있지 않습니다.

# 압축

- 기본값 끄기
- 데이터 형식 문자열

Amazon Redshift 서버와 클라이언트 또는 드라이버 간의 유선 프로토콜 통신에 사용되는 압축 방법입 니다.

다음 값을 지정할 수 있습니다.

- lz4: Amazon Redshift와의 유선 프로토콜 통신에 사용되는 압축 방법을 lz4로 설정합니다.
- zstd: Amazon Redshift와의 유선 프로토콜 통신에 사용되는 압축 방법을 zstd로 설정합니다.
- off: Amazon Redshift와의 유선 프로토콜 통신에 압축을 사용하지 않습니다.

이 파라미터는 선택 사항입니다.

데이터베이스

- 기본값 없음
- 데이터 형식 문자열

액세스할 Amazon Redshift 데이터베이스의 이름입니다.

이 파라미터는 필수 사항입니다.

DatabaseMetadataCurrentDbOnly

- 기본값 1
- 데이터 형식 부울

드라이버가 여러 데이터베이스 및 클러스터의 메타데이터를 반환하는지 여부를 지정하는 부울 값입니 다.

- 1 | TRUE: 드라이버가 현재 데이터베이스의 메타데이터만 반환합니다.
- 0 | FALSE. 드라이버가 여러 Amazon Redshift 데이터베이스 및 클러스터의 메타데이터를 반환합니 다.

dbgroups\_filter

- 기본값 없음
- 데이터 형식 문자열

Azure, 브라우저 Azure 및 브라우저 SAML 인증 유형을 사용할 경우 Amazon Redshift에 대한 SAML 응답에서 수신된 DbGroups를 필터링하기 위해 지정할 수 있는 정규식입니다.

이 파라미터는 선택 사항입니다.

드라이버

- 기본값 Amazon Redshift ODBC 드라이버(x64)
- 데이터 형식 문자열

드라이버의 이름입니다. 지원되는 유일한 값은 Amazon Redshift ODBC 드라이버(x64)(Amazon Redshift ODBC Driver (x64))입니다.

DSN를 설정하지 않을 경우 이 파라미터가 필요합니다.

DSN

- 기본값 없음
- 데이터 형식 문자열

드라이버 데이터 소스의 이름입니다. 애플리케이션이 SQLDriverConnect API에 DSN을 지정합니다.

드라이버(Driver)를 설정하지 않을 경우 이 파라미터가 필요합니다.

**EndpointUrl** 

- 기본값 없음
- 데이터 형식 문자열

IAM 인증을 위해 Amazon Redshift Coral Service와 통신하는 데 사용되는 재정의 엔드포인트입니다.

이 파라미터는 선택 사항입니다.

- 기본값 0
- 데이터 형식 부울

드라이버가 Single Sing-On 인증을 사용할 때 자격 증명 공급자에서 Amazon Redshift로 전송된 모든 DbGroups를 소문자로 표시할지 여부를 지정하는 부울 값입니다.

- 1 | TRUE: 드라이버가 ID 공급자에서 전송된 모든 DbGroups를 소문자로 표시합니다.
- 0 | FALSE: 드라이버가 DbGroups를 변경하지 않습니다.
- 이 파라미터는 선택 사항입니다.

group\_federation

- 기본값 0
- 데이터 형식 부울

프로비저닝된 클러스터에서 임시 클러스터 보안 인증 정보를 얻는 데 getClusterCredentialsWithIAM API를 사용할지 여부를 지정하는 부울입니다. 이 옵션을 사용하 면 IAM 사용자가 프로비저닝된 클러스터의 Redshift 데이터베이스 역할과 통합할 수 있습니다. 이 옵 션은 Redshift Serverless 네임스페이스에 적용되지 않습니다.

- 1 | TRUE: 드라이버가 getClusterCredentialsWithIAM API를 사용하여 프로비저닝된 클러스 터에서 임시 클러스터 보안 인증 정보를 얻습니다.
- 0 | FALSE: 드라이버가 기본 getClusterCredentials API를 사용하여 프로비저닝된 클러스터에 서 임시 클러스터 보안 인증 정보를 얻습니다.

이 파라미터는 선택 사항입니다.

https\_proxy\_host

- 기본값 없음
- 데이터 형식 문자열

IAM 인증 프로세스를 통과하도록 하려는 프록시 서버의 호스트 이름 또는 IP 주소입니다.

https\_proxy\_password

- 기본값 없음
- 데이터 형식 문자열

프록시 서버에 액세스하는 데 사용하는 암호입니다. IAM 인증에 사용됩니다.

이 파라미터는 선택 사항입니다.

https\_proxy\_port

- 기본값 없음
- 데이터 형식 정수

프록시 서버가 클라이언트 연결을 수신 대기하는 데 사용하는 포트 번호입니다. IAM 인증에 사용됩니 다.

이 파라미터는 선택 사항입니다.

https\_proxy\_username

- 기본값 없음
- 데이터 형식 문자열

프록시 서버에 액세스하는 데 사용하는 사용자 이름입니다. IAM 인증에 사용됩니다.

이 파라미터는 선택 사항입니다.

#### IAM

- 기본값 0
- 데이터 형식 부울

드라이버가 IAM 인증 방법을 사용하여 연결을 인증하는지 여부를 지정하는 부울 값입니다.

• 1 | TRUE: 드라이버가 IAM 인증 방법(액세스 키와 비밀 키의 페어, 프로필 또는 보안 인증 서비스 사 용) 중 하나를 사용합니다.

• 0 | FALSE. 드라이버가 표준 인증(데이터베이스 사용자 이름 및 암호 사용)을 사용합니다.

이 파라미터는 선택 사항입니다.

identity namespace

- 기본값 없음
- 데이터 형식 문자열

IdpTokenAuthPlugin을 사용하여 인증할 때 사용되는 ID 네임스페이스입니다. Redshift가 사용할 IAM Identity Center 인스턴스를 결정하는 데 도움이 됩니다.

IAM Identity Center 인스턴스가 하나뿐이거나 기본 ID 네임스페이스가 설정된 경우 이 파라미터는 선 택 사항이고, 그렇지 않은 경우 필수 사항입니다.

idp\_host

- 기본값 없음
- 데이터 형식 문자열

Amazon Redshift에 인증하는 데 사용하는 자격 증명 공급자(IdP) 호스트입니다.

이 파라미터는 선택 사항입니다.

idp\_port

- 기본값 없음
- 데이터 형식 정수

Amazon Redshift에 인증하는 데 사용하는 자격 증명 공급자(IdP)용 포트입니다. 클러스터를 생성, 수 정 또는 마이그레이션할 때 선택한 포트에 따라 선택한 포트에 대한 액세스를 허용합니다.

이 파라미터는 선택 사항입니다.

idp\_response\_timeout

- 기본값 120
- 데이터 형식 정수

브라우저 플러그인을 통해 SAML 또는 Azure AD 서비스를 사용할 때 드라이버가 자격 증명 공급자의 SAML 응답을 기다리는 시간(초)입니다.

이 파라미터는 선택 사항입니다.

idp\_tenant

- 기본값 없음
- 데이터 형식 문자열

Amazon Redshift 애플리케이션과 연결된 Azure AD 테넌트 ID입니다.

Azure AD 서비스를 통해 인증하는 경우 이 파라미터는 필수입니다.

idp\_use\_https\_proxy

- 기본값 0
- 데이터 형식 부울

드라이버가 프록시 서버를 통해 아이덴티티 제공업체(IdP)에 대한 인증 프로세스를 통과하는지 여부를 지정하는 부울 값입니다.

- 1 | TRUE: 드라이버가 프록시 서버를 통해 IdP 인증 프로세스를 통과합니다.
- 0 | FALSE. 드라이버가 프록시 서버를 통해 IdP 인증 프로세스를 통과하지 않습니다.

이 파라미터는 선택 사항입니다.

**InstanceProfile** 

- 기본값 0
- 데이터 형식 부울

인증에 프로필을 사용하도록 구성된 경우 드라이버가 Amazon EC2 인스턴스 프로파일을 사용하는지 여부를 지정하는 부울 값입니다.

- 1 | TRUE: 드라이버가 Amazon EC2 인스턴스 프로파일을 사용합니다.
- 0 | FALSE. 드라이버가 프로필 이름 옵션(Profile(프로필))에 지정된 함께 묶은 역할 프로필을 대신 사용합니다.

### KeepAlive

- 기본값 1
- 데이터 형식 부울

드라이버가 TCP KeepAlive를 사용하여 연결 시간 초과를 방지하는지 여부를 지정하는 부울 값입니다.

- 1 | TRUE: 드라이버가 TCP KeepAlive를 사용하여 연결 시간 초과를 방지합니다.
- 0 | FALSE. 드라이버가 TCP KeepAlive를 사용하지 않습니다.

이 파라미터는 선택 사항입니다.

KeepAliveCount

- 기본값 0
- 데이터 형식 정수

연결이 끊긴 것으로 간주할 때까지 손실될 수 있는 TCP keepalive 패킷의 수입니다. 이 파라미터를 0으 로 설정하면 드라이버가 이 설정에 시스템 기본값을 사용합니다.

이 파라미터는 선택 사항입니다.

### KeepAliveInterval

- 기본값 0
- 데이터 형식 정수

TCP keepalive가 재전송되는 시간 간격(초)입니다. 이 파라미터를 0으로 설정하면 드라이버가 이 설정 에 시스템 기본값을 사용합니다.

이 파라미터는 선택 사항입니다.

### KeepAliveTime

- 기본값 0
- 데이터 형식 정수

드라이버가 TCP keepalive 패킷을 전송할 때까지 아무런 작업 없이 대기하는 시간(초)입니다. 이 파라 미터를 0으로 설정하면 드라이버가 이 설정에 시스템 기본값을 사용합니다.

이 파라미터는 선택 사항입니다.

listen\_port

- 기본값 7890
- 데이터 형식 정수

브라우저 플러그인을 통해 SAML 또는 Azure AD 서비스를 사용할 때 드라이버가 자격 증명 공급자로 부터 SAML 응답을 수신하는 데 사용하는 포트입니다.

이 파라미터는 선택 사항입니다.

login\_url

- 기본값 없음
- 데이터 형식 문자열

일반 브라우저 SAML 플러그인을 사용할 때 자격 증명 공급자의 웹 사이트에 있는 리소스의 URL입니 다.

브라우저 플러그인을 통해 SAML 또는 Azure AD 서비스로 인증하는 경우 이 파라미터는 필수입니다.

loginToRp

- 기본값 urn:amazon:webservices
- 데이터 형식 문자열

AD FS 인증 유형에 사용할 신뢰 당사자 트러스트입니다.

이 문자열은 선택 사항입니다.

LogLevel

- 기본값 0
- 데이터 형식 정수

이 속성을 사용하여 드라이버에서 로깅을 활성화하거나 비활성화하고 로그 파일에 포함되는 세부 정 보의 양을 지정합니다. 로깅은 성능을 저하시킬 뿐만 아니라 대용량의 디스크 공간을 소모할 수 있기 때문에, 문제를 포착하기에 충분한 시간 동안만 로깅을 활성화하는 것이 좋습니다.

이 속성을 다음 값 중 하나로 설정합니다.

- 0: 끔. 모든 로깅을 사용 중지합니다.
- 1: 오류. 드라이버가 계속 실행되지만 오류가 발생할 수 있는 오류 이벤트를 로깅합니다.
- 2: API\_CALL. 함수 인수 값을 사용하여 ODBC API 함수 호출을 로깅합니다.
- 3: 정보. 드라이버의 진행 상황을 설명하는 일반 정보를 로깅합니다.
- 4: MSG\_PROTOCOL. 드라이버의 메시지 프로토콜에 대한 자세한 정보를 로깅합니다.
- 5: DEBUG. 모든 드라이버 작업을 로깅합니다.
- 6: DEBUG\_APPEND. 모든 드라이버 작업에 대한 로그를 계속 추가합니다.

로깅을 사용하면 LogPath 속성에 지정한 위치에 드라이버가 다음 로그 파일을 생성합니다.

- 연결의 핸드셰이크 중에 발생하는 드라이버 작업을 로깅하는 redshift\_odbc.log.1 파일입니다.
- 데이터베이스에 연결한 후의 모든 드라이버 작업에 대한 redshift\_odbc.log 파일입니다.

이 파라미터는 선택 사항입니다.

### LogPath

- 기본값 OS별 TEMP 디렉터리
- 데이터 형식 문자열

LogLevel이 0보다 높은 경우 드라이버가 로그 파일을 저장하는 폴더의 전체 경로입니다.

이 파라미터는 선택 사항입니다.

Min\_TLS

- 기본값 1.2
- 데이터 형식 문자열

드라이버가 데이터 스토어에서 연결을 암호화하는 데 사용하도록 허용하는 TLS/SSL의 최소 버전입니 다. 예를 들어 TLS 1.2를 지정하면 연결을 암호화하는 데 TLS 1.1을 사용할 수 없습니다.
Min\_TLS는 다음 값으로 지정할 수 있습니다.

- 1.0: 연결에 TLS 1.0 이상을 사용해야 합니다.
- 1.1: 연결에 TLS 1.1 이상을 사용해야 합니다.
- 1.2: 연결에 TLS 1.2 이상을 사용해야 합니다.

이 파라미터는 선택 사항입니다.

partner\_spid

- 기본값 없음
- 데이터 형식 문자열

PingFederate 서비스를 사용하여 연결을 인증할 때 사용할 파트너 SPID(서비스 공급자 ID) 값입니다.

이 파라미터는 선택 사항입니다.

Password | PWS

- 기본값 없음
- 데이터 형식 문자열

사용자 필드(UID|User(사용자)|LogonID)에서 제공한 데이터베이스 사용자 이름에 해당하는 암호입니 다.

이 파라미터는 선택 사항입니다.

plugin\_name

- 기본값 없음
- 데이터 형식 문자열

인증에 사용할 보안 인증 공급자 플러그인 이름입니다.

다음과 같은 값이 지원됩니다.

• ADFS: Active Directory Federation Services를 사용하여 인증합니다.

- AzureAD: Microsoft Azure Active Directory(AD) Service를 사용하여 인증합니다..
- BrowserAzureAD: Microsoft Azure Active Directory(AD) Service용 브라우저 플러그인을 사용하여 인증합니다.
- BrowserSAML: Okta 또는 Ping과 같은 SAML 서비스용 브라우저 플러그인을 사용하여 인증합니다.
- IdpTokenAuthPlugin: IAM Identity Center 토큰 또는 IAM Identity Center에 연결된 웹 자격 증명 공급자의 OpenID Connect(OIDC) JSON 기반 자격 증명 토큰(JWT)을 수락하는 권한 부여 플러그인 입니다.
- JWT: JSON 웹 토큰(JWT)을 사용하여 인증합니다.
- Ping: PingFederate 서비스를 사용하여 인증합니다.
- Okta: Okta 서비스를 사용하여 인증합니다.

이 파라미터는 선택 사항입니다.

Port | PortNumber

- 기본값 5439
- 데이터 형식 정수

Amazon Redshift 서버가 클라이언트 연결을 수신 대기하는 데 사용하는 TCP 포트의 번호입니다.

이 파라미터는 선택 사항입니다.

preferred\_role

- 기본값 없음
- 데이터 형식 문자열

Amazon Redshift에 연결하는 동안 수임하려는 역할입니다. IAM 인증에 사용됩니다.

이 파라미터는 선택 사항입니다.

## 프로필

- 기본값 없음
- 데이터 형식 문자열

Amazon Redshift에 연결하기 위한 인증에 사용되는 사용자 AWS 프로필의 이름입니다.

- 인스턴스 프로파일 사용(Use Instance Profile) 파라미터(InstanceProfile 속성)가 1 | TRUE로 설정된 경우 해당 설정이 우선하며 드라이버가 Amazon EC2 인스턴스 프로파일을 대신 사용합니다.
- 프로필이 포함된 보안 인증 파일의 기본 위치는 ~/.aws/Credentials입니다. AWS\_SHARED\_CREDENTIALS\_FILE 환경 변수를 사용하여 다른 보안 인증 파일을 가리킬 수 있습니 다.

이 파라미터는 선택 사항입니다.

provider\_name

- 기본값 없음
- 데이터 형식 문자열

사용자가 CREATE IDENTITY PROVIDER 쿼리를 사용하여 생성한 인증 공급자입니다. 네이티브 Amazon Redshift 인증에 사용됩니다.

이 파라미터는 선택 사항입니다.

ProxyHost

- 기본값 없음
- 데이터 형식 문자열

연결하는 데 사용할 프록시 서버의 호스트 이름 또는 IP 주소입니다.

이 파라미터는 선택 사항입니다.

ProxyPort

- 기본값 없음
- 데이터 형식 정수

프록시 서버가 클라이언트 연결을 수신 대기하는 데 사용하는 포트 번호입니다.

이 파라미터는 선택 사항입니다.

#### ProxyPwd

- 기본값 없음
- 데이터 형식 문자열

프록시 서버에 액세스하는 데 사용하는 암호입니다.

이 파라미터는 선택 사항입니다.

#### ProxyUid

- 기본값 없음
- 데이터 형식 문자열

프록시 서버에 액세스하는 데 사용하는 사용자 이름입니다.

이 파라미터는 선택 사항입니다.

#### ReadOnly

- 기본값 0
- 데이터 형식 부울

드라이버가 읽기 전용 모드인지 여부를 지정하는 부울 값입니다.

- 1 | TRUE: 연결이 읽기 전용 모드이며 데이터 스토어에 쓸 수 없습니다.
- 0 | FALSE: 연결이 읽기 전용 모드가 아니며 데이터 스토어에 쓸 수 있습니다.

이 파라미터는 선택 사항입니다.

#### region

- 기본값 없음
- 데이터 형식 문자열

클러스터가 있는 AWS 리전입니다.

이 파라미터는 선택 사항입니다.

**SecretAccessKey** 

- 기본값 없음
- 데이터 형식 문자열

사용자 또는 역할에 대한 IAM 비밀 키입니다. 이 파라미터를 설정할 경우 AccessKeyID도 설정해야 합 니다

이 파라미터는 선택 사항입니다.

**SessionToken** 

- 기본값 없음
- 데이터 형식 문자열

인증에 사용하는 IAM 역할과 연결된 임시 IAM 세션 토큰입니다.

이 파라미터는 선택 사항입니다.

Server | HostName | Host

- 기본값 없음
- 데이터 형식 문자열

연결할 엔드포인트 서버입니다.

이 파라미터는 필수 사항입니다.

ssl insecure

- 기본값 0
- 데이터 형식 부울

드라이버가 IdP 서버 인증서의 신뢰성을 확인하는지 여부를 지정하는 부울 값입니다.

- 1 | TRUE: 드라이버가 IdP 서버 인증서의 신뢰성을 확인하지 않습니다.
- 0 | FALSE: 드라이버가 IdP 서버 인증서의 신뢰성을 확인합니다.

이 파라미터는 선택 사항입니다.

#### SSLMode

- 기본값 verify-ca
- 데이터 형식 문자열

Amazon Redshift 연결 시 사용할 SSL 인증서 검증 모드입니다. 다음과 같은 값이 가능합니다.

- verify-full: SSL, 신뢰할 수 있는 인증 기관 및 인증서와 일치하는 서버 이름을 사용해서만 연결 합니다.
- verify-ca: SSL 및 신뢰할 수 있는 인증 기관을 사용해서만 연결합니다.
- require: SSL을 사용해서만 연결합니다.
- prefer: 가능한 경우 SSL을 사용하여 연결합니다. 그렇지 않으면 SSL을 사용하지 않고 연결합니 다.
- allow: 기본적으로 SSL을 사용하지 않고 연결합니다. 서버에서 SSL 연결을 요구하는 경우 SSL을 사용합니다.
- disable: SSL을 사용하지 않고 연결합니다.

이 파라미터는 선택 사항입니다.

**StsConnectionTimeout** 

- 기본값 0
- 데이터 형식 정수

IAM 연결의 최대 대기 시간(초)입니다. 0으로 설정되거나 지정되지 않은 경우, 드라이버는 각 AWS STS 호출에 대해 60초 동안 대기합니다.

이 파라미터는 선택 사항입니다.

**StsEndpointUrl** 

- 기본값 없음
- 데이터 형식 문자열

이 옵션은 AWS Security Token Service(AWS STS)와 통신하는 데 사용되는 재정의 엔드포인트를 지 정합니다..

이 파라미터는 선택 사항입니다.

token

- 기본값 없음
- 데이터 형식 문자열

IAM Identity Center에서 제공한 액세스 토큰 또는 IAM Identity Center와 연결된 웹 자격 증명 공급자가 제공한 OpenID Connect(OIDC) JSON 웹 토큰(JWT)입니다. 애플리케이션은 IAM Identity Center 또는 IAM Identity Center와 연결된 자격 증명 공급자를 통해 애플리케이션 사용자를 인증하여 이 토큰을 생 성해야 합니다.

이 파라미터는 IdpTokenAuthPlugin과 함께 작동합니다.

token\_type

- 기본값 없음
- 데이터 형식 문자열

IdpTokenAuthPlugin에서 사용되는 토큰 유형입니다.

다음 값을 지정할 수 있습니다.

ACCESS\_TOKEN

IAM Identity Center에서 제공한 액세스 토큰을 사용하는 경우 이 값을 입력합니다.

EXT\_JWT

IAM Identity Center와 통합된 웹 기반 자격 증명 공급자가 제공하는 OpenID Connect(OIDC) JSON 웹 토큰(JWT)을 사용하는 경우 이 값을 입력합니다.

이 파라미터는 IdpTokenAuthPlugin과 함께 작동합니다.

UID | User | LogonID

- 기본값 없음
- 데이터 형식 문자열

Amazon Redshift 서버에 액세스하는 데 사용하는 사용자 이름입니다.

데이터베이스 인증을 사용하는 경우 이 파라미터가 필요합니다.

web\_identity\_token

- 기본값 없음
- 데이터 형식 문자열

자격 증명 공급자가 제공하는 OAUTH 토큰입니다. JWT 플러그인에서 사용됩니다.

plugin\_name 파라미터를 BasicJwtCredentialsProvider로 설정한 경우 이 파라미터가 필요합니다.

이전 ODBC 드라이버 버전

도구에 특정 버전의 드라이버가 필요한 경우에만 Amazon Redshift ODBC 드라이버 버전 2.x의 이전 버전을 다운로드합니다.

Microsoft Windows용 이전 ODBC 드라이버 버전 사용

Microsoft Windows용 Amazon Redshift ODBC 드라이버 버전 2.x의 이전 버전은 다음과 같습니다.

- [https://s3.amazonaws.com/redshift-downloads/drivers/odbc/2.1.1.0/](https://s3.amazonaws.com/redshift-downloads/drivers/odbc/2.1.1.0/AmazonRedshiftODBC64-2.1.1.0.msi)  [AmazonRedshiftODBC64-2.1.1.0.msi](https://s3.amazonaws.com/redshift-downloads/drivers/odbc/2.1.1.0/AmazonRedshiftODBC64-2.1.1.0.msi)
- [https://s3.amazonaws.com/redshift-downloads/drivers/odbc/2.1.0.0/](https://s3.amazonaws.com/redshift-downloads/drivers/odbc/2.1.0.0/AmazonRedshiftODBC64-2.1.0.0.msi)  [AmazonRedshiftODBC64-2.1.0.0.msi](https://s3.amazonaws.com/redshift-downloads/drivers/odbc/2.1.0.0/AmazonRedshiftODBC64-2.1.0.0.msi)
- [https://s3.amazonaws.com/redshift-downloads/drivers/odbc/2.0.1.0/](https://s3.amazonaws.com/redshift-downloads/drivers/odbc/2.0.1.0/AmazonRedshiftODBC64-2.0.1.0.msi)  [AmazonRedshiftODBC64-2.0.1.0.msi](https://s3.amazonaws.com/redshift-downloads/drivers/odbc/2.0.1.0/AmazonRedshiftODBC64-2.0.1.0.msi)
- [https://s3.amazonaws.com/redshift-downloads/drivers/odbc/2.0.0.11/](https://s3.amazonaws.com/redshift-downloads/drivers/odbc/2.0.0.11/AmazonRedshiftODBC64-2.0.0.11.msi)  [AmazonRedshiftODBC64-2.0.0.11.msi](https://s3.amazonaws.com/redshift-downloads/drivers/odbc/2.0.0.11/AmazonRedshiftODBC64-2.0.0.11.msi)
- [https://s3.amazonaws.com/redshift-downloads/drivers/odbc/2.0.0.9/](https://s3.amazonaws.com/redshift-downloads/drivers/odbc/2.0.0.9/AmazonRedshiftODBC64-2.0.0.9.msi)  [AmazonRedshiftODBC64-2.0.0.9.msi](https://s3.amazonaws.com/redshift-downloads/drivers/odbc/2.0.0.9/AmazonRedshiftODBC64-2.0.0.9.msi)
- [https://s3.amazonaws.com/redshift-downloads/drivers/odbc/2.0.0.8/](https://s3.amazonaws.com/redshift-downloads/drivers/odbc/2.0.0.8/AmazonRedshiftODBC64-2.0.0.8.msi)  [AmazonRedshiftODBC64-2.0.0.8.msi](https://s3.amazonaws.com/redshift-downloads/drivers/odbc/2.0.0.8/AmazonRedshiftODBC64-2.0.0.8.msi)
- [https://s3.amazonaws.com/redshift-downloads/drivers/odbc/2.0.0.7/](https://s3.amazonaws.com/redshift-downloads/drivers/odbc/2.0.0.7/AmazonRedshiftODBC64-2.0.0.7.msi)  [AmazonRedshiftODBC64-2.0.0.7.msi](https://s3.amazonaws.com/redshift-downloads/drivers/odbc/2.0.0.7/AmazonRedshiftODBC64-2.0.0.7.msi)
- [https://s3.amazonaws.com/redshift-downloads/drivers/odbc/2.0.0.6/](https://s3.amazonaws.com/redshift-downloads/drivers/odbc/2.0.0.6/AmazonRedshiftODBC64-2.0.0.6.msi)  [AmazonRedshiftODBC64-2.0.0.6.msi](https://s3.amazonaws.com/redshift-downloads/drivers/odbc/2.0.0.6/AmazonRedshiftODBC64-2.0.0.6.msi)
- [https://s3.amazonaws.com/redshift-downloads/drivers/odbc/2.0.0.5/](https://s3.amazonaws.com/redshift-downloads/drivers/odbc/2.0.0.5/AmazonRedshiftODBC64-2.0.0.5.msi)  [AmazonRedshiftODBC64-2.0.0.5.msi](https://s3.amazonaws.com/redshift-downloads/drivers/odbc/2.0.0.5/AmazonRedshiftODBC64-2.0.0.5.msi)
- [https://s3.amazonaws.com/redshift-downloads/drivers/odbc/2.0.0.3/](https://s3.amazonaws.com/redshift-downloads/drivers/odbc/2.0.0.3/AmazonRedshiftODBC64-2.0.0.3.msi)  [AmazonRedshiftODBC64-2.0.0.3.msi](https://s3.amazonaws.com/redshift-downloads/drivers/odbc/2.0.0.3/AmazonRedshiftODBC64-2.0.0.3.msi)
- [https://s3.amazonaws.com/redshift-downloads/drivers/odbc/2.0.0.1/](https://s3.amazonaws.com/redshift-downloads/drivers/odbc/2.0.0.1/AmazonRedshiftODBC64-2.0.0.1.msi)  [AmazonRedshiftODBC64-2.0.0.1.msi](https://s3.amazonaws.com/redshift-downloads/drivers/odbc/2.0.0.1/AmazonRedshiftODBC64-2.0.0.1.msi)

Linux용 이전 ODBC 드라이버 버전 사용

Linux용 Amazon Redshift ODBC 드라이버 버전 2.x의 이전 버전은 다음과 같습니다.

- [https://s3.amazonaws.com/redshift-downloads/drivers/odbc/2.1.1.0/AmazonRedshiftODBC-64](https://s3.amazonaws.com/redshift-downloads/drivers/odbc/2.1.1.0/AmazonRedshiftODBC-64-bit-2.1.1.0.x86_64.rpm) [bit-2.1.1.0.x86\\_64.rpm](https://s3.amazonaws.com/redshift-downloads/drivers/odbc/2.1.1.0/AmazonRedshiftODBC-64-bit-2.1.1.0.x86_64.rpm)
- [https://s3.amazonaws.com/redshift-downloads/drivers/odbc/2.1.0.0/AmazonRedshiftODBC-64](https://s3.amazonaws.com/redshift-downloads/drivers/odbc/2.1.0.0/AmazonRedshiftODBC-64-bit-2.1.0.0.x86_64.rpm) [bit-2.1.0.0.x86\\_64.rpm](https://s3.amazonaws.com/redshift-downloads/drivers/odbc/2.1.0.0/AmazonRedshiftODBC-64-bit-2.1.0.0.x86_64.rpm)
- [https://s3.amazonaws.com/redshift-downloads/drivers/odbc/2.0.1.0/AmazonRedshiftODBC-64](https://s3.amazonaws.com/redshift-downloads/drivers/odbc/2.0.1.0/AmazonRedshiftODBC-64-bit-2.0.1.0.x86_64.rpm) [bit-2.0.1.0.x86\\_64.rpm](https://s3.amazonaws.com/redshift-downloads/drivers/odbc/2.0.1.0/AmazonRedshiftODBC-64-bit-2.0.1.0.x86_64.rpm)
- [https://s3.amazonaws.com/redshift-downloads/drivers/odbc/2.0.0.11/AmazonRedshiftODBC-64](https://s3.amazonaws.com/redshift-downloads/drivers/odbc/2.0.0.11/AmazonRedshiftODBC-64-bit-2.0.0.11.x86_64.rpm) [bit-2.0.0.11.x86\\_64.rpm](https://s3.amazonaws.com/redshift-downloads/drivers/odbc/2.0.0.11/AmazonRedshiftODBC-64-bit-2.0.0.11.x86_64.rpm)
- [https://s3.amazonaws.com/redshift-downloads/drivers/odbc/2.0.0.9/AmazonRedshiftODBC-64](https://s3.amazonaws.com/redshift-downloads/drivers/odbc/2.0.0.9/AmazonRedshiftODBC-64-bit-2.0.0.9.x86_64.rpm) [bit-2.0.0.9.x86\\_64.rpm](https://s3.amazonaws.com/redshift-downloads/drivers/odbc/2.0.0.9/AmazonRedshiftODBC-64-bit-2.0.0.9.x86_64.rpm)
- [https://s3.amazonaws.com/redshift-downloads/drivers/odbc/2.0.0.8/AmazonRedshiftODBC-64](https://s3.amazonaws.com/redshift-downloads/drivers/odbc/2.0.0.8/AmazonRedshiftODBC-64-bit-2.0.0.8.x86_64.rpm) [bit-2.0.0.8.x86\\_64.rpm](https://s3.amazonaws.com/redshift-downloads/drivers/odbc/2.0.0.8/AmazonRedshiftODBC-64-bit-2.0.0.8.x86_64.rpm)
- [https://s3.amazonaws.com/redshift-downloads/drivers/odbc/2.0.0.7/AmazonRedshiftODBC-64](https://s3.amazonaws.com/redshift-downloads/drivers/odbc/2.0.0.7/AmazonRedshiftODBC-64-bit-2.0.0.7.x86_64.rpm) [bit-2.0.0.7.x86\\_64.rpm](https://s3.amazonaws.com/redshift-downloads/drivers/odbc/2.0.0.7/AmazonRedshiftODBC-64-bit-2.0.0.7.x86_64.rpm)
- [https://s3.amazonaws.com/redshift-downloads/drivers/odbc/2.0.0.6/AmazonRedshiftODBC-64](https://s3.amazonaws.com/redshift-downloads/drivers/odbc/2.0.0.6/AmazonRedshiftODBC-64-bit-2.0.0.6.x86_64.rpm) [bit-2.0.0.6.x86\\_64.rpm](https://s3.amazonaws.com/redshift-downloads/drivers/odbc/2.0.0.6/AmazonRedshiftODBC-64-bit-2.0.0.6.x86_64.rpm)
- [https://s3.amazonaws.com/redshift-downloads/drivers/odbc/2.0.0.5/AmazonRedshiftODBC-64](https://s3.amazonaws.com/redshift-downloads/drivers/odbc/2.0.0.5/AmazonRedshiftODBC-64-bit-2.0.0.5.x86_64.rpm) [bit-2.0.0.5.x86\\_64.rpm](https://s3.amazonaws.com/redshift-downloads/drivers/odbc/2.0.0.5/AmazonRedshiftODBC-64-bit-2.0.0.5.x86_64.rpm)
- [https://s3.amazonaws.com/redshift-downloads/drivers/odbc/2.0.0.3/AmazonRedshiftODBC-64](https://s3.amazonaws.com/redshift-downloads/drivers/odbc/2.0.0.3/AmazonRedshiftODBC-64-bit-2.0.0.3.x86_64.rpm) [bit-2.0.0.3.x86\\_64.rpm](https://s3.amazonaws.com/redshift-downloads/drivers/odbc/2.0.0.3/AmazonRedshiftODBC-64-bit-2.0.0.3.x86_64.rpm)
- [https://s3.amazonaws.com/redshift-downloads/drivers/odbc/2.0.0.1/AmazonRedshiftODBC-64](https://s3.amazonaws.com/redshift-downloads/drivers/odbc/2.0.0.1/AmazonRedshiftODBC-64-bit-2.0.0.1.x86_64.rpm) [bit-2.0.0.1.x86\\_64.rpm](https://s3.amazonaws.com/redshift-downloads/drivers/odbc/2.0.0.1/AmazonRedshiftODBC-64-bit-2.0.0.1.x86_64.rpm)

# <span id="page-513-1"></span>ODBC 연결 구성

ODBC 연결을 사용하여 여러 서드 파티 SQL 클라이언트 도구 및 애플리케이션에서 Amazon Redshift 클러스터에 연결할 수 있습니다. 이를 위해 클라이언트 컴퓨터 또는 Amazon EC2 인스턴스에서 연 결을 설정해야 합니다. 클라이언트 도구가 JDBC를 지원하는 경우에는 JDBC의 구성 용이성 때문에 ODBC가 아닌 JDBC 연결 유형을 사용하는 것이 좋을 수도 있습니다. 하지만 클라이언트 도구가 JDBC 를 지원하지 않으면 이번 섹션의 단계에 따라 ODBC 연결을 구성해야 합니다.

Amazon Redshift는 Linux, Windows 및 macOS X 운영 체제용 64비트 ODBC 드라이버를 제공합니다. 32비트 ODBC 드라이버는 공급이 중단되었습니다. 긴급 보안 패치를 제외하고 추가 업데이트는 릴리 스되지 않습니다.

ODBC 드라이버 기능과 사전 조건에 대한 최신 정보는 [Amazon Redshift ODBC 드라이버 릴리스 정](https://s3.amazonaws.com/redshift-downloads/drivers/odbc/1.5.9.1011/Release+Notes.pdf) [보](https://s3.amazonaws.com/redshift-downloads/drivers/odbc/1.5.9.1011/Release+Notes.pdf)를 참조하세요.

Amazon Redshift ODBC 드라이버의 설치 및 구성 정보는 [Amazon Redshift ODBC Connector](https://s3.amazonaws.com/redshift-downloads/drivers/odbc/1.5.9.1011/Amazon+Redshift+ODBC+Connector+Install+Guide.pdf) [Installation and Configuration Guide\(](https://s3.amazonaws.com/redshift-downloads/drivers/odbc/1.5.9.1011/Amazon+Redshift+ODBC+Connector+Install+Guide.pdf)Amazon Redshift ODBC 커넥터 설치 및 구성 가이드)를 참조하세 요.

ODBC 연결을 사용하려면 다음 단계를 수행하세요.

주제

- [클러스터의 ODBC URL 가져오기](#page-513-0)
- [Microsoft Windows에서 Amazon Redshift ODBC 드라이버 설치 및 구성](#page-515-0)
- [Linux에 Amazon Redshift ODBC 드라이버 설치](#page-518-0)
- [macOS X에 Amazon Redshift ODBC 드라이버 설치](#page-520-0)
- [ODBC 드라이버 관리자를 사용하여 Linux 및 macOS X 운영 체제에서 드라이버 구성](#page-521-0)
- [ODBC 드라이버 옵션 구성](#page-527-0)
- [이전 ODBC 드라이버 버전](#page-528-0)

<span id="page-513-0"></span>클러스터의 ODBC URL 가져오기

Amazon Redshift는 Amazon Redshift 콘솔에 클러스터의 ODBC URL을 표시합니다. 이 URL에는 클라 이언트 컴퓨터와 데이터베이스 간의 연결을 설정하는 정보가 포함되어 있습니다.

ODBC URL의 형식은 다음과 같습니다.

Driver={*driver*};Server=*endpoint*;Database=*database\_name*;UID=*user\_name*;PWD=*passwor* 

위에 나와 있는 형식의 필드는 다음과 같은 값을 가집니다.

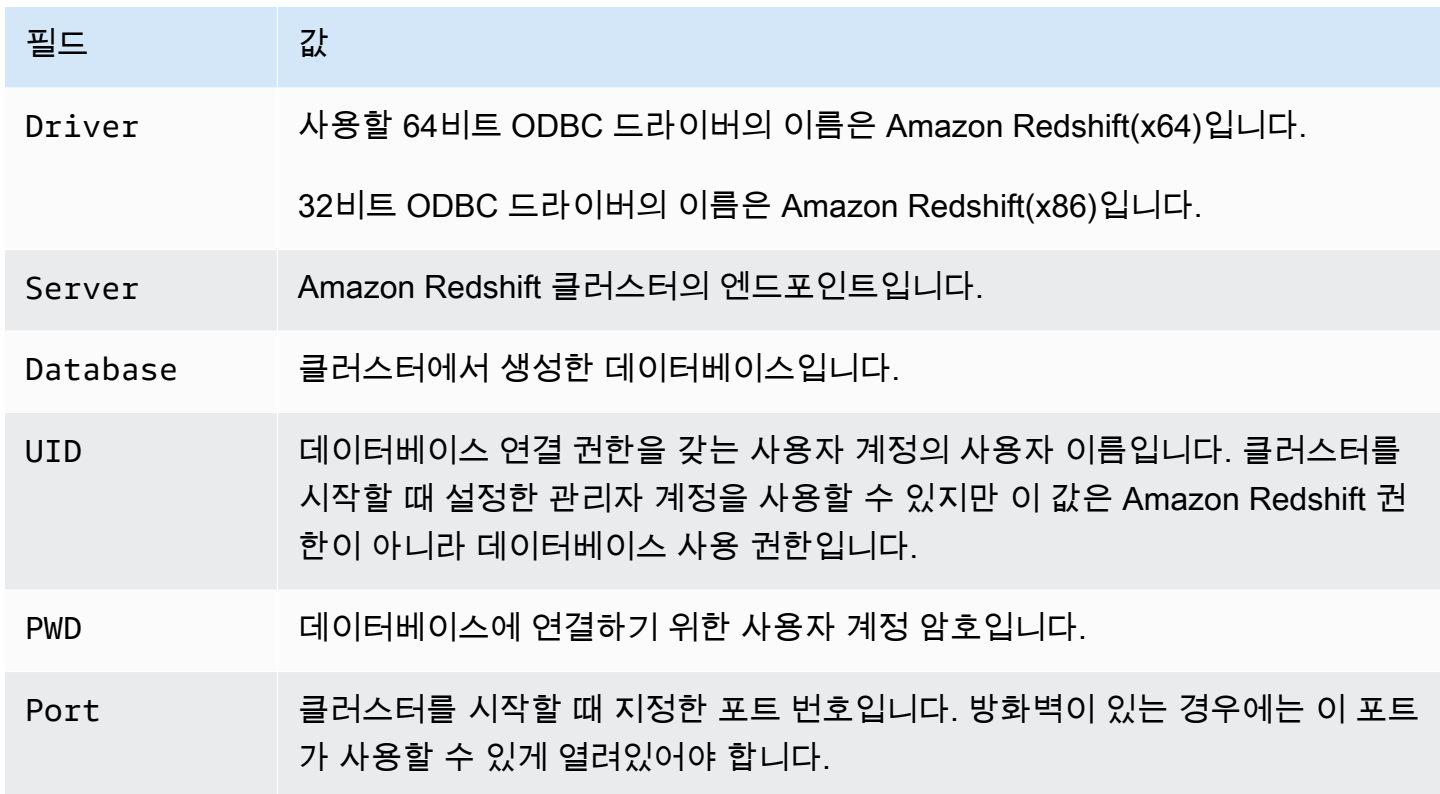

앞에 있는 테이블의 필드에는 다음과 같은 특수 문자가 포함될 수 있습니다.

#### $[] {\{\}}( ) ,;?^{*-!}$ @

이러한 특수 문자를 사용하는 경우 값을 중괄호로 묶어야 합니다. 예를 들어, 연결 문자열의 암호 값 Your;password123은 PWD={Your;password123};으로 표시됩니다.

Field=value 쌍은 세미콜론으로 구분되므로 } 및 ; 조합은 그 사이의 공백 개수에 상관없이 Field={value}; 쌍의 끝으로 간주됩니다. 필드 값에서 }; 시퀀스를 사용하지 않는 것이 좋습 니다. 예를 들어 암호 값을 PWD={This is a passwor} ;d};로 설정하면 암호는 This is a passwor} ;이 되고 URL에 오류가 발생합니다.

다음은 ODBC URL의 예입니다.

```
Driver={Amazon Redshift (x64)}; 
                      Server=examplecluster.abc123xyz789.us-
west-2.redshift.amazonaws.com; 
                      Database=dev; 
                      UID=adminuser; 
                      PWD=insert_your_admin_user_password_here;
```
Port=5439

ODBC 연결을 만드는 방법에 대한 자세한 내용은 [클러스터 연결 문자열 찾기](#page-364-0) 섹션을 참조하세요.

<span id="page-515-0"></span>Microsoft Windows에서 Amazon Redshift ODBC 드라이버 설치 및 구성

시스템 요구 사항

Amazon Redshift 데이터 웨어하우스에 액세스하는 클라이언트 컴퓨터에 Amazon Redshift ODBC 드 라이버를 설치합니다. 드라이버를 설치하는 컴퓨터마다 최소 시스템 요구 사항을 충족해야 합니다. 최 소 시스템 요구 사항에 대한 자세한 내용은 [Amazon Redshift ODBC 커넥터 설치 및 구성 안내서](https://s3.amazonaws.com/redshift-downloads/drivers/odbc/1.5.9.1011/Amazon+Redshift+ODBC+Connector+Install+Guide.pdf)를 참 조하세요.

Windows 운영 체제에 Amazon Redshift 드라이버 설치

Windows 운영 체제용 Amazon Redshift ODBC 드라이버를 다운로드하려면 다음 절차를 따르세요. Amazon Redshift와 함께 사용하도록 인증되었고 특정 드라이버가 필요한 서드 파티 애플리케이션을 실행하고 있다면 이것과 다른 드라이버만 사용합니다.

ODBC 드라이버를 설치하려면

- 1. SQL 클라이언트 도구 또는 애플리케이션의 시스템 아키텍처에 따라 다음 중 하나를 다운로드합 니다.
	- [64비트 ODBC 드라이버 버전 1.5.9](https://s3.amazonaws.com/redshift-downloads/drivers/odbc/1.5.9.1011/AmazonRedshiftODBC64-1.5.9.1011.msi)

이 드라이버의 이름은 Amazon Redshift(x64)입니다.

• [32비트 ODBC 드라이버 버전 1.4.52](https://s3.amazonaws.com/redshift-downloads/drivers/odbc/1.4.52.1000/AmazonRedshiftODBC32-1.4.52.1000.msi)

이 드라이버의 이름은 Amazon Redshift(x86)입니다. 32비트 ODBC 드라이버는 공급이 중단되 었습니다. 긴급 보안 패치를 제외하고 추가 업데이트는 릴리스되지 않습니다.

**a** Note

SQL 클라이언트 도구 또는 애플리케이션의 시스템 아키텍처와 일치하는 MSI 패키지를 다운로드하세요. 예를 들어 SQL 클라이언트 도구가 64비트라면 드라이버도 64비트를 설 치해야 합니다.

그런 다음 [Amazon Redshift ODBC 및 JDBC 드라이버 사용권 계약을](https://s3.amazonaws.com/redshift-downloads/drivers/Amazon+Redshift+ODBC+and+JDBC+Driver+License+Agreement.pdf) 다운로드하여 검토합니다.

2. .msi 파일을 두 번 클릭한 후 마법사의 단계에 따라 드라이버를 설치합니다.

Microsoft Windows 기반 ODBC 연결을 위한 시스템 DSN 항목 생성

ODBC 드라이버를 다운로드하여 설치한 후에는 데이터 원본 이름(DSN) 항목을 클라이언트 컴퓨터 또 는 Amazon EC2 인스턴스에 추가합니다. SQL 클라이언트 도구는 이 데이터 원본을 사용하여 Amazon Redshift 데이터베이스에 연결합니다.

사용자 DSN 대신 시스템 DSN을 생성하는 것이 좋습니다. 일부 애플리케이션은 다른 사용자 계정을 사용하여 데이터를 로드합니다. 이러한 애플리케이션은 다른 사용자 계정으로 생성된 사용자 DSN을 감지하지 못할 수 있습니다.

#### **a** Note

AWS Identity and Access Management(IAM) 자격 증명 또는 자격 증명 공급자(IdP) 자격 증명 을 사용한 인증의 경우 추가 단계가 필요합니다. 자세한 내용은 [IAM 자격 증명을 사용하도록](#page-797-0)  [JDBC 또는 ODBC 연결 구성](#page-797-0) 단원을 참조하십시오.

시스템 DSN 항목을 생성하는 방법에 대한 자세한 내용은 [Amazon Redshift ODBC Connector](https://s3.amazonaws.com/redshift-downloads/drivers/odbc/1.5.9.1011/Amazon+Redshift+ODBC+Connector+Install+Guide.pdf)  [Installation and Configuration Guide\(](https://s3.amazonaws.com/redshift-downloads/drivers/odbc/1.5.9.1011/Amazon+Redshift+ODBC+Connector+Install+Guide.pdf)Amazon Redshift ODBC 커넥터 설치 및 구성 가이드)를 참조하세 요.

Windows에서 ODBC 연결을 위한 시스템 DSN 항목을 생성하려면

1. 시작 메뉴에서 ODBC 데이터 원본을 엽니다.

Amazon Redshift에 연결하는 데 사용하는 클라이언트 애플리케이션과 동일한 비트를 가진 ODBC 데이터 원본 관리자를 선택해야 합니다.

- 2. ODBC 데이터 원본 관리자(ODBC Data Source Administrator)에서 드라이버(Driver) 탭을 선택하 고 드라이버 폴더를 찾습니다.
	- Amazon Redshift ODBC 드라이버(64비트)
	- Amazon Redshift ODBC 드라이버(32비트)
- 3. 해당 컴퓨터의 모든 사용자가 이용할 수 있도록 드라이버를 구성하려면 시스템 DSN(System DSN) 탭을 선택하고, 본인의 사용자 계정에서만 이용할 수 있도록 드라이버를 구성하려면 사용자 DSN(User DSN) 탭을 선택합니다.
- 4. 추가를 선택합니다. 새 데이터 원본 생성(Create New Data Source) 창이 열립니다.
- 5. Amazon Redshift ODBC 드라이버를 선택하고 완료(Finish)를 선택합니다. Amazon Redshift ODBC 드라이버 DSN 설정(Amazon Redshift ODBC Driver DSN Setup) 창이 열립니다.
- 6. 연결 설정(Connection Settings)에서 다음 정보를 입력하세요.

데이터 원본 이름

데이터 소스 이름을 입력합니다. 나중에 클러스터 연결을 생성할 때 데이터 원본을 식별할 이 름이라면 무엇이든 사용할 수 있습니다. 예를 들어 Amazon Redshift 시작 안내서에 따른 경우 exampleclusterdsn을 입력하면 이 DSN과 연결할 클러스터를 기억하기 쉽습니다.

Server

Amazon Redshift 클러스터의 엔드포인트를 지정합니다. 이 정보는 Amazon Redshift 콘솔의 클러 스터 세부 정보 페이지에서 찾을 수 있습니다. 자세한 내용은 [Amazon Redshift에서 연결 구성](#page-364-1) 섹 션을 참조하세요.

Port

데이터베이스가 사용하는 포트 번호를 입력합니다. 클러스터를 시작할 때 사용하도록 구성된 포 트를 사용해야 합니다.

데이터베이스

Amazon Redshift 데이터베이스의 이름을 입력합니다. 데이터베이스 이름을 지정하지 않고 클러 스터를 시작한 경우 *dev*를 입력합니다. 그렇지 않으면 시작 프로세스 중에 선택한 이름을 사용합 니다. Amazon Redshift 시작 안내서에 따른 경우 *dev*를 입력합니다.

- 7. 인증(Authentication)에서 표준 또는 IAM 인증을 구성하는 구성 옵션을 지정합니다. 인증 옵션에 대한 자세한 내용은 Amazon Redshift ODBC Connector Installation and Configuration Guide의 "Configuring Authentication on Windows"를 참조하세요.
- 8. SSL 설정(SSL Settings)에서 다음 값을 지정합니다.

SSL 인증

SSL(Secure Sockets Layer)의 처리 모드를 선택합니다. 테스트 환경에서는 prefer를 사용 할 수 있습니다. 그러나 프로덕션 환경 및 안전한 데이터 교환이 필요한 경우 verify-ca 또는 verify-full을 사용합니다. Windows에서 SSL을 사용하는 방법에 대한 자세한 내용은 Amazon Redshift ODBC Connector Installation and Configuration Guide의 "Configuring SSL Verification on Windows" 섹션을 참조하세요.

- 9. 추가 옵션(Additional Options)에서 쿼리 결과를 SQL 클라이언트 도구 또는 애플리케이션에 반환하는 방법에 대한 옵션을 지정합니다. 자세한 내용은 Amazon Redshift ODBC Connector Installation and Configuration Guide의 "Configuring Additional Options on Windows" 섹션을 참조 하세요.
- 10. 로깅 옵션(Logging Options)에서 로깅 옵션에 대한 값을 지정합니다. 자세한 내용은 Amazon Redshift ODBC Connector Installation and Configuration Guide의 "Configuring Logging Options on Windows" 섹션을 참조하세요.

그 다음에 확인(OK)를 선택합니다.

11. 데이터 형식 옵션(Data Type Options)에서 데이터 형식에 대한 값을 지정합니다. 자세한 내용은 Amazon Redshift ODBC Connector Installation and Configuration Guide의 "Configuring Data Type Options on Windows" 섹션을 참조하세요.

그 다음에 확인(OK)를 선택합니다.

12. 테스트를 선택합니다. 클라이언트 컴퓨터가 Amazon Redshift 데이터베이스에 연결할 수 있으면 연결 성공(Connection successful) 메시지가 표시됩니다.

클라이언트 컴퓨터가 데이터베이스에 연결하지 못하는 경우에는 가능한 문제를 해결할 수 있습니 다. 자세한 내용은 [Amazon Redshift 연결 문제 해결](#page-588-0) 섹션을 참조하세요.

- 13. Windows에서 TCP keepalive를 구성하여 연결 시간 초과가 발생하지 않도록 합니다. Windows 에서 TCP KeepAlive를 구성하는 방법에 대한 자세한 내용은 Amazon Redshift ODBC Connector Installation and Configuration Guide를 참조하세요.
- 14. 문제 해결에 도움이 되도록 로깅을 구성합니다. Windows에서 로깅을 구성하는 방법에 대한 자세 한 내용은 Amazon Redshift ODBC Connector Installation and Configuration Guide를 참조하세요.

<span id="page-518-0"></span>Linux에 Amazon Redshift ODBC 드라이버 설치

<span id="page-518-1"></span>시스템 요구 사항

Amazon Redshift 데이터 웨어하우스에 액세스하는 클라이언트 컴퓨터에 Amazon Redshift ODBC 드 라이버를 설치합니다. 드라이버를 설치하는 컴퓨터마다 최소 시스템 요구 사항을 충족해야 합니다. 최 소 시스템 요구 사항에 대한 자세한 내용은 [Amazon Redshift ODBC 커넥터 설치 및 구성 안내서](https://s3.amazonaws.com/redshift-downloads/drivers/odbc/1.5.9.1011/Amazon+Redshift+ODBC+Connector+Install+Guide.pdf)를 참 조하세요.

Linux 운영 체제에 Amazon Redshift 드라이버 설치

이번 섹션에서 설명하는 단계에 따라 지원되는 Linux 배포에서 Amazon Redshift ODBC 드라이버를 다 운로드하고 설치합니다. 설치 프로세스는 드라이버 파일을 다음 디렉터리에 설치합니다.

- /opt/amazon/redshiftodbc/lib/64(64비트 드라이버의 경우)
- /opt/amazon/redshiftodbc/ErrorMessages
- /opt/amazon/redshiftodbc/Setup
- /opt/amazon/redshiftodbc/lib/32(32비트 드라이버의 경우)

Amazon Redshift ODBC 드라이버를 설치하려면

- 1. SQL 클라이언트 도구 또는 애플리케이션의 시스템 아키텍처에 따라 다음 중 하나를 다운로드합 니다.
	- [64비트 RPM 드라이버 버전 1.5.9](https://s3.amazonaws.com/redshift-downloads/drivers/odbc/1.5.9.1011/AmazonRedshiftODBC-64-bit-1.5.9.1011-1.x86_64.rpm)
	- [64비트 Debian 드라이버 버전 1.5.9](https://s3.amazonaws.com/redshift-downloads/drivers/odbc/1.5.9.1011/AmazonRedshiftODBC-64-bit-1.5.9.1011-1.x86_64.deb)
	- [32비트 RPM 드라이버 버전 1.4.52](https://s3.amazonaws.com/redshift-downloads/drivers/odbc/1.4.52.1000/AmazonRedshiftODBC-32-bit-1.4.52.1000-1.i686.rpm)
	- [32비트 Debian 드라이버 버전 1.4.52](https://s3.amazonaws.com/redshift-downloads/drivers/odbc/1.4.52.1000/AmazonRedshiftODBC-32-bit-1.4.52.1000-1.i686.deb)

이러한 드라이버의 이름은 각각 Amazon Redshift ODBC 드라이버입니다. 32비트 ODBC 드라이 버는 공급이 중단되었습니다. 긴급 보안 패치를 제외하고 추가 업데이트는 릴리스되지 않습니다.

#### **a** Note

SQL 클라이언트 도구 또는 애플리케이션의 시스템 아키텍처와 일치하는 패키지를 다운로 드하세요. 예를 들어 클라이언트 도구가 64비트라면 드라이버도 64비트를 설치해야 합니 다.

그런 다음 [Amazon Redshift ODBC 및 JDBC 드라이버 사용권 계약을](https://s3.amazonaws.com/redshift-downloads/drivers/Amazon+Redshift+ODBC+and+JDBC+Driver+License+Agreement.pdf) 다운로드하여 검토합니다.

- 2. 패키지를 다운로드한 위치로 이동한 다음, 다음 명령 중 하나를 실행합니다. Linux 배포판에 따라 올바른 명령을 사용하세요.
	- RHEL 및 CentOS 운영 체제에서 다음 명령을 실행합니다.

yum --nogpgcheck localinstall *RPMFileName*

*RPMFileName*을 RPM 패키지 파일 이름으로 바꿉니다. 예를 들어, 다음은 64비트 드라이버를 설치하는 명령입니다.

yum --nogpgcheck localinstall AmazonRedshiftODBC-64-bit-1.x.xx.xxxx-x.x86 64.rpm

• SLES에서 다음 명령을 실행합니다.

zypper install *RPMFileName*

*RPMFileName*을 RPM 패키지 파일 이름으로 바꿉니다. 예를 들어, 다음은 64비트 드라이버를 설치하는 명령입니다.

zypper install AmazonRedshiftODBC-1.x.x.xxxx-x.x86\_64.rpm

• Debian에서 다음 명령을 실행합니다.

sudo apt install ./*DEBFileName.deb*

*DEBFileName.deb*를 Debian 패키지 파일 이름으로 바꿉니다. 예를 들어, 다음은 64비트 드라 이버를 설치하는 명령입니다.

sudo apt install ./AmazonRedshiftODBC-1.x.x.xxxx-x.x86\_64.deb

**A** Important

드라이버 설치를 마친 후에는 시스템에서 사용할 수 있도록 구성해야 합니다. 드라이버 구성에 대한 자세한 내용은 [ODBC 드라이버 관리자를 사용하여 Linux 및 macOS X 운영 체제에서 드](#page-521-0) [라이버 구성](#page-521-0) 섹션을 참조하세요.

<span id="page-520-0"></span>macOS X에 Amazon Redshift ODBC 드라이버 설치

<span id="page-520-1"></span>시스템 요구 사항

Amazon Redshift 데이터 웨어하우스에 액세스하는 클라이언트 컴퓨터에 드라이버를 설치합니다. 드 라이버를 설치하는 컴퓨터마다 최소 시스템 요구 사항을 충족해야 합니다. 최소 시스템 요구 사항에 대 한 자세한 내용은 [Amazon Redshift ODBC 커넥터 설치 및 구성 안내서를](https://s3.amazonaws.com/redshift-downloads/drivers/odbc/1.5.9.1011/Amazon+Redshift+ODBC+Connector+Install+Guide.pdf) 참조하세요.

macOS X에 Amazon Redshift ODBC 드라이버 설치

이 섹션의 단계에 따라 지원되는 macOS X 버전에 Amazon Redshift ODBC 드라이버를 다운로드하고 설치합니다. 설치 프로세스는 드라이버 파일을 다음 디렉터리에 설치합니다.

- /opt/amazon/redshift/lib/universal
- /opt/amazon/redshift/ErrorMessages
- /opt/amazon/redshift/Setup

macOS X에 Amazon Redshift ODBC 드라이버를 설치하려면

1. macOS X 시스템이 Intel 아키텍처를 사용하는 경우 [macOS X Intel 드라이버 버전 1.5.9를](https://s3.amazonaws.com/redshift-downloads/drivers/odbc/1.5.9.1011/AmazonRedshiftODBC-1.5.9.1011.x86_64.dmg) 다운 로드하세요. macOS X 시스템이 ARM 아키텍처를 사용하는 경우 [macOS X ARM 드라이버 버전](https://s3.amazonaws.com/redshift-downloads/drivers/odbc/1.5.9.1011/AmazonRedshiftODBC-1.5.9.1011.arm64.dmg) [1.5.9를](https://s3.amazonaws.com/redshift-downloads/drivers/odbc/1.5.9.1011/AmazonRedshiftODBC-1.5.9.1011.arm64.dmg) 다운로드하세요. 두 가지 모두 경우에서 이 드라이버의 이름은 Amazon Redshift ODBC 드라이버입니다.

그런 다음 [Amazon Redshift ODBC 및 JDBC 드라이버 사용권 계약을](https://s3.amazonaws.com/redshift-downloads/drivers/Amazon+Redshift+ODBC+and+JDBC+Driver+License+Agreement.pdf) 다운로드하여 검토합니다.

- 2. AmazonRedshiftODBC.dmg를 두 번 클릭하여 디스크 이미지를 탑재합니다.
- 3. AmazonRedshiftODBC.pkg를 두 번 클릭하여 설치 프로그램을 실행합니다.
- 4. 설치 프로그램의 단계에 따라 드라이버 설치 프로세스를 마칩니다. 설치를 수행하려면 라이선스 계약 조건에 동의해야 합니다.

**A** Important

드라이버 설치를 마친 후에는 시스템에서 사용할 수 있도록 구성해야 합니다. 드라이버 구성에 대한 자세한 내용은 [ODBC 드라이버 관리자를 사용하여 Linux 및 macOS X 운영 체제에서 드](#page-521-0) [라이버 구성](#page-521-0) 섹션을 참조하세요.

<span id="page-521-0"></span>ODBC 드라이버 관리자를 사용하여 Linux 및 macOS X 운영 체제에서 드라이버 구성

Linux 및 macOS X 운영 체제에서 ODBC 드라이버 관리자를 사용하여 ODBC 연결 설정을 구성합니 다. ODBC 드라이버 관리자는 구성 파일을 사용하여 ODBC 데이터 원본과 드라이버를 정의 및 구성합 니다. 또한 사용하는 운영 체제에 따라 ODBC 드라이버 관리자도 달라집니다.

- unixODBC 드라이버 관리자(Linux 운영 체제용)
- iODBC 드라이버 관리자(macOS X 운영 체제용)

Amazon Redshift ODBC 드라이버 구성을 위해 지원되는 ODBC 드라이버 관리자에 대한 자세한 내용 은 Linux 운영 체제의 경우 [시스템 요구 사항](#page-518-1) 섹션을 참조하고 macOS X 운영 체제의 경우 [시스템 요](#page-520-1) [구 사항](#page-520-1) 섹션을 참조하세요. 또한 [Amazon Redshift ODBC Connector Installation and Configuration](https://s3.amazonaws.com/redshift-downloads/drivers/odbc/1.5.9.1011/Amazon+Redshift+ODBC+Connector+Install+Guide.pdf)  [Guide](https://s3.amazonaws.com/redshift-downloads/drivers/odbc/1.5.9.1011/Amazon+Redshift+ODBC+Connector+Install+Guide.pdf)(Amazon Redshift ODBC 커넥터 설치 및 구성 가이드)에서 "Specifying ODBC Driver Managers on Non- Windows Machines"(Windows 이외의 컴퓨터에서 ODBC 드라이버 관리자 지정)를 참조하세 요. 링크를 사용합니다.

Amazon Redshift ODBC 드라이버 구성에 필요한 파일은 amazon.redshiftodbc.ini, odbc.ini 및 odbcinst.ini입니다.

드라이버를 기본 위치에 설치한 경우에는 amazon.redshiftodbc.ini 구성 파일이 다음 디렉터리 중 한 곳에 만들어집니다.

- /opt/amazon/redshiftodbc/lib/64(Linux 운영 체제의 64비트 드라이버의 경우)
- /opt/amazon/redshiftodbc/lib/32(Linux 운영 체제의 32비트 드라이버의 경우)
- /opt/amazon/redshift/lib(macOS X의 드라이버의 경우)

또한 Linux의 /opt/amazon/redshiftodbc/Setup 또는 macOS X의 /opt/amazon/redshift/Setup에 는 샘플 odbc.ini 및 odbcinst.ini 파일이 있습니다. 이러한 파일을 Amazon Redshift ODBC 드라 이버 및 데이터 원본 이름(DSN)을 구성하는 예제로 사용할 수 있습니다.

Amazon Redshift ODBC 드라이버 설치 디렉터리를 구성 파일용으로 사용하는 것은 바람직하지 않 습니다. Setup 디렉터리의 샘플 파일은 오직 예를 제공하기 위한 용도일 뿐입니다. 나중에 Amazon Redshift ODBC 드라이버를 다시 설치하거나 새 버전으로 업그레이드하면 설치 디렉터리를 덮어씁니 다. 그러면 이러한 파일에 대한 변경 사항이 손실됩니다.

이를 방지하려면 amazon.redshiftodbc.ini 파일을 설치 디렉터리가 아닌 다른 디렉터리에 복사 합니다. 이 파일을 사용자의 홈 디렉터리로 복사하는 경우에는 파일 이름 앞에 마침표(.)를 추가하여 숨 김 파일로 지정하세요.

odbc.ini 및 odbcinst.ini 파일의 경우 사용자의 홈 디렉터리에 있는 구성 파일을 사용하거나 다 른 디렉터리에 새 버전을 생성합니다. 기본적으로 Linux 또는 macOS X 운영 체제는 사용자의 홈 디렉 터리(/home/\$USER 또는 ~/)에 odbc.ini 파일과 odbcinst.ini 파일이 있어야 합니다. 이러한 기 본 파일은 숨김 파일이기 때문에 파일 이름 앞에 마침표(.)가 있습니다. 이러한 파일은 -a 플래그를 사 용하여 디렉터리 내용을 나열하는 경우에만 표시됩니다.

odbc.ini 및 odbcinst.ini 파일에 대해 어떤 옵션을 선택하든지 파일을 수정하여 드라이버 및 DSN 구성 정보를 추가합니다. 새로운 파일을 생성할 때도 마찬가지로 환경 변수를 설정하여 구성 파일 의 위치를 지정해야 합니다.

기본적으로 ODBC 드라이버 관리자는 홈 디렉터리에 있는 숨겨진 버전의 odbc.ini 및 odbcinst.ini 구성 파일(.odbc.ini 및 .odbcinst.ini)을 사용하도록 구성됩니다. 또한 드라이 버 설치 디렉터리의 /lib 하위 폴더에 있는 amazon.redshiftodbc.ini 파일을 사용하도록 구성 됩니다. 이러한 구성 파일을 다른 위치에 저장하는 경우 드라이버 관리자가 파일을 찾을 수 있도록 다 음에 설명된 환경 변수를 설정합니다. 자세한 내용은 [Amazon Redshift ODBC Connector Installation](https://s3.amazonaws.com/redshift-downloads/drivers/odbc/1.5.9.1011/Amazon+Redshift+ODBC+Connector+Install+Guide.pdf) [and Configuration Guide](https://s3.amazonaws.com/redshift-downloads/drivers/odbc/1.5.9.1011/Amazon+Redshift+ODBC+Connector+Install+Guide.pdf)(Amazon Redshift ODBC 커넥터 설치 및 구성 가이드)에서 "Specifying the Locations of the Driver Configuration Files"(드라이버 구성 파일 위치 지정)를 참조하세요. 링크를 사용 합니다.

Linux 및 macOS X 운영 체제에서 데이터 원본 이름 생성

DSN(데이터 원본 이름)을 사용하여 데이터 저장소에 연결할 경우 DSN을 정의하도록 odbc.ini 파일 을 구성합니다. odbc.ini 파일의 속성을 설정하여 데이터 저장소에 대한 연결 정보를 지정하는 DSN 을 생성합니다.

odbc.ini 파일 구성 방법에 대한 자세한 내용은 [Amazon Redshift ODBC Connector Installation and](https://s3.amazonaws.com/redshift-downloads/drivers/odbc/1.5.9.1011/Amazon+Redshift+ODBC+Connector+Install+Guide.pdf)  [Configuration Guide\(](https://s3.amazonaws.com/redshift-downloads/drivers/odbc/1.5.9.1011/Amazon+Redshift+ODBC+Connector+Install+Guide.pdf)Amazon Redshift ODBC 커넥터 설치 및 구성 가이드)의 "Creating a Data Source Name on a Non-Windows Machine"(Windows 이외의 컴퓨터에서 데이터 소스 이름 생성)을 참조하세 요.

Linux 운영 체제에서 사용하는 형식은 다음과 같습니다.

```
[ODBC Data Sources]
driver_name=dsn_name
[dsn_name]
Driver=path/driver_file
Host=cluster_endpoint
Port=port_number
Database=database_name
```

```
locale=locale
```
다음 예에서는 Linux 운영 체제에서 64비트 ODBC 드라이버를 사용하는 odbc.ini에 대한 구성을 보여 줍니다.

```
[ODBC Data Sources]
Amazon_Redshift_x64=Amazon Redshift (x64)
```

```
[Amazon Redshift (x64)]
Driver=/opt/amazon/redshiftodbc/lib/64/libamazonredshiftodbc64.so
```

```
Host=examplecluster.abc123xyz789.us-west-2.redshift.amazonaws.com
Port=5932
Database=dev
locale=en-US
```
다음 예에서는 Linux 운영 체제에서 32비트 ODBC 드라이버를 사용하는 odbc.ini에 대한 구성을 보여 줍니다.

```
[ODBC Data Sources]
Amazon_Redshift_x32=Amazon Redshift (x86)
[Amazon Redshift (x86)]
Driver=/opt/amazon/redshiftodbc/lib/32/libamazonredshiftodbc32.so
Host=examplecluster.abc123xyz789.us-west-2.redshift.amazonaws.com
Port=5932
Database=dev
locale=en-US
```
macOS X 운영 체제에서 사용하는 형식은 다음과 같습니다.

```
[ODBC Data Sources]
driver_name=dsn_name
```
[*dsn\_name*] Driver=*path*/lib/amazonredshiftodbc.dylib

```
Host=cluster_endpoint
Port=port_number
Database=database_name
locale=locale
```
다음 예에서는 macOS X 운영 체제에서 odbc.ini 구성을 보여줍니다.

```
[ODBC Data Sources]
Amazon_Redshift_dylib=Amazon Redshift DSN for macOS X
[Amazon Redshift DSN for macOS X]
Driver=/opt/amazon/redshift/lib/amazonredshiftodbc.dylib
Host=examplecluster.abc123xyz789.us-west-2.redshift.amazonaws.com
Port=5932
Database=dev
```
...

locale=en-US

Linux 및 macOS X 운영 체제에서 DSN 없이 연결 구성

DSN이 없는 연결을 통해 데이터 저장소에 연결하려면 odbcinst.ini 파일에 드라이버를 정의합니 다. 그런 다음 애플리케이션에 DSN이 없는 연결 문자열을 제공합니다.

이 경우 odbcinst.ini 파일을 구성하는 방법에 대한 자세한 내용은 [Amazon Redshift ODBC](https://s3.amazonaws.com/redshift-downloads/drivers/odbc/1.5.9.1011/Amazon+Redshift+ODBC+Connector+Install+Guide.pdf)  [Connector Installation and Configuration Guide](https://s3.amazonaws.com/redshift-downloads/drivers/odbc/1.5.9.1011/Amazon+Redshift+ODBC+Connector+Install+Guide.pdf)(Amazon Redshift ODBC 커넥터 설치 및 구성 가이드) 에서 "Configuring a DSN-less Connection on a Non-Windows Machine"(Windows 이외의 컴퓨터에서 DSN이 없는 연결 구성)을 참조하세요. 링크를 사용합니다.

Linux 운영 체제에서 사용하는 형식은 다음과 같습니다.

```
[ODBC Drivers]
driver_name=Installed
... 
[driver_name]
Description=driver_description
Driver=path/driver_file
```
다음 예에서는 64비트 드라이버가 Linux 운영 체제의 기본 디렉터리에 설치되어 있는 경우의 odbcinst.ini 구성을 보여줍니다.

```
[ODBC Drivers]
Amazon Redshift (x64)=Installed
[Amazon Redshift (x64)]
Description=Amazon Redshift ODBC Driver (64-bit)
Driver=/opt/amazon/redshiftodbc/lib/64/libamazonredshiftodbc64.so
```
다음 예에서는 32비트 드라이버가 Linux 운영 체제의 기본 디렉터리에 설치되어 있는 경우의 odbcinst.ini 구성을 보여줍니다.

```
[ODBC Drivers]
Amazon Redshift (x86)=Installed
```

```
[Amazon Redshift (x86)]
```

```
Description=Amazon Redshift ODBC Driver (32-bit)
Driver=/opt/amazon/redshiftodbc/lib/32/libamazonredshiftodbc32.so
```
macOS X 운영 체제에서 사용하는 형식은 다음과 같습니다.

```
[ODBC Drivers]
driver_name=Installed
... 
[driver_name]
Description=driver_description
Driver=path/lib/amazonredshiftodbc.dylib 
...
```
다음 예에서는 드라이버가 macOS X 운영 체제의 기본 디렉터리에 설치되어 있는 경우 odbcinst.ini 구성을 보여줍니다.

```
[ODBC Drivers]
Amazon RedshiftODBC DSN=Installed
```
[Amazon RedshiftODBC DSN] Description=Amazon Redshift ODBC Driver for macOS X Driver=/opt/amazon/redshift/lib/amazonredshiftodbc.dylib

환경 변수 구성

올바른 ODBC 드라이버 관리자를 사용하여 올바른 드라이버를 로드합니다. 이를 위해 라이브러리 경로 환경 변수를 설정합니다. 자세한 내용은 [Amazon Redshift ODBC Connector Installation and](https://s3.amazonaws.com/redshift-downloads/drivers/odbc/1.5.9.1011/Amazon+Redshift+ODBC+Connector+Install+Guide.pdf) [Configuration Guide\(](https://s3.amazonaws.com/redshift-downloads/drivers/odbc/1.5.9.1011/Amazon+Redshift+ODBC+Connector+Install+Guide.pdf)Amazon Redshift ODBC 커넥터 설치 및 구성 가이드)의 "Specifying ODBC Driver Managers on Non-Windows Machines"(Windows 이외의 컴퓨터에서 ODBC 드라이버 관리자 지정)를 참조하세요. 링크를 사용합니다.

기본적으로 ODBC 드라이버 관리자는 홈 디렉터리에 있는 숨겨진 버전의 odbc.ini 및 odbcinst.ini 구성 파일(.odbc.ini 및 .odbcinst.ini)을 사용하도록 구성됩니다. 또한 드라이 버 설치 디렉터리의 /lib 하위 폴더에 있는 amazon.redshiftodbc.ini 파일을 사용하도록 구성됩 니다. 이러한 구성 파일을 다른 위치에 저장하는 경우 드라이버 관리자가 파일을 찾을 수 있도록 환경 변수를 지정합니다. 자세한 내용은 Amazon Redshift ODBC Connector Installation and Configuration Guide의 "Specifying the Locations of the Driver Configuration Files" 섹션을 참조하세요.

연결 기능 구성

ODBC 설정에 대해 다음 연결 기능을 구성할 수 있습니다.

- 자격 증명을 제공하고 Amazon Redshift 데이터베이스 연결을 인증하도록 ODBC 드라이버를 구성합 니다.
- 보안 소켓 계층(SSL)이 사용 설정된 Amazon Redshift 서버에 연결하는 경우 SSL에서 사용할 수 있 는 소켓에 연결하도록 ODBC 드라이버를 구성합니다.
- 프록시 서버를 통해 Amazon Redshift에 연결하도록 ODBC 드라이버를 구성합니다.
- 쿼리가 너무 많은 메모리를 소비하지 않게 쿼리 처리 모드를 사용하도록 ODBC 드라이버를 구성합 니다.
- 프록시 서버를 통해 IAM 인증 프로세스를 통과하도록 ODBC 드라이버를 구성합니다.
- TCP keepalive를 사용하여 연결 시간 초과가 발생하지 않도록 ODBC 드라이버를 구성합니다.

이러한 연결 기능에 대한 자세한 내용은 [Amazon Redshift ODBC Connector Installation and](https://s3.amazonaws.com/redshift-downloads/drivers/odbc/1.5.9.1011/Amazon+Redshift+ODBC+Connector+Install+Guide.pdf)  [Configuration Guide\(](https://s3.amazonaws.com/redshift-downloads/drivers/odbc/1.5.9.1011/Amazon+Redshift+ODBC+Connector+Install+Guide.pdf)Amazon Redshift ODBC 커넥터 설치 및 구성 가이드)를 참조하세요.

<span id="page-527-0"></span>ODBC 드라이버 옵션 구성

구성 옵션을 사용하여 Amazon Redshift ODBC 드라이버의 동작을 제어할 수 있습니다.

Microsoft Windows에서는 일반적으로 데이터 원본 이름(DSN)을 구성할 때 드라이버 옵션을 설정합 니다. 프로그래밍 방식으로 연결할 때 또는 HKEY\_LOCAL\_MACHINE\SOFTWARE\ODBC\ODBC.INI \*your\_DSN*에서 레지스트리 키를 추가하거나 변경하여 연결 문자열에 드라이버 옵션을 설정할 수도 있습니다. DSN 구성에 대한 자세한 내용은 [Microsoft Windows에서 Amazon Redshift ODBC 드라이버](#page-515-0) [설치 및 구성](#page-515-0) 섹션을 참조하세요.

Linux 및 macOS X에서는 odbc.ini 섹션에서 설명한 바와 같이 드라이버 구성 옵션을 amazon.redshiftodbc.ini 및 [ODBC 드라이버 관리자를 사용하여 Linux 및 macOS X 운영 체제](#page-521-0) [에서 드라이버 구성](#page-521-0) 파일에서 설정합니다. amazon.redshiftodbc.ini 파일에서 설정하는 구성 옵 션이 모든 연결에 적용됩니다. 반대로 odbc.ini 파일에서 설정하는 구성 옵션은 연결에 따라 다릅니 다. odbc.ini에서 설정하는 구성 옵션이 amazon.redshiftodbc.ini에서 설정하는 구성 옵션보 다 우선합니다.

ODBC 드라이버 구성 옵션을 설정하는 방법에 대한 자세한 내용은 [Amazon Redshift ODBC](https://s3.amazonaws.com/redshift-downloads/drivers/odbc/1.5.9.1011/Amazon+Redshift+ODBC+Connector+Install+Guide.pdf)  [Connector Installation and Configuration Guide](https://s3.amazonaws.com/redshift-downloads/drivers/odbc/1.5.9.1011/Amazon+Redshift+ODBC+Connector+Install+Guide.pdf)(Amazon Redshift ODBC 커넥터 설치 및 구성 가이드) 를 참조하세요.

<span id="page-528-0"></span>이전 ODBC 드라이버 버전

도구에 특정 버전의 드라이버가 필요한 경우에만 이전 버전의 Amazon Redshift ODBC 드라이버를 다 운로드합니다.

Windows용 이전 ODBC 드라이버 버전 사용

다음은 64비트 드라이버입니다.

- [https://s3.amazonaws.com/redshift-downloads/drivers/odbc/1.5.7.1007/](https://s3.amazonaws.com/redshift-downloads/drivers/odbc/1.5.7.1007/AmazonRedshiftODBC64-1.5.7.1007.msi)  [AmazonRedshiftODBC64-1.5.7.1007.msi](https://s3.amazonaws.com/redshift-downloads/drivers/odbc/1.5.7.1007/AmazonRedshiftODBC64-1.5.7.1007.msi)
- [https://s3.amazonaws.com/redshift-downloads/drivers/odbc/1.4.65.1000/](https://s3.amazonaws.com/redshift-downloads/drivers/odbc/1.4.65.1000/AmazonRedshiftODBC64-1.4.65.1000.msi)  [AmazonRedshiftODBC64-1.4.65.1000.msi](https://s3.amazonaws.com/redshift-downloads/drivers/odbc/1.4.65.1000/AmazonRedshiftODBC64-1.4.65.1000.msi)
- [https://s3.amazonaws.com/redshift-downloads/drivers/odbc/1.4.62.1000/](https://s3.amazonaws.com/redshift-downloads/drivers/odbc/1.4.62.1000/AmazonRedshiftODBC64-1.4.62.1000.msi)  [AmazonRedshiftODBC64-1.4.62.1000.msi](https://s3.amazonaws.com/redshift-downloads/drivers/odbc/1.4.62.1000/AmazonRedshiftODBC64-1.4.62.1000.msi)
- [https://s3.amazonaws.com/redshift-downloads/drivers/odbc/1.4.59.1000/](https://s3.amazonaws.com/redshift-downloads/drivers/odbc/1.4.59.1000/AmazonRedshiftODBC64-1.4.59.1000.msi)  [AmazonRedshiftODBC64-1.4.59.1000.msi](https://s3.amazonaws.com/redshift-downloads/drivers/odbc/1.4.59.1000/AmazonRedshiftODBC64-1.4.59.1000.msi)
- [https://s3.amazonaws.com/redshift-downloads/drivers/odbc/1.4.56.1000/](https://s3.amazonaws.com/redshift-downloads/drivers/odbc/1.4.56.1000/AmazonRedshiftODBC64-1.4.56.1000.msi)  [AmazonRedshiftODBC64-1.4.56.1000.msi](https://s3.amazonaws.com/redshift-downloads/drivers/odbc/1.4.56.1000/AmazonRedshiftODBC64-1.4.56.1000.msi)
- [https://s3.amazonaws.com/redshift-downloads/drivers/odbc/1.4.53.1000/](https://s3.amazonaws.com/redshift-downloads/drivers/odbc/1.4.53.1000/AmazonRedshiftODBC64-1.4.53.1000.msi)  [AmazonRedshiftODBC64-1.4.53.1000.msi](https://s3.amazonaws.com/redshift-downloads/drivers/odbc/1.4.53.1000/AmazonRedshiftODBC64-1.4.53.1000.msi)
- [https://s3.amazonaws.com/redshift-downloads/drivers/odbc/1.4.52.1000/](https://s3.amazonaws.com/redshift-downloads/drivers/odbc/1.4.52.1000/AmazonRedshiftODBC64-1.4.52.1000.msi)  [AmazonRedshiftODBC64-1.4.52.1000.msi](https://s3.amazonaws.com/redshift-downloads/drivers/odbc/1.4.52.1000/AmazonRedshiftODBC64-1.4.52.1000.msi)

32비트 드라이버는 단종되었으며 이전 버전은 지원되지 않습니다.

Linux용 이전 ODBC 드라이버 버전 사용

다음은 64비트 드라이버 버전입니다.

- [https://s3.amazonaws.com/redshift-downloads/drivers/odbc/1.5.7.1007/AmazonRedshiftODBC-64](https://s3.amazonaws.com/redshift-downloads/drivers/odbc/1.5.7.1007/AmazonRedshiftODBC-64-bit-1.5.7.1007-1.x86_64.rpm) [bit-1.5.7.1007-1.x86\\_64.rpm](https://s3.amazonaws.com/redshift-downloads/drivers/odbc/1.5.7.1007/AmazonRedshiftODBC-64-bit-1.5.7.1007-1.x86_64.rpm)
- [https://s3.amazonaws.com/redshift-downloads/drivers/odbc/1.4.65.1000/](https://s3.amazonaws.com/redshift-downloads/drivers/odbc/1.4.65.1000/AmazonRedshiftODBC-64-bit-1.4.65.1000-1.x86_64.rpm)  [AmazonRedshiftODBC-64-bit-1.4.65.1000-1.x86\\_64.rpm](https://s3.amazonaws.com/redshift-downloads/drivers/odbc/1.4.65.1000/AmazonRedshiftODBC-64-bit-1.4.65.1000-1.x86_64.rpm)
- [https://s3.amazonaws.com/redshift-downloads/drivers/odbc/1.4.62.1000/](https://s3.amazonaws.com/redshift-downloads/drivers/odbc/1.4.62.1000/AmazonRedshiftODBC-64-bit-1.4.62.1000-1.x86_64.rpm)  [AmazonRedshiftODBC-64-bit-1.4.62.1000-1.x86\\_64.rpm](https://s3.amazonaws.com/redshift-downloads/drivers/odbc/1.4.62.1000/AmazonRedshiftODBC-64-bit-1.4.62.1000-1.x86_64.rpm)
- [https://s3.amazonaws.com/redshift-downloads/drivers/odbc/1.4.59.1000/](https://s3.amazonaws.com/redshift-downloads/drivers/odbc/1.4.59.1000/AmazonRedshiftODBC-64-bit-1.4.59.1000-1.x86_64.rpm)  [AmazonRedshiftODBC-64-bit-1.4.59.1000-1.x86\\_64.rpm](https://s3.amazonaws.com/redshift-downloads/drivers/odbc/1.4.59.1000/AmazonRedshiftODBC-64-bit-1.4.59.1000-1.x86_64.rpm)
- [https://s3.amazonaws.com/redshift-downloads/drivers/odbc/1.4.59.1000/](https://s3.amazonaws.com/redshift-downloads/drivers/odbc/1.4.59.1000/AmazonRedshiftODBC-64-bit-1.4.59.1000-1.x86_64.deb)  [AmazonRedshiftODBC-64-bit-1.4.59.1000-1.x86\\_64.deb](https://s3.amazonaws.com/redshift-downloads/drivers/odbc/1.4.59.1000/AmazonRedshiftODBC-64-bit-1.4.59.1000-1.x86_64.deb)
- [https://s3.amazonaws.com/redshift-downloads/drivers/odbc/1.4.56.1000/](https://s3.amazonaws.com/redshift-downloads/drivers/odbc/1.4.56.1000/AmazonRedshiftODBC-64-bit-1.4.56.1000-1.x86_64.rpm)  [AmazonRedshiftODBC-64-bit-1.4.56.1000-1.x86\\_64.rpm](https://s3.amazonaws.com/redshift-downloads/drivers/odbc/1.4.56.1000/AmazonRedshiftODBC-64-bit-1.4.56.1000-1.x86_64.rpm)
- [https://s3.amazonaws.com/redshift-downloads/drivers/odbc/1.4.56.1000/](https://s3.amazonaws.com/redshift-downloads/drivers/odbc/1.4.56.1000/AmazonRedshiftODBC-64-bit-1.4.56.1000-1.x86_64.deb)  [AmazonRedshiftODBC-64-bit-1.4.56.1000-1.x86\\_64.deb](https://s3.amazonaws.com/redshift-downloads/drivers/odbc/1.4.56.1000/AmazonRedshiftODBC-64-bit-1.4.56.1000-1.x86_64.deb)
- [https://s3.amazonaws.com/redshift-downloads/drivers/odbc/1.4.52.1000/](https://s3.amazonaws.com/redshift-downloads/drivers/odbc/1.4.52.1000/AmazonRedshiftODBC-64-bit-1.4.52.1000-1.x86_64.rpm)  [AmazonRedshiftODBC-64-bit-1.4.52.1000-1.x86\\_64.rpm](https://s3.amazonaws.com/redshift-downloads/drivers/odbc/1.4.52.1000/AmazonRedshiftODBC-64-bit-1.4.52.1000-1.x86_64.rpm)
- [https://s3.amazonaws.com/redshift-downloads/drivers/odbc/1.4.52.1000/](https://s3.amazonaws.com/redshift-downloads/drivers/odbc/1.4.52.1000/AmazonRedshiftODBC-64-bit-1.4.52.1000-1.x86_64.deb)  [AmazonRedshiftODBC-64-bit-1.4.52.1000-1.x86\\_64.deb](https://s3.amazonaws.com/redshift-downloads/drivers/odbc/1.4.52.1000/AmazonRedshiftODBC-64-bit-1.4.52.1000-1.x86_64.deb)

32비트 드라이버는 단종되었으며 이전 버전은 지원되지 않습니다.

macOS X용 이전 ODBC 드라이버 버전 사용

다음은 macOS X용 Amazon Redshift ODBC 드라이버 버전입니다.

- [https://s3.amazonaws.com/redshift-downloads/drivers/odbc/1.5.7.1007/](https://s3.amazonaws.com/redshift-downloads/drivers/odbc/1.5.7.1007/AmazonRedshiftODBC-1.5.7.1007.x86_64.dmg)  [AmazonRedshiftODBC-1.5.7.1007.x86\\_64.dmg](https://s3.amazonaws.com/redshift-downloads/drivers/odbc/1.5.7.1007/AmazonRedshiftODBC-1.5.7.1007.x86_64.dmg)
- [https://s3.amazonaws.com/redshift-downloads/drivers/odbc/1.4.65.1000/](https://s3.amazonaws.com/redshift-downloads/drivers/odbc/1.4.65.1000/AmazonRedshiftODBC-1.4.65.1000.dmg)  [AmazonRedshiftODBC-1.4.65.1000.dmg](https://s3.amazonaws.com/redshift-downloads/drivers/odbc/1.4.65.1000/AmazonRedshiftODBC-1.4.65.1000.dmg)
- [https://s3.amazonaws.com/redshift-downloads/drivers/odbc/1.4.62.1000/](https://s3.amazonaws.com/redshift-downloads/drivers/odbc/1.4.62.1000/AmazonRedshiftODBC-1.4.62.1000.dmg)  [AmazonRedshiftODBC-1.4.62.1000.dmg](https://s3.amazonaws.com/redshift-downloads/drivers/odbc/1.4.62.1000/AmazonRedshiftODBC-1.4.62.1000.dmg)
- [https://s3.amazonaws.com/redshift-downloads/drivers/odbc/1.4.59.1000/](https://s3.amazonaws.com/redshift-downloads/drivers/odbc/1.4.59.1000/AmazonRedshiftODBC-1.4.59.1000.dmg)  [AmazonRedshiftODBC-1.4.59.1000.dmg](https://s3.amazonaws.com/redshift-downloads/drivers/odbc/1.4.59.1000/AmazonRedshiftODBC-1.4.59.1000.dmg)
- [https://s3.amazonaws.com/redshift-downloads/drivers/odbc/1.4.56.1000/](https://s3.amazonaws.com/redshift-downloads/drivers/odbc/1.4.56.1000/AmazonRedshiftODBC-1.4.56.1000.dmg)  [AmazonRedshiftODBC-1.4.56.1000.dmg](https://s3.amazonaws.com/redshift-downloads/drivers/odbc/1.4.56.1000/AmazonRedshiftODBC-1.4.56.1000.dmg)
- [https://s3.amazonaws.com/redshift-downloads/drivers/odbc/1.4.52.1000/](https://s3.amazonaws.com/redshift-downloads/drivers/odbc/1.4.52.1000/AmazonRedshiftODBC-1.4.52.1000.dmg)  [AmazonRedshiftODBC-1.4.52.1000.dmg](https://s3.amazonaws.com/redshift-downloads/drivers/odbc/1.4.52.1000/AmazonRedshiftODBC-1.4.52.1000.dmg)

# 연결을 위한 보안 옵션 구성

Amazon Redshift는 데이터와 서버 인증서 암호화를 위한 보안 소켓 계층(SSL) 연결을 지원하여 클라 이언트에서 연결할 서버 인증서를 검증합니다.

<span id="page-530-0"></span>SSL을 사용해 연결하기

SSL 연결을 지원하기 위해 Amazon Redshift는 [AWS Certificate Manager\(ACM\)가](https://aws.amazon.com/certificate-manager/) 발급한 SSL 인증서 를 생성해 각 클러스터에 설치합니다. ACM 인증서는 대부분의 운영 체제, 웹 브라우저 및 클라이언트 에서 공개적으로 신뢰합니다. SQL 클라이언트 또는 애플리케이션이 sslmode 연결 옵션이 require, verify-ca 또는 verify-full로 설정된 상태에서 SSL을 사용하여 Amazon Redshift에 연결하는 경 우 인증서 번들을 다운로드해야 합니다. 클라이언트에 인증서가 필요한 경우 Amazon Redshift는 다음 과 같이 번들 인증서를 제공합니다.

- [https://s3.amazonaws.com/redshift-downloads/amazon-trust-ca-bundle.crt에](https://s3.amazonaws.com/redshift-downloads/amazon-trust-ca-bundle.crt)서 번들을 다운로드합 니다.
	- 예상 MD5 체크섬 번호는 418dea9b6d5d5de7a8f1ac42e164cdcf입니다.
	- sha256 체크섬 번호는 36dba8e4b8041cd14b9d60158893963301bcbb92e1c456847784de2acb5bd550입니다.

https://s3.amazonaws.com/redshift-downloads/redshift-ca-bundle.crt에 있던 이전 인증서 번들을 사용하지 마세요.

- 중국 AWS 리전에서는 [https://s3.cn-north-1.amazonaws.com.cn/redshift-downloads-cn/amazon](https://s3.cn-north-1.amazonaws.com.cn/redshift-downloads-cn/amazon-trust-ca-bundle.crt)[trust-ca-bundle.crt에](https://s3.cn-north-1.amazonaws.com.cn/redshift-downloads-cn/amazon-trust-ca-bundle.crt)서 번들을 다운로드합니다.
	- 예상 MD5 체크섬 번호는 418dea9b6d5d5de7a8f1ac42e164cdcf입니다.
	- sha256 체크섬 번호는 36dba8e4b8041cd14b9d60158893963301bcbb92e1c456847784de2acb5bd550입니다.

https://s3.cn-north-1.amazonaws.com.cn/redshift-downloads-cn/redshift-cabundle.crt 및 https://s3.cn-north-1.amazonaws.com.cn/redshift-downloadscn/redshift-ssl-ca-cert.pem에 있던 이전 인증서 번들을 사용하지 마세요.

### **A** Important

Amazon Redshift는 SSL 인증서 관리 방법을 바꿨습니다. 계속해서 SSL을 사용하여 클러스터 에 연결하려면 현재 신뢰하는 루트 CA 인증서를 업데이트해야 할 수 있습니다. 자세한 내용은 [SSL 연결을 위해 ACM 인증서로 이전](#page-535-0) 섹션을 참조하세요.

기본적으로 클러스터 데이터베이스는 SSL의 사용 여부와 상관없이 연결을 허용합니다. 클러스터가 SSL 연결을 요구하도록 구성하려면 클러스터와 연결된 파라미터 그룹에서 require\_SSL 파라미터를 true로 설정해야 합니다.

Amazon Redshift는 연방 정보 처리 표준(FIPS) 140-2를 준수하는 SSL 모드를 지원합니다. FIPS 준수 SSL 모드는 기본적으로 비활성화되어 있습니다.

#### **A** Important

시스템에서 FIPS를 준수해야 하는 경우에만 FIPS 준수 SSL 모드를 활성화합니다.

FIPS 준수 SSL 모드를 활성화하려면 Amazon Redshift 클러스터 또는 Redshift Serverless 작업 그룹 에 연결된 파라미터 그룹에서 use\_fips\_ssl 파라미터와 require\_SSL 파라미터를 true로 설정합 니다. 클러스터의 파라미터 그룹 수정에 대한 자세한 내용은 [Amazon Redshift 파라미터 그룹](#page-642-0) 섹션을 참조하세요. 작업 그룹의 파라미터 그룹 수정에 대한 자세한 내용은 [Amazon Redshift Serverless에 대](#page-73-0) [한 FIPS 준수 SSL 연결 구성](#page-73-0) 섹션을 참조하세요.

Amazon Redshift는 ECDHE(Elliptic Curve Diffie—Hellman Ephemeral) 키 계약 프로토콜을 지원합니 다. ECDHE 프로토콜에서는 클라이언트와 서버가 비보안 채널을 통해 공유 비밀을 구성하는 데 사용 하는 타원 곡선 공개-비공개 키 페어를 갖습니다. ECDHE를 사용하기 위해 Amazon Redshift에서 아무 것도 구성할 필요가 없습니다. ECDHE를 통해 클라이언트와 서버 간 통신을 암호화하는 SQL 클라이 언트 도구에서 연결하는 경우 Amazon Redshift가 제공된 암호 목록을 사용해 적절히 연결합니다. 자세 한 내용은 Wikipedia의 [Elliptic curve diffie—hellman](https://en.wikipedia.org/wiki/Elliptic_curve_Diffie%E2%80%93Hellman) 및 OpenSSL 웹 사이트의 [Ciphers](https://www.openssl.org/) 섹션을 참조하 세요.

ODBC에서 SSL 및 신뢰하는 CA 인증서 사용하기

최신 Amazon Redshift ODBC 드라이버(버전 1.3.7.1000 이상)을 사용하여 연결하는 경우 이 섹션을 건 너뛸 수 있습니다. 최신 드라이버를 다운로드하려면 [ODBC 연결 구성](#page-513-1) 섹션을 참조하세요.

계속해서 SSL을 사용하여 클러스터에 연결하려면 현재 신뢰하는 루트 CA 인증서를 업데이트해야 할 수 있습니다. 자세한 내용은 [SSL을 사용해 연결하기](#page-530-0) 섹션을 참조하세요.

다운로드한 인증서가 예상 MD5 체크섬 번호와 일치하는지 확인할 수 있습니다. 이렇게 하려면 Linux 운영 체제에서 MD5sum 프로그램을 사용하거나 Windows 및 macOS X 운영 체제에서 다른 도구를 사 용할 수 있습니다.

ODBC DSN에 포함되어 있는 sslmode 설정은 클라이언트 연결이나 서버 인증서 확인 시 암호화 처리 방법을 결정합니다. Amazon Redshift는 클라이언트 연결에서 다음 sslmode 값을 지원합니다.

• disable

SSL이 비활성화되고 연결이 암호화되지 않았습니다.

• allow

서버에서 요구할 경우 SSL이 사용됩니다.

• prefer

서버에서 지원할 경우 SSL이 사용됩니다. Amazon Redshift는 SSL을 지원하므로 sslmode를 prefer로 설정할 때 SSL을 사용합니다.

• require

SSL이 필요합니다.

• verify-ca

SSL을 사용하고, 서버 인증서의 검증을 받아야 합니다.

• verify-full

SSL을 사용해야 합니다. 또한 서버 인증서의 검증을 받아야 하며, 서버 호스트 이름이 인증서의 호 스트 이름 속성과 일치해야 합니다.

클라이언트와 서버 간의 연결에서 SSL 사용 여부 및 서버 인증서 확인 여부를 확인할 수 있습니다. 이 렇게 하려면 클라이언트의 ODBC DSN에 대한 sslmode 설정과 서버의 Amazon Redshift 클러스터에 대한 require\_SSL 설정을 검토해야 합니다. 다음 표는 클라이언트와 서버 설정을 다양하게 조합한 암호화 결과를 설명한 것입니다.

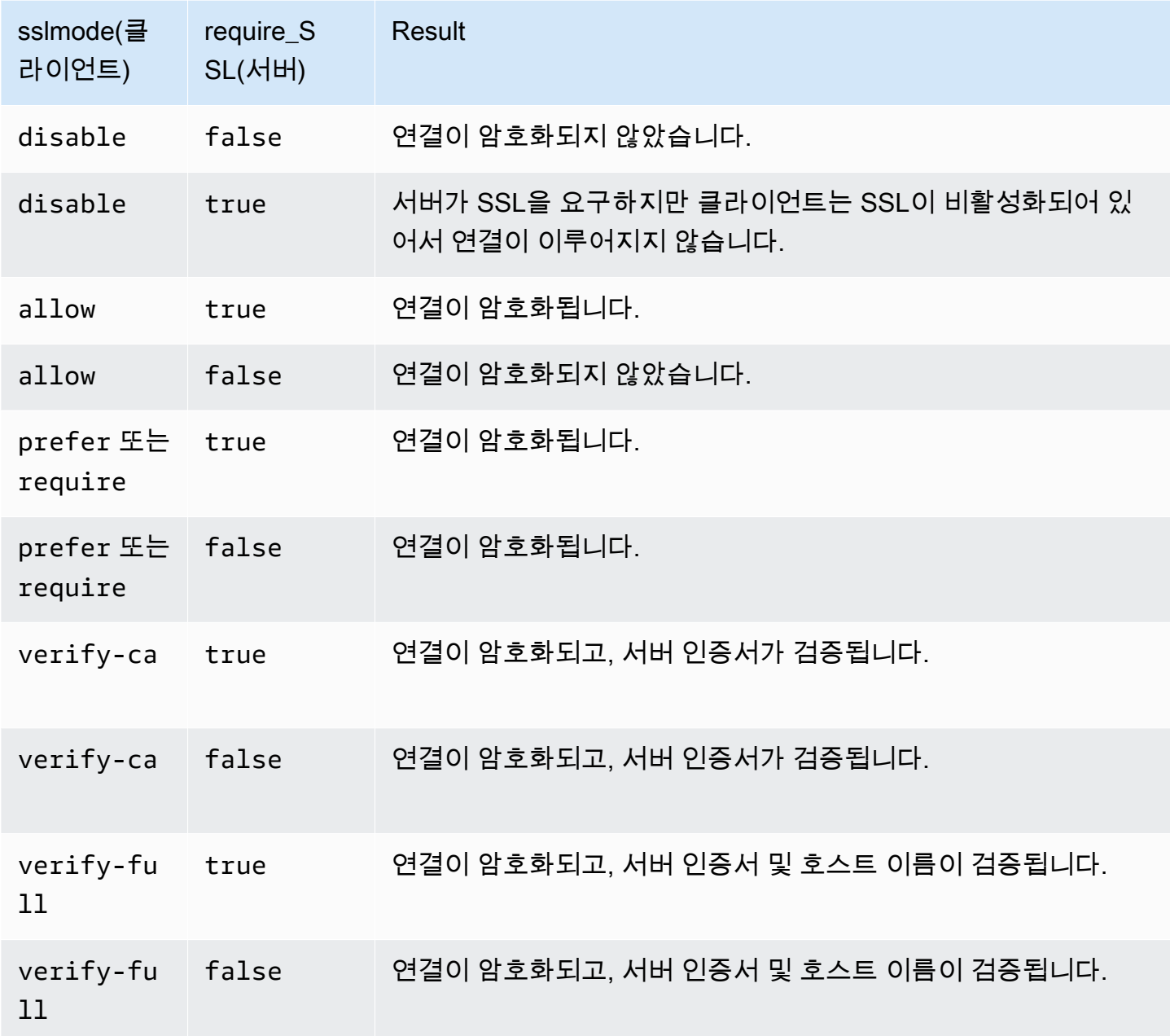

서버 인증서를 사용하여 Microsoft Windows 기반 ODBC와 연결하기

SSL 및 서버 인증서를 사용하여 클러스터에 연결하려면 먼저 인증서를 클라이언트 컴퓨터 또는 Amazon EC2 인스턴스에 다운로드합니다. 그런 다음 ODBC DSN을 구성합니다.

1. Amazon Redshift 인증 기관 번들을 클라이언트 컴퓨터의 드라이버 설치 디렉터리에 있는 lib 폴 더로 다운로드하고 root.crt 파일로 저장합니다. 다운로드 정보는 [SSL을 사용해 연결하기](#page-530-0) 섹션 을 참조하세요.

2. ODBC Data Source Administrator(ODBC 데이터 원본 관리자)를 열고 ODBC 연결에 필요한 시스 템 DSN 항목을 추가 또는 편집합니다. DNS 별칭을 사용하지 않는 경우 SSL 모드(SSL Mode)로 verify-full을 선택합니다. DNS 별칭을 사용하는 경우에는 verify-ca를 선택합니다. 그런 다음 저장(Save)을 선택합니다.

ODBC DSN 구성에 대한 자세한 내용은 [ODBC 연결 구성](#page-513-1) 섹션을 참조하세요.

Java에서 SSL 및 서버 인증서 사용하기

SSL은 클라이언트와 클러스터 사이에 전송되는 데이터를 암호화하여 하나의 보안 계층으로서 역할 을 합니다. 서버 인증서를 사용하여 해당 클러스터가 Amazon Redshift 클러스터라는 사실을 검증하면 보안 계층이 추가됩니다. 프로비저닝하는 모든 클러스터에 자동으로 설치되는 서버 인증서를 검사하 기 때문에 이러한 검증이 가능합니다. JDBC에서 서버 인증서를 사용하는 방법에 대한 자세한 내용은 PostgreSQL 설명서에서 [클라이언트 구성](https://jdbc.postgresql.org/documentation/ssl/#configuring-the-client)을 참조하세요.

Java에서 신뢰하는 CA 인증서를 사용해 연결

**A** Important

Amazon Redshift는 SSL 인증서 관리 방법을 바꿨습니다. 계속해서 SSL을 사용하여 클러스터 에 연결하려면 현재 신뢰하는 루트 CA 인증서를 업데이트해야 할 수 있습니다. 자세한 내용은 [SSL을 사용해 연결하기](#page-530-0) 섹션을 참조하세요.

신뢰하는 CA 인증서를 사용해 연결하려면

redshift-keytool.jar 파일을 사용하여 Amazon Redshift 인증 기관 번들에 들어 있는 CA 인증서 를 Java TrustStore 또는 프라이빗 TrustStore로 가져올 수 있습니다.

- 1. Java 명령줄 -Djavax.net.ssl.trustStore 옵션을 사용하는 경우 가능하면 명령줄에서 이 옵션을 제거합니다.
- 2. [redshift-keytool.jar를](https://s3.amazonaws.com/redshift-downloads/redshift-keytool.jar) 다운로드합니다.
- 3. 다음 중 하나를 수행하십시오.
	- Amazon Redshift 인증 기관 번들을 Java TrustStore로 가져오려면 다음 명령을 실행합니다.

```
java -jar redshift-keytool.jar -s
```
• Amazon Redshift 인증 기관 번들을 프라이빗 TrustStore로 가져오려면 다음 명령을 실행합니 다.

```
java -jar redshift-keytool.jar -k <your_private_trust_store> -
p <keystore_password>
```
## <span id="page-535-0"></span>SSL 연결을 위해 ACM 인증서로 이전

Amazon Redshift는 클러스터의 SSL 인증서를 [AWS Certificate Manager\(ACM\)](https://aws.amazon.com/certificate-manager/)가 발급한 인증서로 바 꿉니다. ACM은 대부분의 최신 시스템에서 신뢰하는 퍼블릭 인증 기관(CA)입니다. 계속해서 SSL을 사 용하여 클러스터에 연결하려면 현재 신뢰하는 루트 CA 인증서를 업데이트해야 할 수 있습니다.

이러한 변경은 다음 사항이 모두 적용되는 경우에만 영향을 미칩니다.

- SQL 클라이언트 또는 애플리케이션이 sslMode 연결 옵션이 require, verify-ca 또는 verify-full 구성 옵션으로 설정된 상태에서 SSL을 사용해 Amazon Redshift 클러스터에 연결합 니다.
- Amazon Redshift ODBC 또는 JDBC 드라이버를 사용하지 않거나 ODBC 버전 1.3.7.1000 또는 JDBC 버전 1.2.8.1005 이전의 Amazon Redshift 드라이버를 사용하고 있습니다.

이 변경 사항이 상용 Amazon Redshift 리전에서 영향을 미치는 경우 현재 신뢰하는 루트 CA 인증서를 2017년 10월 23일 이전에 업데이트해야 합니다. Amazon Redshift는 지금~2017년 10월 23일 사이에 ACM 인증서를 사용하도록 클러스터를 이전할 예정입니다. 이 변경은 클러스터의 성능 또는 가용성에 거의 또는 아예 영향을 미치지 않을 것입니다.

이 변경 사항이 AWS GovCloud (US)(미국) 리전에 영향을 미치는 경우 서비스 중단을 방지하기 위해 현재 신뢰하는 루트 CA 인증서를 2020년 4월 1일 이전에 업데이트해야 합니다. 이 날짜부터 SSL 암호 화 연결을 사용하여 Amazon Redshift 클러스터에 연결하는 클라이언트에는 신뢰할 수 있는 인증 기관 (CA)이 추가로 필요합니다. 클라이언트는 신뢰할 수 있는 인증 기관을 사용하여 Amazon Redshift 클 러스터에 연결할 때 클러스터의 자격 증명을 확인합니다. 새로운 신뢰할 수 있는 CA가 포함된 업데이 트된 인증서 번들을 사용하도록 SQL 클라이언트 및 애플리케이션을 업데이트하려면 작업이 필요합니 다.

## **A** Important

2021년 1월 5일 중국 리전에서 Amazon Redshift는 클러스터의 SSL 인증서를 AWS Certificate Manager(ACM)가 발급한 인증서로 바꿉니다. 이 변경 사항이 중국(베이징) 리전 또는 중국(닝

샤) 리전에 영향을 미치는 경우 서비스 중단을 방지하기 위해 현재 신뢰하는 루트 CA 인증서를 2021년 1월 5일 전에 업데이트해야 합니다. 이 날짜부터 SSL 암호화 연결을 사용하여 Amazon Redshift 클러스터에 연결하는 클라이언트에는 신뢰할 수 있는 인증 기관(CA)이 추가로 필요합 니다. 클라이언트는 신뢰할 수 있는 인증 기관을 사용하여 Amazon Redshift 클러스터에 연결 할 때 클러스터의 자격 증명을 확인합니다. 새로운 신뢰할 수 있는 CA가 포함된 업데이트된 인 증서 번들을 사용하도록 SQL 클라이언트 및 애플리케이션을 업데이트하려면 작업이 필요합니 다.

- [최신 Amazon Redshift ODBC 또는 JDBC 드라이버 사용](#page-536-0)
- [이전 Amazon Redshift ODBC 또는 JDBC 드라이버 사용](#page-536-1)
- [다른 SSL 연결 유형 사용](#page-537-0)

<span id="page-536-0"></span>최신 Amazon Redshift ODBC 또는 JDBC 드라이버 사용

최신 Amazon Redshift ODBC 또는 JDBC 드라이버를 사용하는 것이 가장 기본적인 방법입니다. ODBC 버전 1.3.7.1000 및 JDBC 버전 1.2.8.1005부터 시작하는 Amazon Redshift 드라이버는 Amazon Redshift 자체 서명 인증서에서 ACM 인증서로의 이전을 자동으로 관리합니다. 최신 드라이버를 다운 로드하려면 [ODBC 연결 구성](#page-513-1) 또는 [Amazon Redshift용 JDBC 드라이버 버전 2.1 연결 구성](#page-365-0) 섹션을 참 조하세요.

최신 Amazon Redshift JDBC 드라이버를 사용하는 경우 JVM 옵션에서 -

Djavax.net.ssl.trustStore를 사용하지 않는 것이 가장 좋습니다. -

Djavax.net.ssl.trustStore를 사용해야 하는 경우에는 Redshift 인증 기관 번들을 이 번들이 가 리키는 truststore로 가져옵니다. 다운로드 정보는 [SSL을 사용해 연결하기](#page-530-0) 섹션을 참조하세요. 자세한 내용은 [Amazon Redshift 인증 기관 번들을 TrustStore로 가져오기](#page-537-1) 섹션을 참조하세요.

<span id="page-536-1"></span>이전 Amazon Redshift ODBC 또는 JDBC 드라이버 사용

- SSLCertPath를 사용하여 ODBC DSN을 구성한 경우 지정된 경로에 있는 인증서 파일을 덮어 씁니 다.
- SSLCertPath가 설정되어 있지 않은 경우 드라이버 DLL 위치에 있는 root.crt라는 인증서 파일 을 덮어 씁니다.

1.2.8.1005보다 이전 버전의 Amazon Redshift JDBC 드라이버를 사용해야 하는 경우 다음 중 하나를 수행하세요.

- JDBC 연결 문자열이 sslCert 옵션을 사용하는 경우 sslCert 옵션을 제거합니다. 그런 다음 Redshift 인증 기관 번들을 Java TrustStore로 가져옵니다. 다운로드 정보는 [SSL을 사용해 연결하기](#page-530-0) 섹션을 참조하세요. 자세한 내용은 [Amazon Redshift 인증 기관 번들을 TrustStore로 가져오기](#page-537-1) 섹션 을 참조하세요.
- Java 명령줄 -Djavax.net.ssl.trustStore 옵션을 사용하는 경우 가능하면 명령줄에서 이 옵 션을 제거합니다. 그런 다음 Redshift 인증 기관 번들을 Java TrustStore로 가져옵니다. 다운로드 정 보는 [SSL을 사용해 연결하기](#page-530-0) 섹션을 참조하세요. 자세한 내용은 [Amazon Redshift 인증 기관 번들을](#page-537-1)  [TrustStore로 가져오기](#page-537-1) 섹션을 참조하세요.

<span id="page-537-1"></span>Amazon Redshift 인증 기관 번들을 TrustStore로 가져오기

redshift-keytool.jar를 사용하여 Amazon Redshift 인증 기관 번들에 들어 있는 CA 인증서를 Java TrustStore 또는 프라이빗 TrustStore로 가져올 수 있습니다.

Amazon Redshift 인증 기관 번들을 TrustStore로 가져오려면

- 1. [redshift-keytool.jar를](https://s3.amazonaws.com/redshift-downloads/redshift-keytool.jar) 다운로드합니다.
- 2. 다음 중 하나를 수행하십시오.
	- Amazon Redshift 인증 기관 번들을 Java TrustStore로 가져오려면 다음 명령을 실행합니다.

java -jar redshift-keytool.jar -s

• Amazon Redshift 인증 기관 번들을 프라이빗 TrustStore로 가져오려면 다음 명령을 실행합니 다.

java -jar redshift-keytool.jar -k *<your\_private\_trust\_store>* p *<keystore\_password>*

#### <span id="page-537-0"></span>다른 SSL 연결 유형 사용

다음 중 하나를 사용하여 연결하는 경우 이 섹션의 단계를 따르세요.

- 오픈 소스 ODBC 드라이버
- 오픈 소스 JDBC 드라이버
- [Amazon Redshift RSQL](https://docs.aws.amazon.com/redshift/latest/mgmt/rsql-query-tool.html) 명령줄 인터페이스
- libpq 기반으로 하는 모든 언어 바인딩(예: psycopg2(Python) 및 ruby-pg (Ruby))

다른 SSL 연결 유형을 사용하여 ACM 인증서를 사용하려면:

- 1. Amazon Redshift 인증 기관 번들을 다운로드합니다. 다운로드 정보는 [SSL을 사용해 연결하기](#page-530-0) 섹 션을 참조하세요.
- 2. 번들의 인증서를 root.crt 파일에 넣습니다.
	- Linux 및 macOS X 운영 체제에서 이 파일은 ~/.postgresql/root.crt입니다.
	- Microsoft Windows에서는 %APPDATA%\postgresql\root.crt입니다.

# 클라이언트 도구 및 코드에서 연결

Amazon Redshift는 Amazon Redshift 쿼리 에디터 v2를 제공하여 클러스터와 작업 그룹에 연결할 수 있습니다. 자세한 내용은 [Amazon Redshift 쿼리 편집기 v2를 사용하여 데이터베이스 쿼리](#page-277-0) 단원을 참조 하십시오.

이 섹션에서는 서드 파티 도구를 연결할 수 있는 몇 가지 옵션을 제공합니다. 또한 프로그래밍 방식으 로 클러스터에 연결하는 방법에 대해서도 설명합니다.

주제

- [Amazon Redshift RSQL을 사용하여 연결](#page-538-0)
- [Amazon Redshift RSQL을 사용하여 클러스터에 연결](#page-544-0)
- [Amazon Redshift RSQL 메타 명령](#page-549-0)
- [Amazon Redshift RSQL 변수](#page-565-0)
- [Amazon Redshift RSQL 오류 코드](#page-572-0)
- [Amazon Redshift RSQL 환경 변수](#page-584-0)

## <span id="page-538-0"></span>Amazon Redshift RSQL을 사용하여 연결

Amazon Redshift RSQL은 Amazon Redshift 클러스터 및 데이터베이스와의 상호 작용을 위한 명령줄 클라이언트입니다. Amazon Redshift 클러스터에 연결하고, 데이터베이스 객체를 설명하고, 데이터를 쿼리하고, 다양한 출력 형식으로 쿼리 결과를 볼 수 있습니다.

Amazon Redshift RSQL은 Amazon Redshift에 특정한 추가 기능 집합과 함께 PostgreSQL psql 명령줄 도구의 기능을 지원합니다. 여기에는 다음이 포함됩니다.

- ADFS, PingIdentity, Okta, Azure ADm 또는 기타 SAML/JWT 기반 자격 증명 공급자를 통한 Single Sign-On을 사용할 수 있습니다. 멀티 팩터 인증(MFA)에 브라우저 기반 SAML 자격 증명 공급자를 사용할 수도 있습니다.
- 테이블 배포 키, 테이블 정렬 키, 후기 바인딩 보기(LBV) 및 구체화된 보기와 같은 Amazon Redshift 객체의 속성을 설명할 수 있습니다. AWS Glue 카탈로그 또는 Apache Hive Metastore, Amazon RDS for PostgreSQL, Amazon Aurora PostgreSQL 호환 버전, RDS for MySQL(평가판) 및 Amazon Aurora MySQL 호환 버전(평가판)의 외부 데이터베이스, Amazon Redshift 데이터 공유를 사용하여 공유되는 테이블에 있는 외부 테이블의 속성을 설명할 수도 있습니다.
- IF(\ELSEIF, \ELSE, \ENDIF), \GOTO, \LABEL 등의 향상된 제어 흐름 명령을 사용할 수도 있습 니다.

입력 파라미터로 전달된 스크립트를 실행하는 Amazon Redshift RSQL 배치 모드를 사용하면 SQL 및 복잡한 비즈니스 로직을 모두 포함하는 스크립트를 실행할 수 있습니다. 기존 자체 관리형 온프레미스 데이터 웨어하우스가 있는 경우 Amazon Redshift RSQL을 사용하여 Teradata BTEQ 스크립트와 같은 기존 추출, 변환, 로드 및 자동화 스크립트를 대체할 수 있습니다. RSQL을 사용하면 절차 언어로 스크 립트를 수동으로 다시 구현하지 않아도 됩니다.

Amazon Redshift RSQL은 Linux, Windows 및 macOS X 운영 체제에서 사용할 수 있습니다.

Amazon Redshift RSQL에 대한 문제를 보고하려면 <redshift-rsql-support@amazon.com>으 로 이메일을 보내주세요.

주제

- [Amazon Redshift RSQL 시작하기](#page-539-0)
- [Amazon Redshift RSQL 변경 로그](#page-541-0)

<span id="page-539-0"></span>Amazon Redshift RSQL 시작하기

Linux, macOS 또는 Microsoft Windows 운영 체제가 설치된 컴퓨터에 Amazon Redshift RSQL을 설치 합니다.

RSQL 다운로드

- Linux 64비트 RPM: [RSQL 버전 1.0.8](https://s3.amazonaws.com/redshift-downloads/amazon-redshift-rsql/1.0.8/AmazonRedshiftRsql-1.0.8.x86_64.rpm)
- Mac OS 64비트 DMG: [RSQL 버전 1.0.8](https://s3.amazonaws.com/redshift-downloads/amazon-redshift-rsql/1.0.8/AmazonRedshiftRsql-1.0.8.x86_64.dmg)
- Windows 64비트 MSI: [RSQL 버전 1.0.8](https://s3.amazonaws.com/redshift-downloads/amazon-redshift-rsql/1.0.8/AmazonRedshiftRsql-1.0.8.x86_64.msi)
이전 버전의 변경 로그 및 다운로드는 [Amazon Redshift RSQL 변경 로그에](#page-541-0)서 확인하세요.

Linux용 RSQL 설치

아래 단계에 따라 Linux용 RSQL을 설치하세요.

1. 다음 명령을 사용하여 드라이버 관리자를 설치합니다.

sudo yum install unixODBC openssl

Linux 배포판에는 OpenSSL이 필요합니다. OpenSSL 라이브러리는 [Linux OpenSSL](https://github.com/openssl/openssl) Github 리포 지토리에 있습니다. OpenSSL에 대한 자세한 내용은 [OpenSSL](https://www.openssl.org/)을 참조하세요.

- 2. ODBC 드라이버를 설치합니다. [Linux 운영 체제에 Amazon Redshift 드라이버 설치.](#page-518-0)
- 3. ini 파일을 홈 디렉터리에 복사합니다.

cp /opt/amazon/redshiftodbc/Setup/odbc.ini ~/.odbc.ini

4. 파일 위치를 가리키도록 환경 변수를 설정합니다.

```
export ODBCINI=~/.odbc.ini 
     export ODBCSYSINI=/opt/amazon/redshiftodbc/Setup 
     export AMAZONREDSHIFTODBCINI=/opt/amazon/redshiftodbc/lib/64/
amazon.redshiftodbc.ini
```
ODBC 환경 변수 구성에 대한 자세한 내용은 [환경 변수 구성](#page-526-0) 단원을 참조하세요.

5. 이제 다음 명령을 실행하여 RSQL을 설치할 수 있습니다.

sudo rpm -i AmazonRedshiftRsql-<version>-1.x86\_64.rpm

Mac용 RSQL 설치

아래 단계에 따라 Mac OSX용 RQL을 설치하세요.

1. 다음 명령을 사용하여 드라이버 관리자를 설치합니다.

brew install unixodbc openssl@1.1 --build-from-source

2. ODBC 드라이버를 설치합니다. [macOS X에 Amazon Redshift ODBC 드라이버 설치](#page-520-0).

3. ini 파일을 홈 디렉터리에 복사합니다.

cp /opt/amazon/redshift/Setup/odbc.ini ~/.odbc.ini

4. 파일 위치를 가리키도록 환경 변수를 설정합니다.

```
export ODBCINI=~/.odbc.ini
export ODBCSYSINI=/opt/amazon/redshift/Setup
export AMAZONREDSHIFTODBCINI=/opt/amazon/redshift/lib/amazon.redshiftodbc.ini
```
ODBC 환경 변수 구성에 대한 자세한 내용은 [환경 변수 구성](#page-526-0) 단원을 참조하세요.

5. /usr/local/lib에 없으면 DYLD\_LIBRARY\_PATH를 libodbc.dylib의 위치로 설정합니다.

export DYLD\_LIBRARY\_PATH=\$DYLD\_LIBRARY\_PATH:/usr/local/lib

- 6. dmg 파일을 두 번 클릭하여 디스크 이미지를 탑재합니다.
- 7. pkg 파일을 두 번 클릭하여 설치 프로그램을 실행합니다.
- 8. 설치 관리자의 단계에 따라 설치를 완료합니다. 라이선스 계약 조건에 동의합니다.

Windows용 RSQL 설치

드라이버를 설치하려면 [Microsoft Windows에서 Amazon Redshift ODBC 드라이버 설치 및 구성](#page-515-0)의 지 침을 따릅니다. Windows에는 드라이버 관리자가 필요하지 않습니다.

Windows의 Amazon Redshift RSQL에는 OpenSSL이 필요합니다. Windows OpenSSL 라이브러리는 [Windows OpenSSL](https://github.com/winlibs/openssl) Github 리포지토리에 있습니다. OpenSSL에 대한 자세한 내용은 [OpenSSL](https://www.openssl.org/)을 참 조하세요.

```
RSQL 다운로드 파일을 두 번 클릭하여 설치 프로그램을 실행한 다음 화면 지시에 따라 설치를 완료합
니다.
```
<span id="page-541-0"></span>Amazon Redshift RSQL 변경 로그

1.0.8(2023-06-19)

버그 수정

- SHOW 명령으로 출력이 잘리는 문제를 수정했습니다.
- \de에 외부 Kinesis 스트림 및 Kafka 주제 설명을 위한 지원이 추가되었습니다.

1.0.7(2023-03-22)

## 버그 수정

- RSQL이 구체화된 뷰를 설명할 수 없는 문제가 수정되었습니다.
- Amazon Redshift Serverless를 사용할 때 stl\_connection\_log의 권한 거부 오류가 수정되었습니다.
- RSQL이 \GOTO 레이블을 잘못 처리할 수 있는 문제가 해결되었습니다.
- 자동 모드에서 SSL 메시지가 출력되는 문제가 해결되었습니다.
- 저장된 프로시저를 설명할 때 임의의 문자가 표시되는 문제가 해결되었습니다.
- 중복된 오류/정보 메시지가 출력되는 문제가 해결되었습니다.

## **New**

• RSQL이 이제 ODBC 드라이버에서 직접 SSL 정보를 가져옵니다.

1.0.6(2023-02-21)

버그 수정

• Redshift 패치 1.0.46086(P173)에서 \d가 잘못된 정수 입력 구문: 'xid'라는 오류가 발생하는 문제를 수정했습니다.

#### New

• 지원되는 아키텍처를 반영하도록 설치 파일의 이름을 변경했습니다.

1.0.5(2022년 6월 27일)

## 버그 수정

- SQL 오류 메시지를 표준 오류(stderr)로 보냅니다.
- ON\_ERROR\_STOP을 사용할 때 발생하는 종료 코드 문제를 해결했습니다. 이제 오류가 발생하면 스크립트가 종료되고 올바른 종료 코드를 반환합니다.
- Maxerror가 이제 대/소문자를 구분하지 않습니다.

#### **New**

• ODBC 2.x 드라이브에 대한 지원이 추가되었습니다.

1.0.4(2022-03-19)

• RSPASSWORD 환경 변수에 대한 지원을 추가합니다. Amazon Redshift Redshift에 연결할 암호를 설정합니다. 예: export RSPASSWORD=TestPassw0rd.

1.0.3(2021-12-08)

버그 수정

- Windows OS에서 \c 또는 \logon을 사용하여 데이터베이스 간에 전환할 때 대화 상자 팝업이 수정 되었습니다.
- ssl 정보를 확인할 때 발생하는 충돌이 수정되었습니다.

Amazon Redshift RSQL 이전 버전

링크 중 하나를 선택하여 운영 체제에 따라 필요한 Amazon Redshift RSQL 버전을 다운로드합니다.

Linux 64비트 RPM

- [RSQL 버전 1.0.7](https://s3.amazonaws.com/redshift-downloads/amazon-redshift-rsql/1.0.7/AmazonRedshiftRsql-1.0.7.x86_64.rpm)
- [RSQL 버전 1.0.6](https://s3.amazonaws.com/redshift-downloads/amazon-redshift-rsql/1.0.6/AmazonRedshiftRsql-1.0.6.x86_64.rpm)
- [RSQL 버전 1.0.5](https://s3.amazonaws.com/redshift-downloads/amazon-redshift-rsql/1.0.5/AmazonRedshiftRsql-1.0.5-1.x86_64.rpm)
- [RSQL 버전 1.0.4](https://s3.amazonaws.com/redshift-downloads/amazon-redshift-rsql/1.0.4/AmazonRedshiftRsql-1.0.4-1.x86_64.rpm)
- [RSQL 버전 1.0.3](https://s3.amazonaws.com/redshift-downloads/amazon-redshift-rsql/1.0.3/AmazonRedshiftRsql-1.0.3-1.x86_64.rpm)
- [RSQL 버전 1.0.1](https://s3.amazonaws.com/redshift-downloads/amazon-redshift-rsql/1.0.1/AmazonRedshiftRsql-1.0.1-1.x86_64.rpm)

Mac OS 64비트 DMG

- [RSQL 버전 1.0.7](https://s3.amazonaws.com/redshift-downloads/amazon-redshift-rsql/1.0.7/AmazonRedshiftRsql-1.0.7.x86_64.dmg)
- [RSQL 버전 1.0.6](https://s3.amazonaws.com/redshift-downloads/amazon-redshift-rsql/1.0.6/AmazonRedshiftRsql-1.0.6.x86_64.dmg)
- [RSQL 버전 1.0.5](https://s3.amazonaws.com/redshift-downloads/amazon-redshift-rsql/1.0.5/AmazonRedshiftRsql-1.0.5.dmg)
- [RSQL 버전 1.0.4](https://s3.amazonaws.com/redshift-downloads/amazon-redshift-rsql/1.0.4/AmazonRedshiftRsql-1.0.4.dmg)
- [RSQL 버전 1.0.3](https://s3.amazonaws.com/redshift-downloads/amazon-redshift-rsql/1.0.3/AmazonRedshiftRsql-1.0.3.dmg)
- [RSQL 버전 1.0.1](https://s3.amazonaws.com/redshift-downloads/amazon-redshift-rsql/1.0.1/AmazonRedshiftRsql-1.0.1.dmg)

Windows 64비트 MSI

- [RSQL 버전 1.0.7](https://s3.amazonaws.com/redshift-downloads/amazon-redshift-rsql/1.0.7/AmazonRedshiftRsql-1.0.7.x86_64.msi)
- [RSQL 버전 1.0.6](https://s3.amazonaws.com/redshift-downloads/amazon-redshift-rsql/1.0.6/AmazonRedshiftRsql-1.0.6.x86_64.msi)
- [RSQL 버전 1.0.5](https://s3.amazonaws.com/redshift-downloads/amazon-redshift-rsql/1.0.5/AmazonRedshiftRsql-1.0.5.msi)
- [RSQL 버전 1.0.4](https://s3.amazonaws.com/redshift-downloads/amazon-redshift-rsql/1.0.4/AmazonRedshiftRsql-1.0.4.msi)
- [RSQL 버전 1.0.3](https://s3.amazonaws.com/redshift-downloads/amazon-redshift-rsql/1.0.3/AmazonRedshiftRsql-1.0.3.msi)
- [RSQL 버전 1.0.1](https://s3.amazonaws.com/redshift-downloads/amazon-redshift-rsql/1.0.1/AmazonRedshiftRsql-1.0.1.msi)

Amazon Redshift RSQL을 사용하여 클러스터에 연결

DSN을 사용하지 않고 연결

- 1. Amazon Redshift 콘솔에서 연결할 클러스터를 선택하고 엔드포인트, 데이터베이스 및 포트를 기 록해 둡니다.
- 2. 명령 프롬프트에서 명령줄 파라미터를 사용하여 연결 정보를 지정합니다.

rsql -h *<endpoint>* -U *<username>* -d *<databasename>* -p *<port>*

여기에는 다음이 적용됩니다.

- *<endpoint>*은(는) 이전 단계에서 기록한 엔드포인트(Endpoint)입니다.
- *<username>*은 클러스터 연결 권한이 있는 사용자의 이름입니다.
- *<databasename>*은(는) 이전 단계에서 입력한 데이터베이스 이름(Database Name)입니다.
- *<port>*는 이전 단계에서 기록한 포트(Port)입니다. *<port>*는 선택적 파라미터입니다.

예를 들면 다음과 같습니다.

rsql -h testcluster.example.amazonaws.com -U user1 -d dev -p 5439

3. 암호 프롬프트에서 *<username>* 사용자의 암호를 입력합니다.

### 성공적인 연결 응답은 다음과 같습니다.

```
% rsql -h testcluster.example.com -d dev -U user1 -p 5349
Password for user user1:
DSN-less Connected
DBMS Name: Amazon Redshift
Driver Name: Amazon Redshift ODBC Driver
Driver Version: 1.4.27.1000
Rsql Version: 1.0.1
Redshift Version: 1.0.29306
Type "help" for help.
(testcluster) user1@dev=#
```
연결 명령은 Linux, Mac OS 및 Windows에서 동일한 파라미터를 사용합니다.

## DSN을 사용하여 연결

데이터 원본 이름(DSN)으로 RSQL을 Amazon Redshift에 연결하여 연결 속성 구성을 단순화할 수 있 습니다. 자세한 내용은 [연결 기능 구성](#page-527-0) 섹션을 참조하세요. 이 주제에는 ODBC 드라이버 설치 지침과 DSN 속성에 대한 설명이 포함되어 있습니다. 예를 들어, 다음 섹션인 [Microsoft Windows에 Amazon](https://docs.aws.amazon.com/redshift/latest/mgmt/configure-odbc-connection.html#install-odbc-driver-windows) [Redshift ODBC 드라이버 설치 및 구성](https://docs.aws.amazon.com/redshift/latest/mgmt/configure-odbc-connection.html#install-odbc-driver-windows)에서는 Windows를 사용하여 DSN에 연결하는 방법을 보여줍니 다.

암호와 함께 DSN 연결 사용

다음은 암호를 사용하는 DSN 연결 구성의 예를 보여줍니다. 기본 <path to driver>은 Mac OSX 의 경우 /opt/amazon/redshift/lib/libamazonredshiftodbc.dylib이고 Linux의 경우 / opt/amazon/redshiftodbc/lib/64/libamazonredshiftodbc64.so입니다.

```
[testuser]
Driver=/opt/amazon/redshiftodbc/lib/64/libamazonredshiftodbc64.so
SSLMode=verify-ca
Min_TLS=1.2
boolsaschar=0
Host=<server endpoint>
Port=<database port>
Database=<dbname>
UID=<username>
PWD=<password>
```
## 다음 출력은 성공적인 연결의 결과입니다.

% rsql -D testuser DSN Connected DBMS Name: Amazon Redshift Driver Name: Amazon Redshift ODBC Driver Driver Version: 1.4.27.1000 Rsql Version: 1.0.1 Redshift Version: 1.0.29306 Type "help" for help.

(testcluster) user1@dev=#

## 통합 인증 DSN 사용

Single Sign-On 인증을 위해 DSN을 구성할 수 있습니다. 다음은 Okta Single Sign-On을 사용하는 DSN 연결 구성의 예를 보여줍니다.

[testokta] Driver=<path to driver> SSLMode=verify-ca Min\_TLS=1.2 boolsaschar=0 Host=<server endpoint> clusterid=<cluster id> region=<region name> Database=<dbname> locale=en-US iam=1 plugin\_name=<plugin name> uid=<okta username> pwd=<okta password> idp\_host=<idp endpoint> app\_id=<app id> app\_name=<app name> preferred\_role=<role arn>

### 성공적인 연결의 샘플 출력입니다.

% rsql -D testokta

DSN Connected DBMS Name: Amazon Redshift Driver Name: Amazon Redshift ODBC Driver Driver Version: 1.4.27.1000 Rsql Version: 1.0.1 Redshift Version: 1.0.29306 Type "help" for help.

(testcluster) user1@dev=#

다음은 Azure Single Sign-On을 사용하는 DSN 연결 구성의 예를 보여줍니다.

[testazure] Driver=<path to driver> SSLMode=verify-ca Min\_TLS=1.2 boolsaschar=0 Host=<server endpoint> Port=<cluster port> clusterid=<cluster id> region=<region name> Database=<dbname> locale=en-us iam=1 plugin\_name=<plugin name> uid=<azure username> pwd=<azure password> idp\_tenant=<Azure idp tenant uuid> client\_id=<Azure idp client uuid> client\_secret=<Azure idp client secret>

IAM 프로파일과 함께 DSN 연결 사용

구성된 IAM 프로파일을 사용하여 Amazon Redshift에 연결할 수 있습니다. IAM 프로 파일에 GetClusterCredentials를 호출할 수 있는 권한이 있어야 합니다. 다음 예 에서는 사용할 DSN 속성을 보여줍니다. ClusterID 및 Region 파라미터는 Host가 examplecluster.abc123xyz789.us-west-2.redshift.amazonaws.com과 같이 Amazon에 서 제공하는 엔드포인트가 아닌 경우에만 필요합니다.

[testiam] Driver=Default Host=testcluster.example.com

```
Database=dev
DbUser=testuser
ClusterID=rsqltestcluster
Region=us-east-1
TAM=1Profile=default
```
Profile 키 값은AWS CLI 자격 증명에서 선택하는 명명된 프로파일입니다. 이 예에서는 default라 는 프로파일에 대한 자격 증명을 보여줍니다.

```
$ cat .aws/credentials
[default]
aws_access_key_id = ASIAIOSFODNN7EXAMPLE 
aws_secret_access_key = wJalrXUtnFEMI/K7MDENG/bPxRfiCYEXAMPLEKEY
```
다음은 연결 응답을 보여줍니다.

\$ rsql -D testiam DSN Connected DBMS Name: Amazon Redshift Driver Name: Amazon Redshift ODBC Driver Driver Version: 1.4.27.1000 Rsql Version: 1.0.1 Redshift Version: 1.0.29306 Type "help" for help.

```
(testcluster) testuser@dev=>
```
인스턴스 프로파일과 함께 DSN 연결 사용

```
Amazon EC2 인스턴스 프로파일을 사용하여 Amazon Redshift에 연결할 수 있습니다. 인
스턴스 프로파일에 GetClusterCredentials를 호출할 수 있는 권한이 있어야 합니다. 
사용할 DSN 속성은 아래 예를 참조하세요. ClusterID 및 Region 파라미터는 Host가
examplecluster.abc123xyz789.us-west-2.redshift.amazonaws.com과 같이 Amazon에
서 제공하는 엔드포인트가 아닌 경우에만 필요합니다.
```

```
[testinstanceprofile]
Driver=Default
Host=testcluster.example.com
Database=dev
```

```
DbUser=testuser
ClusterID=rsqltestcluster
Region=us-east-1
IAM=1
Instanceprofile=1
```
다음은 연결 응답을 보여줍니다.

\$ rsql -D testinstanceprofile DSN Connected DBMS Name: Amazon Redshift Driver Name: Amazon Redshift ODBC Driver Driver Version: 1.4.27.1000 Rsql Version: 1.0.1 Redshift Version: 1.0.29306 Type "help" for help.

(testcluster) testuser@dev=>

기본 자격 증명 공급자 체인에서 DSN 연결 사용

기본 자격 증명 공급자 체인을 사용하여 연결하기 위해 IAM 속성만 지정하면 Amazon Redshift RSQL 이 Java용 AWS SDK에서 [AWS 자격 증명으로 작업하기에](https://docs.aws.amazon.com/sdk-for-java/v1/developer-guide/credentials.html) 나와 있는 순서대로 자격 증명 획득을 시도 합니다. 체인에서 제공자 하나 이상이 GetClusterCredentials 권한이 있어야 합니다. 이것은 예를 들어 ECS 컨테이너에서 연결할 때 유용합니다.

```
[iamcredentials]
Driver=Default
Host=testcluster.example.com
Database=dev
DbUser=testuser
ClusterID=rsqltestcluster
Region=us-east-1
IAM=1
```
Amazon Redshift RSQL 메타 명령

Amazon Redshift RSQL 메타 명령은 데이터베이스 또는 특정 데이터베이스 객체에 대한 정보 레코드 를 반환합니다. 결과에는 다양한 열과 메타데이터가 포함될 수 있습니다. 다른 명령은 특정 작업을 수 행합니다. 이러한 명령 앞에는 백슬래시를 붙입니다.

### $\text{d}[S+]$

로컬 사용자 생성 테이블, 일반 보기, 후기 바인딩 보기 및 구체화된 보기를 나열합니다. \dS 는 \d와 같은 테이블과 보기도 나열하지만 반환된 레코드에는 시스템 객체가 포함됩니다. +는 나열된 모든 객 체에 대한 추가 메타데이터 열 description을 생성합니다. 다음은 명령의 결과로 반환된 샘플 레코 드를 보여줍니다.

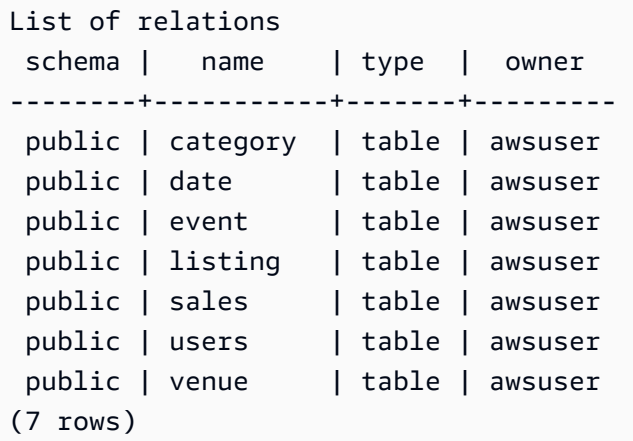

#### \d[S+] NAME

테이블, 보기 또는 인덱스에 대해 설명합니다. 열 이름 및 유형을 포함합니다. 또한 diststyle, 백업 구성, 생성 날짜(2018년 10월 이후 생성된 테이블) 및 제약 조건을 제공합니다. 예를 들어, \dS+ sample은 객체 속성을 반환합니다. S+를 추가하면 반환된 레코드에 추가 열이 포함됩니다.

```
Table "public.sample" 
Column | Type | Collation | Nullable | Default Value |
 Encoding | DistKey | SortKey
--------+-----------------------------+----------------+----------+---------------
+-----------+---------+--------- 
 col1 | smallint | | NO | | 
none | t | 1
col2 | character(100) | case_sensitive | YES |
none | f | 2
 col3 | character varying(100) | case_sensitive | YES | | 
text32k | f | 3
 col4 | timestamp without time zone | | YES | | 
runlength | f | 0
col5 | super | | | | YES | |
zstd | f | 0
 col6 | bigint | | YES | | 
az64 | f | 0
```
Diststyle: KEY Backup: YES Created: 2021-07-20 19:47:27.997045 Unique Constraints: "sample\_pkey" PRIMARY KEY (col1) "sample\_col2\_key" UNIQUE (col2) Foreign-key constraints: "sample\_col2\_fkey" FOREIGN KEY (col2) REFERENCES lineitem(l\_orderkey)

테이블의 배포 스타일 또는 Diststyle은 KEY, AUTO, EVEN 또는 ALL일 수 있습니다.

백업(Backup)은 스냅샷이 생성될 때 테이블이 백업되는지 여부를 나타냅니다. 유효한 값은 YES 또는 NO입니다.

생성됨(Created)은 테이블이 생성될 때의 타임스탬프입니다. 2018년 11월 이전에 생성된 Amazon Redshift 테이블에는 생성 날짜를 사용할 수 없습니다. 이 날짜 이전에 생성된 테이블은 n/a(해당 사항 없음)으로 표시됩니다.

```
고유 제약 조건(Unique Constraints)에는 테이블에 대한 고유 및 기본 키 제약 조건이 나열됩니다.
```
외래 키 제약 조건(Foreign-key constraints)에는 테이블에 대한 외래 키 제약 조건이 나열됩니다.

\dC[+] [PATTERN]

캐스트를 나열합니다. 소스 유형, 대상 유형 및 캐스트가 암시적인지 여부를 포함합니다.

다음은 \dC+ 결과의 하위 집합을 보여줍니다.

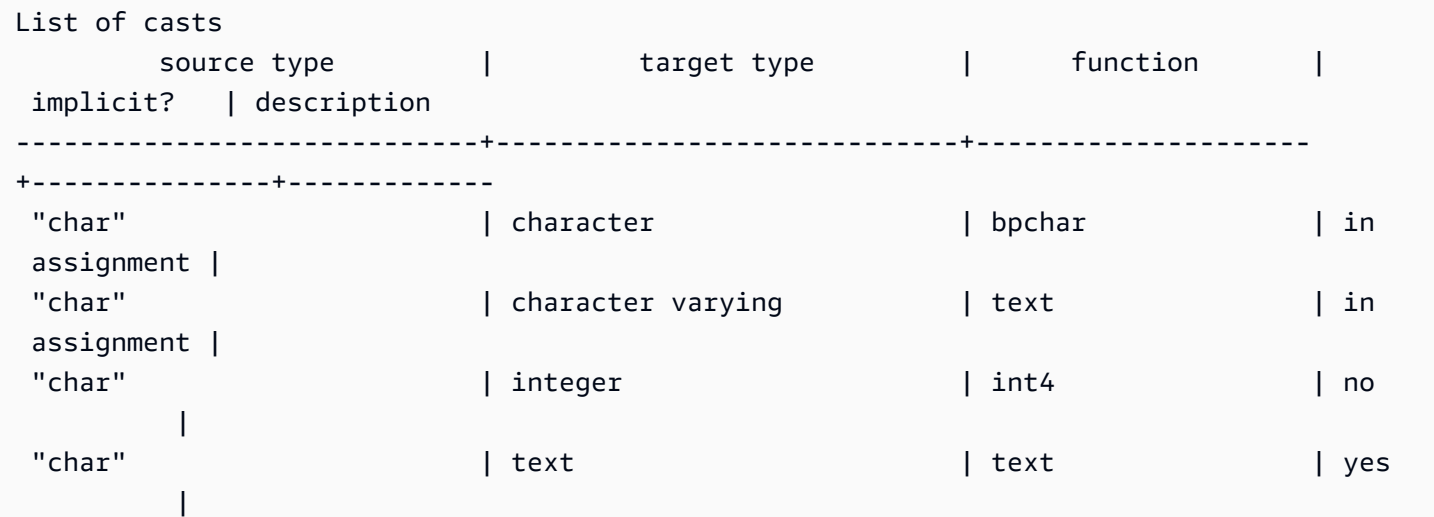

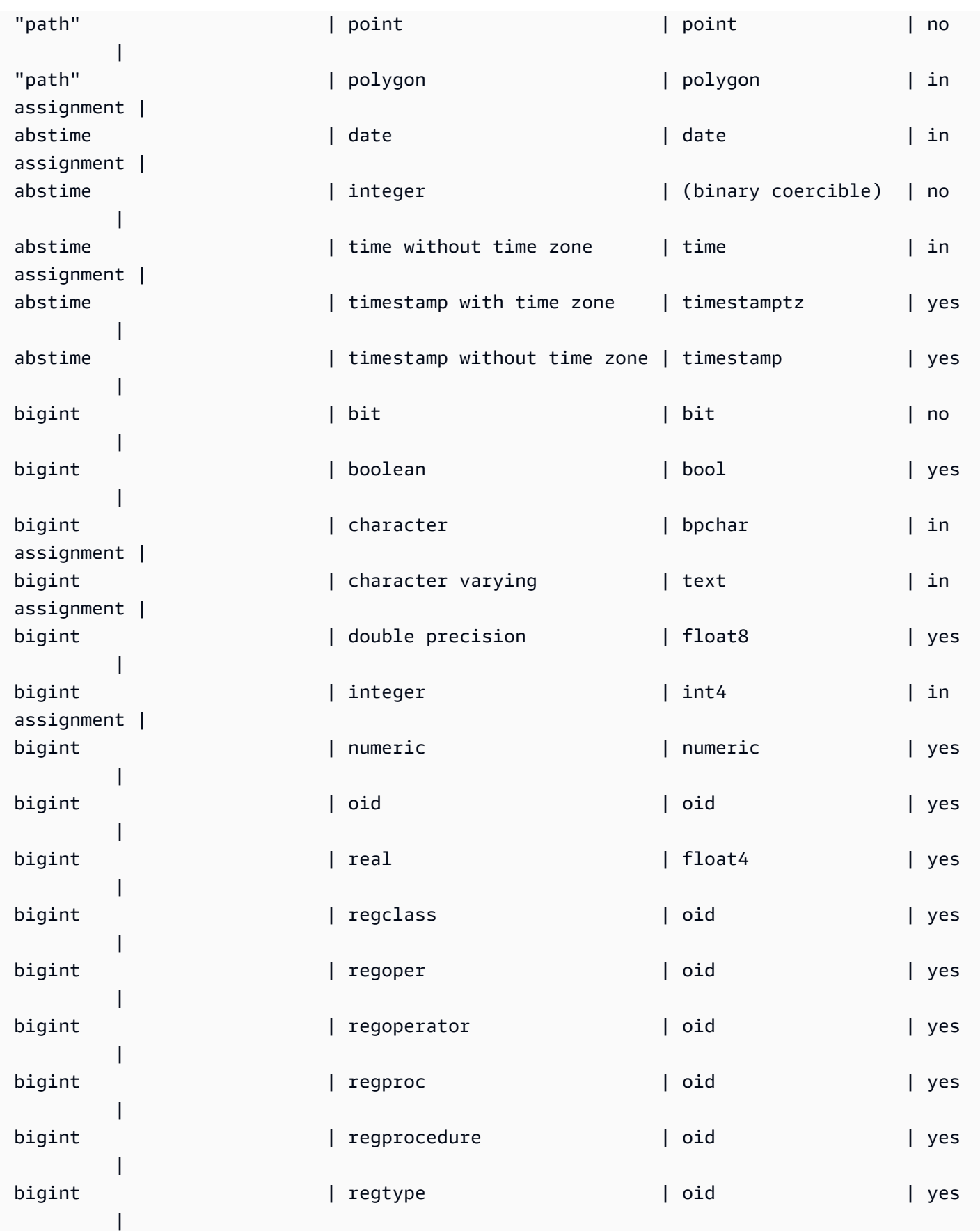

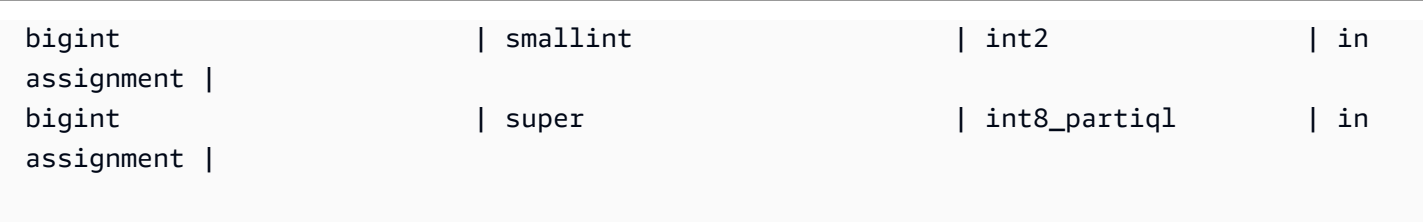

\dd[S] [PATTERN]

다른 곳에 표시되지 않는 객체 설명을 보여줍니다.

\de

외부 테이블을 나열합니다. 여기에는 AWS Glue 데이터 카탈로그의 테이블, Hive Metastore 및 Amazon RDS/Aurora MySQL, Amazon RDS/Aurora PostgreSQL 및 Amazon Redshift datashare 테이 블의 연합 테이블이 포함됩니다.

\de NAME

외부 테이블을 설명합니다.

다음 예에서는 AWS Glue 외부 테이블을 보여줍니다.

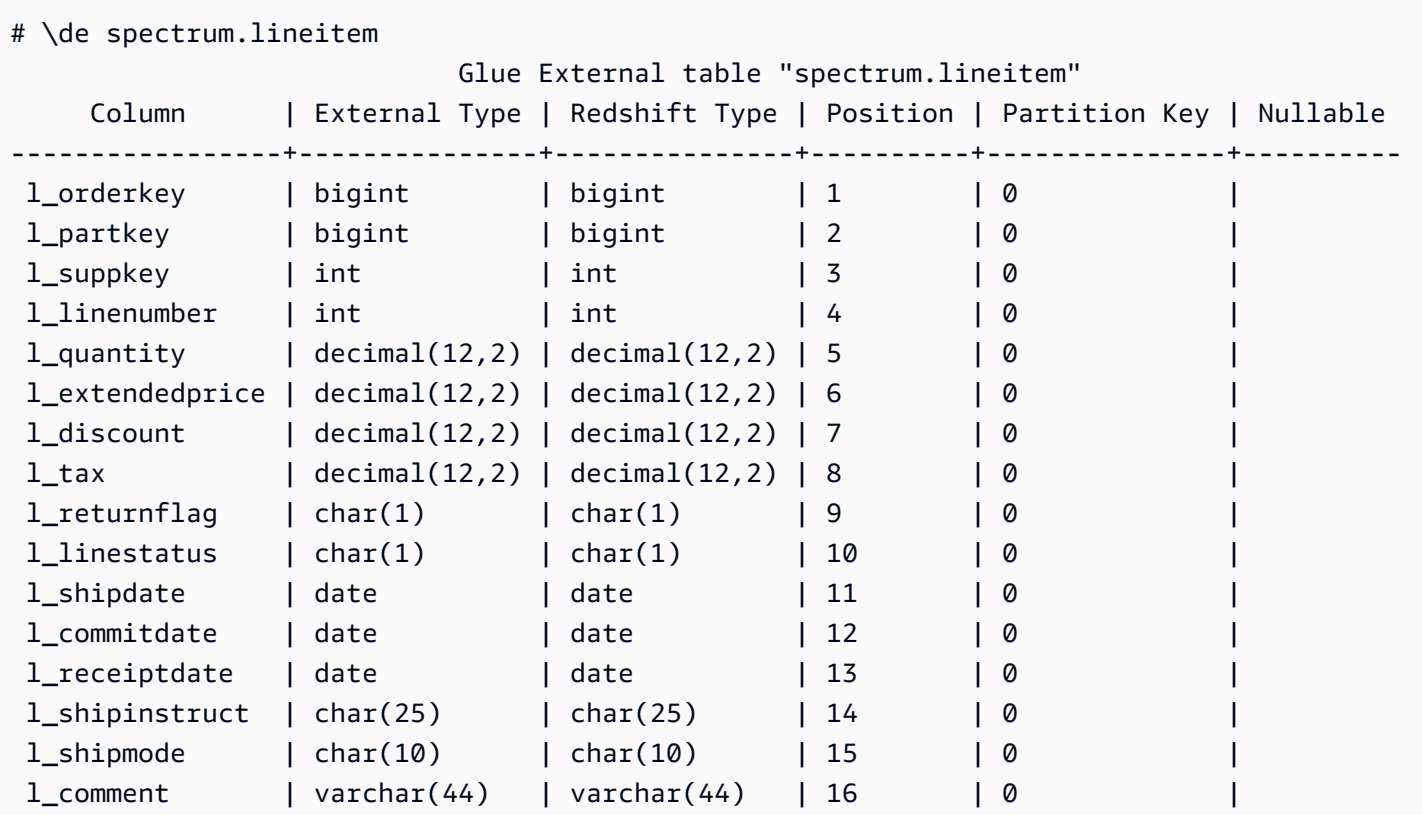

Location: s3://redshiftbucket/kfhose2019/12/31 Input\_format: org.apache.hadoop.mapred.TextInputFormat Output\_format: org.apache.hadoop.hive.ql.io.HiveIgnoreKeyTextOutputFormat Serialization\_lib: org.apache.hadoop.hive.serde2.lazy.LazySimpleSerDe Serde\_parameters: {"field.delim":"|","serialization.format":"|"} Parameters: {"EXTERNAL":"TRUE","numRows":"178196721475","transient\_lastDdlTime":"1577771873"}

Hive 메타스토어 테이블.입니다.

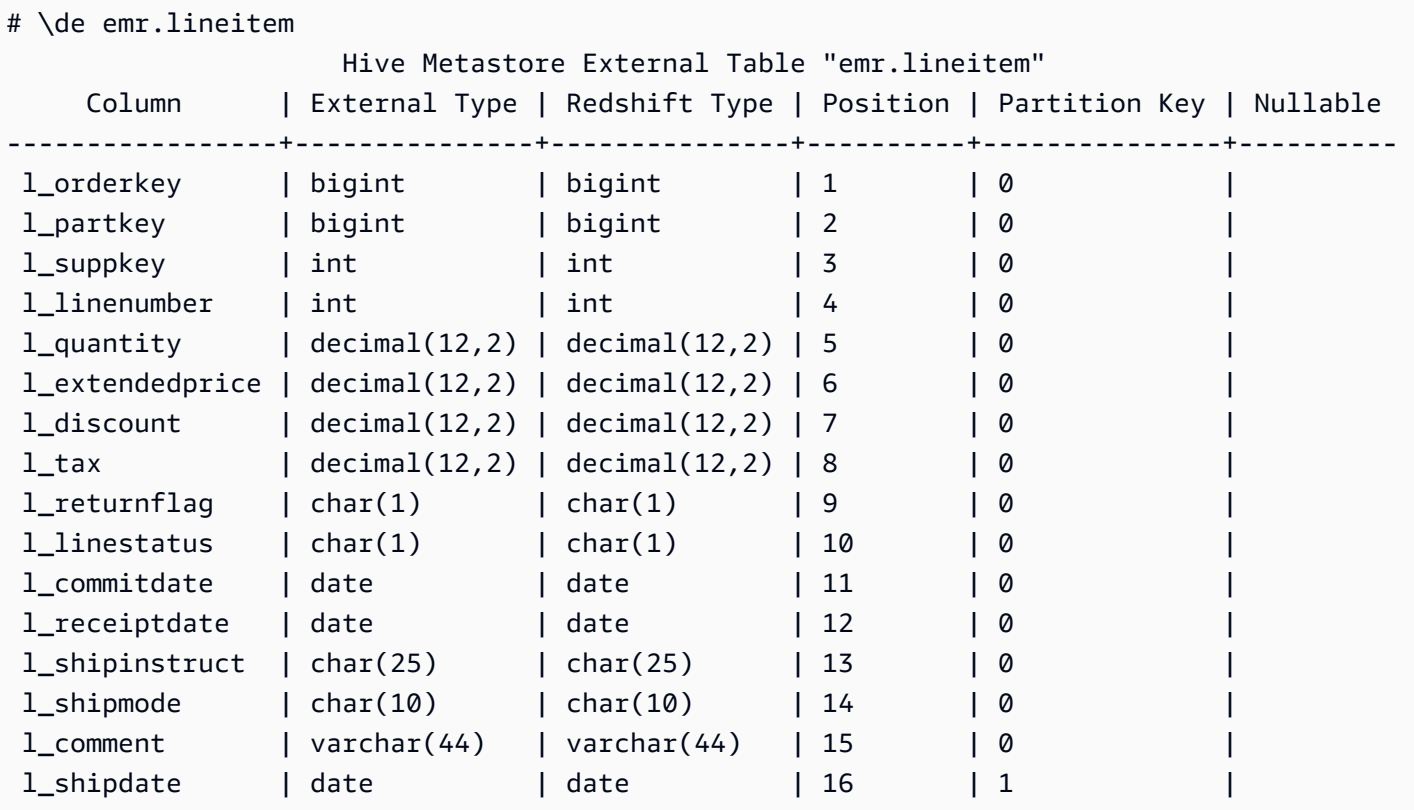

```
Location: s3://redshiftbucket/cetas
```

```
Input_format: org.apache.hadoop.hive.ql.io.parquet.MapredParquetInputFormat
Output_format: org.apache.hadoop.hive.ql.io.parquet.MapredParquetOutputFormat
Serialization_lib: org.apache.hadoop.hive.ql.io.parquet.serde.ParquetHiveSerDe
Serde_parameters: {"serialization.format":"1"}
Parameters: {"EXTERNAL":"TRUE", "numRows":"4307207", 
  "transient_lastDdlTime":"1626990007"}
```
PostgreSQL 외부 테이블입니다.

클라이언트 도구 및 코드에서 연결 544

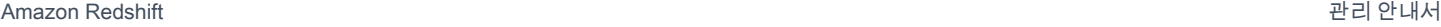

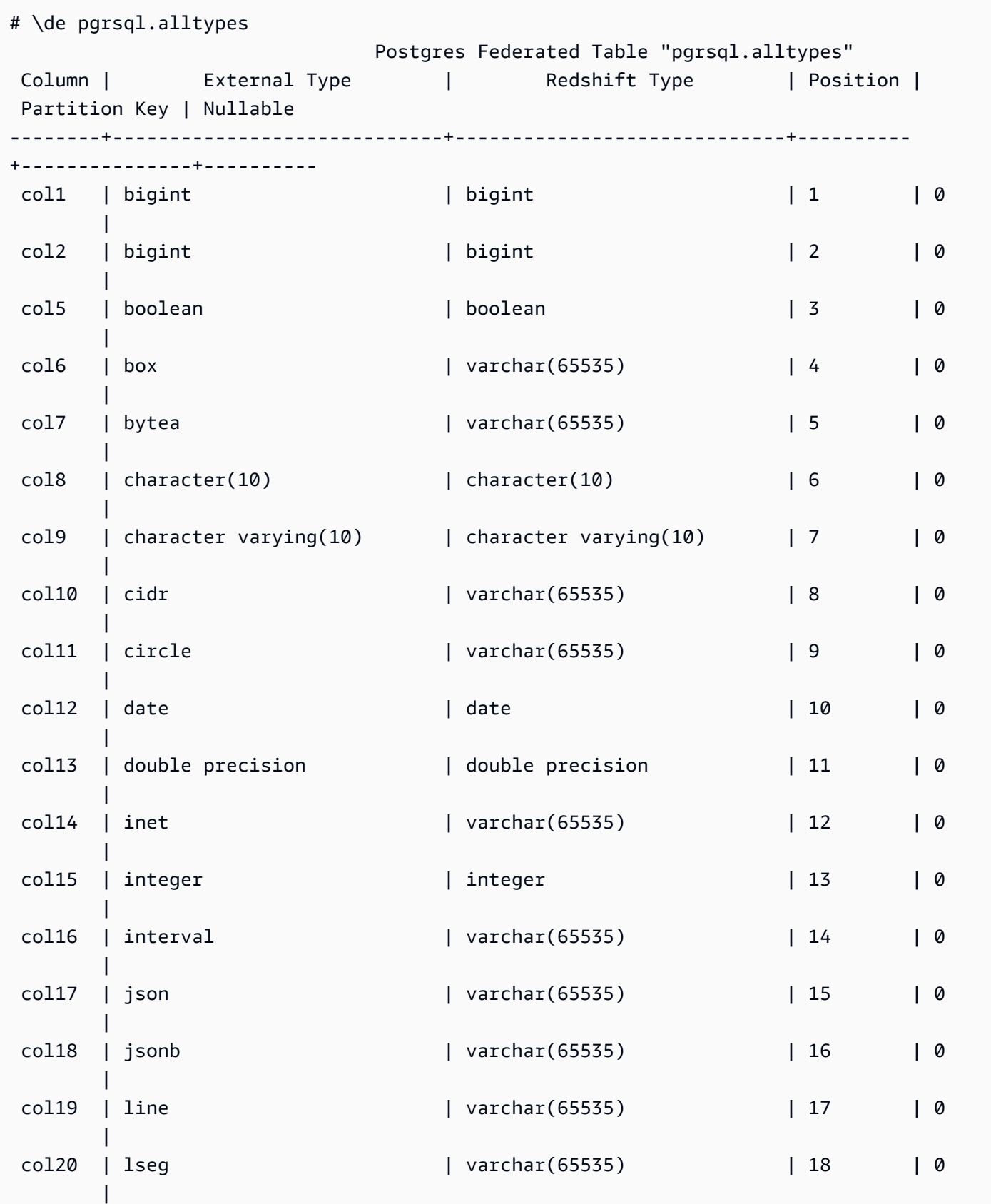

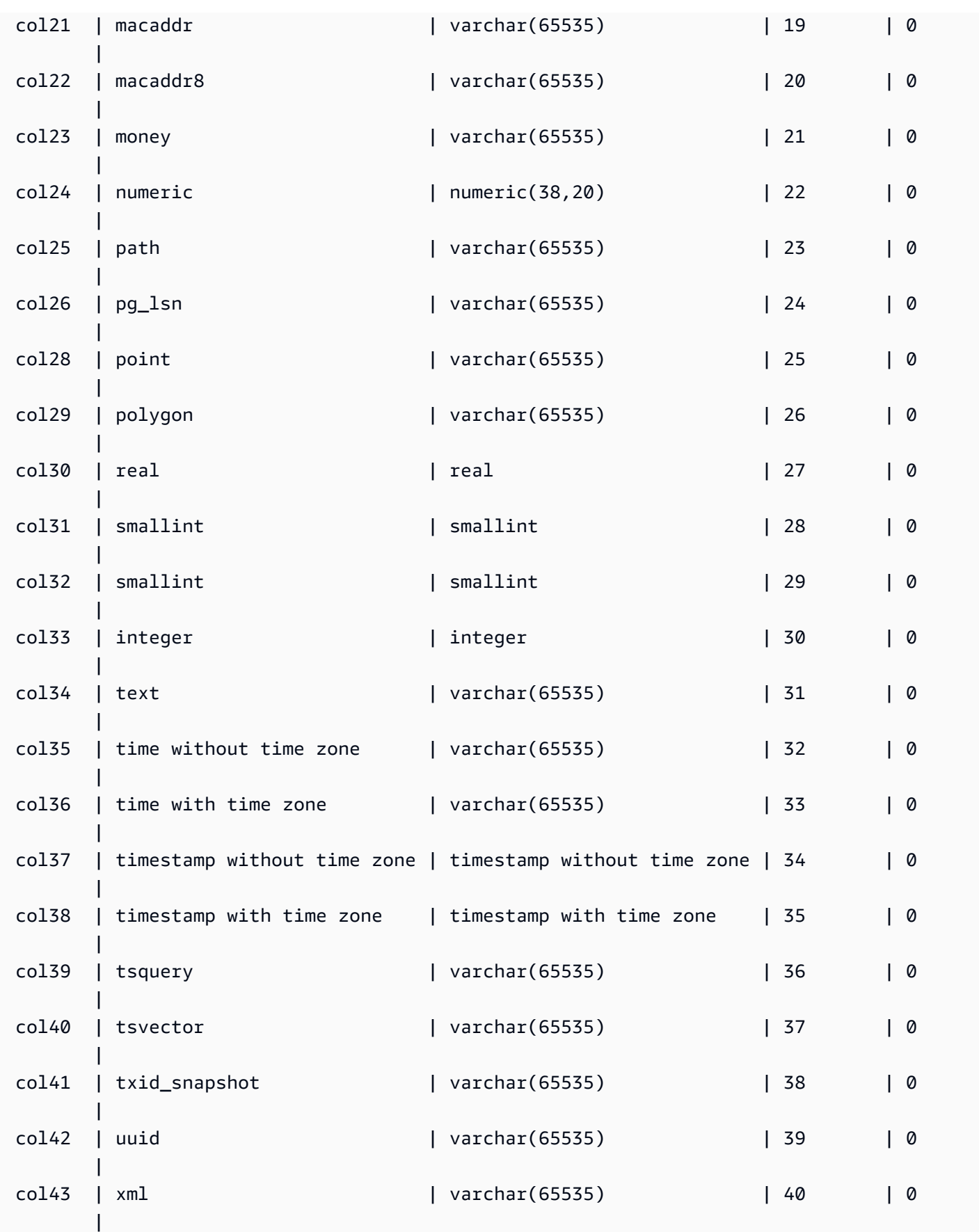

# \df[anptw][S+] [PATTERN]

다양한 유형의 함수를 나열합니다. 예를 들어 \df 명령은 함수 목록을 반환합니다. 결과에는 이름, 반 환된 데이터 유형, 액세스 권한 및 추가 메타데이터와 같은 속성이 포함됩니다. 함수 유형에는 트리거, 저장 프로시저, 윈도 함수 및 기타 유형이 포함될 수 있습니다. 명령에 S+를 추가하면(예: \dfantS+) owner, security, access privileges 등의 추가 메타데이터 열이 포함됩니다.

## \dL[S+] [PATTERN]

데이터베이스와 연결된 절차 언어에 대한 데이터를 나열합니다. 정보에는 plpgsql과 같은 이름과 신뢰 할 수 있는지 여부, 액세스 권한 및 설명이 포함된 추가 메타데이터가 포함됩니다. 예를 들어 샘플 호 출은 언어 및 해당 속성을 나열하는 \dLS+입니다. 명령에 S+를 추가하면 call handler, access privileges등의 추가 메타데이터 열이 포함됩니다.

## 샘플 결과:

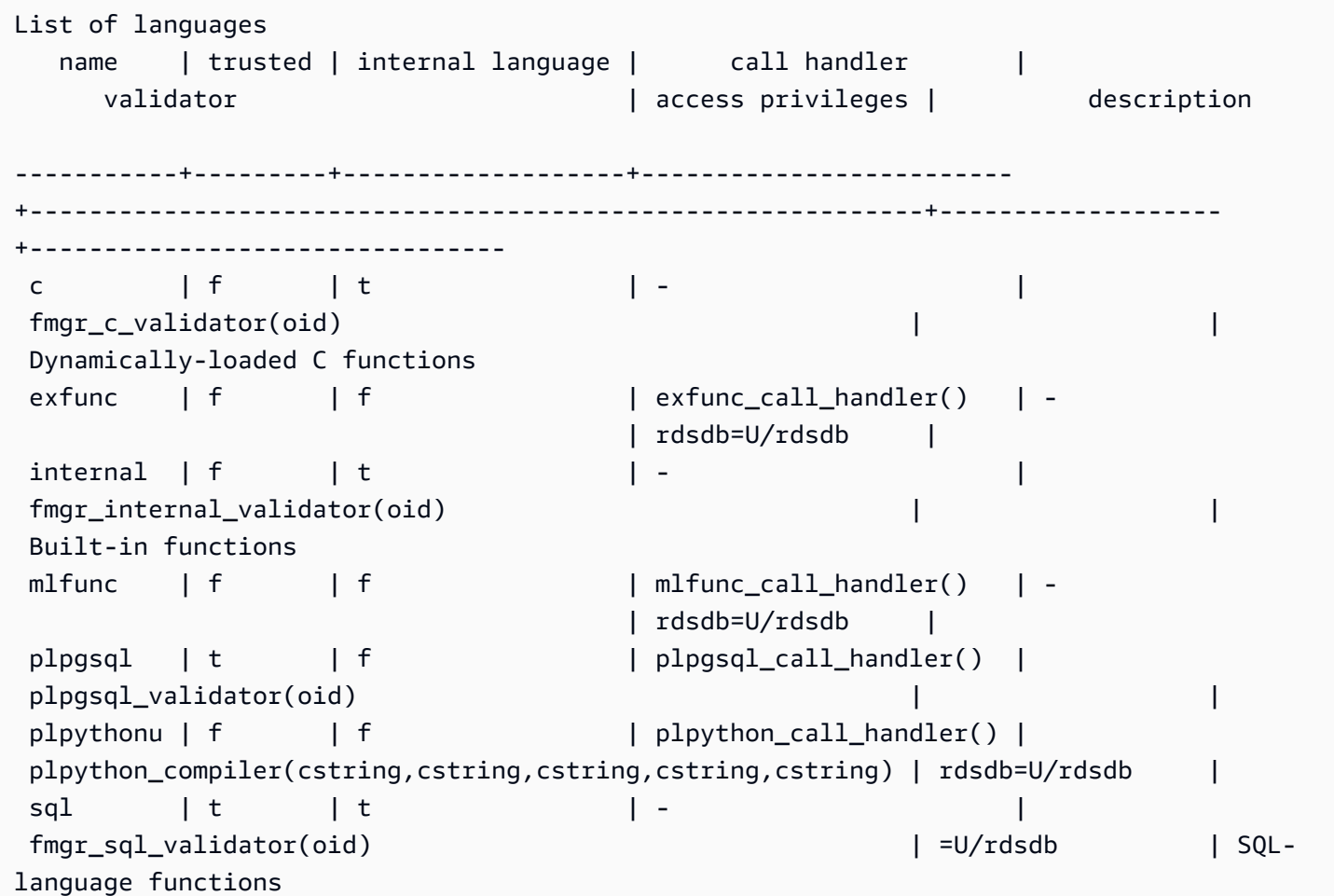

\dm[S+] [PATTERN]

구체화된 보기를 나열합니다. 예를 들어 \dmS+는 구체화된 보기와 해당 속성을 나열합니다. 명령에 S +를 추가하면 추가 메타데이터 열이 포함됩니다.

\dn[S+] [PATTERN]

스키마를 나열합니다. 명령에 S+를 추가하면(예: \dnS+) description, access privileges등의 추가 메타데이터 열이 포함됩니다.

\dp [PATTERN]

테이블, 보기 및 시퀀스 액세스 권한을 나열합니다.

\dt[S+] [PATTERN]

테이블을 나열합니다. 명령에 S+를 추가하면(예: \dtS+) 이 경우 description 등의 추가 메타데이 터 열이 포함됩니다.

\du

데이터베이스의 사용자를 나열합니다. 해당 이름과 슈퍼 사용자 및 속성 등의 역할을 포함합니다.

\dv[S+] [PATTERN]

보기를 나열합니다. 스키마, 유형 및 소유자 데이터를 포함합니다. 명령에 S+를 추가하면(예:\dvS+) 추가 메타데이터 열이 포함됩니다.

\H

HTML 출력을 설정합니다. 이는 형식이 지정된 결과를 빠르게 반환하는 데 유용합니다. 예를 들어 select \* from sales; \H는 sales 테이블의 결과를 HTML로 반환합니다. 테이블형 결과로 다시 전환하려면 \q 또는 quiet을 사용합니다.

\i

파일에서 명령을 실행합니다. 예를 들어, 작업 디렉터리에 rsql\_steps.sql이 있다고 가정하면 \i rsql\_steps.sql은 파일에서 명령을 실행합니다.

## \l[+] [PATTERN]

데이터베이스를 나열합니다. 소유자, 인코딩 및 추가 정보가 포함됩니다.

 $\alpha$ 

quit 또는 \q 명령은 데이터베이스 세션을 로그오프하고 RSQL을 종료합니다.

\sv[+] VIEWNAME

보기의 정의를 표시합니다.

\timing

예를 들어 쿼리의 실행 시간을 표시합니다.

\z [PATTERN]

\dp와 동일한 출력입니다.

\?

도움말 정보를 표시합니다. 이 선택적 파라미터는 설명할 항목을 지정합니다.

\EXIT

모든 데이터베이스 세션을 로그오프하고 Amazon Redshift RSQL을 종료합니다. 또한 선택적 종료 코 드를 지정할 수 있습니다. 예를 들어, \EXIT 15는 Amazon Redshift RSQL 터미널을 종료하고 종료 코드 15를 반환합니다.

다음 예는 연결 및 RSQL 종료의 출력을 보여줍니다.

```
% rsql -D testuser
DSN Connected
DBMS Name: Amazon Redshift
Driver Name: Amazon Redshift ODBC Driver
Driver Version: 1.4.34.1000
Rsql Version: 1.0.1
Redshift Version: 1.0.29306 
Type "help" for help.
(testcluster) user1@dev=# \exit 15
% echo $?
15
```
#### \EXPORT

RSQL이 후속 SQL SELECT 문에서 반환하는 데이터베이스 정보를 저장하는 데 사용하는 내보내기 파 일의 이름을 지정합니다.

export\_01.sql

\export report file='E:\\accounts.out' \rset rformat off \rset width 1500 \rset heading "General Title" \rset titledashes on select \* from td\_dwh.accounts; \export reset

콘솔 출력

Rformat is off. Target width is 1500. Heading is set to: General Title Titledashes is on. (exported 40 rows)

\LOGON

데이터베이스에 연결합니다. 위치 구문이나 연결 문자열을 사용하여 연결 파라미터를 지정할 수 있습 니다.

명령 구문은 \logon {[DBNAME|- USERNAME|- HOST|- PORT|- [PASSWORD]] | conninfo}입니다.

DBNAME은 연결할 데이터베이스의 이름입니다. USERNAME은 연결할 사용자 이름입니다. 기본 HOST는 localhost입니다. 기본 PORT는 5439입니다.

\LOGON 명령에 지정된 호스트 이름이 추가 \LOGON 명령에 대한 기본 호스트 이름이 됩니다. 기본 호 스트 이름을 변경하려면 추가 \LOGON 명령에 새 HOST를 지정합니다.

user1에 대한 \LOGON 명령의 샘플 출력은 다음과 같습니다.

```
(testcluster) user1@redshiftdb=# \logon dev
DBMS Name: Amazon Redshift
Driver Name: Amazon Redshift ODBC Driver
Driver Version: 1.4.27.1000
```

```
Rsql Version: 1.0.1
You are now connected to database "dev" as user "user1".
(testcluster) user1@dev=#
```
## user2에 대한 샘플 출력

```
(testcluster) user1@dev=# \logon dev user2 testcluster2.example.com
Password for user user2:
DBMS Name: Amazon Redshift
Driver Name: Amazon Redshift ODBC Driver
Driver Version: 1.4.27.1000
Rsql Version: 1.0.1
You are now connected to database "dev" as user "user2" on host 
  "testcluster2.example.com" at port "5439".
(testcluster2) user2@dev=#
```
#### \REMARK

\echo 명령의 확장입니다. \REMARK는 지정된 문자열을 출력 스트림에 출력합니다. \REMARK 는 출 력을 분리하는 기능을 추가하여 \echo를 확장합니다.

다음 샘플은 명령의 출력을 보여줍니다.

```
(testcluster) user1@dev=# \remark 'hello//world'
hello
world
```
#### \RSET

\rset 명령은 명령 파라미터와 변수를 설정합니다.\rset에는 대화형 모드와 배치 모드가 모두 있습 니다. -x와 같은 bash 옵션이나 --<arg>와 같은 인수의 옵션을 지원하지 않습니다.

다음과 같은 변수를 설정합니다.

- ERRORLEVEL
- HEADING 및 RTITLE
- RFORMAT
- MAXERROR
- TITLEDASHES
- WIDTH

다음 예에서는 헤딩을 지정합니다.

\rset heading "Winter Sales Report"

\rset 사용 방법의 추가 예제를 보려면 [Amazon Redshift RSQL 변수](#page-565-0) 주제에서 여러 예를 확인할 수 있습니다.

\RUN

지정된 파일에 포함된 Amazon Redshift RSQL 스크립트를 실행합니다. \RUN은 파일의 헤더 행을 건 너뛰는 옵션을 추가하여 \i 명령을 확장합니다.

파일 이름에 쉼표, 세미콜론 또는 공백이 포함된 경우 작은따옴표로 묶습니다. 또한 텍스트가 파일 이름 뒤에 오는 경우 따옴표로 텍스트를 묶습니다. UNIX에서 파일 이름은 대/소문자를 구분합니다. Windows에서 파일 이름은 대/소문자를 구분하지 않습니다.

다음 샘플은 명령의 출력을 보여줍니다.

```
(testcluster) user1@dev=# \! cat test.sql
select count(*) as lineitem_cnt from lineitem;
select count(*) as customer_cnt from customer;
select count(*) as orders_cnt from orders;
(testcluster) user1@dev=# \run file=test.sql 
 lineitem_cnt
-------------- 
       4307207
(1 row) customer_cnt
  -------------- 
      37796166
(1 row) orders_cnt
------------ 
 0
(1 row)
```
(testcluster) user1@dev=# \run file=test.sql skip=2

```
2 records skipped in RUN file. 
 orders_cnt
------------ 
 0
(1 row)
```
### \OS

\! 명령의 별칭입니다. \OS는 파라미터로 전달된 운영 체제 명령을 실행합니다. 명령이 실행되면 컨트 롤이 Amazon Redshift RSQL로 돌아갑니다. 예를 들어, \os date 명령을 실행하여 현재 시스템 날짜 시간을 인쇄하고 RSQL 터미널로 돌아갈 수 있습니다.

```
(testcluster) user1@dev=# \os date
Tue Sep 7 20:47:54 UTC 2021
```
### \GOTO

Amazon Redshift RSQL을 위한 새로운 명령입니다. \GOTO는 중간에 있는 모든 명령을 건너뛰고 지정 된 \LABEL에서 처리를 재개합니다. \LABEL은 정방향 참조여야 합니다. 사전적으로 \GOTO 앞에 오는 \LABEL을 건너뛸 수 없습니다.

다음은 샘플 출력을 보여줍니다.

```
(testcluster) user1@dev=# \! cat test.sql
select count(*) as cnt from lineitem \gset
select :cnt as cnt;
\if :cnt > 100 
     \goto LABELB
\endif
\label LABELA
\remark 'this is label LABELA'
\label LABELB
\remark 'this is label LABELB'
(testcluster) user1@dev=# \i test.sql 
    cnt
--------- 
  4307207
(1 row)
```
클라이언트 도구 및 코드에서 연결 552

\label LABELA ignored

\label LABELB processed this is label LABELB

#### \LABEL

Amazon Redshift RSQL을 위한 새로운 명령입니다. \LABEL은 프로그램을 실행하기 위한 진입점을 \GOTO 명령의 대상으로 설정합니다.

다음은 명령의 샘플 출력을 보여줍니다.

```
(testcluster) user1@dev=# \! cat test.sql
select count(*) from lineitem limit 5;
\goto LABELB
\remark "this step was skipped by goto label";
\label LABELA
\remark 'this is label LABELA'
\label LABELB
\remark 'this is label LABELB'
(testcluster) user1@dev=# \i testgoto.sql 
   count 
  4307193
(1 row)
\label LABELA ignored
\label LABELB processed
this is label LABELB
```
\IF (\ELSEIF, \ELSE, \ENDIF)

\IF 및 관련 명령은 입력 스크립트의 일부를 조건부로 실행합니다. PSQL \if(\elif, \else, \endif) 명령의 확장입니다. \IF 및 \ELSEIF는 AND, OR 및 NOT 조건을 포함한 부울 표현식을 지원 합니다.

다음은 명령의 샘플 출력을 보여줍니다.

```
(testcluster) user1@dev=# \! cat test.sql
SELECT query FROM stv_inflight LIMIT 1 \gset
select :query as query;
\if :query > 1000000 
    \remark 'Query id is greater than 1000000'
```

```
\elseif :query = 1000000 
     \remark 'Query id is equal than 1000000'
\else 
     \remark 'Query id is less than 1000000'
\endif
(testcluster) user1@dev=# \i test.sql 
 query
-------- 
  994803
(1 row)Query id is less than 1000000
```
분기 로직에 ERRORCODE를 사용합니다.

```
\if :'ERRORCODE' = '00000' 
    \remark 'The statement was executed without error'
\else 
     \remark :LAST_ERROR_MESSAGE
\endif
```
\IF 블록 내에서 \GOTO를 사용하여 코드 실행 방법을 제어합니다.

## <span id="page-565-0"></span>Amazon Redshift RSQL 변수

RSQL에서 일부 키워드는 변수로 작동합니다. 각각을 특정 값으로 설정하거나 값을 재설정할 수 있습 니다. 대부분은 대화형 모드와 배치 모드가 있는 \rset에 의해 설정됩니다. 소문자나 대문자로 명령을 정의할 수 있습니다.

## **ACTIVITYCOUNT**

마지막으로 제출된 요청의 영향을 받는 행 수를 나타냅니다. 데이터 반환 요청의 경우 데 이터베이스에서 RSQL로 반환되는 행 수입니다. 값은 0 또는 양의 정수입니다. 최댓값은 18,446,744,073,709,551,615입니다.

특수 처리되는 변수 ACTIVITYCOUNT는 ROW\_COUNT 변수와 비슷합니다. 하지만 ROW\_COUNT는 SELECT, COPY 또는 UNLOAD에 대한 명령 완료 시 영향을 받는 행 수를 클라이언트 애플리케이션에 보 고하지 않습니다. 하지만 ACTIVITYCOUNT는 보고합니다.

activitycount\_01.sql:

```
select viewname, schemaname
from pg_views
where schemaname = 'not_existing_schema';
\if :ACTIVITYCOUNT = 0
\remark 'views do not exist'
\endif
```
# 콘솔 출력:

```
viewname | schemaname
----------+------------
(0 rows)
views do not exist
```
ERRORLEVEL

오류에 심각도 수준을 할당합니다. 심각도 수준에 따라 일련의 조치를 결정할 수 있습니다. ERRORLEVEL 명령을 사용하지 않은 경우 해당 값은 기본적으로 ON입니다.

errorlevel\_01.sql:

```
\rset errorlevel 42P01 severity 0
select * from tbl;
select 1 as col;
\echo exit
\quit
```
# 콘솔 출력:

```
Errorlevel is on.
rsql: ERROR: relation "tbl" does not exist
(1 row)
col
1
exit
```
### HEADING 및 RTITLE

보고서 상단에 표시되는 헤더를 지정할 수 있습니다. RSET RTITLE 명령에서 지정한 헤더에는 클라이 언트 컴퓨터의 현재 시스템 날짜를 자동으로 포함됩니다.

rset heading rtitle 02.rsql 내용:

```
\remark Starting...
\rset rtitle "Marketing Department||Confidential//Third Quarter//Chicago"
\rset width 70
\rset rformat on
select * from rsql_test.tbl_currency order by id limit 2;
\exit
\remark Finishing...
```
콘솔 출력:

```
Starting...
Rtitle is set to: &DATE||Marketing Department||Confidential//Third Quarter//Chicago 
  (Changes will take effect after RFORMAT is
switched ON)
Target width is 70.
Rformat is on.
09/11/20 Marketing Department Confidential 
                  Third Quarter 
                     Chicago
id | bankid | name | start_date
100 | 1 | USD | 2020-09-11 10:51:39.106905
110 | 1 | EUR | 2020-09-11 10:51:39.106905
(2 rows)
Press any key to continue . . .
```
### MAXERROR

RSQL이 해당 수준을 넘으면 작업 처리를 종료하는 최대 오류 심각도 수준을 지정합니다. 반환 코드는 각 작업 또는 태스크를 완료한 후 RSQL이 클라이언트 운영 체제에 반환하는 정수 값입니다. 반환 코드 값은 작업 또는 태스크의 완료 상태를 나타냅니다. 지정된 maxerror 값보다 큰 오류 심각도 수준을 생 성하는 문이 스크립트에 포함된 경우 RSQL이 즉시 종료됩니다. 따라서 오류 심각도 수준 8에서 RSQL 가 종료되도록 하려면 RSET MAXERROR 7을 사용합니다.

maxerror\_01.sql 내용:

\rset maxerror 0 select 1 as col; \quit

# 콘솔 출력:

Maxerror is default.  $(1 row)$ col

1

## RFORMAT

형식 지정 명령에 대한 설정을 적용할지 여부를 지정할 수 있습니다.

rset\_rformat.rsql 내용:

```
\remark Starting...
\pset border 2
\pset format wrapped
\pset expanded on
\pset title 'Great Title'
select * from rsql_test.tbl_long where id = 500;
\rset rformat
select * from rsql_test.tbl_long where id = 500;
\rset rformat off
select * from rsql_test.tbl_long where id = 500;
\rset rformat on
select * from rsql_test.tbl_long where id = 500;
\exit
\remark Finishing...
```
# 콘솔 출력:

Starting...

Border style is 2. (Changes will take effect after RFORMAT is switched ON) Output format is wrapped. (Changes will take effect after RFORMAT is switched ON) Expanded display is on. (Changes will take effect after RFORMAT is switched ON) Title is "Great Title". (Changes will take effect after RFORMAT is switched ON)

```
id | long_string | long_string | long_string | long_string | long_string | long_string | long_string | long_string | long_string | long_string | long_string | long_string | long_string | long_string | long_string | long_st
500 | In general, the higher the number the more borders and lines the tables will 
  have, but details depend on the particular
format.
(1 row)Rformat is on.
Great Title
+-[ RECORD 
  1 ]+----------------------------------------------------------------------------------------------------
-----------+
| id | 500
|
| long_string | In general, the higher the number the more borders and lines the tables 
  will have, but details depend on the
particular format. |
+-------------
+----------------------------------------------------------------------------------------------------
-----------+
Rformat is off.
id | long_string | long_string | long_string | long_string | long_string | long_string | long_string | long_string | long_string | long_string | long_string | long_string | long_string | long_string | long_string | long_st
500 | In general, the higher the number the more borders and lines the tables will 
  have, but details depend on the particular format.
(1 row)Rformat is on.
Great Title
+-[ RECORD 
  1 ]+----------------------------------------------------------------------------------------------------
-----------+
| id | 500
|
| long_string | In general, the higher the number the more borders and lines the tables 
  will have, but details depend on the
particular format. |
+-------------
+----------------------------------------------------------------------------------------------------
-----------+
Press any key to continue . . .
```
### ROW\_COUNT

이전 쿼리의 영향을 받는 레코드 수를 가져옵니다. 일반적으로 다음 코드 조각에서처럼 결과를 확인하 는 데 사용됩니다.

```
SET result = ROW_COUNT;
IF result = 0...
```
**TITLEDASHES** 

이 컨트롤을 사용하면 SQL 문에 대해 반환된 열 데이터 위에 대시 문자 행을 인쇄할지 여부를 지정할 수 있습니다.

예제

```
\rset titledashes on
select dept_no, emp_no, salary from rsql_test.EMPLOYEE
where dept_no = 100;
\rset titledashes off
select dept_no, emp_no, salary from rsql_test.EMPLOYEE
where dept_no = 100;
```
# 콘솔 출력:

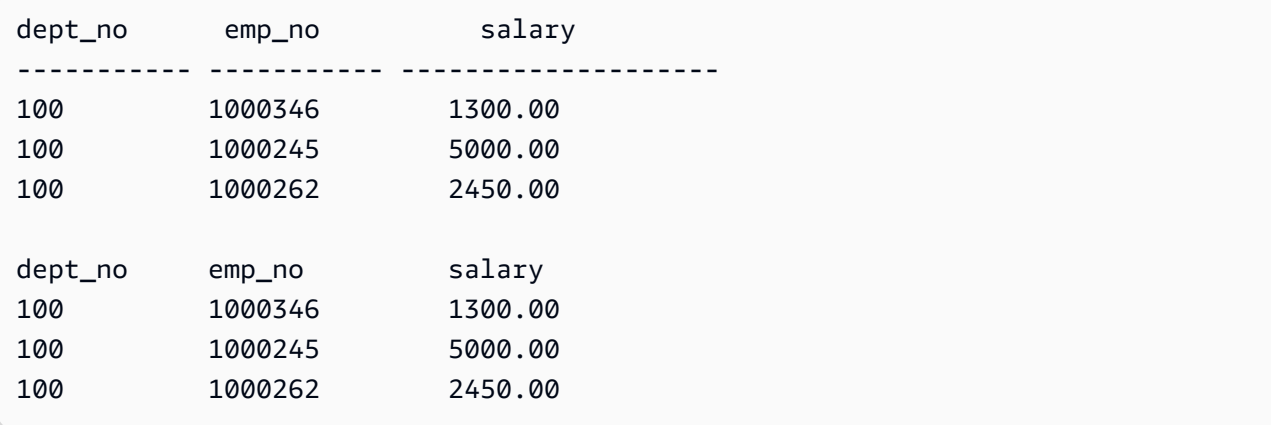

#### **WIDTH**

보고서의 출력 형식을 래핑으로 설정하고 각 행의 대상 너비를 지정합니다. 파라미터를 지정하지 않으 면 형식과 대상 너비 모두 현재 설정이 반환됩니다.

rset width 01.rsql 내용:

```
\echo Starting...
\rset width
\rset width 50
\rset width
\quit
\echo Finishing...
```
# 콘솔 출력:

```
Starting...
Target width is 75.
Target width is 50.
Target width is 50.
Press any key to continue . . .
```
## 파라미터를 사용하는 예:

```
\echo Starting...
\rset rformat on
\pset format wrapped
select * from rsql_test.tbl_long where id = 500;
\rset width 50
select * from rsql_test.tbl_long where id = 500;
\quit
\echo Finishing...
```
# 콘솔 출력:

```
Starting...
Rformat is on.
Output format is wrapped.
id | long_string
500 | In general, the higher the number the more borders and lines the ta. 
    |.bles will have, but details depend on the particular format.
(1 row)
Target width is 50.
id | long_string
500 | In general, the higher the number the more. 
    |. borders and lines the tables will have, b.
```

```
 |.ut details depend on the particular format. 
     |..
(1 row)
Press any key to continue . . .
```
# Amazon Redshift RSQL 오류 코드

성공 메시지, 경고 및 예외:

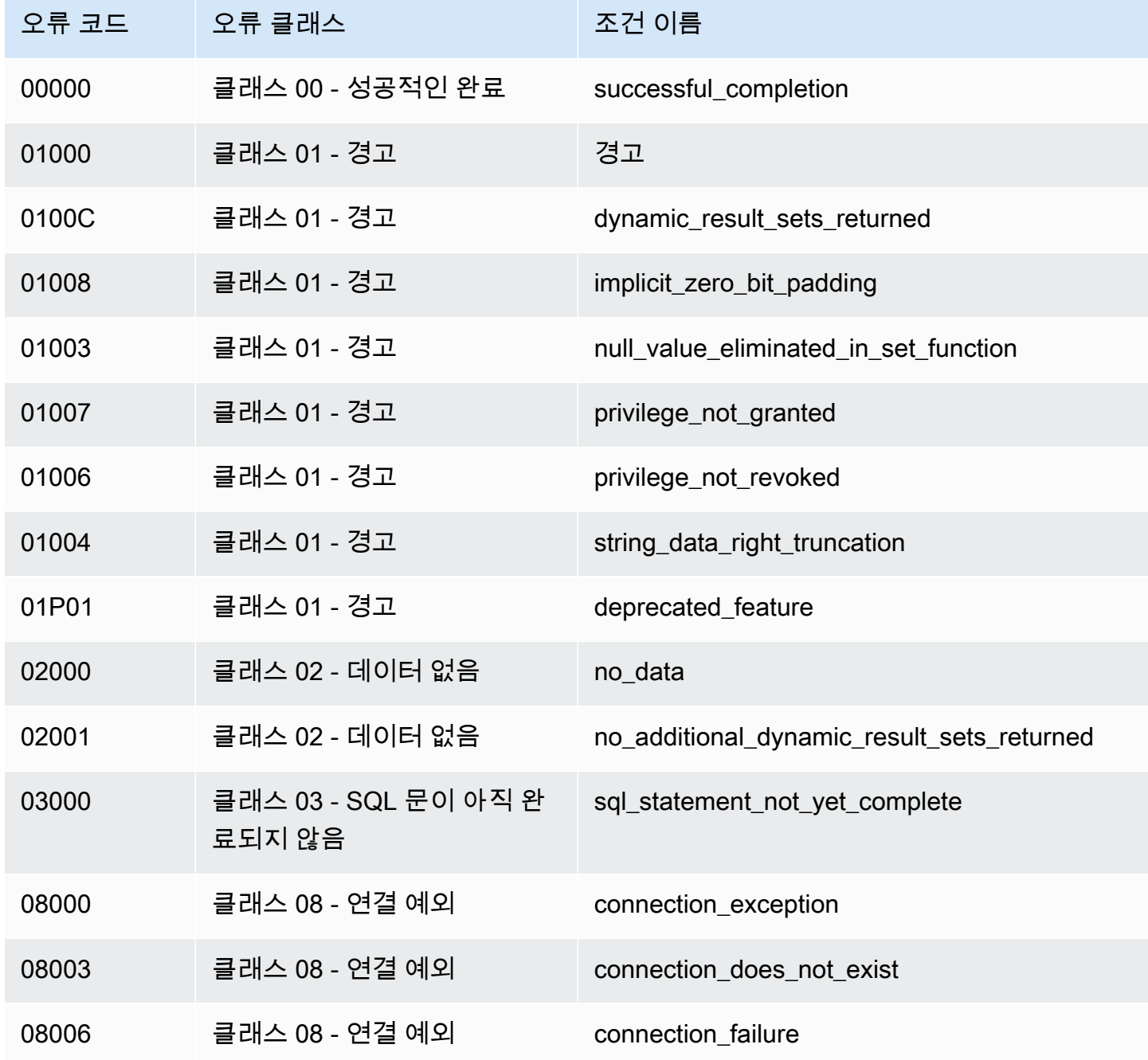

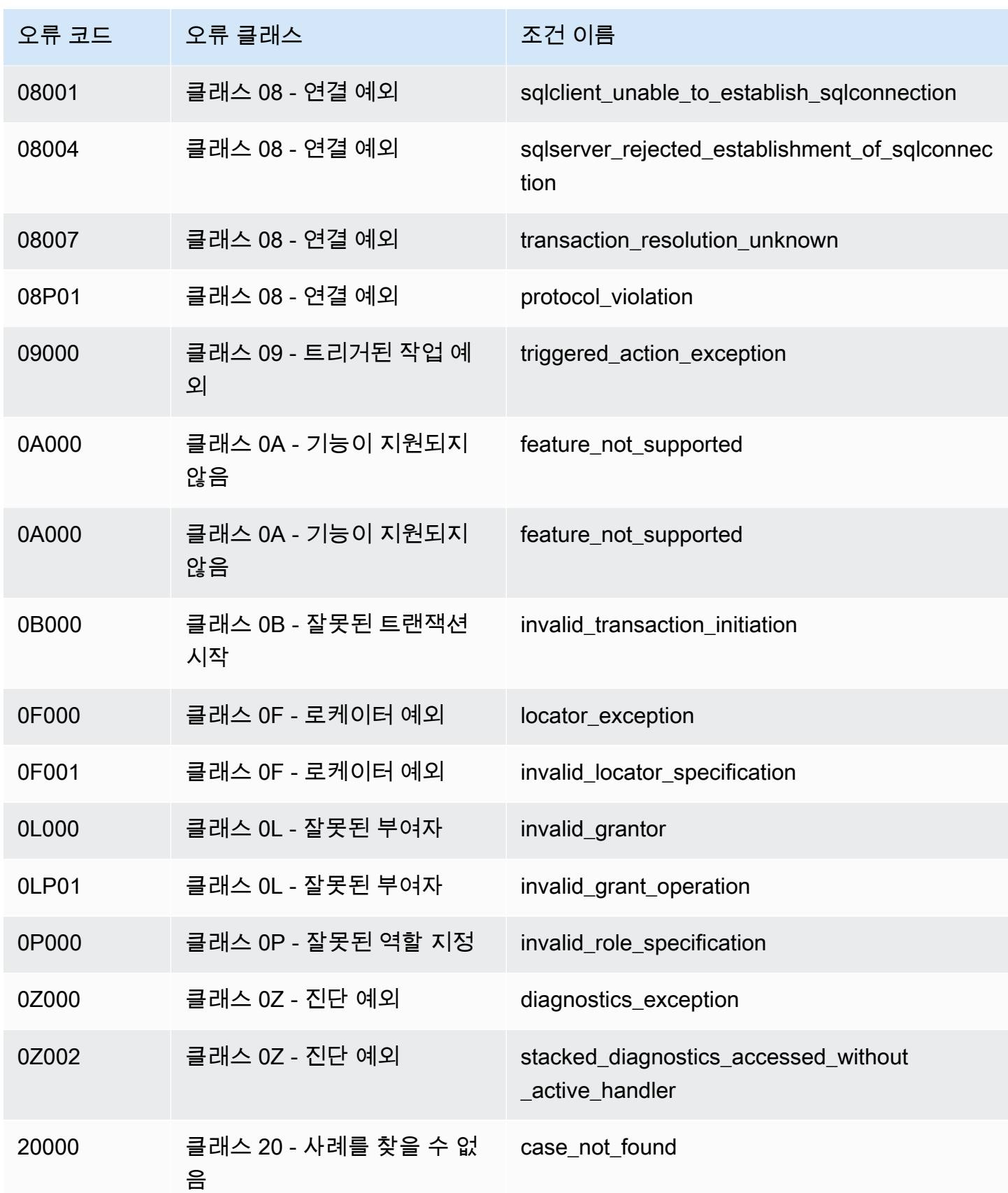

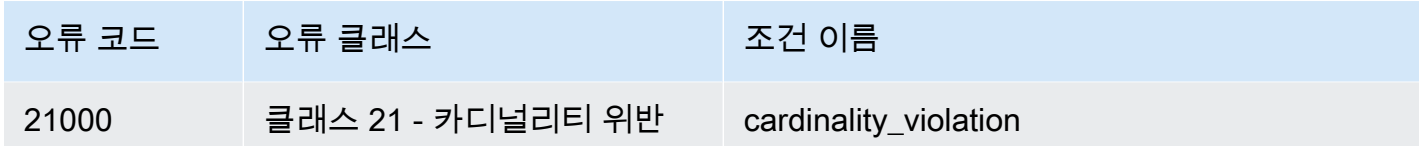

데이터 예외:

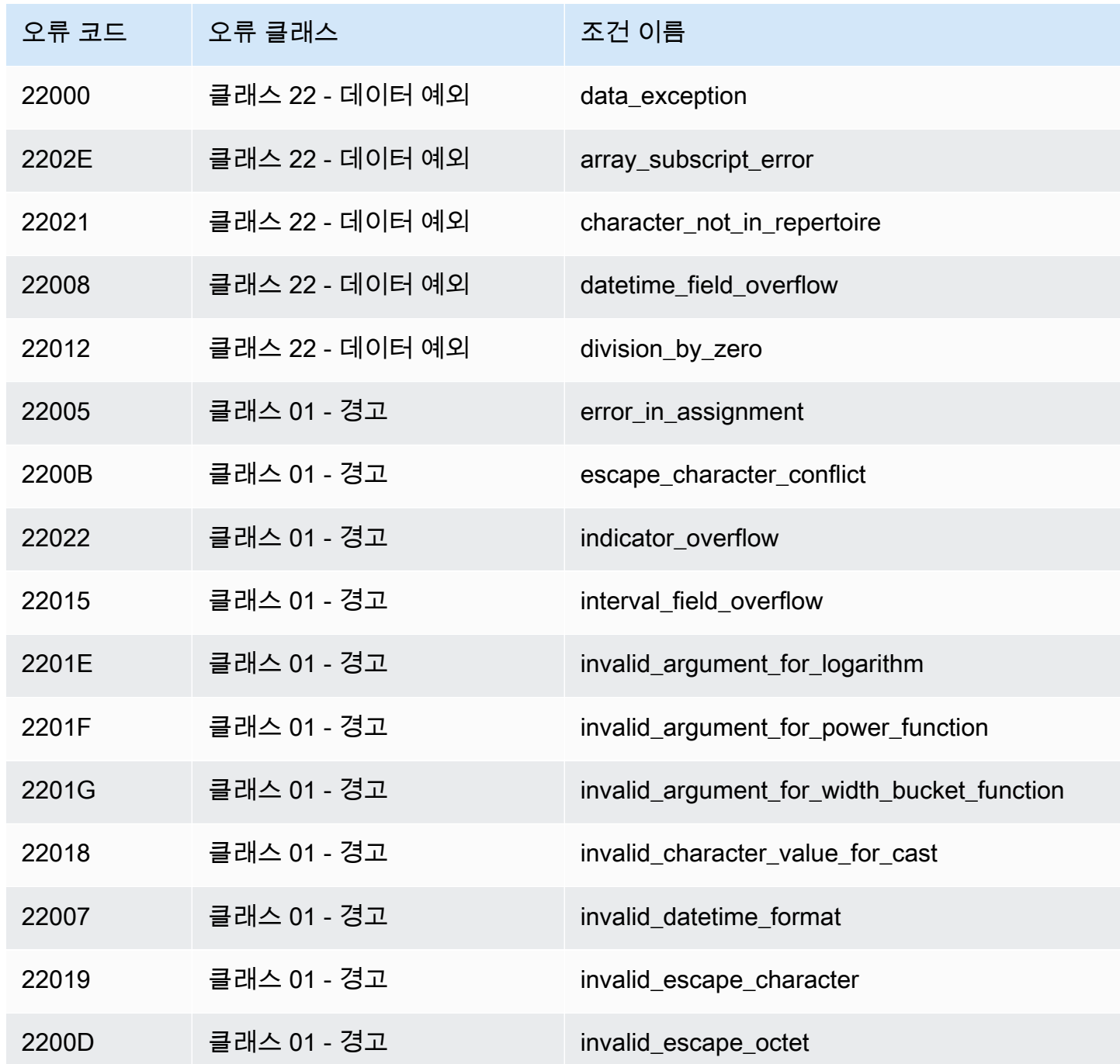

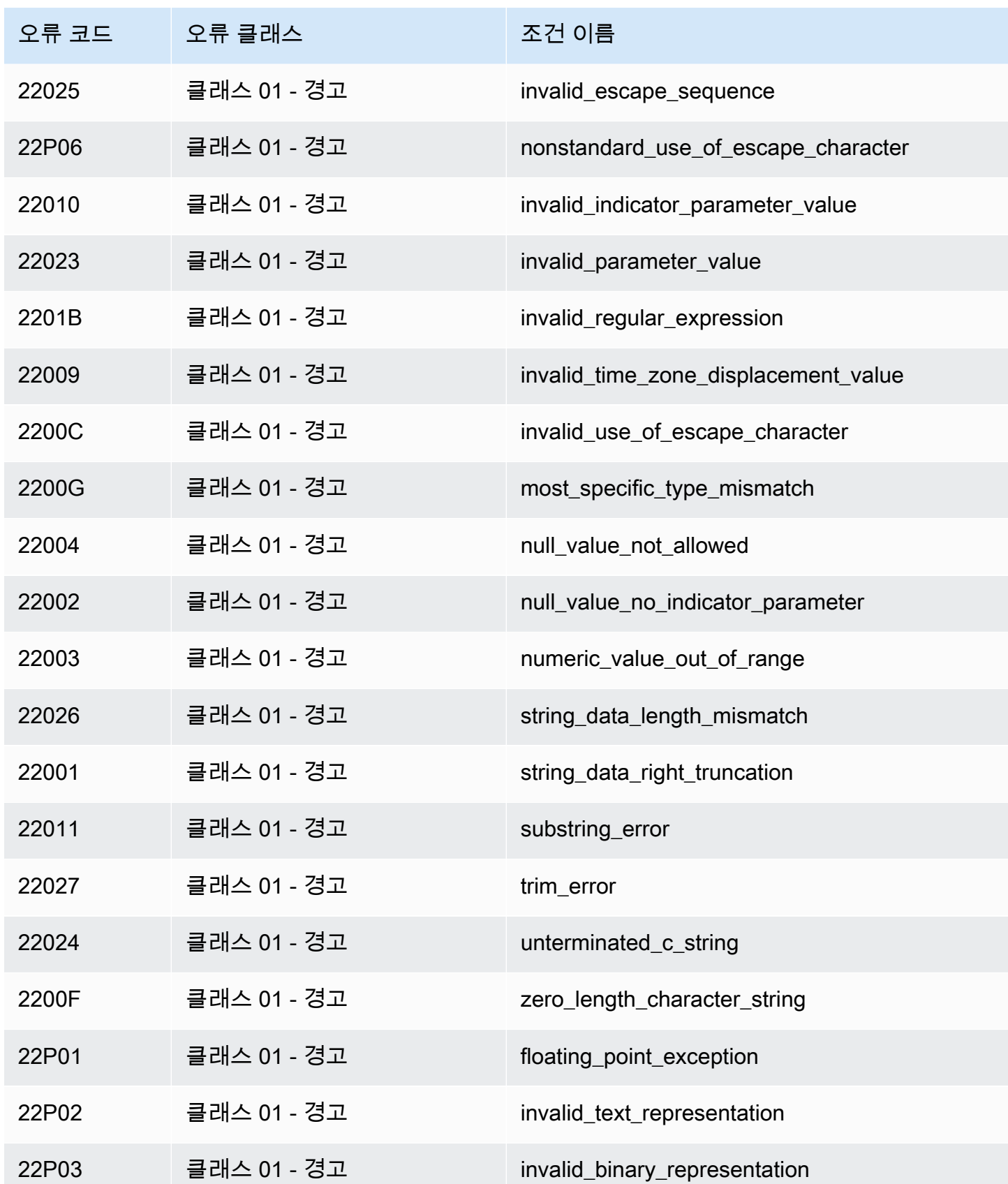
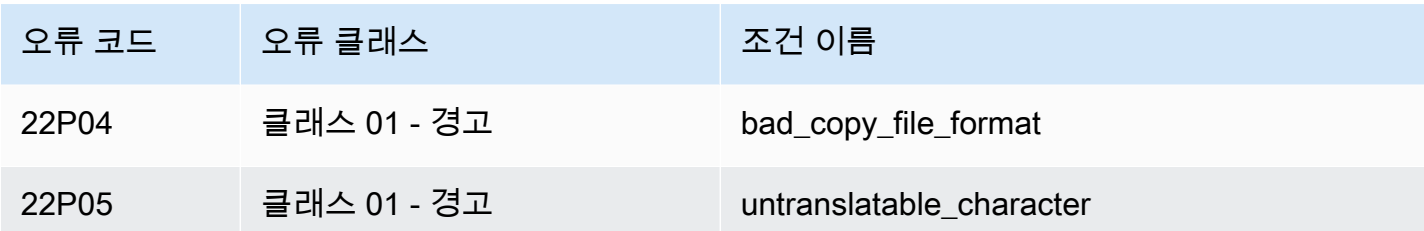

무결성 제약 조건 위반:

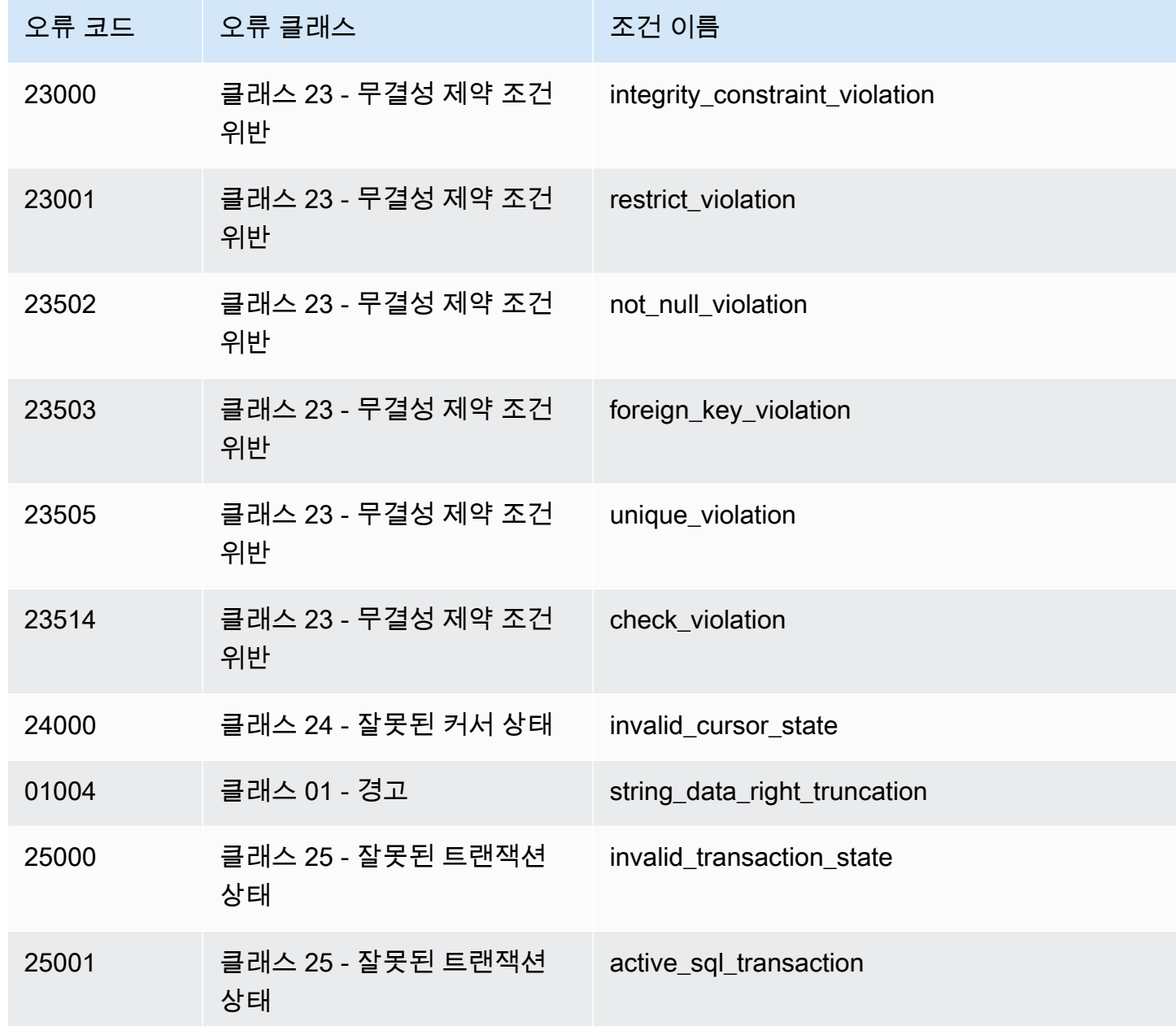

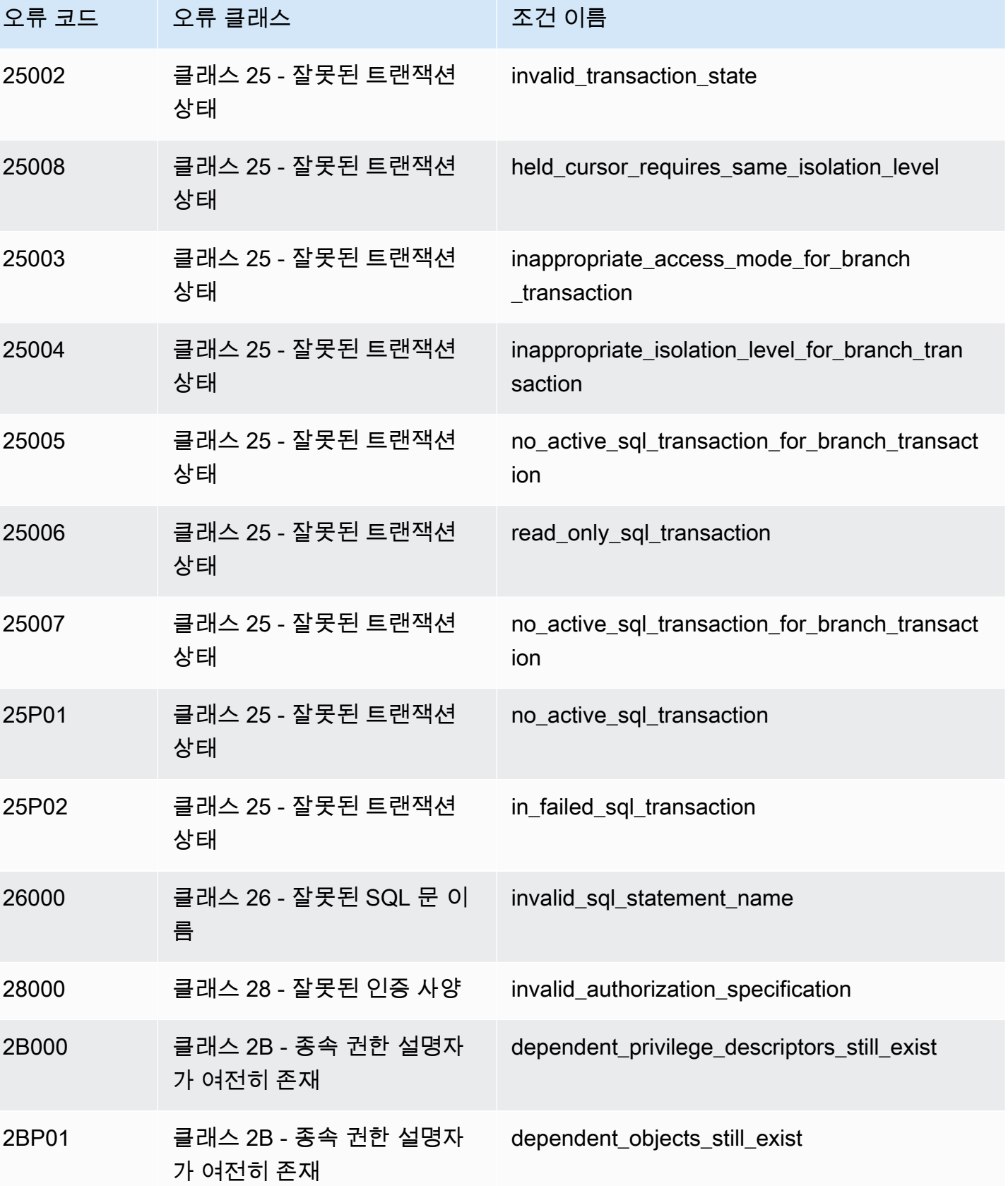

Amazon Redshift 관리 안내서

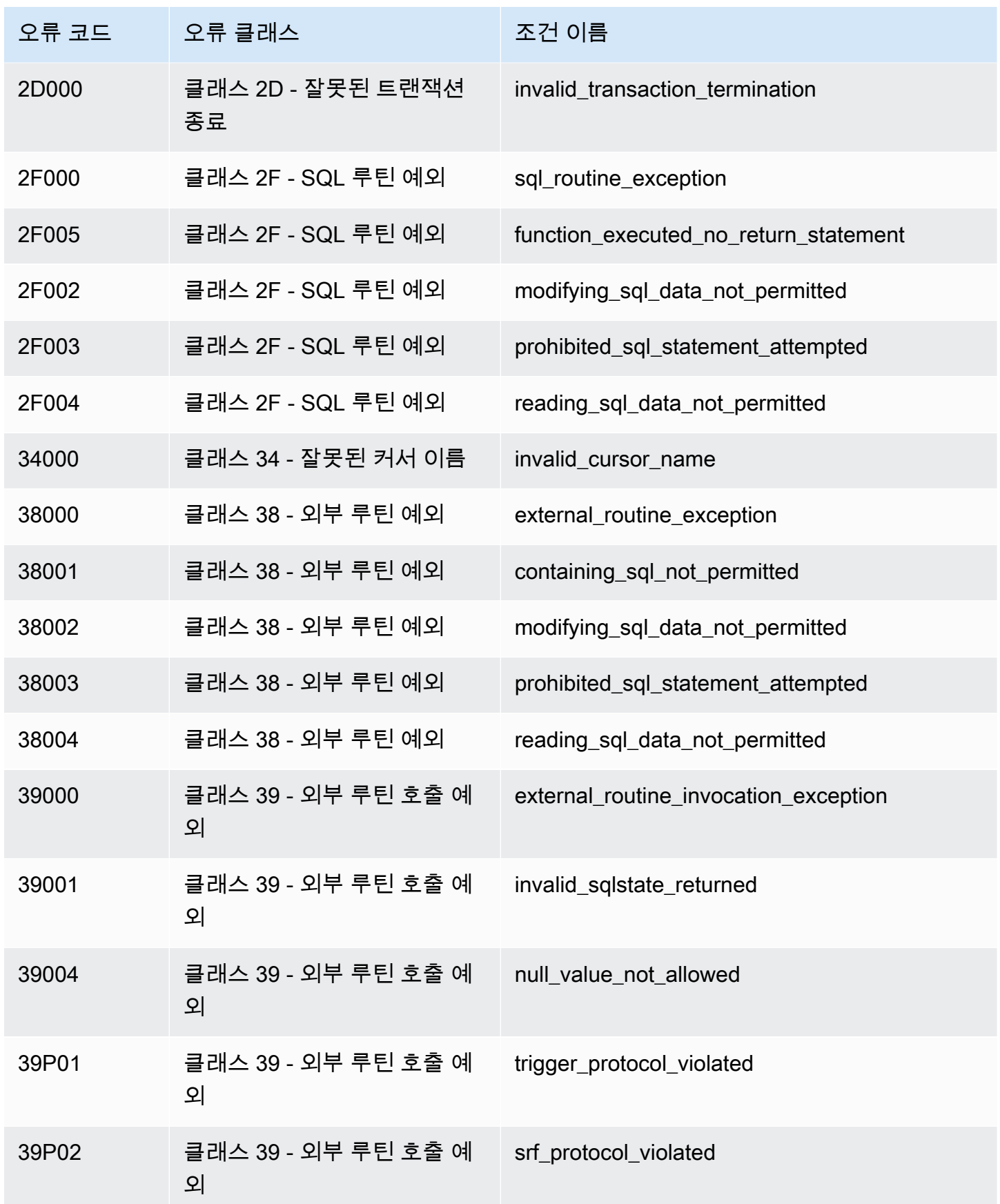

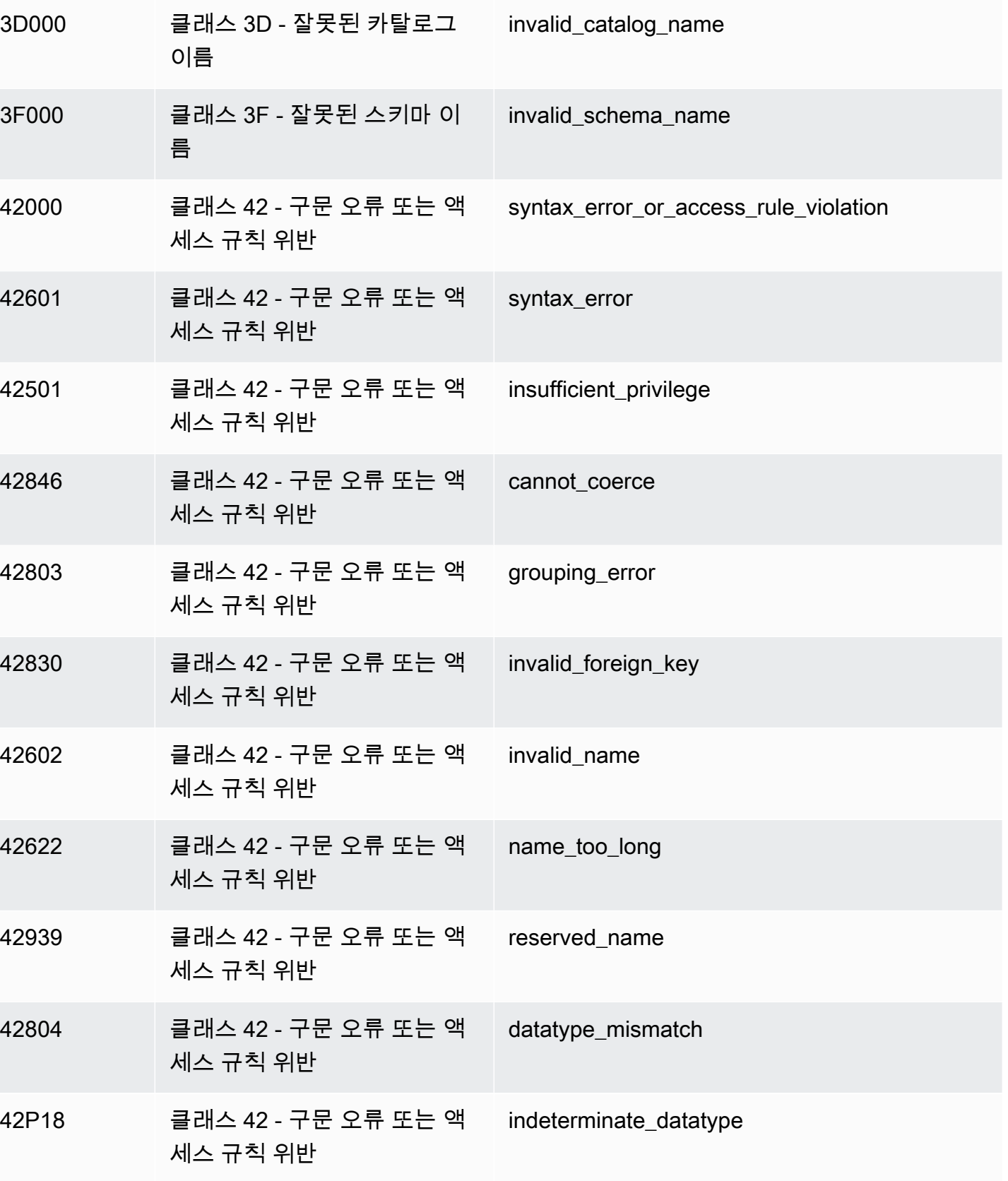

오류 코드 오류 클래스 지역 조건 이름

Amazon Redshift 관리 안내서

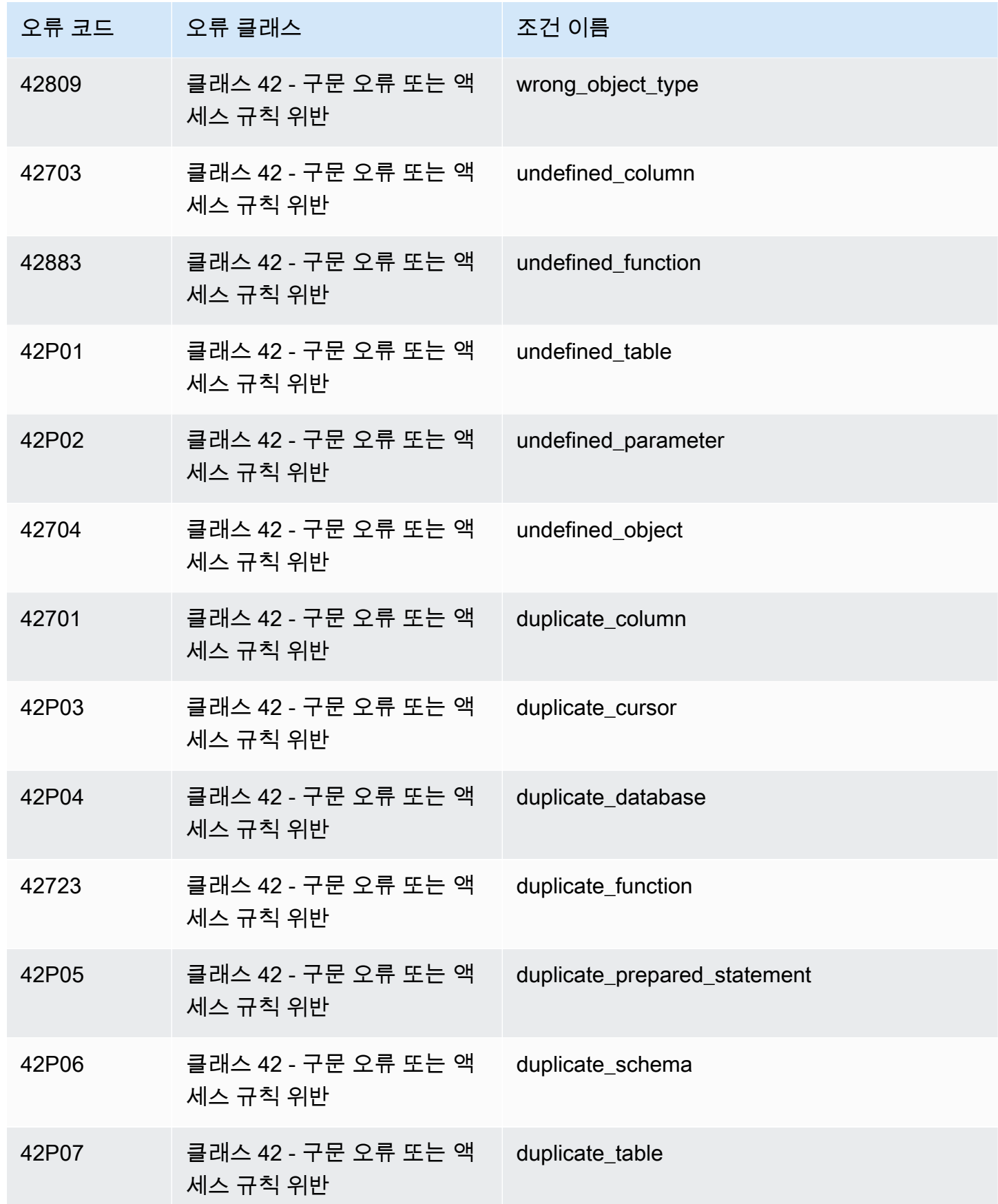

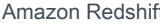

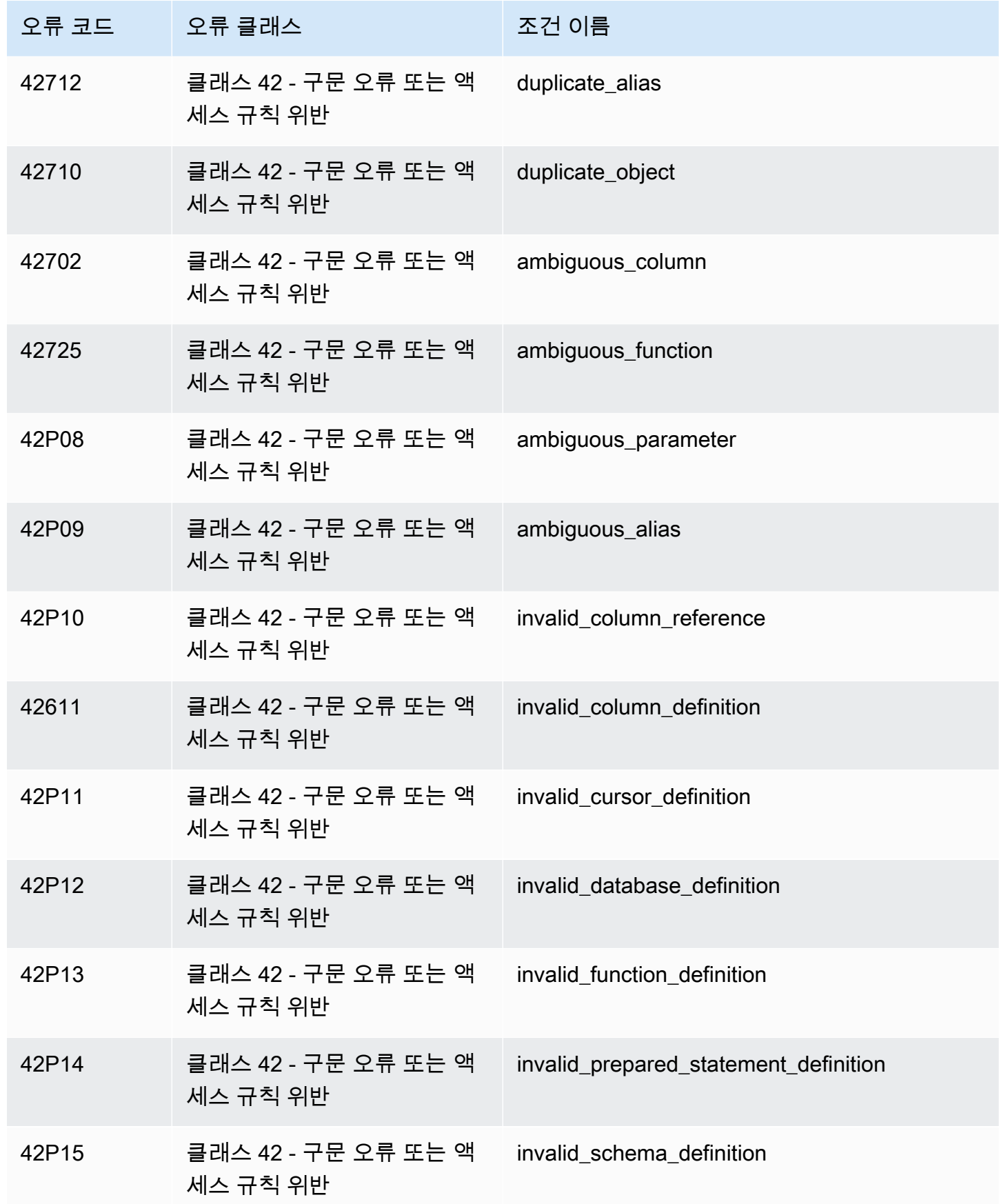

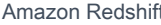

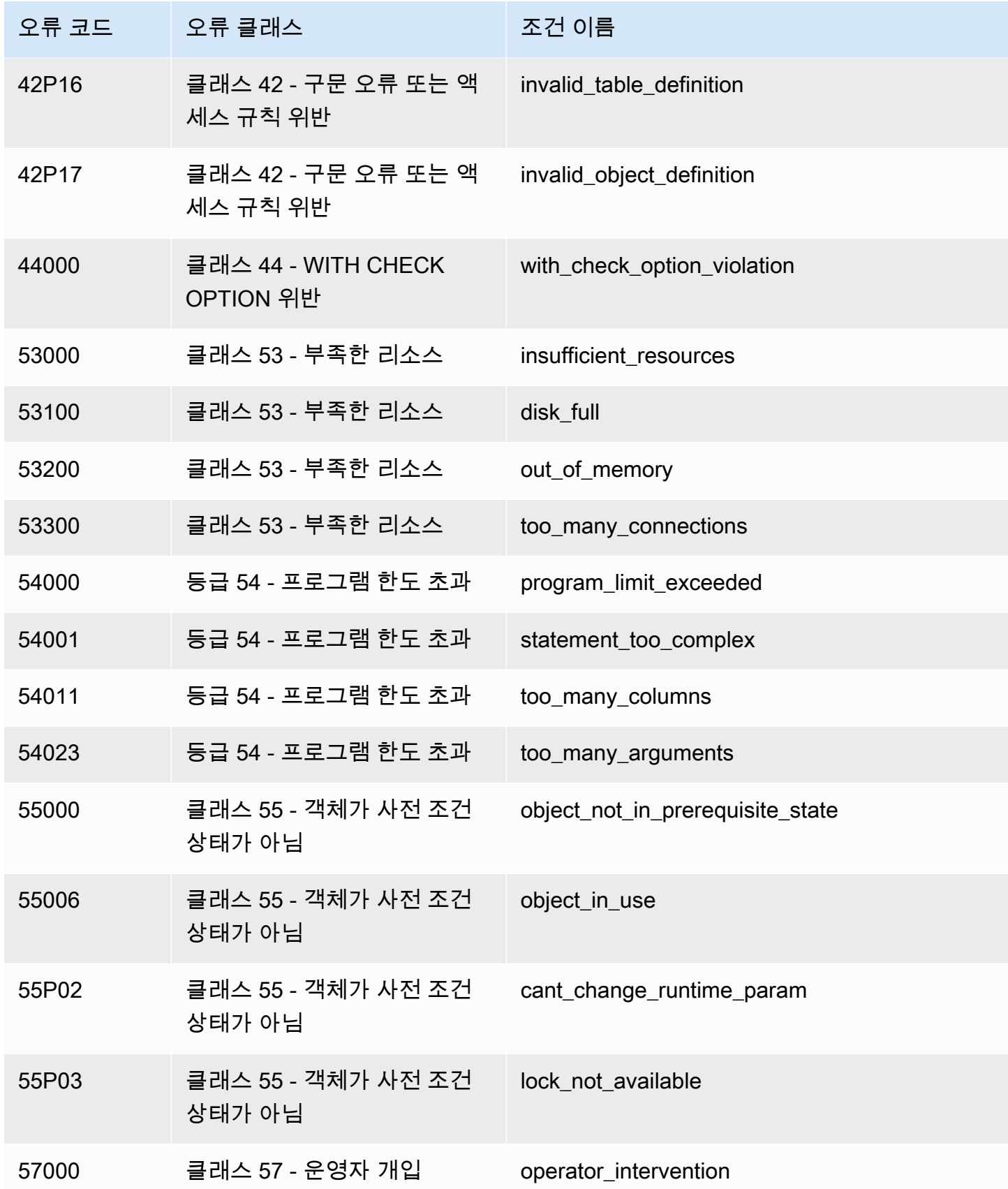

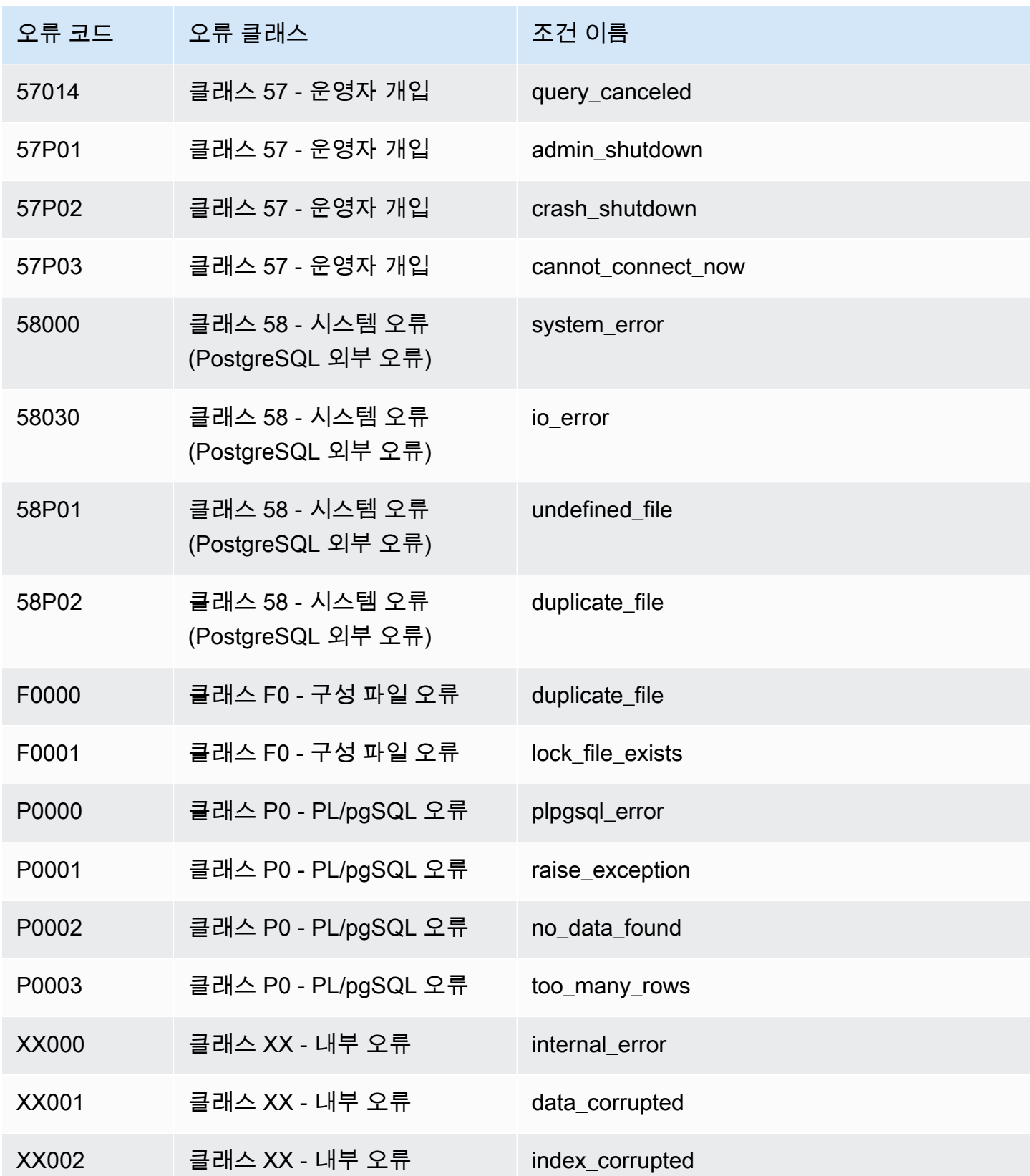

### Amazon Redshift RSQL 환경 변수

Amazon Redshift RSQL은 환경 변수를 사용하여 기본 파라미터 값을 선택할 수 있습니다.

#### RSPASSWORD

#### **A** Important

일부 운영 체제에서는 관리자 사용자가 아닌 사용자가 프로세스 환경 변수를 볼 수 있으므로 보안상의 이유로 이 환경 변수를 사용하지 않는 것이 좋습니다.

Amazon Redshift에 연결할 때 사용할 Amazon Redshift RSQL의 암호를 설정합니다. 이 환경 변수에는 Amazon Redshift RSQL 1.0.4 이상이 필요합니다.

RSPASSWORD가 설정된 경우 RSQL은 RSPASSWORD에 우선 순위를 둡니다. RSPASSWORD가 설정되지 않고 DSN을 사용해 연결하는 경우 RSQL은 DSN 파일의 파라미터에서 암호를 가져옵니다. 또한 RSPASSWORD가 설정되지 않고 DSN을 사용하지 않는 경우 RSQL은 연결을 시도한 후 암호 프 롬프트를 제공합니다.

다음은 RSPASSWORD를 설정하는 예입니다.

export RSPASSWORD=TestPassw0rd

### SQL Workbench/J와 연결

DBMS에 종속되지 않은 무료 교차 플랫폼 SQL 쿼리 도구인 SQL Workbench/J를 사용하여 연결할 수 있습니다.

Amazon Redshift는 서드 파티 SQL 클라이언트 도구 또는 라이브러리를 제공하거나 설치하지 않으 므로 데이터베이스에 이를 사용하려면 직접 설치해야 합니다. SQL Workbench/J를 설치하려면 SQL Workbench/J 설명서[\(SQL Workbench/J\)](https://www.sql-workbench.eu/manual/workbench-manual.html)의 지침을 따르세요. 일반적으로 SQL Workbench/J를 사용하 려면 다음과 같이 해야 합니다.

- SQL Workbench/J 소프트웨어 라이선스를 검토합니다.
- 클라이언트 컴퓨터 또는 Amazon EC2 인스턴스의 운영 체제에 적합한 SQL Workbench/J 패키지를 다운로드합니다.
- SQL Workbench/J를 시스템에 설치합니다.

Java 런타임 환경(JRE)을 시스템에 설치합니다. SQL Workbench/J 클라이언트에서 요구하는 것과 동일한 JRE 버전을 사용해야 합니다.

• SQL Workbench/J에서 JDBC 연결을 통해 데이터베이스에 연결합니다.

권장하는 Amazon Redshift JDBC 드라이버가 클라이언트 컴퓨터 또는 Amazon EC2 인스턴스에 설 치되어 있는지 확인합니다. 최신 드라이버를 다운로드할 수 있는 링크는 [Amazon Redshift JDBC 드](#page-366-0) [라이버, 버전 2.1 다운로드](#page-366-0) 섹션을 참조하세요. 또한 데이터베이스 액세스를 허용하도록 방화벽 설정 을 구성한 상태여야 합니다. 자세한 내용은 [Amazon Redshift 시작 가이드의 4단계: 클러스터에 대한](https://docs.aws.amazon.com/redshift/latest/gsg/rs-gsg-authorize-cluster-access.html) [액세스 권한 부여를](https://docs.aws.amazon.com/redshift/latest/gsg/rs-gsg-authorize-cluster-access.html) 참조하세요.

• Amazon Redshift 드라이버를 사용하는 SQL Workbench/J에서 새 연결 프로필을 생성합니다.

# 프로그래밍 방식으로 데이터 웨어하우스에 연결

데이터 웨어하우스에 연결할 애플리케이션을 구축하는 도구에 대한 자세한 내용은 구축 [AWS에서의](https://aws.amazon.com/developer/tools/)  [구축을 위한 도구를](https://aws.amazon.com/developer/tools/) 참조하세요.

# 인증 프로파일을 사용하여 Amazon Redshift에 연결

Amazon Redshift에 대한 연결이 많은 경우 모든 연결에 대한 설정을 관리하기 어려울 수 있습니다. 각 JDBC 또는 ODBC 연결에서 특정 구성 옵션을 사용하는 경우가 많습니다. 인증 프로파일을 사용하여 연결 옵션을 함께 저장할 수 있습니다. 이렇게 하면 사용자가 연결할 프로파일을 선택할 수 있으며 개 별 옵션에 대한 설정을 관리하지 않아도 됩니다. 다양한 시나리오와 사용자 유형에 프로파일을 적용할 수 있습니다.

인증 프로파일을 생성한 후 사용자가 연결 문자열에 즉시 사용 가능한 프로파일을 추가할 수 있습니다. 이렇게 하면 사용자는 각 역할 및 사용 사례에 적합한 설정을 사용하여 Amazon Redshift에 연결할 수 있습니다.

Amazon Redshift API 정보는 [CreateAuthenticationProfile을](https://docs.aws.amazon.com/redshift/latest/APIReference/redshift-api.pdf#API_CreateAuthenticationProfile) 참조하세요.

## 인증 프로파일 생성

AWS CLI를 사용하여 create-authentication-profile 명령으로 인증 프로파일을 생성합니다. 여기서는 기존 Amazon Redshift 클러스터와 기존 데이터베이스가 있다고 가정합니다. 자격 증명에는 Amazon Redshift 데이터베이스에 연결할 수 있는 권한과 인증 프로파일을 가져올 수 있는 권한이 있어 야 합니다. 구성 옵션을 JSON 문자열로 제공하거나 JSON 문자열이 포함된 파일을 참조합니다.

create-authentication-profile --authentication-profile-name<value: String> - authentication-profile-content<value: String>

다음 예에서는 ExampleProfileName이라는 프로파일을 생성합니다. 여기에서 클러스터 이름 및 기 타 옵션 설정을 정의하는 키와 값을 JSON 문자열로 추가할 수 있습니다.

```
create-authentication-profile --authentication-profile-name "ExampleProfileName" 
  --authentication-profile-content "{\"AllowDBUserOverride\":\"1\",\"Client_ID
\":\"ExampleClientID\",\"App_ID\":\"ExampleAppID\",\"AutoCreate\":false,
\"enableFetchRingBuffer\":true,\"databaseMetadataCurrentDbOnly\":true}"
}
```
이 명령은 지정된 JSON 설정으로 프로파일을 생성합니다. 프로파일이 생성되었음을 나타내는 다음이 반환됩니다.

```
{"AuthenticationProfileName": "ExampleProfileName",
"AuthenticationProfileContent": "{\"AllowDBUserOverride\":\"1\",
\"Client_ID\":\"ExampleClientID\",\"App_ID\":\"ExampleAppID\",
\"AutoCreate\":false,\"enableFetchRingBuffer\":true,
\"databaseMetadataCurrentDbOnly\":true}" }
```
인증 프로파일 생성에 대한 제한 사항 및 할당량

각 고객에게는 10개의 인증 프로파일 할당량이 있습니다.

인증 프로파일에서 특정 오류가 발생할 수 있습니다. 예를 들어 기존 이름으로 새 프로파일을 생성하거 나 프로파일 할당량을 초과하는 경우가 있습니다. 자세한 내용은 [CreateAuthenticationProfile을](https://docs.aws.amazon.com/redshift/latest/APIReference/redshift-api.pdf#API_CreateAuthenticationProfile) 참조하 세요.

인증 프로파일 스토어에 JDBC, ODBC 및 Python 연결 문자열에 대한 특정 옵션 키와 값을 저장할 수 없습니다.

- AccessKeyID
- access\_key\_id
- SecretAccessKey
- secret\_access\_key\_id
- PWD
- Password
- password

JDBC 또는 ODBC 연결 문자열의 경우 프로파일 스토어에 키 또는 값 AuthProfile을 저장할 수 없습 니다. Python 연결의 경우 auth\_profile을 저장할 수 없습니다.

인증 프로파일은 Amazon DynamoDB에 저장되며 AWS에서 관리합니다.

### 인증 프로파일 작업

인증 프로파일을 생성한 후 JDBC 버전 2.0 AuthProfile에 대한 연결 옵션으로 프로파일 이름을 포 함할 수 있습니다. 이 연결 옵션을 사용하면 저장된 설정이 검색됩니다.

jdbc:redshift:iam://endpoint:port/database?AuthProfile=<Profile-Name>&AccessKeyID=<Caller-Access-Key>&SecretAccessKey=<Caller-Secret-Key>

다음은 JDBC URL 문자열의 예입니다.

jdbc:redshift:iam://examplecluster:us-west-2/dev? AuthProfile="ExampleProfile"&AccessKeyID="AKIAIOSFODNN7EXAMPLE"&SecretAccessKey="wJalrXUtnFEMI/ K7MDENG/bPxRfiCYEXAMPLEKEY"

인증 프로파일 이름과 함께 JDBC URL에 AccessKeyID와 SecretAccessKey를 모두 지정합니다.

로깅 옵션이 포함된 다음 예와 같이 세미콜론 구분 기호로 구성 옵션을 구분할 수도 있습니다.

jdbc:redshift:iam://my\_redshift\_end\_point:5439/dev?LogLevel=6;LogPath=/ tmp;AuthProfile=my\_profile;AccessKeyID="AKIAIOSFODNN7EXAMPLE";SecretAccessKey="wJalrXUtnFEMI/ K7MDENG/bPxRfiCYEXAMPLEKEY"

#### **a** Note

인증 프로파일에 기밀 정보를 추가하지 않습니다. 예를 들어 인증 프로파일에 AccessKeyID 또는 SecretAccessKey 값을 저장하지 마세요. 인증 프로필 스토어에는 보안 암호 키의 저장 을 금지하는 규칙이 있습니다. 민감한 정보와 관련된 키와 값을 저장하려고 하면 오류가 발생 합니다.

## 인증 프로파일 가져오기

기존 인증 프로파일을 나열하려면 다음 명령을 호출합니다.

describe-authentication-profiles --authentication-profile-name <value: String>

다음 예에서는 2개의 검색된 프로파일을 보여줍니다. 프로파일 이름을 지정하지 않으면 모든 프로파일 이 반환됩니다.

{ "AuthenticationProfiles": [ { "AuthenticationProfileName": "testProfile1", "AuthenticationProfileContent": "{\"AllowDBUserOverride \":\"1\",\"Client\_ID\":\"ExampleClientID\",\"App\_ID\":\"ExampleAppID \",\"AutoCreate\":false,\"enableFetchRingBuffer\":true, \"databaseMetadataCurrentDbOnly\":true}" }, { "AuthenticationProfileName": "testProfile2", "AuthenticationProfileContent": "{\"AllowDBUserOverride \":\"1\",\"Client\_ID\":\"ExampleClientID\",\"App\_ID\":\"ExampleAppID \",\"AutoCreate\":false,\"enableFetchRingBuffer\":true, \"databaseMetadataCurrentDbOnly\":true}" } ] }

# Amazon Redshift 연결 문제 해결

SQL 클라이언트 도구에서 클러스터에 연결하는 데 문제가 발생하면 문제의 원인을 좁힐 수 있는 몇 가 지 검사 방법이 있습니다. SSL 또는 서버 인증서를 사용할 때는 먼저 연결 문제를 해결하면서 이러한 복잡성을 제거했다가 이후 해결책을 발견했을 때 다시 추가하면 됩니다. 자세한 내용은 [연결을 위한 보](#page-530-0) [안 옵션 구성](#page-530-0) 섹션을 참조하세요.

### **A** Important

Amazon Redshift는 SSL 인증서 관리 방법을 바꿨습니다. SSL을 사용하여 연결하는 데 문제가 있으면 현재 신뢰하는 루트 CA 인증서를 업데이트해야 할 수 있습니다. 자세한 내용은 [SSL 연](#page-535-0) [결을 위해 ACM 인증서로 이전](#page-535-0) 섹션을 참조하세요.

다음 섹션에서는 몇 가지 오류 메시지의 예와 가능한 연결 문제 해결책에 대해서 살펴보겠습니다. SQL 클라이언트 도구마다 오류 메시지가 다르기 때문에 아래와 같은 목록이 완벽할 수는 없지만 문제 해결 을 위한 훌륭한 출발점이 될 것입니다.

#### 주제

- [Amazon EC2 외부에서 연결 방화벽 시간 제한 문제](#page-589-0)
- [연결 거부 또는 실패](#page-591-0)
- [클라이언트와 드라이버가 호환되지 않습니다](#page-592-0)
- [쿼리가 중단되거나, 간혹 클러스터까지 전송되지 않습니다](#page-592-1)
- [JDBC Fetch Size 파라미터 설정](#page-595-0)

### <span id="page-589-0"></span>Amazon EC2 외부에서 연결 - 방화벽 시간 제한 문제

#### 문제 예

COPY 명령 같은 긴 쿼리를 실행할 때는 데이터베이스에 대한 클라이언트 연결이 멈추거나 제한 시간 에 걸릴 수 있습니다. 이런 경우 Amazon Redshift 콘솔에서 쿼리의 완료 여부를 관찰할 수 있지만 클라 이언트 도구에는 쿼리가 여전히 실행 중인 것으로 표시됩니다. 쿼리 결과는 연결 중단 시점에 따라 누 락되거나 불완전할 수도 있습니다.

#### 가능한 해결책

이 문제는 Amazon EC2 인스턴스가 아닌 다른 컴퓨터에서 Amazon Redshift에 연결할 때 발생합니다. 이 경우 유휴 연결은 일정 시간 동안 사용하지 않으면 방화벽과 같은 중간 네트워크 구성 요소에 의해 종료됩니다. 이 동작은 가상 사설 네트워크(VPN) 또는 로컬 네트워크에서 로그온할 때 일반적입니다.

제한 시간 문제를 방지하려면 다음과 같이 변경하는 것이 좋습니다.

- TCP/IP 제한 시간을 처리하는 클라이언트 시스템 값을 높이세요. 단, 이러한 시스템 값은 클러스터 에 연결할 때 사용하는 컴퓨터에서 변경해야 합니다. 또한 제한 시간은 클라이언트와 네트워크를 고 려하여 조정해야 합니다. 자세한 내용은 [TCP/IP 제한 시간 설정 변경](#page-589-1) 섹션을 참조하세요.
- 그 밖의 옵션으로 keepalive 동작을 DSN 수준으로 설정합니다. 자세한 내용은 [DSN 제한 시간 설정](#page-591-1)  [변경](#page-591-1) 섹션을 참조하세요.

<span id="page-589-1"></span>TCP/IP 제한 시간 설정 변경

TCP/IP 제한 시간 설정을 변경하려면 클러스터에 연결할 때 사용하는 운영 체제에 따라 제한 시간 설 정을 구성합니다.

• Linux - 클라이언트가 Linux에서 실행 중인 경우 루트 사용자로 다음 명령을 실행하여 현재 세션의 시 간 제한 설정을 변경합니다.

/sbin/sysctl -w net.ipv4.tcp\_keepalive\_time=200 net.ipv4.tcp\_keepalive\_intvl=200 net.ipv4.tcp keepalive probes=5

설정을 계속해서 유지하려면 /etc/sysctl.conf 파일을 생성하거나 다음 값으로 수정한 후 시스 템을 재부팅하세요.

```
net.ipv4.tcp_keepalive_time=200
net.ipv4.tcp_keepalive_intvl=200
```
net.ipv4.tcp\_keepalive\_probes=5

- Windows 클라이언트가 Windows에서 실행되는 경우 HKEY\_LOCAL\_MACHINE\SYSTEM \CurrentControlSet\Services\Tcpip\Parameters\에서 다음 레지스트리 설정 값을 편집합니다.
	- KeepAliveTime: 30000
	- KeepAliveInterval: 1000
	- TcpMaxDataRetransmissions: 10

위 설정 값은 DWORD 데이터 형식을 사용합니다. 설정이 레지스트리 경로에 존재하지 않으면 설정 을 직접 생성한 후 다음과 같은 권장 값을 지정할 수도 있습니다. Windows 레지스트리의 편집에 대 한 자세한 내용은 Windows 설명서를 참조하세요.

값을 설정한 후에는 컴퓨터를 다시 시작해야 변경 사항이 적용됩니다.

• Mac - 클라이언트가 Mac에서 실행 중인 경우 다음 명령을 실행하여 현재 세션의 시간 제한 설정을 변경합니다.

sudo sysctl net.inet.tcp.keepintvl=200000 sudo sysctl net.inet.tcp.keepidle=200000 sudo sysctl net.inet.tcp.keepinit=200000 sudo sysctl net.inet.tcp.always\_keepalive=1

설정을 계속해서 유지하려면 /etc/sysctl.conf 파일을 생성하거나 다음 값으로 수정합니다.

net.inet.tcp.keepidle=200000 net.inet.tcp.keepintvl=200000 net.inet.tcp.keepinit=200000 net.inet.tcp.always\_keepalive=1

컴퓨터를 다시 시작한 후 다음 명령을 실행하여 값이 설정되었는지 확인합니다.

sysctl net.inet.tcp.keepidle sysctl net.inet.tcp.keepintvl sysctl net.inet.tcp.keepinit sysctl net.inet.tcp.always keepalive

#### <span id="page-591-1"></span>DSN 제한 시간 설정 변경

원하는 경우 keepalive 동작을 DSN 수준으로 설정할 수 있습니다. odbc.ini 파일에서 다음 파라미터를 추가하거나 수정하면 가능합니다.

#### KeepAlivesCount

연결이 끊긴 것으로 간주할 때까지 손실될 수 있는 TCP keepalive 패킷의 수입니다.

KeepAlivesIdle

드라이버가 TCP keepalive 패킷을 전송할 때까지 아무런 작업 없이 대기하는 시간(초)입니다.

#### KeepAlivesInterval

TCP keepalive가 재전송되는 시간 간격(초)입니다.

Windows에서는 HKEY\_LOCAL\_MACHINE\SOFTWARE\ODBC\ODBC.INI\*your\_DSN*에서 키를 추가 하거나 변경하여 위의 레지스트리 파라미터를 변경합니다. Linux와 macOS에서는 odbc.ini 파일의 대 상 DSN 항목에서 위 파라미터를 직접 추가하거나 수정합니다. Linux 및 macOS 컴퓨터에서 odbc.ini 파일을 수정하는 방법에 대한 자세한 내용은 [ODBC 드라이버 관리자를 사용하여 Linux 및 macOS X](#page-521-0)  [운영 체제에서 드라이버 구성](#page-521-0) 섹션을 참조하세요.

이러한 파라미터가 존재하지 않거나 값이 0인 경우에는 시스템이 TCP/IP에 지정한 keepalive 파라미 터를 사용하여 DSN keepalive 동작을 결정합니다. Windows에서는 레지스트리의 TCP/IP 파라미터를 HKEY\_LOCAL\_MACHINE\SYSTEM\CurrentControlSet\Services\Tcpip\Parameters\에서 확인할 수 있습니다. 그리고 Linux 및 macOS에서는 TCP/IP 파라미터를 sysctl.conf 파일에서 찾아볼 수 있습니다.

## <span id="page-591-0"></span>연결 거부 또는 실패

오류 메시지 예

- "Failed to establish a connection to *<endpoint>*."
- "Could not connect to server: Connection timed out. Is the server running on host *'<endpoint>'* and accepting TCP/IP connections on port *'<port>'*?"
- "Connection refused. Check that the hostname and port are correct and that the postmaster is accepting TCP/IP connections."

#### 가능한 해결책

일반적으로 연결 구성에 실패했다는 오류 메시지가 수신되면 클러스터에 대한 액세스 권한과 관련된 문제이거나 네트워크 트래픽이 클러스터에 도달하는 것과 관련된 문제입니다.

클러스터가 있는 네트워크 외부의 클라이언트 도구에서 클러스터에 연결하려면 클러스터의 보안 그룹 에 인바운드 규칙을 추가합니다. 규칙 구성은 Amazon Redshift 클러스터가 Virtual Private Cloud(VPC) 에 생성되었는는지에 따라 달라집니다.

- Amazon VPC를 기반으로 Virtual Private Cloud(VPC)에서 Amazon Redshift 클러스터를 생성한 경 우 Amazon VPC에서 클라이언트 CIDR/IP 주소를 지정하는 VPC 보안 그룹에 인바운드 규칙을 추가 합니다. 클러스터의 VPC 보안 그룹 구성 및 퍼블릭 액세스 옵션에 대한 자세한 내용은 [VPC에서 클](#page-232-0) [러스터 관리](#page-232-0) 섹션을 참조하세요.
- VPC 외부에 Amazon Redshift 클러스터를 생성한 경우에는 Amazon Redshift의 클러스터 보안 그룹 에 클라이언트 CIDR/IP 주소를 추가합니다. 클러스터 보안 그룹 구성에 대한 자세한 내용은 [Amazon](#page-909-0) [Redshift 클러스터 보안 그룹](#page-909-0) 섹션을 참조하세요.

Amazon EC2 인스턴스에서 실행되는 클라이언트 도구에서 클러스터에 연결하려면 인바운드 규칙도 추가합니다. 이 경우 클러스터 보안 그룹에 규칙을 추가하세요. 규칙은 클라이언트 도구의 Amazon EC2 인스턴스와 연결된 Amazon EC2 보안 그룹을 지정해야 합니다.

경우에 따라 방화벽과 같이 클라이언트와 서버 간에 계층이 있을 수 있습니다. 이러한 경우 클러스터에 대해 구성한 포트를 통한 인바운드 연결을 방화벽에서 허용하는지 확인합니다.

<span id="page-592-0"></span>클라이언트와 드라이버가 호환되지 않습니다

오류 메시지 예

"The specified DSN contains an architecture mismatch between the Driver and Application."

가능한 해결책

연결을 시도하다 아키텍처 불일치 오류가 발생하기도 합니다. 이는 클라이언트 도구와 드라이버가 호 환되지 않는다는 것을 의미합니다. 이 오류는 시스템 아키텍처가 일치하지 않기 때문에 발생합니다. 예 를 들어 클라이언트 도구가 32비트이지만 설치되어 있는 드라이버가 64비트 버전이면 이러한 불일치 가 발생할 수 있습니다. 간혹 64비트 클라이언트 도구가 32비트 드라이버를 사용하는 경우가 있지만 64비트 드라이버에 32비트 애플리케이션을 사용할 수는 없습니다. 따라서 드라이버와 클라이언트 도 구가 동일한 버전의 시스템 아키텍처를 사용하고 있는지 확인해야 합니다.

<span id="page-592-1"></span>쿼리가 중단되거나, 간혹 클러스터까지 전송되지 않습니다

문제 예

쿼리가 실행 중인 것으로 보이지만 SQL 클라이언트 도구에서는 중단되는 증 쿼리 완료에 대한 문제가 발생합니다. 간혹 시스템 테이블이나 Amazon Redshift 콘솔과 같은 클러스터에 쿼리가 표시되지 않기 도 합니다.

가능한 해결책

이 문제는 패킷이 소실되어 발생할 수 있습니다. 이 경우 두 IP(Internet Protocol) 호스트 간 네트워크 경로에서 최대 전송 단위(MTU)의 크기 차이가 있습니다. 단일 이더넷 프레임으로 네트워크 연결을 통해 전송할 수 있는 패킷의 최대 크기(바이트)는 MTU의 크기에 따라 결정됩니다. AWS에서는 일부 Amazon EC2 인스턴스 유형이 1500MTU(이더넷 v2 프레임)를 지원하고, 그 밖에 9001MTU(TCP/IP 점 보 프레임)를 지원하는 인스턴스 유형도 있습니다.

MTU 크기 차이에서 발생할 수 있는 문제에 대한 해결책으로서 다음 중 한 가지를 권장합니다.

- 클러스터가 EC2-VPC 플랫폼을 사용하는 경우에는 Destination Unreachable을 반환하는 사 용자 정의 ICMP(Internet Control Message Protocol) 인바운드 규칙으로 Amazon VPC 보안 그룹을 구성합니다. 이 규칙은 전송 호스트에게 네트워크 경로를 따라 최저 MTU 크기를 사용하도록 지시합 니다. 이러한 접근법에 대한 자세한 내용은 [ICMP "destination unreachable"을 허용하도록 보안 그룹](#page-593-0) [구성하기](#page-593-0) 섹션을 참조하세요.
- 클러스터가 EC2-Classic 플랫폼을 사용하거나 ICMP 인바운드 규칙을 허용할 수 없는 경우 TCP/IP 점보 프레임을 비활성화하여 이더넷 v2 프레임을 사용하세요. 이러한 접근법에 대한 자세한 내용은 [인스턴스의 MTU 구성](#page-594-0) 섹션을 참조하세요.

<span id="page-593-0"></span>ICMP "destination unreachable"을 허용하도록 보안 그룹 구성하기

두 호스트 사이의 네트워크에서 MTU 크기에 차이가 있다면 먼저 네트워크 설정이 PMTUD(path MTU discovery)를 차단하지 않는지 확인해야 합니다. 수신 호스트가 ICMP 메시지 Destination Unreachable: fragmentation needed and DF set (ICMP Type 3, Code 4)과 함께 전 송 호스트에 응답하기 위해서는 PMTUD가 차단되어서는 안 됩니다. 이 메시지는 전송 호스트에게 네 트워크 경로를 따라 요청을 재전송하려면 최저 MTU 크기를 사용하라는 의미입니다. 이러한 협상이 없으면 수신 호스트가 허용할 수 없을 만큼 요청이 너무 많아져서 패킷 손실이 발생할 수 있습니다. 이 ICMP 메시지에 대한 자세한 내용은 IETF(Internet Engineering Task Force) 웹 사이트의 [RFC792](http://tools.ietf.org/html/rfc792) 섹션 을 참조하세요.

Amazon VPC 보안 그룹에 이 ICMP 인바운드 규칙을 명시적으로 구성하지 않으면 PMTUD가 차단 됩니다. AWS에서는 보안 그룹이 인바운드 및 아웃바운드 트래픽에 대한 규칙을 인스턴스로 지정하 는 가상 방화벽입니다. Amazon Redshift 클러스터 보안 그룹에 대한 자세한 내용은 [Amazon Redshift](#page-909-0) [클러스터 보안 그룹](#page-909-0) 섹션을 참조하세요. EC2-VPC 플랫폼을 사용하는 클러스터의 경우에는 Amazon

Redshift가 VPC 보안 그룹을 사용하여 클러스터로 전송되는 트래픽을 허용하거나 거부합니다. 기본적 으로 보안 그룹은 잠겨있기 때문에 인바운드 트래픽을 모두 거부합니다. EC2-Classic 또는 EC2-VPC 인스턴스에 대한 인바운드 및 아웃바운드 규칙을 설정하는 방법에 대한 자세한 내용은 Amazon EC2 사용 설명서의 [EC2-Classic과 VPC의 인스턴스 간 차이점을](https://docs.aws.amazon.com/AWSEC2/latest/UserGuide/ec2-classic-platform.html#ec2_classic_platform) 참조하세요.

VPC 보안 그룹에 규칙을 추가하는 방법에 대한 자세한 내용은 [클러스터의 VPC 보안 그룹 관리](#page-236-0) 섹션을 참조하세요. 이 규칙에 필요한 특정 PMTUD 설정에 대한 자세한 내용은 Amazon EC2 사용 설명서의 [경로 MTU 검색을](https://docs.aws.amazon.com/AWSEC2/latest/UserGuide/network_mtu.html#path_mtu_discovery) 참조하세요.

<span id="page-594-0"></span>인스턴스의 MTU 구성

클러스터가 EC2-Classic 플랫폼을 사용하거나 인바운드 트래픽에 대한 사용자 지정 ICMP 규칙을 허 용할 수 없는 경우가 있습니다. 이러한 경우 Amazon Redshift 클러스터에 연결하는 EC2 인스턴스 의 네트워크 인터페이스(NIC)에서 MTU를 1500으로 조정하는 것이 좋습니다. 이렇게 조정하면 TCP/ IP 점포 프레임을 비활성화하여 동일한 패킷 크기를 계속해서 사용할 수 있습니다. 하지만 Amazon Redshift 연결에 그치지 않고 인스턴스 전체의 최대 네트워크 처리 속도까지 떨어뜨리는 단점도 있습니 다. 자세한 내용은 다음 절차를 참조하십시오.

Microsoft Windows 운영 체제에서 MTU를 설정하려면

클라이언트가 Microsoft Windows 운영 체제 기반인 경우에는 netsh 명령을 사용하여 이더넷 어댑터 의 MTU 값을 살펴보거나 설정할 수 있습니다.

1. 다음 명령을 실행하여 현재 MTU 값을 결정합니다.

netsh interface ipv4 show subinterfaces

- 2. 출력 화면에서 MTU 어댑터의 Ethernet 값을 살펴봅니다.
- 3. 이 값이 1500이 아닌 경우에는 다음 명령을 실행하여 설정합니다.

netsh interface ipv4 set subinterface "Ethernet" mtu=1500 store=persistent

이 값을 설정한 후에는 컴퓨터를 다시 시작해야 변경 사항이 적용됩니다.

Linux 운영 체제에서 MTU를 설정하려면

클라이언트가 Linux 운영 체제에서 작동하는 경우 ip 명령을 사용하여 MTU 값을 검토하고 설정할 수 있습니다.

1. 다음 명령을 실행하여 현재 MTU 값을 결정합니다.

\$ ip link show eth0

- 2. 출력 결과에서 mtu 다음의 값을 검토합니다.
- 3. 이 값이 1500이 아닌 경우에는 다음 명령을 실행하여 설정합니다.

\$ sudo ip link set dev eth0 mtu 1500

Mac 운영 체제에서 MTU를 설정하려면

• How to change the MTU for troubleshooting purposes에 대한 MacOS 지원 사이트 의 지침을 따릅니다. 자세한 내용은 [지원 사이트](https://support.apple.com)를 참조하세요.

<span id="page-595-0"></span>JDBC Fetch Size 파라미터 설정

기본적으로 JDBC 드라이버는 모든 쿼리 결과를 한 번에 수집합니다. 그 결과, JDBC 연결을 통해 대용 량의 결과 집합을 가져오려고 하면 클라이언트 측 메모리 부족 오류가 발생할 수 있습니다. 단 한 번에 모두 가져오거나 아무것도 가져오지 않는 방식이 아닌 배치(batch) 방식으로 결과 집합을 가져오려면 클라이언트 애플리케이션에서 JDBC Fetch Size 파라미터를 설정하세요.

**a** Note

ODBC는 Fetch Size 파라미터가 지원되지 않습니다.

성능을 최적화하려면 메모리 부족 오류가 일어나지 않는 범위 내에서 페치 크기 값을 가장 높게 설정하 세요. 페치 크기 값이 더 낮아지면 서버 전송이 늘어나서 실행 시간이 장기화될 수 있습니다. 서버는 클 라이언트가 전체 결과 집합을 가져오거나 쿼리가 취소될 때까지 WLM 쿼리 슬롯이나 연결 메모리를 비 롯한 리소스를 예약합니다. 이때 Fetch Size 값을 적절히 조정하면 이러한 리소스가 더욱 빠르게 해제 되어 다른 쿼리에서도 사용할 수 있게 됩니다.

**a** Note

대용량 데이터 집합을 추출해야 하는 경우에는 [UNLOAD](https://docs.aws.amazon.com/redshift/latest/dg/r_UNLOAD.html) 문을 사용하여 데이터를 Amazon S3 로 전송하는 것이 좋습니다. UNLOAD를 사용하면 컴퓨팅 노드가 병렬로 실행되어 데이터 전송 속도가 빨라집니다.

JDBC Fetch Size 파라미터 설정에 대한 자세한 내용은 PostgreSQL 설명서의 [Getting results based](https://jdbc.postgresql.org/documentation/query/#getting-results-based-on-a-cursor)  [on a cursor](https://jdbc.postgresql.org/documentation/query/#getting-results-based-on-a-cursor)에서 확인할 수 있습니다.

# Amazon Redshift Data API 사용

기본 제공 Amazon Redshift Data API를 사용하여 Amazon Redshift 데이터베이스에 액세스할 수 있습 니다. 이 API를 사용하면 AWS Lambda, Amazon SageMaker 노트북, AWS Cloud9을 포함한 웹 서비 스 기반 애플리케이션으로 Amazon Redshift 데이터에 액세스할 수 있습니다. 이러한 애플리케이션에 대한 자세한 내용은 [AWS Lambda,](https://aws.amazon.com/lambda/) [Amazon SageMaker](https://aws.amazon.com/sagemaker/) 및 [AWS Cloud9](https://aws.amazon.com/cloud9/) 섹션을 참조하세요.

데이터 API는 데이터베이스에 대한 지속적인 연결을 요구하지 않습니다. 대신에 AWS SDK와의 통합 과 보안 HTTP 엔드포인트를 제공합니다. 연결을 관리하지 않고 엔드포인트를 사용하여 SQL 문을 실 행할 수 있습니다. Data API에 대한 호출은 비동기식입니다.

Data API는 AWS Secrets Manager에 저장된 자격 증명 또는 임시 데이터베이스 자격 증명을 사 용합니다. 두 인증 방법 중 하나를 사용하여 API 호출에서 암호를 전달할 필요가 없습니다. AWS Secrets Manager에 대한 자세한 내용은 AWS Secrets Manager User Guide의 [What Is AWS Secrets](https://docs.aws.amazon.com/secretsmanager/latest/userguide/intro.html) [Manager?](https://docs.aws.amazon.com/secretsmanager/latest/userguide/intro.html)를 참조하세요.

Data API 작업에 대한 자세한 내용은 [Amazon Redshift Data API Reference를](https://docs.aws.amazon.com/redshift-data/latest/APIReference/) 참조하세요.

# Amazon Redshift Data API 작업

Amazon Redshift Data API를 사용하기 전에 다음 단계를 검토합니다.

- 1. Data API의 호출자로서 권한이 있는지 확인합니다. 권한 부여에 대한 자세한 내용은 [Amazon](#page-603-0)  [Redshift Data API에 대한 액세스 권한 부여](#page-603-0) 섹션을 참조하세요.
- 2. Secrets Manager의 인증 자격 증명 또는 임시 자격 증명을 사용하여 Data API를 호출할 계획인지 결정합니다. 자세한 내용은 [Amazon Redshift 데이터 API를 호출할 때 데이터베이스 인증 보안 인증](#page-598-0)  [정보 선택](#page-598-0) 단원을 참조하십시오.
- 3. 인증 자격 증명에 Secrets Manager 사용하는 경우 보안 암호를 설정합니다. 자세한 내용은 [AWS](#page-605-0)  [Secrets Manager에 데이터베이스 자격 증명 저장](#page-605-0) 단원을 참조하십시오.
- 4. Data API를 호출할 때 고려 사항과 제한 사항을 검토합니다. 자세한 내용은 [Amazon Redshift Data](#page-597-0)  [API 호출 시 고려 사항](#page-597-0) 단원을 참조하십시오.
- 5. AWS Command Line Interface(AWS CLI), 자체 코드 또는 Amazon Redshift 콘솔의 쿼리 편집기를 사용하여 Data API를 호출합니다. AWS CLI에서 호출 예는 [데이터 API 호출](#page-610-0) 섹션을 참조하세요.

# <span id="page-597-0"></span>Amazon Redshift Data API 호출 시 고려 사항

Data API를 호출할 때는 다음 사항을 고려하세요.

- Amazon Redshift 데이터 API는 Amazon Redshift 프로비저닝 클러스터와 Redshift Serverless 작업 그룹의 데이터베이스에 액세스할 수 있습니다. Redshift 데이터 API를 사용할 수 있는 AWS 리전 목 록은 Amazon Web Services 일반 참조의 [Redshift 데이터 API에](https://docs.aws.amazon.com/general/latest/gr/redshift-service.html) 나열된 엔드포인트를 참조하세요.
- 최대 쿼리 기간은 24시간입니다.
- Amazon Redshift 클러스터당 최대 활성 쿼리(STARTED 및 SUBMITTED 쿼리) 수는 200개입니다.
- 최대 쿼리 결과 크기는 100MB(gzip 압축 후)입니다. 호출이 100MB를 초과하는 응답 데이터를 반환 하면 호출이 종료됩니다.
- 쿼리 결과의 최대 보존 시간은 24시간입니다.
- 최대 쿼리 문 크기는 100KB입니다.
- Data API는 다음 노드 유형의 단일 노드 및 다중 노드 클러스터를 쿼리하는 데 사용할 수 있습니다.
	- dc2.large
	- dc2.8xlarge
	- ra3.xlplus
	- ra3.4xlarge
	- ra3.16xlarge
- 클러스터는 Amazon VPC 서비스 기반의 Virtual Private Cloud(VPC)에 있어야 합니다.
- 기본적으로 ExecuteStatement 또는 BatchExecuteStatement API 작업의 실행자와 동 일한 IAM 역할 또는 IAM 권한을 가진 사용자는 CancelStatement, DescribeStatement, GetStatementResult 및 ListStatements API 작업을 사용하여 동일한 문에 대해 작업할 수 있 습니다. 다른 사용자의 동일한 SQL 문에 대해 작업을 수행하려면 사용자가 SQL 문을 실행한 사용자 의 IAM 역할을 맡을 수 있어야 합니다. 역할 수임 방법에 대한 자세한 내용은 [Amazon Redshift Data](#page-603-0)  [API에 대한 액세스 권한 부여](#page-603-0) 단원을 참조하세요.
- BatchExecuteStatement API 작업의 Sqls 파라미터에 포함된 SQL 문은 단일 트랜잭션으로 실 행됩니다. 배열 순서대로 순차 실행됩니다. 후순위 SQL 문은 배열 내 선순위 명령문이 완료될 때까 지 시작되지 않습니다. SQL 문이 실패하면 하나의 트랜잭션으로 실행되므로 모든 작업이 롤백됩니 다.
- ExecuteStatement 또는 BatchExecuteStatement API 작업에 사용되는 클라이언트 토큰의 최대 보존 시간은 8시간입니다.
- Redshift 데이터 API의 각 API에는 요청을 제한하기 전에 초당 트랜잭션 할당량이 있습니다. 할당량 에 대한 내용은 [Amazon Redshift 데이터 API의 할당량](#page-1027-0) 섹션을 참조하세요. 요청 비율이 할당량을 초

과하면 HTTP 상태 코드가 400인 ThrottlingException 오류가 반환됩니다. 제한에 대응하려면 AWSSDK 및 도구 참조 안내서의 [재시도 동작에](https://docs.aws.amazon.com/sdkref/latest/guide/feature-retry-behavior.html) 설명된 재시도 전략을 사용하세요. 이 전략은 일부 AWS SDK의 제한 오류에 대해 자동으로 구현됩니다.

```
G Note
```
AWS Step Functions에서는 기본적으로 재시도가 활성화되지 않습니다. Step Functions 상태 머신에서 Redshift 데이터 API를 호출해야 하는 경우 Redshift 데이터 API 호출 에 ClientToken 멱등성 파라미터를 포함하세요. ClientToken의 값은 재시도 시 지속되어야 합니다. ExecuteStatement API에 대한 다음 요청 스니펫 예시에서 States.ArrayGetItem(States.StringSplit(\$\$.Execution.Id, ':'), 7) 식 은 내장 함수를 사용하여 \$\$.Execution.Id의 UUID 부분을 추출합니다. UUID 부분은 상 태 머신을 실행할 때마다 고유합니다. 자세한 내용은 AWS Step Functions 개발자 안내서의 [내장 함수](https://docs.aws.amazon.com/step-functions/latest/dg/amazon-states-language-intrinsic-functions.html)를 참조하세요.

```
\{ "Database": "dev", 
   "Sql": "select 1;", 
   "ClusterIdentifier": "MyCluster", 
   "ClientToken.$": "States.ArrayGetItem(States.StringSplit($$.Execution.Id, 
  ':'), 7)"
}
```
<span id="page-598-0"></span>Amazon Redshift 데이터 API를 호출할 때 데이터베이스 인증 보안 인증 정보 선택

Data API를 호출할 때 일부 API 작업에 대해 다음 인증 방법 중 하나를 사용합니다. 각 방법에는 서로 다른 파라미터 조합이 필요합니다.

#### AWS Secrets Manager

이 방법에서는 username 및 password가 있는 AWS Secrets Manager에 저장된 암호의 secretarn을 입력합니다. 지정된 보안 암호에는 지정하는 database에 연결하기 위한 자격 증명이 포함되어 있습니다. 클러스터에 연결할 때는 데이터베이스 이름도 제공하며, 클러스터 식별자 (dbClusterIdentifier)를 제공하는 경우 암호에 저장된 클러스터 식별자와 일치해야 합니다. 서버리스 작업 그룹에 연결할 때는 데이터베이스 이름도 제공합니다. 자세한 내용은 [AWS Secrets](#page-605-0)  [Manager에 데이터베이스 자격 증명 저장](#page-605-0) 단원을 참조하십시오.

### 임시 보안 인증

이 방법에서는 다음 옵션 중 하나를 선택합니다.

- 서버리스 작업 그룹에 연결할 때는 작업 그룹 이름과 데이터베이스 이름을 지 정합니다. 데이터베이스 사용자 이름은 IAM ID에서 파생됩니다. 예를 들어, arn:iam::123456789012:user:foo에는 데이터베이스 사용자 이름인 IAM:foo가 포함되 어 있습니다. 또한 redshift-serverless:GetCredentials 작업을 호출할 수 있는 권한이 필요합니다.
- 클러스터에 IAM ID로 연결할 때는 클러스터 식별자 및 데이터베이스 이름을 지정합니다. 데이터베이스 사용자 이름은 IAM ID에서 파생됩니다. 예를 들어, arn:iam::123456789012:user:foo에는 데이터베이스 사용자 이름인 IAM:foo가 포함되 어 있습니다. 또한 redshift:GetClusterCredentialsWithIAM 작업을 호출할 수 있는 권 한이 필요합니다.
- 클러스터에 데이터베이스 사용자로 연결할 때는 클러스터 식별자, 데이터베이스 이름 및 데이터 베이스 사용자 이름을 지정합니다. 또한 redshift:GetClusterCredentials 작업을 호출할 수 있는 권한이 필요합니다. 이 방법으로 연결할 때 데이터베이스 그룹에 가입하는 방법에 대한 자세한 내용은 [클러스터에 연결할 때 데이터베이스 그룹에 조인](#page-609-0)을 참조하세요.

이 방법에서는 데이터가 위치한 AWS 리전을 지정하는 region 값을 제공할 수도 있습니다.

Amazon Redshift Data API를 호출할 때 JDBC 데이터 형식 매핑

다음 표는 JDBC(Java Database Connectivity) 데이터 유형을 데이터 API 호출에서 지정하는 데이터 형식에 매핑합니다.

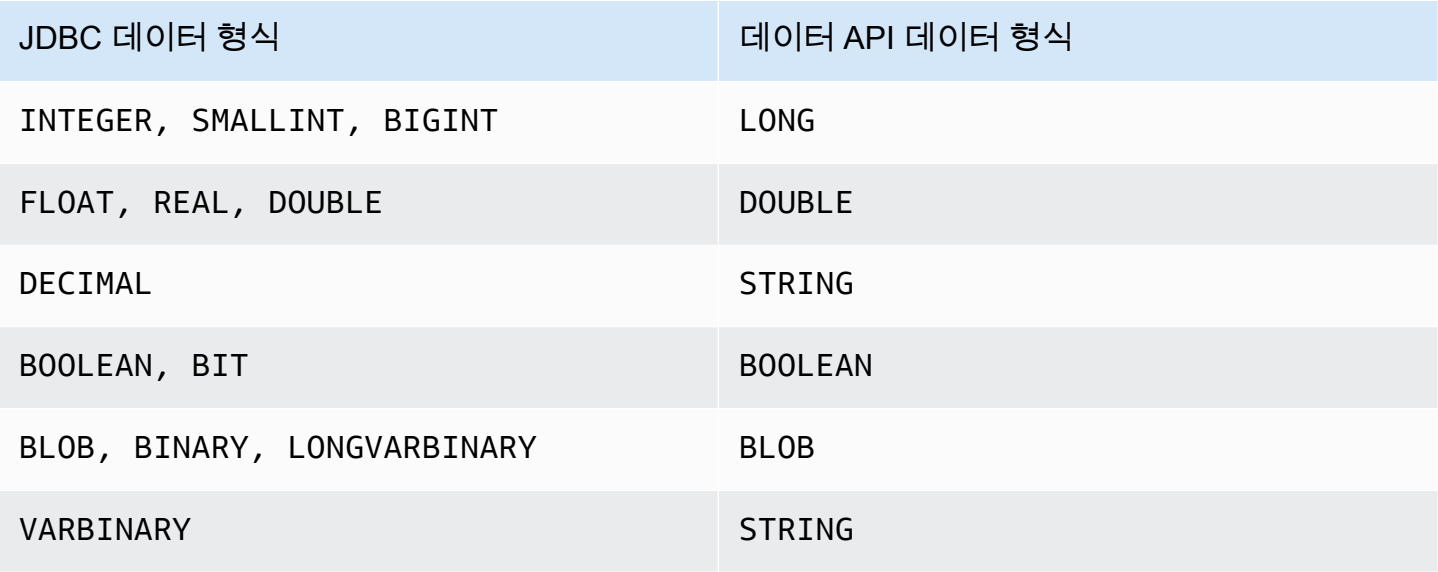

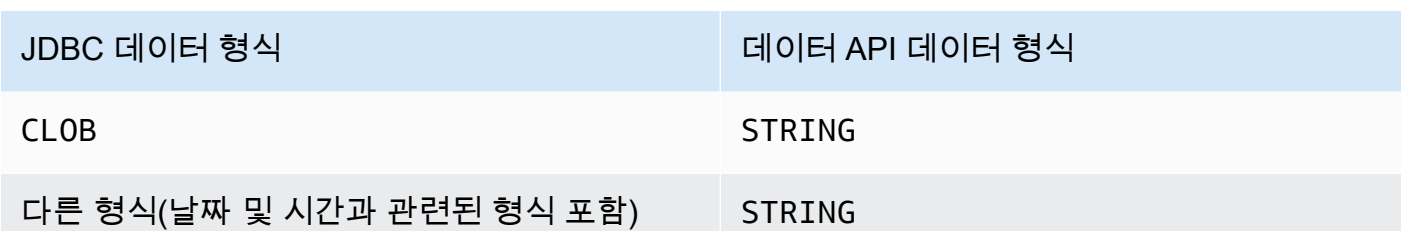

문자열 값은 Amazon Redshift 데이터베이스로 전달되고 암시적으로 데이터베이스 데이터 형식으로 변환됩니다.

**a** Note

현재, Data API는 범용 고유 식별자(UUID) 배열을 지원하지 않습니다.

### Amazon Redshift Data API를 호출할 때 파라미터로 SQL 문 실행

SQL 문의 일부에 대한 파라미터로 Data API 작업을 호출하여 데이터베이스 엔진에 제출된 SQL 텍스 트를 제어할 수 있습니다. 명명된 파라미터는 SQL 텍스트에 하드코딩하지 않고 파라미터를 전달할 수 있는 유연한 방법을 제공합니다. SQL 텍스트를 재사용하고 SQL 삽입 문제를 방지하는 데 도움이 됩니 다.

다음 예에서는 execute-statement AWS CLI 명령의 parameters 필드의 명명된 파라미터를 보여 줍니다.

```
--parameters "[{\"name\": \"id\", \"value\": \"1\"}, {\"name\": \"address\", \"value\":
 \"Seattle\"}]"
```
명명된 파라미터를 사용할 때는 다음 사항을 고려하세요.

• 명명된 파라미터는 SQL 문의 값을 대체하는 데만 사용할 수 있습니다.

• INSERT 문의 값을 대체할 수 있습니다(예: INSERT INTO mytable VALUES(:val1)).

명명된 파라미터는 임의의 순서로 지정할 수 있으며 SQL 텍스트에서 파라미터를 두 번 이상 사 용할 수 있습니다. 이전 예에 표시된 파라미터 옵션에서 값 1 및 Seattle이 테이블 열 id 및 address에 삽입됩니다. SQL 텍스트에서 다음과 같이 명명된 파라미터를 지정합니다.

```
--sql "insert into mytable values (:id, :address)"
```
- 조건 절의 값(예: WHERE attr >= :val1, WHERE attr BETWEEN :val1 AND :val2 및 HAVING COUNT(attr) > :val)을 대체할 수 있습니다.
- SQL 문의 열 이름(예: SELECT column-name, ORDER BY column-name 또는 GROUP BY column-name)은 대체할 수 없습니다.

예를 들어, 다음 SELECT 문은 잘못된 구문으로 실패합니다.

--sql "SELECT :colname, FROM event" --parameters "[{\"name\": \"colname\", \"value \": \"eventname\"}]"

구문 오류가 있는 문을 설명(describe-statement 작업)하면 반환된 QueryString이 파라미 터("QueryString": "SELECT :colname, FROM event")의 열 이름을 대체하지 않으며 오 류가 보고됩니다(오류: \"FROM\" 또는 근처에 구문 오류가 있음\n 위치: 12).

- 집계 함수의 열 이름(예: COUNT(column-name), AVG(column-name) 또는 SUM(columnname))은 대체할 수 없습니다.
- JOIN 절의 열 이름은 대체할 수 없습니다.
- SQL 실행 시 암시적으로 데이터가 데이터 형식으로 캐스팅됩니다. 데이터 형식 캐스팅에 대한 자세 한 내용은 Amazon Redshift 데이터베이스 개발자 안내서의 [데이터 형식을](https://docs.aws.amazon.com/redshift/latest/dg/c_Supported_data_types.html) 참조하세요.
- 값을 NULL로 설정할 수 없습니다. Data API는 이를 리터럴 문자열 NULL로 해석합니다. 다음 예에서 는 id를 리터럴 문자열 null로 바꿉니다. SQL NULL 값이 아닙니다.

--parameters "[{\"name\": \"id\", \"value\": \"null\"}]"

• 길이가 0인 값을 설정할 수 없습니다. Data API SQL 문이 실패합니다. 다음 예에서는 id를 길이가 0 인 값으로 설정하려고 하여 SQL 문이 실패합니다.

--parameters "[{\"name\": \"id\", \"value\": \"\"}]"

- 파라미터를 사용하여 SQL 문에서 테이블 이름을 설정할 수 없습니다. Data API는 JDBC PreparedStatement의 규칙을 따릅니다.
- describe-statement 작업의 출력은 SQL 문의 쿼리 파라미터를 반환합니다.
- execute-statement 작업만 파라미터가 있는 SQL 문을 지원합니다.

# Amazon Redshift Data API를 호출할 때 멱등성 토큰으로 SQL 문 실행

변형 API 요청을 만들 때 요청은 일반적으로 작업의 비동기 워크플로가 완료되기 전에 결과를 반환합 니다. 요청이 이미 결과를 반환했더라도 작업이 완료되기 전에 시간이 초과되거나 다른 서버 문제가 발 생할 수도 있습니다. 이로 인해 요청의 성공 여부를 판단하기 어려울 수 있으며 작업이 성공적으로 완 료되었는지 확인하기 위해 여러 번의 재시도가 발생할 수 있습니다. 그러나 원래 요청과 후속 재시도가 성공하면 작업이 여러 번 완료됩니다. 즉, 의도한 것보다 더 많은 리소스를 업데이트할 수 있습니다.

멱등성은 API 요청이 한 번만 완료되도록 합니다. 멱등성 요청을 사용하면 원래 요청이 성공적 으로 완료되면 추가 작업을 수행하지 않고 후속 재시도가 성공적으로 완료됩니다. 데이터 API ExecuteStatement 및 BatchExecuteStatement 작업에는 선택적 ClientToken 멱등성 파라미 터가 있습니다. ClientToken은 8시간 후에 만료됩니다.

#### **A** Important

AWS SDK에서 ExecuteStatement 및 BatchExecuteStatement 작업을 호출하면 재 시도 시 사용할 클라이언트 토큰이 자동으로 생성됩니다. 이 경우 ExecuteStatement 및 BatchExecuteStatement 작업과 함께 client-token 파라미터를 사용하지 않는 것이 좋 습니다. ClientToken을 보려면 ClientToken를 참조하세요. CloudTrail 로그 예제는 [Amazon](#page-899-0) [Redshift Data API 예제를](#page-899-0) 참조하세요.

다음 execute-statement AWS CLI 명령은 멱등성을 위한 선택적 client-token 파라미터를 보여 줍니다.

```
aws redshift-data execute-statement 
     --region us-west-2 
     --secret arn:aws:secretsmanager:us-west-2:123456789012:secret:myuser-secret-hKgPWn 
     --cluster-identifier mycluster-test 
     --sql "select * from stl_query limit 1" 
     --database dev 
     --client-token b855dced-259b-444c-bc7b-d3e8e33f94g1
```
다음 테이블은 멱등성 API 요청에 대해 얻을 수 있는 몇 가지 일반적인 응답을 보여주고 재시도 권장 사항을 제공합니다.

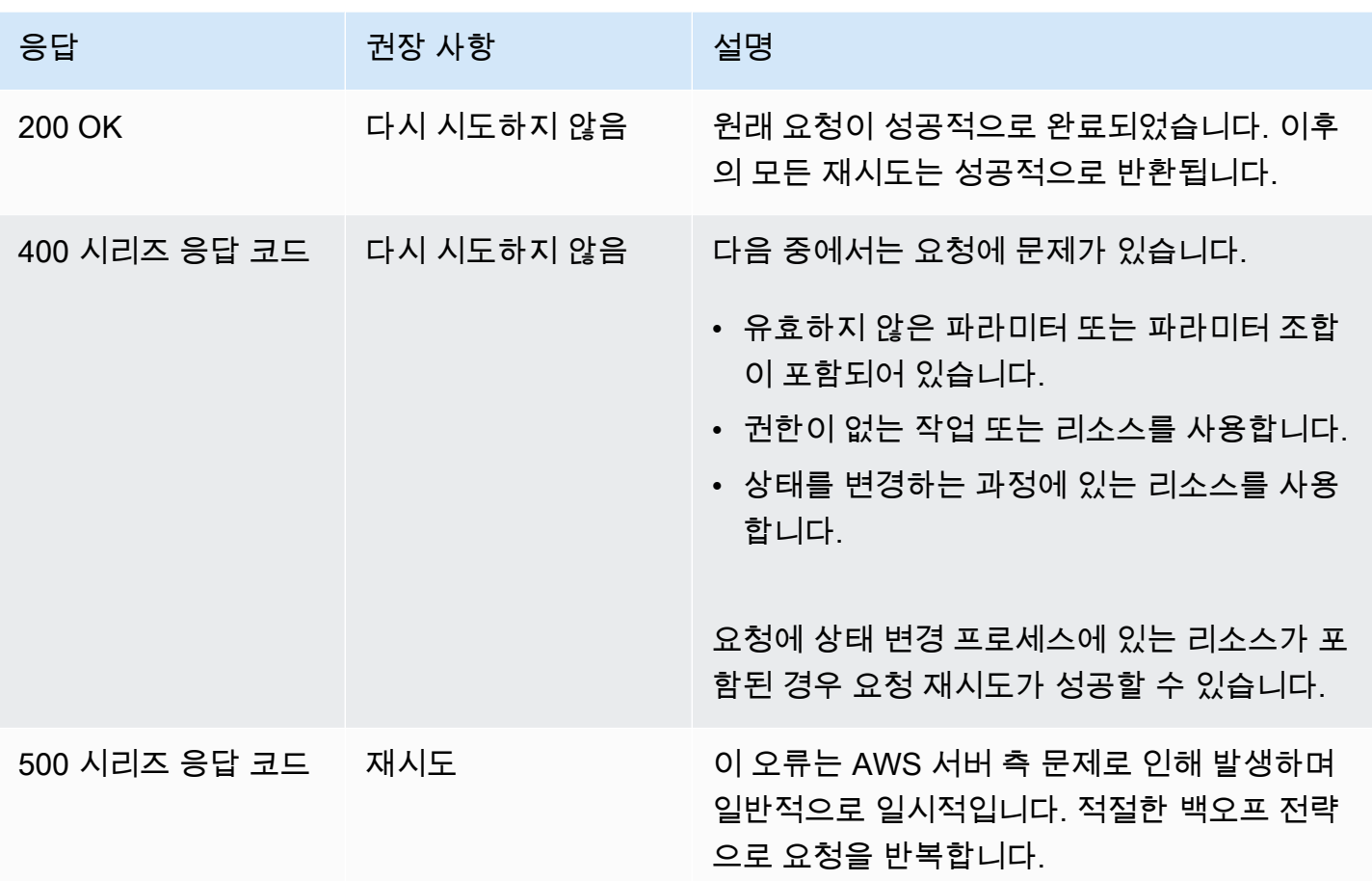

Amazon Redshift 응답 코드에 대한 자세한 내용은 Amazon Redshift API 참조의 [Common Errors\(](https://docs.aws.amazon.com/redshift/latest/APIReference/CommonErrors.html)일반 오류)를 참조하세요.

# <span id="page-603-0"></span>Amazon Redshift Data API에 대한 액세스 권한 부여

Data API에 액세스하려면 사용자에게 권한이 부여되어야 합니다. 해당 사용자에게 미리 정의된 AWS Identity and Access Management(IAM) 정책인 관리형 정책을 추가하여 Data API에 액세스할 수 있 는 권한을 부여할 수 있습니다. 가장 좋은 방법은 권한 정책을 IAM 역할에 연결한 다음 필요에 따 라 사용자 및 그룹에 할당하는 것입니다. 자세한 내용은 [Amazon Redshift의 Identity and Access](https://docs.aws.amazon.com/redshift/latest/mgmt/redshift-iam-authentication-access-control.html)  [Management](https://docs.aws.amazon.com/redshift/latest/mgmt/redshift-iam-authentication-access-control.html)를 참조하세요. 관리형 정책에서 허용 및 거부하는 권한을 보려면 IAM 콘솔([https://](https://console.aws.amazon.com/iam/)  [console.aws.amazon.com/iam/\)](https://console.aws.amazon.com/iam/)을 봅니다.

Amazon Redshift는 AmazonRedshiftDataFullAccess 관리형 정책을 제공합니다. 이 정책은 Amazon Redshift Data API 작업에 대한 전체 액세스 권한을 제공합니다. 이 정책은 또한 Amazon Redshift 클러스터 또는 Redshift Serverless 작업 그룹을 인증하고 이에 액세스하는 데 필요한 특정 Amazon Redshift, AWS Secrets Manager 및 IAM API 작업에 대한 범위 액세스를 허용합니다.

특정 리소스에 대한 액세스를 허용하는 자체 IAM 정책을 생성할 수도 있습니다. 정책을 생성하려면 AmazonRedshiftDataFullAccess 정책을 시작 템플릿으로 사용합니다. 정책을 생성한 후에는 해 당 정책을 Data API에 액세스해야 하는 각 사용자에게 추가합니다.

사용자와 연결된 IAM 정책의 다음과 같은 요구 사항을 고려합니다.

- AWS Secrets Manager를 사용하여 인증하는 경우 정책이 secretsmanager:GetSecretValue 작업을 사용하여 RedshiftDataFullAccess 키로 태그가 지정된 비밀을 검색하도록 허용하는지 확인합니다.
- 임시 보안 인증 정보를 사용하여 클러스터에 인증하는 경우 정책이 클러스터의 모 든 데이터베이스에 대해 데이터베이스 사용자 이름 redshift\_data\_api\_user에 redshift:GetClusterCredentials 작업을 사용하도록 허용하는지 확인합니다. 이 사용자 이 름은 데이터베이스에 이미 생성되어 있어야 합니다.
- 임시 보안 인증 정보를 사용하여 서버리스 작업 그룹에 인증하는 경우 정책이 RedshiftDataFullAccess 키로 태깅된 작업 그룹을 가져오는 redshiftserverless:GetCredentials 작업의 사용을 허용하는지 확인합니다. 데이터베이스 사용자는 소스 AWS Identity and Access Management(IAM) 아이덴티티에 일대일로 매핑됩니다. 예를 들어 사 용자 sample\_user는 데이터베이스 사용자 IAM:sample\_user로 매핑되고 IAM 역할 sample\_role 은 IAMR:sample\_role로 매핑됩니다. 다양한 IAM 아이덴티티에 대한 자세한 내용은 IAM 사용 설 명서에서 [IAM 자격 증명\(사용자, 그룹 및 역할\)을](https://docs.aws.amazon.com/IAM/latest/UserGuide/id.html) 참조하세요.

다른 계정이 소유한 클러스터에서 쿼리를 실행하려면 소유 계정이 호출 계정에서 Data API가 수임할 수 있는 IAM 역할을 제공해야 합니다. 예를 들어 계정 B가 계정 A가 액세스해야 하는 클러스터를 소유 하고 있다고 가정합니다. 계정 B는 AWS 관리형 정책 AmazonRedshiftDataFullAccess를 계정 B 의 IAM 역할에 연결할 수 있습니다. 그런 다음 계정 B는 다음과 같은 신뢰 정책을 사용하여 계정 A를 신뢰합니다.

```
{ 
   "Version": "2012-10-17", 
   "Statement": [ 
     { 
        "Effect": "Allow", 
        "Principal": { 
          "AWS": [ 
               "arn:aws:iam::accountID-of-account-A:role/someRoleA" 
         \mathbf{1} }, 
        "Action": "sts:AssumeRole"
```
}

```
 ]
}
```
마지막으로 계정 A IAM 역할은 계정 B IAM 역할을 수임할 수 있어야 합니다.

```
\{ "Version": "2012-10-17", 
   "Statement": { 
     "Effect": "Allow", 
     "Action": "sts:AssumeRole", 
     "Resource": "arn:aws:iam::accountID-of-account-B:role/someRoleB" 
   }
}
```
다음 링크는 IAM User Guide에서 AWS Identity and Access Management에 대한 자세한 정보를 제공 합니다.

- IAM 역할 생성에 대한 자세한 내용은 [IAM 역할 생성](https://docs.aws.amazon.com/IAM/latest/UserGuide/id_roles_create.html)을 참조하세요.
- IAM 정책 생성에 대한 자세한 내용은 [IAM 정책 생성](https://docs.aws.amazon.com/IAM/latest/UserGuide/access_policies_create.html)을 참조하세요.
- 사용자에게 IAM 정책 추가에 대한 자세한 내용은 [IAM 자격 증명 권한 추가 및 제거를](https://docs.aws.amazon.com/IAM/latest/UserGuide/access_policies_manage-attach-detach.html) 참조하세요.

<span id="page-605-0"></span>AWS Secrets Manager에 데이터베이스 자격 증명 저장

Data API를 호출할 때 AWS Secrets Manager의 비밀을 사용하여 클러스터 또는 서버리스 작업 그룹에 대한 보안 인증 정보를 전달할 수 있습니다. 이 방식으로 자격 증명을 전달하려면 보안 암호의 이름 또 는 보안 암호의 Amazon 리소스 이름(ARN)을 지정합니다.

Secrets Manager로 자격 증명을 저장하려면 SecretManagerReadWrite 관리형 정책 권한이 필요합니다. 최소 권한에 대한 자세한 내용은 AWS Secrets Manager User Guide의 [Creating and](https://docs.aws.amazon.com/secretsmanager/latest/userguide/managing-secrets.html) [Managing Secrets with AWS Secrets Manager를](https://docs.aws.amazon.com/secretsmanager/latest/userguide/managing-secrets.html) 참조하세요.

Amazon Redshift 클러스터의 보안 암호에 자격 증명을 저장하려면

- 1. AWS Secrets Manager 콘솔을 사용하여 클러스터의 보안 인증 정보를 포함하는 비밀을 생성합니 다.
	- [새 보안 암호 저장(Store a new secret)]을 선택할 때 [Redshift 클러스터용 자격 증명 (Credentials for Redshift cluster)]을 선택합니다.
- 보안 암호에 [사용자 이름(User name)](데이터베이스 사용자), [암호(Password)] 및 [DB 클러스 터(DB cluster)](클러스터 식별자) 값을 저장합니다.
- 키 RedshiftDataFullAccess로 보안 암호에 태그를 지정합니다. AWS 관리형 정책 AmazonRedshiftDataFullAccess는 키 RedshiftDataFullAccess로 태그가 지정된 보 안 암호에 대해서만 작업 secretsmanager:GetSecretValue를 허용합니다.

이에 관한 지침은 AWS Secrets Manager User Guide의 [Creating a Basic Secret](https://docs.aws.amazon.com/secretsmanager/latest/userguide/manage_create-basic-secret.html)을 참조하세요.

2. AWS Secrets Manager 콘솔을 사용하여 생성한 보안 암호에 대한 세부 정보를 보거나 aws secretsmanager describe-secret AWS CLI 명령을 실행합니다.

보안 암호의 이름 및 ARN을 적어둡니다. 이러한 이름이나 ARN은 Data API 호출에서 사용할 수 있습니다.

서버리스 작업 그룹의 비밀에 보안 인증 정보를 저장하려면

- 1. 서버리스 작업 그룹에 대한 보안 인증 정보를 포함하는 비밀을 저장하려면 AWS Secrets Manager AWS CLI 명령을 사용합니다.
	- 파일에 보안 암호를 생성합니다(예: mycreds.json 이름의 JSON 파일) 파일에 사용자 이름(데 이터베이스 사용자) 및 암호 값을 제공합니다.

```
{ 
        "username": "myusername", 
        "password": "mypassword"
}
```
• 비밀에 값을 저장하고 RedshiftDataFullAccess 키를 사용하여 비밀에 태그를 지정합니다.

```
aws secretsmanager create-secret --name MyRedshiftSecret --tags 
  Key="RedshiftDataFullAccess",Value="serverless" --secret-string file://
mycreds.json
```
다음은 출력값을 보여줍니다.

```
\{ "ARN": 
  "arn:aws:secretsmanager:region:accountId:secret:MyRedshiftSecret-mvLHxf", 
     "Name": "MyRedshiftSecret",
```
"VersionId": "a1603925-e8ea-4739-9ae9-e509eEXAMPLE"

}

자세한 내용은 [AWS CLI 사용 설명서에](https://docs.aws.amazon.com/secretsmanager/latest/userguide/manage_create-basic-secret.html#proc-create-api)서 AWS Secrets Manager로 기본 보안 암호 생성을 참조 하십시오.

2. AWS Secrets Manager 콘솔을 사용하여 생성한 보안 암호에 대한 세부 정보를 보거나 aws secretsmanager describe-secret AWS CLI 명령을 실행합니다.

보안 암호의 이름 및 ARN을 적어둡니다. 이러한 이름이나 ARN은 Data API 호출에서 사용할 수 있습니다.

Data API에 대한 Amazon VPC 엔드포인트(AWS PrivateLink) 생성

Amazon Virtual Private Cloud(Amazon VPC)를 사용하면 Amazon Redshift 클러스터 및 애플리케이 션과 같은 AWS 리소스를 Virtual Private Cloud(VPC)에서 시작할 수 있습니다. AWS PrivateLink는 Amazon 네트워크에서 Virtual Private Cloud(VPC)와 AWS 서비스 간의 프라이빗 연결을 안전하게 제 공합니다. AWS PrivateLink를 사용하면 VPC 엔드포인트를 생성하여 Amazon VPC 기반의 다른 계정 및 VPC에서 서비스에 연결할 수 있습니다. AWS PrivateLink에 대한 자세한 내용은 Amazon Virtual Private Cloud 사용 설명서의 [VPC 엔드포인트 서비스\(AWS PrivateLink\)](https://docs.aws.amazon.com/vpc/latest/userguide/endpoint-service.html)를 참조하세요.

Amazon VPC 엔드포인트를 사용하여 데이터 API를 호출할 수 있습니다. Amazon VPC 엔드포인트를 사용하면 퍼블릭 IP 주소를 사용하지 않고 Amazon VPC의 애플리케이션과 AWS 네트워크에서 데이터 API 간에 트래픽을 유지합니다. Amazon VPC 엔드포인트를 사용하면 퍼블릭 인터넷 연결 제한과 관련 된 규정 준수 및 규정 요구 사항을 충족할 수 있습니다. 예를 들어 Amazon VPC 엔드포인트를 사용하 는 경우 Amazon EC2 인스턴스에서 실행되는 애플리케이션과 해당 애플리케이션이 포함된 VPC의 데 이터 API 간 트래픽을 유지할 수 있습니다.

Amazon VPC 엔드포인트를 생성한 후에는 애플리케이션에서 코드나 구성을 변경하지 않고 엔드포인 트를 사용할 수 있습니다.

데이터 API에 대한 Amazon VPC 엔드포인트를 생성하려면

- 1. AWS Management Console에 로그인하고 [https://console.aws.amazon.com/vpc/에](https://console.aws.amazon.com/vpc/)서 Amazon VPC 콘솔을 엽니다.
- 2. 엔드포인트를 선택한 다음 엔드포인트 생성을 선택합니다.
- 3. 엔드포인트 생성 페이지에서 서비스 범주에 대해 AWS 서비스를 선택합니다. [서비스 이름 (Service Name)]에서 [redshift-data](com.amazonaws.*region*.redshift-data)를 선택합니 다.
- 4. VPC의 경우 엔드포인트를 생성할 VPC를 선택합니다.

데이터 API를 호출하는 애플리케이션이 포함된 VPC를 선택합니다.

5. 서브넷의 경우 애플리케이션을 실행 중인 AWS 서비스에서 사용하는 각 가용 영역(AZ)의 서브넷 을 선택합니다.

Amazon VPC 엔드포인트를 생성하려면 엔드포인트에 액세스할 수 있는 프라이빗 IP 주소 범위를 지정합니다. 이렇게 하려면 각 가용 영역에 대한 서브넷을 선택합니다. 이렇게 하면 VPC 엔드포인 트가 각 가용 영역별 프라이빗 IP 주소 범위로 제한되고 각 가용 영역에 Amazon VPC 엔드포인트 가 생성됩니다.

6. Enable DNS name(DNS 이름 활성화)에서 이 엔드포인트에 대해 활성화를 선택합니다.

프라이빗 DNS는 표준 데이터 API DNS 호스트 이름(https://redshiftdata.*region*.amazonaws.com)을 Amazon VPC 엔드포인트에 특정한 DNS 호스트 이름과 연 결된 프라이빗 IP 주소로 확인합니다. 따라서 데이터 API 엔드포인트 URL을 업데이트하기 위해 코드나 구성을 변경하지 않고도 AWS CLI 또는 AWS SDK를 사용하여 데이터 API VPC 엔드포인 트에 액세스할 수 있습니다.

7. 보안 그룹의 경우 Amazon VPC 엔드포인트와 연결할 보안 그룹을 선택합니다.

애플리케이션을 실행 중인 AWS 서비스에 대한 액세스를 허용하는 보안 그룹을 선택합니다. 예 를 들어 Amazon EC2 인스턴스가 애플리케이션을 실행 중인 경우 Amazon EC2 인스턴스에 대한 액세스를 허용하는 보안 그룹을 선택합니다. 보안 그룹을 사용하면 VPC의 리소스에서 Amazon VPC 엔드포인트로 가는 트래픽을 제어할 수 있습니다.

8. [Create endpoint]를 선택합니다.

엔드포인트를 생성한 후 AWS Management Console에서 링크를 선택하여 엔드포인트 세부 정보를 봅 니다.

엔드포인트 세부 정보 탭에는 Amazon VPC 엔드포인트를 만드는 동안 생성된 DNS 호스트 이름이 표 시됩니다.

표준 엔드포인트(redshift-data.*region*.amazonaws.com) 또는 VPC 관련 엔드포인트 중 하나 를 사용하여 Amazon VPC에서 데이터 API를 호출할 수 있습니다. 표준 데이터 API 엔드포인트는 자

동으로 Amazon VPC 엔드포인트로 라우팅됩니다. 이 라우팅은 Amazon VPC 엔드포인트를 생성할 때 프라이빗 DNS 호스트 이름을 활성화했기 때문에 발생합니다.

데이터 API 호출에서 Amazon VPC 엔드포인트를 사용하는 경우 애플리케이션과 데이터 API 간의 모든 트래픽은 해당 트래픽이 포함된 Amazon VPC에 남아 있습니다. 모든 유형의 데이터 API 호출 에 Amazon VPC 엔드포인트를 사용할 수 있습니다. 데이터 API 호출에 대한 자세한 내용은 [Amazon](#page-597-0) [Redshift Data API 호출 시 고려 사항](#page-597-0) 단원을 참조하십시오.

### <span id="page-609-0"></span>클러스터에 연결할 때 데이터베이스 그룹에 조인

데이터베이스 그룹은 데이터베이스 사용자의 모음입니다. 그룹에 데이터베이스 권한을 부여할 수 있 습니다. 관리자는 데이터 API로 SQL을 실행할 때 이러한 데이터베이스 그룹이 고려되도록 IAM 역할을 구성할 수 있습니다. 자세한 내용은 Amazon Redshift 데이터베이스 개발자 안내서의 [그룹을](https://docs.aws.amazon.com/redshift/latest/dg/r_Groups.html) 참조하세 요.

데이터 API가 클러스터에 연결할 때 호출에 지정된 데이터베이스 사용자가 데이터베이스 그룹에 조인 하도록 데이터 API 호출자의 IAM 역할을 구성할 수 있습니다. 이 기능은 프로비저닝된 클러스터에 연 결할 때만 지원됩니다. Redshift Serverless 작업 그룹에 연결할 때는 지원되지 않습니다. 데이터 API 호출자의 IAM 역할도 redshift:JoinGroup 작업을 허용해야 합니다.

IAM 역할에 태그를 추가하여 이를 구성합니다. 호출자의 IAM 역할의 관리자 는 RedshiftDbGroups 키와 데이터베이스 그룹 목록의 키 값을 사용하여 태그를 추 가합니다. 값은 콜론(:)으로 구분된 데이터베이스 그룹의 이름을 총 256자까지 나열 한 목록입니다. 데이터베이스 그룹은 연결된 데이터베이스에 이전에 정의되어 있어 야 합니다. 지정된 그룹이 데이터베이스에서 발견되지 않으면 무시됩니다. 예를 들 어 accounting 및 retail 데이터베이스 그룹의 경우 키-값은 accounting:retail입니다. 태그 키-값 쌍 {"Key":"RedshiftDbGroups","Value":"accounting:retail"}은 데이터 API에서 데이터 API 호출에서 제공된 데이터베이스 사용자와 연관된 데이터베이스 그룹을 결정하는 데 사용됩 니다.

데이터베이스 그룹을 IAM 역할에 태그로 추가하려면 다음을 수행하세요.

- 1. AWS Management Console에 로그인하여 <https://console.aws.amazon.com/iam/>에서 IAM 콘솔 을 엽니다.
- 2. 콘솔의 탐색 창에서 [역할(Roles)]을 선택한 다음 편집할 역할의 이름을 선택합니다.
- 3. 태그 탭을 선택한 후 태그 관리를 선택합니다.
- 4. 태그 추가를 선택한 다음 RedshiftDbGroups 키와 *database-groups-colon-separated* 목록 인 값을 추가합니다.

5. Save changes(변경 사항 저장)를 선택합니다.

이제 이 IAM 역할이 첨부된 IAM 주체가 Data API를 호출하면 지정된 데이터베이스 사용자가 IAM 역할에 지정된 데이터베이스 그룹에 조인합니다.

IAM 역할 및 IAM 사용자를 포함하여 보안 주체에 태그를 연결하는 방법에 대한 자세한 내용은 IAM 사 용 설명서의 [IAM 리소스에 태깅을](https://docs.aws.amazon.com/IAM/latest/UserGuide/id_tags.html) 참조하세요.

## <span id="page-610-0"></span>데이터 API 호출

Data API 또는 AWS CLI를 호출하여 클러스터 또는 서버리스 작업 그룹에서 SQL 문을 실행 할 수 있습니다. SQL 문을 실행하는 프라이머리 작업은 Amazon Redshift Data API 참조 내 [ExecuteStatement](https://docs.aws.amazon.com/redshift-data/latest/APIReference/API_ExecuteStatement.html) 및 [BatchExecuteStatement](https://docs.aws.amazon.com/redshift-data/latest/APIReference/API_BatchExecuteStatement.html)입니다. Data API는 AWS SDK에서 지원되는 프 로그래밍 언어를 지원합니다. 이에 대한 자세한 내용은 [AWS 기반의 도구를](https://aws.amazon.com/tools/) 참조하세요.

Data API 호출의 코드 예제를 보려면 GitHub에서 [Getting Started with Redshift Data API](https://github.com/aws-samples/getting-started-with-amazon-redshift-data-api#getting-started-with-redshift-data-api)를 참조하세 요. 이 리포지토리에는 AWS Lambda를 사용하여 Amazon EC2, AWS Glue Data Catalog 및 Amazon SageMaker Runtime에서 Amazon Redshift 데이터에 액세스하는 예가 있습니다. 프로그래밍 언어의 예로는 Python, Go, Java 및 Javascript가 있습니다.

AWS CLI를 사용하여 Data API를 호출할 수 있습니다.

다음 예에서는 AWS CLI를 사용하여 Data API를 호출합니다. 예제를 실행하려면 환경에 맞게 파라미 터 값을 편집합니다. 많은 예제에서 cluster-identifier가 클러스터에 대해 실행되도록 제공됩니 다. 서버리스 작업 그룹에 대해 실행할 때는 workgroup-name을 대신 제공해야 합니다. 이 예에서는 몇 가지 Data API 작업을 보여줍니다. 자세한 내용은 AWS CLI 명령 참조를 참조하세요.

다음 예의 명령은 가독성을 위해 분할되고 형식이 지정되었습니다.

### SQL 문을 실행하려면

SQL 문을 실행하려면 aws redshift-data execute-statement AWS CLI 명령을 사용합니다.

다음 AWS CLI 명령은 클러스터에 대해 SQL 문을 실행하고 결과를 가져올 식별자를 반환합니다. 이 예 에서는 AWS Secrets Manager 인증 방법을 사용합니다.

```
aws redshift-data execute-statement 
     --region us-west-2 
     --secret arn:aws:secretsmanager:us-west-2:123456789012:secret:myuser-secret-hKgPWn 
     --cluster-identifier mycluster-test
```

```
 --sql "select * from stl_query limit 1" 
 --database dev
```
다음은 이 응답의 예입니다.

```
{ 
     "ClusterIdentifier": "mycluster-test", 
     "CreatedAt": 1598323175.823, 
     "Database": "dev", 
     "Id": "c016234e-5c6c-4bc5-bb16-2c5b8ff61814", 
     "SecretArn": "arn:aws:secretsmanager:us-west-2:123456789012:secret:yanruiz-secret-
hKgPWn"
}
```
다음 AWS CLI 명령은 클러스터에 대해 SQL 문을 실행하고 결과를 가져올 식별자를 반환합니다. 이 예 에서는 임시 자격 증명 인증 방법을 사용합니다.

```
aws redshift-data execute-statement 
     --region us-west-2 
     --db-user myuser 
     --cluster-identifier mycluster-test 
     --database dev 
     --sql "select * from stl_query limit 1"
```
다음은 이 응답의 예입니다.

```
{ 
     "ClusterIdentifier": "mycluster-test", 
     "CreatedAt": 1598306924.632, 
     "Database": "dev", 
     "DbUser": "myuser", 
     "Id": "d9b6c0c9-0747-4bf4-b142-e8883122f766"
}
```
다음 AWS CLI 명령은 서버리스 작업 그룹에 대해 SQL 문을 실행하고 결과를 가져올 식별자를 반환합 니다. 이 예에서는 임시 자격 증명 인증 방법을 사용합니다.

```
aws redshift-data execute-statement 
     --database dev
```
```
 --workgroup-name myworkgroup 
 --sql "select 1;"
```
다음은 이 응답의 예입니다.

```
{ 
  "CreatedAt": "2022-02-11T06:25:28.748000+00:00", 
  "Database": "dev", 
  "DbUser": "IAMR:RoleName", 
  "Id": "89dd91f5-2d43-43d3-8461-f33aa093c41e", 
  "WorkgroupName": "myworkgroup"
}
```
다음 AWS CLI 명령은 클러스터에 대해 SQL 문을 실행하고 결과를 가져올 식별자를 반환합니다. 이 예 에서는AWS Secrets Manager 인증 방법과 멱등성 토큰을 사용합니다.

```
aws redshift-data execute-statement 
     --region us-west-2 
     --secret arn:aws:secretsmanager:us-west-2:123456789012:secret:myuser-secret-hKgPWn 
     --cluster-identifier mycluster-test 
     --sql "select * from stl_query limit 1" 
     --database dev 
     --client-token b855dced-259b-444c-bc7b-d3e8e33f94g1
```
다음은 이 응답의 예입니다.

```
{ 
     "ClusterIdentifier": "mycluster-test", 
     "CreatedAt": 1598323175.823, 
     "Database": "dev", 
     "Id": "c016234e-5c6c-4bc5-bb16-2c5b8ff61814", 
     "SecretArn": "arn:aws:secretsmanager:us-west-2:123456789012:secret:yanruiz-secret-
hKgPWn"
}
```
파라미터가 있는 SQL 문을 실행하려면

SQL 문을 실행하려면 aws redshift-data execute-statement AWS CLI 명령을 사용합니다.

다음 AWS CLI 명령은 클러스터에 대해 SQL 문을 실행하고 결과를 가져올 식별자를 반환합니다. 이 예에서는 AWS Secrets Manager 인증 방법을 사용합니다. SQL 텍스트에는 명명된 파라미터

distance가 있습니다. 이 경우, 조건자에 사용되는 거리는 5입니다. SELECT 문에서는 열 이름 에 대해 명명된 파라미터를 조건자에서만 사용할 수 있습니다. SQL 문의 명명된 파라미터 값은 parameters 옵션에 지정됩니다.

```
aws redshift-data execute-statement 
     --region us-west-2 
     --secret arn:aws:secretsmanager:us-west-2:123456789012:secret:myuser-secret-hKgPWn 
     --cluster-identifier mycluster-test 
    --sql "SELECT ratecode FROM demo_table WHERE trip_distance > :distance"
     --parameters "[{\"name\": \"distance\", \"value\": \"5\"}]" 
     --database dev
```
다음은 이 응답의 예입니다.

```
{ 
     "ClusterIdentifier": "mycluster-test", 
     "CreatedAt": 1598323175.823, 
     "Database": "dev", 
     "Id": "c016234e-5c6c-4bc5-bb16-2c5b8ff61814", 
     "SecretArn": "arn:aws:secretsmanager:us-west-2:123456789012:secret:yanruiz-secret-
hKgPWn"
}
```
다음 예에서는 샘플 데이터베이스의 EVENT 테이블을 사용합니다. 자세한 내용은 Amazon Redshift 데 이터베이스 개발자 안내서의 [EVENT 테이블](https://docs.aws.amazon.com/redshift/latest/dg/r_eventtable.html)을 참조하세요.

데이터베이스에 EVENT 테이블이 없으면 다음과 같이 Data API를 사용하여 생성할 수 있습니다.

```
aws redshift-data execute-statement 
--database dev
--cluster-id my-test-cluster
--db-user awsuser
--sql "create table event( eventid integer not null distkey, 
                             venueid smallint not null, 
                              catid smallint not null, 
                             dateid smallint not null sortkey, 
                             eventname varchar(200), 
                              starttime timestamp)"
```
다음 명령은 EVENT 테이블에 한 행을 삽입합니다.

```
aws redshift-data execute-statement 
--database dev
--cluster-id my-test-cluster
--db-user awsuser 
--sql "insert into event 
 values(:eventid, :venueid::smallint, :catid, :dateid, :eventname, :starttime)" 
--parameters "[{\"name\": \"eventid\", \"value\": \"1\"}, {\"name\": \"venueid\", 
 \"value\": \"1\"}, 
                 {\"name\": \"catid\", \"value\": \"1\"}, 
                 {\"name\": \"dateid\", \"value\": \"1\"}, 
                {\verb|{\vname'|: \verb|{\vone||: |}\verb|{\vane||: |\veepsilon}$.} {\"name\": \"starttime\", \"value\": \"2022-02-22\"}]"
```
다음 명령은 EVENT 테이블에 두 번째 행을 삽입합니다. 이 예제에서는 다음 작업을 설명합니다.

- id라는 파라미터가 SQL 텍스트에서 4번 사용됩니다.
- 파라미터 starttime을 삽입할 때 암시적 형식 변환이 자동으로 적용됩니다.
- venueid 열은 SMALLINT 데이터 형식으로 캐스팅됩니다.
- DATE 데이터 형식을 나타내는 문자열은 암시적으로 TIMESTAMP 데이터 형식으로 변환됩니다.
- 주석은 SQL 텍스트 내에서 사용할 수 있습니다.

```
aws redshift-data execute-statement 
--database dev
--cluster-id my-test-cluster
--db-user awsuser 
--sql "insert into event values(:id, :id::smallint, :id, :id, :eventname, :starttime) /
*this is comment, and it won't apply parameterization for :id, :eventname or :starttime 
 here*/" 
--parameters "[{\"name\": \"eventname\", \"value\": \"event 2\"}, 
                {\"name\": \"starttime\", \"value\": \"2022-02-22\"}, 
                {\"name\": \"id\", \"value\": \"2\"}]"
```
다음은 삽입된 두 행을 보여줍니다.

```
eventid | venueid | catid | dateid | eventname | starttime
                 ---------+---------+-------+--------+-----------+---------------------
```
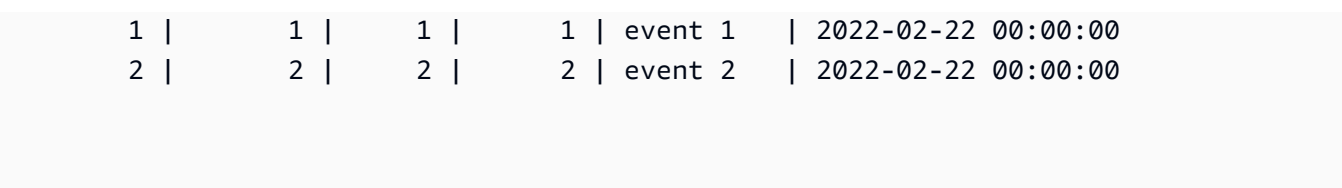

다음 명령은 WHERE 절에서 명명된 파라미터를 사용하여 행을 검색합니다. 여기서 eventid는 1입니 다.

```
aws redshift-data execute-statement 
--database dev
--cluster-id my-test-cluster
--db-user awsuser 
--sql "select * from event where eventid=:id"
--parameters "[{\"name\": \"id\", \"value\": \"1\"}]"
```
다음 명령을 실행하여 이전 SQL 문의 SQL 결과를 가져옵니다.

```
aws redshift-data get-statement-result --id 7529ad05-b905-4d71-9ec6-8b333836eb5a
```
다음 결과를 제공합니다.

```
{ 
      "Records": [ 
          \Gamma\{\hspace{.1cm} \} "longValue": 1 
                }, 
\{\hspace{.1cm} \} "longValue": 1 
                }, 
                 { 
                      "longValue": 1 
                }, 
\{\hspace{.1cm} \} "longValue": 1 
                 }, 
\{\hspace{.1cm} \}
```

```
 "stringValue": "event 1" 
              }, 
\{\hspace{.1cm} \} "stringValue": "2022-02-22 00:00:00.0" 
              } 
         ] 
     ], 
     "ColumnMetadata": [ 
          { 
              "isCaseSensitive": false, 
              "isCurrency": false, 
              "isSigned": true, 
              "label": "eventid", 
              "length": 0, 
              "name": "eventid", 
              "nullable": 0, 
              "precision": 10, 
              "scale": 0, 
              "schemaName": "public", 
              "tableName": "event", 
              "typeName": "int4" 
          }, 
          { 
              "isCaseSensitive": false, 
              "isCurrency": false, 
              "isSigned": true, 
              "label": "venueid", 
             "length": 0,
              "name": "venueid", 
              "nullable": 0, 
              "precision": 5, 
              "scale": 0, 
              "schemaName": "public", 
              "tableName": "event", 
              "typeName": "int2" 
          }, 
          { 
              "isCaseSensitive": false, 
              "isCurrency": false, 
              "isSigned": true, 
              "label": "catid", 
             "length": 0,
              "name": "catid", 
              "nullable": 0,
```

```
 "precision": 5, 
     "scale": 0, 
     "schemaName": "public", 
     "tableName": "event", 
     "typeName": "int2" 
 }, 
 { 
     "isCaseSensitive": false, 
     "isCurrency": false, 
     "isSigned": true, 
     "label": "dateid", 
     "length": 0, 
     "name": "dateid", 
     "nullable": 0, 
     "precision": 5, 
     "scale": 0, 
     "schemaName": "public", 
     "tableName": "event", 
     "typeName": "int2" 
 }, 
 { 
     "isCaseSensitive": true, 
     "isCurrency": false, 
     "isSigned": false, 
     "label": "eventname", 
     "length": 0, 
     "name": "eventname", 
     "nullable": 1, 
     "precision": 200, 
     "scale": 0, 
     "schemaName": "public", 
     "tableName": "event", 
     "typeName": "varchar" 
 }, 
 { 
     "isCaseSensitive": false, 
     "isCurrency": false, 
     "isSigned": false, 
     "label": "starttime", 
    "length": 0,
     "name": "starttime", 
     "nullable": 1, 
     "precision": 29, 
     "scale": 6,
```

```
 "schemaName": "public", 
               "tableName": "event", 
               "typeName": "timestamp" 
          } 
      ], 
      "TotalNumRows": 1
}
```
여러 SQL 문을 실행하려면

하나의 명령으로 여러 SQL 문을 실행하려면 aws redshift-data batch-execute-statement AWS CLI 명령을 사용합니다.

다음 AWS CLI 명령은 클러스터에 대해 3개의 SQL 문을 실행하고 결과를 가져올 식별자를 반환합니 다. 이 예에서는 임시 자격 증명 인증 방법을 사용합니다.

```
aws redshift-data batch-execute-statement 
     --region us-west-2 
     --db-user myuser 
     --cluster-identifier mycluster-test 
     --database dev 
     --sqls "set timezone to BST" "select * from mytable" "select * from another_table"
```
다음은 이 응답의 예입니다.

```
{ 
     "ClusterIdentifier": "mycluster-test", 
     "CreatedAt": 1598306924.632, 
     "Database": "dev", 
     "DbUser": "myuser", 
     "Id": "d9b6c0c9-0747-4bf4-b142-e8883122f766"
}
```
SQL 문에 대한 메타데이터를 나열하려면

SQL 문에 대한 메타데이터를 나열하려면 aws redshift-data list-statements AWS CLI 명령 을 사용합니다. 이 명령을 실행하기 위한 권한 부여는 호출자의 IAM 권한을 기반으로 합니다.

다음 AWS CLI 명령은 실행된 SQL 문을 나열합니다.

```
aws redshift-data list-statements 
     --region us-west-2 
     --status ALL
```

```
{ 
     "Statements": [ 
          { 
              "CreatedAt": 1598306924.632, 
              "Id": "d9b6c0c9-0747-4bf4-b142-e8883122f766", 
              "QueryString": "select * from stl_query limit 1", 
              "Status": "FINISHED", 
              "UpdatedAt": 1598306926.667 
          }, 
          { 
              "CreatedAt": 1598311717.437, 
              "Id": "e0ebd578-58b3-46cc-8e52-8163fd7e01aa", 
              "QueryString": "select * from stl_query limit 1", 
              "Status": "FAILED", 
              "UpdatedAt": 1598311719.008 
          }, 
          { 
              "CreatedAt": 1598313683.65, 
              "Id": "c361d4f7-8c53-4343-8c45-6b2b1166330c", 
              "QueryString": "select * from stl_query limit 1", 
              "Status": "ABORTED", 
              "UpdatedAt": 1598313685.495 
          }, 
          { 
              "CreatedAt": 1598306653.333, 
              "Id": "a512b7bd-98c7-45d5-985b-a715f3cfde7f", 
              "QueryString": "select 1", 
              "Status": "FINISHED", 
              "UpdatedAt": 1598306653.992 
          } 
    \mathbf{I}}
```
## SQL 문에 대한 메타데이터를 설명하려면

SQL 문에 대한 메타데이터에 대한 설명을 가져오려면 aws redshift-data describestatement AWS CLI 명령을 사용합니다. 이 명령을 실행하기 위한 권한 부여는 호출자의 IAM 권한을 기반으로 합니다.

다음 AWS CLI 명령은 SQL 문을 설명합니다.

```
aws redshift-data describe-statement 
     --id d9b6c0c9-0747-4bf4-b142-e8883122f766 
     --region us-west-2
```
다음은 이 응답의 예입니다.

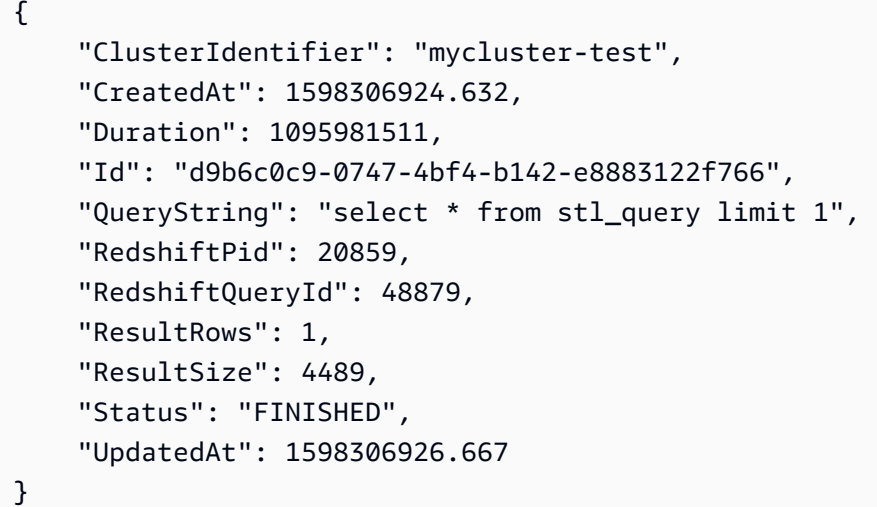

다음은 여러 SQL 문으로 batch-execute-statement 명령을 실행한 후 describe-statement 응답의 예입니다.

```
{ 
     "ClusterIdentifier": "mayo", 
     "CreatedAt": 1623979777.126, 
     "Duration": 6591877, 
     "HasResultSet": true, 
     "Id": "b2906c76-fa6e-4cdf-8c5f-4de1ff9b7652", 
     "RedshiftPid": 31459, 
     "RedshiftQueryId": 0, 
     "ResultRows": 2,
```

```
 "ResultSize": 22, 
     "Status": "FINISHED", 
     "SubStatements": [ 
          { 
              "CreatedAt": 1623979777.274, 
              "Duration": 3396637, 
              "HasResultSet": true, 
              "Id": "b2906c76-fa6e-4cdf-8c5f-4de1ff9b7652:1", 
              "QueryString": "select 1;", 
              "RedshiftQueryId": -1, 
              "ResultRows": 1, 
              "ResultSize": 11, 
              "Status": "FINISHED", 
              "UpdatedAt": 1623979777.903 
         }, 
          { 
              "CreatedAt": 1623979777.274, 
              "Duration": 3195240, 
              "HasResultSet": true, 
              "Id": "b2906c76-fa6e-4cdf-8c5f-4de1ff9b7652:2", 
              "QueryString": "select 2;", 
              "RedshiftQueryId": -1, 
              "ResultRows": 1, 
              "ResultSize": 11, 
              "Status": "FINISHED", 
              "UpdatedAt": 1623979778.076 
         } 
     ], 
     "UpdatedAt": 1623979778.183
}
```
### SQL 문의 결과를 가져오려면

실행된 SQL 문에서 결과를 가져오려면 redshift-data get-statement-result AWS CLI 명령을 사용합니다. execute-statement 또는 batch-execute-statement에 대 한 응답으로 수신하는 Id를 제공할 수 있습니다. batch-execute-statement에 의해 실 행된 SQL 문의 Id 값은 describe-statement의 결과에서 검색할 수 있으며 b2906c76 fa6e-4cdf-8c5f-4de1ff9b7652:2와 같이 콜론과 시퀀스 번호가 접미사로 붙습니다. batchexecute-statement가 있는 여러 SQL 문을 실행하면 describe-statement와 같이 각 SQL 문에 Id 값이 있습니다. 이 명령을 실행하기 위한 권한 부여는 호출자의 IAM 권한을 기반으로 합니다.

다음 문은 execute-statement에 의해 실행되는 SQL 문의 결과를 반환합니다.

```
aws redshift-data get-statement-result 
     --id d9b6c0c9-0747-4bf4-b142-e8883122f766 
     --region us-west-2
```
다음 문은 batch-execute-statement에 의해 실행되는 두 번째 SQL 문의 결과를 반환합니다.

```
aws redshift-data get-statement-result 
     --id b2906c76-fa6e-4cdf-8c5f-4de1ff9b7652:2 
     --region us-west-2
```
다음은 get-statement-result 호출 응답의 예입니다.

```
{ 
     "ColumnMetadata": [ 
          { 
               "isCaseSensitive": false, 
               "isCurrency": false, 
               "isSigned": true, 
              "label": "userid", 
               "length": 0, 
               "name": "userid", 
               "nullable": 0, 
               "precision": 10, 
               "scale": 0, 
               "schemaName": "", 
               "tableName": "stll_query", 
               "typeName": "int4" 
          }, 
          { 
               "isCaseSensitive": false, 
               "isCurrency": false, 
               "isSigned": true, 
               "label": "query", 
               "length": 0, 
               "name": "query", 
               "nullable": 0, 
               "precision": 10, 
               "scale": 0, 
               "schemaName": "", 
               "tableName": "stll_query",
```

```
 "typeName": "int4" 
 }, 
 { 
     "isCaseSensitive": true, 
     "isCurrency": false, 
     "isSigned": false, 
     "label": "label", 
     "length": 0, 
     "name": "label", 
     "nullable": 0, 
     "precision": 320, 
     "scale": 0, 
     "schemaName": "", 
     "tableName": "stll_query", 
     "typeName": "bpchar" 
 }, 
 { 
     "isCaseSensitive": false, 
     "isCurrency": false, 
     "isSigned": true, 
     "label": "xid", 
    "length": 0,
     "name": "xid", 
     "nullable": 0, 
     "precision": 19, 
     "scale": 0, 
     "schemaName": "", 
     "tableName": "stll_query", 
     "typeName": "int8" 
 }, 
 { 
     "isCaseSensitive": false, 
     "isCurrency": false, 
     "isSigned": true, 
     "label": "pid", 
    "length": 0,
     "name": "pid", 
     "nullable": 0, 
     "precision": 10, 
     "scale": 0, 
     "schemaName": "", 
     "tableName": "stll_query", 
     "typeName": "int4"
```

```
 },
```

```
 { 
     "isCaseSensitive": true, 
     "isCurrency": false, 
     "isSigned": false, 
     "label": "database", 
     "length": 0, 
     "name": "database", 
     "nullable": 0, 
     "precision": 32, 
     "scale": 0, 
     "schemaName": "", 
     "tableName": "stll_query", 
     "typeName": "bpchar" 
 }, 
 { 
     "isCaseSensitive": true, 
     "isCurrency": false, 
     "isSigned": false, 
     "label": "querytxt", 
     "length": 0, 
     "name": "querytxt", 
     "nullable": 0, 
     "precision": 4000, 
     "scale": 0, 
     "schemaName": "", 
     "tableName": "stll_query", 
     "typeName": "bpchar" 
 }, 
 { 
     "isCaseSensitive": false, 
     "isCurrency": false, 
     "isSigned": false, 
     "label": "starttime", 
    "length": 0,
     "name": "starttime", 
     "nullable": 0, 
     "precision": 29, 
     "scale": 6, 
     "schemaName": "", 
     "tableName": "stll_query", 
     "typeName": "timestamp" 
 }, 
 { 
     "isCaseSensitive": false,
```

```
 "isCurrency": false, 
     "isSigned": false, 
     "label": "endtime", 
    "length": 0,
     "name": "endtime", 
     "nullable": 0, 
     "precision": 29, 
     "scale": 6, 
     "schemaName": "", 
     "tableName": "stll_query", 
     "type": 93, 
     "typeName": "timestamp" 
 }, 
 { 
     "isCaseSensitive": false, 
     "isCurrency": false, 
     "isSigned": true, 
     "label": "aborted", 
    "length": 0,
     "name": "aborted", 
     "nullable": 0, 
     "precision": 10, 
     "scale": 0, 
     "schemaName": "", 
     "tableName": "stll_query", 
     "typeName": "int4" 
 }, 
 { 
     "isCaseSensitive": false, 
     "isCurrency": false, 
     "isSigned": true, 
     "label": "insert_pristine", 
    "length": 0,
     "name": "insert_pristine", 
     "nullable": 0, 
     "precision": 10, 
     "scale": 0, 
     "schemaName": "", 
     "tableName": "stll_query", 
     "typeName": "int4" 
 }, 
 { 
     "isCaseSensitive": false, 
     "isCurrency": false,
```

```
 "isSigned": true, 
               "label": "concurrency_scaling_status", 
              "length": 0,
               "name": "concurrency_scaling_status", 
               "nullable": 0, 
               "precision": 10, 
               "scale": 0, 
               "schemaName": "", 
               "tableName": "stll_query", 
               "typeName": "int4" 
          } 
     ], 
     "Records": [ 
         \Gamma { 
                   "longValue": 1 
              }, 
               { 
                   "longValue": 3 
              }, 
               { 
                   "stringValue": "health" 
              }, 
               { 
                   "longValue": 1023 
              }, 
               { 
                   "longValue": 15279 
              }, 
               { 
                   "stringValue": "dev" 
              }, 
               { 
                   "stringValue": "select system_status from stv_gui_status;" 
              }, 
               { 
                   "stringValue": "2020-08-21 17:33:51.88712" 
              }, 
               { 
                   "stringValue": "2020-08-21 17:33:52.974306" 
              }, 
\{\hspace{.1cm} \} "longValue": 0 
              },
```

```
\{\hspace{.1cm} \} "longValue": 0 
              }, 
\{\hspace{.1cm} \} "longValue": 6 
 } 
          ] 
     ], 
     "TotalNumRows": 1
}
```
## 테이블을 설명하려면

테이블을 설명하는 메타데이터를 가져오려면 aws redshift-data describe-table AWS CLI 명 령을 사용합니다.

다음 AWS CLI 명령은 클러스터에 대해 SQL 문을 실행하고 테이블을 설명하는 메타데이터를 반환합 니다. 이 예에서는 AWS Secrets Manager 인증 방법을 사용합니다.

```
aws redshift-data describe-table 
     --region us-west-2 
     --cluster-identifier mycluster-test 
     --database dev 
     --schema information_schema 
     --table sql_features 
     --secret arn:aws:secretsmanager:us-west-2:123456789012:secret:myuser-secret-hKgPWn
```

```
{ 
     "ColumnList": [ 
          { 
               "isCaseSensitive": false, 
               "isCurrency": false, 
               "isSigned": false, 
               "length": 2147483647, 
               "name": "feature_id", 
               "nullable": 1, 
               "precision": 2147483647, 
               "scale": 0, 
               "schemaName": "information_schema",
```

```
 "tableName": "sql_features", 
              "typeName": "character_data" 
          }, 
          { 
              "isCaseSensitive": false, 
              "isCurrency": false, 
              "isSigned": false, 
              "length": 2147483647, 
             "name": "feature name",
              "nullable": 1, 
              "precision": 2147483647, 
              "scale": 0, 
              "schemaName": "information_schema", 
              "tableName": "sql_features", 
              "typeName": "character_data" 
          } 
     ]
}
```
다음 AWS CLI 명령은 클러스터에 대해 테이블을 설명하는 SQL 문을 실행합니다. 이 예에서는 임시 자 격 증명 인증 방법을 사용합니다.

```
aws redshift-data describe-table 
     --region us-west-2 
     --db-user myuser 
     --cluster-identifier mycluster-test 
     --database dev 
     --schema information_schema 
     --table sql_features
```

```
{ 
     "ColumnList": [ 
          { 
               "isCaseSensitive": false, 
              "isCurrency": false, 
              "isSigned": false, 
               "length": 2147483647, 
               "name": "feature_id", 
               "nullable": 1, 
               "precision": 2147483647,
```

```
 "scale": 0, 
     "schemaName": "information_schema", 
     "tableName": "sql_features", 
     "typeName": "character_data" 
 }, 
 { 
     "isCaseSensitive": false, 
     "isCurrency": false, 
     "isSigned": false, 
     "length": 2147483647, 
     "name": "feature_name", 
     "nullable": 1, 
     "precision": 2147483647, 
     "scale": 0, 
     "schemaName": "information_schema", 
     "tableName": "sql_features", 
     "typeName": "character_data" 
 }, 
 { 
     "isCaseSensitive": false, 
     "isCurrency": false, 
     "isSigned": false, 
     "length": 2147483647, 
     "name": "sub_feature_id", 
     "nullable": 1, 
     "precision": 2147483647, 
     "scale": 0, 
     "schemaName": "information_schema", 
     "tableName": "sql_features", 
     "typeName": "character_data" 
 }, 
 { 
     "isCaseSensitive": false, 
     "isCurrency": false, 
     "isSigned": false, 
     "length": 2147483647, 
     "name": "sub_feature_name", 
     "nullable": 1, 
     "precision": 2147483647, 
     "scale": 0, 
     "schemaName": "information_schema", 
     "tableName": "sql_features", 
     "typeName": "character_data"
```

```
 },
```

```
Amazon Redshift 관리 안내서
```

```
 { 
              "isCaseSensitive": false, 
              "isCurrency": false, 
              "isSigned": false, 
              "length": 2147483647, 
              "name": "is_supported", 
              "nullable": 1, 
              "precision": 2147483647, 
              "scale": 0, 
              "schemaName": "information_schema", 
              "tableName": "sql_features", 
              "typeName": "character_data" 
          }, 
          { 
              "isCaseSensitive": false, 
              "isCurrency": false, 
              "isSigned": false, 
              "length": 2147483647, 
              "name": "is_verified_by", 
              "nullable": 1, 
              "precision": 2147483647, 
              "scale": 0, 
              "schemaName": "information_schema", 
              "tableName": "sql_features", 
              "typeName": "character_data" 
          }, 
          { 
              "isCaseSensitive": false, 
              "isCurrency": false, 
              "isSigned": false, 
              "length": 2147483647, 
              "name": "comments", 
              "nullable": 1, 
              "precision": 2147483647, 
              "scale": 0, 
              "schemaName": "information_schema", 
              "tableName": "sql_features", 
              "typeName": "character_data" 
          } 
     ]
}
```
## 클러스터의 데이터베이스를 나열하려면

클러스터의 데이터베이스를 나열하려면 aws redshift-data list-databases AWS CLI 명령을 사용합니다.

다음 AWS CLI 명령은 클러스터에 대해 SQL 문을 실행하여 데이터베이스를 나열합니다. 이 예에서는 AWS Secrets Manager 인증 방법을 사용합니다.

```
aws redshift-data list-databases 
     --region us-west-2 
     --secret arn:aws:secretsmanager:us-west-2:123456789012:secret:myuser-secret-hKgPWn 
     --cluster-identifier mycluster-test 
     --database dev
```
다음은 이 응답의 예입니다.

```
{ 
      "Databases": [ 
            "dev" 
      ]
}
```
다음 AWS CLI 명령은 클러스터에 대해 SQL 문을 실행하여 데이터베이스를 나열합니다. 이 예에서는 임시 자격 증명 인증 방법을 사용합니다.

```
aws redshift-data list-databases 
     --region us-west-2 
     --db-user myuser 
     --cluster-identifier mycluster-test 
     --database dev
```

```
{ 
       "Databases": [ 
              "dev" 
      \mathbf{I}}
```
## 데이터베이스의 스키마를 나열하려면

데이터베이스의 스키마를 나열하려면 aws redshift-data list-schemas AWS CLI 명령을 사용 합니다.

다음 AWS CLI 명령은 클러스터에 대해 SQL 문을 실행하여 데이터베이스의 스키마를 나열합니다. 이 예에서는 AWS Secrets Manager 인증 방법을 사용합니다.

```
aws redshift-data list-schemas 
     --region us-west-2 
     --secret arn:aws:secretsmanager:us-west-2:123456789012:secret:myuser-secret-hKgPWn 
     --cluster-identifier mycluster-test 
     --database dev
```
다음은 이 응답의 예입니다.

```
{ 
      "Schemas": [ 
           "information_schema", 
           "pg_catalog", 
           "pg_internal", 
          "public" 
     ]
}
```
다음 AWS CLI 명령은 클러스터에 대해 SQL 문을 실행하여 데이터베이스의 스키마를 나열합니다. 이 예에서는 임시 자격 증명 인증 방법을 사용합니다.

```
aws redshift-data list-schemas 
     --region us-west-2 
     --db-user mysuser 
     --cluster-identifier mycluster-test 
     --database dev
```

```
{ 
     "Schemas": [ 
          "information_schema", 
          "pg_catalog",
```
}

```
 "pg_internal", 
      "public" 
 ]
```
## 데이터베이스의 테이블을 나열하려면

데이터베이스의 테이블을 나열하려면 aws redshift-data list-tables AWS CLI 명령을 사용 합니다.

다음 AWS CLI 명령은 클러스터에 대해 SQL 문을 실행하여 데이터베이스의 테이블을 나열합니다. 이 예에서는 AWS Secrets Manager 인증 방법을 사용합니다.

```
aws redshift-data list-tables 
     --region us-west-2 
     --secret arn:aws:secretsmanager:us-west-2:123456789012:secret:myuser-secret-hKgPWn 
     --cluster-identifier mycluster-test 
     --database dev 
     --schema information_schema
```
다음은 이 응답의 예입니다.

```
{ 
     "Tables": [ 
          { 
               "name": "sql_features", 
               "schema": "information_schema", 
               "type": "SYSTEM TABLE" 
          }, 
          { 
               "name": "sql_implementation_info", 
               "schema": "information_schema", 
               "type": "SYSTEM TABLE" 
          }
}
```
다음 AWS CLI 명령은 클러스터에 대해 SQL 문을 실행하여 데이터베이스의 테이블을 나열합니다. 이 예에서는 임시 자격 증명 인증 방법을 사용합니다.

```
aws redshift-data list-tables 
      --region us-west-2 
      --db-user myuser 
      --cluster-identifier mycluster-test 
      --database dev 
      --schema information_schema
```
다음은 이 응답의 예입니다.

```
{ 
     "Tables": [ 
          { 
               "name": "sql_features", 
               "schema": "information_schema", 
               "type": "SYSTEM TABLE" 
          }, 
          { 
               "name": "sql_implementation_info", 
               "schema": "information_schema", 
               "type": "SYSTEM TABLE" 
          } 
     ]
}
```
## Amazon Redshift Data API 문제 해결

공통 오류 메시지를 소개하는 다음 섹션부터는 데이터 API를 사용하면서 발생하는 문제를 해결하는 데 유용합니다.

#### 주제

- [쿼리 패킷이 너무 큽니다](#page-634-0)
- [데이터베이스 응답이 크기 제한을 초과했습니다](#page-635-0)

<span id="page-634-0"></span>쿼리 패킷이 너무 큽니다

쿼리에 대한 패킷이 너무 크다는 오류가 표시되면 일반적으로 행에 대해 반환된 결과 집합이 너무 큽니 다. 데이터 API는 데이터베이스에서 반환되는 결과 집합에서 각 행의 크기를 64KB로 제한합니다.

이 문제를 해결하려면 결과 집합의 각 행마다 크기를 64KB 이하로 유지해야 합니다.

### <span id="page-635-0"></span>데이터베이스 응답이 크기 제한을 초과했습니다

데이터베이스 응답이 크기 제한을 초과했음을 나타내는 오류가 표시되면 일반적으로 데이터베이스에 서 반환된 결과 집합의 크기가 너무 큽니다. Data API는 데이터베이스에서 반환되는 결과 집합의 크기 를 100MB로 제한합니다.

이러한 문제를 해결하려면 Data API 호출 시 반환되는 데이터 크기를 100MB 이하로 유지해야 합니다. 반환해야 하는 결과 집합의 크기가 100MB보다 높으면 쿼리에서 다수의 문 호출을 LIMIT 절과 함께 실행할 수 있습니다.

## Amazon EventBridge로 Amazon Redshift Data API 작업 예약

선택된 이벤트와 일치할 경우 대상으로 라우팅하여 작업을 실행하는 규칙을 생성할 수 있습니다. 규칙 을 사용하여 미리 결정된 일정에 따라 조치를 취할 수도 있습니다. 자세한 내용은 [Amazon EventBridge](https://docs.aws.amazon.com/eventbridge/latest/userguide/)  [사용 가이드](https://docs.aws.amazon.com/eventbridge/latest/userguide/)를 참조하세요.

EventBridge로 Data API 작업을 예약하려면 연결된 IAM 역할이 CloudWatch Events(events.amazonaws.com)의 보안 주체를 신뢰해야 합니다. 이 역할에는 관리형 정책 AmazonEventBridgeFullAccess에 해당하는 정책이 연결되어 있어야 합니다. Data API에 의해 관리되는 AmazonRedshiftDataFullAccess 정책 권한도 있어야 합니다. IAM 콘솔에서 이러한 권 한으로 IAM 역할을 생성할 수 있습니다. IAM 콘솔에서 역할을 생성할 때 CloudWatch Events에 대해 AWS 서비스 신뢰할 수 있는 엔터티를 선택합니다. EventBridge 대상의 RoleArn JSON 값에 IAM 역 할을 지정합니다. 서비스 역할 생성에 대한 자세한 내용은 IAM User Guide의 [Creating a Role for an](https://docs.aws.amazon.com/IAM/latest/UserGuide/id_roles_create_for-service.html#roles-creatingrole-service-console)  [AWS Service \(Console\)를](https://docs.aws.amazon.com/IAM/latest/UserGuide/id_roles_create_for-service.html#roles-creatingrole-service-console) 참조하세요.

Amazon EventBridge에서 생성하는 규칙의 name은 RedshiftDataParameters의 StatementName과 일치해야 합니다.

다음 예제는 한 개 또는 여러 개의 SQL 문을 사용하고 Amazon Redshift 클러스터 또는 Amazon Redshift Serverless 작업 그룹을 데이터 웨어하우스로 사용하여 EventBridge 규칙을 생성하는 변형을 보여줍니다.

단일 SQL 문 및 클러스터를 사용한 호출

다음 예에서는 AWS CLI를 사용하여 Amazon Redshift 클러스터에 대해 SQL 문을 실행하는 데 사용되 는 EventBridge 규칙을 생성합니다.

```
aws events put-rule 
--name test-redshift-cluster-data 
--schedule-expression "rate(1 minute)"
```
Amazon Redshift 관리 안내서

그런 다음 규칙에 지정된 일정에 따라 실행되도록 EventBridge 대상이 생성됩니다.

```
aws events put-targets 
--cli-input-json file://data.json
```
입력 data.json 파일은 다음과 같습니다. Sql JSON 키는 단일 SQL 문이 있음을 나타냅니다. Arn JSON 값에는 클러스터 식별자가 포함됩니다. RoleArn JSON 값에는 앞서 설명한 대로 SQL을 실행 하는 데 사용되는 IAM 역할이 포함됩니다.

```
{ 
     "Rule": "test-redshift-cluster-data", 
     "EventBusName": "default", 
     "Targets": [ 
          { 
              "Id": "2", 
              "Arn": "arn:aws:redshift:us-east-1:123456789012:cluster:mycluster", 
              "RoleArn": "arn:aws:iam::123456789012:role/Administrator", 
              "RedshiftDataParameters": { 
                   "Database": "dev", 
                   "DbUser": "root", 
                   "Sql": "select 1;", 
                   "StatementName": "test-redshift-cluster-data", 
                   "WithEvent": true 
              } 
          } 
     ]
}
```
단일 SQL 문 및 작업 그룹을 사용한 호출

다음 예에서는 AWS CLI를 사용하여 Amazon Redshift Serverless 작업 그룹에 대해 SQL 문을 실행하 는 데 사용되는 EventBridge 규칙을 생성합니다.

```
aws events put-rule 
--name test-redshift-serverless-workgroup-data 
--schedule-expression "rate(1 minute)"
```
그런 다음 규칙에 지정된 일정에 따라 실행되도록 EventBridge 대상이 생성됩니다.

```
aws events put-targets 
--cli-input-json file://data.json
```
입력 data.json 파일은 다음과 같습니다. Sql JSON 키는 단일 SQL 문이 있음을 나타냅니다. Arn JSON 값에는 작업 그룹 이름이 포함됩니다. RoleArn JSON 값에는 앞서 설명한 대로 SQL을 실행하 는 데 사용되는 IAM 역할이 포함됩니다.

```
{ 
     "Rule": "test-redshift-serverless-workgroup-data", 
     "EventBusName": "default", 
     "Targets": [ 
         { 
              "Id": "2", 
              "Arn": "arn:aws:redshift-serverless:us-east-1:123456789012:workgroup/
a1b2c3d4-5678-90ab-cdef-EXAMPLE11111", 
              "RoleArn": "arn:aws:iam::123456789012:role/Administrator", 
              "RedshiftDataParameters": { 
                  "Database": "dev", 
                  "Sql": "select 1;", 
                  "StatementName": "test-redshift-serverless-workgroup-data", 
                  "WithEvent": true 
              } 
         } 
     ] 
}
```
여러 SQL 문 및 클러스터를 사용한 호출

다음 예에서는 AWS CLI를 사용하여 Amazon Redshift 클러스터에 대해 여러 SQL 문을 실행하는 데 사용되는 EventBridge 규칙을 생성합니다.

```
aws events put-rule 
--name test-redshift-cluster-data 
--schedule-expression "rate(1 minute)"
```
그런 다음 규칙에 지정된 일정에 따라 실행되도록 EventBridge 대상이 생성됩니다.

```
aws events put-targets 
--cli-input-json file://data.json
```
입력 data.json 파일은 다음과 같습니다. Sqls JSON 키는 여러 SQL 문이 있음을 나타냅니다. Arn JSON 값에는 클러스터 식별자가 포함됩니다. RoleArn JSON 값에는 앞서 설명한 대로 SQL을 실행 하는 데 사용되는 IAM 역할이 포함됩니다.

```
{ 
     "Rule": "test-redshift-cluster-data", 
     "EventBusName": "default", 
     "Targets": [ 
         { 
              "Id": "2", 
              "Arn": "arn:aws:redshift:us-east-1:123456789012:cluster:mycluster", 
              "RoleArn": "arn:aws:iam::123456789012:role/Administrator", 
              "RedshiftDataParameters": { 
                  "Database": "dev", 
                  "Sqls": ["select 1;", "select 2;", "select 3;"], 
                  "StatementName": "test-redshift-cluster-data", 
                  "WithEvent": true 
              } 
         } 
     ] 
}
```
여러 SQL 문 및 작업 그룹을 사용한 호출

다음 예에서는 AWS CLI를 사용하여 Amazon Redshift Serverless 작업 그룹에 대해 여러 SQL 문을 실 행하는 데 사용되는 EventBridge 규칙을 생성합니다.

```
aws events put-rule 
--name test-redshift-serverless-workgroup-data 
--schedule-expression "rate(1 minute)"
```
그런 다음 규칙에 지정된 일정에 따라 실행되도록 EventBridge 대상이 생성됩니다.

```
aws events put-targets 
--cli-input-json file://data.json
```
입력 data.json 파일은 다음과 같습니다. Sqls JSON 키는 여러 SQL 문이 있음을 나타냅니다. Arn JSON 값에는 작업 그룹 이름이 포함됩니다. RoleArn JSON 값에는 앞서 설명한 대로 SQL을 실행하 는 데 사용되는 IAM 역할이 포함됩니다.

```
{ 
     "Rule": "test-redshift-serverless-workgroup-data", 
     "EventBusName": "default", 
     "Targets": [
```
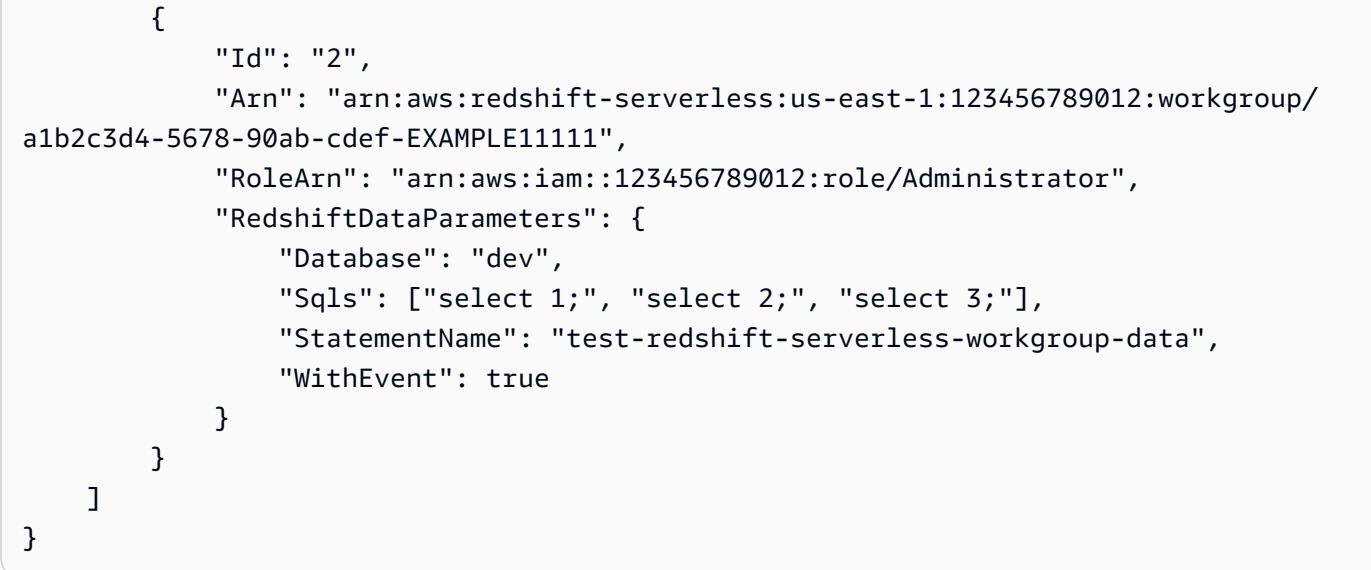

## Data API 모니터링

Data API 및 다른 AWS 솔루션의 안정성, 가용성 및 성능을 유지하려면 모니터링이 중요합니다. AWS 는 Data API를 모니터링하고, 이상이 있을 때 이를 보고하고, 필요한 경우 자동 조치를 취할 수 있도록 다음과 같은 모니터링 도구를 제공합니다.

- Amazon EventBridge를 사용하면 AWS 서비스를 자동화하고 애플리케이션 가용성 문제나 리소 스 변경 같은 시스템 이벤트에 자동으로 대응할 수 있습니다. AWS 서비스의 이벤트는 거의 실 시간으로 EventBridge로 전송됩니다. 원하는 이벤트만 표시하도록 간단한 규칙을 작성한 후 규 칙과 일치하는 이벤트 발생 시 실행할 자동화 작업을 지정할 수 있습니다. 자세한 내용은 [https://](https://docs.aws.amazon.com/eventbridge/latest/userguide/) [docs.aws.amazon.com/eventbridge/latest/userguide/](https://docs.aws.amazon.com/eventbridge/latest/userguide/)Amazon EventBridge 사용 설명서를 참조하세 요.
- AWS CloudTrail은 직접 수행하거나 AWS 계정을 대신하여 수행한 API 호출 및 관련 이벤트를 캡 처하고 지정한 Amazon S3 버킷에 로그 파일을 전송합니다. 어떤 사용자 및 계정이 AWS를 직접 적으로 호출했는지, 어떤 소스 IP 주소에 직접 호출이 이루어졌는지, 언제 직접 호출이 발생했는지 확인할 수 있습니다. Amazon Redshift를 AWS CloudTrail에 통합하는 방법을 자세히 알아보려면 [CloudTrail을 사용한 로깅](https://docs.aws.amazon.com/redshift/latest/mgmt/logging-with-cloudtrail.html)을 참조하십시오. CloudTrail에 대한 자세한 내용은 [AWS CloudTrail 사용](https://docs.aws.amazon.com/awscloudtrail/latest/userguide/)  [설명서](https://docs.aws.amazon.com/awscloudtrail/latest/userguide/)를 참조하세요.

### 주제

• [Amazon EventBridge에서 Amazon Redshift Data API에 대한 이벤트 모니터링](#page-640-0)

### <span id="page-640-0"></span>Amazon EventBridge에서 Amazon Redshift Data API에 대한 이벤트 모니터링

자체 애플리케이션, SaaS(Software-as-a-Service) 애플리케이션 및 AWS 서비스의 실시간 데이터 스 트림을 제공하는 EventBridge의 Data API 이벤트를 모니터링할 수 있습니다. EventBridge는 해당 데이 터를 AWS Lambda, Amazon SNS 등의 대상으로 라우팅합니다. 이러한 이벤트는 CloudWatch Events 에 나타나는 이벤트와 동일하며, AWS 리소스의 변경 사항을 설명하는 시스템 이벤트의 스트림을 거 의 실시간 제공합니다. Amazon Redshift 데이터베이스가 포함된 계정으로 이벤트가 전송됩니다. 예 를 들어 다른 계정의 역할을 수임하면 이벤트가 해당 계정으로 전송됩니다. 자세한 내용은 Amazon EventBridge 사용 설명서의 [Amazon EventBridge 이벤트](https://docs.aws.amazon.com/eventbridge/latest/userguide/eb-events.html)를 참조하세요.

ExecuteStatement 또는 BatchExecuteStatement API 작업이 WithEvent 옵션을 true로 설정 하면 Data API 이벤트가 전송됩니다. 이벤트의 state 필드에는 다음 값 중 하나가 포함됩니다.

- ABORTED 쿼리 실행이 사용자에 의해 중지되었습니다.
- [실패(FAILED)] 쿼리 실행에 실패했습니다.
- [완료(FINISHED)] 쿼리 실행이 완료되었습니다.

이벤트는 보장된 방식으로 전달됩니다. 자세한 내용은 Amazon EventBridge 사용 설명서의 [AWS 서비](https://docs.aws.amazon.com/eventbridge/latest/userguide/eb-service-event.html) [스 이벤트](https://docs.aws.amazon.com/eventbridge/latest/userguide/eb-service-event.html)를 참조하세요.

Data API 완료 이벤트의 예

다음 예에서는 ExecuteStatement API 작업이 완료될 때 Data API에 대한 이벤트를 보여줍니다. 이 예에서 test.testtable이라는 문이 실행을 완료했습니다.

```
{ 
     "version": "0", 
     "id": "18e7079c-dd4b-dd64-caf9-e2a31640dab0", 
     "detail-type": "Redshift Data Statement Status Change", 
     "source": "aws.redshift-data", 
     "account": "123456789012", 
     "time": "2020-10-01T21:14:26Z", 
     "region": "us-east-1", 
     "resources": [ 
         "arn:aws:redshift:us-east-1:123456789012:cluster:redshift-cluster-1" 
     ], 
     "detail": { 
         "principal": "arn:aws:iam::123456789012:user/myuser", 
         "statementName": "test.testtable", 
         "statementId": "dd2e1ec9-2ee3-49a0-819f-905fa7d75a4a",
```

```
 "redshiftQueryId": -1, 
          "state": "FINISHED", 
          "rows": 1, 
          "expireAt": 1601673265 
     }
}
```
# Amazon Redshift 파라미터 그룹

# 개요

Amazon Redshift에서는 생성된 클러스터마다 파라미터 그룹을 연결합니다. 여기에서 파라미터 그 룹이란 클러스터에서 생성하는 모든 데이터베이스에 적용되는 파라미터 모음을 말합니다. 이러한 파 라미터가 쿼리 제한 시간이나 날짜 스타일 같은 데이터베이스 설정을 구성합니다.

## 파라미터 그룹 정보

파라미터 그룹은 각각 데이터베이스 설정을 구성하는 몇 가지 파라미터로 이루어집니다. 사용 가능한 파라미터 목록은 파라미터 그룹이 속하는 파라미터 그룹 패밀리에 따라 달라집니다. 파라미터 그룹 패 밀리는 파라미터 그룹의 파라미터가 적용되는 Amazon Redshift 엔진 버전입니다. 따라서 파라미터 그 룹 패밀리 이름의 형식도 redshift-*version*입니다. 여기에서 *version*은 엔진 버전을 말합니다. 예를 들어 현재 엔진 버전은 redshift-1.0입니다.

Amazon Redshift는 파라미터 그룹 패밀리마다 기본 파라미터 그룹을 하나씩 제공합니다. 기 본 파라미터 그룹은 각 파라미터마다 사전 설정된 값이 있으며, 이 값을 수정할 수도 없습니다. 기본 파라미터 그룹 이름의 형식은 default.*parameter\_group\_family*입니다. 여기에서 *parameter\_group\_family*는 파라미터 그룹이 속한 엔진의 버전을 의미합니다. 예를 들어 redshift-1.0 버전에서 기본 파라미터 그룹의 이름은 default.redshift-1.0입니다.

**a** Note

현재 redshift-1.0이 Amazon Redshift 엔진의 유일한 버전입니다. 결과적으로 default.redshift-1.0은 유일한 기본 파라미터 그룹이 됩니다.

기본 파라미터 그룹 외에 다른 파라미터 값을 사용하려면 사용자 지정 파라미터 그룹을 생성하여 클러 스터와 연결해야 합니다. 처음에는 사용자 지정 파라미터 그룹의 파라미터 값이 기본 파라미터 그룹의 값과 동일합니다. 파라미터 값은 Amazon Redshift에서 사전 설정되기 때문에 모든 파라미터의 초기 source는 engine-default입니다. 이후 파라미터 값을 변경하면 source가 user로 바뀌면서 파라 미터 값이 기본 값에서 수정되었다는 것을 나타냅니다.

### a Note

Amazon Redshift 콘솔에는 각 파라미터의 source가 표시되지 않습니다. source를 보려면 Amazon Redshift API, AWS CLI 또는 AWS SDK 중 하나를 사용해야 합니다.

사용자 지정 파라미터에서는 언제든지 파라미터 값을 수정하거나, 혹은 모든 파라미터 값을 기본값으 로 재설정할 수 있습니다. 또한 다른 파라미터 그룹을 클러스터와 연결할 수도 있습니다. 경우에 따라 클러스터와 이미 연결된 파라미터 그룹의 파라미터 값을 수정하거나 다른 파라미터 그룹을 클러스터 와 연결할 수 있습니다. 이러한 경우 업데이트된 파라미터 값이 적용되려면 클러스터를 다시 시작해야 할 수 있습니다. 클러스터가 실패하여 Amazon Redshift에서 다시 시작되면 변경 사항이 함께 적용됩니 다. 유지 관리 중 클러스터가 다시 시작되면 변경 사항이 적용되지 않습니다. 자세한 내용은 [WLM 동적](#page-647-0) [및 정적 속성](#page-647-0) 단원을 참조하십시오.

# 기본 파라미터 값

다음 표는 각 파라미터에 대한 자세한 정보 링크와 함께 기본 파라미터 값을 한 눈에 볼 수 있도록 나타 낸 것입니다. 나열된 값은 redshift-1.0 파라미터 그룹 패밀리의 기본값입니다.

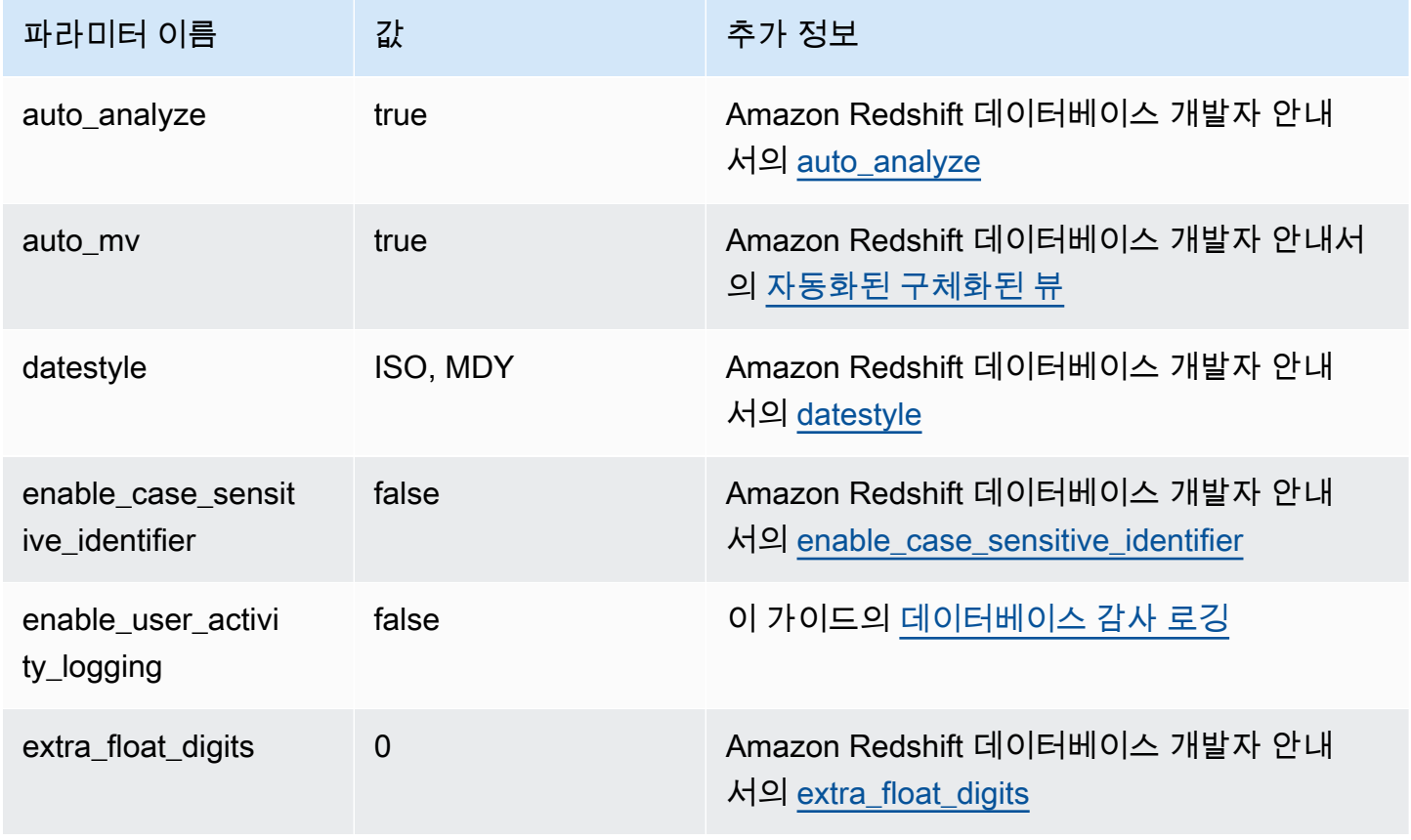

Amazon Redshift 관리 안내서

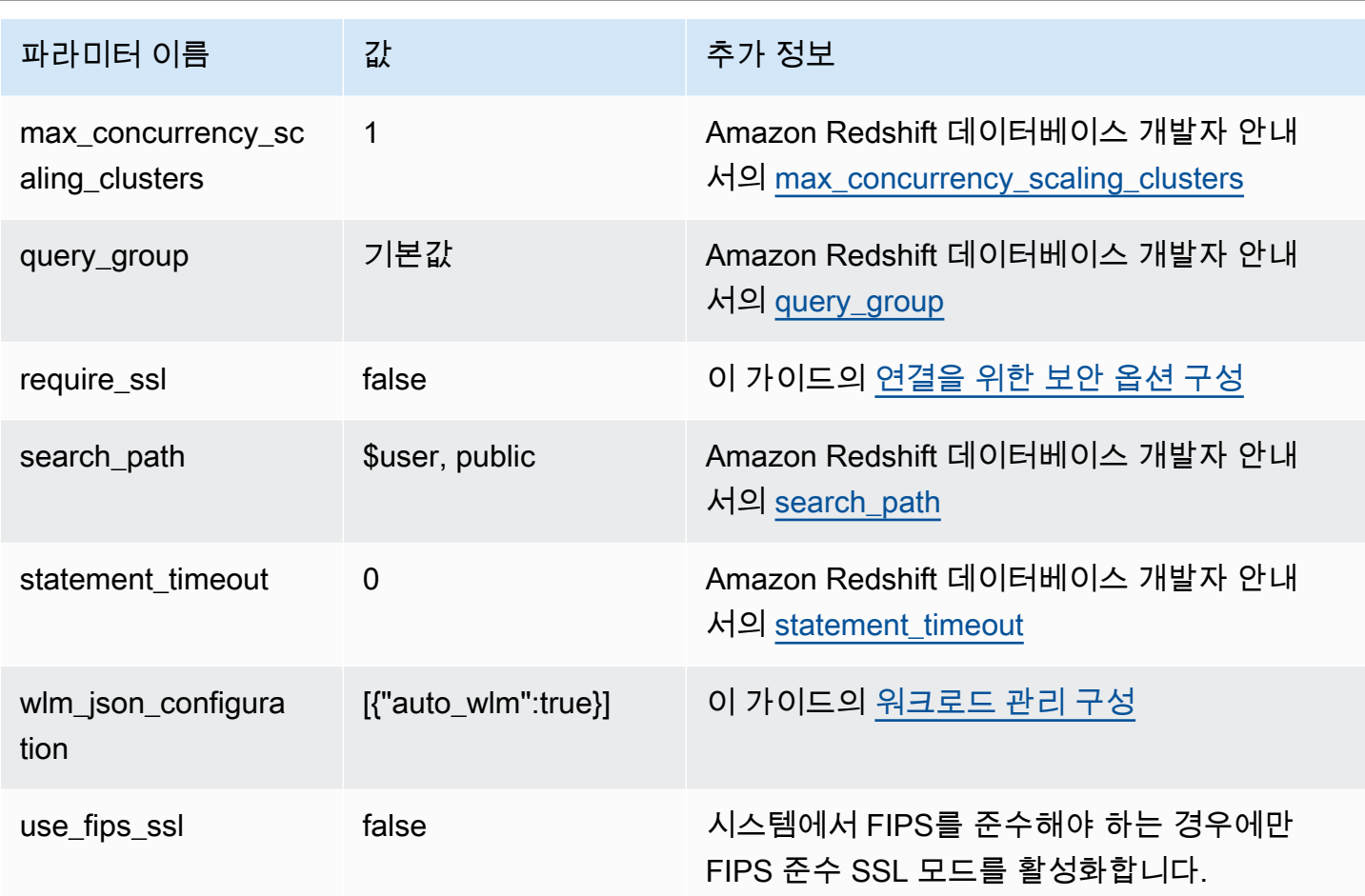

**a** Note

max\_cursor\_result\_set\_size 파라미터는 이제 사용되지 않습니다. 커서 결과 집합 크기 에 대한 자세한 내용은 Amazon Redshift 데이터베이스 개발자 안내서의 [커서 제약 조건을](https://docs.aws.amazon.com/redshift/latest/dg/declare.html#declare-constraints) 참 조하세요.

파라미터는 데이터베이스에서 SET 명령을 사용하여 일시적으로 재정의할 수 있습니다. SET 명령이 현 재 세션에 한해 파라미터를 재정의하기 때문입니다. 위 표에서 언급한 파라미터 외에도 데이터베이스 에서 wlm\_query\_slot\_count를 설정하면 슬롯 수를 임시로 조정할 수 있습니다. 파라미터 그룹을 구성할 때는 wlm\_query\_slot\_count 파라미터가 제공되지 않습니다. 슬롯 수 조정에 대한 자세한 내용은 Amazon Redshift 데이터베이스 개발자 안내서의 [wlm\\_query\\_slot\\_count](https://docs.aws.amazon.com/redshift/latest/dg/r_wlm_query_slot_count.html)를 참조하세요. 일시적 으로 다른 파라미터 재정의에 대한 자세한 내용은 Amazon Redshift 데이터베이스 개발자 안내서의 [서](https://docs.aws.amazon.com/redshift/latest/dg/t_Modifying_the_default_settings.html) [버 구성 수정을](https://docs.aws.amazon.com/redshift/latest/dg/t_Modifying_the_default_settings.html) 참조하세요.

## AWS CLI를 사용한 파라미터 값 구성

AWS CLI를 사용하여 Amazon Redshift 파라미터를 구성할 때는 특정 파라미터 그룹에 대해 modifycluster-parameter-group 명령을 사용합니다. 수정할 파라미터 그룹은 parameter-groupname에서 지정합니다. parameters 파라미터(modify-cluster-parameter-group 명령일 때)는 파라미터 그룹에서 수정할 파라미터마다 이름/값 페어를 지정하는 데 사용됩니다.

### **a** Note

AWS CLI를 사용하여 wlm\_json\_configuration 파라미터를 구성할 때는 특히 고려해야 할 사항이 있습니다. 이번 단원에서 다루는 예는 wlm\_json\_configuration을 제외한 모든 파라미터에 적용됩니다. AWS CLI를 사용한 wlm\_json\_configuration 구성 방법에 대한 자세한 내용은 [워크로드 관리 구성](#page-646-0) 단원을 참조하십시오.

파라미터 값을 수정한 후에는 변경된 파라미터 그룹과 연결된 모든 클러스터를 재부팅해야 합니다. 변 경 값이 적용되는 동안에는 클러스터 상태가 applying for ParameterApplyStatus로 표시되고, 값이 적용된 후에는 pending-reboot로 바뀝니다. 재부팅 후에는 클러스터의 데이터베이스가 새로 운 파라미터 값을 사용하기 시작합니다. 클러스터 생성에 대한 자세한 내용은 [클러스터 재부팅](#page-227-0) 단원을 참조하십시오.

### **a** Note

wlm\_json\_configuration 파라미터에는 동적으로 바뀌는 몇 가지 속성이 포함되어 있기 때문에 변경 사항을 적용하기 위해 연결된 클러스터를 재부팅할 필요가 없습니다. 동적 라우팅 과 고정 라우팅의 비교 정보는 [WLM 동적 및 정적 속성](#page-647-0) 단원을 참조하십시오.

#### 구문

다음은 modify-cluster-parameter-group 명령을 사용하여 파라미터를 구성하는 방 법을 나타낸 구문입니다. 먼저 *parameter\_group\_name*을 지정하고, *parameter\_name*과 *parameter\_value*을 실제로 수정할 파라미터와 파라미터 값으로 치환합니다. 한 번에 다수의 파라 미터를 수정할 때는 각 파라미터 및 값 집합을 서로 공백으로 구분해야 합니다.

```
aws redshift modify-cluster-parameter-group --parameter-group-name parameter_group_name
  --parameters ParameterName=parameter_name,ParameterValue=parameter_value
```
#### 예

다음은 statement\_timeout 파라미터 그룹에서 enable\_user\_activity\_logging 및 myclusterparametergroup 파라미터를 구성하는 예입니다.

**a** Note

가독성을 위해 예를 몇 줄로 표시하였지만 실제 AWS CLI에서는 한 줄로 표시됩니다.

aws redshift modify-cluster-parameter-group

--parameter-group-name myclusterparametergroup

--parameters ParameterName=statement\_timeout,ParameterValue=20000

ParameterName=enable\_user\_activity\_logging,ParameterValue=true

콘솔을 사용하여 파라미터 그룹을 생성하고 관리할 수 있습니다. 자세한 내용은 [콘솔을 사용한 파라미](#page-661-0) [터 그룹 관리](#page-661-0) 단원을 참조하십시오.

## <span id="page-646-0"></span>워크로드 관리 구성

Amazon Redshift에서는 워크로드 관리(WLM)를 통해 사용 가능한 쿼리 대기열의 수와 쿼리가 처리를 위해 대기열로 라우팅되는 방식을 정의합니다. WLM은 파라미터 그룹 구성에 포함됩니다. 클러스터는 연결된 파라미터 그룹에서 지정하는 WLM 구성을 사용합니다.

파라미터 그룹을 생성할 때는 동시에 5개까지 쿼리를 실행할 수 있는 대기열 1개가 기본 WLM 구성에 포함됩니다. 여기에 대기열을 추가할 수 있으며, 쿼리 처리에 대한 통제 권한을 높이려면 각 대기열마 다 WLM 속성을 구성하면 됩니다. 추가하는 대기열에는 속성을 구성할 때까지 마찬가지 기본 WLM 구 성이 적용됩니다.

대기열을 추가할 때는 마지막 대기열이 기본 대기열이 됩니다. WLM 구성 기준에 따라 다른 대기열로 라우팅되지 않는 쿼리는 기본 대기열에서 처리됩니다. 기본 대기열에 모드 및 동시성 레벨(쿼리 슬롯) 을 지정할 수 있지만 기본 대기열에 사용자 그룹 또는 쿼리 그룹을 지정할 수는 없습니다.

다른 파라미터에서도 그렇지만 기본 파라미터 그룹의 WLM 구성은 수정할 수 없습니다. 기본 파라미터 그룹과 연결된 클러스터는 항상 기본 WLM 구성을 사용합니다. WLM 구성을 수정하려면 새 파라미터 그룹을 생성한 후 사용자 지정 WLM 구성이 필요한 모든 클러스터와 생성한 파라미터 그룹을 연결합니 다.

## <span id="page-647-0"></span>WLM 동적 및 정적 속성

WLM 구성 속성은 동적이거나 정적입니다. 동적 속성은 클러스터 재부팅 없이도 데이터베이스에 적용 할 수 있지만 정적 속성의 경우 변경 사항이 적용되려면 클러스터를 재부팅해야 합니다. 정적 및 동적 속성에 대한 자세한 내용은 [WLM 동적 및 정적 구성 속성을](https://docs.aws.amazon.com/redshift/latest/dg/cm-c-wlm-dynamic-properties.html) 참조하십시오.

## wlm\_json\_configuration 파라미터의 속성

Amazon Redshift 콘솔, AWS CLI, Amazon Redshift API 또는 AWS SDK 중 하나를 사용하여 WLM을 구성할 수 있습니다. WLM 구성은 몇 가지 속성을 사용하여 대기열에 대한 메모리 할당, 대기열에서 동 시에 실행 가능한 쿼리 수 등 대기열 동작을 정의합니다.

**a** Note

다음 속성은 해당 Amazon Redshift 콘솔 이름과 함께 표시되며 해당 설명서 JSON 속성 이름 이 표시됩니다.

다음 표는 속성이 자동 WLM에 적용되는지, 아니면 수동 WML에 적용되는지 여부를 요약한 것입니다.

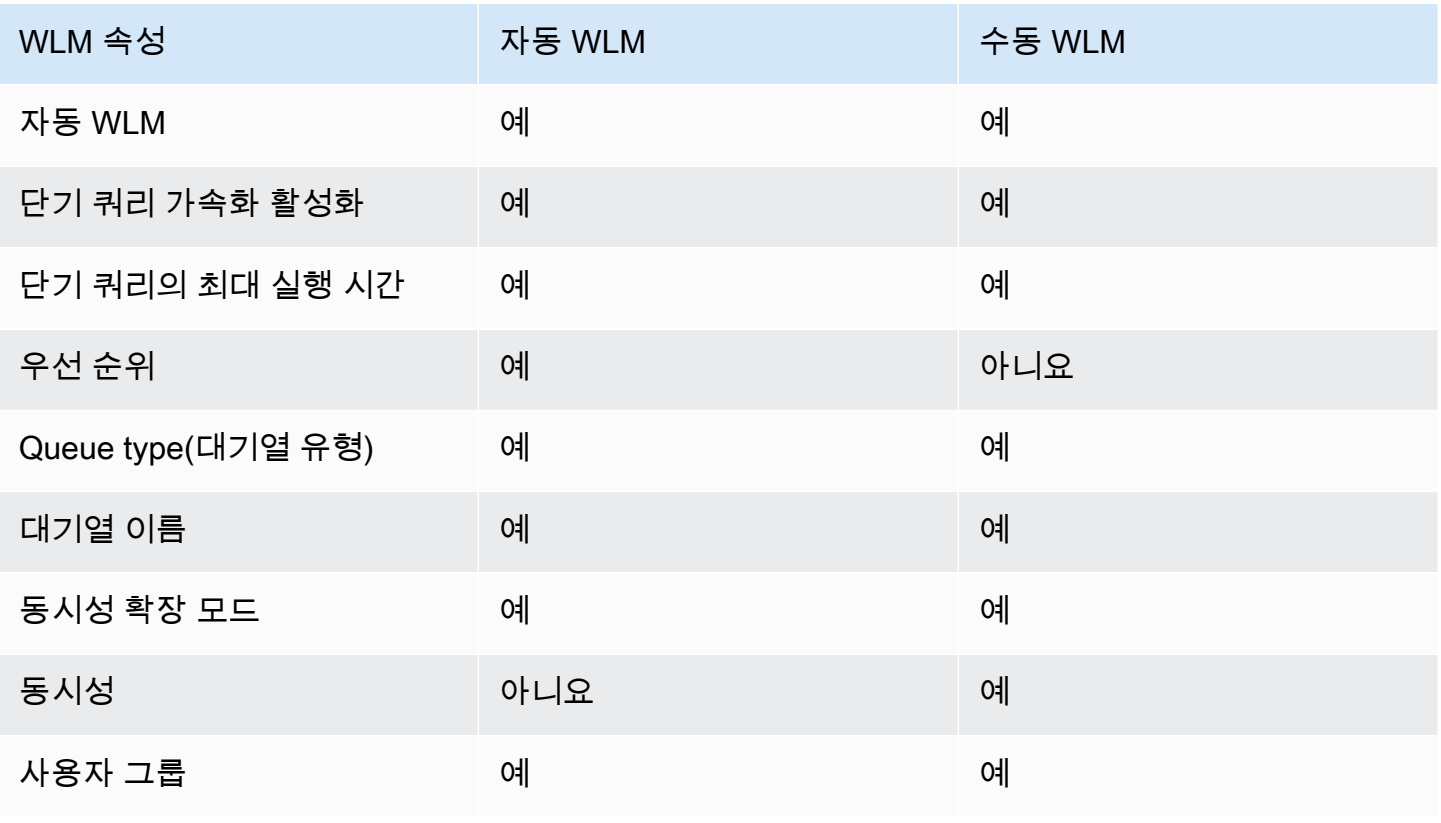
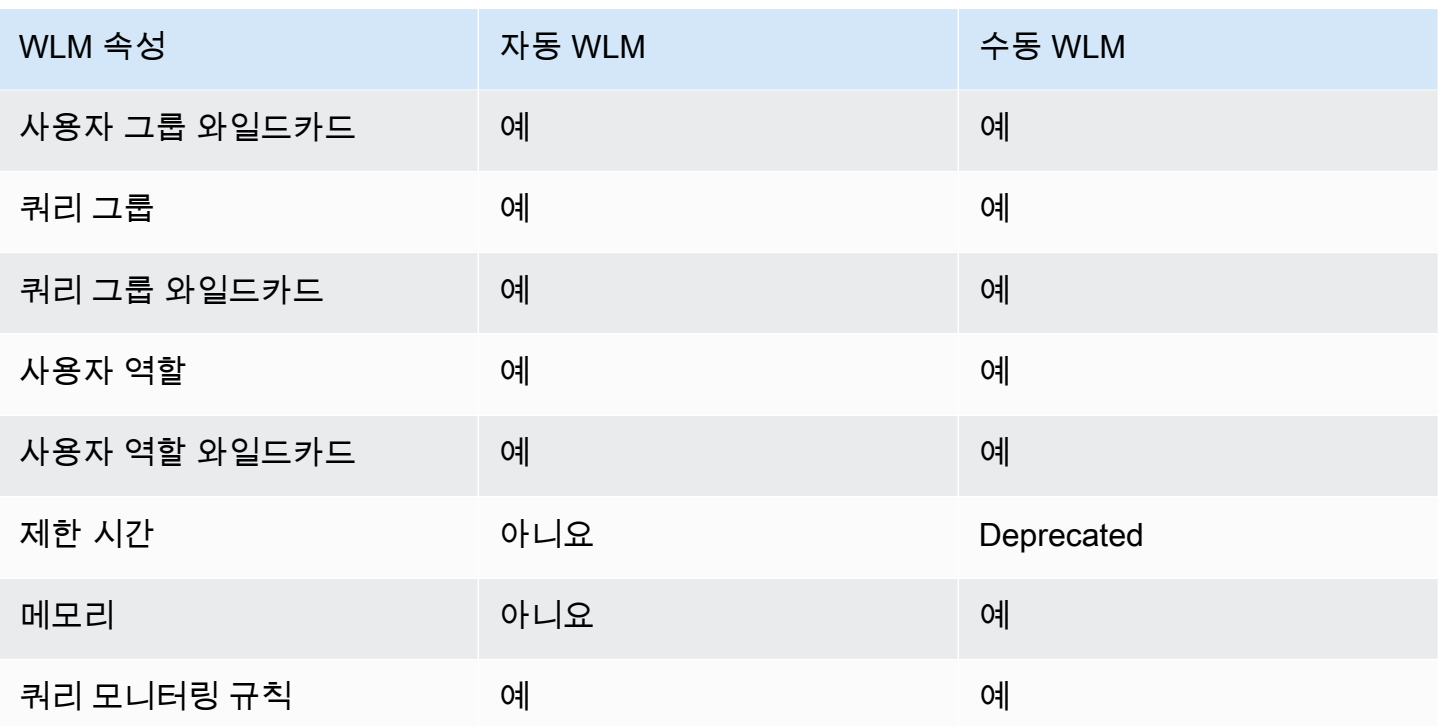

다음은 구성할 수 있는 WLM 속성을 설명한 것입니다.

자동 WLM

Auto WLM(자동 WLM)을 true로 설정하면 자동 WLM이 활성화됩니다. 자동 WLM은 [기본 클러 스터의 동시성(Concurrency on main)]와 [메모리(%)(Memory (%))]의 값을 Auto로 설정합니다. Amazon Redshift는 쿼리 동시성과 메모리 할당을 관리합니다. 기본값은 true입니다.

JSON 속성: auto\_wlm

단기 쿼리 가속화 활성화

단기 쿼리 가속화(SQA)는 선택한 단기 실행 쿼리를 장기 실행 쿼리보다 우선적으로 적용합니다. SQA 쿼리가 대기열에서 장기 쿼리 뒤에서 대기해야 하지 않도록 SQA는 전용 공간에서 단기 실행 쿼리를 실행합니다. SQA가 있으면 단기 실행 쿼리가 더 빠르게 실행하기 시작하며 사용자가 더 빨 리 결과를 확인합니다. SQA를 활성화하면 단기 쿼리의 최대 실행 시간도 지정할 수 있습니다. SQA 를 활성화하려면 true를 지정합니다. 기본값은 false입니다. 대기열이 아닌 각 파라미터 그룹에 적용되는 설정입니다.

JSON 속성: short\_query\_queue

단기 쿼리의 최대 실행 시간

SQA를 활성화하면 0을 지정하여 WLM에서 단기 쿼리의 최대 실행 시간을 동적으로 설정하게 할 수 있습니다. 또는 1~20초의 값을 밀리초 단위로 지정할 수 있습니다. 기본 값은 0입니다.

JSON 속성: max\_execution\_time

우선 순위

Priority를 통해 대기열에서 실행되는 쿼리의 우선 순위를 설정할 수 있습니다. 우선 순위를 설정 하려면 WLM mode(WLM 모드)를 Auto WLM(자동 WLM)으로 설정해야 합니다. 즉 auto\_wlm이 true이어야 합니다. 우선 순위 값은 highest, high, normal, low 및 lowest일 수 있습니다. 기 본값은 normal입니다.

JSON 속성: priority

Queue type(대기열 유형)

Queue type(대기열 유형)에서는 Auto WLM(자동 WLM) 또는 Manual WLM(수동 WLM)으로 사용되 는 대기열을 지정합니다. queue\_type을 auto 또는 manual로 설정합니다. 지정하지 않은 경우 기본값은 manual입니다.

JSON 속성: queue\_type

대기열 이름

대기열의 이름입니다. 비즈니스 요구에 따라 대기열 이름을 설정할 수 있습니다. 대기열 이름은 WLM 구성 내에서 고유해야 하고 최대 64자의 영숫자, 밑줄 또는 공백으로 구성되어야 하며 따옴 표를 포함할 수 없습니다. 예를 들어, ETL 쿼리에 대한 대기열이 있는 경우 이름을 ETL queue로 지정할 수 있습니다. 이 이름은 지표, 시스템 테이블 값 및 Amazon Redshift 콘솔에서 대기열을 식 별하는 데 사용됩니다. 이러한 소스의 이름을 사용하는 쿼리 및 보고서는 이름 변경을 처리할 수 있 어야 합니다. 이전에는 Amazon Redshift에서 대기열 이름을 생성했습니다. 대기열의 기본 이름은 Queue 1, Queue 2 등으로 지정되고 마지막 대기열은 Default queue입니다.

**A** Important

대기열 이름을 변경하면 WLM 대기열 지표(예: WLMQueueLength, WLMQueueWaitTime, WLMQueriesCompletedPerSecond, WLMQueryDuration, WLMRunningQueries 등) 의 QueueName 차원 값도 변경됩니다. 따라서 대기열의 이름을 변경하는 경우 설정한 CloudWatch 경보를 변경해야 할 수 있습니다.

JSON 속성: name

### 동시성 확장 모드

대기열에서 동시성 확장을 활성화하려면 Concurrency Scaling mode(동시성 확장 모드)를 auto로 설정합니다. 대기열로 라우팅된 쿼리의 수가 대기열의 구성된 동시성을 초과하면 적합한 쿼리가 확 장 클러스터로 전송됩니다. 슬롯을 사용할 수 있게 되면 쿼리가 기본 클러스터에서 실행됩니다. 기 본값은 off입니다.

JSON 속성: concurrency\_scaling

### 동시성

수동 WLM 대기열에서 동시에 실행할 수 있는 쿼리의 수입니다. 이 속성은 수동 WLM에만 적용됩 니다. 동시성 확장이 활성화하면 대기열이 동시성 레벨(쿼리 슬롯)에 도달할 때 적합한 쿼리가 확장 클러스터로 전송됩니다. 동시성 확장이 비활성화되면 슬롯을 사용할 수 있게 될 때까지 쿼리가 대 기열에서 대기합니다. 범위는 1~50입니다.

JSON 속성: query\_concurrency

### 사용자 그룹

사용자 그룹 이름이 쉼표로 구분된 목록입니다. 사용자 그룹 멤버가 데이터베이스에서 쿼리를 실행 하면 사용자 그룹과 연결되어 있는 대기열로 쿼리가 라우팅됩니다.

JSON 속성: user\_group

#### 사용자 그룹 와일드카드

사용자 그룹의 와일드카드 활성화 여부를 나타내는 부울 값입니다. 값이 0이면 와일드카드가 비활 성화되고, 값이 1이면 와일드카드가 활성화됩니다. 와일드카드가 활성화되면 쿼리를 실행할 때 "\*" 또는 "?"를 사용하여 다수의 사용자 그룹을 지정할 수 있습니다. 자세한 내용은 [와일드카드](https://docs.aws.amazon.com/redshift/latest/dg/cm-c-defining-query-queues.html#wlm-wildcards)를 참조 하십시오.

JSON 속성: user\_group\_wild\_card

#### 쿼리 그룹

쉼표로 분리된 쿼리 그룹 목록입니다. 쿼리 그룹 멤버가 데이터베이스에서 쿼리를 실행하면 쿼리 그룹과 연결되어 있는 대기열로 쿼리가 라우팅됩니다.

JSON 속성: query\_group

#### 쿼리 그룹 와일드카드

쿼리 그룹의 와일드카드 활성화 여부를 나타내는 부울 값입니다. 값이 0이면 와일드카드가 비활성 화되고, 값이 1이면 와일드카드가 활성화됩니다. 와일드카드가 활성화되면 쿼리를 실행할 때 "\*" 또 는 "?"를 사용하여 다수의 쿼리 그룹을 지정할 수 있습니다. 자세한 내용은 [와일드카드](https://docs.aws.amazon.com/redshift/latest/dg/cm-c-defining-query-queues.html#wlm-wildcards)를 참조하십 시오.

JSON 속성: query\_group\_wild\_card

사용자 역할

사용자 역할이 쉼표로 구분된 목록입니다. 해당 사용자 역할을 가진 멤버가 데이터베이스에서 쿼리 를 실행하면 사용자 역할과 연결되어 있는 대기열로 쿼리가 라우팅됩니다. 사용자 역할에 대한 자 세한 내용은 [역할 기반 액세스 제어\(RBAC\)를](https://docs.aws.amazon.com/redshift/latest/dg/t_Roles.html) 참조하세요.

JSON 속성: user\_role

사용자 역할 와일드카드

쿼리 그룹의 와일드카드 활성화 여부를 나타내는 부울 값입니다. 값이 0이면 와일드카드가 비활성 화되고, 값이 1이면 와일드카드가 활성화됩니다. 와일드카드가 활성화되면 쿼리를 실행할 때 "\*" 또 는 "?"를 사용하여 다수의 쿼리 그룹을 지정할 수 있습니다. 자세한 내용은 [와일드카드](https://docs.aws.amazon.com/redshift/latest/dg/cm-c-defining-query-queues.html#wlm-wildcards)를 참조하십 시오.

JSON 속성: user\_role\_wild\_card

제한 시간(ms)

WLM 제한 시간(max\_execution\_time)은 더 이상 사용되지 않습니다. 자동 WLM을 사용 중인 경 우에는 사용할 수 없습니다. 대신 query\_execution\_time을 통해 QMR(쿼리 모니터링 규칙)을 생성하여 쿼리 실행 경과 시간을 제한하십시오. 자세한 내용은 [WLM 쿼리 모니터링 규칙을](https://docs.aws.amazon.com/redshift/latest/dg/cm-c-wlm-query-monitoring-rules.html) 참조하 십시오.

쿼리가 취소되기 전까지 최대한 실행할 수 있는 시간(ms)입니다. 경우에 따라 SELECT 문 등의 읽 기 전용 쿼리는 WLM 제한 시간으로 인해 취소될 수 있습니다. 경우에 따라 WLM은 WLM 대기열 할 당 규칙을 기반으로 다음에 일치하는 대기열에 쿼리를 라우팅하려고 합니다. 하지만 그 밖에 쿼리 와 일치하는 대기열 정의가 없으면 쿼리가 취소되고 기본 대기열로도 할당되지 않습니다. 자세한 내용은 [WLM 쿼리 대기열 건너뛰기](https://docs.aws.amazon.com/redshift/latest/dg/cm-c-defining-query-queues.html#wlm-queue-hopping)를 참조하십시오. returning 상태에 도달한 쿼리에는 WLM 제 한 시간이 적용되지 않습니다. 쿼리 상태는 [STV\\_WLM\\_QUERY\\_STATE](https://docs.aws.amazon.com/redshift/latest/dg/r_STV_WLM_QUERY_STATE.html) 시스템 테이블에서 확인할 수 있습니다.

JSON 속성: max\_execution\_time

메모리(%)

대기열에 할당되는 메모리 비율입니다. 대기열 중에서 최소 1개 이상의 대기열에 메모리 비율을 지 정하는 경우에는 나머지 모든 대기열의 총 메모리 비율을 최대 100%까지만 지정해야 합니다. 모든 대기열에 할당되는 메모리 비율이 100% 미만인 경우에는 해당 서비스에서 미할당 메모리를 관리

합니다. 이 서비스는 처리를 위해 추가 메모리가 필요한 대기열에 이 미할당 메모리를 임시로 제공 할 수 있습니다.

JSON 속성: memory\_percent\_to\_use 쿼리 모니터링 규칙

WLM 쿼리 모니터링 규칙은 지정하는 기준, 즉 조건자에 따라 WLM 쿼리 대기열을 연속해서 모니 터링하는 데 사용됩니다. 예를 들어 시스템 리소스를 과도하게 소비하는 대기열을 모니터링하다가 쿼리가 지정한 성능 경계를 초과하면 지정한 작업을 시작할 수 있습니다.

#### **a** Note

프로그래밍 방식으로 규칙을 생성하려면 콘솔을 사용하여 파라미터 그룹 정의에 추가할 JSON을 생성하는 것이 가장 좋습니다.

생성된 쿼리 모니터링 규칙을 원하는 쿼리 대기열과 연결합니다. 대기열 1개당 규칙 수는 최대 25 개까지 가능하며 모든 대기열의 총 규칙 수도 25개로 제한됩니다.

JSON 속성: rules

JSON 속성 계층:

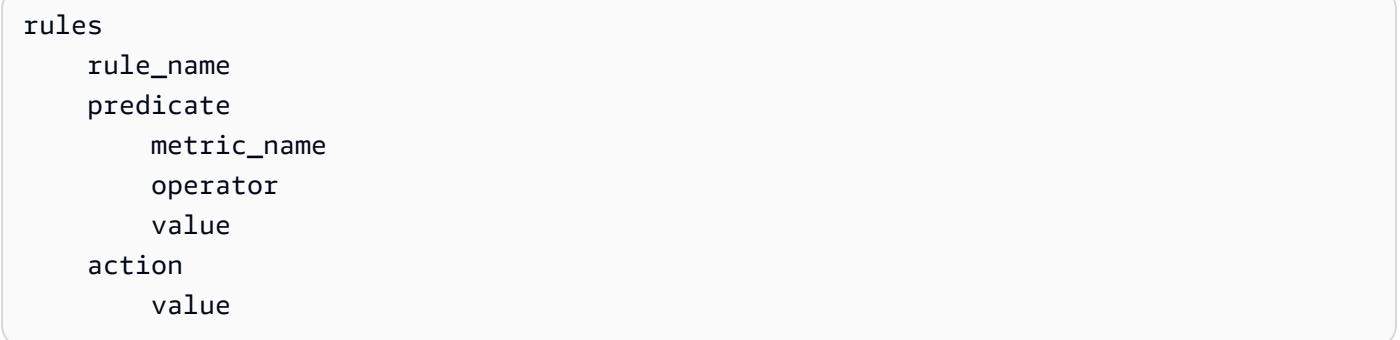

각 규칙마다 지정되는 속성은 다음과 같습니다.

- rule\_name 규칙 이름은 WLM 구성 내에서 고유해야 합니다. 최대 32자의 영숫자 또는 밑줄로 구성되며, 공백이나 인용 부호는 포함될 수 없습니다.
	- predicate 규칙당 최대 3개의 조건자를 가질 수 있습니다. 각 조건자마다 지정되는 속성은 다음과 같습니다.
		- metric\_name 지표 목록은 Amazon Redshift 데이터베이스 개발자 안내서의 [쿼리 모니터](https://docs.aws.amazon.com/redshift/latest/dg/cm-c-wlm-query-monitoring-rules.html#cm-c-wlm-query-monitoring-metrics) [링 지표](https://docs.aws.amazon.com/redshift/latest/dg/cm-c-wlm-query-monitoring-rules.html#cm-c-wlm-query-monitoring-metrics)를 참조하세요.
- operator 연산은 =, < 및 >입니다.
- value 지정한 지표에서 작업이 트리거되는 임계값입니다.
- action 각 규칙은 한 가지 작업과 연결됩니다. 유효 작업은 다음과 같습니다.
	- log
	- hop(수동 WLM에서만 사용할 수 있음)
	- abort
	- change\_query\_priority(자동 WLM에서만 사용할 수 있음)

다음은 rule\_1이라는 이름의 WLM 쿼리 모니터링 규칙에 대한 JSON 속성을 나타낸 예로서, 조건 자가 2개이고 작업은 hop입니다.

```
"rules": [ 
 { 
             "rule_name": "rule_1", 
             "predicate": [ 
\overline{a} "metric_name": "query_execution_time", 
                 "operator": ">", 
                 "value": 100000 
               }, 
\overline{a} "metric_name": "query_blocks_read", 
                 "operator": ">", 
                 "value": 1000 
 } 
             ], 
             "action": "hop" 
           } 
         ]
```
쿼리 대기열 구성을 위한 이러한 각 속성 및 전략에 대한 자세한 내용은 Amazon Redshift 데이터베이 스 개발자 안내서의 [워크로드 관리 구현을](https://docs.aws.amazon.com/redshift/latest/dg/cm-c-implementing-workload-management.html) 참조하세요.

# AWS CLI를 사용한 wlm\_json\_configuration 파라미터 구성

WLM을 구성하려면 wlm\_json\_configuration 파라미터를 수정합니다.

wlm\_json\_configuration 속성 값의 최대 크기는 8000자입니다. 파라미터 값은 JSON(JavaScript Object Notation) 형식을 따릅니다. AWS CLI, Amazon Redshift API 또는 AWS SDK 중 하나를 사용하

여 WLM을 구성하는 경우 이 섹션의 나머지 부분에서 wlm\_json\_configuration 파라미터에 맞춰 JSON 구조를 생성하는 방법에 대해 알아보세요.

### **a** Note

Amazon Redshift 콘솔을 사용해 WLM을 구성한다면 콘솔에서 쉽게 대기열을 추가하고 속성을 구성할 수 있기 때문에 JSON 형식에 대해 이해할 필요는 없습니다. 콘솔을 사용해 WLM을 구 성하는 방법에 대한 자세한 내용은 [파라미터 그룹 수정](#page-662-0) 단원을 참조하십시오.

### 예

다음은 자동 WLM을 사용하는 대기열 하나를 정의하는 기본 WLM 구성 예입니다.

{ "auto\_wlm": true }

### 예

다음은 동시성 레벨(쿼리 슬롯)이 5인 수동 WLM 대기열 하나를 정의하는 사용자 지정 WLM 구성 예입 니다.

```
{ 
    "query_concurrency":5
}
```
### 구문

기본 WLM 구성은 대기열과 속성 하나로 이루어져 매우 간단합니다. 여기에 대기열을 추가하고, JSON 구조에 포함된 각 대기열마다 다수의 속성을 구성할 수 있습니다. 다음은 여러 속성과 함께 다수의 대 기열을 구성하여 JSON 구조를 생성하는 구문입니다.

```
\Gamma { 
       "ParameterName":"wlm_json_configuration", "ParameterValue": 
          "[ 
\overline{\mathcal{L}} "q1_first_property_name":"q1_first_property_value", 
                  "q1_second_property_name":"q1_second_property_value", 
 ...
```

```
 }, 
\overline{a} "q2_first_property_name":"q2_first_property_value", 
               "q2_second_property_name":"q2_second_property_value", 
 ... 
 } 
             ... 
         ]" 
   }
]
```
위 예에서 q1으로 시작하는 대표 속성은 첫 번째 대기열의 배열에 속하는 객체입니다. 각 객체는 이름/ 값 페어입니다. 즉 name과 value 모두 첫 번째 대기열의 WLM 속성을 설정합니다. q2로 시작하는 대 표 속성은 두 번째 대기열의 배열에 속하는 객체입니다. 대기열이 더 필요한 경우에는 추가되는 대기열 마다 배열도 하나씩 더한 후 각 객체 속성을 설정합니다.

WLM 구성을 수정할 때는 대기열의 속성 하나만 변경하더라도 대기열 구조 전체를 입력해야 합니다. 이는 전체 JSON 구조가 wlm\_json\_configuration 파라미터 값처럼 하나의 문자열로 전달되기 때 문입니다.

### AWS CLI 명령 형식 지정

AWS CLI를 사용할 때는 wlm\_json\_configuration 파라미터에 특정 형식이 필요합니다. 사용하는 형식은 클라이언트 운영 체제에 따라 다릅니다. 운영 체제마다 JSON 구조를 묶는(enclose) 방법이 다 르기 때문에 명령줄에서 정확히 입력해야 합니다. Linux, Mac OS X 및 Windows 운영 체제에서 명령 을 알맞게 작성하는 방법에 대한 자세한 내용은 이후 단원들을 참조하십시오. 일반적으로 AWS CLI로 JSON 데이터 구조를 묶는 차이점에 대한 자세한 내용은 AWS Command Line Interface 사용 설명서의 [인용 문자열](https://docs.aws.amazon.com/cli/latest/userguide/cli-using-param.html#quoting-strings)을 참조하세요.

예제

다음은 example-parameter-group이라는 파라미터 그룹에 대해 수동 WLM을 구성하는 명령의 예 입니다. 구성을 사용하면 단기 쿼리의 가속의 최대 실행 시간이 0으로 설정된 단기 쿼리 가속이 활성화 되어 WLM에서 이 값을 동적으로 설정하도록 지시합니다. ApplyType 설정은 dynamic입니다. 즉, 다 른 정적 속성 변경이 없는 한 파라미터의 동적 속성에 대한 변경 사항이 바로 적용됩니다. 구성은 다음 과 같이 대기열 3개를 정의합니다.

• 첫 번째 대기열에서는 쿼리가 대기열로 라우팅될 수 있도록 사용자가 report를 쿼리 레이블로 지정 할 수 있습니다(query\_group 속성에서 지정). report\* 레이블에는 와일드카드 검색이 활성화되 어 있기 때문에 레이블이 정확하지 않더라도 쿼리가 대기열에 라우팅되는 데 아무런 문제가 없습니

다. reports와 reporting이 모두 이 쿼리 그룹과 일치하는 경우를 예로 들어 보겠습니다. 모든 대 기열 중에서 이 대기열에 할당되는 메모리는 총 메모리의 25%이며, 동시에 실행할 수 있는 최대 쿼 리 수는 4개입니다. 쿼리의 최대 시간은 20000밀리초(ms)로 제한됩니다. 모드는 auto(자동)로 설정 되는데, 따라서 대기열의 쿼리 슬롯이 꽉 찬 경우 적합한 쿼리가 확장 클러스터로 전송됩니다.

- 두 번째 대기열에서는 데이터베이스의 admin 또는 dba 그룹 멤버인 사용자가 처리를 위해 쿼리를 대기열로 라우팅할 수 있습니다. 사용자 그룹에서는 와일드카드 검색이 비활성화되어 있기 때문에 사용자가 데이터베이스의 그룹과 정확히 일치해야만 쿼리가 대기열로 라우팅됩니다. 모든 대기열 중에서 이 대기열에 할당되는 메모리는 총 메모리의 40%이며, 동시에 실행할 수 있는 최대 쿼리 수 는 5개입니다. 모드는 off(해제)로 설정되므로 관리자 또는 dba 그룹의 멤버가 보낸 모든 쿼리는 기본 클러스터에서 실행됩니다.
- 구성에서 마지막 대기열은 기본 대기열입니다. 모든 대기열 중에서 이 대기열에 할당되는 메모리는 총 메모리의 35%이며, 동시에 처리할 수 있는 최대 쿼리 수는 5개입니다. 모드는 auto(자동)로 설정 됩니다.

**a** Note

다음 예에서는 설명을 위해 여러 줄로 표시하였지만 실제 명령에서는 줄 바꿈을 사용하면 안 됩니다.

```
aws redshift modify-cluster-parameter-group 
--parameter-group-name example-parameter-group 
--parameters
'[ 
   { 
     "query_concurrency": 4, 
     "max_execution_time": 20000, 
     "memory_percent_to_use": 25, 
     "query_group": ["report"], 
     "query_group_wild_card": 1, 
     "user_group": [], 
     "user_group_wild_card": 0, 
     "user_role": [], 
     "user_role_wild_card": 0, 
     "concurrency_scaling": "auto", 
     "queue_type": "manual" 
   }, 
   { 
     "query_concurrency": 5,
```

```
 "memory_percent_to_use": 40, 
     "query_group": [], 
    "query group wild card": 0,
     "user_group": [ 
       "admin", 
       "dba" 
     ], 
     "user_group_wild_card": 0, 
    "user_role": [],
    "user role wild card": 0,
     "concurrency_scaling": "off", 
     "queue_type": "manual" 
   }, 
   { 
     "query_concurrency": 5, 
     "query_group": [], 
     "query_group_wild_card": 0, 
     "user_group": [], 
     "user_group_wild_card": 0, 
     "user_role": [], 
     "user_role_wild_card": 0, 
     "concurrency_scaling": "auto", 
     "queue_type": "manual" 
   }, 
   {"short_query_queue": true}
]'
```
다음은 자동 WLM 구성에 대해 WLM 쿼리 모니터링 규칙을 구성하는 예입니다. 다음 예에서는 example-monitoring-rules라는 로그 그룹을 생성합니다. 구성에서는 위 예와 마찬가지로 3개의 대기열을 정의합니다. 그러나 query\_concurrency 및 memory\_percent\_to\_use는 더 이상 지정 되지 않습니다. 또한 구성에서는 다음과 같은 규칙 및 쿼리 우선 순위를 추가합니다.

- 첫 번째 대기열에서는 rule\_1이라는 이름의 규칙을 정의합니다. 이 규칙에는 조건자가 query\_cpu\_time > 10000000과 query\_blocks\_read > 1000, 2개입니다. 규칙 작업은 log입니다. 이 대기열의 우선 순위는 Normal입니다.
- 두 번째 대기열에서는 rule\_2라는 이름의 규칙을 정의합니다. 이 규칙에는 조건자가 query execution time > 600000000과 scan row count > 1000000000, 2개입니다. 규 칙 작업은 abort입니다. 이 대기열의 우선 순위는 Highest입니다.
- 구성에서 마지막 대기열은 기본 대기열입니다. 이 대기열의 우선 순위는 Low입니다.

### **a** Note

다음 예에서는 설명을 위해 여러 줄로 표시하였지만 실제 명령에서는 줄 바꿈을 사용하면 안 됩니다.

```
aws redshift modify-cluster-parameter-group 
--parameter-group-name example-monitoring-rules 
--parameters
'[ {
   "query_group" : [ "report" ], 
   "query_group_wild_card" : 1, 
   "user_group" : [ ], 
   "user_group_wild_card" : 0, 
   "user_role": [ ], 
   "user_role_wild_card": 0, 
   "concurrency_scaling" : "auto", 
   "rules" : [{ 
     "rule_name": "rule_1", 
     "predicate": [{ 
       "metric_name": "query_cpu_time", 
       "operator": ">", 
       "value": 1000000 }, 
       { "metric_name": "query_blocks_read", 
       "operator": ">", 
       "value": 1000 
     } ], 
     "action" : "log" 
   } ], 
    "priority": "normal", 
    "queue_type": "auto"
}, { 
   "query_group" : [ ], 
   "query_group_wild_card" : 0, 
   "user_group" : [ "admin", "dba" ], 
   "user_group_wild_card" : 0, 
   "user_role": [ ], 
   "user_role_wild_card": 0, 
   "concurrency_scaling" : "off", 
   "rules" : [ { 
     "rule_name": "rule_2", 
     "predicate": [
```

```
 {"metric_name": "query_execution_time", 
       "operator": ">", 
       "value": 600000000}, 
       {"metric_name": "scan_row_count", 
       "operator": ">", 
       "value": 1000000000}], 
       "action": "abort"}], 
    "priority": "high", 
   "queue type": "auto"
}, { 
   "query_group" : [ ], 
   "query_group_wild_card" : 0, 
   "user_group" : [ ], 
  "user_group_wild_card" : 0,
   "user_role": [ ], 
   "user_role_wild_card": 0, 
   "concurrency_scaling" : "auto", 
   "priority": "low", 
   "queue_type": "auto", 
   "auto_wlm": true
}, { 
   "short_query_queue" : true
} ]'
```
명령줄에서 JSON 파일과 함께 AWS CLI를 사용하여 WLM 구성

AWS CLI를 사용하여 wlm\_json\_configuration 파라미터를 수정하고 parameters 인수 값을 JSON 파일로 전달할 수 있습니다.

```
aws redshift modify-cluster-parameter-group --parameter-group-name 
 myclusterparaametergroup --parameters file://modify_pg.json
```
--parameters의 인수는 modify\_pg.json 파일에 저장됩니다. 파일 위치는 해당 운영 체 제에 맞는 형식으로 지정됩니다. 자세한 내용은 [파일에서 파라미터 로드를](https://docs.aws.amazon.com/cli/latest/userguide/cli-usage-parameters.html#cli-usage-parameters-file) 참조하세요. 다음은 modify\_pg.json JSON 파일의 내용 예를 보여줍니다.

```
\Gamma { 
          "ParameterName": "wlm_json_configuration",
```

```
 "ParameterValue": "[{\"user_group\":\"example_user_group1\",\"query_group\": 
  \"example_query_group1\", \"query_concurrency\":7},{\"query_concurrency\":5}]" 
     }
]
```

```
\Gamma { 
         "ParameterName": "wlm_json_configuration", 
         "ParameterValue": "[{\"query_group\":[\"reports\"],\"query_group_wild_card\":0,
\"query_concurrency\":4,\"max_execution_time\":20000,\"memory_percent_to_use\":25},
{\"user_group\":[\"admin\",\"dba\"],\"user_group_wild_card\":1,\"query_concurrency\":5,
\"memory_percent_to_use\":40},{\"query_concurrency\":5,\"memory_percent_to_use\":35},
{\"short_query_queue\": true, \"max_execution_time\": 5000 }]", 
         "ApplyType": "dynamic" 
     }
]
```

```
Linux 및 macOS X 운영 체제의 명령줄에서 AWS CLI를 사용하여 WLM을 구성하는 규칙
```
다음 규칙에 따라 파라미터가 한 줄에 있는 AWS CLI 명령을 실행합니다.

- 전체 JSON 구조는 작은 따옴표(')와 대괄호([ ])로 묶여야 합니다.
- 모든 파라미터 이름과 파라미터 값은 큰 따옴표(")로 묶여야 합니다.
- ParameterValue 값에서는 중첩되는 전체 구조를 큰 따옴표(")와 대괄호([ ])로 묶어야 합니다.
- 중첩 구조에서는 각 대기열의 속성과 값을 일일이 중괄호({ })로 묶어야 합니다.
- 중첩 구조에서는 큰 따옴표(")가 나올 때마다 그 앞에 백슬래시(\) 이스케이프 문자를 사용해야 합니 다.
- 이름/값 페어에서는 콜론(:)을 사용하여 각 속성과 값을 구분합니다.
- 이름/값 페어는 각각 쉼표(,)를 사용해 서로 구분합니다.
- 다수의 대기열을 추가할 때는 앞쪽 대기열의 후행 중괄호(})와 뒤쪽 대기열의 선행 중괄호({) 사이에 쉼표(,)를 찍어 서로 구분합니다.

Microsoft Windows 운영 체제의 Windows PowerShell에서 AWS CLI를 사용하여 WLM을 구성하는 규 칙

다음 규칙에 따라 파라미터가 한 줄에 있는 AWS CLI 명령을 실행합니다.

• 전체 JSON 구조는 작은 따옴표(')와 대괄호([ ])로 묶여야 합니다.

- 모든 파라미터 이름과 파라미터 값은 큰 따옴표(")로 묶여야 합니다.
- ParameterValue 값에서는 중첩되는 전체 구조를 큰 따옴표(")와 대괄호([ ])로 묶어야 합니다.
- 중첩 구조에서는 각 대기열의 속성과 값을 일일이 중괄호({ })로 묶어야 합니다.
- 중첩 구조에서는 큰따옴표(")와 백슬래시(\) 이스케이프 문자가 나올 때마다 그 앞에 백슬래시(\) 이스 케이프 문자를 사용해야 합니다. 즉, 속성이 올바르게 전달되려면 백슬래시 3개와 큰따옴표 1개를 사 용해야 합니다(\\\").
- 이름/값 페어에서는 콜론(:)을 사용하여 각 속성과 값을 구분합니다.
- 이름/값 페어는 각각 쉼표(,)를 사용해 서로 구분합니다.
- 다수의 대기열을 추가할 때는 앞쪽 대기열의 후행 중괄호(})와 뒤쪽 대기열의 선행 중괄호({) 사이에 쉼표(,)를 찍어 서로 구분합니다.

Windows 운영 체제에서 명령 프롬프트를 사용하여 WLM를 구성하는 규칙

다음 규칙에 따라 파라미터가 한 줄에 있는 AWS CLI 명령을 실행합니다.

- 전체 JSON 구조는 큰따옴표(")와 대괄호([ ])로 묶여야 합니다.
- 모든 파라미터 이름과 파라미터 값은 큰 따옴표(")로 묶여야 합니다.
- ParameterValue 값에서는 중첩되는 전체 구조를 큰 따옴표(")와 대괄호([ ])로 묶어야 합니다.
- 중첩 구조에서는 각 대기열의 속성과 값을 일일이 중괄호({ })로 묶어야 합니다.
- 중첩 구조에서는 큰따옴표(")와 백슬래시(\) 이스케이프 문자가 나올 때마다 그 앞에 백슬래시(\) 이스 케이프 문자를 사용해야 합니다. 즉, 속성이 올바르게 전달되려면 백슬래시 3개와 큰따옴표 1개를 사 용해야 합니다(\\\").
- 이름/값 페어에서는 콜론(:)을 사용하여 각 속성과 값을 구분합니다.
- 이름/값 페어는 각각 쉼표(,)를 사용해 서로 구분합니다.
- 다수의 대기열을 추가할 때는 앞쪽 대기열의 후행 중괄호(})와 뒤쪽 대기열의 선행 중괄호({) 사이에 쉼표(,)를 찍어 서로 구분합니다.

# 콘솔을 사용한 파라미터 그룹 관리

Amazon Redshift 콘솔에서 파라미터 그룹을 확인, 생성, 수정 및 삭제할 수 있습니다.

파라미터 그룹을 각각 확인하면 파라미터 값과 워크로드 관리(WLM) 구성을 간략하게 살펴볼 수 있습 니다. 그룹 파라미터가 파라미터 탭에 표시되고 워크로드 대기열이 워크로드 관리 탭에 표시됩니다.

## 파라미터 그룹 생성

파라미터 값을 기본 파라미터 그룹과 다르게 설정하고 싶다면 고유한 파라미터 그룹을 생성할 수 있습 니다.

### 파라미터 그룹을 생성하려면

- 1. AWS Management Console에 로그인한 후 [https://console.aws.amazon.com/redshiftv2/에](https://console.aws.amazon.com/redshiftv2/)서 Amazon Redshift 콘솔을 엽니다.
- 2. 탐색 메뉴에서 구성(Configurations) 및 워크로드 관리(Workload management)를 차례로 선택하 여 워크로드 관리(Workload management) 페이지를 표시합니다.
- 3. 생성을 선택하여 파라미터 그룹 생성 창을 표시합니다.
- 4. 파라미터 그룹 이름 및 설명에 값을 입력합니다.
- 5. 파라미터 그룹을 생성하려면 생성을 선택합니다.

## <span id="page-662-0"></span>파라미터 그룹 수정

파라미터를 수정하여 파라미터 설정과 WLM 구성 속성을 변경할 수 있습니다.

**a** Note

기본 파라미터 그룹은 수정할 수 없습니다.

### 파라미터 그룹을 수정하려면

- 1. AWS Management Console에 로그인한 후 [https://console.aws.amazon.com/redshiftv2/에](https://console.aws.amazon.com/redshiftv2/)서 Amazon Redshift 콘솔을 엽니다.
- 2. 탐색 메뉴에서 구성(Configurations) 및 워크로드 관리(Workload management)를 차례로 선택하 여 워크로드 관리(Workload management) 페이지를 표시합니다.
- 3. 수정하려는 파라미터 그룹을 선택하여 파라미터 및 워크로드 관리 탭이 있는 세부 정보 페이지를 표시합니다.
- 4. 현재 파라미터 설정을 확인하려면 파라미터 탭을 선택합니다.
- 5. 이러한 파라미터 설정을 변경하려면 파라미터 편집을 선택합니다.
	- auto\_analyze
	- auto\_mv
- datestyle
- enable case sensitive identifier
- enable\_user\_activity\_logging
- extra\_float\_digits
- max\_concurrency\_scaling\_clusters
- max\_cursor\_result\_set\_size
- query\_group
- require\_ssl
- search\_path
- statement timeout
- use\_fips\_ssl

이런 파라미터에 대한 자세한 내용은 [Amazon Redshift 파라미터 그룹](#page-642-0) 섹션을 참조하세요.

6. 변경 사항을 입력한 후 저장을 선택하여 파라미터 그룹을 업데이트합니다.

파라미터 그룹의 WLM 구성을 수정하려면

- 1. AWS Management Console에 로그인한 후 [https://console.aws.amazon.com/redshiftv2/에](https://console.aws.amazon.com/redshiftv2/)서 Amazon Redshift 콘솔을 엽니다.
- 2. 탐색 메뉴에서 구성(Configurations) 및 워크로드 관리(Workload management)를 차례로 선택하 여 워크로드 관리(Workload management) 페이지를 표시합니다.
- 3. 수정하려는 파라미터 그룹을 선택하여 파라미터 및 워크로드 관리 탭이 있는 세부 정보 페이지를 표시합니다.
- 4. 현재 WLM 구성을 보려면 워크로드 관리 탭을 선택합니다.
- 5. WLM 구성을 편집하려면 Edit workload queues(워크로드 대기열 편집)를 선택합니다.
- 6. (선택 사항) 단기 쿼리 가속화(SQA)를 활성화하려면 단기 쿼리 가속화 활성화를 선택합니다.

SQA를 활성화하면, 단기 쿼리의 최대 런타임(1~20초)이 동적으로 기본 설정됩니다. 최대 실행 시 간을 고정 값으로 설정하려면 1~20 범위에서 값을 선택합니다.

- 7. 다음 중 한 가지 이상을 실행하여 대기열 구성을 수정합니다.
	- Switch WLM mode(WLM 모드 전환)를 선택하여 Automatic WLM(자동 WLM)과 Manual WLM(수동 WLM) 중에 선택합니다.

Automatic WLM(자동 WLM)에서는 메모리 및 Concurrency on main(기본의 동시성) 값이 auto로 설정됩니다.

- 대기열을 생성하려면 Edit workload queues(워크로드 대기열 편집)를 선택한 다음 대기열 추 가를 선택합니다.
- 대기열을 수정하려면 테이블에서 속성 값을 변경합니다. 대기열 유형에 따라 속성에 다음이 포 함될 수 있습니다.
	- 대기열 이름은 변경할 수 있습니다.
	- 메모리(%)
	- 기본 클러스터의 동시성
	- 동시성 확장 모드는 off 또는 auto일 수 있습니다.
	- 제한 시간(ms)
	- 사용자 그룹
	- 쿼리 그룹
	- 사용자 역할

이러한 속성에 대한 자세한 내용은 [wlm\\_json\\_configuration 파라미터의 속성](#page-647-0) 단원을 참조하십시 오.

### **A** Important

대기열 이름을 변경하면 WLM 대기열 지표(예: WLMQueueLength, WLMQueueWaitTime, WLMQueriesCompletedPerSecond, WLMQueryDuration, WLMRunningQueries 등) 의 QueueName 차원 값도 변경됩니다. 따라서 대기열의 이름 을 변경하는 경우 설정한 CloudWatch 경보를 변경해야 할 수 있습니다.

- 대기열 순서를 변경하려면 위쪽 및 아래쪽 화살표 버튼을 선택합니다.
- 대기열을 삭제하려면 테이블에서 삭제할 대기열 행에 있는 삭제 버튼을 선택합니다.
- 8. (선택 사항) 다음 재부팅 이후 변경 사항을 클러스터에 적용하려면 재부팅 후 동적 변경 사항 적 용을 선택합니다.

**a** Note

일부 변경 사항은 이 설정과 상관없이 클러스터 재부팅이 필요합니다. 자세한 내용은 [WLM 동적 및 정적 속성](#page-647-1) 단원을 참조하십시오.

9. Save(저장)를 선택합니다.

## 콘솔을 사용한 쿼리 모니터링 규칙 생성 또는 수정

Amazon Redshift 콘솔을 사용하여 WLM 쿼리 모니터링 규칙을 생성하거나 수정할 수 있습니다. 쿼리 모니터링 규칙은 파라미터 그룹의 WLM 구성 파라미터 중 일부입니다. 쿼리 모니터링 규칙(QMR)을 수 정하면 클러스터를 수정할 필요 없이 자동으로 변경됩니다. 자세한 내용은 [WLM 쿼리 모니터링 규칙](https://docs.aws.amazon.com/redshift/latest/dg/cm-c-wlm-query-monitoring-rules.html)을 참조하십시오.

규칙을 생성할 때는 규칙 이름과 1개 이상의 조건자, 그리고 작업을 정의합니다.

규칙이 포함된 WLM 구성을 저장하면 규칙 정의에 대한 JSON 코드를 WLM 구성 파라미터의 JSON에 서 확인할 수 있습니다.

쿼리 모니터링 규칙을 생성하려면

- 1. AWS Management Console에 로그인한 후 [https://console.aws.amazon.com/redshiftv2/에](https://console.aws.amazon.com/redshiftv2/)서 Amazon Redshift 콘솔을 엽니다.
- 2. 탐색 메뉴에서 구성(Configurations) 및 워크로드 관리(Workload management)를 차례로 선택하 여 워크로드 관리(Workload management) 페이지를 표시합니다.
- 3. 수정하려는 파라미터 그룹을 선택하여 파라미터 및 워크로드 관리 탭이 있는 세부 정보 페이지를 표시합니다.
- 4. 워크로드 관리 탭을 선택하고 Edit workload queues(워크로드 대기열 편집)를 선택하여 WLM 구 성을 편집합니다.
- 5. 사전 정의된 템플릿을 사용하거나 처음부터 새 규칙을 추가합니다.

사전 정의된 템플릿을 사용하려면 다음을 수행하십시오.

- 1. [쿼리 모니터링 규칙(Query monitoring rules)] 그룹에서 [템플릿에서 규칙 추가(Add rule from template)]를 선택합니다. 규칙 템플릿 목록이 표시됩니다.
- 2. 정책 템플릿을 하나 이상 선택합니다. 저장을 선택하면 WLM이 선택하는 템플릿마다 규칙을 1 개씩 생성합니다.
- 3. 규칙 이름, 조건자 및 작업을 포함하여 규칙의 값을 입력하거나 확인합니다.
- 4. Save(저장)를 선택합니다.

처음부터 새 규칙을 추가하려면 다음을 수행하십시오.

- 1. 조건자를 추가하려면 Add predicate(조건자 추가)를 선택합니다. 규칙당 최대 3개의 조건자를 가질 수 있습니다. 모든 조건자가 충족되면 WLM이 연결되어 있는 작업을 시작합니다.
- 2. 작업을 선택합니다. 규칙마다 작업이 하나씩 있습니다.
- 3. Save(저장)를 선택합니다.

Amazon Redshift는 WLM 구성 파라미터를 JSON 형식으로 생성하여 JSON 섹션에 표시합니다.

## 파라미터 그룹 삭제

더 이상 필요가 없거나 연결되어 있는 클러스터가 없는 파라미터 그룹은 삭제할 수 있습니다. 단, 사용 자 지정 파라미터 그룹만 삭제가 가능합니다.

파라미터 그룹을 삭제하려면

- 1. AWS Management Console에 로그인한 후 [https://console.aws.amazon.com/redshiftv2/에](https://console.aws.amazon.com/redshiftv2/)서 Amazon Redshift 콘솔을 엽니다.
- 2. 탐색 메뉴에서 구성(Configurations) 및 워크로드 관리(Workload management)를 차례로 선택하 여 워크로드 관리(Workload management) 페이지를 표시합니다.
- 3. 파라미터 그룹에서 수정할 파라미터 그룹을 선택합니다.

#### **a** Note

기본 파라미터 그룹은 삭제할 수 없습니다.

4. 삭제를 선택한 다음 파라미터 그룹 삭제를 확인합니다.

## 파라미터 그룹과 클러스터의 연결

클러스터를 시작할 때 파라미터 그룹과 연결해야 합니다. 나중에 파라미터 그룹을 변경하고 싶다면 클 러스터를 수정하여 다른 파라미터 그룹을 선택할 수 있습니다.

## AWS CLI 및 Amazon Redshift API를 사용한 파라미터 그룹 관리

AWS CLI에서 다음과 같은 Amazon Redshift 작업을 통해 파라미터 그룹을 관리할 수 있습니다.

<sup>•</sup> [create-cluster-parameter-group](https://docs.aws.amazon.com/cli/latest/reference/redshift/create-cluster-parameter-group.html)

- [delete-cluster-parameter-group](https://docs.aws.amazon.com/cli/latest/reference/redshift/delete-cluster-parameter-group.html)
- [describe-cluster-parameters](https://docs.aws.amazon.com/cli/latest/reference/redshift/describe-cluster-parameters.html)
- [describe-cluster-parameter-groups](https://docs.aws.amazon.com/cli/latest/reference/redshift/describe-cluster-parameter-groups.html)
- [describe-default-cluster-parameters](https://docs.aws.amazon.com/cli/latest/reference/redshift/describe-default-cluster-parameters.html)
- [modify-cluster-parameter-group](https://docs.aws.amazon.com/cli/latest/reference/redshift/modify-cluster-parameter-group.html)
- [reset-cluster-parameter-group](https://docs.aws.amazon.com/cli/latest/reference/redshift/reset-cluster-parameter-group.html)

다음과 같은 Amazon Redshift API 작업을 통해 파라미터 그룹을 관리할 수 있습니다.

- [CreateClusterParameterGroup](https://docs.aws.amazon.com/redshift/latest/APIReference/API_CreateClusterParameterGroup.html)
- [DeleteClusterParameterGroup](https://docs.aws.amazon.com/redshift/latest/APIReference/API_DeleteClusterParameterGroup.html)
- [DescribeClusterParameters](https://docs.aws.amazon.com/redshift/latest/APIReference/API_DescribeClusterParameters.html)
- [DescribeClusterParameterGroups](https://docs.aws.amazon.com/redshift/latest/APIReference/API_DescribeClusterParameterGroups.html)
- [DescribeDefaultClusterParameters](https://docs.aws.amazon.com/redshift/latest/APIReference/API_DescribeDefaultClusterParameters.html)
- [ModifyClusterParameterGroup](https://docs.aws.amazon.com/redshift/latest/APIReference/API_ModifyClusterParameterGroup.html)
- [ResetClusterParameterGroup](https://docs.aws.amazon.com/redshift/latest/APIReference/API_ResetClusterParameterGroup.html)

# AWS 파트너와 Amazon Redshift 통합

Amazon Redshift를 사용하여 Amazon Redshift 콘솔의 [클러스터 세부 정보(Cluster details)] 페이지 에서 AWS 파트너와 통합할 수 있습니다. [클러스터 세부 정보(Cluster details)] 페이지에서 AWS 파 트너 애플리케이션을 사용하여 Amazon Redshift 데이터 웨어하우스로 데이터 온보딩 속도를 높일 수 있습니다. 또한 클러스터의 기존 데이터와 함께 다른 소스의 데이터를 조인하고 분석할 수 있습니다. Informatica와 완전히 통합하기 전에 파트너의 IP 주소를 인바운드 트래픽 허용 목록에 추가해야 합니 다. 다음 AWS 파트너는 Amazon Redshift와 통합 가능합니다.

- [Datacoral](https://www.datacoral.com/aws-partnership/)
- [Etleap](https://etleap.com/partners/aws-amazon-web-services/)
- [Fivetran](https://fivetran.com/partners/aws)
- [SnapLogic](https://www.snaplogic.com/partners/amazon-web-services)
- [Stitch](https://www.stitchdata.com/data-warehouses/amazon-redshift/)
- [Upsolver](https://www.upsolver.com/integrations/redshift)
- [Matillion\(미리 보기\)](https://www.matillion.com/technology/cloud-data-warehouse/amazon-redshift/)
- [Sisense\(미리 보기\)](https://www.sisense.com/)
- [Thoughtspot](https://www.thoughtspot.com/partners/aws)

AWS 파트너는 AWS CLI 또는 Amazon Redshift API 작업을 사용하여 Amazon Redshift와 통합할 수 있습니다. 자세한 내용은 AWS CLI Command Reference 또는 Amazon Redshift API Reference를 참 조하세요.

# Amazon Redshift 콘솔을 사용하여 AWS 파트너와 통합

클러스터를 AWS 파트너와 통합하려면 다음 절차를 따르세요.

Amazon Redshift 클러스터를 AWS 파트너와 통합하려면

- 1. AWS Management Console에 로그인한 후 [https://console.aws.amazon.com/redshiftv2/에](https://console.aws.amazon.com/redshiftv2/)서 Amazon Redshift 콘솔을 엽니다.
- 2. 탐색 메뉴에서 클러스터(Clusters)를 선택합니다.
- 3. 통합할 클러스터를 선택합니다.
- 4. [파트너 통합 추가(Add partner integration)]를 선택합니다. 사용 가능한 AWS 파트너에 대한 세부 정보가 포함된 [파트너 선택(Choose partner)] 페이지가 열립니다.
- 5. AWS 파트너를 선택하고 [다음(Next)]을 선택합니다.

선택한 AWS 파트너에 대한 세부 정보와 통합하려는 클러스터에 대한 세부 정보가 나타납니다. [클러스터 세부 정보(Cluster details)] 섹션에는 [클러스터 식별자(Cluster identifier)], [엔드포인트 (Endpoint)], [데이터베이스 이름(Database name)] 및 [사용자 이름(User name)](데이터베이스 사 용자 이름)과 같이 AWS 파트너 웹 사이트에서 제공하는 정보가 포함됩니다. 이 정보는 선택한 파 트너에게 전송됩니다.

- 6. [파트너 추가(Add partner)]를 선택하여 AWS 파트너의 웹 사이트를 엽니다.
- 7. 파트너의 웹 사이트에서 Amazon Redshift 클러스터와의 통합을 구성합니다. 파트너의 웹 사이트 에서 Amazon Redshift 클러스터에 로드되는 데이터 원본을 선택하고 구성할 수 있습니다. 또한 추 가 추출, 로드 및 변환(ELT) 변환을 정의하여 비즈니스 데이터를 처리하고, 다른 데이터 집합과 조 인하고, 분석 및 보고를 위한 통합 뷰를 구축할 수 있습니다.

클러스터 세부 정보 [속성(Properties)] 탭에서 AWS 파트너 통합을 보고 관리할 수 있습니다. [통합 (Integrations)] 섹션에는 AWS 파트너 웹 사이트에 연결하는 데 사용할 수 있는 [파트너(Partner)] 이름, 통합의 [상태(Status)], 데이터를 수신하는 [데이터베이스(Database)] 및 클러스터를 업데이트했을 수 있는 [마지막으로 성공한 연결(Last successful connection)]이 나열됩니다.

가능한 상태 값은 다음과 같습니다.

- [활성(Active)] AWS 파트너가 클러스터에 연결하고 구성된 태스크를 완료할 수 있습니다.
- [비활성(Inactive)] AWS 파트너 통합이 존재하지 않습니다.
- [런타임 실패(Runtime failure)] AWS 파트너가 클러스터에 연결할 수 있지만 구성된 태스크를 완료 할 수 없습니다.
- [연결 실패(Connection failure)] AWS 파트너가 클러스터에 연결할 수 없습니다.

Amazon Redshift에서 AWS 파트너 통합을 삭제한 후에도 데이터는 클러스터로 계속 유입됩니다. 파트 너의 웹 사이트에서 삭제를 완료합니다.

# AWS 파트너를 통한 데이터 로드

파트너를 Amazon Redshift 클러스터와 통합하는 것 외에도 파트너의 데이터 로드 도구를 사용하여 30 개 이상의 소스에서 Amazon Redshift 클러스터로 데이터를 이동할 수도 있습니다. 그렇게 하려면 먼저 파트너의 IP 주소(아래 참조)를 인바운드 규칙의 허용 목록에 추가해야 합니다. Amazon EC2 보안 그

룹에 규칙 추가에 대한 자세한 내용은 Amazon EC2 사용 설명서의 [인스턴스의 인바운드 트래픽 권한](https://docs.aws.amazon.com/AWSEC2/latest/UserGuide/authorizing-access-to-an-instance.html)  [부여](https://docs.aws.amazon.com/AWSEC2/latest/UserGuide/authorizing-access-to-an-instance.html)를 참조하세요. Informatica Data Loader 도구는 무료로 사용할 수 있지만 선택한 데이터 소스 및 대상에 따라 데이터 수신 요금이 부과될 수 있습니다.

데이터는 다음 파트너에서 로드할 수 있습니다.

• [Informatica](https://www.informatica.com/solutions/explore-ecosystems/aws.html) – [IP 주소](https://knowledge.informatica.com/s/article/611041?language=en_US)

Amazon Redshift 클러스터를 Informatica 파트너와 통합

- 1. AWS Management Console에 로그인한 후 [https://console.aws.amazon.com/redshiftv2/에](https://console.aws.amazon.com/redshiftv2/)서 Amazon Redshift 콘솔을 엽니다.
- 2. 탐색 메뉴에서 AWS Partner Integration(Amazon 파트너 통합)을 선택한 다음 클러스터를 통합하 려는 파트너를 선택합니다.
- 3. Complete <partner-name> integration(<파트너-이름> 통합 완료)을 선택합니다. 파트너의 통합 사 이트로 리디렉션됩니다.
- 4. 파트너 사이트에 필요한 세부 정보를 입력하고 통합을 완료합니다.

# Amazon Redshift 예약 노드 구매

# 개요

AWS에서 Amazon Redshift 사용으로 발생하는 요금은 컴퓨팅 노드를 기준으로 합니다. 각각의 컴퓨팅 노드는 시간당 요금으로 과금됩니다. 시간당 요금은 리전, 노드 유형 및 노드에 온디맨드 요금이 적용 되는지 또는 예약 노드 요금이 적용되는지 등의 요인에 따라 달라집니다.

온디맨드 노드 요금은 Amazon Redshift에서 가장 비싸지만 가장 유연한 옵션입니다. 온디맨드 요금의 경우, 실행 중인 클러스터에 있는 컴퓨팅 노드에 대해서만 요금이 청구됩니다. 클러스터를 종료하거나 삭제하면 해당 클러스터에 있었던 컴퓨팅 노드에 대해 더 이상 요금이 청구되지 않습니다. 사용하는 컴 퓨팅 노드에 대해서만 과금되며, 그 이상의 비용은 들지 않습니다. 각각의 컴퓨팅 노드에 대해 청구되 는 시간당 요금은 리전, 노드 유형 등의 요인에 따라 달라집니다.

예약 노드 요금은 할인된 시간당 요금이 컴퓨팅 노드에 과금되기 때문에 온디맨드 요금보다 저렴합니 다. 하지만 이 할인 요금을 적용받으려면 예약 노드 상품을 구매해야 합니다. 예약은 상품 구매 시 하게 됩니다. 예약을 통해 예약 기간 동안 예약하는 각각의 노드에 대해 할인율이 설정됩니다. 할인율은 리 전, 노드 유형, 기간, 결제 방식 등의 요인에 따라 달라집니다.

Amazon Redshift 콘솔에서 PurchaseReservedNodeOffering API 작업을 호출하거나 예약 노드 구매를 선택하여 예약 노드를 노드로 지정할 수도 있습니다. 예약 노드를 구매할 때, 해당하는 예약 노 드 유형에 대한 AWS 리전, 노드 유형, 기간, 노드의 수량, 제공 유형을 지정해야 합니다. 예약 노드는 지정된 AWS 리전에서만 사용할 수 있습니다.

이 주제에서는 예약 노드 상품이 무엇인지 살펴보고 Amazon Redshift 클러스터 실행 비용을 줄이기 위 한 구매 방법을 알아봅니다. 이 주제에서는 요금제 개념과 요금제가 과금에 미치는 영향을 이해할 수 있도록 온디맨드 요금 또는 할인 요금을 개괄적으로 설명합니다. 구체적인 요금에 대한 자세한 내용은 [Amazon Redshift 요금](https://aws.amazon.com/redshift/pricing/) 섹션을 참조하세요.

## <span id="page-671-0"></span>예약 노드 정보

장기간 Amazon Redshift 클러스터를 계속 실행할 계획이라면 예약 노드 상품 구매를 고려해 봐야 합니 다. 이 상품은 온디맨드 요금에 비해 비용을 크게 절감할 수 있지만 컴퓨팅 노드를 예약하고 1년 또는 3 년 동안 이러한 노드에 대한 요금을 지불하기로 약속해야 합니다.

예약 노드는 노드에 대해 청구되는 요금을 결정하는 데만 사용되는 과금 개념입니다. 노드를 예약해도 실제로 노드가 생성되지는 않습니다. 예약된 노드에 대해서는 사용 여부에 상관없이 요금이 청구됩니

다. 즉, 실행 중인 클러스터에 할인 요금이 적용되는 노드가 있는지 여부에 상관없이 예약 기간 동안 예 약하는 각 노드에 대해 요금을 지불해야 합니다.

프로젝트 평가 단계에 있거나 개념 증명을 개발 중일 때 온디맨드 요금제는 종량제 요금을 지불하거나, 사용한 만큼만 요금을 지불하거나, 클러스터를 종료하거나 삭제하여 언제든지 지불을 중단할 수 있는 유연성을 제공합니다. 프로덕션 환경의 요구가 확정되고 실행 단계가 시작되면 하나 이상의 상품을 구 매하여 컴퓨팅 노드를 예약하는 것을 고려해 봐야 합니다.

상품은 하나 이상의 컴퓨팅 노드에 적용될 수 있습니다. 상품을 구매할 때 예약할 컴퓨팅 노드 수를 지 정합니다. 여러 컴퓨팅 노드에 하나의 상품을 구매할 수도 있고 여러 개의 상품을 구매해 각 상품마다 일정 수의 컴퓨팅 노드를 지정할 수도 있습니다.

예를 들어 3개의 컴퓨팅 노드를 위한 다음 구매 방법 중 어느 것을 사용해도 됩니다.

• 하나의 상품을 구매해 3개의 컴퓨팅 노드를 지정합니다.

- 2개의 상품을 구매하고 첫 상품에 1개의 컴퓨팅 노드를 지정하고 두 번째 상품에 2개의 컴퓨팅 노드 를 지정합니다.
- 3개의 상품을 구매해 각 상품마다 1개의 컴퓨팅 노드를 지정합니다.

## 예약 노드 간 요금 비교

Amazon Redshift는 몇 가지 결제 옵션을 제공합니다. 선택하는 결제 방식은 결제 일정과 예약에 대해 청구되는 할인 요금에 영향을 미칩니다. 예약에 대해 선불로 결제하는 액수가 클수록 전체적인 비용 절 감에 좋습니다.

상품에 사용할 수 있는 결제 방식은 다음과 같습니다. 온디맨드 요금제에 비해 절감폭이 가장 적은 상 품부터 가장 큰 상품 순서로 나열되어 있습니다.

**a** Note

지정된 예약 기간 동안은 예약 노드 사용 여부에 상관없이 매시간 적용되는 시간당 요금이 청 구됩니다. 결제 방식은 결제 빈도 및 적용 할인율만을 결정합니다. 자세한 내용은 [예약 노드 정](#page-671-0) [보](#page-671-0) 단원을 참조하십시오.

#### 예약 노드 비교

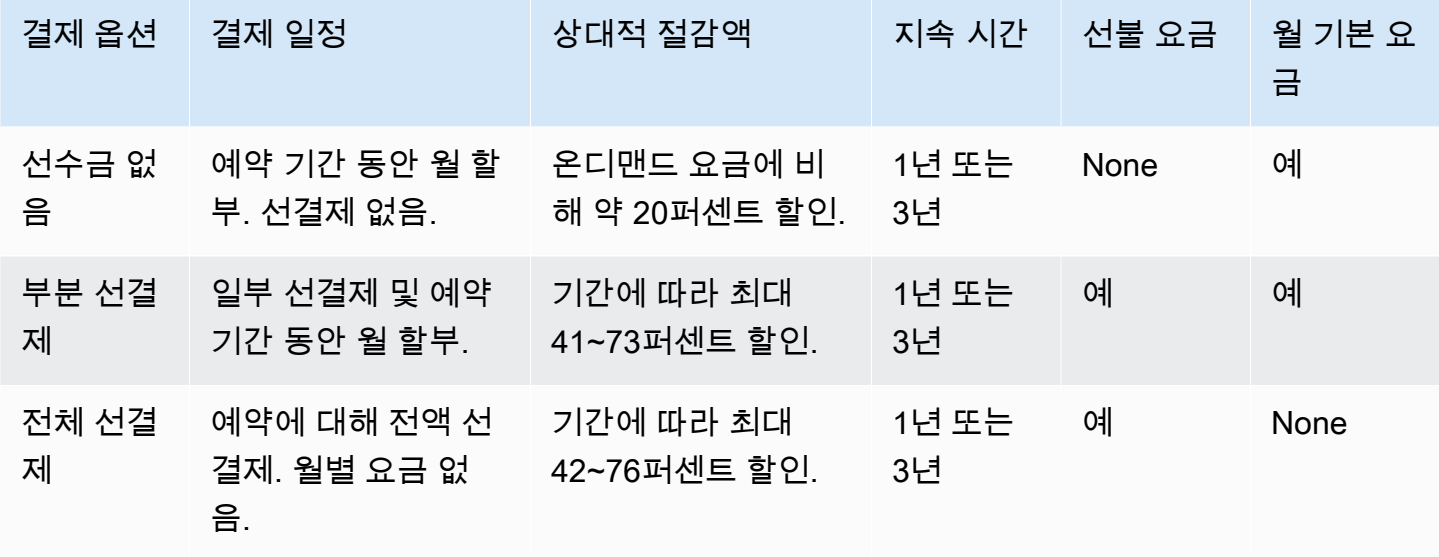

특정 옵션 및 기간은 이용 가능 여부에 따라 달라질 수 있습니다.

**a** Note

이전에 Amazon Redshift용 Heavy 사용률 서비스를 구매한 경우 이에 상응하는 서비스는 부분 선결제 서비스입니다.

### <span id="page-673-0"></span>예약 노드의 작동 방식

예약 노드 상품의 경우, 이전 단원에서 설명한 결제 조건에 따라 결제합니다. 이미 실행 중인 클러스터 가 있는 경우나 예약 후에 클러스터를 시작하는 경우나 상관없이 이 방식으로 결제합니다.

상품을 구매하면 예약은 처리될 때까지 결제 보류 중 상태가 됩니다. 예약 처리에 실패하면 결제 실패 상태로 표시되며 프로세스를 다시 시도할 수 있습니다. 예약이 성공적으로 처리되면 상태가 활성으로 변경됩니다. 상태가 활성으로 바뀔 때까지는 예약에 적용되는 할인율이 청구서에 적용되지 않습니다. 예약 기간이 경과하면 상태가 만료로 바뀌지만 이력 조회를 목적으로 예약에 관한 정보에 계속 액세스 할 수 있습니다. 예약이 만료 상태일 때 클러스터는 계속 실행되지만 노드에 할인 요금을 적용하는 다 른 예약이 없다면 온디맨드 요금이 과금될 수 있습니다.

예약 노드는 상품을 구매하는 리전 전용입니다. Amazon Redshift 콘솔을 사용하여 상품을 구매하는 경우, 상품을 구매하려는 AWS 리전을 선택한 다음 예약 프로세스를 완료합니다. 프로그래밍 방식으 로 상품을 구매하는 경우, 연결하는 Amazon Redshift 엔드포인트에 의해 리전이 결정됩니다. Amazon Redshift 리전에 대한 자세한 내용은 Amazon Web Services 일반 참조의 [리전 및 엔드포인트를](https://docs.aws.amazon.com/general/latest/gr/rande.html#redshift_region) 참조하 세요.

클러스터를 시작할 때 모든 노드에 할인율이 적용되려면 선택한 리전, 노드 유형, 노드 수가 하나 이상 의 활성 예약과 일치해야 합니다. 그렇지 않으면, 활성 예약과 일치하지 않는 노드의 요금이 온디맨드 요율로 청구됩니다.

실행 중인 클러스터에서 예약한 노드 수를 초과하는 경우, 이 추가적인 노드에 대해서는 온디맨드 요금 이 발생하기 시작합니다. 다시 말해 예약한 노드 수가 얼마냐에 따라 같은 클러스터에 있는 노드에 청 구되는 요금이 달라질 수 있습니다. 이러한 추가적 노드에 대해 다른 상품을 구매하면 예약 상태가 활 성으로 바뀐 후 남은 기간 동안 이러한 노드에 대해 할인율이 적용됩니다.

클러스터 크기를 다른 노드 유형으로 조정하고 이러한 노드 유형을 예약하지 않은 경우, 온디맨드 요금 이 청구됩니다. 크기를 조정한 클러스터에 대해 할인 요금을 적용받으려면 새 노드 유형의 다른 상품을 구매할 수 있습니다. 다만 원래 예약에 대해서는 기간이 경과하기 전까지 계속 요금을 지불해야 합니 다. 기간이 만료되기 전에 예약을 변경해야 하는 경우 [AWS 콘솔을](https://console.aws.amazon.com/support/home) 사용하여 지원 사례를 생성합니다.

## 예약 노드 및 통합 결제

구매 계정이 단일 통합 결제 지급인 계정으로 과금되는 계정의 일부인 경우, 예약 노드의 요금 혜택이 공유됩니다. 모든 하위 계정에서 발생한 시간당 요금 또한 매월 지급인 계정으로 합산됩니다. 이 방식 은 일반적으로 직무가 서로 다른 팀이나 그룹이 있는 회사에서 유용하며, 정상적인 예약 노드 규칙에 따라 요금이 계산됩니다. 자세한 내용은 AWS Billing User Guide의 [Consolidated Billing](https://docs.aws.amazon.com/awsaccountbilling/latest/aboutv2/consolidated-billing.html)을 참조하세요.

## 예약 노드 예제

이 단원의 시나리오는 다음과 같은 예약 세부 정보를 사용하여 온디맨드 요금과 할인 요금을 기준으로 노드에 어떻게 요금이 발생하는지 보여 줍니다.

- 리전: 미국 서부(오레곤)
- 노드 유형: ra3.xlplus
- 결제 방식: 선결제 없음
- 기간: 1년
- 예약 노드 수: 16

예 1

미국 서부(오레곤) 리전에 노드가 20개인 클러스터가 1개 있는 경우

이 시나리오에서 16개 노드는 예약 시부터 할인 요금이 적용되지만 클러스터에 있는 추가적인 4개 노 드에는 온디맨드 요금이 과금됩니다.

### 예제 2

미국 서부(오레곤) 리전에 노드가 12개인 클러스터가 1개 있는 경우

이 시나리오에서는 클러스터의 12개 노드 모두 예약 시부터 할인 요금이 적용됩니다. 하지만 현재 할인 이 적용되는 실행 중인 클러스터가 없더라도 예약한 나머지 예약 노드에 대해 요금을 지불해야 합니다.

#### 예 3

미국 서부(오레곤) 리전에 노드가 12개인 클러스터가 1개 있는 경우 이 구성으로 몇 개월 동안 클러스 터를 실행한 다음 클러스터에 노드를 추가해야 합니다. 클러스터 크기를 조정하고 같은 노드 유형을 선 택해 총 16개의 노드를 지정합니다.

이 시나리오에서는 16개 노드에 대해 할인된 요금이 청구됩니다. 클러스터에 있는 노드 수와 예약한 노 드 수가 동일하기 때문에 1년 전체 기간 동안 요금은 그대로입니다.

### 예 4

미국 서부(오레곤) 리전에 노드가 16개인 클러스터가 1개 있는 경우 이 구성으로 몇 개월 동안 클러스 터를 실행한 다음 노드를 추가해야 합니다. 클러스터 크기를 조정하고 같은 노드 유형을 선택해 총 20 개의 노드를 지정합니다.

이 시나리오에서는 크기 조정 이전의 모든 노드에 대해 할인된 요금이 청구됩니다. 크기 조정 후에는 1 년 기간 중 남은 기간 동안 16개 노드에 대해 할인된 요금이 청구되며, 클러스터에 추가한 4개 노드에 대해서는 온디맨드 요금이 청구됩니다.

### 예 5

미국 서부(오레곤) 리전에 클러스터가 2개 있는 경우 클러스터 하나에는 노드 6개, 다른 하나에는 노드 10개가 있습니다.

이 시나리오에서는 두 클러스터에 있는 전체 노드 수가 예약한 노드 수와 동일하기 때문에 모든 노드에 대해 할인된 요금이 청구됩니다.

### 예 6

미국 서부(오레곤) 리전에 클러스터가 2개 있는 경우 클러스터 하나에는 노드 4개, 다른 하나에는 노드 6개가 있습니다.

이 시나리오에서는 실행 중인 클러스터에 있는 10개 노드에 대해 할인된 요금이 청구되며, 현재 할인이 적용되는 실행 중인 클러스터가 없더라도 예약한 추가 6개의 노드에 대해서도 할인된 요금을 지불합니 다.

## Amazon Redshift 콘솔을 사용하여 예약 노드 구매

Amazon Redshift 콘솔의 [예약 노드(Reserved Nodes)] 페이지를 사용하여 예약 노드를 구매하고 현재 및 과거 예약을 봅니다.

노드 구매를 마치면 예약 노드 목록에 예약을 비롯해 노드 유형, 노드 수, 예약 상태 등 각 예약에 대한 세부 정보가 표시됩니다. 보안 정책에 대한 자세한 내용은 [예약 노드의 작동 방식](#page-673-0) 단원을 참조하십시 오.

예약 노드를 구매하려면

- 1. AWS Management Console에 로그인한 후 [https://console.aws.amazon.com/redshiftv2/에](https://console.aws.amazon.com/redshiftv2/)서 Amazon Redshift 콘솔을 엽니다.
- 2. 탐색 메뉴에서 클러스터(Clusters)를 선택한 다음 예약 노드(Reserved nodes)를 선택하여 예약 노 드 목록을 표시합니다.
- 3. 예약 노드 구매를 선택하여 구매하려는 노드의 속성을 선택할 수 있는 페이지를 표시합니다.
- 4. 노드의 속성을 입력한 후 예약 노드 구매를 선택합니다.

예약 노드를 업그레이드하려면 AWS CLI를 사용합니다.

모든 노드 유형을 예약 노드로 전환할 수는 없으며 기존 예약 노드를 갱신할 수 없을 수도 있습니다. 이 는 노드 유형이 단종되었기 때문일 수 있습니다. 단종된 노드 유형을 갱신하려면 고객 지원에 문의하십 시오.

## AWS CLI를 사용하여 예약 노드 업그레이드

AWS CLI를 사용하여 예약 노드 예약을 업그레이드하려면

1. 결제 유형, 기간, 요금 등에 대한 요구사항을 충족하는 상품의 ReservedNodeOfferingID 목록을 가 져옵니다. 다음 예는 이 단계를 보여 줍니다.

aws redshift get-reserved-node-exchange-offerings --reserved-node-id xxxxxxxx-xxxxxxxx-xxxx-xxxxxxxxxxxx

```
{ 
     "ReservedNodeOfferings": [ 
         { 
             "Duration": 31536000, 
             "ReservedNodeOfferingId": "yyyyyyyy-yyyy-yyyy-yyyy-yyyyyyyyyyyy", 
             "UsagePrice": 0.0, 
             "NodeType": "dc2.large", 
             "RecurringCharges": [ 
\overline{a} "RecurringChargeFrequency": "Hourly", 
                      "RecurringChargeAmount": 0.2 
 } 
             ], 
             "CurrencyCode": "USD", 
             "OfferingType": "No Upfront", 
             "ReservedNodeOfferingType": "Regular", 
             "FixedPrice": 0.0 
         } 
     ]
}
```
2. accept-reserved-node-exchange를 호출하고 교환하려는 DC1 예약 노드의 ID를 이전 단계 에서 얻은 ReservedNodeOfferingID와 함께 제공합니다.

다음 예는 이 단계를 보여 줍니다.

```
aws redshift accept-reserved-node-exchange --reserved-node-id xxxxxxxx-xxxx-xxxx-
xxxx-xxxxxxxxxxxx --target-reserved-node-offering-id yyyyyyyy-yyyy-yyyy-yyyy-
yyyyyyyyyyyyy
{ 
     "ExchangedReservedNode": { 
         "UsagePrice": 0.0, 
         "OfferingType": "No Upfront", 
         "State": "exchanging", 
         "FixedPrice": 0.0, 
         "CurrencyCode": "USD", 
         "ReservedNodeId": "zzzzzzzz-zzzz-zzzz-zzzz-zzzzzzzzzzzz", 
         "NodeType": "dc2.large", 
         "NodeCount": 1, 
         "RecurringCharges": [ 
             { 
                  "RecurringChargeFrequency": "Hourly",
```
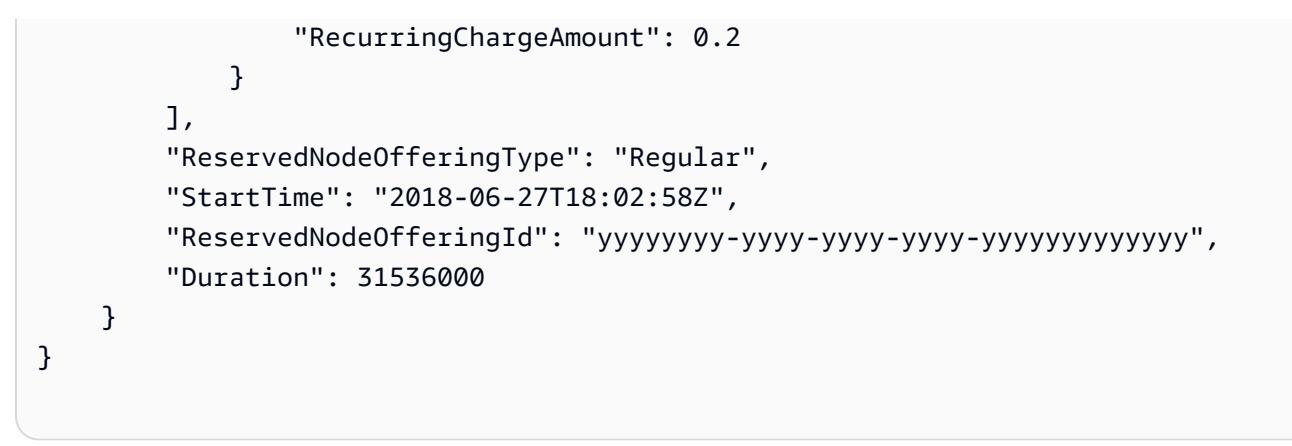

[describe-reserved-nodes를](https://docs.aws.amazon.com/cli/latest/reference/redshift/describe-reserved-nodes.html) 호출하고 Node type에 대한 값을 확인하여 교환이 완료되었는지 확인할 수 있습니다.

# AWS CLI 및 Amazon Redshift API를 사용한 예약 노드 구매

다음 AWS CLI 작업을 사용하여 예약 노드를 구매할 수 있습니다.

- [purchase-reserved-node-offering](https://docs.aws.amazon.com/cli/latest/reference/redshift/purchase-reserved-node-offering.html)
- [describe-reserved-node-offerings](https://docs.aws.amazon.com/cli/latest/reference/redshift/describe-reserved-node-offerings.html)
- [describe-orderable-cluster-options](https://docs.aws.amazon.com/cli/latest/reference/redshift/describe-orderable-cluster-options.html)

다음 Amazon Redshift API 작업을 사용하여 예약 노드를 구매할 수 있습니다.

- [PurchaseReservedNodeOffering](https://docs.aws.amazon.com/redshift/latest/APIReference/API_PurchaseReservedNodeOffering.html)
- [DescribeReservedNodeOfferings](https://docs.aws.amazon.com/redshift/latest/APIReference/API_DescribeReservedNodeOfferings.html)
- [DescribeOrderableClusterOptions](https://docs.aws.amazon.com/redshift/latest/APIReference/API_DescribeOrderableClusterOptions.html)

모든 노드 유형을 예약 노드로 전환할 수는 없으며 기존 예약 노드를 갱신할 수 없을 수도 있습니다. 이 는 노드 유형이 단종되었기 때문일 수 있습니다.

# Amazon Redshift의 보안

AWS에서는 클라우드 보안을 가장 중요하게 생각합니다. 여러분은 AWS 고객으로서 보안에 민감한 기 관의 요구 사항을 충족하도록 구축된 데이터 센터 및 네트워크 아키텍처의 혜택을 누릴 수 있습니다.

보안은 AWS과 사용자의 공동 책임입니다. [공동 책임 모델은](https://aws.amazon.com/compliance/shared-responsibility-model/) 이 사항을 클라우드 내 보안 및 클라우드 의 보안으로 설명합니다.

- 클라우드의 보안 AWS는 AWS 클라우드 내에서 AWS 서비스를 실행하는 인프라를 보호할 책임이 있습니다. AWS 또한 안전하게 사용할 수 있는 서비스를 제공합니다. 서드 파티 감사자는 정기적으 로 [AWS 규정 준수 프로그램의](https://aws.amazon.com/compliance/programs/) 일환으로 보안 효과를 테스트하고 검증합니다. Amazon Redshift에 적용되는 규정 준수 프로그램에 대한 자세한 내용은 [AWS규정 준수 프로그램 제공 범위 내 서비스를](https://aws.amazon.com/compliance/services-in-scope/) 참조하세요.
- 클라우드 내 보안: 귀하의 책임은 귀하가 사용하는 AWS 서비스에 의해 결정됩니다. 또한 데이터의 민감도, 조직의 요구 사항, 관련 법률 및 규정을 비롯한 기타 요소에 대해서도 책임이 있습니다.

Amazon Redshift 리소스에 대한 액세스는 4가지 수준에서 제어됩니다.

• 클러스터 관리 – 클러스터의 생성, 구성 및 삭제는 AWS 보안 자격 증명과 연결되어 있는 사용 자 또는 계정에게 부여된 권한을 통해 제어됩니다. 적합한 권한을 가진 사용자라면 누구나 AWS Management Console, AWS Command Line Interface(CLI) 또는 Amazon Redshift 애플리케이션 프 로그램 인터페이스(API)를 사용하여 클러스터를 관리할 수 있습니다. 이러한 액세스는 IAM 정책을 통해 관리됩니다.

### **A** Important

Amazon Redshift에는 권한, ID 및 보안 액세스를 관리하기 위한 모범 사례 모음이 포함되어 있습니다. Amazon Redshift를 처음 사용하면서 이러한 내용을 숙지하는 것이 좋습니다. 자 세한 내용은 [Amazon Redshift의 Identity and Access Management](#page-699-0) 섹션을 참조하세요.

- 클러스터 연결 Amazon Redshift 보안 그룹이 CIDR(Classless Inter-Domain Routing) 형식으로 Amazon Redshift 클러스터 연결 권한을 부여할 AWS 인스턴스를 지정합니다. Amazon Redshift, Amazon EC2 및 Amazon VPC 보안 그룹을 생성하고 클러스터와 연결하는 방법에 대한 자세한 내용 은 [Amazon Redshift 클러스터 보안 그룹](#page-909-0) 섹션을 참조하세요.
- 데이터베이스 액세스 테이블이나 뷰 같은 데이터베이스 객체에 대한 액세스는 Amazon Redshift 데이터베이스의 사용자 계정에서 제어합니다. 사용자는 자신의 계정에 액세스 권한이 부여된 경우 에 한해 데이터베이스 리소스에 액세스할 수 있습니다. 이러한 Amazon Redshift 사용자 계정과 관리

권한은 [CREATE USER,](https://docs.aws.amazon.com/redshift/latest/dg/r_CREATE_USER.html) [CREATE GROUP](https://docs.aws.amazon.com/redshift/latest/dg/r_CREATE_GROUP.html), [GRANT](https://docs.aws.amazon.com/redshift/latest/dg/r_GRANT.html) 및 [REVOKE](https://docs.aws.amazon.com/redshift/latest/dg/r_REVOKE.html) SQL 문을 사용하여 생성합니다. 자세한 내용은 Amazon Redshift 데이터베이스 개발자 안내서의 [데이터베이스 보안 관리를](https://docs.aws.amazon.com/redshift/latest/dg/r_Database_objects.html) 참조하 세요.

• 임시 데이터 자격 증명과 통합 인증 – CREATE USER 및 ALTER USER 등과 같은 SQL 명령으로 데이터베이스 사용자를 생성하고 관리하는 일 외에도, 사용자 정의 Amazon Redshift JDBC 또는 ODBC 드라이버로 SQL 클라이언트를 구성할 수 있습니다. 이러한 드라이버는 데이터베이스 로그온 프로세스의 일환으로 데이터베이스 사용자 및 임시 암호 생성 프로세스를 관리합니다.

드라이버는 AWS Identity and Access Management(IAM) 인증을 바탕으로 데이터베이스 사용자를 인증합니다. 이미 AWS 밖에서 사용자 자격 증명을 관리하고 있는 경우 SAML 2.0을 준수하는 자격 증명 공급자(IdP)를 통해 Amazon Redshift 리소스에 대한 액세스를 관리할 수 있습니다. IAM 역할을 사용해 IdP 및 AWS를 구성하고 페더레이션 사용자가 임시 데이터베이스 자격 증명을 새로 만들고 Amazon Redshift 데이터베이스에 로그온하도록 허용할 수 있습니다. 자세한 내용은 [IAM 인증을 이](#page-788-0) [용한 데이터베이스 사용자 자격 증명 생성](#page-788-0) 섹션을 참조하세요.

이 설명서는 Amazon Redshift를 사용할 때 공동 책임 모델을 적용하는 방법을 이해하는 데 도움이 됩 니다. 다음 주제에서는 보안 및 규정 준수 목적에 맞게 Amazon Redshift를 구성하는 방법을 보여줍니 다. 또한 Amazon Redshift 리소스를 모니터링하고 보호하는 데 도움이 되는 다른 AWS 서비스를 사용 하는 방법을 배우게 됩니다.

주제

- [Amazon Redshift에서 데이터 보호](#page-680-0)
- [Amazon Redshift의 Identity and Access Management](#page-699-0)
- [AWS Secrets Manager를 사용하여 Amazon Redshift 관리자 암호를 관리하는 방법](#page-876-0)
- [Amazon Redshift의 로깅 및 모니터링](#page-882-0)
- [Amazon Redshift의 규정 준수 확인](#page-906-0)
- [Amazon Redshift의 복원성](#page-907-0)
- [Amazon Redshift의 인프라 보안](#page-908-0)
- [Amazon Redshift의 구성 및 취약성 분석](#page-915-0)

# <span id="page-680-0"></span>Amazon Redshift에서 데이터 보호

AWS [공동 책임 모델](https://aws.amazon.com/compliance/shared-responsibility-model/)은 Amazon Redshift의 데이터 보호에 적용됩니다. 이 모델이 설명하는 것처럼 AWS는 모든 AWS 클라우드를 실행하는 글로벌 인프라를 보호할 책임이 있습니다. 사용자는 인프라 에서 호스팅되는 콘텐츠를 관리해야 합니다. 사용하는 AWS 서비스의 보안 구성과 관리 작업에 대한 책임도 사용자에게 있습니다. 데이터 프라이버시에 대한 자세한 내용은 [데이터 프라이버시 FAQ](https://aws.amazon.com/compliance/data-privacy-faq)를 참 조하십시오. 유럽의 데이터 보호에 대한 자세한 내용은 AWS 보안 블로그의 [AWS 공동 책임 모델 및](https://aws.amazon.com/blogs/security/the-aws-shared-responsibility-model-and-gdpr/) [GDPR](https://aws.amazon.com/blogs/security/the-aws-shared-responsibility-model-and-gdpr/) 블로그 게시물을 참조하세요.

데이터를 보호하려면 AWS 계정 보안 인증 정보를 보호하고 AWS IAM Identity Center 또는 AWS Identity and Access Management(IAM)을 통해 개별 사용자 계정을 설정하는 것이 좋습니다. 이 방식을 사용하면 각 사용자에게 자신의 직무를 충실히 이행하는 데 필요한 권한만 부여됩니다. 또한 다음과 같 은 방법으로 데이터를 보호하는 것이 좋습니다.

- 각 계정에 다중 인증(MFA)을 사용합니다.
- SSL/TLS를 사용하여 AWS 리소스와 통신합니다. TLS 1.2가 필수이며 TLS 1.3을 권장합니다.
- AWS CloudTrail로 API 및 사용자 활동 로깅을 설정합니다.
- AWS 암호화 솔루션을 AWS 서비스 내의 모든 기본 보안 컨트롤과 함께 사용합니다.
- Amazon S3에 저장된 민감한 데이터를 검색하고 보호하는 데 도움이 되는 Amazon Macie와 같은 고 급 관리형 보안 서비스를 사용하세요.
- 명령줄 인터페이스 또는 API를 통해 AWS에 액세스할 때 FIPS 140-2 검증된 암호화 모듈이 필요한 경우 FIPS 엔드포인트를 사용합니다. 사용 가능한 FIPS 엔드포인트에 대한 자세한 내용은 [Federal](https://aws.amazon.com/compliance/fips/)  [Information Processing Standard\(FIPS\) 140-2](https://aws.amazon.com/compliance/fips/) 섹션을 참조하세요.

고객의 이메일 주소와 같은 기밀 정보나 중요한 정보는 태그나 이름 필드와 같은 자유 양식 텍스트 필 드에 입력하지 않는 것이 좋습니다. 여기에는 Amazon Redshift 또는 기타 AWS 서비스에서 콘솔, API, AWS CLI 또는 AWS를 사용하여 작업하는 경우가 포함됩니다. 이름에 사용되는 태그 또는 자유 형식 텍스트 필드에 입력하는 모든 데이터는 청구 또는 진단 로그에 사용될 수 있습니다. 외부 서버에 URL 을 제공할 때 해당 서버에 대한 요청을 검증하기 위해 자격 보안 인증를 URL에 포함시켜서는 안 됩니 다.

## 데이터 암호화

데이터 보호란 전송 중인 데이터(Amazon Redshift 안팎으로 데이터가 이동 중)와 저장된 데이터 (Amazon Redshift 데이터 센터의 디스크에 데이터가 저장됨)를 보호하는 것을 말합니다. SSL을 사용 하거나 클라이언트 측 암호화를 사용하여 전송 중에도 데이터를 보호할 수 있습니다. Amazon Redshift 에서 저장된 데이터를 보호하는 방법은 다음과 같습니다.

• 서버 측 암호화 사용 – 데이터 센터의 디스크에 저장하기 전에 데이터를 암호화하고 객체를 다운로 드할 때 이를 복호화하도록 Amazon Redshift에 요청합니다.

• 클라이언트 측 암호화 사용 – 클라이언트 측에서 데이터를 암호화하여 암호화된 데이터를 Amazon Redshift에 업로드할 수 있습니다. 이 경우 사용자가 암호화 프로세스, 암호화 키 및 관련 도구를 관 리합니다.

### 저장 시 암호화

서버 측 암호화는 저장 시의 데이터 암호화에 관한 것으로 즉, Amazon Redshift에서는 필요에 따라 데 이터 센터에 기록할 때 데이터를 암호화하고 해당 데이터에 액세스할 때 이를 복호화합니다. 요청을 인 증하기만 하면 액세스 권한을 갖게 되며, 데이터의 암호화 여부와 관계없이 액세스 방식에는 차이가 없 습니다.

Amazon Redshift는 암호화를 통해 저장된 데이터를 보호합니다. 필요한 경우 고급 암호화 표준 (AES-256)으로 클러스터 내 디스크 상에 저장된 모든 데이터와 Amazon S3의 모든 백업을 보호할 수 있습니다.

Amazon Redshift 리소스의 암호화 및 복호화에 사용되는 키를 관리하려면 [AWS Key Management](https://docs.aws.amazon.com/kms/latest/developerguide/)  [Service\(AWS KMS\)를](https://docs.aws.amazon.com/kms/latest/developerguide/) 사용합니다. AWS KMS는 클라우드에 맞게 조정된 키 관리 시스템을 제공하 기 위해 안전하고 가용성이 높은 하드웨어 및 소프트웨어를 결합합니다. AWS KMS를 사용하면 암 호화 키를 생성하고 이 키를 사용할 수 있는 방법을 제어하는 정책을 정의할 수 있습니다. AWS KMS 는 AWS CloudTrail를 지원하므로 키가 적절하게 사용되고 있는지 확인하기 위해 키 사용을 감사할 수 있습니다. AWS KMS 키는 Amazon Redshift 및 지원되는 AWS 서비스와 함께 사용할 수 있습니 다. AWS KMS를 지원하는 서비스 목록을 보려면 AWS Key Management Service Developer Guide의 [How AWS Services Use AWS KMS를](https://docs.aws.amazon.com/kms/latest/developerguide/services.html) 참조하세요.

AWS Secrets Manager를 사용하여 프로비저닝된 클러스터 또는 서버리스 네임스페이스의 관리자 암 호를 관리하기로 선택한 경우 Amazon Redshift는 AWS Secrets Manager가 보안 인증 정보를 암호화 하는 데 사용하는 추가 AWS KMS 키도 허용합니다. 이 추가 키는 AWS Secrets Manager에서 자동으 로 생성된 키이거나 사용자가 제공하는 사용자 지정 키일 수 있습니다.

Amazon Redshift 쿼리 편집기 v2는 쿼리 편집기에 입력한 정보를 다음과 같이 안전하게 저장합니다.

- 쿼리 편집기 v2 데이터를 암호화하는 데 사용되는 KMS 키의 Amazon 리소스 이름(ARN).
- 데이터베이스 연결 정보.
- 파일 및 폴더의 이름 및 내용.

Amazon Redshift 쿼리 편집기 v2는 KMS 키 또는 서비스 계정 KMS 키로 블록 수준 암호화를 사용하여 정보를 암호화합니다. Amazon Redshift 데이터의 암호화는 Amazon Redshift 클러스터 속성에 의해 제 어됩니다.

### 주제

• [Amazon Redshift 데이터베이스 암호화](#page-683-0)

<span id="page-683-0"></span>Amazon Redshift 데이터베이스 암호화

Amazon Redshift에서는 클러스터의 데이터베이스 암호화를 통해 저장된 데이터를 보호할 수 있습니 다. 클러스터에서 암호화를 활성화하면 해당 클러스터와 스냅샷의 데이터 블록 및 시스템 메타데이터 가 암호화됩니다.

클러스터를 시작할 때 암호화를 활성화하거나, AWS Key Management Service(AWS KMS) 암호화를 사용하도록 암호화되지 않은 클러스터를 수정할 수 있습니다. 이렇게 하려면 AWS 관리형 키나 고객 관리형 키를 사용합니다. AWS KMS 암호화를 사용하도록 클러스터를 수정하면 Amazon Redshift에서 암호화된 새 클러스터로 데이터를 자동으로 마이그레이션합니다. 암호화된 클러스터에서 생성한 스냅 샷 역시 암호화됩니다. 클러스터를 수정하고 데이터베이스 암호화(Encrypt database) 옵션을 변경해 암호화된 클러스터를 암호화되지 않은 클러스터로 마이그레이션할 수도 있습니다. 자세한 내용은 [클](#page-690-0) [러스터 암호화 변경](#page-690-0) 단원을 참조하십시오.

Amazon Redshift에서 암호화가 선택적 설정이지만 클러스터에 민감한 데이터가 저장되어 있다면 사 용하는 것이 바람직합니다. 또한 데이터 통합 관리 지침 또는 규정에 따라 암호화를 사용해야 하는 경 우도 있습니다. 예를 들어 미국 신용카드협회 데이터 보안 표준(PCI DSS), 사베인스-옥슬리 법(SOX), 건강보험 이전 및 책임법(HIPAA) 및 기타 관련 규정 등은 특정 유형의 데이터 취급에 대한 지침 준수를 요구합니다.

Amazon Redshift는 암호화 키 계층을 통해 데이터베이스를 암호화합니다. 이 계층에서 최상위 암호 화 키는 AWS Key Management Service(AWS KMS) 또는 하드웨어 보안 모듈(HSM)을 사용하여 관 리할 수 있습니다. Amazon Redshift가 암호화에 사용하는 프로세스는 키 관리 방식에 따라 다릅니다. Amazon Redshift는 AWS KMS와 자동으로 통합되지만 HSM과는 통합되지 않습니다. HSM을 사용할 때는 클라이언트 및 서버 인증서를 통해 Amazon Redshift와 HSM 사이에 신뢰할 수 있는 연결을 구성 해야 합니다.

성능 및 가용성 향상을 위해 암호화 프로세스 개선

RA3 노드를 사용한 암호화

RA3 노드의 암호화 프로세스가 업데이트되어 경험이 훨씬 개선되었습니다. 암호화로 인한 성능 영향 을 줄이면서 프로세스 중에 읽기 및 쓰기 쿼리를 모두 실행할 수 있습니다. 또한 암호화가 훨씬 빠르게 완료됩니다. 업데이트된 프로세스 단계에는 복원 작업과 클러스터 메타데이터를 타깃 클러스터로 마 이그레이션하는 작업이 포함됩니다. 향상된 경험은 예를 들어 AWS KMS와 같은 암호화 유형에 적용 됩니다. 페타바이트 규모의 데이터 볼륨이 있는 경우 작업 시간이 몇 주에서 며칠로 단축되었습니다.
클러스터를 암호화하기 전에 데이터베이스 워크로드를 계속 실행하려는 경우 탄력적 크기 조정이 가 능한 노드를 추가하여 성능을 개선하고 프로세스 속도를 높일 수 있습니다. 암호화가 진행 중일 때는 탄력적 크기 조정을 사용할 수 없으므로 암호화하기 전에 사용하세요. 일반적으로 노드를 추가하면 비 용이 더 많이 든다는 점을 참고하세요.

다른 노드 유형과의 암호화

DC2 노드로 클러스터를 암호화하면 RA3 노드에서와 같이 쓰기 쿼리를 실행할 수 없습니다. 읽기 쿼리 만 실행할 수 있습니다.

RA3 노드를 사용한 암호화에 대한 사용 참고 사항

다음 인사이트와 리소스는 암호화를 준비하고 프로세스를 모니터링하는 데 도움이 됩니다.

- 암호화 시작 후 쿼리 실행 암호화가 시작된 후 약 15분 이내에 읽기 및 쓰기가 가능합니다. 전체 암 호화 프로세스를 완료하는 데 걸리는 시간은 클러스터 데이터의 양과 워크로드 수준에 따라 달라집 니다.
- 암호화에는 시간이 얼마나 걸리나요? 데이터를 암호화하는 데 걸리는 시간은 실행 중인 워크로드 수, 사용 중인 컴퓨팅 리소스, 노드 수, 노드 유형 등 여러 요인에 따라 달라집니다. 처음에는 테스트 환경에서 암호화를 수행하는 것이 좋습니다. 일반적으로 페타바이트 단위의 데이터 볼륨으로 작업 하는 경우 암호화가 완료되는 데 1~3일이 걸릴 수 있습니다.
- 암호화가 완료되었는지 어떻게 알 수 있나요? 암호화를 활성화한 후 첫 번째 스냅샷이 완료되면 암 호화가 완료된 것입니다.
- 암호화 롤백 암호화 작업을 롤백해야 하는 경우 가장 좋은 방법은 암호화가 시작되기 전에 만든 가 장 최근의 백업에서 복원하는 것입니다. 마지막 백업 이후의 새 업데이트(업데이트/삭제/삽입)은 다 시 적용해야 합니다.
- 테이블 복원 수행 암호화되지 않은 클러스터에서 암호화된 클러스터로는 테이블을 복원할 수 없습 니다.
- 단일 노드 클러스터 암호화 단일 노드 클러스터를 암호화하면 성능 제한이 있습니다. 다중 노드 클 러스터 암호화보다 시간이 오래 걸립니다.
- 암호화 후 백업 생성 클러스터의 데이터를 암호화하면 클러스터가 완전히 암호화될 때까지 백업이 생성되지 않습니다. 소요 시간은 다를 수 있습니다. 백업에 소요되는 시간은 클러스터 크기에 따라 몇 시간에서 며칠이 될 수 있습니다. 암호화가 완료된 후 백업을 생성하기까지 지연이 발생할 수 있 습니다.

참고로, 암호화 프로세스 중에 백업 및 복원 작업이 이루어지기 때문에 BACKUP NO에서 생성한 테 이블 또는 구체화된 뷰는 보존되지 않습니다. 자세한 내용은 [테이블 생성](https://docs.aws.amazon.com/redshift/latest/dg/r_CREATE_TABLE_NEW.html) 또는 [구체화된 뷰 생성을](https://docs.aws.amazon.com/redshift/latest/dg/materialized-view-create-sql-command.html) 참조하십시오.

주제

- [AWS KMS를 사용한 Amazon Redshift의 데이터베이스 암호화](#page-685-0)
- [하드웨어 보안 모듈을 사용한 Amazon Redshift 암호화](#page-687-0)
- [Amazon Redshift의 암호화 키 교체](#page-689-0)
- [클러스터 암호화 변경](#page-690-0)
- [콘솔을 사용하여 데이터베이스 암호화 구성](#page-693-0)
- [Amazon Redshift API 및 AWS CLI를 사용한 데이터베이스 암호화 구성](#page-694-0)

<span id="page-685-0"></span>AWS KMS를 사용한 Amazon Redshift의 데이터베이스 암호화

Amazon Redshift에서 AWS KMS를 선택하여 키를 관리할 때는 4개 티어의 암호화 키 계층으로 구성 됩니다. 이들 키는 계층 순서에 따라 루트 키, 클러스터 암호화 키(CEK), 데이터베이스 암호화 키(DEK) 및 데이터 암호화 키입니다.

클러스터를 시작하면 Amazon Redshift가 AWS 계정이 AWS KMS에서 생성했거나 사용 권한이 있는 AWS KMS keys 목록을 반환합니다. 암호화 계층에서 루트 키로 사용할 KMS 키를 선택합니다.

Amazon Redshift는 기본적으로 기본 키를 루트 키로 선택합니다. 기본 키는 AWS 계정이 Amazon Redshift에서 사용할 목적으로 생성되는 AWS 관리형 키입니다. 이 키는 사용자가 AWS 리전에서 암호 화된 클러스터를 처음 시작하여 기본 키를 선택할 때 AWS KMS에서 생성됩니다.

기본 키를 사용하지 않으려면 Amazon Redshift에서 클러스터를 시작하기 전에 AWS KMS에서 고객 관리형 KMS 키를 별도로 가지고 있거나 생성해야 합니다. 고객 관리형 키에는 액세스 제어 권한에 대 한 생성, 순환, 비활성화 및 정의 기능을 비롯해 데이터 보호에 사용되는 암호화 키에 대한 감사 기능 까지 포함되어 유연성을 높여주는 효과가 있습니다. KMS 키 생성에 대한 자세한 내용은 AWS Key Management Service 개발자 안내서의 [키 생성을](https://docs.aws.amazon.com/kms/latest/developerguide/create-keys.html) 참조하세요.

다른 AWS 계정에서 AWS KMS 키를 사용하려면 먼저 키에 대한 사용 권한이 있어야 하며, 또한 Amazon Redshift에서 Amazon 리소스 이름(ARN)을 지정해야 합니다. AWS KMS의 키 액세스에 대한 자세한 내용은 AWS Key Management Service Developer Guide의 [Controlling Access to Your Keys를](https://docs.aws.amazon.com/kms/latest/developerguide/control-access.html) 참조하세요.

루트 키를 선택하면 Amazon Redshift가 AWS KMS에 데이터 키를 생성한 후 선택한 루트 키를 사용 해 데이터 키를 암호화하도록 요청합니다. 이 데이터 키는 Amazon Redshift에서 CEK로 사용됩니 다. AWS KMS가 암호화된 CEK를 Amazon Redshift로 내보내면 여기에서 CEK의 암호화 컨텍스트와 KMS 키에 대한 권한이 부여되어 클러스터와 분리되어 있는 네트워크 디스크에 저장됩니다. 암호화

된 CEK만 Amazon Redshift로 내보내집니다. KMS 키는 AWS KMS에 남아 있습니다. 또한 Amazon Redshift는 암호화된 CEK를 보안 채널을 통해 클러스터로 전달하고 이를 메모리에 로드합니다. 그런 다음 Amazon Redshift는 AWS KMS를 호출하여 CEK를 복호화한 후 복호화된 CEK를 메모리에 로 드합니다. 권한 부여, 암호화 컨텍스트 및 기타 AWS KMS 관련 개념에 대한 자세한 내용은 AWS Key Management Service Developer Guide의 [Concepts](https://docs.aws.amazon.com/kms/latest/developerguide/concepts.html) 섹션을 참조하세요.

그런 다음 Amazon Redshift가 DEK로 사용할 키를 무작위로 생성하여 클러스터의 메모리에 로드합니 다. 복호화된 CEK는 DEK를 암호화하는 데 사용되며, 이후 암호화된 DEK는 클러스터에서 보안 채널 을 통해 전송되어 Amazon Redshift에서 내부적으로 클러스터와 분리되어 있는 네트워크 디스크에 저 장합니다. CEK와 마찬가지로 암호화 버전과 복호화 버전의 DEK 모두 클러스터의 메모리에 로드됩니 다. 이후 복호화 버전의 DEK는 데이터베이스의 데이터 블록마다 무작위로 생성되는 개별 암호화 키를 암호화하는 데 사용됩니다.

클러스터가 재부팅되면 Amazon Redshift가 내부에 저장된 암호화 버전의 CEK와 DEK를 통해 시작되 면서 두 키를 메모리에 다시 로드합니다. 그런 다음 AWS KMS를 호출하여 다시 KMS 키를 사용해 메 모리에 로드할 수 있도록 CEK를 복호화합니다. 이후 복호화된 CEK가 다시 DEK를 복호화하는 데 사 용되고, 이렇게 복호화된 DEK는 메모리에 로드되어 필요할 때마다 데이터 블록 키를 암호화하거나 복 호화하는 역할을 합니다.

AWS KMS 키를 사용해 암호화되는 Amazon Redshift 클러스터 생성에 대한 자세한 내용은 [클러스터](#page-221-0) [생성](#page-221-0) 및 [AWS CLI 및 Amazon Redshift API를 사용한 클러스터 관리](#page-231-0) 섹션을 참조하세요.

AWS KMS로 암호화된 스냅샷을 다른 AWS 리전으로 복사

AWS KMS 키는 AWS 리전마다 고유합니다. Amazon Redshift 스냅샷을 다른 AWS 리전으로 복사하 는 기능을 사용할 때 원본 클러스터와 스냅샷이 AWS KMS의 루트 키를 사용해 암호화되어 있다면 Amazon Redshift가 대상 AWS 리전의 루트 키를 사용할 수 있는 권한을 먼저 구성해야 합니다. 이 권 한을 부여하면 Amazon Redshift가 대상 AWS 리전의 스냅샷을 암호화할 수 있습니다. 리전 간 스냅샷 복사에 대한 자세한 내용은 [다른 AWS 리전에 스냅샷 복사](#page-186-0) 단원을 참조하십시오.

**a** Note

암호화된 클러스터의 스냅샷 복사 기능을 활성화하고 루트 키로 AWS KMS를 사용하는 경우 에는 클러스터 이름이 암호화 컨텍스트에 포함되어 클러스터 이름을 변경할 수 없습니다. 이때 클러스터 이름을 변경해야 한다면 원본 AWS 리전의 스냅샷 복사 기능을 사용 중지하여 클러 스터 이름을 변경한 후 스냅샷 복사 기능을 다시 구성하여 사용하는 방법이 있습니다.

스냅샷 복사 권한의 구성 프로세스는 다음과 같습니다.

- 1. 대상 AWS 리전에서 다음과 같은 방법으로 스냅샷 복사 권한을 생성합니다.
	- 사용할 AWS KMS 키가 아직 없으면 생성합니다. AWS KMS 키 생성에 대한 자세한 내용은 AWS Key Management Service Developer Guide의 [Creating Keys를](https://docs.aws.amazon.com/kms/latest/developerguide/create-keys.html) 참조하세요.
	- 스냅샷 복사 권한 이름을 지정합니다. 이름은 AWS 계정이 속한 AWS 리전에서 고유해야 합니다.
	- 권한을 생성할 AWS KMS 키 ID를 지정합니다. 키 ID르르 지정하지 않으면 권한이 기본 키에 적용 됩니다.
- 2. 원본 AWS 리전에서 스냅샷 복사 기능을 사용한 후 대상 AWS 리전에서 생성한 스냅샷 복사 권한 이 름을 지정합니다.

위의 선행 프로세스는 AWS CLI, Amazon Redshift API 또는 SDK를 사용하여 스냅샷 복사 기능을 사용 하는 경우에만 필요합니다. 콘솔을 사용하면 리전 간 스냅샷 복사 기능을 사용할 때 Amazon Redshift 가 권한을 구성하기 위한 적절한 워크플로를 제공합니다. AWS KMS로 암호화된 클러스터에서 콘솔을 사용해 리전 간 스냅샷 복사 기능을 구성하는 방법에 대한 자세한 내용은 [AWS KMS 암호화 클러스터](#page-201-0) [에 대한 리전 간 스냅샷 복사 구성](#page-201-0) 단원을 참조하십시오.

스냅샷이 대상 AWS 리전에 복사되기 전에 Amazon Redshift는 원본 AWS 리전의 루트 키를 사용하여 스냅샷을 복호화하고 Amazon Redshift가 내부적으로 관리하는 무작위로 생성된 RSA 키를 사용하여 임시로 다시 암호화합니다. 그런 다음 Amazon Redshift는 보안 채널을 통해 대상 AWS 리전으로 스냅 샷을 복사하고 내부 관리형 RSA 키를 사용하여 스냅샷을 복호화한 다음 대상 AWS 리전의 루트 키를 사용하여 스냅샷을 다시 암호화합니다.

AWS KMS로 암호화되는 클러스터에서 스냅샷 복사 권한을 구성하는 방법에 대한 자세한 내용은 [Amazon Redshift API 및 AWS CLI를 사용하여 AWS KMS 암호화 키를 사용하도록 Amazon Redshift](#page-694-1)  [구성](#page-694-1) 단원을 참조하십시오.

<span id="page-687-0"></span>하드웨어 보안 모듈을 사용한 Amazon Redshift 암호화

키 관리에 AWS KMS를 사용하지 않는 경우에는 Amazon Redshift에서 하드웨어 보안 모듈(HSM)을 키 관리에 사용할 수 있습니다.

#### **A** Important

HSM 암호화는 DC2 및 RA3 노드 유형에 대해 지원되지 않습니다.

HSM이란 키 생성 및 관리를 직접 제어하는 디바이스를 말합니다. 이 디바이스들은 키 관리를 애플리 케이션 및 데이터베이스 레이어와 분리함으로써 보안을 강화하는 역할을 합니다. Amazon Redshift는 키 관리를 위해 AWS CloudHSM Classic을 지원합니다. AWS KMS 대신 HSM을 사용하여 암호화 키를 관리할 때는 암호화 프로세스가 다릅니다.

**A** Important

Amazon Redshift는 AWS CloudHSM Classic만 지원합니다. 새로운 AWS CloudHSM 서비스 는 지원되지 않습니다.

신규 고객은 AWS CloudHSM Classic을 이용할 수 없습니다. 자세한 내용은 [CloudHSM](https://aws.amazon.com/cloudhsm/pricing-classic/)  [Classic 요금을](https://aws.amazon.com/cloudhsm/pricing-classic/) 참조하세요. AWS CloudHSM Classic은 일부 AWS 리전에서는 사용할 수 없습 니다. 사용 가능한 AWS 리전에 대한 자세한 내용은 [AWS 리전 표](https://aws.amazon.com/about-aws/global-infrastructure/regional-product-services/)를 참조하세요.

HSM을 사용하도록 클러스터를 구성하면 Amazon Redshift가 CEK로 사용할 키를 생성하여 저장하라 는 요청을 HSM으로 보냅니다. 하지만 AWS KMS와 달리 HSM은 CEK를 Amazon Redshift로 내보내지 않습니다. 대신에 Amazon Redshift가 클러스터에서 무작위로 DEK를 생성한 후 CEK로 암호화할 수 있도록 HSM으로 전송합니다. HSM은 암호화된 DEK를 Amazon Redshift로 반환하며, 여기서 무작위 로 생성된 내부 루트 키를 사용하여 추가로 암호화되고 클러스터와 별도의 네트워크에 있는 디스크에 내부적으로 저장됩니다. Amazon Redshift는 또한 DEK의 복호화된 버전을 클러스터의 메모리에 로드 하므로 DEK를 사용하여 데이터 블록의 개별 키를 암호화하고 복호화할 수 있습니다.

클러스터가 재부팅되는 경우에는 Amazon Redshift가 내부 루트 키를 사용해 내부적으로 저장되어 있 는 이중 암호화 DEK를 복호화하여 내부에 저장되어 있는 DEK를 CEK 암호화 상태로 반환합니다. 그 런 다음 CEK 암호화 상태의 DEK가 HSM으로 전송되어 복호화된 후 다시 Amazon Redshift로 보내집 니다. 여기에서 개별 데이터 블록 키에 사용할 수 있도록 다시 메모리에 로드됩니다.

Amazon Redshift와 HSM 사이에 신뢰할 수 있는 연결 구성

클러스터 키 관리에 HSM을 사용하는 경우에는 Amazon Redshift와 HSM 사이에 신뢰할 수 있는 네트 워크 연결을 구성해야 합니다. 이를 위해서는 클라이언트 및 서버 인증서의 구성이 필요합니다. 신뢰할 수 있는 연결은 암호화 및 복호화 작업 도중 HSM과 Amazon Redshift 사이에 암호화 키를 전송하는 데 사용됩니다.

Amazon Redshift는 무작위로 생성되는 비공개/공개 키 페어에서 퍼블릭 클라이언트 인증서를 생성합 니다. 이 두 키는 암호화를 통해 내부에 저장됩니다. 퍼블릭 클라이언트 인증서는 다운로드하여 HSM 에서 등록한 후 해당하는 HSM 파티션에 할당합니다.

Amazon Redshift에 HSM IP 주소, HSM 파티션 이름, HSM 파티션 암호 및 내부 루트 키를 사용하여 암 호화된 퍼블릭 HSM 서버 인증서를 제공합니다. Amazon Redshift가 구성 프로세스를 완료하고 HSM

에 연결할 수 있는지 확인합니다. 이때 연결이 되지 않으면 클러스터가 INCOMPATIBLE\_HSM 상태로 바뀌면서 생성되지 않습니다. 이러한 경우에는 불완전한 클러스터를 삭제한 후 다시 시도해야 합니다.

#### **A** Important

클러스터를 수정하여 다른 HSM 파티션을 사용할 때는 Amazon Redshift가 새로운 파티션에 대한 연결 가능성을 확인하지만 유효한 암호화 키의 존재 유무까지 확인하지는 않습니다. 따라 서 새로운 파티션을 사용하기 전에 반드시 암호화 키를 새로운 파티션으로 복제해야 합니다. 클러스터가 다시 시작될 때 Amazon Redshift가 유효한 키를 찾지 못하면 재시작이 중단됩니 다. 자세한 내용은 [HSM에 키 복제](https://docs.aws.amazon.com/cloudhsm/latest/userguide/cli-clone-hapg.html) 단원을 참조하십시오.

초기 구성 이후 Amazon Redshift가 HSM에 연결하지 못하면 이벤트가 기록됩니다. 이러한 이벤트에 대한 자세한 내용은 [Amazon Redshift 이벤트 알림을](https://docs.aws.amazon.com/redshift/latest/mgmt/working-with-event-notifications.html) 참조하세요.

#### <span id="page-689-0"></span>Amazon Redshift의 암호화 키 교체

Amazon Redshift에서는 암호화된 클러스터에 대한 암호화 키를 교체할 수 있습니다. 키 교체 프로세 스를 시작하면 Amazon Redshift가 지정된 클러스터와 클러스터의 자동 또는 수동 스냅샷에 대해 CEK 를 교체합니다. Amazon Redshift는 지정된 클러스터에 대한 DEK도 교체하지만 스냅샷이 Amazon Simple Storage Service(Amazon S3)에 내부적으로 저장되고 기존 DEK를 사용하여 암호화되는 동안 에는 스냅샷에 대한 DEK를 교체할 수 없습니다.

교체가 진행 중일 때는 클러스터가 ROTATING\_KEYS 상태로 바뀌고, 교체가 끝나면 클러스터가 AVAILABLE 상태로 돌아옵니다. Amazon Redshift는 키 교체 프로세스 중에 복호화 및 재암호화를 처 리합니다.

**a** Note

원본 클러스터가 없는 스냅샷에서는 키를 순환시키며 사용할 수 없습니다. 따라서 클러스터를 삭제하려면 먼저 스냅샷이 키 순환을 이용하는지 확인해야 합니다.

키 순환 프로세스에서는 클러스터를 잠시 사용할 수 없기 때문에 데이터 요건에 따라 필요하거나, 혹은 키의 손상 여부가 의심될 때만 가끔씩 키를 순환시켜야 합니다. 가장 좋은 방법은 저장되는 데이터 유 형을 먼저 살펴본 후 이를 기준으로 데이터의 암호화 키 순환 주기를 계획하는 것입니다. 키 순환 주기 는 기업의 데이터 보안 정책이나 민감한 데이터 및 규정 준수에 대한 업계 표준에 따라 달라질 수 있습 니다. 하지만 보안 요건과 클러스터의 가용성의 밸런스를 맞춰서 계획을 세우는 것이 중요합니다.

액세스 키 교체에 대한 자세한 내용은 [Amazon Redshift 콘솔을 사용한 암호화 키 교체](#page-694-2) 단원을 참조하 십시오[.Amazon Redshift API 및 AWS CLI를 사용한 암호화 키 교체](#page-696-0)

#### <span id="page-690-0"></span>클러스터 암호화 변경

AWS 관리형 키 또는 고객 관리형 키를 사용하여 AWS Key Management Service(AWS KMS) 암호화 를 사용하도록 암호화되지 않은 클러스터를 수정할 수 있습니다. AWS KMS 암호화를 사용하도록 클 러스터를 수정하면 Amazon Redshift에서 암호화된 새 클러스터로 데이터를 자동으로 마이그레이션 합니다. 또한 클러스터를 수정하여 암호화된 클러스터로 암호화되지 않은 클러스터를 마이그레이션할 수도 있습니다.

마이그레이션 작업 중에는 클러스터를 읽기 전용 모드로 사용할 수 있으며 클러스터 상태는 크기 조정 중으로 표시됩니다.

교차 AWS 리전 스냅샷 복사가 가능하도록 클러스터가 구성된 경우 암호화를 변경하기 전에 이 옵션을 사용 중지해야 합니다. 자세한 내용은 [다른 AWS 리전에 스냅샷 복사](#page-186-0) 및 [AWS KMS 암호화 클러스터에](#page-201-0) [대한 리전 간 스냅샷 복사 구성](#page-201-0) 섹션을 참조하세요. 클러스터를 수정해 하드웨어 보안 모듈(HSM)을 활 성화할 수는 없습니다. 대신에 새 HSM 암호화 클러스터를 생성해 데이터를 새 클러스터로 마이그레이 션합니다. 자세한 내용은 [HSM 암호화 클러스터로 마이그레이션](#page-691-0) 단원을 참조하십시오.

클러스터에서 데이터베이스 암호화를 수정하려면

- 1. AWS Management Console에 로그인한 후 [https://console.aws.amazon.com/redshiftv2/에](https://console.aws.amazon.com/redshiftv2/)서 Amazon Redshift 콘솔을 엽니다.
- 2. 탐색 메뉴에서 클러스터(Clusters)를 선택한 후 암호화를 수정할 클러스터를 선택합니다.
- 3. 속성(Properties)을 선택합니다.
- 4. [데이터베이스 구성(Database configurations)] 섹션에서 [편집(Edit)]을 선택하고 [암호화 편집(Edit encryption)]을 선택합니다.
- 5. 암호화 옵션 중 하나를 선택하고 [변경 사항 저장(Save changes)]을 선택합니다.

CLI를 사용하여 클러스터 암호화를 변경하려면

AWS KMS를 사용하도록 암호화되지 않은 클러스터를 수정하려면 modify-cluster CLI 명령을 실 행하고 다음에 표시된 것처럼 –-encrypted를 지정합니다. 기본적으로 기본 KMS 키가 사용됩니다. 고객 관리형 키를 지정하려면 --kms-key-id 옵션을 포함합니다.

```
aws redshift modify-cluster --cluster-identifier <value> --encrypted --kms-key-id
  <value>
```
클러스터에서 암호화를 제거하려면 다음 CLI 명령을 실행합니다.

aws redshift modify-cluster --cluster-identifier <value> --no-encrypted

<span id="page-691-0"></span>HSM 암호화 클러스터로 마이그레이션

하드웨어 보안 모듈(HSM)로 암호화된 클러스터로 암호화되지 않은 클러스터를 마이그레이션하려면 암호화된 새 클러스터를 생성해 데이터를 새 클러스터로 이전합니다. 클러스터를 수정하여 HSM 암호 화 클러스터로 마이그레이션할 수는 없습니다.

암호화되지 않은 클러스터에서 HSM 암호화 클러스터로 마이그레이션하려면 먼저 데이터를 기존 원본 클러스터에서 언로드합니다. 그런 다음 데이터를 선택한 암호화 설정과 함께 새로운 대상 클러스터에 다시 로드합니다. 암호화된 클러스터 시작에 대한 자세한 내용은 [Amazon Redshift 데이터베이스 암호](#page-683-0) [화](#page-683-0) 단원을 참조하십시오.

마이그레이션 프로세스에서 원본 클러스터는 마지막 단계까지 읽기 전용 쿼리에 사용할 수 있습니다. 마지막 단계는 대상 및 원본 클러스터의 이름을 변경하는 것입니다. 그러면 모든 트래픽이 새로운 대상 클러스터로 라우팅되도록 엔드포인트가 전환됩니다. 대상 클러스터는 이름 변경 이후 재부팅할 때까 지 사용할 수 없습니다. 데이터가 전송되는 동안 원본 클러스터에서 모든 데이터 로드 및 기타 쓰기 작 업을 일시 중지합니다.

마이그레이션을 준비하려면

- 1. Amazon Redshift와 상호 작용하는 종속 시스템(예: 비즈니스 인텔리전스(BI) 도구)을 모두 식별하 여 시스템을 추출, 변환, 로드(ETL)합니다.
- 2. 마이그레이션을 테스트할 검증 쿼리를 식별합니다.

예를 들어 다음 쿼리를 사용하여 사용자 정의 테이블의 수를 확인할 수 있습니다.

```
select count(*)
from pg_table_def
where schemaname != 'pg_catalog';
```
다음 쿼리는 모든 사용자 정의 테이블의 목록과 각 테이블의 행 수를 반환합니다.

```
select "table", tbl_rows
from svv_table_info;
```
- 3. 마이그레이션에 적합한 시간을 선택합니다. 클러스터 사용량이 가장 낮은 시간대를 찾으려면 CPU 사용량, 데이터베이스 연결 수와 같은 클러스터 지표를 모니터링합니다. 자세한 내용은 [클러](#page-954-0) [스터 성능 데이터 보기](#page-954-0) 단원을 참조하십시오.
- 4. 사용되지 않는 테이블을 삭제합니다.

테이블 목록 및 각 테이블이 쿼리된 횟수를 생성하려면 다음 쿼리를 실행합니다.

```
select database,
schema,
table_id,
"table",
round(size::float/(1024*1024)::float,2) as size,
sortkey1,
nvl(s.num_qs,0) num_qs
from svv_table_info t
left join (select tbl,
perm_table_name,
count(distinct query) num_qs
from stl_scan s
where s.userid > 1
and s.perm_table_name not in ('Internal worktable','S3')
group by tbl,
perm_table_name) s on s.tbl = t.table_id
where t."schema" not in ('pg_internal');
```
5. 새로운 암호화된 클러스터를 시작합니다.

원본 클러스터에 대상 클러스터와 동일한 포트 번호를 사용합니다. 암호화된 클러스터 시작에 대 한 자세한 내용은 [Amazon Redshift 데이터베이스 암호화](#page-683-0) 단원을 참조하십시오.

6. 언로드 및 로드 프로세스를 설정합니다.

클러스터 간 데이터 마이그레이션에 [Amazon Redshift 언로드/복사 유틸리티를](https://github.com/awslabs/amazon-redshift-utils/tree/master/src/UnloadCopyUtility) 사용할 수 있습니 다. 이 유틸리티는 원본 클러스터의 데이터를 Amazon S3 상의 한 위치로 내보냅니다. 데이터는 AWS KMS를 사용하여 암호화됩니다. 그런 다음 이 유틸리티가 자동으로 데이터를 대상으로 가져 옵니다. 선택적으로, 마이그레이션 완료 후 유틸리티를 사용하여 Amazon S3를 정리할 수 있습니 다.

7. 테스트를 실행하여 프로세스를 확인하고 쓰기 작업을 일시 중지해야 하는 시간을 추정합니다.

언로드 및 로드 작업 도중 데이터 로드 및 기타 쓰기 작업을 일시 중지하여 데이터 일관성을 유지 합니다. 가장 대규모 테이블 중 하나를 사용하여 언로드 및 로드 프로세스를 실행하면 시간을 추정 하는 데 도움이 됩니다.

8. 스키마, 뷰, 테이블과 같은 데이터베이스 객체를 생성합니다. 간편하게 필요한 데이터 정의 언어 (DDL) 문을 생성하려면 AWS GitHub 리포지토리의 [AdminViews](https://github.com/awslabs/amazon-redshift-utils/tree/master/src/AdminViews) 내 스크립트를 사용할 수 있습니 다.

클러스터를 마이그레이션하려면

1. 원본 클러스터에서 모든 ETL 프로세스를 중단합니다.

진행 중인 쓰기 작업이 없는지 확인하려면 Amazon Redshift 관리 콘솔을 사용하여 쓰기 IOPS를 모니터링합니다. 자세한 내용은 [클러스터 성능 데이터 보기](#page-954-0) 단원을 참조하십시오.

- 2. 앞서 식별한 검증 쿼리를 실행하여 마이그레이션 전에 암호화된 원본 클러스터에 대한 정보를 수 집합니다.
- 3. (선택 사항) 원본 및 대상 클러스터 모두에서 최대 가용 리소스를 사용하려면 워크로드 관리(WLM) 대기열을 하나 생성합니다. 예를 들어 data\_migrate라는 이름의 대기열을 생성하고 메모리 95%, 동시성 4를 사용하여 대기열을 구성합니다. 자세한 내용은 Amazon Redshift 데이터베이스 개발자 안내서의 [사용자 그룹 및 쿼리 그룹에 따른 쿼리의 대기열 라우팅](https://docs.aws.amazon.com/redshift/latest/dg/tutorial-wlm-routing-queries-to-queues.html)을 참조하세요.
- 4. data\_migrate 대기열을 사용하여 UnloadCopyUtility를 실행합니다.

Amazon Redshift 콘솔을 사용하여 UNLOAD 및 COPY 프로세서를 모니터링합니다.

- 5. 검증 쿼리를 다시 실행하여 결과가 원본 클러스터의 결과와 일치하는지 확인합니다.
- 6. 원본 클러스터 및 대상 클러스터의 이름을 변경하여 엔드포인트를 스왑합니다. 중단을 방지하려 면 업무 시간을 피해 이 작업을 수행하십시오.
- 7. 모든 SQL 클라이언트(예: ETL) 및 보고 도구를 사용하여 대상 클라이언트에 연결할 수 있는지 확 인합니다.
- 8. 암호화되지 않은 원본 클러스터를 종료합니다.

<span id="page-693-0"></span>콘솔을 사용하여 데이터베이스 암호화 구성

Amazon Redshift 콘솔을 사용하여 HSM을 사용하고 암호화 키를 교체하도록 Amazon Redshift를 구성 할 수 있습니다. AWS KMS 암호화 키를 사용하여 클러스터를 생성하는 방법에 대한 자세한 내용은 [클](#page-221-0) [러스터 생성](#page-221-0) 및 [AWS CLI 및 Amazon Redshift API를 사용한 클러스터 관리](#page-231-0) 섹션을 참조하세요.

- 1. AWS Management Console에 로그인한 후 [https://console.aws.amazon.com/redshiftv2/에](https://console.aws.amazon.com/redshiftv2/)서 Amazon Redshift 콘솔을 엽니다.
- 2. 탐색 메뉴에서 클러스터(Clusters)를 선택한 후 스냅샷을 이동할 클러스터를 선택합니다.
- 3. 작업(Actions)에서 수정(Modify)을 선택하여 구성 페이지를 표시합니다.
- 4. 데이터베이스 구성(Database configuration) 섹션에서 암호화(Encryption) 설정을 선택한 다음 클 러스터 수정(Modify cluster)을 선택합니다.

<span id="page-694-2"></span>Amazon Redshift 콘솔을 사용한 암호화 키 교체

다음 절차를 통해 Amazon Redshift 콘솔을 사용하여 암호화 키를 교체할 수 있습니다.

클러스터의 암호화 키를 교체하려면

- 1. AWS Management Console에 로그인한 후 [https://console.aws.amazon.com/redshiftv2/에](https://console.aws.amazon.com/redshiftv2/)서 Amazon Redshift 콘솔을 엽니다.
- 2. 탐색 메뉴에서 클러스터(Clusters)를 선택한 후 암호화 키를 업데이트할 클러스터를 선택합니다.
- 3. 작업에서 Rotate encryption(암호화 교체)을 선택하여 암호화 키 교체 페이지를 표시합니다.
- 4. 암호화 키 교체 페이지에서 암호화 키 교체를 선택합니다.

<span id="page-694-0"></span>Amazon Redshift API 및 AWS CLI를 사용한 데이터베이스 암호화 구성

Amazon Redshift API와 AWS Command Line Interface(AWS CLI)를 사용하여 Amazon Redshift 데이 터베이스의 암호화 키 옵션을 구성합니다. 서버 측 암호화에 대한 자세한 내용은 [Amazon Redshift 데](#page-683-0) [이터베이스 암호화](#page-683-0) 단원을 참조하십시오.

<span id="page-694-1"></span>Amazon Redshift API 및 AWS CLI를 사용하여 AWS KMS 암호화 키를 사용하도록 Amazon Redshift 구성

다음과 같은 Amazon Redshift API 작업을 통해 AWS KMS 암호화 키를 사용하도록 Amazon Redshift 를 구성할 수 있습니다.

- [CreateCluster](https://docs.aws.amazon.com/redshift/latest/APIReference/API_CreateCluster.html)
- [CreateSnapshotCopyGrant](https://docs.aws.amazon.com/redshift/latest/APIReference/API_CreateSnapshotCopyGrant.html)
- [DescribeSnapshotCopyGrants](https://docs.aws.amazon.com/redshift/latest/APIReference/API_DescribeSnapshotCopyGrants.html)
- [DeleteSnapshotCopyGrant](https://docs.aws.amazon.com/redshift/latest/APIReference/API_DeleteSnapshotCopyGrant.html)
- [DisableSnapshotCopy](https://docs.aws.amazon.com/redshift/latest/APIReference/API_DisableSnapshotCopy.html)
- [EnableSnapshotCopy](https://docs.aws.amazon.com/redshift/latest/APIReference/API_EnableSnapshotCopy.html)

다음과 같은 Amazon Redshift CLI 작업을 통해 AWS KMS 암호화 키를 사용하도록 Amazon Redshift 를 구성할 수 있습니다.

- [create-cluster](https://docs.aws.amazon.com/cli/latest/reference/redshift/create-cluster.html)
- [create-snapshot-copy-grant](https://docs.aws.amazon.com/cli/latest/reference/redshift/create-snapshot-copy-grant.html)
- [describe-snapshot-copy-grants](https://docs.aws.amazon.com/cli/latest/reference/redshift/describe-snapshot-copy-grants.html)
- [delete-snapshot-copy-grant](https://docs.aws.amazon.com/cli/latest/reference/redshift/delete-snapshot-copy-grant.html)
- [disable-snapshot-copy](https://docs.aws.amazon.com/cli/latest/reference/redshift/disable-snapshot-copy.html)
- [enable-snapshot-copy](https://docs.aws.amazon.com/cli/latest/reference/redshift/enable-snapshot-copy.html)

Amazon Redshift API 및 AWS CLI로 HSM을 사용하도록 Amazon Redshift 구성

다음과 같은 Amazon Redshift API 작업을 통해 하드웨어 보안 모듈을 관리할 수 있습니다.

- [CreateHsmClientCertificate](https://docs.aws.amazon.com/redshift/latest/APIReference/API_CreateHsmClientCertificate.html)
- [CreateHsmConfiguration](https://docs.aws.amazon.com/redshift/latest/APIReference/API_CreateHsmConfiguration.html)
- [DeleteHsmClientCertificate](https://docs.aws.amazon.com/redshift/latest/APIReference/API_DeleteHsmClientCertificate.html)
- [DeleteHsmConfiguration](https://docs.aws.amazon.com/redshift/latest/APIReference/API_DeleteHsmConfiguration.html)
- [DescribeHsmClientCertificates](https://docs.aws.amazon.com/redshift/latest/APIReference/API_DescribeHsmClientCertificates.html)
- [DescribeHsmConfigurations](https://docs.aws.amazon.com/redshift/latest/APIReference/API_DescribeHsmConfigurations.html)

다음과 같은 AWS CLI 작업을 통해 하드웨어 보안 모듈을 관리할 수 있습니다.

- [create-hsm-client-certificate](https://docs.aws.amazon.com/cli/latest/reference/redshift/create-hsm-client-certificate.html)
- [create-hsm-configuration](https://docs.aws.amazon.com/cli/latest/reference/redshift/create-hsm-configuration.html)
- [delete-hsm-client-certificate](https://docs.aws.amazon.com/cli/latest/reference/redshift/delete-hsm-client-certificate.html)
- [delete-hsm-configuration](https://docs.aws.amazon.com/cli/latest/reference/redshift/delete-hsm-configuration.html)
- [describe-hsm-client-certificates](https://docs.aws.amazon.com/cli/latest/reference/redshift/describe-hsm-client-certificates.html)

• [describe-hsm-configurations](https://docs.aws.amazon.com/cli/latest/reference/redshift/describe-hsm-configurations.html)

<span id="page-696-0"></span>Amazon Redshift API 및 AWS CLI를 사용한 암호화 키 교체

다음과 같은 Amazon Redshift API 작업을 통해 암호화 키를 교체할 수 있습니다.

• [RotateEncryptionKey](https://docs.aws.amazon.com/redshift/latest/APIReference/API_RotateEncryptionKey.html)

다음과 같은 AWS CLI 작업을 통해 암호화 키를 순환시킬 수 있습니다.

• [rotate-encryption-key](https://docs.aws.amazon.com/cli/latest/reference/redshift/rotate-encryption-key.html)

## 전송 중 암호화

전송 중인 데이터의 기밀성과 무결성을 보호하도록 환경을 구성할 수 있습니다.

JDBC/ODBC를 통해 Amazon Redshift 클러스터와 SQL 클라이언트 간에 전송 중인 데이터의 암호화 는 다음과 같이 수행됩니다.

- JDBC(Java Database Connectivity) 및 ODBC(Open Database Connectivity) 연결을 통해 SQL 클라 이언트 도구에서 Amazon Redshift 클러스터로 연결할 수 있습니다.
- Amazon Redshift는 데이터와 서버 인증서 암호화를 위한 보안 소켓 계층(SSL) 연결을 지원하여 클 라이언트에서 연결할 서버 인증서를 검증합니다. 클라이언트는 Amazon Redshift 클러스터의 리더 노드에 연결됩니다. 자세한 내용은 [연결을 위한 보안 옵션 구성](#page-530-0) 섹션을 참조하세요.
- SSL 연결을 지원하기 위해 Amazon Redshift는 AWS Certificate Manager(ACM)가 발급한 인증서를 생성해 각 클러스터에 설치합니다. 자세한 내용은 [SSL 연결을 위해 ACM 인증서로 이전](#page-535-0) 섹션을 참조 하세요.
- AWS 클라우드 내에서 전송 중인 데이터를 보호하기 위해 Amazon Redshift는 COPY, UNLOAD, 백 업 및 복원 작업을 위해 하드웨어 가속 SSL을 사용하여 Amazon S3 또는 Amazon DynamoDB와 통 신합니다.

Amazon Redshift 클러스터와 Amazon S3 또는 DynamoDB 간에 전송 중인 데이터 암호화:

- Amazon Redshift는 하드웨어 가속화 SSL을 사용하여 COPY, UNLOAD, 백업 및 복원 작업을 위해 Amazon S3 또는 DynamoDB와 통신합니다.
- Redshift Spectrum은 AWS Key Management Service(KMS)에서 관리되는 계정 기본 키를 사용한 Amazon S3 서버 측 암호화(SSE)를 지원합니다.

• Amazon S3 및 AWS KMS로 Amazon Redshift 로드를 암호화합니다. 자세한 내용은 [Amazon S3 및](https://aws.amazon.com/blogs/big-data/encrypt-your-amazon-redshift-loads-with-amazon-s3-and-aws-kms/) [AWS KMS로 Amazon Redshift 로드 암호화를](https://aws.amazon.com/blogs/big-data/encrypt-your-amazon-redshift-loads-with-amazon-s3-and-aws-kms/) 참조하세요.

AWS CLI, SDK 또는 API 클라이언트와 Amazon Redshift 엔드포인트 간에 전송 중인 데이터를 암호화 하고 서명하는 방법은 다음과 같습니다.

- Amazon Redshift는 전송 중인 데이터를 암호화하기 위한 HTTPS 엔드포인트를 제공합니다.
- Amazon Redshift에 대한 API 요청의 무결성을 보호하려면 호출자가 API 호출에 서명해야 합니다. 호출은 서명 버전 4 서명 프로세스(Sigv4)에 따라 X.509 인증서 또는 고객의 AWS 비밀 액세스 키로 서명됩니다. 자세한 정보는 AWS 일반 참조의 [서명 버전 4 서명 프로세스를](https://docs.aws.amazon.com/general/latest/gr/signature-version-4.html) 참조하세요.
- AWS CLI 또는 AWS SDK 중 하나를 사용하여 AWS에 요청합니다. 이들 도구는 도구를 구성할 때 지 정한 액세스 키를 사용하여 사용자의 요청에 자동으로 서명합니다.

Amazon Redshift 클러스터와 Amazon Redshift 쿼리 편집기 v2 간에 전송 중인 데이터 암호화

• 데이터는 TLS 암호화 채널을 통해 쿼리 편집기 v2와 Amazon Redshift 클러스터 간에 전송됩니다.

키 관리

키를 통해 데이터를 보호하도록 환경을 구성할 수 있습니다.

- Amazon Redshift는 키 관리를 위해 AWS Key Management Service(AWS KMS)와 자동으로 통합됩 니다. AWS KMS는 봉투 암호화를 사용합니다. 자세한 내용은 [봉투 암호화를](https://docs.aws.amazon.com/kms/latest/developerguide/concepts.html#enveloping) 참조하십시오.
- AWS KMS에서 암호화 키가 관리될 때 Amazon Redshift는 암호화를 위해 4단계 키 기반 아키텍처 를 사용합니다. 이 아키텍처는 임의로 생성된 AES-256 데이터 암호화 키, 데이터베이스 키, 클러스 터 키, 루트 키로 구성됩니다. 자세한 내용은 [Amazon Redshift가 AWS KMS를 사용하는 방법을](https://docs.aws.amazon.com/kms/latest/developerguide/services-redshift.html) 참조 하세요.
- AWS KMS에서 자체 고객 관리형 키를 생성할 수 있습니다. 자세한 내용은 [키 생성](https://docs.aws.amazon.com/kms/latest/developerguide/create-keys.html)을 참조하십시오.
- 새 AWS KMS keys에 대한 자체 키 구성 요소를 가져올 수도 있습니다. 자세한 내용은 [AWS Key](https://docs.aws.amazon.com/kms/latest/developerguide/importing-keys.html) [Management Service\(AWS KMS\)에서 키 구성 요소 가져오기](https://docs.aws.amazon.com/kms/latest/developerguide/importing-keys.html)를 참조하세요.
- Amazon Redshift는 외부 하드웨어 보안 모듈(HSM)에서 암호화 키 관리를 지원합니다. HSM은 온 프레미스 모듈일 수도 있고, AWS CloudHSM일 수도 있습니다. HSM을 사용할 때는 클라이언트 및 서버 인증서를 통해 Amazon Redshift와 HSM 사이에 신뢰할 수 있는 연결을 구성해야 합니다. Amazon Redshift는 키 관리를 위해 AWS CloudHSM Classic만 지원합니다. 자세한 내용은 [하드웨](#page-687-0) [어 보안 모듈을 사용한 Amazon Redshift 암호화](#page-687-0) 섹션을 참조하세요. AWS CloudHSM에 대한 자세 한 내용은 [AWS CloudHSM이란 무엇입니까?](https://docs.aws.amazon.com/cloudhsm/latest/userguide/introduction.html)를 참조하세요.

• 클러스터 암호화를 위해 암호화 키를 순환 사용할 수 있습니다. 자세한 내용은 [Amazon Redshift의](#page-689-0) [암호화 키 교체](#page-689-0) 섹션을 참조하세요.

# 데이터 토큰화

토큰화는 데이터 보안을 위해 실제 값을 불투명한 값으로 바꾸는 프로세스입니다. 보안에 민감한 애플 리케이션은 토큰화로 개인 식별 정보(PII) 또는 보호 대상 건강 정보(PHI)와 같은 민감한 데이터를 토큰 으로 대체하여 보안 위험을 줄입니다. 역토큰화는 적절한 보안 정책을 사용하여 권한이 부여된 사용자 에 대해 실제 값으로 토큰을 되돌립니다.

서드 파티 토큰화 서비스와의 통합을 위해 [AWS Lambda를](https://aws.amazon.com/lambda/) 사용하여 생성한 Amazon Redshift 사용 자 정의 함수(UDF)를 사용할 수 있습니다. 자세한 내용은 Amazon Redshift 데이터베이스 개발자 안내 서의 [Lambda 사용자 정의 함수를](https://docs.aws.amazon.com/redshift/latest/dg/udf-creating-a-lambda-sql-udf.html) 참조하세요. 예를 들어 [Protegrity를](https://www.protegrity.com/how-we-work/partners/aws-data-protection) 참조하세요.

Amazon Redshift는 REST API 또는 사전 정의된 엔드포인트를 통해 액세스되는 토큰화 서버에 토큰화 요청을 전송합니다. 2개 이상의 무료 Lambda 함수가 토큰화 및 역토큰화 요청을 처리합니다. 이 처리 를 위해 서드 파티 토큰화 공급자가 제공하는 Lambda 함수를 사용할 수 있습니다. Amazon Redshift에 서 Lambda UDF로 등록한 Lambda 함수를 사용할 수도 있습니다.

예를 들어 열에서 토큰화 또는 역토큰화 UDF를 호출하는 쿼리가 제출되었다고 가정합니다. Amazon Redshift 클러스터는 적용 가능한 인수 행을 스풀링하고 이러한 행을 일괄적으로 Lambda 함수에 병렬 로 전송합니다. 클라이언트가 액세스할 수 없는 별도의 격리된 네트워크 연결에서 Amazon Redshift 컴 퓨팅 노드와 Lambda 간에 데이터가 전송됩니다. Lambda 함수는 데이터를 토큰화 서버 엔드포인트로 전달합니다. 토큰화 서버는 필요에 따라 데이터를 토큰화하거나 역토큰화하여 반환합니다. 그런 다음 Lambda 함수는 필요한 경우 추가 처리를 위해 결과를 Amazon Redshift 클러스터로 전송한 다음 쿼리 결과를 반환합니다.

인터네트워크 트래픽 개인 정보

Amazon Redshift와 기업 네트워크의 클라이언트 및 애플리케이션 간에 트래픽을 라우팅하는 방법은 다음과 같습니다.

• Virtual Private Cloud(VPC)와 회사 네트워크 간에 프라이빗 연결을 설정합니다. 인터넷을 통해 IPsec VPN 연결을 설정하거나 AWS Direct Connect 연결을 사용하여 프라이빗 물리적 연결을 설정 합니다. AWS Direct Connect를 사용하여 온프레미스 네트워크에서 Amazon VPC로 직접 연결되는 프라이빗 가상 인터페이스를 설정함으로써 네트워크와 VPC 간에 고대역폭의 사설 네트워크 연결을 제공할 수 있습니다. 여러 개의 가상 인터페이스를 사용하면 네트워크 격리를 유지하면서 여러 VPC 로 프라이빗 연결을 설정할 수 있습니다. 자세한 내용은 [AWS Site-to-Site VPN이란 무엇입니까?](https://docs.aws.amazon.com/vpn/latest/s2svpn/VPC_VPN.html) 및 [AWS Direct Connect란 무엇입니까?를](https://docs.aws.amazon.com/directconnect/latest/UserGuide/Welcome.html) 참조하세요.

VPC의 Amazon Redshift 클러스터와 같은 AWS 리전의 Amazon S3 버킷 간에 트래픽을 라우팅하는 방법은 다음과 같습니다.

- ETL 로드 또는 언로드로부터 Amazon S3 데이터에 개인적으로 액세스할 수 있도록 Amazon S3 프 라이빗 VPC 엔드포인트를 설정합니다. 자세한 내용은 [Amazon S3용 엔드포인트](https://docs.aws.amazon.com/vpc/latest/userguide/vpc-endpoints-s3.html)를 참조하세요.
- Amazon Redshift 클러스터에 대한 "Enhanced VPC routing"을 사용하여 목표하는 Amazon S3 VPC 엔드포인트를 지정합니다. Amazon Redshift COPY, UNLOAD 또는 CREATE LIBRARY 명령을 통 해 생성된 트래픽은 프라이빗 엔드포인트를 통해 라우팅됩니다. 자세한 내용은 [향상된 VPC 라우팅](#page-932-0) [\(Enhanced VPC Routing\)](#page-932-0) 섹션을 참조하세요.

# Amazon Redshift의 Identity and Access Management

Amazon Redshift에 액세스하려면 AWS가 요청을 인증하는 데 사용할 수 있는 자격 증명이 필요합니 다. 이 자격 증명에는 Amazon Redshift 클러스터와 같은 AWS 리소스에 액세스할 수 있는 권한이 있어 야 합니다. 다음 섹션에서는 리소스에 액세스할 수 있는지 대상을 제어하여 리소스를 보호할 수 있도록 [AWS Identity and Access Management\(IAM\)](https://docs.aws.amazon.com/IAM/latest/UserGuide/introduction.html) 및 Amazon Redshift를 사용하는 방법에 대한 세부 정보 를 제공합니다.

- [ID를 통한 인증](#page-699-0)
- [액세스 제어](#page-702-0)

**A** Important

이 주제에는 권한, ID 및 보안 액세스를 관리하기 위한 모범 사례 모음이 포함되어 있습니다. Amazon Redshift에서 IAM을 사용하기 위한 모범 사례를 숙지하는 것이 좋습니다. 여기에는 권 한 적용을 위한 IAM 역할 사용이 포함됩니다. 이러한 섹션을 잘 이해하면 보다 안전한 Amazon Redshift 데이터 웨어하우스를 유지 관리하는 데 도움이 됩니다.

# <span id="page-699-0"></span>ID를 통한 인증

인증은 ID 보안 인증을 사용하여 AWS에 로그인하는 방식입니다. AWS 계정 루트 사용자(이)나, IAM 사용자로 또는 IAM 역할을 수임하여 인증(AWS에 로그인)되어야 합니다.

ID 소스를 통해 제공된 보안 인증 정보를 사용하여 페더레이션 ID로 AWS에 로그인할 수 있습니다. AWS IAM Identity Center (IAM Identity Center) 사용자, 회사의 Single Sign-On 인증, Google 또는

Facebook 보안 인증이 페더레이션 ID의 예입니다. 페더레이션 ID로 로그인할 때 관리자가 이전에 IAM 역할을 사용하여 ID 페더레이션을 설정했습니다. 연동을 사용하여 AWS에 액세스하면 간접적으로 역 할을 수임합니다.

사용자 유형에 따라 AWS Management Console 또는 AWS 액세스 포털에 로그인할 수 있습니다. AWS에 로그인하는 방법에 대한 자세한 내용은 AWS 로그인 사용 설명서의 [AWS 계정에 로그인하는](https://docs.aws.amazon.com/signin/latest/userguide/how-to-sign-in.html)  [방법](https://docs.aws.amazon.com/signin/latest/userguide/how-to-sign-in.html)을 참조하십시오.

AWS에 프로그래밍 방식으로 액세스하는 경우, AWS에서는 보안 인증 정보를 사용하여 요청에 암호화 방식으로 서명할 수 있는 소프트웨어 개발 키트(SDK) 및 명령줄 인터페이스(CLI)를 제공합니다. AWS 도구를 사용하지 않는 경우 요청에 직접 서명해야 합니다. 권장 방법을 사용하여 요청에 직접 서명하는 방법에 대한 자세한 내용은 IAM 사용 설명서의 [AWS API 요청에 서명](https://docs.aws.amazon.com/IAM/latest/UserGuide/reference_aws-signing.html)을 참조하십시오.

사용하는 인증 방법에 상관없이 추가 보안 정보를 제공해야 할 수도 있습니다. 예를 들어, AWS는 다 중 인증(MFA)을 사용하여 계정의 보안을 강화하는 것을 권장합니다. 자세한 내용은 AWS IAM Identity Center 사용 설명서의 [다중 인증](https://docs.aws.amazon.com/singlesignon/latest/userguide/enable-mfa.html) 및 IAM 사용 설명서의 [AWS에서 다중 인증\(MFA\) 사용을](https://docs.aws.amazon.com/IAM/latest/UserGuide/id_credentials_mfa.html) 참조하십시 오.

#### AWS 계정 루트 사용자

AWS 계정(을)를 생성할 때는 해당 계정의 모든 AWS 서비스 및 리소스에 대한 완전한 액세스 권한이 있는 단일 로그인 ID로 시작합니다. 이 ID는 AWS 계정루트 사용자라고 하며, 계정을 생성할 때 사용 한 이메일 주소와 암호로 로그인하여 액세스합니다. 일상적인 태스크에 루트 사용자를 사용하지 않을 것을 강력히 권장합니다. 루트 사용자 보안 인증 정보를 보호하고 루트 사용자만 수행할 수 있는 태스 크를 수행하는 데 사용하세요. 루트 사용자로 로그인해야 하는 전체 작업 목록은 IAM 사용 설명서의 [Tasks that require root user credentials를](https://docs.aws.amazon.com/IAM/latest/UserGuide/root-user-tasks.html) 참조하십시오.

#### IAM 사용자 및 그룹

[IAM 사용자는](https://docs.aws.amazon.com/IAM/latest/UserGuide/id_users.html) 단일 개인 또는 애플리케이션에 대한 특정 권한을 가지고 있는 AWS 계정내 ID입니다. 가능하면 암호 및 액세스 키와 같은 장기 보안 인증이 있는 IAM 사용자를 생성하는 대신 임시 보안 인 증을 사용하는 것이 좋습니다. 하지만 IAM 사용자의 장기 보안 인증이 필요한 특정 사용 사례가 있는 경우, 액세스 키를 교체하는 것이 좋습니다. 자세한 내용은 IAM 사용 설명서의 [장기 보안 인증이 필요](https://docs.aws.amazon.com/IAM/latest/UserGuide/best-practices.html#rotate-credentials) [한 사용 사례의 경우 정기적으로 액세스 키 교체](https://docs.aws.amazon.com/IAM/latest/UserGuide/best-practices.html#rotate-credentials)를 참조하십시오.

[IAM 그룹은](https://docs.aws.amazon.com/IAM/latest/UserGuide/id_groups.html) IAM 사용자 컬렉션을 지정하는 자격 증명입니다. 사용자는 그룹으로 로그인할 수 없습니 다. 그룹을 사용하여 여러 사용자의 권한을 한 번에 지정할 수 있습니다. 그룹을 사용하면 대규모 사용 자 집합의 권한을 더 쉽게 관리할 수 있습니다. 예를 들어, IAMAdmins라는 그룹이 있고 이 그룹에 IAM 리소스를 관리할 권한을 부여할 수 있습니다.

사용자는 역할과 다릅니다. 사용자는 한 사람 또는 애플리케이션과 고유하게 연결되지만, 역할은 해당 역할이 필요한 사람이라면 누구나 수임할 수 있습니다. 사용자는 영구적인 장기 보안 인증 정보를 가지 고 있지만, 역할은 임시 보안 인증만 제공합니다. 자세한 내용은 IAM 사용 설명서의 [IAM 사용자를 만들](https://docs.aws.amazon.com/IAM/latest/UserGuide/id.html#id_which-to-choose) [어야 하는 경우\(역할이 아님\)를](https://docs.aws.amazon.com/IAM/latest/UserGuide/id.html#id_which-to-choose) 참조하십시오.

IAM 역할

[IAM 역할은](https://docs.aws.amazon.com/IAM/latest/UserGuide/id_roles.html) 특정 권한을 가지고 있는 AWS 계정 계정 내 ID입니다. IAM 사용자와 유사하지만, 특정 개 인과 연결되지 않습니다. [역할 전환하](https://docs.aws.amazon.com/IAM/latest/UserGuide/id_roles_use_switch-role-console.html)여 AWS Management Console에서 IAM 역할을 임시로 수임할 수 있습니다. AWS CLI 또는 AWS API 태스크를 직접적으로 호출하거나 사용자 지정 URL을 사용하여 역할을 수임할 수 있습니다. 역할 사용 방법에 대한 자세한 내용은 IAM 사용 설명서의 [IAM 역할 사용을](https://docs.aws.amazon.com/IAM/latest/UserGuide/id_roles_use.html) 참조하십시오.

임시 보안 인증이 있는 IAM 역할은 다음과 같은 상황에서 유용합니다.

- 페더레이션 사용자 액세스 페더레이션 ID에 권한을 부여하려면 역할을 생성하고 해당 역할의 권한 을 정의합니다. 페더레이션 ID가 인증되면 역할이 연결되고 역할에 정의된 권한이 부여됩니다. 페더 레이션 역할에 대한 자세한 내용은 IAM 사용 설명서의 [서드 파티 ID 공급자의 역할 생성](https://docs.aws.amazon.com/IAM/latest/UserGuide/id_roles_create_for-idp.html) 단원을 참조 하십시오. IAM Identity Center를 사용하는 경우, 권한 집합을 구성합니다. 인증 후 ID가 액세스할 수 있는 항목을 제어하기 위해 IAM Identity Center는 권한 세트를 IAM의 역할과 연관짓습니다. 권한 세 트에 대한 자세한 내용은 AWS IAM Identity Center 사용 설명서의 [권한 세트를](https://docs.aws.amazon.com/singlesignon/latest/userguide/permissionsetsconcept.html) 참조하십시오.
- 임시 IAM 사용자 권한 IAM 사용자 또는 역할은 IAM 역할을 수임하여 특정 태스크에 대한 다양한 권한을 임시로 받을 수 있습니다.
- 크로스 계정 액세스 IAM 역할을 사용하여 다른 계정의 사용자(신뢰할 수 있는 보안 주체)가 내 계 정의 리소스에 액세스하도록 허용할 수 있습니다. 역할은 계정 간 액세스를 부여하는 기본적인 방법 입니다. 그러나 일부 AWS 서비스를 사용하면 (역할을 프록시로 사용하는 대신) 리소스에 정책을 직 접 연결할 수 있습니다. 크로스 계정 액세스에 대한 역할과 리소스 기반 정책의 차이점을 알아보려면 IAM 사용 설명서의 [IAM의 크로스 계정 리소스 액세스를](https://docs.aws.amazon.com/IAM/latest/UserGuide/access_policies-cross-account-resource-access.html) 참조하세요.
- 교차 서비스 액세스 일부 AWS 서비스는 다른 AWS 서비스의 기능을 사용합니다. 예를 들어 서비 스에서 직접적 호출을 수행하면 일반적으로 해당 서비스는 Amazon EC2에서 애플리케이션을 실행 하거나 Amazon S3에 객체를 저장합니다. 서비스는 직접적으로 호출하는 보안 주체의 권한을 사용 하거나, 서비스 역할을 사용하거나, 또는 서비스 연결 역할을 사용하여 이 태스크를 수행할 수 있습 니다.
	- 전달 액세스 세션(FAS) IAM 사용자 또는 역할을 사용하여 AWS에서 작업을 수행하는 사람은 보 안 주체로 간주됩니다. 일부 서비스를 사용하는 경우 다른 서비스에서 다른 작업을 시작하는 작업 을 수행할 수 있습니다. FAS는 AWS 서비스를 직접 호출하는 보안 주체의 권한과 요청하는 AWS 서비스를 함께 사용하여 다운스트림 서비스에 대한 요청을 수행합니다. FAS 요청은 서비스에서

완료를 위해 다른 AWS 서비스 또는 리소스와의 상호 작용이 필요한 요청을 받은 경우에만 이루어 집니다. 이 경우 두 작업을 모두 수행할 수 있는 권한이 있어야 합니다. FAS 요청 시 정책 세부 정 보는 [전달 액세스 세션을](https://docs.aws.amazon.com/IAM/latest/UserGuide/access_forward_access_sessions.html) 참조하세요.

- 서비스 역할 서비스 역할은 서비스가 사용자를 대신하여 태스크를 수행하기 위해 맡는 [IAM 역](https://docs.aws.amazon.com/IAM/latest/UserGuide/id_roles.html) [할](https://docs.aws.amazon.com/IAM/latest/UserGuide/id_roles.html)입니다. IAM 관리자는 IAM 내에서 서비스 역할을 생성, 수정 및 삭제할 수 있습니다. 자세한 내 용은 IAM 사용 설명서의 [AWS 서비스에 대한 권한을 위임할 역할 생성을](https://docs.aws.amazon.com/IAM/latest/UserGuide/id_roles_create_for-service.html) 참조하십시오.
- 서비스 연결 역할 서비스 연결 역할은 AWS 서비스에 연결된 서비스 역할의 한 유형입니다. 서 비스는 사용자를 대신하여 작업을 수행하기 위해 역할을 수임할 수 있습니다. 서비스 링크 역할은 AWS 계정에 나타나고, 서비스가 소유합니다. IAM 관리자는 서비스 연결 역할의 권한을 볼 수 있 지만 편집할 수는 없습니다.
- Amazon EC2에서 실행 중인 애플리케이션 IAM 역할을 사용하여 EC2 인스턴스에서 실행되고 AWS CLI 또는 AWS API 요청을 수행하는 애플리케이션의 임시 보안 인증을 관리할 수 있습니다. 이 는 EC2 인스턴스 내에 액세스 키를 저장할 때 권장되는 방법입니다. EC2 인스턴스에 AWS역할을 할당하고 해당 역할을 모든 애플리케이션에서 사용할 수 있도록 하려면 인스턴스에 연결된 인스턴 스 프로파일을 생성합니다. 인스턴스 프로파일에는 역할이 포함되어 있으며 EC2 인스턴스에서 실행 되는 프로그램이 임시 보안 인증을 얻을 수 있습니다. 자세한 내용은 IAM 사용 설명서의 [IAM 역할을](https://docs.aws.amazon.com/IAM/latest/UserGuide/id_roles_use_switch-role-ec2.html) [사용하여 Amazon EC2 인스턴스에서 실행되는 애플리케이션에 권한 부여를](https://docs.aws.amazon.com/IAM/latest/UserGuide/id_roles_use_switch-role-ec2.html) 참조하십시오.

IAM 역할을 사용할지 또는 IAM 사용자를 사용할지를 알아보려면 [IAM 사용 설명서](https://docs.aws.amazon.com/IAM/latest/UserGuide/id.html#id_which-to-choose_role)의 IAM 역할(사용자 대신)을 생성하는 경우를 참조하십시오.

## <span id="page-702-0"></span>액세스 제어

요청을 인증하는 데 유효한 자격 증명이 있더라도 권한이 없다면 Amazon Redshift 리소스를 생성하거 나 액세스할 수 없습니다. 예를 들어 Amazon Redshift 클러스터를 생성하거나, 스냅샷을 생성하거나, 이벤트 구독을 추가할 수 있는 권한이 있어야 합니다.

다음 섹션에서는 Amazon Redshift에 대한 권한을 관리하는 방법을 설명합니다. 먼저 개요를 읽어 보면 도움이 됩니다.

- [Amazon Redshift 리소스에 대한 액세스 권한 관리 개요](#page-703-0)
- [Amazon Redshift에 대한 자격 증명 기반 정책\(IAM 정책\) 사용](#page-709-0)

# <span id="page-703-0"></span>Amazon Redshift 리소스에 대한 액세스 권한 관리 개요

모든 AWS 리소스는 AWS 계정의 소유이고 리소스 생성 또는 액세스 권한은 권한 정책에 따라 결정 됩니다. 계정 관리자는 IAM ID(즉, 사용자, 그룹, 역할)에 권한 정책을 연결할 수 있고, 일부 서비스(예: AWS Lambda)에서는 리소스에 대한 권한 정책 연결도 지원합니다.

#### **a** Note

계정 관리자 또는 관리자 사용자는 관리자 권한이 있는 사용자입니다. 자세한 내용은 IAM 사용 설명서의 [IAM 모범 사례](https://docs.aws.amazon.com/IAM/latest/UserGuide/best-practices.html)를 참조하십시오.

권한을 부여하려면 권한을 부여 받을 사용자, 권한 대상이 되는 리소스, 해당 리소스에 허용되는 특정 작업을 결정합니다.

<span id="page-703-1"></span>Amazon Redshift 리소스 및 작업

Amazon Redshif에서는 IAM 권한 정책에 사용할 수 있는 서비스별 리소스, 작업 및 조건 컨텍스트 키를 제공합니다.

<span id="page-703-2"></span>Amazon Redshift, Amazon Redshift Serverless, Amazon Redshift Data API 및 Amazon Redshift 쿼리 에디터 v2 액세스 권한

[액세스 제어](#page-702-0)을 설정하면 IAM 자격 증명에 연결할 수 있는 권한 정책(자격 증명 기반 정책)을 작성할 수 있습니다. 자세한 참조 정보는 서비스 권한 부여 참조의 다음 주제를 참조하세요.

- Amazon Redshift의 경우 redshift: 접두사를 사용하며 [Amazon Redshift에 사용되는 작업, 리소](https://docs.aws.amazon.com/service-authorization/latest/reference/list_amazonredshift.html) [스 및 조건 키를](https://docs.aws.amazon.com/service-authorization/latest/reference/list_amazonredshift.html) 참조하세요.
- Amazon Redshift Serverless의 경우 redshift-serverless: 접두사를 사용하며 [Amazon](https://docs.aws.amazon.com/service-authorization/latest/reference/list_amazonredshiftserverless.html)  [Redshift Serverless에 사용되는 작업, 리소스 및 조건 키](https://docs.aws.amazon.com/service-authorization/latest/reference/list_amazonredshiftserverless.html)를 참조하세요.
- Amazon Redshift Data API의 경우 redshift-data: 접두사를 사용하며 [Amazon Redshift Data](https://docs.aws.amazon.com/service-authorization/latest/reference/list_amazonredshiftdataapi.html) [API에 사용되는 작업, 리소스 및 조건 키를](https://docs.aws.amazon.com/service-authorization/latest/reference/list_amazonredshiftdataapi.html) 참조하세요.
- Amazon Redshift 쿼리 에디터 v2의 경우 sqlworkbench: 접두사를 사용하며 [AWS SQL](https://docs.aws.amazon.com/service-authorization/latest/reference/list_awssqlworkbench.html)  [Workbench\(Amazon Redshift 쿼리 에디터 v2\)에 사용되는 작업, 리소스 및 조건 키를](https://docs.aws.amazon.com/service-authorization/latest/reference/list_awssqlworkbench.html) 참조하세요.

쿼리 에디터 v2에는 API 작업에 직접 해당하지 않는 권한 전용 작업이 포함되어 있습니다. 이러한 작 업은 서비스 승인 참조에 [permission only]로 나와 있습니다.

서비스 승인 참조에는 IAM 정책에서 사용할 수 있는 API 작업에 대한 정보가 포함되어 있습니다. 또한 권한을 부여할 수 있는 AWS 리소스와 세분화된 액세스 제어에 포함할 수 있는 조건 키가 포함되어 있 습니다. 조건에 대한 자세한 내용은 [IAM 정책 조건을 사용하여 세분화된 액세스 제어 구현](#page-707-0) 단원을 참조 하십시오.

정책의 Action 필드에서 작업을 지정하고, Resource 필드에서 리소스 값을 지정하고, Condition 필드에서 조건을 지정합니다. Amazon Redshift에 대한 작업을 지정하려면 redshift: 접두사 다음에 API 작업 이름을 사용합니다(예: redshift:CreateCluster).

#### 리소스 소유권 이해

리소스 소유자는 리소스를 만든 AWS계정입니다. 즉, 리소스 소유자는 리소스를 생성하는 요청을 인증 하는 AWS보안 주체 엔터티(루트 계정, IAM 사용자 또는 IAM 역할)의 계정입니다. 다음 예에서는 이러 한 작동 방식을 설명합니다.

- AWS 계정의 루트 계정 자격 증명을 사용하여 DB 클러스터를 생성하는 경우, AWS 계정이 Amazon Redshift 리소스 소유자가 됩니다.
- AWS 계정에서 Amazon Redshift 리소스를 생성할 권한이 있는 IAM 역할을 만드는 경우, 해당 역할 을 담당할 수 있는 사람은 누구나 Amazon Redshift 리소스를 생성할 수 있습니다. 이 경우 역할이 속 한 AWS 계정이 Amazon Redshift 리소스를 소유합니다.
- AWS 계정에서 IAM 사용자를 생성하고 Amazon Redshift 리소스 생성 권한을 부여하면 해당 사 용자는 Amazon Redshift 리소스를 생성할 수 있습니다. 하지만 해당 사용자가 속한 AWS 계정이 Amazon Redshift 리소스를 소유합니다. 대부분의 경우 이 방법은 권장되지 않습니다. IAM 역할을 생 성하고 역할에 권한을 연결한 다음 사용자에게 역할을 할당하는 것이 좋습니다.

리소스 액세스 관리

권한 정책은 누가 무엇에 액세스할 수 있는지 설명합니다. 다음 섹션에서는 권한 정책을 생성하는 데 사용할 수 있는 옵션에 대해 설명합니다.

**a** Note

이 섹션에서는 Amazon Redshift의 맥락에서 IAM을 사용하는 방법에 대해 설명하며, IAM 서 비스에 대한 자세한 정보는 다루지 않습니다. IAM 설명서 전체 내용은 IAM 사용 설명서의 [IAM](https://docs.aws.amazon.com/IAM/latest/UserGuide/introduction.html) [이란 무엇인가요?](https://docs.aws.amazon.com/IAM/latest/UserGuide/introduction.html) 단원을 참조하세요. IAM 정책 구문과 설명에 대한 자세한 내용은 [IAM User](https://docs.aws.amazon.com/IAM/latest/UserGuide/reference_policies.html)  [Guide](https://docs.aws.amazon.com/IAM/latest/UserGuide/reference_policies.html)의 AWS IAM policy reference 섹션을 참조하세요.

IAM 자격 증명에 연결된 정책을 자격 증명 기반 정책(IAM 정책)이라 하고, 리소스에 연결된 정책을 리 소스 기반 정책이라고 합니다. Amazon Redshift는 자격 증명 기반 정책(IAM 정책)만 지원합니다.

자격 증명 기반 정책(IAM 정책)

정책을 IAM 역할에 연결한 다음 해당 역할을 사용자 또는 그룹에 할당하여 권한을 할당할 수 있습니다. 다음은 사용자에게 AWS 계정의 Amazon Redshift 클러스터를 생성, 삭제, 수정 및 재부팅하도록 허용 하는 권한을 포함한 예시 정책입니다.

```
{ 
   "Version": "2012-10-17", 
   "Statement": [ 
    \{ "Sid":"AllowManageClusters", 
        "Effect":"Allow", 
        "Action": [ 
          "redshift:CreateCluster", 
          "redshift:DeleteCluster", 
          "redshift:ModifyCluster", 
          "redshift:RebootCluster" 
        ], 
        "Resource":"*" 
     } 
  \mathbf{I}}
```
Amazon Redshift에서 자격 증명 기반 정책 사용에 대한 자세한 내용은 [Amazon Redshift에 대한 자격](#page-709-0) [증명 기반 정책\(IAM 정책\) 사용](#page-709-0) 섹션을 참조하세요. 사용자, 그룹, 역할 및 권한에 대한 자세한 내용은 IAM User Guide의 [Identities \(users, groups, and roles\)를](https://docs.aws.amazon.com/IAM/latest/UserGuide/id.html) 참조하세요.

리소스 기반 정책

Amazon S3과 같은 다른 서비스도 리소스 기반 권한 정책을 지원합니다. 예를 들어, 정책을 S3 버킷에 연결하여 해당 버킷에 대한 액세스 권한을 관리할 수 있습니다. Amazon Redshift에서는 리소스 기반 정책을 지원하지 않습니다.

정책 요소 지정: 작업, 효과, 리소스, 보안 주체

각 Amazon Redshift 리소스([Amazon Redshift 리소스 및 작업](#page-703-1) 참조)에 대해 서비스는 API 작업을 정의 합니다([작업](https://docs.aws.amazon.com/redshift/latest/APIReference/API_Operations.html) 참조). 이러한 API 작업에 대한 권한을 부여하기 위해 Amazon Redshift에서는 정책에서 지정할 수 있는 작업을 정의합니다. API 작업을 실시하려면 둘 이상의 작업에 대한 권한이 필요할 수 있습니다.

다음은 기본 정책 요소입니다.

- 리소스 정책에서 Amazon 리소스 이름(ARN)을 사용하여 정책을 적용할 리소스를 식별합니다. 자 세한 내용은 [Amazon Redshift 리소스 및 작업](#page-703-1) 단원을 참조하십시오.
- 작업 작업 키워드를 사용하여 허용 또는 거부할 리소스 작업을 식별합니다. 예를 들어 redshift:DescribeClusters 권한은 사용자에게 Amazon Redshift DescribeClusters 작업 수행 권한을 허용합니다.
- 결과 사용자가 특정 작업을 요청하는 경우의 결과를 지정합니다. 이는 허용 또는 거부 중에 하나가 될 수 있습니다. 명시적으로 리소스에 대한 액세스 권한을 부여(허용)하지 않는 경우, 액세스는 묵시 적으로 거부됩니다. 다른 정책에서 액세스 권한을 부여하는 경우라도 사용자가 해당 리소스에 액세 스할 수 없도록 하기 위해 리소스에 대한 권한을 명시적으로 거부할 수도 있습니다.
- 보안 주체 ID 기반 정책(IAM 정책)에서 정책이 연결되는 사용자는 암시적인 보안 주체입니다. 리소 스 기반 정책의 경우, 사용자, 계정, 서비스 또는 권한의 수신자인 기타 개체를 지정합니다(리소스 기 반 정책에만 해당). Amazon Redshift에서는 리소스 기반 정책을 지원하지 않습니다.

IAM 정책 구문과 설명에 대한 자세한 내용은 IAM User Guide의 [AWS IAM policy reference](https://docs.aws.amazon.com/IAM/latest/UserGuide/reference_policies.html)를 참조하 세요.

모든 Amazon Redshift API 작업과 해당 작업이 적용되는 리소스를 보여주는 표는 [Amazon Redshift,](#page-703-2)  [Amazon Redshift Serverless, Amazon Redshift Data API 및 Amazon Redshift 쿼리 에디터 v2 액세스](#page-703-2) [권한](#page-703-2) 섹션을 참조하세요.

# 정책에서 조건 지정

권한을 부여할 때 액세스 정책 언어를 사용하여 조건이 적용되는 조건을 지정할 수 있습니다. 예를 들 어, 특정 날짜 이후에만 정책을 적용할 수 있습니다. 액세스 정책 언어에서 조건 지정에 대한 자세한 내 용은 IAM User Guide의 [IAM JSON policy elements: Condition을](https://docs.aws.amazon.com/IAM/latest/UserGuide/reference_policies_elements_condition.html) 참조하세요.

권한 정책이 적용되는 조건을 식별하려면 Condition 요소를 IAM 권한 정책에 포함시킵니다. 예를 들 어, 사용자가 redshift:CreateCluster 작업을 사용하여 DB 인스턴스를 만들 수 있도록 허용하 는 정책을 만들 수 있으며 Condition 요소를 추가하여 해당 사용자가 MySQL 데이터베이스 엔진을 사용하여 DB 인스턴스만 만들 수 있도록 제한할 수 있습니다. 세부 정보는 [IAM 정책 조건을 사용하여](#page-707-0)  [세분화된 액세스 제어 구현을](#page-707-0) 참조하세요. 모든 조건 키 값과 이 값이 적용되는 Amazon Redshift 작업 및 리소스를 보여주는 목록은 [Amazon Redshift, Amazon Redshift Serverless, Amazon Redshift Data](#page-703-2) [API 및 Amazon Redshift 쿼리 에디터 v2 액세스 권한](#page-703-2) 섹션을 참조하세요.

### <span id="page-707-0"></span>IAM 정책 조건을 사용하여 세분화된 액세스 제어 구현

Amazon Redshift에서는 리소스 태그에 따라 조건 키를 사용하여 리소스에 대한 액세스를 제한할 수 있 습니다. 다음은 공통의 Amazon Redshift 조건 키입니다.

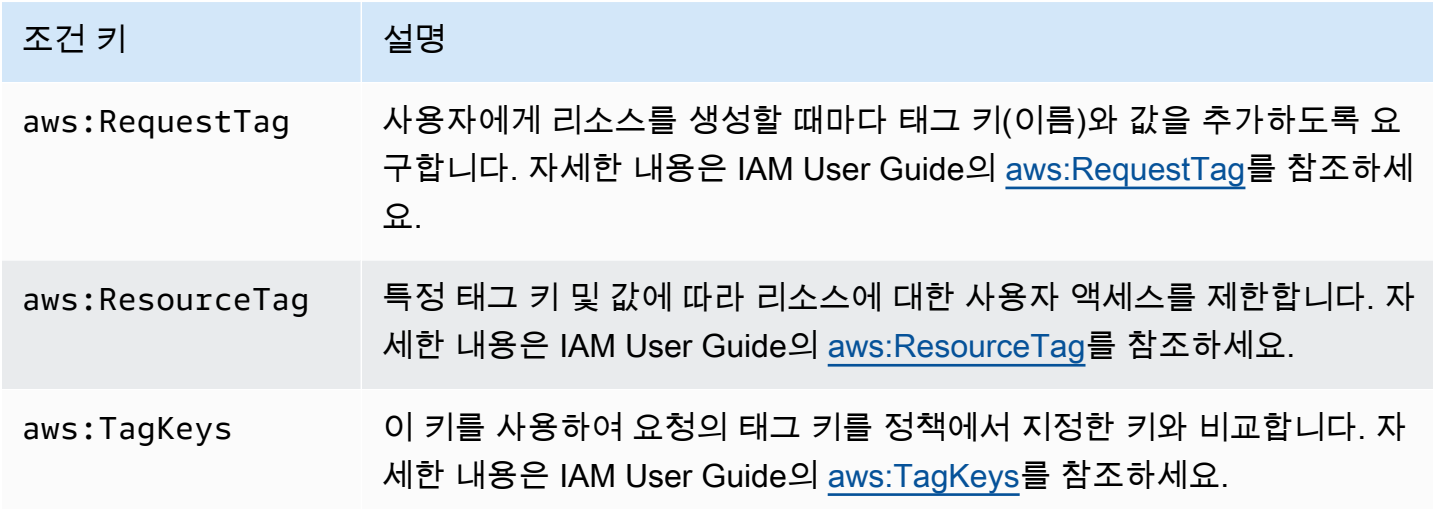

태그를 생성하는 방법에 대한 자세한 내용은 [태그 지정 개요](#page-1035-0) 단원을 참조하십시오.

redshift:RequestTag 및 redshift:ResourceTag 조건 키를 지원하는 API 작업 목록은 [Amazon Redshift, Amazon Redshift Serverless, Amazon Redshift Data API 및 Amazon Redshift 쿼리](#page-703-2)  [에디터 v2 액세스 권한](#page-703-2) 단원을 참조하십시오.

다음 조건 키는 Amazon Redshift GetClusterCredentials 작업과 함께 사용할 수 있습니다.

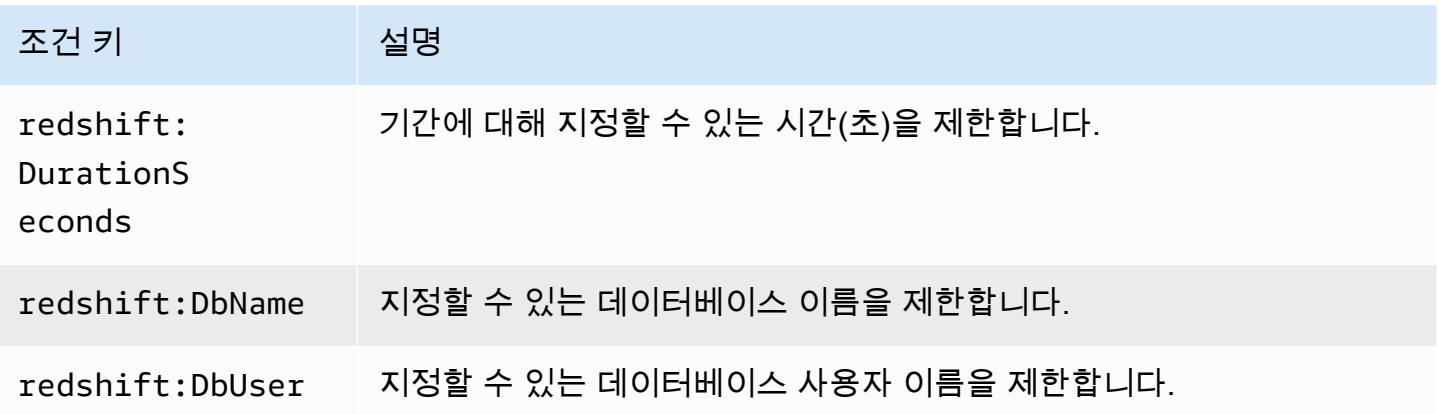

예 1: aws:ResourceTag 조건 키를 사용한 액세스 제한

다음 IAM 정책을 사용하여 us-west-2 리전에서 이름이 environment인 태그와 값이 test인 태그 가 있는 특정 AWS 계정에 한해 사용자에게 Amazon Redshift 클러스터를 수정하도록 허용할 수 있습 니다.

```
{ 
     "Version": "2012-10-17", 
     "Statement": { 
         "Sid": "AllowModifyTestCluster", 
         "Effect": "Allow", 
         "Action": "redshift:ModifyCluster", 
         "Resource": "arn:aws:redshift:us-west-2:123456789012:cluster:*", 
         "Condition": { 
              "StringEquals": { 
                  "aws:ResourceTag/environment": "test" 
 } 
         } 
     }
}
```
예 2: aws:RequestTag 조건 키를 사용한 액세스 제한

다음 IAM 정책을 사용하여 클러스터 생성 명령에 이름이 usage인 태그와 값이 production인 태 그를 추가한 경우에 한해 사용자에게 Amazon Redshift 클러스터를 생성하도록 허용할 수 있습니다. aws:TagKeys 및 ForAllValues 한정자가 있는 조건은 요청에서 costcenter 및 usage 키만 지정 할 수 있도록 지정합니다.

```
{ 
     "Version": "2012-10-17", 
     "Statement": { 
          "Sid": "AllowCreateProductionCluster", 
          "Effect": "Allow", 
          "Action": [ 
              "redshift:CreateCluster", 
              "redshift:CreateTags" 
          ], 
          "Resource": "*", 
          "Condition": { 
              "StringEquals": { 
                   "aws:RequestTag/usage": "production" 
              },
```

```
 "ForAllValues:StringEquals": { 
               "aws:TagKeys": [ 
                   "costcenter", 
                   "usage" 
 ] 
 } 
        } 
    }
}
```
# <span id="page-709-0"></span>Amazon Redshift에 대한 자격 증명 기반 정책(IAM 정책) 사용

이 항목에서는 계정 관리자가 IAM ID(사용자, 그룹, 역할)에 권한 정책을 연결할 수 있는 ID 기반 정책 의 예를 제공합니다.

#### A Important

Amazon Redshift 리소스에 대한 액세스 관리를 위해 제공되는 기본 개념과 옵션 설명에 대한 소개 주제 부분을 먼저 읽어 보는 것이 좋습니다. 자세한 내용은 [Amazon Redshift 리소스에 대](#page-703-0) [한 액세스 권한 관리 개요](#page-703-0) 단원을 참조하십시오.

다음은 권한 정책의 예입니다. 이 정책은 사용자에게 모든 클러스터를 생성, 삭제, 수정 및 재부팅할 수 있도록 허용한 후 AWS 리전 us-west-2 및 AWS 계정 123456789012에서 클러스터 식별자 가 production으로 시작되는 모든 클러스터를 삭제 또는 수정하는 권한을 거부합니다.

```
{ 
   "Version": "2012-10-17", 
   "Statement": [ 
      { 
        "Sid":"AllowClusterManagement", 
        "Action": [ 
           "redshift:CreateCluster", 
           "redshift:DeleteCluster", 
           "redshift:ModifyCluster", 
           "redshift:RebootCluster" 
        ], 
        "Resource": [ 
          \mathbf{u} \star \mathbf{u} ], 
        "Effect": "Allow"
```

```
 }, 
     { 
        "Sid":"DenyDeleteModifyProtected", 
        "Action": [ 
          "redshift:DeleteCluster", 
          "redshift:ModifyCluster" 
        ], 
        "Resource": [ 
          "arn:aws:redshift:us-west-2:123456789012:cluster:production*" 
        ], 
        "Effect": "Deny" 
     } 
   ]
}
```
이 정책에는 두 명령문이 있습니다:

- 첫 번째 문은 사용자에게 클러스터를 생성, 삭제, 수정 및 재부팅할 수 있는 권한을 부여합니다. 여 기에서 와일드카드 문자(\*)를 Resource 값으로 지정하면 루트 AWS 계정에 속한 모든 Amazon Redshift 리소스에게 정책이 적용됩니다.
- 두 번째 문은 클러스터의 삭제 또는 수정 권한을 거부합니다. 여기에서는 와일드카드 문자(\*)가 포함 된 Resource 값에 클러스터 Amazon 리소스 이름(ARN)을 지정합니다. 그러면 루트 AWS 계정에서 클러스터 식별자가 production으로 시작하는 모든 Amazon Redshift 클러스터에 이 문이 적용됩 니다.

Amazon Redshift에 대한 AWS 관리형 정책

AWS는 AWS에서 생성하고 관리하는 독립형 IAM 정책을 제공하여 많은 일반 사용 사례를 처리합니다. 관리형 정책은 사용자가 필요한 권한을 조사할 필요가 없도록 일반 사용 사례에 필요한 권한을 부여합 니다. 자세한 내용은 IAM User Guide의 [AWS managed policies를](https://docs.aws.amazon.com/IAM/latest/UserGuide/access_policies_managed-vs-inline.html#aws-managed-policies) 참조하세요.

Amazon Redshift API 작업 및 리소스에 대한 권한을 허용하는 고유의 사용자 정의 IAM 정책을 생성할 수도 있습니다. 해당 권한이 필요한 IAM 역할 또는 그룹에 이러한 사용자 지정 정책을 연결할 수 있습 니다.

다음 섹션에서는 계정의 사용자에게 연결할 수 있고 Amazon Redshift에 고유한 AWS 관리형 정책입니 다.

## <span id="page-710-0"></span>AmazonRedshiftReadOnlyAccess

AWS 계정의 모든 Amazon Redshift 리소스에 대한 읽기 전용 액세스 권한을 부여합니다.

[AmazonRedshiftReadOnlyAccess](https://console.aws.amazon.com/iam/home#policies/arn:aws:iam::aws:policy/AmazonRedshiftReadOnlyAccess) 정책은 IAM 콘솔 및 AWS 관리형 정책 참조 안내서의 [AmazonRedshiftReadOnlyAccess](https://docs.aws.amazon.com/aws-managed-policy/latest/reference/AmazonRedshiftReadOnlyAccess.html)에서 찾을 수 있습니다.

## AmazonRedshiftFullAccess

AWS 계정의 모든 Amazon Redshift 리소스에 대한 전체 액세스 권한을 부여합니다. 또한 이 정책은 모 든 Amazon Redshift Serverless 리소스에 대한 모든 액세스 권한을 부여합니다.

[AmazonRedshiftFullAccess](https://console.aws.amazon.com/iam/home#policies/arn:aws:iam::aws:policy/AmazonRedshiftFullAccess) 정책은 IAM 콘솔 및 AWS 관리형 정책 참조 안내서의 [AmazonRedshiftFullAccess에](https://docs.aws.amazon.com/aws-managed-policy/latest/reference/AmazonRedshiftFullAccess.html)서 찾을 수 있습니다.

## AmazonRedshiftQueryEditor

Amazon Redshift 콘솔의 쿼리 편집기에 대한 전체 액세스 권한을 부여합니다.

[AmazonRedshiftQueryEditor](https://console.aws.amazon.com/iam/home#policies/arn:aws:iam::aws:policy/AmazonRedshiftQueryEditor) 정책은 IAM 콘솔 및 AWS 관리형 정책 참조 안내서의 [AmazonRedshiftQueryEditor에](https://docs.aws.amazon.com/aws-managed-policy/latest/reference/AmazonRedshiftQueryEditor.html)서 찾을 수 있습니다.

#### <span id="page-711-2"></span>AmazonRedshiftDataFullAccess

AWS 계정의 Amazon Redshift Data API 작업 및 리소스에 전체 액세스 권한을 부여합니다.

[AmazonRedshiftDataFullAccess](https://console.aws.amazon.com/iam/home#policies/arn:aws:iam::aws:policy/AmazonRedshiftDataFullAccess) 정책은 IAM 콘솔 및 AWS 관리형 정책 참조 안내서의 [AmazonRedshiftDataFullAccess](https://docs.aws.amazon.com/aws-managed-policy/latest/reference/AmazonRedshiftDataFullAccess.html)에서 찾을 수 있습니다.

#### <span id="page-711-0"></span>AmazonRedshiftQueryEditorV2FullAccess

Amazon Redshift 쿼리 편집기 v2 작업 및 리소스에 대한 전체 액세스 권한을 부여합니다. 이 정책은 다 른 필수 서비스에 대한 액세스 권한도 부여합니다.

[AmazonRedshiftQueryEditorV2FullAccess](https://console.aws.amazon.com/iam/home#policies/arn:aws:iam::aws:policy/AmazonRedshiftQueryEditorV2FullAccess) 정책은 IAM 콘솔 및 AWS 관리형 정책 참조 안내서의 [AmazonRedshiftQueryEditorV2FullAccess에](https://docs.aws.amazon.com/aws-managed-policy/latest/reference/AmazonRedshiftQueryEditorV2FullAccess.html)서 찾을 수 있습니다.

## <span id="page-711-1"></span>AmazonRedshiftQueryEditorV2NoSharing

리소스를 공유하지 않고 Amazon Redshift 쿼리 편집기 v2 관련 작업을 수행할 수 있는 권한을 부여합 니다. 이 정책은 다른 필수 서비스에 대한 액세스 권한도 부여합니다. 이 정책을 사용하는 보안 주체는 리소스(예: 쿼리)에 태그를 지정하여 동일한 AWS 계정의 다른 보안 주체와 리소스를 공유할 수 없습니 다.

[AmazonRedshiftQueryEditorV2NoSharing](https://console.aws.amazon.com/iam/home#policies/arn:aws:iam::aws:policy/AmazonRedshiftQueryEditorV2NoSharing) 정책은 IAM 콘솔 및 AWS 관리형 정책 참조 안내서의 [AmazonRedshiftQueryEditorV2NoSharing](https://docs.aws.amazon.com/aws-managed-policy/latest/reference/AmazonRedshiftQueryEditorV2NoSharing.html)에서 찾을 수 있습니다.

## <span id="page-712-0"></span>AmazonRedshiftQueryEditorV2ReadSharing

제한된 리소스 공유로 Amazon Redshift 쿼리 편집기 v2 관련 작업을 수행할 수 있는 권한을 부여합니 다. 이 정책은 다른 필수 서비스에 대한 액세스 권한도 부여합니다. 이 정책을 사용하는 보안 주체는 리 소스(예: 쿼리)에 태그를 지정하여 동일한 AWS 계정의 다른 보안 주체와 리소스를 공유할 수 없습니 다. 부여된 보안 주체는 팀과 공유된 리소스를 읽을 수 있지만 업데이트할 수는 없습니다.

[AmazonRedshiftQueryEditorV2ReadSharing](https://console.aws.amazon.com/iam/home#policies/arn:aws:iam::aws:policy/AmazonRedshiftQueryEditorV2ReadSharing) 정책은 IAM 콘솔 및 AWS 관리형 정책 참조 안내서의 [AmazonRedshiftQueryEditorV2ReadSharing에](https://docs.aws.amazon.com/aws-managed-policy/latest/reference/AmazonRedshiftQueryEditorV2ReadSharing.html)서 찾을 수 있습니다.

## <span id="page-712-1"></span>AmazonRedshiftQueryEditorV2ReadWriteSharing

리소스 공유와 함께 Amazon Redshift 쿼리 편집기 v2 관련 작업을 수행할 수 있는 권한을 부여합니다. 이 정책은 다른 필수 서비스에 대한 액세스 권한도 부여합니다. 이 정책을 사용하는 보안 주체는 리소 스(예: 쿼리)에 태그를 지정하여 동일한 AWS 계정의 다른 보안 주체와 리소스를 공유할 수 없습니다. 부여된 보안 주체는 팀과 공유하는 리소스를 읽고 업데이트할 수 있습니다.

[AmazonRedshiftQueryEditorV2ReadWriteSharing](https://console.aws.amazon.com/iam/home#policies/arn:aws:iam::aws:policy/AmazonRedshiftQueryEditorV2ReadWriteSharing) 정책은 IAM 콘솔 및 AWS 관리형 정책 참조 안내 서의 [AmazonRedshiftQueryEditorV2ReadWriteSharing에](https://docs.aws.amazon.com/aws-managed-policy/latest/reference/AmazonRedshiftQueryEditorV2ReadWriteSharing.html)서 찾을 수 있습니다.

## <span id="page-712-2"></span>AmazonRedshiftServiceLinkedRolePolicy

AmazonRedshiftServiceLinkedRolePolicy를 IAM 엔터티에 연결할 수 없습니다. 이 정책은 Amazon Redshift가 계정 리소스에 액세스할 수 있도록 허용하는 서비스 연결 역할에 연결됩니다. 자세한 내용 은 [Amazon Redshift에 대해 서비스 연결 역할 사용](https://docs.aws.amazon.com/redshift/latest/mgmt/using-service-linked-roles.html)을 참조하세요.

[AmazonRedshiftServiceLinkedRolePolicy](https://console.aws.amazon.com/iam/home#policies/arn:aws:iam::aws:policy/AmazonRedshiftServiceLinkedRolePolicy) 정책은 IAM 콘솔 및 AWS 관리형 정책 참조 안내서의 [AmazonRedshiftServiceLinkedRolePolicy](https://docs.aws.amazon.com/aws-managed-policy/latest/reference/AmazonRedshiftServiceLinkedRolePolicy.html)에서 찾을 수 있습니다.

## AmazonRedshiftAllCommandsFullAccess

Amazon Redshift 콘솔에서 생성된 IAM 역할을 사용하고 클러스터가 Amazon S3, UNLOAD, CREATE EXTERNAL SCHEMA, CREATE EXTERNAL FUNCTION 및 CREATE MODEL 명령에서 COPY를 실 행하기 위한 기본값으로 설정할 수 있는 권한을 부여합니다. 이 정책은 Amazon S3, CloudWatch Logs, Amazon SageMaker 또는 AWS Glue와 같은 관련 서비스에 대해 SELECT 문을 실행할 수 있는 권한도 부여합니다.

[AmazonRedshiftAllCommandsFullAccess](https://console.aws.amazon.com/iam/home#policies/arn:aws:iam::aws:policy/AmazonRedshiftAllCommandsFullAccess) 정책은 IAM 콘솔 및 AWS 관리형 정책 참조 안내서의 [AmazonRedshiftAllCommandsFullAccess에](https://docs.aws.amazon.com/aws-managed-policy/latest/reference/AmazonRedshiftAllCommandsFullAccess.html)서 찾을 수 있습니다.

Amazon Redshift API 작업 및 리소스에 대한 권한을 허용하는 고유의 사용자 정의 IAM 정책을 생성할 수도 있습니다. 해당 권한이 필요한 IAM 역할 또는 그룹에 이러한 사용자 지정 정책을 연결할 수 있습 니다.

## AWS 관리형 정책에 대한 Amazon Redshift 업데이트

이 서비스가 이러한 변경 내용을 추적하기 시작한 이후부터 Amazon Redshift의 AWS 관리형 정책 업 데이트에 대한 세부 정보를 봅니다. 이 페이지의 변경 사항에 대한 자동 알림을 받아보려면 Amazon Redshift 문서 기록 페이지에서 RSS 피드를 구독하세요.

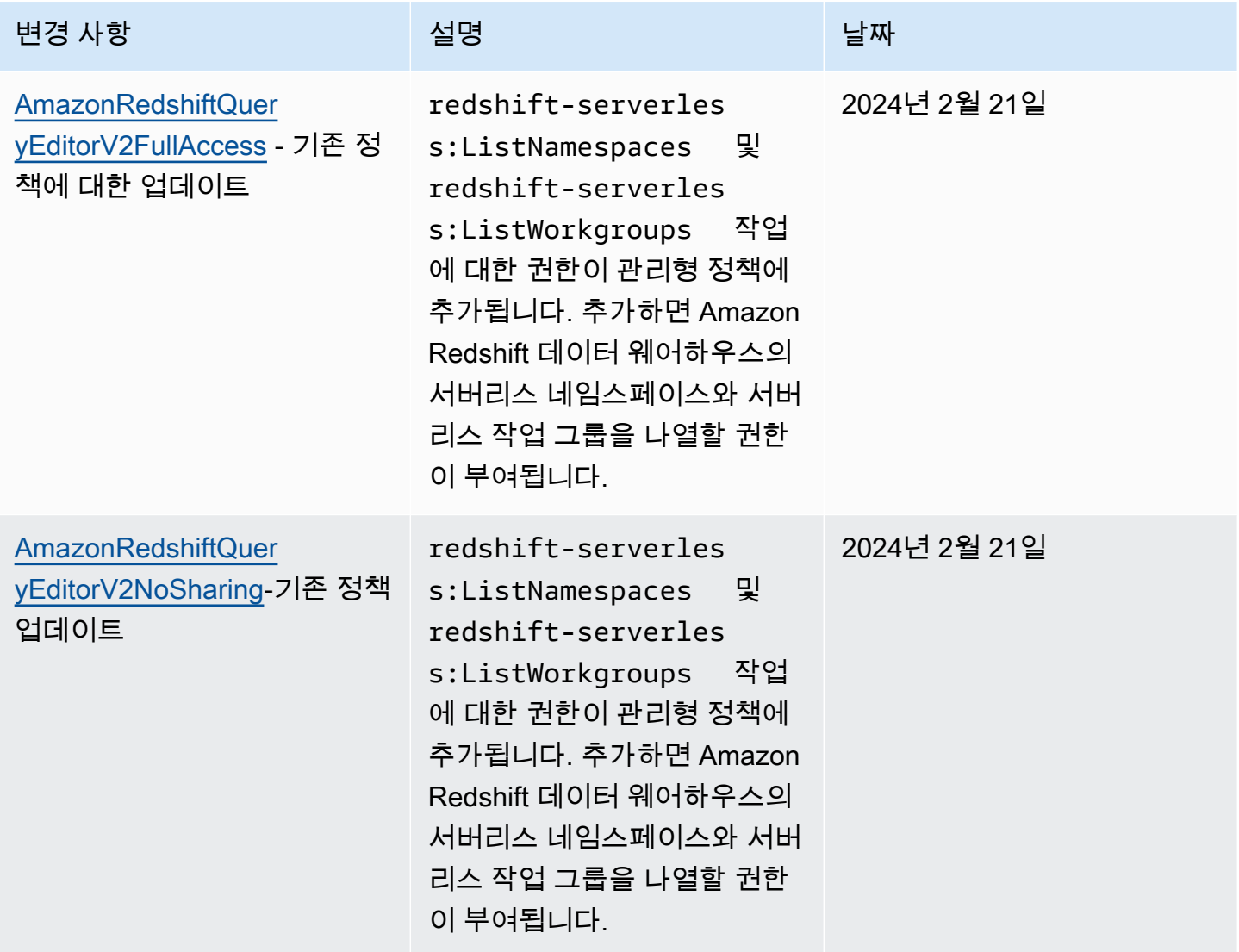

Amazon Redshift 관리 안내서

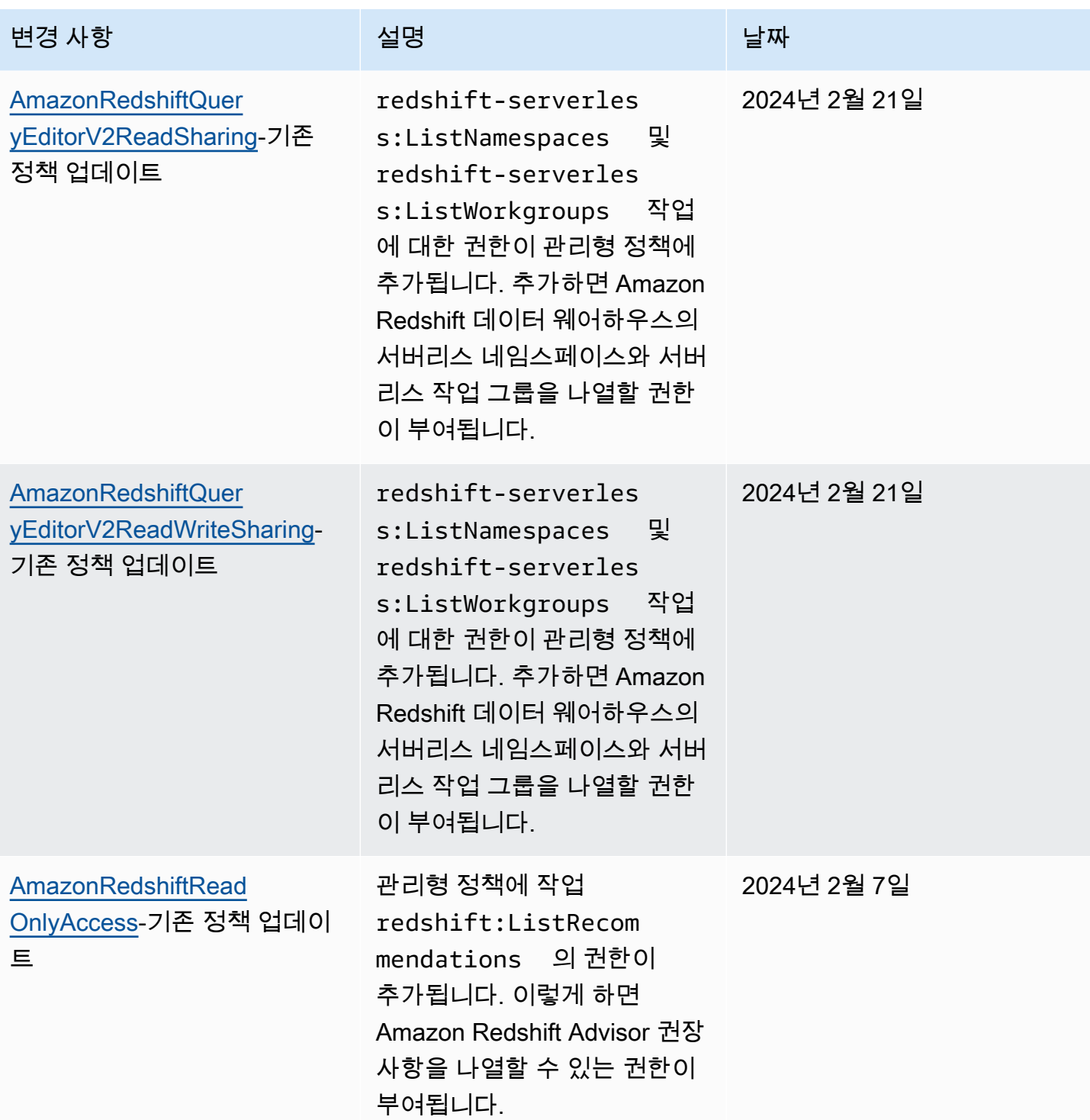

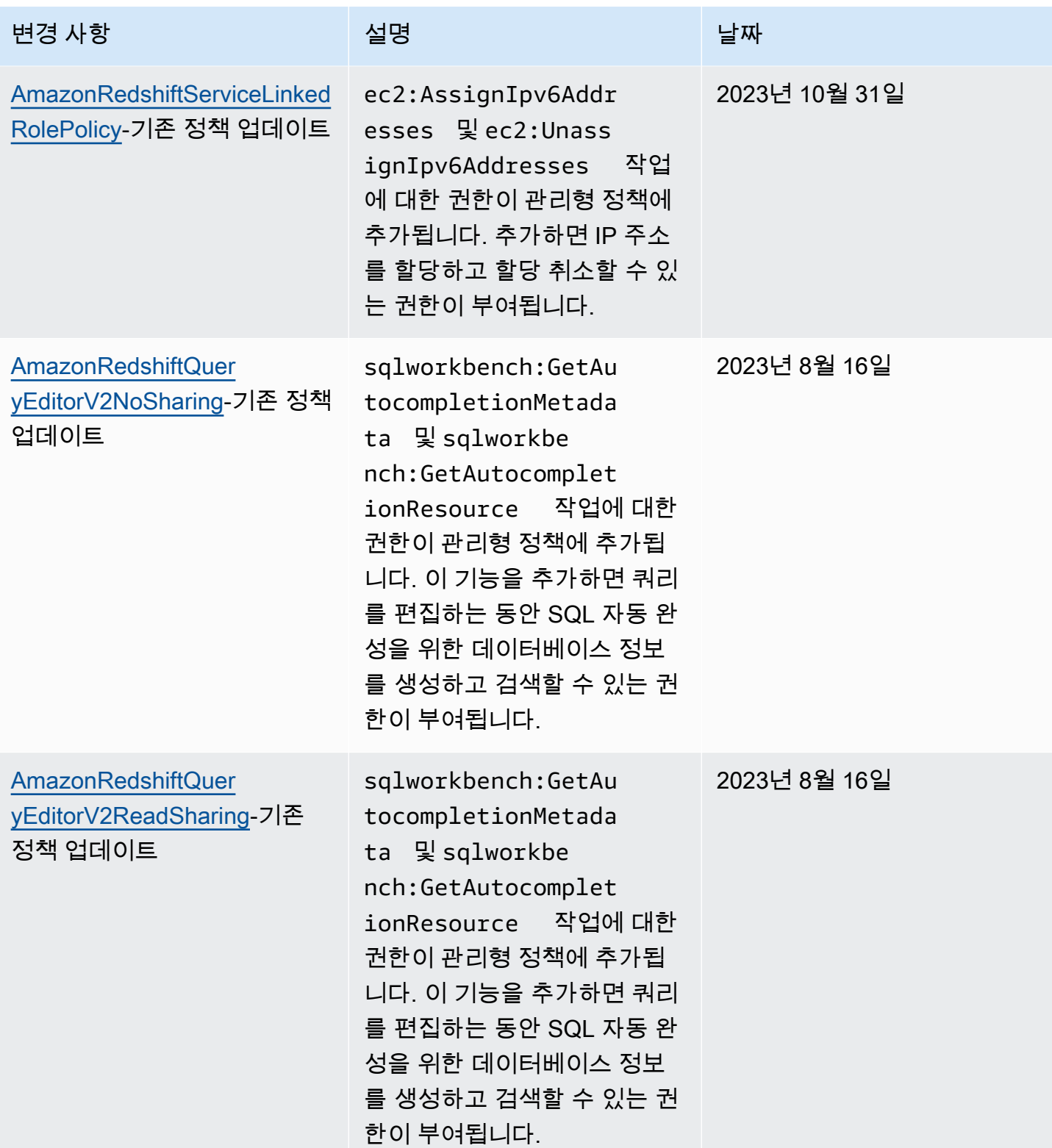

Amazon Redshift 관리 안내서

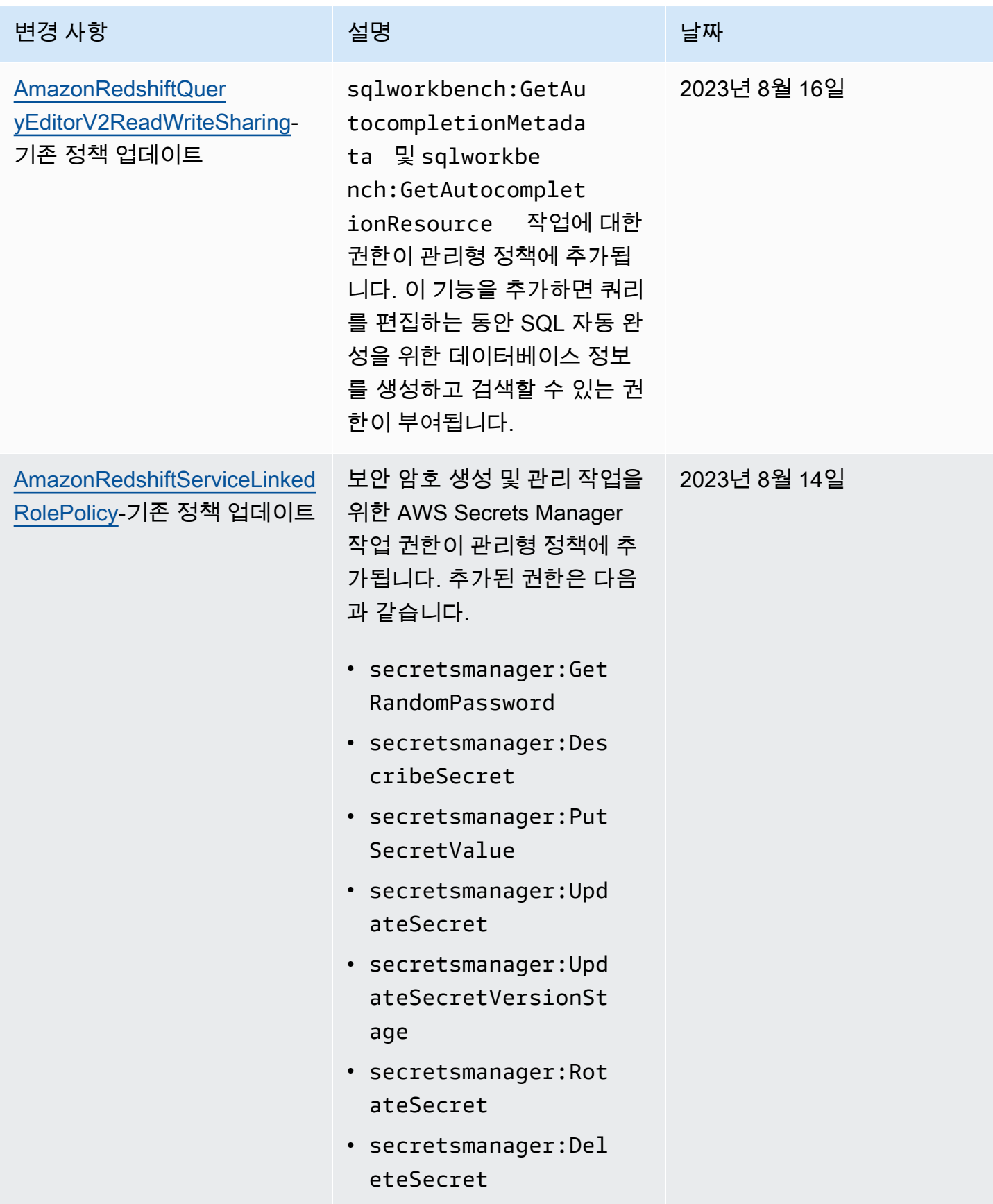

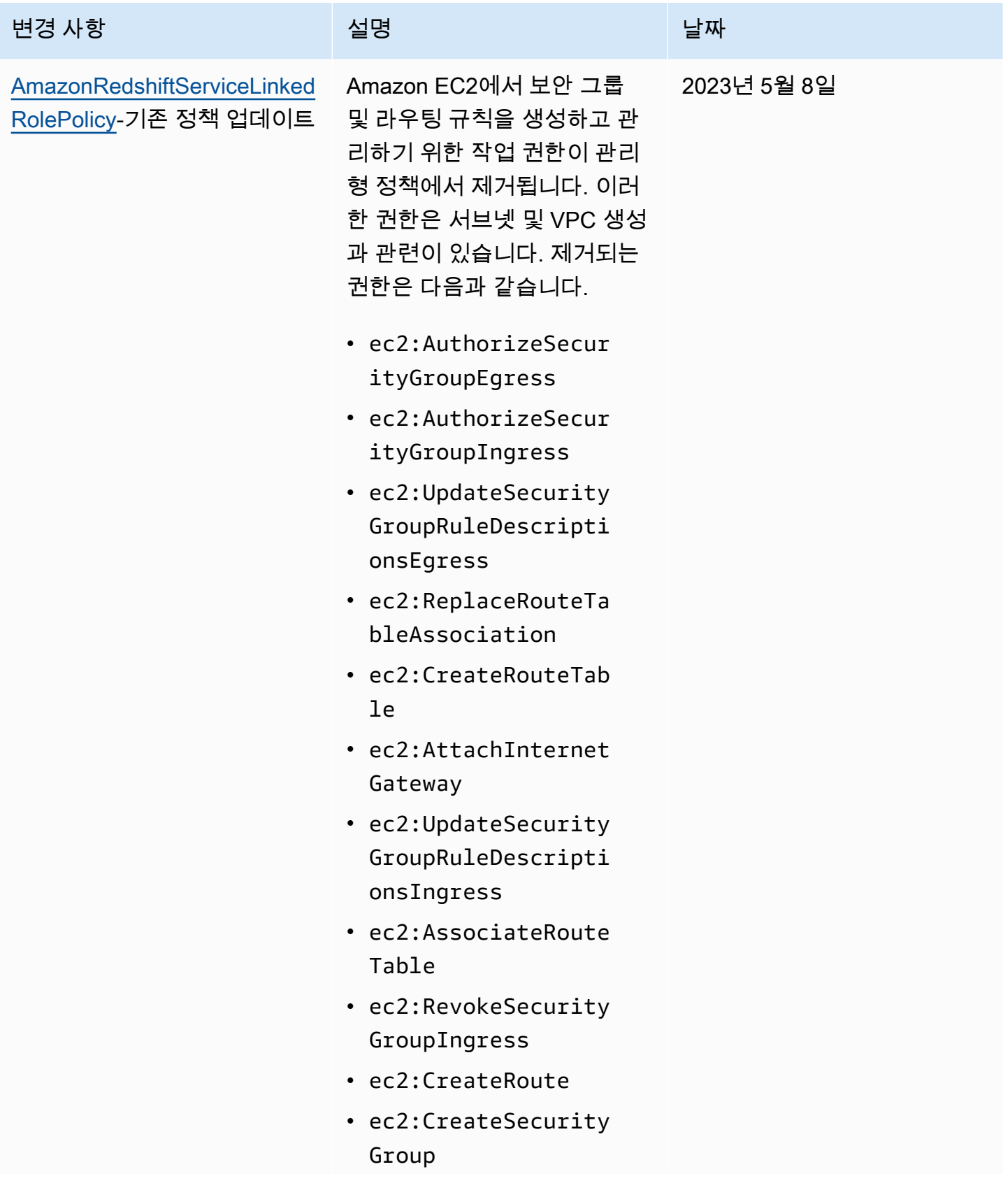

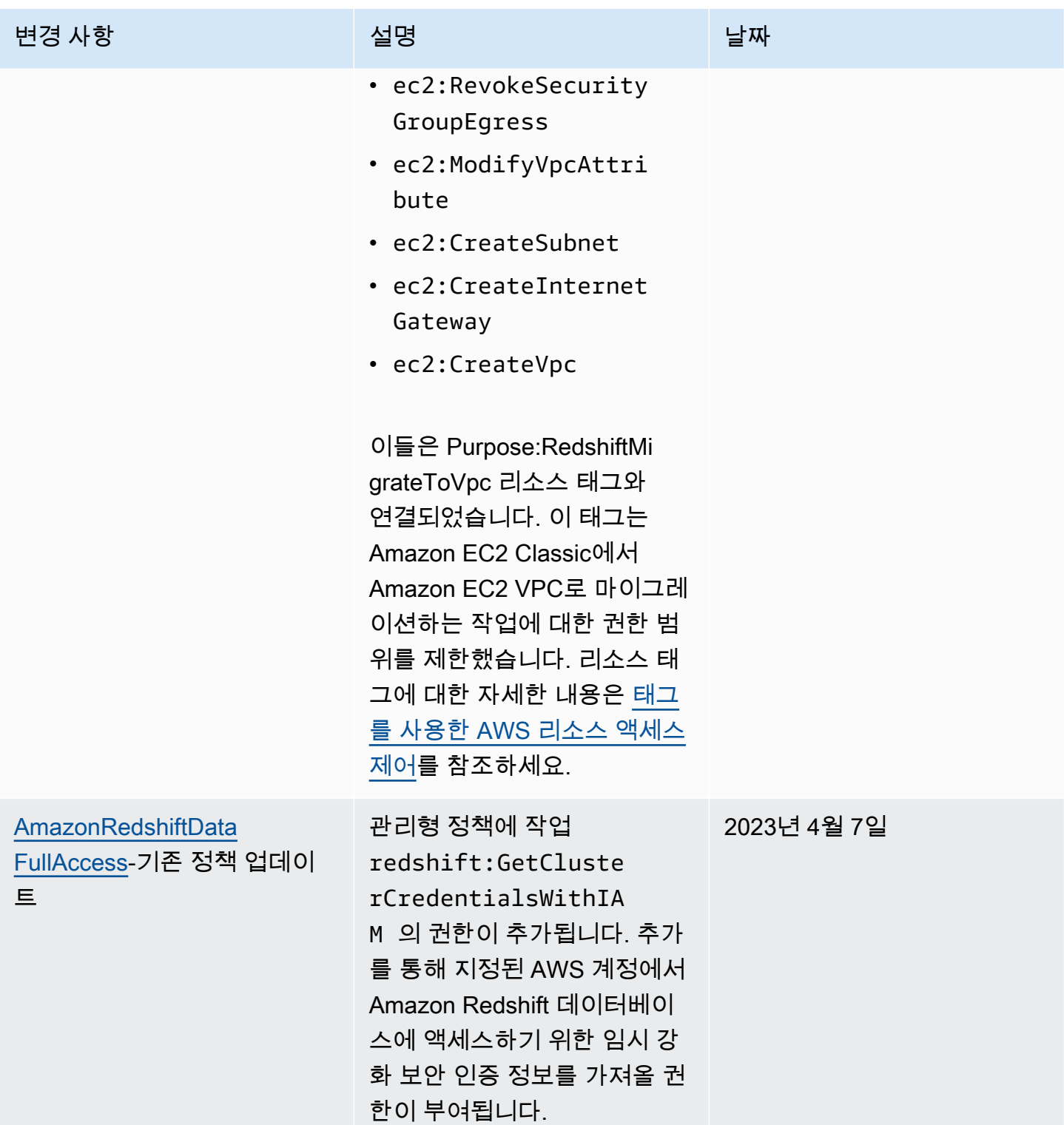

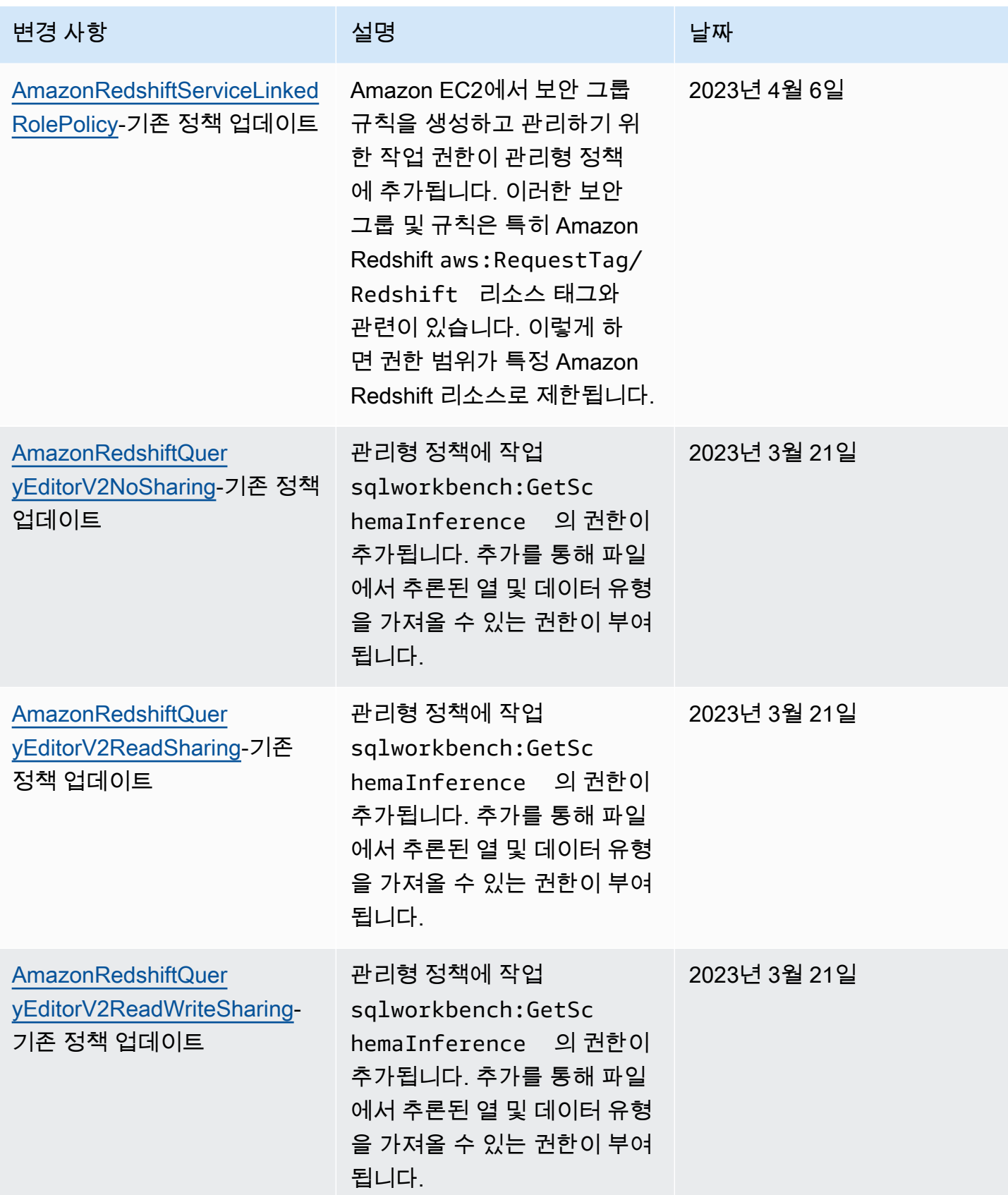
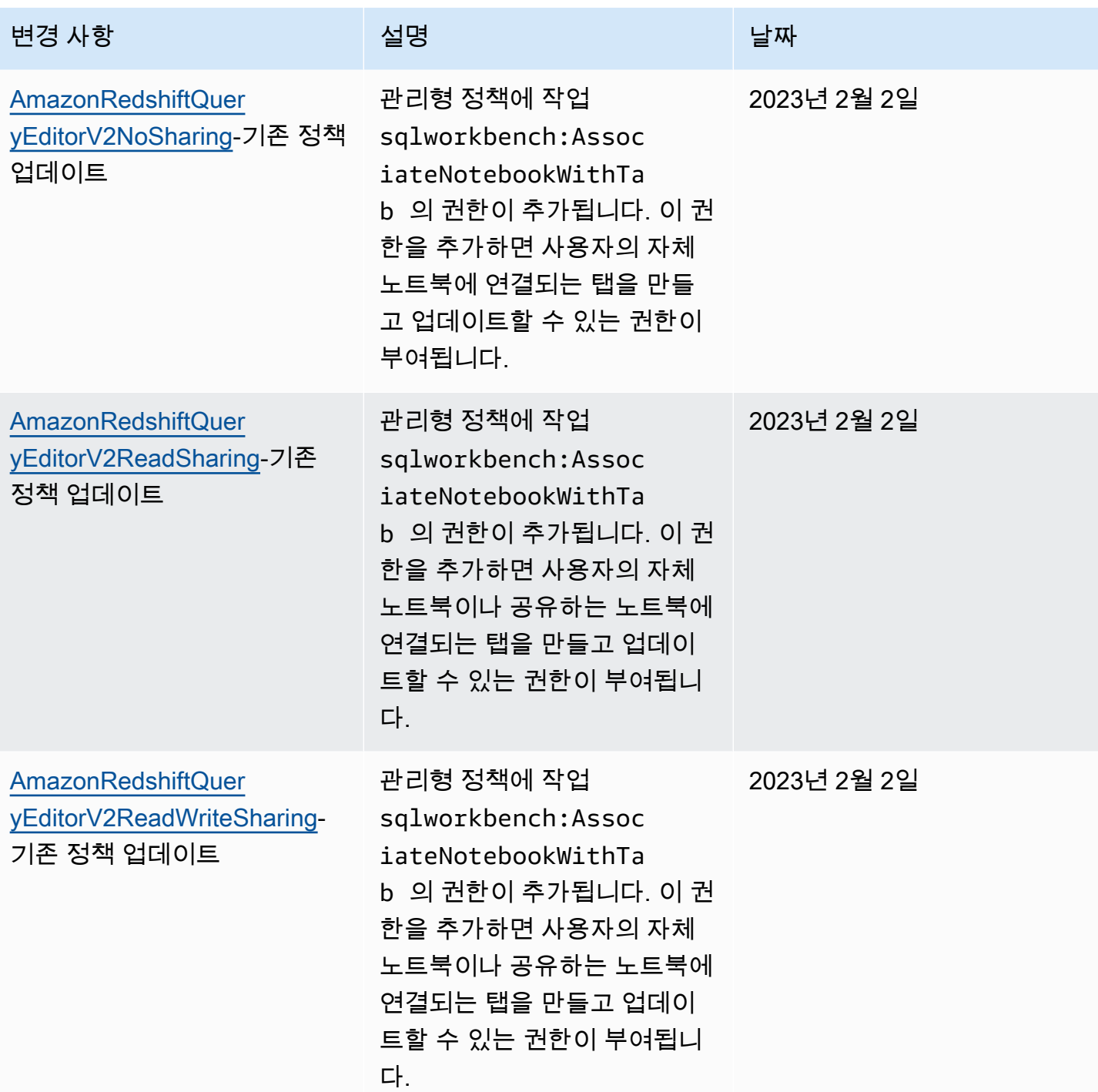

Amazon Redshift 관리 안내서

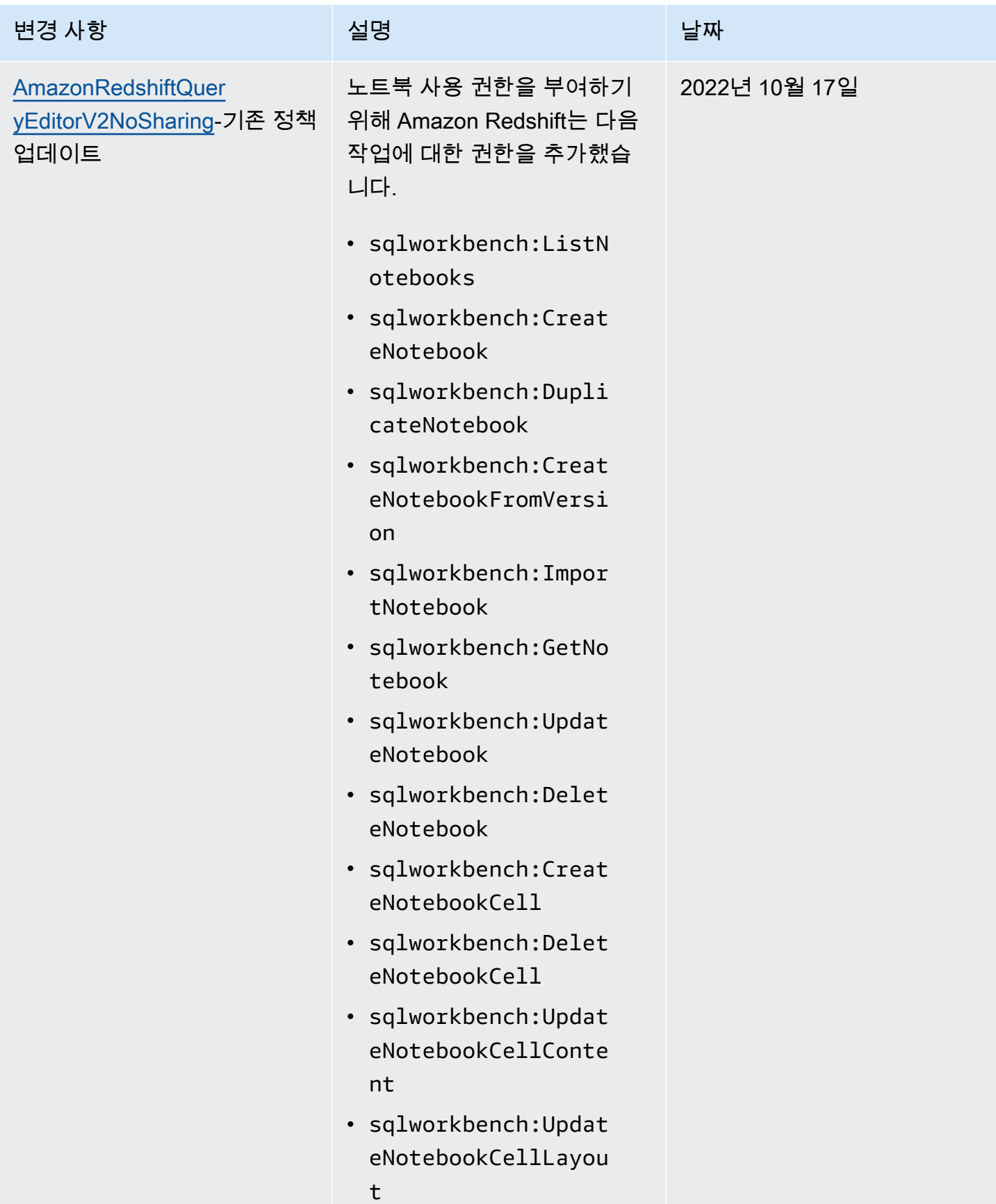

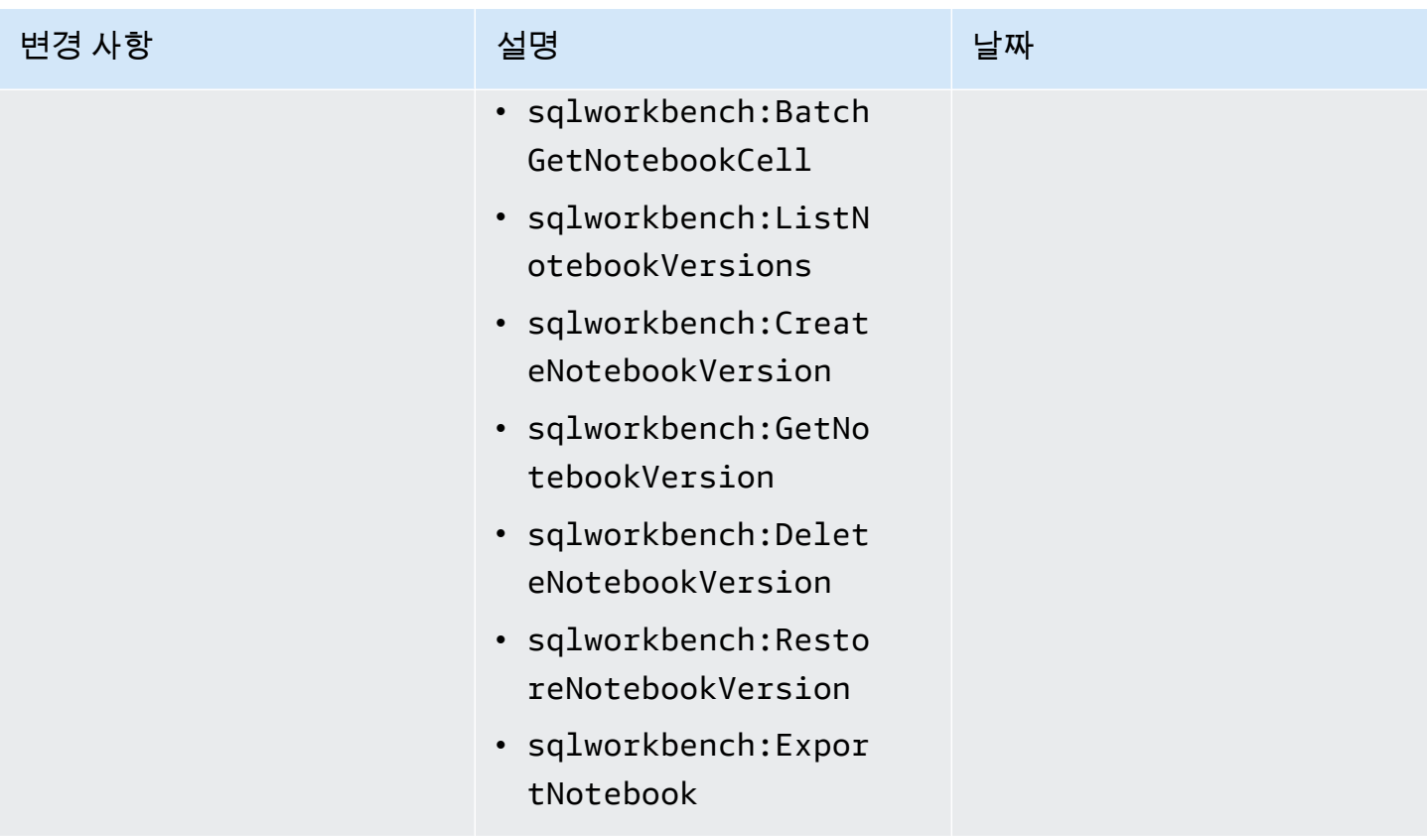

Amazon Redshift 관리 안내서

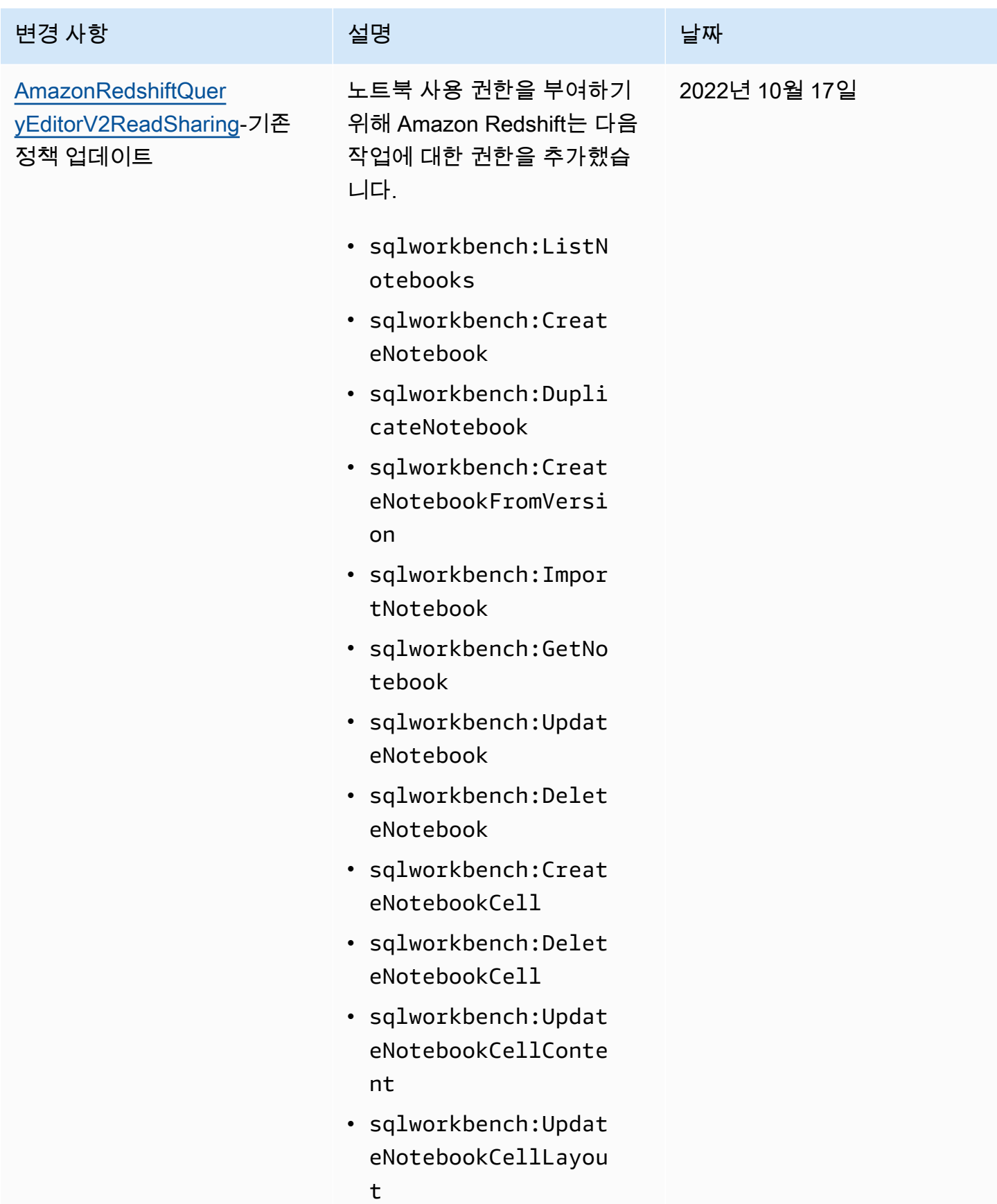

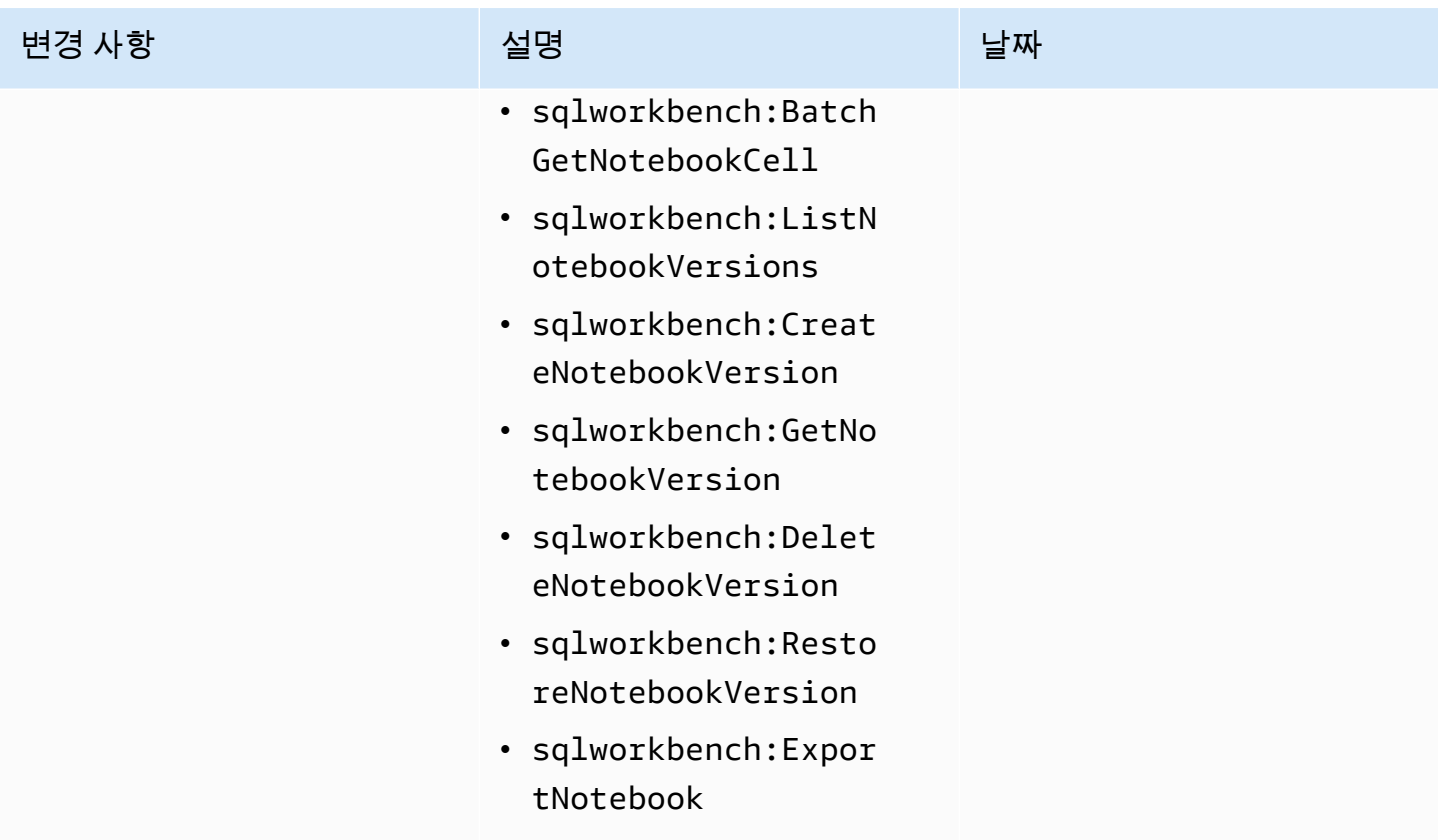

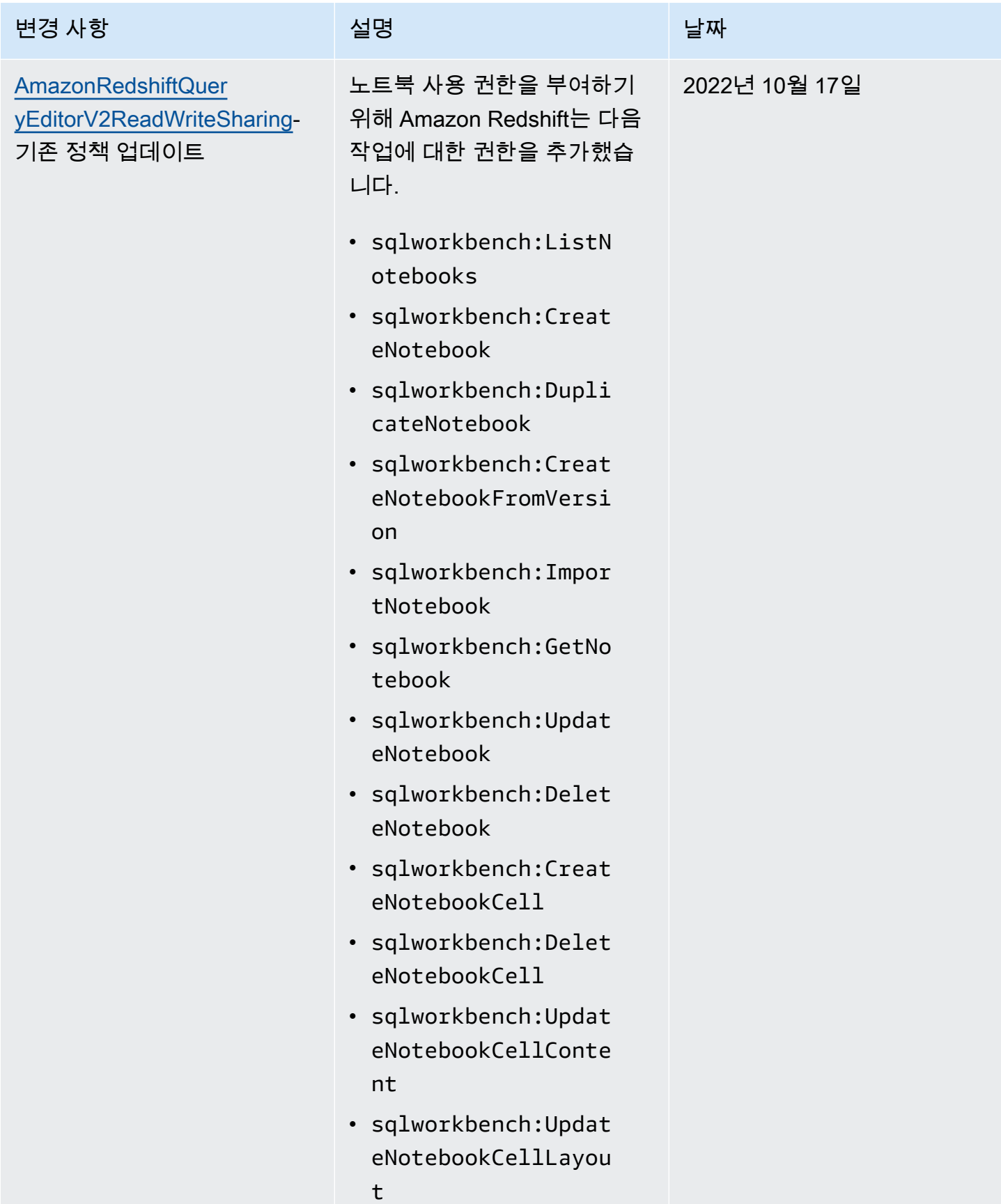

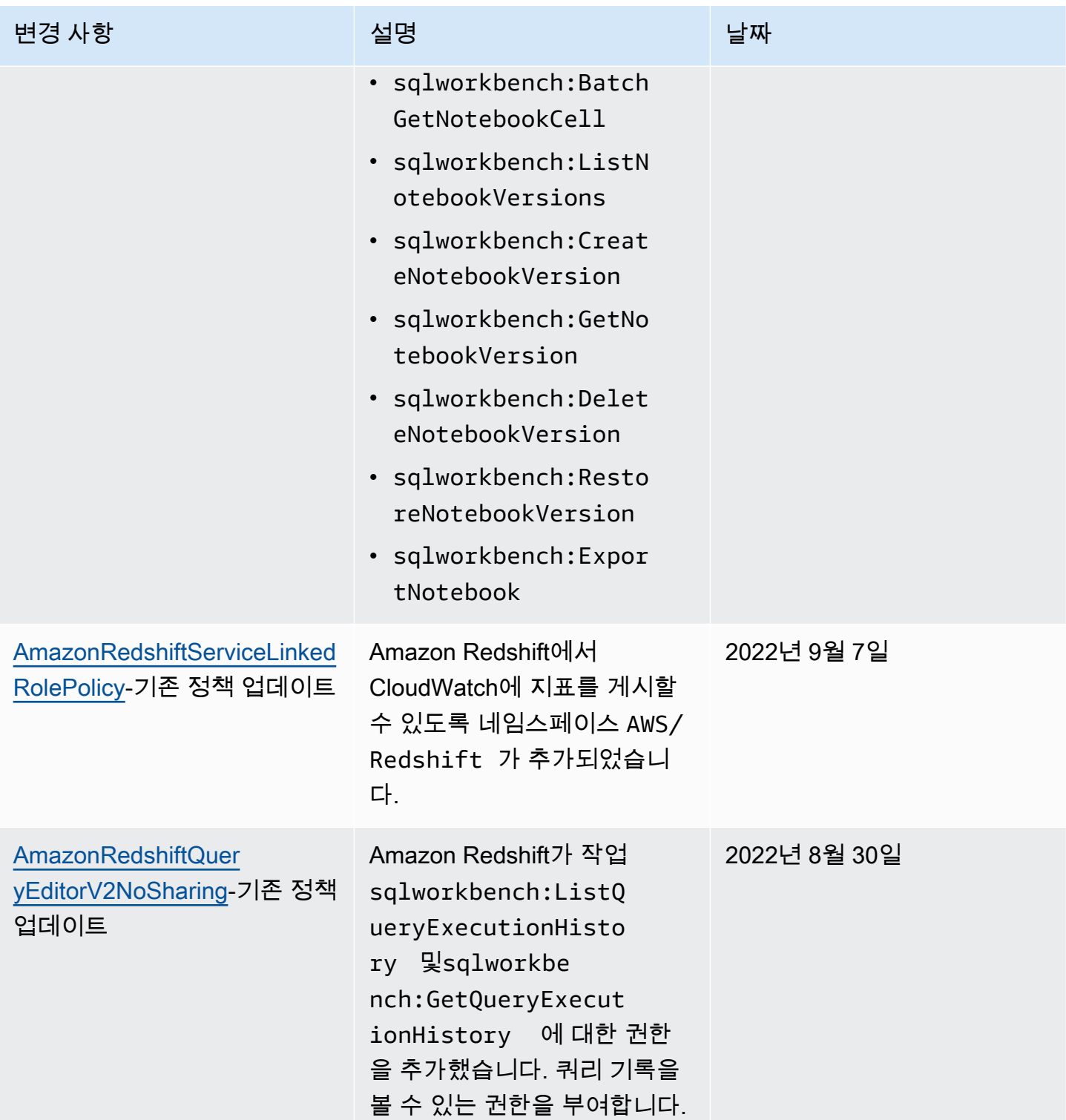

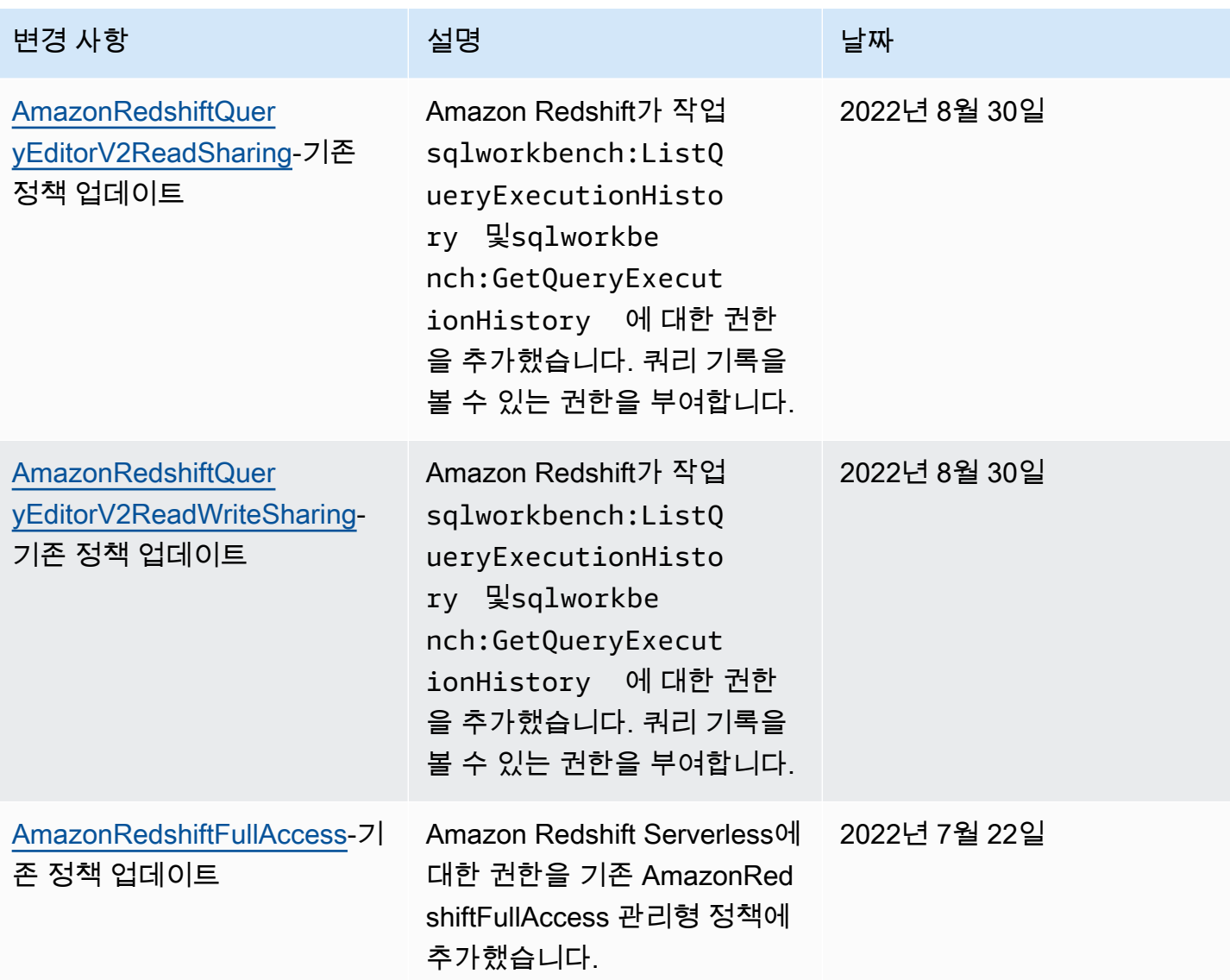

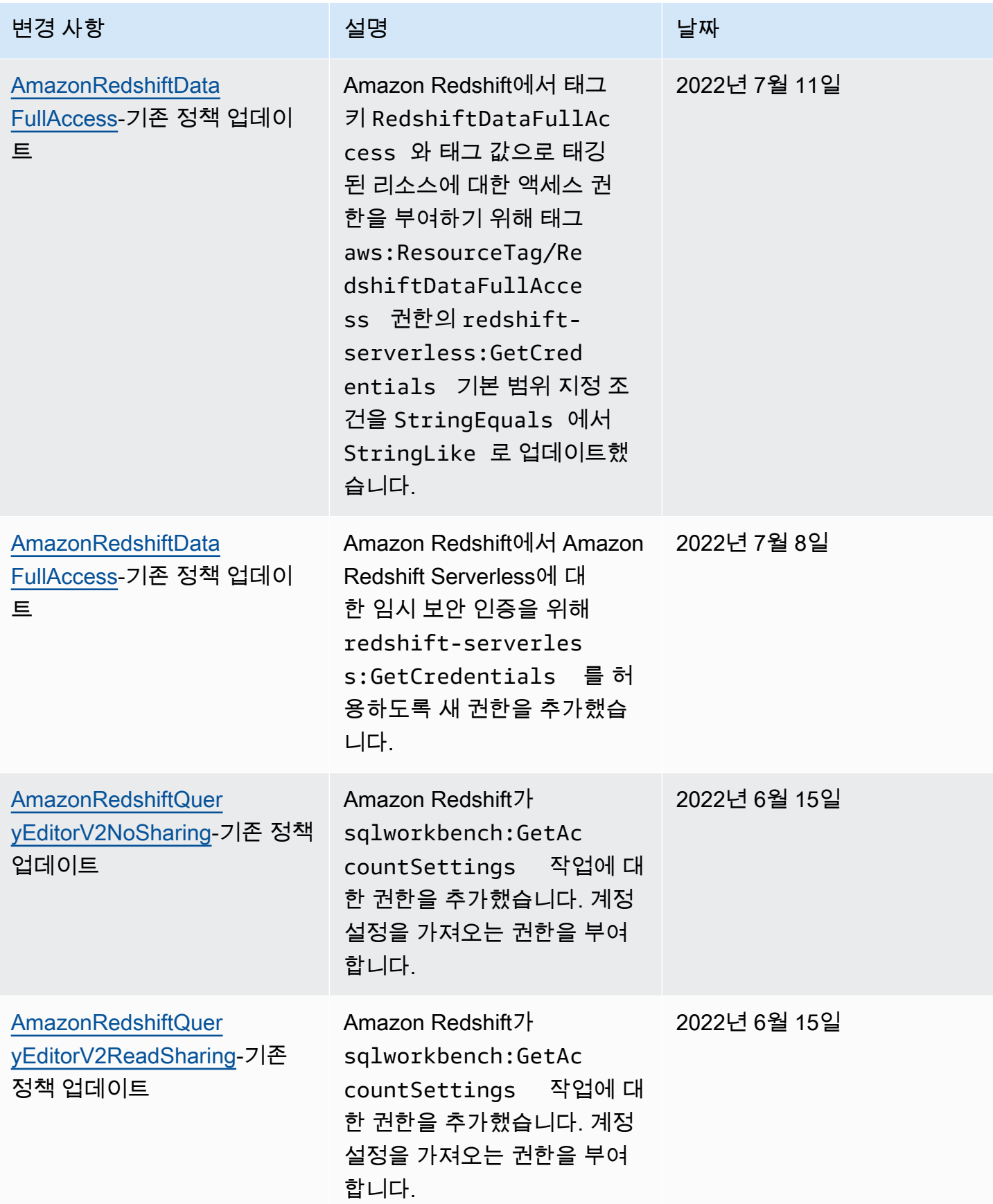

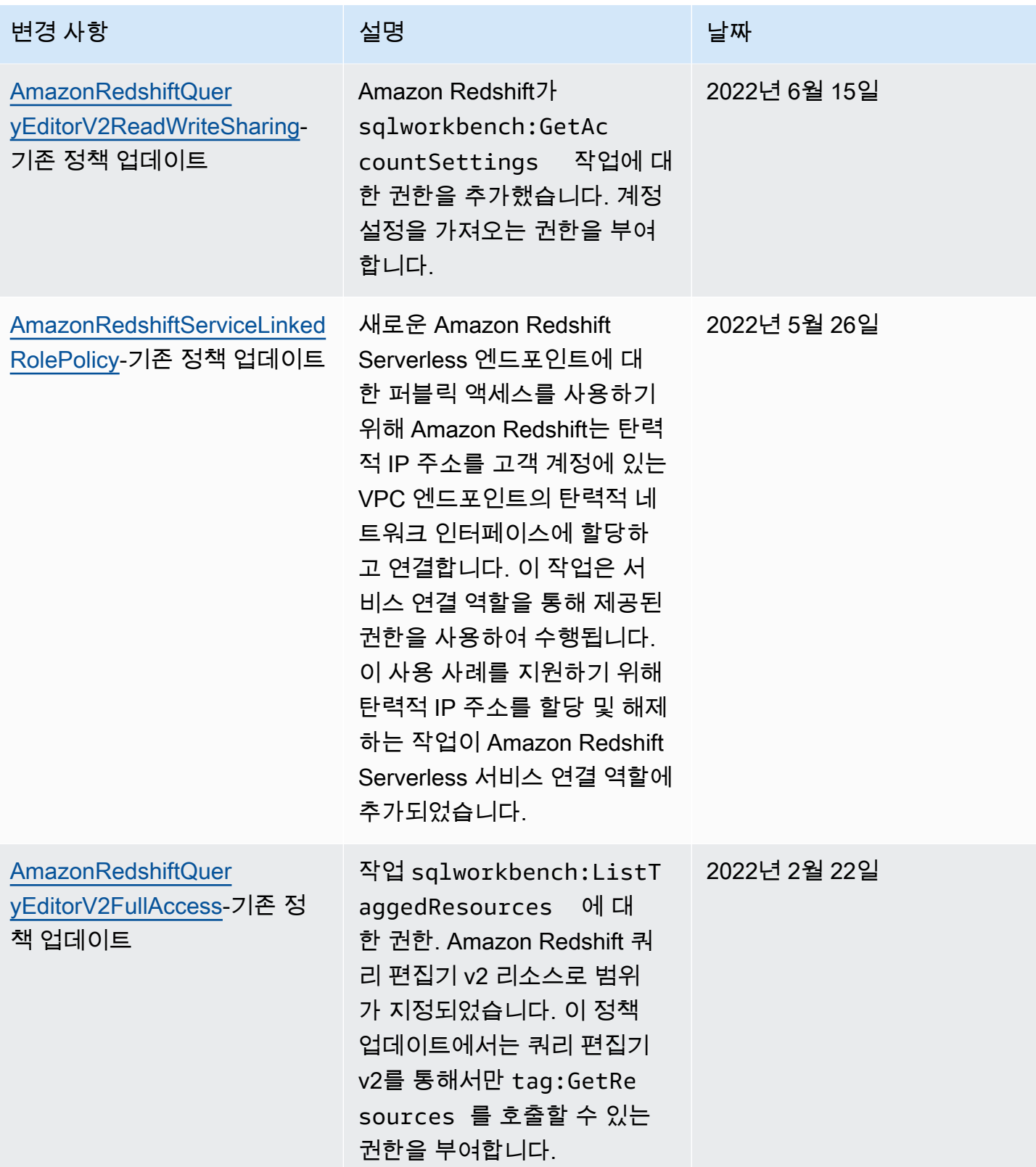

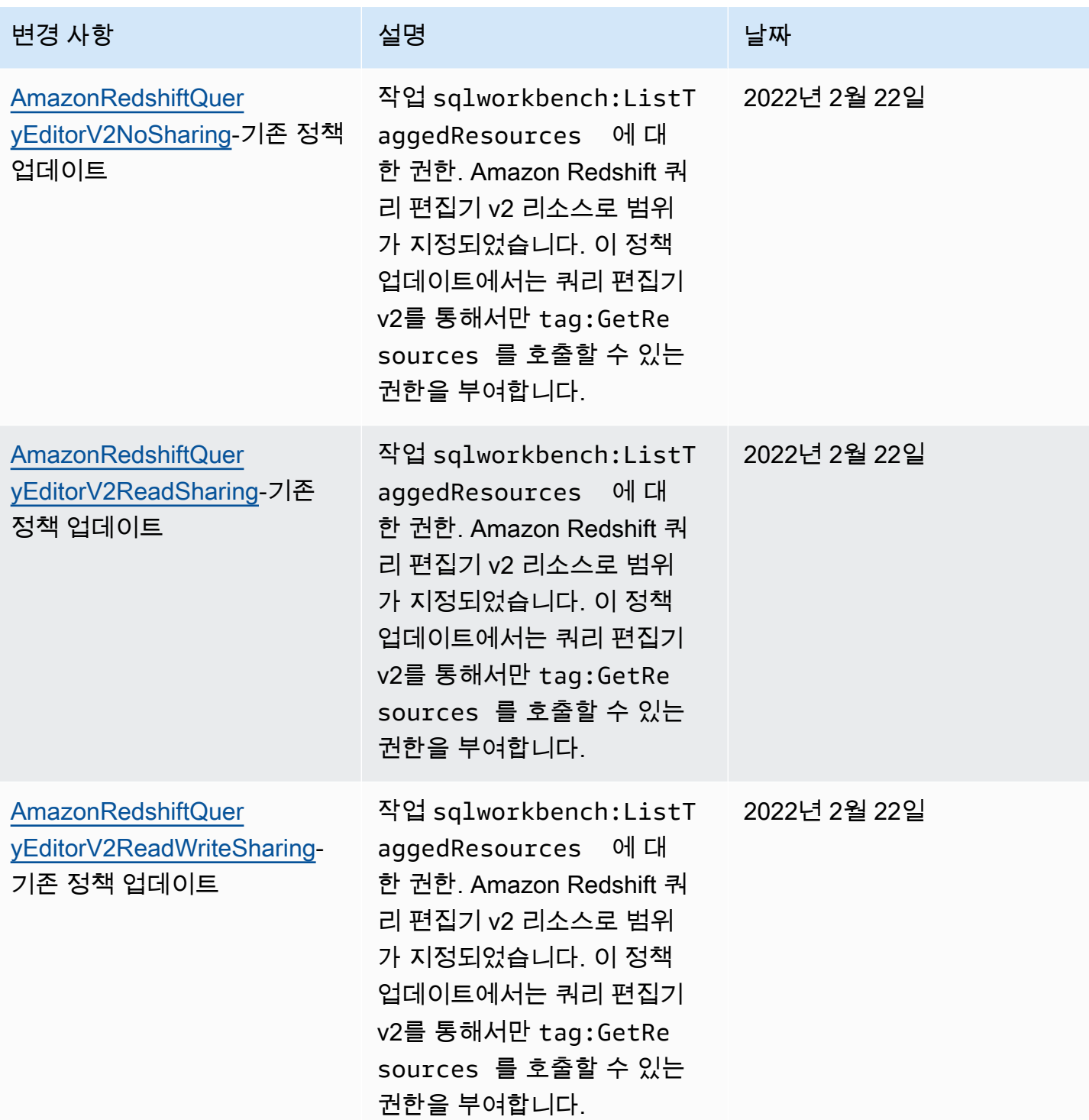

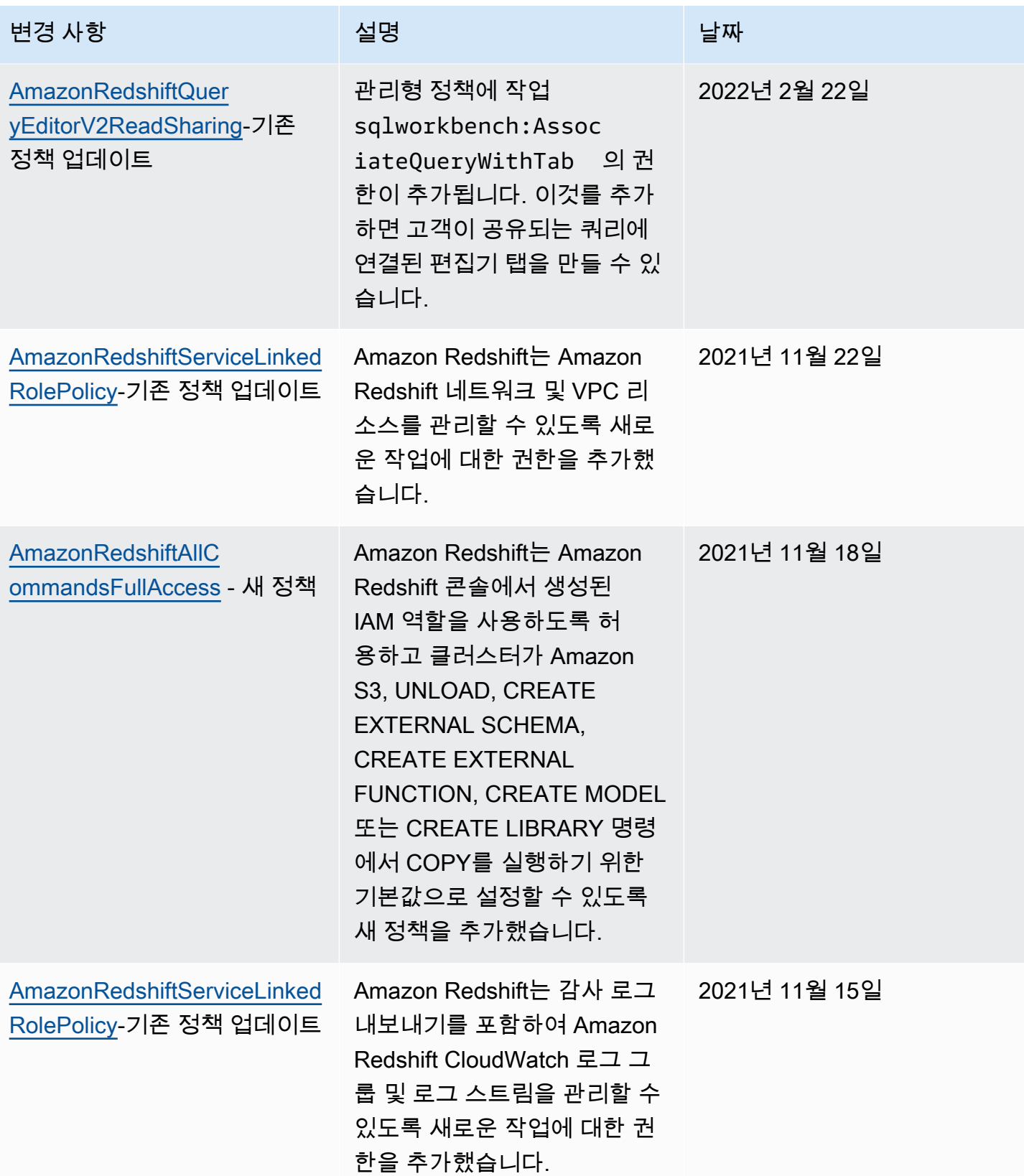

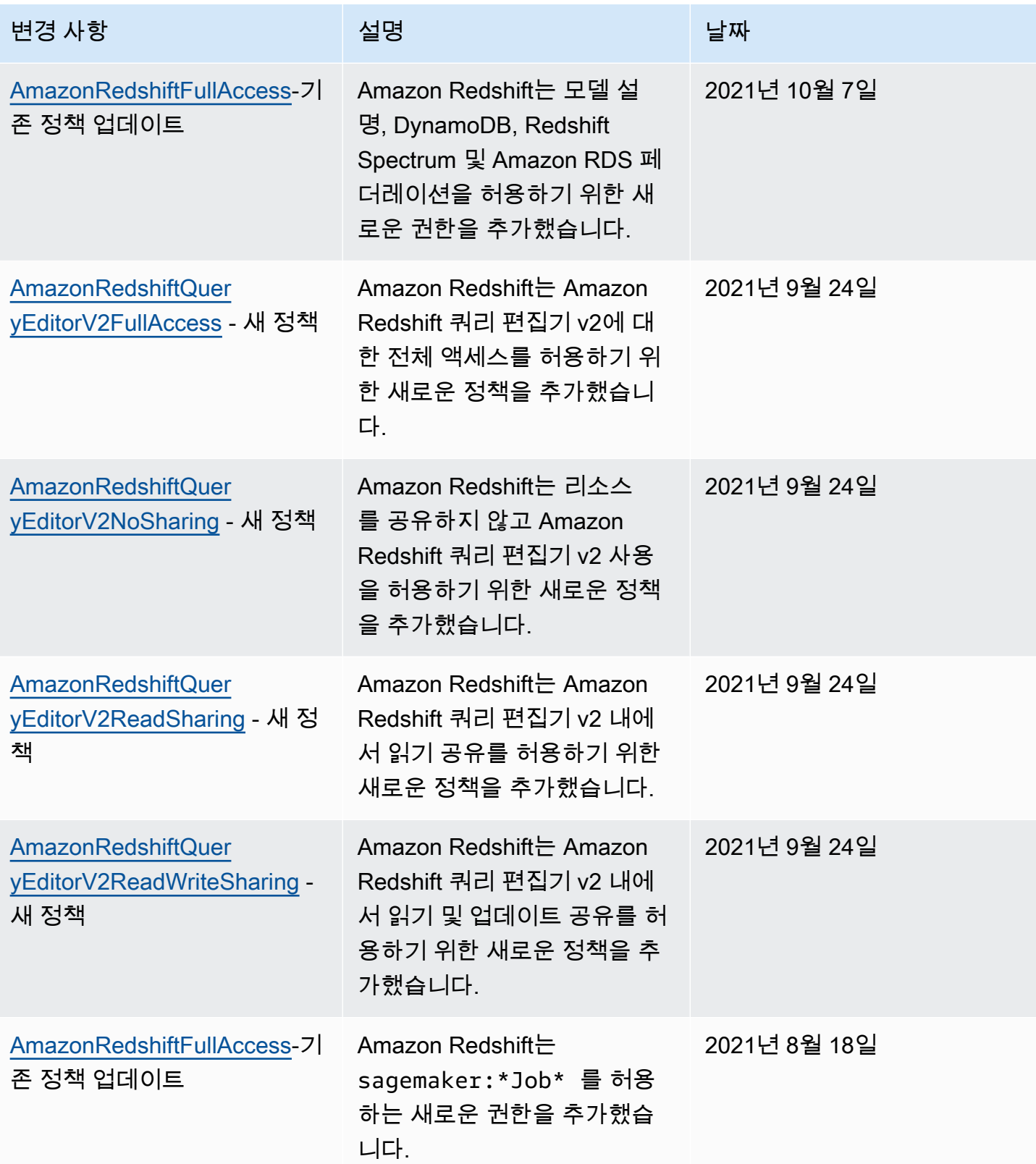

Amazon Redshift 관리 안내서

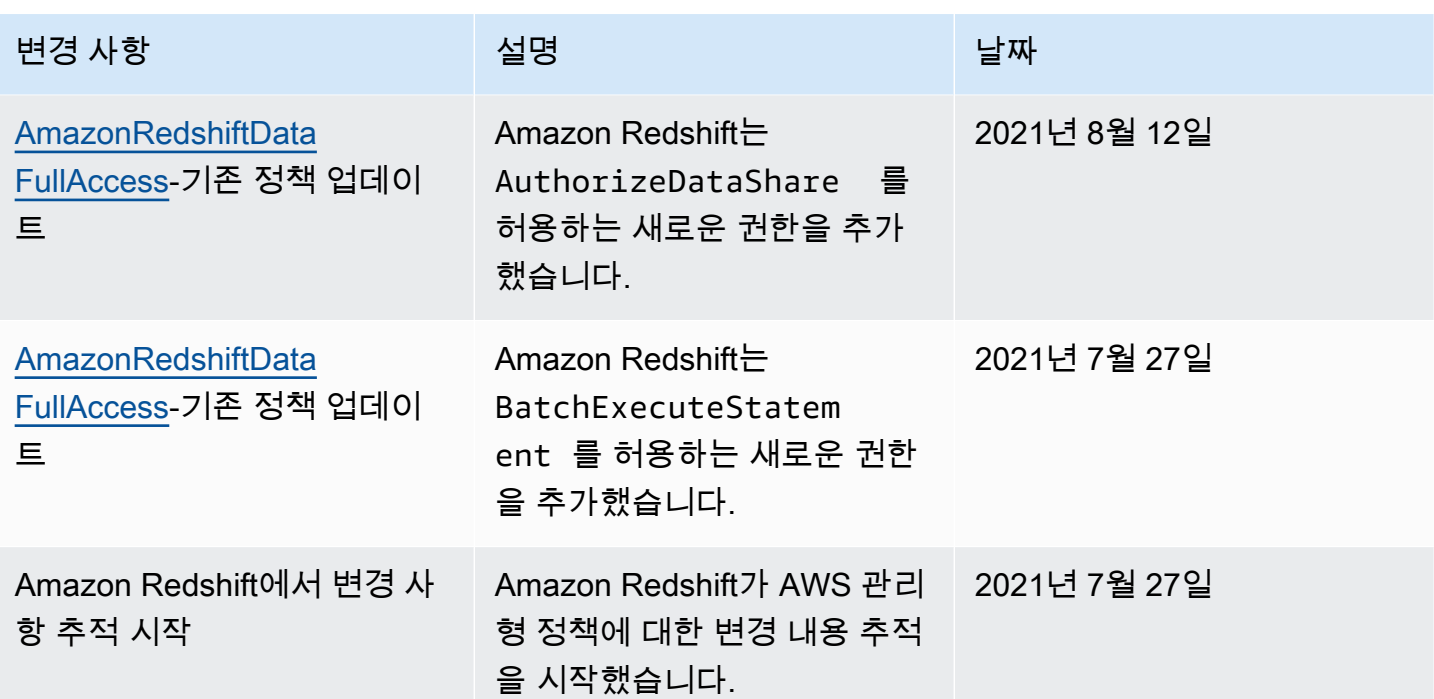

## Redshift Spectrum을 사용하는 데 필요한 권한

Amazon Redshift Spectrum에서 리소스에 액세스하려면 다른 AWS 서비스에 대한 권한이 필요합니다. Redshift Spectrum에 대한 IAM 정책의 권한에 대한 자세한 내용은 Amazon Redshift 데이터베이스 개 발자 안내서의 [Amazon Redshift Spectrum에 대한 IAM 정책을](https://docs.aws.amazon.com/redshift/latest/dg/c-spectrum-iam-policies.html) 참조하세요.

## Amazon Redshift 콘솔 사용에 필요한 권한

사용자가 Amazon Redshift 콘솔로 작업하려면 AWS 계정에 대한 Amazon Redshift 리소스를 입력 하도록 허용하는 최소 권한이 있어야 합니다. 이러한 권한이 있어야만 사용자가 Amazon EC2 보안, Amazon CloudWatch, Amazon SNS 및 네트워크 정보 등 다른 관련 정보를 입력할 수 있습니다.

최소 필수 권한보다 더 제한적인 IAM 정책을 만들면 콘솔은 해당 IAM 정책에 연결된 사용자에 대 해 의도대로 작동하지 않습니다. 이 사용자가 Amazon Redshift 콘솔을 사용할 수 있도록 하려면 AmazonRedshiftReadOnlyAccess 관리형 정책을 사용자에게 연결합니다. 이 작업을 수행하는 방 법은 [Amazon Redshift에 대한 AWS 관리형 정책](#page-710-0)에 설명되어 있습니다.

사용자에게 Amazon Redshift 콘솔의 쿼리 편집기에 대한 액세스 권한을 부여하는 방법에 대한 내용은 [Amazon Redshift 콘솔 쿼피 편집기 사용에 필요한 권한](#page-734-0) 섹션을 참조하세요.

AWS CLI 또는 Amazon Redshift API만 호출하는 사용자에게 최소 콘솔 권한을 허용할 필요가 없습니 다.

## <span id="page-734-0"></span>Amazon Redshift 콘솔 쿼피 편집기 사용에 필요한 권한

사용자가 Amazon Redshift 쿼리 편집기로 작업하려면 해당 사용자에게 Amazon Redshift 및 Amazon Redshift Data API 작업에 대한 최소 권한 집합이 있어야 합니다. 보안 암호를 사용하여 데이터베이스 에 연결하려면 Secrets Manager 권한도 있어야 합니다.

사용자가 Amazon Redshift 콘솔에서 쿼리 편집기에 액세스할 수 있는 권한을 제공하려면 AmazonRedshiftQueryEditor 및 AmazonRedshiftReadOnlyAccess AWS 관리형 정책을 연결 합니다. AmazonRedshiftQueryEditor 정책은 사용자 권한이 자신의 SQL 문의 결과만 검색하도록 허용합니다. 즉, AmazonRedshiftQueryEditor AWS 관리형 정책의 이 섹션에 표시된 것과 동일한 aws:userid로 제출된 문입니다.

```
{ 
     "Sid": "DataAPIIAMSessionPermissionsRestriction", 
     "Action": [ 
          "redshift-data:GetStatementResult", 
          "redshift-data:CancelStatement", 
          "redshift-data:DescribeStatement", 
          "redshift-data:ListStatements" 
     ], 
     "Effect": "Allow", 
     "Resource": "*", 
     "Condition": { 
          "StringEquals": { 
              "redshift-data:statement-owner-iam-userid": "${aws:userid}" 
          } 
     }
}
```
사용자가 동일한 IAM 역할에 있는 다른 사용자의 SQL 문의 결과를 검색할 수 있도록 허용하려면 현재 사용자에 대한 액세스를 제한하는 조건 없이 자체 정책을 생성합니다. 또한 정책을 변경할 수 있는 액 세스 권한을 관리자로 제한합니다.

쿼리 편집기 v2를 사용하는 데 필요한 권한

사용자가 Amazon Redshift 쿼리 편집기 v2를 사용하려면 해당 사용자에게 Amazon Redshift, 쿼리 편 집기 v2 작업 및 AWS Key Management Service, AWS Secrets Manager 및 태깅 서비스와 같은 기타 AWS 서비스에 대한 최소 권한 집합이 있어야 합니다.

사용자에게 쿼리 편집기 v2에 대한 전체 액세스 권한을 부여하려면 AmazonRedshiftQueryEditorV2FullAccess AWS 관리형 정책을 연결합니다. AmazonRedshiftQueryEditorV2FullAccess 정책은 사용자 권한이 쿼리와 같은 쿼리 편집기 v2 리소스를 같은 팀의 다른 사람들과 공유하도록 허용합니다. 쿼리 편집기 v2 리소스에 대한 액세스를 제 어하는 방법에 대한 자세한 내용은 IAM 콘솔에서 쿼리 편집기 v2에 대한 특정 관리형 정책 정의를 참조 하세요.

일부 Amazon Redshift 쿼리 편집기 v2 AWS 관리형 정책은 조건 내에서 AWS 태그를 사용하여 리소스에 대한 액세스 범위를 지정합니다. 쿼리 에디터 v2 내에서 쿼리 공유는 보안 주체(IAM 역할)에 연결된 IAM 정책의 태그 키 및 값 "aws:ResourceTag/sqlworkbench-team": "\${aws:PrincipalTag/sqlworkbench-team}"을 기반으로 합니다. 동일한 태그 값(예: accounting-team)이 있는 동일한 AWS 계정의 보안 주체는 쿼리 편집기 v2에서 동일한 팀 에 있습니다. 한 번에 한 팀과만 연결할 수 있습니다. 관리 권한이 있는 사용자는 모든 팀원에게 sqlworkbench-team 태그에 대해 동일한 값을 부여하여 IAM 콘솔에서 팀을 설정할 수 있습니다. IAM 사용자 또는 IAM 역할에 대해 sqlworkbench-team의 태그 값이 변경되면 변경 사항이 공유 리 소스에 반영될 때까지 지연이 있을 수 있습니다. 리소스(예: 쿼리)의 태그 값이 변경되면 변경 사항이 반영될 때까지 다시 지연이 있을 수 있습니다. 팀원에게도 tag:GetResources 권한이 있어야 공유할 수 있습니다.

예: IAM 역할에 대한 **accounting-team** 태그를 추가하려면

- 1. AWS Management Console에 로그인하여 <https://console.aws.amazon.com/iam/>에서 IAM 콘솔 을 엽니다.
- 2. 콘솔의 탐색 창에서 [역할(Roles)]을 선택한 다음 편집할 역할의 이름을 선택합니다.
- 3. 태그(Tags) 탭을 선택한 후 태그 추가(Add tags)를 선택합니다.
- 4. 태그 키 sqlworkbench-team과 값 accounting-team을 추가합니다.
- 5. Save changes(변경 사항 저장)를 선택합니다.

이제 IAM 보안 주체(이 IAM 역할이 연결됨)가 팀과 쿼리를 공유하면 동일한 accounting-team 태그 값을 가진 다른 보안 주체가 쿼리를 볼 수 있습니다.

IAM 역할 및 IAM 사용자를 포함하여 보안 주체에 태그를 연결하는 방법에 대한 자세한 내용은 IAM 사 용 설명서의 [IAM 리소스에 태깅을](https://docs.aws.amazon.com/IAM/latest/UserGuide/id_tags.html) 참조하세요.

자격 증명 공급자(IdP)를 사용하여 세션 수준에서 팀을 설정할 수도 있습니다. 이를 통해 동일 한 IAM 역할을 사용하는 여러 사용자가 서로 다른 팀을 가질 수 있습니다. IAM 역할 신뢰 정책은 sts:TagSession 작업을 허용해야 합니다. 자세한 내용은 IAM 사용 설명서의 [세션 태그를 추가하는](https://docs.aws.amazon.com/IAM/latest/UserGuide/id_session-tags.html#id_session-tags_permissions-required)  [데 필요한 권한을](https://docs.aws.amazon.com/IAM/latest/UserGuide/id_session-tags.html#id_session-tags_permissions-required) 참조하세요. IdP에서 제공한 SAML 어설션에 보안 주체 태그 속성을 추가합니다.

<Attribute Name="https://aws.amazon.com/SAML/Attributes/PrincipalTag:sqlworkbenchteam">

```
 <AttributeValue>accounting-team</AttributeValue>
</Attribute>
```
자격 증명 공급자(IdP)의 지침에 따라 SAML 속성을 디렉터리의 콘텐츠로 채웁니다. 자격 증명 공급자 (IdP) 및 Amazon Redshift에 대한 자세한 내용은 IAM 사용 설명서의 [IAM 인증을 이용한 데이터베이스](#page-788-0)  [사용자 자격 증명 생성과](#page-788-0) [자격 증명 공급자 및 페더레이션을](https://docs.aws.amazon.com/IAM/latest/UserGuide/id_roles_providers.html) 참조하세요.

은 노트북 셀의 현재 콘텐츠를 가져오고 계정에서 노트북 버전을 생성할 수 있는 권한을 부여합니 다. 즉, 버전 생성 당시 노트북의 현재 내용은 버전의 내용과 동일합니다. 나중에 버전의 셀 내용은 현재 노트북이 업데이트된 것과 동일하게 유지됩니다. sqlworkbench:GetNotebookVersion은 노트북 버전을 가져올 수 있는 권한을 부여합니다. sqlworkbench:BatchGetNotebookCell 권한은 없지만 노트북에 대한 sqlworkbench:CreateNotebookVersion 및 sqlworkbench:GetNotebookVersion 권한이 있는 사용자는 해당 버전의 노트북 셀에 액세스할 수 있습니다. sqlworkbench:BatchGetNotebookCell 권한이 없는 이 사용자는 먼저 버전을 생성 한 다음 이 생성된 버전을 가져오는 방식으로 여전히 Notebook 셀의 콘텐츠를 검색할 수 있습니다.

Amazon Redshift 스케줄러 사용에 필요한 권한

Amazon Redshift 스케줄러를 사용하는 경우 스케줄러가 사용자를 대신하여 권한을 맡을 수 있도록 Amazon Redshift 스케줄러(**scheduler.redshift.amazonaws.com**)와 신뢰 관계가 있는 IAM 역할 을 설정합니다. 또한 예약하려는 Amazon Redshift API 작업에 대한 역할에 정책(권한)을 연결합니다.

다음 예에서는 Amazon Redshift 스케줄러 및 Amazon Redshift와 신뢰 관계를 설정하기 위한 정책 문 서를 JSON 형식으로 보여줍니다.

```
{ 
     "Version": "2012-10-17", 
     "Statement": [ 
         { 
              "Effect": "Allow", 
              "Principal": { 
                  "Service": [ 
                      "scheduler.redshift.amazonaws.com", 
                      "redshift.amazonaws.com" 
 ] 
              }, 
              "Action": "sts:AssumeRole" 
         } 
     ]
```
}

신뢰 엔터티에 대한 자세한 내용은 IAM User Guide의 [Creating a role to delegate permissions to an](https://docs.aws.amazon.com/IAM/latest/UserGuide/id_roles_create_for-service.html)  [AWS service를](https://docs.aws.amazon.com/IAM/latest/UserGuide/id_roles_create_for-service.html) 참조하세요.

또한 예약하려는 Amazon Redshift 작업에 대한 권한을 추가해야 합니다.

스케줄러가 ResizeCluster 작업을 사용하려면 IAM 정책에 다음과 유사한 권한을 추가하십시오. 환 경에 따라 정책을 보다 제한적으로 만들 수 있습니다.

```
{ 
      "Version": "2012-10-17", 
      "Statement": [ 
          \mathcal{L} "Effect": "Allow", 
                 "Action": "redshift:ResizeCluster", 
                 "Resource": "*" 
           } 
     \mathbf{I}}
```
Amazon Redshift 스케줄러에 대한 역할을 생성하는 단계는 IAM User Guide의 [Creating a role for an](https://docs.aws.amazon.com/IAM/latest/UserGuide/id_roles_create_for-service.html#roles-creatingrole-service-console)  [AWS service \(console\)](https://docs.aws.amazon.com/IAM/latest/UserGuide/id_roles_create_for-service.html#roles-creatingrole-service-console)를 참조하세요. IAM 콘솔에서 역할을 생성할 때 다음을 선택합니다.

- Choose the service that will use this role(이 역할을 사용할 서비스 선택): Redshift를 선택합니다.
- Select your use case(사용 사례 선택): Redshift Scheduler(Redshift 스케줄러)를 선택합니다.
- Amazon Redshift 작업을 예약할 수 있는 정책을 생성하거나 해당 역할에 연결합니다. 정책 생성을 선택하거나 역할을 수정하여 정책을 연결합니다. 예약할 작업에 대한 JSON 정책을 입력합니다.
- 역할을 생성한 후 서비스 redshift.amazonaws.com을 포함하도록 IAM 역할의 신뢰 관계를 편집 합니다.

생성한 IAM 역할에는 scheduler.redshift.amazonaws.com 및 redshift.amazonaws.com의 신뢰할 수 있는 개체가 있습니다. 또한 지원되는 Amazon Redshift API 작업(예: "redshift:ResizeCluster")을 허용하는 정책이 연결되어 있습니다.

Amazon EventBridge 스케줄러 사용에 필요한 권한

Amazon EventBridge 스케줄러를 사용하는 경우 스케줄러가 사용자를 대신하여 권한을 맡을 수 있도 록 Amazon EventBridge 스케줄러(**events.amazonaws.com**)와 신뢰 관계가 있는 IAM 역할을 설정

합니다. 또한 예약하려는 Amazon Redshift Data API 작업에 대한 역할과 Amazon EventBridge 작업에 대한 정책에 정책(권한)을 연결합니다.

콘솔에서 Amazon Redshift 쿼리 편집기를 사용하여 예약된 쿼리를 생성할 때 EventBridge 스케줄러를 사용합니다.

IAM 콘솔에서 예약된 쿼리를 실행하는 IAM 역할을 생성할 수 있습니다. 이 IAM 역할에서 AmazonEventBridgeFullAccess와 AmazonRedshiftDataFullAccess를 연결합니다.

다음 예에서는 EventBridge 스케줄러와 신뢰 관계를 설정하기 위한 정책 문서를 JSON 형식으로 보여 줍니다.

```
{ 
     "Version": "2012-10-17", 
     "Statement": [ 
          { 
              "Effect": "Allow", 
              "Principal": { 
                   "Service": [ 
                        "events.amazonaws.com", 
 ] 
              }, 
              "Action": "sts:AssumeRole" 
          } 
    \mathbf{I}}
```
신뢰 엔터티에 대한 자세한 내용은 IAM User Guide의 [Creating a role to delegate permissions to an](https://docs.aws.amazon.com/IAM/latest/UserGuide/id_roles_create_for-service.html)  [AWS service를](https://docs.aws.amazon.com/IAM/latest/UserGuide/id_roles_create_for-service.html) 참조하세요.

EventBridge 스케줄러에 대한 역할을 생성하는 단계는 IAM User Guide의 [Creating a role for an AWS](https://docs.aws.amazon.com/IAM/latest/UserGuide/id_roles_create_for-service.html#roles-creatingrole-service-console) [service \(console\)를](https://docs.aws.amazon.com/IAM/latest/UserGuide/id_roles_create_for-service.html#roles-creatingrole-service-console) 참조하세요. IAM 콘솔에서 역할을 생성할 때 다음을 선택합니다.

- [이 역할을 사용할 서비스 선택(Choose the service that will use this role)]에서 [CloudWatch Events] 를 선택합니다.
- [사용 사례 선택(Select your use case):]에서 [CloudWatch Events]를 선택합니다.
- 권한 정책 AmazonEventBridgeFullAccess 및 AmazonRedshiftDataFullAccess를 연결합 니다.

생성한 IAM 역할에는 events.amazonaws.com의 신뢰할 수 있는 엔터티가 있습니다. 또한 지원되는 Amazon Redshift Data API 작업(예: "redshift-data:\*")을 허용하는 정책이 연결되어 있습니다.

Amazon Redshift 기계 학습(ML)을 사용하는 데 필요한 권한

다음에서 다양한 사용 사례에 대해 Amazon Redshift 기계 학습(ML)을 사용하는 데 필요한 권한에 대한 설명을 찾을 수 있습니다.

사용자가 Amazon SageMaker와 함께 Amazon Redshift 기계 학습을 사용하려면 기본값보다 더 제한 적인 정책으로 IAM 역할을 생성합니다. 다음 정책을 사용할 수 있습니다. 필요에 맞게 이 정책을 수정 할 수도 있습니다.

다음 정책은 Amazon Redshift의 모델 설명 기능을 사용하여 SageMaker Autopilot을 실행하는 데 필요 한 권한을 보여줍니다.

```
{ 
     "Version": "2012-10-17", 
     "Statement": [ 
         { 
              "Effect": "Allow", 
              "Action": [ 
                  "sagemaker:CreateTrainingJob", 
                  "sagemaker:CreateAutoMLJob", 
                  "sagemaker:CreateCompilationJob", 
                  "sagemaker:CreateEndpoint", 
                  "sagemaker:DescribeAutoMLJob", 
                  "sagemaker:DescribeTrainingJob", 
                  "sagemaker:DescribeCompilationJob", 
                  "sagemaker:DescribeProcessingJob", 
                  "sagemaker:DescribeTransformJob", 
                  "sagemaker:ListCandidatesForAutoMLJob", 
                  "sagemaker:StopAutoMLJob", 
                  "sagemaker:StopCompilationJob", 
                  "sagemaker:StopTrainingJob", 
                  "sagemaker:DescribeEndpoint", 
                  "sagemaker:InvokeEndpoint", 
                  "sagemaker:StopProcessingJob", 
                  "sagemaker:CreateModel", 
                  "sagemaker:CreateProcessingJob" 
              ], 
              "Resource": [ 
                  "arn:aws:sagemaker:*:*:model/*redshift*", 
                  "arn:aws:sagemaker:*:*:training-job/*redshift*",
```

```
 "arn:aws:sagemaker:*:*:automl-job/*redshift*", 
                     "arn:aws:sagemaker:*:*:compilation-job/*redshift*", 
                    "arn:aws:sagemaker:*:*:processing-job/*redshift*", 
                     "arn:aws:sagemaker:*:*:transform-job/*redshift*", 
                    "arn:aws:sagemaker:*:*:endpoint/*redshift*" 
 ] 
          }, 
          { 
               "Effect": "Allow", 
               "Action": [ 
                     "logs:CreateLogGroup", 
                    "logs:CreateLogStream", 
                    "logs:DescribeLogStreams", 
                    "logs:PutLogEvents" 
               ], 
               "Resource": [ 
                    "arn:aws:logs:*:*:log-group:/aws/sagemaker/Endpoints/*redshift*", 
                     "arn:aws:logs:*:*:log-group:/aws/sagemaker/ProcessingJobs/*redshift*", 
                    "arn:aws:logs:*:*:log-group:/aws/sagemaker/TrainingJobs/*redshift*", 
                    "arn:aws:logs:*:*:log-group:/aws/sagemaker/TransformJobs/*redshift*" 
 ] 
          }, 
          { 
               "Effect": "Allow", 
               "Action": [ 
                     "cloudwatch:PutMetricData" 
               ], 
               "Resource": "*", 
               "Condition": { 
                     "StringEquals": { 
                         "cloudwatch:namespace": [ 
                               "SageMaker", 
                               "/aws/sagemaker/Endpoints", 
                               "/aws/sagemaker/ProcessingJobs", 
                               "/aws/sagemaker/TrainingJobs", 
                               "/aws/sagemaker/TransformJobs" 
\sim 100 \sim 100 \sim 100 \sim 100 \sim 100 \sim 100 \sim 100 \sim 100 \sim 100 \sim 100 \sim 100 \sim 100 \sim 100 \sim 100 \sim 100 \sim 100 \sim 100 \sim 100 \sim 100 \sim 100 \sim 100 \sim 100 \sim 100 \sim 100 \sim 
 } 
               } 
          }, 
          { 
               "Effect": "Allow", 
               "Action": [ 
                     "ecr:BatchCheckLayerAvailability",
```

```
 "ecr:BatchGetImage", 
          "ecr:GetAuthorizationToken", 
          "ecr:GetDownloadUrlForLayer" 
     ], 
     "Resource": "*" 
 }, 
 { 
     "Effect": "Allow", 
     "Action": [ 
          "s3:GetObject", 
          "s3:GetBucketAcl", 
          "s3:GetBucketCors", 
          "s3:GetEncryptionConfiguration", 
          "s3:GetBucketLocation", 
          "s3:ListBucket", 
          "s3:ListAllMyBuckets", 
          "s3:ListMultipartUploadParts", 
          "s3:ListBucketMultipartUploads", 
          "s3:PutObject", 
          "s3:PutBucketAcl", 
          "s3:PutBucketCors", 
          "s3:DeleteObject", 
          "s3:AbortMultipartUpload", 
          "s3:CreateBucket" 
     ], 
     "Resource": [ 
          "arn:aws:s3:::redshift-downloads", 
          "arn:aws:s3:::redshift-downloads/*", 
          "arn:aws:s3:::*redshift*", 
          "arn:aws:s3:::*redshift*/*" 
    \mathbf{I} }, 
 { 
     "Effect": "Allow", 
     "Action": [ 
          "s3:GetObject", 
          "s3:GetBucketAcl", 
          "s3:GetBucketCors", 
          "s3:GetEncryptionConfiguration", 
          "s3:GetBucketLocation", 
          "s3:ListBucket", 
          "s3:ListAllMyBuckets", 
          "s3:ListMultipartUploadParts", 
          "s3:ListBucketMultipartUploads",
```

```
 "s3:PutObject", 
                        "s3:PutBucketAcl", 
                        "s3:PutBucketCors", 
                        "s3:DeleteObject", 
                        "s3:AbortMultipartUpload", 
                        "s3:CreateBucket" 
                  ], 
                   "Resource": "*", 
                   "Condition": { 
                        "StringEqualsIgnoreCase": { 
                              "s3:ExistingObjectTag/Redshift": "true" 
 } 
                  } 
            }, 
             { 
                  "Effect": "Allow", 
                   "Action": [ 
                        "iam:PassRole" 
                  ], 
                   "Resource": "arn:aws:iam::*:role/*", 
                   "Condition": { 
                        "StringEquals": { 
                              "iam:PassedToService": [ 
                                    "redshift.amazonaws.com", 
                                    "sagemaker.amazonaws.com" 
\sim 100 \sim 100 \sim 100 \sim 100 \sim 100 \sim 100 \sim 100 \sim 100 \sim 100 \sim 100 \sim 100 \sim 100 \sim 100 \sim 100 \sim 100 \sim 100 \sim 100 \sim 100 \sim 100 \sim 100 \sim 100 \sim 100 \sim 100 \sim 100 \sim 
 } 
 } 
            } 
       ]
}
```
다음 정책은 Amazon DynamoDB, Redshift Spectrum 및 Amazon RDS 페더레이션에 대한 액세스를 허용하기 위한 최소한의 전체 권한을 보여줍니다.

```
{ 
     "Version": "2012-10-17", 
     "Statement": [ 
          { 
               "Effect": "Allow", 
               "Action": [ 
                   "sagemaker:CreateTrainingJob", 
                   "sagemaker:CreateAutoMLJob",
```

```
 "sagemaker:CreateCompilationJob", 
          "sagemaker:CreateEndpoint", 
         "sagemaker:DescribeAutoMLJob", 
         "sagemaker:DescribeTrainingJob", 
         "sagemaker:DescribeCompilationJob", 
         "sagemaker:DescribeProcessingJob", 
         "sagemaker:DescribeTransformJob", 
         "sagemaker:ListCandidatesForAutoMLJob", 
         "sagemaker:StopAutoMLJob", 
         "sagemaker:StopCompilationJob", 
         "sagemaker:StopTrainingJob", 
         "sagemaker:DescribeEndpoint", 
         "sagemaker:InvokeEndpoint", 
         "sagemaker:StopProcessingJob", 
         "sagemaker:CreateModel", 
         "sagemaker:CreateProcessingJob" 
     ], 
     "Resource": [ 
         "arn:aws:sagemaker:*:*:model/*redshift*", 
         "arn:aws:sagemaker:*:*:training-job/*redshift*", 
         "arn:aws:sagemaker:*:*:automl-job/*redshift*", 
         "arn:aws:sagemaker:*:*:compilation-job/*redshift*", 
         "arn:aws:sagemaker:*:*:processing-job/*redshift*", 
         "arn:aws:sagemaker:*:*:transform-job/*redshift*", 
         "arn:aws:sagemaker:*:*:endpoint/*redshift*" 
     ] 
 }, 
 { 
     "Effect": "Allow", 
     "Action": [ 
         "logs:CreateLogGroup", 
         "logs:CreateLogStream", 
         "logs:DescribeLogStreams", 
         "logs:PutLogEvents" 
     ], 
     "Resource": [ 
         "arn:aws:logs:*:*:log-group:/aws/sagemaker/Endpoints/*redshift*", 
         "arn:aws:logs:*:*:log-group:/aws/sagemaker/ProcessingJobs/*redshift*", 
         "arn:aws:logs:*:*:log-group:/aws/sagemaker/TrainingJobs/*redshift*", 
         "arn:aws:logs:*:*:log-group:/aws/sagemaker/TransformJobs/*redshift*" 
     ] 
 }, 
 { 
     "Effect": "Allow",
```

```
 "Action": [ 
                      "cloudwatch:PutMetricData" 
                 ], 
                 "Resource": "*", 
                 "Condition": { 
                      "StringEquals": { 
                            "cloudwatch:namespace": [ 
                                 "SageMaker", 
                                 "/aws/sagemaker/Endpoints", 
                                 "/aws/sagemaker/ProcessingJobs", 
                                 "/aws/sagemaker/TrainingJobs", 
                                 "/aws/sagemaker/TransformJobs" 
\sim 100 \sim 100 \sim 100 \sim 100 \sim 100 \sim 100 \sim 100 \sim 100 \sim 100 \sim 100 \sim 100 \sim 100 \sim 100 \sim 100 \sim 100 \sim 100 \sim 100 \sim 100 \sim 100 \sim 100 \sim 100 \sim 100 \sim 100 \sim 100 \sim 
 } 
                } 
           }, 
           { 
                 "Effect": "Allow", 
                 "Action": [ 
                      "ecr:BatchCheckLayerAvailability", 
                      "ecr:BatchGetImage", 
                      "ecr:GetAuthorizationToken", 
                      "ecr:GetDownloadUrlForLayer" 
                ], 
                 "Resource": "*" 
           }, 
           { 
                 "Effect": "Allow", 
                 "Action": [ 
                      "s3:GetObject", 
                      "s3:GetBucketAcl", 
                      "s3:GetBucketCors", 
                      "s3:GetEncryptionConfiguration", 
                      "s3:GetBucketLocation", 
                      "s3:ListBucket", 
                      "s3:ListAllMyBuckets", 
                      "s3:ListMultipartUploadParts", 
                      "s3:ListBucketMultipartUploads", 
                      "s3:PutObject", 
                      "s3:PutBucketAcl", 
                      "s3:PutBucketCors", 
                      "s3:DeleteObject", 
                      "s3:AbortMultipartUpload", 
                      "s3:CreateBucket"
```

```
 ], 
              "Resource": [ 
                  "arn:aws:s3:::redshift-downloads", 
                  "arn:aws:s3:::redshift-downloads/*", 
                  "arn:aws:s3:::*redshift*", 
                  "arn:aws:s3:::*redshift*/*" 
             ] 
         }, 
         { 
              "Effect": "Allow", 
              "Action": [ 
                  "s3:GetObject", 
                  "s3:GetBucketAcl", 
                  "s3:GetBucketCors", 
                  "s3:GetEncryptionConfiguration", 
                  "s3:GetBucketLocation", 
                  "s3:ListBucket", 
                  "s3:ListAllMyBuckets", 
                  "s3:ListMultipartUploadParts", 
                  "s3:ListBucketMultipartUploads", 
                  "s3:PutObject", 
                  "s3:PutBucketAcl", 
                  "s3:PutBucketCors", 
                  "s3:DeleteObject", 
                  "s3:AbortMultipartUpload", 
                  "s3:CreateBucket" 
             ], 
              "Resource": "*", 
              "Condition": { 
                  "StringEqualsIgnoreCase": { 
                      "s3:ExistingObjectTag/Redshift": "true" 
 } 
 } 
         }, 
         { 
              "Effect": "Allow", 
              "Action": [ 
                  "dynamodb:Scan", 
                  "dynamodb:DescribeTable", 
                  "dynamodb:Getitem" 
              ], 
              "Resource": [ 
                  "arn:aws:dynamodb:*:*:table/*redshift*", 
                  "arn:aws:dynamodb:*:*:table/*redshift*/index/*"
```

```
 ] 
         }, 
         { 
              "Effect": "Allow", 
              "Action": [ 
                  "elasticmapreduce:ListInstances" 
              ], 
              "Resource": [ 
                  "arn:aws:elasticmapreduce:*:*:cluster/*redshift*" 
              ] 
         }, 
         { 
              "Effect": "Allow", 
              "Action": [ 
                  "elasticmapreduce:ListInstances" 
              ], 
              "Resource": "*", 
              "Condition": { 
                  "StringEqualsIgnoreCase": { 
                       "elasticmapreduce:ResourceTag/Redshift": "true" 
 } 
              } 
         }, 
         { 
              "Effect": "Allow", 
              "Action": [ 
                  "lambda:InvokeFunction" 
              ], 
              "Resource": "arn:aws:lambda:*:*:function:*redshift*" 
         }, 
         { 
              "Effect": "Allow", 
              "Action": [ 
                  "glue:CreateDatabase", 
                  "glue:DeleteDatabase", 
                  "glue:GetDatabase", 
                  "glue:GetDatabases", 
                  "glue:UpdateDatabase", 
                  "glue:CreateTable", 
                  "glue:DeleteTable", 
                  "glue:BatchDeleteTable", 
                  "glue:UpdateTable", 
                  "glue:GetTable", 
                  "glue:GetTables",
```

```
 "glue:BatchCreatePartition", 
                  "glue:CreatePartition", 
                  "glue:DeletePartition", 
                  "glue:BatchDeletePartition", 
                  "glue:UpdatePartition", 
                  "glue:GetPartition", 
                  "glue:GetPartitions", 
                  "glue:BatchGetPartition" 
             ], 
              "Resource": [ 
                  "arn:aws:glue:*:*:table/*redshift*/*", 
                  "arn:aws:glue:*:*:catalog", 
                  "arn:aws:glue:*:*:database/*redshift*" 
 ] 
         }, 
         { 
              "Effect": "Allow", 
              "Action": [ 
                  "secretsmanager:GetResourcePolicy", 
                  "secretsmanager:GetSecretValue", 
                  "secretsmanager:DescribeSecret", 
                  "secretsmanager:ListSecretVersionIds" 
             ], 
              "Resource": [ 
                  "arn:aws:secretsmanager:*:*:secret:*redshift*" 
            \mathbf{I} }, 
         { 
              "Effect": "Allow", 
              "Action": [ 
                  "secretsmanager:GetRandomPassword", 
                  "secretsmanager:ListSecrets" 
             ], 
              "Resource": "*", 
              "Condition": { 
                  "StringEquals": { 
                      "secretsmanager:ResourceTag/Redshift": "true" 
 } 
 } 
         }, 
         { 
              "Effect": "Allow", 
              "Action": [ 
                  "iam:PassRole"
```
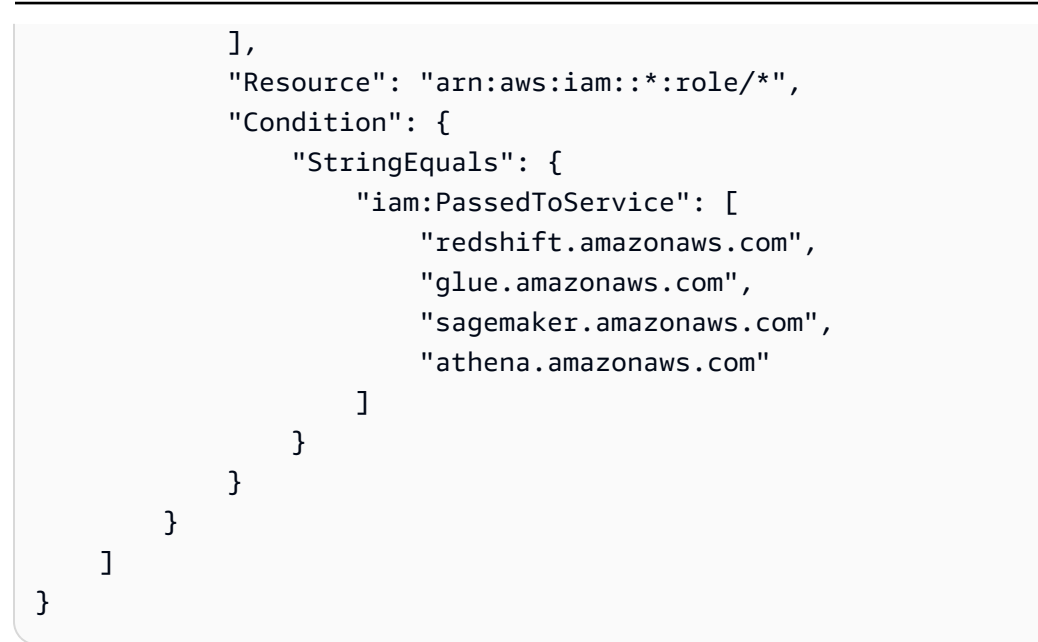

선택적으로 암호화에 AWS KMS 키를 사용하려면 정책에 다음 권한을 추가합니다.

```
{ 
      "Effect": "Allow", 
      "Action": [ 
          "kms:CreateGrant", 
          "kms:Decrypt", 
          "kms:DescribeKey", 
          "kms:Encrypt", 
          "kms:GenerateDataKey*" 
     ], 
      "Resource": [ 
          "arn:aws:kms:<your-region>:<your-account-id>:key/<your-kms-key>" 
    \mathbf{I}}
```
Amazon Redshift와 SageMaker가 다른 서비스와 상호 작용하는 이전 IAM 역할을 수임하도록 허용하 려면 역할에 다음 신뢰 정책을 추가합니다.

```
{ 
   "Version": "2012-10-17", 
   "Statement": [ 
     { 
        "Effect": "Allow", 
        "Principal": { 
          "Service": [ 
            "redshift.amazonaws.com",
```

```
 "sagemaker.amazonaws.com", 
              "forecast.amazonaws.com" 
           ] 
        }, 
        "Action": "sts:AssumeRole" 
      } 
  \mathbf{I}}
```
앞의 경우 Amazon S3 버킷 redshift-downloads/redshift-ml/은 다른 단계와 예제에 사용되는 샘플 데이터가 저장되는 위치입니다. Amazon S3에서 데이터를 로드할 필요가 없으면 이 버킷을 제거 할 수 있습니다. 또는 Amazon Redshift로 데이터를 로드하는 데 사용하는 다른 Amazon S3 버킷으로 바꿉니다.

**your-account-id**, **your-role** 및 **your-s3-bucket** 값은 CREATE MODEL 명령에서 지정하는 계정 ID, 역할 및 버킷입니다.

필요에 따라 Amazon Redshift 기계 학습에 사용할 AWS KMS 키를 지정하는 경우 샘플 정책의 AWS KMS 키 섹션을 사용할 수 있습니다. **your-kms-key** 값은 CREATE MODEL 명령의 일부로 사용하는 키입니다.

하이퍼파라미터 튜닝 작업에 대해 Virtual Private Cloud(VPC)를 지정할 때 다음 권한을 추가합니다.

```
{ 
              "Effect": "Allow", 
              "Action": [ 
              "ec2:CreateNetworkInterface", 
              "ec2:CreateNetworkInterfacePermission", 
              "ec2:DeleteNetworkInterface", 
              "ec2:DeleteNetworkInterfacePermission", 
              "ec2:DescribeNetworkInterfaces", 
              "ec2:DescribeVpcs", 
              "ec2:DescribeDhcpOptions", 
              "ec2:DescribeSubnets", 
              "ec2:DescribeSecurityGroups" 
 ]
}
```
모델 설명으로 작업하려면 SageMaker API 작업을 호출할 수 있는 권한이 있는지 확인해야 합니다. AmazonSageMakerFullAccess 관리형 정책을 사용하는 것이 좋습니다. 보다 제한적인 정책으로 IAM 역할을 생성하려는 경우 다음 정책을 사용합니다.

```
{ 
   "Version": "2012-10-17", 
   "Statement": [ 
     { 
        "Effect": "Allow", 
        "Action": [ 
          "sagemaker::CreateEndpoint", 
          "sagemaker::CreateEndpointConfig", 
          "sagemaker::DeleteEndpoint", 
          "sagemaker::DeleteEndpointConfig", 
          "sagemaker::DescribeEndpoint", 
          "sagemaker::DescribeEndpointConfig", 
          "sagemaker::DescribeModel", 
          "sagemaker::InvokeEndpoint", 
          "sagemaker::ListTags" 
        ], 
        "Resource": "*" 
     } 
   ]
}
```
AmazonSageMakerFullAccess 관리형 정책에 대한 자세한 내용은 Amazon SageMaker 개발자 안 내서의 [AmazonSageMakerFullAccess를](https://docs.aws.amazon.com/sagemaker/latest/dg/security-iam-awsmanpol.html#security-iam-awsmanpol-AmazonSageMakerFullAccess) 참조하세요.

예측 모델을 만들려면 AmazonForecastFullAccess 관리형 정책을 사용하는 것이 좋습니다. 보다 제한적인 정책을 사용하려면 IAM 역할에 다음 정책을 추가합니다.

```
{ 
     "Version": "2012-10-17", 
     "Statement": [ 
         { 
              "Effect": "Allow", 
              "Action": [ 
                  "forecast:CreateAutoPredictor", 
                  "forecast:CreateDataset", 
                  "forecast:CreateDatasetGroup", 
                  "forecast:CreateDatasetImportJob", 
                  "forecast:CreateForecast", 
                  "forecast:CreateForecastExportJob", 
                  "forecast:DeleteResourceTree", 
                  "forecast:DescribeAutoPredictor", 
                  "forecast:DescribeDataset", 
                  "forecast:DescribeDatasetGroup",
```

```
 "forecast:DescribeDatasetImportJob", 
                   "forecast:DescribeForecast", 
                   "forecast:DescribeForecastExportJob", 
                   "forecast:StopResource", 
                   "forecast:TagResource", 
                   "forecast:UpdateDatasetGroup" 
               ], 
               "Resource": "*" 
           } 
     ]
}
```
Amazon Redshift 기계 학습에 대한 자세한 내용은 [Amazon Redshift에서 기계 학습 사용](https://docs.aws.amazon.com/redshift/latest/dg/machine_learning.html) 또는 [CREATE MODEL을](https://docs.aws.amazon.com/redshift/latest/dg/r_CREATE_MODEL.html) 참조하세요.

스트리밍 수집 권한

스트리밍 수집은 두 가지 서비스에서 작동합니다. 바로 Kinesis Data Streams와 Amazon MSK입니다.

Kinesis Data Streams에서 스트리밍 수집을 사용하는 데 필요한 권한

관리형 정책 예시가 포함된 절차는 [Amazon Kinesis Data Streams에서 스트리밍 수집 시작하기](https://docs.aws.amazon.com/redshift/latest/dg/materialized-view-streaming-ingestion-getting-started.html)를 참 조하세요.

Amazon MSK에서 스트리밍 수집을 사용하는 데 필요한 권한

관리형 정책 예시가 포함된 절차는 [Amazon Managed Streaming for Apache Kafka에서 스트리밍 수집](https://docs.aws.amazon.com/redshift/latest/dg/materialized-view-streaming-ingestion-getting-started-MSK.html)  [시작하기](https://docs.aws.amazon.com/redshift/latest/dg/materialized-view-streaming-ingestion-getting-started-MSK.html)를 참조하세요.

데이터 공유 API 작업을 사용하는 데 필요한 권한

데이터 공유 API 작업에 대한 액세스를 제어하려면 IAM 작업 기반 정책을 사용합니다. IAM 정책을 관 리하는 방법에 대한 자세한 내용은 IAM User Guide의 [Managing IAM policies](https://docs.aws.amazon.com/IAM/latest/UserGuide/access_policies_manage.html) 섹션을 참조하세요.

특히, 생산자 클러스터 관리자가 AuthorizeDataShare 호출을 사용하여 AWS 계정 외부의 datashare에 대한 송신 권한을 부여해야 한다고 가정합니다. 이 경우 이 권한을 부여하도록 IAM 작업 기반 정책을 설정합니다. DeauthorizeDataShare 호출을 사용하여 송신을 취소합니다.

IAM 작업 기반 정책을 사용할 때 DataShareARN과 같이 정책에서 IAM 리소스를 지정할 수도 있습니 다. 다음은 DataShareARN의 형식과 예를 보여줍니다.

arn:aws:redshift:region:account-id:datashare:namespace-guid/datashare-name

```
arn:aws:redshift:us-east-1:555555555555:datashare:86b5169f-01dc-4a6f-9fbb-e2e24359e9a8/
SalesShare
```
IAM 정책에서 datashare 이름을 지정하여 특정 datashare에 대한 AuthorizeDataShare 액세스를 제한할 수 있습니다.

```
{ 
   "Statement": [ 
     { 
        "Action": [ 
          "redshift:AuthorizeDataShare", 
       ], 
        "Resource": [ 
          "arn:aws:redshift:us-east-1:555555555555:datashare:86b5169f-01dc-4a6f-9fbb-
e2e24359e9a8/SalesShare" 
        ], 
       "Effect": "Deny" 
     } 
   ]
}
```
특정 생산자 클러스터가 소유한 모든 datashare로 IAM 정책을 제한할 수도 있습니다. 이렇게 하려면 정책의 **datashare-name** 값을 와일드카드나 별표로 바꿉니다. 클러스터의 namespace-guid 값을 유지합니다.

```
arn:aws:redshift:us-east-1:555555555555:datashare:86b5169f-01dc-4a6f-9fbb-e2e24359e9a8/
*
```
다음은 특정 생산자 클러스터가 소유한 datashare에서 엔터티가 AuthorizeDataShare를 호출하지 못하도록 하는 IAM 정책입니다.

```
{ 
   "Statement": [ 
     { 
       "Action": [ 
          "redshift:AuthorizeDataShare", 
       ], 
       "Resource": [ 
          "arn:aws:redshift:us-east-1:555555555555:datashare:86b5169f-01dc-4a6f-9fbb-
e2e24359e9a8/*" 
       ],
```

```
 "Effect": "Deny" 
      } 
   ]
}
```
DataShareARN은 datashare 이름과 소유 클러스터의 네임스페이스에 대한 GUID(Globally Unique ID)를 기반으로 액세스를 제한합니다. 이름을 별표로 지정하여 이 작업을 수행합니다.

GetClusterCredentials에 대한 리소스 정책

IAM 데이터베이스 자격 증명이 있는 JDBC 또는 ODBC 연결을 이용해 클러스터 데이터베이스에 연결 하려거나 GetClusterCredentials 작업을 프로그래밍 방식으로 호출하려면 최소한의 권한이 필요 합니다. 적어도 dbuser 리소스에 대한 액세스 권한과 redshift:GetClusterCredentials 작업 을 호출할 수 있는 권한이 필요합니다.

server 및 port 대신 JDBC 또는 ODBC 연결을 사용하는 경우 cluster\_id 및 region을 지정할 수 있습니다. 단, 그렇게 하려면 사용자 정책이 redshift:DescribeClusters 작업을 허용하고 cluster 리소스에 액세스 권한이 있어야 합니다.

선택적 파라미터 Autocreate, DbGroups 및 DbName을 사용하여 GetClusterCredentials를 호 출하는 경우 그러한 작업을 허용하고, 다음 표에 나열된 리소스에 대한 액세스를 허용해야 합니다.

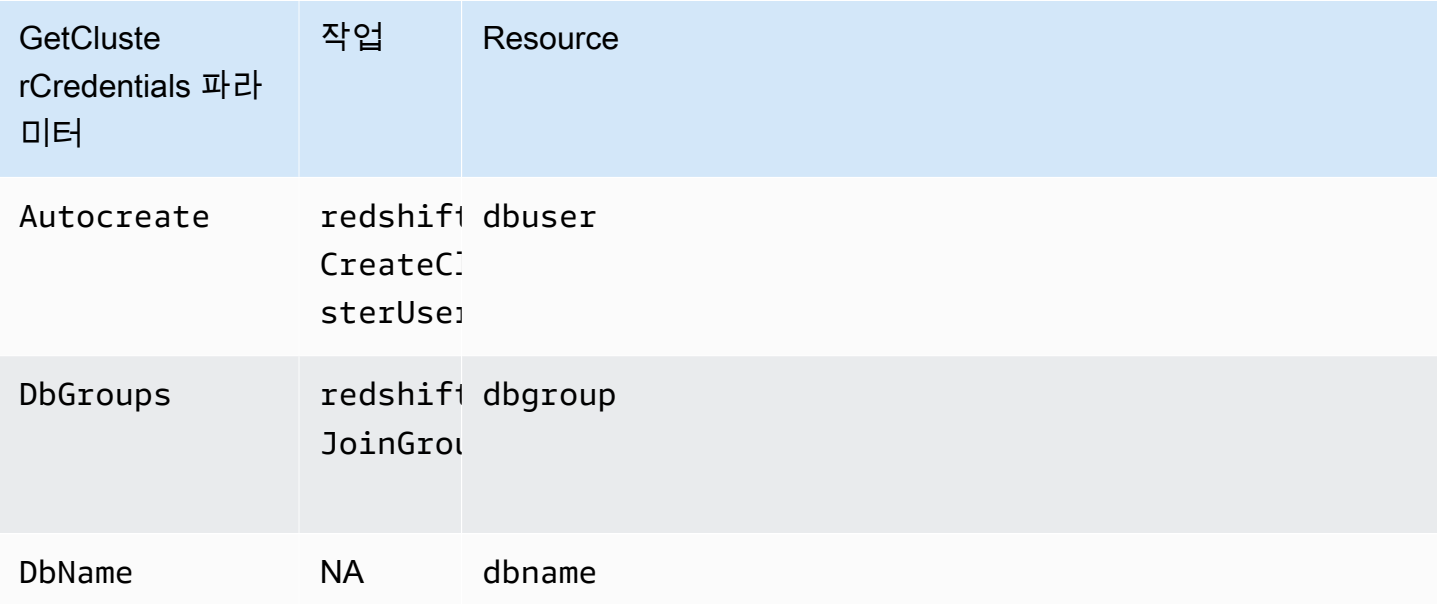

리소스에 대한 자세한 내용은 [Amazon Redshift 리소스 및 작업](#page-703-0) 단원을 참조하십시오.

정책에 다음의 조건도 포함할 수 있습니다.

- redshift:DurationSeconds
- redshift:DbName
- redshift:DbUser

조건에 대한 자세한 내용은 [정책에서 조건 지정](#page-706-0) 단원을 참조하십시오.

고객 관리형 정책 예

이 섹션에서는 다양한 Amazon Redshift 작업에 대한 권한을 부여하는 사용자 정책의 예를 제공합니다. 이러한 정책은 Amazon Redshift API, AWS SDK 또는 AWS CLI를 사용하는 경우에 적용됩니다.

**a** Note 모든 예에서는 미국 서부(오리건) 리전(us-west-2)을 사용하며 가상의 계정 ID를 포함합니 다.

예 1: 모든 Amazon Redshift 작업 및 리소스에 대한 전체 액세스 권한 허용

다음 정책은 모든 리소스를 사용하는 Amazon Redshift 작업 모두에 대한 액세스 권한을 허용합니다.

```
{ 
   "Version": "2012-10-17", 
   "Statement": [ 
     \left\{ \right. "Sid":"AllowRedshift", 
         "Action": [ 
            "redshift:*" 
        \perp,
         "Effect": "Allow", 
         "Resource": "*" 
      } 
  \mathbf{I}}
```
Action 요소에서 값 redshift:\*는 Amazon Redshift의 모든 작업을 의미합니다.

예 2: 한 Amazon Redshift 작업 집합에 대한 사용자 액세스 거부

기본적으로 모든 권한을 거부합니다. 하지만 간혹 특정 작업 또는 작업 집합에 대한 액세스를 명시적으 로 거부해야 하는 경우도 있습니다. 이때는 다음 정책을 통해 모든 Amazon Redshift 작업에 대한 액세

스를 허용하면서, 이름이 Delete로 시작하는 Amazon Redshift 작업에 대해서는 액세스를 명시적으로 거부할 수 있습니다. 이 정책은 us-west-2에 속한 모든 Amazon Redshift 리소스에 적용됩니다.

```
{ 
   "Version": "2012-10-17", 
   "Statement": [ 
     \left\{ \right. "Sid":"AllowUSWest2Region", 
        "Action": [ 
           "redshift:*" 
        ], 
        "Effect": "Allow", 
        "Resource": "arn:aws:redshift:us-west-2:*" 
      }, 
   \mathcal{L} "Sid":"DenyDeleteUSWest2Region", 
       "Action": [ 
           "redshift:Delete*" 
        ], 
        "Effect": "Deny", 
        "Resource": "arn:aws:redshift:us-west-2:*" 
    } 
  \mathbf{I}}
```
예 3: 사용자에게 클러스터 관리 허용

다음 정책은 사용자에게 모든 클러스터를 생성, 삭제, 수정 및 재부팅할 수 있도록 허용한 후 클러스터 이름이 protected으로 시작되는 모든 클러스터를 삭제하는 권한을 거부합니다.

```
{ 
   "Version": "2012-10-17", 
   "Statement": [ 
      { 
        "Sid":"AllowClusterManagement", 
        "Action": [ 
           "redshift:CreateCluster", 
           "redshift:DeleteCluster", 
           "redshift:ModifyCluster", 
           "redshift:RebootCluster" 
        ], 
        "Resource": [ 
          \mathbf{u} \star \mathbf{u}
```
```
 ], 
        "Effect": "Allow" 
     }, 
     { 
        "Sid":"DenyDeleteProtected", 
        "Action": [ 
          "redshift:DeleteCluster" 
        ], 
        "Resource": [ 
          "arn:aws:redshift:us-west-2:123456789012:cluster:protected*" 
        ], 
        "Effect": "Deny" 
     } 
   ]
}
```
예 4: 사용자가 스냅샷 액세스 권한을 부여하거나 취소하도록 허용

다음 정책은 사용자(사용자 A)에게 아래와 같은 작업을 허용합니다.

- shared라는 이름의 클러스터에서 생성된 모든 스냅샷에 대한 액세스 권한을 부여합니다.
- shared 클러스터에서 생성된 스냅샷 중에서 이름이 revokable로 시작하는 모든 스냅샷에 대한 액세스 권한을 취소합니다.

```
{ 
   "Version": "2012-10-17", 
   "Statement": [ 
     { 
       "Sid":"AllowSharedSnapshots", 
       "Action": [ 
          "redshift:AuthorizeSnapshotAccess" 
       ], 
       "Resource": [ 
          "arn:aws:redshift:us-west-2:123456789012:shared/*" 
       ], 
       "Effect": "Allow" 
     }, 
     { 
        "Sid":"AllowRevokableSnapshot", 
       "Action": [ 
          "redshift:RevokeSnapshotAccess" 
       ],
```

```
 "Resource": [ 
          "arn:aws:redshift:us-west-2:123456789012:snapshot:*/revokable*" 
        ], 
        "Effect": "Allow" 
     } 
   ]
}
```
사용자 A가 사용자 B에게 스냅샷에 대한 액세스를 허용한 경우에는 다음과 같이 사용자 B에게 스냅샷 에서 클러스터를 복원할 수 있는 정책이 할당되어야 합니다. 다음 정책은 사용자 B에게 스냅샷에 대해 설명한 후 이를 통해 복원하거나, 클러스터를 생성할 수 있는 권한을 허용합니다. 클러스터의 이름은 from-other-account로 시작해야 합니다.

```
{ 
   "Version": "2012-10-17", 
   "Statement": [ 
     { 
        "Sid":"AllowDescribeSnapshots", 
        "Action": [ 
          "redshift:DescribeClusterSnapshots" 
        ], 
        "Resource": [ 
         \mathbf{u} \star \mathbf{u} ], 
        "Effect": "Allow" 
     }, 
      { 
        "Sid":"AllowUserRestoreFromSnapshot", 
        "Action": [ 
          "redshift:RestoreFromClusterSnapshot" 
        ], 
        "Resource": [ 
          "arn:aws:redshift:us-west-2:123456789012:snapshot:*/*", 
          "arn:aws:redshift:us-west-2:444455556666:cluster:from-other-account*" 
        ], 
        "Effect": "Allow" 
     } 
   ]
}
```
#### 예 5: 사용자가 클러스터 스냅샷을 복사한 후 스냅샷에서 클러스터를 복원하도록 허용

다음 정책은 사용자에게 big-cluster-1이라는 이름의 클러스터에서 생성된 모든 스냅샷을 복사한 후 그 중에서 이름이 snapshot-for-restore로 시작하는 스냅샷을 복원하도록 허용합니다.

```
{ 
   "Version": "2012-10-17", 
   "Statement": [ 
     { 
       "Sid":"AllowCopyClusterSnapshot", 
       "Action": [ 
          "redshift:CopyClusterSnapshot" 
       ], 
       "Resource": [ 
          "arn:aws:redshift:us-west-2:123456789012:snapshot:big-cluster-1/*" 
       ], 
       "Effect": "Allow" 
     }, 
     { 
       "Sid":"AllowRestoreFromClusterSnapshot", 
       "Action": [ 
          "redshift:RestoreFromClusterSnapshot" 
       ], 
       "Resource": [ 
          "arn:aws:redshift:us-west-2:123456789012:snapshot:*/snapshot-for-restore*", 
          "arn:aws:redshift:us-west-2:123456789012:cluster:*" 
       ], 
       "Effect": "Allow" 
     } 
   ]
}
```
예 6: Amazon Redshift 및 관련 AWS 서비스의 공통 작업과 리소스에 대한 사용자 액세스 허용

다음 예제 정책은 Amazon Redshift, Amazon Simple Notification Service(Amazon SNS) 및 Amazon CloudWatch에 대한 모든 작업과 리소스에 대한 액세스를 허용합니다. 또한 해당 계정에서 관련된 모 든 Amazon EC2 리소스에 대한 지정된 작업을 허용합니다.

**a** Note

이 정책 예에서 지정하는 Amazon EC2 작업은 리소스 수준 권한이 지원되지 않습니다.

{

```
 "Version": "2012-10-17", 
 "Statement": [ 
   { 
      "Sid":"AllowRedshift", 
      "Effect": "Allow", 
      "Action": [ 
        "redshift:*" 
     \mathbf{1},
      "Resource": [ 
       ^{\rm m} \star ^{\rm m} ] 
   }, 
   { 
      "Sid":"AllowSNS", 
      "Effect": "Allow", 
        "Action": [ 
          "sns:*" 
        ], 
        "Resource": [ 
         ^{\rm H} \star ^{\rm H} ] 
     }, 
   { 
      "Sid":"AllowCloudWatch", 
      "Effect": "Allow", 
      "Action": [ 
        "cloudwatch:*" 
      ], 
      "Resource": [ 
       "*" 
     ] 
   }, 
   { 
      "Sid":"AllowEC2Actions", 
      "Effect": "Allow", 
      "Action": [ 
        "ec2:AllocateAddress", 
        "ec2:AssociateAddress", 
        "ec2:AttachNetworkInterface", 
        "ec2:DescribeAccountAttributes", 
        "ec2:DescribeAddresses", 
        "ec2:DescribeAvailabilityZones",
```

```
 "ec2:DescribeInternetGateways", 
           "ec2:DescribeSecurityGroups", 
           "ec2:DescribeSubnets", 
           "ec2:DescribeVpcs" 
        ], 
        "Resource": [ 
\mathbf{u} \star \mathbf{u} ] 
      } 
   ]
}
```
예제 7: 사용자가 Amazon Redshift 콘솔로 리소스에 태그를 지정할 수 있도록 허용

다음 예제 정책에서는 사용자가 AWS Resource Groups를 사용하여 Amazon Redshift 콘솔로 리소스 에 태그를 지정할 수 있도록 허용합니다. 새 Amazon Redshift 콘솔이나 원래 Amazon Redshift 콘솔 을 호출하는 사용자 역할에 이 정책을 연결할 수 있습니다. 태그 지정에 대한 자세한 내용은 [Amazon](#page-1035-0)  [Redshift에서 리소스에 태그 지정](#page-1035-0) 섹션을 참조하세요.

```
{ 
     "Version": "2012-10-17", 
     "Statement": [ 
          { 
               "Sid": "Tagging permissions", 
               "Effect": "Allow", 
               "Action": [ 
                   "redshift:DeleteTags", 
                   "redshift:CreateTags", 
                   "redshift:DescribeTags", 
                   "tag:UntagResources", 
                   "tag:TagResources" 
               ], 
               "Resource": "*" 
          } 
     ]
}
```
<span id="page-760-0"></span>GetClusterCredentials 사용을 위한 정책 예제

다음 정책은 다음과 같은 샘플 파라미터 값을 사용합니다.

• 리전: us-west-2

- AWS 계정: 123456789012
- 클러스터 이름: examplecluster

다음 정책은 GetCredentials, CreateClusterUser, JoinGroup 작업을 허용합니다. 이 정책은 조건 키를 사용하여 GetClusterCredentials 및 CreateClusterUser 작업을 허용합니다. 이것 은 AWS 사용자 ID가 "AIDIODR4TAW7CSEXAMPLE:\${redshift:DbUser}@yourdomain.com"과 일치할 때만 해당됩니다. IAM 액세스는 "testdb" 데이터베이스에 대해서만 요청됩니다. 또한 이 정 책은 사용자가 "common\_group"이라는 그룹을 조인할 수 있도록 허용합니다.

```
{
"Version": "2012-10-17", 
   "Statement": [ 
    \{ "Sid": "GetClusterCredsStatement", 
       "Effect": "Allow", 
       "Action": [ 
         "redshift:GetClusterCredentials" 
       ], 
       "Resource": [ 
         "arn:aws:redshift:us-west-2:123456789012:dbuser:examplecluster/
${redshift:DbUser}", 
         "arn:aws:redshift:us-west-2:123456789012:dbname:examplecluster/testdb", 
         "arn:aws:redshift:us-west-2:123456789012:dbgroup:examplecluster/common_group" 
       ], 
         "Condition": { 
             "StringEquals": { 
            "aws:userid":"AIDIODR4TAW7CSEXAMPLE:${redshift:DbUser}@yourdomain.com" 
 } 
         } 
     }, 
    \{ "Sid": "CreateClusterUserStatement", 
       "Effect": "Allow", 
       "Action": [ 
         "redshift:CreateClusterUser" 
       ], 
       "Resource": [ 
         "arn:aws:redshift:us-west-2:123456789012:dbuser:examplecluster/
${redshift:DbUser}" 
       ], 
       "Condition": {
```

```
 "StringEquals": { 
            "aws:userid":"AIDIODR4TAW7CSEXAMPLE:${redshift:DbUser}@yourdomain.com" 
          } 
       } 
     }, 
     { 
        "Sid": "RedshiftJoinGroupStatement", 
        "Effect": "Allow", 
        "Action": [ 
          "redshift:JoinGroup" 
        ], 
       "Resource": [ 
          "arn:aws:redshift:us-west-2:123456789012:dbgroup:examplecluster/common_group" 
        ] 
     } 
   ]
}
```
# Amazon Redshift용 네이티브 자격 증명 공급자(IdP) 페더레이션

네이티브 자격 증명 공급자 페더레이션을 사용하면 기존 자격 증명 공급자를 활용하여 인증 및 권한 관 리를 간소화하기 때문에 Amazon Redshift에 대한 자격 증명 및 권한 관리가 더 쉬워집니다. 이는 자격 증명 공급자로부터 Redshift로 자격 증명 메타데이터를 공유할 수 있기 때문에 가능합니다. 이 기능을 처음 사용 시 지원되는 자격 증명 공급자는 [Microsoft Azure Active Directory\(Azure AD\)](https://azure.microsoft.com/en-us/services/active-directory/)입니다.

서드 파티 자격 증명 공급자의 자격 증명을 인증할 수 있도록 Amazon Redshift를 구성하려면 Amazon Redshift에 자격 증명 공급자를 등록합니다. 이렇게 하면 Redshift는 자격 증명 공급자가 정의한 사용 자와 역할을 인증할 수 있습니다. 따라서 자격 증명 정보가 공유되므로 서드 파티 자격 증명 공급자와 Amazon Redshift 모두에서 세분화된 자격 증명 관리를 수행하지 않아도 됩니다.

ID 제공업체(iDP) 그룹에서 전송된 세션 역할을 사용하는 방법에 대한 자세한 내용은 Amazon Redshift 데이터베이스 개발자 안내서의 [PG\\_GET\\_SESSION\\_ROLES를](https://docs.aws.amazon.com/redshift/latest/dg/PG_GET_SESSION_ROLES.html) 참조하세요.

Amazon Redshift Redshift에서 자격 증명 공급자 설정

이 섹션에서는 네이티브 자격 증명 공급자 페더레이션을 위한 통신을 설정하도록 자격 증명 공급자 와 Amazon Redshift를 구성하는 단계를 보여줍니다. 자격 증명 공급자의 활성 계정이 필요합니다. Amazon Redshift를 구성하기 전에 Redshift를 자격 증명 공급자에 애플리케이션으로 등록하고 관리자 동의를 얻습니다.

Amazon Redshift에서 다음 단계를 완료합니다.

1. SQL 문을 실행하여 Azure 애플리케이션 메타데이터에 대한 설명과 함께 자격 증명 공급자를 등 록합니다. Amazon Redshift에서 자격 증명 공급자를 생성하려면 파라미터 값 issuer, client\_id, client\_secret 및 audience를 바꾼 후 다음 명령을 실행합니다. 이러한 파라미터는 Microsoft Azure AD에만 적용됩니다. 자격 증명 공급자 이름을 선택한 이름으로 바꾸고 네임스페이스를 자격 증명 공급자 디렉터리의 사용자와 역할을 포함하는 고유한 이름으로 바꿉니다.

```
CREATE IDENTITY PROVIDER oauth_standard TYPE azure
NAMESPACE 'aad'
PARAMETERS '{
"issuer":"https://sts.windows.net/2sdfdsf-d475-420d-b5ac-667adad7c702/",
"client id":"<client id>",
"client_secret":"BUAH~ewrqewrqwerUUY^%tHe1oNZShoiU7",
"audience":["https://analysis.windows.net/powerbi/connector/AmazonRedshift"]
}'
```
azure 유형은 공급자가 특히 Microsoft Azure AD와의 통신을 용이하게 함을 나타냅니다. 현재 유 일하게 지원되는 서드 파티 자격 증명 공급자입니다.

- issuer 토큰을 수신할 때 신뢰할 수 있는 발급자 ID입니다. tenant\_id의 고유 식별자가 발급자에 추가됩니다.
- client\_id 자격 증명 공급자에 등록된 애플리케이션의 고유한 퍼블릭 식별자입니다. 애플리케이 션 ID라고도 합니다.
- client\_secret 자격 증명 공급자와 등록된 애플리케이션에게만 알려진 비밀 식별자 또는 암호입 니다.
- audience Azure의 애플리케이션에 할당된 애플리케이션 ID입니다.

공유 클라이언트 비밀을 사용하는 대신, 아이덴티티 제공업체를 생성할 때 파라미터를 설정하여 인증서, 프라이빗 키 및 프라이빗 키 암호를 지정할 수 있습니다.

```
CREATE IDENTITY PROVIDER example_idp TYPE azure 
NAMESPACE 'example_aad' 
PARAMETERS '{"issuer":"https://sts.windows.net/2sdfdsf-d475-420d-
b5ac-667adad7c702/", 
"client_id":"<client_id>", 
"audience":["https://analysis.windows.net/powerbi/connector/AmazonRedshift"], 
"client_x5t":"<certificate thumbprint>", 
"client_pk_base64":"<private key in base64 encoding>",
```
프라이빗 키 암호 client\_pk\_password는 선택 사항입니다.

2. 선택 사항: Amazon Redshift에서 SQL 명령을 실행하여 사용자와 역할을 미리 생성합니다. 이 를 통해 사전에 권한을 쉽게 부여할 수 있습니다. Amazon Redshift에서 역할 이름의 형식은 <Namespace>: <GroupName on Azure AD>입니다. 예를 들어 이름이 rsgroup인 Microsoft Azure AD 그룹과 이름이 aad인 네임스페이스를 생성한 경우 역할 이름은 aad:rsgroup입니다. Amazon Redshift의 사용자 및 역할 이름은 ID 제공업체 네임스페이스에서 이 사용자 이름 및 그룹 멤버십으로 정의됩니다.

역할 및 사용자의 매핑 작업에는 external\_id 값을 통해 최신 상태인지 확인하는 것이 포함됩니 다. 외부 ID가 ID 공급자의 그룹 또는 사용자의 식별자에 매핑됩니다. 예를 들어 역할의 외부 ID는 해당 Azure AD 그룹 ID에 매핑됩니다. 마찬가지로 각 사용자의 외부 ID는 ID 공급자의 ID에 매핑 됩니다.

create role "aad:rsgroup";

3. 요구 사항에 따라 역할에 관련 권한을 부여합니다. 예를 들면 다음과 같습니다.

GRANT SELECT on all tables in schema public to role "aad:rsgroup";

4. 특정 사용자에게 권한을 부여할 수도 있습니다.

GRANT SELECT on table foo to aad:alice@example.com

페더레이션된 외부 사용자의 역할 멤버십은 해당 사용자의 세션에서만 사용할 수 있다는 점에 유 의하세요. 이는 데이터베이스 객체 생성에 영향을 미칩니다. 예를 들어 페더레이션된 외부 사용자 가 뷰 또는 저장 프로시저를 만드는 경우 동일한 사용자는 해당 개체의 권한을 다른 사용자 및 역 할에 위임할 수 없습니다.

네임스페이스에 대한 설명

네임스페이스는 사용자 또는 역할을 특정 자격 증명 공급자에 매핑합니다. 예를 들어, AWS IAM에서 생성한 사용자의 접두사는 iam:입니다. 이 접두사는 사용자 이름 충돌을 방지하고 여러 ID 저장소를 지원할 수 있게 합니다. aad 네임스페이스에 등록된 자격 증명 소스의 alice@example.com 사용자가 로그인할 때 aad:alice@example.com 사용자가 존재하지 않는 경우 Redshift에서 사용자가 생성됩 니다. 사용자 및 역할 네임스페이스는 클러스터와 연결된 고유 식별자인 Amazon Redshift 클러스터 네 임스페이스와 기능이 다릅니다.

# 네이티브 자격 증명 공급자(IdP) 페더레이션에서의 로그인 작동 방식

자격 증명 공급자와 Amazon Redshift 간의 예비 설정을 완료하려면 몇 가지 단계를 수행합니다. 먼저 Amazon Redshift를 자격 증명 공급자에 서드 파티 애플리케이션으로 등록하고 필요한 API 권한을 요 청합니다. 그런 다음 자격 증명 공급자에서 사용자 및 그룹을 생성합니다. 마지막으로 자격 증명 공급 자에 고유한 인증 파라미터를 설정하는 SQL 문을 사용하여 Amazon Redshift에 자격 증명 공급자를 등 록합니다. 자격 증명 공급자를 Redshift에 등록하는 과정에서 네임스페이스를 할당하여 사용자와 역할 이 올바르게 그룹화되도록 합니다.

Amazon Redshift에 자격 증명 공급자가 등록되면 Redshift와 자격 증명 공급자 간에 통신이 설정됩니 다. 그런 다음 클라이언트는 토큰을 전달하고 Redshift에 자격 증명 공급자 엔터티로 인증할 수 있습니 다. Amazon Redshift는 IdP 그룹 멤버십 정보를 사용하여 Redshift 역할에 매핑합니다. 사용자가 이전 에 Redshift에 존재하지 않는 경우 사용자가 생성됩니다. 자격 증명 공급자 그룹에 매핑되는 역할이 존 재하지 않는 경우 새로 생성됩니다. Amazon Redshift 관리자는 역할에 권한을 부여하며 사용자는 쿼리 를 실행하고 다른 데이터베이스 작업을 수행할 수 있습니다.

다음 단계에서는 사용자가 로그인할 때 네이티브 자격 증명 공급자 페더레이션이 작동하는 방식을 간 략하게 설명합니다.

- 1. 사용자가 네이티브 IdP 옵션을 사용하여 로그인하면 자격 증명 공급자 토큰이 클라이언트에서 드라 이버로 전송됩니다.
- 2. 사용자가 인증됩니다. 사용자가 Amazon Redshift에 아직 존재하지 않으면 새 사용자가 생성됩니다. Redshift는 사용자의 자격 증명 공급자 그룹을 Redshift 역할에 매핑합니다.
- 3. 사용자의 Redshift 역할에 따라 권한이 할당됩니다. 권한은 관리자가 사용자 및 역할에 부여합니다.
- 4. 사용자가 Redshift를 쿼리할 수 있습니다.

## 데스크톱 클라이언트 도구를 사용하여 Amazon Redshift Redshift에 연결

네이티브 자격 증명 공급자 페더레이션을 사용하여 Power BI로 Amazon Redshift에 연결하는 방법 에 대한 지침은 블로그 게시물 [Integrate Amazon Redshift native IdP federation with Microsoft Azure](https://aws.amazon.com/blogs/big-data/integrate-amazon-redshift-native-idp-federation-with-microsoft-azure-ad-and-power-bi/) [Active Directory \(AD\) and Power BI](https://aws.amazon.com/blogs/big-data/integrate-amazon-redshift-native-idp-federation-with-microsoft-azure-ad-and-power-bi/)(Microsoft Azure Active Directory(AD) 및 Power BI와 Amazon Redshift 네이티브 IdP 페더레이션 통합)를 참조하세요. 이 블로그에서는 Azure AD를 사용한 Amazon Redshift 네이티브 IdP 설정의 단계별 구현을 설명합니다. Power BI Desktop 또는 Power BI 서비스에 대한 클라이언트 연결을 설정하는 단계를 자세히 설명합니다. 이 단계에는 애플리케이션 등록, 권한 구 성 및 보안 인증 구성이 포함됩니다.

Power BI Desktop 및 JDBC Client-SQL Workbench/J를 사용하여 Amazon Redshift 기본 IdP(아이덴티 티 제공업체) 페더레이션을 Azure AD와 통합하는 방법을 알아보려면 다음 비디오를 시청하세요.

네이티브 자격 증명 공급자 페더레이션을 사용하여 SQL 클라이언트, 특히 DBeaver 또는 SQL Workbench/J로 Amazon Redshift에 연결하는 방법에 대한 지침은 [Integrate Amazon Redshift native](https://aws.amazon.com/blogs/big-data/integrate-amazon-redshift-native-idp-federation-with-microsoft-azure-ad-using-a-sql-client/)  [IdP federation with Microsoft Azure AD using a SQL client\(](https://aws.amazon.com/blogs/big-data/integrate-amazon-redshift-native-idp-federation-with-microsoft-azure-ad-using-a-sql-client/)SQL 클라이언트를 사용하여 Microsoft Azure AD와 Amazon Redshift 네이티브 IdP 페더레이션 통합)를 참조하세요.

# Redshift를 IAM Identity Center와 연결하여 사용자에게 Single Sign-On 경험 을 제공합니다.

신뢰할 수 있는 ID 전파를 통해 Amazon Redshift 데이터 웨어하우스에 대한 사용자 및 그룹 액세스를 관리할 수 있습니다. 이는 Redshift와 AWS IAM Identity Center 간의 연결을 통해 작동하므로 사용자 에게 Single Sign-On 경험을 제공합니다. 이렇게 하면 디렉터리에서 사용자와 그룹을 불러와 직접 권 한을 할당할 수 있습니다. 이후 이 연결은 추가 도구 및 서비스를 연결할 수 있도록 지원합니다. 한 가 지 엔드 투 엔드 사례를 설명하자면, Amazon QuickSight 대시보드 또는 Amazon Redshift 쿼리 에디터 v2를 사용하여 Redshift에 액세스할 수 있습니다. 이 경우 액세스는 IAM Identity Center 그룹을 기반으 로 합니다. Redshift는 사용자의 신원과 그룹 멤버십을 확인할 수 있습니다. IAM Identity Center에서는 Okta 또는 PingOne과 같은 서드 파티 ID 제공업체(idP)를 통해 ID를 연결하고 관리할 수 있습니다.

관리자가 Redshift와 IAM Identity Center 간의 연결을 설정한 후에는 ID 제공업체 그룹을 기반으로 세 분화된 액세스를 구성하여 데이터에 대한 사용자 액세스 권한을 부여할 수 있습니다.

## Redshift와 AWS IAM Identity Center를 통합하여 얻을 수 있는 이점

Redshift와 함께 IAM Identity Center를 사용하면 조직이 다음과 같은 이점을 얻을 수 있습니다.

- Amazon QuickSight의 대시보드 작성자는 암호를 다시 입력하거나 관리자가 복잡한 권한으로 IAM 역할을 설정할 필요 없이 Redshift 데이터 소스에 연결할 수 있습니다.
- IAM Identity Center는 AWS의 직원 사용자를 위한 중앙 위치를 제공합니다. IAM Identity Center에서 직접 사용자 및 그룹을 만들거나 Okta, PingOne 또는 Microsoft Entra ID(Azure AD)와 같은 표준 기 반 ID 제공업체에서 관리하는 기존 사용자 및 그룹을 연결할 수 있습니다. IAM Identity Center는 사 용자 및 그룹을 위해 선택한 정보 소스로 인증을 지시하고 Redshift에서 액세스할 수 있는 사용자 및 그룹 디렉터리를 유지 관리합니다. 자세한 내용은 AWS IAM Identity Center 사용 설명서의 [ID 소스](https://docs.aws.amazon.com/singlesignon/latest/userguide/manage-your-identity-source.html)  [관리](https://docs.aws.amazon.com/singlesignon/latest/userguide/manage-your-identity-source.html) 및 [지원되는 ID 제공업체](https://docs.aws.amazon.com/singlesignon/latest/userguide/supported-idps.html)를 참조하세요.
- 간단한 자동 검색 및 연결 기능을 사용하여 하나의 IAM Identity Center 인스턴스를 여러 Redshift 클 러스터 및 작업 그룹과 공유할 수 있습니다. 따라서 각 클러스터에 대해 IAM Identity Center 연결을 별도로 구성하지 않고도 클러스터를 빠르게 추가할 수 있으며, 모든 클러스터와 작업 그룹이 사용자, 사용자 속성 및 그룹을 일관되게 볼 수 있습니다. 단, 조직의 IAM Identity Center 인스턴스는 연결하 려는 Redshift 데이터 공유와 동일한 리전에 있어야 합니다.

• 사용자 ID는 데이터 액세스와 함께 알려지고 로깅되므로 AWS CloudTrail에서 사용자 액세스 감사를 통해 규정을 더 쉽게 충족할 수 있습니다.

### Amazon Redshift와 IAM Identity Center 통합 설정

Amazon Redshift 클러스터 관리자 또는 Amazon Redshift Serverless 관리자는 여러 단계를 수행하여 Redshift를 IAM Identity Center 지원 애플리케이션으로 구성해야 합니다. 이렇게 하면 Redshift는 IAM Identity Center를 자동으로 검색하고 연결하여 로그인 및 사용자 디렉터리 서비스를 받을 수 있습니 다. 그런 다음 Redshift 관리자가 클러스터 또는 작업 그룹을 생성할 때 새 데이터 웨어하우스에서 IAM Identity Center를 사용하여 데이터베이스 액세스를 관리하도록 할 수 있습니다.

Redshift를 IAM Identity Center 관리형 애플리케이션으로 활성화하는 이유는 IAM Identity Center 내 에서 또는 통합된 타사 ID 제공업체로부터 사용자 및 그룹 권한을 제어할 수 있도록 하기 위해서입 니다. 데이터베이스 사용자(예: 분석가 또는 데이터 과학자)가 Redshift 데이터베이스에 로그인하면 IAM Identity Center의 해당 그룹이 Redshift의 역할 이름과 일치하는지 확인합니다. 이러한 방식으로 Redshift 데이터베이스 역할의 이름을 정의하는 그룹은 예를 들어 판매 분석을 위한 테이블 세트에 액 세스할 수 있습니다. 다음 섹션에서는 설정 방법을 안내합니다.

사전 조건

IAM Identity Center를 Amazon Redshift와 통합하기 위한 사전 조건은 다음과 같습니다.

• 계정 구성 - 계정 간 사용 사례를 계획하거나 동일한 IAM Identity Center 인스턴스로 서로 다른 계정 에서 Redshift 클러스터를 사용하는 경우 AWS 조직의 관리 계정에서 IAM Identity Center를 구성해 야 합니다. 여기에는 ID 소스 구성이 포함됩니다. 자세한 내용은 AWS IAM Identity Center 사용 설명 서의 [시작하기](https://docs.aws.amazon.com/singlesignon/latest/userguide/getting-started.html), [작업 인력 ID](https://docs.aws.amazon.com/singlesignon/latest/userguide/identities.html) 및 [지원되는 ID 제공업체를](https://docs.aws.amazon.com/singlesignon/latest/userguide/supported-idps.html) 참조하세요. Redshift의 데이터에 할당하려 면 먼저 IAM Identity Center에서 사용자 또는 그룹을 생성했거나 ID 소스에서 사용자 및 그룹을 동기 화해야 합니다.

Redshift와 IAM Identity Center가 동일한 계정에 있는 경우 IAM Identity Center의 계정 인스 턴스를 사용할 수 있습니다. Redshift 클러스터 또는 작업 그룹을 만들고 구성할 때 위젯을 사용하여 이 인스턴스를 만들 수 있습니다.

• 신뢰할 수 있는 토큰 발급자 구성 - 경우에 따라 신뢰 토큰을 발급하고 확인할 수 있는 기관인 신뢰할 수 있는 토큰 발급자를 사용해야 할 수도 있습니다. 이를 위해서는 IAM Identity Center 통합을 구성 하는 Redshift 관리자가 신뢰할 수 있는 토큰 발급자를 선택하고 필요한 속성을 추가하여 구성을 완

**a** Note

료하기 전에 사전 단계를 거쳐야 합니다. 여기에는 신뢰할 수 있는 토큰 발급자 역할을 하도록 외부 ID 제공업체를 구성하고 IAM Identity Center 콘솔에서 해당 속성을 추가하는 것이 포함될 수 있습니 다. 이 단계를 완료하려면 [신뢰할 수 있는 토큰 발급자를 사용하여 애플리케이션 사용을](https://docs.aws.amazon.com/singlesignon/latest/userguide/using-apps-with-trusted-token-issuer.html#setuptrustedtokenissuer) 참조하세요.

**a** Note

모든 외부 연결에 신뢰할 수 있는 토큰 발급자를 설정할 필요는 없습니다. Amazon Redshift 쿼리 에디터 v2를 사용하여 Redshift 데이터베이스에 연결할 때는 신뢰할 수 있는 토큰 발급 자 구성이 필요하지 않습니다. 하지만 대시보드와 같은 타사 애플리케이션 또는 ID 제공업체 를 통해 인증하는 사용자 지정 애플리케이션에도 적용될 수 있습니다.

• 하나 이상의 IAM 역할 구성 - 다음 섹션에는 구성해야 하는 권한이 언급되어 있습니다. IAM 모범 사 례에 따라 권한을 추가해야 합니다. 구체적인 권한은 다음 절차에 자세히 설명되어 있습니다.

자세한 내용은 [Getting Started with IAM Identity Center를](https://docs.aws.amazon.com/singlesignon/latest/userguide/get-started-enable-identity-center.html) 참조하세요.

IAM Identity Center 작업을 위해 ID 제공업체 구성

사용자 및 그룹 ID 관리를 제어하는 첫 번째 단계는 IAM Identity Center에 연결하고 ID 제공업체를 구 성하는 것입니다. IAM Identity Center 자체를 ID 제공업체로 사용하거나 Okta와 같은 타사 ID 저장 소를 연결할 수 있습니다. ID 제공업체에 대한 연결 설정 및 구성에 대한 자세한 내용은 IAM Identity Center 사용 설명서의 [외부 ID 제공업체에 연결을](https://docs.aws.amazon.com/singlesignon/latest/userguide/manage-your-identity-source-idp.html) 참조하세요. 이 프로세스 말미에 테스트하기 위해 IAM Identity Center에 소수의 사용자 및 그룹을 추가했는지 확인하세요.

관리 권한

Redshift/IAM Identity Center 애플리케이션 수명 주기 관리에 필요한 권한

Redshift 관리자가 IAM Identity Center와 함께 사용하도록 Redshift를 구성하는 데 사용하는 IAM ID를 만들어야 합니다. 대부분의 경우 권한이 있는 IAM 역할을 생성하고 필요에 따라 다른 ID에 할당합니다. 다음 작업을 수행할 수 있는 권한이 나열되어 있어야 합니다.

Redshift/IAM Identity Center 애플리케이션 생성

- sso:PutApplicationAssignmentConfiguration 보안에 사용됩니다.
- sso:CreateApplication IAM Identity Center 애플리케이션을 생성하는 데 사용됩니다.
- sso:PutApplicationAuthenticationMethod Redshift 인증 액세스 권한을 부여합니다.
- sso:PutApplicationGrant 신뢰할 수 있는 토큰 발급자 정보를 변경하는 데 사용됩니다.
- sso:PutApplicationAccessScope Redshift IAM Identity Center 애플리케이션을 설정하는 데 사용됩니다. 여기에는 AWS Lake Formation용 및 [Amazon S3 Access Grants용](https://docs.aws.amazon.com/AmazonS3/latest/userguide/access-grants-get-started.html)이 포함됩니다.
- redshift:CreateRedshiftIdcApplication Redshift IDC 애플리케이션을 생성하는 데 사용 됩니다.

Redshift/IAM Identity Center 애플리케이션 설명

- sso:GetApplicationGrant 신뢰할 수 있는 토큰 발급자 정보를 나열하는 데 사용됩니다.
- sso:ListApplicationAccessScopes Redshift IAM Identity Center 애플리케이션 설정에서 다 운스트림 통합(예: AWS Lake Formation용 및 S3 Access Grants용)을 나열하는 데 사용됩니다.
- redshift:DescribeRedshiftIdcApplications 기존 IAM Identity Center 애플리케이션을 설명하는 데 사용됩니다.

Redshift/IAM Identity Center 애플리케이션 변경

- redshift:ModifyRedshiftIdcApplication 기존 Redshift 애플리케이션을 변경하는 데 사 용됩니다.
- sso:UpdateApplication IAM Identity Center 애플리케이션을 업데이트하는 데 사용됩니다.
- sso:GetApplicationGrant 신뢰할 수 있는 토큰 발급자 정보를 가져옵니다.
- sso:ListApplicationAccessScopes Redshift IAM Identity Center 애플리케이션을 설정하는 데 사용됩니다.
- sso:DeleteApplicationGrant 신뢰할 수 있는 토큰 발급자 정보를 삭제합니다.
- sso:PutApplicationGrant 신뢰할 수 있는 토큰 발급자 정보를 변경하는 데 사용됩니다.
- sso:PutApplicationAccessScope Redshift IAM Identity Center 애플리케이션을 설정하는 데 사용됩니다. 여기에는 AWS Lake Formation용 및 [Amazon S3 Access Grants용](https://docs.aws.amazon.com/AmazonS3/latest/userguide/access-grants-get-started.html)이 포함됩니다.
- sso:DeleteApplicationAccessScope Redshift IAM Identity Center 애플리케이션을 설정을 삭제하는 데 사용됩니다. 여기에는 AWS Lake Formation용 및 [Amazon S3 Access Grants용](https://docs.aws.amazon.com/AmazonS3/latest/userguide/access-grants-get-started.html)이 포함 됩니다.

Redshift/IAM Identity Center 애플리케이션 삭제

- sso:DeleteApplication IAM Identity Center 애플리케이션을 삭제하는 데 사용됩니다.
- redshift:DeleteRedshiftIdcApplication 기존 Redshift IDC 애플리케이션을 삭제할 수 있는 기능을 제공합니다.

#### Redshift/쿼리 에디터 v2 애플리케이션 수명 주기 관리에 필요한 권한

Redshift 관리자가 IAM Identity Center와 함께 사용하도록 Redshift를 구성하는 데 사용하는 IAM ID를 만들어야 합니다. 대부분의 경우 권한이 있는 IAM 역할을 생성하고 필요에 따라 다른 ID에 할당합니다. 다음 작업을 수행할 수 있는 권한이 나열되어 있어야 합니다.

#### 쿼리 에디터 v2 애플리케이션 생성

- redshift:CreateQev2IdcApplication QEV2 애플리케이션을 생성하는 데 사용됩니다.
- sso:CreateApplication IAM Identity Center 애플리케이션을 생성하는 권한을 부여합니다.
- sso:PutApplicationAuthenticationMethod Redshift 인증 액세스 권한을 부여합니다.
- sso:PutApplicationGrant 신뢰할 수 있는 토큰 발급자 정보를 변경하는 데 사용됩니다.
- sso:PutApplicationAccessScope Redshift IAM Identity Center 애플리케이션을 설정하는 데 사용됩니다. 여기에는 쿼리 에디터 v2가 포함됩니다.
- sso:PutApplicationAssignmentConfiguration 보안에 사용됩니다.

쿼리 에디터 v2 애플리케이션 설명

• redshift:DescribeQev2IdcApplications - IAM Identity Center QEV2 애플리케이션을 설명 하는 데 사용됩니다.

쿼리 에디터 v2 애플리케이션 변경

- redshift:ModifyQev2IdcApplication IAM Identity Center QEV2 애플리케이션을 변경하는 데 사용됩니다.
- sso:UpdateApplication IAM Identity Center QEV2 애플리케이션을 변경하는 데 사용됩니다.

쿼리 에디터 v2 애플리케이션 삭제

- redshift:DeleteQev2IdcApplication QEV2 애플리케이션을 삭제하는 데 사용됩니다.
- sso:DeleteApplication QEV2 애플리케이션을 삭제하는 데 사용됩니다.
	- **a** Note

Amazon Redshift SDK에서는 다음과 같은 API를 사용할 수 없습니다.

- CreateQev2IdcApplication
- DescribeQev2IdcApplications
- ModifyQev2IdcApplication
- DeleteQev2IdcApplication

이러한 작업은 AWS 콘솔에서 IAM Identity Center를 Redshift QEV2와 통합하는 경우에만 사 용할 수 있습니다. 자세한 내용은 [Actions defined by Amazon Redshift를](https://docs.aws.amazon.com/service-authorization/latest/reference/list_amazonredshift.html#amazonredshift-actions-as-permissions) 참조하세요.

콘솔에서 새 리소스를 연결하기 위해 데이터베이스 관리자에게 필요한 권한

생성 프로세스 중에 새로 프로비저닝된 클러스터 또는 Amazon Redshift Serverless 작업 그룹을 연결 하려면 이러한 권한이 필요합니다. 이러한 권한이 있는 경우 콘솔에 Redshift용 IAM Identity Center 관 리형 애플리케이션에 연결하도록 선택할 수 있는 선택 항목이 표시됩니다.

- redshift:DescribeRedshiftIdcApplications
- sso:ListApplicationAccessScopes
- sso:GetApplicationAccessScope
- sso:GetApplicationGrant

가장 좋은 방법은 권한 정책을 IAM 역할에 연결한 다음 필요에 따라 사용자 및 그룹에 할당하는 것입니 다. 자세한 내용은 [Amazon Redshift의 Identity and Access Management](https://docs.aws.amazon.com/redshift/latest/mgmt/redshift-iam-authentication-access-control.html)를 참조하세요.

IAM Identity Center와 연결된 AWS 관리형 애플리케이션으로 Redshift 설정

IAM Identity Center에서 Amazon Redshift 프로비저닝 클러스터 또는 Amazon Redshift Serverless 작 업 그룹의 ID를 관리하려면 먼저 Redshift 관리자가 Redshift를 IAM Identity Center 관리형 애플리케이 션으로 만들기 위한 단계를 완료해야 합니다.

- 1. Amazon Redshift 또는 Amazon Redshift Serverless 콘솔 메뉴에서 IAM Identity Center 통합을 선 택한 다음 IAM Identity Center에 연결을 선택합니다. 여기에서 일련의 선택 단계를 수행하여 IAM Identity Center 통합을 위한 속성을 채웁니다.
- 2. Redshift의 IDC 관리형 애플리케이션에 대한 표시 이름과 고유한 이름을 선택합니다.
- 3. 조직의 네임스페이스를 지정합니다. 일반적으로 조직 이름의 축약된 버전입니다. Redshift 데이터 베이스에서 IDC가 관리하는 사용자 및 역할의 접두사로 추가됩니다.
- 4. 사용할 IAM 역할을 선택합니다. 이 IAM 역할은 Redshift에 사용되는 다른 역할과 분리되어야 하며 다른 용도로는 사용하지 않는 것이 좋습니다. 구체적인 필수 정책 권한은 다음과 같습니다.
	- sso:DescribeApplication 카탈로그에 ID 제공업체(idP) 항목을 생성하는 데 필요합니다.
	- sso:DescribeInstance IdP 페더레이션 역할 또는 사용자를 수동으로 생성하는 데 사용됩 니다.
- 5. 클라이언트 연결 및 신뢰할 수 있는 토큰 발급자를 구성합니다. 신뢰할 수 있는 토큰 발급자를 구 성하면 외부 ID 제공업체와의 관계를 설정하여 신뢰할 수 있는 ID 전파가 용이해집니다. 예를 들어 ID 전파를 통해 사용자는 한 애플리케이션에 로그인하고 다른 애플리케이션의 특정 데이터에 액 세스할 수 있습니다. 이를 통해 사용자는 서로 다른 위치에서 보다 원활하게 데이터를 수집할 수 있습니다. 이 단계에서는 콘솔에서 각 신뢰할 수 있는 토큰 발급자의 속성을 설정합니다. 속성에 는 도구 또는 서비스의 구성 속성에서 가져와야 할 수 있는 이름 및 대상 클레임(aud 클레임이라고 도 함)이 포함됩니다. 타사 도구의 JSON 웹 토큰(JWT)에서 가져온 애플리케이션 이름을 제공해 야 할 수도 있습니다.

**a** Note

각 타사 도구 또는 서비스에 필요한 aud claim은 토큰 유형(ID 제공업체가 발급한 액세 스 토큰일 수 있음) 또는 ID 토큰 등의 다른 유형에 따라 달라질 수 있습니다. 벤더마다 다 를 수 있습니다. 신뢰할 수 있는 ID 전파를 구현하고 Redshift와 통합할 때는 타사 도구가 AWS에 전송하는 토큰 유형에 대해 올바른 aud 값을 제공해야 합니다. 도구 또는 서비스 벤더의 권장 사항을 확인하세요.

신뢰할 수 있는 ID 전파에 대한 자세한 내용은 [How trusted identity propagation works](https://docs.aws.amazon.com/singlesignon/latest/userguide/howtrustedidentitypropagationworks.html)를 참조하세 요. 또한 이 설명서와 함께 제공되는 IAM Identity Center의 베타 설명서를 참조하세요.

Redshift 관리자가 단계를 완료하고 구성을 저장하면 Redshift 콘솔에 IAM Identity Center 속성이 표 시됩니다. 또한 시스템 뷰 [SVV\\_IDENTITY\\_PROVIDERS를](https://docs.aws.amazon.com/redshift/latest/dg/r_SVV_IDENTITY_PROVIDERS.html) 쿼리하여 애플리케이션의 속성을 확인할 수 있습니다. 여기에는 애플리케이션 이름과 네임스페이스가 포함됩니다. 네임스페이스는 애플리케 이션과 연결된 Redshift 데이터베이스 객체의 접두사로 사용합니다. 이러한 작업을 완료하면 Redshift 는 IAM Identity Center 지원 애플리케이션이 됩니다. 콘솔의 속성에는 통합 상태가 포함됩니다. 통합 이 완료되면 활성화됨이라고 표시됩니다. 이 프로세스가 끝나면 각각의 새 클러스터에서 IAM Identity Center 통합을 활성화할 수 있습니다.

구성 후에는 사용자 또는 그룹 탭을 선택하고 할당을 선택하여 IAM Identity Center에 있는 사용자 및 그룹을 Redshift에 포함할 수 있습니다.

새 Amazon Redshift 클러스터 또는 Amazon Redshift Serverless 작업 그룹에 IAM Identity Center 통합 활성화

데이터베이스 관리자는 새로운 Redshift 리소스가 IAM Identity Center와 연계되어 작동하도록 구성 하여 로그인 및 데이터 액세스를 더 용이하게 만듭니다. 이는 프로비저닝된 클러스터 또는 서버리스 작업 그룹을 생성하는 단계의 일부로 수행됩니다. Redshift 리소스를 생성할 권한이 있는 사람은 누구 나 이러한 IAM Identity Center 통합 작업을 수행할 수 있습니다. 프로비저닝된 클러스터를 생성하려 면 Amazon Redshift 콘솔에서 클러스터 생성을 선택합니다. 다음 단계는 데이터베이스에 대한 IAM Identity Center 관리를 활성화하는 방법을 보여줍니다. 클러스터를 생성하는 모든 단계가 포함되어 있 지는 않습니다.

- 1. create-cluster 단계에서 IAM Identity Center 통합 섹션의 <클러스터 이름>에 대해 활성화를 선택 합니다.
- 2. 통합을 활성화하는 프로세스에 한 단계가 있습니다. 콘솔에서 IAM Identity Center 통합 활성화를 선택하면 됩니다.
- 3. 새 클러스터 또는 작업 그룹의 경우 SQL 명령을 사용하여 Redshift에서 데이터베이스 역할을 생성 합니다. 다음은 명령입니다.

CREATE ROLE <idcnamespace:rolename>;

네임스페이스와 역할 이름은 다음과 같습니다.

- IAM Identity Center 네임스페이스 접두사 IAM Identity Center와 Redshift 간의 연결을 설정할 때 정의한 네임스페이스입니다.
- 역할 이름 이 Redshift 데이터베이스 역할은 IAM Identity Center의 그룹 이름과 일치해야 합니 다.

Redshift는 IAM Identity Center와 연결하여 데이터베이스 역할을 생성하고 IAM Identity Center 그 룹에 매핑하는 데 필요한 정보를 가져옵니다.

새 데이터 웨어하우스가 생성되면 IDC 통합을 위해 지정된 IAM 역할이 프로비저닝된 클러스터 또는 Amazon Redshift Serverless 작업 그룹에 자동으로 연결된다는 점에 유의하세요. 필요한 클러스터 메 타데이터를 입력하고 리소스를 생성한 후에는 속성에서 IAM Identity Center 통합 상태를 확인할 수 있 습니다. IAM Identity Center의 그룹 이름에 공백이 있는 경우 매칭되는 역할을 생성할 때 SQL에서 따 옴표를 사용해야 합니다.

Redshift 데이터베이스를 활성화하고 역할을 생성했으면 Amazon Redshift 쿼리 에디터 v2 또는 Amazon QuickSight를 사용하여 데이터베이스에 연결할 준비가 된 것입니다. 자세한 내용은 다음 섹션 에 자세히 설명되어 있습니다.

API를 사용하여 기본 **RedshiftIdcApplication** 설정

설정은 ID 관리자가 수행합니다. API를 사용하여 IAM Identity Center 내의 Redshift 애플리케이션을 나 타내는 RedshiftIdcApplication을 만들고 채웁니다.

- 1. 먼저 사용자를 생성하고 IAM Identity Center의 그룹에 추가할 수 있습니다. IAM Identity Center(IDC)용 AWS 콘솔에서 이 작업을 수행하면 됩니다.
- 2. IDC 애플리케이션을 생성하고 Redshift와 호환해서 사용하도록 create-redshift-idcapplication을 호출합니다. 필요한 값을 입력하여 애플리케이션을 생성합니다. 표시 이름은 IDC 대시보드에 표시할 이름입니다. IAM 역할 ARN은 IAM Identity Center에 대한 권한이 있는 ARN이며 Redshift에서도 이 역할을 맡을 수 있습니다.

```
aws redshift create-redshift-idc-application
––idc-instance-arn 'arn:aws:sso:::instance/ssoins-1234a01a1b12345d'
––identity-namespace 'MYCO'
––idc-display-name 'TEST-NEW-APPLICATION'
––iam-role-arn 'arn:aws:redshift:us-east-1:012345678901:role/TestRedshiftRole'
––redshift-idc-application-name 'myredshiftidcapplication'
```
다음 예는 create-redshift-idc-application에 대한 호출에서 반환된 샘플 RedshiftIdcApplication 응답을 보여줍니다.

```
"RedshiftIdcApplication": { 
                 "IdcInstanceArn": "arn:aws:sso:::instance/ssoins-1234a01a1b12345d", 
                 "RedshiftIdcApplicationName": "test-application-1", 
                 "RedshiftIdcApplicationArn": "arn:aws:redshift:us-
east-1:012345678901:redshiftidcapplication:12aaa111-3ab2-3ab1-8e90-b2d72aea588b", 
                 "IdentityNamespace": "MYCO", 
                 "IdcDisplayName": "Redshift-Idc-Application", 
                 "IamRoleArn": "arn:aws:redshift:us-east-1:012345678901:role/
TestRedshiftRole", 
                 "IdcManagedApplicationArn": "arn:aws:sso::012345678901:application/
ssoins-1234a01a1b12345d/apl-12345678910", 
                 "IdcOnboardStatus": "arn:aws:redshift:us-
east-1:123461817589:redshiftidcapplication", 
                 "RedshiftIdcApplicationArn": "Completed", 
                 "AuthorizedTokenIssuerList": [
```
#### "TrustedTokenIssuerArn": ..., "AuthorizedAudiencesList": [...]...

]}

- 3. create-application-assignment를 사용하여 IAM Identity Center의 관리형 애플리케이션 에 특정 그룹이나 개별 사용자를 할당할 수 있습니다. 이렇게 하면 IAM Identity Center를 통해 관 리할 그룹을 지정할 수 있습니다. 데이터베이스 관리자가 Redshift에서 데이터베이스 역할을 생성 하는 경우 IAM Identity Center의 그룹 이름이 Redshift의 역할 이름에 매핑됩니다. 이 역할은 데이 터베이스의 권한을 제어합니다. 자세한 내용은 [IAM Identity Center 콘솔에서 애플리케이션에 사](https://docs.aws.amazon.com/singlesignon/latest/userguide/assignuserstoapp.html) [용자 액세스 권한 할당을](https://docs.aws.amazon.com/singlesignon/latest/userguide/assignuserstoapp.html) 참조하세요.
- 4. 애플리케이션을 활성화한 후에는 create-cluster를 호출하여 IAM Identity Center에서 Redshift 관리형 애플리케이션 ARN을 포함합니다. 이렇게 하면 클러스터가 IAM Identity Center의 관리형 애플리케이션과 연결됩니다.

IAM Identity Center 애플리케이션을 기존 클러스터 또는 작업 그룹과 연결

IAM Identity Center 통합을 활성화하려는 기존 클러스터 또는 작업 그룹이 있는 경우 SQL 명령을 실행 하여 활성화할 수 있습니다. 다음 명령을 실행하여 통합을 활성화합니다. 데이터베이스 관리자가 쿼리 를 실행하고 Redshift와 IAM Identity Center 간의 연결이 이미 설정되어 있어야 합니다. ENABLE을 설 정하면 IAM Identity Center에서 클러스터 또는 작업 그룹에 대한 ID 관리를 제공할 수 있습니다.

ALTER IDENTITY PROVIDER <idp\_name> | NAMESPACE <namespace> | IAM\_ROLE default | 'arn:aws:iam::<AWS accountid-1>:role/<role-name>' | [DISABLE | ENABLE]

기존 ID 제공업체를 삭제할 수 있습니다. 다음 예에서는 CASCADE가 ID 제공업체에 연결된 사용자 및 역할을 삭제하는 방법을 보여줍니다.

DROP IDENTITY PROVIDER <provider\_name> [ CASCADE ]

#### 사용자 권한 설정

관리자는 ID 제공업체 내에서 또는 IAM Identity Center 내에서 직접 사용자의 ID 속성 및 그룹 멤버십 을 기반으로 다양한 리소스에 대한 권한을 직접 구성합니다. 예를 들어, ID 제공업체 관리자는 역할에 적합한 그룹에 데이터베이스 엔지니어를 추가할 수 있습니다. 이 그룹 이름은 Redshift 데이터베이스 역할 이름에 매핑됩니다. 역할은 Redshift의 특정 테이블 또는 뷰에 대한 액세스를 제공하거나 제한합 니다.

# 애플리케이션 연결을 위한 관리자 페르소나

다음은 분석 애플리케이션을 Redshift용 IAM Identity Center 관리형 애플리케이션에 연결하는 데 있어 핵심이 되는 페르소나입니다.

- 애플리케이션 관리자 애플리케이션을 생성하고 ID-토큰 교환을 가능하게 할 서비스를 구성합니다. 또한 이 관리자는 애플리케이션에 액세스할 수 있는 사용자 또는 그룹을 지정합니다.
- 데이터 관리자 데이터에 대한 세분화된 액세스를 구성합니다. IAM Identity Center의 사용자 및 그 룹은 특정 권한에 매핑될 수 있습니다.

## Amazon QuickSight를 통해 IAM Identity Center와 연결된 Amazon Redshift에 연결

다음은 Redshift가 IAM Identity Center에 연결되고 IAM Identity Center를 통해 액세스가 관리되는 경 우 Amazon QuickSight를 사용하여 Redshift를 인증하는 방법을 보여줍니다. [Amazon QuickSight에서](https://docs.aws.amazon.com/quicksight/latest/user/enabling-access-redshift.html) [Amazon Redshift 클러스터로의 연결 승인](https://docs.aws.amazon.com/quicksight/latest/user/enabling-access-redshift.html) 이 단계는 Amazon Redshift Serverless에도 적용됩니다.

Amazon Redshift 쿼리 에디터 v2를 통해 IAM Identity Center와 연결된 Amazon Redshift에 연결

Redshift와 IAM Identity Center 연결을 설정하는 단계를 완료하면 사용자는 IAM Identity Center 기반의 네임스페이스 접두사가 붙은 ID를 통해 데이터베이스 및 데이터베이스의 적절한 객체에 액세스할 수 있습니다. 쿼리 에디터 v2 로그인으로 Redshift 데이터베이스에 연결하는 방법에 대한 자세한 내용은 [쿼리 에디터 v2 작업을](https://docs.aws.amazon.com/redshift/latest/mgmt/query-editor-v2-using.html) 참조하세요.

# AWS Lake Formation을 통한 데이터 쿼리

AWS Lake Formation을 사용하면 데이터 레이크를 중앙에서 관리 및 보호하고 데이터 액세스를 제공 하는 것이 더 쉬워집니다. IAM Identity Center 및 Redshift를 통해 Lake Formation으로 ID를 전파하도 록 구성하면 관리자가 조직의 ID 제공업체(IdP) 그룹을 기반으로 Amazon S3 데이터 레이크에 세밀하 게 분류된 액세스를 허용할 수 있습니다. 이러한 그룹은 IAM Identity Center를 통해 관리됩니다. 이 섹 션에서는 Redshift와 함께 IAM Identity Center를 활용하여 Lake Formation에서 관리하는 리소스에 연 결하는 몇 가지 사용 사례를 구성하는 방법을 보여줍니다(예: 데이터 레이크에서 쿼리, 데이터 공유에 서 쿼리).

IAM Identity Center 및 Redshift 연결을 사용하여 데이터 레이크 쿼리

이 단계는 Redshift에 연결된 IAM Identity Center를 사용하여 Lake Formation에서 관리하는 데이터 레 이크를 쿼리하는 사용 사례를 다룹니다.

#### 사전 조건

- 이 절차에는 몇 가지 사전 조건과 단계가 있습니다.
- 1. Redshift를 통한 인증 및 ID 관리를 지원하려면 IAM Identity Center를 설정해야 합니다. 콘솔에서 IAM Identity Center를 활성화하고 ID 제공업체(IdP) 소스를 선택할 수 있습니다. 그런 다음 IdP 사용 자 세트를 IAM Identity Center와 동기화합니다. 또한 이 문서의 앞부분에 설명된 단계에 따라 IAM Identity Center와 Redshift 간의 연결을 설정해야 합니다.
- 2. 새 Amazon Redshift 클러스터를 생성하고 구성 단계에서 IAM Identity Center를 통한 ID 관리를 활 성화합니다.
- 3. Lake Formation을 위한 관리형 IAM Identity Center 애플리케이션을 생성하고 구성합니다. 이는 IAM Identity Center와 Redshift 간의 연결 설정에 따른 것입니다. 단계는 다음과 같습니다.
	- a. AWS CLI에서 modify-redshift-idc-application 명령을 사용하여 Lake Formation 서비 스를 Redshift용 IAM Identity Center 관리 애플리케이션과 통합할 수 있도록 설정합니다. 이 호출 에는 Lake Formation에 대한 권한 부여를 가능하게 하는 구성 문자열 값으로 설정된 serviceintegrations 파라미터가 포함됩니다.
	- b. create-lake-formation-identity-center-configuration 명령을 사용하여 Lake Formation을 구성합니다. 그러면 IAM Identity Center 포털에서 볼 수 있는 Lake Formation용 IAM Identity Center 애플리케이션이 생성됩니다. 관리자는 ––cli-input-json 인수를 설정해야 하 며, 이 인수의 값은 모든 AWS CLI API 직접 호출에 표준 형식을 사용하는 JSON 파일의 경로입니 다. 다음에 대한 값을 포함해야 합니다.
		- CatalogId Lake Formation 카탈로그 ID
		- InstanceArn IAM Identity Center 인스턴스 ARN 값

관리자가 사전 조건 구성을 완료한 후 데이터베이스 관리자는 데이터 레이크를 쿼리하기 위한 외부 스 키마를 생성할 수 있습니다.

1. 관리자가 외부 스키마 생성 - Redshift 데이터베이스 관리자는 다음 SQL 문을 사용하여 데이터베이 스에 연결하고 외부 스키마를 만듭니다.

CREATE EXTERNAL SCHEMA if not exists my\_external\_schema from DATA CATALOG database 'my\_lf\_integrated\_db' catalog\_id '12345678901234';

참고로, IAM Identity Center를 통해 액세스를 관리하므로 이 경우에는 IAM 역할을 지정할 필요가 없 습니다.

2. 관리자가 권한 부여 - 관리자가 IAM Identity Center 그룹에 사용 권한을 부여하며, 이로 인해 Redshift 리소스에 대한 권한이 부여됩니다. 다음과 같은 SQL 문을 실행하면 됩니다.

GRANT USAGE ON SCHEMA "my\_external\_schema" to "MYCO:sales";

이후 관리자는 AWS CLI를 사용하여 조직의 요구 사항에 따라 객체에 대한 Lake Formation 권한을 부여합니다.

```
aws lakeformation grant-permissions ...
```
3. 사용자가 쿼리 실행 - 이제 예컨대 영업 그룹에 속한 IAM Identity Center 사용자는 쿼리 에디터 v2를 통해 Redshift 데이터베이스에 로그인할 수 있습니다. 그런 다음, 아래 샘플과 같이 외부 스키마의 테이블에 액세스하는 쿼리를 실행할 수 있습니다.

SELECT \* from my\_external\_schema.table1;

IAM Identity Center와 Redshift 연결을 사용하여 데이터 공유에 연결

IAM Identity Center를 통해 액세스를 관리하는 경우 다른 Redshift 데이터 웨어하우스에서 데이터 공유 에 액세스할 수 있습니다. 이렇게 하려면 쿼리를 실행하여 외부 데이터베이스를 설정합니다. 이 단계를 완료하기 전에는 이전 절차에 설명된 대로 Redshift와 IAM Identity Center 간에 연결을 설정하고 AWS Lake Formation 애플리케이션을 생성한 것으로 가정합니다.

1. 외부 데이터베이스 생성 - 관리자가 ARN을 통해 참조하여 데이터 공유를 위한 외부 데이터베이스를 만듭니다. 다음은 방법을 보여주는 샘플입니다.

CREATE DATABASE "redshift\_external\_db" FROM ARN 'arn:aws:glue:useast-1:123456789012:database/redshift\_external\_db-iad' WITH NO DATA CATALOG SCHEMA;

ID 관리를 위해 Redshift와 함께 IAM Identity Center를 사용하는 이 사용 사례에서는 IAM 역할이 포 함되지 않습니다.

2. 관리자가 권한 설정 - 데이터베이스를 생성한 후 관리자는 IAM Identity Center 그룹에 사용 권한을 부여합니다. 이렇게 하면 Redshift 리소스에 대한 권한이 부여됩니다.

GRANT USAGE ON DATABASE "my\_external\_db" to "MYCO:sales";

또한 관리자는 AWS CLI를 사용하여 객체에 대한 Lake Formation 권한을 부여합니다.

```
aws lakeformation grant-permissions ...
```
3. 사용자가 쿼리 실행 - 영업 그룹의 사용자는 할당된 권한에 따라 데이터베이스의 테이블을 쿼리할 수 있습니다.

select \* from redshift\_external\_db.public.employees;

데이터 레이크에 대한 권한 부여 및 데이터 공유에 대한 권한 부여 관련 자세한 내용은 [Granting](https://docs.aws.amazon.com/lake-formation/latest/dg/grant-permissions-sso.html)  [permissions to users and groups](https://docs.aws.amazon.com/lake-formation/latest/dg/grant-permissions-sso.html)를 참조하세요. 스키마 또는 데이터베이스에 사용 권한을 부여하는 방 법에 대한 자세한 내용은 [GRANT](https://docs.aws.amazon.com/redshift/latest/dg/r_GRANT.html)를 참조하세요.

### 신뢰할 수 있는 토큰 발급자를 사용하여 애플리케이션 또는 도구를 OAuth와 통합

IAM Identity Center 연결을 통해 Redshift에 연결하기 위해 생성한 클라이언트 도구에 기능을 추가할 수 있습니다. IAM Identity Center에 대한 Redshift 통합을 이미 구성한 경우 이 단원에 자세히 설명된 속성을 사용하여 연결을 설정합니다.

IAM Identity Center를 사용하여 Redshift에 연결하기 위한 인증 플러그인

IdpTokenAuthPlugin은 연결 속성을 제공하고 IAM Identity Center를 통한 인증을 용이하게 합니다. IAM Identity Center에 연결된 웹 ID 제공업체의 OpenID Connect(OIDC) JSON 웹 토큰(JWT)을 수락 합니다.

Amazon Redshift 드라이버를 사용하는 경우 IAM Identity Center를 통한 Redshift에 대한 인증에 IdpTokenAuthPlugin을 사용할 수 있습니다. 이 플러그인은 IAM Identity Center와 연결된 웹 ID 제 공업체의 OIDC JWT를 수락합니다. 다음 표에서는 성공적인 인증에 사용할 연결 옵션에 대해 자세히 설명합니다.

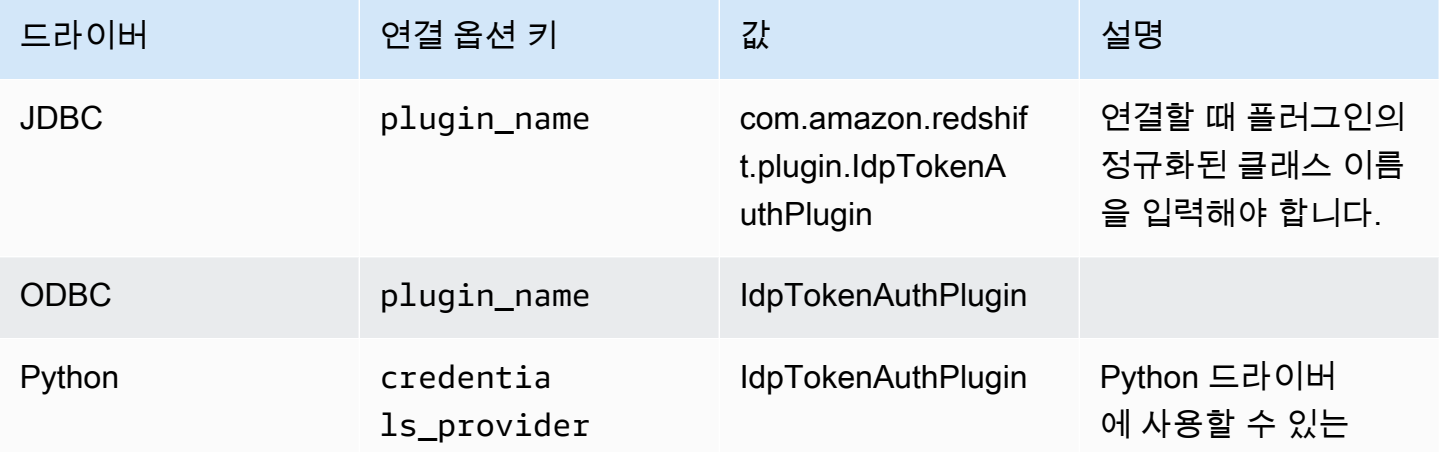

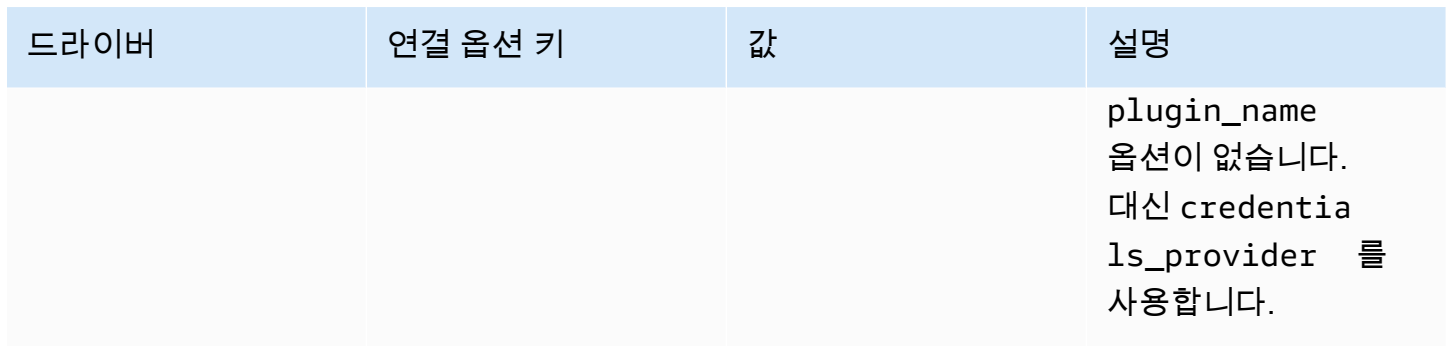

플러그인에는 다음과 같은 추가 연결 옵션이 있습니다.

- token IAM Identity Center와 연결된 웹 ID 제공업체가 제공한 OpenID Connect(OIDC) JSON 웹 토 큰(JWT)입니다. 애플리케이션은 IAM Identity Center와 연결된 ID 제공업체를 통해 애플리케이션 사 용자를 인증하여 이 토큰을 생성해야 합니다.
- token\_type IdpTokenAuthPlugin에 사용되는 토큰 유형입니다. 다음 옵션에 대한 값을 지정할 수 있습니다.
	- EXT\_JWT IAM Identity Center와 연결된 웹 기반 ID 제공업체가 제공하는 OpenID Connect(OIDC) JSON 웹 토큰(JWT)을 사용하는 경우 이 값을 지정합니다.

생성하고 연결하는 도구의 연결 속성에 이 값을 입력해야 합니다. 자세한 내용은 각각의 드라이버에 대 한 연결 옵션 설명서를 참조하세요.

- [JDBC 드라이버 버전 2.1 구성 옵션](https://docs.aws.amazon.com/redshift/latest/mgmt/jdbc20-configuration-options.html)
- [ODBC 드라이버 옵션 구성](https://docs.aws.amazon.com/redshift/latest/mgmt/odbc20-configuration-options.html)
- [Amazon Redshift Python 커넥터의 구성 옵션](https://docs.aws.amazon.com/redshift/latest/mgmt/python-configuration-options.html)

## Amazon Redshift 쿼리 에디터 v2의 연결 문제 해결

이 목록은 일반적으로 발생하는 오류를 자세히 설명하며 IAM Identity Center ID를 사용하여 쿼리 에디 터 v2와 Redshift 데이터베이스에 연결하는 데 도움이 될 수 있습니다.

• 오류: 연결 문제: Identity Center 세션 정보를 사용할 수 없습니다. - 이 오류가 발생하면 브라우 저의 보안 및 개인 정보 설정을 확인합니다. 이러한 브라우저 설정, 특히 Firefox의 Total Cookie Protection 기능과 같은 보안 쿠키 관련 설정을 사용하면 Amazon Redshift 쿼리 에디터 v2에서 Redshift 데이터베이스로의 연결 시도가 차단될 수 있습니다. 해당 브라우저에 대해 자세히 설명된 문제 해결 단계를 따르세요.

- Firefox 현재 서드 파티 쿠키는 기본적으로 차단되어 있습니다. 브라우저 주소 표시줄의 방패 모 양 아이콘을 클릭하고 토글을 전환하여 쿼리 에디터 v2의 강화 추적 방지 기능을 끕니다.
- Chrome 시크릿 모드 Chrome 시크릿 모드는 기본적으로 서드 파티 쿠키를 차단합니다. 주소 표 시줄의 눈 모양 아이콘을 클릭하여 쿼리 에디터 v2에 서드 파티 쿠키를 허용할 수 있습니다. 쿠키 를 허용하도록 설정을 변경한 후에는 주소 표시줄에 눈 모양 아이콘이 보이지 않을 수 있습니다.
- Safari Mac의 경우 Safari 앱을 엽니다. 설정을 선택한 후 고급을 선택합니다. 토글을 전환하여 모 든 쿠키 차단을 끕니다.
- Edge 설정을 선택하고 쿠키 및 사이트 권한을 선택합니다. 그런 다음 쿠키 및 사이트 데이터 관 리 및 삭제 선택하고 타사 쿠키 차단을 끕니다.

설정을 변경한 후 연결을 시도해도 연결 문제: Identity Center 세션 정보를 사용할 수 없습니다 오류 메시지가 계속 표시되는 경우 IAM Identity Center와의 연결을 새로 고치는 것이 좋습니다. 이렇게 하 려면 Redshift 데이터베이스 인스턴스를 마우스 오른쪽 버튼으로 클릭하고 새로 고침을 선택합니다. 인증을 수행할 수 있는 새 창이 나타납니다.

- 오류: 연결 문제: Identity Ceneter 세션이 만료되었거나 유효하지 않습니다. Redshift 프로비저닝된 클러스터 또는 서버리스 작업 그룹을 IAM Identity Center와 통합한 후 사용자가 쿼리 에디터 v2에서 Redshift 데이터베이스에 연결하려고 하면 이 오류가 표시될 수 있습니다. 연결 시도가 성공한 후 이 문제가 발생할 수 있습니다. 이 경우 다시 인증하는 것이 좋습니다. 이렇게 하려면 Redshift 데이터베 이스 인스턴스를 마우스 오른쪽 버튼으로 클릭하고 새로 고침을 선택합니다. 인증을 수행할 수 있는 새 창이 나타납니다.
- 오류: 범위가 잘못되었습니다. 사용자 자격 증명은 Redshift에 연결할 권한이 없습니다. 자격 증명 관리를 위해 Redshift 프로비저닝된 클러스터 또는 서버리스 작업 그룹을 IAM Identity Center와 통합 한 후 사용자가 쿼리 에디터 v2에서 Redshift 데이터베이스에 연결하려고 하면 이 오류가 표시될 수 있습니다. 이 경우 쿼리 에디터 v2가 IAM Identity Center를 통해 사용자를 성공적으로 연결하고 인증 하여 올바른 리소스에 액세스하려면 관리자가 Redshift 콘솔을 통해 Redshift IAM Identity Center 애 플리케이션에 사용자를 할당해야 합니다. 이 작업은 IAM Identity Center 연결에서 완료됩니다. 이렇 게 하면 사용자는 IAM Identity Center 세션 캐싱의 한도인 1시간 후에 성공적인 연결을 설정할 수 있 습니다.
- 오류: 데이터베이스를 나열할 수 없습니다. FATAL: 클러스터가 자동으로 일시 중지될 때 쿼리가 실 패했습니다. - Amazon Redshift Serverless 데이터베이스가 워크로드를 처리하지 않는 유휴 상태 이면 IAM Identity Center 자격 증명으로 연결할 때 일시 중지 상태를 유지할 수 있습니다. 이 문제를 해결하려면 다른 인증 방법으로 로그인하여 서버리스 작업 그룹을 다시 시작합니다. 그런 다음 IAM Identity Center 자격 증명으로 데이터베이스에 연결합니다.
- 오류: IAM Identity Center와 페더레이션하려고 시도하는 동안 오류가 발생했습니다. Amazon Redshift 관리자는 Redshift 콘솔을 사용하여 IAM Identity Center QEV2 애플리케이션을 삭제하고

다시 생성해야 합니다. - 이 오류는 일반적으로 쿼리 에디터 v2와 연결된 IAM Identity Center 애플 리케이션 인스턴스가 삭제될 때 발생합니다. 이 문제를 해결하려면 Amazon Redshift 관리자가 IAM Identity Center를 위해 Redshift 및 쿼리 에디터 v2 애플리케이션을 삭제하고 다시 생성해야 합니 다. 이 작업은 Redshift 콘솔 또는 [https://docs.aws.amazon.com/cli/latest/reference/redshift/delete](https://docs.aws.amazon.com/cli/latest/reference/redshift/delete-redshift-idc-application.html)[redshift-idc-application.html](https://docs.aws.amazon.com/cli/latest/reference/redshift/delete-redshift-idc-application.html) CLI 명령을 사용하여 수행할 수 있습니다.

## 제한 사항

이러한 제한 사항이 적용됩니다.

- Redshift 드라이버와 함께 IAM Identity Center 사용 최신 Redshift 드라이버를 통해 제공되는 IdpTokenAuthPlugin을 사용하는 경우 클라이언트 애플리케이션이 인증 토큰을 생성해야 합니 다. 하지만 AWS IAM Identity Center는 현재 Redshift용 액세스 토큰 생성을 지원하지 않는다는 점 에 유의하세요. 따라서 IAM Identity Center 액세스 토큰을 사용하는 것은 지원되지 않습니다. 현재 는 IdpTokenAuthPlugin을 사용하여 IAM Identity Center와 통합된 Okta, PingOne 또는 Microsoft Entra ID(Azure AD)와 같은 외부 웹 ID 제공업체를 통해 Amazon Redshift 데이터베이스에 연결할 수 있습니다. 이 경우 클라이언트가 웹 ID 제공업체로부터 OpenID Connect(OIDC) JSON 웹 토큰 (JWT)을 생성하여 이를 드라이버의 IdpTokenAuthPlugin으로 제공해야 합니다. 이 플러그인은 이전 섹션에서 설명합니다. 또한 IAM Identity Center 권한 부여 및 인증을 직접 사용하려는 경우 쿼 리 에디터 v2를 사용하여 연결할 수 있습니다.
- 향상된 VPC 지원 안 함 IAM Identity Center를 사용하여 Redshift 신뢰할 수 있는 ID 전파를 구성 할 때는 향상된 VPC가 지원되지 않습니다. 향상된 VPC에 대한 자세한 내용은 [Amazon Redshift의](https://docs.aws.amazon.com/redshift/latest/mgmt/enhanced-vpc-routing.html)  [Enhanced VPC Routing을](https://docs.aws.amazon.com/redshift/latest/mgmt/enhanced-vpc-routing.html) 참조하세요.
- IAM Identity Center 캐싱 IAM Identity Center는 세션 정보를 캐싱합니다. 이 경우 Redshift 쿼리 에 디터 v2를 통해 Redshift 쿼리 데이터베이스에 연결하려고 할 때 예기치 않은 액세스 문제가 발생할 수 있습니다. 데이터베이스 사용자가 AWS 콘솔에서 로그아웃한 경우에도 쿼리 에디터 v2의 연결된 IAM Identity Center 세션이 유효하기 때문입니다. 캐시는 1시간 후에 만료되므로 일반적으로 모든 문제가 해결됩니다.

# Amazon Redshift에 대해 서비스 연결 역할 사용

Amazon Redshift는 AWS Identity and Access Management(IAM) [서비스 연결 역할을](https://docs.aws.amazon.com/IAM/latest/UserGuide/id_roles_terms-and-concepts.html#iam-term-service-linked-role) 사용합니다. 서 비스 연결 역할은 Amazon Redshift에 직접 연결된 고유한 유형의 IAM 역할입니다. 서비스 연결 역할은 Amazon Redshift에서 사전 정의하며, 해당 서비스가 Amazon Redshift 클러스터를 대신해 AWS 서비 스를 자동으로 호출하기 위해 필요한 모든 권한을 가지고 있습니다.

서비스 연결 역할을 사용하면 필요한 권한을 수동으로 추가할 필요가 없기 때문에 Amazon Redshift 를 더 쉽게 설정할 수 있습니다. 서비스 연결 역할은 Amazon Redshift 사용 사례에 연결되고 사전 정 의된 권한이 있습니다. Amazon Redshift만 역할을 수임할 수 있으며 서비스 연결 역할만 사전 정의된 권한 정책을 사용할 수 있습니다. Amazon Redshift는 클러스터 또는 Redshift 관리형 VPC 엔드포인트 를 처음 생성할 때 계정에 서비스 연결 역할을 생성합니다. 계정에서 Amazon Redshift 클러스터 또는 Redshift 관리형 VPC 엔드포인트를 모두 삭제한 후에만 서비스 연결 역할을 삭제할 수 있습니다. 이렇 게 하면 리소스에 대한 액세스에 필요한 권한을 부주의하게 삭제할 수 없기 때문에 Amazon Redshift 리소스가 보호됩니다.

Amazon Redshift는 서비스가 제공되는 모든 리전에서 서비스 연결 역할 사용을 지원합니다. 자세한 내 용은 [AWS 리전 및 엔드포인트](https://docs.aws.amazon.com/general/latest/gr/rande.html?id=docs_gateway#redshift_region) 섹션을 참조하십시오.

서비스 연결 역할을 지원하는 기타 서비스에 대한 자세한 내용은 [IAM으로 작업하는 AWS 서비스](https://docs.aws.amazon.com/IAM/latest/UserGuide/reference_aws-services-that-work-with-iam.html)를 참 조하고 Service-Linked Role(서비스 연결 역할) 열에 Yes(예)가 표시된 서비스를 찾으세요. 해당 서비 스에 대한 서비스 연결 역할 설명서를 보려면 예 링크를 선택합니다.

Amazon Redshift에 대한 서비스 연결 역할 권한

Amazon Redshift는 AWSServiceRoleForRedshift라는 서비스 연결 역할을 사용합니다. 이를 통해 Amazon Redshift가 사용자를 대신하여 AWS 서비스를 호출할 수 있습니다. 이 서비스 연결 역할은 관 리형 정책 AmazonRedshiftServiceLinkedRolePolicy에 연결됩니다. 이 정책에 대한 업데이트 는 [Amazon Redshift에 대한 AWS 관리형 \(사전 정의된\) 정책을](https://docs.aws.amazon.com/redshift/latest/mgmt/redshift-iam-access-control-identity-based.html#redshift-policy-resources.managed-policies) 참조하세요.

AWSServiceRoleForRedshift 서비스 연결 역할은 **redshift.amazonaws.com**만 신뢰하여 역할을 맡 습니다.

AWSServiceRoleForRedshift 서비스 연결 역할 권한 정책은 Amazon Redshift가 관련된 모든 리소스에 서 다음을 완료하도록 허용합니다.

- ec2:DescribeVpcs
- ec2:DescribeSubnets
- ec2:DescribeNetworkInterfaces
- ec2:DescribeAddress
- ec2:AssociateAddress
- ec2:DisassociateAddress
- ec2:CreateNetworkInterface
- ec2:DeleteNetworkInterface
- ec2:ModifyNetworkInterfaceAttribute
- ec2:CreateVpcEndpoint
- ec2:DeleteVpcEndpoints
- ec2:DescribeVpcEndpoints
- ec2:ModifyVpcEndpoint
- ec2:DescribeVpcAttribute
- ec2:DescribeSecurityGroups
- ec2:DescribeInternetGateways
- ec2:DescribeSecurityGroupRules
- ec2:DescribeAvailabilityZones
- ec2:DescribeNetworkAcls
- ec2:DescribeRouteTables
- ec2:AssignIpv6Addresses
- ec2:UnassignIpv6Addresses

### 네트워크 리소스에 대한 권한

다음 권한은 Amazon EC2에서 보안 그룹 규칙의 생성 및 관리 작업을 허용합니다. 이러한 보안 그룹 및 규칙은 특히 Amazon Redshift aws:RequestTag/Redshift 리소스 태그와 관련이 있습니다. 이 렇게 하면 권한 범위가 특정 Amazon Redshift 리소스로 제한됩니다.

- ec2:CreateSecurityGroup
- ec2:AuthorizeSecurityGroupEgress
- ec2:AuthorizeSecurityGroupIngress
- ec2:RevokeSecurityGroupEgress
- ec2:RevokeSecurityGroupIngress
- ec2:ModifySecurityGroupRules
- ec2:DeleteSecurityGroup

### 감사 로깅 작업

logs 접두사와 함께 나열된 작업은 감사 로깅 및 관련 기능과 관련이 있습니다. 특히, 로그 그룹 및 로 그 스트림의 생성 및 관리와 관련이 있습니다.

• logs:CreateLogGroup

- logs:PutRetentionPolicy
- logs:CreateLogStream
- logs:PutLogEvents
- logs:DescribeLogStreams
- logs:GetLogEvents

다음 JSON은 감사 로깅을 위해 Amazon Redshift에 대한 작업 및 리소스 범위를 보여줍니다.

```
\Gamma { 
          "Sid": "EnableCreationAndManagementOfRedshiftCloudwatchLogGroups", 
          "Effect": "Allow", 
          "Action": [ 
               "logs:CreateLogGroup", 
              "logs:PutRetentionPolicy" 
          ], 
          "Resource": [ 
               "arn:aws:logs:*:*:log-group:/aws/redshift/*" 
          ] 
     }, 
     { 
          "Sid": "EnableCreationAndManagementOfRedshiftCloudwatchLogStreams", 
          "Effect": "Allow", 
          "Action": [ 
               "logs:CreateLogStream", 
               "logs:PutLogEvents", 
               "logs:DescribeLogStreams", 
               "logs:GetLogEvents" 
          ], 
          "Resource": [ 
               "arn:aws:logs:*:*:log-group:/aws/redshift/*:log-stream:*" 
          ] 
     }
]
```
서비스 연결 역할 및 AWS에서의 용도에 대한 자세한 내용은 [서비스 연결 역할 사용](https://docs.aws.amazon.com/IAM/latest/UserGuide/using-service-linked-roles.html)을 참조하세요. Amazon Redshift의 특정 작업 및 기타 IAM 리소스에 대한 자세한 내용은 [Amazon Redshift에 사용되](https://docs.aws.amazon.com/service-authorization/latest/reference/list_amazonredshift.html) [는 작업, 리소스 및 조건 키를](https://docs.aws.amazon.com/service-authorization/latest/reference/list_amazonredshift.html) 참조하세요.

AWS Secrets Manager를 사용하여 관리자 보안 인증 정보를 관리하기 위한 작업

secretsmanager 접두사와 함께 나열된 작업은 Amazon Redshift를 사용하여 관리자 보안 인증 정보를 관리하는 것과 관련이 있습니다. 이러한 작업을 사용하면 Amazon Redshift는 AWS Secrets Manager를 사용하여 관리자 보안 인증 보안 암호를 생성하고 관리할 수 있습니다.

다음 JSON은 AWS Secrets Manager를 사용한 관리자 보안 인증 정보 관리와 관련하여 Amazon Redshift에 대한 작업 및 리소스 범위를 보여줍니다.

```
\Gamma { 
          "Effect": "Allow", 
          "Action": [ 
              "secretsmanager:DescribeSecret", 
              "secretsmanager:DeleteSecret", 
              "secretsmanager:PutSecretValue", 
              "secretsmanager:UpdateSecret", 
              "secretsmanager:UpdateSecretVersionStage", 
              "secretsmanager:RotateSecret" 
          ], 
          "Resource": [ 
              "arn:aws:secretsmanager:*:*:secret:redshift!*" 
          ], 
          "Condition": { 
              "StringEquals": { 
                   "secretsmanager:ResourceTag/aws:secretsmanager:owningService": 
  "redshift" 
 } 
          } 
     }, 
     { 
          "Effect": "Allow", 
          "Action": [ 
              "secretsmanager:GetRandomPassword" 
          ], 
          "Resource": "*" 
     }
]
```
IAM 엔터티가 AWSServiceRoleForRedshift 서비스 연결 역할을 생성하도록 허용

```
{ 
     "Effect": "Allow", 
     "Action": [ 
          "iam:CreateServiceLinkedRole"
```

```
 ], 
     "Resource": "arn:aws:iam::<AWS-account-ID>:role/aws-service-role/
redshift.amazonaws.com/AWSServiceRoleForRedshift", 
     "Condition": {"StringLike": {"iam:AWSServiceName": "redshift.amazonaws.com"}}
}
```
IAM 엔터티가 AWSServiceRoleForRedshift 서비스 연결 역할을 삭제하도록 허용

IAM 개체에 대한 권한에 다음 정책 설명을 추가합니다.

```
{ 
     "Effect": "Allow", 
     "Action": [ 
         "iam:DeleteServiceLinkedRole", 
         "iam:GetServiceLinkedRoleDeletionStatus" 
     ], 
     "Resource": "arn:aws:iam::<AWS-account-ID>:role/aws-service-role/
redshift.amazonaws.com/AWSServiceRoleForRedshift", 
     "Condition": {"StringLike": {"iam:AWSServiceName": "redshift.amazonaws.com"}}
}
```
또는 AWS 관리형 정책을 사용하여 Amazon Redshift에 대한 [전체 액세스 권한을 제공할](https://console.aws.amazon.com/iam/home#policies/arn:aws:iam::aws:policy/AmazonRedshiftFullAccess) 수 있습니다.

Amazon Redshift에 대한 서비스 연결 역할 생성

AWSServiceRoleForRedshift 서비스 연결 역할은 수동으로 생성할 필요가 없습니다. Amazon Redshift 에서 서비스 연결 역할을 자동으로 생성합니다. 사용자 계정에서 AWSServiceRoleForRedshift 서비스 연결 역할이 삭제되면 새 Amazon Redshift 클러스터를 시작할 때 Amazon Redshift에서 해당 역할을 생성합니다.

**A** Important

Amazon Redshift 서비스가 서비스 연결 역할을 지원하기 시작한 2017년 12월 18일 이전에 이 서비스를 사용했다면 Amazon Redshift가 사용자 계정에 AWSServiceRoleForRedshift 역할을 이미 생성했습니다. 자세한 내용은 [내 IAM 계정에 표시되는 새 역할을](https://docs.aws.amazon.com/IAM/latest/UserGuide/troubleshoot_roles.html#troubleshoot_roles_new-role-appeared) 참조하십시오.

Amazon Redshift에 대한 서비스 연결 역할 편집

Amazon Redshift는 AWSServiceRoleForRedshift 서비스 연결 역할을 편집하도록 허용하지 않습니다. 서비스 연결 역할을 생성한 후에는 다양한 엔터티가 역할을 참조할 수 있기 때문에 역할 이름을 변경할 수 없습니다. 그러나 IAM 콘솔, AWS Command Line Interface(AWS CLI) 또는 IAM API를 사용하여 역 할에 대한 설명을 편집할 수 있습니다. 자세한 내용은 IAM User Guide의 [Modifying a role](https://docs.aws.amazon.com/IAM/latest/UserGuide/id_roles_manage_modify.html) 섹션을 참조 하세요.

#### Amazon Redshift에 대한 서비스 연결 역할 삭제

서비스 연결 역할이 필요한 기능 또는 서비스가 더 이상 필요 없는 경우에는 해당 역할을 삭제할 것을 권합니다. 그렇게 하면 적극적으로 모니터링하거나 유지 관리하지 않은 미사용 엔터티가 없습니다.

계정에 대한 서비스 연결 역할을 삭제하려면 클러스터를 종료한 다음 계정에서 삭제해야 합니다. 자세 한 내용은 [클러스터 종료 및 삭제](#page-175-0) 단원을 참조하십시오.

IAM 콘솔, AWS CLI 또는 IAM API를 사용하여 서비스 연결 역할을 삭제할 수 있습니다. 자세한 내용은 [IAM 사용 설명서의](https://docs.aws.amazon.com/IAM/latest/UserGuide/using-service-linked-roles.html#delete-service-linked-role) 서비스에 연결 역할 삭제 단원을 참조하십시오.

# IAM 인증을 이용한 데이터베이스 사용자 자격 증명 생성

사용자의 Amazon Redshift 데이터베이스 액세스 권한을 관리하기 위해 AWS Identity and Access Management(IAM) 권한 정책을 통해 허용한 권한을 바탕으로 임시 데이터베이스 자격 증명을 생성할 수 있습니다.

일반적으로 Amazon Redshift 데이터베이스 사용자는 데이터베이스 사용자 이름과 암호를 제공하여 데이터베이스에 로그인합니다. 그러나 Amazon Redshift 데이터베이스에 사용자 이름과 암호를 유지 할 필요는 없습니다. 대신 사용자 스스로 자격 증명을 새로 만들고 IAM 자격 증명을 바탕으로 데이터베 이스에 로그인하도록 시스템 권한을 구성할 수 있습니다.

자세한 내용은 IAM User Guide의 [Identity Providers and Federation](https://docs.aws.amazon.com/IAM/latest/UserGuide/id_roles_providers.html) 섹션을 참조하세요.

주제

- [개요](#page-788-0)
- [임시 IAM 보안 인증 정보 생성](#page-790-0)
- [IAM 자격 증명 제공 옵션](#page-804-0)

<span id="page-788-0"></span>개요

Amazon Redshift는 임시 데이터베이스 사용자 자격 증명을 생성하기 위해 [GetClusterCredentials](https://docs.aws.amazon.com/redshift/latest/APIReference/API_GetClusterCredentials.html) API 작업을 제공합니다. GetClusterCredentials 작업 호출 절차를 관리하는 Amazon Redshift JDBC 또는 ODBC 드라이버로 SQL 클라이언트를 구성할 수 있습니다. 이 과정은 데이터베이스 사용자 자격

증명을 검색하고 SQL 클라이언트와 Amazon Redshift 데이터베이스 사이를 연결함으로써 진행됩니 다. 또한 데이터베이스 애플리케이션을 사용해 GetClusterCredentials 작업을 프로그램 방식으 로 호출하고, 데이터베이스 사용자 자격 증명을 검색하고, 데이터베이스에 연결할 수 있습니다.

이미 AWS 밖에서 사용자 자격 증명을 관리하고 있는 경우, SAML(Security Assertion Markup Language) 2.0을 준수하는 자격 증명 공급자(IdP)를 통해 Amazon Redshift 리소스에 대한 액세스를 관 리할 수 있습니다. 연합된 사용자가 IAM 역할에 액세스하도록 IdP를 구성합니다. 그 IAM 역할로 임시 데이터베이스 자격 증명을 생성하고 Amazon Redshift 데이터베이스에 로그인할 수 있습니다.

SQL 클라이언트가 사용자를 대신하여 GetClusterCredentials 작업을 호출할 수 있는 권한이 필 요합니다. IAM 역할을 만들고 GetClusterCredentials 작업과 관련 작업의 액세스 권한을 허용 하거나 제한하는 IAM 권한 정책을 연결하여 그러한 권한을 관리합니다. 가장 좋은 방법은 권한 정책 을 IAM 역할에 연결한 다음 필요에 따라 사용자 및 그룹에 할당하는 것입니다. 자세한 내용은 [Amazon](https://docs.aws.amazon.com/redshift/latest/mgmt/redshift-iam-authentication-access-control.html) [Redshift의 Identity and Access Management를](https://docs.aws.amazon.com/redshift/latest/mgmt/redshift-iam-authentication-access-control.html) 참조하세요.

이 정책은 Amazon Redshift 클러스터, 데이터베이스, 데이터베이스 사용자 이름, 사용자 그룹 이름 등 과 같은 리소스에 대한 액세스도 허용하거나 제한합니다.

**a** Note

Amazon Redshift JDBC 또는 ODBC 드라이버를 이용해 GetClusterCredentials 작업 호 출 및 데이터베이스 로그온 절차를 관리할 것을 권장합니다. 간단한 설명을 위해 이 주제에서 는 JDBC 또는 ODBC 드라이버로 SQL 클라이언트를 사용한다고 가정하겠습니다. GetClusterCredentials 작업 또는 병렬 get-cluster-credentials CLI 명령 사용의 구체적인 세부 내용과 예시는 [GetClusterCredentials](https://docs.aws.amazon.com/redshift/latest/APIReference/API_GetClusterCredentials.html) 및 [get-cluster-credentials를](https://docs.aws.amazon.com/cli/latest/reference/redshift/get-cluster-credentials.html) 참조하십시 오.

인증 및 권한 부여를 중앙에서 관리하기 위해 Amazon Redshift는 IAM을 통한 데이터베이스 인증을 지 원하므로 엔터프라이즈 연동을 통해 사용자 인증을 사용할 수 있습니다. 사용자를 생성하는 대신 AWS Directory Service, 엔터프라이즈 사용자 디렉터리 또는 웹 자격 증명 공급자의 기존 자격 증명을 사용 할 수 있습니다. 이 사용자를 페더레이션 사용자라고 합니다. AWS에서는 IdP를 통해 액세스가 요청되 면 페더레이션 사용자에게 역할을 할당합니다.

조직의 사용자 또는 클라이언트 애플리케이션에 대한 연동 액세스를 제공하여 Amazon Redshift API 작업을 호출하기 위해 SAML 2.0 지원이 포함된 JDBC 또는 ODBC 드라이버를 사용하여 조직 IdP에서 인증을 요청할 수도 있습니다. 이 경우 조직의 사용자는 Amazon Redshift에 직접 액세스할 수 없습니 다.

<span id="page-790-0"></span>임시 IAM 보안 인증 정보 생성

이 단원에서는 IAM 기반의 임시 데이터베이스 사용자 자격 증명을 만들고 새 자격 증명을 이용해 데이 터베이스에 로그인하도록 시스템을 구성하는 방법을 알아봅니다.

다음은 개괄적으로 살펴보는 프로세스의 흐름입니다

1. [1단계: IAM Single Sign-On 액세스에 대한 IAM 역할 생성](#page-790-1)

(옵션) 사용자들이 IAM 인증과 서드 파티 자격 증명 공급자(IdP)를 통합하여 Amazon Redshift 데이 터베이스에 액세스하도록 인증할 수 있습니다.

2. [2단계: IdP에 대한 SAML 어설션 구성](#page-791-0)

(선택 사항) IdP를 이용해 IAM 인증을 사용하려면 조직의 사용자 내지 그룹을 IAM 역할에 매 핑하는 IdP 애플리케이션에서 클레임 규칙을 정의해야 합니다. 혹은 속성 요소를 포함시켜 GetClusterCredentials 파라미터를 설정해도 됩니다.

3. [3단계: GetClusterCredentials 호출 권한이 있는 IAM 역할 생성](#page-792-0)

SQL 클라이언트 애플리케이션은 GetClusterCredentials 작업을 호출할 때 사용자를 맡습니 다. IdP 액세스에 대해 IAM 역할을 생성한 경우, 그 역할에 필요한 권한을 추가할 수 있습니다.

4. [4단계: 데이터베이스 사용자 및 데이터베이스 그룹 생성](#page-795-0)

(선택 사항) 기본적으로 사용자 이름이 없는 경우 GetClusterCredentials는 자격 증명을 반환 하여 신규 사용자를 만듭니다. 로그온할 때 사용자가 조인하는 사용자 그룹을 지정하는 방안을 선택 할 수도 있습니다. 기본적으로 데이터베이스 사용자는 PUBLIC 그룹에 조인합니다.

5. [5단계: IAM 자격 증명을 사용하도록 JDBC 또는 ODBC 연결 구성](#page-797-0)

Amazon Redshift 데이터베이스에 연결하려면 SQL 클라이언트가 Amazon Redshift JDBC 또는 ODBC 드라이버를 사용하도록 구성합니다.

<span id="page-790-1"></span>1단계: IAM Single Sign-On 액세스에 대한 IAM 역할 생성

SSO 액세스에 IdP를 사용하지 않으면 이 단계를 건너뛰어도 됩니다.

이미 AWS 외부에서 사용자 자격 증명을 관리하고 있다면 IAM 인증과 서드 파티 SAML-2.0 자격 증명 공급자(IdP)를 통합하여 사용자들이 Amazon Redshift 데이터베이스에 액세스하도록 인증할 수 있습니 다.

자세한 내용은 IAM User Guide의 [Identity Providers and Federation](https://docs.aws.amazon.com/IAM/latest/UserGuide/id_roles_providers.html) 섹션을 참조하세요.

Amazon Redshift IdP 인증을 사용하기 전에 AWS SAML 자격 증명 공급자를 생성합니다. IAM 콘솔에 서 IdP를 생성하고 IdP와 해당 구성을 AWS에 통보합니다. 이렇게 하면 AWS 계정과 IdP 사이에 신뢰 가 설정됩니다. 역할을 생성하는 단계는 IAM User Guide의 [Creating a Role for SAML 2.0 Federation](https://docs.aws.amazon.com/IAM/latest/UserGuide/id_roles_create_for-idp_saml.html?icmpid=docs_iam_console)  [\(Console\)](https://docs.aws.amazon.com/IAM/latest/UserGuide/id_roles_create_for-idp_saml.html?icmpid=docs_iam_console)을 참조하세요.

<span id="page-791-0"></span>2단계: IdP에 대한 SAML 어설션 구성

IAM 역할을 만든 다음에는 조직의 사용자 내지 그룹을 IAM 역할에 매핑하는 IdP 애플리케이션에서 클레임 규칙을 정의합니다. 자세한 내용은 IAM User Guide의 [Configuring SAML Assertions for the](https://docs.aws.amazon.com/IAM/latest/UserGuide/id_roles_providers_create_saml_assertions.html)  [Authentication Response](https://docs.aws.amazon.com/IAM/latest/UserGuide/id_roles_providers_create_saml_assertions.html)를 참조하세요.

옵션으로 제공되는 GetClusterCredentials 파라미터인 DbUser, AutoCreate, DbGroups를 쓸 경우 두 가지 옵션이 있습니다. JDBC 또는 ODBC 연결로 파라미터의 값을 설정하거나 IdP에 SAML 속 성 요소를 추가하여 값을 설정할 수 있습니다. DbUser, AutoCreate, DbGroups 파라미터에 대한 자 세한 내용은 [5단계: IAM 자격 증명을 사용하도록 JDBC 또는 ODBC 연결 구성](#page-797-0) 섹션을 참조하십시오.

#### **a** Note

\${redshift:DbUser}에서 설명한 대로 IAM 정책 변수 [GetClusterCredentials에 대한 리소](#page-753-0) [스 정책](#page-753-0)를 사용할 경우, DbUser의 값이, API 작업의 요청 컨텍스트에서 검색한 값으로 대체됩 니다. Amazon Redshift 드라이버는 SAML 속성으로 제공된 값이 아니라 연결 URL에서 제공한 DbUser 변수의 값을 사용합니다.

이 구성의 보안을 위해 IAM 정책의 조건을 사용하여 RoleSessionName으로 DbUser 값을 확인할 것을 권장합니다. IAM 정책을 사용하여 조건을 설정하는 방법의 예는 [GetClusterCredentials 사용을 위한 정책 예제](#page-760-0)에서 볼 수 있습니다.

DbUser, AutoCreate, DbGroups 파라미터를 설정하도록 IdP를 구성하려면 다음 Attribute 요소 를 포함시킵니다.

• Name 속성이 "https://redshift.amazon.com/SAML/Attributes/DbUser"로 설정된 Attribute 요소

AttributeValue 요소를 Amazon Redshift 데이터베이스에 연결할 사용자 이름으로 설정합니다.

AttributeValue 요소 값은 소문자여야 하며, 문자로 시작해서 알파벳 숫자, 밑줄( ), 더하기 기호 (+), 마침표(.), 골뱅이(@), 하이픈(-)만 쓸 수 있고 길이는 128자 미만이어야 합니다. 일반적으로 사용 자 이름은 사용자 ID(예: bobsmith) 또는 이메일 주소(예: bobsmith@example.com)입니다. 이 값에 공백이 들어가면 안 됩니다('Bob Smith'처럼 띄어 쓸 수 없음).

<Attribute Name="https://redshift.amazon.com/SAML/Attributes/DbUser">
```
 <AttributeValue>user-name</AttributeValue>
</Attribute>
```
• Name 속성이 "https://redshift.amazon.com/SAML/Attributes/AutoCreate"로 설정된 Attribute 요소

데이터베이스 사용자가 없으면 새로 하나 만들어서 AttributeValue 요소를 True로 설정하십시오. Amazon Redshift 데이터베이스에 데이터베이스 사용자가 반드시 존재해야 한다고 지정하려면 AttributeValue를 false로 설정합니다.

```
<Attribute Name="https://redshift.amazon.com/SAML/Attributes/AutoCreate"> 
     <AttributeValue>true</AttributeValue>
</Attribute>
```
• Name 속성이 "https://redshift.amazon.com/SAML/Attributes/DbGroups"로 설정된 Attribute 요소

이 요소에는 하나 이상의 AttributeValue 요소가 포함되어 있습니다. Amazon Redshift 데 이터베이스에 연결할 때 세션 기간 동안 DbUser가 조인하는 데이터베이스 그룹 이름으로 각 AttributeValue 요소를 설정합니다.

```
<Attribute Name="https://redshift.amazon.com/SAML/Attributes/DbGroups"> 
     <AttributeValue>group1</AttributeValue> 
     <AttributeValue>group2</AttributeValue> 
     <AttributeValue>group3</AttributeValue>
</Attribute>
```
3단계: GetClusterCredentials 호출 권한이 있는 IAM 역할 생성

SQL 클라이언트가 사용자를 대신하여 GetClusterCredentials 작업을 호출할 수 있는 권한이 필 요합니다. 그 인증을 제공하려면 사용자 또는 역할을 새로 만들어 필요한 권한을 허용하는 정책을 연결 합니다.

GetClusterCredentials 호출 권한이 있는 IAM 역할 생성

- 1. IAM 서비스를 이용해 사용자 또는 역할을 새로 만듭니다. 기존의 사용자 또는 역할을 사용할 수 있 습니다. 예를 들어 IdP 액세스에 대해 IAM 역할을 생성한 경우, 그 역할에 필요한 IAM 정책을 연결 할 수 있습니다.
- 2. redshift:GetClusterCredentials 작업의 호출 권한이 있는 권한 정책을 연결합니다. 어떤 옵션 파라미터를 지정하느냐에 따라 정책에서 추가 작업 및 리소스를 허용하거나 제한할 수 있습 니다.
- SQL 클라이언트의 클러스터 ID, AWS 리전, 포트 검색을 허용하려면 Redshift 클러스터 리소스 가 있는 redshift:DescribeClusters 작업의 호출 권한을 포함합니다.
- AutoCreate 옵션을 사용하는 경우 redshift:CreateClusterUser호출(dbuser 리소스가 있는) 권한을 포함하십시오. 다음 Amazon 리소스 이름(ARN)은 Amazon Redshift dbuser를 지 정합니다. *region*, *account-id* 및 *cluster-name*을 AWS 리전, 계정 및 클러스터의 값으로 바꿉니다. *dbuser-name*에는 클러스터 데이터베이스에 로그인하는 데 사용할 사용자 이름을 지정합니다.

arn:aws:redshift:*region*:*account-id*:dbuser:*cluster-name*/*dbuser-name*

• (옵션) Amazon Redshift dbname 리소스를 지정하는 ARN을 다음 형식으로 추가합니다. *region*, *account-id* 및 *cluster-name*을 AWS 리전, 계정 및 클러스터의 값으로 바꿉니다. *database-name*에는 사용자가 로그인할 데이터베이스의 이름을 지정합니다.

```
arn:aws:redshift:region:account-id:dbname:cluster-name/database-name
```
• DbGroups 옵션을 사용하는 경우 redshift:JoinGroup 작업(Amazon Redshift dbgroup 리 소스가 있는)의 호출 권한을 다음 형식대로 포함합니다. *region*, *account-id* 및 *clustername*을 AWS 리전, 계정 및 클러스터의 값으로 바꿉니다. *dbgroup-name*에는 사용자가 로그 인할 때 조인하는 사용자 그룹의 이름을 지정합니다.

arn:aws:redshift:*region*:*account-id*:dbgroup:*cluster-name*/*dbgroup-name*

자세한 정보와 지침은 [GetClusterCredentials에 대한 리소스 정책](#page-753-0) 섹션을 참조하세요.

다음 예는 IAM 역할이 GetClusterCredentials 작업을 호출하도록 허용하는 정 책입니다. Amazon Redshift dbuser 리소스를 지정하면 데이터베이스 사용자 이름 temp\_creds\_user(examplecluster라는 클러스터에서)에 역할의 액세스를 허용합니다.

```
{ 
   "Version": "2012-10-17", 
   "Statement": { 
     "Effect": "Allow", 
     "Action": "redshift:GetClusterCredentials", 
     "Resource": "arn:aws:redshift:us-west-2:123456789012:dbuser:examplecluster/
temp_creds_user"
```
}

}

와일드카드(\*)를 사용하여 클러스터 이름, 사용자 이름, 데이터베이스 그룹 이름의 일부 또는 전부를 대 체할 수 있습니다. 다음은 지정 계정에서 아무 클러스터가 있는 temp\_로 시작하는 모든 사용자 이름을 허용하는 예입니다.

#### **A** Important

다음 예의 구문은 리소스의 값의 일부로 와일드카드 문자(\*)를 지정하여 정책이 해당 문자로 시 작하는 모든 리소스를 허용하게 합니다. IAM 정책에 와일드카드 문자를 사용하면 너무 허용적 일 수 있습니다. 가장 좋은 방법은 해당 업무 용도에 맞는 정책 중 가장 제한적인 정책을 사용하 는 것입니다.

```
{ 
   "Version": "2012-10-17", 
   "Statement": { 
     "Effect": "Allow", 
     "Action": "redshift:GetClusterCredentials", 
     "Resource": "arn:aws:redshift:us-west-2:123456789012:dbuser:*/temp_*" 
   }
}
```
다음 예는 IAM 역할이 새 사용자를 자동으로 생성하고 사용자 로그인 시 조인하는 그룹을 지정하는 옵 션으로 GetClusterCredentials 작업의 호출을 허용하는 정책입니다. "Resource": "\*" 절은 클러스터, 데이터베이스 사용자, 또는 사용자 그룹을 포함한 모든 리소스에 역할 액세스 권한을 허용합 니다.

```
{ 
   "Version": "2012-10-17", 
   "Statement": { 
     "Effect": "Allow", 
     "Action": [ 
                "redshift:GetClusterCredentials", 
               "redshift:CreateClusterUser", 
   "redshift:JoinGroup" 
              ], 
     "Resource": "*" 
   }
```
}

자세한 내용은 [Amazon Redshift ARN 구문을](https://docs.aws.amazon.com/general/latest/gr/aws-arns-and-namespaces.html#arn-syntax-redshift) 참조하십시오.

4단계: 데이터베이스 사용자 및 데이터베이스 그룹 생성

선택에 따라 클러스터 데이터베이스에 로그인할 때 사용하는 데이터베이스 사용자를 새로 만들 수 있 습니다. 기존 사용자에 임시 사용자 자격 증명을 만들 경우, 그 사용자의 암호를 비활성화하고 임시 암 호로 로그온하도록 강제할 수 있습니다. 혹은 GetClusterCredentials Autocreate 옵션을 써서 새 데이터베이스 사용자를 자동으로 생성할 수도 있습니다.

IAM 데이터베이스 사용자가 로그인할 때 조인하게 하려는 권한을 가진 데이터베이스 사용자 그룹을 만들 수 있습니다. GetClusterCredentials 작업을 호출하면 새 사용자가 로그인 시 조인하는 사용 자 그룹 이름의 목록을 지정할 수 있습니다. 이러한 그룹의 멤버쉽은 주어진 요청으로 생성한 자격 증 명을 이용해 만든 세션에만 유효합니다.

데이터베이스 사용자 및 데이터베이스 그룹 생성

- 1. Amazon Redshift 데이터베이스에 로그인하여 [CREATE USER를](https://docs.aws.amazon.com/redshift/latest/dg/r_CREATE_USER.html) 이용해 데이터베이스 사용자를 생성하거나 [ALTER USER를](https://docs.aws.amazon.com/redshift/latest/dg/r_ALTER_USER.html) 이용해 기존 사용자를 변경합니다.
- 2. 선택적으로 그 사용자가 암호를 쓰지 못하도록 하려면 PASSWORD DISABLE 옵션을 지정합니 다. 사용자 암호를 비활성화하면 그 사용자는 임시 보안 인증만 이용해 로그인할 수 있습니다. 사 용자 암호를 비활성화하지 않으면 원래 암호 혹은 임시 보안 인증 중 하나를 이용해 로그인할 수 있습니다. 수퍼유저의 암호를 비활성화할 수는 없습니다.

사용자가 AWS Management Console 외부에서 AWS 항목과 상호 작용하려면 프로그래밍 방식의 액세스가 필요합니다. 프로그래밍 방식으로 액세스를 부여하는 방법은 AWS에 액세스하는 사용 자 유형에 따라 다릅니다.

사용자에게 프로그래밍 방식 액세스 권한을 부여하려면 다음 옵션 중 하나를 선택합니다.

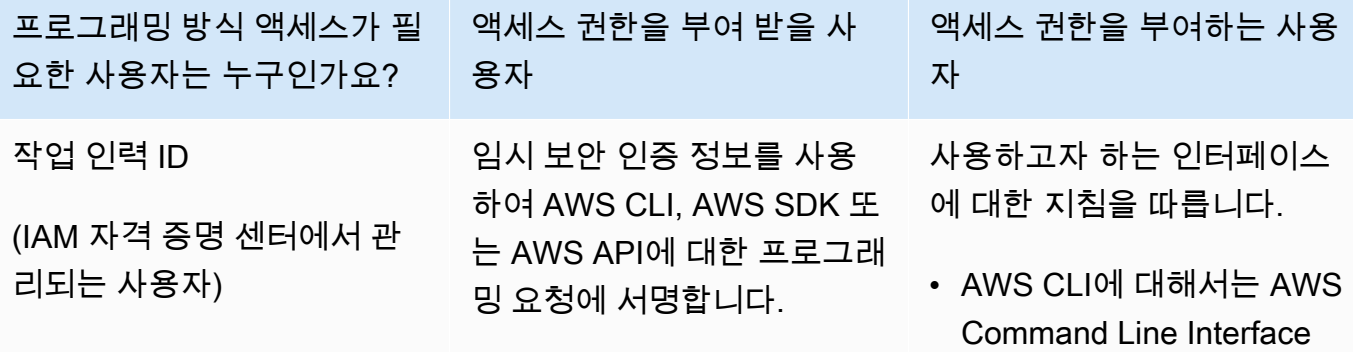

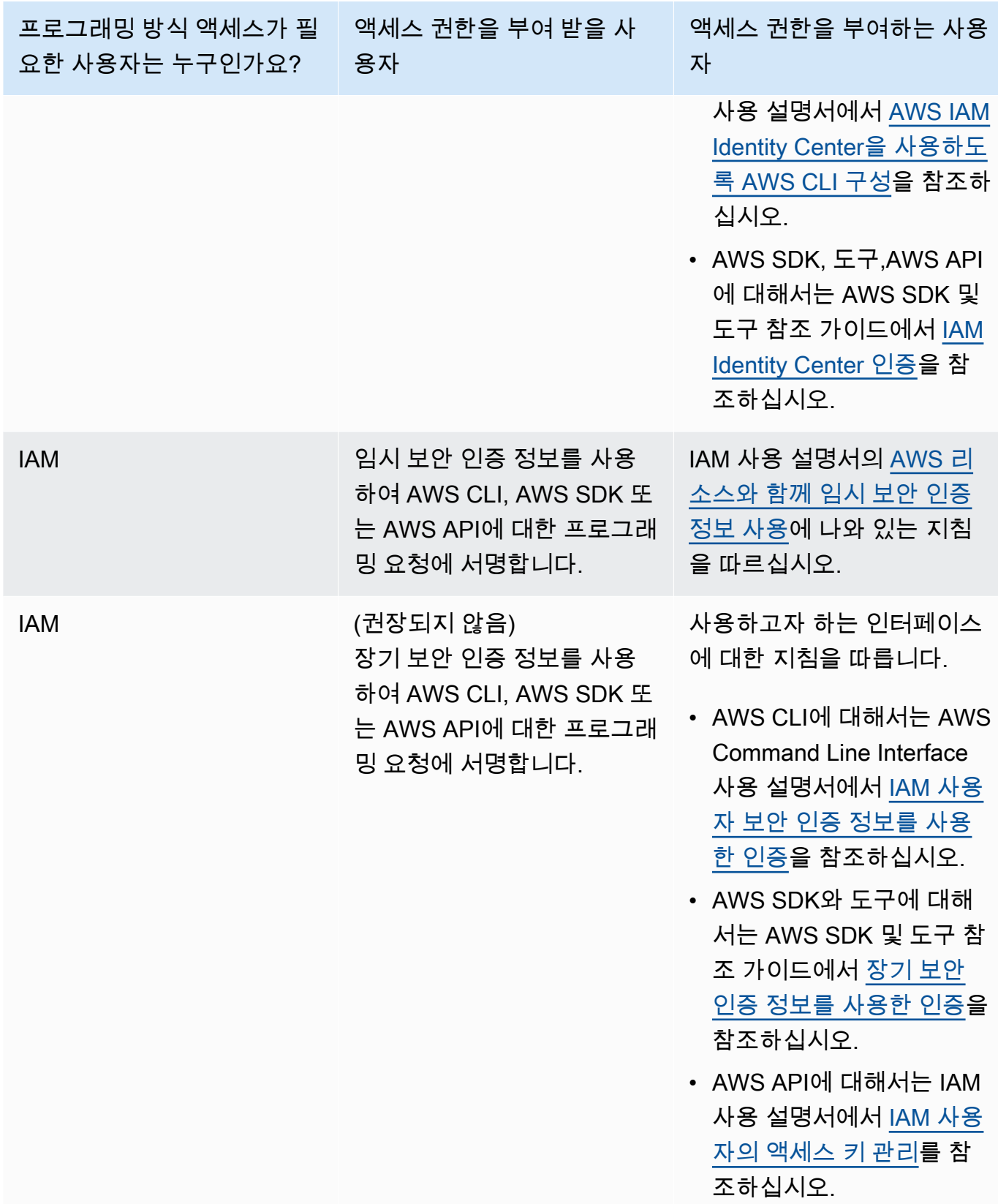

다음 예에서는 암호가 비활성화된 사용자를 만듭니다.

create user temp\_creds\_user password disable;

다음 예에서는 기존 사용자의 암호를 비활성화합니다.

alter user temp\_creds\_user password disable;

- 3. [CREATE GROUP으](https://docs.aws.amazon.com/redshift/latest/dg/r_CREATE_GROUP.html)로 데이터베이스 사용자 그룹을 새로 만듭니다.
- 4. [GRANT](https://docs.aws.amazon.com/redshift/latest/dg/r_GRANT.html) 명령으로 그룹의 액세스 권한을 정의합니다.

<span id="page-797-0"></span>5단계: IAM 자격 증명을 사용하도록 JDBC 또는 ODBC 연결 구성

Amazon Redshift JDBC 또는 ODBC 드라이버를 사용하여 SQL 클라이언트를 구성할 수 있습니다. 이 드라이버는 데이터베이스 사용자 자격 증명을 생성하고 SQL 클라이언트와 Amazon Redshift 데이터 베이스 간의 연결을 설정하는 프로세스를 관리합니다.

인증에 자격 증명 공급자를 쓰는 경우, 자격 증명 공급자 플러그인의 이름을 지정합니다. Amazon Redshift JDBC 및 ODBC 드라이버에는 다음 SAML 기반의 자격 증명 공급자를 위한 플러그인이 포함 됩니다.

- AD FS(Active Directory Federation Services)
- PingOne
- Okta
- Microsoft Azure AD

Microsoft Azure AD를 자격 증명 공급자로 설정하는 단계는 [Microsoft Azure AD에서 JDBC 또는](#page-811-0) [ODBC Single Sign-on 인증 설정](#page-811-0) 단원을 참조하십시오.

IAM 자격 증명을 사용하도록 JDBC 연결 구성

- 1. [Amazon Redshift용 JDBC 드라이버 버전 2.1 연결 구성](#page-365-0) 페이지에서 최신 Amazon Redshift JDBC 드라이버를 다운로드합니다.
- 2. 다음 형식 중 한 가지로 IAM 자격 증명 옵션이 있는 JDBC URL을 새로 만듭니다. IAM 인증을 사 용하려면 다음 예시에 보이는 것처럼 jdbc:redshift: 다음에 iam:을 Amazon Redshift JDBC URL에 넣습니다.

jdbc:redshift:iam://

cluster-name, region 및 account-id를 추가합니다. JDBC 드라이버는 IAM 계정 정보와 클 러스터 이름을 이용해 클러스터 ID와 AWS 리전을 검색합니다. 이렇게 하려면 사용자 또는 역할에 지정된 클러스터로 redshift:DescribeClusters 작업을 호출할 권한이 있어야 합니다. 사용 자 또는 역할에 redshift:DescribeClusters 작업 호출 권한이 없다면, 다음 예에 보이는 것 처럼 클러스터 ID, AWS 리전, 포트를 포함합니다. 포트 번호는 선택에 따릅니다.

```
jdbc:redshift:iam://examplecluster.abc123xyz789.us-
west-2.redshift.amazonaws.com:5439/dev
```
3. JDBC 옵션을 추가하여 IAM 자격 증명을 제공하십시오. 다른 JDBC 옵션 조합을 이용해 IAM 자 격 증명을 제공할 수 있습니다. 세부 정보는 [데이터베이스 사용자 자격 증명 생성을 위한 JDBC 및](#page-838-0) [ODBC 옵션을](#page-838-0) 참조하세요.

다음 URL은 사용자에 대한 AccessKeyID와 SecretAccessKey를 지정합니다.

```
jdbc:redshift:iam://examplecluster:us-west-2/dev?
AccessKeyID=AKIAIOSFODNN7EXAMPLE&SecretAccessKey=wJalrXUtnFEMI/K7MDENG/
bPxRfiCYEXAMPLEKEY
```
다음 예에서는 IAM 자격 증명을 포함한 이름 있는 프로필을 지정합니다.

jdbc:redshift:iam://examplecluster:us-west-2/dev?Profile=user2

4. JDBC 드라이버가 GetClusterCredentials API 작업을 호출하는 데 사용하는 JDBC 옵션을 추가합니다. GetClusterCredentials API 작업을 프로그래밍 방식으로 호출하는 경우 이러한 옵션을 포함하지 마십시오.

다음 예에는 JDBC GetClusterCredentials 옵션이 포함되어 있습니다.

```
jdbc:redshift:iam://examplecluster:us-west-2/dev?
plugin_name=com.amazon.redshift.plugin.AzureCredentialsProvider&UID=user&PWD=password&idp_t
```
IAM 자격 증명을 사용하도록 ODBC 연결 구성

다음 절차에서는 IAM 인증 구성을 위한 단계만 안내합니다. 데이터베이스 사용자 이름과 암호를 이용 한 표준 인증의 사용 단계는 [ODBC 연결 구성](#page-513-0) 단원을 참조하십시오.

1. 운영 체제에 맞는 최신 Amazon Redshift OBDC 드라이버를 설치하고 구성합니다. 자세한 내용은 [ODBC 연결 구성](#page-513-0) 페이지를 참조하십시오.

#### **A** Important

Amazon Redshift ODBC 드라이버는 버전 1.3.6.1000 이상이어야 합니다.

2. 운영 체제에 맞는 단계를 따라 연결 설정을 구성하십시오.

자세한 내용은 다음 중 하나를 참조하십시오.

- [Microsoft Windows에서 Amazon Redshift ODBC 드라이버 설치 및 구성](#page-515-0)
- [ODBC 드라이버 관리자를 사용하여 Linux 및 macOS X 운영 체제에서 드라이버 구성](#page-521-0)
- 3. Microsoft Windows 운영 체제에서는 [Amazon Redshift ODBC 드라이버 DSN 설정(Amazon Redshift ODBC Driver DSN Setup)] 창에 액세스합니다.
	- a. 연결 설정(Connection Settings)에서 다음 정보를 입력하세요.
		- Data Source Name(데이터 원본 이름)
		- 서버(선택 사항)
		- 포트(선택 사항)
		- 데이터베이스

사용자 또는 역할에 redshift:DescribeClusters 작업을 호출할 수 있는 권한이 있는 경 우 Data Source Name(데이터 소스 이름)과 Database(데이터베이스)만 필요합니다. Amazon Redshift는 [ClusterId]와 [리전(Region)]으로 DescribeCluster 작업을 호출하여 서버와 포 트를 가져옵니다.

사용자 또는 역할에 redshift:DescribeClusters 작업을 호출할 권한이 없다면 서버 및 포트를 지정하십시오.

b. 인증 아래에서 Auth Type(인증 유형) 값을 선택합니다.

각 인증 유형에 대해 다음과 같이 값을 입력합니다.

AWS 프로파일

다음 정보를 입력합니다.

- 리전(Region)
- 프로필 이름

ODBC 연결 옵션에 대한 값을 포함한 AWS config 파일에 프로파일 이름을 입력합니다. 자세한 내용은 [구성 프로필 사용](#page-805-0) 단원을 참조하십시오.

(선택 사항) ODBC 드라이버가 GetClusterCredentials API 작업을 호출하는 데 사용 하는 옵션에 대한 세부 정보를 입력합니다.

- DbUser
- User AutoCreate
- DbGroups

자세한 내용은 [데이터베이스 사용자 자격 증명 생성을 위한 JDBC 및 ODBC 옵션](#page-838-0) 단원 을 참조하십시오.

IAM 자격 증명

다음 정보를 입력합니다.

- ClusterID
- 리전(Region)
- AccessKeyID 및 SecretAccessKey

IAM 데이터베이스 인증용으로 구성한 IAM 역할 또는 사용자에 대한 액세스 키 ID와 비 밀 액세스 키.

• SessionToken

SessionToken은 임시 자격 증명을 가진 IAM 역할에 필요합니다. 자세한 내용은 [임시 보](https://docs.aws.amazon.com/IAM/latest/UserGuide/id_credentials_temp.html) [안 자격 증명을](https://docs.aws.amazon.com/IAM/latest/UserGuide/id_credentials_temp.html) 참조하십시오.

ODBC 드라이버가 GetClusterCredentials API 작업을 호출하는 데 사용하는 옵션에 대한 세부 정보를 입력합니다.

- DbUser(필수)
- User AutoCreate(선택 사항)
- DbGroups(선택 사항)

자세한 내용은 [데이터베이스 사용자 자격 증명 생성을 위한 JDBC 및 ODBC 옵션](#page-838-0) 단원 을 참조하십시오.

자격 증명 공급자: AD FS

AD FS와의 Windows 통합 인증의 경우 User(사용자) 및 Password(암호)를 빈 칸으로 놔 두십시오.

IdP 세부 정보를 제공합니다.

• IdP Host

기업 자격 증명 제공업체 호스트의 이름입니다. 이 이름에 슬래시(/)가 포함되면 안 됩니 다.

• IdP Port(선택 사항)

자격 증명 공급자가 사용하는 포트. 기본값은 443입니다.

• Preferred Role

SAML 어설션에서 Role 속성에 대한 다중 값 AttributeValue 요소에서 IAM 역할의 Amazon 리소스 이름(ARN)입니다. 선호되는 역할에 적절한 값을 찾으려면 IdP 관리자 에게 문의하십시오. 자세한 내용은 [IdP에 대한 SAML 어설션 구성](#page-791-0) 단원을 참조하십시 오.

(선택 사항) ODBC 드라이버가 GetClusterCredentials API 작업을 호출하는 데 사용 하는 옵션에 대한 세부 정보를 입력합니다.

- DbUser
- User AutoCreate
- DbGroups

자세한 내용은 [데이터베이스 사용자 자격 증명 생성을 위한 JDBC 및 ODBC 옵션](#page-838-0) 단원을 참조하십시오.

자격 증명 공급자: PingFederate

사용자(User) 및 암호(Password)에 IdP 사용자 이름과 암호를 입력합니다.

IdP 세부 정보를 제공합니다.

• IdP Host

기업 자격 증명 제공업체 호스트의 이름입니다. 이 이름에 슬래시(/)가 포함되면 안 됩니 다.

• IdP Port(선택 사항)

자격 증명 공급자가 사용하는 포트. 기본값은 443입니다.

• Preferred Role

SAML 어설션에서 Role 속성에 대한 다중 값 AttributeValue 요소에서 IAM 역할의 Amazon 리소스 이름(ARN)입니다. 선호되는 역할에 적절한 값을 찾으려면 IdP 관리자 에게 문의하십시오. 자세한 내용은 [IdP에 대한 SAML 어설션 구성](#page-791-0) 단원을 참조하십시 오.

(선택 사항) ODBC 드라이버가 GetClusterCredentials API 작업을 호출하는 데 사용 하는 옵션에 대한 세부 정보를 입력합니다.

- DbUser
- User AutoCreate
- DbGroups

자세한 내용은 [데이터베이스 사용자 자격 증명 생성을 위한 JDBC 및 ODBC 옵션](#page-838-0) 단원을 참조하십시오.

자격 증명 공급자: Okta

User(사용자) 및 Password(암호)에 IdP 사용자 이름과 암호를 입력합니다.

IdP 세부 정보를 제공합니다.

• IdP Host

기업 자격 증명 제공업체 호스트의 이름입니다. 이 이름에 슬래시(/)가 포함되면 안 됩니 다.

• IdP Port

이 값은 Okta에서 사용되지 않습니다.

• Preferred Role

SAML 어설션에서 Role 속성에 대한 AttributeValue 요소에서 IAM 역할의 Amazon 리소스 이름(ARN)입니다. 선호되는 역할에 적절한 값을 찾으려면 IdP 관리자에게 문의 하십시오. 자세한 내용은 [IdP에 대한 SAML 어설션 구성](#page-791-0) 단원을 참조하십시오.

• Okta App ID

Okta 애플리케이션을 위한 ID. Okta Application Embed Link에서 App ID의 값 뒤에 "amazon\_aws"가 붙습니다. IdP 관리자에게 문의해 이 값을 얻으십시오.

(선택 사항) ODBC 드라이버가 GetClusterCredentials API 작업을 호출하는 데 사용 하는 옵션에 대한 세부 정보를 입력합니다.

- DbUser
- User AutoCreate
- DbGroups

자세한 내용은 [데이터베이스 사용자 자격 증명 생성을 위한 JDBC 및 ODBC 옵션](#page-838-0) 단원을 참조하십시오.

자격 증명 공급자: Azure AD

User(사용자) 및 Password(암호)에 IdP 사용자 이름과 암호를 입력합니다.

[클러스터 ID(Cluster ID)] 및 [리전(Region)]에 클러스터 ID와 Amazon Redshift 클러스터 의 AWS 리전을 입력합니다.

[데이터베이스(Database)]에 Amazon Redshift 클러스터에서 생성한 데이터베이스를 입력 합니다.

IdP 세부 정보를 제공합니다.

• IdP 테넌트

Azure AD에 사용되는 테넌트입니다.

• Azure 클라이언트 암호

Azure의 Amazon Redshift 엔터프라이즈 앱의 클라이언트 암호입니다.

• Azure 클라이언트 ID

Azure의 Amazon Redshift 엔터프라이즈 앱의 클라이언트 ID(애플리케이션 ID)입니다.

(선택 사항) ODBC 드라이버가 GetClusterCredentials API 작업을 호출하는 데 사용 하는 옵션에 대한 세부 정보를 입력합니다.

- DbUser
- User AutoCreate
- DbGroups

자세한 내용은 [데이터베이스 사용자 자격 증명 생성을 위한 JDBC 및 ODBC 옵션](#page-838-0) 단원을 참조하십시오.

IAM 자격 증명 제공 옵션

JDBC 또는 ODBC 연결에 IAM 자격 증명을 제공하려면 다음 옵션 중 한 가지를 선택합니다.

• AWS 프로필

JDBC 또는 ODBC 설정의 형태로 자격 증명 값을 제공하는 방식의 대안으로 이름 있는 프로필에 값 을 입력할 수 있습니다. 자세한 내용은 [구성 프로필 사용](#page-805-0) 단원을 참조하십시오.

• IAM 자격 증명

AccessKeyID, SecretAccessKey, 그리고 옵션으로 SessionToken에 대한 값을 JDBC 또는 ODBC 설 정의 형태로 제공합니다. SessionToken은 임시 자격 증명을 가진 IAM 역할에만 필요합니다. 자세한 내용은 [IAM 자격 증명 제공을 위한 JDBC 및 ODBC 옵션](#page-806-0) 단원을 참조하십시오.

• 자격 증명 공급자 연동

자격 증명 공급자 페더레이션을 사용하여 자격 증명 공급자의 사용자가 Amazon Redshift에 인증할 수 있도록 하는 경우 자격 증명 공급자 플러그인의 이름을 지정합니다. 자세한 내용은 [자격 증명 공](#page-806-1) [급자 플러그인 사용](#page-806-1) 단원을 참조하십시오.

Amazon Redshift JDBC 및 ODBC 드라이버에는 다음 SAML 기반의 자격 증명 페더레이션 자격 증 명 공급자를 위한 플러그인이 포함됩니다.

- Microsoft Active Identity Federation Services(AD FS)
- PingOne
- Okta
- Microsoft Azure Active Directory (Azure AD)

JDBC 또는 ODBC 설정의 형태로 혹은 프로필을 이용해 플러그인 이름과 관련 값을 입력할 수 있습 니다. 자세한 내용은 [JDBC 드라이버 버전 2.1 구성 옵션](#page-385-0) 및 [ODBC 드라이버 옵션 구성](#page-527-0) 단원을 참조 하세요.

자세한 내용은 [IAM 자격 증명을 사용하도록 JDBC 또는 ODBC 연결 구성](#page-797-0) 단원을 참조하십시오.

<span id="page-805-0"></span>구성 프로필 사용

IAM 자격 증명 옵션과 GetClusterCredentials 옵션은 AWS 구성 파일에서 이름 있는 프로파일의 설정대로 제공할 수 있습니다. 프로필 이름을 제공하려면 Profile JDBC 옵션을 사용합니다. 구성은 홈 디렉터리의 .aws 폴더의 config 또는 credentials 파일에 저장되어 있습니다.

Amazon Redshift JDBC 또는 ODBC 드라이버에 포함된 SAML 기반 자격 증명 공급자 플러그 인의 경우 [자격 증명 공급자 플러그인 사용의](#page-806-1) 바로 앞에서 설명한 설정을 사용할 수 있습니다. plugin\_name을 사용하지 않으면 다른 옵션은 무시됩니다.

다음 예에서는 2개의 프로파일이 있는 ~/.aws/credentials 파일을 보여줍니다.

[default] aws\_access\_key\_id=AKIAIOSFODNN7EXAMPLE aws\_secret\_access\_key=wJalrXUtnFEMI/K7MDENG/bPxRfiCYEXAMPLEKEY [user2] aws\_access\_key\_id=AKIAI44QH8DHBEXAMPLE aws\_secret\_access\_key=je7MtGbClwBF/2Zp9Utk/h3yCo8nvbEXAMPLEKEY session\_token=AQoDYXdzEPT////////// wEXAMPLEtc764bNrC9SAPBSM22wDOk4x4HIZ8j4FZTwdQWLWsKWHGBuFqwAeMicRXmxfpSPfIeoIYRqTflfKD8YUuwthAx7 qkPpKPi/kMcGd QrmGdeehM4IC1NtBmUpp2wUE8phUZampKsburEDy0KPkyQDYwT7WZ0wq5VSXDvp75YU 9HFvlRd8Tx6q6fE8YQcHNVXAkiY9q6d+xo0rKwT38xVqr7ZD0u0iPPkUL64lIZbqBAz +scqKmlzm8FDrypNC9Yjc8fPOLn9FX9KSYvKTr4rvx3iSIlTJabIQwj2ICCR/oLxBA==

user2 예시에 대한 자격 증명을 사용하려면 JDBC URL에서 Profile=user2를 지정하십시오.

프로파일 사용에 대한 자세한 내용은 AWS Command Line Interface 사용 설명서의 [구성 및 자격 증명](https://docs.aws.amazon.com/cli/latest/userguide/cli-configure-files.html)  [파일 설정](https://docs.aws.amazon.com/cli/latest/userguide/cli-configure-files.html)을 참조하세요.

JDBC 드라이버에 대한 프로필 사용에 대한 자세한 내용은 [프로파일 지정](#page-377-0)을 참조하세요.

ODBC 드라이버에 대한 프로필 사용에 대한 자세한 내용은 [인증 구성을](#page-481-0) 참조하세요.

<span id="page-806-0"></span>IAM 자격 증명 제공을 위한 JDBC 및 ODBC 옵션

다음 표는 IAM 자격 증명 제공을 위한 JDBC 및 ODBC 옵션을 목록으로 보여줍니다.

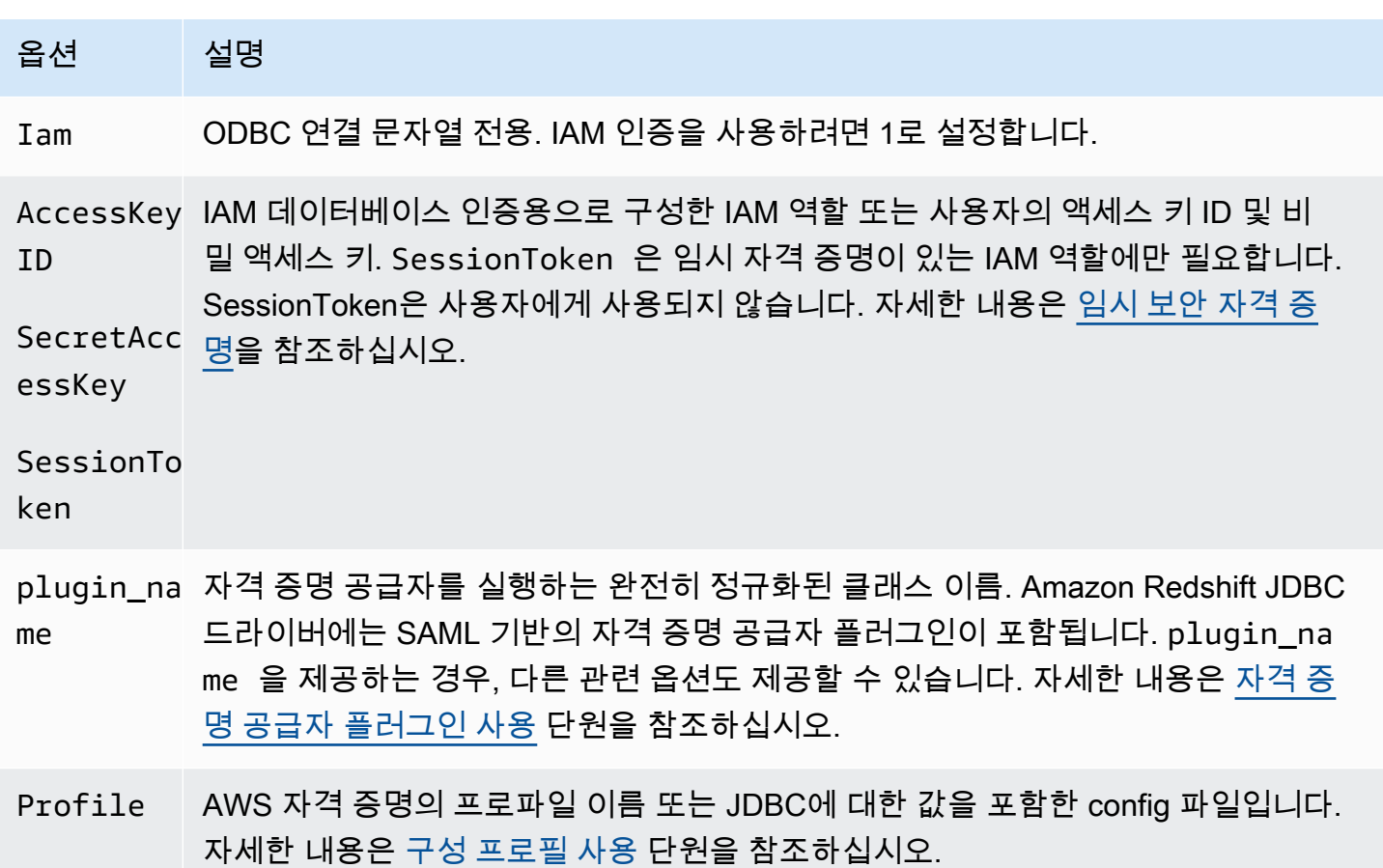

<span id="page-806-1"></span>자격 증명 공급자 플러그인 사용

Amazon Redshift는 Single Sign-On 인증을 위해 자격 증명 공급자 플러그인을 사용합니다.

Single Sign-On 인증을 지원하기 위해 Amazon Redshift는 Microsoft Azure Active Directory용 Azure AD 플러그인을 제공합니다. 이 플러그인을 구성하는 방법에 대한 자세한 내용은 [Microsoft Azure AD](#page-811-0) [에서 JDBC 또는 ODBC Single Sign-on 인증 설정](#page-811-0) 단원을 참조하십시오.

멀티 팩터 인증 설정 멀티 팩터 인증 설정

멀티 팩터 인증(MFA)을 지원하기 위해 Amazon Redshift는 브라우저 기반 플러그인을 제공합니다. Okta 및 PingOne용 브라우저 SAML 플러그인과 Microsoft Azure Active Directory용 브라우저 Azure AD 플러그인을 사용합니다.

브라우저 SAML 플러그인의 경우, SAML 인증은 다음과 같이 흐릅니다.

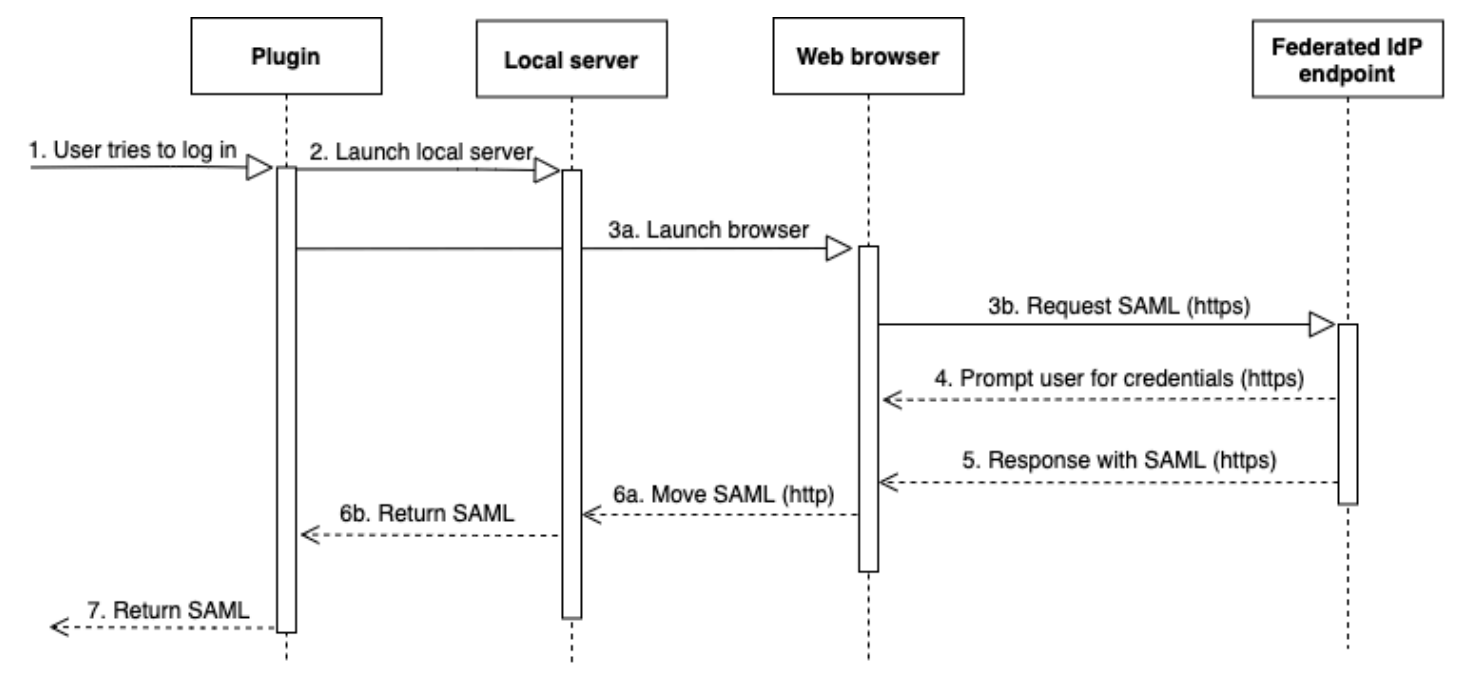

- 1. 사용자가 로그인을 시도합니다.
- 2. 플러그인은 로컬 서버를 시작하여 로컬 호스트에서 들어오는 연결을 수신합니다.
- 3. 플러그인은 웹 브라우저를 시작하여 지정된 Single Sign-On 로그인 URL 페더레이션 자격 증명 공급 자 엔드포인트에서 HTTPS를 통해 SAML 응답을 요청합니다.
- 4. 웹 브라우저는 링크를 따라 사용자에게 자격 증명을 입력하라는 메시지를 표시합니다.
- 5. 사용자가 인증하고 동의하면 연동 자격 증명 공급자 엔드포인트가 HTTPS를 통해 redirect\_uri에 표시된 URI에 SAML 응답을 반환합니다.
- 6. 웹 브라우저는 SAML 응답과 함께 응답 메시지를 표시된 redirect\_uri로 이동합니다.
- 7. 로컬 서버는 수신 연결을 수락하고 플러그인은 SAML 응답을 검색하여 Amazon Redshift에 전달합 니다.

브라우저 Azure AD 플러그인의 경우, SAML 인증은 다음과 같이 흐릅니다.

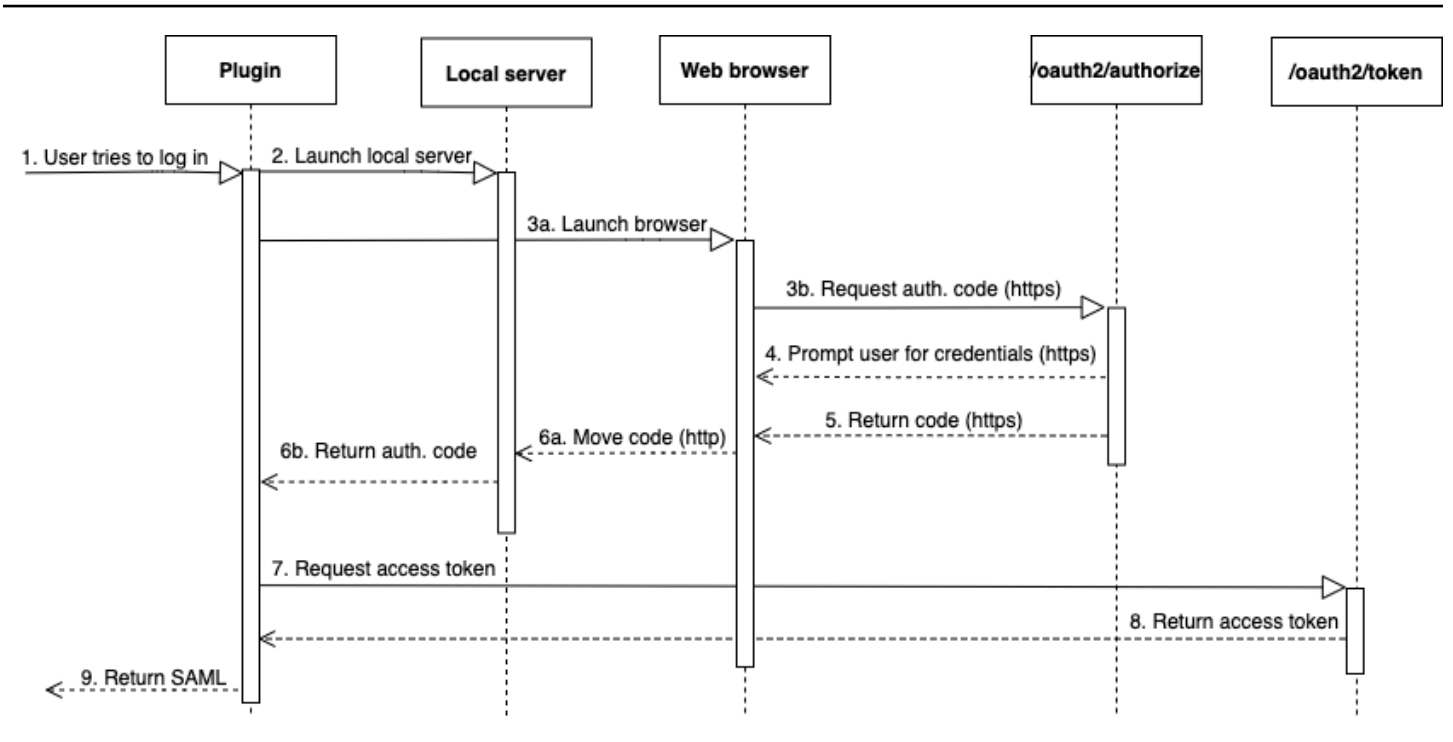

- 1. 사용자가 로그인을 시도합니다.
- 2. 플러그인은 로컬 서버를 시작하여 로컬 호스트에서 들어오는 연결을 수신합니다.
- 3. 플러그인은 웹 브라우저를 시작하여 Azure AD oauth2/authorize 엔드포인트로부터 권한 부여 코드를 요청합니다.
- 4. 웹 브라우저는 HTTPS를 통해 생성된 링크를 따라 사용자에게 자격 증명을 입력하라는 메시지를 표 시합니다. 링크는 테넌트 및 client\_id와 같은 구성 속성을 사용하여 생성됩니다.
- 5. 사용자가 인증하고 동의하면 Azure AD oauth2/authorize 엔드포인트가 HTTPS를 통해 표시된 redirect\_uri에 권한 부여 코드와 함께 응답을 반환하고 보냅니다.
- 6. 웹 브라우저는 SAML 응답과 함께 응답 메시지를 표시된 redirect\_uri로 이동합니다.
- 7. 로컬 서버는 수신 연결 및 플러그인 요청을 수락하고 권한 부여 코드를 검색하고 Azure AD oauth2/token 엔드포인트에 POST 요청을 보냅니다.
- 8. Azure AD oauth2/token 엔드포인트는 표시된 redirect\_uri에 액세스 토큰이 있는 응답을 반 환합니다.
- 9. 플러그인은 SAML 응답을 검색하여 Amazon Redshift에 전달합니다.

다음 단원을 참조하십시오.

• AD FS(Active Directory Federation Services)

자세한 내용은 [AD FS에서 JDBC 또는 ODBC Single Sign-on 인증 설정](#page-822-0) 단원을 참조하십시오.

• PingOne(Ping)

Ping은 Forms 인증을 사용하여 사전에 지정한 PingOne IdP Adapter로만 지원됩니다.

자세한 내용은 [Ping Identity에서 JDBC 또는 ODBC Single Sign-On 인증 설정](#page-828-0) 단원을 참조하십시오.

• Okta

Okta는 AWS Management Console과 함께 사용되는 Okta 제공 애플리케이션에만 지원됩니다.

자세한 내용은 [Okta에서 JDBC 또는 ODBC Single Sign-on 인증 설정](#page-833-0) 단원을 참조하십시오.

• Microsoft Azure Active Directory

자세한 내용은 [Microsoft Azure AD에서 JDBC 또는 ODBC Single Sign-on 인증 설정](#page-811-0) 단원을 참조하 십시오.

플러그인 옵션 구성 플러그인 옵션 구성

SAML 기반의 자격 증명 공급자 플러그인을 사용하려면 JDBC 또는 ODBC 옵션을 사용하거나 명명된 프로파일에서 다음 옵션을 지정합니다. plugin\_name을 지정하지 않으면 다른 옵션은 무시됩니다.

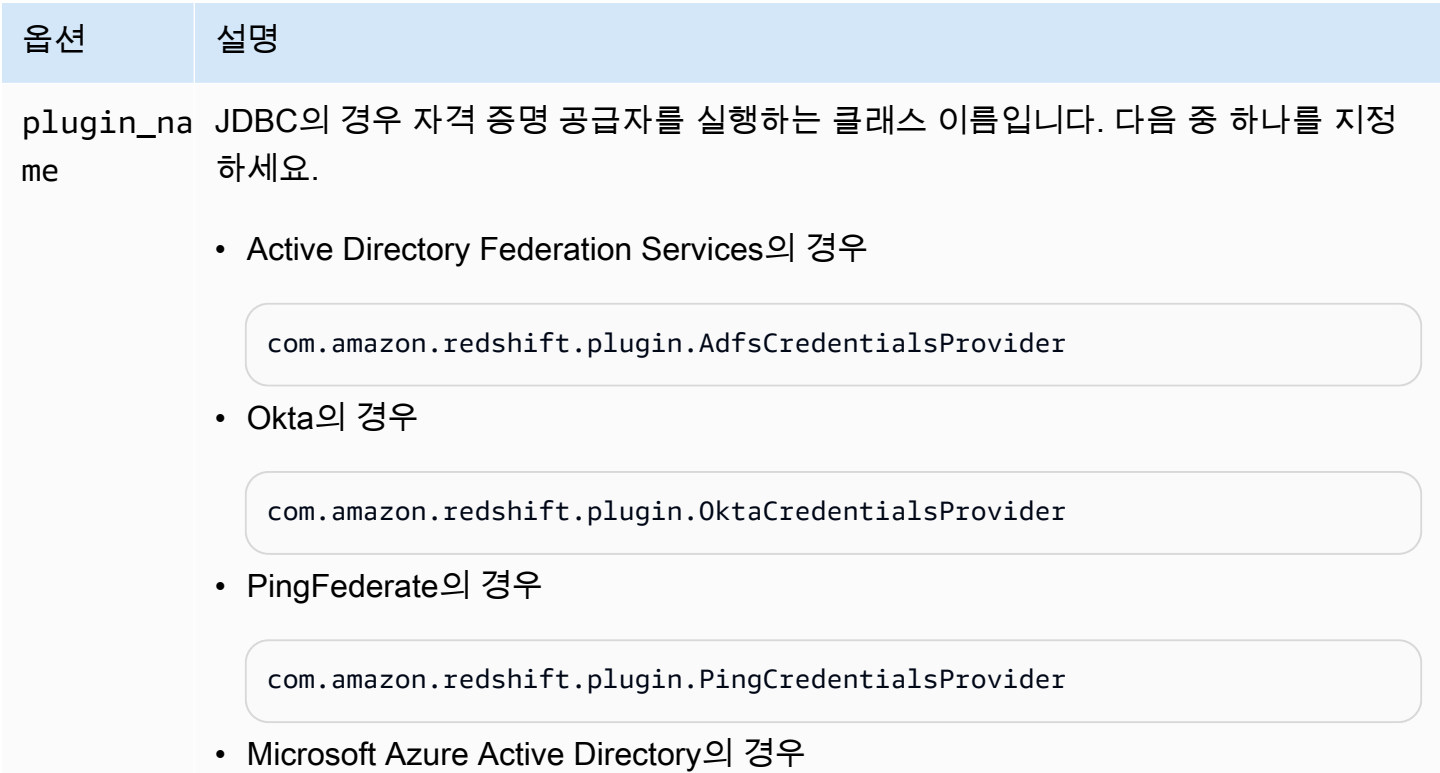

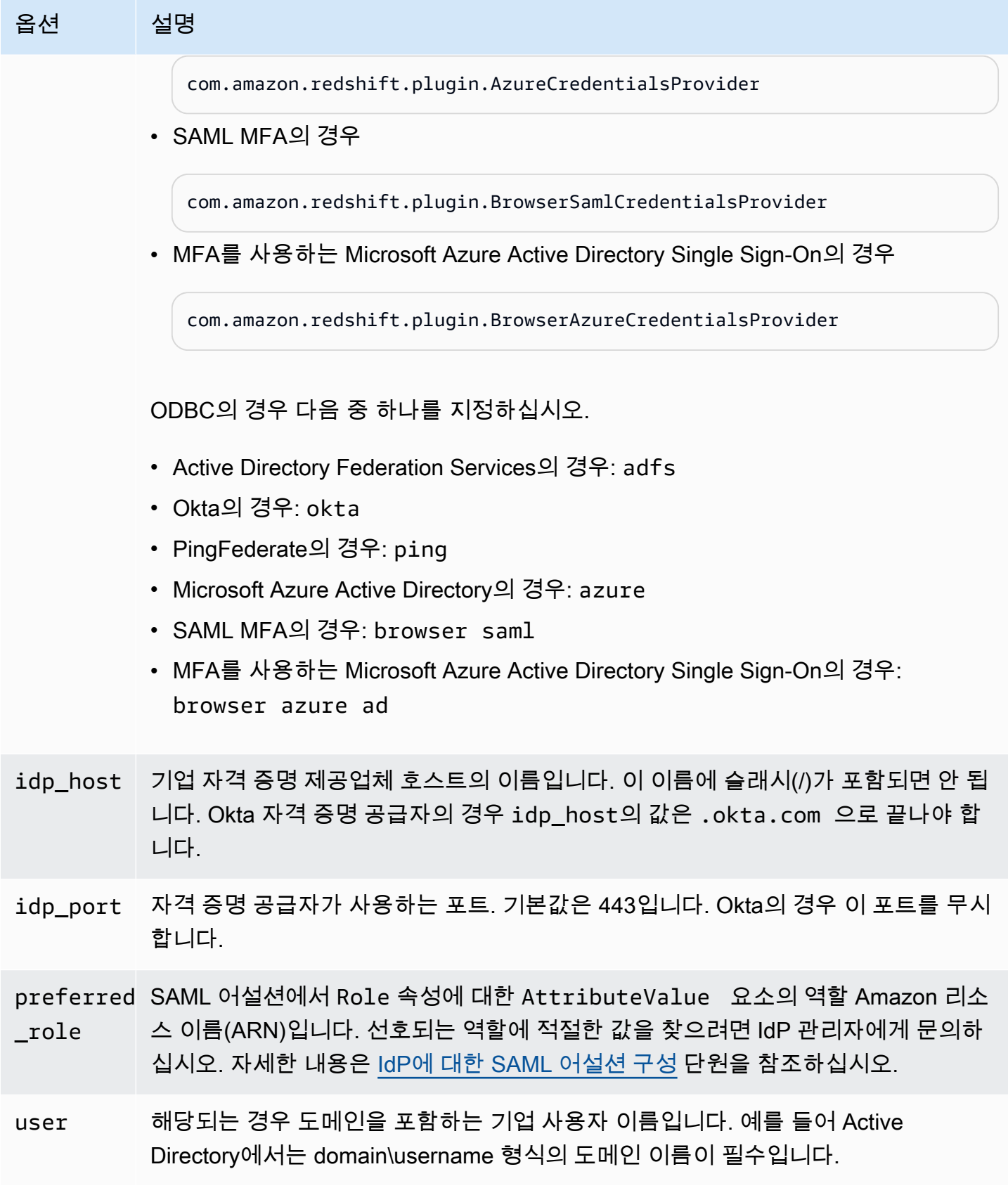

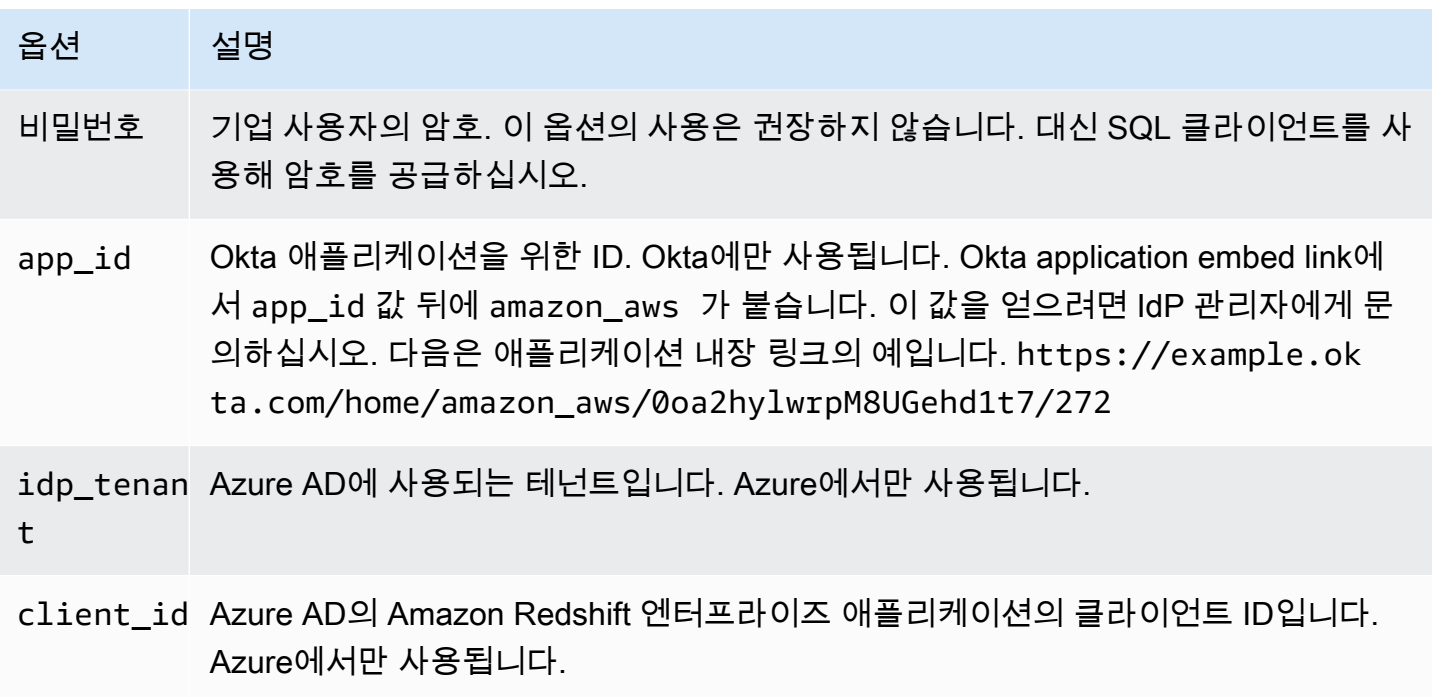

<span id="page-811-0"></span>Microsoft Azure AD에서 JDBC 또는 ODBC Single Sign-on 인증 설정

Microsoft Azure AD를 IdP(자격 증명 공급자)로 사용하여 Amazon Redshift 클러스터에 액세스할 수 있 습니다. 다음에는 이 목적을 위해 신뢰 관계를 설정하는 방법을 설명하는 절차를 안내합니다. IdP에 대 한 서비스 공급자로 AWS 구성에 대한 자세한 내용은 IAM User Guide의 [Configuring Your SAML 2.0](https://docs.aws.amazon.com/IAM/latest/UserGuide/id_roles_providers_create_saml_relying-party.html#saml_relying-party) [IdP with Relying Party Trust and Adding Claims를](https://docs.aws.amazon.com/IAM/latest/UserGuide/id_roles_providers_create_saml_relying-party.html#saml_relying-party) 참조하세요.

**a** Note

Azure AD를 JDBC와 함께 사용하려면 Amazon Redshift JDBC 드라이버가 버전 1.2.37.1061 이상이어야 합니다. Azure AD를 ODBC와 함께 사용하려면 Amazon Redshift ODBC 드라이버 가 버전 1.4.10.1000 이상이어야 합니다.

[Federating Amazon Redshift access with Microsoft Azure AD single sign-on](https://www.youtube.com/embed/aXs9hEgJCss) 동영상을 시청하고 Amazon Redshift 액세스를 Microsoft Azure AD Single Sign-On과 페더레이션하는 방법에 대해 알아봅 니다.

# Azure AD와 AWS 계정을 서로 신뢰하도록 설정하려면

- 1. Azure AD 사용자가 연결할 기존 Amazon Redshift 클러스터를 사용하거나 생성합니다. 연결을 구 성하려면 이 클러스터의 특정 속성(예: 클러스터 식별자)이 필요합니다. 자세한 내용은 [클러스터](https://docs.aws.amazon.com/redshift/latest/mgmt/managing-clusters-console.html#create-cluster)  [생성](https://docs.aws.amazon.com/redshift/latest/mgmt/managing-clusters-console.html#create-cluster) 섹션을 참조하세요.
- 2. Microsoft Azure 포털에서 AWS에 사용되는 Azure Active Directory, 그룹, 사용자를 설정합니다.
- 3. Microsoft Azure 포털에서 Amazon Redshift를 AWS 콘솔에 대한 통합 인증 및 Amazon Redshift 에 대한 페더레이션 로그인에 사용할 엔터프라이즈 애플리케이션으로 추가합니다. Enterprise application(엔터프라이즈 애플리케이션)을 선택합니다.
- 4. +New application(새 애플리케이션 추가)을 선택합니다. 애플리케이션 추가 페이지가 나타납니다.
- 5. 검색 필드에서 **AWS**를 검색합니다.
- 6. [Amazon Web Services(AWS)]와 [추가(Add)]를 차례로 선택합니다. 그러면 AWS 애플리케이션이 생성됩니다.
- 7. 관리에서 Single sign-on을 선택합니다.
- 8. SAML을 선택합니다. Amazon Web Services(AWS) | SAML -based Sign-on(SAML 기반 로그온) 페이지가 나타납니다.
- 9. 예를 선택하여 Set up Single Sign-On with SAML(SAML을 사용하여 Single Sign-On 설정) 페이지 로 이동합니다. 이 페이지에는 미리 구성된 Single Sign-On 관련 속성 목록이 나와 있습니다.
- 10. Basic SAML Configuration(기본 SAML 구성)에서 편집 아이콘을 선택하고 저장을 선택합니다.
- 11. 둘 이상의 애플리케이션에 대해 구성하는 경우 식별자 값을 제공합니다. 예를 들면 *https:// signin.aws.amazon.com/saml#2*를 입력합니다. 두 번째 애플리케이션부터 이 형식을 # 기호 와 함께 사용하여 고유한 SPN 값을 지정합니다.
- 12. User Attributes and Claims(사용자 속성 및 클레임) 섹션에서 편집 아이콘을 선택합니다.

기본적으로 고유한 사용자 식별자(UID), 역할, RoleSessionName 및 SessionDuration 클레임은 미리 구성되어 있습니다.

13. + Add new claim(새 클레임 추가)을 선택하여 데이터베이스 사용자에 대한 클레임을 추가합니다.

이름(Name)에 **DbUser**을 입력합니다.

네임스페이스(Namespace)에**https://redshift.amazon.com/SAML/Attributes**를 입력 합니다.

소스(Source)에서 속성(Attribute)를 선택합니다.

소스 속성에서 user.userprincipalname을 선택합니다. 그런 다음 저장(Save)을 선택합니다.

14. + Add new claim(새 클레임 추가)을 선택하여 AutoCreate에 대한 클레임을 추가합니다.

Name(이름)에 **AutoCreate**을 입력합니다.

네임스페이스(Namespace)에**https://redshift.amazon.com/SAML/Attributes**를 입력 합니다.

Source(소스)에서Attribute(속성)를 선택합니다.

소스 속성에서 "true"를 선택합니다. 그런 다음 Save(저장)을 선택합니다.

여기에서 *123456789012*는 AWS 계정, *AzureSSO*는 생성한 IAM 역할, *AzureADProvider*는 IAM 공급자입니다.

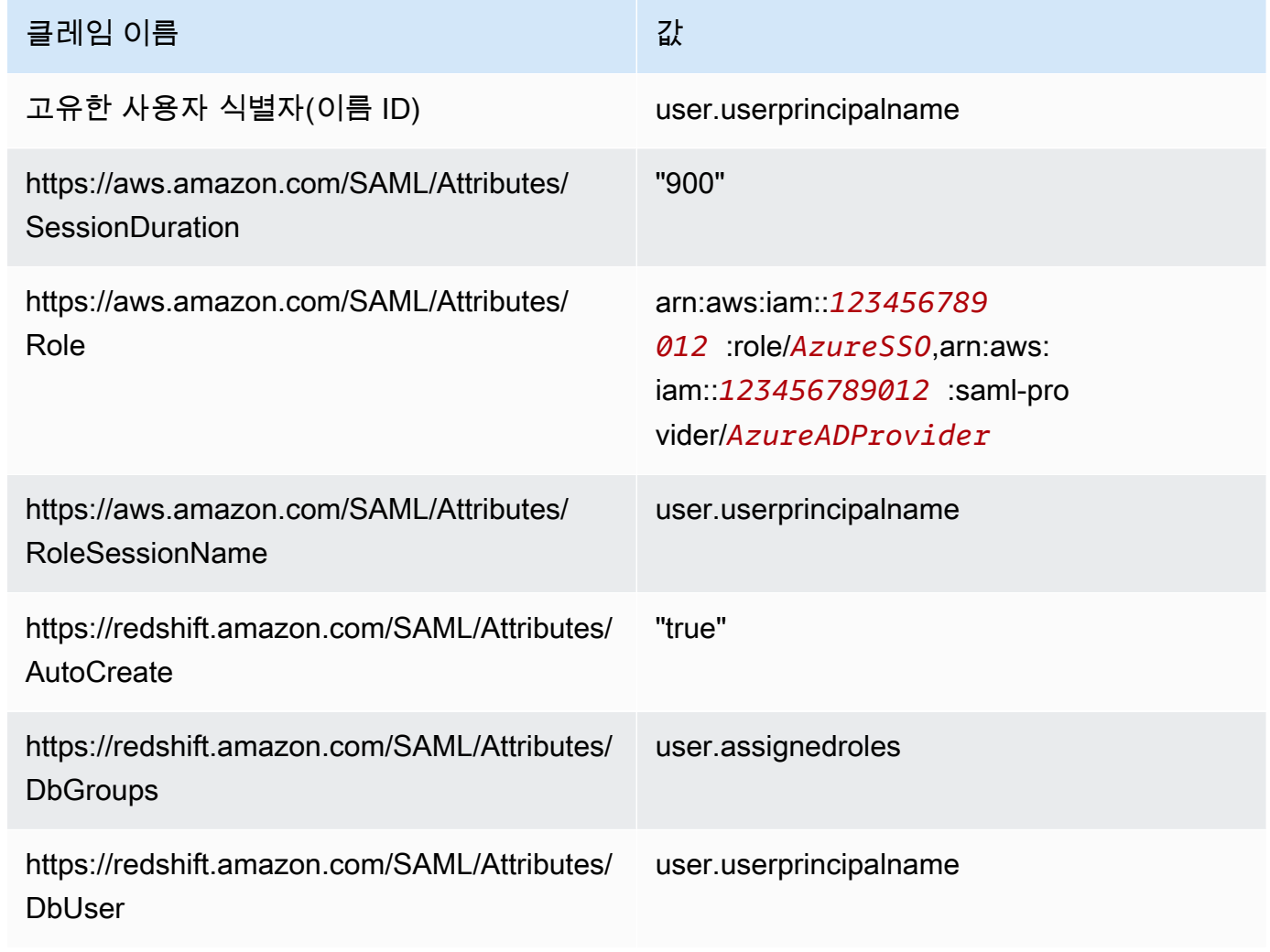

15. 앱 등록 > *your-application-name* > 인증에서 모바일 및 데스크톱 애플리케이션을 추가합니 다. URL을 http://localhost/redshift/로 지정합니다.

- 16. SAML Signing Certificate(SAML 서명 인증서) 섹션에서 다운로드를 선택하여 IAM SAML 자격 증 명 공급자를 만들 때 사용할 연동 메타데이터 XML 파일을 다운로드하고 저장합니다. 이 파일은 Single Sign-On 페더레이션 자격 증명을 생성하는 데 사용됩니다.
- 17. IAM 콘솔에서 IAM SAML 자격 증명 공급자를 만듭니다. 제공하는 메타데이터 문서는 Azure 엔 터프라이즈 애플리케이션을 설정할 때 저장한 연동 메타데이터 XML 파일입니다. 자세한 단계는 IAM User Guide의 [Creating and Managing an IAM Identity Provider \(Console\)를](https://docs.aws.amazon.com/IAM/latest/UserGuide/id_roles_providers_create_saml.html#idp-manage-identityprovider-console) 참조하세요.
- 18. IAM 콘솔에서 SAML 2.0 연동을 위한 IAM 역할을 만듭니다. 자세한 단계는 IAM User Guide의 [Creating a Role for SAML을](https://docs.aws.amazon.com/IAM/latest/UserGuide/id_roles_create_for-idp_saml.html#idp_saml_Create) 참조하세요.
- 19. IAM 콘솔에서 SAML 2.0 연동을 위해 생성한 IAM 역할에 연결할 수 있는 IAM 정책을 만듭니다. 자 세한 단계는 IAM User Guide의 [Creating IAM Policies \(Console\)](https://docs.aws.amazon.com/IAM/latest/UserGuide/access_policies_create.html#access_policies_create-start)를 참조하세요.

환경에 맞게 다음 정책(JSON 형식)을 수정합니다.

- *us-west-1*을 해당 클러스터의 AWS 리전으로 대체합니다.
- *123456789012*를 AWS 계정으로 대체합니다.
- *cluster-identifier*를 클러스터 식별자(또는 모든 클러스터의 경우 \*)로 대체합니다.
- *dev*를 데이터베이스(또는 모든 클러스터의 경우 \*)로 대체합니다.
- *AROAJ2UCCR6DPCEXAMPLE*을 해당 IAM 역할의 고유 식별자로 대체합니다.
- *example.com*은 해당 테넌트 또는 회사 이메일 도메인으로 대체합니다.
- *my\_dbgroup*은 사용자를 할당할 데이터베이스 그룹으로 대체합니다.

```
{ 
     "Version": "2012-10-17", 
     "Statement": [ 
         { 
              "Effect": "Allow", 
              "Action": "redshift:GetClusterCredentials", 
              "Resource": [ 
                  "arn:aws:redshift:us-west-1:123456789012:dbname:cluster-
identifier/dev", 
                  "arn:aws:redshift:us-west-1:123456789012:dbuser:cluster-identifier/
${redshift:DbUser}", 
                  "arn:aws:redshift:us-west-1:123456789012:cluster:cluster-
identifier" 
              ], 
              "Condition": { 
                  "StringEquals": {
```

```
 "aws:userid": "AROAJ2UCCR6DPCEXAMPLE:
${redshift:DbUser}@example.com" 
 } 
 } 
         }, 
         { 
             "Effect": "Allow", 
             "Action": "redshift:CreateClusterUser", 
             "Resource": "arn:aws:redshift:us-west-1:123456789012:dbuser:cluster-
identifier/${redshift:DbUser}" 
         }, 
         { 
             "Effect": "Allow", 
             "Action": "redshift:JoinGroup", 
             "Resource": "arn:aws:redshift:us-west-1:123456789012:dbgroup:cluster-
identifier/my_dbgroup" 
         }, 
         { 
             "Effect": "Allow", 
             "Action": [ 
                  "redshift:DescribeClusters", 
                  "iam:ListRoles" 
             ], 
             "Resource": "*" 
         } 
     ]
}
```
이 정책은 다음과 같이 권한을 부여합니다.

- 첫 번째 섹션에서는 지정된 클러스터에 대한 임시 자격 증명을 얻기 위해 GetClusterCredentials API 작업에 권한을 부여합니다. 이 예에서 리소스는 *clusteridentifier*로, 데이터베이스 *dev*가 있으며, 계정 *123456789012*와 AWS 리전 *uswest-1*에 있습니다. \${redshift:DbUser} 절은 Azure AD에 지정된 DbUser 값과 일치하는 사용자만 연결하도록 허용합니다.
- 조건 절은 특정 사용자만 임시 자격 증명을 받도록 적용합니다. 이는 회사 이메일 도메인의 이 메일 주소로 식별되는 IAM 계정에서 역할 고유 ID *AROAJ2UCCR6DPCEXAMPLE*로 지정된 역할 을 가진 사용자입니다. 고유 ID에 대한 자세한 내용은 IAM User Guide의 [Unique IDs를](https://docs.aws.amazon.com/IAM/latest/UserGuide/reference_identifiers.html#identifiers-unique-ids) 참조하 세요.

IdP(이 경우 Azure AD) 설정에 따라 조건 절의 작성 방법이 결정됩니다. 직원의 이메일이 johndoe@example.com인 경우, 먼저 \${redshift:DbUser}를 해당 직원의 사용자 이름 johndoe와 일치하는 수퍼 필드로 설정합니다. 그런 다음 AWS SAML RoleSessionName 필 드를 해당 직원의 이메일 johndoe@example.com과 일치하는 수퍼 필드로 설정하여 이 조건 을 작동시킵니다. 이 접근 방식을 이용할 때는 다음 사항을 고려하십시오.

- \${redshift:DbUser}를 직원의 이메일이 되도록 설정한 경우, RoleSessionName과 일 치하도록 JSON 예에서 @example.com을 제거합니다.
- RoleSessionId를 직원의 사용자 이름이 되도록 설정한 경우, RoleSessionName과 일치 하도록 예에서 @example.com을 제거합니다.
- JSON 예제에서 \${redshift:DbUser} 및 RoleSessionName 모두 직원의 이메일로 설정 됩니다. 이 JSON 예에서는 Amazon Redshift 데이터베이스 사용자 이름과 @example.com을 사용해 사용자를 로그인하여 클러스터에 액세스합니다.
- 두 번째 섹션에서는 지정된 클러스터에 dbuser 이름을 만들 수 있는 권한을 부여합니다. 이 JSON 예에서는 생성을 \${redshift:DbUser}로 제한합니다.
- 세 번째 섹션에서는 사용자가 참여할 수 있는 dbgroup을 지정할 권한을 부여합니다. 이 JSON 예에서는 사용자가 지정된 클러스터의 my\_dbgroup 그룹에 참여할 수 있습니다.
- 네 번째 섹션에서는 사용자가 모든 리소스에 대해 수행할 수 있는 작업에 대한 권한을 부여합 니다. 이 JSON 예에서는 사용자가 redshift:DescribeClusters를 호출하여 클러스터 엔 드포인트, AWS 리전 및 포트와 같은 클러스터 정보를 가져올 수 있도록 합니다. 또한 사용자가 iam:ListRoles를 호출하여 사용자가 맡을 수 있는 역할을 확인할 수 있도록 합니다.

Microsoft Azure AD에 대한 인증을 위해 JDBC를 설정하려면

• Azure AD Single Sign-On을 사용하여 JDBC를 통해 클러스터에 연결하도록 데이터베이스 클라이 언트를 구성합니다.

JDBC 드라이버를 사용하는 클라이언트를 사용하여 Azure AD Single Sign-On으로 연결하거나 Java와 같은 언어를 사용하여 스크립트를 통해 연결할 수 있습니다. 설치 및 구성 정보는 [Amazon](#page-365-0)  [Redshift용 JDBC 드라이버 버전 2.1 연결 구성](#page-365-0) 단원을 참조하십시오.

예를 들어 SQLWorkbench/J를 클라이언트로 사용할 수 있습니다. SQLWorkbench/j를 구성할 때 데이터베이스의 URL은 다음 형식을 사용합니다.

jdbc:redshift:iam://*cluster-identifier*:*us-west-1*/*dev*

SQLWorkbench/J를 클라이언트로 사용하는 경우 다음 단계를 수행합니다.

- a. SQL Workbench/J를 시작합니다. [연결 프로파일 선택(Select Connection Profile)] 페이지에 서 **AzureAuth**라는 [프로파일 그룹(Profile Group)]을 추가합니다.
- b. Connection Profile(연결 프로파일)에 **Azure**를 입력합니다.
- c. 드라이버 관리(Manage Drivers)를 선택하고, Amazon Redshift를 선택합니다. [라이브러리 (Library)] 옆에 있는 [폴더 열기(Open Folder)] 아이콘을 선택한 다음 적절한 JDBC .jar 파일을 선택합니다.
- d. 연결 프로파일 선택(Select Connection Profile) 페이지에서 다음과 같이 연결 프로파일에 정 보를 추가합니다.
	- 사용자에 Microsoft Azure 사용자 이름을 입력합니다. 이는 Single Sign-On에 사용 중인 Microsoft Azure 계정의 사용자 이름으로, 인증하려는 클러스터에 대한 권한이 있습니다.
	- 암호에 Microsoft Azure 암호를 입력합니다.
	- 드라이버(Drivers)에서 Amazon Redshift(com.amazon.redshift.jdbc.Driver)를 선택합니다.
	- URL에 **jdbc:redshift:iam://***your-cluster-identifier***:***your-clusterregion***/***your-database-name*을 입력합니다.
- e. Extended Properties(확장 속성)를 선택하여 다음 설명과 같이 연결 속성에 추가 정보를 추가 합니다.

Azure AD Single Sign-On 구성의 경우 다음과 같이 추가 정보를 추가합니다.

- plugin\_name에 **com.amazon.redshift.plugin.AzureCredentialsProvider**를 입 력합니다. 이 값은 드라이버에 Azure AD Single Sign-On을 인증 방법으로 사용하도록 지정 합니다.
- idp\_tenant에 *your-idp-tenant*를 입력합니다. Microsoft Azure AD에만 사용됩니다. 이 는 Azure AD에 구성된 회사의 테넌트 이름입니다. 이 값은 테넌트 이름이거나 하이픈이 있 는 테넌트 고유 ID일 수 있습니다.
- client\_secret에 *your-azure-redshift-application-client-secret*를 입 력합니다. Microsoft Azure AD에만 사용됩니다. 이는 Azure Single Sign-On 구성을 설정할 때 생성한 Amazon Redshift 애플리케이션의 클라이언트 암호입니다. 이는 com.amazon.redshift.plugin.AzureCredentialsProvider 플러그인에만 적용됩니다.
- client\_id에 *your-azure-redshift-application-client-id*를 입력합니다. Microsoft Azure AD에만 사용됩니다. 이는 Azure Single Sign-On 구성을 설정할 때 생성한 Amazon Redshift 애플리케이션의 클라이언트 ID(하이픈 포함)입니다.

MFA를 사용하는 Azure AD Single Sign-On 구성의 경우 다음과 같이 연결 속성에 추가 정보 를 추가합니다.

• plugin\_name에

**com.amazon.redshift.plugin.BrowserAzureCredentialsProvider**를 입력합 니다. 이는 드라이버에 MFA를 사용하는 Azure AD Single Sign-On을 인증 방법으로 사용하 도록 지정합니다.

- idp\_tenant에 *your-idp-tenant*를 입력합니다. Microsoft Azure AD에만 사용됩니다. 이 는 Azure AD에 구성된 회사의 테넌트 이름입니다. 이 값은 테넌트 이름이거나 하이픈이 있 는 테넌트 고유 ID일 수 있습니다.
- client\_id에 *your-azure-redshift-application-client-id*를 입력합니다. 이 옵션 은 Microsoft Azure AD에만 사용됩니다. 이는 MFA를 사용하는 Azure AD Single Sign-On 구성을 설정할 때 생성한 Amazon Redshift 애플리케이션의 클라이언트 ID(하이픈 포함)입 니다.
- listen\_port에 *your-listen-port*를 입력합니다. 로컬 서버가 수신 대기하는 포트입니다. 기본값은 7890입니다.
- idp\_response\_timeout에 *the-number-of-seconds*를 입력합니다. 이는 IdP 서버가 응답 을 다시 보낼 때 제한 시간이 지나기 전까지 대기하는 시간(초)입니다. 최소 시간(초)은 10 이어야 합니다. 연결 구성이 이 제한 시간보다 어래 걸리면 연결이 중단됩니다.

Microsoft Azure AD에 대한 인증을 위해 ODBC를 설정하려면

• Azure AD Single Sign-On을 사용하여 ODBC를 통해 클러스터에 연결하도록 데이터베이스 클라 이언트를 구성합니다.

Amazon Redshift는 Linux, Windows 및 macOS 운영 체제용 ODBC 드라이버를 제공합니다. ODBC 드라이버를 설치하려면 먼저 SQL 클라이언트 도구가 32비트인지, 64비트인지 확인합니 다. SQL 클라이언트 도구의 요구 사항에 맞는 ODBC 드라이버를 설치합니다.

또한 다음과 같이 운영 체제에 맞는 최신 Amazon Redshift OBDC 드라이버를 설치하고 구성합니 다.

- Windows의 경우 [Microsoft Windows에서 Amazon Redshift ODBC 드라이버 설치 및 구성](#page-515-0) 단원 을 참조하십시오.
- macOS의 경우 [macOS X에 Amazon Redshift ODBC 드라이버 설치](#page-520-0) 단원을 참조하십시오.

• Linux의 경우 [Linux에 Amazon Redshift ODBC 드라이버 설치](#page-518-0) 단원을 참조하십시오.

Windows의 경우 Amazon Redshift ODBC 드라이버 DSN 설정(Amazon Redshift ODBC Driver DSN Setup) 페이지의 연결 설정(Connection Settings) 아래에 다음 정보를 입력합니다.

- 데이터 원본 이름(Data Source Name)에 *your-DSN*을 입력합니다. 이는 ODBC 프로파일 이름 으로 사용되는 데이터 원본 이름을 지정합니다.
- Azure AD Single Sign-On 구성을 위한 Auth type(인증 유형)에서 **Identity Provider: Azure AD**를 선택합니다. 이는 ODBC 드라이버가 Azure Single Sign-On을 사용하여 인증할 때 사용하는 인증 방법입니다.
- MFA를 사용하는 Azure AD Single Sign-On 구성을 위한 Auth type(인증 유형)에서 **Identity Provider: Browser Azure AD**를 선택합니다. 이는 ODBC 드라이버가 MFA를 사용하는 Azure Single Sign-On을 사용하여 인증할 때 사용하는 인증 방법입니다.
- 클러스터 ID(Cluster ID)에 *your-cluster-identifier*를 입력합니다.
- 리전(Region)에 *your-cluster-region*을 입력합니다.
- 데이터베이스(Database)에 *your-database-name*을 입력합니다.
- 사용자(User)에 *your-azure-username*을 입력합니다. 이는 Single Sign-On에 사용 중인 Microsoft Azure 계정의 사용자 이름으로, 인증하려는 클러스터에 대한 권한이 있습니다. 인증 유형(Auth Type)이 자격 증명 공급자: Azure AD(Identity Provider: Azure AD)인 경우에만 이를 사용합니다.
- 암호(Password)에 *your-azure-password*를 입력합니다. Auth Type(인증 유형)이 Identity Provider: Azure AD(자격 증명 공급자: Azure AD)인 경우에만 이를 사용합니다.
- IdP 테넌트에 *your-idp-tenant*를 입력합니다. 이는 IdP(Azure)에 구성된 회사의 테넌트 이 름입니다. 이 값은 테넌트 이름이거나 하이픈이 있는 테넌트 고유 ID일 수 있습니다.
- Azure 클라이언트 암호에 *your-azure-redshift-application-client-secret*를 입력 합니다. 이는 Azure Single Sign-On 구성을 설정할 때 생성한 Amazon Redshift 애플리케이션의 클라이언트 암호입니다.
- Azure 클라이언트 ID에 *your-azure-redshift-application-client-id*를 입력합니다. 이는 Azure Single Sign-On 구성을 설정할 때 생성한 Amazon Redshift 애플리케이션의 클라이 언트 ID(하이픈 포함)입니다.
- 수신 대기 포트(Listen Port)에 *your-listen-port*를 입력합니다. 로컬 서버가 수신하는 기본 수신 대기 포트입니다. 기본값은 7890입니다. 이는 브라우저 Azure AD 플러그인에만 적용됩니 다.

• 응답 제한 시간(Response Timeout)에 *the-number-of-seconds*를 입력합니다. 이는 IdP 서 버가 응답을 다시 보낼 때 제한 시간이 지나기 전까지 대기하는 시간(초)입니다. 최소 시간(초)은 10이어야 합니다. 연결 구성이 이 제한 시간보다 어래 걸리면 연결이 중단됩니다. 이 옵션은 브 라우저 Azure AD 플러그인에만 적용됩니다.

macOS 및 Linux에서는 다음과 같이 odbc.ini 파일을 편집합니다.

### **a** Note

모든 항목은 대/소문자를 구분하지 않습니다.

- clusterid에 *your-cluster-identifier*를 입력합니다. 이는 생성된 Amazon Redshift 클러 스터의 이름입니다.
- 리전(region)에 *your-cluster-region*을 입력합니다. 이는 생성된 Amazon Redshift 클러스 터의 AWS 리전입니다.
- 데이터베이스(database)에 *your-database-name*을 입력합니다. 이는 Amazon Redshift 클러 스터에서 액세스하려는 데이터베이스의 이름입니다.
- 로캘(locale)에 **en-us**를 입력합니다. 이는 오류 메시지가 표시되는 언어입니다.
- iam에 **1**을 입력합니다. 이 값은 드라이버에 IAM 자격 증명을 사용하여 인증하도록 지정합니다.
- Azure AD Single Sign-On 구성을 위한 plugin\_name에 **AzureAD**를 입력합니다. 이는 드라이버 에 Azure Single Sign-On을 인증 방법으로 사용하도록 지정합니다.
- MFA를 사용하는 Azure AD Single Sign-On 구성을 위한 plugin\_name에 **BrowserAzureAD**를 입력합니다. 이는 드라이버에 MFA를 사용하는 Azure Single Sign-On을 인증 방법으로 사용하 도록 지정합니다.
- uid에 *your-azure-username*을 입력합니다. 이는 Single Sign-On에 사용 중인 Microsoft Azure 계정의 사용자 이름으로, 인증하려는 클러스터에 대한 권한이 있습니다. plugin\_name이 AzureAD인 경우에만 이를 사용합니다.
- pwd에 *your-azure-password*를 입력합니다. plugin\_name이 AzureAD인 경우에만 이를 사 용합니다.
- idp\_tenant에 *your-idp-tenant*를 입력합니다. 이는 IdP(Azure)에 구성된 회사의 테넌트 이름 입니다. 이 값은 테넌트 이름이거나 하이픈이 있는 테넌트 고유 ID일 수 있습니다.
- client\_secret에 *your-azure-redshift-application-client-secret*를 입력합니다. 이 는 Azure Single Sign-On 구성을 설정할 때 생성한 Amazon Redshift 애플리케이션의 클라이언 트 암호입니다.
- client\_id에 *your-azure-redshift-application-client-id*를 입력합니다. 이는 Azure Single Sign-On 구성을 설정할 때 생성한 Amazon Redshift 애플리케이션의 클라이언트 ID(하이 픈 포함)입니다.
- listen\_port에 *your-listen-port*를 입력합니다. 로컬 서버가 수신 대기하는 포트입니다. 기본 값은 7890입니다. 이는 브라우저 Azure AD 플러그인에 적용됩니다.
- idp\_response\_timeout에 *the-number-of-seconds*를 입력합니다. 이는 Azure로부터 응답을 기다리는 지정된 시간(초)입니다. 이 옵션은 브라우저 Azure AD 플러그인에 적용됩니다.

macOS 및 Linux에서는 프로파일 설정을 편집하여 다음 내보내기도 추가합니다.

export ODBCINI=/opt/amazon/redshift/Setup/odbc.ini

export ODBCINSTINI=/opt/amazon/redshift/Setup/odbcinst.ini

# 브라우저 Azure AD 플러그인 문제를 해결하려면

1. 브라우저 Azure AD 플러그인을 사용하려면 요청에 지정된 회신 URL을 애플리케이션에 대해 구 성된 회신 URL과 일치하도록 설정해야 합니다.

Microsoft Azure 포털에서 SAML을 사용하여 SSO(Single Sign-On) 설정 페이지로 이동합니다. 그 런 다음 회신 URL이 http://localhost/redshift/로 설정되어 있는지 확인합니다.

2. IdP 테넌트 오류가 발생하면 IdP 테넌트 이름이 Microsoft Azure에서 Active Directory를 설정하는 데 처음 사용한 도메인 이름과 일치하는지 확인합니다.

Windows에서 [Amazon Redshift ODBC DSN 설정(Amazon Redshift ODBC DSN Setup)] 페이지 의 [연결 설정(Connection Settings)] 섹션으로 이동합니다. 그런 다음 IdP(Azure)에 구성된 회사의 테넌트 이름이 Microsoft Azure에서 Active Directory를 설정하는 데 처음 사용한 도메인 이름과 일 치하는지 확인합니다.

macOS 및 Linux에서 odbc.ini 파일을 찾습니다. 그런 다음 IdP(Azure)에 구성된 회사의 테넌트 이 름이 Microsoft Azure에서 Active Directory를 설정하는 데 처음 사용한 도메인 이름과 일치하는지 확인합니다.

3. 요청에 지정된 회신 URL이 애플리케이션에 대해 구성된 회신 URL과 일치하지 않는 오류가 발생 하는 경우 리디렉션 URI가 회신 URL과 동일한지 확인합니다.

Microsoft Azure 포털에서 애플리케이션의 앱 등록 페이지로 이동합니다. 그런 다음 리디렉션 URI 가 응답 URL과 일치하는지 확인합니다.

4. 예기치 않은 응답: 무단 오류가 발생하는 경우 모바일 및 데스크톱 애플리케이션 구성을 완료했는 지 확인합니다.

Microsoft Azure 포털에서 애플리케이션의 앱 등록 페이지로 이동합니다. 그런 다음 인증으로 이동 하여 http://localhost/redshift/를 리디렉션 URI로 사용하도록 모바일 및 데스크톱 애플리케이션을 구성했는지 확인합니다.

<span id="page-822-0"></span>AD FS에서 JDBC 또는 ODBC Single Sign-on 인증 설정

AD FS를 IdP(자격 증명 공급자)로 사용하여 Amazon Redshift 클러스터에 액세스할 수 있습니다. 다음 에는 이 목적을 위해 신뢰 관계를 설정하는 방법을 설명하는 절차를 안내합니다. AD FS에 대한 서비 스 공급자로 AWS 구성에 대한 자세한 내용은 IAM User Guide의 [Configuring Your SAML 2.0 IdP with](https://docs.aws.amazon.com/IAM/latest/UserGuide/id_roles_providers_create_saml_relying-party.html#saml_relying-party) [Relying Party Trust and Adding Claims를](https://docs.aws.amazon.com/IAM/latest/UserGuide/id_roles_providers_create_saml_relying-party.html#saml_relying-party) 참조하세요.

AD FS와 AWS 계정을 서로 신뢰하도록 설정하려면

- 1. AD FS 사용자가 연결할 기존 Amazon Redshift 클러스터를 사용하거나 생성합니다. 연결을 구성 하려면 이 클러스터의 특정 속성(예: 클러스터 식별자)이 필요합니다. 자세한 내용은 [클러스터 생](https://docs.aws.amazon.com/redshift/latest/mgmt/managing-clusters-console.html#create-cluster) [성](https://docs.aws.amazon.com/redshift/latest/mgmt/managing-clusters-console.html#create-cluster) 섹션을 참조하세요.
- 2. Microsoft Management Console에서 Amazon Redshift 액세스를 제어하도록 AD FS를 설정합니 다.
	- 1. ADFS 2.0을 선택한 후 Add Relying Party Trust(신뢰 당사자 신뢰 추가)를 선택합니다. Add Relying Party Trust Wizard(신뢰 당사자 신뢰 추가 마법사) 페이지에서 시작을 선택합니다.
	- 2. Select Data Source(데이터 원본 선택) 페이지에서 Import data about the relying party published online or on a local network(온라인 또는 로컬 네트워크에 게시된 신뢰 당사자에 대 한 데이터 가져오기)를 선택합니다.
	- 3. Federation metadata address (host name or URL)(연동 메타데이터 주소(호스트 이름 또는 URL))에 **https://signin.aws.amazon.com/saml-metadata.xml**을 입력합니다. 메타 데이터 XML 파일은 AWS를 신뢰 당사자로 설명하는 표준 SAML 메타데이터 문서입니다.
	- 4. 표시 이름 지정 페이지에서 표시 이름에 값을 입력합니다.
- 5. Choose Issuance Authorization Rules(발급 권한 부여 규칙 선택) 페이지에서 발급 권한 부여 규칙을 선택하여 모든 사용자가 이 신뢰 당사자에 액세스할 수 있도록 허용하거나 거부합니다.
- 6. Ready to Add Trust(신뢰 추가 준비 완료) 페이지에서 설정을 검토합니다.
- 7. Finish(완료) 페이지에서 Open the Edit Claim Rules dialog for this relying party trust when the wizard closes(마법사가 닫힐 때 이 신뢰 당사자 신뢰에 대한 클레임 규칙 편집 대화 상자 열 기)를 선택합니다.
- 8. 컨텍스트(오른쪽 클릭) 메뉴에서 Relying Party Trusts(신뢰 당사자 신뢰)를 선택합니다.
- 9. 신뢰 당사자의 경우 컨텍스트(오른쪽 클릭) 메뉴를 열고 Edit Claim Rules(클레임 규칙 편집)를 선택합니다. 클레임 규칙 편집(Edit Claim Rules) 페이지에서 규칙 추가(Add Rule)를 선택합니 다.
- 10.Claim rule template(클레임 규칙 템플릿)에서 Transform an Incoming Claim(수신 클레임 변 환)을 선택한 후 Edit Rule – NameId(규칙 편집 – NameId) 페이지에서 다음을 수행합니다.
	- 클레임 규칙 이름에 NameId를 입력합니다.
	- Incoming claim name(수신 클레임 이름)으로 Windows Account Name(Windows 계정 이 름)을 선택합니다.
	- Outgoing claim name(발신 클레임 이름)으로 Name ID(이름 ID)를 선택합니다.
	- Outgoing name ID format(발신 이름 ID 형식)으로 Persistent Identifier(영구 식별자)를 선택합 니다.
	- Pass through all claim values(모든 클레임 값 전달)를 선택합니다.
- 11.Edit Claim Rules(클레임 규칙 편집) 페이지에서 Add Rule(규칙 추가)를 선택합니다. Select Rule Template(규칙 템플릿 선택) 페이지에서 Claim rule template(클레임 규칙 템플릿)으로 Send LDAP Attributes as Claims(LDAP 속성을 클레임으로 전송)를 선택합니다.

12.규칙 구성 페이지에서 다음 작업을 수행합니다.

- 클레임 규칙 이름에 RoleSessionName을 입력합니다.
- 속성 저장의 경우 Active Directory를 선택합니다.
- LDAP Attribute(LDAP 속성)의 경우 이메일 주소를 선택합니다.
- [발신 클레임 유형(Outgoing Claim Type)]으로 https://aws.amazon.com/SAML/Attributes/ RoleSessionName을 선택합니다.

13.Edit Claim Rules(클레임 규칙 편집) 페이지에서 Add Rule(규칙 추가)를 선택합니다. 규칙 템플 릿 선택(Select Rule Template) 페이지에서 클레임 규칙 템플릿(Claim rule template)으로 사용 자 지정 규칙을 사용하여 클레임 전송(Send Claims Using a Custom Rule)을 선택합니다.

14.Edit Rule – Get AD Groups(규칙 편집 – AD 그룹 가져오기) 페이지에서 클레임 규칙 이름에 IAM 인증을 영화 회원 선생님 이 전 전 기능을 입력합니다. THE TABLE 기능을 이용한 기능을 이용한 기능을 이용한 기능을 하고 있다.

```
c:[Type ==
                                       "http://schemas.microsoft.com/ws/2008/06/
identity/claims/windowsaccountname", 
                                       Issuer == "AD AUTHORITY"] => add(store = 
  "Active Directory", 
                                       types = ("http://temp/variable"), query = 
  ";tokenGroups;{0}", 
                                       param = c.Value);
```
16.Edit Claim Rules(클레임 규칙 편집) 페이지에서 Add Rule(규칙 추가)를 선택합니다. Select Rule Template(규칙 템플릿 선택) 페이지에서 Claim rule template(클레임 규칙 템플릿)으로 Send Claims Using a Custom Rule(사용자 지정 규칙을 사용하여 클레임 전송)을 선택합니다.

17.Edit Rule – Roles(규칙 편집 – 역할) 페이지에서 클레임 규칙 이름에 역할을 입력합니다.

18.Custom rule(사용자 지정 규칙)에 다음을 입력합니다.

```
c:[Type == "http://temp/variable", Value == "('?i)^AWS-"] = issue(Type = "https://aws.amazon.com/SAML/Attributes/Role", Value = 
 RegExReplace(c.Value, "AWS-", "arn:aws:iam::123456789012:saml-provider/
ADFS,arn:aws:iam::123456789012:role/ADFS-"));
```
SAML 공급자 및 맡을 역할의 ARN을 적어 둡니다. 이 예에서 arn:aws:iam:123456789012:saml-provider/ADFS는 SAML 공급자의 ARN이고 arn:aws:iam:123456789012:role/ADFS-는 역할의 ARN입니다.

- 3. federationmetadata.xml 파일을 다운로드했는지 확인합니다. 문서 내용에 잘못된 문자가 없 는지 확인합니다. 이는 AWS와의 신뢰 관계를 구성할 때 사용하는 메타데이터 파일입니다.
- 4. IAM 콘솔에서 IAM SAML 자격 증명 공급자를 만듭니다. 제공하는 메타데이터 문서는 Azure 엔 터프라이즈 애플리케이션을 설정할 때 저장한 연동 메타데이터 XML 파일입니다. 자세한 단계는 IAM User Guide의 [Creating and Managing an IAM Identity Provider \(Console\)를](https://docs.aws.amazon.com/IAM/latest/UserGuide/id_roles_providers_create_saml.html#idp-manage-identityprovider-console) 참조하세요.
- 5. IAM 콘솔에서 SAML 2.0 연동을 위한 IAM 역할을 만듭니다. 자세한 단계는 IAM User Guide의 [Creating a Role for SAML을](https://docs.aws.amazon.com/IAM/latest/UserGuide/id_roles_create_for-idp_saml.html#idp_saml_Create) 참조하세요.
- 6. IAM 콘솔에서 SAML 2.0 연동을 위해 생성한 IAM 역할에 연결할 수 있는 IAM 정책을 만듭니다. 자 세한 단계는 IAM User Guide의 [Creating IAM Policies \(Console\)](https://docs.aws.amazon.com/IAM/latest/UserGuide/access_policies_create.html#access_policies_create-start)를 참조하세요. Azure AD 예제는 [Microsoft Azure AD에서 JDBC 또는 ODBC Single Sign-on 인증 설정](#page-811-0) 단원을 참조하십시오.

### AD FS에 대한 인증을 위해 JDBC를 설정하려면

• AD FS Single Sign-On을 사용하여 JDBC를 통해 클러스터에 연결하도록 데이터베이스 클라이언 트를 구성합니다.

JDBC 드라이버를 사용하는 클라이언트를 사용하여 AD FS Single Sign-On으로 연결하거나 Java 와 같은 언어를 사용하여 스크립트를 통해 연결할 수 있습니다. 설치 및 구성 정보는 [Amazon](#page-365-0)  [Redshift용 JDBC 드라이버 버전 2.1 연결 구성](#page-365-0) 단원을 참조하십시오.

예를 들어 SQLWorkbench/J를 클라이언트로 사용할 수 있습니다. SQLWorkbench/j를 구성할 때 데이터베이스의 URL은 다음 형식을 사용합니다.

jdbc:redshift:iam://*cluster-identifier*:*us-west-1*/*dev*

SQLWorkbench/J를 클라이언트로 사용하는 경우 다음 단계를 수행합니다.

- a. SQL Workbench/J를 시작합니다. [연결 프로파일 선택(Select Connection Profile)] 페이지에 서 [프로파일 그룹(Profile Group)]을 추가합니다(예: **ADFS**).
- b. Connection Profile(연결 프로파일)에 연결 프로파일 이름을 입력합니다(예: **ADFS**).
- c. Manage Drivers(드라이버 관리)를 선택하고, Amazon Redshift를 선택합니다. [라이브러리 (Library)] 옆에 있는 [폴더 열기(Open Folder)] 아이콘을 선택한 다음 적절한 JDBC .jar 파일을 선택합니다.
- d. Select Connection Profile(연결 프로파일 선택) 페이지에서 다음과 같이 연결 프로파일에 정 보를 추가합니다.
	- 사용자에 AD FS 사용자 이름을 입력합니다. 이는 Single Sign-On에 사용 중인 계정의 사용 자 이름으로, 인증하려는 클러스터에 대한 권한이 있습니다.
	- 암호에 AD FS 암호를 입력합니다.
	- 드라이버(Drivers)에서 Amazon Redshift(com.amazon.redshift.jdbc.Driver)를 선택합니다.
	- URL에 **jdbc:redshift:iam://***your-cluster-identifier***:***your-clusterregion***/***your-database-name*을 입력합니다.
- e. [확장 속성(Extended Properties)]을 선택합니다. plugin\_name에 **com.amazon.redshift.plugin.AdfsCredentialsProvider**를 입력합니다. 이 값은 드라이버에 AD FS Single Sign-On을 인증 방법으로 사용하도록 지정합니다.

# AD FS에 대한 인증을 위해 ODBC를 설정하려면

• AD FS Single Sign-On을 사용하여 ODBC를 통해 클러스터에 연결하도록 데이터베이스 클라이언 트를 구성합니다.

Amazon Redshift는 Linux, Windows 및 macOS 운영 체제용 ODBC 드라이버를 제공합니다. ODBC 드라이버를 설치하려면 먼저 SQL 클라이언트 도구가 32비트인지, 64비트인지 확인합니 다. SQL 클라이언트 도구의 요구 사항에 맞는 ODBC 드라이버를 설치합니다.

또한 다음과 같이 운영 체제에 맞는 최신 Amazon Redshift OBDC 드라이버를 설치하고 구성합니 다.

- Windows의 경우 [Microsoft Windows에서 Amazon Redshift ODBC 드라이버 설치 및 구성](#page-515-0) 단원 을 참조하십시오.
- macOS의 경우 [macOS X에 Amazon Redshift ODBC 드라이버 설치](#page-520-0) 단원을 참조하십시오.
- Linux의 경우 [Linux에 Amazon Redshift ODBC 드라이버 설치](#page-518-0) 단원을 참조하십시오.

Windows의 경우 Amazon Redshift ODBC 드라이버 DSN 설정(Amazon Redshift ODBC Driver DSN Setup) 페이지의 연결 설정(Connection Settings) 아래에 다음 정보를 입력합니다.

- 데이터 원본 이름(Data Source Name)에 *your-DSN*을 입력합니다. 이는 ODBC 프로파일 이름 으로 사용되는 데이터 원본 이름을 지정합니다.
- [인증 유형(Auth type)]에서 [자격 증명 공급자: SAML(Identity Provider: SAML)]을 선택합니다. 이는 ODBC 드라이버가 AD FS Single Sign-On을 사용하여 인증할 때 사용하는 인증 방법입니 다.
- 클러스터 ID(Cluster ID)에 *your-cluster-identifier*를 입력합니다.
- 리전(Region)에 *your-cluster-region*을 입력합니다.
- 데이터베이스(Database)에 *your-database-name*을 입력합니다.
- 사용자(User)에 *your-adfs-username*을 입력합니다. 이는 Single Sign-On에 사용 중인 AD FS 계정의 사용자 이름으로, 인증하려는 클러스터에 대한 권한이 있습니다. 인증 유형(Auth type)이 자격 증명 공급자: SAML(Identity Provider: SAML)인 경우에만 이를 사용합니다.
- Password(암호)에 *your-adfs-password*를 입력합니다. Auth type(인증 유형)이 Identity Provider: SAML(자격 증명 공급자: SAML)인 경우에만 이를 사용합니다.

macOS 및 Linux에서는 다음과 같이 odbc.ini 파일을 편집합니다.

모든 항목은 대/소문자를 구분하지 않습니다.

- clusterid에 *your-cluster-identifier*를 입력합니다. 이는 생성된 Amazon Redshift 클러 스터의 이름입니다.
- 리전(region)에 *your-cluster-region*을 입력합니다. 이는 생성된 Amazon Redshift 클러스 터의 AWS 리전입니다.
- 데이터베이스(database)에 *your-database-name*을 입력합니다. 이는 Amazon Redshift 클러 스터에서 액세스하려는 데이터베이스의 이름입니다.
- 로캘(locale)에 **en-us**를 입력합니다. 이는 오류 메시지가 표시되는 언어입니다.
- iam에 **1**을 입력합니다. 이 값은 드라이버에 IAM 자격 증명을 사용하여 인증하도록 지정합니다.
- plugin\_name의 경우 다음 중 하나를 수행합니다.
	- MFA를 사용하는 Azure AD Single Sign-On 구성에 **BrowserSAML**을 입력합니다. 이는 ODBC 드라이버가 AD FS에 인증할 때 사용하는 인증 방법입니다.
	- Azure AD Single Sign-On 구성에 **ADFS**를 입력합니다. 이는 ODBC 드라이버가 Azure AD Single Sign-On을 사용하여 인증할 때 사용하는 인증 방법입니다.
- uid에 *your-adfs-username*을 입력합니다. 이는 Single Sign-On에 사용 중인 Microsoft Azure 계정의 사용자 이름으로, 인증하려는 클러스터에 대한 권한이 있습니다. plugin\_name이 ADFS인 경우에만 이를 사용합니다.
- pwd에 *your-adfs-password*를 입력합니다. plugin\_name이 ADFS인 경우에만 이를 사용합 니다.

macOS 및 Linux에서는 프로파일 설정을 편집하여 다음 내보내기도 추가합니다.

export ODBCINI=/opt/amazon/redshift/Setup/odbc.ini

export ODBCINSTINI=/opt/amazon/redshift/Setup/odbcinst.ini
Ping Identity에서 JDBC 또는 ODBC Single Sign-On 인증 설정

Ping Identity를 IdP(자격 증명 공급자)로 사용하여 Amazon Redshift 클러스터에 액세스할 수 있습니 다. 다음에는 이 목적을 위해 PingOne 포털을 사용하여 신뢰 관계를 설정하는 방법을 설명하는 절차를 안내합니다. Ping Identity에 대한 서비스 공급자로 AWS 구성에 대한 자세한 내용은 IAM User Guide의 [Configuring Your SAML 2.0 IdP with Relying Party Trust and Adding Claims](https://docs.aws.amazon.com/IAM/latest/UserGuide/id_roles_providers_create_saml_relying-party.html#saml_relying-party)를 참조하세요.

Ping Identity와 AWS 계정을 서로 신뢰하도록 설정하려면

- 1. Ping Identity 사용자가 연결할 기존 Amazon Redshift 클러스터를 사용하거나 생성합니다. 연결을 구성하려면 이 클러스터의 특정 속성(예: 클러스터 식별자)이 필요합니다. 자세한 내용은 [클러스터](https://docs.aws.amazon.com/redshift/latest/mgmt/managing-clusters-console.html#create-cluster)  [생성](https://docs.aws.amazon.com/redshift/latest/mgmt/managing-clusters-console.html#create-cluster) 섹션을 참조하세요.
- 2. Amazon Redshift를 PingOne 포털의 새 SAML 애플리케이션으로 추가합니다. 자세한 단계는 [Ping](https://docs.pingidentity.com/)  [Identity 설명서를](https://docs.pingidentity.com/) 참조하십시오.
	- 1. 내 애플리케이션으로 이동합니다.
	- 2. 애플리케이션 추가에서 New SAML Application(새 SAML 애플리케이션)을 선택합니다.
	- 3. 애플리케이션 이름에 **Amazon Redshift**를 입력합니다.
	- 4. Protocol Version(프로토콜 버전)에서 SAML v2.0을 선택합니다.
	- 5. Category(범주)에서 *your-application-category*를 선택합니다.
	- 6. Assertion Consumer Service (ACS)에 *your-redshift-local-host-url*을 입력합니다. 이 는 SAML 어설션이 리디렉션하는 로컬 호스트 및 포트입니다.
	- 7. Entity ID(개체 ID)에 urn:amazon:webservices를 입력합니다.
	- 8. 서명(Signing)에서 어설션 서명(Sign Assertion)을 선택합니다.
	- 9. SSO Attribute Mapping(SSO 속성 매핑) 섹션에서 다음 표와 같이 클레임을 만듭니다.

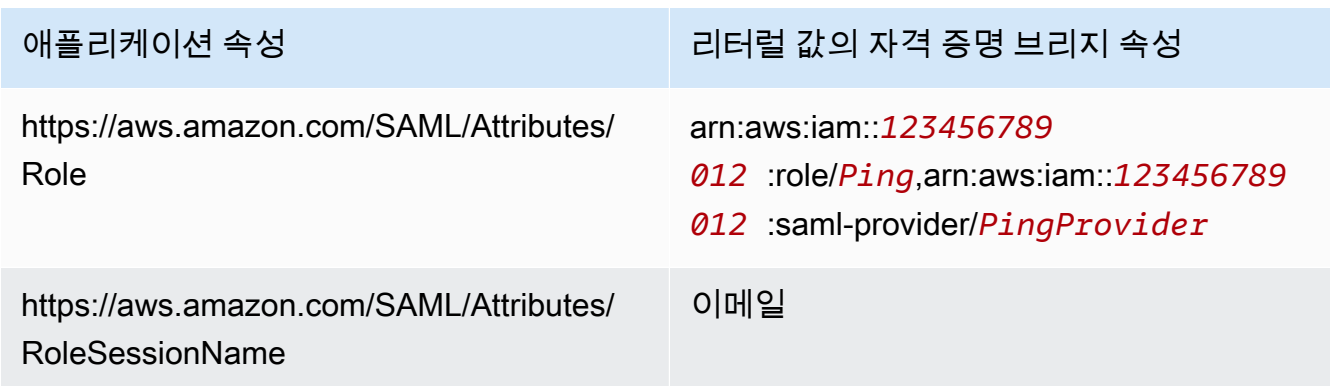

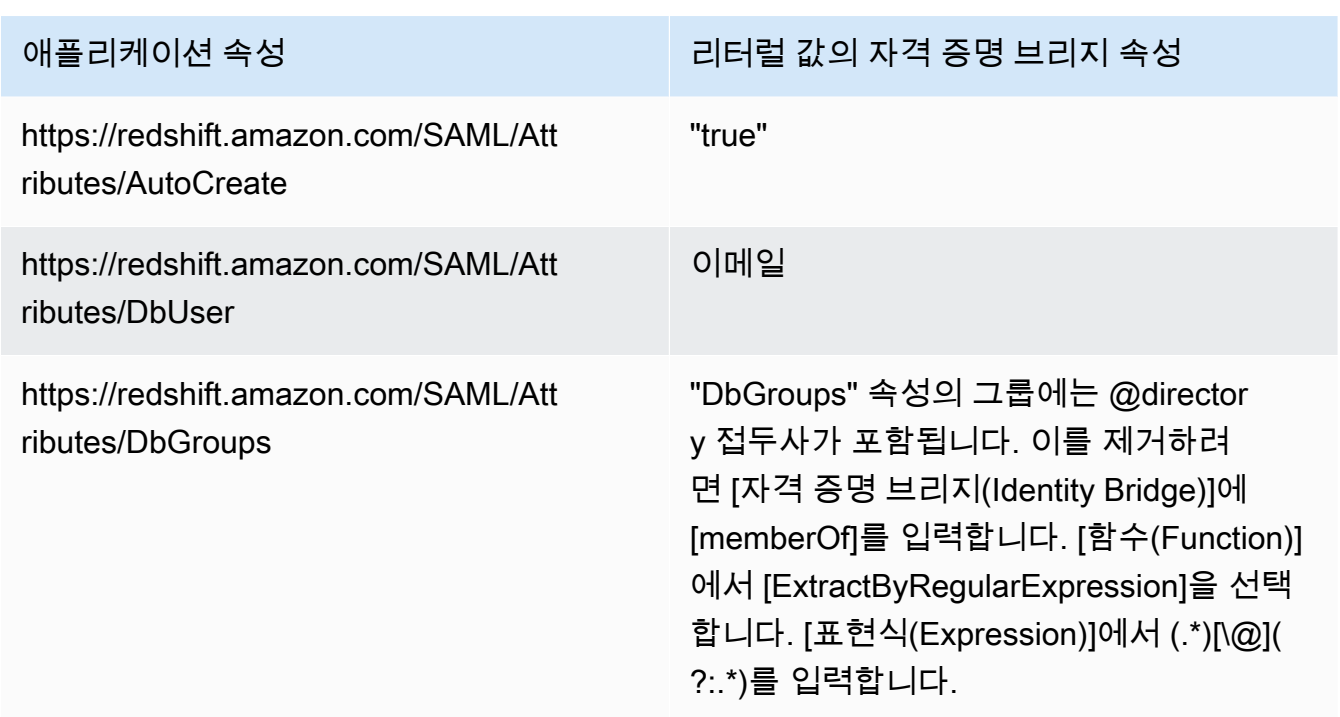

- 3. Group Access(그룹 액세스)에서 필요한 경우 다음 그룹 액세스를 설정합니다.
	- https://aws.amazon.com/SAML/Attributes/Role
	- https://aws.amazon.com/SAML/Attributes/RoleSessionName
	- https://redshift.amazon.com/SAML/Attributes/AutoCreate
	- https://redshift.amazon.com/SAML/Attributes/DbUser
- 4. 필요한 경우 설정을 검토하고 변경합니다.
- 5. Initiate Single Sign-On (SSO) URL(시작 Single Sign-On(SSO) URL)을 브라우저 SAML 플러그인 의 로그인 URL로 사용합니다.
- 6. IAM 콘솔에서 IAM SAML 자격 증명 공급자를 만듭니다. 제공하는 메타데이터 문서는 Ping Identity를 설정할 때 저장한 연동 메타데이터 XML 파일입니다. 자세한 단계는 IAM User Guide의 [Creating and Managing an IAM Identity Provider \(Console\)](https://docs.aws.amazon.com/IAM/latest/UserGuide/id_roles_providers_create_saml.html#idp-manage-identityprovider-console)를 참조하세요.
- 7. IAM 콘솔에서 SAML 2.0 연동을 위한 IAM 역할을 만듭니다. 자세한 단계는 IAM User Guide의 [Creating a Role for SAML을](https://docs.aws.amazon.com/IAM/latest/UserGuide/id_roles_create_for-idp_saml.html#idp_saml_Create) 참조하세요.
- 8. IAM 콘솔에서 SAML 2.0 연동을 위해 생성한 IAM 역할에 연결할 수 있는 IAM 정책을 만듭니다. 자 세한 단계는 IAM User Guide의 [Creating IAM Policies \(Console\)](https://docs.aws.amazon.com/IAM/latest/UserGuide/access_policies_create.html#access_policies_create-start)를 참조하세요. Azure AD 예제는 [Microsoft Azure AD에서 JDBC 또는 ODBC Single Sign-on 인증 설정](#page-811-0) 단원을 참조하십시오.

### Ping Identity에 대한 인증을 위해 JDBC를 설정하려면

• Ping Identity Single Sign-On을 사용하여 JDBC를 통해 클러스터에 연결하도록 데이터베이스 클 라이언트를 구성합니다.

JDBC 드라이버를 사용하는 클라이언트를 사용하여 Ping Identity Single Sign-On으로 연결하거나 Java와 같은 언어를 사용하여 스크립트를 통해 연결할 수 있습니다. 설치 및 구성 정보는 [Amazon](#page-365-0)  [Redshift용 JDBC 드라이버 버전 2.1 연결 구성](#page-365-0) 단원을 참조하십시오.

예를 들어 SQLWorkbench/J를 클라이언트로 사용할 수 있습니다. SQLWorkbench/j를 구성할 때 데이터베이스의 URL은 다음 형식을 사용합니다.

jdbc:redshift:iam://*cluster-identifier*:*us-west-1*/*dev*

SQLWorkbench/J를 클라이언트로 사용하는 경우 다음 단계를 수행합니다.

- a. SQL Workbench/J를 시작합니다. [연결 프로파일 선택(Select Connection Profile)] 페이지에 서 [프로파일 그룹(Profile Group)]을 추가합니다(예: **Ping**).
- b. 연결 프로파일(Connection Profile)에 *your-connection-profile-name*을 입력합니다 (예: **Ping**).
- c. Manage Drivers(드라이버 관리)를 선택하고, Amazon Redshift를 선택합니다. [라이브러리 (Library)] 옆에 있는 [폴더 열기(Open Folder)] 아이콘을 선택한 다음 적절한 JDBC .jar 파일을 선택합니다.
- d. Select Connection Profile(연결 프로파일 선택) 페이지에서 다음과 같이 연결 프로파일에 정 보를 추가합니다.
	- User(사용자)에 PingOne 사용자 이름을 입력합니다. 이는 Single Sign-On에 사용 중인 PingOne 계정의 사용자 이름으로, 인증하려는 클러스터에 대한 권한이 있습니다.
	- Password(암호)에 PingOne 암호를 입력합니다.
	- 드라이버(Drivers)에서 Amazon Redshift(com.amazon.redshift.jdbc.Driver)를 선택합니다.
	- URL에 **jdbc:redshift:iam://***your-cluster-identifier***:***your-clusterregion***/***your-database-name*을 입력합니다.
- e. 확장 속성(Extended Properties)를 선택하고 다음 중 하나를 수행합니다.
	- login\_url에 *your-ping-sso-login-url*을 입력합니다. 이 값은 URL에 Single Sign-On 을 로그인하기 위한 인증으로 사용하도록 지정합니다.
- Ping Identity의 경우 plugin\_name에 **com.amazon.redshift.plugin.PingCredentialsProvider**를 입력합니다. 이 값 은 드라이버에 Ping Identity Single Sign-On을 인증 방법으로 사용하도록 지정합니다.
- Single Sign-On을 사용한 Ping Identity의 경우 plugin\_name에 **com.amazon.redshift.plugin.BrowserSamlCredentialsProvider**를 입력합니 다. 이 값은 드라이버에 Ping Identity PingOne과 함께 Single Sign-On을 인증 방법으로 사 용하도록 지정합니다.

Ping Identity에 대한 인증을 위해 ODBC를 설정하려면

• Ping Identity PingOne Single Sign-On을 사용하여 ODBC를 통해 클러스터에 연결하도록 데이터 베이스 클라이언트를 구성합니다.

Amazon Redshift는 Linux, Windows 및 macOS 운영 체제용 ODBC 드라이버를 제공합니다. ODBC 드라이버를 설치하려면 먼저 SQL 클라이언트 도구가 32비트인지, 64비트인지 확인합니 다. SQL 클라이언트 도구의 요구 사항에 맞는 ODBC 드라이버를 설치합니다.

또한 다음과 같이 운영 체제에 맞는 최신 Amazon Redshift OBDC 드라이버를 설치하고 구성합니 다.

- Windows의 경우 [Microsoft Windows에서 Amazon Redshift ODBC 드라이버 설치 및 구성](#page-515-0) 단원 을 참조하십시오.
- macOS의 경우 [macOS X에 Amazon Redshift ODBC 드라이버 설치](#page-520-0) 단원을 참조하십시오.
- Linux의 경우 [Linux에 Amazon Redshift ODBC 드라이버 설치](#page-518-0) 단원을 참조하십시오.

Windows의 경우 Amazon Redshift ODBC 드라이버 DSN 설정(Amazon Redshift ODBC Driver DSN Setup) 페이지의 연결 설정(Connection Settings) 아래에 다음 정보를 입력합니다.

- 데이터 원본 이름(Data Source Name)에 *your-DSN*을 입력합니다. 이는 ODBC 프로파일 이름 으로 사용되는 데이터 원본 이름을 지정합니다.
- 인증 유형(Auth type)에서 다음 중 하나를 수행합니다.
	- Ping Identity 구성의 경우 자격 증명 공급자: Ping Federate를 선택합니다. 이는 ODBC 드라이 버가 Ping Identity Single Sign-On을 사용하여 인증할 때 사용하는 인증 방법입니다.
	- Single Sign-On 구성을 사용하는 Ping Identity의 경우 자격 증명 공급자: 브라우저 SAML을 선 택합니다. 이는 ODBC 드라이버가 Single Sign-On이 포함된 Ping Identity를 사용하여 인증할 때의 인증 방법입니다.
- 클러스터 ID(Cluster ID)에 *your-cluster-identifier*를 입력합니다.
- 리전(Region)에 *your-cluster-region*을 입력합니다.
- 데이터베이스(Database)에 *your-database-name*을 입력합니다.
- 사용자(User)에 *your-ping-username*을 입력합니다. 이는 Single Sign-On에 사용 중인 PingOne 계정의 사용자 이름으로, 인증하려는 클러스터에 대한 권한이 있습니다. 인증 유형 (Auth type)이 자격 증명 공급자: PingFederate(Identity Provider: PingFederate)인 경우에만 이 를 사용합니다.
- 암호(Password)에 *your-ping-password*를 입력합니다. 인증 유형(Auth type)이 자격 증명 공 급자: PingFederate(Identity Provider: PingFederate)인 경우에만 이를 사용합니다.
- 수신 대기 포트(Listen Port)에 *your-listen-port*를 입력합니다. 로컬 서버가 수신 대기하는 포트입니다. 기본값은 7890입니다. 이는 브라우저 SAML 플러그인에만 적용됩니다.
- 응답 제한 시간(Response Timeout)에 *the-number-of-seconds*를 입력합니다. 이는 IdP 서 버가 응답을 다시 보낼 때 제한 시간이 지나기 전까지 대기하는 시간(초)입니다. 최소 시간(초)은 10이어야 합니다. 연결 구성이 이 제한 시간보다 어래 걸리면 연결이 중단됩니다. 이는 브라우저 SAML 플러그인에만 적용됩니다.
- 로그인 URL에 *your-login-url*을 입력합니다. 이는 브라우저 SAML 플러그인에만 적용됩니 다.

macOS 및 Linux에서는 다음과 같이 odbc.ini 파일을 편집합니다.

## **a** Note

모든 항목은 대/소문자를 구분하지 않습니다.

- clusterid에 *your-cluster-identifier*를 입력합니다. 이는 생성된 Amazon Redshift 클러 스터의 이름입니다.
- 리전(region)에 *your-cluster-region*을 입력합니다. 이는 생성된 Amazon Redshift 클러스 터의 AWS 리전입니다.
- 데이터베이스(database)에 *your-database-name*을 입력합니다. 이는 Amazon Redshift 클러 스터에서 액세스하려는 데이터베이스의 이름입니다.
- 로캘(locale)에 **en-us**를 입력합니다. 이는 오류 메시지가 표시되는 언어입니다.
- iam에 **1**을 입력합니다. 이 값은 드라이버에 IAM 자격 증명을 사용하여 인증하도록 지정합니다.
- Ping Identity 구성의 경우 **BrowserSAML**을 입력합니다. 이는 ODBC 드라이버가 Ping Identity 에 인증할 때 사용하는 인증 방법입니다.
- Single Sign-On을 사용하는 Ping Identity 구성에 **Ping**을 입력합니다. 이는 ODBC 드라이버가 Single Sign-On이 포함된 Ping Identity를 사용하여 인증할 때의 인증 방법입니다.
- uid에 *your-ping-username*을 입력합니다. 이는 Single Sign-On에 사용 중인 Microsoft Azure 계정의 사용자 이름으로, 인증하려는 클러스터에 대한 권한이 있습니다. plugin\_name이 Ping인 경우에만 이를 사용합니다.
- pwd에 *your-ping-password*를 입력합니다. plugin\_name이 Ping인 경우에만 이를 사용합니 다.
- login\_url에 *your-login-url*을 입력합니다. 이는 SAML 응답을 반환하는 시작 Single Sign-On URL입니다. 이는 브라우저 SAML 플러그인에만 적용됩니다.
- idp\_response\_timeout에 *the-number-of-seconds*를 입력합니다. 이는 PingOne Identity로 부터 응답을 기다리는 지정된 시간(초)입니다. 이는 브라우저 SAML 플러그인에만 적용됩니다.
- listen\_port에 *your-listen-port*를 입력합니다. 로컬 서버가 수신 대기하는 포트입니다. 기본 값은 7890입니다. 이는 브라우저 SAML 플러그인에만 적용됩니다.

macOS 및 Linux에서는 프로파일 설정을 편집하여 다음 내보내기도 추가합니다.

export ODBCINI=/opt/amazon/redshift/Setup/odbc.ini

export ODBCINSTINI=/opt/amazon/redshift/Setup/odbcinst.ini

Okta에서 JDBC 또는 ODBC Single Sign-on 인증 설정

Okta를 IdP(자격 증명 공급자)로 사용하여 Amazon Redshift 클러스터에 액세스할 수 있습니다. 다음 에는 이 목적을 위해 신뢰 관계를 설정하는 방법을 설명하는 절차를 안내합니다. Okta에 대한 서비스 공급자로 AWS 구성에 대한 자세한 내용은 IAM User Guide의 [Configuring Your SAML 2.0 IdP with](https://docs.aws.amazon.com/IAM/latest/UserGuide/id_roles_providers_create_saml_relying-party.html#saml_relying-party)  [Relying Party Trust and Adding Claims를](https://docs.aws.amazon.com/IAM/latest/UserGuide/id_roles_providers_create_saml_relying-party.html#saml_relying-party) 참조하세요.

Okta와 AWS 계정을 서로 신뢰하도록 설정하려면

1. Okta 사용자가 연결할 기존 Amazon Redshift 클러스터를 사용하거나 생성합니다. 연결을 구성하 려면 이 클러스터의 특정 속성(예: 클러스터 식별자)이 필요합니다. 자세한 내용은 [클러스터 생성](https://docs.aws.amazon.com/redshift/latest/mgmt/managing-clusters-console.html#create-cluster) 섹션을 참조하세요.

- 2. Amazon Redshift를 Okta 포털의 새 애플리케이션으로 추가합니다. 자세한 단계는 [Okta](https://developer.okta.com/docs/)  [documentation을](https://developer.okta.com/docs/) 참조하십시오.
	- 애플리케이션 추가를 선택합니다.
	- 애플리케이션 추가에서 Create New App(새 앱 생성)을 선택합니다.
	- Create a New Add Application Integration(새 애플리케이션 통합 추가 생성) 페이지의 플랫폼에 서 웹을 선택합니다.
	- Sign on method(로그인 방법)에서 SAML v2.0을 선택합니다.
	- 일반 설정 페이지에서 앱 이름에 *your-redshift-saml-sso-name*을 입력합니다. 이는 애플 리케이션 이름입니다.
	- SAML 설정 페이지에서 SSO(Single Sign-On) URL에 *your-redshift-local-host-url*을 입력합니다. 이는 SAML 어설션이 리디렉션하는 로컬 호스트 및 포트입니다(예: http:// localhost:7890/redshift/).
- 3. [통합 인증 URL(Single sign on URL)] 값을 [수신자 URL(Recipient URL)] 및 [대상 URL(Destination URL)]로 사용합니다.
- 4. Signing(서명)에서 Sign Assertion(어설션 서명)을 선택합니다.
- 5. [대상 URI(SP 엔터티 ID)(Audience URI (SP Entity ID))]에 다음 표와 같이 클레임의 **urn:amazon:webservices**를 입력합니다.
- 6. Advanced Settings(고급 설정) 섹션에서 SAML Issuer ID(SAML 발급자 ID)에 *your-Identity-Provider-Issuer-ID*를 입력합니다. 이는 View Setup Instructions(설정 지침 보기) 섹션에서 찾을 수 있습니다.
- 7. Attribute Statements(속성 설명) 섹션에서 다음 표와 같이 클레임을 만듭니다.

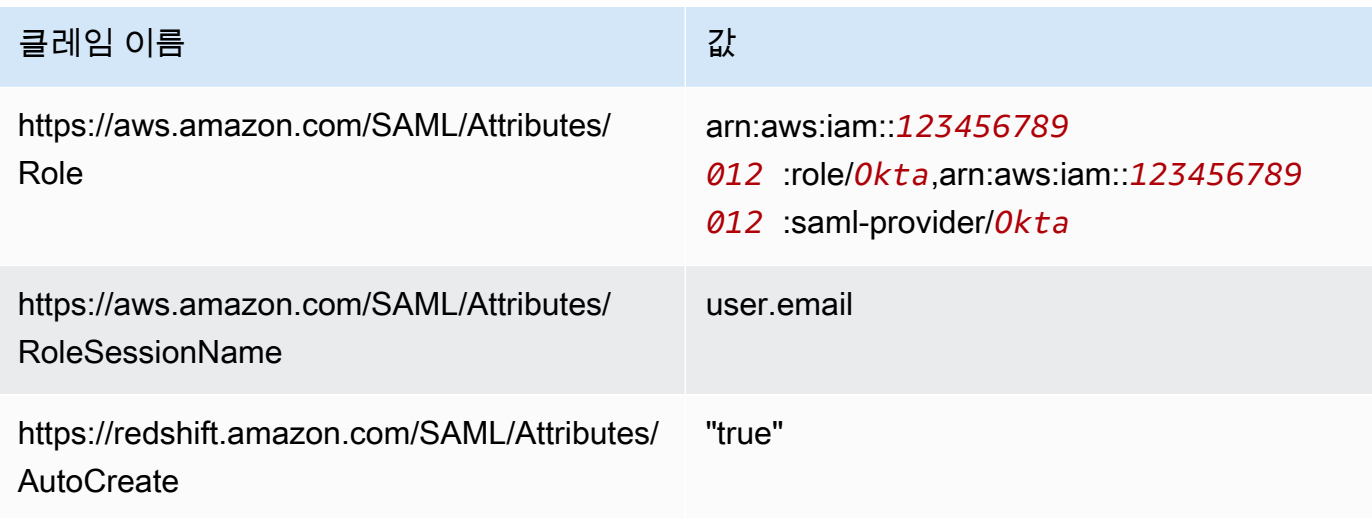

# 클레임 이름 값

https://redshift.amazon.com/SAML/Attributes/ **DbUser** user.email

- 8. App Embed Link(앱 포함 링크) 섹션에서 브라우저 SAML 플러그인의 로그인 URL로 사용할 수 있 는 URL을 찾습니다.
- 9. IAM 콘솔에서 IAM SAML 자격 증명 공급자를 만듭니다. 제공하는 메타데이터 문서는 Okta를 설 정할 때 저장한 연동 메타데이터 XML 파일입니다. 자세한 단계는 IAM User Guide의 [Creating and](https://docs.aws.amazon.com/IAM/latest/UserGuide/id_roles_providers_create_saml.html#idp-manage-identityprovider-console) [Managing an IAM Identity Provider \(Console\)](https://docs.aws.amazon.com/IAM/latest/UserGuide/id_roles_providers_create_saml.html#idp-manage-identityprovider-console)를 참조하세요.
- 10. IAM 콘솔에서 SAML 2.0 연동을 위한 IAM 역할을 만듭니다. 자세한 단계는 IAM User Guide의 [Creating a Role for SAML을](https://docs.aws.amazon.com/IAM/latest/UserGuide/id_roles_create_for-idp_saml.html#idp_saml_Create) 참조하세요.
- 11. IAM 콘솔에서 SAML 2.0 연동을 위해 생성한 IAM 역할에 연결할 수 있는 IAM 정책을 만듭니다. 자 세한 단계는 IAM User Guide의 [Creating IAM Policies \(Console\)](https://docs.aws.amazon.com/IAM/latest/UserGuide/access_policies_create.html#access_policies_create-start)를 참조하세요. Azure AD 예제는 [Microsoft Azure AD에서 JDBC 또는 ODBC Single Sign-on 인증 설정](#page-811-0) 단원을 참조하십시오.

Okta에 대한 인증을 위해 JDBC를 설정하려면

• Okta Single Sign-On을 사용하여 JDBC를 통해 클러스터에 연결하도록 데이터베이스 클라이언트 를 구성합니다.

JDBC 드라이버를 사용하는 클라이언트를 사용하여 Okta Single Sign-On으로 연결하거나 Java 와 같은 언어를 사용하여 스크립트를 통해 연결할 수 있습니다. 설치 및 구성 정보는 [Amazon](#page-365-0)  [Redshift용 JDBC 드라이버 버전 2.1 연결 구성](#page-365-0) 단원을 참조하십시오.

예를 들어 SQLWorkbench/J를 클라이언트로 사용할 수 있습니다. SQLWorkbench/j를 구성할 때 데이터베이스의 URL은 다음 형식을 사용합니다.

jdbc:redshift:iam://*cluster-identifier*:*us-west-1*/*dev*

SQLWorkbench/J를 클라이언트로 사용하는 경우 다음 단계를 수행합니다.

- a. SQL Workbench/J를 시작합니다. [연결 프로파일 선택(Select Connection Profile)] 페이지에 서 [프로파일 그룹(Profile Group)]을 추가합니다(예: **Okta**).
- b. 연결 프로파일(Connection Profile)에 *your-connection-profile-name*을 입력합니다 (예: **Okta**).
- c. Manage Drivers(드라이버 관리)를 선택하고, Amazon Redshift를 선택합니다. [라이브러리 (Library)] 옆에 있는 [폴더 열기(Open Folder)] 아이콘을 선택한 다음 적절한 JDBC .jar 파일을 선택합니다.
- d. 연결 프로파일 선택(Select Connection Profile) 페이지에서 다음과 같이 연결 프로파일에 정 보를 추가합니다.
	- 사용자에 Okta 사용자 이름을 입력합니다. 이는 Single Sign-On에 사용 중인 Okta 계정의 사용자 이름으로, 인증하려는 클러스터에 대한 권한이 있습니다.
	- 암호에 Okta 암호를 입력합니다.
	- 드라이버(Drivers)에서 Amazon Redshift(com.amazon.redshift.jdbc.Driver)를 선택합니다.
	- URL에 **jdbc:redshift:iam://***your-cluster-identifier***:***your-clusterregion***/***your-database-name*을 입력합니다.
- e. 확장 속성(Extended Properties)를 선택하고 다음 중 하나를 수행합니다.
	- login\_url에 *your-okta-sso-login-url*을 입력합니다. 이 값은 URL에 Single Sign-On 을 Okta에 로그인하기 위한 인증으로 사용하도록 지정합니다.
	- Okta Single Sign-On에서 plugin\_name에 **com.amazon.redshift.plugin.OktaCredentialsProvider**를 입력합니다. 이 값 은 드라이버에 Okta Single Sign-On을 인증 방법으로 사용하도록 지정합니다.
	- MFA를 사용하는 Okta Single Sign-On에서 plugin\_name에 **com.amazon.redshift.plugin.BrowserSamlCredentialsProvider**를 입력합니 다. 이는 드라이버에 MFA를 사용하는 Okta Single Sign-On을 인증 방법으로 사용하도록 지 정합니다.

Okta에 대한 인증을 위해 ODBC를 설정하려면

• Okta Single Sign-On을 사용하여 ODBC를 통해 클러스터에 연결하도록 데이터베이스 클라이언트 를 구성합니다.

Amazon Redshift는 Linux, Windows 및 macOS 운영 체제용 ODBC 드라이버를 제공합니다. ODBC 드라이버를 설치하려면 먼저 SQL 클라이언트 도구가 32비트인지, 64비트인지 확인합니 다. SQL 클라이언트 도구의 요구 사항에 맞는 ODBC 드라이버를 설치합니다.

또한 다음과 같이 운영 체제에 맞는 최신 Amazon Redshift OBDC 드라이버를 설치하고 구성합니 다.

- Windows의 경우 [Microsoft Windows에서 Amazon Redshift ODBC 드라이버 설치 및 구성](#page-515-0) 단원 을 참조하십시오.
- macOS의 경우 [macOS X에 Amazon Redshift ODBC 드라이버 설치](#page-520-0) 단원을 참조하십시오.
- Linux의 경우 [Linux에 Amazon Redshift ODBC 드라이버 설치](#page-518-0) 단원을 참조하십시오.

Windows의 경우 Amazon Redshift ODBC 드라이버 DSN 설정(Amazon Redshift ODBC Driver DSN Setup) 페이지의 연결 설정(Connection Settings) 아래에 다음 정보를 입력합니다.

- 데이터 원본 이름(Data Source Name)에 *your-DSN*을 입력합니다. 이는 ODBC 프로파일 이름 으로 사용되는 데이터 원본 이름을 지정합니다.
- 인증 유형(Auth type)에서 다음 중 하나를 수행합니다.
	- Okta Single Sign-On 구성에서 **Identity Provider: Okta**를 선택합니다. 이는 ODBC 드 라이버가 Okta Single Sign-On을 사용하여 인증할 때 사용하는 인증 방법입니다.
	- MFA를 사용하는 Okta Single Sign-On 구성에서 **Identity Provider: Browser SAML**을 선택합니다. 이는 ODBC 드라이버가 MFA를 사용하는 Okta Single Sign-On을 사용하여 인증 할 때 사용하는 인증 방법입니다.
- 클러스터 ID(Cluster ID)에 *your-cluster-identifier*를 입력합니다.
- 리전(Region)에 *your-cluster-region*을 입력합니다.
- 데이터베이스(Database)에 *your-database-name*을 입력합니다.
- 사용자(User)에 *your-okta-username*을 입력합니다. 이는 Single Sign-On에 사용 중인 Okta 계정의 사용자 이름으로, 인증하려는 클러스터에 대한 권한이 있습니다. Auth type(인증 유형)이 Identity Provider: Okta(자격 증명 공급자: Okta)인 경우에만 이를 사용합니다.
- 암호(Password)에 *your-okta-password*를 입력합니다. 인증 유형(Auth type)이 자격 증명 공 급자: Okta(Identity Provider: Okta)인 경우에만 이를 사용합니다.

macOS 및 Linux에서는 다음과 같이 odbc.ini 파일을 편집합니다.

**a** Note

모든 항목은 대/소문자를 구분하지 않습니다.

• clusterid에 *your-cluster-identifier*를 입력합니다. 이는 생성된 Amazon Redshift 클러 스터의 이름입니다.

- 리전(region)에 *your-cluster-region*을 입력합니다. 이는 생성된 Amazon Redshift 클러스 터의 AWS 리전입니다.
- 데이터베이스(database)에 *your-database-name*을 입력합니다. 이는 Amazon Redshift 클러 스터에서 액세스하려는 데이터베이스의 이름입니다.
- 로캘(locale)에 **en-us**를 입력합니다. 이는 오류 메시지가 표시되는 언어입니다.
- iam에 **1**을 입력합니다. 이 값은 드라이버에 IAM 자격 증명을 사용하여 인증하도록 지정합니다.
- plugin\_name의 경우 다음 중 하나를 수행합니다.
	- MFA를 사용하는 Okta Single Sign-On 구성에 **BrowserSAML**을 입력합니다. 이는 ODBC 드 라이버가 MFA가 포함된 Okta Single Sign-On을 사용하여 인증할 때의 인증 방법입니다.
	- Okta Single Sign-On 구성에 **Okta**를 입력합니다. 이는 ODBC 드라이버가 Okta Single Sign-On을 사용하여 인증할 때 사용하는 인증 방법입니다.
- uid에 *your-okta-username*을 입력합니다. 이는 Single Sign-On에 사용 중인 Okta 계정의 사 용자 이름으로, 인증하려는 클러스터에 대한 권한이 있습니다. plugin\_name이 Okta인 경우에만 이를 사용합니다.
- pwd에 *your-okta-password*를 입력합니다. plugin\_name이 Okta인 경우에만 이를 사용합니 다.
- login\_url에 *your-login-url*을 입력합니다. 이는 SAML 응답을 반환하는 시작 Single Sign-On URL입니다. 이는 브라우저 SAML 플러그인에만 적용됩니다.
- idp\_response\_timeout에 *the-number-of-seconds*를 입력합니다. 이는 PingOne으로부터 응 답을 기다리는 지정된 시간(초)입니다. 이는 브라우저 SAML 플러그인에만 적용됩니다.
- listen\_port에 *your-listen-port*를 입력합니다. 로컬 서버가 수신 대기하는 포트입니다. 기본 값은 7890입니다. 이는 브라우저 SAML 플러그인에만 적용됩니다.

macOS 및 Linux에서는 프로파일 설정을 편집하여 다음 내보내기도 추가합니다.

export ODBCINI=/opt/amazon/redshift/Setup/odbc.ini

export ODBCINSTINI=/opt/amazon/redshift/Setup/odbcinst.ini

### <span id="page-838-0"></span>데이터베이스 사용자 자격 증명 생성을 위한 JDBC 및 ODBC 옵션

Amazon Redshift JDBC 또는 ODBC 드라이버로 데이터베이스 사용자 자격 증명을 생성하려면 데이 터베이스 사용자 이름을 JDBC 또는 ODBC 옵션으로 제공합니다. 선택에 따라 데이터베이스 사용자가 IAM 인증을 이용한 데이터베이스 사용자 자격 증명 생성 827 없으면 드라이버가 새로 만들도록 할 수 있고, 사용자가 로그인 시 조인하는 데이터베이스 사용자 그룹 목록을 지정할 수 있습니다.

자격 증명 공급자(IdP)를 사용할 경우, IdP 관리자에게 문의하여 이들 옵션에 올바른 값을 정하십시오. IdP 관리자는 이러한 옵션 제공을 위해 사용자의 IdP를 구성할 수도 있으며, 이 경우 JDBC 또는 ODBC 옵션으로 제공하지 않아도 됩니다. 자세한 내용은 [IdP에 대한 SAML 어설션 구성](#page-791-0) 단원을 참조하십시 오.

**a** Note

\${redshift:DbUser}에서 설명한 대로 IAM 정책 변수 [GetClusterCredentials에 대한 리소](#page-753-0) [스 정책](#page-753-0)를 사용할 경우, DbUser의 값이, API 작업의 요청 컨텍스트에서 검색한 값으로 대체됩 니다. Amazon Redshift 드라이버는 SAML 속성으로 제공된 값이 아니라 연결 URL에서 제공한 DbUser 변수의 값을 사용합니다. 이 구성의 보안을 위해 IAM 정책의 조건을 사용하여 DbUser으로 RoleSessionName 값을 확인할 것을 권장합니다. IAM 정책을 사용하여 조건을 설정하는 방법의 예는

[GetClusterCredentials 사용을 위한 정책 예제](#page-760-0)에서 볼 수 있습니다.

다음 표는 데이터베이스 사용자의 자격 증명 생성 옵션을 목록으로 보여줍니다.

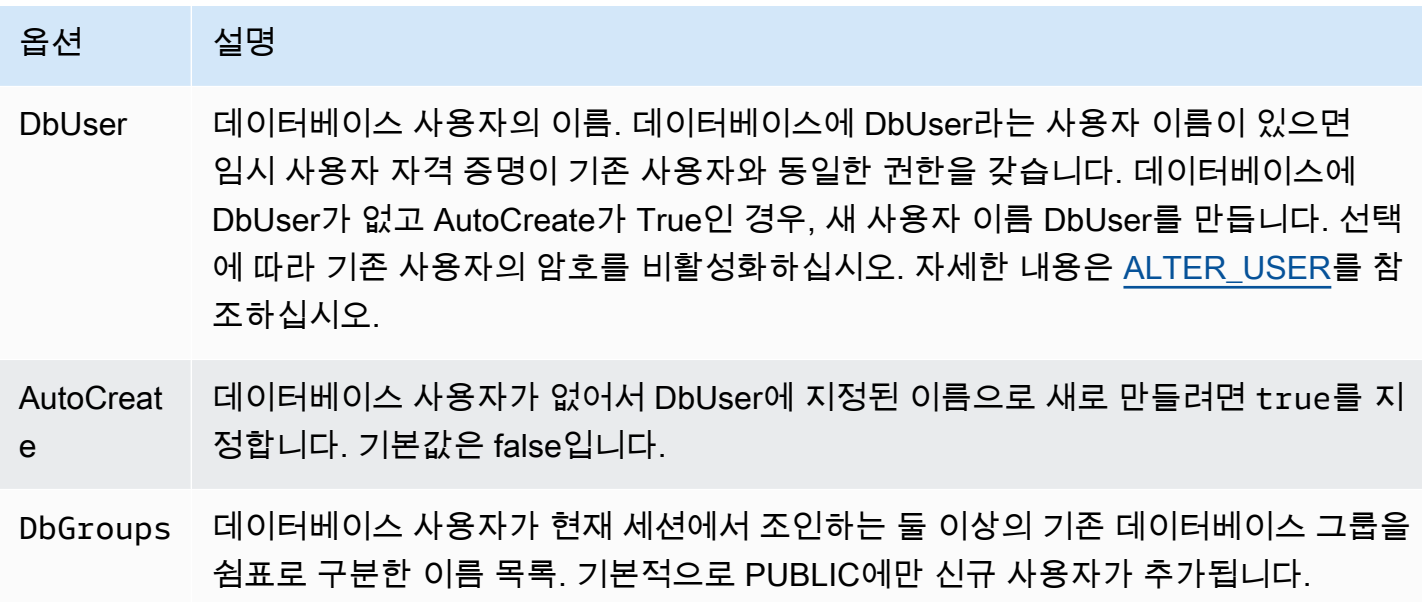

Amazon Redshift CLI 또는 API를 이용한 IAM ID에 대한 데이터베이스 자격 증명 생성

임시 데이터베이스 사용자 자격 증명을 프로그래밍 방식으로 생성하기 위해 Amazon Redshift는 [get](https://docs.aws.amazon.com/cli/latest/reference/redshift/get-cluster-credentials.html)[cluster-credentials](https://docs.aws.amazon.com/cli/latest/reference/redshift/get-cluster-credentials.html) 명령을 AWS Command Line Interface(AWS CLI) 및 [GetClusterCredentials](https://docs.aws.amazon.com/redshift/latest/APIReference/API_GetClusterCredentials.html) API 작 업에 제공합니다. 또는 GetClusterCredentials 작업을 호출하고, 데이터베이스 사용자 자격 증 명을 검색하고, SQL 클라이언트와 Amazon Redshift 데이터베이스 사이를 연결하는 과정을 관리하는 Amazon Redshift JDBC 또는 ODBC 드라이버로 SQL 클라이언트를 구성할 수 있습니다. 자세한 내용 은 [데이터베이스 사용자 자격 증명 생성을 위한 JDBC 및 ODBC 옵션](#page-838-0) 단원을 참조하십시오.

**a** Note

Amazon Redshift JDBC 또는 ODBC 드라이버를 사용해 데이터베이스 사용자 자격 증명을 만 드는 방식을 권장합니다.

이 단원에서는 GetClusterCredentials 작업이나 get-cluster-credentials 명령을 프로그램 방식으 로 호출하고, 데이터베이스 사용자 자격 증명을 검색하고, 데이터베이스에 연결하는 단계를 설명합니 다.

임시 데이터베이스 자격 증명의 생성 및 사용

- 1. 필수 권한으로 역할 또는 사용자를 새로 만들거나 수정하십시오. IAM 권한에 대한 자세한 내용은 [GetClusterCredentials 호출 권한이 있는 IAM 역할 생성](#page-792-0) 단원을 참조하세요.
- 2. 사용자 또는 역할로서 귀하는 이전 단계에서 get-cluster-credentials CLI 명령을 실행하거나 GetClusterCredentials API 작업을 호출하고 다음 값을 제공할 권한이 있습니다.
	- [클러스터 식별자(Cluster identifier)] 데이터베이스가 포함된 클러스터의 이름.
	- [데이터베이스 사용자 이름(Database user name)] 기존 또는 신규 데이터베이스 사용자의 이 름.
		- 데이터베이스에 사용자가 없고 AutoCreate가 True인 경우, PASSWORD 비활성 상태로 새 사 용자를 만듭니다.
		- 사용자가 없고 AutoCreate가 False인 경우 이 요청이 실패합니다.
		- 이 예에서 데이터베이스 사용자 이름은 temp\_creds\_user입니다.
	- [Autocreate] (옵션) 데이터베이스 사용자 이름이 존재하지 않으면 새 사용자를 생성합니다.
	- [데이터베이스 이름(Database name)] (옵션) 사용자가 로그온할 권한이 있는 데이터베이스의 이름. 데이터베이스 이름이 지정되지 않은 경우 사용자는 모든 클러스터 데이터베이스에 로그 온할 수 있습니다.
- [데이터베이스 그룹(Database groups)] (옵션) 기존 데이터베이스 사용자 그룹의 목록. 성공적 으로 로그인하면 지정된 사용자 그룹에 데이터베이스 사용자가 추가됩니다. 그룹을 지정하지 않으면 사용자는 PUBLIC 권한만 가집니다. 사용자 그룹 이름은 사용자 또는 역할에 연결된 IAM 정책에 지정된 dbgroup 리소스 ARN과 일치해야 합니다.
- [만료 시간(Expiration time)] (옵션) 임시 자격 증명이 만료할 때까지 남은 시간(초). 900초(15 분)~3600초(60분) 사이로 지정할 수 있습니다. 기본값은 900초입니다.
- 3. Amazon Redshift는 사용자가 지정된 리소스로 GetClusterCredentials 작업을 호출할 권한 이 있는지 검증합니다.
- 4. Amazon Redshift는 임시 암호와 데이터베이스 사용자 이름을 반환합니다.

다음 예에서는 Amazon Redshift CLI를 사용하여 temp\_creds\_user라는 기존 사용자에 대한 임 시 데이터베이스 자격 증명을 새로 만듭니다.

aws redshift get-cluster-credentials --cluster-identifier examplecluster --db-user temp\_creds\_user --db-name exampledb --duration-seconds 3600

쿼리 결과는 다음과 같습니다.

```
{ 
   "DbUser": "IAM:temp_creds_user", 
   "Expiration": "2016-12-08T21:12:53Z", 
   "DbPassword": "EXAMPLEjArE3hcnQj8zt4XQj9Xtma8oxYEM8OyxpDHwXVPyJYBDm/
gqX2Eeaq6P3DgTzgPg=="
}
```
다음 예에서는 Amazon Redshift CLI와 autocreate를 사용하여 신규 사용자에 대한 임시 데이터베 이스 자격 증명을 생성하고 이 사용자를 그룹 example\_group에 추가합니다.

```
aws redshift get-cluster-credentials --cluster-identifier examplecluster --db-user 
 temp_creds_user --auto-create --db-name exampledb --db-groups example_group --
duration-seconds 3600
```
쿼리 결과는 다음과 같습니다.

```
{ 
   "DbUser": "IAMA:temp_creds_user:example_group", 
   "Expiration": "2016-12-08T21:12:53Z",
```

```
 "DbPassword": "EXAMPLEjArE3hcnQj8zt4XQj9Xtma8oxYEM8OyxpDHwXVPyJYBDm/
gqX2Eeaq6P3DgTzgPg=="
}
```
5. Amazon Redshift 클러스터로 Secure Socket Layer(SSL) 인증을 연결하고 사용자 이름 과 암호로 GetClusterCredentials 응답에서 로그인 요청을 보냅니다. 사용자 이름에 IAM:temp\_creds\_user 또는 IAMA:temp\_creds\_user의 예처럼 IAM: 또는 IAMA: 접두사를 넣으십시오.

#### **A** Important

SQL 클라이언트를 구성하여 SSL을 요청합니다. 혹은 SQL 클라이언트가 자동으로 SSL 과 연결 시도를 하면 어떤 식으로든 실패할 경우 SSL가 아닌 곳으로 대체할 수 있습니다. 이 경우 자격 증명이 만료되었거나 유효하지 않기 때문에 첫 번째 연결 시도가 실패할 수 있으며, 이후 SSL 연결이 아니기 때문에 두 번째 연결이 실패합니다. 이렇게 되면 첫 번째 오류 메시지가 누락될 수 있습니다. SSL을 이용한 클러스터 연결에 대한 자세한 내용은 [연](#page-530-0) [결을 위한 보안 옵션 구성](#page-530-0) 단원을 참조하십시오.

- 6. 연결이 SSL을 사용하지 않으면 연결 시도가 실패합니다.
- 7. 클러스터가 SQL 클라이언트로 authentication 요청을 보냅니다.
- 8. 그러면 SQL 클라이언트가 클러스터로 임시 암호를 보냅니다.
- 9. 암호가 유효하고 아직 만료되지 않았다면 클러스터가 연결을 완료합니다.

# <span id="page-842-0"></span>Amazon Redshift가 사용자를 대신하여 다른 AWS 서비스에 액세스할 수 있 도록 권한 부여

일부 Amazon Redshift 기능을 사용하려면 Amazon Redshift가 사용자 대신 다른 AWS 서비스에 액세 스해야 합니다. 예를 들어 [COPY](https://docs.aws.amazon.com/redshift/latest/dg/r_COPY.html) 및 [UNLOAD](https://docs.aws.amazon.com/redshift/latest/dg/r_UNLOAD.html) 명령은 Amazon S3 버킷을 사용하여 Amazon Redshift 클러스터로 데이터를 로드하거나 언로드할 수 있습니다. [CREATE EXTERNAL FUNCTION](https://docs.aws.amazon.com/redshift/latest/dg/r_CREATE_EXTERNAL_FUNCTION.html) 명령 은 스칼라 Lambda 사용자 정의 함수(UDF)를 사용하여 AWS Lambda 함수를 호출할 수 있습니다. Amazon Redshift Spectrum은 Amazon Athena 또는 AWS Glue의 데이터 카탈로그를 사용할 수 있 습니다. Amazon Redshift 클러스터가 사용자를 대신하여 작동하도록 하려면 클러스터에 보안 자격 증명을 제공해야 합니다. 보안 자격 증명을 제공하는 데 선호되는 방법은 AWS Identity and Access Management(IAM) 역할을 지정하는 것입니다. COPY 및 UNLOAD의 경우 임시 자격 증명을 제공할 수 있습니다.

사용자가 AWS Management Console 외부에서 AWS와 상호 작용하려면 프로그래밍 방식의 액세스가 필요합니다. 프로그래밍 방식으로 액세스를 부여하는 방법은 AWS에 액세스하는 사용자 유형에 따라 다릅니다.

사용자에게 프로그래밍 방식 액세스 권한을 부여하려면 다음 옵션 중 하나를 선택합니다.

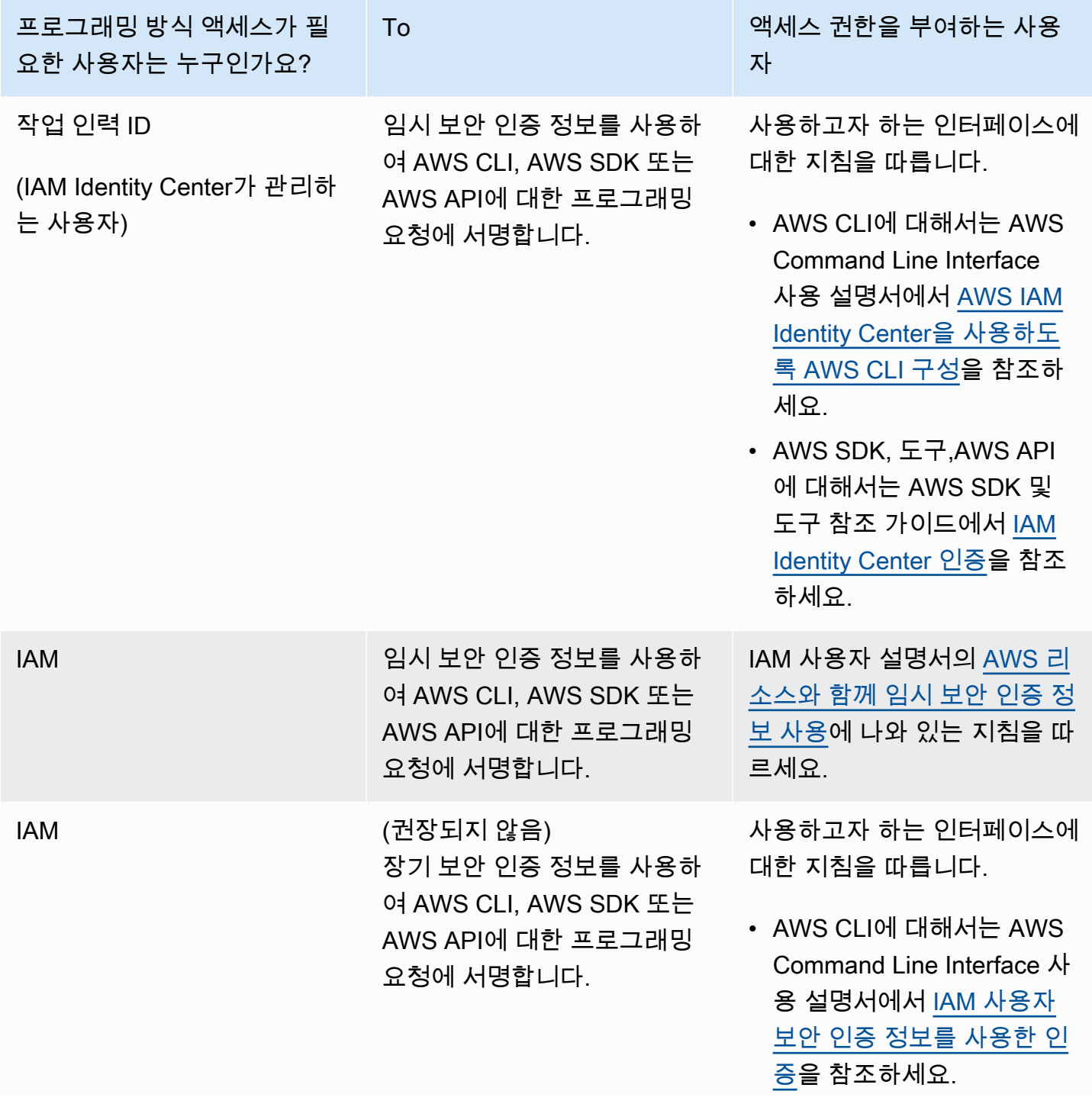

프로그래밍 방식 액세스가 필 요한 사용자는 누구인가요?

To 액세스 권한을 부여하는 사용 자

- AWS SDK와 도구에 대해서 는 AWS SDK 및 도구 참조 가이드에서 [장기 보안 인증](https://docs.aws.amazon.com/sdkref/latest/guide/access-iam-users.html)  [정보를 사용한 인증](https://docs.aws.amazon.com/sdkref/latest/guide/access-iam-users.html)을 참조 하세요.
- AWS API에 대해서는 IAM 사용자 설명서에서 [IAM 사용](https://docs.aws.amazon.com/IAM/latest/UserGuide/id_credentials_access-keys.html) [자의 액세스 키 관리를](https://docs.aws.amazon.com/IAM/latest/UserGuide/id_credentials_access-keys.html) 참조 하세요.

다음을 통해 다른 AWS 서비스에 액세스하는 데 필요한 권한과 함께 IAM 역할을 생성하는 방법을 알 아봅니다. Amazon Redshift 명령을 실행할 때 역할을 클러스터와 연관시키고 역할의 Amazon 리소 스 이름(ARN)을 지정해야 합니다. 자세한 내용은 [IAM 역할을 사용하여 COPY, UNLOAD, CREATE](#page-852-0)  [EXTERNAL FUNCTION 및 CREATE EXTERNAL SCHEMA 작업에 대한 권한 부여](#page-852-0) 섹션을 참조하세 요.

또한 슈퍼 사용자는 특정 사용자 및 그룹에 ASSUMEROLE 권한을 부여하여 COPY 및 UNLOAD 작업 을 위한 역할에 대한 액세스 권한을 제공할 수 있습니다. 자세한 내용은 Amazon Redshift 데이터베이 스 개발자 안내서의 [GRANT를](https://docs.aws.amazon.com/redshift/latest/dg/r_GRANT.html) 참조하세요.

Amazon Redshift 클러스터가 AWS 서비스에 액세스 할 수 있도록 IAM 역할 생성

Amazon Redshift 클러스터에서 사용자를 대신하여 다른 AWS 서비스와 통신하도록 허용하는 IAM 역 할을 생성하려면 다음 단계를 수행합니다. 이 섹션에 사용된 값은 예시이며 필요에 따라 값을 선택할 수 있습니다.

Amazon Redshift에서 AWS 서비스에 액세스하도록 허용하는 IAM 역할을 생성하려면

- 1. [IAM 콘솔\(IAM console\)을](https://console.aws.amazon.com/iam/home?#home) 엽니다.
- 2. 탐색 창에서 역할을 선택합니다.
- 3. 역할 생성(Create role)을 선택합니다.
- 4. AWS 서비스를 선택한 다음 Redshift를 선택합니다.
- 5. 사용 사례 선택 아래에서, Redshift 사용자 지정 가능(Redshift Customizable)을 선택한 후 다음: 권한(Next: Permissions)을 선택합니다. 첨부 파일 권한 정책(Attach permissions policy) 페이지가 나타납니다.
- 6. 예를 들어 COPY를 사용하여 Amazon S3에 액세스하려면 **AmazonS3ReadOnlyAccess**를 사용 하고 추가할 수 있습니다. COPY 또는 UNLOAD를 사용하여 Amazon S3에 액세스하려면 원하는 버킷 및 접두사에 대한 액세스를 제한하는 관리형 정책을 생성하는 것이 좋습니다. 읽기 및 쓰기 작업 모두에 대해 최소 권한을 적용하고 Amazon Redshift에 필요한 Amazon S3 버킷 및 키 접두 사로만 제한하는 것이 좋습니다.

CREATE EXTERNAL FUNCTION 명령에 대한 Lambda 함수 호출에 액세스하려면 **AWSLambdaRole**을 추가합니다.

Redshift Spectrum의 경우 Amazon S3 액세스 외에 **AWSGlueConsoleFullAccess** 또는 **AmazonAthenaFullAccess**를 추가합니다.

다음: 태그를 선택합니다.

- 7. 태그 추가(Add tags) 페이지가 나타납니다. 선택적으로 태그를 추가할 수 있습니다. 다음: 검토를 선택합니다.
- 8. Role name(역할 이름)에는 역할 이름을 입력합니다(예: **RedshiftCopyUnload**). 역할 생성 (Create role)을 선택합니다.
- 9. 새로운 역할은 해당 역할을 사용하는 클러스터의 사용자라면 모두에게 제공됩니다. 특정 클러스 터의 일부 사용자로 액세스를 제한하거나, 혹은 특정 리전의 클러스터로 제한하려면 역할에 대한 신뢰 관계를 편집하세요. 자세한 내용은 [IAM 역할에 대한 액세스 제한](#page-846-0) 섹션을 참조하세요.
- 10. 역할을 클러스터와 연결합니다. IAM 역할은 새롭게 생성한 클러스터와 연결할 수도 있고, 혹은 기 존 클러스터에 추가할 수도 있습니다. 자세한 내용은 [IAM 역할을 클러스터와 연결](#page-854-0) 섹션을 참조하 세요.

**a** Note

특정 데이터에 대한 액세스를 제한하려면 필요한 최소 권한을 부여하는 IAM 역할을 사용 합니다.

<span id="page-846-0"></span>IAM 역할에 대한 액세스 제한

기본적으로 Amazon Redshift 클러스터에서 사용할 수 있는 IAM 역할은 해당 클러스터의 모든 사용자 가 사용할 수 있습니다. IAM 역할을 특정 클러스터 또는 특정 영역의 특정 Amazon Redshift 데이터베 이스 사용자로 제한하도록 선택할 수 있습니다.

특정 데이터베이스 사용자에 한해 IAM 역할을 사용할 수 있도록 하려면 다음 단계를 따르세요.

특정 데이터베이스 사용자로 IAM 역할에 대한 액세스 권한을 제한하려면

1. Amazon Redshift 클러스터의 데이터베이스 사용자에 대한 Amazon 리소스 이름(ARN)을 확 인합니다. 데이터베이스 사용자의 ARN 형식은 arn:aws:redshift:*region*:*accountid*:dbuser:*cluster-name*/*user-name*입니다.

Amazon Redshift Serverless의 경우 다음 ARN 형식을 사용합니다. arn:aws:redshift:*region*:*account-id*:dbuser:*workgroup-name*/*user-name*

- 2. [IAM 콘솔\(IAM console\)을](https://console.aws.amazon.com/iam/home?#home) 엽니다.
- 3. 탐색 창에서 역할를 선택합니다.
- 4. 특정 Amazon Redshift 데이터베이스 사용자로 제한하려는 IAM 역할을 선택합니다.
- 5. 신뢰 관계(Trust Relationships) 탭을 선택한 다음 신뢰 관계 편집(Edit Trust Relationship)을 선택 합니다. Amazon Redshift가 귀하를 대신하여 다른 AWS 서비스에 액세스 할 수 있게 해주는 새로 운 IAM 역할은 다음과 같이 신뢰 관계를 갖습니다.

```
{ 
   "Version": "2012-10-17", 
   "Statement": [ 
      { 
        "Effect": "Allow", 
        "Principal": { 
           "Service": "redshift.amazonaws.com" 
        }, 
        "Action": "sts:AssumeRole" 
      } 
  \mathbf{I}}
```
6. 신뢰 관계의 sts:AssumeRole 작업 영역에 sts:ExternalId 필드를 지정하는 값으로 제한하 는 조건을 추가합니다. 역할에 대한 액세스 권한을 부여할 각 데이터베이스 사용자의 ARN을 추가 합니다. 외부 ID는 고유한 문자열일 수 있습니다.

예를 들어 다음 신뢰 관계는 user1 리전의 user2 클러스터에 속한 데이터베이스 사용자인 mycluster과 us-west-2에게만 IAM 역할을 사용할 권한을 부여하고 있습니다.

```
{ 
   "Version": "2012-10-17", 
   "Statement": [ 
  \left\{ \right. "Effect": "Allow", 
     "Principal": { 
        "Service": "redshift.amazonaws.com" 
     }, 
     "Action": "sts:AssumeRole", 
     "Condition": { 
        "StringEquals": { 
          "sts:ExternalId": [ 
             "arn:aws:redshift:us-west-2:123456789012:dbuser:my-cluster/user1", 
            "arn:aws:redshift:us-west-2:123456789012:dbuser:my-cluster/user2" 
          ] 
        } 
     } 
   }]
}
```
7. 신뢰 정책 업데이트를 선택합니다.

IAM 역할을 한 AWS 리전으로 제한

특정 AWS 리전에만 액세스할 수 있도록 IAM 역할을 제한할 수 있습니다. 기본적으로 Amazon Redshift에 대한 IAM 역할은 단일 리전으로 제한되지 않습니다.

IAM 역할 사용을 리전별로 제한하려면 다음 단계를 수행합니다.

IAM 역할에 대해 허용되는 리전을 확인하려면

- 1. <https://console.aws.amazon.com/>에서 [IAM 콘솔](https://console.aws.amazon.com/iam/home?#home)을 엽니다.
- 2. 탐색 창에서 역할을 선택합니다.
- 3. 특정 리전에 제한되도록 수정할 역할을 선택합니다.
- 4. 신뢰 관계(Trust Relationships) 탭을 선택한 다음 신뢰 관계 편집(Edit Trust Relationship)을 선택 합니다. Amazon Redshift가 귀하를 대신하여 다른 AWS 서비스에 액세스 할 수 있게 해주는 새로 운 IAM 역할은 다음과 같이 신뢰 관계를 갖습니다.

```
{ 
   "Version": "2012-10-17", 
   "Statement": [ 
      { 
        "Effect": "Allow", 
        "Principal": { 
           "Service": "redshift.amazonaws.com" 
        }, 
        "Action": "sts:AssumeRole" 
      } 
  \mathbf{I}}
```
5. Service의 Principal 목록을 역할 사용을 허용할 특정 리전의 목록으로 수정합니다. Service 목록에서 각 리전은 redshift.*region*.amazonaws.com 형식이어야 합니다.

예를 들어, 다음과 같이 편집된 신뢰 관계는 us-east-1 및 us-west-2 리전에서만 IAM 역할을 사용하도록 허용합니다.

```
{ 
   "Version": "2012-10-17", 
   "Statement": [ 
      { 
        "Effect": "Allow", 
        "Principal": { 
          "Service": [ 
             "redshift.us-east-1.amazonaws.com", 
             "redshift.us-west-2.amazonaws.com" 
          ] 
        }, 
        "Action": "sts:AssumeRole" 
     } 
  \mathbf{I}}
```
6. 신뢰 정책 업데이트(Update Trust Policy)를 선택합니다.

Amazon Redshift에서 IAM 역할 연결

역할을 클러스터에 연결하면 클러스터가 Amazon S3, Amazon Athena, AWS Glue 및 AWS Lambda에 액세스할 수 있는 역할을 맡을 수 있습니다. 클러스터에 연결된 역할에 필요한 리소스에 대한 액세스

권한이 없는 경우 다른 계정에 속한 다른 역할을 함께 묶을 수 있습니다. 그러면 클러스터는 함께 묶은 역할을 일시적으로 수임하여 데이터에 액세스합니다. 역할을 함께 묶어 교차 계정 액세스를 부여할 수 도 있습니다. 체인의 각 역할은 클러스터가 체인의 끝에 있는 역할을 수임할 때까지 체인의 다음 역할 을 수임합니다. 연결할 수 있는 최대 IAM 역할 수는 할당량에 따라 달라집니다. 자세한 내용은 [Amazon](#page-1019-0) [Redshift 객체에 대한 할당량에](#page-1019-0)서 할당량 "Amazon Redshift Redshift가 다른 AWS 서비스에 액세스하 기 위한 클러스터 IAM 역할" 섹션을 참조하세요.

예를 들어, 회사 A가 회사 B에 속한 Amazon S3 버킷의 데이터에 액세스하려고 한다고 가정합니다. 회 사 A는 RoleA라는 Amazon Redshift에 대한 AWS 서비스 역할을 생성하고 해당 클러스터에 연결합니 다. 회사 B는 RoleB라는 이름의 역할을 생성합니다. 이는 회사 B 버킷의 데이터에 액세스할 수 있는 권한을 받았습니다. 회사 B 버킷의 데이터에 액세스하려면 회사 A는 iam\_role 파라미터를 사용하여 COPY 명령을 실행하고 RoleA와 RoleB를 묶습니다. COPY 작업 기간 동안 RoleA은 RoleB를 수임 하여 Amazon S3 버킷에 액세스합니다.

역할을 함께 묶으려면 역할 간에 신뢰 관계를 구성해야 합니다. 또 다른 역할을 수임하는 역할(예: RoleA)에는 다음 묶인 역할(예: RoleB)을 수임하도록 허용하는 권한 정책이 있어야 합니다. 반대로 권 한을 전달하는 역할(RoleB)에는 권한을 이전에 묶인 역할(RoleA)로 전달하도록 허용하는 신뢰 정책 이 있어야 합니다. 자세한 내용은 IAM User Guide의 [Using IAM roles](https://docs.aws.amazon.com/IAM/latest/UserGuide/id_roles_use.html)를 참조하세요.

체인의 첫 번째 역할은 클러스터에 연결된 역할이어야 합니다. 첫 번째 역할과 체인의 다음 역할 을 수임하는 각 후속 역할에는 특정 문이 포함된 정책이 있어야 합니다. 이 문은 Allow작업 및 sts:AssumeRole 요소에 있는 다음 역할의 Amazon 리소스 이름(ARN)에 Resource 효과를 줍니다. 예를 들어 RoleA에는 RoleB를 수임하도록 허용하는 권한 정책이 있고, 이는 AWS 계정 210987654321이 소유합니다.

```
{ 
      "Version": "2012-10-17", 
      "Statement": [ 
          { 
               "Sid": "Stmt1487639602000", 
               "Effect": "Allow", 
               "Action": [ 
                    "sts:AssumeRole" 
               ], 
               "Resource": "arn:aws:iam::210987654321:role/RoleB" 
         } 
    \mathbf{I}}
```
다른 역할로 전달하는 역할은 역할을 수임하는 역할 또는 해당 역할을 소유한 AWS 계정과의 신뢰 관 계를 설정해야 합니다. 예를 들어 RoleB에는 신뢰 정책이 있어 RoleA와의 신뢰 관계를 설정합니다.

```
{ 
   "Version": "2012-10-17", 
   "Statement": [ 
    \{ "Effect": "Allow", 
        "Action": "sts:AssumeRole", 
        "Principal": { 
          "AWS": "arn:aws:iam::role/RoleA" 
        } 
      } 
  \mathbf{I}}
```
다음 신뢰 정책은 RoleA의 소유자인 AWS 계정 123456789012와의 신뢰 관계를 설정합니다.

```
{ 
   "Version": "2012-10-17", 
   "Statement": [ 
     { 
        "Effect": "Allow", 
        "Action": "sts:AssumeRole", 
        "Principal": { 
          "AWS": "arn:aws:iam::123456789012:root" 
        } 
     } 
   ]
}
```
**a** Note 특정 사용자로 역할 연결 권한 부여를 제한하려면 조건을 정의합니다. 자세한 내용은 [IAM 역할](#page-846-0) [에 대한 액세스 제한](#page-846-0) 섹션을 참조하세요.

UNLOAD, COPY, CREATE EXTERNAL FUNCTION 또는 CREATE EXTERNAL SCHEMA 명령을 실 행할 때 iam\_role 파라미터에서 쉼표로 구분된 역할 ARN 목록을 포함해 역할을 함께 묶습니다. 다음 은 iam\_role 파라미터에서 역할을 묶기 위한 구문을 나타냅니다.

```
unload ('select * from venue limit 10') 
to 's3://acmedata/redshift/venue_pipe_'
IAM_ROLE 'arn:aws:iam::<aws-account-id-1>:role/<role-name-1>[,arn:aws:iam::<aws-
account-id-2>:role/<role-name-2>][,...]';
```
**G** Note

전체 역할 체인은 작은따옴표로 묶여 있으며, 공백을 포함해서는 안 됩니다.

다음 예에서 RoleA는 AWS 계정 123456789012에 속하는 클러스터에 연결됩니다. 계정 210987654321에 속한 RoleB는 s3://companyb/redshift/라는 버킷에 액세스할 수 있는 권한 을 가집니다. 다음 예에서는 RoleA와 RoleB를 묶어 s3://companyb/redshift/ 버킷에 데이터 UNLOAD 를 수행합니다.

```
unload ('select * from venue limit 10') 
to 's3://companyb/redshift/venue_pipe_'
iam_role 'arn:aws:iam::123456789012:role/RoleA,arn:aws:iam::210987654321:role/RoleB';
```
다음 예에서는 COPY 명령을 사용하여 이전 예에서 언로드된 데이터를 로드합니다.

```
copy venue 
from 's3://companyb/redshift/venue_pipe_'
iam_role 'arn:aws:iam::123456789012:role/RoleA,arn:aws:iam::210987654321:role/RoleB';
```
다음 예에서는 CREATE EXTERNAL SCHEMA가 묶인 역할을 사용하여 RoleB를 수임합니다.

```
create external schema spectrumexample from data catalog 
database 'exampledb' region 'us-west-2' 
iam_role 'arn:aws:iam::123456789012:role/RoleA,arn:aws:iam::210987654321:role/RoleB';
```
다음 예에서는 CREATE EXTERNAL FUNCTION이 묶인 역할을 사용하여 역할 RoleB를 수임합니다.

```
create external function lambda_example(varchar)
returns varchar
volatile
lambda 'exampleLambdaFunction'
iam_role 'arn:aws:iam::123456789012:role/RoleA,arn:aws:iam::210987654321:role/RoleB';
```
# 추가 정보

자세한 내용은 [IAM 역할을 사용하여 COPY, UNLOAD, CREATE EXTERNAL FUNCTION 및 CREATE](#page-852-0)  [EXTERNAL SCHEMA 작업에 대한 권한 부여](#page-852-0) 섹션도 참조하세요.

<span id="page-852-0"></span>IAM 역할을 사용하여 COPY, UNLOAD, CREATE EXTERNAL FUNCTION 및 CREATE EXTERNAL SCHEMA 작업에 대한 권한 부여

[COPY](https://docs.aws.amazon.com/redshift/latest/dg/r_COPY.html) 명령을 사용하여 데이터를 Amazon Redshift에 로드(또는 가져오기)하고 [UNLOAD](https://docs.aws.amazon.com/redshift/latest/dg/r_UNLOAD.html) 명령을 사 용하여 Amazon Redshift에서 데이터를 언로드(또는 내보내기)할 수 있습니다. CREATE EXTERNAL FUNCTION 명령을 사용하여 AWS Lambda에서 함수를 호출하는 사용자 정의 함수를 생성할 수 있습 니다.

Amazon Redshift Spectrum을 사용하면 [CREATE EXTERNAL SCHEMA](https://docs.aws.amazon.com/redshift/latest/dg/r_CREATE_EXTERNAL_SCHEMA.html) 명령을 사용하여 데이터가 들 어있는 Amazon S3 버킷의 위치를 지정할 수 있습니다. COPY, UNLOAD 또는 CREATE EXTERNAL SCHEMA 명령을 실행할 때 보안 자격 증명을 제공합니다. 이러한 자격 증명을 통해 Amazon Redshift 클러스터는 Amazon S3 버킷과 같은 대상에서 데이터를 읽거나 쓸 수 있습니다.

CREATE EXTERNAL FUNCTION을 실행할 때 IAM 역할 파라미터를 사용하여 보안 자격 증명을 제 공합니다. 이러한 자격 증명은 AWS Lambda에서 Lambda 함수를 호출하도록 Amazon Redshift 클러 스터에 권한을 부여합니다. 보안 자격 증명을 제공하는 데 선호되는 방법은 AWS Identity and Access Management(IAM) 역할을 지정하는 것입니다. COPY 및 UNLOAD의 경우 임시 자격 증명을 제공할 수 있습니다. IAM 역할 생성에 대한 자세한 내용은 [Amazon Redshift가 사용자를 대신하여 다른 AWS 서](#page-842-0) [비스에 액세스할 수 있도록 권한 부여](#page-842-0) 섹션을 참조하세요.

사용자가 AWS Management Console 외부에서 AWS와 상호 작용하려면 프로그래밍 방식의 액세스가 필요합니다. 프로그래밍 방식으로 액세스를 부여하는 방법은 AWS에 액세스하는 사용자 유형에 따라 다릅니다.

사용자에게 프로그래밍 방식 액세스 권한을 부여하려면 다음 옵션 중 하나를 선택합니다.

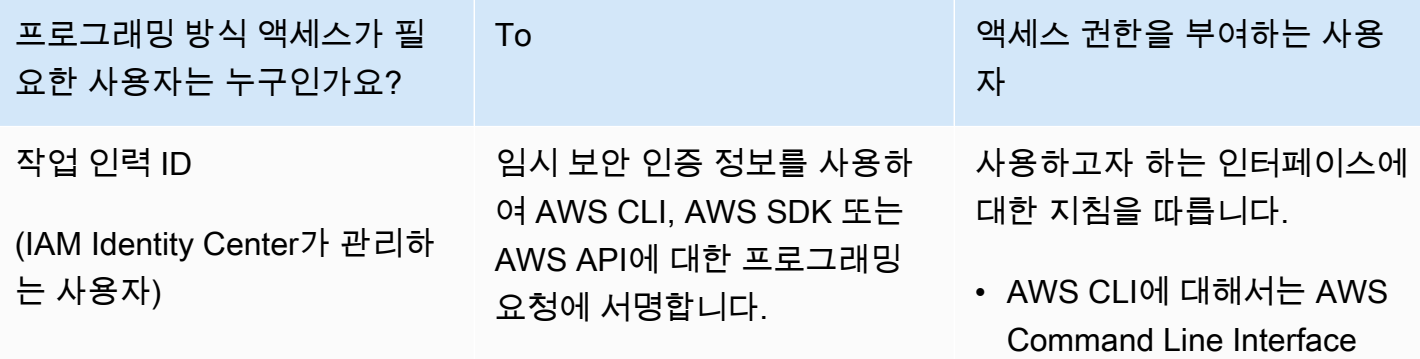

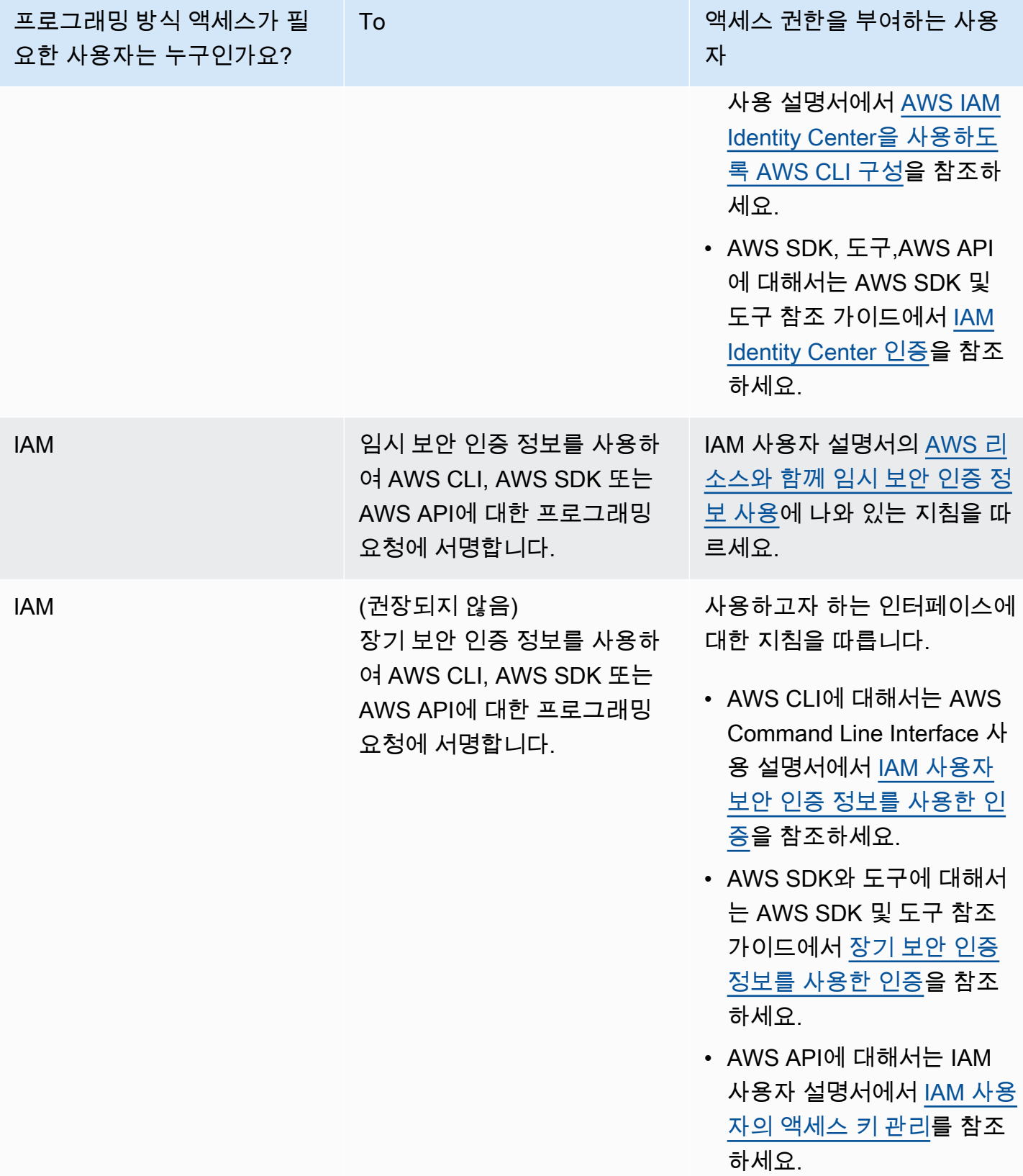

IAM 역할 사용 단계는 다음과 같습니다.

- Amazon Redshift 클러스터에서 사용할 IAM 역할을 생성합니다.
- IAM 역할을 클러스터와 연결합니다.
- COPY, UNLOAD, CREATE EXTERNAL SCHEMA 또는 CREATE EXTERNAL FUNCTION 명령을 호출할 때 IAM 역할의 ARN을 포함합니다.

이 주제에서는 IAM 역할을 Amazon Redshift 클러스터와 연결하는 방법을 알아봅니다.

<span id="page-854-0"></span>IAM 역할을 클러스터와 연결

Amazon Redshift가 다른 AWS 서비스에 액세스하도록 권한을 부여하는 IAM 역할을 만든 후에는 해당 역할을 Amazon Redshift 클러스터와 연결해야 합니다. 역할을 사용하여 데이터를 로드하거나 언로드 하려면 먼저 이 작업을 수행해야 합니다.

IAM 역할을 클러스터와 연결하는 데 필요한 권한

IAM 역할을 클러스터와 연결하려면 사용자에게 해당 IAM 역할에 대한 iam:PassRole 권한이 필요합 니다. 이 권한을 통해 관리자는 사용자가 Amazon Redshift 클러스터와 연결할 수있는 IAM 역할을 제한 할 수 있습니다. 가장 좋은 방법은 권한 정책을 IAM 역할에 연결한 다음 필요에 따라 사용자 및 그룹에 할당하는 것입니다. 자세한 내용은 [Amazon Redshift의 Identity and Access Management를](https://docs.aws.amazon.com/redshift/latest/mgmt/redshift-iam-authentication-access-control.html) 참조하세 요.

다음은 이러한 작업이 가능하도록 사용자에게 추가할 수 있는 IAM 정책 예입니다.

- 해당 사용자의 계정이 소유한 모든 Amazon Redshift 클러스터에 대한 세부 정보를 가져옵니다.
- 3가지 IAM 역할 중 하나를 2개의 Amazon Redshift 클러스터 중 하나와 연결합니다.

```
{ 
     "Version": "2012-10-17", 
     "Statement": [ 
          { 
               "Effect": "Allow", 
               "Action": "redshift:DescribeClusters", 
               "Resource": "*" 
          }, 
          { 
               "Effect": "Allow", 
               "Action": [ 
                     "redshift:ModifyClusterIamRoles",
```

```
 "redshift:CreateCluster" 
             ], 
             "Resource": [ 
                   "arn:aws:redshift:us-east-1:123456789012:cluster:my-redshift-cluster", 
                   "arn:aws:redshift:us-east-1:123456789012:cluster:my-second-redshift-
cluster" 
 ] 
         }, 
         { 
             "Effect": "Allow", 
             "Action": "iam:PassRole", 
             "Resource": [ 
                 "arn:aws:iam::123456789012:role/MyRedshiftRole", 
                 "arn:aws:iam::123456789012:role/SecondRedshiftRole", 
                  "arn:aws:iam::123456789012:role/ThirdRedshiftRole" 
 ] 
         } 
     ]
}
```
사용자에게 적절한 권한이 부여되면 해당 사용자는 Amazon Redshift 클러스터와 IAM 역할을 연결할 수 있습니다. 그런 다음 IAM 역할은 COPY 또는 UNLOAD 명령이나 다른 Amazon Redshift 명령과 함 께 사용할 수 있습니다.

IAM 정책에 대한 자세한 내용은 IAM User Guide의 [Overview of IAM policies를](https://docs.aws.amazon.com/IAM/latest/UserGuide/access_policies.html) 참조하세요.

클러스터와 IAM 역할 연결 관리

클러스터를 생성할 때는 IAM 역할을 Amazon Redshift 클러스터와 연결할 수 있습니다. 또는 기존 클러 스터를 수정하고 하나 이상의 IAM 역할 연결을 추가하거나 제거할 수 있습니다.

다음에 유의하세요.

- 연결할 수 있는 최대 IAM 역할 수는 할당량에 따라 달라집니다.
- IAM 역할을 여러 Amazon Redshift 클러스터와 연결할 수 있습니다.
- IAM 역할과 클러스터가 동일한 AWS 계정에 의해 소유된 경우에만 IAM 역할을 Amazon Redshift 클 러스터와 연결할 수 있습니다.

콘솔을 사용한 IAM 역할 연결 관리

IAM 역할과 클러스터의 연결은 다음 단계에 따라 콘솔에서 관리할 수 있습니다.

#### IAM 역할 연결을 관리하려면

- 1. AWS Management Console에 로그인한 후 [https://console.aws.amazon.com/redshiftv2/에](https://console.aws.amazon.com/redshiftv2/)서 Amazon Redshift 콘솔을 엽니다.
- 2. 탐색 메뉴에서 클러스터(Clusters)를 선택한 후 업그레이드할 클러스터를 선택합니다.
- 3. 작업(Actions)에서 IAM 역할 관리(Manage IAM roles)를 선택하여 클러스터와 연결된 현재 목록 IAM 역할을 표시합니다.
- 4. IAM 역할 관리(Manage IAM roles) 페이지에서 추가하려는 사용 가능한 IAM 역할을 선택한 다음 Add IAM role(IAM 역할 추가)을 선택합니다.
- 5. 완료(Done)를 선택하여 변경 사항을 저장합니다.

AWS CLI를 사용한 IAM 역할 연결 관리

다음과 같은 접근 방법을 사용하여 AWS CLI에서 클러스터에 대한 IAM 역할을 관리할 수 있습니다.

AWS CLI를 사용하여 클러스터와 IAM 역할 연결

클러스터를 생성할 때 IAM 역할을 클러스터와 연결하려면 --iam-role-arns 명령의 createcluster 파라미터에서 IAM 역할의 Amazon 리소스 이름(ARN)을 지정해야 합니다. createcluster 명령을 호출할 때 추가할 수 있는 최대 IAM 역할 수에는 할당량이 적용됩니다.

Amazon Redshift 클러스터와 IAM 역할의 연결 및 연결 해제는 비동기 프로세스입니다. IAM 역할과 클 러스터의 모든 연결 상태는 describe-clusters 명령을 호출하여 확인할 수 있습니다.

다음은 IAM 역할 2개를 새롭게 생성한 클러스터인 my-redshift-cluster와 연결하는 예입니다.

```
aws redshift create-cluster \ 
     --cluster-identifier "my-redshift-cluster" \ 
     --node-type "ra3.4xlarge" \ 
     --number-of-nodes 16 \ 
    --iam-role-arns "arn:aws:iam::123456789012:role/RedshiftCopyUnload" \
                     "arn:aws:iam::123456789012:role/SecondRedshiftRole"
```
IAM 역할을 기존 Amazon Redshift 클러스터와 연결하려면 modify-cluster-iam-roles 명령 의 --add-iam-roles 파라미터에 대한 IAM 역할의 Amazon 리소스 이름(ARN)을 지정합니다. modify-cluster-iam-roles 명령을 호출할 때 추가할 수 있는 최대 IAM 역할 수에는 할당량이 적 용됩니다.

다음은 IAM 역할을 기존 클러스터인 my-redshift-cluster와 연결하는 예입니다.

```
aws redshift modify-cluster-iam-roles \ 
     --cluster-identifier "my-redshift-cluster" \ 
     --add-iam-roles "arn:aws:iam::123456789012:role/RedshiftCopyUnload"
```
AWS CLI를 사용하여 클러스터에서 IAM 역할의 연결 해제

클러스터에서 IAM 역할을 연결 해제하려면 modify-cluster-iam-roles 명령의 --remove-iamroles 파라미터에서 IAM 역할의 ARN을 지정해야 합니다.modify-cluster-iam-roles modifycluster-iam-roles 명령을 호출할 때 삭제할 수 있는 최대 IAM 역할 수에는 할당량이 적용됩니다.

다음은 my-redshift-cluster라는 클러스터에서 123456789012 AWS 계정에 속한 IAM 역할 연 결을 제거하는 예입니다.

```
aws redshift modify-cluster-iam-roles \ 
     --cluster-identifier "my-redshift-cluster" \ 
     --remove-iam-roles "arn:aws:iam::123456789012:role/RedshiftCopyUnload"
```
AWS CLI를 사용하여 클러스터에 대한 IAM 역할 연결 나열

Amazon Redshift 클러스터와 관련된 모든 IAM 역할과 IAM 역할 연결의 상태를 나열하려면 describe-clusters 명령을 호출합니다. 그러면 다음 예 출력과 같이 클러스터와 연결되어 있는 IAM 역할 각각의 ARN이 IamRoles 목록으로 반환됩니다.

클러스터와 연결된 역할은 상태가 in-sync로 표시됩니다. 클러스터와 연결이 진행 중인 역할은 상태 가 adding으로 표시됩니다. 클러스터와 연결 해제 중인 역할은 상태가 removing으로 표시됩니다.

```
{ 
     "Clusters": [ 
          { 
              "ClusterIdentifier": "my-redshift-cluster", 
              "NodeType": "ra3.4xlarge", 
              "NumberOfNodes": 16, 
              "IamRoles": [ 
\overline{\mathcal{L}} "IamRoleArn": "arn:aws:iam::123456789012:role/MyRedshiftRole", 
                       "IamRoleApplyStatus": "in-sync" 
                  }, 
\overline{\mathcal{L}} "IamRoleArn": "arn:aws:iam::123456789012:role/SecondRedshiftRole", 
                       "IamRoleApplyStatus": "in-sync"
```

```
 } 
             ], 
             ... 
         }, 
        \mathcal{L} "ClusterIdentifier": "my-second-redshift-cluster", 
             "NodeType": "ra3.4xlarge", 
             "NumberOfNodes": 10, 
             "IamRoles": [ 
\overline{a} "IamRoleArn": "arn:aws:iam::123456789012:role/MyRedshiftRole", 
                     "IamRoleApplyStatus": "in-sync" 
                 }, 
\overline{a} "IamRoleArn": "arn:aws:iam::123456789012:role/SecondRedshiftRole", 
                     "IamRoleApplyStatus": "in-sync" 
                 }, 
\overline{a} "IamRoleArn": "arn:aws:iam::123456789012:role/ThirdRedshiftRole", 
                     "IamRoleApplyStatus": "in-sync" 
 } 
             ], 
             ... 
         } 
     ]
}
```
AWS CLI 사용에 대한 자세한 내용은 [AWS CLI User Guide](https://docs.aws.amazon.com/cli/latest/userguide/cli-chap-welcome.html)를 참조하세요.

# Amazon Redshift의 기본값으로 IAM 역할 생성

Redshift 콘솔을 통해 IAM 역할을 생성하면 Amazon Redshift가 프로그래밍 방식으로 AWS 계정에 역 할을 생성하고 기존 AWS 관리형 정책을 자동으로 해당 역할에 연결합니다. 이 접근 방식을 사용하면 Redshift 콘솔 내에 머물면서 역할 생성을 위해 IAM 콘솔로 전환할 필요가 없습니다. Amazon Redshift 콘솔에서 생성된 기존 IAM 역할에 대한 권한을 보다 세부적으로 제어하기 위해 IAM 역할에 사용자 지 정된 관리형 정책을 연결할 수 있습니다.

콘솔에서 생성된 IAM 역할의 개요

Amazon Redshift 콘솔을 사용하여 IAM 역할을 생성하면 Amazon Redshift는 콘솔을 통해 생성된 모든 IAM 역할을 추적합니다. Amazon Redshift는 모든 새 클러스터를 생성하고 스냅샷에서 클러스터를 복 원하기 위한 가장 최근의 기본 IAM 역할을 미리 선택합니다.

SQL 명령을 실행할 수 있는 권한을 가진 정책이 있는 콘솔을 통해 IAM 역할을 생성할 수 있습니다. 이 러한 명령에는 COPY, UNLOAD, CREATE EXTERNAL FUNCTION, CREATE EXTERNAL TABLE, CREATE EXTERNAL SCHEMA, CREATE MODEL 또는 CREATE LIBRARY가 포함됩니다. 필요에 따 라 사용자 정의 정책을 생성하고 IAM 역할에 연결하여 AWS 리소스에 대한 사용자 액세스를 보다 세부 적으로 제어할 수 있습니다.

IAM 역할을 생성하고 콘솔을 사용하여 클러스터의 기본값으로 설정한 경우 인증 및 권한 부여를 수행 하기 위해 IAM 역할의 Amazon 리소스 이름(ARN)을 제공할 필요가 없습니다.

콘솔에서 생성된 IAM 역할 사용

클러스터를 위해 콘솔을 통해 생성한 IAM 역할에는 AmazonRedshiftAllCommandsFullAccess 관리형 정책이 자동으로 연결됩니다. 이 IAM 역할을 통해 Amazon Redshift는 IAM 계정의 AWS 리 소스에 대한 데이터를 복사, 언로드, 쿼리 및 분석할 수 있습니다. 관리형 정책으로 [COPY,](https://docs.aws.amazon.com/redshift/latest/dg/copy-parameters-authorization.html) [UNLOAD](https://docs.aws.amazon.com/redshift/latest/dg/r_UNLOAD.html), [CREATE EXTERNAL FUNCTION,](https://docs.aws.amazon.com/redshift/latest/dg/r_CREATE_EXTERNAL_FUNCTION.html) [CREATE EXTERNAL SCHEMA](https://docs.aws.amazon.com/redshift/latest/dg/r_CREATE_EXTERNAL_SCHEMA.html), [CREATE MODEL](https://docs.aws.amazon.com/redshift/latest/dg/r_CREATE_MODEL.html), [CREATE](https://docs.aws.amazon.com/redshift/latest/dg/r_CREATE_LIBRARY.html)  [LIBRARY](https://docs.aws.amazon.com/redshift/latest/dg/r_CREATE_LIBRARY.html)를 이용할 수 있습니다. 이 정책은 Amazon S3, Amazon CloudWatch Logs, Amazon SageMaker 및 AWS Glue와 같은 관련 AWS 서비스에 대해 SELECT 문을 실행할 수 있는 권한도 부여 합니다.

CREATE EXTERNAL FUNCTION, CREATE EXTERNAL SCHEMA, CREATE MODEL 및 CREATE LIBRARY 명령에는 default 키워드가 있습니다. 이러한 명령에 대한 이 키워드의 경우 Amazon Redshift는 기본값으로 설정되고 명령이 실행될 때 클러스터와 연결된 IAM 역할을 사용합니다. [DEFAULT\\_IAM\\_ROLE](https://docs.aws.amazon.com/redshift/latest/dg/r_DEFAULT_IAM_ROLE.html) 명령을 실행하여 클러스터에 연결된 현재 기본 IAM 역할을 확인할 수 있습니 다.

Redshift 클러스터에 대해 생성되고 기본값으로 설정된 IAM 역할의 액세스 권한을 제어하려면 ASSUMEROLE 권한을 사용합니다. 이 액세스 제어는 데이터베이스 사용자 및 그룹이 앞에 나열 된 것과 같은 명령을 실행할 때 적용됩니다. IAM 역할에 대해 사용자 또는 그룹에 ASSUMEROLE 권한을 부여한 후 사용자 또는 그룹은 이러한 명령을 실행할 때 해당 역할을 수임할 수 있습니다. ASSUMEROLE 권한을 사용하여 필요에 따라 적절한 명령에 대한 액세스 권한을 부여할 수 있습니다.

Amazon Redshift 콘솔을 사용하여 다음 작업을 수행할 수 있습니다.

- [IAM 역할을 기본값으로 생성](#page-862-0)
- [클러스터에서 IAM 역할 제거](#page-864-0)
- [클러스터와 IAM 역할 연결](#page-864-1)
- [IAM 역할을 기본값으로 설정](#page-864-2)
- [클러스터의 기본값으로 IAM 역할 설정 취소](#page-865-0)

AmazonRedshiftAllCommandsFullAccess 관리형 정책의 권한

다음 예에서는 클러스터에 대해 기본값으로 설정된 IAM 역할에 대한 특정 작업을 허용하는 AmazonRedshiftAllCommandsFullAccess 관리형 정책의 권한을 보여줍니다. 권한 정책이 연결 된 IAM 역할은 사용자 또는 그룹이 할 수 있는 것과 할 수 없는 것을 승인합니다. 이러한 권한이 주어지 면 Amazon S3에서 COPY 명령을 실행하고 UNLOAD를 실행하고 CREATE MODEL 명령을 사용할 수 있습니다.

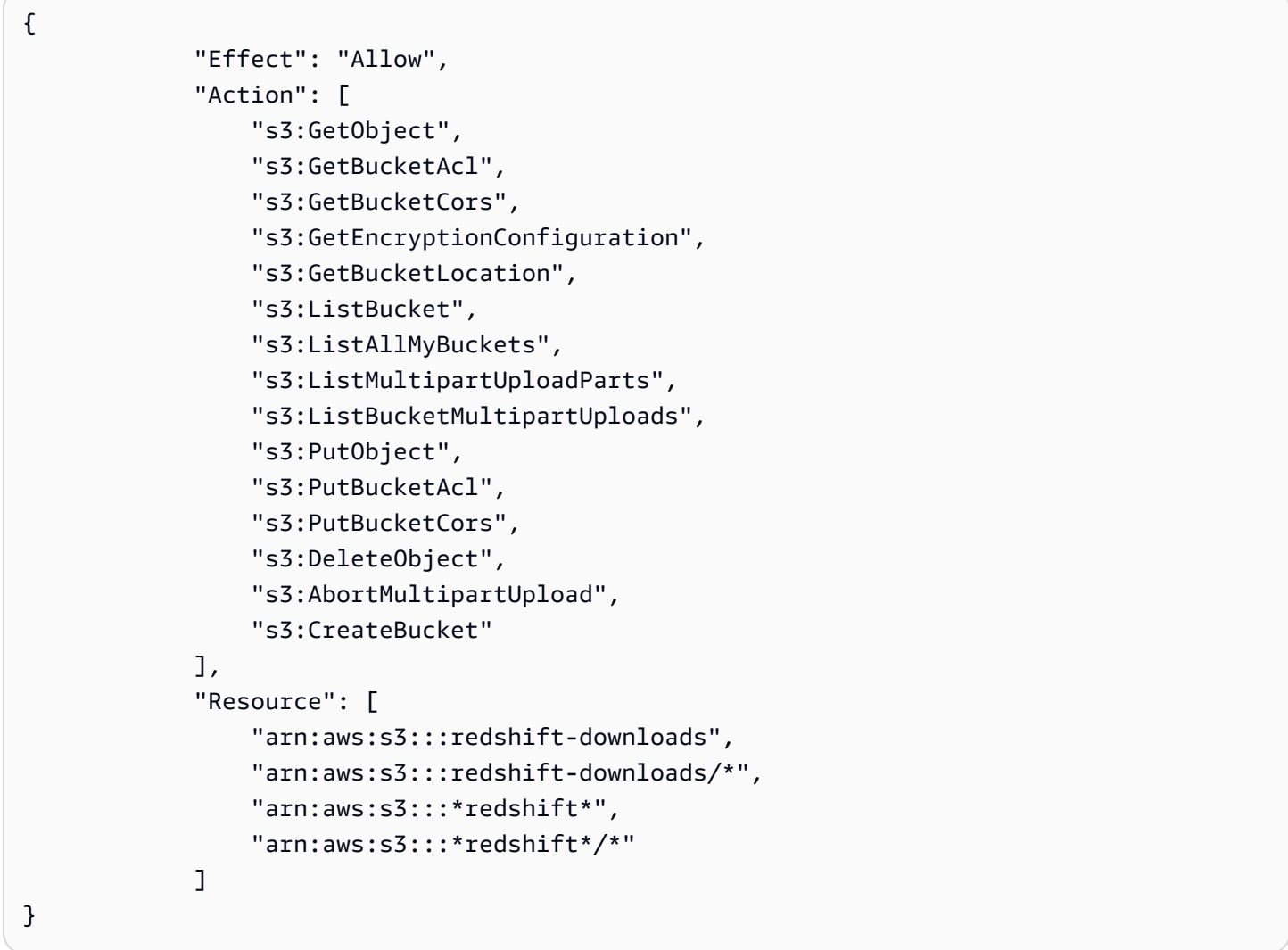

다음 예에서는 클러스터에 대해 기본값으로 설정된 IAM 역할에 대한 특정 작업을 허용하는 AmazonRedshiftAllCommandsFullAccess 관리형 정책의 권한을 보여줍니다. 권한 정책이 연결 된 IAM 역할은 사용자 또는 그룹이 할 수 있는 것과 할 수 없는 것을 승인합니다. 다음 권한이 주어지면 CREATE EXTERNAL FUNCTION 명령을 실행할 수 있습니다.

"Action": [

{

}

```
 "lambda:InvokeFunction" 
 ], 
 "Resource": "arn:aws:lambda:*:*:function:*redshift*"
```
다음 예에서는 클러스터에 대해 기본값으로 설정된 IAM 역할에 대한 특정 작업을 허용하는 AmazonRedshiftAllCommandsFullAccess 관리형 정책의 권한을 보여줍니다. 권한 정책이 연결 된 IAM 역할은 사용자 또는 그룹이 할 수 있는 것과 할 수 없는 것을 승인합니다. 다음 권한이 주어지 면 Amazon Redshift Spectrum에 필요한 CREATE EXTERNAL SCHEMA 및 CREATE EXTERNAL TABLE 명령을 실행할 수 있습니다.

```
{ 
               "Effect": "Allow", 
               "Action": [ 
                   "glue:CreateDatabase", 
                   "glue:DeleteDatabase", 
                   "glue:GetDatabase", 
                   "glue:GetDatabases", 
                   "glue:UpdateDatabase", 
                   "glue:CreateTable", 
                   "glue:DeleteTable", 
                   "glue:BatchDeleteTable", 
                   "glue:UpdateTable", 
                   "glue:GetTable", 
                   "glue:GetTables", 
                   "glue:BatchCreatePartition", 
                   "glue:CreatePartition", 
                   "glue:DeletePartition", 
                   "glue:BatchDeletePartition", 
                   "glue:UpdatePartition", 
                   "glue:GetPartition", 
                   "glue:GetPartitions", 
                   "glue:BatchGetPartition" 
              ], 
               "Resource": [ 
                   "arn:aws:glue:*:*:table/*redshift*/*", 
                   "arn:aws:glue:*:*:catalog", 
                   "arn:aws:glue:*:*:database/*redshift*" 
. . . . . . . . . . . . <u>.</u>
}
```
다음 예에서는 클러스터에 대해 기본값으로 설정된 IAM 역할에 대한 특정 작업을 허용하는 AmazonRedshiftAllCommandsFullAccess 관리형 정책의 권한을 보여줍니다. 권한 정책이 연결 된 IAM 역할은 사용자 또는 그룹이 할 수 있는 것과 할 수 없는 것을 승인합니다. 다음 권한이 주어지면 연합 쿼리를 사용하여 CREATE EXTERNAL SCHEMA 명령을 실행할 수 있습니다.

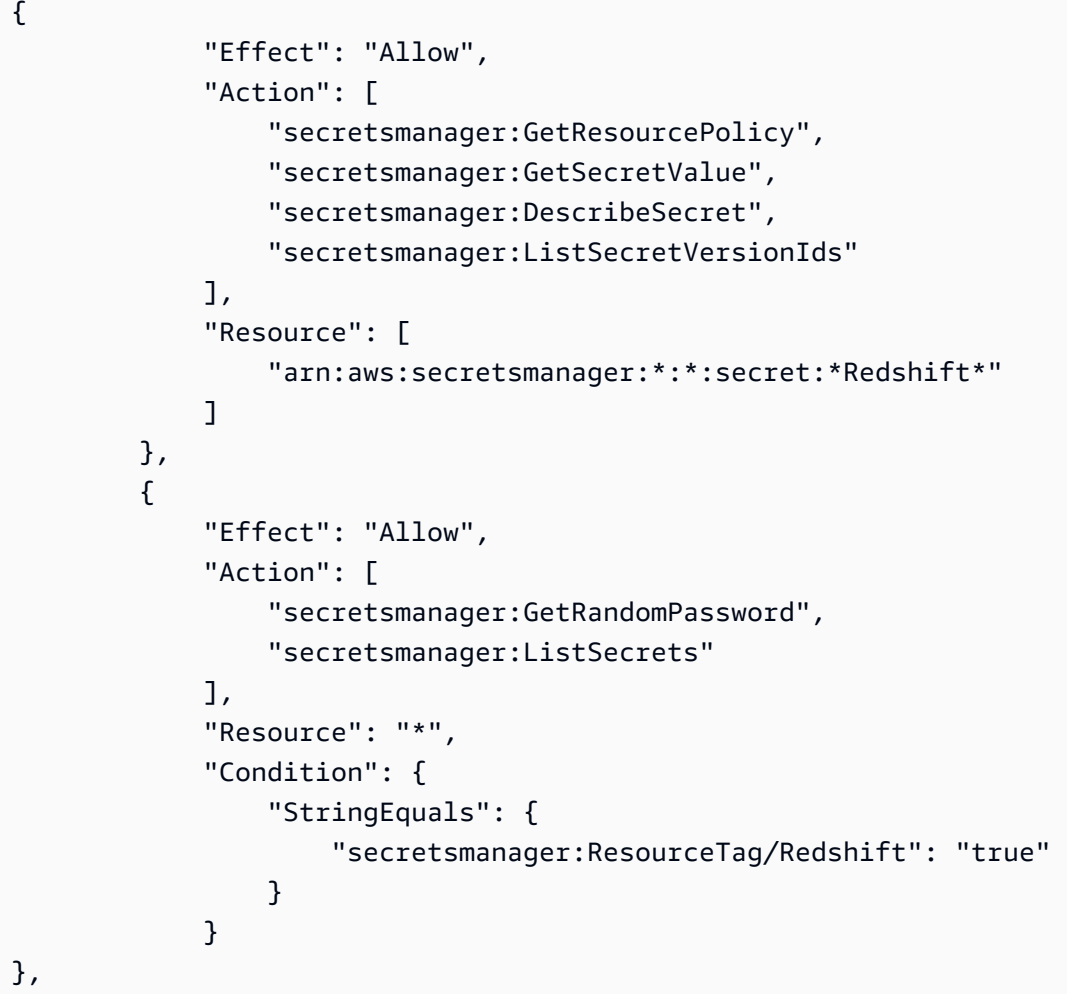

콘솔을 사용하여 클러스터에 대해 생성된 IAM 역할 관리

Amazon Redshift 콘솔에서 생성된 IAM 역할을 생성, 수정 및 제거하려면 콘솔의 클러스터(Clusters) 섹션을 사용합니다.

<span id="page-862-0"></span>IAM 역할을 기본값으로 생성

콘솔에서 AmazonRedshiftAllCommandsFullAccess 정책이 자동으로 연결된 클러스터에 대 한 IAM 역할을 생성할 수 있습니다. 생성하는 새 IAM 역할을 통해 Amazon Redshift가 IAM 계정의 Amazon 리소스에서 데이터를 복사, 로드, 쿼리 및 분석할 수 있습니다.

클러스터의 기본값으로 설정된 IAM 역할은 하나만 있을 수 있습니다. 기존 IAM 역할이 현재 기본값으 로 할당된 경우 다른 IAM 역할을 클러스터 기본값으로 생성하면 새 IAM 역할이 다른 역할을 기본값으 로 대체합니다.

새 클러스터와 해당 클러스터의 기본값으로 설정된 IAM 역할을 생성하려면

- 1. AWS Management Console에 로그인한 후 [https://console.aws.amazon.com/redshiftv2/에](https://console.aws.amazon.com/redshiftv2/)서 Amazon Redshift 콘솔을 엽니다.
- 2. 탐색 메뉴에서 클러스터(Clusters)를 선택합니다. 현재 AWS 리전의 계정에 대한 클러스터가 나열 됩니다. 각 클러스터의 속성 하위 집합이 목록의 열에 표시됩니다.
- 3. 클러스터를 생성하려면 클러스터 생성(Create cluster)을 선택합니다.
- 4. 콘솔 페이지의 지침에 따라 클러스터 구성(Cluster configuration)에 속성을 입력합니다. 이 단계에 대한 자세한 내용은 [클러스터 생성](#page-221-0) 섹션을 참조하세요.
- 5. (선택 사항) 샘플 데이터 로드(Load sample data)를 선택하여 Amazon Redshift 클러스터에 샘플 데이터 집합을 로드하여 쿼리 편집기로 데이터 쿼리를 시작합니다.

방화벽 뒤에 있는 경우 데이터베이스 포트는 인바운드 연결을 허용하는 개방형 포트여야 합니다.

- 6. 콘솔 페이지의 지침에 따라 데이터베이스 구성(Database configurations)에 대한 속성을 입력합니 다.
- 7. 클러스터 권한(Cluster permissions)의 IAM 역할 관리(Manage IAM roles)에서 IAM 역할 생성 (Create IAM role)을 선택합니다.
- 8. 다음 방법 중 하나를 선택하여 IAM 역할이 액세스할 Amazon S3 버킷을 지정합니다.
	- 특정 Amazon S3 버킷을 지정하지 않고 IAM 역할을 생성하려면 추가 Amazon S3 버킷 없음(No additional Amazon S3 bucket)을 선택합니다.
	- Amazon Redshift 클러스터에 대한 액세스 권한이 있는 사용자가 AWS 계정에 있는 Amazon S3 버킷 및 해당 콘텐츠에도 액세스할 수 있도록 하려면 모든 Amazon S3 버킷(Any Amazon S3 bucket)을 선택합니다.
	- 특정 Amazon S3 버킷(Specific Amazon S3 buckets)을 선택하여 생성 중인 IAM 역할에 액세스 권한이 있는 하나 이상의 Amazon S3 버킷을 지정합니다. 그런 다음 테이블에서 Amazon S3 버 킷을 하나 이상 선택합니다.
- 9. 기본값으로 IAM 역할 생성(Create IAM role as default)을 선택합니다. Amazon Redshift는 IAM 역 할을 자동으로 생성하고 클러스터의 기본값으로 설정합니다.
- 10. 클러스터를 생성하려면 클러스터 생성(Create cluster)을 선택합니다. 클러스터를 사용할 준비가 끝나려면 몇 분이 걸릴 수 있습니다.
클러스터에서 IAM 역할 제거

클러스터에서 IAM 역할을 하나 이상 제거할 수 있습니다.

클러스터에서 IAM 역할을 제거하려면

- 1. AWS Management Console에 로그인한 후 [https://console.aws.amazon.com/redshiftv2/에](https://console.aws.amazon.com/redshiftv2/)서 Amazon Redshift 콘솔을 엽니다.
- 2. 탐색 메뉴에서 클러스터(Clusters)를 선택합니다. 현재 AWS 리전의 계정에 대한 클러스터가 나열 됩니다. 각 클러스터의 속성 하위 집합이 목록의 열에 표시됩니다.
- 3. IAM 역할을 제거할 클러스터를 선택합니다.
- 4. 클러스터 권한(Cluster permissions)에서 클러스터에서 제거할 IAM 역할을 하나 이상 선택합니다.
- 5. IAM 역할 관리(Manage IAM roles)에서 IAM 역할 제거(Remove IAM roles)를 선택합니다.

클러스터와 IAM 역할 연결

클러스터와 IAM 역할을 하나 이상 연결할 수 있습니다.

클러스터와 IAM 역할을 연결하려면

- 1. AWS Management Console에 로그인한 후 [https://console.aws.amazon.com/redshiftv2/에](https://console.aws.amazon.com/redshiftv2/)서 Amazon Redshift 콘솔을 엽니다.
- 2. 탐색 메뉴에서 클러스터(Clusters)를 선택합니다. 현재 AWS 리전의 계정에 대한 클러스터가 나열 됩니다. 각 클러스터의 속성 하위 집합이 목록의 열에 표시됩니다.
- 3. IAM 역할을 연결할 클러스터를 선택합니다.
- 4. 클러스터 권한(Cluster permissions)에서 클러스터와 연결할 IAM 역할을 하나 이상 선택합니다.
- 5. IAM 역할 관리(Manage IAM roles)에서 IAM 역할 연결(Associate IAM roles)을 선택합니다.
- 6. 클러스터와 연결할 IAM 역할을 하나 이상 선택합니다.
- 7. IAM 역할 연결(Associate IAM role)을 선택합니다.

IAM 역할을 기본값으로 설정

IAM 역할을 클러스터의 기본값으로 설정할 수 있습니다.

- 1. AWS Management Console에 로그인한 후 [https://console.aws.amazon.com/redshiftv2/에](https://console.aws.amazon.com/redshiftv2/)서 Amazon Redshift 콘솔을 엽니다.
- 2. 탐색 메뉴에서 클러스터(Clusters)를 선택합니다. 현재 AWS 리전의 계정에 대한 클러스터가 나열 됩니다. 각 클러스터의 속성 하위 집합이 목록의 열에 표시됩니다.
- 3. 기본 IAM 역할을 설정하려는 클러스터를 선택합니다.
- 4. 클러스터 권한(Cluster permissions)의 연결된 IAM 역할(Associated IAM roles)에서 클러스터의 기 본값으로 설정할 IAM 역할을 선택합니다.
- 5. 기본값 설정(Set default)에서 기본값으로 설정(Make default)을 선택합니다.
- 6. 메시지가 나타나면 기본값 설정(Set default)을 선택하여 지정된 IAM 역할을 기본값으로 설정하도 록 확인합니다.

클러스터의 기본값으로 IAM 역할 설정 취소

클러스터의 기본값으로 IAM 역할 설정을 취소할 수 있습니다.

클러스터의 기본값으로 IAM 역할 설정을 취소하려면

- 1. AWS Management Console에 로그인한 후 [https://console.aws.amazon.com/redshiftv2/에](https://console.aws.amazon.com/redshiftv2/)서 Amazon Redshift 콘솔을 엽니다.
- 2. 탐색 메뉴에서 클러스터(Clusters)를 선택합니다. 현재 AWS 리전의 계정에 대한 클러스터가 나열 됩니다. 각 클러스터의 속성 하위 집합이 목록의 열에 표시됩니다.
- 3. IAM 역할을 연결할 클러스터를 선택합니다.
- 4. 클러스터 권한(Cluster permissions)의 연결된 IAM 역할(Associated IAM roles)에서 기본 IAM 역할 을 선택합니다.
- 5. 기본값 설정(Set default)에서 기본값 지우기(Clear default)를 선택합니다.
- 6. 메시지가 나타나면 기본값 지우기(Clear default)를 선택하여 지정된 IAM 역할의 기본값 설정을 취 소합니다.

AWS CLI를 사용하여 클러스터에 생성된 IAM 역할 관리

AWS CLI를 사용하여 클러스터에 생성된 IAM 역할을 관리할 수 있습니다.

IAM 역할이 기본값으로 설정된 Amazon Redshift 클러스터를 생성하려면

IAM 역할이 클러스터의 기본값으로 설정된 Amazon Redshift 클러스터를 생성하려면 aws redshift create-cluster AWS CLI 명령을 사용합니다.

다음 AWS CLI 명령은 Amazon Redshift 클러스터와 myrole1이라는 IAM 역할을 생성합니다. AWS CLI 명령은 또한 myrole1을 클러스터의 기본값으로 설정합니다.

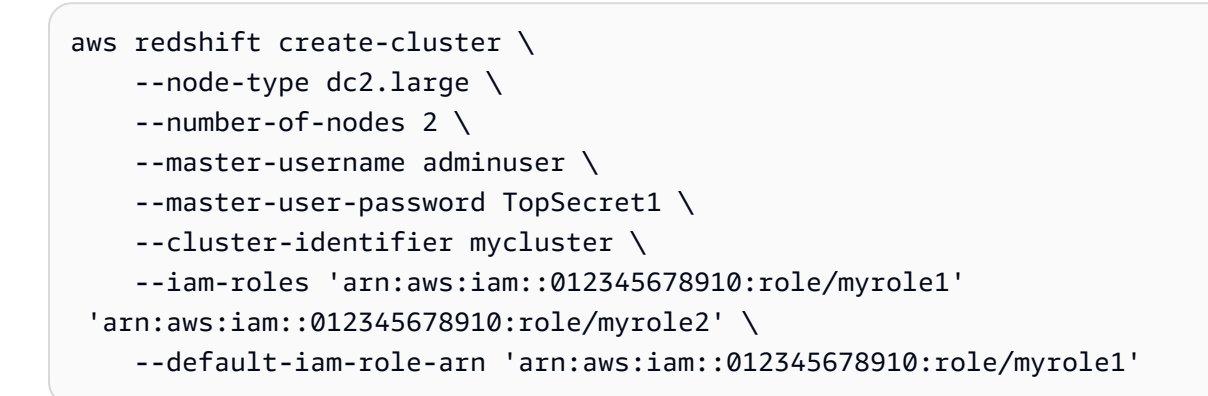

다음은 코드 조각은 응답의 예입니다.

```
{ 
     "Cluster": { 
         "ClusterIdentifier": "mycluster", 
         "NodeType": "dc2.large", 
         "MasterUsername": "adminuser", 
         "DefaultIamRoleArn": "arn:aws:iam::012345678910:role/myrole1", 
         "IamRoles": [ 
\{\hspace{.1cm} \} "IamRoleArn": "arn:aws:iam::012345678910:role/myrole1", 
                  "ApplyStatus": "adding" 
              }, 
\{\hspace{.1cm} \} "IamRoleArn": "arn:aws:iam::012345678910:role/myrole2", 
                  "ApplyStatus": "adding" 
 } 
         ] 
          ... 
     }
}
```
Amazon Redshift 클러스터에 IAM 역할을 하나 이상 추가하려면

클러스터에 연결된 IAM 역할을 하나 이상 추가하려면 aws redshift modify-cluster-iamroles AWS CLI 명령을 사용합니다.

다음 AWS CLI 명령은 클러스터에 myrole3과 myrole4를 추가합니다.

```
aws redshift modify-cluster-iam-roles \ 
     --cluster-identifier mycluster \ 
     --add-iam-roles 'arn:aws:iam::012345678910:role/myrole3' 
  'arn:aws:iam::012345678910:role/myrole4'
```
다음은 코드 조각은 응답의 예입니다.

```
{ 
     "Cluster": { 
          "ClusterIdentifier": "mycluster", 
          "NodeType": "dc2.large", 
          "MasterUsername": "adminuser", 
          "DefaultIamRoleArn": "arn:aws:iam::012345678910:role/myrole1", 
          "IamRoles": [ 
\{\hspace{.1cm} \} "IamRoleArn": "arn:aws:iam::012345678910:role/myrole1", 
                  "ApplyStatus": "in-sync" 
              }, 
              { 
                  "IamRoleArn": "arn:aws:iam::012345678910:role/myrole2", 
                  "ApplyStatus": "in-sync" 
              }, 
\{\hspace{.1cm} \} "IamRoleArn": "arn:aws:iam::012345678910:role/myrole3", 
                  "ApplyStatus": "adding" 
              }, 
\{\hspace{.1cm} \} "IamRoleArn": "arn:aws:iam::012345678910:role/myrole4", 
                  "ApplyStatus": "adding" 
 } 
         ], 
          ... 
     }
}
```
Amazon Redshift 클러스터에서 IAM 역할을 하나 이상 제거하려면

클러스터에 연결된 IAM 역할을 하나 이상 제거하려면 aws redshift modify-cluster-iamroles AWS CLI 명령을 사용합니다.

다음 AWS CLI 명령은 클러스터에서 myrole3과 myrole4를 제거합니다.

```
aws redshift modify-cluster-iam-roles \ 
     --cluster-identifier mycluster \ 
     --remove-iam-roles 'arn:aws:iam::012345678910:role/myrole3' 
  'arn:aws:iam::012345678910:role/myrole4'
```
다음은 코드 조각은 응답의 예입니다.

```
{ 
     "Cluster": { 
         "ClusterIdentifier": "mycluster", 
         "NodeType": "dc2.large", 
         "MasterUsername": "adminuser", 
         "DefaultIamRoleArn": "arn:aws:iam::012345678910:role/myrole1", 
         "IamRoles": [ 
\{\hspace{.1cm} \} "IamRoleArn": "arn:aws:iam::012345678910:role/myrole1", 
                  "ApplyStatus": "in-sync" 
              }, 
              { 
                  "IamRoleArn": "arn:aws:iam::012345678910:role/myrole2", 
                  "ApplyStatus": "in-sync" 
              }, 
\{\hspace{.1cm} \} "IamRoleArn": "arn:aws:iam::012345678910:role/myrole3", 
                  "ApplyStatus": "removing" 
              }, 
\{\hspace{.1cm} \} "IamRoleArn": "arn:aws:iam::012345678910:role/myrole4", 
                  "ApplyStatus": "removing" 
 } 
         ], 
          ... 
     }
}
```
연결된 IAM 역할을 클러스터의 기본값으로 설정하려면

연결된 IAM 역할을 클러스터의 기본값으로 설정하려면 aws redshift modify-cluster-iamroles AWS CLI 명령을 사용합니다.

다음 AWS CLI 명령은 myrole2를 클러스터의 기본값으로 설정합니다.

```
aws redshift modify-cluster-iam-roles \ 
     --cluster-identifier mycluster \ 
     --default-iam-role-arn 'arn:aws:iam::012345678910:role/myrole2'
```
다음은 코드 조각은 응답의 예입니다.

```
{ 
     "Cluster": { 
         "ClusterIdentifier": "mycluster", 
         "NodeType": "dc2.large", 
         "MasterUsername": "adminuser", 
         "DefaultIamRoleArn": "arn:aws:iam::012345678910:role/myrole2", 
         "IamRoles": [ 
\{\hspace{.1cm} \} "IamRoleArn": "arn:aws:iam::012345678910:role/myrole1", 
                  "ApplyStatus": "in-sync" 
              }, 
\{\hspace{.1cm} \} "IamRoleArn": "arn:aws:iam::012345678910:role/myrole2", 
                  "ApplyStatus": "in-sync" 
 } 
         ], 
          ... 
     }
}
```
연결되지 않은 IAM 역할을 클러스터의 기본값으로 설정하려면

연결되지 않은 IAM 역할을 클러스터의 기본값으로 설정하려면 aws redshift modify-clusteriam-roles AWS CLI 명령을 사용합니다.

다음 AWS CLI 명령은 myrole2를 Amazon Redshift 클러스터에 추가하고 클러스터의 기본값으로 설 정합니다.

```
aws redshift modify-cluster-iam-roles \
```

```
 --cluster-identifier mycluster \ 
 --add-iam-roles 'arn:aws:iam::012345678910:role/myrole3' \ 
 --default-iam-role-arn 'arn:aws:iam::012345678910:role/myrole3'
```
다음은 코드 조각은 응답의 예입니다.

```
{ 
     "Cluster": { 
          "ClusterIdentifier": "mycluster", 
          "NodeType": "dc2.large", 
          "MasterUsername": "adminuser", 
          "DefaultIamRoleArn": "arn:aws:iam::012345678910:role/myrole3", 
          "IamRoles": [ 
\{\hspace{.1cm} \} "IamRoleArn": "arn:aws:iam::012345678910:role/myrole1", 
                  "ApplyStatus": "in-sync" 
              }, 
\{\hspace{.1cm} \} "IamRoleArn": "arn:aws:iam::012345678910:role/myrole2", 
                  "ApplyStatus": "in-sync" 
              }, 
\{\hspace{.1cm} \} "IamRoleArn": "arn:aws:iam::012345678910:role/myrole3", 
                  "ApplyStatus": "adding" 
 } 
          ], 
          ... 
     }
}
```
스냅샷에서 클러스터를 복원하고 IAM 역할을 클러스터의 기본값으로 설정하려면

스냅샷에서 클러스터를 복원할 때 기존 IAM 역할을 연결하거나 새 IAM 역할을 생성하여 클러스터의 기본값으로 설정할 수 있습니다.

스냅샷에서 Amazon Redshift 클러스터를 복원하고 IAM 역할을 클러스터 기본값으로 설정하려면 aws redshift restore-from-cluster-snapshot AWS CLI 명령을 사용합니다.

다음 AWS CLI 명령은 스냅샷에서 클러스터를 복원하고 myrole2를 클러스터의 기본값으로 설정합니 다.

```
aws redshift restore-from-cluster-snapshot \ 
     --cluster-identifier mycluster-clone \
```

```
 --snapshot-identifier my-snapshot-id 
   --iam-roles 'arn:aws:iam::012345678910:role/myrole1' 
 'arn:aws:iam::012345678910:role/myrole2' \ 
   --default-iam-role-arn 'arn:aws:iam::012345678910:role/myrole1'
```
다음은 코드 조각은 응답의 예입니다.

```
{ 
     "Cluster": { 
         "ClusterIdentifier": "mycluster-clone", 
         "NodeType": "dc2.large", 
         "MasterUsername": "adminuser", 
         "DefaultIamRoleArn": "arn:aws:iam::012345678910:role/myrole1", 
         "IamRoles": [ 
\{\hspace{.1cm} \} "IamRoleArn": "arn:aws:iam::012345678910:role/myrole1", 
                  "ApplyStatus": "adding" 
              }, 
\{\hspace{.1cm} \} "IamRoleArn": "arn:aws:iam::012345678910:role/myrole2", 
                  "ApplyStatus": "adding" 
 } 
         ], 
          ... 
     }
}
```
페더레이션형 ID를 사용하여 로컬 리소스 및 Amazon Redshift Spectrum 외부 테이블에 대한 Amazon Redshift 액세스 관리

GetDatabaseCredentials에서 제공한 보안 인증 정보와 함께 AWS에서 아이덴티티 페더레이션 을 사용하면 로컬 데이터와 외부 데이터에 대한 권한 부여 및 액세스를 간소화할 수 있습니다. 현재는 Amazon S3에 있는 외부 데이터에 대한 액세스 권한을 사용자에게 부여하려면 권한 정책에 정의된 권 한으로 IAM 역할을 생성해야 합니다. 그러면 역할이 연결된 사용자가 외부 데이터에 액세스할 수 있습 니다. 이 방법이 작동하지만 특정 사용자가 특정 열을 사용할 수 없도록 하는 것과 같은 세분화된 규칙 을 제공하려는 경우 외부 스키마에서 추가 구성을 수행해야 할 수 있습니다. 이 주제에서는 특정 IAM 역할을 사용하는 대신 AWS 아이덴티티 페더레이션을 통해 리소스에 대한 액세스를 제공하는 방법을 보여줍니다. GetDatabaseCredentials에서 제공된 보안 인증 정보를 사용하는 아이덴티티 페더레 이션은 지정 및 변경이 더 쉬운 세분화된 IAM 규칙을 통해 AWS Glue 및 Redshift Spectrum 리소스에 대한 액세스를 제공할 수 있습니다. 이렇게 하면 비즈니스 규칙을 준수하는 액세스를 쉽게 적용할 수 있습니다.

페더레이션형 보안 인증을 사용하면 다음과 같은 이점이 있습니다.

- Redshift Spectrum용으로 클러스터에 연결된 IAM 역할을 관리할 필요가 없습니다.
- 클러스터 관리자는 다양한 IAM 컨텍스트를 사용하는 소비자가 액세스할 수 있는 외부 스키마를 생 성할 수 있습니다. 이는 예를 들어 여러 소비자가 한 테이블에서 동일한 외부 스키마를 쿼리하고 반 환된 레코드에서 다양한 필드를 가져오는 열 필터링을 수행하는 데 유용합니다.
- 역할뿐만 아니라 IAM 권한이 있는 사용자를 사용하여 Amazon Redshift를 쿼리할 수 있습니다.

페더레이션형 ID로 로그인하기 위한 ID 준비

페더레이션형 ID로 로그인하려면 먼저 몇 가지 예비 단계를 수행해야 합니다. 이 지침에서는 Amazon S3 버킷에 저장된 데이터 파일을 참조하는 기존 Redshift Spectrum 외부 스키마가 있고 해당 버킷이 Amazon Redshift 클러스터 또는 Amazon Redshift Serverless 데이터 웨어하우스와 동일한 계정에 있 다고 가정합니다.

- 1. IAM ID를 생성합니다. 이는 사용자 또는 IAM 역할일 수 있습니다. IAM에서 지원하는 이름을 사용 합니다.
- 2. ID에 권한 정책을 연결합니다. 다음 중 하나를 지정합니다.
	- redshift:GetClusterCredentialsWithIAM(Amazon Redshift에서 프로비저닝된 클러스 터의 경우)
	- redshift-serverless:GetCredentials(Amazon Redshift Serverless의 경우)

IAM 콘솔을 사용하여 정책 편집기로 권한을 추가할 수 있습니다.

IAM ID에는 외부 데이터에 액세스할 수 있는 권한도 필요합니다. 다음 AWS 관리형 정책을 직접 추가하여 Amazon S3 대한 액세스 권한을 부여합니다.

- AmazonS3ReadOnlyAccess
- AWSGlueConsoleFullAccess

AWS Glue를 사용하여 외부 데이터를 준비하는 경우 마지막 관리형 정책이 필요합니다. Amazon Redshift Spectrum에 대한 액세스 권한을 부여하는 단계에 대한 자세한 내용은 Amazon Redshift 및 Redshift Spectrum 시작 안내서의 일부인 [Amazon Redshift에 대한 IAM 역할 생성](https://docs.aws.amazon.com/redshift/latest/dg/c-getting-started-using-spectrum-create-role.html) 섹션을 참조 하세요. Redshift Spectrum에 액세스하기 위한 IAM 정책을 추가하는 단계를 보여 줍니다.

- 3. Amazon Redshift에 연결하도록 SQL 클라이언트를 설정합니다. Amazon Redshift JDBC 드라 이버를 사용하고 사용자의 보안 인증 정보를 도구의 보안 인증 정보 속성에 추가합니다. SQL Workbench/J와 같은 클라이언트가 이 작업에 적합합니다. 다음과 같은 클라이언트 연결 확장 속 성을 설정합니다.
	- AccessKeyID 액세스 키 식별자입니다.
	- SecretAccessKey 비밀 액세스 키입니다. (암호화를 사용하지 않는 경우 비밀 키를 전송할 때 발생할 수 있는 보안 위험에 유의하세요.)
	- SessionToken IAM 역할용 임시 보안 인증 정보 집합입니다.
	- groupFederation 프로비저닝된 클러스터의 페더레이션형 ID를 구성하는 경우 true로 설정합 니다. Amazon Redshift Serverless를 사용하는 경우 이 파라미터를 설정하지 마세요.
	- LogLevel 정수 로그 수준 값입니다. 이는 선택 사항입니다.
- 4. URL을 Amazon Redshift 또는 Amazon Redshift Serverless 콘솔에서 찾은 JDBC 엔드포인트로 설정합니다. URL 스키마를 jdbc:redshift:iam:으로 바꾸고 다음 형식을 사용합니다.
	- Amazon Redshift에서 프로비저닝된 클러스터의 형식: jdbc:redshift:iam:// <cluster\_id>.<unique\_suffix>.<region>.redshift.amazonaws.com:<port>/ <database\_name>

예제: jdbc:redshift:iam://test1.12345abcdefg.useast-1.redshift.amazonaws.com:5439/dev

• Amazon Redshift Serverless의 형식: jdbc:redshift:iam:// <workgroup-name>.<account-number>.<aws-region>.redshiftserverless.amazonaws.com:5439:<port>/<database\_name>

예제: jdbc:redshift:iam://default.123456789012.us-east-1.redshiftserverless.amazonaws.com:5439/dev

IAM ID를 사용하여 처음으로 데이터베이스에 연결한 후 Amazon Redshift는 접두사 IAM:(사용자 의 경우) 또는 접두사 IAMR:(IAM 역할의 경우)가 붙은 동일한 이름의 Amazon Redshift ID를 자동 으로 생성합니다. 이 주제의 나머지 단계에서는 사용자에 대한 예를 보여줍니다.

Redshift 사용자가 자동으로 생성되지 않는 경우 관리자 계정으로 IAM:<user name> 형식의 사 용자 이름을 지정해 CREATE USER 문을 실행하여 사용자를 생성할 수 있습니다.

5. Amazon Redshift 클러스터 관리자로서 Redshift 사용자에게 외부 스키마에 액세스하는 데 필요한 권한을 부여합니다.

GRANT ALL ON SCHEMA my schema to "IAM:my user";

Redshift 사용자에게 외부 스키마에서 테이블을 생성할 수 있는 권한을 부여하려면 해당 사용자가 스키마 소유자여야 합니다. 예를 들면 다음과 같습니다.

ALTER SCHEMA my\_schema owner to "IAM:my\_user";

6. 구성을 확인하려면 권한이 부여된 후 SQL 클라이언트를 사용하여 사용자로 쿼리를 실행합니다. 이 쿼리 샘플은 외부 테이블에서 데이터를 검색합니다.

SELECT \* FROM my schema.my table;

Redshift Spectrum에 ID 및 권한 부여 전파 시작하기

외부 테이블을 쿼리하기 위해 페더레이션형 ID를 전달하려면 SESSION을 CREATE EXTERNAL SCHEMA의 IAM\_ROLE 쿼리 파라미터 값으로 설정합니다. 다음 단계에서는 SESSION을 설정하고 활용 하여 외부 스키마에 대한 쿼리 권한을 부여하는 방법을 보여줍니다.

- 1. 로컬 테이블과 외부 테이블을 생성합니다. AWS Glue를 통해 카탈로그로 작성된 외부 테이블을 이 에 사용할 수 있습니다.
- 2. IAM ID로 Amazon Redshift에 연결합니다. 이전 섹션에서 설명한 것처럼 ID가 Amazon Redshift에 연결되면 Redshift 데이터베이스 사용자가 생성됩니다. 사용자가 이전에 존재하지 않은 경우 생성 됩니다. 사용자가 새 사용자인 경우 관리자는 Amazon Redshift에서 쿼리 및 테이블 생성과 같은 작업을 수행할 수 있는 권한을 사용자에게 부여해야 합니다.
- 3. 관리자 계정으로 Redshift에 연결합니다. SESSION 값을 사용해 명령을 실행하여 외부 스키마를 생성합니다.

```
create external schema spectrum_schema from data catalog
database '<my_external_database>' 
region '<my_region>'
iam_role 'SESSION'
catalog id '<my catalog id>';
```
이 경우 catalog\_id가 설정됩니다. SESSION이 특정 역할을 대체하기 때문에 기능에 추가된 새 로운 설정입니다.

이 예에서 쿼리의 값은 실제 값이 나타나는 방식을 모방한 것입니다.

```
create external schema spectrum_schema from data catalog
database 'spectrum_db' 
region 'us-east-1'
iam_role 'SESSION'
catalog_id '123456789012'
```
이 경우의 catalog\_id 값은 AWS 계정 ID입니다.

4. 2단계에서 연결한 IAM ID를 사용해 쿼리를 실행하여 외부 데이터에 액세스합니다. 예를 들면 다음 과 같습니다.

select \* from spectrum\_schema.table1;

이 경우 table1은 예를 들어 Amazon S3 버킷에 있는 파일의 JSON 형식 데이터일 수 있습니다.

5. 외부 데이터베이스 또는 스키마를 가리키는 클러스터 연결 IAM 역할을 사용하는 외부 스키마가 이미 있는 경우 이 단계에 설명된 대로 기존 스키마를 교체하고 페더레이션형 ID를 사용하거나 새 스키마를 생성할 수 있습니다.

SESSION은 페더레이션형 ID 보안 인증 정보가 외부 스키마를 쿼리하는 데 사용됨을 나타냅니다. SESSION 쿼리 파라미터를 사용할 때는 catalog\_id를 설정해야 합니다. 스키마에 사용되는 데이터 카탈로그를 가리키기 때문에 필요합니다. 이전에는 iam\_role에 할당된 값에서 catalog\_id가 검 색되었습니다. 예를 들어 외부 스키마를 쿼리할 때 페더레이션형 보안 인증 정보를 사용하여 Redshift Spectrum에 이러한 방식으로 ID 및 권한 부여를 전파하도록 설정하면 IAM 역할을 통한 권한 부여가 필 요하지 않습니다.

#### 사용 노트

일반적인 연결 오류는 다음과 같습니다. 임시 자격 증명을 검색하는 중 IAM 오류: 제공된 언마셜러로 예외 응답을 언마셜링할 수 없음. 이 오류는 레거시 JDBC 드라이버가 있기 때문에 발생합니다. 페더레 이션 ID에 필요한 최소 드라이버 버전은 2.1.0.9입니다. JDBC 드라이버는 [Amazon Redshift JDBC 드](https://docs.aws.amazon.com/redshift/latest/mgmt/jdbc20-download-driver.html) [라이버, 버전 2.1 다운로드에](https://docs.aws.amazon.com/redshift/latest/mgmt/jdbc20-download-driver.html)서 다운로드할 수 있습니다.

#### 추가적인 리소스

이러한 링크는 외부 데이터에 대한 액세스를 관리하기 위한 추가 정보를 제공합니다.

• IAM 역할을 사용하여 Redshift Spectrum 데이터에 액세스할 수 있습니다. 자세한 내용은 [Amazon](#page-842-0)  [Redshift가 사용자를 대신하여 다른 AWS 서비스에 액세스할 수 있도록 권한 부여](#page-842-0) 단원을 참조하십 시오.

• AWS Lake Formation으로 외부 테이블에 대한 액세스를 관리할 때 페더레이션 IAM 자격 증명과 함 께 Redshift Spectrum을 사용하여 쿼리할 수 있습니다. 더 이상 AWS Lake Formation에 등록된 데 이터를 쿼리하기 위해 Redshift Spectrum에 대한 클러스터 연결 IAM 역할을 관리할 필요가 없습니 다. 자세한 내용은 [Using AWS Lake Formation with Amazon Redshift Spectrum](https://docs.aws.amazon.com/lake-formation/latest/dg/RSPC-lf.html)(Amazon Redshift Spectrum과 함께 AWS Lake Formation 사용)을 참조하세요.

# AWS Secrets Manager를 사용하여 Amazon Redshift 관리자 암호를 관리하는 방법

Amazon Redshift는 AWS Secrets Manager와 통합하여 암호화된 보안 암호 내에서 관리자 보안 인 증 정보를 생성하고 관리할 수 있습니다. AWS Secrets Manager를 사용하면 관리자 암호를 API 호출 로 대체하여 필요할 때 프로그래밍 방식으로 보안 암호를 검색할 수 있습니다. 하드 코딩된 보안 인증 정보 대신 암호를 사용하면 보안 인증 정보가 노출되거나 손상될 위험이 줄어듭니다. AWS Secrets Manager에 대한 추가 정보는 [AWS Secrets Manager 사용 설명서](https://docs.aws.amazon.com/secretsmanager/latest/userguide/intro.html)를 참조하세요.

다음 작업 중 하나를 수행할 때 Amazon Redshift가 AWS Secrets Manager를 사용하여 관리자 암호를 관리하도록 지정할 수 있습니다.

- 프로비저닝된 클러스터 또는 서버리스 네임스페이스 생성
- 스냅샷에서 클러스터 또는 서버리스 네임스페이스 복원

Amazon Redshift가 AWS Secrets Manager에서 관리자 암호를 관리하도록 지정하면 Amazon Redshift 가 암호를 생성하여 Secrets Manager에 저장합니다. AWS Secrets Manager에서 직접 보안 암호에 액세스하여 관리자 사용자의 보안 인증 정보를 검색할 수 있습니다. 선택적으로, 다른 AWS 계 정에서 보안 암호에 액세스해야 하는 경우 고객 관리형 키를 지정하여 보안 암호를 암호화할 수 있습니 다. AWS Secrets Manager에서 제공하는 KMS 키를 사용할 수도 있습니다.

Amazon Redshift는 보안 암호 설정을 관리하고 기본적으로 30일마다 보안 암호를 교체합니다. 언제든 지 보안 암호를 수동으로 교체할 수 있습니다. AWS Secrets Manager에서 보안 암호를 관리하는 프로 비저닝된 클러스터 또는 서버리스 네임스페이스를 삭제하면 보안 암호와 관련 메타데이터도 삭제됩니 다.

보안 암호 관리형 보안 인증 정보를 사용하여 클러스터 또는 서버리스 네임스페이스에 연결하려면 Secrets Manager 콘솔 또는 GetSecretValue Secrets Manager API 호출을 사용하여 AWS Secrets Manager에서 보안 암호를 검색하면 됩니다. 자세한 내용은 AWS Secrets Manager 사용 설명서의 [AWS Secrets Manager에서 비밀 검색](https://docs.aws.amazon.com/secretsmanager/latest/userguide/retrieving-secrets.html) 및 [AWS Secrets Manager 비밀에 있는 보안 인증 정보를 사용](https://docs.aws.amazon.com/secretsmanager/latest/userguide/retrieving-secrets_jdbc.html) [하여 SQL 데이터베이스에 연결을](https://docs.aws.amazon.com/secretsmanager/latest/userguide/retrieving-secrets_jdbc.html) 참조하세요.

# AWS Secrets Manager 통합에 필요한 권한

사용자는 AWS Secrets Manager 통합과 관련된 작업을 수행하는 데 필요한 권한이 있어야 합니다. 사 용자에게 필요한 지정된 리소스에서 특정 API 작업을 수행할 수 있는 권한을 부여하는 IAM 정책을 생 성합니다. 그런 다음 해당 권한이 필요한 IAM 권한 세트 또는 역할에 이러한 정책을 연결합니다. 자세 한 내용은 [Amazon Redshift의 Identity and Access Management](#page-699-0) 단원을 참조하십시오.

Amazon Redshift가 AWS Secrets Manager에서 관리자 암호를 관리하도록 지정하는 사용자는 다음 작 업을 수행할 수 있는 권한이 있어야 합니다.

- secretsmanager:CreateSecret
- secretsmanager:RotateSecret
- secretsmanager:DescribeSecret
- secretsmanager:UpdateSecret
- secretsmanager:DeleteSecret
- secretsmanager:GetRandomPassword
- secretsmanager:TagResource

프로비저닝된 클러스터의 MasterPasswordSecretKmsKeyId 파라미터 또는 서버리스 네임스페이 스의 AdminPasswordSecretKmsKeyId 파라미터에 KMS 키를 전달하려는 사용자는 위에 나열된 권 한 외에도 다음과 같은 권한이 필요합니다.

- kms:Decrypt
- kms:GenerateDataKey
- kms:CreateGrant
- kms:RetireGrant

# 관리자 암호 보안 암호 교체

기본적으로 Amazon Redshift는 보안 인증 정보가 장기간 동일하게 유지되지 않도록 30일마다 보안 암호를 자동으로 교체합니다. Amazon Redshift가 관리자 암호 보안 암호를 교체하면 AWS Secrets Manager는 새 관리자 암호를 포함하도록 기존 보안 암호를 업데이트합니다. Amazon Redshift는 업데 이트된 보안 암호의 암호와 일치하도록 클러스터의 관리자 암호를 변경합니다.

AWS Secrets Manager를 사용하여 예약된 교체 시점을 기다리지 않고 보안 암호를 즉시 교체할 수 있 습니다. 보안 암호 교체에 대한 자세한 내용은 AWS Secrets Manager 사용 설명서에서 [AWS Secrets](https://docs.aws.amazon.com/secretsmanager/latest/userguide/retrieving-secrets_jdbc.html)  [Manager 보안 암호 교체](https://docs.aws.amazon.com/secretsmanager/latest/userguide/retrieving-secrets_jdbc.html)를 참조하세요.

## Amazon Redshift 에서 보안 암호의 Amazon 리소스 이름(ARN) 검색

Amazon Redshift 콘솔을 사용하여 AWS Secrets Manager에서 관리되는 보안 암호의 Amazon 리소스 이름(ARN)을 볼 수 있습니다. 보안 암호의 ARN이 있으면 AWS Secrets Manager를 사용하여 보안 암 호에 대한 세부 정보 및 보안 암호 내에 암호화된 데이터를 볼 수 있습니다. ARN을 사용하여 보안 암 호를 검색하는 방법에 대한 자세한 내용은 AWS Secrets Manager 사용 설명서에서 [보안 암호 가져오](https://docs.aws.amazon.com/secretsmanager/latest/userguide/retrieving-secrets.html) [기](https://docs.aws.amazon.com/secretsmanager/latest/userguide/retrieving-secrets.html)를 참조하세요.

Amazon Redshift 프로비저닝 클러스터의 보안 암호에 대한 세부 정보 보기

Amazon Redshift 콘솔을 사용하여 다음 절차에 따라 클러스터에 대한 보안 암호의 Amazon 리소스 이름(ARN)을 확인합니다.

- 1. AWS Management Console에 로그인하고 Amazon Redshift 콘솔을 엽니다.
- 2. 클러스터 개요 창에서 보안 암호를 보려는 클러스터를 선택합니다.
- 3. 속성(Properties) 탭을 선택합니다.
- 4. 관리자 보안 인증 정보 ARN에서 보안 암호의 ARN을 확인합니다. 이 ARN은 보안 암호의 식별자 이며, AWS Secrets Manager에서 보안 암호의 세부 정보를 보는 데 사용할 수 있습니다.

Amazon Redshift Serverless 네임스페이스의 보안 암호에 대한 세부 정보 보기

Amazon Redshift 콘솔을 사용하여 다음 절차에 따라 서버리스 네임스페이스에 대한 보안 암호의 Amazon 리소스 이름(ARN)을 확인합니다.

- 1. AWS Management Console에 로그인하고 Amazon Redshift 콘솔을 엽니다.
- 2. 프로비저닝된 클러스터 대시보드에서 페이지 오른쪽 상단의 Serverless로 이동을 선택합니다.
- 3. Serverless 대시보드에서 네임스페이스 / 작업 그룹 창으로 스크롤하여 보안 암호를 보려는 네임 스페이스를 선택합니다.
- 4. 일반 정보 창의 관리자 보안 인증 정보 ARN에서 보안 암호의 ARN을 확인합니다. 이 ARN은 보 안 암호의 식별자이며, AWS Secrets Manager에서 보안 암호의 세부 정보를 보는 데 사용할 수 있습니다.

# 데이터베이스 연결 자격 증명을 위한 보안 암호 생성

Secrets Manager 보안 암호를 생성하여 Amazon Redshift 프로비저닝된 클러스터 또는 Redshift Serverless 네임스페이스 및 작업 그룹에 연결하는 데 사용되는 자격 증명을 저장할 수 있습니다. 이 보 안 암호는 Amazon Redshift 쿼리 에디터 v2에서 쿼리를 예약할 때도 사용할 수 있습니다.

Secrets Manager 콘솔을 사용하여 Amazon Redshift 프로비저닝된 클러스터의 데이터베이스에 대한 보안 암호를 생성하려면

- 1. [https://console.aws.amazon.com/secretsmanager/에](https://console.aws.amazon.com/secretsmanager/)서 Secrets Manager 콘솔을 엽니다.
- 2. 보안 암호 목록으로 이동한 다음 새 보안 암호 저장을 선택합니다.
- 3. Amazon Redshift 데이터 웨어하우스에 대한 자격 증명을 선택합니다. 보안 암호를 생성하는 단계 에서 다음과 같이 정보를 입력합니다.
	- 사용자 이름 자격 증명에 데이터 웨어하우스의 관리 사용자 이름을 입력합니다.
	- 암호 자격 증명에 사용자 이름의 암호를 입력합니다.
	- 암호화 키에서 암호화 키를 선택합니다.
	- 데이터 웨어하우스에서 데이터가 포함된 Amazon Redshift 프로비저닝된 클러스터를 선택합니 다.
	- 보안 암호 이름에 보안 암호 이름을 입력합니다.
	- 설명에 보안 암호의 설명을 입력합니다.
	- 태그에 **Redshift** 단어가 포함된 태그 키를 입력합니다. 이 태그 키는 Amazon Redshift 쿼리 에디터 v2를 사용하여 데이터 웨어하우스에 연결하려고 할 때 보안 암호를 나열하는 데 필요합 니다. 보안 암호에 **Redshift** 문자열로 시작하는 태그 키가 있어야만 보안 암호가 관리 콘솔의 AWS Secrets Manager에 나열됩니다.
- 4. 검토 단계에서 변경 내용을 저장할 때까지 여러 화면을 통해 보안 암호에 대한 정보를 계속 입력합 니다.

자격 증명, 엔진, 호스트, 포트 및 클러스터 식별자의 특정 값이 보안 암호에 저장됩니다. 또한 태그 키 Redshift를 사용하여 보안 암호에 태그가 지정됩니다.

Redshift Serverless 콘솔을 사용하여 Redshift Serverless 네임스페이스에서 데이터베이스의 보안 암 호를 생성하려면

1. AWS Management Console에 로그인한 후 [https://console.aws.amazon.com/redshiftv2/에](https://console.aws.amazon.com/redshiftv2/)서 Amazon Redshift 콘솔을 엽니다.

- 2. Redshift Serverless를 선택하고 네임스페이스 구성으로 이동합니다.
- 3. 보안 암호 자격 증명을 생성할 네임스페이스를 선택합니다.
- 4. 작업, 관리자 자격 증명 편집을 엽니다.
- 5. 관리자 암호에서 AWS Secrets Manager에서 관리자 자격 증명 관리를 선택합니다.
- 6. 변경 사항을 저장하려면 변경 사항 저장을 선택합니다.

암호가 성공적으로 변경되었다는 메시지가 나타나는지 확인합니다. Secrets Manager 콘솔에서도 보안 암호를 볼 수 있습니다. 이 보안 암호를 사용하면 AWS Secrets Manager 연결 방법을 사용하여 Redshift Serverless 콘솔 및 Amazon Redshift 쿼리 에디터 v2에 있는 작업 그룹의 데이터베이스에 연 결할 수 있습니다. 보안 암호에 'Redshift' 문자열로 시작하는 태그 키가 있어야만 쿼리 에디터 v2 웹 애 플리케이션에 나열됩니다. 보안 암호에 **Redshift** 문자열로 시작하는 태그 키가 있어야만 보안 암호 가 관리 콘솔의 AWS Secrets Manager에 나열됩니다.

Secrets Manager 콘솔을 사용하여 Redshift Serverless 네임스페이스에서 데이터베이스의 보안 암호 를 생성하려면

- 1. [https://console.aws.amazon.com/secretsmanager/에](https://console.aws.amazon.com/secretsmanager/)서 Secrets Manager 콘솔을 엽니다.
- 2. 보안 암호 목록으로 이동한 다음 새 보안 암호 저장을 선택합니다.
- 3. Amazon Redshift 데이터 웨어하우스에 대한 자격 증명을 선택합니다. 보안 암호를 생성하는 단계 에서 다음과 같이 정보를 입력합니다.
	- 사용자 이름 자격 증명에 데이터 웨어하우스의 관리 사용자 이름을 입력합니다.
	- 암호 자격 증명에 사용자 이름의 암호를 입력합니다.
	- 암호화 키에서 암호화 키를 선택합니다.
	- 데이터 웨어하우스에서 데이터가 포함된 Redshift Serverless 네임스페이스를 선택합니다.
	- 보안 암호 이름에 보안 암호 이름을 입력합니다.
	- 설명에 보안 암호의 설명을 입력합니다.
	- 태그에 **Redshift** 단어가 포함된 태그 키를 입력합니다. 이 태그 키는 Amazon Redshift 쿼리 에디터 v2를 사용하여 데이터 웨어하우스에 연결하려고 할 때 보안 암호를 나열하는 데 필요합 니다. 보안 암호에 **Redshift** 문자열로 시작하는 태그 키가 있어야만 보안 암호가 관리 콘솔의 AWS Secrets Manager에 나열됩니다.
- 4. 검토 단계에서 변경 내용을 저장할 때까지 여러 화면을 통해 보안 암호에 대한 정보를 계속 입력합 니다.

자격 증명, 데이터베이스 이름, 호스트, 포트, 네임스페이스 및 엔진의 특정 값이 보안 암호에 저장 됩니다. 또한 태그 키 Redshift를 사용하여 보안 암호에 태그가 지정됩니다.

AWS CLI를 사용하여 Redshift Serverless 네임스페이스에서 데이터베이스의 보안 암호를 생성하려면

AWS CLI를 사용하여 보안 암호를 생성할 수 있습니다. 한 가지 방법은 AWS CloudShell을 사용하여 다음과 같이 Secrets Manager AWS CLI 명령을 실행하는 것입니다. 다음 절차에 표시된 AWS CLI 명 령을 실행하려면 적절한 권한이 있어야 합니다.

- 1. AWS 콘솔에서 AWS CloudShell 명령 프롬프트를 엽니다. AWS CloudShell에 대한 자세한 내용 은 AWS CloudShell 사용 설명서에서 [AWS CloudShell이란 무엇인가요를](https://docs.aws.amazon.com/cloudshell/latest/userguide/welcome.html) 참조하세요.
- 2. 예를 들어 보안 암호가 MyTestSecret인 경우, 데이터베이스에 연결하거나 Amazon Redshift 쿼 리 에디터 v2 쿼리를 예약하는 데 사용되는 보안 암호를 저장하는 Secrets Manager 명령을 입력합 니다. 명령에서 다음 값을 해당 환경의 값으로 바꿉니다.
	- *admin*은 데이터 웨어하우스의 관리 사용자 이름입니다.
	- *passw0rd*는 관리자의 암호입니다.
	- *dev*는 데이터 웨어하우스의 초기 데이터베이스 이름입니다.
	- *region*은 데이터 웨어하우스가 포함된 AWS 리전입니다. 예: us-east-1.
	- *123456789012*는 AWS 계정입니다.
	- *namespace-id*는 c3928f0e-c889-4d2b-97a5-5738324d5d3e와 비슷한 네임스페이스 식 별자입니다. 이 식별자는 Amazon Redshift 콘솔의 서버리스 네임스페이스 세부 정보 페이지에 서 찾을 수 있습니다.

```
aws secretsmanager create-secret \
--name MyTestSecret \
--description "My test secret created with the CLI." \
--secret-string "{\"username\":\"admin\",\"password\":\"passw0rd\",\"dbname\":
\"dev\",\"engine\":\"redshift\"}" \
--tags "[{\"Key\":\"redshift-serverless:namespaceArn\",\"Value\":
\"arn:aws:redshift-serverless:region:123456789012:namespace/namespace-id\"}]"
```
# Amazon Redshift와 함께 AWS Secrets Manager 사용 시 고려 사항

AWS Secrets Manager를 사용하여 프로비저닝된 클러스터 또는 서버리스 네임스페이스의 관리자 보 안 인증 정보를 관리할 때는 다음 사항을 고려하세요.

- 관리자 보안 인증 정보가 AWS Secrets Manager에서 관리되는 클러스터를 일시 중지해도 클러스터 의 보안 암호는 삭제되지 않으며 보안 암호에 대한 요금이 계속 청구됩니다. 보안 암호는 클러스터를 삭제한 경우에만 삭제됩니다.
- Amazon Redshift가 연결된 보안 암호를 교체하려고 할 때 클러스터가 일시 중지되면 교체가 실패합 니다. 이 경우 Amazon Redshift는 자동 교체를 중지하고 클러스터를 재개한 후에도 다시 교체를 시 도하지 않습니다. secretsmanager:RotateSecret가 계속해서 보안 암호를 자동 교체하도록 하 려면 AWS Secrets Manager API 호출을 사용하여 자동 교체 일정 예약을 다시 시작해야 합니다.
- Amazon Redshift가 연결된 보안 암호를 교체하려고 할 때 서버리스 네임스페이스에 연결된 작 업 그룹이 없는 경우, 교체는 실패하고 작업 그룹을 연결한 후에도 다시 교체를 시도하지 않습니 다. secretsmanager:RotateSecret가 계속해서 보안 암호를 자동 교체하도록 하려면 AWS Secrets Manager API 호출을 사용하여 자동 교체 일정 예약을 다시 시작해야 합니다.

# Amazon Redshift의 로깅 및 모니터링

모니터링은 Amazon Redshift와 AWS 솔루션의 안정성, 가용성 및 성능을 유지하는 데 중요한 부분입 니다. 다중 지점 실패가 발생할 경우 보다 쉽게 디버깅할 수 있도록 AWS 솔루션의 모든 부분으로부터 모니터링 데이터를 수집할 수 있습니다. AWS는 Amazon Redshift 리소스를 모니터링하고 잠재적 인시 던트에 대응하기 위한 여러 도구를 제공합니다.

Amazon CloudWatch 경보

Amazon CloudWatch 경보를 사용하면 지정한 기간 동안 단일 지표를 감시합니다. 지표가 지정 된 임계값을 초과하면 Amazon SNS 주제 또는 AWS Auto Scaling 정책으로 알림이 전송됩니다. CloudWatch 경보는 단순히 특정 상태에 있다고 해서 작업을 호출하지 않습니다. 대신, 상태가 변경 되어 지정된 기간 동안 유지되어야 합니다. 자세한 내용은 [경보 관리](#page-979-0) 섹션을 참조하세요. 지표 목록 은 [CloudWatch 지표를 사용한 Amazon Redshift 모니터링](#page-940-0) 단원을 참조하십시오.

### AWS CloudTrail 로그

CloudTrail은 Amazon Redshift에서 사용자, IAM 역할 또는 AWS 서비스가 수행한 API 작업에 대한 레코드를 제공합니다. CloudTrail에서 수집한 정보를 사용하여 Amazon Redshift에 수행된 요청, 요 청이 수행된 IP 주소, 요청을 수행한 사람, 요청이 수행된 시간 및 추가 세부 정보를 확인할 수 있습 니다. 자세한 내용은 [CloudTrail을 사용하여 로깅](#page-894-0) 섹션을 참조하세요.

# 데이터베이스 감사 로깅

Amazon Redshift는 연결 및 사용자 작업에 대한 정보를 데이터베이스에 기록합니다. 이렇게 기록되는 로그는 보안 및 문제 해결을 목적으로 데이터베이스를 모니터링하는 데 효과적입니다. 이러한 프로세 스를 데이터베이스 감사라고 합니다. 로그는 다음 위치에 저장할 수 있습니다.

- Amazon S3 버킷 데이터베이스의 모니터링 작업을 담당하는 사용자를 위해 데이터 보안 기능으로 편리하게 액세스할 수 있습니다.
- Amazon CloudWatch 시각화 기능 및 설정 작업과 같은 CloudWatch에 내장된 기능을 사용하여 감 사 로깅 데이터를 볼 수 있습니다.

### **a** Note

[SYS\\_CONNECTION\\_LOG는](https://docs.aws.amazon.com/redshift/latest/dg/SYS_CONNECTION_LOG.html) Amazon Redshift Serverless에 대한 연결 로그 데이터를 수집합 니다. Amazon Redshift Serverless에 대한 감사 로깅 데이터를 수집할 때는 로그 파일로 전송 할 수 없으며 CloudWatch로만 전송할 수 있다는 점에 유의하세요.

주제

- [Amazon Redshift 로그](#page-883-0)
- [로깅 활성화](#page-888-0)
- [Amazon CloudWatch로 감사 로그 전송](#page-888-1)
- [Amazon S3 로그 파일 관리](#page-889-0)
- [Amazon S3에서 Amazon Redshift 감사 로깅 문제 해결](#page-892-0)
- [AWS CloudTrail을 사용하여 Amazon Redshift API 호출 로깅](#page-893-0)
- [콘솔을 사용한 감사 구성](#page-893-1)
- [AWS CLI 및 Amazon Redshift API를 사용하여 로깅 구성](#page-894-1)

## <span id="page-883-0"></span>Amazon Redshift 로그

Amazon Redshift는 다음 로그 파일에 정보를 로그합니다.

- 연결 로그(Connection log) 인증 시도 횟수와 연결 및 연결 해제 정보를 로그합니다.
- 사용자 로그(User log) 데이터베이스 사용자 정의 변경 사항에 대한 정보를 로그합니다.
- 사용자 작업 로그(User activity log) 데이터베이스에서 실행하기 전에 각 쿼리를 로그합니다.

연결 및 사용자 로그는 주로 보안 목적으로 사용하기 좋습니다. 연결 로그를 사용하여 데이터베이스에 연결 중인 사용자에 대한 정보와 관련 연결 정보를 모니터링할 수 있습니다. 이 정보는 IP 주소, 요청한 시기, 사용한 인증 유형 등이 될 수 있습니다. 그리고 사용자 로그는 데이터베이스 사용자의 정의 변경 여부를 모니터링하는 데 사용됩니다.

사용자 작업 로그는 주로 문제 해결 목적으로 사용하기 좋습니다. 이 로그는 사용자와 시스템 모두 데 이터베이스에서 실행하는 쿼리 유형에 대한 정보를 추적합니다.

연결 로그와 사용자 로그는 모두 데이터베이스의 시스템 테이블에 저장되는 정보와 일치합니다. 따라 서 시스템 테이블을 사용해 동일한 정보를 얻을 수도 있지만 로그 파일이 가져오거나 살펴보는 데 더욱 간단한 메커니즘을 가지고 있습니다. 로그 파일은 데이터베이스 권한이 아닌 Amazon S3 권한을 이용 하여 테이블에 대한 쿼리를 실행합니다. 또한 시스템 테이블에 대해 쿼리를 실행하기보다는 로그 파일 의 정보를 확인하여 데이터베이스에 미치는 영향을 최소화합니다.

#### **a** Note

로그 파일은 시스템 로그 테이블인 [STL\\_USERLOG](https://docs.aws.amazon.com/redshift/latest/dg/r_STL_USERLOG.html) 및 [STL\\_CONNECTION\\_LOG만](https://docs.aws.amazon.com/redshift/latest/dg/r_STL_CONNECTION_LOG.html)큼 최신 상 태가 아닙니다. 최신 레코드를 제외하고 이보다 오래된 레코드를 로그 파일에 복사하였습니다.

#### **a** Note

Amazon Redshift Serverless의 경우 [SYS\\_CONNECTION\\_LOG는](https://docs.aws.amazon.com/redshift/latest/dg/SYS_CONNECTION_LOG.html) 연결 로그 데이터를 수집합 니다. Amazon Redshift Serverless에 대한 감사 로깅 데이터를 수집할 때는 로그 파일로 전송 할 수 없으며 CloudWatch로만 전송할 수 있다는 점에 유의하세요.

연결 로그

인증 시도 횟수와 연결 및 차단 정보를 기록합니다. 다음 표는 연결 로그에 기록되는 정보를 설명 한 것입니다. 이러한 필드에 대한 자세한 내용은 Amazon Redshift 데이터베이스 개발자 안내서의 [STL\\_CONNECTION\\_LOG를](https://docs.aws.amazon.com/redshift/latest/dg/r_STL_CONNECTION_LOG.html) 참조하세요. 수집된 Amazon Redshift Serverless의 연결 로그 데이터에 대한 자세한 내용은 [SYS\\_CONNECTION\\_LOG를](https://docs.aws.amazon.com/redshift/latest/dg/SYS_CONNECTION_LOG.html) 참조하세요.

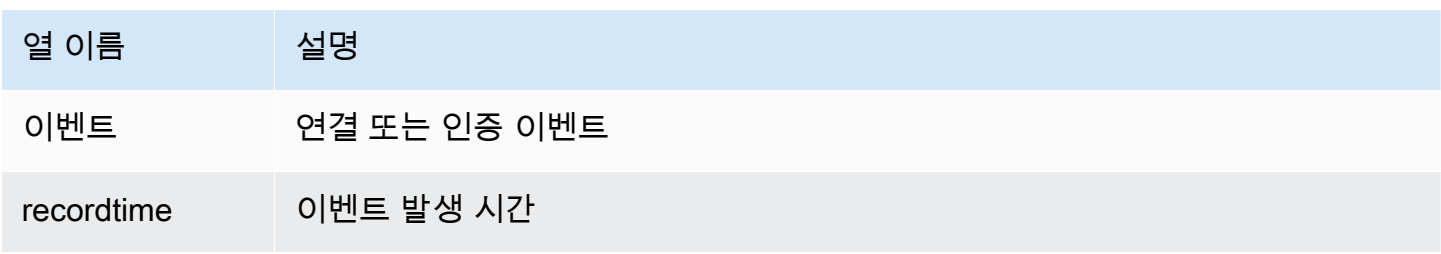

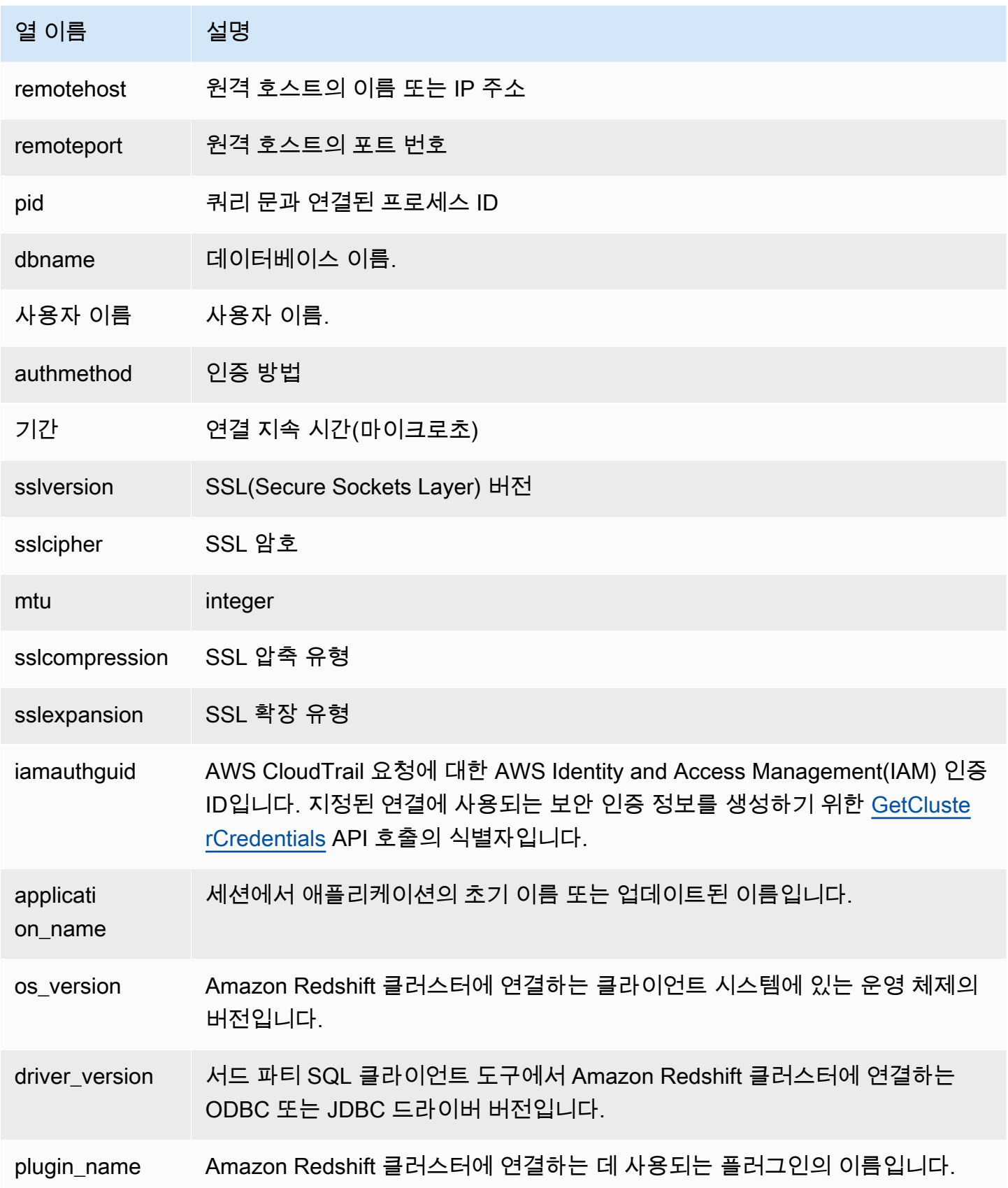

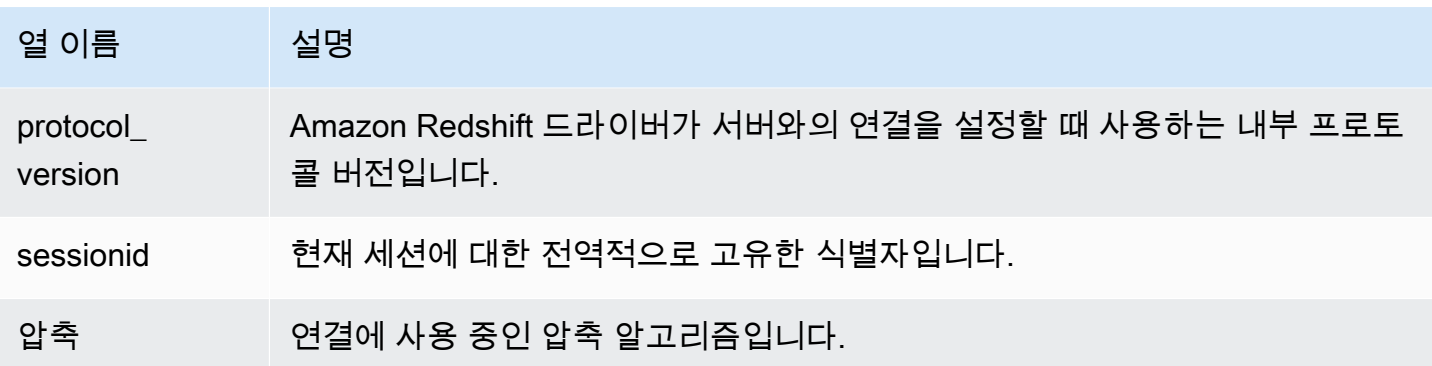

사용자 로그

다음과 같이 데이터베이스 사용자의 변경 사항에 대한 세부 정보를 기록합니다.

- 사용자 생성
- 사용자 삭제
- 사용자 변경(이름 변경)
- 사용자 변경(속성 변경)

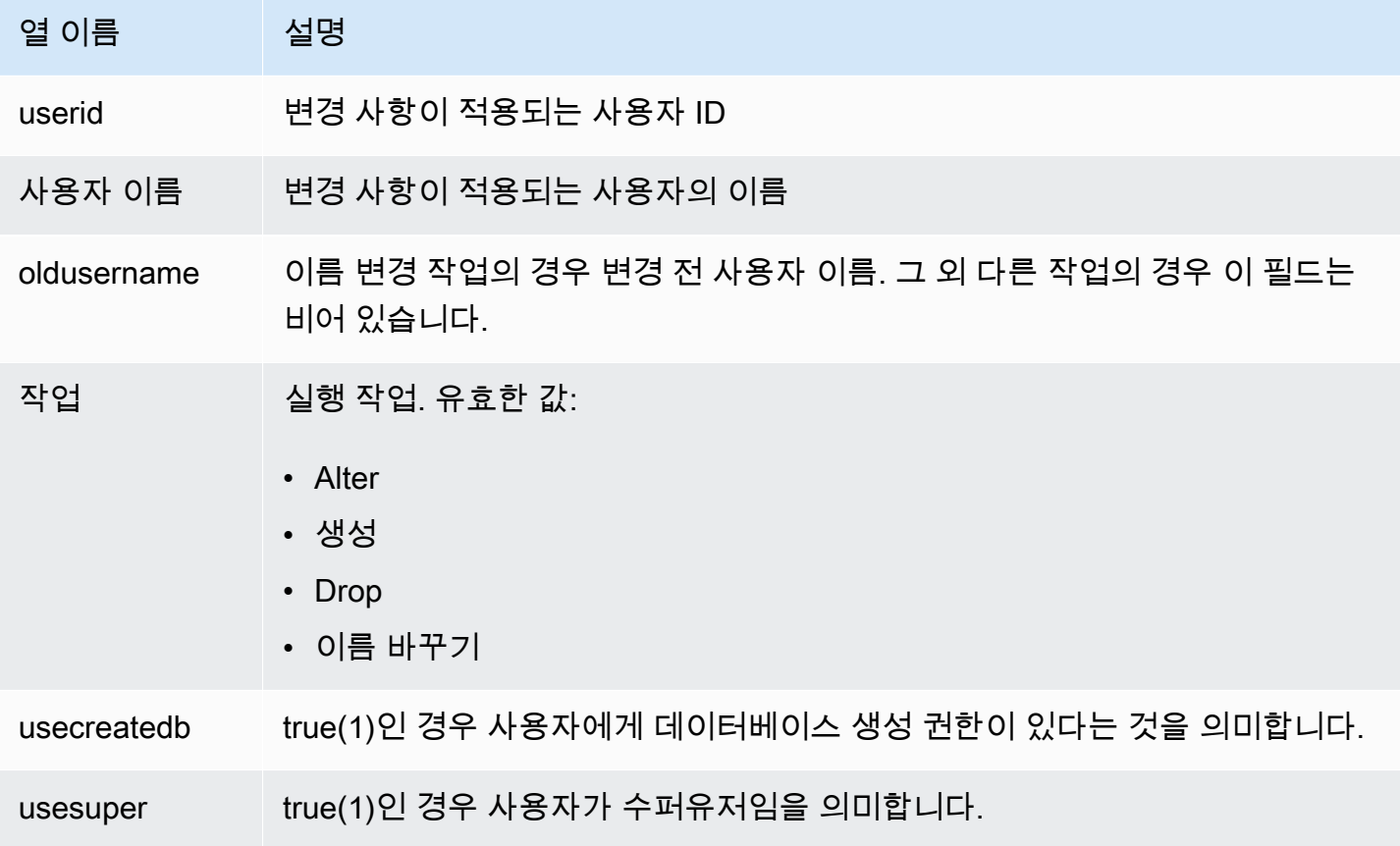

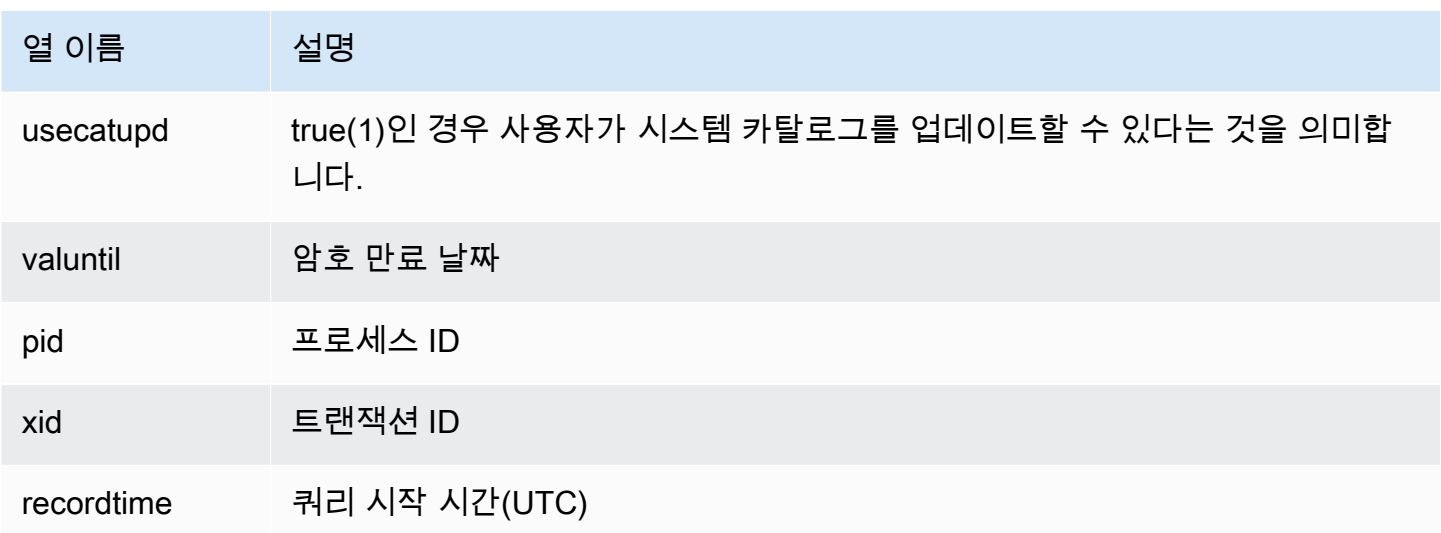

사용자 변경 사항에 대한 추가 정보를 찾으려면 [SYS\\_USERLOG](https://docs.aws.amazon.com/redshift/latest/dg/SYS_USERLOG.html) 시스템 뷰를 쿼리합니다. 이 뷰에는 Amazon Redshift Serverless의 로그 데이터가 포함되어 있습니다.

사용자 작업 로그

데이터베이스에서 실행하기 전에 각 쿼리를 기록합니다.

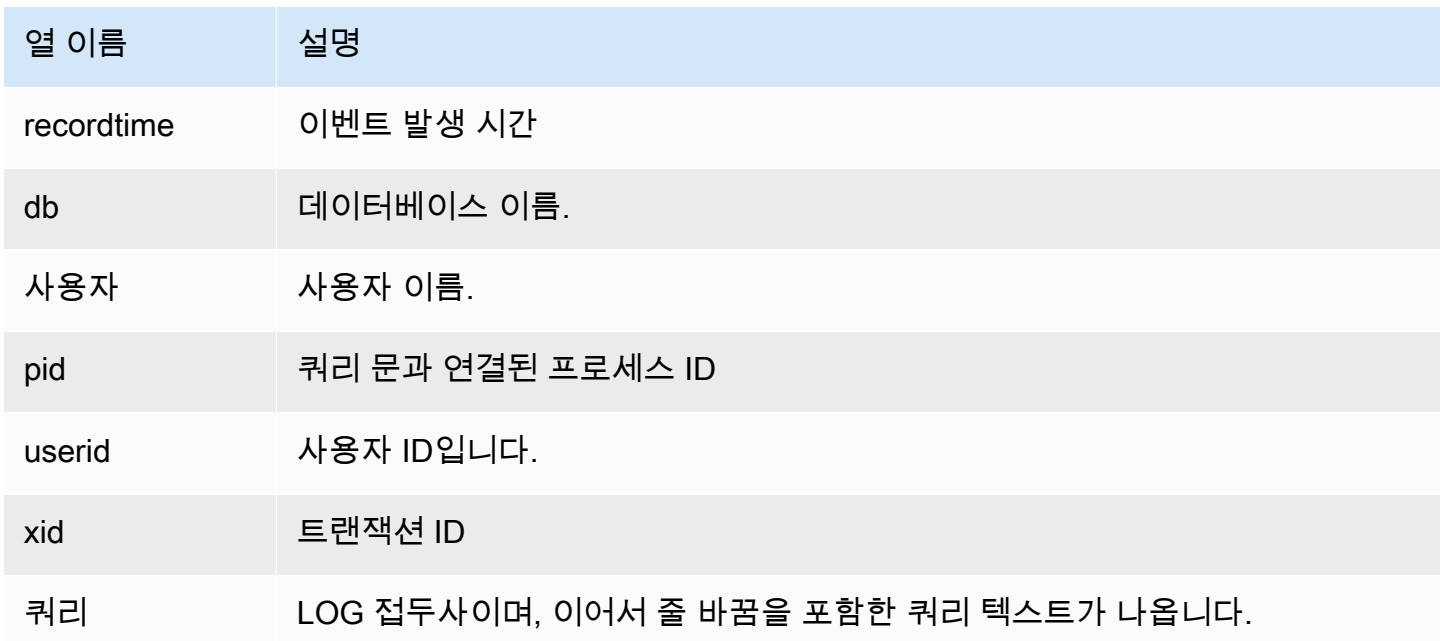

# <span id="page-888-0"></span>로깅 활성화

Amazon Redshift에서는 감사 로깅이 기본적으로 설정되어 있지 않습니다. 클러스터에서 로깅을 설정 하면 Amazon Redshift가 로그를 생성한 후 Amazon S3으로 업로드합니다. 이 로그는 감사 로깅이 사 용된 시점부터 현재까지 데이터를 로그에 수집합니다. 각 로깅 업데이트는 이전 로그의 연속입니다.

CloudWatch 또는 Amazon S3에 업로드되는 감사 로깅은 수동 프로세스(옵션)입니다. 시스템 테이블 로 업로드되는 로깅은 옵션이 아니며 자동으로 실행됩니다. 시스템 테이블에 로깅에 대한 자세한 내용 은 Amazon Redshift 데이터베이스 개발자 안내서의 [시스템 테이블 참조를](https://docs.aws.amazon.com/redshift/latest/dg/cm_chap_system-tables.html) 참조하세요.

연결 로그, 사용자 로그 및 사용자 작업 로그는 모두 AWS Management Console, Amazon Redshift API Reference 또는 AWS Command Line Interface(AWS CLI)에서 사용됩니다. 사용자 작업 로그의 경 우에는 enable\_user\_activity\_logging 데이터베이스 파라미터도 활성화해야 합니다. 연결된 파라미터를 제외하고 감사 로깅 기능만 활성화하면 데이터베이스 감사 로그가 사용자 작업 로그를 제 외한 연결 로그와 사용자 로그 정보만 기록합니다. enable\_user\_activity\_logging 파라미터는 기본적으로 활성화되어 있지 않습니다(false). true로 설정하여 사용자 활동 로그를 활성화하도록 할 수 있습니다. 자세한 내용은 [Amazon Redshift 파라미터 그룹](#page-642-0) 단원을 참조하십시오.

## <span id="page-888-1"></span>Amazon CloudWatch로 감사 로그 전송

CloudWatch에 대한 로깅을 활성화하면 Amazon Redshift가 클러스터 연결, 사용자 및 사용자 활동 로 그 데이터를 Amazon CloudWatch Logs 로그 그룹으로 내보냅니다. 스키마 측면에서 로그 데이터는 변 경되지 않습니다. CloudWatch는 애플리케이션 모니터링을 위해 구축되었으며, 이를 사용하여 실시간 분석을 수행하거나 조치를 취하도록 설정할 수 있습니다. Amazon CloudWatch Logs를 사용하여 내구 성이 우수한 스토리지에 로그 레코드를 저장할 수 있습니다.

Amazon S3 로그 파일을 저장하는 대신 CloudWatch를 사용하여 로그를 보는 것이 좋습니다. 구성이 많이 필요하지 않으며 모니터링 요구 사항에 맞을 수 있습니다. 특히 이미 다른 서비스 및 애플리케이 션을 모니터링하는 데 사용하는 경우 더욱 그렇습니다.

Amazon CloudWatch Logs의 로그 그룹 및 로그 이벤트

내보낼 Amazon Redshift 로그를 선택한 후 Amazon CloudWatch Logs에서 로그 이벤트를 모니터링할 수 있습니다. 다음 접두사 아래에 Amazon Redshift Serverless에 대한 새 로그 그룹이 자동으로 생성됩 니다. 여기서 log\_type은 로그 유형을 나타냅니다.

/aws/redshift/cluster/<cluster\_name>/<log\_type>

예를 들어 연결 로그 내보내기를 선택하면 로그 데이터는 다음 로그 그룹에 저장됩니다.

#### /aws/redshift/cluster/cluster1/connectionlog

로그 이벤트는 로그 스트림을 사용하여 로그 그룹으로 내보내집니다. 서버리스 엔드포인트에 대한 로 그 이벤트 내에서 정보를 검색하려면 CloudWatch Logs 콘솔, AWS CLI 또는 Amazon CloudWatch Logs API를 사용합니다. 로그 데이터 검색 및 필터링에 대한 자세한 내용은 [필터를 사용하여 로그 이벤](https://docs.aws.amazon.com/AmazonCloudWatch/latest/logs/MonitoringLogData.html) [트에서 지표 생성을](https://docs.aws.amazon.com/AmazonCloudWatch/latest/logs/MonitoringLogData.html) 참조하세요.

CloudWatch에서는 세분성과 유연성을 제공하는 쿼리 구문을 사용하여 로그 데이터를 검색할 수 있습 니다. 자세한 내용은 [CloudWatch Logs Insights 쿼리 구문](https://docs.aws.amazon.com/AmazonCloudWatch/latest/logs/CWL_QuerySyntax.html)을 참조하세요.

Amazon CloudWatch 감사 로깅으로 마이그레이션

Amazon S3으로 로그를 전송하고 구성을 변경하는 경우(예: 로그를 CloudWatch로 전송하도록 변경) Amazon S3에 남아 있는 로그는 영향을 받지 않습니다. 로그 데이터가 있는 Amazon S3 버킷에서 계속 쿼리할 수 있습니다.

### <span id="page-889-0"></span>Amazon S3 로그 파일 관리

Amazon S3에서 Amazon Redshift 로그 파일의 수와 크기는 클러스터의 작업에 커다란 영향을 미칩니 다. 다수의 로그를 생성하는 활성 클러스터가 하나 있다고 가정할 때 Amazon Redshift가 더욱 빈번하 게 로그 파일을 생성할 수 있습니다. 같은 시간에 다수의 연결 로그가 만들어지는 등 동일한 유형의 작 업에 대한 로그 파일이 연이어 생성되기도 합니다.

Amazon Redshift가 Amazon S3을 사용하여 로그를 저장하면 Amazon S3에서 사용하는 스토리지에 대한 요금이 발생합니다. Amazon S3에 대한 로깅을 구성하기 전에 로그 파일을 저장하는 데 걸리는 시간을 계획해야 합니다. 이 과정에서 감사 요구에 따라 로그 파일을 삭제하거나 보관할 수 있는 시 기를 결정합니다. 저장 기간에 대한 계획은 규정 준수 또는 규제 요건에 관한 데이터처럼 저장하는 데 이터 유형에 따라 크게 달라집니다. Amazon S3 요금에 대한 자세한 내용은 [Amazon Simple Storage](https://aws.amazon.com/s3/pricing/)  [Service\(S3\) 요금을](https://aws.amazon.com/s3/pricing/) 참조하세요.

Amazon S3에 로깅을 활성화할 때의 제한

감사 로깅은 다음과 같은 제약이 있습니다.

- Amazon S3 관리형 키(SSE-S3) 암호화(AES-256)만 사용할 수 있습니다.
- Amazon S3 버킷에 S3 객체 잠금 기능이 해제되어 있어야 합니다.

<span id="page-890-0"></span>Amazon Redshift 감사 로깅을 위한 버킷 권한

Amazon S3에 대한 로깅을 설정하면 Amazon Redshift가 로깅 정보를 수집한 후 Amazon S3에 저장된 로그 파일로 업로드합니다. 기존 버킷이나 새 버킷을 사용할 수 있습니다. Amazon Redshift에는 버킷 에 대한 다음 IAM 권한이 필요합니다.

- s3:GetBucketAcl 이 서비스는 버킷 소유자 식별을 위해 Amazon S3 버킷에 대한 읽기 권한이 필 요합니다.
- s3:PutObject 이 서비스는 로그 업로드를 위해 객체 업로드 권한이 필요합니다. 또한 로깅을 사용 하는 사용자 또는 IAM 역할에 Amazon S3 버킷에 대한 s3:PutObject 권한이 있어야 합니다. 로그 가 업로드될 때마다 서비스는 현재 버킷 소유자가 로깅 활성화 시점의 버킷 소유자와 일치하는지 확 인합니다. 이러한 소유자가 일치하지 않으면 오류가 발생합니다.

감사 로깅을 사용하도록 설정할 때 새 버킷을 생성하는 옵션을 선택하면 버킷에 올바른 권한이 적용됩 니다. 하지만 Amazon S3에서 고유한 버킷을 생성하거나 기존 버킷을 사용하는 경우에는 버킷 이름을 포함하는 버킷 정책을 추가해야 합니다. 로그는 서비스 보안 주체 자격 증명을 사용하여 전달됩니다. 대부분의 AWS 리전의 경우 Redshift 서비스 보안 주체 이름인 *redshift.amazonaws.com*을 추가합 니다.

버킷 정책은 다음 형식을 사용합니다. *ServiceName*과 *BucketName*은 값의 자리 표시자입니다. 또한 버킷 정책에서 연결된 작업 및 리소스를 지정합니다.

```
{ 
     "Version": "2012-10-17", 
     "Statement": [ 
          { 
              "Sid": "Put bucket policy needed for audit logging", 
              "Effect": "Allow", 
              "Principal": { 
                   "Service": "ServiceName" 
              }, 
              "Action": [ 
                  "s3:PutObject", 
                  "s3:GetBucketAcl" 
              ], 
              "Resource": [ 
                  "arn:aws:s3:::BucketName", 
                  "arn:aws:s3:::BucketName/*" 
 ] 
          }
```
 $\mathbf{I}$ 

}

다음 예는 미국 동부(버지니아 북부) 리전과 AuditLogs라는 버킷에 대한 버킷 정책입니다.

```
{ 
     "Version": "2008-10-17", 
     "Statement": [ 
         { 
              "Sid": "Put bucket policy needed for audit logging", 
              "Effect": "Allow", 
              "Principal": { 
                  "Service": "redshift.amazonaws.com" 
              }, 
              "Action": [ 
                  "s3:PutObject", 
                  "s3:GetBucketAcl" 
              ], 
              "Resource": [ 
                  "arn:aws:s3:::AuditLogs", 
                  "arn:aws:s3:::AuditLogs/*" 
 ] 
         } 
     ]
}
```
기본적으로 사용되지 않는 리전('옵트인' 리전이라고도 함)에는 리전별 서비스 보안 주체 이름이 필요 합니다. 이러한 경우 서비스 보안 주체 이름에는 redshift.*region*.amazonaws.com 형식으로 리 전이 포함됩니다. 아시아 태평양(홍콩) 리전의 *redshift.ap-east-1.amazonaws.com*을 예로 들 수 있습니다. 기본적으로 활성화되어 있지 않은 리전의 목록은 AWS 일반 참조의 [AWS 리전 관리](https://docs.aws.amazon.com/general/latest/gr/rande-manage.html)를 참 조하세요.

**a** Note

리전별 서비스 보안 주체 이름은 클러스터가 위치한 리전과 일치합니다.

로그 파일에 대한 모범 사례

Redshift가 Amazon S3에 로그 파일을 업로드할 때 대용량 파일을 부분적으로 업로드할 수 있습니다. 멀티파트 업로드에 실패하면 파일의 일부가 Amazon S3 버킷에 남아 있을 수 있습니다. 이로 인해 추

가 스토리지 비용이 발생할 수 있으므로 멀티파트 업로드가 실패할 때 어떤 일이 발생하는지 이해하는 것이 중요합니다. 감사 로그의 멀티파트 업로드에 대한 자세한 설명은 [멀티파트 업로드를 사용하여 객](https://docs.aws.amazon.com/AmazonS3/latest/userguide/mpuoverview.html) [체 업로드 및 복사와](https://docs.aws.amazon.com/AmazonS3/latest/userguide/mpuoverview.html) [멀티파트 업로드 중단을](https://docs.aws.amazon.com/AmazonS3/latest/userguide/abort-mpu.html) 참조하세요.

S3 버킷 생성 및 버킷 정책 추가에 대한 자세한 내용은 Amazon Simple Storage Service 사용 설명서의 [버킷 생성](https://docs.aws.amazon.com/AmazonS3/latest/user-guide/CreatingaBucket.html) 및 [버킷 권한 편집을](https://docs.aws.amazon.com/AmazonS3/latest/user-guide/EditingBucketPermissions.html) 참조하세요.

Amazon Redshift 감사 로깅을 위한 버킷 구조

기본적으로 Amazon Redshift는 다음 버킷 및 객체 구조를 사용하여 Amazon S3 버킷의 로그 파일을 구성합니다.

AWSLogs/*AccountID*/*ServiceName*/*Region*/*Year*/*Month*/*Day*/*AccountID\_ServiceName\_Region\_ClusterName\_LogType\_Timestamp.gz*

AWSLogs/123456789012/redshift/useast-1/2013/10/29/123456789012\_redshift\_useast-1\_mycluster\_userlog\_2013-10-29T18:01.gz를 예로 들 수 있습니다.

Amazon S3 키 접두사를 제공하는 경우 접두사를 키 시작 부분에 넣습니다.

예를 들어 접두사로 myprefix를 지정한다면 다음과 같습니다. myprefix/AWSLogs/123456789012/ redshift/us-east-1/2013/10/29/123456789012\_redshift\_useast-1\_mycluster\_userlog\_2013-10-29T18:01.gz

Amazon S3 키 접두사는 512자를 초과할 수 없습니다. 또한 공백( ), 큰 따옴표("), 작은 따옴표('), 백슬 래시(\)가 포함되어서도 안 됩니다. 허용되지 않는 특수 문자와 제어 문자도 다수 있습니다. 이러한 문 자의 16진수 코드는 다음과 같습니다.

- $x00-x20$
- x22
- $\cdot$  x27
- x5c
- x7f 이상

<span id="page-892-0"></span>Amazon S3에서 Amazon Redshift 감사 로깅 문제 해결

Amazon Redshift 감사 로깅은 다음과 같은 이유로 중단될 수 있습니다.

- Amazon Redshift에는 Amazon S3 버킷에 로그를 업로드할 권한이 없습니다. 버킷이 올바른 IAM 정 책으로 구성되었는지 확인합니다. 자세한 내용은 [Amazon Redshift 감사 로깅을 위한 버킷 권한](#page-890-0) 단원 을 참조하십시오.
- 버킷 소유자가 변경된 경우. Amazon Redshift가 로그를 업로드할 때는 버킷 소유자가 로깅 사용 시 점의 소유자와 동일한지 확인합니다. 버킷 소유자가 바뀐 경우에는 감사 로깅에 사용할 버킷이 다른 것으로 구성될 때까지 Amazon Redshift가 로그를 업로드하지 못합니다.
- 버킷을 찾을 수 없는 경우. Amazon S3에서 버킷이 삭제되면 Amazon Redshift가 로그를 업로드할 수 없습니다. 이때 버킷을 다시 생성하거나, Amazon Redshift를 구성하여 로그를 다른 버킷으로 업 로드해야 합니다.

<span id="page-893-0"></span>AWS CloudTrail을 사용하여 Amazon Redshift API 호출 로깅

Amazon Redshift는 Amazon Redshift에서 사용자, 역할 또는 AWS 서비스가 수행한 작업에 대한 레 코드를 제공하는 서비스인 AWS CloudTrail과 통합됩니다. CloudTrail은 Amazon Redshift에 대한 모 든 API 호출을 이벤트로 캡처합니다. Amazon Redshift와 AWS CloudTrail 통합에 대한 자세한 내용은 [CloudTrail을 사용한 로깅](https://docs.aws.amazon.com/redshift/latest/mgmt/logging-with-cloudtrail.html)을 참조하십시오.

CloudTrail은 Amazon Redshift 데이터베이스 감사 로깅과 별도로 또는 추가로 사용할 수 있습니다.

<span id="page-893-1"></span>CloudTrail에 대한 자세한 내용은 [AWS CloudTrail 사용 설명서를](https://docs.aws.amazon.com/awscloudtrail/latest/userguide/) 참조하십시오.

## 콘솔을 사용한 감사 구성

감사 로그 데이터를 내보내도록 Amazon Redshift Redshift를 구성합니다. 로그는 CloudWatch로 내보 내거나 Amazon S3 버킷에 파일로 내보낼 수 있습니다.

콘솔을 사용한 감사 로깅 활성화

#### 콘솔 단계

클러스터에 대한 감사 로깅을 활성화하려면

- 1. AWS Management Console에 로그인한 후 [https://console.aws.amazon.com/redshiftv2/에](https://console.aws.amazon.com/redshiftv2/)서 Amazon Redshift 콘솔을 엽니다.
- 2. 탐색 메뉴에서 클러스터(Clusters)를 선택한 후 업그레이드할 클러스터를 선택합니다.
- 3. 속성(Properties) 탭을 선택합니다. 데이터베이스 구성(Database configurations) 패널에서 편집 (Edit)을 선택한 다음 감사 로깅 편집(Edit audit logging)을 선택합니다.
- 4. 감사 로깅 편집(Edit audit logging) 페이지에서 설정(Turn on)을 선택하고 S3 버킷(S3 bucket) 또는 CloudWatch를 선택합니다. 관리가 쉽고 데이터 시각화에 유용한 기능이 있으므로 CloudWatch를 사용하는 것이 좋습니다.
- 5. 내보낼 로그를 선택합니다.
- 6. 선택 사항을 저장하려면 변경 사항 저장(Save changes)을 선택합니다.

<span id="page-894-1"></span>AWS CLI 및 Amazon Redshift API를 사용하여 로깅 구성

다음과 같은 Amazon Redshift CLI 작업을 통해 감사 로깅을 구성할 수 있습니다.

- [describe-logging-status](https://docs.aws.amazon.com/cli/latest/reference/redshift/describe-logging-status.html)
- [disable-logging](https://docs.aws.amazon.com/cli/latest/reference/redshift/disable-logging.html)
- [enable-logging](https://docs.aws.amazon.com/cli/latest/reference/redshift/enable-logging.html)

다음과 같은 Amazon Redshift API 작업을 통해 감사 로깅을 구성할 수 있습니다.

- [DescribeLoggingStatus](https://docs.aws.amazon.com/redshift/latest/APIReference/API_DescribeLoggingStatus.html)
- [DisableLogging](https://docs.aws.amazon.com/redshift/latest/APIReference/API_DisableLogging.html)
- [EnableLogging](https://docs.aws.amazon.com/redshift/latest/APIReference/API_EnableLogging.html)

<span id="page-894-0"></span>CloudTrail을 사용하여 로깅

# AWS CloudTrail을 사용한 호출 로깅

Amazon Redshift, 데이터 공유, Amazon Redshift Serverless, Amazon Redshift Data API 및 쿼리 에 디터 v2는 모두 AWS CloudTrail에 통합됩니다. CloudTrail은 Amazon Redshift에서 사용자, 역할 또는 AWS 서비스가 수행한 작업의 레코드를 제공하는 서비스입니다. CloudTrail은 Amazon Redshift에 대 한 모든 API 호출을 이벤트로 캡처합니다. 캡처된 호출에는 Redshift 콘솔의 호출과 Redshift 작업에 대 한 코드 호출이 포함됩니다.

CloudTrail 추적을 생성하면 Redshift 이벤트를 비롯한 CloudTrail 이벤트를 Amazon S3 버킷에 지속적 으로 전달할 수 있습니다. 추적을 구성하지 않은 경우에도 CloudTrail 콘솔의 이벤트 기록에서 최신 이 벤트를 볼 수 있습니다. CloudTrail에서 수집한 정보를 사용하여 특정 사항을 확인할 수 있습니다. 여기 에는 Redshift로 수행한 요청, 요청이 이루어진 IP 주소, 요청 주체, 요청 시점 및 추가 세부 정보가 포함 됩니다.

CloudTrail은 Amazon Redshift 데이터베이스 감사 로깅과 별도로 또는 추가로 사용할 수 있습니다.

CloudTrail에 대한 자세한 내용은 [AWS CloudTrail 사용 설명서](https://docs.aws.amazon.com/awscloudtrail/latest/userguide/) 섹션을 참조하세요.

## CloudTrail 내의 정보 작업

CloudTrail은 계정 생성 시 AWS 계정에서 켜집니다. 활동이 발생하면 해당 활동이 Event history(이벤 트 기록) 내의 다른 AWS 서비스 이벤트와 함께 CloudTrail 이벤트에 기록됩니다. AWS 계정에서 최 신 이벤트를 확인, 검색 및 다운로드할 수 있습니다. 자세한 내용은 AWS CloudTrail 사용 설명서에서 [CloudTrail 이벤트 기록을 사용하여 이벤트 보기](https://docs.aws.amazon.com/awscloudtrail/latest/userguide/view-cloudtrail-events.html)를 참조하세요.

Redshift의 이벤트를 포함하여 AWS 계정에 이벤트를 지속적으로 기록하려는 경우 추적을 생성합니다. CloudTrail은 추적을 사용하여 Amazon S3 버킷으로 로그 파일을 전송합니다. 콘솔에서 추적을 생성하 면 기본적으로 모든 AWS 지역에 추적이 적용됩니다. 추적은 AWS 파티션에 있는 모든 지역의 이벤트 를 로깅하고 지정된 Amazon S3 버킷으로 로그 파일을 전송합니다. 추가적으로, CloudTrail 로그에서 수집된 이벤트 데이터를 추가 분석 및 처리하도록 다른 AWS 서비스를 구성할 수 있습니다. 자세한 내 용은 AWS CloudTrail User Guide의 다음 섹션을 참조하세요.

- [추적 생성 개요](https://docs.aws.amazon.com/awscloudtrail/latest/userguide/cloudtrail-create-and-update-a-trail.html)
- [CloudTrail 지원 서비스 및 통합](https://docs.aws.amazon.com/awscloudtrail/latest/userguide/cloudtrail-aws-service-specific-topics.html#cloudtrail-aws-service-specific-topics-integrations)
- [CloudTrail에서 Amazon SNS 알림 구성](https://docs.aws.amazon.com/awscloudtrail/latest/userguide/getting_notifications_top_level.html)
- [여러 지역으로부터 CloudTrail 로그 파일 받기](https://docs.aws.amazon.com/awscloudtrail/latest/userguide/receive-cloudtrail-log-files-from-multiple-regions.html) 및 [여러 계정으로부터 CloudTrail 로그 파일 받기](https://docs.aws.amazon.com/awscloudtrail/latest/userguide/cloudtrail-receive-logs-from-multiple-accounts.html)

모든 Amazon Redshift, Amazon Redshift Serverless, Data API, 데이터 공유 및 쿼리 에디터 v2 작업은 CloudTrail이 로깅합니다. 예를 들어 AuthorizeDatashare, CreateNamespace, ExecuteStatement 및 CreateConnection 작업을 호출하면 CloudTrail 로그 파일에 항목이 생성 됩니다.

모든 이벤트 및 로그 항목에는 요청을 생성한 사용자에 대한 정보가 들어 있습니다. 보안 인증 정보를 이용하면 다음을 쉽게 판단할 수 있습니다.

- 요청을 루트로 했는지 아니면 사용자 보안 인증으로 했는지 여부.
- 역할 또는 페더레이션 사용자에 대한 임시 보안 인증을 사용하여 요청이 생성되었는지 여부.
- 다른 AWS 서비스에서 요청했는지.

자세한 내용은 AWS CloudTrail User Guide의 [CloudTrail userIdentity Element를](https://docs.aws.amazon.com/awscloudtrail/latest/userguide/cloudtrail-event-reference-user-identity.html) 참조하세요.

# 로그 파일 항목 이해

추적이란 지정한 Amazon S3 버킷에 이벤트를 로그 파일로 입력할 수 있도록 하는 구성입니다. CloudTrail 로그 파일에는 하나 이상의 로그 항목이 포함될 수 있습니다. 이벤트는 모든 소스로부터의 단일 요청을 나타내며 요청 작업, 작업 날짜와 시간, 요청 파라미터 등에 대한 정보가 들어 있습니다. CloudTrail 로그 파일은 퍼블릭 API 호출의 정렬된 스택 트레이스가 아니므로 특정 순서로 표시되지 않 습니다.

## Amazon Redshift 데이터 공유 예제

다음 예제는 AuthorizeDataShare 작업을 보여주는 CloudTrail 로그 항목입니다.

```
{ 
     "eventVersion": "1.08", 
     "userIdentity": { 
         "type": "AssumedRole", 
         "principalId": "AKIAIOSFODNN7EXAMPLE:janedoe", 
         "arn": "arn:aws:sts::111122223333:user/janedoe", 
         "accountId": "111122223333", 
         "accessKeyId": "AKIAI44QH8DHBEXAMPLE", 
         "sessionContext": { 
              "sessionIssuer": { 
                  "type": "Role", 
                  "principalId": "AKIAIOSFODNN7EXAMPLE:janedoe", 
                  "arn": "arn:aws:sts::111122223333:user/janedoe", 
                  "accountId": "111122223333", 
                  "userName": "janedoe" 
             }, 
              "attributes": { 
                  "creationDate": "2021-08-02T23:40:45Z", 
                  "mfaAuthenticated": "false" 
 } 
         } 
     }, 
     "eventTime": "2021-08-02T23:40:58Z", 
     "eventSource": "redshift.amazonaws.com", 
     "eventName": "AuthorizeDataShare", 
     "awsRegion": "us-east-1", 
     "sourceIPAddress": "3.227.36.75", 
     "userAgent":"aws-cli/1.18.118 Python/3.6.10 
  Linux/4.9.217-0.1.ac.205.84.332.metal1.x86_64 botocore/1.17.41", 
     "requestParameters": {
```

```
 "dataShareArn": "arn:aws:redshift:us-
east-1:111122223333:datashare:4c64c6ec-73d5-42be-869b-b7f7c43c7a53/testshare", 
         "consumerIdentifier": "555555555555" 
     }, 
     "responseElements": { 
         "dataShareArn": "arn:aws:redshift:us-
east-1:111122223333:datashare:4c64c6ec-73d5-42be-869b-b7f7c43c7a53/testshare", 
         "producerNamespaceArn": "arn:aws:redshift:us-
east-1:123456789012:namespace:4c64c6ec-73d5-42be-869b-b7f7c43c7a53", 
         "producerArn": "arn:aws:redshift:us-
east-1:111122223333:namespace:4c64c6ec-73d5-42be-869b-b7f7c43c7a53", 
         "allowPubliclyAccessibleConsumers": true, 
         "dataShareAssociations": [ 
\{\hspace{.1cm} \} "consumerIdentifier": "555555555555", 
                 "status": "AUTHORIZED", 
                 "createdDate": "Aug 2, 2021 11:40:56 PM", 
                  "statusChangeDate": "Aug 2, 2021 11:40:57 PM" 
 } 
         ] 
     }, 
     "requestID": "87ee1c99-9e41-42be-a5c4-00495f928422", 
     "eventID": "03a3d818-37c8-46a6-aad5-0151803bdb09", 
     "readOnly": false, 
     "eventType": "AwsApiCall", 
     "managementEvent": true, 
     "recipientAccountId": "111122223333", 
     "eventCategory": "Management"
}
```
## Amazon Redshift Serverless 예제

Amazon Redshift Serverless는 Amazon Redshift Serverless에서 수행한 작업의 기록을 제공하기 위 해 AWS CloudTrail과 통합됩니다. CloudTrail은 Amazon Redshift Serverless에 대한 모든 API 호출 을 이벤트로 캡처합니다. Amazon Redshift Serverless 기능에 대한 자세한 내용은 [Amazon Redshift](https://docs.aws.amazon.com/redshift/latest/mgmt/serverless-considerations.html)  [Serverless 기능 개요](https://docs.aws.amazon.com/redshift/latest/mgmt/serverless-considerations.html)를 참조하십시오.

다음은 CreateNamespace 작업을 설명하는 CloudTrail 로그 항목을 보여 주는 예제입니다.

```
{ 
     "eventVersion": "1.08", 
     "userIdentity": { 
          "type": "AssumedRole",
```

```
 "principalId": "AAKEOFPINEXAMPLE:admin", 
         "arn": "arn:aws:sts::111111111111:assumed-role/admin/admin", 
         "accountId": "111111111111", 
         "accessKeyId": "AAKEOFPINEXAMPLE", 
         "sessionContext": { 
              "sessionIssuer": { 
                  "type": "Role", 
                  "principalId": "AAKEOFPINEXAMPLE", 
                  "arn": "arn:aws:iam::111111111111:role/admin", 
                  "accountId": "111111111111", 
                  "userName": "admin" 
             }, 
              "webIdFederationData": {}, 
              "attributes": { 
                  "creationDate": "2022-03-21T20:51:58Z", 
                  "mfaAuthenticated": "false" 
             } 
         } 
     }, 
     "eventTime": "2022-03-21T23:15:40Z", 
     "eventSource": "redshift-serverless.amazonaws.com", 
     "eventName": "CreateNamespace", 
     "awsRegion": "us-east-1", 
     "sourceIPAddress": "56.23.155.33", 
     "userAgent": "aws-cli/2.4.14 Python/3.8.8 Linux/5.4.181-109.354.amzn2int.x86_64 
  exe/x86_64.amzn.2 prompt/off command/redshift-serverless.create-namespace", 
     "requestParameters": { 
         "adminUserPassword": "HIDDEN_DUE_TO_SECURITY_REASONS", 
         "adminUsername": "HIDDEN_DUE_TO_SECURITY_REASONS", 
         "dbName": "dev", 
         "namespaceName": "testnamespace" 
     }, 
     "responseElements": { 
         "namespace": { 
              "adminUsername": "HIDDEN_DUE_TO_SECURITY_REASONS", 
              "creationDate": "Mar 21, 2022 11:15:40 PM", 
              "defaultIamRoleArn": "", 
              "iamRoles": [], 
              "logExports": [], 
              "namespaceArn": "arn:aws:redshift-serverless:us-
east-1:111111111111:namespace/befa5123-16c2-4449-afca-1d27cb40fc99", 
              "namespaceId": "8b726a0c-16ca-4799-acca-1d27cb403599", 
              "namespaceName": "testnamespace", 
              "status": "AVAILABLE"
```
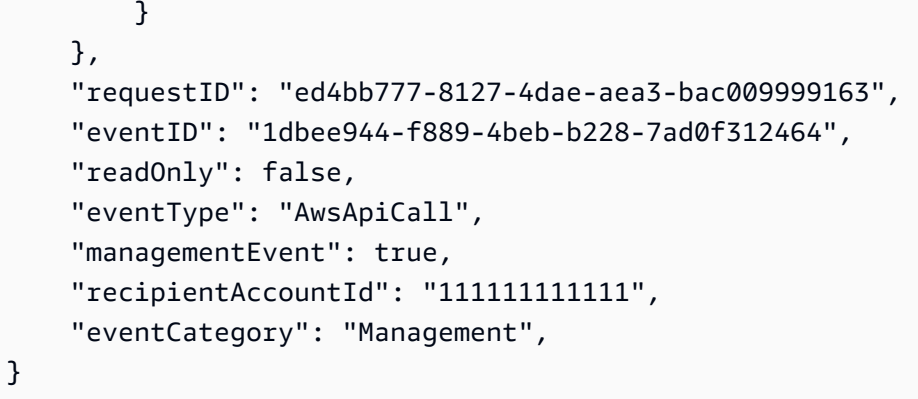

## Amazon Redshift Data API 예제

다음은 ExecuteStatement 작업을 설명하는 CloudTrail 로그 항목을 보여 주는 예제입니다.

```
{ 
     "eventVersion":"1.05", 
     "userIdentity":{ 
         "type":"IAMUser", 
         "principalId":"AKIAIOSFODNN7EXAMPLE:janedoe", 
         "arn":"arn:aws:sts::123456789012:user/janedoe", 
         "accountId":"123456789012", 
         "accessKeyId":"AKIAI44QH8DHBEXAMPLE", 
         "userName": "janedoe" 
     }, 
     "eventTime":"2020-08-19T17:55:59Z", 
     "eventSource":"redshift-data.amazonaws.com", 
     "eventName":"ExecuteStatement", 
     "awsRegion":"us-east-1", 
     "sourceIPAddress":"192.0.2.0", 
     "userAgent":"aws-cli/1.18.118 Python/3.6.10 
  Linux/4.9.217-0.1.ac.205.84.332.metal1.x86_64 botocore/1.17.41", 
     "requestParameters":{ 
         "clusterIdentifier":"example-cluster-identifier", 
         "database":"example-database-name", 
         "dbUser":"example_db_user_name", 
         "sql":"***OMITTED***" 
     }, 
     "responseElements":{ 
         "clusterIdentifier":"example-cluster-identifier", 
         "createdAt":"Aug 19, 2020 5:55:58 PM", 
         "database":"example-database-name", 
         "dbUser":"example_db_user_name",
```
```
 "id":"5c52b37b-9e07-40c1-98de-12ccd1419be7" 
     }, 
     "requestID":"00c924d3-652e-4939-8a7a-cd0612eeb8ac", 
     "eventID":"c1fb7076-102f-43e5-9ec9-40820bcc1175", 
     "readOnly":false, 
     "eventType":"AwsApiCall", 
     "recipientAccountId":"123456789012"
}
```
다음 예는 멱등성에 사용된 clientToken을 보여주는 ExecuteStatement 작업을 보여주는 CloudTrail 로그 항목을 보여줍니다.

```
{ 
     "eventVersion":"1.05", 
     "userIdentity":{ 
         "type":"IAMUser", 
         "principalId":"AKIAIOSFODNN7EXAMPLE:janedoe", 
         "arn":"arn:aws:sts::123456789012:user/janedoe", 
         "accountId":"123456789012", 
         "accessKeyId":"AKIAI44QH8DHBEXAMPLE", 
         "userName": "janedoe" 
     }, 
     "eventTime":"2020-08-19T17:55:59Z", 
     "eventSource":"redshift-data.amazonaws.com", 
     "eventName":"ExecuteStatement", 
     "awsRegion":"us-east-1", 
     "sourceIPAddress":"192.0.2.0", 
     "userAgent":"aws-cli/1.18.118 Python/3.6.10 
  Linux/4.9.217-0.1.ac.205.84.332.metal1.x86_64 botocore/1.17.41", 
     "requestParameters":{ 
         "clusterIdentifier":"example-cluster-identifier", 
         "database":"example-database-name", 
         "dbUser":"example_db_user_name", 
         "sql":"***OMITTED***", 
         "clientToken":"32db2e10-69ac-4534-b3fc-a191052616ce" 
     }, 
     "responseElements":{ 
         "clusterIdentifier":"example-cluster-identifier", 
         "createdAt":"Aug 19, 2020 5:55:58 PM", 
         "database":"example-database-name", 
         "dbUser":"example_db_user_name", 
         "id":"5c52b37b-9e07-40c1-98de-12ccd1419be7" 
     },
```

```
 "requestID":"00c924d3-652e-4939-8a7a-cd0612eeb8ac", 
     "eventID":"c1fb7076-102f-43e5-9ec9-40820bcc1175", 
     "readOnly":false, 
     "eventType":"AwsApiCall", 
     "recipientAccountId":"123456789012"
}
```
Amazon Redshift 쿼리 에디터 v2 예제

다음은 CreateConnection 작업을 설명하는 CloudTrail 로그 항목을 보여 주는 예제입니다.

```
{ 
     "eventVersion": "1.08", 
     "userIdentity": { 
         "type": "AssumedRole", 
         "principalId": "AAKEOFPINEXAMPLE:session", 
         "arn": "arn:aws:sts::123456789012:assumed-role/MyRole/session", 
         "accountId": "123456789012", 
         "accessKeyId": "AKIAI44QH8DHBEXAMPLE", 
         "sessionContext": { 
              "sessionIssuer": { 
                  "type": "Role", 
                  "principalId": "AAKEOFPINEXAMPLE", 
                  "arn": "arn:aws:iam::123456789012:role/MyRole", 
                  "accountId": "123456789012", 
                  "userName": "MyRole" 
              }, 
              "webIdFederationData": {}, 
              "attributes": { 
                  "creationDate": "2022-09-21T17:19:02Z", 
                  "mfaAuthenticated": "false" 
              } 
         } 
     }, 
     "eventTime": "2022-09-21T22:22:05Z", 
     "eventSource": "sqlworkbench.amazonaws.com", 
     "eventName": "CreateConnection", 
     "awsRegion": "ca-central-1", 
     "sourceIPAddress": "192.2.0.2", 
     "userAgent": "Mozilla/5.0 (Macintosh; Intel Mac OS X 10.15; rv:102.0) 
  Gecko/20100101 Firefox/102.0", 
     "requestParameters": { 
         "password": "***",
```

```
 "databaseName": "***", 
         "isServerless": false, 
         "name": "***", 
         "host": "redshift-cluster-2.c8robpbxvbf9.ca-central-1.redshift.amazonaws.com", 
         "authenticationType": "***", 
         "clusterId": "redshift-cluster-2", 
         "username": "***", 
         "tags": { 
              "sqlworkbench-resource-owner": "AAKEOFPINEXAMPLE:session" 
         } 
     }, 
     "responseElements": { 
         "result": true, 
         "code": "", 
         "data": { 
              "id": "arn:aws:sqlworkbench:ca-central-1:123456789012:connection/ce56b1be-
dd65-4bfb-8b17-12345123456", 
              "name": "***", 
              "authenticationType": "***", 
              "databaseName": "***", 
              "secretArn": "arn:aws:secretsmanager:ca-
central-1:123456789012:secret:sqlworkbench!7da333b4-9a07-4917-b1dc-12345123456-qTCoFm", 
              "clusterId": "redshift-cluster-2", 
              "dbUser": "***", 
              "userSettings": "***", 
              "recordDate": "2022-09-21 22:22:05", 
              "updatedDate": "2022-09-21 22:22:05", 
              "accountId": "123456789012", 
              "tags": { 
                  "sqlworkbench-resource-owner": "AAKEOFPINEXAMPLE:session" 
              }, 
              "isServerless": false 
         } 
     }, 
     "requestID": "9b82f483-9c03-4cdd-bb49-a7009e7da714", 
     "eventID": "a7cdd442-e92f-46a2-bc82-2325588d41c3", 
     "readOnly": false, 
     "eventType": "AwsApiCall", 
     "managementEvent": true, 
     "recipientAccountId": "123456789012", 
     "eventCategory": "Management"
}
```
### AWS CloudTrail 로그의 Amazon Redshift 계정 ID

Amazon Redshift가 다른 AWS 서비스를 호출하면 Amazon Redshift에 속하는 계정 ID로 호출이 기 록됩니다. 사용자의 계정 ID로 기록되지는 않습니다. 예를 들어 Amazon Redshift가 CreateGrant, Decrypt, Encrypt, RetireGrant 등의 AWS Key Management Service(AWS KMS) 작업을 호출 하여 클러스터의 암호화를 관리한다고 가정합니다. 이 경우 호출은 AWS CloudTrail에 의해 Amazon Redshift 계정 ID를 사용하여 기록됩니다.

Amazon Redshift는 다른 AWS 서비스를 호출할 때 다음 표의 계정 ID를 사용합니다.

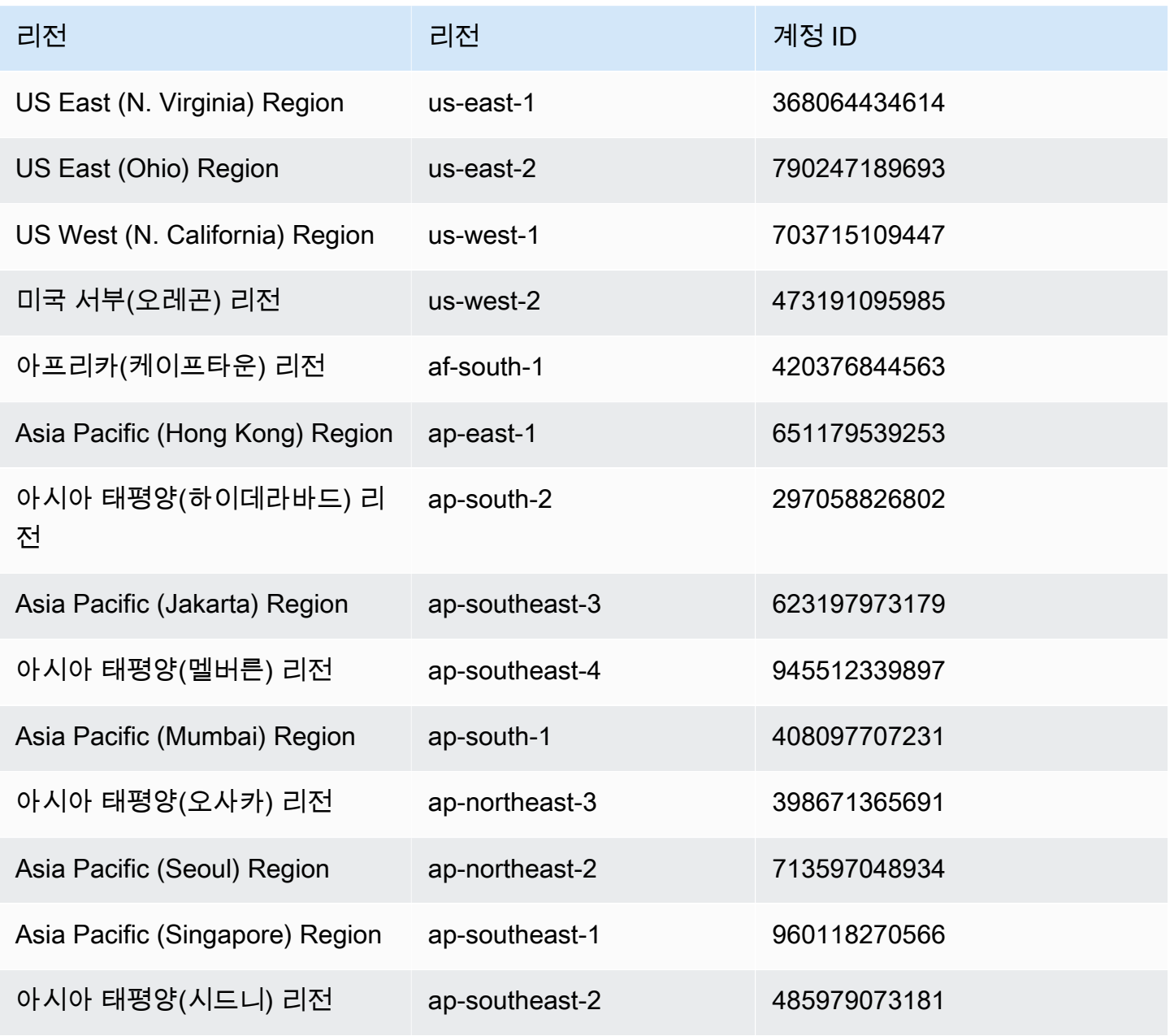

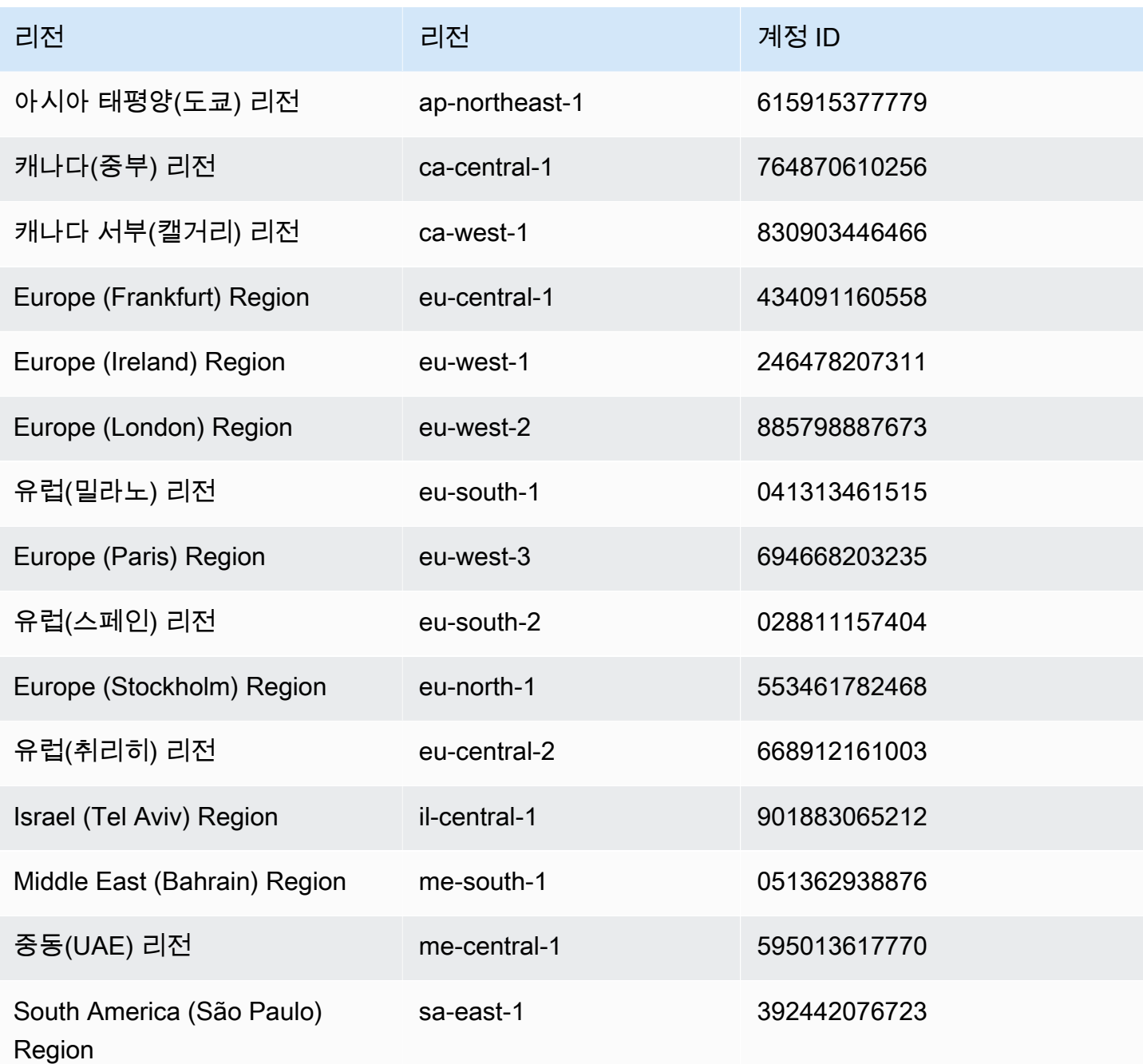

다음은 Amazon Redshift가 호출한 AWS KMS Decrypt 작업의 CloudTrail 로그 항목을 보여주는 예입 니다.

```
{ 
     "eventVersion": "1.05", 
     "userIdentity": { 
          "type": "AssumedRole",
```

```
 "principalId": "AROAI5QPCMKLTL4VHFCYY:i-0f53e22dbe5df8a89", 
         "arn": "arn:aws:sts::790247189693:assumed-role/prod-23264-role-wp/
i-0f53e22dbe5df8a89", 
         "accountId": "790247189693", 
         "accessKeyId": "AKIAIOSFODNN7EXAMPLE", 
         "sessionContext": { 
              "attributes": { 
                  "mfaAuthenticated": "false", 
                  "creationDate": "2017-03-03T16:24:54Z" 
              }, 
              "sessionIssuer": { 
                  "type": "Role", 
                  "principalId": "AROAI5QPCMKLTL4VHFCYY", 
                  "arn": "arn:aws:iam::790247189693:role/prod-23264-role-wp", 
                  "accountId": "790247189693", 
                  "userName": "prod-23264-role-wp" 
              } 
         } 
     }, 
     "eventTime": "2017-03-03T17:16:51Z", 
     "eventSource": "kms.amazonaws.com", 
     "eventName": "Decrypt", 
     "awsRegion": "us-east-2", 
     "sourceIPAddress": "52.14.143.61", 
     "userAgent": "aws-internal/3", 
     "requestParameters": { 
         "encryptionContext": { 
              "aws:redshift:createtime": "20170303T1710Z", 
              "aws:redshift:arn": "arn:aws:redshift:us-east-2:123456789012:cluster:my-dw-
instance-2" 
         } 
     }, 
     "responseElements": null, 
     "requestID": "30d2fe51-0035-11e7-ab67-17595a8411c8", 
     "eventID": "619bad54-1764-4de4-a786-8898b0a7f40c", 
     "readOnly": true, 
     "resources": [ 
         { 
              "ARN": "arn:aws:kms:us-east-2:123456789012:key/f8f4f94f-e588-4254-
b7e8-078b99270be7", 
              "accountId": "123456789012", 
             "type": "AWS::KMS::Key"
         } 
     ],
```

```
 "eventType": "AwsApiCall", 
 "recipientAccountId": "123456789012", 
 "sharedEventID": "c1daefea-a5c2-4fab-b6f4-d8eaa1e522dc"
```
}

## <span id="page-906-0"></span>Amazon Redshift의 규정 준수 확인

서드 파티 감사자는 여러 AWS 규정 준수 프로그램의 일환으로 Amazon Redshift의 보안 및 규정 준수 를 평가합니다. 여기에는 SOC, PCI, FedRAMP, HIPAA 등이 포함됩니다.

특정 규정 준수 프로그램 범위에 속하는 AWS 서비스의 목록은 [규정 준수 프로그램 제공 AWS 범위 내](https://aws.amazon.com/compliance/services-in-scope/) [서비스](https://aws.amazon.com/compliance/services-in-scope/)를 참조하세요. 일반 정보는 [AWS 규정 준수 프로그램을](https://aws.amazon.com/compliance/programs/) 참조하세요.

AWS Artifact를 사용하여 타사 감사 보고서를 다운로드할 수 있습니다. 자세한 내용은 [AWS Artifact의](https://docs.aws.amazon.com/artifact/latest/ug/downloading-documents.html) [보고서 다운로드](https://docs.aws.amazon.com/artifact/latest/ug/downloading-documents.html)를 참조하세요.

Amazon Redshift 사용 시 귀하의 규정 준수 책임은 데이터의 민감도, 조직의 규정 준수 목표, 관련 법 률과 규정에 따라 결정됩니다. Amazon Redshift 사용 시 HIPAA, PCI 또는 FedRAMP와 같은 표준을 준수해야 하는 경우 다음과 같은 AWS의 도움말 리소스를 활용하세요.

- [보안 및 규정 준수 빠른 시작 안내서에](https://aws.amazon.com/quickstart/?awsf.quickstart-homepage-filter=categories%23security-identity-compliance)서는 아키텍처 고려 사항에 대해 설명하고 보안 및 규정 준수 에 중점을 둔 기본 환경을 AWS에 배포하기 위한 단계를 안내합니다.
- [HIPAA 보안 및 규정 준수에 맞는 아키텍처 설계 백서는](https://docs.aws.amazon.com/whitepapers/latest/architecting-hipaa-security-and-compliance-on-aws/architecting-hipaa-security-and-compliance-on-aws.html) 기업에서 AWS를 사용하여 HIPAA를 준수하 는 애플리케이션을 생성하는 방법을 설명합니다.
- [AWS 규정 준수 리소스](https://aws.amazon.com/compliance/resources/), 워크북 및 안내서는 특정 산업 및 위치에 적용할 수 있습니다.
- AWS 서비스인 [AWS Config](https://docs.aws.amazon.com/config/latest/developerguide/evaluate-config.html)로 리소스 구성이 내부 관행, 업계 지침 및 규정을 준수하는 정도를 평가 할 수 있습니다.
- AWS 서비스인 [AWS Security Hub](https://docs.aws.amazon.com/securityhub/latest/userguide/what-is-securityhub.html)는 보안 업계 표준 및 모범 사례 준수 여부를 확인하는 데 도움이 되는 AWS 내 보안 상태에 대한 포괄적인 관점을 제공합니다. Security Hub는 보안 제어를 사용하여 리소스 구성 및 보안 표준을 평가하여 다양한 규정 준수 프레임워크를 준수할 수 있도록 지원합니 다. Security Hub를 사용하여 Amazon Redshift 리소스를 평가하는 방법에 대한 자세한 내용은 AWS Security Hub 사용 설명서의 [Amazon Redshift 제어](https://docs.aws.amazon.com/securityhub/latest/userguide/redshift-controls.html)를 참조하세요.

다음의 규정 준수 및 보안 문서는 Amazon Redshift를 다루고 있으며, 필요 시 AWS Artifact를 통해 다 운로드할 수 있습니다. 자세한 내용은 [AWS Artifact](https://aws.amazon.com/artifact) 섹션을 참조하세요.

• C5(Cloud Computing Compliance Controls Catalogue)

- ISO 27001:2013 적용성 보고서(SoA)
- ISO 27001:2013 인증서
- ISO 27017:2015 적용성 보고서(SoA)
- ISO 27017:2015 인증서
- ISO 27018:2015 적용성 보고서(SoA)
- ISO 27018:2014 인증서
- ISO 9001:2015 인증서
- PCI DSS 규정 준수 증명(AOC) 및 책임 요약
- SOC(Service Organization Controls) 1 보고서
- SOC(Service Organization Controls) 2 보고서
- 기밀성에 대한 SOC(Service Organization Controls) 2 보고서

# Amazon Redshift의 복원성

AWS 글로벌 인프라는 AWS 리전 및 가용 영역(AZ)을 중심으로 구축됩니다. AWS 리전에서는 물리적 으로 분리되고 격리된 다수의 가용 영역을 제공하며 이러한 가용 영역은 짧은 지연 시간, 높은 처리량 및 높은 중복성을 갖춘 네트워크에 연결되어 있습니다. 가용 영역을 사용하면 중단 없이 가용 영역 간 에 자동으로 장애 조치가 이루어지는 애플리케이션 및 데이터베이스를 설계하고 운영할 수 있습니다. 가용 영역은 기존의 단일 또는 다중 데이터 센터 인프라보다 가용성, 내결함성 및 확장성이 뛰어납니 다.

거의 모든 AWS 리전은 여러 개의 가용 영역과 데이터 센터를 가지고 있습니다. 내결함성과 짧은 지연 시간을 위해 같은 리전에 있는 여러 가용 영역에 애플리케이션을 배포할 수 있습니다.

데이터 손실이나 애플리케이션 변경 없이 클러스터를 다른 가용 영역으로 이동하려면 클러스터에 대 한 재배치를 구성할 수 있습니다. 재배치를 사용하면 클러스터에서 서비스 중단이 발생할 때 영향을 최 소화하면서 작업을 계속할 수 있습니다. 클러스터 재배치가 켜지면 Amazon Redshift가 일부 상황에서 클러스터를 재배치하도록 선택할 수 있습니다. Amazon Redshift의 재배치에 대한 자세한 내용은 [클러](#page-175-0) [스터 재배치](#page-175-0) 섹션을 참조하세요.

가용 영역에서 예기치 않은 이벤트가 발생하는 장애 시나리오에서 여러 가용 영역(다중 AZ) 배포를 구 성하여 Amazon Redshift 데이터 웨어하우스가 계속 작동하도록 할 수 있습니다. Amazon Redshift는 단일 엔드포인트를 통해 액세스할 수 있는 두 개의 가용 영역에 동일한 컴퓨팅 리소스를 배포합니다. 전체 가용 영역에 장애가 발생하는 경우 두 번째 가용 영역의 나머지 컴퓨팅 리소스를 계속해서 워크로 드를 처리하는 데 사용할 수 있습니다. 다중 AZ 배포에 대한 자세한 내용은 [다중 AZ 배포 구성](#page-206-0) 단원을 참조하십시오.

AWS 리전 및 가용 영역에 대한 자세한 내용은 [AWS 글로벌 인프라를](https://aws.amazon.com/about-aws/global-infrastructure/) 참조하십시오.

# Amazon Redshift의 인프라 보안

관리형 서비스인 Amazon Redshift는 AWS 글로벌 네트워크 보안으로 보호됩니다. AWS 보안 서비스 와 AWS의 인프라 보호 방법에 대한 자세한 내용은 [AWS 클라우드 보안을](https://aws.amazon.com/security/) 참조하세요. 인프라 보안에 대한 모범 사례를 사용하여 AWS 환경을 설계하려면 보안 원칙 AWS Well‐Architected Framework의 [인프라 보호](https://docs.aws.amazon.com/wellarchitected/latest/security-pillar/infrastructure-protection.html)를 참조하세요.

AWS에서 게시한 API 호출을 사용하여 네트워크를 통해 Amazon Redshift에 액세스합니다. 고객은 다 음을 지원해야 합니다.

- 전송 계층 보안(TLS). TLS 1.2는 필수이며 TLS 1.3을 권장합니다.
- DHE(Ephemeral Diffie-Hellman) 또는 ECDHE(Elliptic Curve Ephemeral Diffie-Hellman)와 같은 완전 전송 보안(PFS)이 포함된 암호 제품군. Java 7 이상의 최신 시스템은 대부분 이러한 모드를 지원합 니다.

또한 요청은 액세스 키 ID 및 IAM 주체와 관련된 보안 액세스 키를 사용하여 서명해야 합니다. 또는 [AWS Security Token Service\(](https://docs.aws.amazon.com/STS/latest/APIReference/Welcome.html)AWS STS)를 사용하여 임시 보안 자격 증명을 생성하여 요청에 서명할 수 있습니다.

### 네트워크 격리

Amazon VPC 서비스 기반의 Virtual Private Cloud(VPC)는 AWS 클라우드에서 개인적이고 논리적으 로 격리된 네트워크입니다. 다음 단계를 수행하여 VPC에서 Amazon Redshift 클러스터를 배포할 수 있 습니다.

- AWS 리전에서 VPC를 생성합니다. 자세한 내용은 Amazon VPC 사용 설명서의 [Amazon VPC란 무](https://docs.aws.amazon.com/vpc/latest/userguide/what-is-amazon-vpc.html) [엇입니까?를](https://docs.aws.amazon.com/vpc/latest/userguide/what-is-amazon-vpc.html) 참조하세요.
- 프라이빗 VPC 서브넷을 두 개 이상 생성합니다. 자세한 내용은 Amazon VPC 사용 설명서의 [VPC 및](https://docs.aws.amazon.com/vpc/latest/userguide/VPC_Subnets.html)  [서브넷](https://docs.aws.amazon.com/vpc/latest/userguide/VPC_Subnets.html)을 참조하세요.
- Amazon Redshift 클러스터를 배포합니다. 자세한 내용은 [Amazon Redshift 클러스터 서브넷 그룹](#page-241-0) 섹 션을 참조하세요.

Amazon Redshift 클러스터는 프로비저닝 시 기본적으로 잠금 상태입니다. Amazon Redshift 클라이언 트로부터 들어오는 인바운드 네트워크 트래픽을 허용하려면 VPC 보안 그룹을 Amazon Redshift 클러 스터에 연결합니다. 자세한 내용은 [Amazon Redshift 클러스터 서브넷 그룹](#page-241-0) 섹션을 참조하세요.

특정 IP 주소 범위에서 들어 오고 나가는 트래픽만 허용하려면 VPC에서 보안 그룹을 업데이트합니다. 예를 들어 기업 네트워크에서 들어오고 나가는 트래픽만 허용할 수 있습니다.

Amazon Redshift 클러스터가 태깅된 서브넷과 관련한 네트워크 액세스 제어 목록을 구성하는 동안 각 AWS 리전의 S3 CIDR 범위를 수신 및 송신 규칙 모두의 허용 목록에 추가해야 합니다. 이렇게 하면 Redshift Spectrum, COPY 및 UNLOAD와 같은 S3 기반 작업을 중단 없이 실행할 수 있습니다.

다음 예제 명령은 us-east-1 리전의 Amazon S3에 사용된 모든 IPv4 주소에 대한 JSON 응답을 구문 분 석합니다.

```
curl https://ip-ranges.amazonaws.com/ip-ranges.json | jq -r '.prefixes[] | 
 select(.region=="us-east-1") | select(.service=="S3") | .ip_prefix'
```
54.231.0.0/17

52.92.16.0/20

52.216.0.0/15

특정 리전의 S3 IP 범위를 가져오는 방법에 대한 지침은 [AWS IP 주소 범위](https://docs.aws.amazon.com/general/latest/gr/aws-ip-ranges.html)를 참조하세요.

Amazon Redshift는 클러스터를 전용 테넌시 VPC에 배포하도록 지원합니다. 자세한 내용은 Amazon EC2 User Guide의 [Dedicated instances를](https://docs.aws.amazon.com/AWSEC2/latest/UserGuide/dedicated-instance.html) 참조하세요.

### Amazon Redshift 클러스터 보안 그룹

Amazon Redshift 클러스터를 프로비저닝할 때는 기본적으로 아무도 액세스하지 못하도록 클러스터가 잠깁니다. 이때 다른 사용자에게 Amazon Redshift 클러스터에 대한 인바운드 액세스 권한을 부여하려 면 클러스터를 보안 그룹과 연결해야 합니다. EC2-VPC 플랫폼을 사용하는 기존 Amazon VPC 보안 그 룹을 사용하거나, 혹은 새로운 보안 그룹을 정의한 후 클러스터와 연결할 수도 있습니다. EC2-VPC 플 랫폼을 기반으로 클러스터를 관리하는 방법에 대한 자세한 내용은 [VPC에서 클러스터 관리](#page-232-0) 단원을 참 조하십시오.

# 인터페이스 VPC 엔드포인트를 사용하여 Amazon Redshift에 연결

인터넷을 통해 연결하는 대신 Virtual Private Cloud(VPC)의 인터페이스 VPC 엔드포인트(AWS PrivateLink)를 통해 Amazon Redshift API 서비스에 직접 연결할 수 있습니다. Amazon Redshift API 작업에 대한 자세한 내용은 Amazon Redshift API Reference의 [Actions](https://docs.aws.amazon.com/redshift/latest/APIReference/API_Operations.html)를 참조하세요. AWS PrivateLink에 대한 자세한 내용은 Amazon VPC 사용 설명서의 [인터페이스 VPC 엔드포인트\(AWS](https://docs.aws.amazon.com/vpc/latest/userguide/vpce-interface.html) [PrivateLink\)](https://docs.aws.amazon.com/vpc/latest/userguide/vpce-interface.html)를 참조하세요. 클러스터에 대한 JDBC/ODBC 연결은 Amazon Redshift API 서비스의 일 부가 아닙니다.

인터페이스 VPC 엔드포인트를 사용하는 경우 VPC와 Amazon Redshift 사이의 통신은 모두 AWS 네 트워크에서 수행되므로 더 안전할 수 있습니다. 각 VPC 엔드포인트는 하나 이상의 탄력적 네트워크 인 터페이스 및 VPC 서브넷의 프라이빗 IP 주소로 표현됩니다. 탄력적 네트워크 인터페이스에 대한 자세 한 내용은 Amazon EC2 사용 설명서의 [탄력적 네트워크 인터페이스를](https://docs.aws.amazon.com/AWSEC2/latest/UserGuide/using-eni.html) 참조하세요.

인터페이스 VPC 엔드포인트는 VPC를 Amazon Redshift에 직접 연결합니다. 인터넷 게이트웨이, NAT(Network Address Translation) 장치, 가상 사설 네트워크(VPN) 연결 또는AWS Direct Connect 연 결을 사용하지 않습니다. VPC에 있는 인스턴스는 퍼블릭 IP 주소가 없어도 Amazon Redshift API와 통 신할 수 있습니다.

VPC를 통해 Amazon Redshift를 사용하려면 2가지 옵션이 있습니다. 하나는 VPC 내부에 있는 인스 턴스에서 연결하는 것입니다. 다른 하나는 AWS VPN 옵션이나 AWS Direct Connect를 사용하여 사설 망을 VPC에 연결하는 것입니다. AWS VPN 옵션에 대한 자세한 내용은 Amazon VPC 사용 설명서의 [VPN 연결을](https://docs.aws.amazon.com/vpc/latest/userguide/vpn-connections.html) 참조하세요. AWS Direct Connect에 대한 자세한 내용은 AWS Direct Connect 사용 설명 서의 [연결 생성을](https://docs.aws.amazon.com/directconnect/latest/UserGuide/create-connection.html) 참조하세요.

AWS Management Console 또는 AWS Command Line Interface(AWS CLI) 명령을 사용하여 Amazon Redshift에 연결할 인터페이스 VPC 엔드포인트를 생성할 수 있습니다. 자세한 내용은 [인터페이스 엔](https://docs.aws.amazon.com/AmazonVPC/latest/UserGuide/vpce-interface.html#create-interface-endpoint) [드포인트 생성](https://docs.aws.amazon.com/AmazonVPC/latest/UserGuide/vpce-interface.html#create-interface-endpoint)을 참조하세요.

인터페이스 VPC 엔드포인트를 생성한 후 엔드포인트에 대한 프라이빗 DNS 호스트 이 름을 사용할 수 있습니다. 그렇게 하면 기본 Amazon Redshift 엔드포인트(https:// redshift.*Region*.amazonaws.com)가 VPC 엔드포인트로 확인됩니다.

프라이빗 DNS 호스트 이름을 사용하지 않는 경우 Amazon VPC는 다음 형식으로 사용할 수 있는 DNS 엔드포인트 이름을 제공합니다.

*VPC\_endpoint\_ID*.redshift.*Region*.vpce.amazonaws.com

자세한 내용은 Amazon VPC 사용 설명서의 [인터페이스 VPC 엔드포인트\(AWS PrivateLink\)를](https://docs.aws.amazon.com/vpc/latest/userguide/vpce-interface.html) 참조하 세요.

Amazon Redshift는 VPC 내부의 모든 [API 작업에](https://docs.aws.amazon.com/redshift/latest/APIReference/API_Operations.html) 대한 호출을 지원합니다.

VPC 엔드포인트 정책을 VPC 엔드포인트에 연결하여 AWS Identity and Access Management(IAM) 보 안 주체에 대한 액세스를 제어할 수 있습니다. 보안 그룹을 VPC 엔드포인트와 연결하여 네트워크 트래 픽의 소스와 대상을 기반으로 인바운드 및 아웃바운드 액세스를 제어할 수도 있습니다. 예는 IP 주소의

범위입니다. 자세한 내용은 Amazon VPC 사용 설명서의 [VPC 엔드포인트를 통해 서비스에 대한 액세](https://docs.aws.amazon.com/vpc/latest/userguide/vpc-endpoints-access.html) [스 제어](https://docs.aws.amazon.com/vpc/latest/userguide/vpc-endpoints-access.html)를 참조하세요.

Amazon Redshift에 대한 VPC 엔드포인트 정책 생성

Amazon Redshift에 대한 VPC 엔드포인트 정책을 생성하여 다음을 지정할 수 있습니다.

- 작업을 수행할 수 있거나 수행할 수 없는 보안 주체
- 수행할 수 있는 작업
- 작업을 수행할 수 있는 리소스

자세한 내용은 Amazon VPC 사용 설명서의 [VPC 엔드포인트를 통해 서비스에 대한 액세스 제어](https://docs.aws.amazon.com/vpc/latest/userguide/vpc-endpoints-access.html)를 참 조하세요.

다음으로 VPC 엔드포인트 정책의 예를 찾아볼 수 있습니다.

주제

- [예: 지정된 AWS 계정의 모든 액세스를 거부하는 VPC 엔드포인트 정책](#page-911-0)
- [예: 지정된 IAM 역할에 대해서만 VPC 액세스를 허용하는 VPC 엔드포인트 정책](#page-912-0)
- [예: 지정된 IAM 보안 주체\(사용자\)에 대해서만 VPC 액세스를 허용하는 VPC 엔드포인트 정책](#page-912-1)
- [예: 읽기 전용 Amazon Redshift 작업을 허용하는 VPC 엔드포인트 정책](#page-913-0)
- [예: 지정된 클러스터에 대한 액세스를 거부하는 VPC 엔드포인트 정책](#page-914-0)

<span id="page-911-0"></span>예: 지정된 AWS 계정의 모든 액세스를 거부하는 VPC 엔드포인트 정책

다음 VPC 엔드포인트 정책은 AWS 계정 *123456789012*가 이 엔드포인트를 사용하는 리소스에 대한 모든 액세스를 거부합니다.

```
{ 
      "Statement": [ 
           { 
                "Action": "*", 
                "Effect": "Allow", 
                "Resource": "*", 
                "Principal": "*" 
           }, 
          \{
```
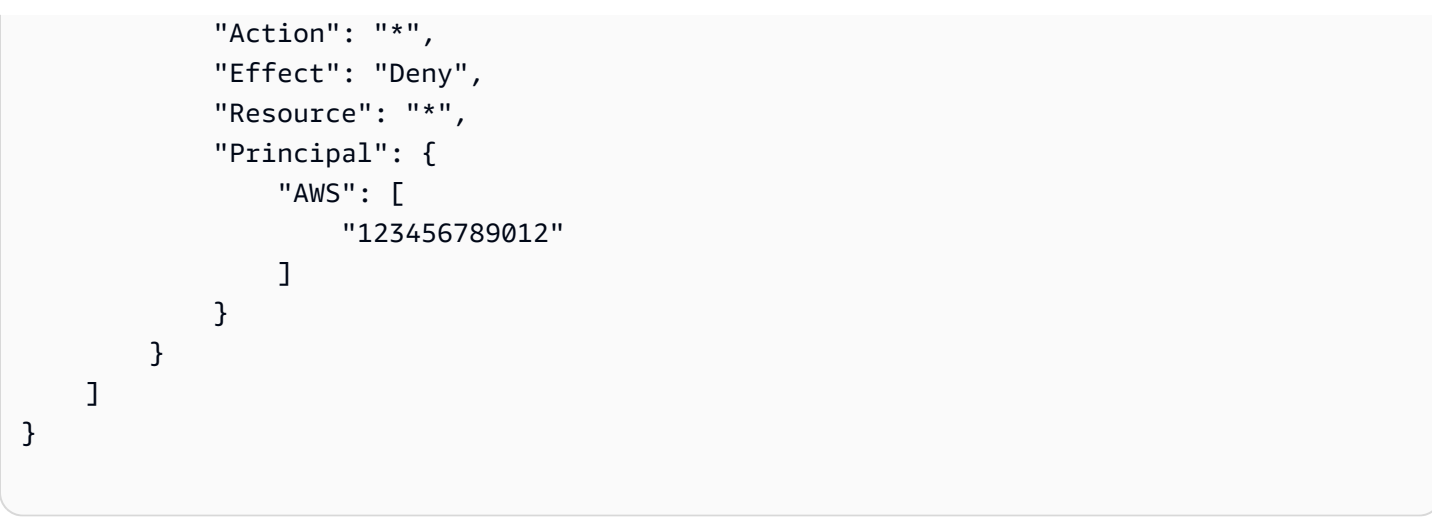

<span id="page-912-0"></span>예: 지정된 IAM 역할에 대해서만 VPC 액세스를 허용하는 VPC 엔드포인트 정책

다음 VPC 엔드포인트 정책은 AWS 계정 *123456789012*의 IAM 역할 *redshiftrole*에만 전체 액세 스 권한을 허용합니다. 다른 모든 IAM 보안 주체는 엔드포인트를 사용하는 액세스가 거부됩니다.

```
 { 
     "Statement": [ 
         { 
              "Action": "*", 
              "Effect": "Allow", 
              "Resource": "*", 
              "Principal": { 
                  "AWS": [ 
                      "arn:aws:iam::123456789012:role/redshiftrole" 
 ] 
              } 
         }]
}
```
이것은 예시입니다. 대부분의 사용 사례에서는 특정 작업에 권한을 연결하여 권한 범위를 좁히는 것이 좋습니다.

<span id="page-912-1"></span>예: 지정된 IAM 보안 주체(사용자)에 대해서만 VPC 액세스를 허용하는 VPC 엔드포인트 정책

다음 VPC 엔드포인트 정책은 AWS 계정 *123456789012*의 IAM 사용자 *redshiftadmin*에게만 전체 액세스 권한을 허용합니다. 다른 모든 IAM 보안 주체는 엔드포인트를 사용하는 액세스가 거부됩니다.

```
 { 
     "Statement": [ 
         { 
             "Action": "*", 
             "Effect": "Allow", 
             "Resource": "*", 
             "Principal": { 
                 "AWS": [ 
                     "arn:aws:iam::123456789012:user/redshiftadmin" 
 ] 
 } 
         }]
}
```
이것은 예시입니다. 대부분의 사용 사례에서는 사용자에게 할당하기 전에 역할에 권한을 연결하는 것 이 좋습니다. 또한 특정 작업을 사용하여 권한 범위를 좁히는 것이 좋습니다.

<span id="page-913-0"></span>예: 읽기 전용 Amazon Redshift 작업을 허용하는 VPC 엔드포인트 정책

다음 VPC 엔드포인트 정책은 AWS 계정 *123456789012*만 지정된 Amazon Redshift 작업을 수행할 수 있도록 허용합니다.

지정된 작업은 Amazon Redshift에 대한 읽기 전용 액세스 권한을 제공합니다. VPC의 다른 모든 작업 은 지정된 계정에 대해 거부됩니다. 다른 모든 계정의 액세스도 거부됩니다. Amazon Redshift 작업 목 록은 IAM User Guide의 [Actions, Resources, and Condition Keys for Amazon Redshift를](https://docs.aws.amazon.com/IAM/latest/UserGuide/list_amazonredshift.html) 참조하세요.

```
 { 
   "Statement": [ 
       { 
            "Action": [ 
                "redshift:DescribeAccountAttributes", 
                "redshift:DescribeClusterParameterGroups", 
                "redshift:DescribeClusterParameters", 
                "redshift:DescribeClusterSecurityGroups", 
                "redshift:DescribeClusterSnapshots", 
                "redshift:DescribeClusterSubnetGroups", 
                "redshift:DescribeClusterVersions", 
                "redshift:DescribeDefaultClusterParameters", 
                "redshift:DescribeEventCategories", 
                "redshift:DescribeEventSubscriptions", 
                "redshift:DescribeHsmClientCertificates", 
                "redshift:DescribeHsmConfigurations",
```
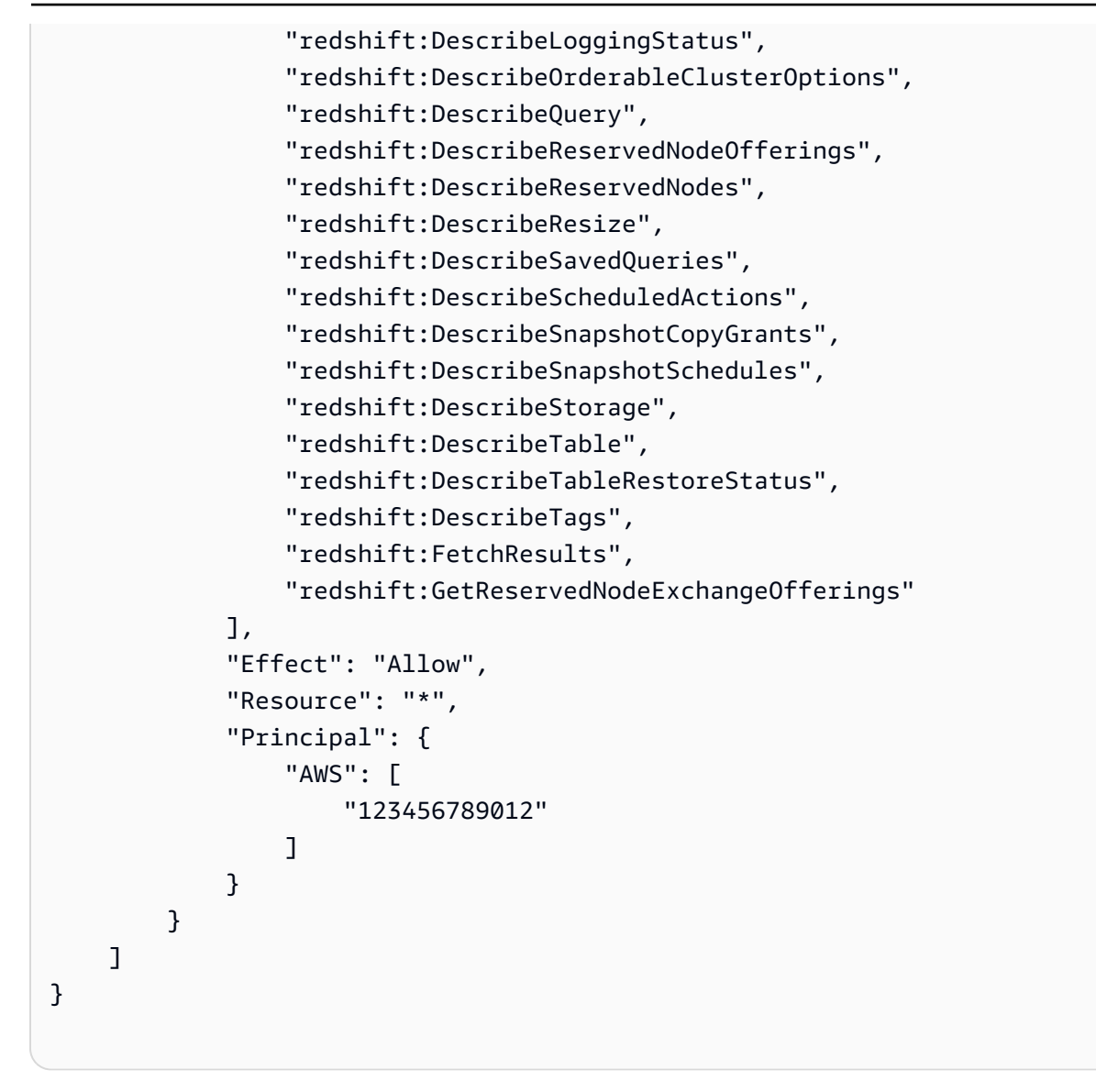

<span id="page-914-0"></span>예: 지정된 클러스터에 대한 액세스를 거부하는 VPC 엔드포인트 정책

다음 VPC 엔드포인트 정책은 모든 계정 및 보안 주체에 대한 전체 액세스 권한을 허용합니다. 동시 에 클러스터 ID가 *my-redshift-cluster*인 Amazon Redshift 클러스터에서 수행되는 작업에 대한 AWS 계정 *123456789012*의 액세스를 거부합니다. 클러스터에 대한 리소스 수준 권한을 지원하지 않 는 다른 Amazon Redshift 작업은 여전히 허용됩니다. Amazon Redshift 작업 및 해당 리소스 유형 목록 은 IAM User Guide의 [Actions, Resources, and Condition Keys for Amazon Redshift를](https://docs.aws.amazon.com/IAM/latest/UserGuide/list_amazonredshift.html) 참조하세요.

```
 { 
    "Statement": [ 
          { 
               "Action": "*", 
               "Effect": "Allow",
```

```
 "Resource": "*", 
             "Principal": "*" 
         }, 
         { 
             "Action": "*", 
             "Effect": "Deny", 
             "Resource": "arn:aws:redshift:us-east-1:123456789012:cluster:my-redshift-
cluster", 
             "Principal": { 
                 "AWS": [ 
                     "123456789012" 
 ] 
 } 
         } 
     ]
}
```
# Amazon Redshift의 구성 및 취약성 분석

AWS가 게스트 운영 체제(OS) 및 데이터베이스 패치 적용, 방화벽 구성, 재해 복구(DR) 등의 기본 보안 태스크를 처리합니다. 공인된 제3자가 이러한 절차를 검토했습니다. 자세한 내용은 [Amazon Redshift](#page-906-0) [의 규정 준수 확인,](#page-906-0) [공동 책임 모델](https://aws.amazon.com/compliance/shared-responsibility-model/) 및 [보안, 자격 증명 및 규정 준수를 위한 모범 사례를](https://aws.amazon.com/architecture/security-identity-compliance/) 참조하세요.

Amazon Redshift에서는 데이터 웨어하우스에 자동으로 업그레이드 및 패치를 적용하므로 애플리케이 션 관리가 아니라 애플리케이션 자체에 더 집중할 수 있습니다. 구성 가능한 유지 관리 기간 동안에 패 치 및 업그레이드가 적용됩니다. 자세한 내용은 섹션을 참조하세요[유지 관리 기간](#page-143-0)

Amazon Redshift 쿼리 편집기 v2는 AWS 관리형 애플리케이션입니다. 모든 패치와 업데이트는 필요에 따라 AWS에 의해 적용됩니다.

# 네트워킹 작업

Redshift 데이터베이스 연결 사용자 지정과 같은 네트워킹 작업을 수행할 수 있습니다. 사용자 지정 도 메인 이름 설정과 같은 DNS 관련 작업도 수행할 수 있습니다. Amazon Redshift 프로비저닝된 클러스 터 또는 Amazon Redshift Serverless 작업 그룹이 있는 경우 이러한 구성 작업을 사용할 수 있습니다.

주제

- [클라이언트 연결에 사용자 지정 도메인 이름 사용](#page-916-0)
- [Redshift 관리형 VPC 엔드포인트 작업](#page-924-0)
- [Amazon Redshift의 Enhanced VPC Routing](#page-929-0)

# <span id="page-916-0"></span>클라이언트 연결에 사용자 지정 도메인 이름 사용

Amazon Redshift 클러스터 및 Amazon Redshift Serverless 작업 그룹에 대해 사용자 지정 URL이라고 도 하는 사용자 지정 도메인 이름을 만들 수 있습니다. 이 도메인 이름은 SQL 클라이언트 연결을 엔드 포인트로 라우팅하는 읽기 쉬운 DNS 레코드입니다. 언제든지 기존 클러스터 또는 작업 그룹에 대해 구 성할 수 있습니다. 다음과 같은 몇 가지 이점이 있습니다.

- 사용자 지정 도메인 이름은 일반적으로 클러스터 이름 또는 작업 그룹 이름과 리전을 포함하는 기본 URL보다 더 단순한 문자열입니다. 기억하고 사용하기가 더 쉽습니다.
- 예를 들어 장애 조치 시 새 클러스터 또는 작업 그룹으로 트래픽을 신속하게 라우팅할 수 있습니다. 이렇게 하면 클라이언트가 다시 연결할 때 구성을 변경할 필요가 없습니다. 중단을 최소화하면서 중 앙에서 연결을 다시 라우팅할 수 있습니다.
- 연결 URL에 서버 이름과 같은 개인 정보를 공유하는 것을 피할 수 있습니다. 사용자 지정 URL에서 숨길 수 있습니다.

CNAME을 사용하여 사용자 지정 도메인 이름을 설정하면 Amazon Redshift에서 추가 요금이 부과되지 않습니다. 새 도메인 이름을 만드는 경우 DNS 공급업체로부터 도메인 이름에 대한 요금이 청구될 수 있지만 일반적으로 이 비용은 적습니다. 자세한 내용은 [사용자 지정 도메인 이름 설정을](https://docs.aws.amazon.com/redshift/latest/mgmt/connecting-connection-CNAME-connect.html) 참조하세요.

### 사용자 지정 도메인 이름의 보안

Amazon Redshift 또는 Amazon Redshift Serverless는 통신을 안전하게 유지하고 도메인 이름의 소유 권을 확인하기 위해 사용자 지정 엔드포인트에 대해 유효한 Secure Sockets Layer(SSL) 인증서를 요 구합니다. 안전한 인증서 관리를 위해 AWS KMS key와 함께 AWS Certificate Manager 인증서 관리자 계정을 사용할 수 있습니다. 보안 유효성 검사에는 전체 호스트 이름 확인(sslmode=verify-full)이 포함 됩니다.

### 인증서 갱신

인증서 갱신은 이메일 유효성 검사가 아닌 DNS 유효성 검사를 선택한 경우에만 Amazon Redshift에 서 관리합니다. 이메일 유효성 검사를 사용하는 경우 인증서를 사용할 수 있지만 만료 전에 직접 갱 신을 수행해야 합니다. 인증서에 대해 DNS 유효성 검사를 선택하는 것이 좋습니다. AWS Certificate Manager 인증서 관리자에서 가져온 인증서의 만료 날짜를 모니터링할 수 있습니다.

## 사용자 지정 도메인 이름 설정

사용자 지정 도메인 이름 설정은 몇 가지 작업으로 구성됩니다. 여기에는 도메인 이름을 DNS 공급자에 등록하고 인증서를 생성하는 작업이 포함됩니다. 이러한 작업을 수행한 후에는 Amazon Redshift 콘솔 또는 Amazon Redshift Serverless 콘솔에서 또는 AWS CLI 명령을 사용하여 사용자 지정 도메인 이름 을 구성합니다. 다음 섹션에서는 각 단계에 대해 자세히 설명합니다.

### 도메인 이름 등록 및 인증서 선택

Amazon Redshift에서 사용자 지정 도메인 이름을 구성하려면 등록된 인터넷 도메인 이름이 있어야 합 니다. Route 53를 사용하거나 타사 도메인 등록 서비스 제공자를 사용하여 인터넷 도메인을 등록할 수 있습니다. 이러한 작업은 Amazon Redshift 콘솔 외부에서 완료합니다. 도메인 등록은 나머지 절차를 완료하여 사용자 지정 도메인을 만들기 위한 사전 조건입니다.

**a** Note

프로비저닝된 클러스터를 사용하는 경우 사용자 지정 도메인 이름을 구성하는 단계를 수행하 기 전에 클러스터를 재배치할 수 있도록 설정해야 합니다. 자세한 내용은 [클러스터 재배치](#page-175-0) 단 원을 참조하십시오. Amazon Redshift Serverless에서는 이 단계가 필요하지 않습니다.

사용자 지정 도메인 이름에는 일반적으로 루트 도메인과 하위 도메인 (예: mycluster.example.com)이 포함됩니다. 구성하려면 다음 단계를 수행합니다.

사용자 지정 도메인 이름에 대한 DNS CNAME 항목 생성

1. 루트 도메인을 등록합니다(예: example.com). 경우에 따라 기존 도메인을 사용할 수도 있습니다. 사용자 지정 이름은 특정 문자에 대한 제한이나 기타 이름 유효성 검사에 의해 제한될 수 있습니 다. Route 53에 도메인을 등록하는 방법에 대한 자세한 내용은 [새 도메인 등록](https://docs.aws.amazon.com/Route53/latest/DeveloperGuide/domain-register.html)을 참조하세요.

- 2. 사용자 지정 도메인 이름이 클러스터 또는 작업 그룹에 대한 Redshift 엔드포인트를 가리키도록 하는 DNS CNAME 레코드를 추가합니다. 엔드포인트는 Redshift 콘솔 또는 Amazon Redshift Serverless 콘솔의 클러스터 또는 작업 그룹 속성에서 찾을 수 있습니다. 클러스터 또는 작업 그룹 속성의 일반 정보에 있는 JDBC URL을 복사합니다. URL은 다음과 같습니다.
	- Amazon Redshift 클러스터: redshift-cluster-sample.abc123456.useast-1.redshift.amazonaws.com
	- Amazon Redshift Serverless 작업 그룹: endpoint-name.012345678901.us-east-1 dev.redshift-serverless-dev.amazonaws.com

URL에 JDBC 접두사가 있는 경우 제거하세요.

#### **a** Note

각 이름은 고유해야 하며 조직 내에서 사용할 수 있어야 하므로 DNS 레코드는 사용 가능 여부에 따라 달라질 수 있습니다.

#### 제한 사항

사용자 지정 도메인의 CNAME 레코드 생성에는 몇 가지 제약이 있습니다.

- 동일한 프로비저닝된 클러스터 또는 Amazon Redshift Serverless 작업 그룹에 대해 사용자 지정 도 메인 이름을 여러 개 생성하는 것은 지원되지 않습니다. 단 한 개의 CNAME 레코드만 연결할 수 있 습니다.
- CNAME 레코드를 둘 이상의 클러스터 또는 작업 그룹과 연결하는 것은 지원되지 않습니다. 각 Redshift 리소스의 CNAME은 고유해야 합니다.

도메인을 등록하고 CNAME 레코드를 생성한 후 새 인증서 또는 기존 인증서를 선택합니다. 다음 단계 는 AWS Certificate Manager를 사용하여 수행합니다.

도메인 이름에 대해 ACM에 인증서 요청

- 1. AWS Management Console에 로그인한 후 <https://console.aws.amazon.com/acm/>에서 ACM 콘솔 을 엽니다.
- 2. 인증서 요청을 선택합니다.
- 3. 도메인 이름 필드에 사용자 지정 도메인 이름을 입력합니다.

#### **a** Note

여러 사용자 지정 도메인 레코드에 단일 인증서를 사용하기 위해 인증서 도메인 외에 여 러 접두사를 지정할 수 있습니다. 예를 들어, 동일한 인증서로 one.example.com 및 two.example.com과 같은 추가 레코드 또는 \*.example.com과 같은 와일드카드 DNS 레코드를 사용할 수 있습니다.

- 4. [Review and request]를 선택합니다.
- 5. [Confirm and request]를 선택합니다.
- 6. 요청이 유효하려면 ACM이 인증서를 발급하기 전에 인터넷 도메인의 등록 소유자가 요청에 동의 해야 합니다. 단계를 완료하면 ACM 콘솔에서 상태가 발급됨으로 표시되는지 확인합니다.

AWS Certificate Manager에서 사용할 수 있는 관리형 갱신 자격을 충족하는 [DNS 검증이 완료된 인증](https://docs.aws.amazon.com/acm/latest/userguide/dns-renewal-validation.html) [서](https://docs.aws.amazon.com/acm/latest/userguide/dns-renewal-validation.html)를 생성하는 것이 좋습니다. 관리형 갱신이란 만료일이 다가오면 ACM이 인증서를 자동으로 갱신하 거나 이메일 알림을 보내는 것입니다. 자세한 내용은 [ACM 인증서의 관리형 갱신](https://docs.aws.amazon.com/acm/latest/userguide/managed-renewal.html)을 참조하세요.

### 사용자 지정 도메인 생성

Amazon Redshift 또는 Amazon Redshift Serverless 콘솔을 사용하여 사용자 지정 도메인 URL을 만들 수 있습니다. 구성하지 않은 경우 사용자 지정 도메인 이름 속성은 일반 정보 아래에 대시(-)로 표시됩 니다. CNAME 레코드와 인증서를 만든 후에는 클러스터 또는 작업 그룹에 대한 사용자 지정 도메인 이 름을 연결합니다.

사용자 지정 도메인 연결을 생성하려면 다음 IAM 권한이 필요합니다.

- redshift:CreateCustomDomainAssociation ARN을 추가하여 특정 클러스터에 대한 권한 을 제한할 수 있습니다.
- redshiftServerless:CreateCustomDomainAssociation 작업 그룹의 ARN을 추가하여 해 당 작업 그룹에 대한 권한을 제한할 수 있습니다.
- acm:DescribeCertificate

가장 좋은 방법은 권한 정책을 IAM 역할에 연결한 다음 필요에 따라 사용자 및 그룹에 할당하는 것입니 다. 자세한 내용은 [Amazon Redshift의 Identity and Access Management](https://docs.aws.amazon.com/redshift/latest/mgmt/redshift-iam-authentication-access-control.html)를 참조하세요.

다음 단계를 수행하여 사용자 지정 도메인 이름을 할당합니다.

- 1. Redshift 콘솔에서 클러스터를 선택하거나 Amazon Redshift Serverless 콘솔에서 작업 그룹을 선 택한 다음 작업 메뉴에서 사용자 지정 도메인 이름 생성을 선택합니다. 대화 상자가 나타납니다.
- 2. 사용자 지정 도메인 이름을 입력합니다.
- 3. AWS Certificate Manager에서 ACM 인증서에 대한 ARN을 선택합니다. 변경 내용을 확인합니다. 인증서 생성 단계의 지침에 따라 AWS Certificate Manager를 통해 관리형 갱신이 가능하고 DNS 검증이 완료된 인증서를 선택하는 것이 좋습니다.
- 4. 클러스터 속성에서 사용자 지정 도메인 이름 및 사용자 지정 도메인 인증서 ARN이 입력한 항목으 로 채워졌는지 확인합니다. 사용자 지정 도메인 인증서 만료 날짜도 나열됩니다.

사용자 지정 도메인을 구성한 후에는 새 사용자 지정 도메인에 대해서만 sslmode=verify-full을 사용할 수 있습니다. 기본 엔드포인트에서는 작동하지 않습니다. 하지만 sslmode=verify-ca와 같 은 다른 SSL 모드를 사용하여 기본 엔드포인트에 연결할 수 있습니다.

#### **a** Note

[클러스터 재배치](https://docs.aws.amazon.com/redshift/latest/mgmt/managing-cluster-recovery.html)는 추가 Redshift 네트워킹 기능을 구성하기 위한 사전 조건은 아니라는 점을 기억하시기 바랍니다. 다음 기능을 활성화하기 위해 이 기능을 켤 필요는 없습니다.

- 계정 간 또는 리전 간 VPC에서 Redshift로 연결 하나의 AWS Virtual Private Cloud(VPC)에 서 Redshift 데이터베이스를 포함하는 다른 VPC로 연결할 수 있습니다. 따라서 데이터베이 스에 연결하는 ID에 대한 로컬 VPC 액세스를 제공하지 않고도 서로 다른 계정이나 VPC에서 의 클라이언트 액세스 등을 더 쉽게 관리할 수 있습니다. 자세한 내용은 [다른 계정 또는 리전](https://docs.aws.amazon.com/redshift/latest/mgmt/serverless-connecting.html#serverless-cross-vpc) [의 Redshift VPC 엔드포인트에서 Amazon Redshift Serverless에 연결을](https://docs.aws.amazon.com/redshift/latest/mgmt/serverless-connecting.html#serverless-cross-vpc) 참조하세요.
- 사용자 지정 도메인 이름 설정 이 주제에 설명된 대로 사용자 지정 도메인 이름을 생성하여 엔드포인트 이름을 보다 관련성 있고 간단하게 만들 수 있습니다.

콘솔을 사용하여 사용자 지정 도메인이 할당된 클러스터의 이름 변경

**a** Note

이 일련의 단계는 Amazon Redshift Serverless 작업 그룹에는 적용되지 않습니다. 작업 그룹 이름은 변경할 수 없습니다.

사용자 지정 도메인 이름이 있는 클러스터의 이름을 바꾸려면 acm:DescribeCertificate IAM 권 한이 필요합니다.

- 1. Amazon Redshift 콘솔로 이동하여 이름을 변경하려는 클러스터를 선택합니다. 편집을 선택하여 클러스터 속성을 편집합니다.
- 2. 클러스터 식별자를 편집합니다. 클러스터의 다른 속성도 변경할 수 있습니다. 변경 사항 저장 (Save changes)을 선택합니다.
- 3. 클러스터의 이름이 변경된 후에는 DNS 레코드를 업데이트하여 사용자 지정 도메인의 CNAME 항 목이 업데이트된 Amazon Redshift 엔드포인트를 가리키도록 변경해야 합니다.

CLI 명령을 사용하여 사용자 지정 도메인 연결 설명

이 섹션의 명령을 사용하여 프로비저닝된 특정 클러스터 또는 Amazon Redshift Serverless 작업 그룹 과 연결된 사용자 지정 도메인 이름 목록을 가져올 수 있습니다.

다음 권한이 필요합니다.

- 프로비저닝된 클러스터: redshift:DescribeCustomDomainAssociations
- Amazon Redshift Serverless 작업 그룹: redshiftServerless:ListCnameAssociations

가장 좋은 방법은 권한 정책을 IAM 역할에 연결한 다음 필요에 따라 사용자 및 그룹에 할당하는 것입니 다. 자세한 내용은 [Amazon Redshift의 Identity and Access Management](https://docs.aws.amazon.com/redshift/latest/mgmt/redshift-iam-authentication-access-control.html)를 참조하세요.

다음은 주어진 Amazon Redshift 클러스터에 대한 사용자 지정 도메인 이름을 나열하는 샘플 명령입니 다.

aws redshift describe-custom-domain-associations ––custom-domain-name *customdomainname*

사용자 지정 도메인 이름을 활성화한 경우 이 명령을 실행하여 클러스터와 연결된 사용자 지정 도메인 이름을 확인할 수 있습니다. 사용자 지정 도메인 연결을 설명하기 위한 CLI 명령에 대한 자세한 내용은 [describe-custom-domain-associations](https://awscli.amazonaws.com/v2/documentation/api/latest/reference/redshift/describe-custom-domain-associations.html)를 참조하세요.

마찬가지로 다음은 주어진 Amazon Redshift Serverless 작업 그룹의 사용자 지정 도메인 이름을 나열 하는 샘플 명령을 보여줍니다. 몇 가지 방법으로 수행할 수 있습니다. 사용자 지정 도메인 이름만 제공 할 수 있습니다.

```
aws redshift-serverless list-custom-domain-associations ––custom-domain-
name customdomainname
```
인증서 ARN만 제공하여 연결을 가져올 수도 있습니다.

aws redshift-serverless list-custom-domain-associations ––custom-domain-certificatearn *certificatearn*

사용자 지정 도메인 이름을 활성화한 경우 이 명령을 실행하여 작업 그룹과 연결된 사용자 지정 도메인 이름을 확인할 수 있습니다. 명령을 실행하여 사용자 지정 도메인 연결의 속성을 가져올 수도 있습니 다. 이렇게 하려면 사용자 지정 도메인 이름과 작업 그룹 이름을 파라미터로 제공해야 합니다. 인증서 ARN, 작업 그룹 이름, 사용자 지정 도메인의 인증서 만료 시간을 반환합니다.

aws redshift-serverless get-custom-domain-association ––workgroup-name *workgroupname* –– custom-domain-name *customdomainname*

Amazon Redshift Serverless에서 사용할 수 있는 CLI 참조 명령에 대한 자세한 내용은 [redshift](https://docs.aws.amazon.com/cli/latest/reference/redshift-serverless/)[serverless를](https://docs.aws.amazon.com/cli/latest/reference/redshift-serverless/) 참조하세요.

사용자 지정 도메인을 다른 인증서와 연결

사용자 지정 도메인 이름에 대한 인증서 연결을 변경하려면 다음 IAM 권한이 필요합니다.

- redshift:ModifyCustomDomainAssociation
- acm:DescribeCertificate

가장 좋은 방법은 권한 정책을 IAM 역할에 연결한 다음 필요에 따라 사용자 및 그룹에 할당하는 것입니 다. 자세한 내용은 [Amazon Redshift의 Identity and Access Management](https://docs.aws.amazon.com/redshift/latest/mgmt/redshift-iam-authentication-access-control.html)를 참조하세요.

다음 명령을 사용하여 사용자 지정 도메인을 다른 인증서와 연결합니다. ––custom-domain-name 및 custom-domain-certificate-arn 인수는 필수입니다. 새 인증서의 ARN은 기존 ARN과 달라 야 합니다.

aws redshift modify-custom-domain-association ––cluster-id *redshiftcluster* ––customdomain-name *customdomainname* ––custom-domain-certificate-arn *certificatearn*

다음 샘플은 사용자 지정 도메인을 Amazon Redshift Serverless 작업 그룹의 다른 인증서와 연결하는 방법을 보여줍니다.

```
aws redshift-serverless modify-custom-domain-association ––workgroup-
name redshiftworkgroup ––custom-domain-name customdomainname ––custom-domain-
certificate-arn certificatearn
```
클러스터에 연결할 수 있기까지 최대 30초의 지연이 있습니다. 지연의 일부는 Amazon Redshift 클러 스터가 속성을 업데이트할 때 발생하며, DNS가 업데이트될 때 약간의 추가 지연이 있습니다. API 및 각 속성 설정에 대한 자세한 내용은 [ModifyCustomDomainAssociation](https://docs.aws.amazon.com/redshift/latest/APIReference/API_ModifyCustomDomainAssociation.html)을 참조하세요.

사용자 지정 도메인 삭제

사용자 지정 도메인 이름을 삭제하려면 사용자에게 다음 작업에 대한 권한이 있어야 합니다.

- 프로비저닝된 클러스터: redshift:DeleteCustomDomainAssociation
- Amazon Redshift Serverless 작업 그룹: redshiftServerless:DeleteCustomDomainAssociation

콘솔에서

작업 버튼을 선택하고 사용자 지정 도메인 이름 삭제를 선택하여 사용자 지정 도메인 이름을 삭제할 수 있습니다. 이렇게 한 후에도 콘솔에 나열된 엔드포인트를 사용하도록 도구를 업데이트하여 서버에 연 결할 수 있습니다.

CLI 명령 사용

다음 샘플은 사용자 지정 도메인 이름을 삭제하는 방법을 보여줍니다. 삭제 작업을 수행하려면 클러스 터의 기존 사용자 지정 도메인 이름을 제공해야 합니다.

aws redshift delete-custom-domain-association ––cluster-id *redshiftcluster* ––customdomain-name *customdomainname*

다음 샘플은 Amazon Redshift Serverless 작업 그룹의 사용자 지정 도메인 이름을 삭제하는 방법을 보 여줍니다. 사용자 지정 도메인 이름은 필수 파라미터입니다.

aws redshift-serverless delete-custom-domain-association ––workgroup-name *workgroupname* ––custom-domain-name *customdomainname*

자세한 내용은 [DeleteCustomDomainAssociation](https://docs.aws.amazon.com/redshift/latest/APIReference/API_DeleteCustomDomainAssociation.html)을 참조하세요.

### SQL 클라이언트를 사용하여 사용자 지정 도메인 이름으로 클러스터 또는 작업 그룹에 연결

사용자 지정 도메인 이름에 연결하려면 프로비저닝된 클러스터의 경우

redshift:DescribeCustomDomainAssociations IAM 권한이 필요합니다. Amazon Redshift Serverless의 경우 권한을 추가할 필요가 없습니다.

가장 좋은 방법은 권한 정책을 IAM 역할에 연결한 다음 필요에 따라 사용자 및 그룹에 할당하는 것입니 다. 자세한 내용은 [Amazon Redshift의 Identity and Access Management](https://docs.aws.amazon.com/redshift/latest/mgmt/redshift-iam-authentication-access-control.html)를 참조하세요.

콘솔에서 CNAME을 생성하고 클러스터 또는 적업 그룹에 할당하는 단계를 완료한 후에는 SQL 클라 이언트의 연결 속성에서 사용자 지정 URL을 제공할 수 있습니다. CNAME 레코드가 생성된 직후에는 DNS 전파로 인해 지연이 있을 수 있습니다.

- 1. SQL 클라이언트를 엽니다. 예를 들어 SQL/Workbench J를 사용하여 연결 속성을 열고 연결 문 자열에 대한 사용자 지정 도메인 이름을 추가할 수 있습니다. 예를 들면 jdbc:redshift:// mycluster.example.com:5439/dev?sslmode=verify-full입니다. 이 예제에서는 dev가 기본 데이터베이스를 지정합니다.
- 2. 데이터베이스 사용자의 사용자 이름과 암호를 추가합니다.
- 3. 연결을 테스트합니다. 특정 테이블과 같은 데이터베이스 리소스를 쿼리하는 기능은 데이터베이스 사용자에게 부여된 권한 또는 할당된 Amazon Redshift 데이터베이스 역할에 부여된 권한에 따라 달라질 수 있습니다.

클러스터 또는 작업 그룹이 VPC에 있는 경우 클러스터 또는 작업 그룹에 연결하려면 공개적으로 액세스할 수 있도록 설정해야 할 수도 있습니다. 이 설정은 네트워크 속성에서 변경할 수 있습니 다.

**a** Note

사용자 지정 도메인 이름에 대한 연결은 JDBC 및 Python 드라이버에서 지원됩니다. ODBC 연 결은 지원되지 않습니다.

# <span id="page-924-0"></span>Redshift 관리형 VPC 엔드포인트 작업

기본적으로 Amazon Redshift 클러스터 또는 Amazon Redshift Serverless 작업 그룹은 Virtual Private Cloud(VPC)에서 프로비저닝됩니다. VPC는 퍼블릭 액세스를 허용하거나 인터넷 게이트웨이, NAT 디 바이스 또는 AWS Direct Connect 연결을 설정하여 트래픽을 라우팅할 때 다른 VPC 또는 서브넷에서 액세스할 수 있습니다. 또한 Redshift 관리형 VPC 엔드포인트(AWS PrivateLink 기반)를 설정하여 클러 스터 또는 작업에 액세스할 수 있습니다.

클러스터 또는 작업 그룹이 포함된 VPC와 클라이언트 도구를 실행하는 VPC 간의 프라이빗 연결로 Redshift 관리형 VPC 엔드포인트를 설정할 수 있습니다. 클러스터 또는 작업 그룹이 다른 계정에 있는 경우 계정 소유자(부여자)는 연결하는 계정(피부여자)에게 액세스 권한을 부여해야 합니다. 이 접근 방 식을 사용하면 퍼블릭 IP 주소를 사용하거나 인터넷을 통해 트래픽을 라우팅하지 않고도 데이터 웨어 하우스에 액세스할 수 있습니다.

Redshift 관리형 VPC 엔드포인트를 사용하여 액세스를 허용하는 일반적인 이유는 다음과 같습니다.

- AWS 계정 A는 AWS 계정 B의 VPC가 클러스터 또는 작업 그룹에 액세스할 수 있도록 허용하려고 합니다.
- AWS 계정 A는 AWS 계정 A에도 있는 VPC가 클러스터 또는 작업 그룹에 액세스할 수 있도록 허용 하려고 합니다.
- AWS 계정 A는 AWS 계정 A 내의 VPC에 있는 다른 서브넷이 클러스터 또는 작업 그룹에 액세스할 수 있도록 허용하려고 합니다.

Redshift 관리형 VPC 엔드포인트를 설정하여 다른 계정의 클러스터 또는 작업 그룹에 액세스하는 워 크플로는 다음과 같습니다.

- 1. 소유자 계정은 다른 계정에 액세스 권한을 부여하고 피부여자의 AWS 계정 ID와 VPC 식별자(또는 모든 VPC)를 지정합니다.
- 2. 피부여자 계정은 Redshift 관리형 VPC 엔드포인트를 생성할 권한이 있다는 알림을 받습니다.
- 3. 피부여자 계정은 Redshift 관리형 VPC 엔드포인트를 생성합니다.
- 4. 피부여자 계정은 Redshift 관리형 VPC 엔드포인트를 사용하여 소유자 계정의 클러스터 또는 작업 그룹에 액세스할 수 있습니다.

Amazon Redshift 콘솔, AWS CLI 또는 Amazon Redshift API를 사용하여 이 프로세스를 수행할 수 있 습니다.

Redshift 관리형 VPC 엔드포인트 사용 시 고려 사항

**a** Note

RedShift 관리형 VPC 엔드포인트를 생성하거나 수정하려면 AWS 관리형 정 책 AmazonRedshiftFullAccess에 지정된 기타 권한 외에도 IAM 정책 내에 ec2:CreateVpcEndpoint 또는 ec2:ModifyVpcEndpoint 권한이 필요합니다.

Redshift 관리형 VPC 엔드포인트를 사용할 때 다음 사항에 유의합니다.

- 액세스할 클러스터가 RA3 노드 유형인지 확인합니다. Amazon Redshift Serverless 작업 그룹도 이 용도로 사용할 수 있습니다.
- 프로비저닝된 클러스터의 경우 클러스터에 클러스터 재배치 또는 다중 AZ가 활성화되어 있어야 합 니다. 클러스터 재배치를 설정하기 위한 요구 사항에 대한 자세한 내용은 [클러스터 재배치](#page-175-0) 섹션을 참 조하세요. 다중 AZ 활성화에 대한 자세한 내용은 [새 클러스터 생성 시 다중 AZ 설정](#page-209-0) 섹션을 참조하세 요.
- 보안 그룹을 통해 액세스할 클러스터 또는 작업 그룹이 유효한 포트 범위 5431~5455 및 8191~8215 내에서 사용 가능한지 확인합니다. 기본값은 5439입니다.
- 기존 Redshift 관리형 VPC 엔드포인트와 연결된 VPC 보안 그룹을 수정할 수 있습니다. 다른 설정을 수정하려면 현재 Redshift 관리형 VPC 엔드포인트를 삭제하고 새 엔드포인트를 생성합니다.
- 생성할 수 있는 Redshift 관리형 VPC 엔드포인트 수는 VPC 엔드포인트 할당량으로 제한됩니다.
- Redshift 관리형 VPC 엔드포인트는 인터넷에서 액세스할 수 없습니다. Redshift 관리형 VPC 엔드포 인트는 엔드포인트가 프로비저닝된 VPC 내에서 또는 라우팅 테이블 및 보안 그룹에서 허용하는 대 로 엔드포인트가 프로비저닝된 VPC와 피어링된 VPC에서만 액세스할 수 있습니다.
- Amazon VPC 콘솔을 사용하여 Redshift 관리형 VPC 엔드포인트를 관리할 수 없습니다.
- 프로비저닝된 클러스터에 대해 Redshift 관리형 VPC 엔드포인트를 만들 때 선택하는 VPC에는 클러 스터 서브넷 그룹이 있어야 합니다. 서브넷 그룹을 생성하려면 [콘솔을 사용하여 클러스터 서브넷 그](#page-241-1) [룹 관리](#page-241-1) 섹션을 참조하세요.
- 가용 영역이 다운된 경우 Amazon Redshift는 다른 가용 영역에 새로운 탄력적 네트워크 인터페이스 를 생성하지 않습니다. 이 경우 새 엔드포인트를 생성해야 할 수도 있습니다.

할당량 및 명명 제약 조건에 대한 자세한 내용은 [Amazon Redshift의 할당량 및 제한](#page-1019-0) 섹션을 참조하세 요.

요금에 대한 자세한 정보는 [AWS PrivateLink 요금을](https://aws.amazon.com/privatelink/pricing/) 참조하세요.

### 콘솔을 사용하여 Redshift 관리형 VPC 엔드포인트 관리

Amazon Redshift 콘솔을 사용하여 Redshift 관리형 VPC 엔드포인트 사용을 구성할 수 있습니다.

#### 액세스 권한 부여

클러스터 또는 작업 그룹에 액세스하도록 하려는 VPC가 다른 AWS 계정에 있는 경우 소유자(부여자) 계정에서 권한을 부여해야 합니다.

다른 AWS 계정의 VPC가 클러스터 또는 작업 그룹에 액세스할 수 있도록 허용하는 방법

- 1. AWS Management Console에 로그인한 후 [https://console.aws.amazon.com/redshiftv2/에](https://console.aws.amazon.com/redshiftv2/)서 Amazon Redshift 콘솔을 엽니다.
- 2. 탐색 메뉴에서 클러스터(Clusters)를 선택합니다. Amazon Redshift Serverless의 경우 Serverless 대시보드를 선택합니다.
- 3. 액세스를 허용하려는 클러스터에서 클러스터 이름을 선택하여 세부 정보를 봅니다. 클러스터에 대한 [Properties(속성)] 탭을 선택합니다.

[부여된 계정(Granted accounts)] 섹션에는 클러스터에 액세스할 수 있는 계정과 해당 VPC가 표시 됩니다. Amazon Redshift Serverless 작업 그룹의 경우 작업 그룹을 선택합니다. 부여된 계정은 데 이터 액세스 탭에서 확인할 수 있습니다.

- 4. [액세스 권한 부여(Grant access)]를 선택하여 계정을 추가할 [피부여자 정보(Grantee information)]를 입력하는 양식을 표시합니다.
- 5. AWS account ID(AWS 계정 ID)에 액세스 권한을 부여할 계정의 ID를 입력합니다. 특정 VPC 또는 지정된 계정의 모든 VPC에 대한 액세스 권한을 부여할 수 있습니다.
- 6. [액세스 권한 부여(Grant access)]를 선택하여 액세스 권한을 부여합니다.

Redshift 관리형 VPC 엔드포인트 생성

클러스터 또는 작업 그룹을 소유하거나 관리 액세스 권한이 부여된 경우 이에 대한 Redshift 관리형 VPC 엔드포인트를 생성할 수 있습니다.

Redshift 관리형 VPC 엔드포인트를 생성하려면

- 1. AWS Management Console에 로그인한 후 [https://console.aws.amazon.com/redshiftv2/에](https://console.aws.amazon.com/redshiftv2/)서 Amazon Redshift 콘솔을 엽니다.
- 2. 탐색 창에서 구성(Configurations)을 선택합니다.

[구성(Configurations)] 페이지에 생성된 Redshift 관리형 VPC 엔드포인트가 표시됩니다. 엔드포인 트에 대한 세부 정보를 보려면 해당 이름을 선택합니다. Amazon Redshift Serverless의 경우 작업 그룹을 선택하면 VPC 엔드포인트가 데이터 액세스 탭 아래에 있습니다.

- 3. [엔드포인트 생성(Create endpoint)]을 클릭하여 추가할 엔드포인트에 대한 정보를 입력할 양식을 표시합니다.
- 4. 엔드포인트 이름, 12자리 AWS 계정 ID, 엔드포인트가 위치한 Virtual Private Cloud(VPC), 서브넷 및 VPC 보안 그룹의 값을 입력합니다.

서브넷의 서브넷은 Amazon Redshift가 엔드포인트를 배포하는 서브넷과 IP 주소를 정의합니다. Amazon Redshift는 엔드포인트와 연결된 네트워크 인터페이스에 사용할 수 있는 IP 주소가 있는 서브넷을 선택합니다.

VPC 보안 그룹의 보안 그룹 규칙은 엔드포인트에 대해 권한을 부여하는 인바운드 트래픽의 포트, 프로토콜 및 소스를 정의합니다. 선택한 포트에 대해 워크로드가 실행되는 보안 그룹 또는 CIDR 범위를 통한 액세스를 허용합니다.

5. [엔드포인트 생성(Create endpoint)]을 선택하여 엔드포인트를 생성합니다.

엔드포인트가 생성되면 Redshift 관리형 VPC 엔드포인트에 대한 구성 설정의 엔드포인트 URL에 표시 된 URL을 통해 클러스터 또는 작업 그룹에 액세스할 수 있습니다.

### AWS CLI를 사용하여 Redshift 관리형 VPC 엔드포인트 관리

다음 Amazon Redshift CLI 작업을 사용하여 Redshift 관리형 VPC 엔드포인트로 작업할 수 있습니다. 자세한 내용은 AWS CLI 명령 참조를 참조하세요.

- [authorize-endpoint-access](https://docs.aws.amazon.com/cli/latest/reference/redshift/authorize-endpoint-access.html)
- [revoke-endpoint-access](https://docs.aws.amazon.com/cli/latest/reference/redshift/revoke-endpoint-access.html)
- [create-endpoint-access](https://docs.aws.amazon.com/cli/latest/reference/redshift/create-endpoint-access.html)
- [modify-endpoint-access](https://docs.aws.amazon.com/cli/latest/reference/redshift/modify-endpoint-access.html)
- [delete-endpoint-access](https://docs.aws.amazon.com/cli/latest/reference/redshift/delete-endpoint-access.html)
- [describe-endpoint-access](https://docs.aws.amazon.com/cli/latest/reference/redshift/describe-endpoint-access.html)
- [describe-endpoint-authorization](https://docs.aws.amazon.com/cli/latest/reference/redshift/describe-endpoint-authorization.html)

# Amazon Redshift API 작업을 사용하여 Redshift 관리형 VPC 엔드포인트 관 리

다음 Amazon Redshift API 작업을 사용하여 Redshift 관리형 VPC 엔드포인트로 작업할 수 있습니다. 자세한 내용은 Amazon Redshift API Reference를 참조하세요.

- [AuthorizeEndpointAccess](https://docs.aws.amazon.com/redshift/latest/APIReference/API_AuthorizeEndpointAccess.html)
- [RevokeEndpointAccess](https://docs.aws.amazon.com/redshift/latest/APIReference/API_RevokeEndpointAccess.html)
- [CreateEndpointAccess](https://docs.aws.amazon.com/redshift/latest/APIReference/API_CreateEndpointAccess.html)
- [ModifyEndpointAccess](https://docs.aws.amazon.com/redshift/latest/APIReference/API_ModifyEndpointAccess.html)
- [DeleteEndpointAccess](https://docs.aws.amazon.com/redshift/latest/APIReference/API_DeleteEndpointAccess.html)
- [DescribeEndpointAccess](https://docs.aws.amazon.com/redshift/latest/APIReference/API_DescribeEndpointAccess.html)
- [DescribeEndpointAuthorization](https://docs.aws.amazon.com/redshift/latest/APIReference/API_DescribeEndpointAuthorization.html)

### AWS CloudFormation를 사용하여 Redshift 관리형 VPC 엔드포인트 관리

AWS CloudFormation를 사용하여 Redshift 관리형 VPC 엔드포인트를 생성하기 위한 AWS CloudFormation 리소스 유형에 대한 자세한 내용은 AWS CloudFormation 사용 설명서의 [AWS::Redshift::EndpointAccess를](https://docs.aws.amazon.com/AWSCloudFormation/latest/UserGuide/aws-resource-redshift-endpointaccess.html) 참조하세요.

# <span id="page-929-0"></span>Amazon Redshift의 Enhanced VPC Routing

Amazon Redshift Enhanced VPC Routing을 사용하면 Amazon Redshift는 클러스터와 데이터 리포지 토리 사이의 [COPY](https://docs.aws.amazon.com/redshift/latest/dg/r_COPY.html) 및 [UNLOAD](https://docs.aws.amazon.com/redshift/latest/dg/r_UNLOAD.html) 트래픽이 모두 Amazon VPC 서비스를 기반으로 하는 Virtual Private Cloud(VPC)를 통과하도록 강제합니다. Enhanced VPC Routing을 사용하면 Amazon VPC 사용 설명 서에 설명된 대로 [VPC 보안 그룹](https://docs.aws.amazon.com/vpc/latest/userguide/VPC_SecurityGroups.html), [네트워크 액세스 제어 목록\(ACL\)](https://docs.aws.amazon.com/vpc/latest/userguide/VPC_ACLs.html), [VPC 엔드포인트,](https://docs.aws.amazon.com/vpc/latest/userguide/vpc-endpoints-s3.html) [VPC 엔드포인](https://docs.aws.amazon.com/vpc/latest/userguide/vpc-endpoints-s3.html#vpc-endpoints-policies-s3) [트 정책](https://docs.aws.amazon.com/vpc/latest/userguide/vpc-endpoints-s3.html#vpc-endpoints-policies-s3), [인터넷 게이트웨이](https://docs.aws.amazon.com/vpc/latest/userguide/VPC_Internet_Gateway.html), [도메인 이름 시스템\(DNS\)](https://docs.aws.amazon.com/vpc/latest/userguide/vpc-dns.html) 서버 등의 표준 VPC 기능을 사용할 수 있습니 다. 이러한 기능을 사용해 Amazon Redshift 클러스터와 다른 리소스 간 데이터 흐름을 면밀하게 관리 할 수 있습니다. Enhanced VPC Routing 기능을 사용하여 트래픽이 VPC를 통과하도록 라우팅하면 [VPC 흐름 로그](https://docs.aws.amazon.com/vpc/latest/userguide/flow-logs.html)를 사용하여 COPY 및 UNLOAD 트래픽을 모니터링할 수도 있습니다.

Amazon Redshift 클러스터 및 Amazon Redshift Serverless 작업 그룹은 향상된 VPC 라우팅을 지원 합니다. Redshift Spectrum에서 향상된 VPC 라우팅을 사용할 수 없습니다. 자세한 내용은 [Redshift](#page-933-0) [Spectrum 및 향상된 VPC 라우팅](#page-933-0) 단원을 참조하십시오.

향상된 VPC 라우팅 기능을 켜지 않은 경우 Amazon Redshift는 AWS 네트워크 내의 다른 서비스로 전 송되는 트래픽을 포함하여 인터넷을 통해 트래픽을 라우팅합니다.

#### **A** Important

Enhanced VPC Routing은 Amazon Redshift가 다른 리소스에 액세스하는 방식에 영향을 미치 기 때문에, VPC를 올바르게 구성하지 않으면 COPY 및 UNLOAD 명령이 실패할 수 있습니다. 따라서 다음 설명과 같이 클러스터의 VPC와 사용자의 데이터 리소스 사이의 네트워크 경로를 명확하게 생성해야 합니다.

향상된 VPC 라우팅 기능을 켠 클러스터에서 COPY 또는 UNLOAD 명령을 실행하면 VPC는 사용 가능 한 가장 엄격한 또는 가장 특정한 네트워크 경로를 사용하여 트래픽을 지정된 리소스로 라우팅합니다.

예를 들어 VPC에서 다음과 같은 경로를 구성할 수 있습니다.

• VPC 엔드포인트 - 트래픽이 클러스터와 동일한 AWS 리전에 속한 Amazon S3 버킷으로 전송되 는 경우에는 VPC 엔드포인트를 생성하여 트래픽을 버킷으로 직접 보낼 수 있습니다. VPC 엔드포 인트를 사용하면 엔드포인트 정책을 연결하여 Amazon S3에 대한 액세스를 관리할 수 있습니다. Amazon Redshift에서 엔드포인트 사용에 대한 자세한 내용은 [VPC 엔드포인트 작업](#page-931-0) 섹션을 참조 하세요. Lake Formation 를 사용하는 경우, VPC와 AWS Lake Formation 간에 프라이빗 연결을 설 정하는 방법에 대한 자세한 정보를 [AWS Lake Formation 및 인터페이스 VPC 엔드포인트\(AWS](https://docs.aws.amazon.com/lake-formation/latest/dg/privatelink.html)  [PrivateLink\)](https://docs.aws.amazon.com/lake-formation/latest/dg/privatelink.html)에서 확인할 수 있습니다.

#### **a** Note

Amazon S3 VPC 게이트웨이 엔드포인트와 함께 Redshift VPC 엔드포인트를 사용하는 경우 Redshift에서 향상된 VPC 라우팅을 활성화해야 합니다. 자세한 내용은 [Amazon S3용 게이](https://docs.aws.amazon.com/vpc/latest/privatelink/vpc-endpoints-s3.html) [트웨이 엔드포인트](https://docs.aws.amazon.com/vpc/latest/privatelink/vpc-endpoints-s3.html)를 참조하세요.

- NAT 게이트웨이 다른 AWS 리전의 Amazon S3 버킷에 연결하고 AWS 네트워크 내 다른 서비스에 연결할 수 있습니다. 또한 AWS 네트워크 외부에 있는 호스트 인스턴스에도 액세스할 수 있습니다. 이렇게 하려면 Amazon VPC 사용 설명서의 설명에 따라 [네트워크 주소 변환\(NAT\) 게이트웨이](https://docs.aws.amazon.com/vpc/latest/userguide/vpc-nat-gateway.html)를 구 성합니다.
- 인터넷 게이트웨이 VPC 외부의 AWS 서비스에 연결하기 위해 Amazon VPC 사용 설명서의 설명 에 따라 [인터넷 게이트웨이를](https://docs.aws.amazon.com/vpc/latest/userguide/VPC_Internet_Gateway.html) VPC 서브넷에 연결할 수 있습니다. 인터넷 게이트웨이를 사용하려면 클러스터에 퍼블릭 IP를 할당하여 다른 서비스도 클러스터와 통신할 수 있도록 허용해야 합니다.

자세한 내용은 Amazon VPC 사용 설명서의 [VPC 엔드포인트](https://docs.aws.amazon.com/vpc/latest/userguide/vpc-endpoints.html) 섹션을 참조하세요.

Enhanced VPC Routing 사용에 대한 추가 요금은 없습니다. 특정 작업에 대해 데이터 전송 요금이 추 가로 발생할 수 있습니다. 여기에는 다른 AWS 리전의 Amazon S3로 UNLOAD 등의 작업이 포함됩니 다. 퍼블릭 IP 주소를 사용하여 Amazon EMR 또는 SSH(Secure Shell)에서 COPY합니다. 요금에 대한 자세한 정보는 [Amazon EC2 요금을](https://aws.amazon.com/ec2/pricing/) 참조하십시오.

주제

- [VPC 엔드포인트 작업](#page-931-0)
- [향상된 VPC 라우팅\(Enhanced VPC Routing\)](#page-932-0)

### <span id="page-931-0"></span>VPC 엔드포인트 작업

VPC 엔드포인트를 사용하여 VPC의 Amazon Redshift 클러스터와 Amazon Simple Storage Service(Amazon S3) 간에 관리형 연결을 생성할 수 있습니다. 이때는 Amazon S3의 데이터베이스와 데이터 간 COPY 및 UNLOAD 트래픽이 Amazon VPC를 벗어나지 않습니다. 따라서 엔드포인트 정책 을 엔드포인트에 연결하여 데이터에 대한 액세스를 더욱 밀접하게 관리할 수 있습니다. 예를 들어 계정 내에서 특정 Amazon S3 버킷에만 데이터를 언로드하도록 허용하는 정책을 VPC 엔드포인트에 추가할 수 있습니다.

VPC 엔드포인트를 사용하려면 데이터 웨어하우스가 있는 VPC에 대한 VPC 엔드포인트를 생성한 다 음 향상된 VPC 라우팅 기능을 켭니다. 클러스터 또는 작업 그룹을 생성할 때 향상된 VPC 라우팅 기능 을 켜거나 향상된 VPC 라우팅을 사용하도록 VPC의 클러스터 또는 작업 그룹을 수정할 수 있습니다.

VPC 엔드포인트는 라우팅 테이블을 사용하여 VPC의 클러스터 또는 작업 그룹과 Amazon S3 사이의 트래픽 라우팅을 제어합니다. 지정된 라우팅 테이블과 연결된 서브넷의 클러스터 및 작업 그룹은 모두 자동으로 해당 엔드포인트를 사용하여 서비스에 액세스합니다.

VPC는 트래픽과 가장 명확하게, 즉 가장 한정적으로 일치하는 라우팅을 사용하여 트래픽의 라우팅 방 식을 결정합니다. 예를 들어 라우팅 테이블에 인터넷 게이트웨이 및 Amazon S3 엔드포인트를 가리키 는 모든 인터넷 트래픽(0.0.0.0/0)에 대한 라우팅이 있다고 가정해 보겠습니다. 이러한 경우 엔드포인트 라우팅은 Amazon S3로 전달되는 모든 트래픽에 우선합니다. 이는 Amazon S3 서비스에 대한 IP 주소 범위가 0.0.0.0/0보다 더 구체적이기 때문입니다. 이러한 예에서는 다른 AWS 리전의 Amazon S3 버킷 으로 향하는 트래픽을 포함하여 그 밖의 다른 인터넷 트래픽 모두 인터넷 게이트웨이로 이동합니다.

엔드포인트 생성에 대한 자세한 내용은 Amazon VPC 사용 설명서의 [VPC 엔드포인트 생성을](https://docs.aws.amazon.com/vpc/latest/privatelink/create-interface-endpoint.html) 참조하 세요.

엔드포인트 정책은 클러스터 또는 작업 그룹에서 데이터 파일이 저장되어 있는 Amazon S3 버킷에 액 세스하는 것을 제어할 때 사용됩니다. 더욱 명확하게 제어하려면 옵션으로 사용자 지정 엔드포인트 정 책을 연결할 수 있습니다. 자세한 내용은 AWS PrivateLink 가이드의 [엔드포인트 정책을 사용하여 서비](https://docs.aws.amazon.com/vpc/latest/privatelink/vpc-endpoints-access.html) [스에 대한 액세스 제어를](https://docs.aws.amazon.com/vpc/latest/privatelink/vpc-endpoints-access.html) 참조하세요.

**a** Note

AWS Database Migration Service(AWS DMS)는 관계형 데이터베이스, 데이터 웨어하우스 및 기타 유형의 데이터 스토어를 마이그레이션할 수 있는 클라우드 서비스입니다. VPC가 활

성화된 Amazon Redshift 데이터베이스를 비롯한 모든 AWS 소스 또는 대상 데이터베이스에 연결할 수 있지만 일부 구성 제한이 있습니다. Amazon VPC 엔드포인트를 지원하므로 AWS DMS에서 복제 태스크에 대한 엔드 투 엔드 네트워크 보안을 더 쉽게 유지할 수 있습니다. AWS DMS와 함께 Redshift를 사용하는 방법에 대한 자세한 내용은 AWS Database Migration Service 사용 설명서의 [VPC 엔드포인트를 AWS DMS 소스 및 대상 엔드포인트로 구성](https://docs.aws.amazon.com/dms/latest/userguide/CHAP_VPC_Endpoints.html)을 참조 하세요.

엔드포인트 사용에 따르는 추가 요금은 없습니다. 데이터 전송 및 리소스 사용량에 대한 표준 요금이 그대로 적용됩니다. 요금에 대한 자세한 정보는 [Amazon EC2 요금](https://aws.amazon.com/redshift/pricing/#Data_Transfer)을 참조하십시오.

### <span id="page-932-0"></span>향상된 VPC 라우팅(Enhanced VPC Routing)

클러스터를 생성 또는 수정할 때, 그리고 Amazon Redshift Serverless 작업 그룹을 생성 또는 수정할 때 향상된 VPC 라우팅 기능을 켤 수 있습니다.

클러스터의 향상된 VPC 라우팅 기능으로 작업하려면 클러스터가 다음 요구 사항 및 제약 조건을 충족 해야 합니다.

• 클러스터가 VPC에 속해야 합니다.

Amazon S3 VPC 엔드포인트를 연결할 경우 클러스터는 동일한 AWS 리전에 속한 Amazon S3 버 킷에 액세스하는 용도로만 VPC 엔드포인트를 사용합니다. VPC 엔드포인트를 사용하지 않고 다른 AWS 리전에 속한 버킷에 액세스하거나, 혹은 다른 AWS 서비스에 액세스하려면 클러스터를 공개 액세스로 변경하거나 [네트워크 주소 변환\(NAT\) 게이트웨이를](https://docs.aws.amazon.com/vpc/latest/userguide/vpc-nat-gateway.html) 사용합니다. 자세한 내용은 [VPC에서](#page-235-0)  [클러스터 생성](#page-235-0) 단원을 참조하십시오.

- VPC에서 DNS(Domain Name Service) 확인을 활성화해야 합니다. 또한 자체 DNS 서버를 사용하는 경우 Amazon S3에 대한 DNS 요청이 AWS에서 유지 관리하는 IP 주소로 올바르게 확인되어야 합니 다. 자세한 내용은 Amazon VPC 사용 설명서의 [VPC에서 DNS 사용](https://docs.aws.amazon.com/vpc/latest/userguide/vpc-dns.html) 을 참조하세요.
- DNS 호스트 이름이 VPC에서 활성화되어야 합니다. 기본적으로 DNS 호스트 이름을 사용하도록 되 어 있습니다.
- VPC 엔드포인트 정책이 Amazon Redshift에서 COPY, UNLOAD 또는 CREATE LIBRARY 호출 시 사용되는 모든 Amazon S3 버킷에 대한 액세스를 허용해야 합니다. 여기에는 관련된 모든 매니페스 트 파일에 대한 액세스도 포함됩니다. 원격 호스트에서 호출하는 COPY의 경우에는 엔드포인트 정 책이 각 호스트 컴퓨터에 대한 액세스를 허용해야 합니다. 자세한 내용은 Amazon Redshift 데이터베 이스 개발자 안내서의 [COPY, UNLOAD 및 CREATE LIBRARY 작업을 위한 IAM 권한](https://docs.aws.amazon.com/redshift/latest/dg/copy-usage_notes-access-permissions.html#copy-usage_notes-iam-permissions) 섹션을 참조하 세요.
- 1. AWS Management Console에 로그인한 후 [https://console.aws.amazon.com/redshiftv2/에](https://console.aws.amazon.com/redshiftv2/)서 Amazon Redshift 콘솔을 엽니다.
- 2. 탐색 메뉴에서 Provisioned clusters dashboard(프로비저닝된 클러스터 대시보드)를 선택한 다음 Create cluster(클러스터 생성)를 선택하고 Cluster details(클러스터 세부 정보) 속성을 입력합니 다.
- 3. 추가 구성 섹션을 표시하려면 기본값 사용을 끕니다.
- 4. Network and security(네트워크 및 보안) 섹션으로 이동합니다.
- 5. 향상된 VPC 라우팅 기능을 켜려면 Turn on(켜기)을 선택하여 클러스터 트래픽이 VPC를 통과하도 록 합니다.
- 6. 클러스터를 생성하려면 클러스터 생성(Create cluster)을 선택합니다. 클러스터를 사용할 준비가 끝나려면 몇 분이 걸릴 수 있습니다.

향상된 VPC 라우팅을 사용하여 Amazon Redshift Serverless 작업 그룹을 만드는 방법

- 1. AWS Management Console에 로그인한 후 [https://console.aws.amazon.com/redshiftv2/에](https://console.aws.amazon.com/redshiftv2/)서 Amazon Redshift 콘솔을 엽니다.
- 2. 탐색 메뉴에서 Serverless dashboard(Serverless 대시보드)를 선택한 다음 Create workgroup(작 업 그룹 생성)을 선택하고 작업 그룹의 속성을 입력합니다.
- 3. Network and security(네트워크 및 보안) 섹션으로 이동합니다.
- 4. Turn on enhanced VPC routing(향상된 VPC 라우팅 켜기)을 선택하여 VPC를 통해 네트워크 트래 픽을 라우팅합니다.
- 5. Next(다음)를 선택하고 작업 그룹을 생성할 때까지 작업 그룹 속성 입력을 마칩니다.

# <span id="page-933-0"></span>Redshift Spectrum 및 향상된 VPC 라우팅

Amazon Redshift Spectrum은 프로비저닝된 클러스터에서 향상된 VPC 라우팅을 지원하지 않습니다. Amazon Redshift Enhanced VPC Routing은 VPC를 통과하도록 특정 트래픽을 라우팅합니다. 클러스 터와 Amazon S3 버킷 사이의 모든 트래픽은 강제로 Amazon VPC를 통과합니다. Redshift Spectrum 은 Amazon Redshift에서 소유한 AWS 관리형 리소스에서 실행됩니다. 이러한 리소스는 VPC 외부에 있기 때문에, Redshift Spectrum은 Enhanced VPC Routing을 사용하지 않습니다.

Redshift Spectrum과 Amazon S3 간의 트래픽은 VPC 외부에서 AWS 사설 네트워크를 통해 안전하게 라우팅됩니다. 이동 중인 트래픽은 Amazon Signature Version 4 프로토콜(SIGv4)로 서명되고 HTTPS

를 사용하여 암호화됩니다. 이 트래픽에는 Amazon Redshift 클러스터에 연결된 IAM 역할을 기반으 로 권한이 부여됩니다. Redshift Spectrum 트래픽을 추가로 관리하기 위해 클러스터의 IAM 역할과 Amazon S3 버킷에 연결된 정책을 수정할 수 있습니다. 또한 아래의 설명처럼 클러스터가 AWS Glue 또는 Athena에 액세스할 수 있도록 VPC를 구성해야 할 수도 있습니다.

Enhanced VPC Routing은 Amazon Redshift가 다른 리소스에 액세스하는 방식에 영향을 미치기 때 문에, VPC를 올바르게 구성하지 않으면 쿼리가 실패할 수 있다는 점에 유의하세요. 자세한 내용은 Amazon S3 버킷으로 트래픽을 전송하기 위해 VPC 엔드포인트, NAT 게이트웨이 및 기타 네트워킹 리 소스를 생성하는 방법에 대해 상세히 설명하는 [Amazon Redshift의 Enhanced VPC Routing](#page-929-0) 섹션을 참 조하세요.

**a** Note

Amazon Redshift Serverless는 Amazon S3의 외부 테이블에 대한 쿼리를 위한 향상된 VPC 라 우팅을 지원합니다.

Amazon Redshift Spectrum 사용 시 고려 사항

Redshift Spectrum을 사용할 때는 다음 사항을 고려하세요.

- [버킷 액세스 정책](#page-934-0)
- [클러스터 IAM 역할](#page-935-0)
- [Amazon S3 액세스 로깅 및 감사](#page-936-0)
- [AWS Glue 또는 Amazon Athena에 액세스](#page-937-0)

<span id="page-934-0"></span>버킷 액세스 정책

버킷에 연결된 버킷 정책을 사용하고, 클러스터에 연결된 IAM 역할을 사용하여 Amazon S3 버킷에서 데이터에 대한 액세스를 제어할 수 있습니다.

프로비저닝된 클러스터의 Redshift Spectrum은 지정된 VPC 엔드포인트에 대한 액세스만 제한하는 버 킷 정책을 사용하는 Amazon S3 버킷에 저장된 데이터에 액세스할 수 없습니다. 대신 특정 보안 주체 (예: 특정 AWS 계정 또는 특정 사용자)에 대한 액세스를 제한하는 버킷 정책을 사용합니다.

버킷에 대한 액세스 권한이 부여된 IAM 역할의 경우 Amazon Redshift 서비스 보안 주체만 이 역할을 맡도록 허용하는 신뢰 관계를 사용합니다. 클러스터에 연결할 때 이 역할은 Amazon Redshift의 컨텍스 트 내에서만 사용할 수 있으며 클러스터 외부에서는 공유할 수 없습니다. 자세한 내용은 [IAM 역할에 대](#page-846-0) [한 액세스 제한](#page-846-0) 단원을 참조하십시오. 서비스 제어 정책(SCP)을 사용하여 역할을 추가로 제한할 수도 있습니다. AWS Organizations 사용 설명서의 [IAM 사용자 및 역할이 지정된 변경을 수행하지 못하도록](https://docs.aws.amazon.com/organizations/latest/userguide/orgs_manage_policies_scps_examples_general.html#example-scp-restricts-with-exception)  [방지\(지정된 관리자 역할은 제외\)를](https://docs.aws.amazon.com/organizations/latest/userguide/orgs_manage_policies_scps_examples_general.html#example-scp-restricts-with-exception) 참조하세요.

#### **a** Note

Redshift Spectrum을 사용하기 위해 Amazon S3의 미리 서명된 URL 사용을 차단하는 IAM 정 책을 적용할 수 없습니다. Amazon Redshift Spectrum에서 생성한 미리 서명된 URL은 1시간 동안 유효하므로 Amazon Redshift가 충분한 시간을 갖고 Amazon S3 버킷에서 모든 파일을 로드할 수 있습니다. Redshift Spectrum으로 스캔한 각 파일에 대해 미리 서명된 고유한 URL 이 생성됩니다. s3:signatureAge 작업이 포함된 버킷 정책의 경우 값을 최소 3,600,000밀리 초로 설정해야 합니다.

다음 예 버킷 정책은 AWS 계정 123456789012가 소유한 Redshift Spectrum에서 시작된 트래픽에서 만 지정된 버킷에 액세스하도록 허용합니다.

```
{ 
  "Version": "2012-10-17", 
  "Statement": [{ 
   "Sid": "BucketPolicyForSpectrum", 
   "Effect": "Allow", 
   "Principal": { 
    "AWS": ["arn:aws:iam::123456789012:role/redshift"] 
   }, 
   "Action": ["s3:GetObject", "s3:List*"], 
   "Resource": ["arn:aws:s3:::examplebucket/*"], 
   "Condition": { 
    "StringEquals": { 
     "aws:UserAgent": "AWS Redshift/Spectrum" 
   } 
   } 
  }]
}
```
#### <span id="page-935-0"></span>클러스터 IAM 역할

클러스터에 연결된 역할에는 다음과 같이 Amazon Redshift 서비스에서만 이 역할을 맡을 수 있도록 허 용하는 신뢰 관계가 있어야 합니다.
```
 "Version": "2012-10-17", 
   "Statement": [ 
     { 
        "Effect": "Allow", 
        "Principal": { 
          "Service": "redshift.amazonaws.com" 
        }, 
        "Action": "sts:AssumeRole" 
     } 
   ]
}
```
특정 버킷에 대한 COPY 및 UNLOAD 액세스를 방지하는 정책을 클러스터 역할에 추가할 수 있습니다. 다음 정책은 Redshift Spectrum에서 지정된 버킷으로의 트래픽만 허용합니다.

```
{ 
     "Version": "2012-10-17", 
     "Statement": [{ 
         "Effect": "Allow", 
         "Action": ["s3:Get*", "s3:List*"], 
         "Resource": "arn:aws:s3:::myBucket/*", 
                  "Condition": {"StringEquals": {"aws:UserAgent": "AWS Redshift/
Spectrum"}} 
     }]
}
```
자세한 내용은 Amazon Redshift 데이터베이스 개발자 안내서의 [Redshift Spectrum에 대한 IAM 정책](https://docs.aws.amazon.com/redshift/latest/dg/c-spectrum-iam-policies.html) 단원을 참조하세요.

Amazon S3 액세스 로깅 및 감사

Amazon Redshift Enhanced VPC Routing 사용의 한 가지 이점은 모든 COPY 및 UNLOAD 트래픽이 VPC 흐름 로그에 로깅된다는 것입니다. Redshift Spectrum에서 시작해 Amazon S3로 전송되는 트 래픽이 VPC를 통과하면 안 되기 때문에 이 트래픽은 VPC 흐름 로그에 로깅되지 않습니다. Redshift Spectrum이 Amazon S3의 데이터에 액세스하는 경우 AWS 계정 및 각 역할 권한의 맥락에서 이러한 작업을 수행합니다. AWS CloudTrail 및 Amazon S3에서 서버 액세스 로깅을 사용하여 Amazon S3 액 세스를 기록하고 감사할 수 있습니다.

S3 IP 범위가 허용 목록에 추가되었는지 확인합니다. 필요한 S3 IP 범위에 대한 자세한 내용은 [네트워](https://docs.aws.amazon.com/redshift/latest/mgmt/security-network-isolation.html#network-isolation) [크 격리](https://docs.aws.amazon.com/redshift/latest/mgmt/security-network-isolation.html#network-isolation)를 참조하세요.

AWS CloudTrail로그

Redshift Spectrum 액세스를 비롯해 Amazon S3의 객체에 대한 모든 액세스를 추적하려면 Amazon S3 객체에 대한 CloudTrail 로깅을 사용합니다.

CloudTrail을 사용하여 AWS 인프라 전반에서 계정 활동을 확인, 검색, 다운로드, 보관 및 응답할 수 있 습니다. 자세한 내용은 [CloudTrail 시작하기](https://docs.aws.amazon.com/awscloudtrail/latest/userguide/cloudtrail-getting-started.html)를 참조하십시오.

기본적으로 CloudTrail은 버킷 수준의 작업만 추적합니다. 객체 수준 작업(예: GetObject)을 추적하려 면 로깅된 각 버킷에 대해 데이터 및 관리 이벤트를 활성화하십시오.

Amazon S3 서버 액세스 로깅

서버 액세스 로깅은 버킷에 대해 이루어진 요청에 따른 상세 레코드를 제공합니다. 액세스 로그 정보는 보안 및 액세스 감사에 유용할 수 있습니다. 자세한 내용은 Amazon Simple Storage Service 사용 설명 서의 [서버 액세스 로깅 활성화 방법을](https://docs.aws.amazon.com/AmazonS3/latest/dev/ServerLogs.html#server-access-logging-overview) 참조하세요.

자세한 내용은 AWS Security Blog 게시물 [How to Use Bucket Policies and Apply Defense-in-Depth to](https://aws.amazon.com/blogs/security/how-to-use-bucket-policies-and-apply-defense-in-depth-to-help-secure-your-amazon-s3-data/) [Help Secure Your Amazon S3 Data를](https://aws.amazon.com/blogs/security/how-to-use-bucket-policies-and-apply-defense-in-depth-to-help-secure-your-amazon-s3-data/) 참조하세요.

AWS Glue 또는 Amazon Athena에 액세스

Redshift Spectrum은 AWS Glue 또는 Athena에서 데이터 카탈로그에 액세스합니다. 또 다른 옵션은 데이터 카탈로그에 전용 Hive 메타스토어를 사용하는 것입니다.

AWS Glue 또는 Athena에 액세스하도록 하려면 인터넷 게이트웨이 또는 NAT 게이트웨이를 사용해 VPC를 구성합니다. AWS Glue 및 Athena의 퍼블릭 엔드포인트에 대한 아웃바운드 트래픽을 허용하 도록 VPC 보안 그룹을 구성합니다. 또는 AWS Glue Data Catalog에 액세스하도록 AWS Glue의 인터 페이스 VPC 엔드포인트를 구성할 수 있습니다. VPC 인터페이스 엔드포인트를 사용하는 경우 VPC와 AWS Glue 간의 통신은 AWS 네트워크에서 수행됩니다. 자세한 내용은 [인터페이스 엔드포인트 생성을](https://docs.aws.amazon.com/vpc/latest/userguide/vpce-interface.html#create-interface-endpoint) 참조하세요.

VPC에서 다음과 같은 경로를 구성할 수 있습니다.

- 인터넷 게이트웨이 VPC 외부의 AWS 서비스에 연결하기 위해 Amazon VPC 사용 설명서의 설명 에 따라 [인터넷 게이트웨이를](https://docs.aws.amazon.com/vpc/latest/userguide/VPC_Internet_Gateway.html) VPC 서브넷에 연결할 수 있습니다. 인터넷 게이트웨이를 사용하려면 클러스터에 퍼블릭 IP 주소를 할당하여 다른 서비스도 클러스터와 통신할 수 있도록 허용해야 합니 다.
- NAT 게이트웨이 다른 AWS 리전의 Amazon S3 버킷이나 AWS 네트워크 내의 다른 서비스에 연결 하려면 Amazon VPC 사용 설명서에 설명된 대로 [네트워크 주소 변환\(NAT\)](https://docs.aws.amazon.com/vpc/latest/userguide/vpc-nat-gateway.html) 게이트웨이를 구성합니 다. 이 구성은 AWS 네트워크 외부에 있는 호스트 인스턴스에 액세스하는 데에도 사용합니다.

자세한 내용은 [Amazon Redshift의 Enhanced VPC Routing](#page-929-0) 단원을 참조하십시오.

# Amazon Redshift 클러스터 성능 모니터링

Amazon Redshift는 클러스터와 데이터베이스의 상태 및 성능을 추적할 수 있도록 성능 지표와 데이터 를 제공합니다. 이 섹션에서는 Amazon Redshift, 특히 Amazon Redshift 콘솔에서 사용할 수 있는 데이 터 형식에 대해서 얘기하겠습니다.

주제

- [개요](#page-939-0)
- [CloudWatch 지표를 사용한 Amazon Redshift 모니터링](#page-940-0)
- [Amazon Redshift 콘솔에서 성능 데이터 작업](#page-954-0)

# <span id="page-939-0"></span>개요

Amazon Redshift 콘솔에서 사용할 수 있는 성능 데이터는 다음과 같이 2가지 범주로 나뉩니다.

- Amazon CloudWatch 지표 Amazon CloudWatch 지표는 CPU 사용량, 지연 시간, 처리량 등 클러스 터의 물리적 요소를 모니터링하는 데 유용합니다. 지표 데이터는 Amazon Redshift 콘솔에 직접 표시 됩니다. CloudWatch 콘솔에서도 확인 가능합니다. 아니면 AWS CLI 또는 AWS SDK 중 하나와 같이 다른 방식으로 지표를 사용할 수도 있습니다.
- 쿼리/로드 성능 데이터 성능 데이터는 데이터베이스 작업 및 성능을 모니터링하는 데 유용합니다. 이 데이터는 Amazon Redshift 콘솔에 수집되어 CloudWatch 지표 결과와 특정 데이터베이스 쿼리 및 로드 이벤트의 상관관계를 쉽게 파악하는 데 도움이 됩니다. 또한 사용자 지정 성능 쿼리를 작성 한 후 데이터베이스에서 직접 실행할 수도 있습니다. 쿼리 및 로드 성능 데이터는 Amazon Redshift 콘솔에만 표시되며 CloudWatch 지표로는 게시되지 않습니다.

성능 데이터는 Amazon Redshift 콘솔에 통합되어 다음과 같이 다양한 사용자 경험을 가능하게 합니다.

- 크기 조정 등 클러스터에 대한 여러 가지 결정이 필요한 경우 클러스터와 연결된 성능 데이터가 상황 에 따라 함께 표시됩니다.
- CloudWatch와 비교했을 때 Amazon Redshift 콘솔에서는 일부 성능 지표가 더욱 적합한 눈금 단위 로 표시됩니다. 예를 들어 WriteThroughput이 GB/s(CloudWatch에서는 바이트/초로 표시됨)로 표시되어 일반적인 노드의 스토리지 공간에 더욱 적합합니다.
- 동일한 그래프에서 클러스터의 여러 노드에 대한 성능 데이터를 쉽게 표시할 수 있습니다. 이러한 방 식으로 클러스터의 모든 노드에 대한 성능을 손쉽게 모니터링할 수 있습니다. 노드별 성능 데이터를 확인할 수도 있습니다.

Amazon Redshift는 추가 비용 없이 성능 데이터(CloudWatch 지표와 쿼리 및 로드 데이터)를 제공합 니다. 성능 데이터는 1분 주기로 기록되기 때문에 Amazon Redshift 콘솔에서 성능 데이터의 이력 값 에 액세스할 수 있습니다. CloudWatch를 사용하여 CloudWatch 지표로 표시되는 Amazon Redshift 성능 데이터에 액세스하는 방법에 대한 자세한 내용은 Amazon CloudWatch User Guide의 [What is](https://docs.aws.amazon.com/AmazonCloudWatch/latest/DeveloperGuide/WhatIsCloudWatch.html.html) [CloudWatch?](https://docs.aws.amazon.com/AmazonCloudWatch/latest/DeveloperGuide/WhatIsCloudWatch.html.html)를 참조하세요.

# <span id="page-940-0"></span>CloudWatch 지표를 사용한 Amazon Redshift 모니터링

Amazon Redshift에 CloudWatch 지표를 사용하면 클러스터의 상태 및 성능에 대한 정보와 노드 수준 의 정보를 얻을 수 있습니다. 단, 이 지표를 사용할 때는 각 지표마다 차원이 1개 이상 연결되어 있다 는 점을 알고 있어야 합니다. 이러한 차원은 적용 대상 지표를 알려주고 지표의 범위를 나타냅니다. Amazon Redshift에는 다음과 같은 2가지 차원이 있습니다.

- NodeID 차원을 갖는 지표는 클러스터 노드의 성능 데이터를 제공하는 지표입니다. 이러한 지표 집 합에는 리더와 컴퓨팅 노드가 포함됩니다. 예를 들면 CPUUtilization, ReadIOPS, WriteIOPS 등이 있습니다.
- ClusterIdentifier 차원만 갖고 있는 지표는 클러스터의 성능에 대한 데이터를 제공하는 지표입 니다. 이러한 지표의 예로는 HealthStatus와 MaintenanceMode가 있습니다.

**a** Note

일부 지표의 경우에는 각 클러스터의 지표가 노드 특성의 합계를 의미합니다. 이때는 리더 노드의 특성이 컴퓨팅 노드와 합산되기 때문에 지표 값을 해석할 때는 주의가 필요합니다.

CloudWatch 지표 및 차원에 대한 내용은 Amazon CloudWatch User Guide의 [CloudWatch concepts을](https://docs.aws.amazon.com/AmazonCloudWatch/latest/DeveloperGuide/cloudwatch_concepts.html) 참조하세요.

Amazon Redshift용 CloudWatch 지표에 대한 자세한 설명은 다음 섹션을 참조하세요.

주제

- [Amazon Redshift 지표](#page-941-0)
- [Amazon Redshift 지표의 차원](#page-951-0)
- [Amazon Redshift 쿼리 및 로드 성능 데이터](#page-952-0)

# <span id="page-941-0"></span>Amazon Redshift 지표

AWS/Redshift 네임스페이스에 포함된 지표는 다음과 같습니다. 달리 명시되지 않는 한, 지표는 1분 간격으로 수집됩니다.

Title

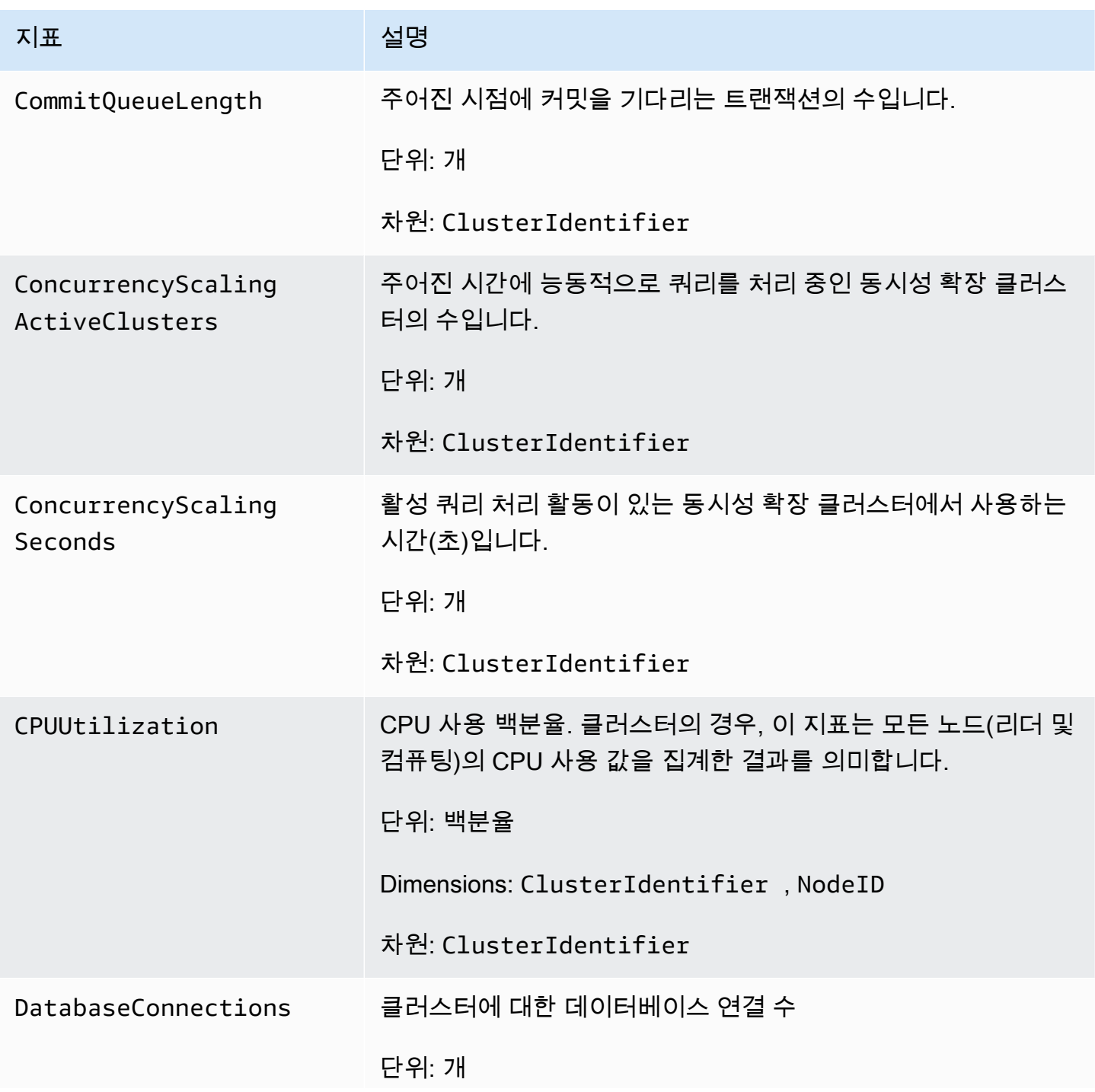

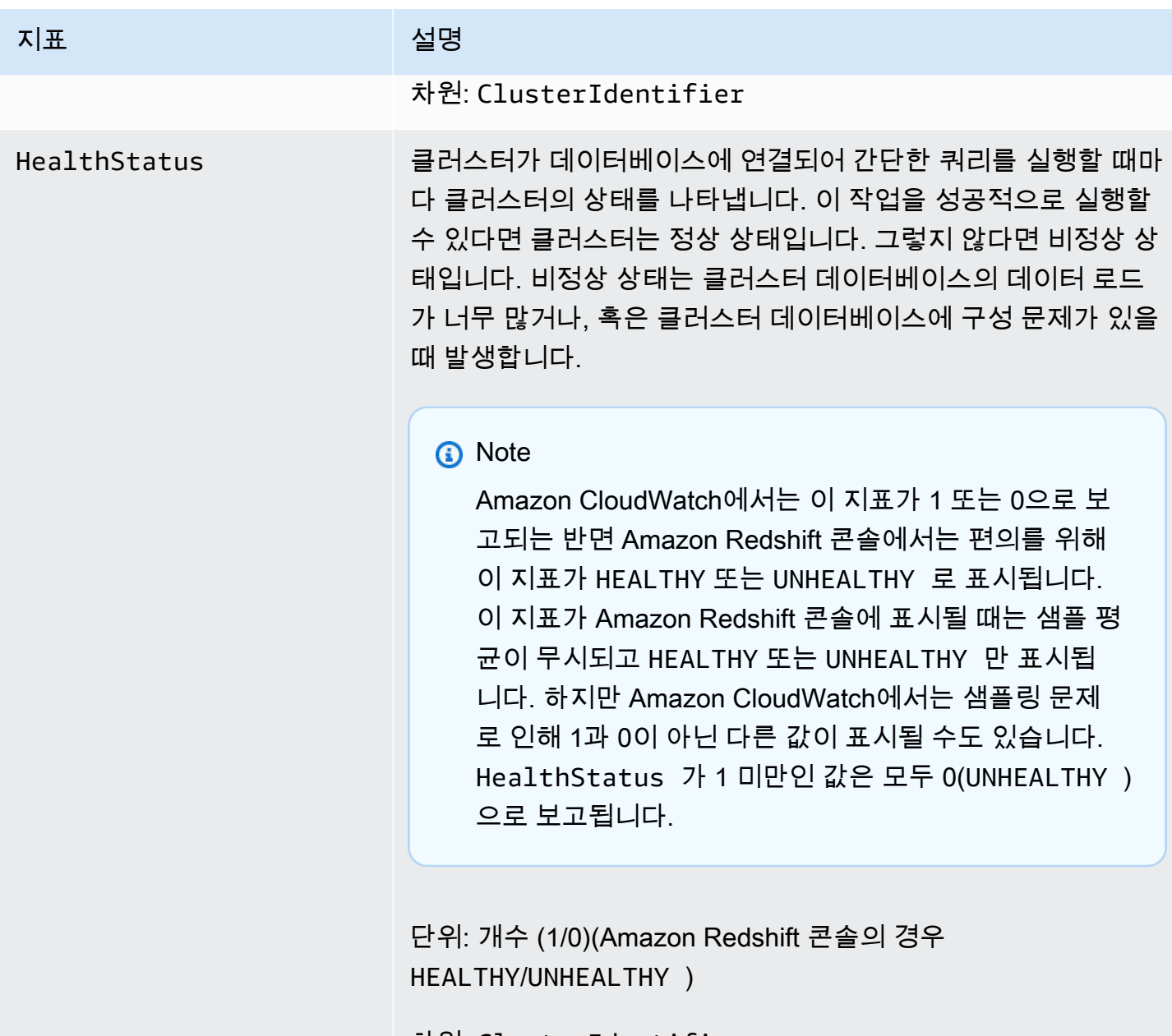

차원: ClusterIdentifier

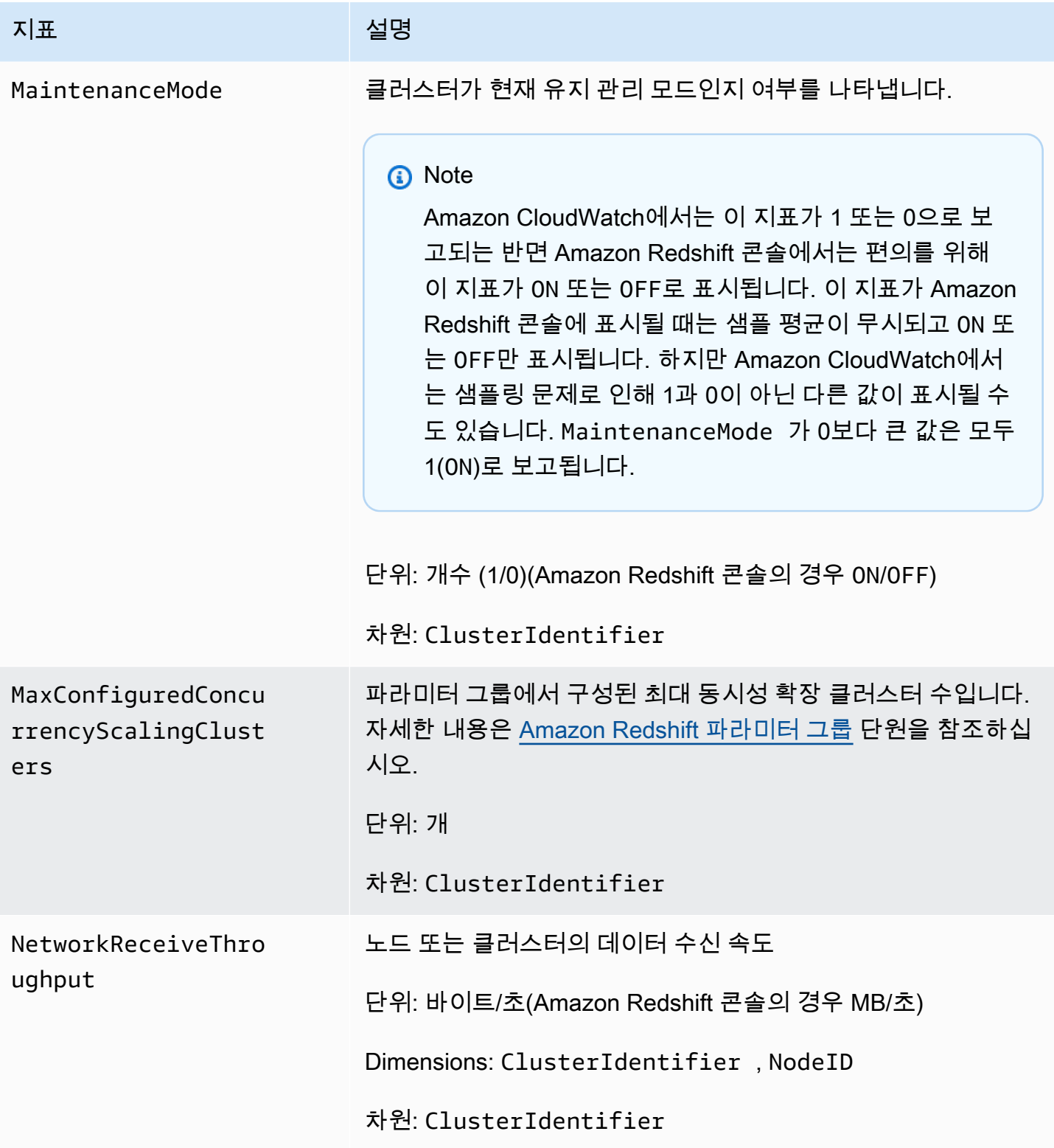

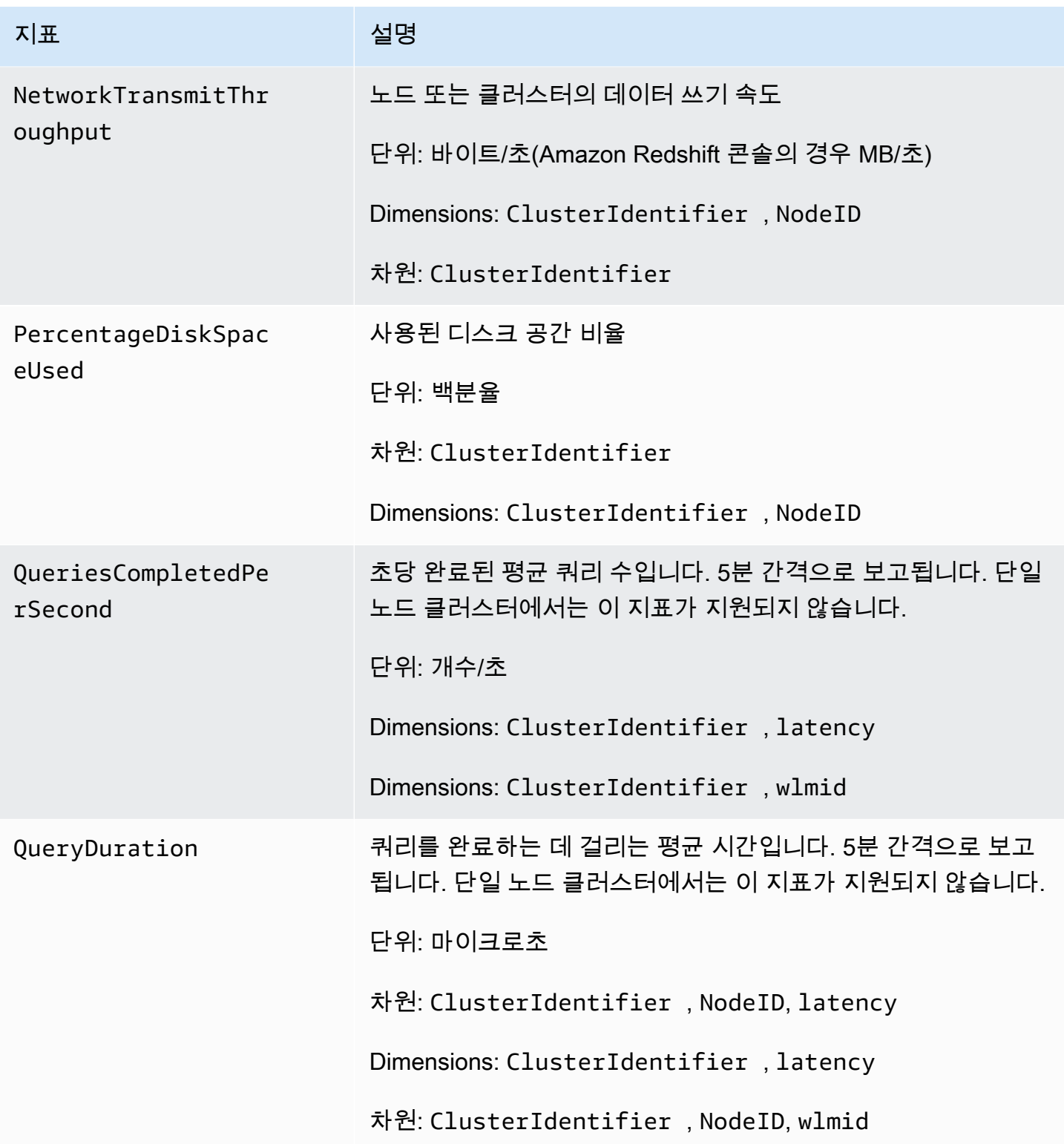

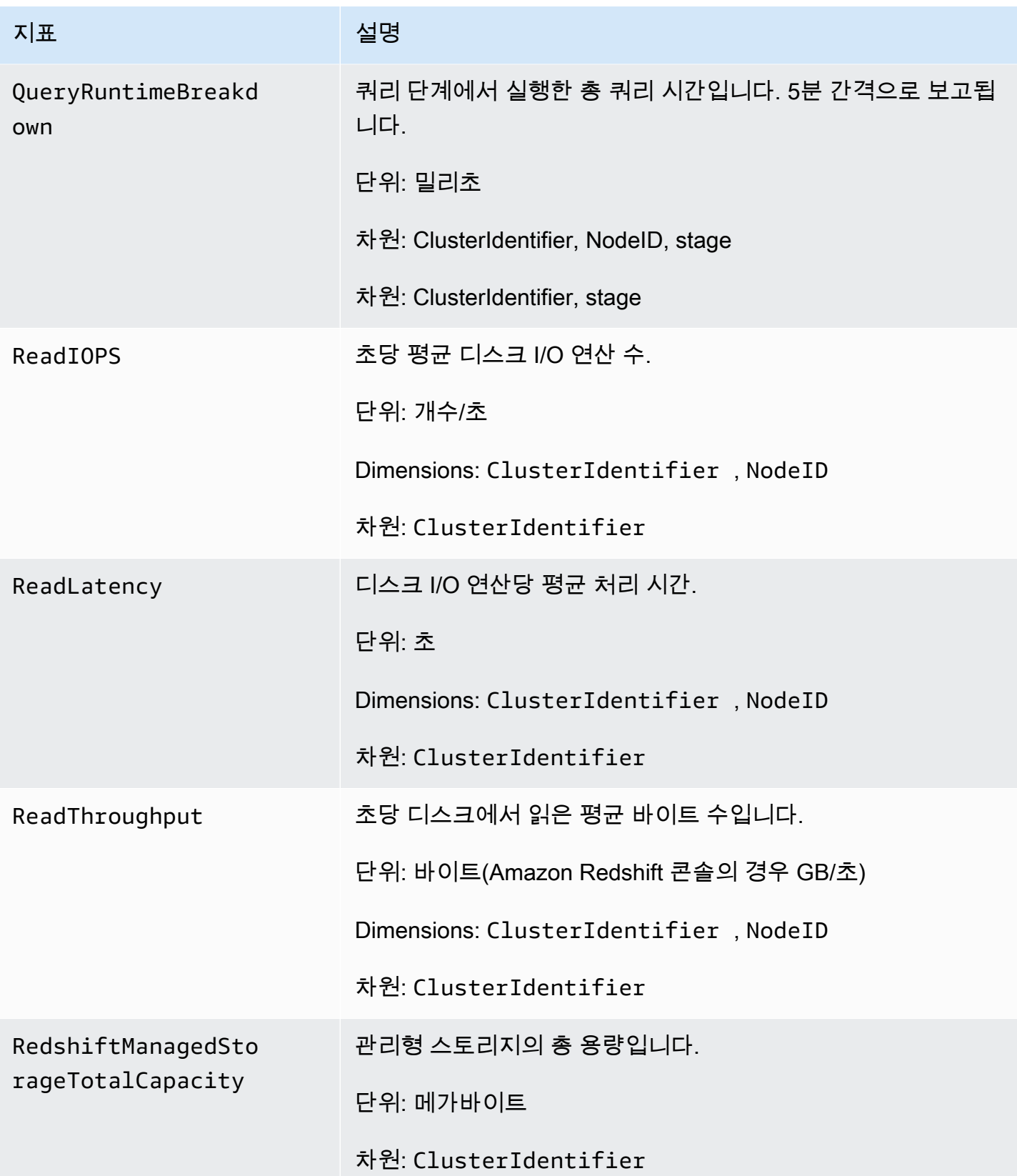

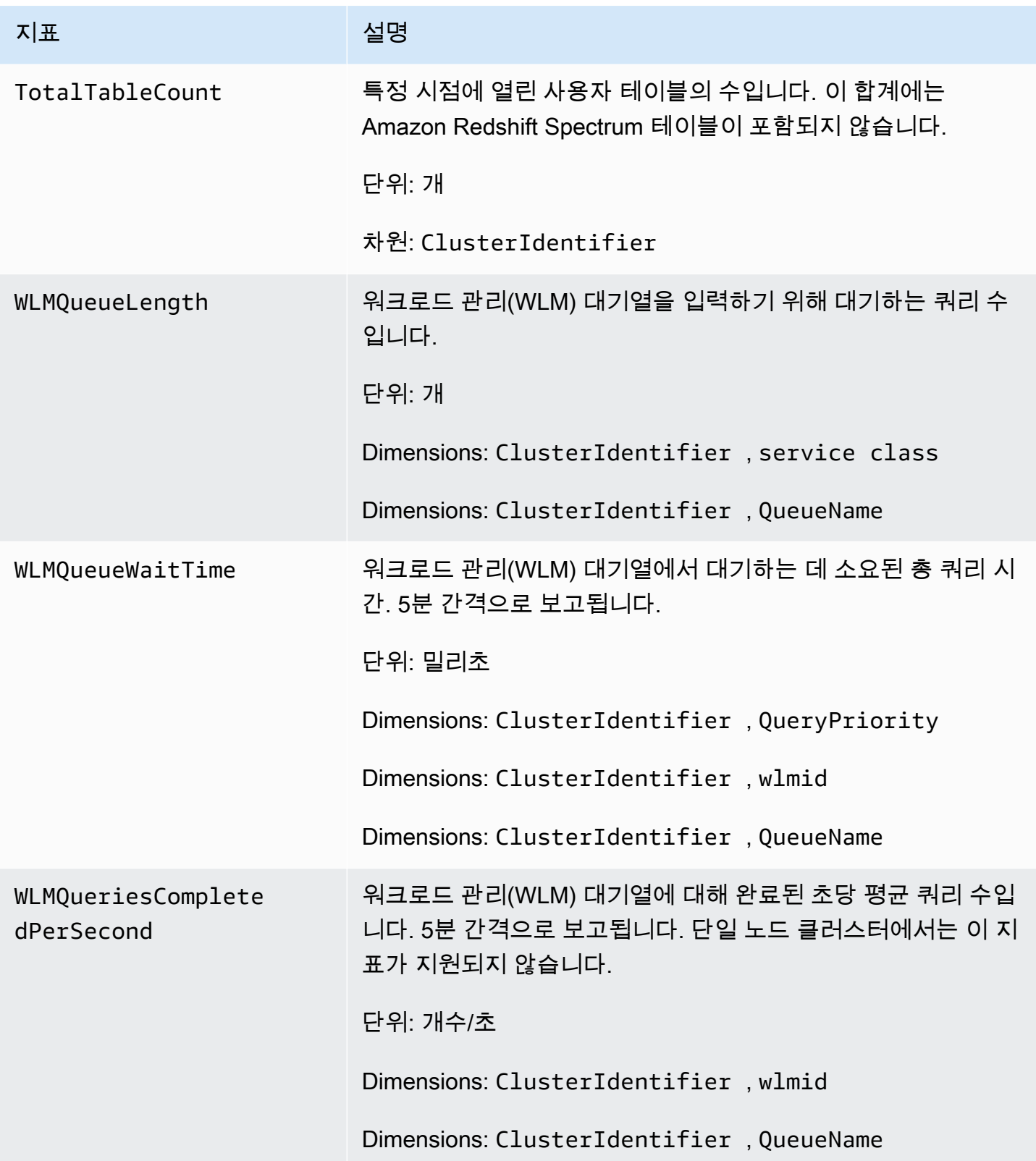

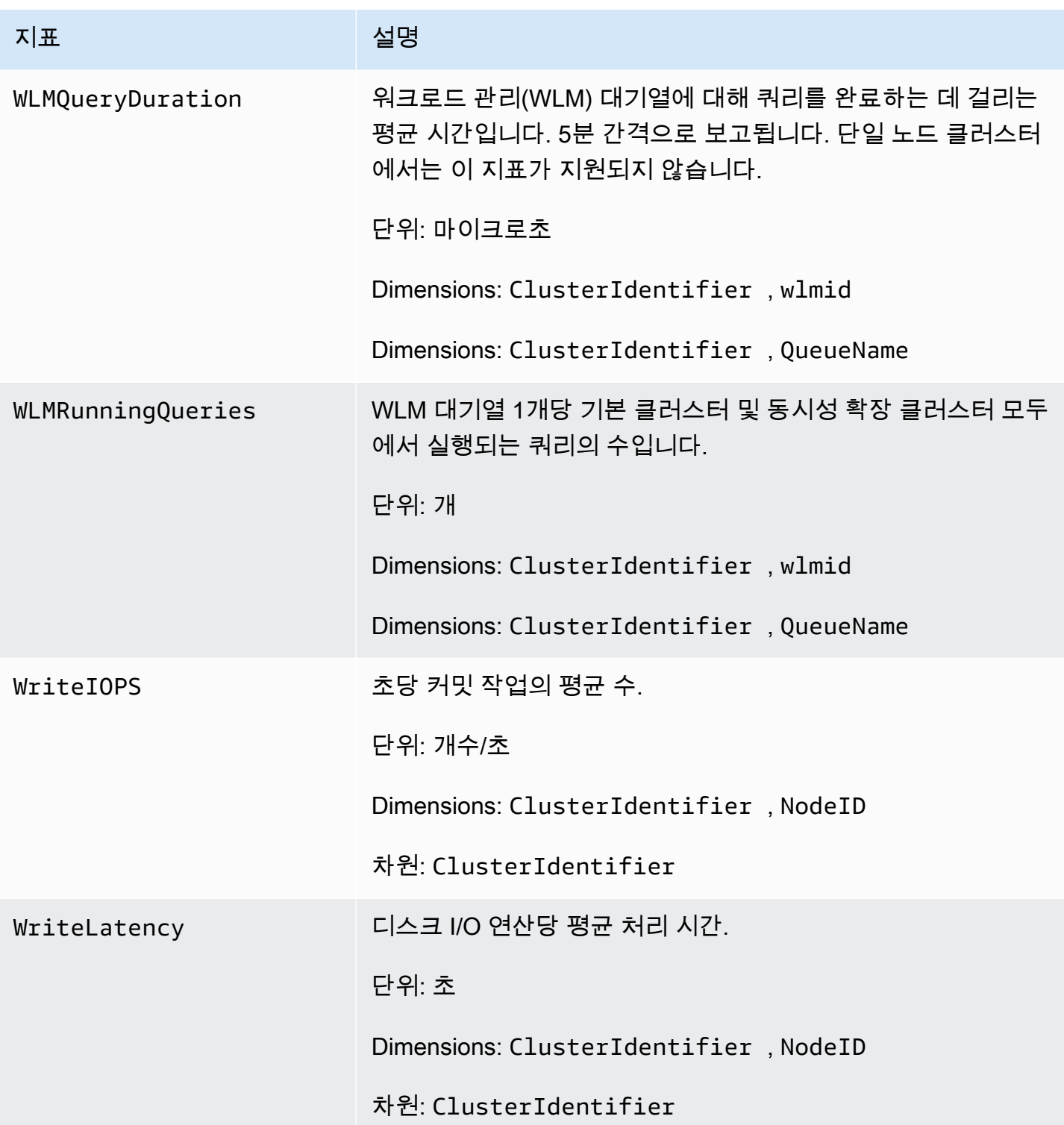

Amazon Redshift 관리 안내서

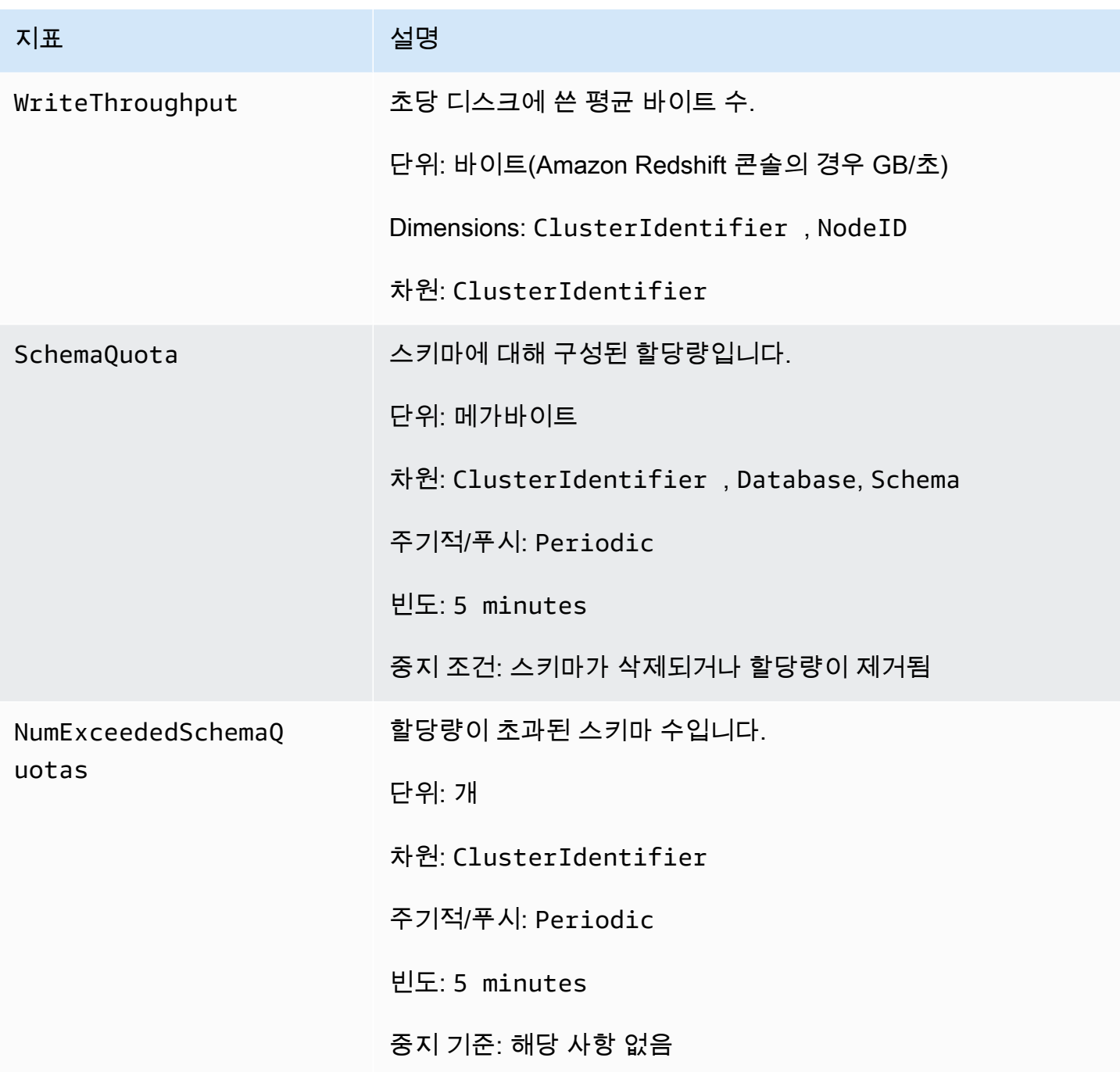

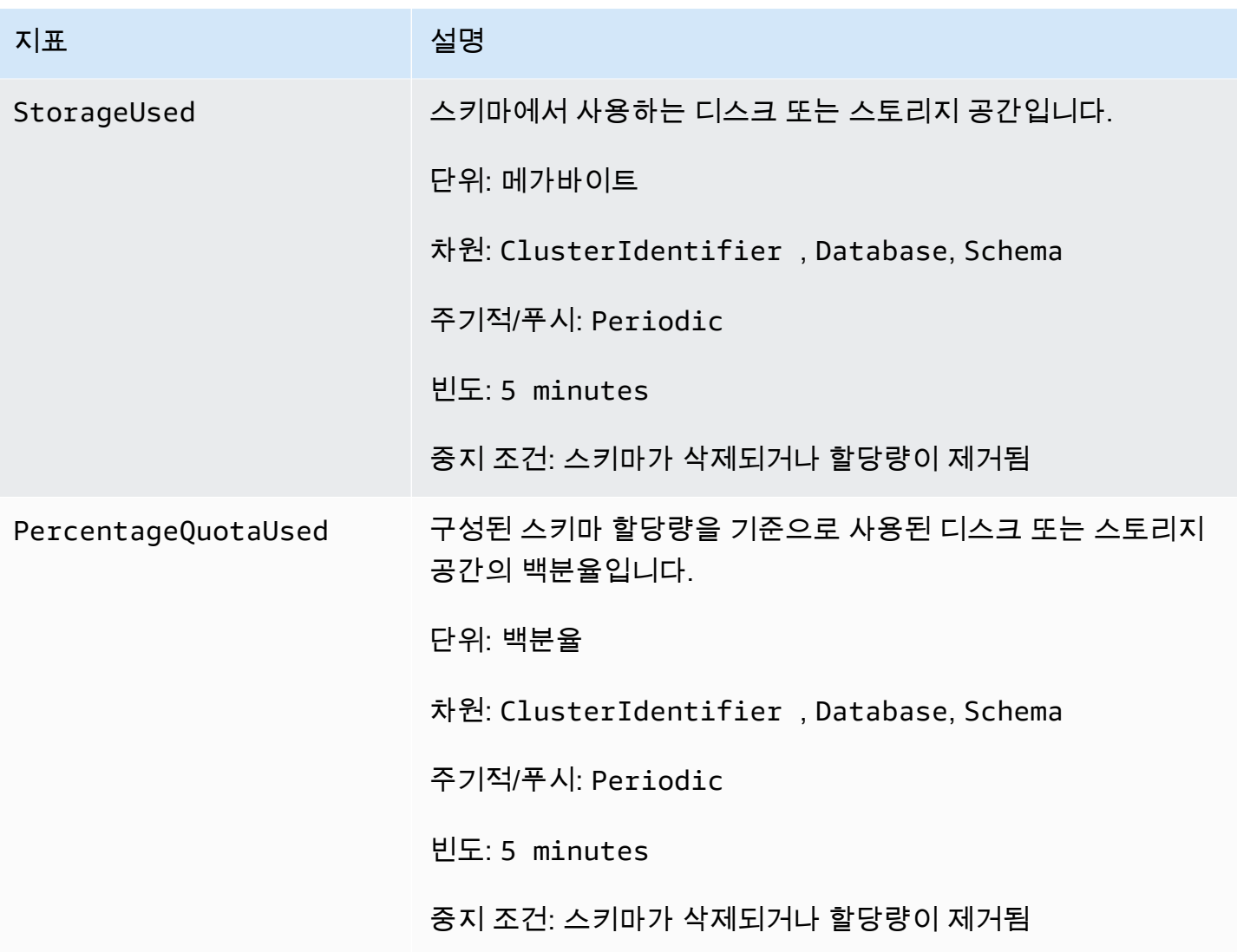

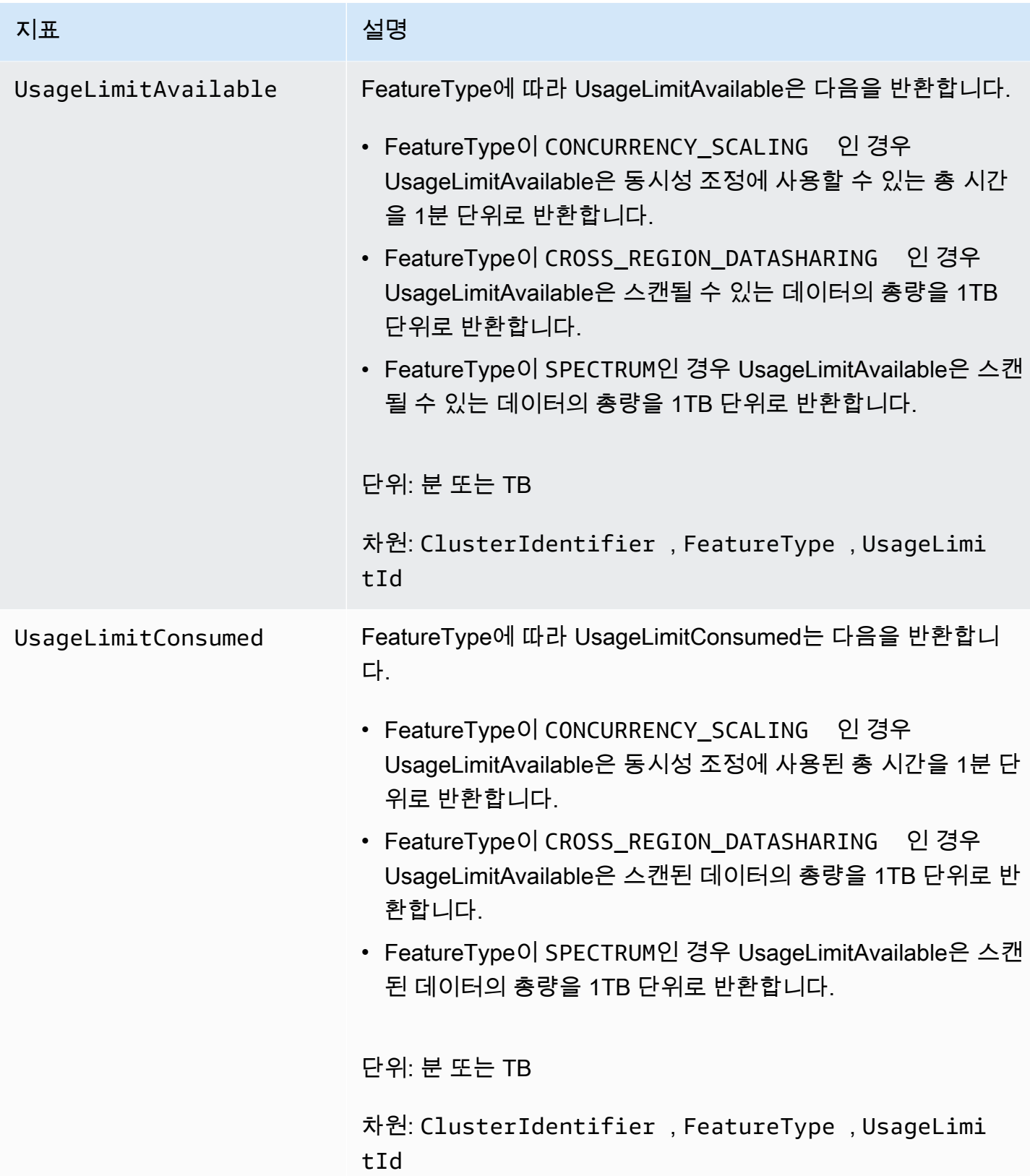

# <span id="page-951-0"></span>Amazon Redshift 지표의 차원

## Amazon Redshift 데이터는 다음 표의 차원 중 하나와 함께 필터링할 수 있습니다.

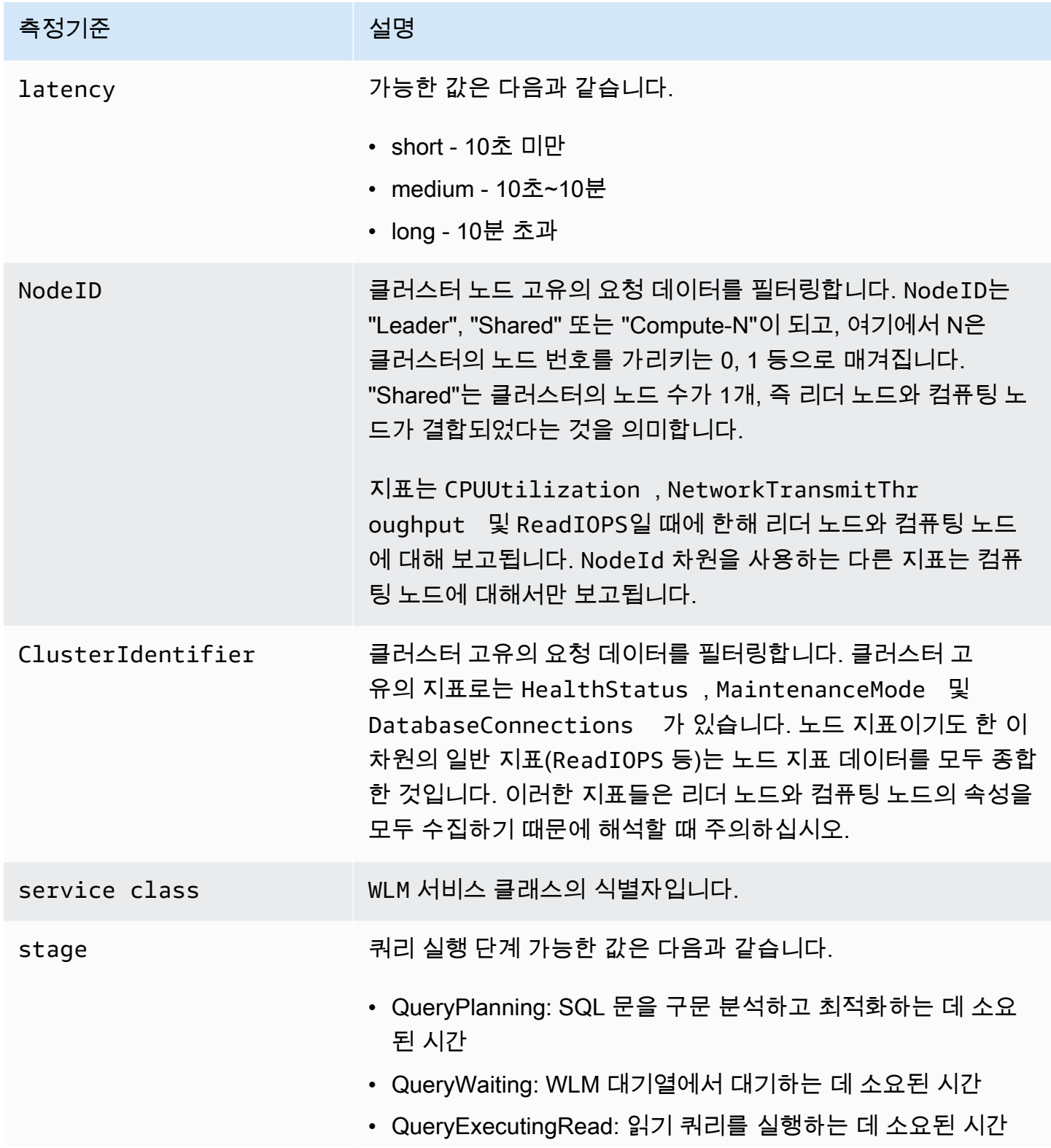

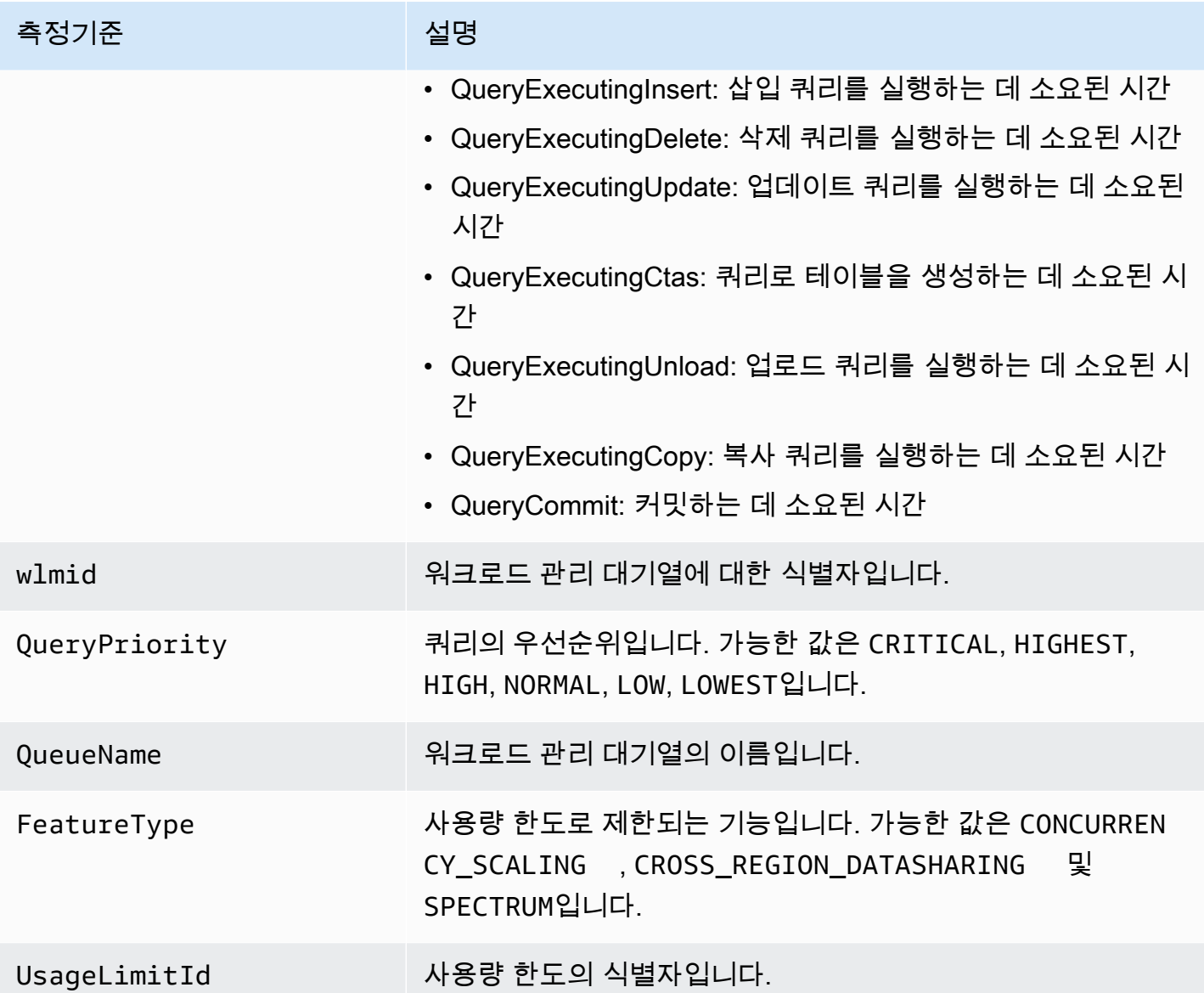

## <span id="page-952-0"></span>Amazon Redshift 쿼리 및 로드 성능 데이터

Amazon Redshift는 CloudWatch 지표 외에도 쿼리 및 로드 성능 데이터를 제공합니다. 쿼리/로드 성능 데이터는 데이터베이스 성능과 클러스터 지표의 관계를 이해하는 데 유용합니다. 예를 들어 클러스터 의 CPU가 급증한 것을 확인한 경우에는 클러스터 CPU 그래프에서 급증한 부분을 찾아 해당 시간에 실행된 쿼리를 살펴볼 수 있습니다. 반대로 특정 쿼리를 살펴볼 때는 지표 데이터(CPU 등)가 상황에 맞 게 표시되어 쿼리가 클러스터 지표에 미치는 영향을 이해할 수 있습니다.

쿼리 및 로드 성능 데이터는 CloudWatch 지표로 게시되지 않기 때문에 Amazon Redshift 콘솔에서만 확인할 수 있습니다. 쿼리 및 로드 성능 데이터는 데이터베이스의 시스템 테이블을 사용한 쿼리에서 생 성됩니다(자세한 내용은 Amazon Redshift 개발자 안내서의 [시스템 테이블 참조](https://docs.aws.amazon.com/redshift/latest/dg/cm_chap_system-tables.html) 참조). 사용자 지정 데

이터베이스 성능 쿼리를 직접 작성할 수도 있지만 처음에는 콘솔에서 제공되는 쿼리/로드 성능 데이터 를 사용하는 것이 좋습니다. 데이터베이스 성능을 직접 측정하고 모니터링하는 방법에 대한 자세한 내 용은 Amazon Redshift 개발자 안내서의 [성능 관리를](https://docs.aws.amazon.com/redshift/latest/dg/c-optimizing-query-performance.html) 참조하세요.

다음은 Amazon Redshift 콘솔에서 액세스할 수 있는 쿼리/로드 데이터의 여러 가지 요소를 설명한 표 입니다.

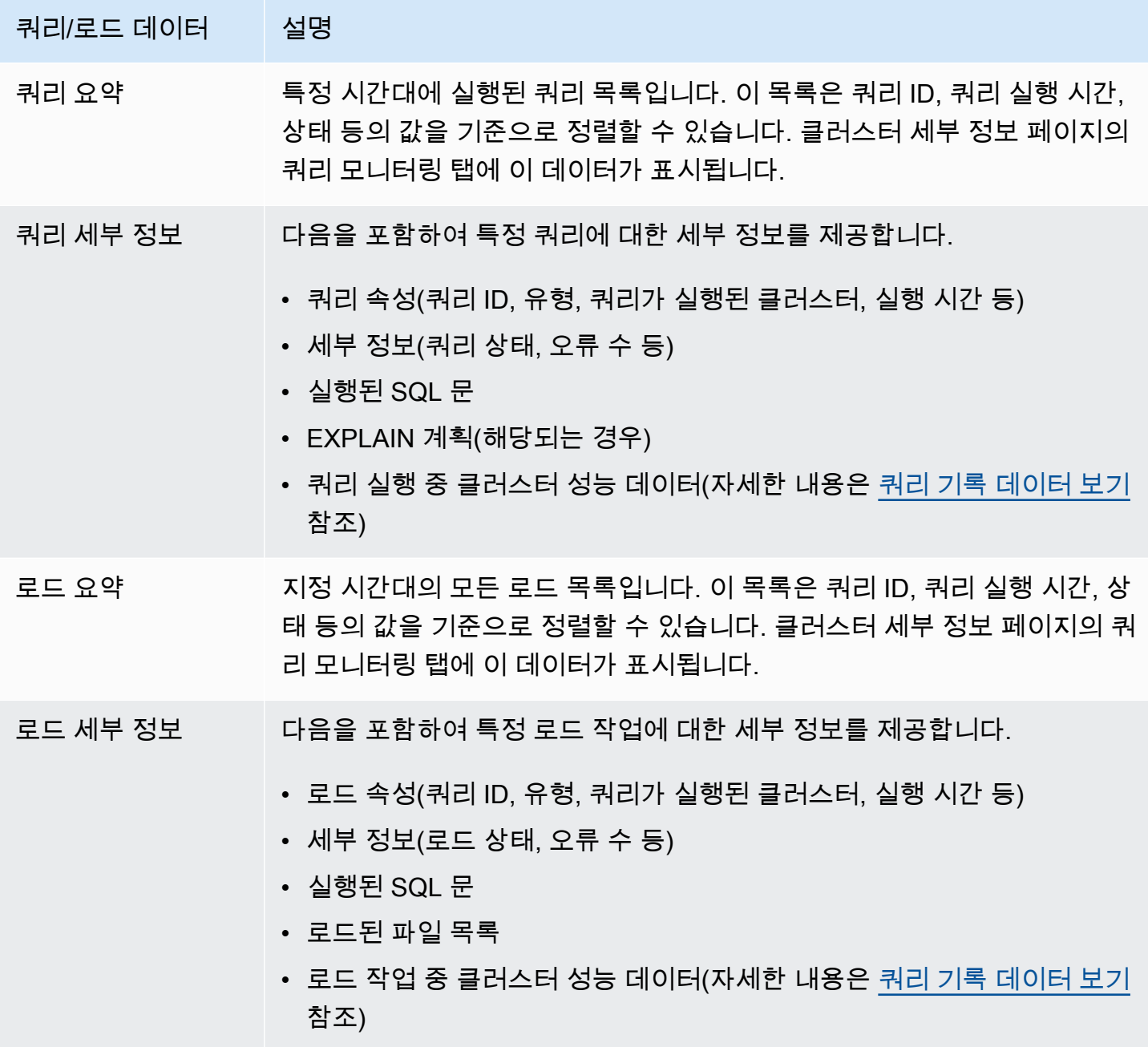

# <span id="page-954-0"></span>Amazon Redshift 콘솔에서 성능 데이터 작업

이 섹션에서는 Amazon Redshift 콘솔에서 클러스터 및 쿼리 성능에 대한 정보를 포함하여 성능 데이터 를 확인하는 방법에 대해 설명합니다. 그 밖에 Amazon Redshift 콘솔에서 클러스터 지표에 대한 경보 를 직접 생성할 수도 있습니다.

Amazon Redshift 콘솔에서는 성능 데이터가 클러스터를 기준으로 표시됩니다. 클러스터의 성능 데이 터 그래프는 직접 데이터에 접근하여 가장 공통적인 성능 관련 질문에 대한 답변을 확인할 수 있도록 작성됩니다. 일부 성능 데이터[\(CloudWatch 지표를 사용한 Amazon Redshift 모니터링](#page-940-0) 참조)의 경우 CloudWatch를 사용하여 지표 그래프를 추가로 사용자 정의할 수도 있습니다. 예를 들어, 더 긴 시간을 선택하거나 여러 클러스터에서 결합할 수 있습니다. CloudWatch 콘솔의 사용 방법에 대한 자세한 내 용은 [CloudWatch 콘솔에서 성능 지표 작업](#page-980-0) 섹션을 참조하세요.

Amazon Redshift 콘솔의 쿼리 모니터링 기능을 사용하여 쿼리를 모니터링, 격리 및 최적화하는 방법을 알아보려면 [Query Monitoring with Amazon Redshift](https://www.youtube.com/embed/Wdvb5iYVnLg) 동영상을 시청하세요.

주제

- [클러스터 성능 데이터 보기](#page-954-1)
- [쿼리 기록 데이터 보기](#page-963-0)
- [데이터베이스 성능 데이터 보기](#page-966-0)
- [워크로드 동시성 및 동시성 확장 데이터 보기](#page-969-0)
- [쿼리 및 로드 보기](#page-972-0)
- [로드 작업 중 클러스터 지표 보기](#page-976-0)
- [워크로드 성능 분석](#page-977-0)
- [경보 관리](#page-979-0)
- [CloudWatch 콘솔에서 성능 지표 작업](#page-980-0)

<span id="page-954-1"></span>클러스터 성능 데이터 보기

Amazon Redshift의 클러스터 지표를 사용하여 다음과 같이 일반적인 성능 태스크를 수행할 수 있습니 다.

• 특정 시간 동안 클러스터 지표의 이상 여부를 확인하여 이상이 있는 경우에는 성능 히트의 원인이 되 는 쿼리를 식별합니다.

• 이전 또는 현재 쿼리가 클러스터 성능에 영향을 미치는지 검사합니다. 문제가 있는 쿼리가 발견되면 쿼리 실행 시 클러스터 성능 등을 포함하여 세부 정보를 확인할 수 있습니다. 이 정보를 사용하여 쿼 리 속도가 느려진 이유, 성능 개선을 위해 필요한 사항 등을 진단할 수 있습니다.

### 성능 데이터를 보려면

- 1. AWS Management Console에 로그인한 후 [https://console.aws.amazon.com/redshiftv2/에](https://console.aws.amazon.com/redshiftv2/)서 Amazon Redshift 콘솔을 엽니다.
- 2. 탐색 메뉴에서 클러스터(Clusters)를 선택한 후 목록에서 클러스터의 이름을 선택하여 세부 정보 를 엽니다. [클러스터 성능(Cluster performance)], [쿼리 모니터링(Query monitoring)], [데이터베이 스(Databases)], [Datashare(Datashares)], [일정(Schedules)], [유지 관리(Maintenance)] 및 [속성 (Properties)] 탭을 포함하여 클러스터의 세부 정보가 표시됩니다.
- 3. 다음을 포함한 성능 정보를 보려면 Cluster performance(클러스터 성능) 탭을 선택합니다.
	- CPU 사용률
	- Percentage disk space used(사용된 디스크 공간 비율(%))
	- 데이터베이스 연결
	- 상태 확인
	- 쿼리 지속시간
	- 쿼리 처리량
	- 동시성 확장 활동

그 밖에도 많은 지표를 사용할 수 있습니다. 사용 가능한 지표를 보고 표시할 지표를 선택하려면 기본 설정 아이콘을 선택합니다.

## 클러스터 성능 그래프

다음은 새 Amazon Redshift 콘솔에 표시되는 그래프의 예입니다.

• [CPU 사용률(CPU utilization)] – 모든 노드(리더 및 컴퓨팅)에 대한 CPU 사용률의 백분율을 표시합 니다. 클러스터 마이그레이션 또는 기타 리소스를 많이 사용하는 작업을 예약하기 전에 클러스터 사 용량이 가장 낮은 시간을 찾으려면 이 차트를 모니터하여 개별 노드 또는 모든 노드당 CPU 사용률을 확인합니다.

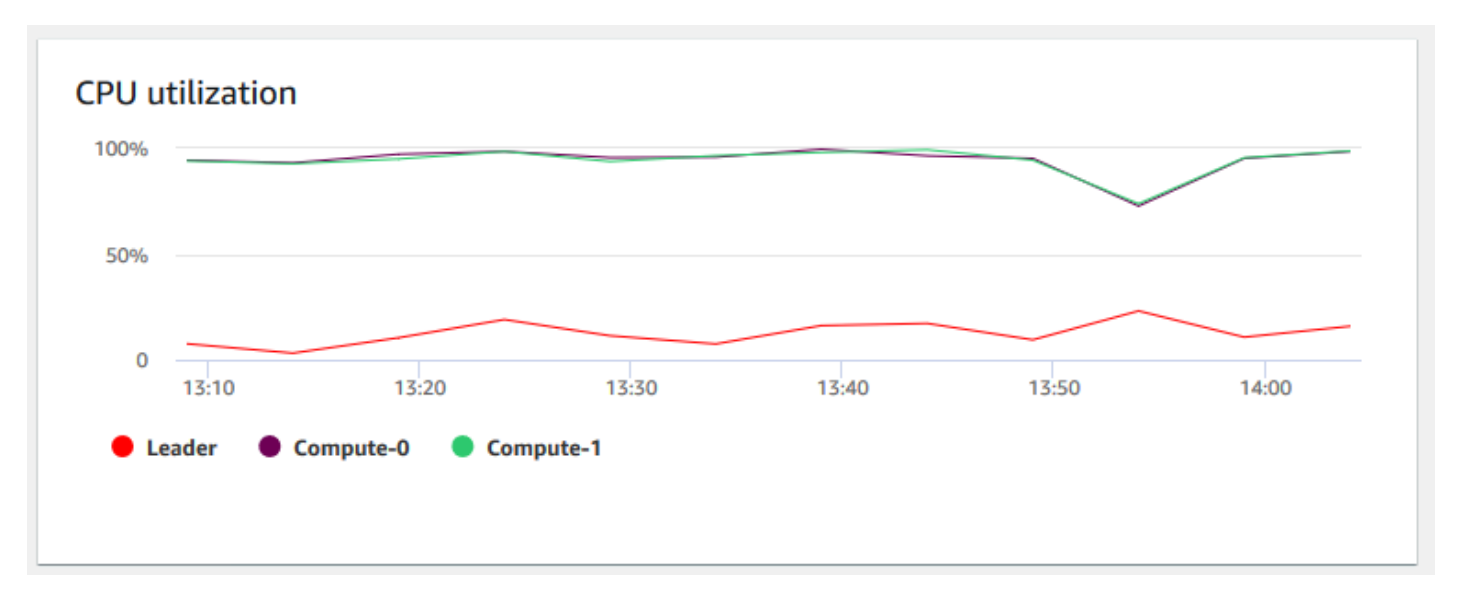

• [유지 관리 모드(Maintenance mode)] – On 및 Off 표시기를 사용하여 선택한 시간에 클러스터가 유 지 관리 모드에 있는지 여부를 표시합니다. 클러스터가 유지 관리 진행 중인 시간을 확인할 수 있습 니다. 그런 다음, 이 시간을 클러스터에 대해 완료된 작업과 연관시켜 반복 이벤트에 대한 향후 가동 중지 시간을 예측할 수 있습니다.

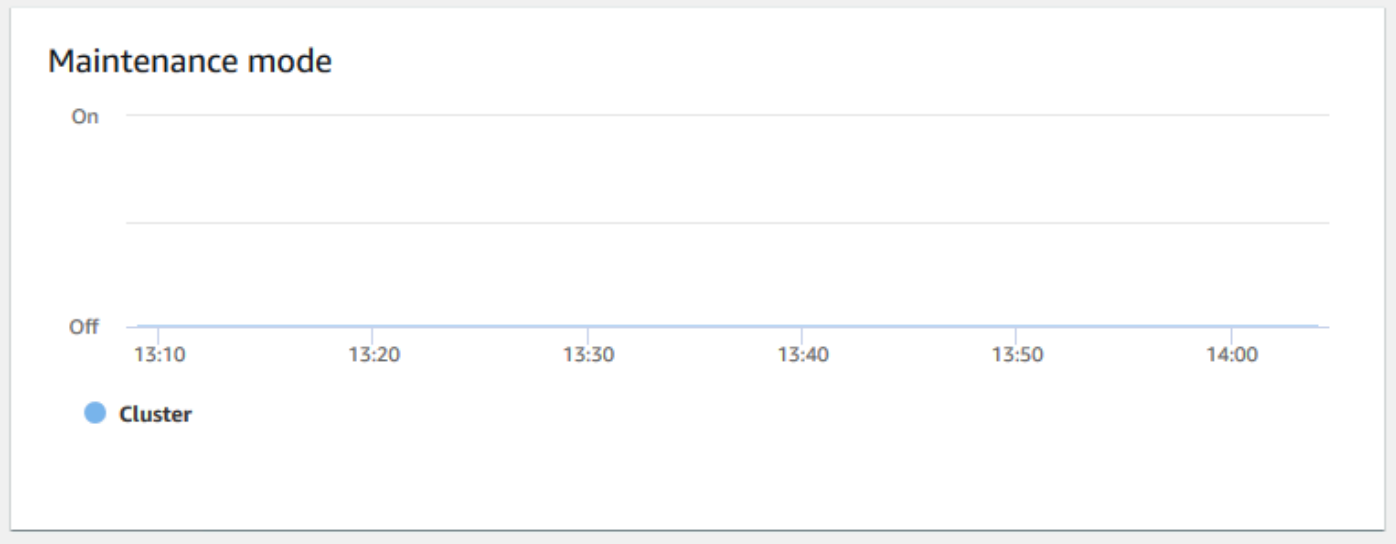

• [사용된 디스크 공간 백분율(Percentage disk space used)] – 클러스터 전체가 아니라 각 컴퓨팅 노 드당 디스크 공간 사용량의 백분율을 표시합니다. 이 차트에서 디스크 사용률을 모니터링할 수 있습 니다. VACUUM 및 COPY와 같은 유지 관리 작업은 정렬 작업에 대해 중간 임시 스토리지 공간을 사 용하므로 디스크 사용량이 급증합니다.

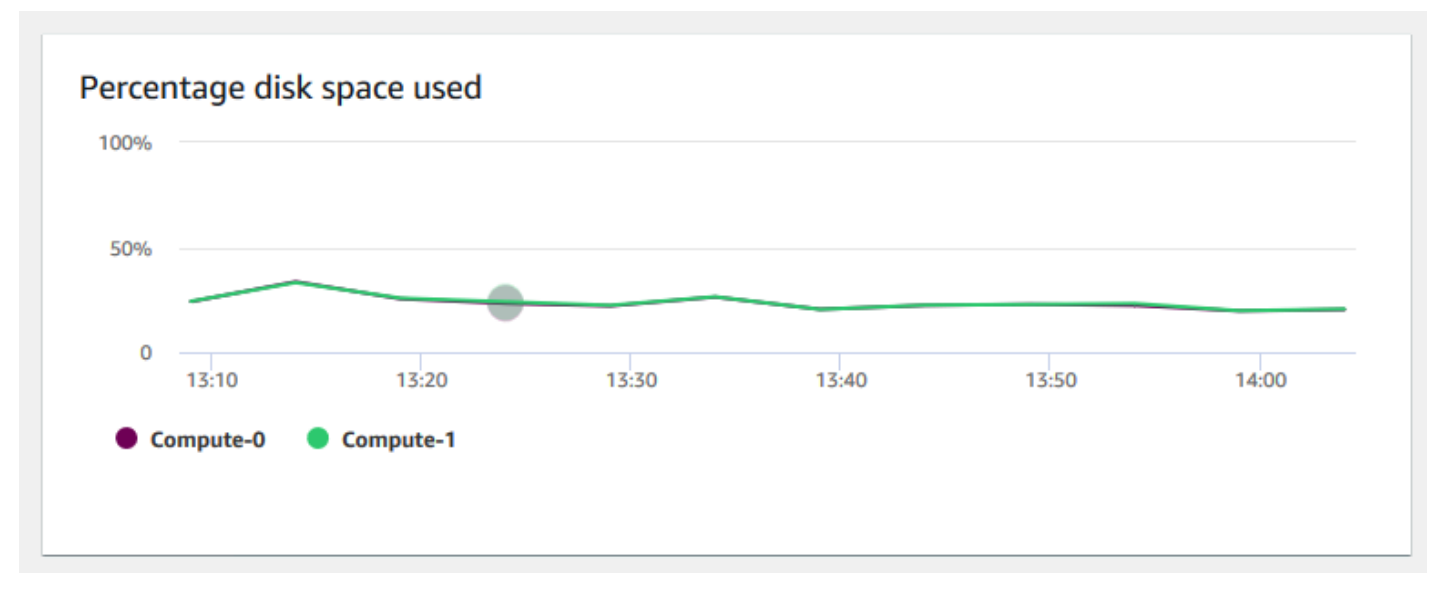

• [읽기 처리량(Read throughput)] – 초당 디스크에서 읽은 평균 메가바이트 수를 표시합니다. 이 차트 를 평가하여 클러스터의 해당 물리적 측면을 모니터링할 수 있습니다. 클러스터의 인스턴스와 클러 스터의 볼륨 간 네트워크 트래픽은 처리량에서 제외됩니다.

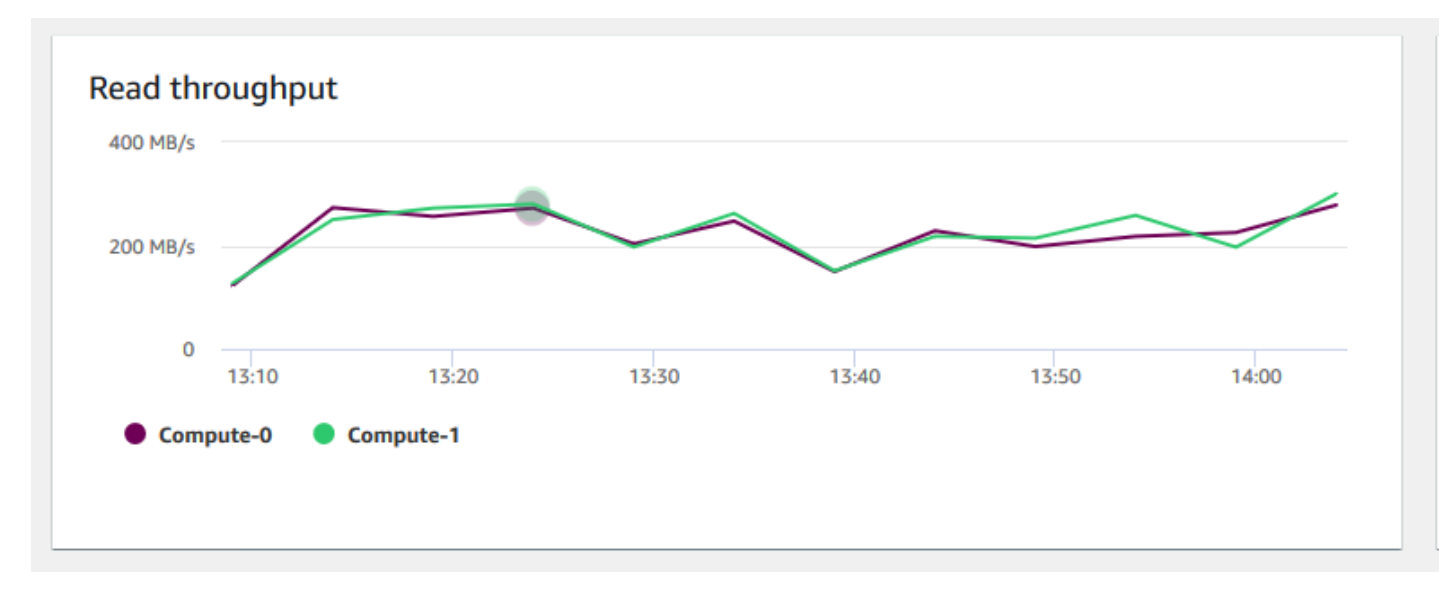

• [읽기 지연 시간(Read latency)] – 디스크 읽기 I/O 작업에 소요된 평균 시간을 밀리초 단위로 표시합 니다. 반환할 데이터에 대한 응답 시간을 볼 수 있습니다. 대기 시간이 길면 발신자가 유휴 시간(새 패킷을 보내지 않음)을 더 많이 소비하므로 처리량이 증가하는 속도가 줄어듭니다.

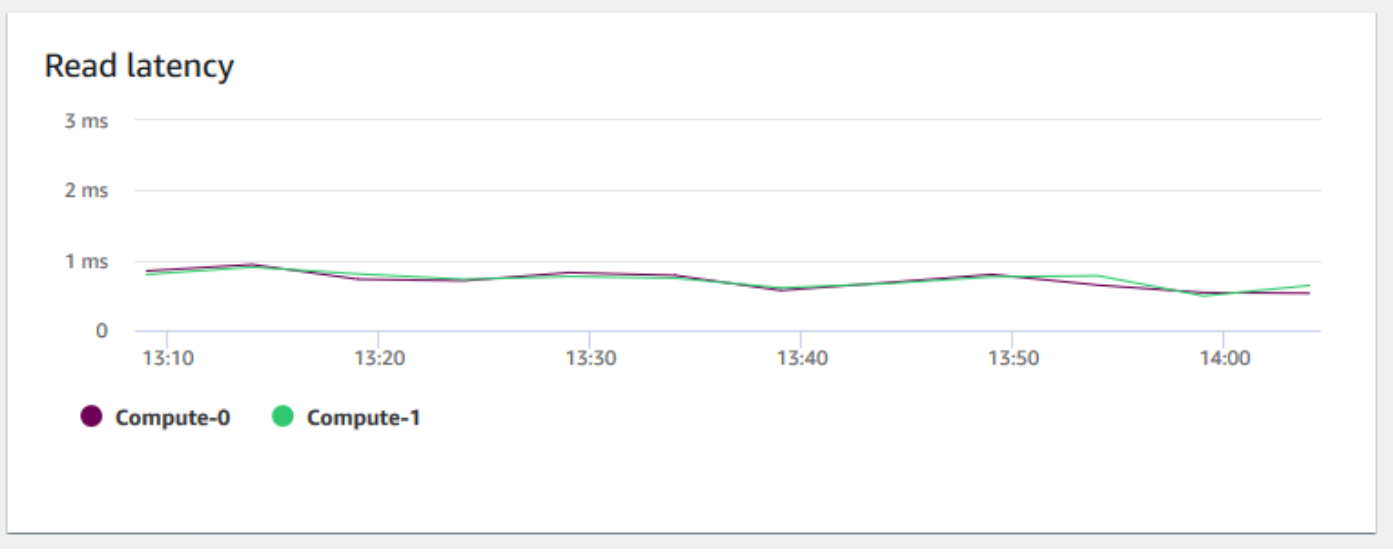

• [쓰기 처리량(Write throughput)] – 초당 디스크에 기록된 평균 메가바이트 수를 표시합니다. 이 지표 를 평가하여 클러스터의 해당 물리적 측면을 모니터링할 수 있습니다. 클러스터의 인스턴스와 클러 스터의 볼륨 간 네트워크 트래픽은 처리량에서 제외됩니다.

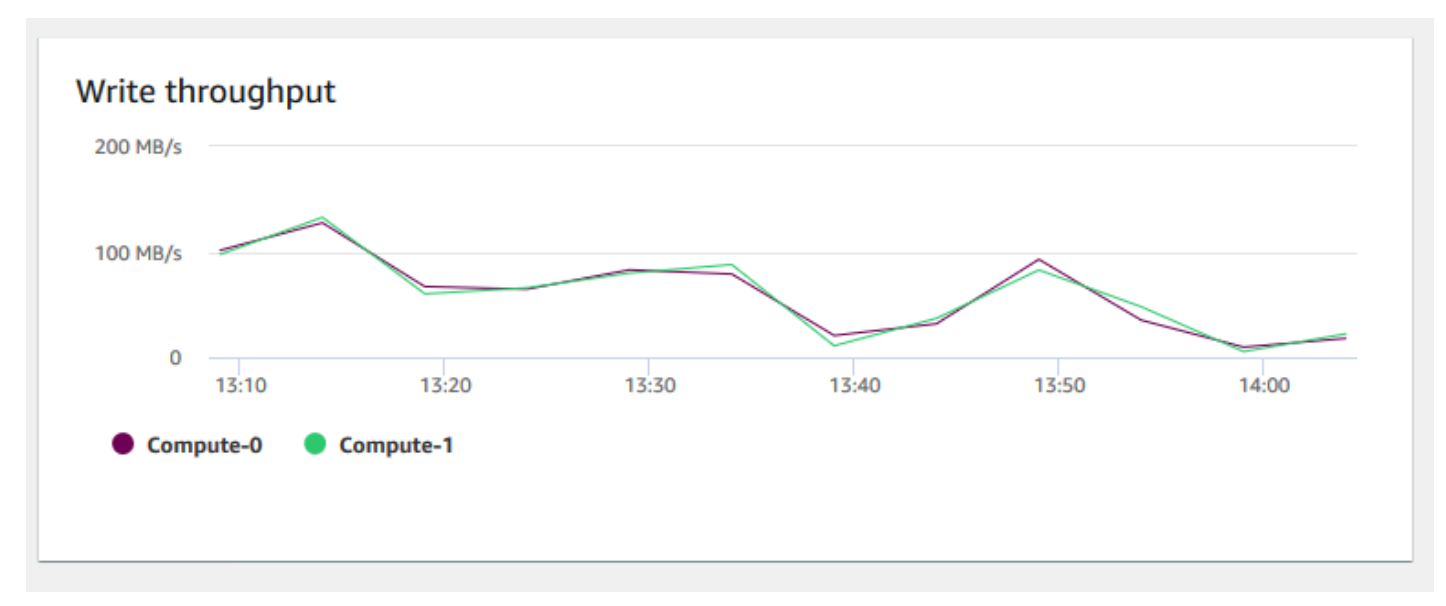

• [쓰기 지연 시간(Write latency)] – 디스크 쓰기 I/O 작업에 소요된 평균 시간을 밀리초 단위로 표시합 니다. 쓰기 승인이 반환되는 시간을 평가할 수 있습니다. 대기 시간이 길면 발신자가 유휴 시간(새 패 킷을 보내지 않음)을 더 많이 소비하므로 처리량이 증가하는 속도가 줄어듭니다.

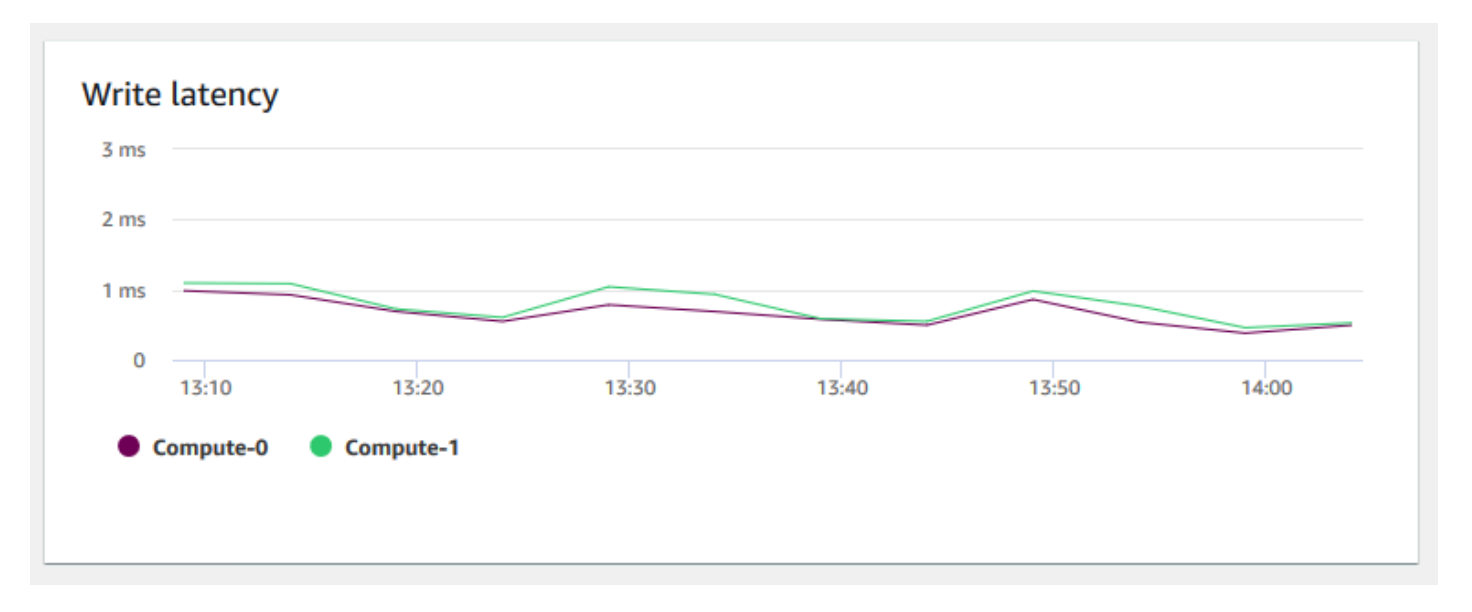

• [데이터베이스 연결(Database connections)] – 클러스터에 대한 데이터베이스 연결 수를 표시합니 다. 이 차트를 사용하여 데이터베이스에 대해 설정된 연결 수를 확인하고 클러스터 사용량이 가장 낮 은 시간을 찾을 수 있습니다.

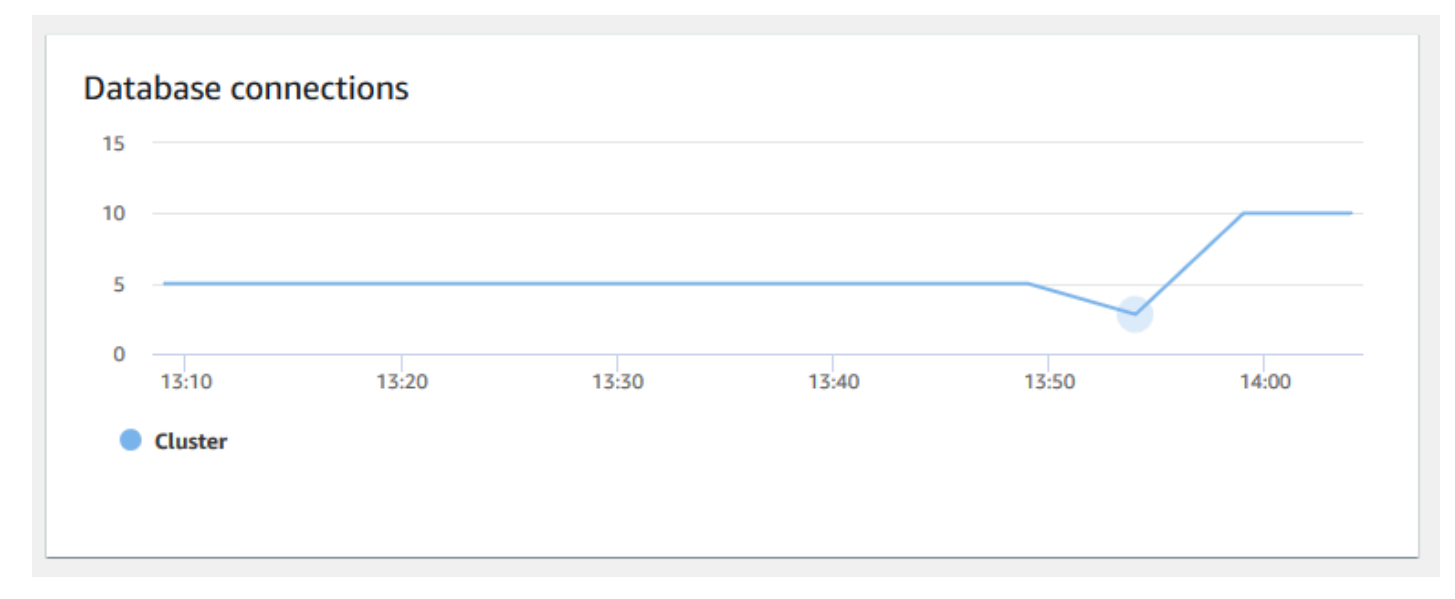

• [총 테이블 수(Total table count)] – 클러스터 내의 특정 시점에 열려 있는 사용자 테이블 수를 표시합 니다. 열려 있는 테이블 수가 많을 때 클러스터 성능을 모니터링할 수 있습니다.

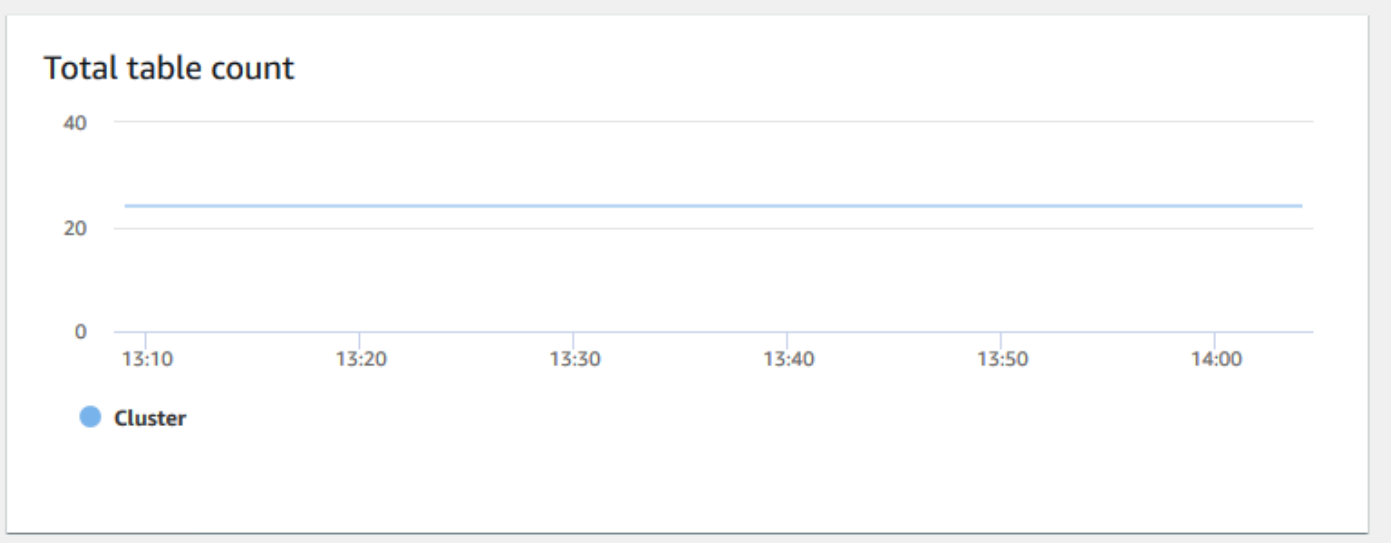

• [상태(Health status)] – 클러스터의 상태를 Healthy 또는 Unhealthy로 나타냅니다. 클러스터가 데 이터베이스에 연결할 수 있고 간단한 쿼리를 성공적으로 수행하면 클러스터가 정상으로 간주됩니 다. 그렇지 않다면 비정상 상태입니다. 비정상 상태는 클러스터 데이터베이스의 데이터 로드가 너무 많거나, 혹은 클러스터 데이터베이스에 구성 문제가 있을 때 발생합니다.

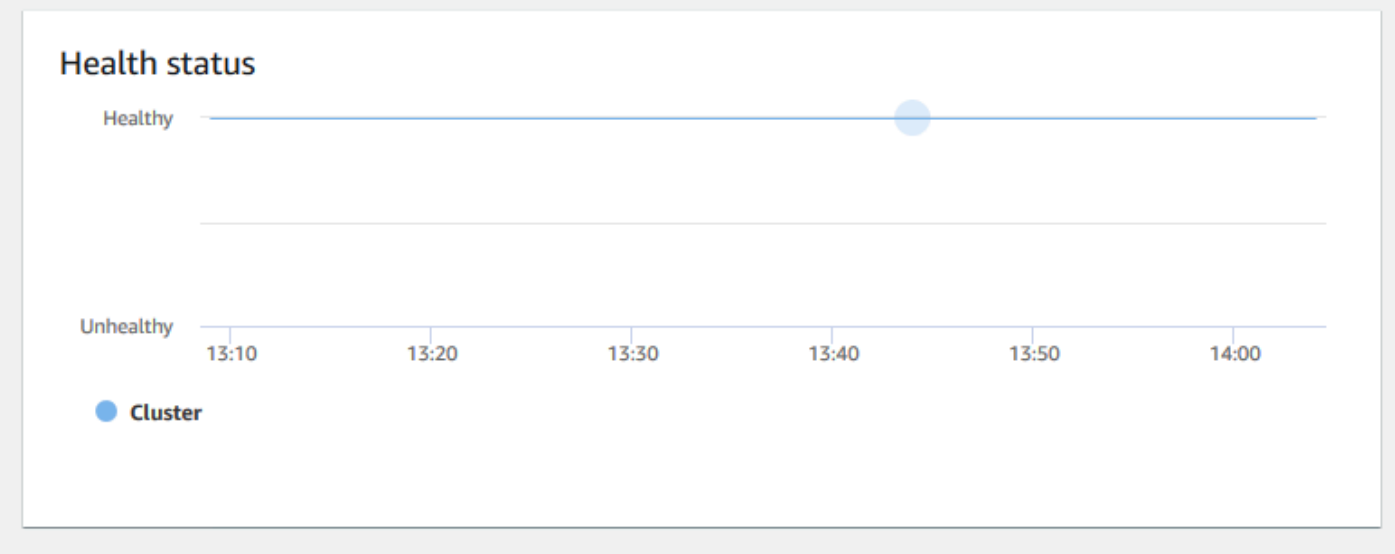

• [쿼리 기간(Query duration)] – 쿼리를 완료하는 걸리는 평균 시간을 마이크로 초 단위로 표시합니다. 이 차트의 데이터를 벤치마킹하여 클러스터 내 I/O 성능을 측정하고 필요한 경우 가장 시간이 많이 걸리는 쿼리를 조정할 수 있습니다.

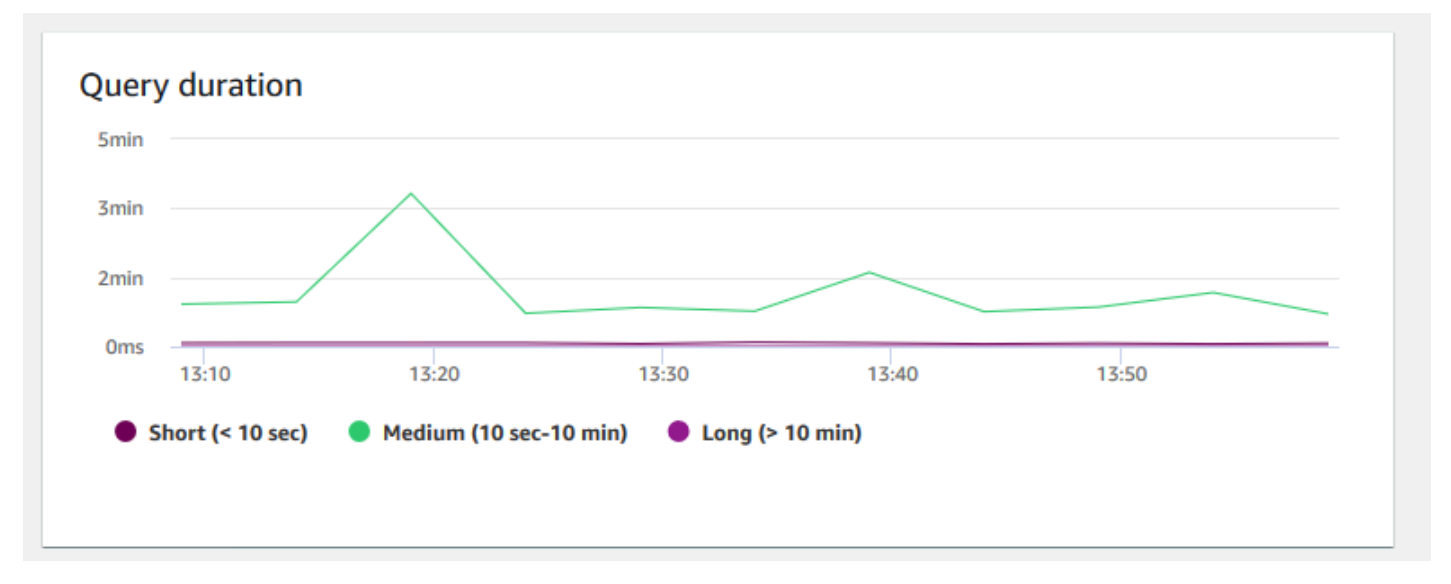

• [쿼리 처리량(Query throughput)] – 초당 완료된 평균 쿼리 수를 표시합니다. 이 차트의 데이터를 분 석하여 데이터베이스 성능을 측정하고 균형 잡힌 방식으로 다중 사용자 워크로드를 지원하는 시스 템의 기능을 특성화할 수 있습니다.

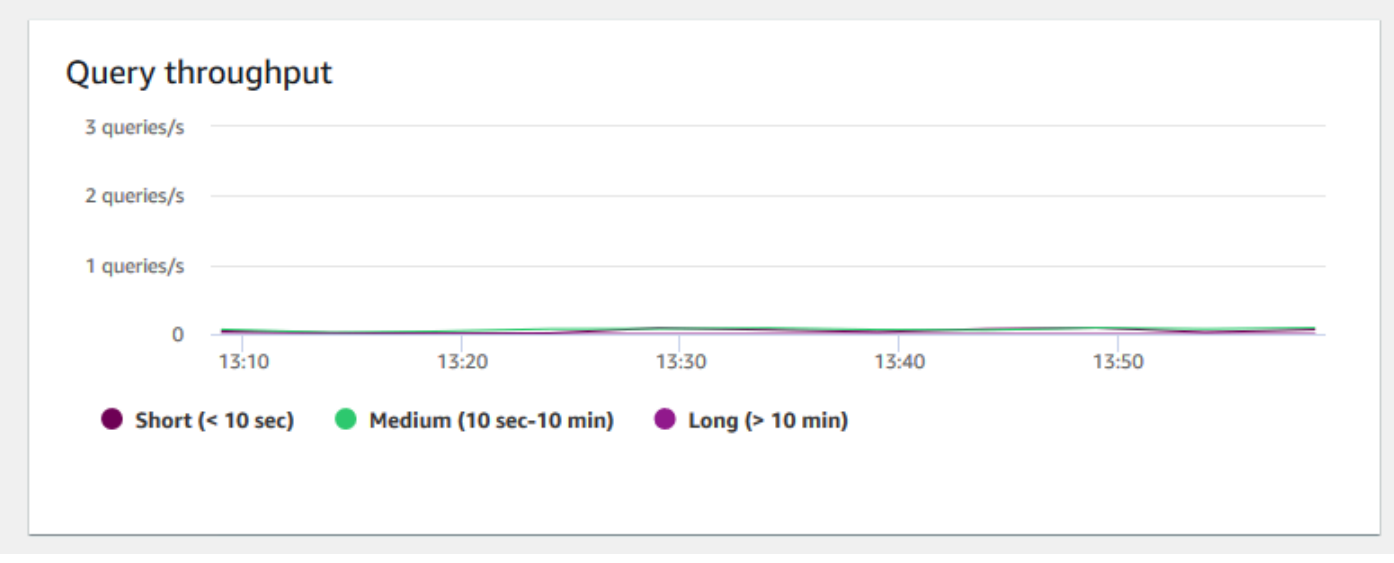

• [WLM 대기열당 쿼리 기간(Query duration per WLM queue)] – 쿼리를 완료하는 데 걸리는 평균 시간 을 마이크로초 단위로 표시합니다. 이 차트의 데이터를 벤치마킹하여 WLM 대기열당 I/O 성능을 측 정하고 필요한 경우 가장 시간이 많이 걸리는 쿼리를 조정할 수 있습니다.

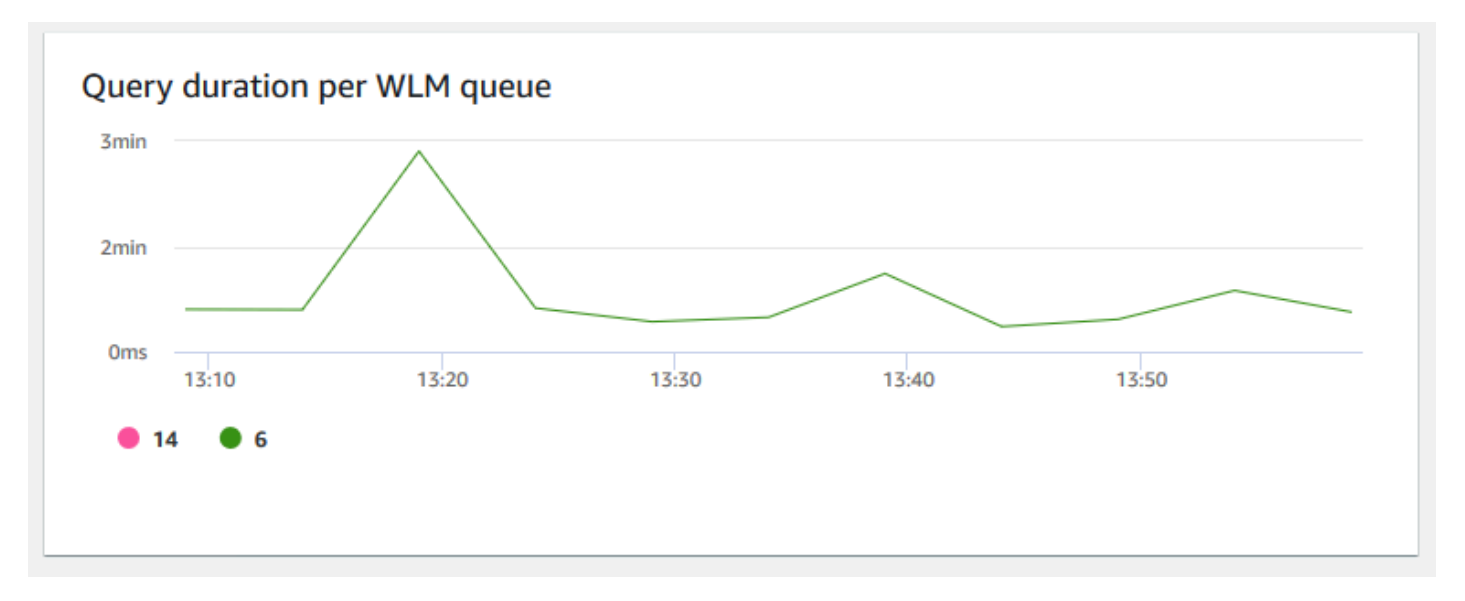

• [WLM 대기열당 쿼리 처리량(Query throughput per WLM queue)] - 초당 완료된 평균 쿼리 수를 표시 합니다. 이 차트의 데이터를 분석하여 WLM 대기열당 데이터베이스 성능을 측정할 수 있습니다.

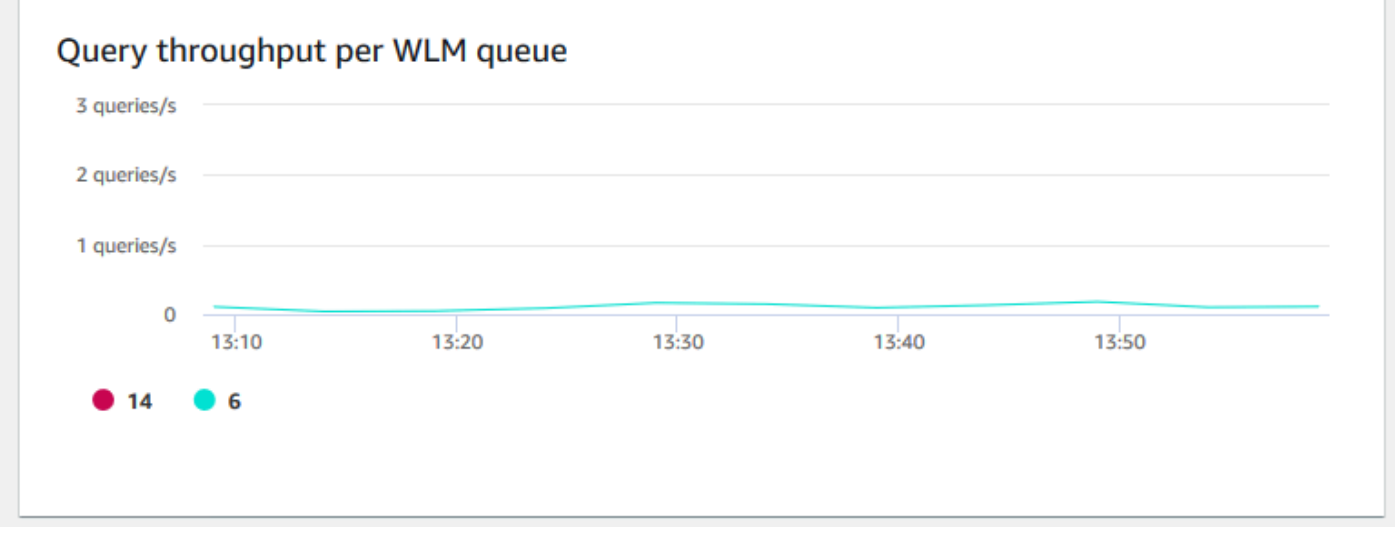

• [동시성 조정 활동(Concurrency scaling activity)] – 활성 동시성 조정 클러스터의 수를 표시합니 다. 동시성 조정이 사용되면 동시 읽기 쿼리의 증가를 처리하는 데 필요한 추가 클러스터 용량을 Amazon Redshift에서 자동으로 추가합니다.

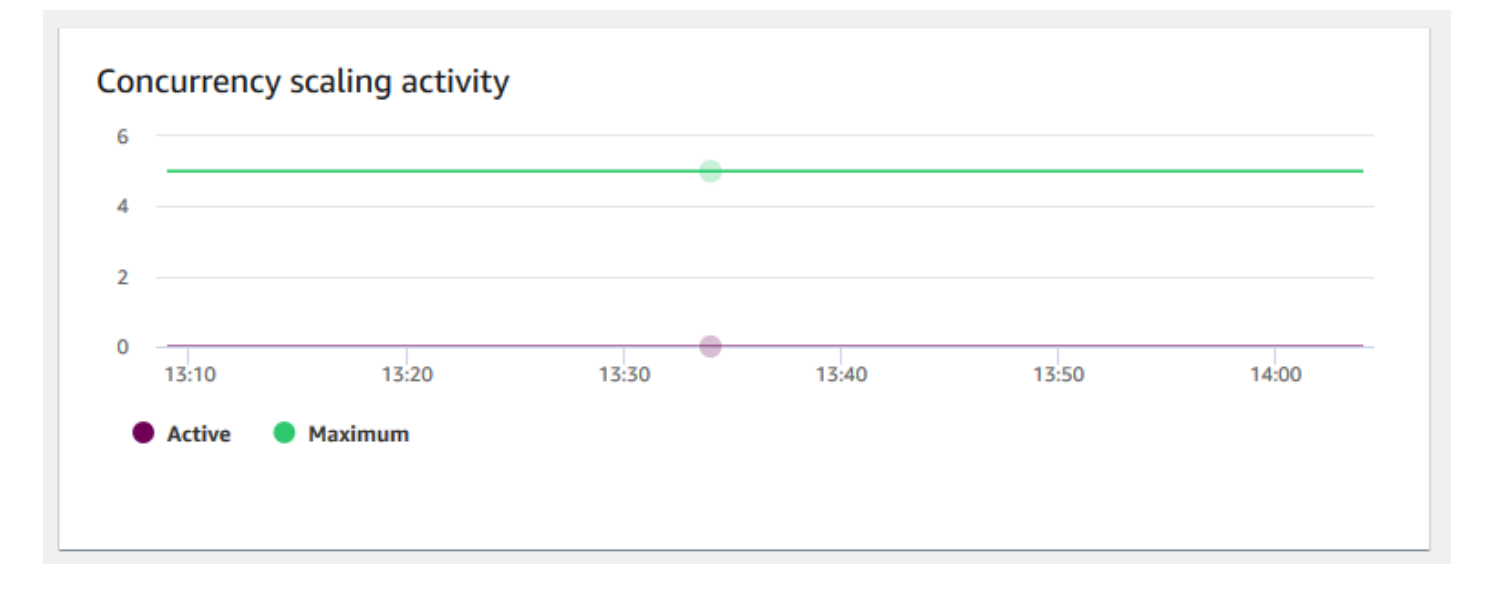

<span id="page-963-0"></span>쿼리 기록 데이터 보기

Amazon Redshift의 쿼리 기록 지표를 사용하여 다음을 수행할 수 있습니다.

- 쿼리 성능 문제를 격리하고 진단합니다.
- 동일한 타임라인에서 쿼리 실행 시간 지표와 클러스터 성능 지표를 비교하여 두 지표가 어떻게 관련 되는지 확인합니다. 그러면 속도가 느린 쿼리를 식별하거나, 병목 현상 쿼리를 발견하거나, 워크로드 클러스터의 크기의 조정 필요성을 결정하는 데 도움이 됩니다.
- 타임라인에서 선택하여 특정 쿼리의 세부 정보로 드릴다운합니다. 쿼리 ID 및 기타 속성이 그래프 아 래의 행에 표시되면 쿼리를 선택하여 쿼리 세부 정보를 볼 수 있습니다. 세부 정보에는 쿼리의 SQL 문, 실행 세부 정보 및 쿼리 계획 등이 포함됩니다. 자세한 내용은 [쿼리 세부 정보 보기](#page-973-0) 단원을 참조하 십시오.
- 로드 작업이 성공적으로 완료되고 SLA(서비스 수준 계약)를 충족하는지 확인합니다.

쿼리 기록 데이터를 표시하려면

- 1. AWS Management Console에 로그인한 후 [https://console.aws.amazon.com/redshiftv2/에](https://console.aws.amazon.com/redshiftv2/)서 Amazon Redshift 콘솔을 엽니다.
- 2. 탐색 메뉴에서 클러스터(Clusters)를 선택한 후 목록에서 클러스터 이름을 선택하여 세부 정보를 엽니다. [클러스터 성능(Cluster performance)], [쿼리 모니터링(Query monitoring)], [데이터베이 스(Databases)], [Datashare(Datashares)], [일정(Schedules)], [유지 관리(Maintenance)] 및 [속성 (Properties)] 탭을 포함하여 클러스터의 세부 정보가 표시됩니다.
- 3. 쿼리에 대한 지표를 보려면 Query monitoring(쿼리 모니터링) 탭을 선택합니다.

4. 쿼리 모니터링 섹션에서 쿼리 기록 탭을 선택합니다.

창의 컨트롤을 사용하여 쿼리 목록과 클러스터 지표 간에 전환할 수 있습니다.

쿼리 목록을 선택하면 탭에 다음과 같은 그래프가 포함됩니다.

- [쿼리 실행 시간(Query runtime)] 타임라인의 쿼리 활동입니다. 이 그래프를 사용하여 동일한 기간에 실행 중인 쿼리를 확인합니다. 쿼리를 선택하여 더 많은 쿼리 실행 세부 정보를 확인합니 다. X축에는 선택한 기간이 표시됩니다. 그래프로 된 쿼리를 실행 중, 완료됨, 로드 등을 기준으 로 필터링할 수 있습니다. 각 막대는 쿼리를 나타내고 막대의 길이는 막대의 시작부터 끝까지 실 행 시간을 나타냅니다. 쿼리에는 SQL 데이터 조작 문(예: SELECT, INSERT, DELETE)과 로드 (예: COPY)가 포함될 수 있습니다. 기본적으로 가장 긴 실행 쿼리 100개가 선택한 기간 동안 표 시됩니다.
- [쿼리 및 로드(Queries and loads)] 클러스터에서 실행된 쿼리 및 로드 목록입니다. 이 창에는 쿼리가 현재 실행 중인 경우 쿼리를 종료하는 옵션이 포함되어 있습니다.

클러스터 지표를 선택하면 이 탭에는 다음 그래프가 포함됩니다.

- [쿼리 실행 시간(Query runtime)] 타임라인의 쿼리 활동입니다. 이 그래프를 사용하여 동일한 기간에 실행 중인 쿼리를 확인합니다. 쿼리를 선택하여 더 많은 쿼리 실행 세부 정보를 확인합니 다.
- [CPU 사용률(CPU utilization)] 리더 노드별 클러스터의 CPU 사용률 및 계산 노드의 평균입니 다.
- [사용된 스토리지 용량(Storage capacity used)] 사용된 스토리지 용량의 백분율입니다.
- [활성 데이터베이스 연결(Active database connections)] 클러스터에 대한 활성 데이터베이스 연결 수입니다.

쿼리 기록 그래프로 작업할 때는 다음 사항을 고려하십시오.

- 쿼리 실행 시간 차트에서 특정 쿼리를 나타내는 막대를 선택하여 해당 쿼리에 대한 세부 정보를 확인 합니다. 쿼리 및 로드 목록에서 쿼리 ID를 선택하여 세부 정보를 확인할 수도 있습니다.
- 스와이프하여 쿼리 실행 시간 차트의 섹션을 선택하여 특정 기간을 표시하도록 확대할 수 있습니다.
- 쿼리 실행 시간 차트에서 선택한 필터로 모든 데이터를 고려하려면 쿼리 및 로드 목록에 나열된 모든 페이지를 앞으로 이동합니다.
- 설정 기어 아이콘으로 표시되는 기본 설정 창을 사용하여 [쿼리 및 로드(Queries and loads)] 목록에 표시되는 열과 행 수를 변경할 수 있습니다.

• 쿼리 및 로드 목록은 왼쪽 탐색기의 쿼리 아이콘, 쿼리 및 로드를 탐색하여 표시할 수도 있습니다. 자 세한 내용은 [쿼리 및 로드 보기](#page-972-0) 단원을 참조하십시오.

## 쿼리 기록 그래프

다음은 새 Amazon Redshift 콘솔에 표시되는 그래프의 예입니다.

### **a** Note

Amazon Redshift 콘솔 그래프에는 최신 100,000개의 쿼리에 대한 데이터만 포함됩니다.

## • 쿼리 실행 시간

#### Query runtime

The query activity on a timeline. Use this graph to see which queries are running in the same timeframe. Choose a query to view more query execution details

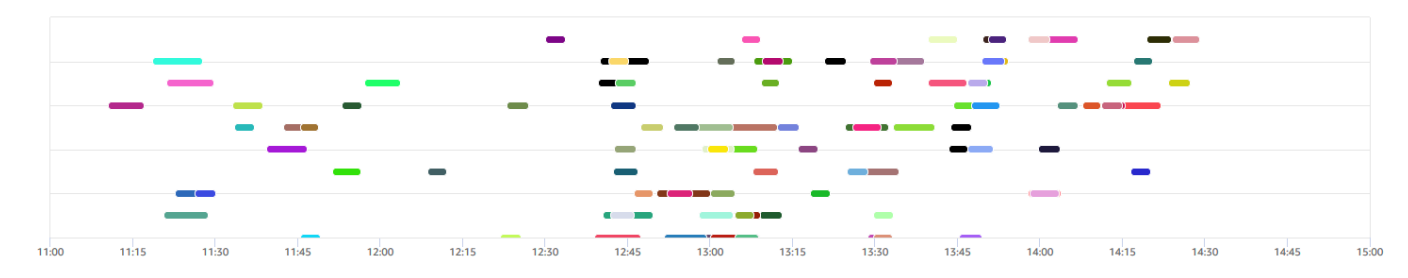

## • 쿼리 및 로드

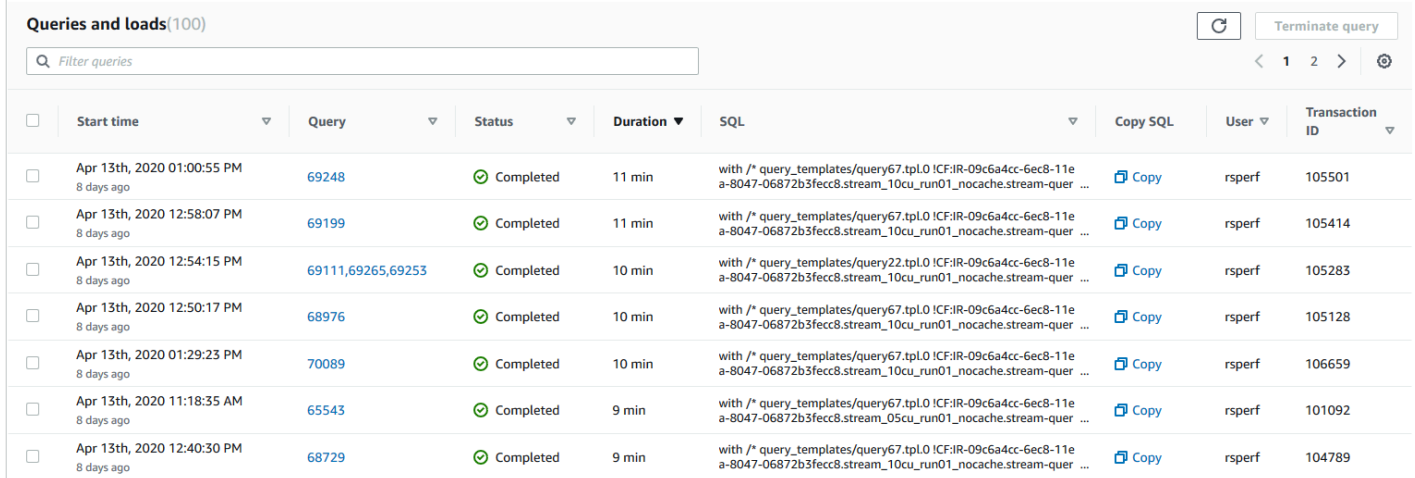

### • CPU 사용률

#### **CPU** utilization

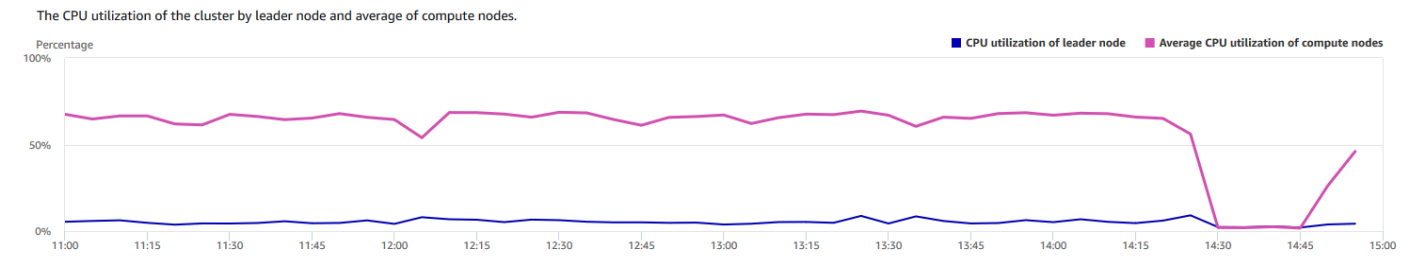

## • 사용된 스토리지 용량

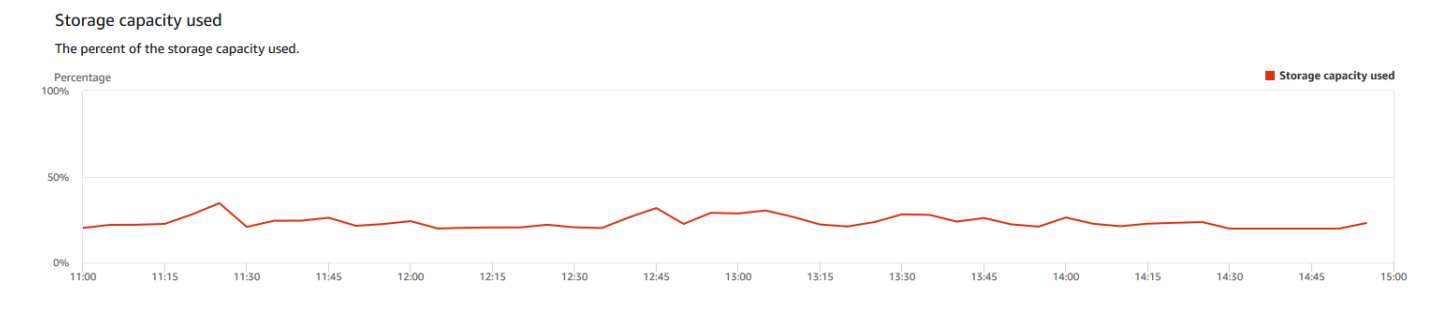

## • 활성 데이터베이스 연결

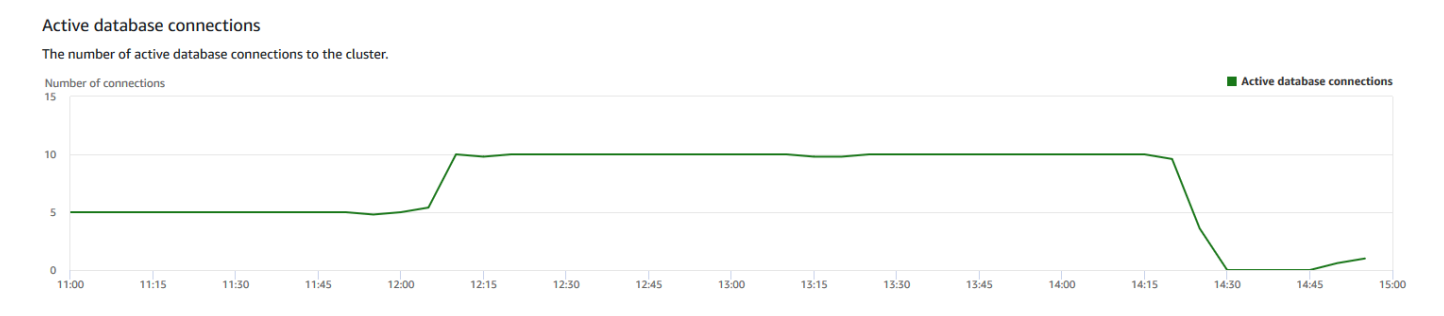

## <span id="page-966-0"></span>데이터베이스 성능 데이터 보기

Amazon Redshift의 데이터베이스 성능 지표를 사용하여 다음을 수행할 수 있습니다.

- 쿼리에 소요된 시간을 처리 단계별로 분석합니다. 단계별로 소요된 시간의 비정상적인 추세를 찾을 수 있습니다.
- 쿼리 수, 기간 및 쿼리 처리량을 기간 범위(짧은, 중간, 긴)별로 분석합니다.
- 쿼리 우선 순위(가장 낮음, 낮음, 보통, 높음, 가장 높음, 위험)별로 쿼리 대기 시간의 추세를 찾습니 다.
- WLM 대기열별 쿼리 기간, 처리량 또는 대기 시간의 추세를 확인합니다.

## 데이터베이스 성능 데이터를 표시하려면

- 1. AWS Management Console에 로그인한 후 [https://console.aws.amazon.com/redshiftv2/에](https://console.aws.amazon.com/redshiftv2/)서 Amazon Redshift 콘솔을 엽니다.
- 2. 탐색 메뉴에서 클러스터(Clusters)를 선택한 후 목록에서 클러스터 이름을 선택하여 세부 정보를 엽니다. [클러스터 성능(Cluster performance)], [쿼리 모니터링(Query monitoring)], [데이터베이 스(Databases)], [Datashare(Datashares)], [일정(Schedules)], [유지 관리(Maintenance)] 및 [속성 (Properties)] 탭을 포함하여 클러스터의 세부 정보가 표시됩니다.
- 3. 쿼리에 대한 지표를 보려면 Query monitoring(쿼리 모니터링) 탭을 선택합니다.
- 4. 쿼리 모니터링 섹션에서 데이터베이스 성능 탭을 선택합니다.

창의 컨트롤을 사용하여 클러스터 지표와 WLM 대기열 지표 간에 전환할 수 있습니다.

클러스터 지표를 선택하면 이 탭에는 다음 그래프가 포함됩니다.

- [워크로드 실행 분석(Workload execution breakdown)] 쿼리 처리 단계에서 사용된 시간입니 다.
- [기간 범위별 쿼리(Queries by duration range)] 짧은, 중간 및 긴 쿼리의 수입니다.
- [쿼리 처리량(Query throughput)] 초당 완료된 평균 쿼리 수입니다.
- [쿼리 기간(Query duration)] 쿼리를 완료하는 데 걸리는 평균 시간입니다.
- [우선 순위별 평균 대기열 대기 시간(Average queue wait time by priority)] 쿼리 우선 순위를 기준으로 WLM 대기열에서 쿼리가 대기하는 총 시간입니다.

WLM 대기열 지표를 선택하면 이 탭에는 다음 그래프가 포함됩니다.

- [대기열별 쿼리 기간(Query duration by queue)] WLM 대기열별 평균 쿼리 기간입니다.
- [대기열별 쿼리 처리량(Query throughput by queue)] WLM 대기열별 초당 완료된 평균 쿼리 수 입니다.
- [대기열별 쿼리 대기 시간(Query wait time by queue)] WLM 대기열별 평균 쿼리 대기 기간입 니다.

데이터베이스 성능 그래프

다음은 새 Amazon Redshift 콘솔에 표시되는 그래프의 예입니다.

### • 워크로드 실행 분석

데이터베이스 성능 데이터 보기 956

#### Workload execution breakdown

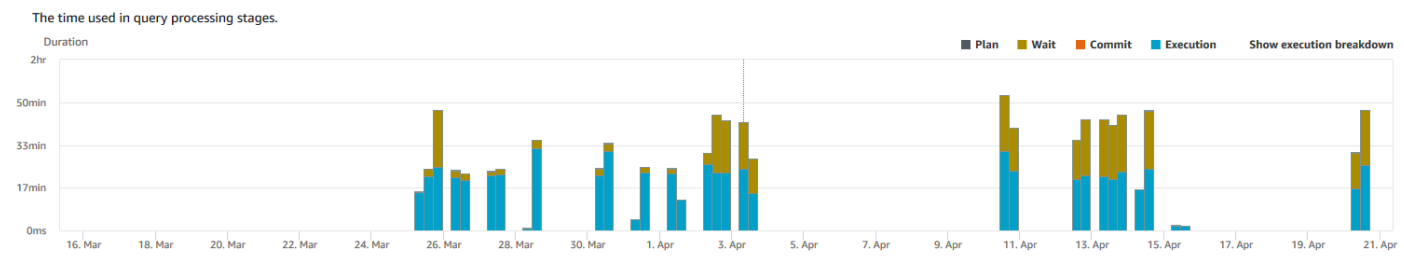

## • 기간 범위별 쿼리

#### Queries by duration range The number of short, medium and long queries. Number of queries Short queries (< 10 secs) E Medium queries (10 secs-10 mins) E Long queries (> 10 mins) 200000 150000 100000 50000  $\pmb{\mathsf{o}}$ 24. Mai 17. Apr 19. Apr 18. Ma 22. Ma 9. Apr 7. Ap 11. Apr 13. Apr 21. Ap

## • 쿼리 처리량

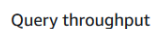

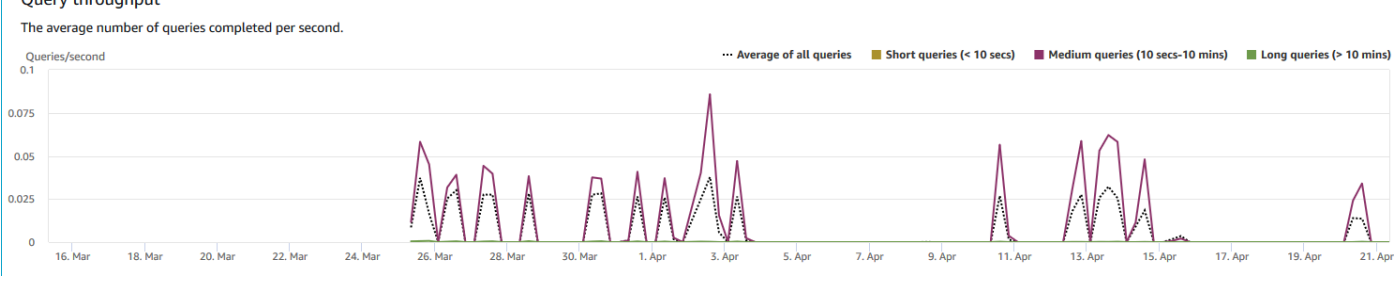

## • 쿼리 지속시간

### **Query Duration**

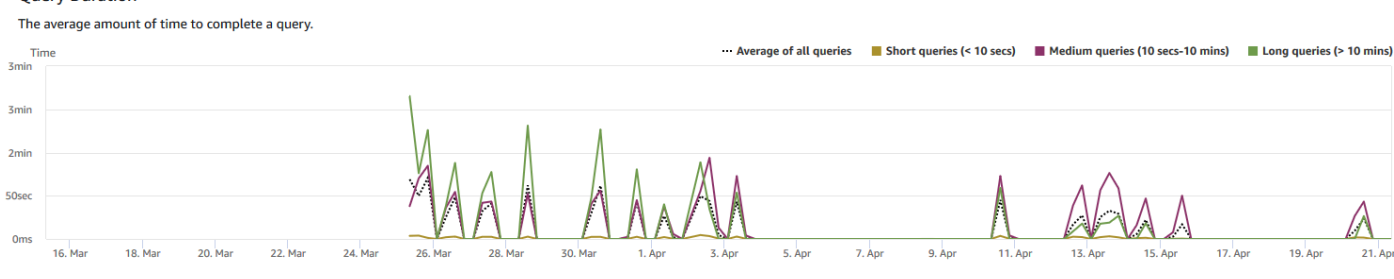

## • 우선 순위별 평균 대기열 대기 시간

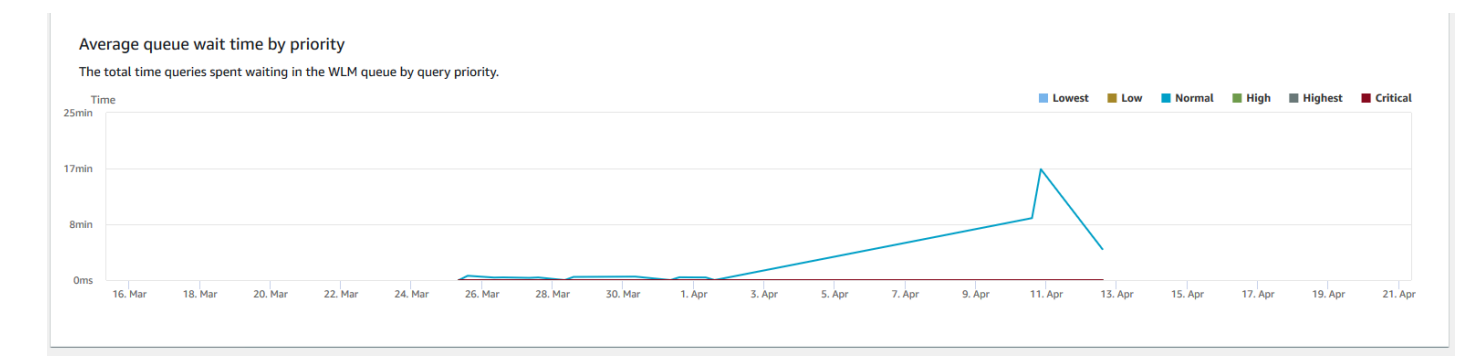

## • 대기열별 쿼리 기간

### Query Duration by queue

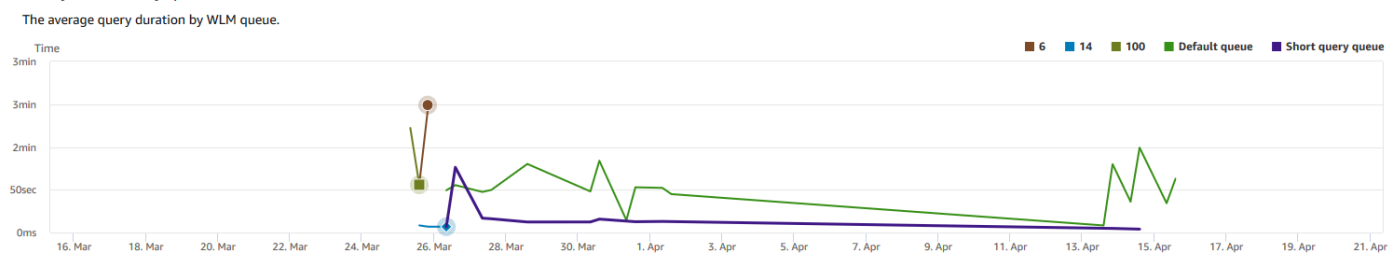

## • 대기열별 쿼리 처리량

#### Query throughput by queue

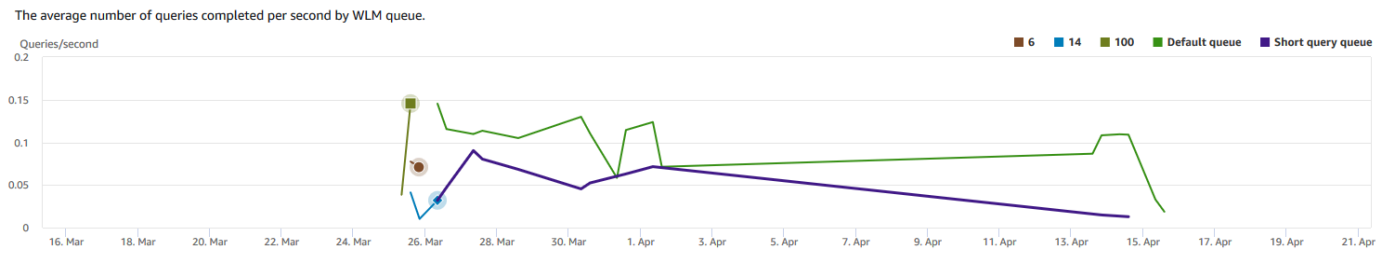

## • 대기열별 쿼리 대기 시간

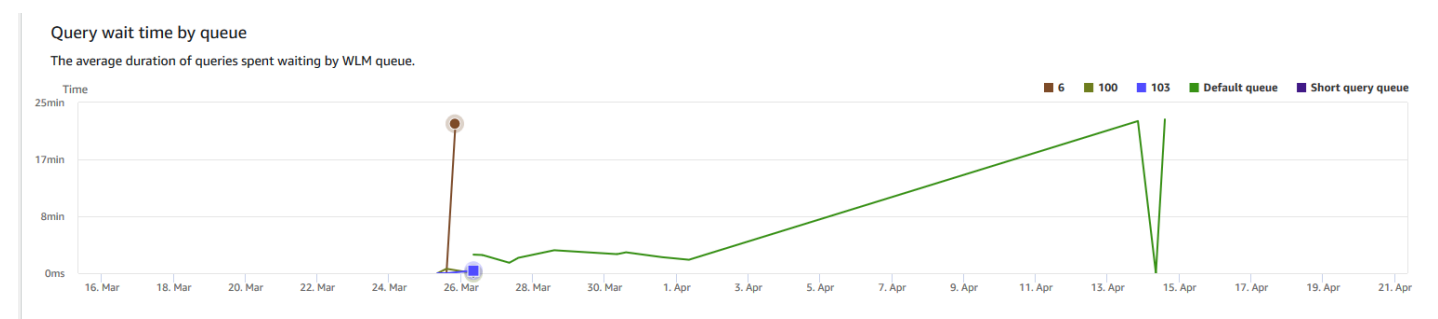

# <span id="page-969-0"></span>워크로드 동시성 및 동시성 확장 데이터 보기

Amazon Redshift에서 동시성 조정 지표를 사용해 할 수 있는 작업은 다음과 같습니다.

- 동시성 확장을 활성화하여 대기 중인 쿼리 수를 줄일 수 있는지 여부를 분석합니다. WLM 대기열별 로 또는 모든 WLM 대기열에 대해 비교할 수 있습니다.
- 동시성 확장 클러스터의 동시성 확장 활동을 확인합니다. 이를 통해 동시성 확장이 max\_concurrency\_scaling\_clusters로 제한을 받는지 여부를 알 수 있습니다. 이러한 알림을 받으면 DB 파라미터에서 max\_concurrency\_scaling\_clusters를 늘리도록 선택할 수 있습니 다.
- 모든 동시성 확장 클러스터에 걸쳐 합계를 낸 총 동시성 확장 사용량을 확인할 수 있습니다.

동시성 확장 데이터를 표시하려면

- 1. AWS Management Console에 로그인한 후 [https://console.aws.amazon.com/redshiftv2/에](https://console.aws.amazon.com/redshiftv2/)서 Amazon Redshift 콘솔을 엽니다.
- 2. 탐색 메뉴에서 클러스터(Clusters)를 선택한 후 목록에서 클러스터 이름을 선택하여 세부 정보를 엽니다. [클러스터 성능(Cluster performance)], [쿼리 모니터링(Query monitoring)], [데이터베이 스(Databases)], [Datashare(Datashares)], [일정(Schedules)], [유지 관리(Maintenance)] 및 [속성 (Properties)] 탭을 포함하여 클러스터의 세부 정보가 표시됩니다.
- 3. 쿼리에 대한 지표를 보려면 Query monitoring(쿼리 모니터링) 탭을 선택합니다.
- 4. 쿼리 모니터링 섹션에서 워크로드 동시성 탭을 선택합니다.

이 탭에는 다음과 같은 그래프가 포함되어 있습니다.

- [클러스터에서 대기 중인 쿼리와 실행 중인 쿼리 비교(Queued vs. Running queries on the cluster)] – 클러스터의 모든 WLM 대기열에서 대기 중인 쿼리 수와 비교하여 (기본 클러스터 및 동시성 조정 클러스터에서) 실행 중인 쿼리 수입니다.
- [대기열당 대기 중인 쿼리와 실행 중인 쿼리 비교(Queued vs. Running queries per queue)] 각 WLM 대기열에서 대기 중인 쿼리 수와 비교하여 (기본 클러스터 및 동시성 조정 클러스터에서) 실행 중인 쿼리 수입니다.
- [동시성 조정 활동(Concurrency scaling activity)] 쿼리를 능동적으로 처리하고 있는 동시성 조 정 클러스터 수입니다.
- [동시성 조정 사용량(Concurrency scaling usage)] 활성 쿼리 처리 활동이 있는 동시성 조정 클 러스터의 사용량입니다.

## 워크로드 동시성 그래프

다음은 새 Amazon Redshift 콘솔에 표시되는 그래프의 예입니다. Amazon CloudWatch에서 유사한 그 래프를 만들려면 동시성 크기 조정 및 WLM CloudWatch 지표를 사용할 수 있습니다. Amazon Redshift 용 CloudWatch 지표에 대한 자세한 내용은 [CloudWatch 지표를 사용한 Amazon Redshift 모니터링](#page-940-0) 섹 션을 참조하세요.

## • 클러스터에서 대기 중인 쿼리와 실행 중인 쿼리 비교

Queued vs. Running queries on the cluster The number of queries running (from the main cluster and concurency scaling cluster) compared to the number of queries waiting in all WLM queues in the cluster. er of queries Avg. Running queries **Avg. Oueued queries**  $10<sup>10</sup>$  $\mathbf{R}$  $\mathbf 0$ 16. Mar 18. Mai 20. Ma 22. Mar 24. Mar 26. Mar 30. Mar 1. Apr  $5.$  Ap  $7.$  Apr  $9.$  Apr 11. Apr 17. Apr  $19.$  Apr 28. Mar  $3.$  Apr  $13.$  Apr **15. Apr**  $21.$ An

## • 대기열당 대기 중인 쿼리와 실행 중인 쿼리 비교

Queued vs. Running queries per queue

The number of queries running (from the main cluster and concurency scaling cluster) compared to the number or queries waiting in each WLM queue.

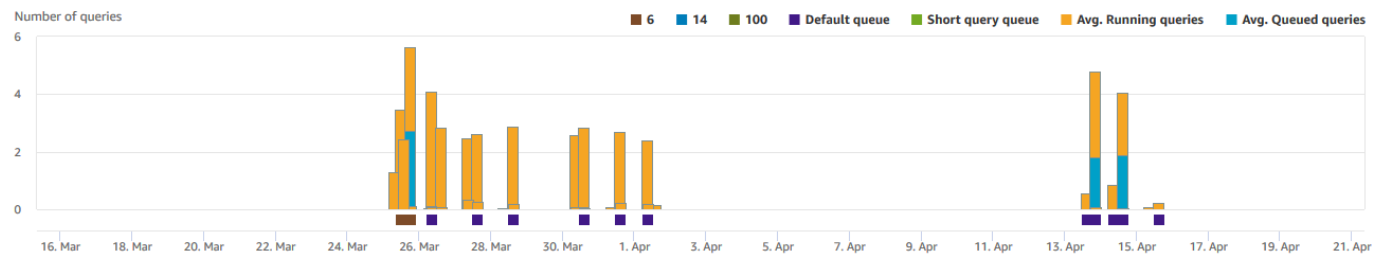

## • 동시성 확장 활동

### Concurrency scaling activity

The number of concurrency scaling clusters that are actively processing queries.

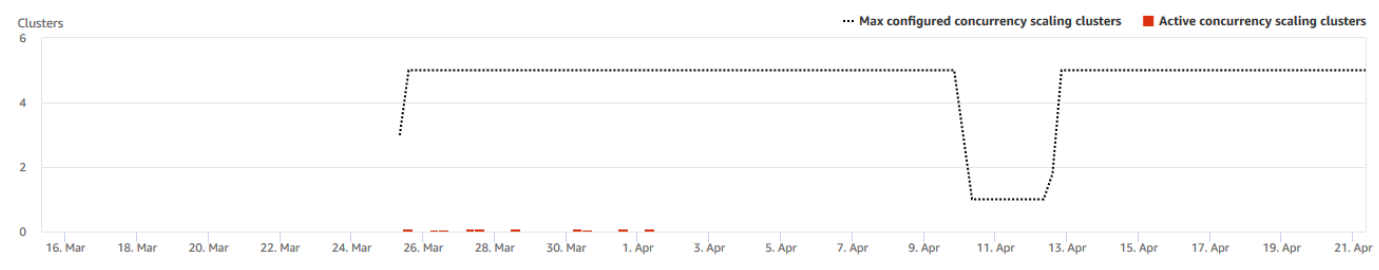

• Concurrency scaling usage(동시성 확장 사용)
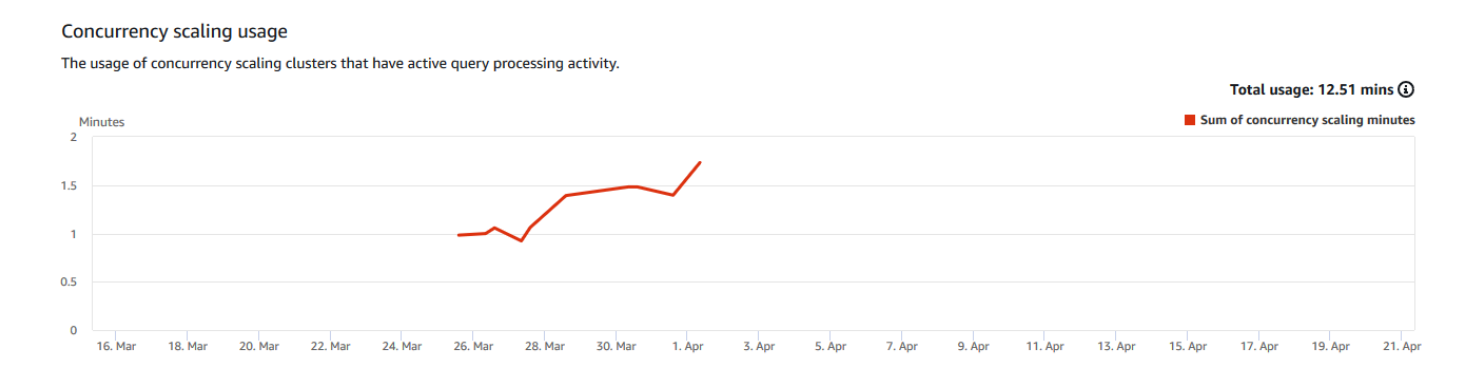

## 쿼리 및 로드 보기

Amazon Redshift 콘솔은 데이터베이스에서 실행되는 쿼리 및 로드에 대한 정보를 제공합니다. 이 정보 를 사용하여 장시간 처리로 병목 현상을 유발하여 다른 쿼리의 효율적 처리를 방해하는 쿼리를 식별하 고 문제를 해결할 수 있습니다. Amazon Redshift 콘솔에서 쿼리 정보를 사용하여 쿼리 처리를 모니터 링할 수 있습니다.

쿼리 성능 데이터를 표시하려면

- 1. AWS Management Console에 로그인한 후 [https://console.aws.amazon.com/redshiftv2/에](https://console.aws.amazon.com/redshiftv2/)서 Amazon Redshift 콘솔을 엽니다.
- 2. 탐색 메뉴에서 쿼리를 선택한 다음 쿼리 및 로드(Queries and loads)를 선택하여 계정에 대한 쿼리 목록을 표시합니다.

기본적으로 이 목록에는 지난 24시간 동안의 모든 클러스터에 대한 쿼리가 표시됩니다. 콘솔에서 표시된 날짜의 범위를 변경할 수 있습니다.

#### **A** Important

Queries and loads(쿼리 및 로드) 목록에 시스템의 가장 긴 실행 쿼리(최대 100개의 쿼리) 가 표시됩니다.

## 실행 쿼리 종료

쿼리 페이지에서는 현재 진행 중인 쿼리를 종료할 수도 있습니다.

### **a** Note

Amazon Redshift 콘솔에서 쿼리 및 로드를 종료하려면 특정 권한이 필요합니다. 사용자가 쿼 리 및 로드를 종료할 수 있도록 하려면 redshift:CancelQuerySession 작업을 IAM(AWS Identity and Access Management) 정책에 추가해야 합니다. 이 요구 사항은 Amazon Redshift 읽기 전용 AWS 관리형 정책을 선택하거나 IAM에서 사용자 정의 정책을 생성하는지 여부에 상 관없이 적용됩니다. Amazon Redshift 전체 액세스 권한 정책이 적용되는 사용자는 쿼리 및 로 드를 종료하는 데 필요한 권한을 이미 보유하고 있습니다. Amazon Redshift의 IAM 정책 작업 에 대한 자세한 내용은 [리소스 액세스 관리](#page-704-0) 섹션을 참조하세요.

### 실행 쿼리를 종료하려면

- 1. AWS Management Console에 로그인한 후 [https://console.aws.amazon.com/redshiftv2/에](https://console.aws.amazon.com/redshiftv2/)서 Amazon Redshift 콘솔을 엽니다.
- 2. 탐색 메뉴에서 쿼리를 선택한 다음 쿼리 및 로드(Queries and loads)를 선택하여 계정에 대한 쿼리 목록을 표시합니다.
- 3. 목록에서 종료할 실행 쿼리를 선택한 다음 쿼리 종료를 선택합니다.

쿼리 세부 정보 보기

Amazon Redshift 콘솔에서 쿼리 세부 정보를 분석할 수 있습니다. 쿼리 식별자를 사용하여 쿼리의 세부 정보를 볼 수 있습니다. 세부 정보에는 쿼리의 완료 상태, 기간, SQL 문, 사용자 쿼리인지 또는 Amazon Redshift에 의해 다시 작성된 쿼리인지 여부 등이 포함될 수 있습니다. 사용자 쿼리는 SQL 클 라이언트에서 Amazon Redshift에 제출되거나 비즈니스 인텔리전스 도구에 의해 생성되는 쿼리입니 다. Amazon Redshift는 쿼리를 다시 작성하여 최적화할 수 있으며 이로 인해 쿼리가 여러 번 다시 작성 될 수 있습니다. 프로세스는 Amazon Redshift에 의해 수행되지만 사용자 쿼리와 함께 쿼리 세부 정보 페이지에 다시 작성된 쿼리가 표시됩니다.

### 쿼리를 보려면

- 1. AWS Management Console에 로그인한 후 [https://console.aws.amazon.com/redshiftv2/에](https://console.aws.amazon.com/redshiftv2/)서 Amazon Redshift 콘솔을 엽니다.
- 2. 탐색 메뉴에서 쿼리를 선택한 다음 쿼리 및 로드(Queries and loads)를 선택하여 계정에 대한 쿼리 목록을 표시합니다. 쿼리를 찾으려면 이 페이지의 설정을 변경해야 할 수도 있습니다.
- 3. 목록에서 쿼리 식별자를 선택하여 쿼리 세부 정보를 표시합니다.

쿼리 세부 정보 페이지에는 쿼리 세부 정보 및 Query plan(쿼리 계획) 탭이 쿼리 지표와 함께 포함 되어 있습니다.

지표에는 시작 시간, 쿼리 ID, 상태 및 기간과 같은 쿼리에 대한 세부 정보가 포함됩니다. 다른 세부 정보에는 쿼리가 기본 클러스터에서 실행되었는지 동시성 확장 클러스터에서 실행되었는지 여부 및 상위 쿼리인지 다시 작성된 쿼리인지 여부가 포함됩니다.

쿼리 실행 분석

쿼리를 분석하려면

- 1. AWS Management Console에 로그인한 후 [https://console.aws.amazon.com/redshiftv2/에](https://console.aws.amazon.com/redshiftv2/)서 Amazon Redshift 콘솔을 엽니다.
- 2. 탐색 메뉴에서 쿼리를 선택한 다음 쿼리 및 로드(Queries and loads)를 선택하여 계정에 대한 쿼리 목록을 표시합니다. 쿼리를 찾으려면 이 페이지의 설정을 변경해야 할 수도 있습니다.
- 3. 목록에서 쿼리 식별자를 선택하여 쿼리 세부 정보를 표시합니다.

쿼리 세부 정보 페이지에는 쿼리 세부 정보 및 Query plan(쿼리 계획) 탭이 쿼리 지표와 함께 포함 되어 있습니다.

#### **a** Note

[쿼리 런타임(Query runtime)] 그래프에서 쿼리를 드릴다운할 때 [클러스터 세부 정보 (Cluster details)] 페이지의 [쿼리 기록(Query history)] 탭에서 [쿼리 세부 정보(Query details)] 페이지로 이동할 수도 있습니다.

쿼리 세부 정보 페이지는 다음 섹션을 포함합니다.

• 다음 스크린샷과 같이 다시 작성된 쿼리의 목록.

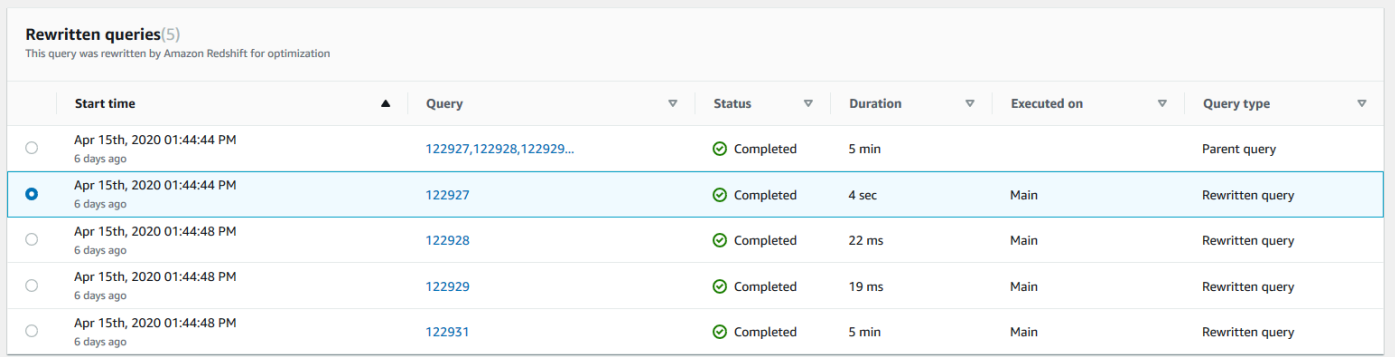

• 다음 스크린샷과 같이 쿼리 세부 정보 섹션.

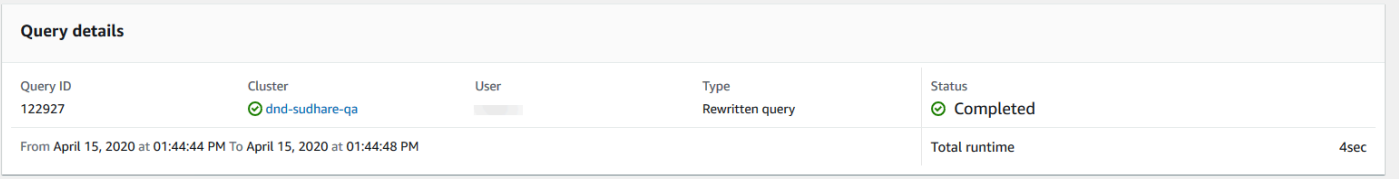

- 실행된 SQL 및 실행에 대한 [실행 세부 정보(Execution details)]가 포함된 [쿼리 세부 정보(Query details)] 탭.
- 쿼리 계획 단계 및 쿼리 계획에 대한 기타 정보가 포함된 쿼리 계획 탭. 이 테이블에는 쿼리가 실행될 때의 클러스터에 대한 그래프도 포함되어 있습니다.
	- 클러스터 상태

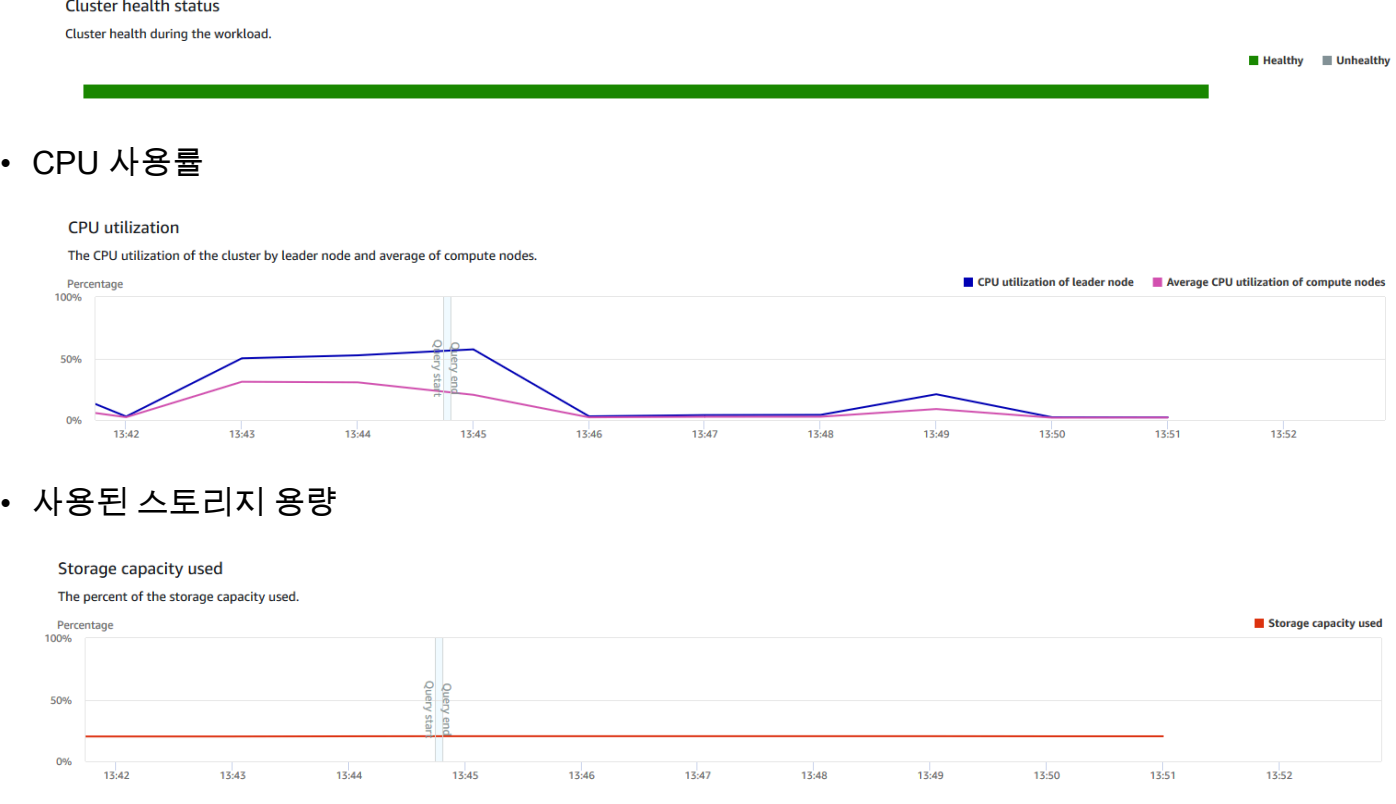

## • 활성 데이터베이스 연결

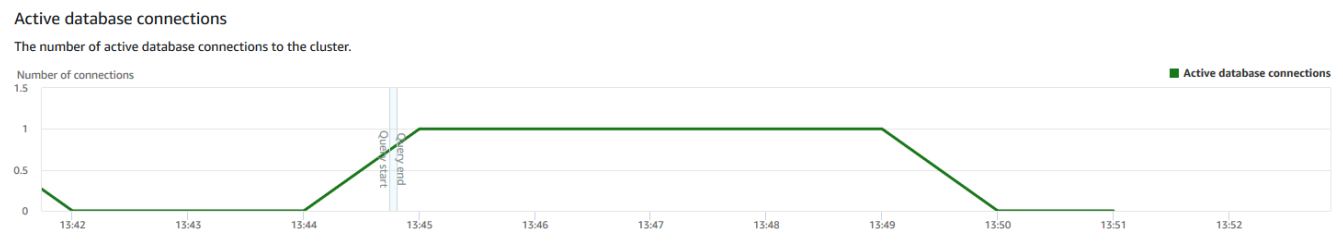

### 쿼리 실행 시 클러스터 성능 보기

### 쿼리 실행 시 클러스터 성능을 표시하려면

- 1. AWS Management Console에 로그인한 후 [https://console.aws.amazon.com/redshiftv2/에](https://console.aws.amazon.com/redshiftv2/)서 Amazon Redshift 콘솔을 엽니다.
- 2. 탐색 메뉴에서 클러스터(Clusters)를 선택한 후 목록에서 클러스터 이름을 선택하여 세부 정보를 엽니다. [클러스터 성능(Cluster performance)], [쿼리 모니터링(Query monitoring)], [데이터베이 스(Databases)], [Datashare(Datashares)], [일정(Schedules)], [유지 관리(Maintenance)] 및 [속성 (Properties)] 탭을 포함하여 클러스터의 세부 정보가 표시됩니다.
- 3. 더 자세한 세부 정보를 보려면 Query monitoring(쿼리 모니터링) 탭을 선택합니다.

자세한 내용은 [쿼리 기록 데이터 보기](#page-963-0) 단원을 참조하십시오.

## 로드 작업 중 클러스터 지표 보기

로드 작업 도중 클러스터 성능을 확인하면 리소스를 소비하는 쿼리를 식별하여 영향을 최소화할 수 있 는 조치를 취할 수 있습니다. 혹은 로드 작업을 완료할 필요가 없는 경우에는 중간에 종료할 수도 있습 니다.

### **a** Note

Amazon Redshift 콘솔에서 쿼리 및 로드를 종료하려면 특정 권한이 필요합니다. 사용자가 쿼 리 및 로드를 종료할 수 있도록 하려면 redshift:CancelQuerySession 작업을 IAM(AWS Identity and Access Management) 정책에 추가해야 합니다. 이 요구 사항은 Amazon Redshift 읽기 전용 AWS 관리형 정책을 선택하거나 IAM에서 사용자 정의 정책을 생성하는지 여부에 상 관없이 적용됩니다. Amazon Redshift 전체 액세스 권한 정책이 적용되는 사용자는 쿼리 및 로

드를 종료하는 데 필요한 권한을 이미 보유하고 있습니다. Amazon Redshift의 IAM 정책 작업 에 대한 자세한 내용은 [리소스 액세스 관리](#page-704-0) 섹션을 참조하세요.

로드 작업 중 클러스터 성능을 표시하려면

- 1. AWS Management Console에 로그인한 후 [https://console.aws.amazon.com/redshiftv2/에](https://console.aws.amazon.com/redshiftv2/)서 Amazon Redshift 콘솔을 엽니다.
- 2. 탐색 메뉴에서 클러스터(Clusters)를 선택한 후 목록에서 클러스터 이름을 선택하여 세부 정보를 엽니다. [클러스터 성능(Cluster performance)], [쿼리 모니터링(Query monitoring)], [데이터베이 스(Databases)], [Datashare(Datashares)], [일정(Schedules)], [유지 관리(Maintenance)] 및 [속성 (Properties)] 탭을 포함하여 클러스터의 세부 정보가 표시됩니다.
- 3. 더 자세한 세부 정보를 보려면 Query monitoring(쿼리 모니터링) 탭을 선택합니다.
- 4. Queries and loads(쿼리 및 로드) 섹션에서 로드를 선택하여 클러스터의 로드 작업을 표시합니다. 로드가 실행 중인 경우 쿼리 종료를 선택하여 종료할 수 있습니다.

# 워크로드 성능 분석

콘솔에서 워크로드 실행 분석 차트를 확인하면 워크로드의 성능을 자세히 파악할 수 있습니다. 이 차트 는 QueryRuntimeBreakdown 지표에서 제공한 데이터를 사용하여 작성됩니다. 이 차트를 사용하여 다 양한 처리 단계(대기 및 계획 등)에서 쿼리에 소요된 시간을 알 수 있습니다.

**a** Note

단일 노드 클러스터에 대한 워크로드 실행 분석 차트는 표시되지 않습니다.

다음 측정치 목록에는 다양한 처리 단계에 대한 설명이 나와 있습니다.

- QueryPlanning: SQL 문을 구문 분석하고 최적화하는 데 소요된 시간.
- QueryWaiting: 워크로드 관리(WLM) 대기열에서 대기하는 데 소요된 시간.
- QueryExecutingRead: 읽기 쿼리를 실행하는 데 소요된 시간.
- QueryExecutingInsert: 삽입 쿼리를 실행하는 데 소요된 시간.
- QueryExecutingDelete: 삭제 쿼리를 실행하는 데 소요된 시간.
- QueryExecutingUpdate: 업데이트 쿼리를 실행하는 데 소요된 시간.
- QueryExecutingCtas: CREATE TABLE AS 쿼리를 실행하는 데 소요된 시간.
- QueryExecutingUnload: 언로드 쿼리를 실행하는 데 소요된 시간.
- QueryExecutingCopy: 복사 쿼리를 실행하는 데 소요된 시간.

예를 들어, Amazon Redshift 콘솔의 다음 그래프는 쿼리가 전송된 시간을 계획, 대기, 읽기 및 쓰기 단 계로 표시합니다. 이 그래프의 결과를 다른 측정치와 결합하여 이후 분석에 사용할 수 있습니다. 경우 에 따라 그래프에 단기간의 쿼리(QueryDuration 측정치로 측정됨)가 오랫동안 대기 상태로 지속되 는 것으로 표시될 수 있습니다. 이 경우 특정 대기열의 WLM 동시성 속도를 높여서 처리량을 늘릴 수 있습니다.

다음은 워크로드 실행 분석 차트의 예입니다. 차트에서 y축 값은 누적 막대 그래프로 표시된 지정된 시 간에 각 단계의 평균 지속 시간입니다.

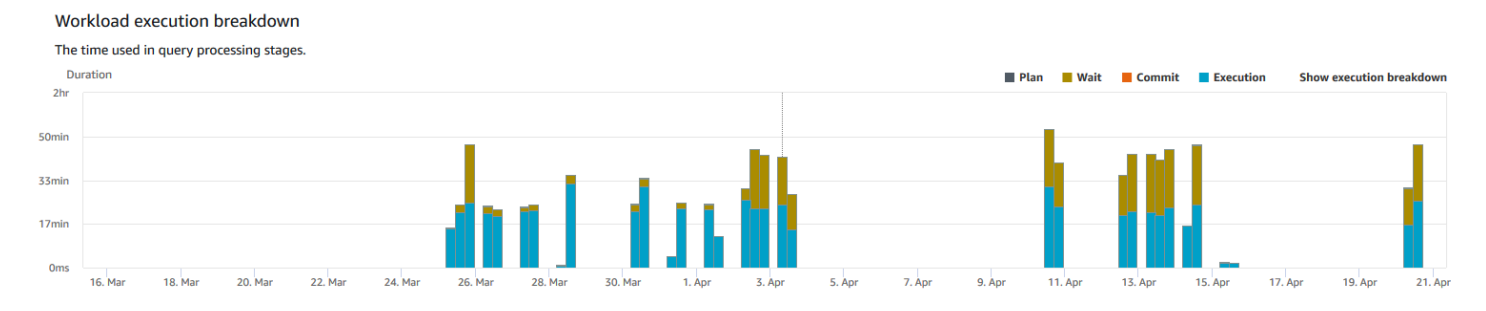

## 다음 다이어그램은 Amazon Redshift가 동시 세션에 대한 쿼리 처리를 어떻게 집계하는지를 보여 줍니 다.

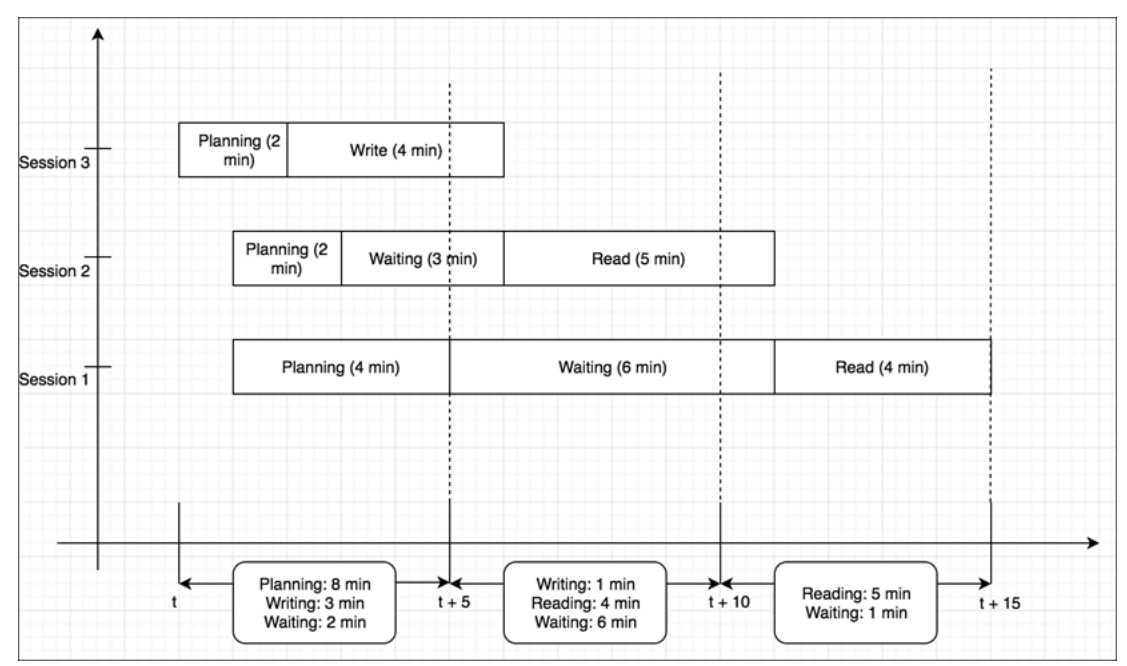

### 클러스터 워크로드 분석 차트를 표시하려면

- 1. AWS Management Console에 로그인한 후 [https://console.aws.amazon.com/redshiftv2/에](https://console.aws.amazon.com/redshiftv2/)서 Amazon Redshift 콘솔을 엽니다.
- 2. 탐색 메뉴에서 클러스터(Clusters)를 선택한 후 목록에서 클러스터 이름을 선택하여 세부 정보를 엽니다. [클러스터 성능(Cluster performance)], [쿼리 모니터링(Query monitoring)], [데이터베이 스(Databases)], [Datashare(Datashares)], [일정(Schedules)], [유지 관리(Maintenance)] 및 [속성 (Properties)] 탭을 포함하여 클러스터의 세부 정보가 표시됩니다.
- 3. 쿼리에 대한 지표를 보려면 Query monitoring(쿼리 모니터링) 탭을 선택합니다.
- 4. 쿼리 모니터링 섹션에서 데이터베이스 성능을 선택하고 클러스터 지표를 선택합니다.

선택한 시간 범위에 대해 다음 지표가 누적 막대 차트로 표시됩니다.

- 계획 시간
- 대기 시간
- 커밋 시간
- 실행 시간

# 경보 관리

Amazon Redshift 콘솔에서 생성하는 경보는 CloudWatch 경보입니다. 이 경보는 클러스터 또는 서 버리스 인스턴스에 대한 사전 결정이 가능하다는 점에서 유용합니다. [CloudWatch 지표를 사용한](#page-940-0)  [Amazon Redshift 모니터링에](#page-940-0) 나열된 모든 지표에 대해 경보를 1개 이상 설정할 수 있습니다. 예를 들 어 클러스터 노드의 높은 CPUUtilization에 대해 경보를 설정하면 노드 사용량의 초과 시점을 알 수 있습니다. 높은 DataStorage에 대한 경보는 서버리스 네임스페이스가 데이터에 사용하는 스토리 지 공간을 추적합니다.

[작업(Actions)]에서 경보를 수정하거나 삭제할 수 있습니다. Slack 또는 Amazon Chime 웹훅 URL을 지정하여 CloudWatch에서 Slack 또는 Amazon Chime으로 알림을 보내는 차임 또는 슬랙 알림을 생성 할 수도 있습니다.

이 섹션에서는 Amazon Redshift 콘솔에서 경보를 생성하는 방법에 대해 알아봅니다. CloudWatch 콘 솔을 사용하여 경보를 생성하거나 AWS CLI 또는 AWS SDK 등의 다른 방식으로 지표를 사용할 수도 있습니다.

1. AWS Management Console에 로그인한 후 [https://console.aws.amazon.com/redshiftv2/에](https://console.aws.amazon.com/redshiftv2/)서 Amazon Redshift 콘솔을 엽니다.

Amazon Redshift Serverless를 사용하는 경우 대시보드 오른쪽 상단에서 Go to Serverless(Serverless로 이동)를 선택합니다.

- 2. 탐색 메뉴에서 경보(Alarms)를 선택한 후 경보 생성(Create alarm)을 선택합니다.
- 3. [경보 생성(Create alarm)] 페이지에서 CloudWatch 경보를 생성할 속성을 입력합니다.
- 4. 경보 생성(Create alarm)을 선택하십시오.

# CloudWatch 콘솔에서 성능 지표 작업

CloudWatch 콘솔에서 Amazon Redshift 지표를 사용하여 작업할 때는 다음과 같은 몇 가지 사항을 알 고 있어야 합니다.

- 쿼리 및 로드 성능 데이터는 Amazon Redshift 콘솔에서만 제공됩니다.
- 일부 CloudWatch 지표의 단위는 Amazon Redshift 콘솔에서 사용하는 단위와 다릅니다. 예를 들어 WriteThroughput이 GB/s(CloudWatch에서는 바이트/초로 표시됨)로 표시되어 일반적인 노드의 스토리지 공간에 더욱 적합합니다.

CloudWatch 콘솔, 명령줄 도구 또는 Amazon SDK에서 Amazon Redshift 지표를 사용하여 작업할 때 는 다음과 같은 개념을 알고 있어야 합니다.

- 1. 첫째, 사용할 지표 차원을 지정합니다. 차원은 지표를 고유하게 식별하는 데 도움이 되는 이름-값 페 어입니다. Amazon Redshift의 차원은 ClusterIdentifier와 NodeID입니다. CloudWatch 콘솔 에서는 클러스터 및 노드 고유의 차원을 쉽게 선택할 수 있도록 Redshift Cluster 및 Redshift Node 뷰가 제공됩니다. 차원에 대한 자세한 내용은 CloudWatch Developer Guide의 [Dimensions](https://docs.aws.amazon.com/AmazonCloudWatch/latest/DeveloperGuide/cloudwatch_concepts.html#Dimension)를 참조하세요.
- 2. 둘째, 지표 이름(ReadIOPS 등)을 지정합니다.

아래 표는 제공되는 Amazon Redshift 지표 차원의 유형을 요약한 것입니다. 지표에 따라 1분 또는 5분 간격으로 데이터를 무료로 사용할 수 있습니다. 자세한 내용은 [Amazon Redshift 지표](#page-941-0) 단원을 참조하십 시오.

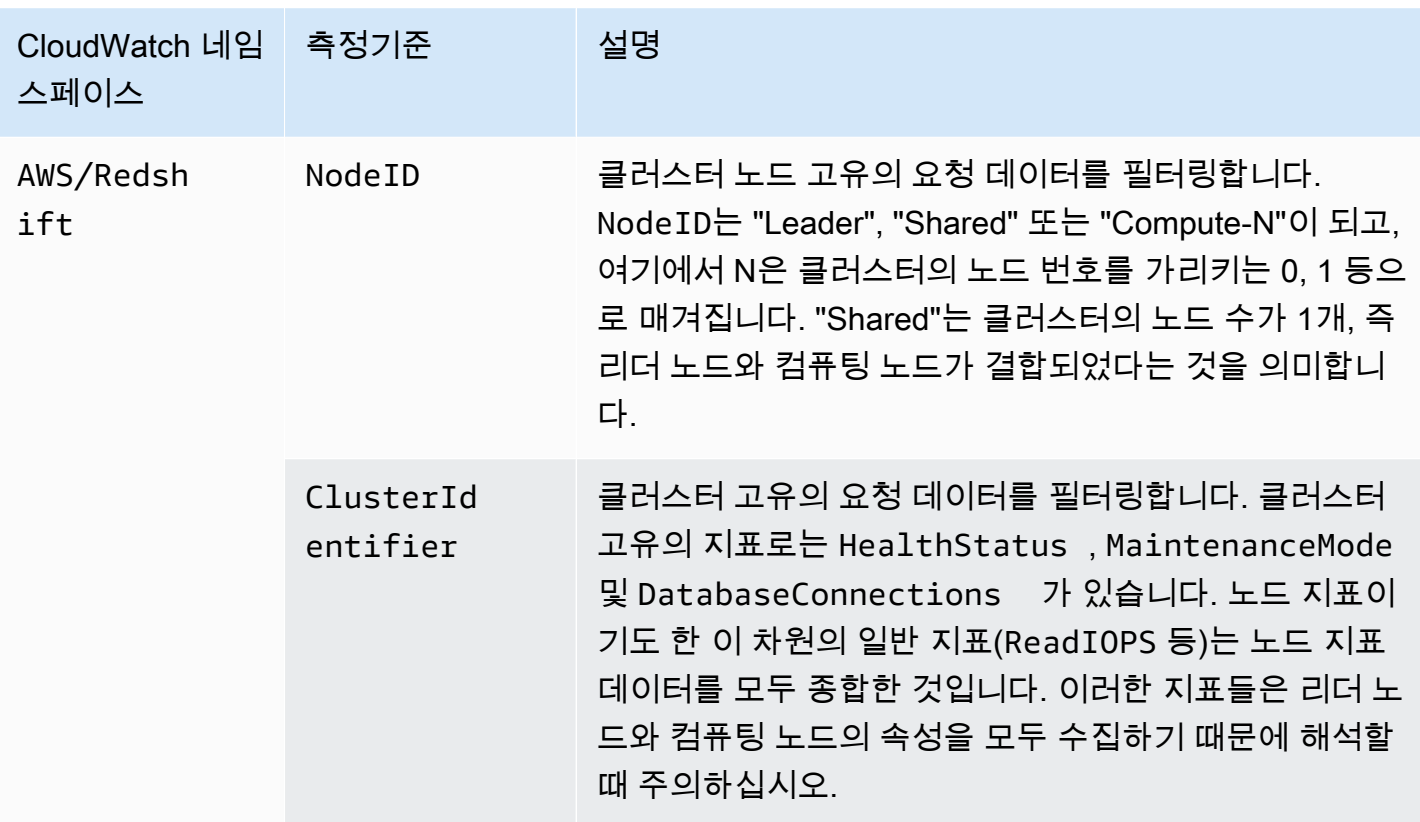

게이트웨이 및 볼륨 지표 작업은 기타 서비스 지표 작업과 유사합니다. 대부분 공통 태스크는 CloudWatch 설명서에 간략히 설명되어 있습니다. 몇 가지 나열하면 다음과 같습니다.

- [사용 가능한 지표 보기](https://docs.aws.amazon.com/AmazonCloudWatch/latest/monitoring/viewing_metrics_with_cloudwatch.html)
- [지표에 대한 통계 얻기](https://docs.aws.amazon.com/AmazonCloudWatch/latest/monitoring/getting-metric-statistics.html)
- [CloudWatch 경보 생성](https://docs.aws.amazon.com/AmazonCloudWatch/latest/monitoring/AlarmThatSendsEmail.html)

# <span id="page-982-1"></span>Amazon Redshift 이벤트

### 주제

- [클러스터 이벤트 개요](#page-982-0)
- [Amazon Simple Notification Service 작업](#page-983-0)
- [Amazon Redshift 클러스터 이벤트 알림 구독](#page-984-0)
- [콘솔을 사용하여 클러스터 이벤트 보기](#page-985-0)
- [AWS CLI 및 Amazon Redshift API를 사용하여 클러스터 이벤트 보기](#page-985-1)
- [클러스터 이벤트 알림 관리](#page-986-0)
- [Amazon Redshift 이벤트 알림](#page-987-0)
- [Amazon EventBridge로 Amazon Redshift Serverless 이벤트 알림](#page-1006-0)
- [Amazon EventBridge를 사용하여 제로 ETL 통합 이벤트 알림](#page-1012-0)

# <span id="page-982-0"></span>클러스터 이벤트 개요

Amazon Redshift는 클러스터 이벤트를 추적하여 이벤트 관련 정보를 AWS 계정에 몇 주간 저장합니 다. 또한 이벤트가 있을 때마다 Amazon Redshift는 이벤트 발생 날짜, 설명, 이벤트 소스(클러스터, 파 라미터 그룹 또는 스냅샷), 소스 ID 등의 정보를 보고합니다.

Amazon Redshift에서는 일부 이벤트에 대해 사전에 알림을 제공합니다. 이러한 이벤트의 이벤트 범주 는 pending입니다. 예를 들어, 클러스터의 노드 중 하나에 대해 하드웨어 업데이트가 필요한 경우 사 전 알림을 보냅니다. 다른 Amazon Redshift 이벤트와 마찬가지로 보류 중인 이벤트를 구독할 수 있습 니다. 자세한 내용은 [Amazon Redshift 클러스터 이벤트 알림 구독](#page-984-0) 단원을 참조하십시오.

Amazon Redshift 관리 콘솔, Amazon Redshift API 또는AWS SDK를 사용하여 이벤트 정보를 얻을 수 있습니다. 이벤트 전체 목록을 가져오거나, 이벤트 지속 시간 또는 시작 및 종료 날짜 같은 필터를 적용 하여 특정 기간 동안의 이벤트 정보를 가져올 수 있습니다.

그 밖에 클러스터 이벤트나 파라미터 그룹 이벤트 같이 특정 소스 유형에서 발생한 이벤트도 가져올 수 있습니다. [소스(Source)] 열에는 지정된 작업을 트리거하는 리소스 이름과 리소스 유형이 표시됩니다.

이벤트 필터 집합을 지정하여 Amazon Redshift 이벤트 알림 구독을 생성할 수 있습니다. 이후 필터 기 준과 일치하는 이벤트가 발생하면 Amazon Redshift가 Amazon Simple Notification Service를 사용하 여 이벤트 발생 사실을 능동적으로 알립니다.

소스 유형 및 범주별 Amazon Redshift 이벤트 목록은 [the section called "Amazon Redshift 이벤트 범](#page-987-1) [주 및 이벤트 메시지"](#page-987-1) 섹션을 참조하세요.

# <span id="page-983-0"></span>Amazon Simple Notification Service 작업

Amazon Redshift는 Amazon Simple Notification Service(Amazon SNS)를 사용하여 Amazon Redshift 이벤트 알림을 전달합니다. 알림은 Amazon Redshift 이벤트 구독을 생성하여 사용할 수 있습니다. Amazon Redshift 구독에서는 Amazon Redshift 이벤트 및 Amazon SNS 주제에 대한 필터 집합을 지정 합니다. 필터 기준과 일치하는 이벤트가 발생할 때마다 Amazon Redshift는 Amazon SNS 주제에 알림 메시지를 게시합니다. 그런 다음 주제에 대한 Amazon SNS 구독이 있는 모든 Amazon SNS 소비자에 게 메시지를 전송합니다. Amazon SNS 사용자에게 전송되는 메시지는 이메일, 텍스트 메시지, HTTP 엔드포인트 호출 등과 같이 AWS 리전에서 Amazon SNS가 지원하는 모든 형식일 수 있습니다. 예를 들어 모든 리전이 이메일 알림을 지원하지만 SMS 알림은 미국 동부(버지니아 북부) 리전에서만 생성 됩니다.

**a** Note

현재는 Amazon SNS 표준 주제(Amazon SNS FIFO 주제 제외)에 대한 이벤트 구독만 생성할 수 있습니다. 자세한 내용은 Amazon Simple Notification Service 개발자 안내서의 [Amazon](https://docs.aws.amazon.com/sns/latest/dg/sns-event-sources.html)  [SAN 이벤트 소스](https://docs.aws.amazon.com/sns/latest/dg/sns-event-sources.html)를 참조하세요.

이벤트 알림 구독을 생성할 때 이벤트 필터를 하나 이상 지정합니다. Amazon Redshift는 모든 필터 기 준과 일치하는 이벤트가 발생할 때마다 구독을 통해 알림을 보냅니다. 필터 기준으로는 소스 유형(클러 스터, 스냅샷 등), 소스 ID(클러스터 또는 스냅샷 이름 등), 이벤트 카테고리(모니터링, 보안 등), 이벤트 심각도(INFO, ERROR 등)가 있습니다.

Amazon Redshift CLI 또는 API를 사용하여 AWS Management Console에서 [사용(Enabled)] 라디오 버튼을 No로 설정하거나 Enabled 파라미터를 false로 설정하여 구독을 삭제하지 않고 알림을 쉽게 해제할 수 있습니다.

Amazon Redshift 이벤트 알림에 대한 결제는 Amazon Simple Notification Service(Amazon SNS)를 통 해 이루어집니다. 이벤트 알림 사용 시 Amazon SNS 요금이 적용됩니다. Amazon SNS 결제에 대한 자 세한 내용은 [Amazon Simple Notification Service 요금을](https://aws.amazon.com/sns/#pricing) 참조하세요.

발생한 Amazon Redshift 이벤트는 관리 콘솔에서도 확인이 가능합니다. 자세한 내용은 [Amazon](#page-982-1)  [Redshift 이벤트](#page-982-1) 단원을 참조하십시오.

# <span id="page-984-0"></span>Amazon Redshift 클러스터 이벤트 알림 구독

임의의 클러스터, 스냅샷, 보안 그룹 또는 파라미터 그룹에 대한 이벤트 발생 여부를 알 수 있도록 Amazon Redshift 이벤트 알림 구독을 생성할 수 있습니다. 가장 간단한 구독 생성 방법은 Amazon SNS 콘솔을 이용하는 것입니다. Amazon SNS 주제 생성 및 구독에 대한 자세한 내용은 [Amazon SNS](https://docs.aws.amazon.com/sns/latest/dg/GettingStarted.html)  [시작하기](https://docs.aws.amazon.com/sns/latest/dg/GettingStarted.html)를 참조하세요.

임의의 클러스터, 스냅샷, 보안 그룹 또는 파라미터 그룹에 대한 이벤트 발생 여부를 알 수 있도록 Amazon Redshift 이벤트 알림 구독을 생성할 수 있습니다. 가장 간단한 구독 생성 방법은 AWS Management Console을 이용하는 것입니다. CLI 또는 API를 사용하여 이벤트 알림 구독을 생성하려면 먼저 Amazon Simple Notification Service 주제를 만든 후 Amazon SNS 콘솔이나 Amazon SNS API를 통해 해당 주제를 구독해야 합니다. 또한 CLI 명령이나 API 작업을 제출할 때도 사용되기 때문에 해당 주제의 Amazon 리소스 이름(ARN)을 잊어서는 안 됩니다. Amazon SNS 주제 생성 및 구독에 대한 자 세한 내용은 [Amazon SNS 시작하기를](https://docs.aws.amazon.com/sns/latest/dg/GettingStarted.html) 참조하세요.

Amazon Redshift 이벤트 구독에서는 다음과 같은 이벤트 기준을 지정할 수 있습니다.

- 소스 유형 값은 클러스터, 스냅샷, 파라미터 그룹 및 보안 그룹입니다.
- 리소스의 소스 ID(my-cluster-1 또는 my-snapshot-20130823) ID는 이벤트 구독과 동일한 AWS 리전에 속한 리소스 ID가 되어야 합니다.
- 이벤트 카테고리의 값은 Configuration(구성), Management(관리), Monitoring(모니터링), Security(보 안), Pending(보류 중)입니다.
- 이벤트 심각도 값은 INFO 또는 ERROR입니다.

이벤트 기준은 따로 지정할 수 있습니다. 단, 콘솔에서 소스 ID를 지정하기 전에 소스 유형을 먼저 지정 해야 하는 경우는 제외입니다. 예를 들어 소스 유형, 소스 ID 또는 심각도를 지정하지 않고도 이벤트 카 테고리를 지정할 수 있습니다. 소스 유형에서 지정한 유형이 아닌 리소스의 소스 ID도 지정할 수는 있 지만 이러한 리소스에서 발생하는 이벤트에 대해서는 알림이 전송되지 않습니다. 예를 들어 소스 유형 을 클러스터로, 그리고 ID를 보안 그룹으로 지정하였다고 가정할 때 보안 그룹에서 발생하는 이벤트가 소스 유형 필터 기준과 일치하지 않으면 해당 이벤트에 대해 어떠한 알림도 전송되지 않습니다.

Amazon Redshift는 구독에서 지정한 모든 기준과 일치하는 이벤트에 대해 알림을 전송합니다. 반환되 는 이벤트 집합에 대한 몇 가지 예를 소개하면 다음과 같습니다.

• 구독에서 소스 유형을 클러스터로, 소스 ID를 my-cluster-1로, 카테고리를 모니터링으로, 심각도를 ERROR로 지정합니다. 그러면 my-cluster-1에서 심각도가 ERROR인 모니터링 이벤트에 대해서만 알림이 전송됩니다.

- 구독에서 소스 유형을 클러스터로, 카테고리를 구성으로, 심각도를 INFO로 지정합니다. 그러면 AWS 계정에 속한 모든 Amazon Redshift 클러스터에서 심각도가 INFO인 구성 이벤트에 대해 알림 이 전송됩니다.
- 구독에서 카테고리를 구성으로, 심각도를 INFO로 지정합니다. 그러면 AWS 계정에 속한 모든 Amazon Redshift 리소스에서 심각도가 INFO인 구성 이벤트에 대해 알림이 전송됩니다.
- 구독에서 심각도를 ERROR로 지정합니다. 그러면 AWS 계정에 속한 모든 Amazon Redshift 리소스 에서 심각도가 ERROR인 모든 이벤트에 대해 알림이 전송됩니다.

기존 구독에서 이름이 소스 ID로 참조되는 객체를 삭제하거나, 혹은 객체 이름을 변경하더라도 해당 구 독은 활성 상태를 유지하지만 해당 객체에서 발생하는 이벤트 알림은 더 이상 전송되지 않습니다. 나중 에 구독 소스 ID에서 참조하는 이름과 동일한 이름으로 새로운 객체를 생성하면 새로운 객체에서 발생 하는 이벤트 알림에 대한 전송을 시작합니다.

Amazon Redshift는 이벤트 알림을 Amazon SNS 주제에 게시하며, 이 주제는 Amazon 리소스 이름 (ARN)으로 구분할 수 있습니다. Amazon Redshift 콘솔에서 이벤트 구독을 생성할 때는 기존 Amazon SNS 주제를 지정하거나, 혹은 구독 생성 시 콘솔에서 주제를 생성하도록 요청할 수도 있습니다. 이렇 게 Amazon SNS 주제로 전송된 모든 Amazon Redshift 이벤트 알림은 이어서 해당 주제를 구독하는 Amazon SNS 고객 모두에게 전송됩니다. 주제에 대한 고객 구독을 추가하거나 제거하는 등 Amazon SNS 주제를 변경할 때는 Amazon SNS 콘솔을 사용하면 됩니다. Amazon SNS 주제 생성 및 구독에 대 한 자세한 내용은 [Amazon Simple Notification Service 시작하기](https://docs.aws.amazon.com/sns/latest/dg/GettingStarted.html) 섹션을 참조하세요.

다음 섹션은 수신되는 모든 카테고리와 이벤트를 나열합니다. 또한 Amazon Redshift 이벤트 구독 및 구독 작업에 대한 정보도 제공합니다.

# <span id="page-985-0"></span>콘솔을 사용하여 클러스터 이벤트 보기

이벤트를 보려면

- 1. AWS Management Console에 로그인한 후 [https://console.aws.amazon.com/redshiftv2/에](https://console.aws.amazon.com/redshiftv2/)서 Amazon Redshift 콘솔을 엽니다.
- 2. 탐색 메뉴에서 이벤트(Events)를 선택합니다.

# <span id="page-985-1"></span>AWS CLI 및 Amazon Redshift API를 사용하여 클러스터 이벤트 보 기

다음과 같은 Amazon Redshift CLI 작업을 사용하여 이벤트를 볼 수 있습니다.

#### • [describe-events](https://docs.aws.amazon.com/cli/latest/reference/redshift/describe-events.html)

Amazon Redshift는 이벤트를 볼 수 있도록 다음과 같은 API를 제공합니다.

#### • [DescribeEvents](https://docs.aws.amazon.com/redshift/latest/APIReference/API_DescribeEvents.html)

# <span id="page-986-0"></span>클러스터 이벤트 알림 관리

임의의 Amazon Redshift 클러스터, 스냅샷, 보안 그룹 또는 파라미터 그룹에 대한 이벤트 발생 시 알림 을 전송할 수 있도록 Amazon Simple Notification Service(Amazon SNS) 이벤트 알림 구독을 생성할 수 있습니다. 이벤트에 대한 알림은 SNS 주제에 게시된 후 이어서 해당 주제를 구독하는 SNS 고객 모두 에게 전송됩니다. 고객에게 전송되는 SNS 메시지는 이메일, 텍스트 메시지, HTTP 엔드포인트 호출 등 과 같이 AWS 리전에서 Amazon SNS가 지원하는 모든 알림 형식일 수 있습니다. 예를 들어 모든 리전 이 이메일 알림을 지원하지만 SMS 알림은 미국 동부(버지니아 북부) 리전에서만 생성됩니다. 자세한 내용은 [Amazon Redshift 이벤트 알림](#page-987-0) 단원을 참조하십시오.

## Amazon Redshift 콘솔을 사용한 클러스터 이벤트 알림 관리

이벤트 알림 구독 생성

#### 이벤트 구독을 생성하려면

- 1. AWS Management Console에 로그인한 후 [https://console.aws.amazon.com/redshiftv2/에](https://console.aws.amazon.com/redshiftv2/)서 Amazon Redshift 콘솔을 엽니다.
- 2. 탐색 메뉴에서 이벤트(Events)를 선택합니다.
- 3. 이벤트 구독 탭을 선택하고 이벤트 구독 생성을 선택합니다.
- 4. 이름, 소스 유형, 범주 및 심각도와 같은 이벤트 구독의 속성을 입력합니다. 이벤트 알림을 받도록 Amazon SNS 주제를 사용할 수도 있습니다.
- 5. 구독을 생성하려면 Create event subscriptions(이벤트 구독 생성)를 선택합니다.

## AWS CLI 및 Amazon Redshift API를 사용한 클러스터 이벤트 알림 관리

다음과 같은 Amazon Redshift CLI 작업을 통해 클러스터 이벤트 알림을 관리할 수 있습니다.

- [create-event-subscription](https://docs.aws.amazon.com/cli/latest/reference/redshift/create-event-subscription.html)
- [delete-event-subscription](https://docs.aws.amazon.com/cli/latest/reference/redshift/delete-event-subscription.html)
- [describe-event-categories](https://docs.aws.amazon.com/cli/latest/reference/redshift/describe-event-categories.html)
- [describe-event-subscriptions](https://docs.aws.amazon.com/cli/latest/reference/redshift/describe-event-subscriptions.html)
- [describe-events](https://docs.aws.amazon.com/cli/latest/reference/redshift/describe-events.html)
- [modify-event-subscription](https://docs.aws.amazon.com/cli/latest/reference/redshift/modify-event-subscription.html)

다음과 같은 Amazon Redshift API 작업을 통해 이벤트 알림을 관리할 수 있습니다.

- [CreateEventSubscription](https://docs.aws.amazon.com/redshift/latest/APIReference/API_CreateEventSubscription.html)
- [DeleteEventSubscription](https://docs.aws.amazon.com/redshift/latest/APIReference/API_DeleteEventSubscription.html)
- [DescribeEventCategories](https://docs.aws.amazon.com/redshift/latest/APIReference/API_DescribeEventCategories.html)
- [DescribeEventSubscriptions](https://docs.aws.amazon.com/redshift/latest/APIReference/API_DescribeEventSubscriptions.html)
- [DescribeEvents](https://docs.aws.amazon.com/redshift/latest/APIReference/API_DescribeEvents.html)
- [ModifyEventSubscription](https://docs.aws.amazon.com/redshift/latest/APIReference/API_ModifyEventSubscription.html)

Amazon Redshift 이벤트 알림에 대한 자세한 내용은 [Amazon Redshift 이벤트 알림](#page-987-0) 섹션을 참조하세 요.

# <span id="page-987-0"></span>Amazon Redshift 이벤트 알림

## <span id="page-987-1"></span>Amazon Redshift 이벤트 범주 및 이벤트 메시지

이 섹션에서는 각 Amazon Redshift 소스 유형에 따른 이벤트 ID와 범주에 대해 살펴봅니다.

다음 표에는 클러스터가 소스 유형일 때 이벤트 카테고리와 이벤트 목록이 나와 있습니다.

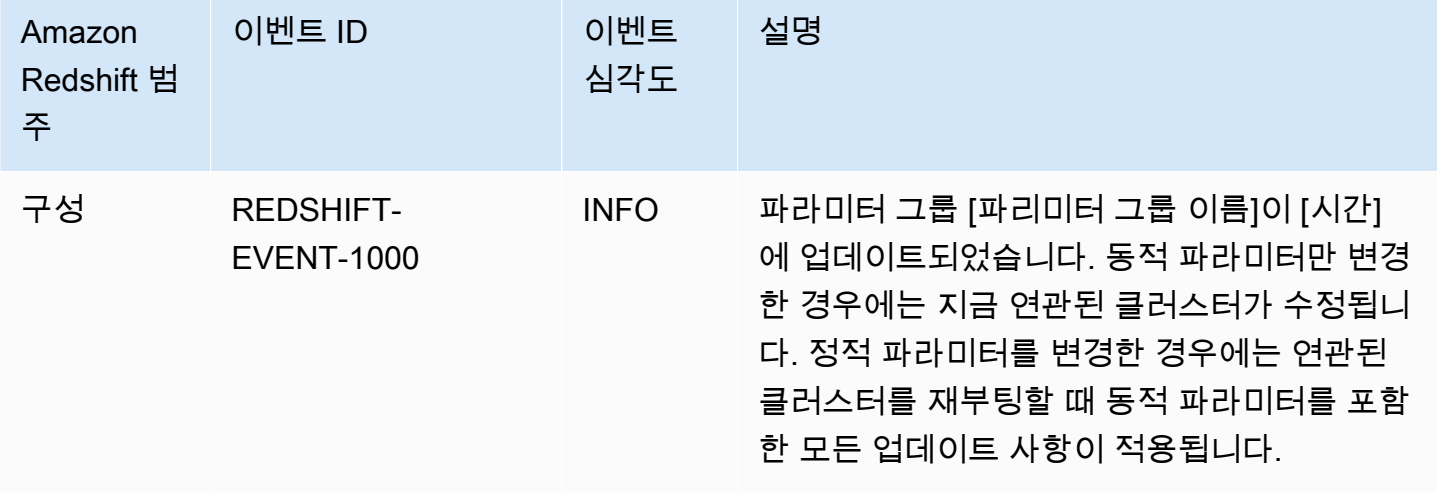

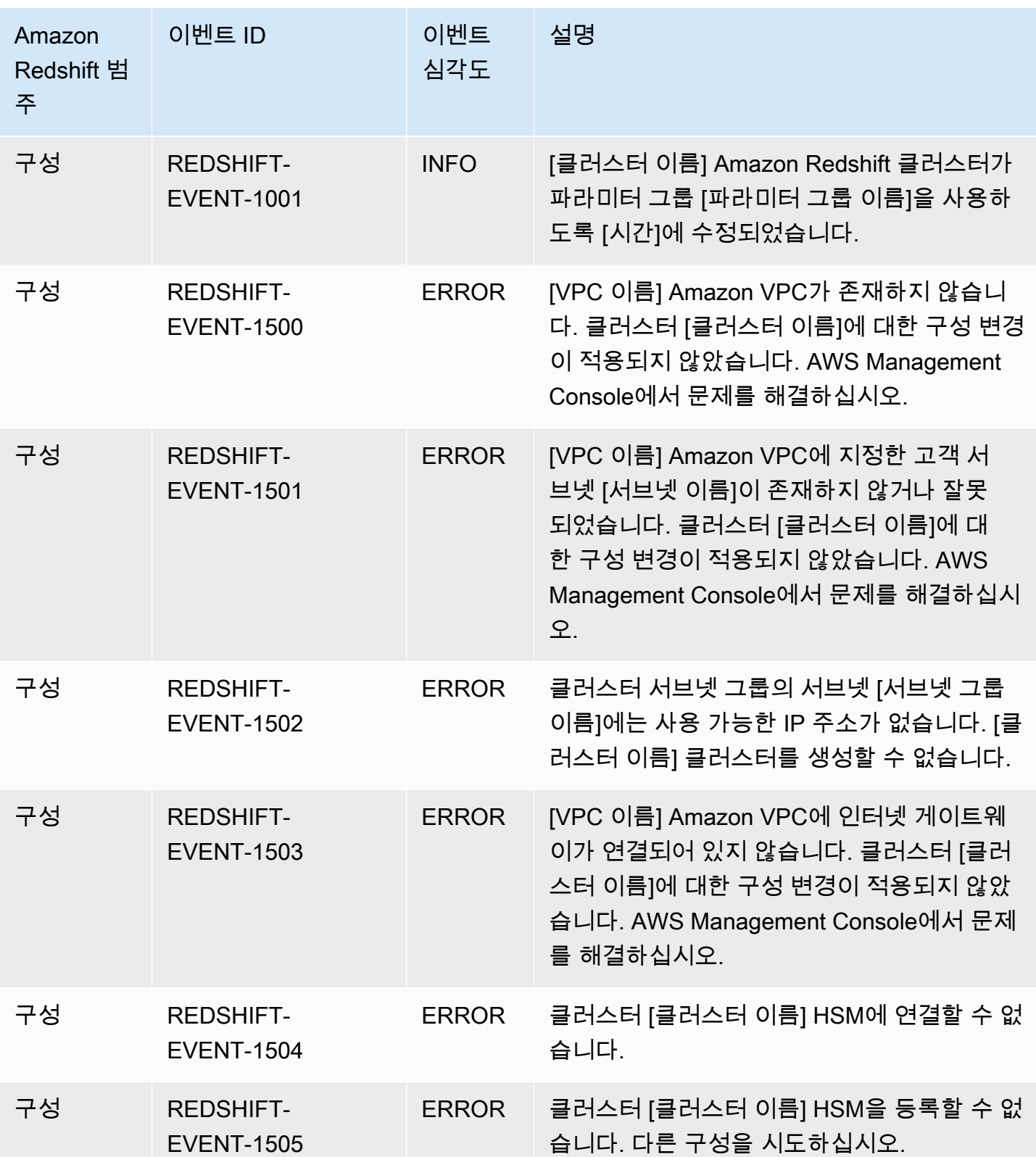

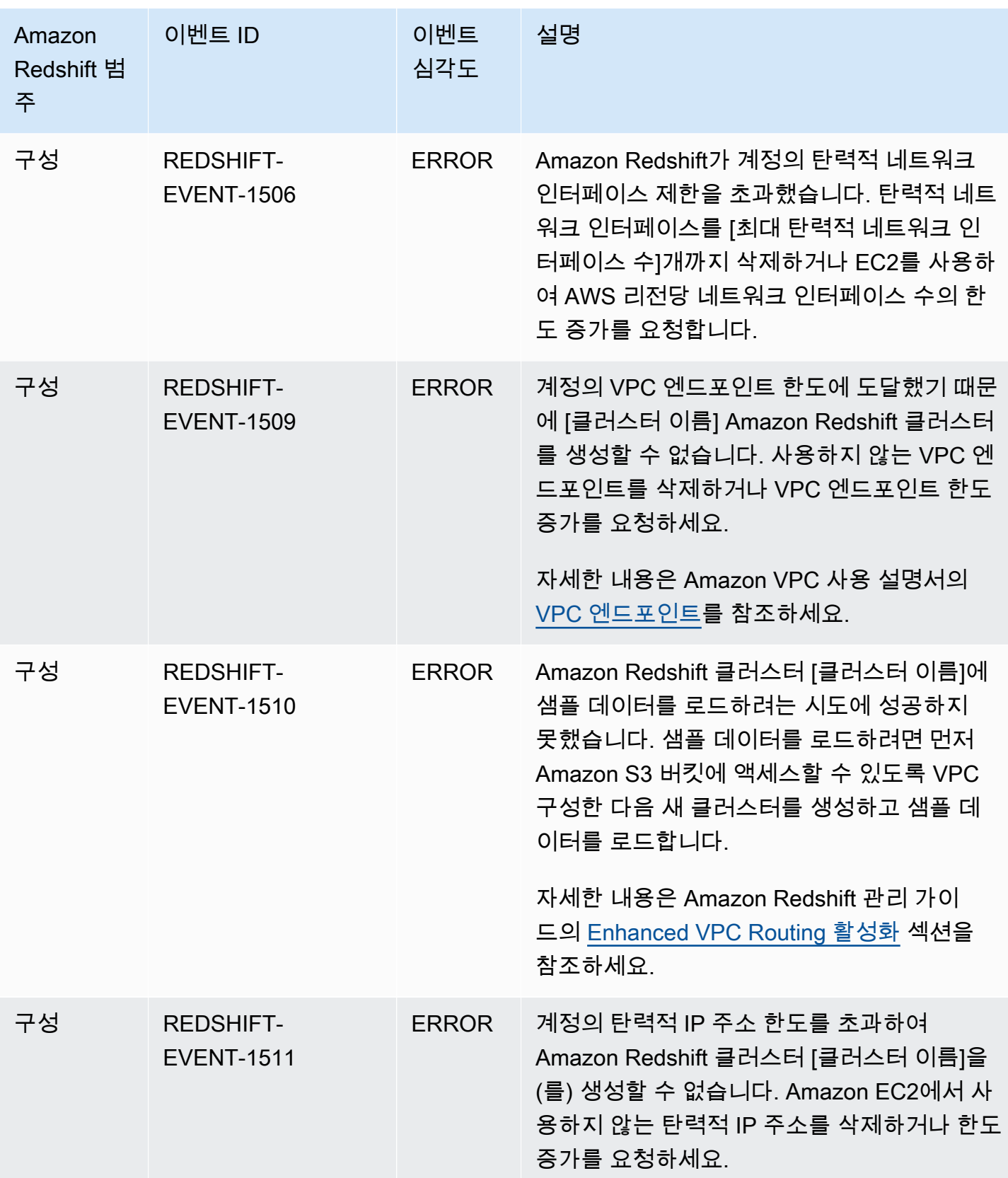

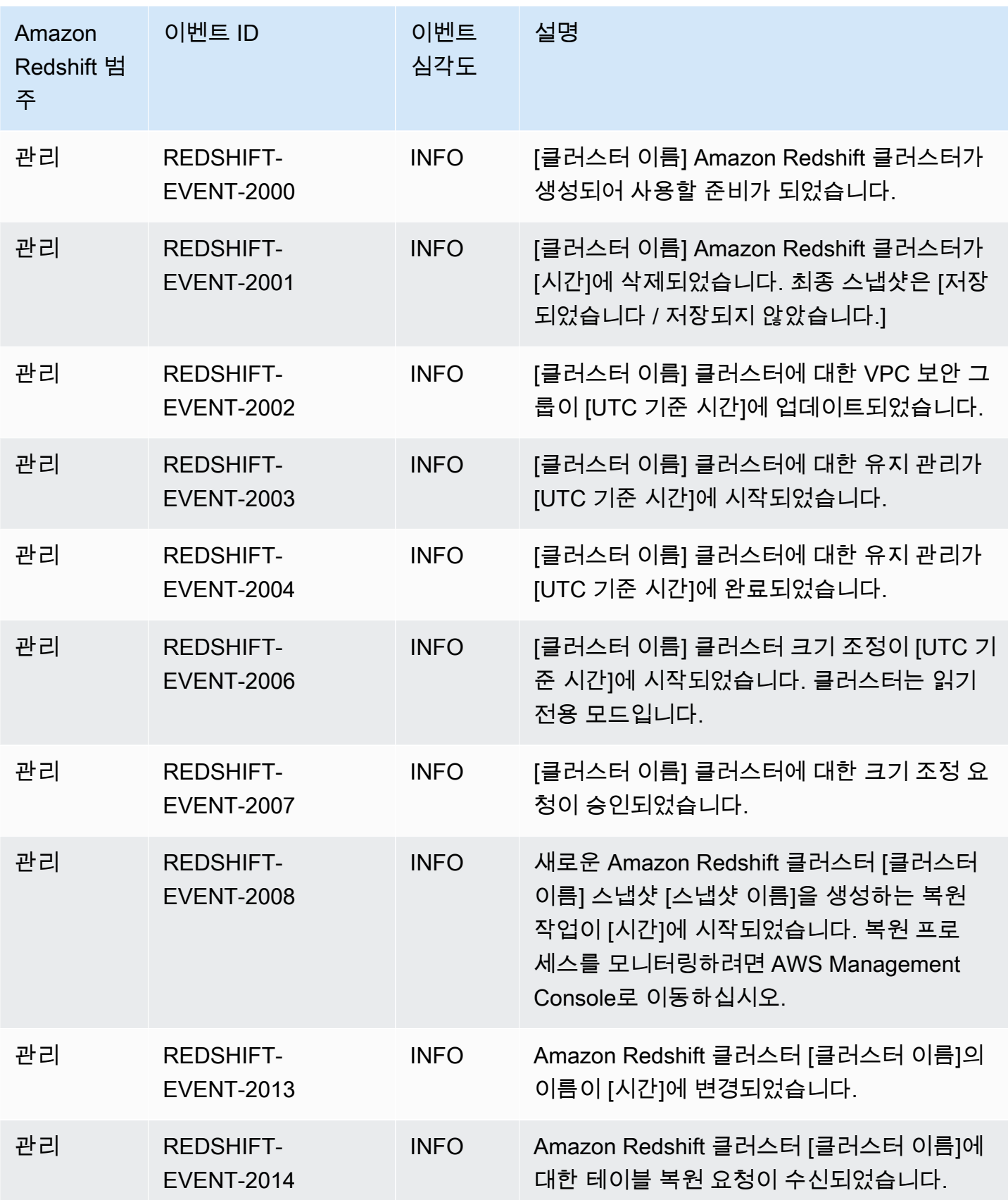

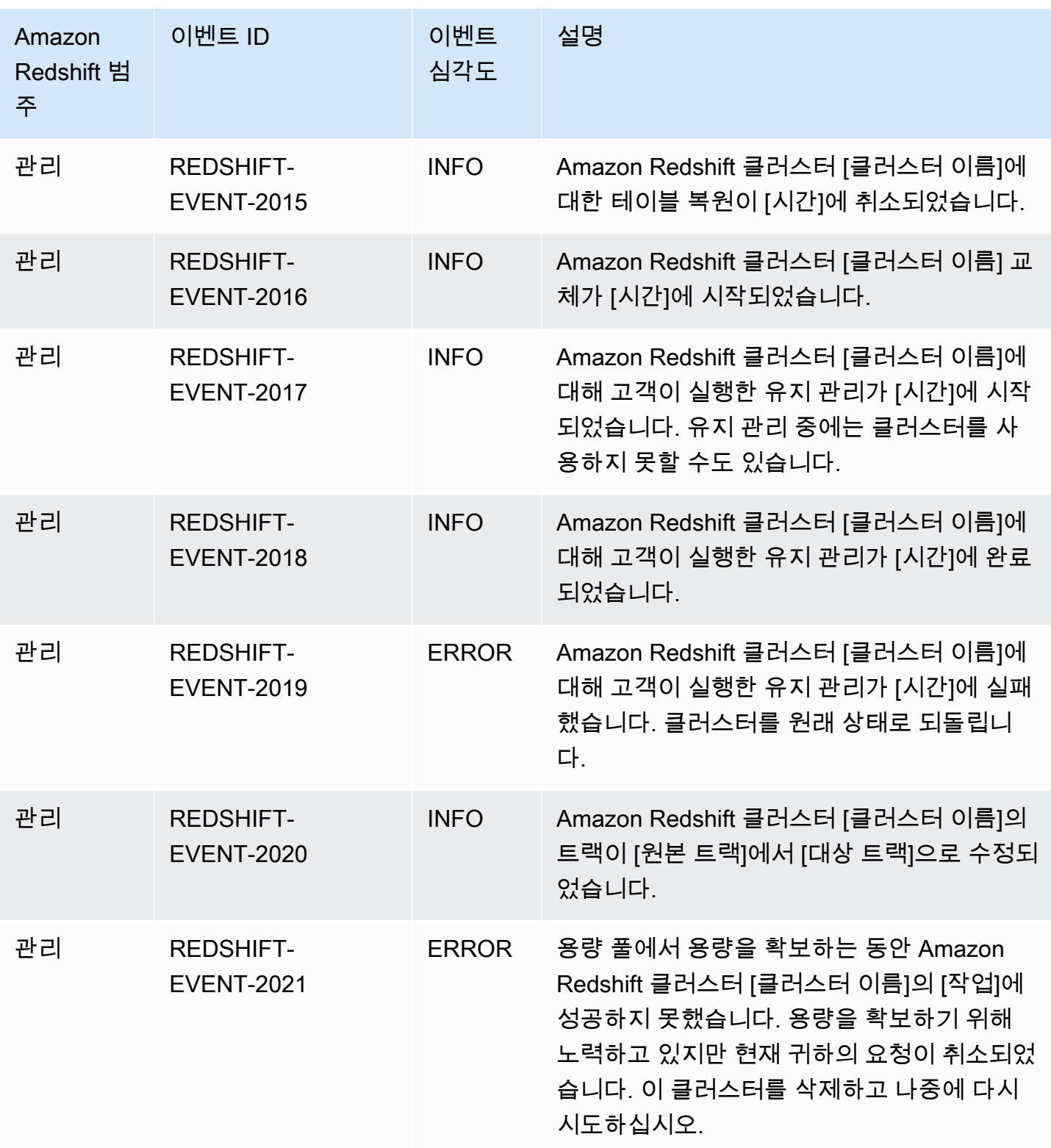

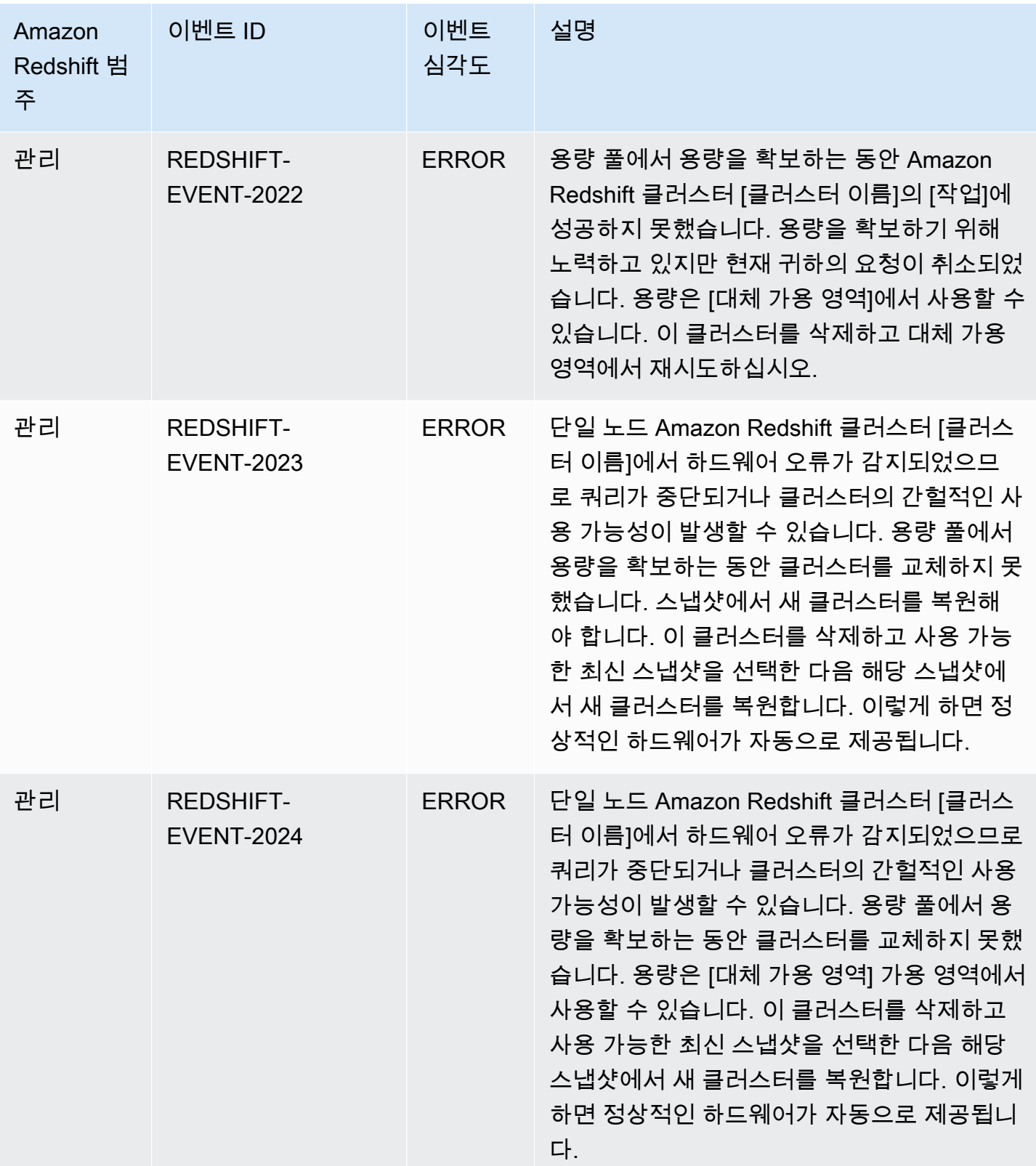

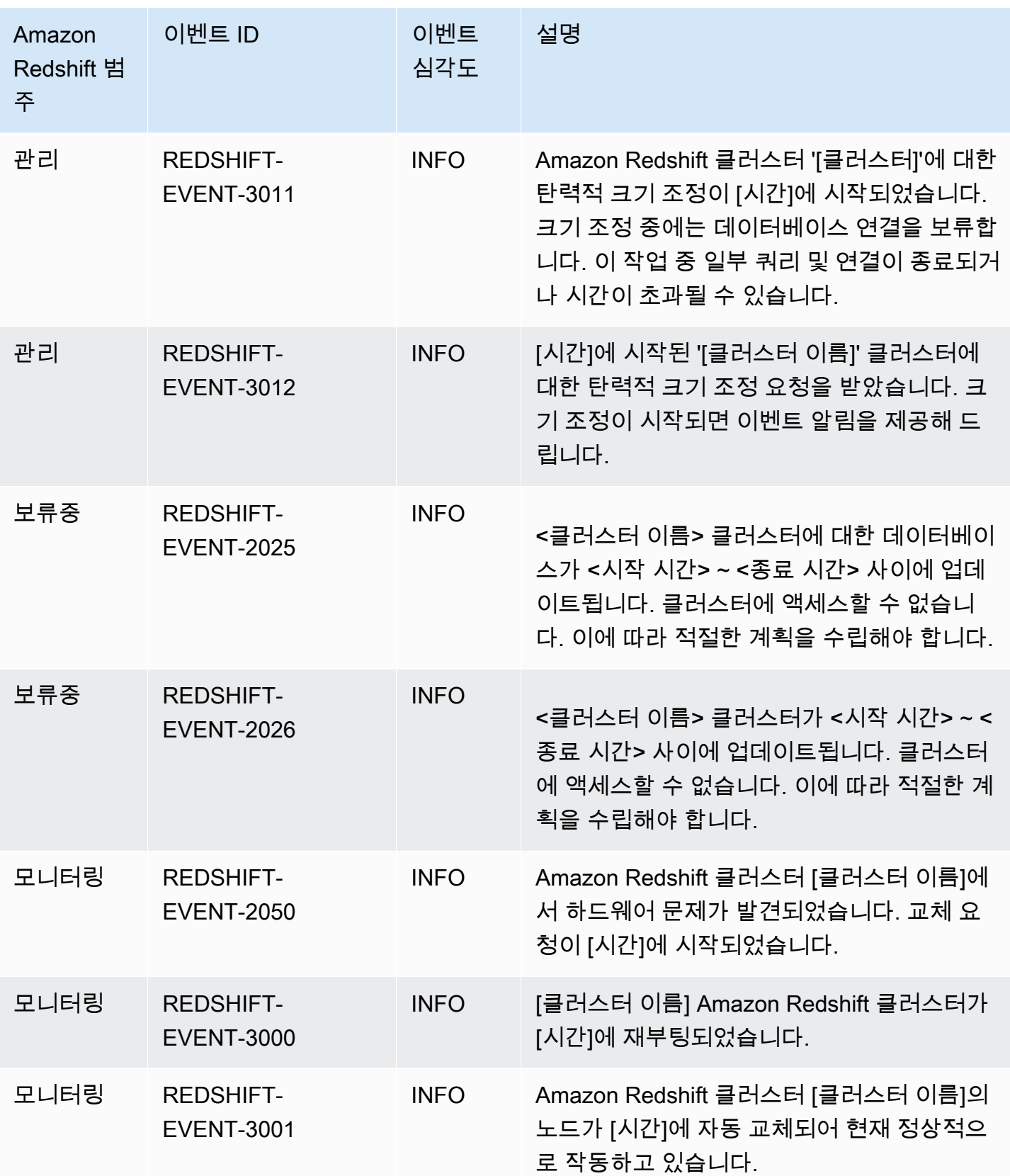

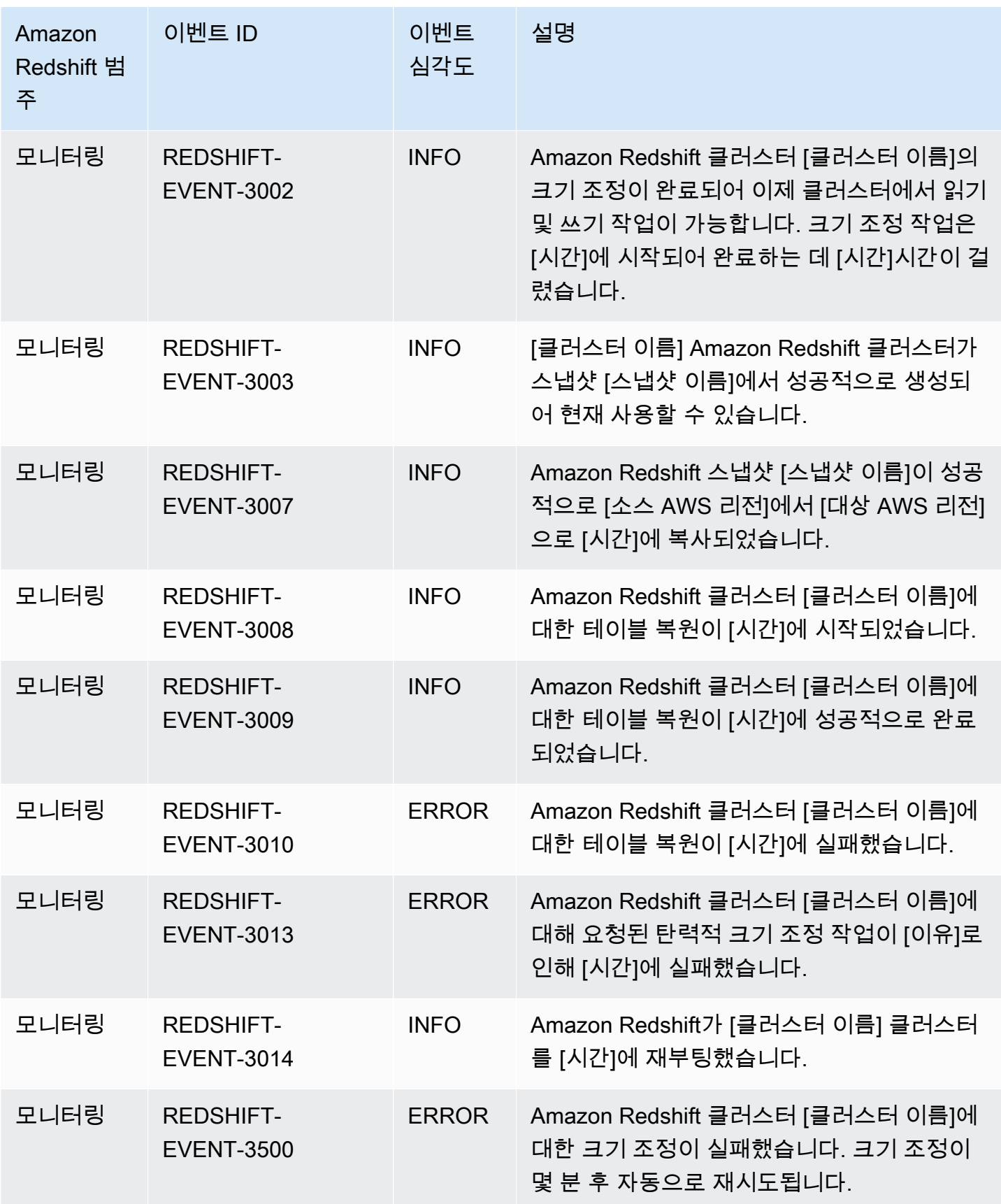

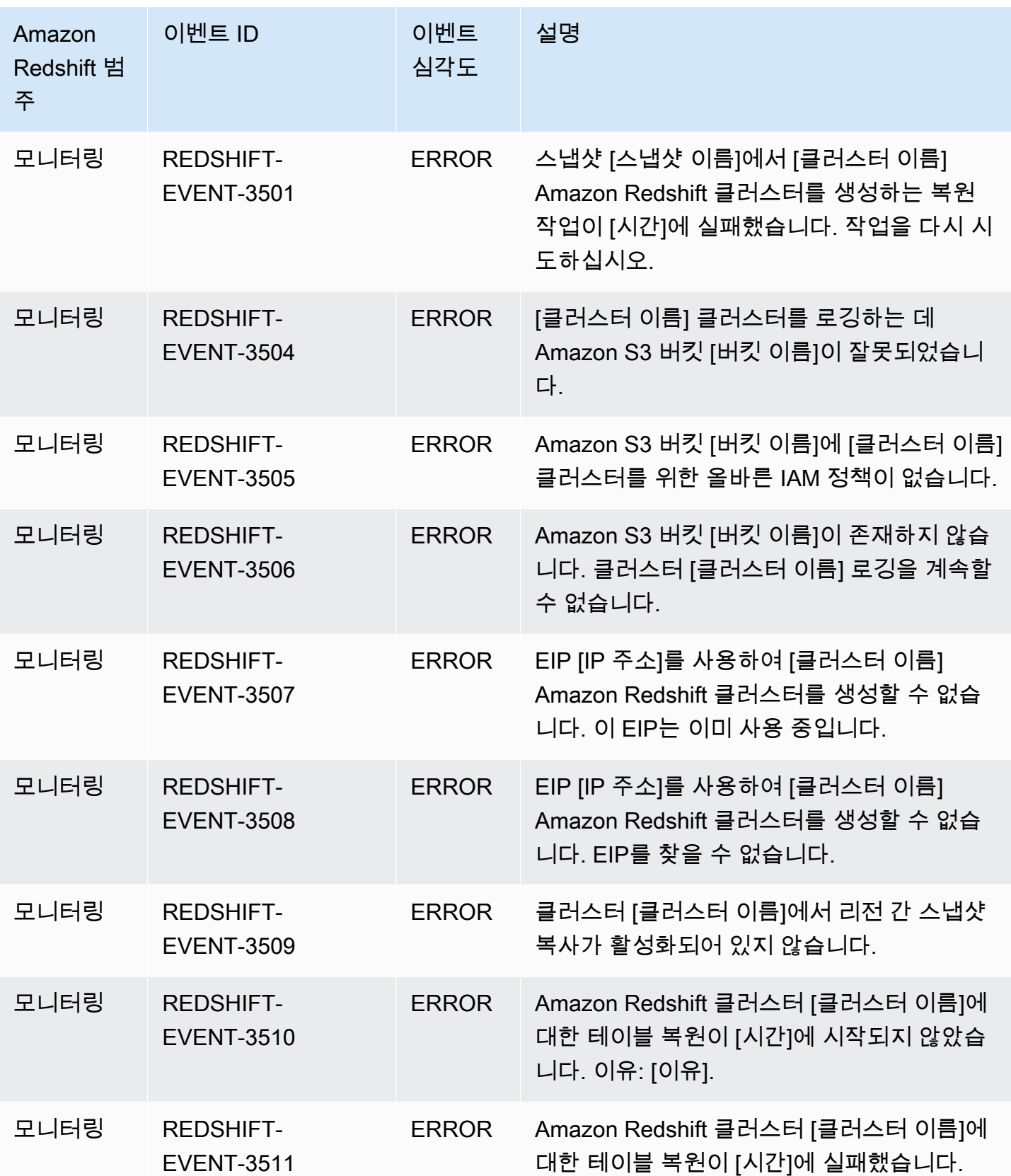

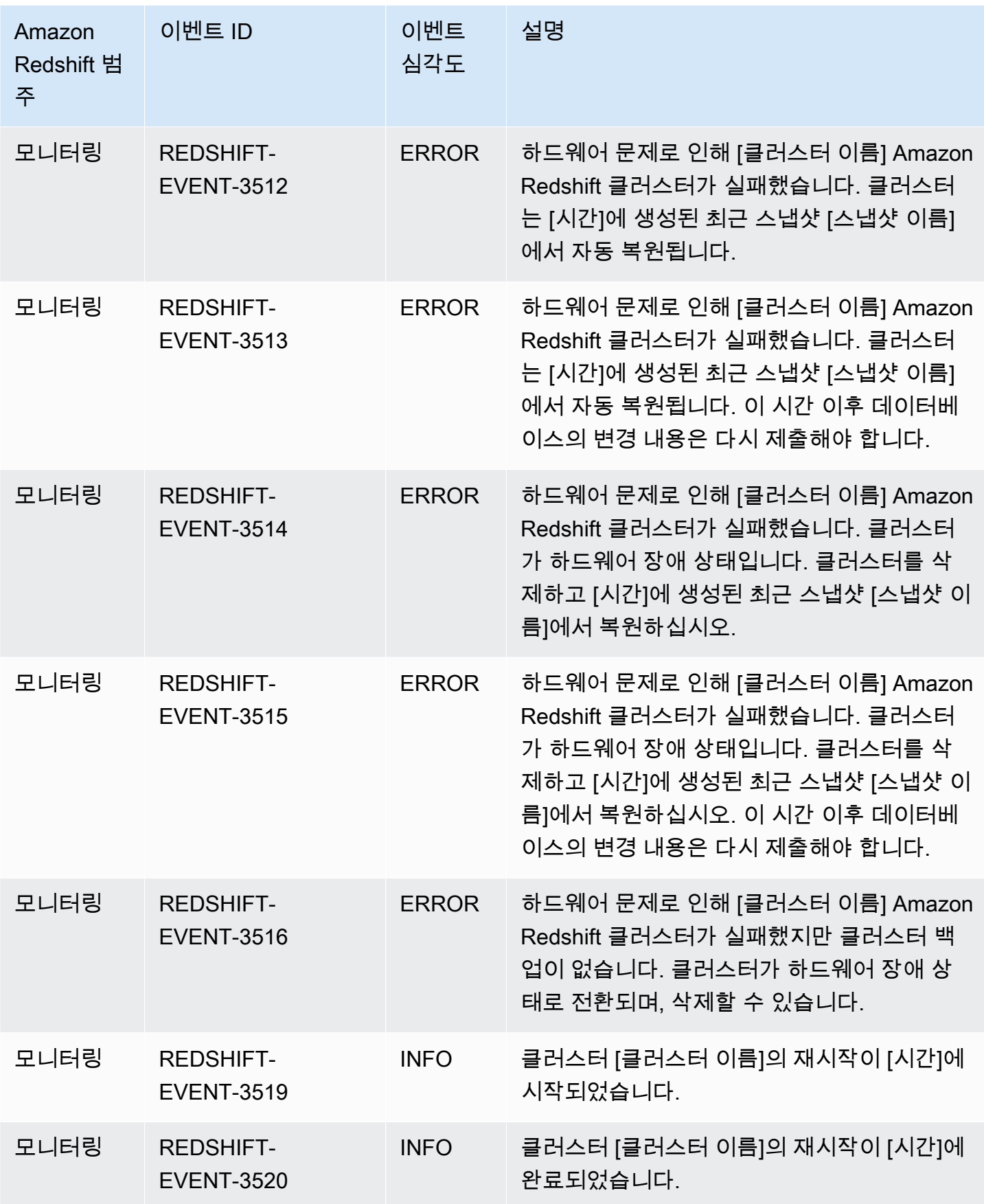

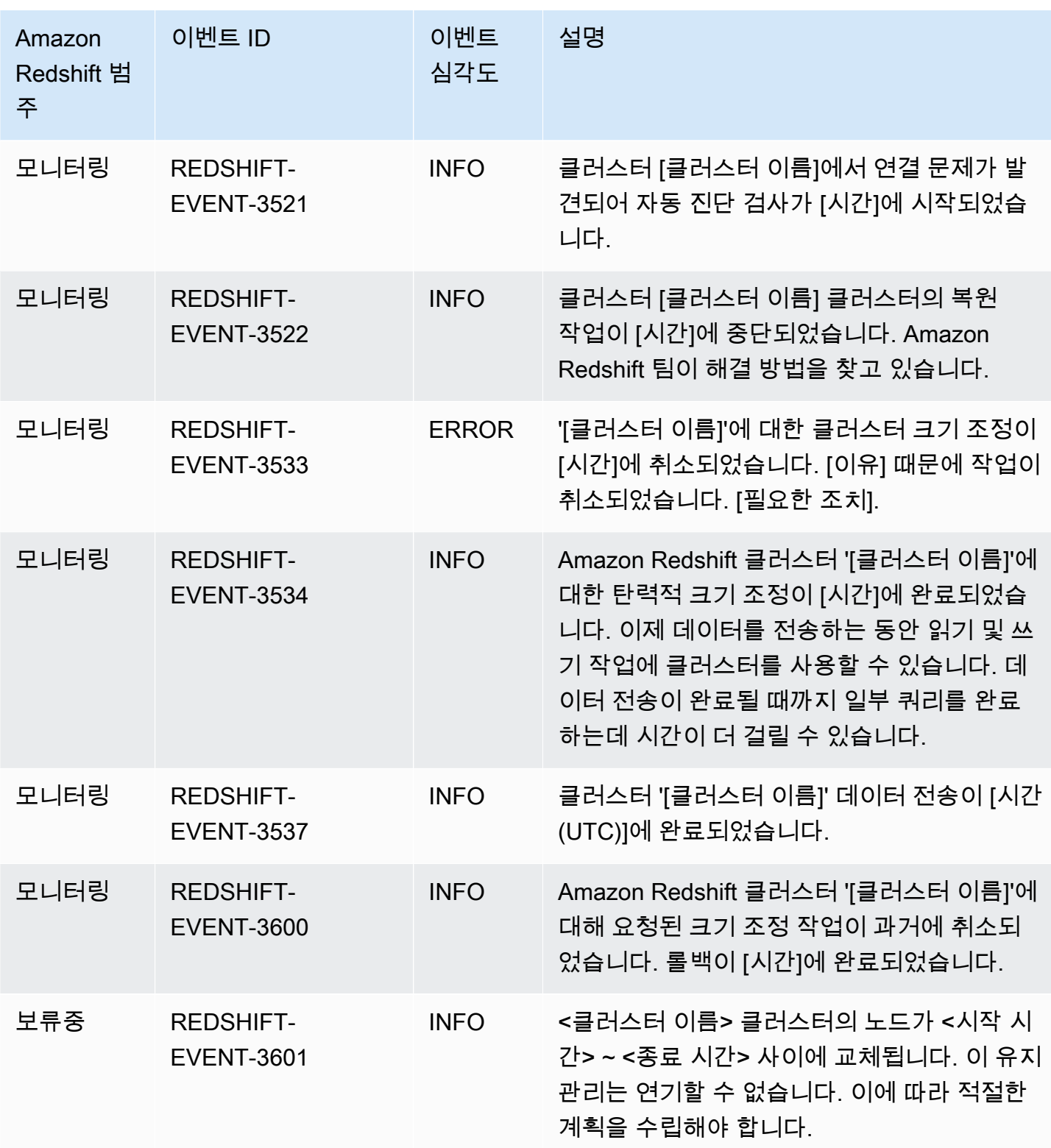

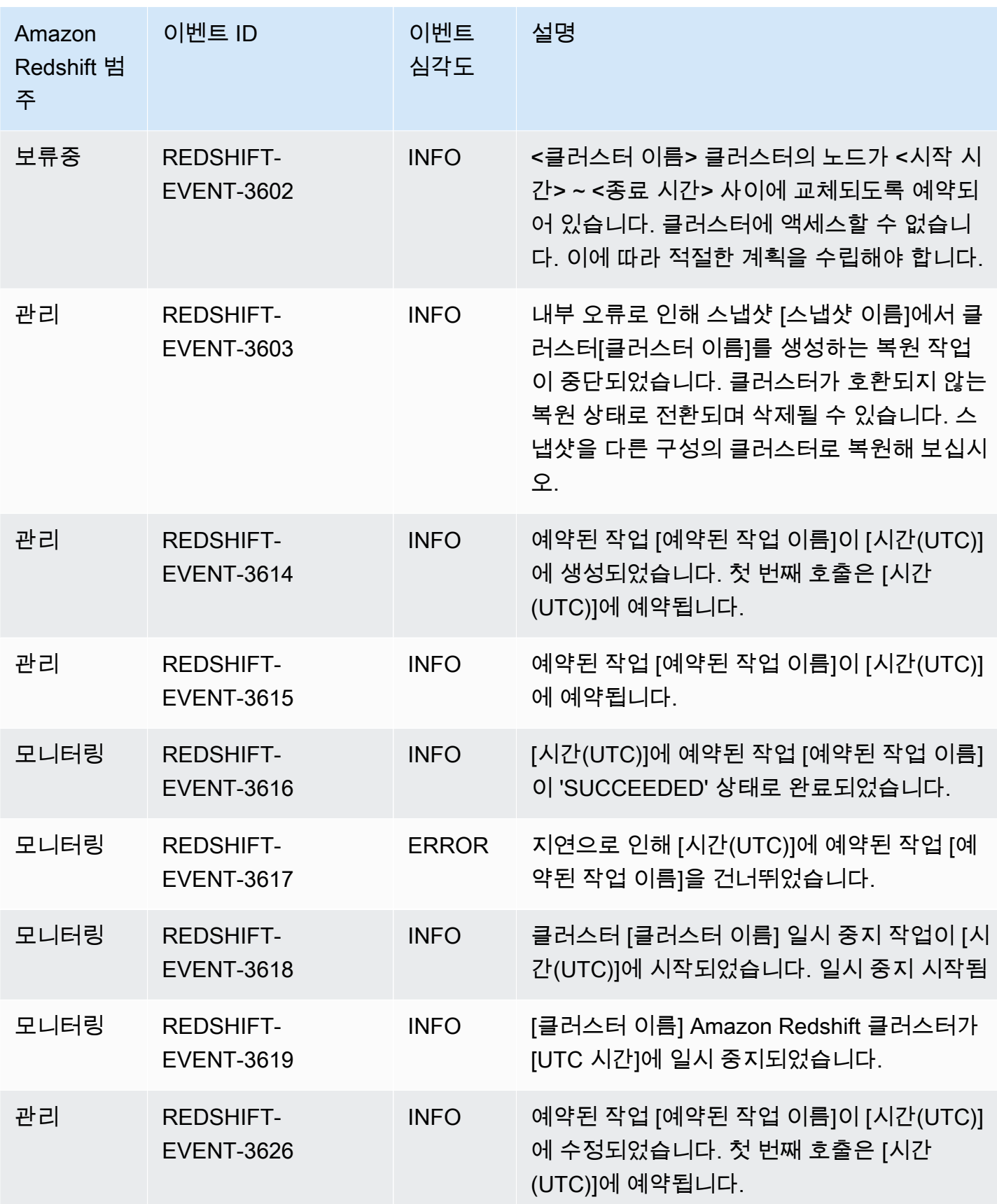

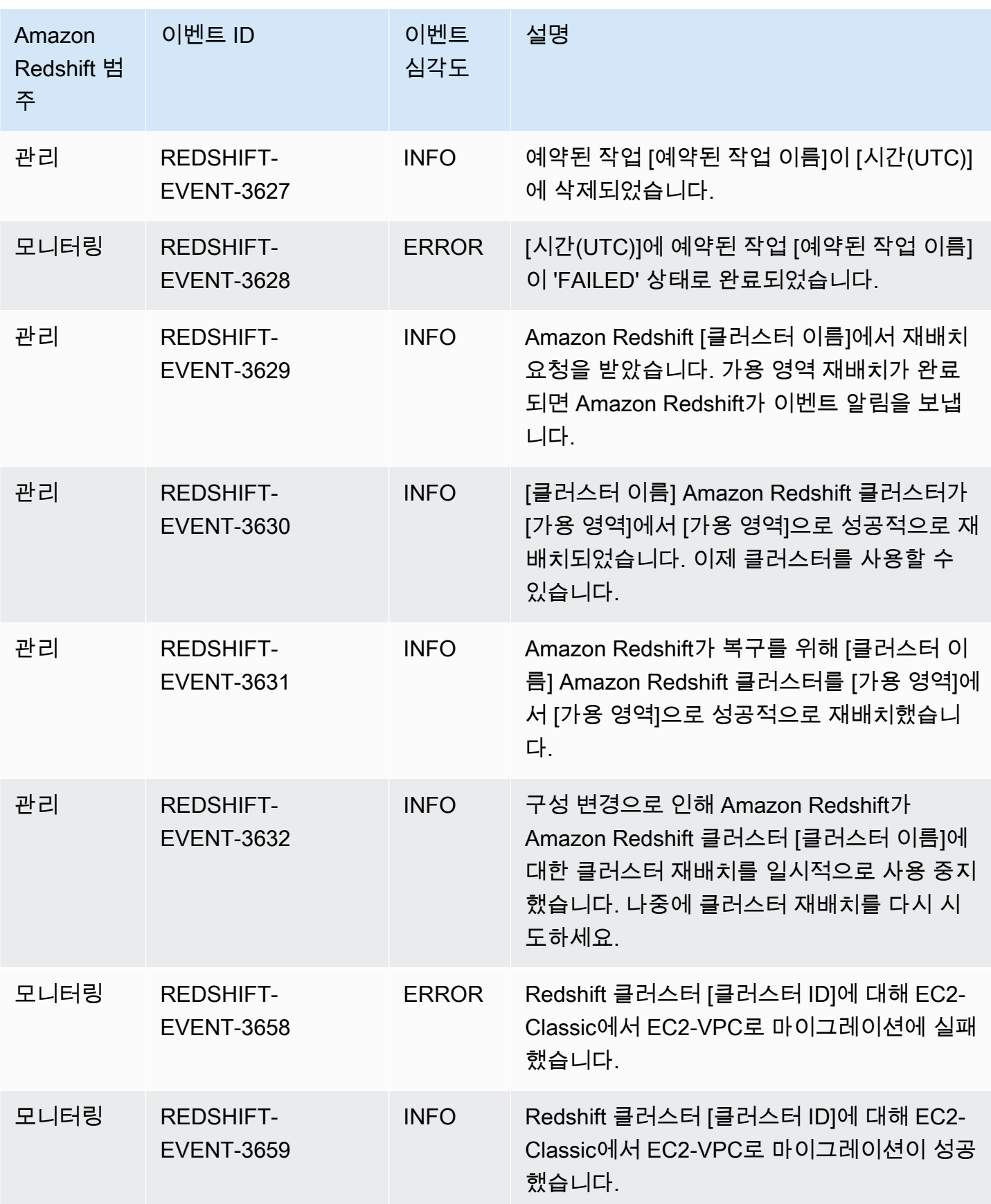

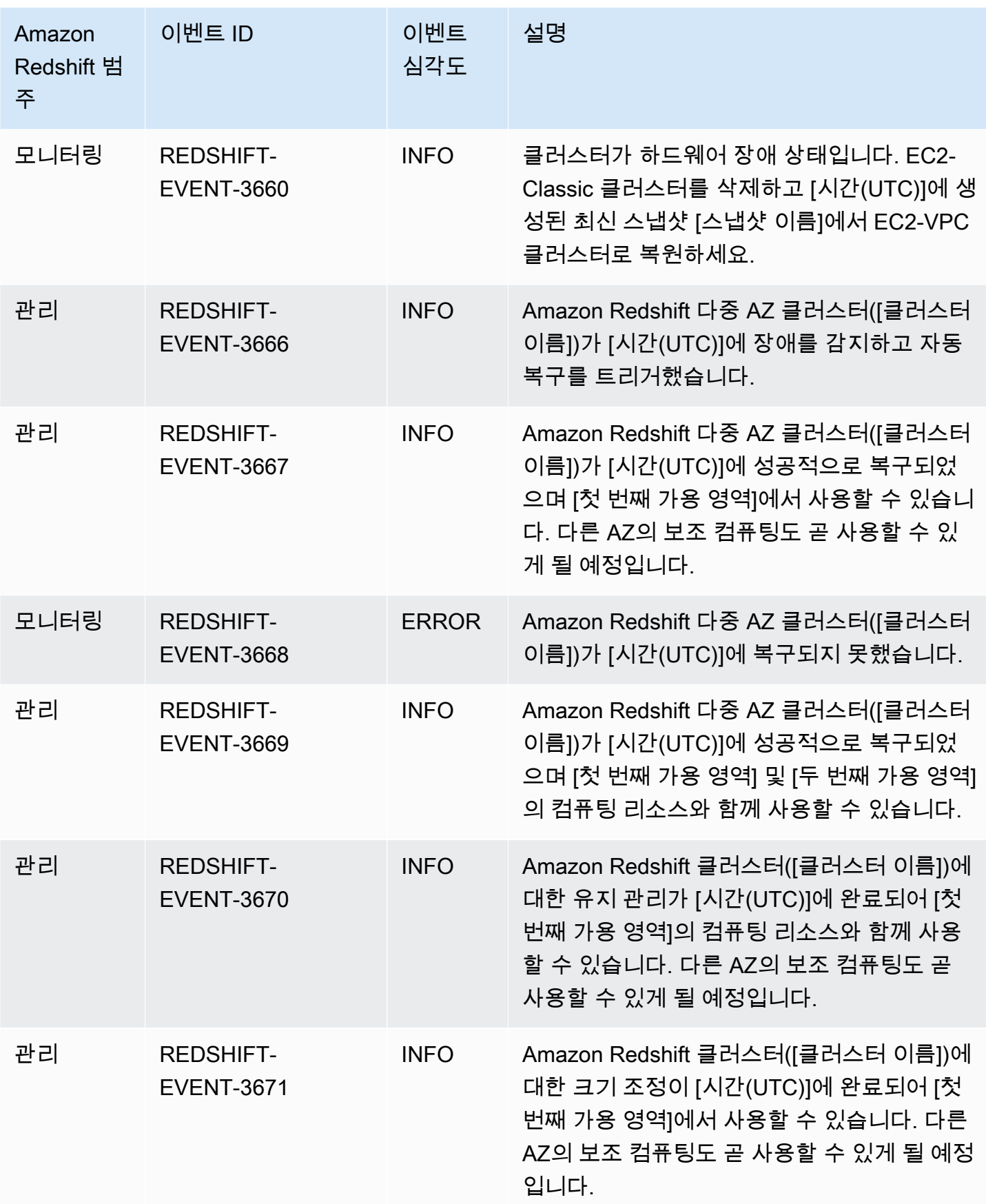

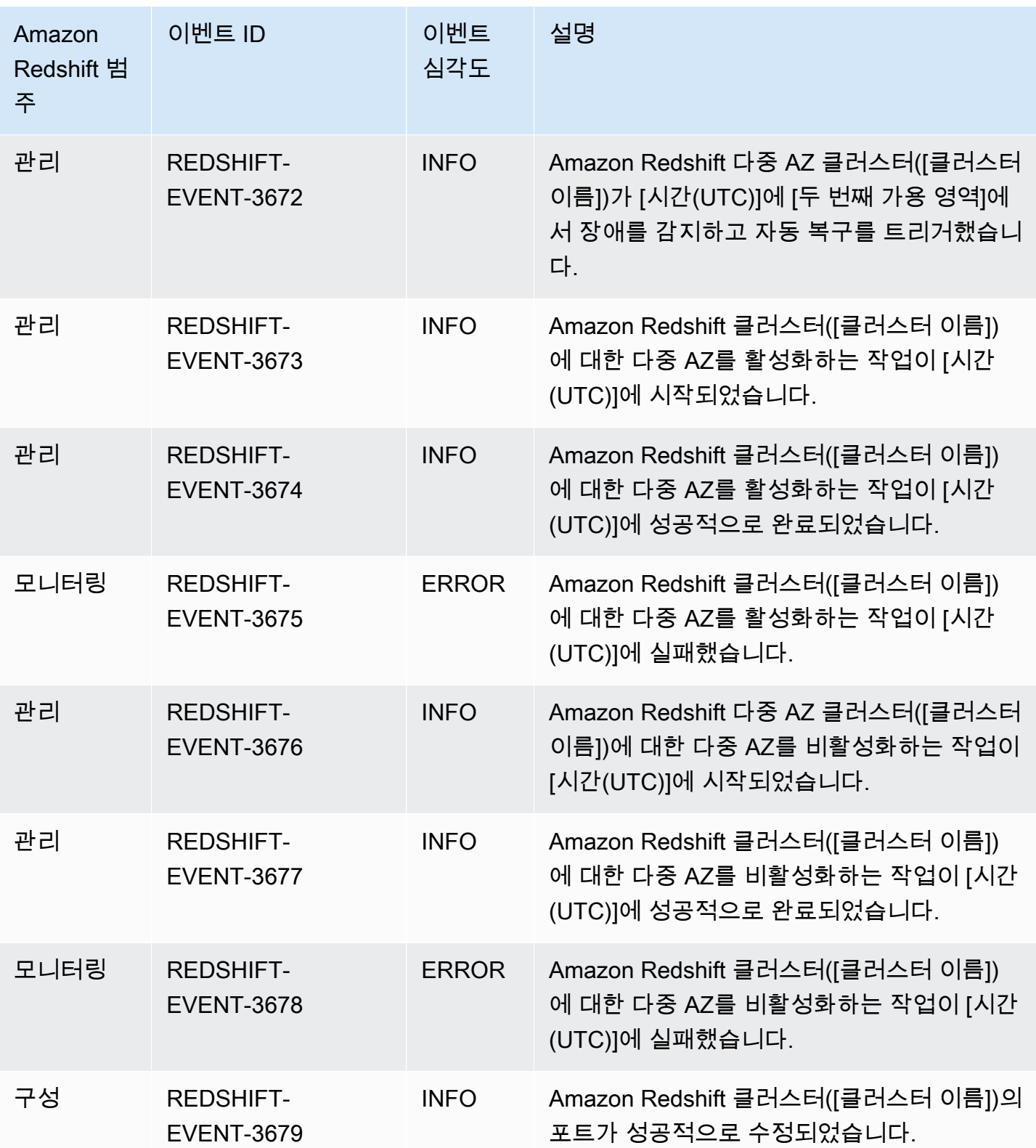

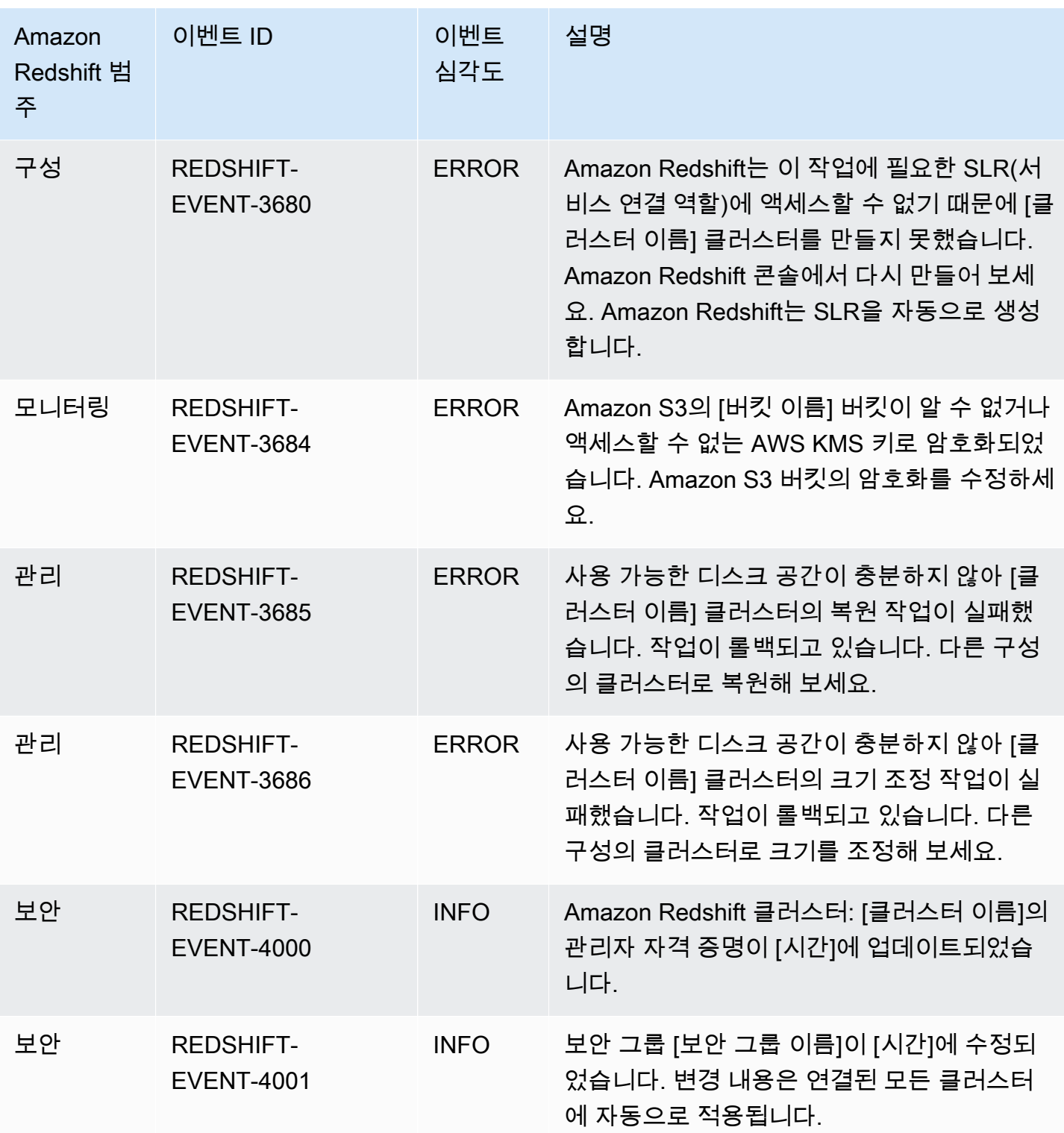

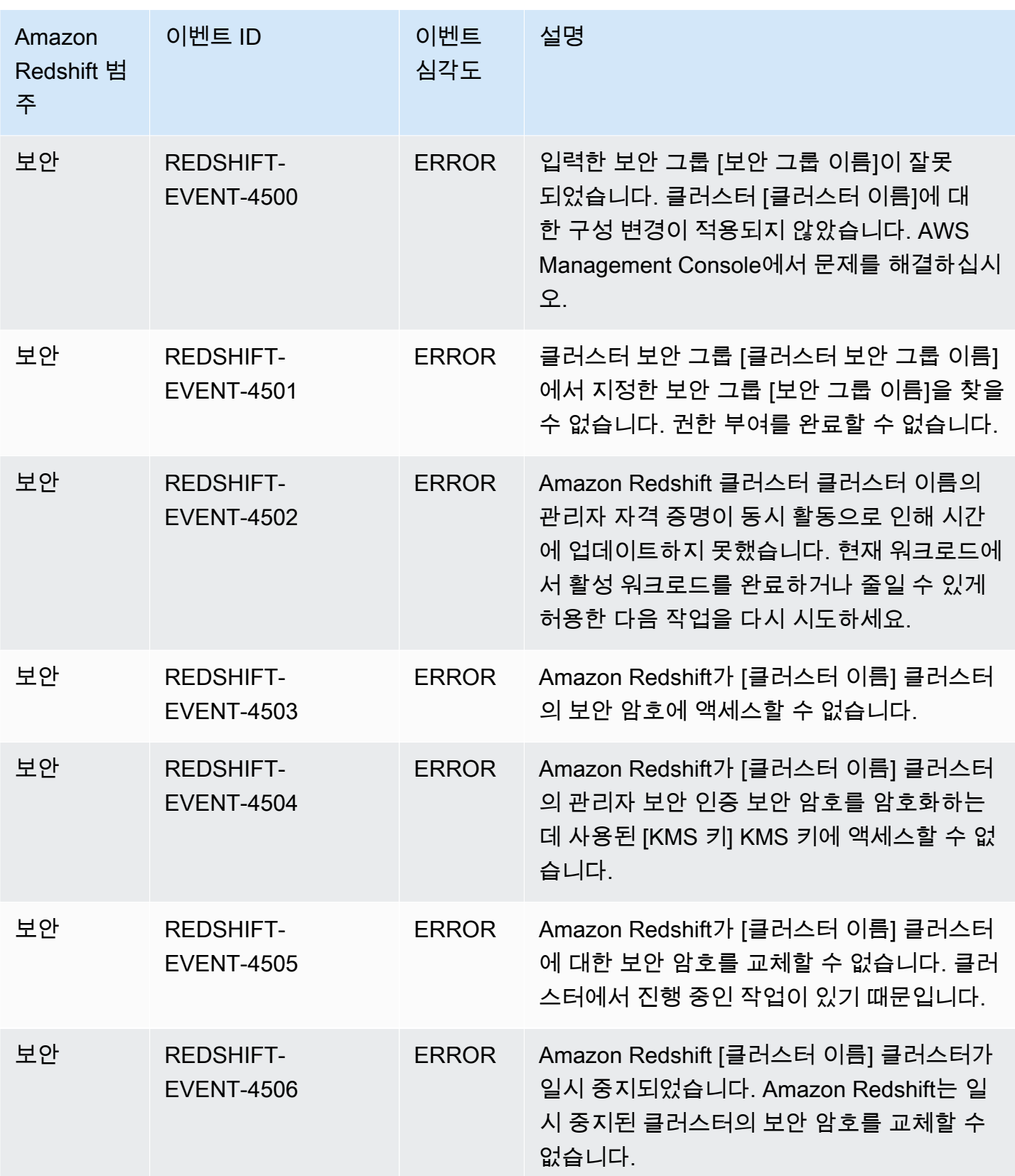

다음 표는 파라미터 그룹이 소스 유형일 때 이벤트 카테고리와 이벤트 목록을 나타냅니다.

## 파라미터 그룹 소스 유형의 범주 및 이벤트

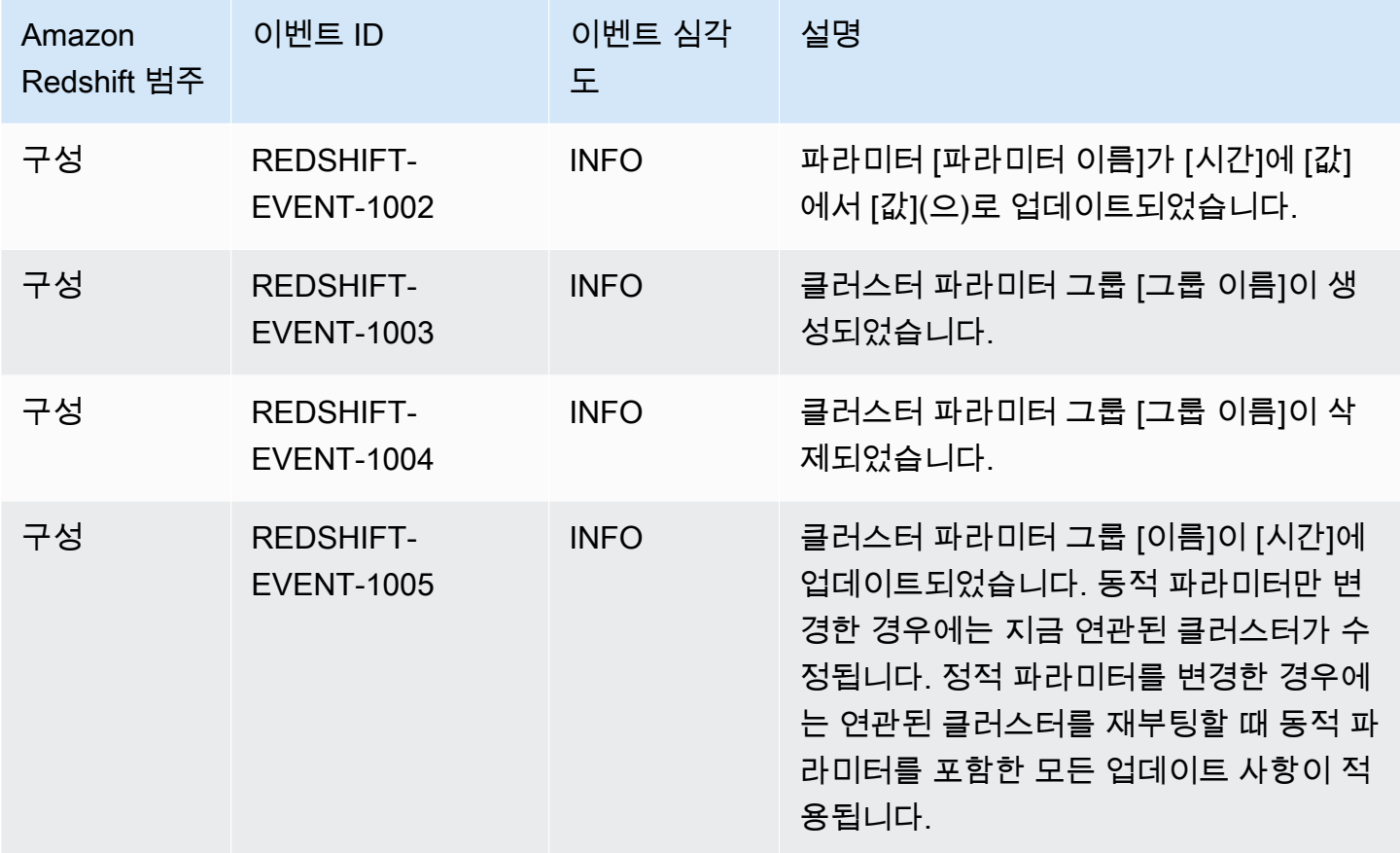

### 다음 표는 보안 그룹이 소스 유형일 때 이벤트 카테고리와 이벤트 목록을 나타냅니다.

### 보안 그룹 소스 유형의 범주 및 이벤트

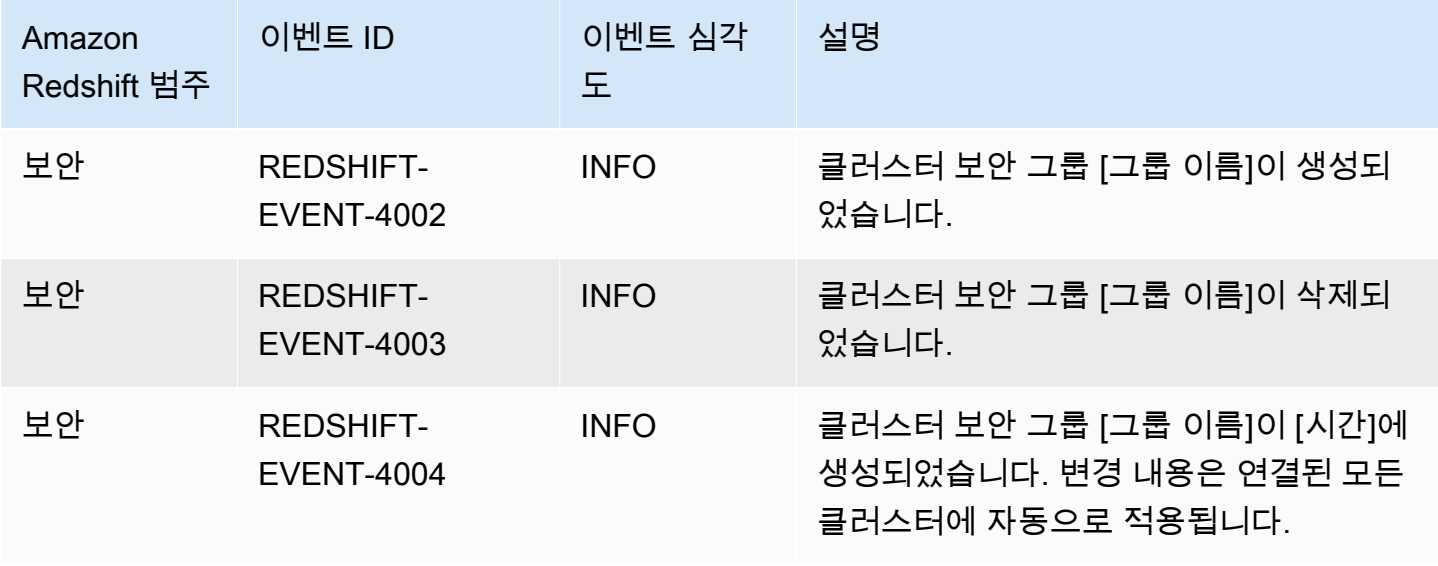

다음 표는 스냅샷이 소스 유형일 때 이벤트 카테고리와 이벤트 목록을 나타냅니다.

## 스냅샷 소스 유형의 범주 및 이벤트

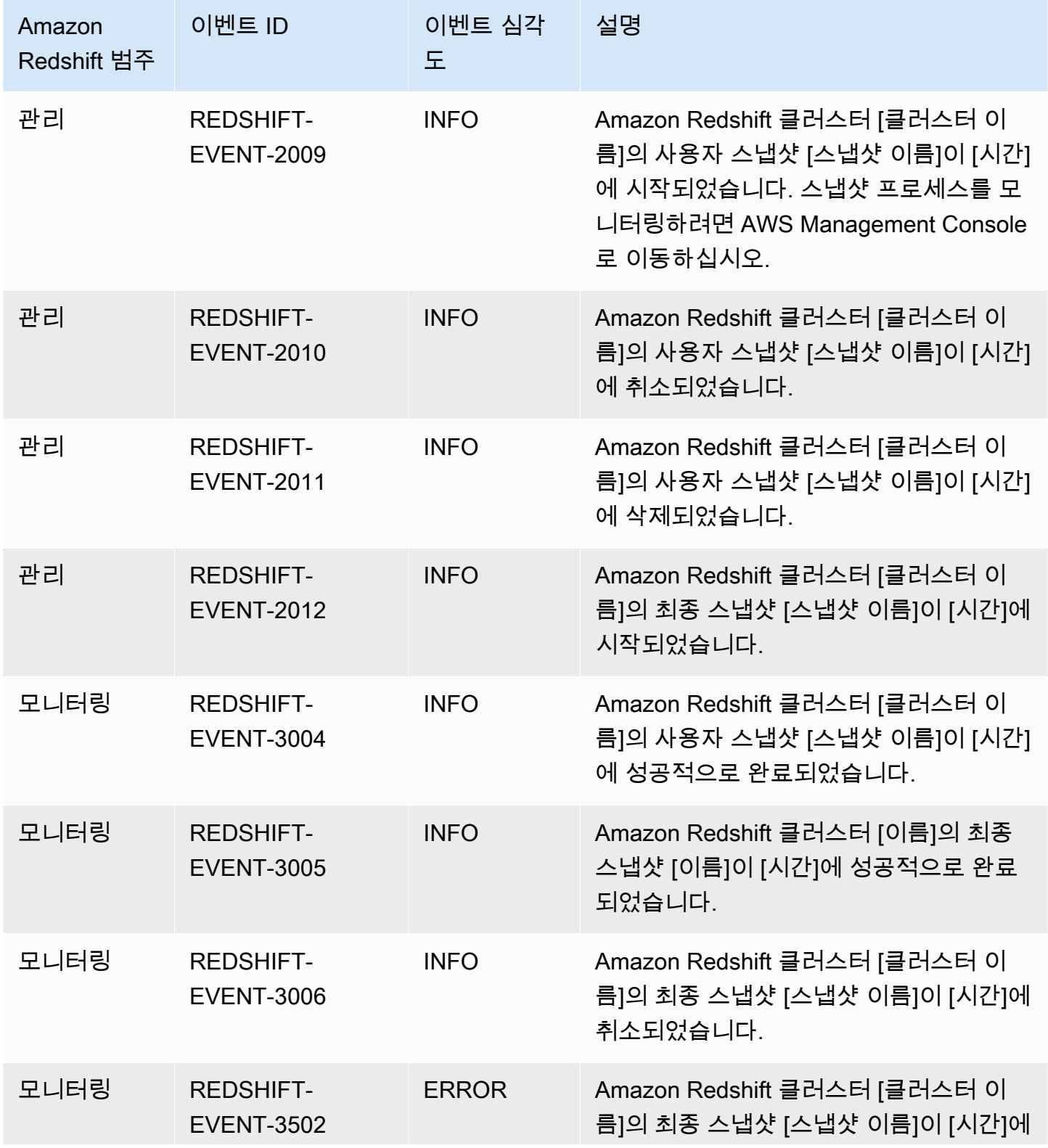

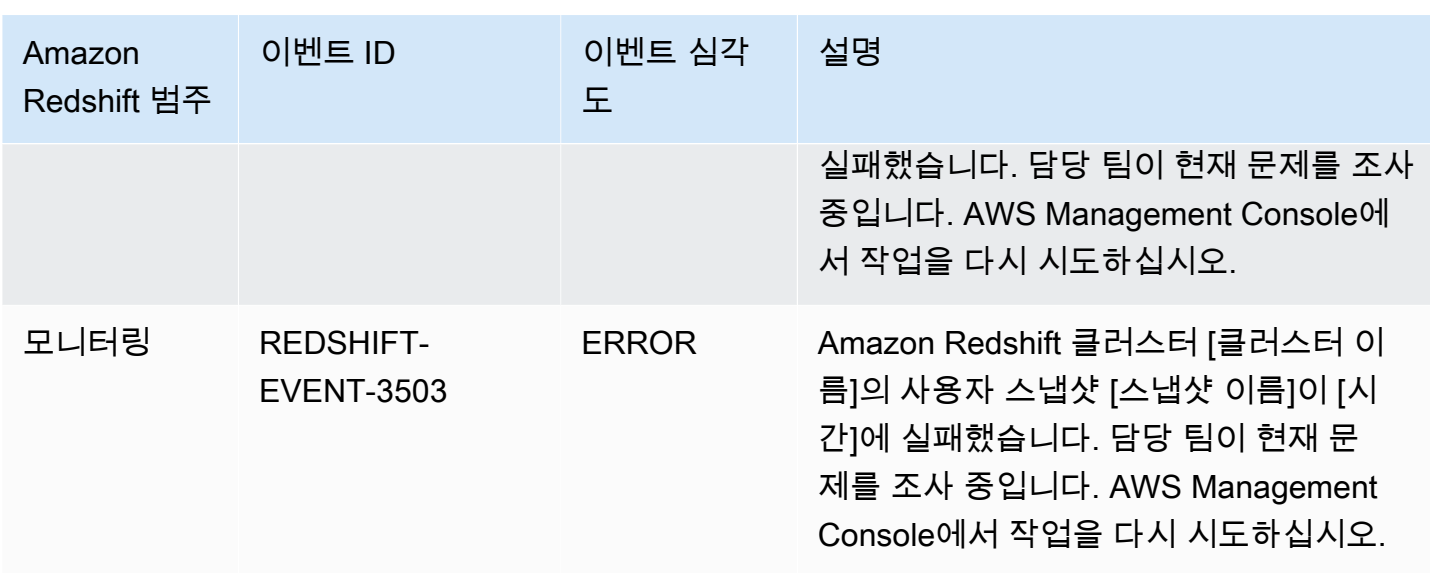

# <span id="page-1006-0"></span>Amazon EventBridge로 Amazon Redshift Serverless 이벤트 알림

Amazon Redshift Serverless는 Amazon EventBridge를 통해 이벤트 알림을 관리하여 데이터 웨어하우 스의 변경 사항에 대한 최신 정보를 제공합니다. Amazon EventBridge는 애플리케이션을 다양한 소스 의 데이터와 연결하는 데 사용할 수 있는 서버리스 이벤트 버스 서비스입니다. 이 경우 이벤트 소스는 Amazon Redshift입니다. 환경에서 모니터링되는 변경 사항인 이벤트는 Amazon Redshift 데이터 웨어 하우스에서 EventBridge로 자동으로 전송됩니다. 이벤트는 거의 실시간으로 전송됩니다.

EventBridge는 특정 이벤트에 대해 수행할 작업을 지정할 수 있는 이벤트 규칙을 작성할 수 있는 환경 을 제공합니다. 또한 EventBridge가 이벤트를 보낼 수 있는 리소스인 대상을 설정할 수도 있습니다. 대 상에는 API 대상, Amazon CloudWatch 로그 그룹 등이 포함될 수 있습니다. 규칙에 대한 자세한 내용 은 [Amazon EventBridge 규칙](https://docs.aws.amazon.com/eventbridge/latest/userguide/eb-rules.html)을 참조하세요. 대상에 대한 자세한 내용은 [Amazon EventBridge 대상을](https://docs.aws.amazon.com/eventbridge/latest/userguide/eb-targets.html) 참조하세요.

이벤트는 심각도 및 범주로 분류될 수 있습니다. 다음과 같은 필터를 사용할 수 있습니다.

- 리소스 필터링 이벤트가 연결된 리소스에 따라 메시지를 수신합니다. 리소스에는 작업 그룹, 스냅 샷 등이 있습니다.
- 기간 필터링 이벤트의 범위를 특정 기간으로 제한합니다.
- 범주 필터링 지정된 범주의 모든 이벤트에 대한 이벤트 알림을 받습니다.

다음 표에는 추가 메타데이터와 함께 Amazon Redshift Serverless 이벤트가 나와 있습니다.

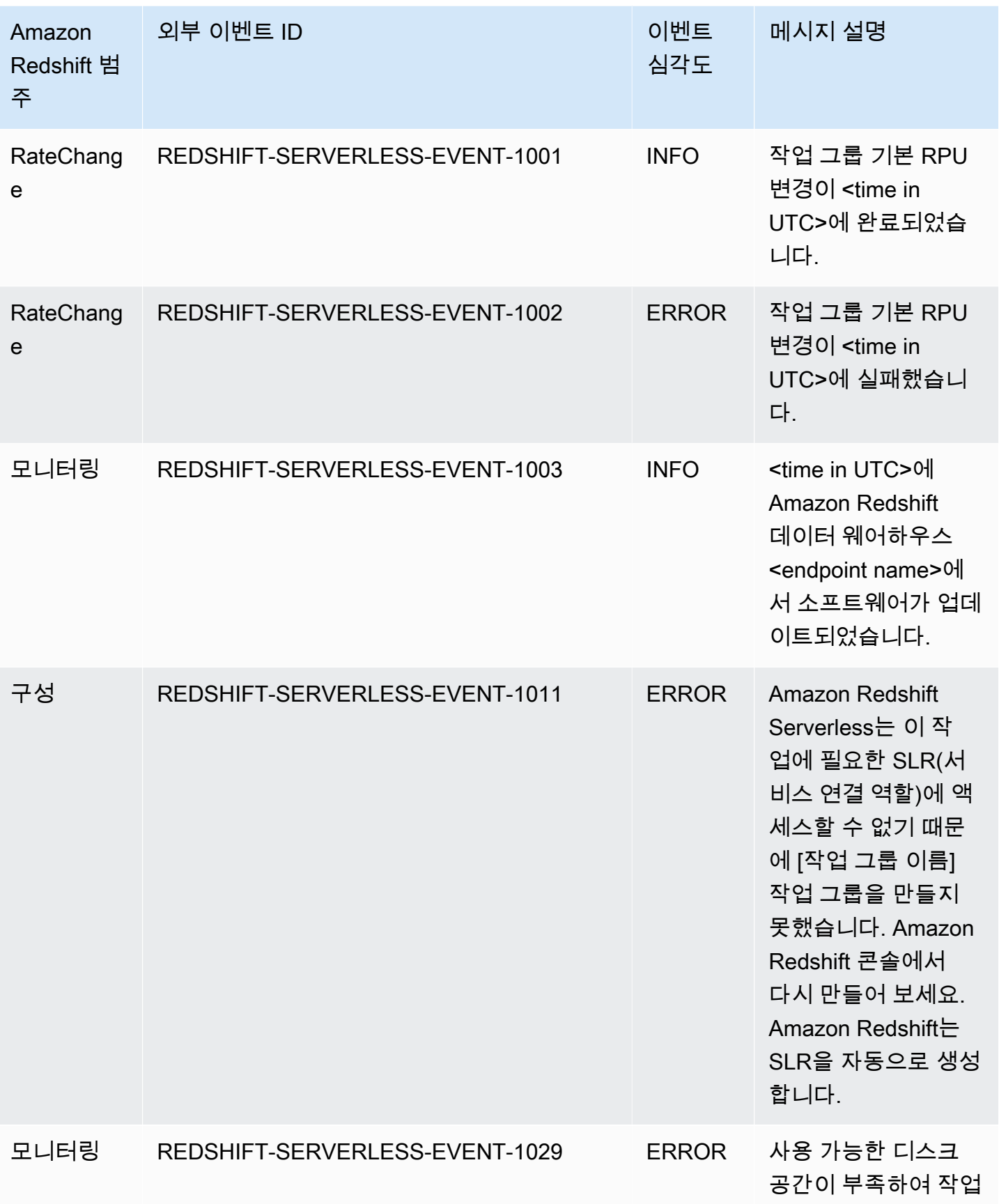
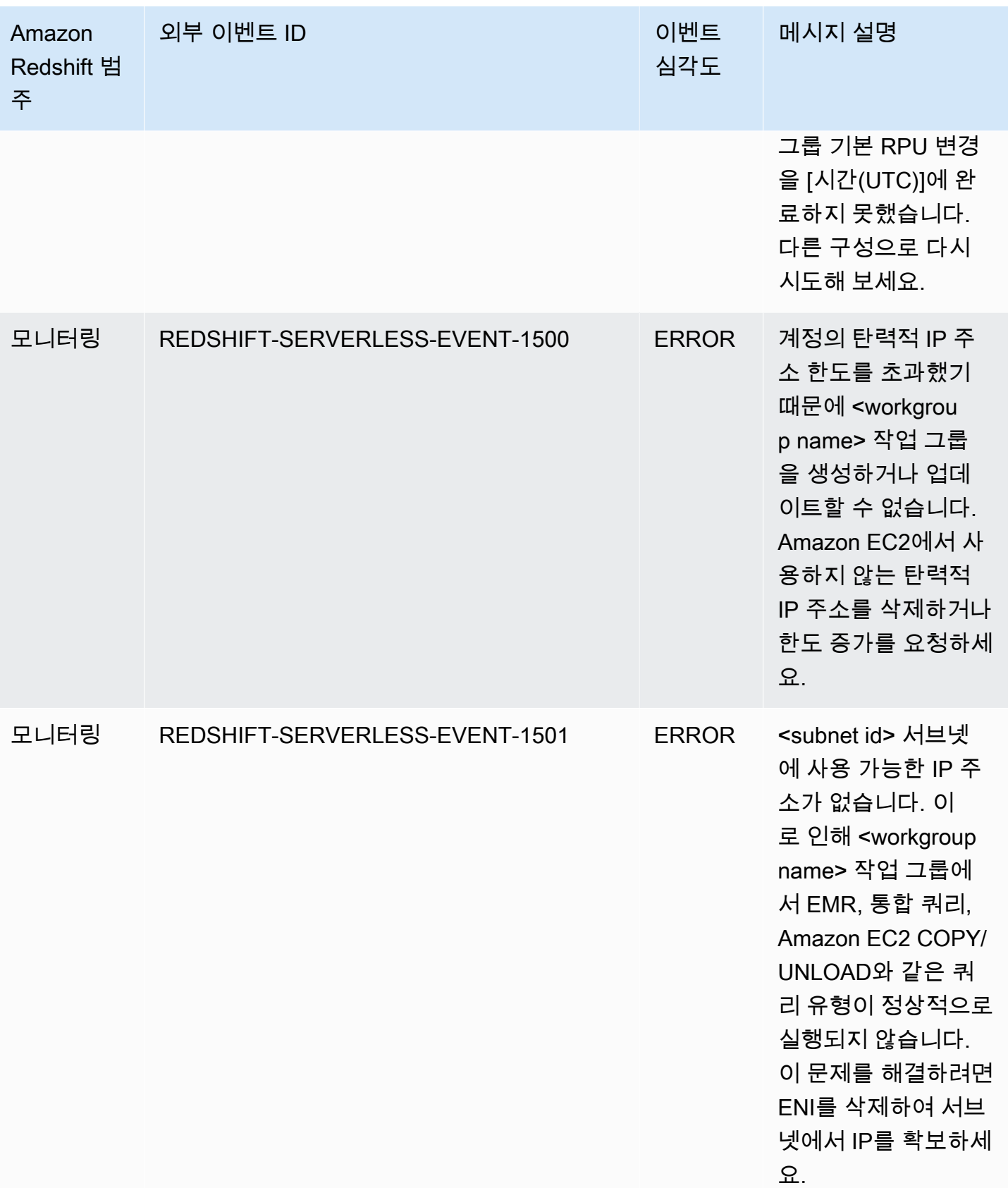

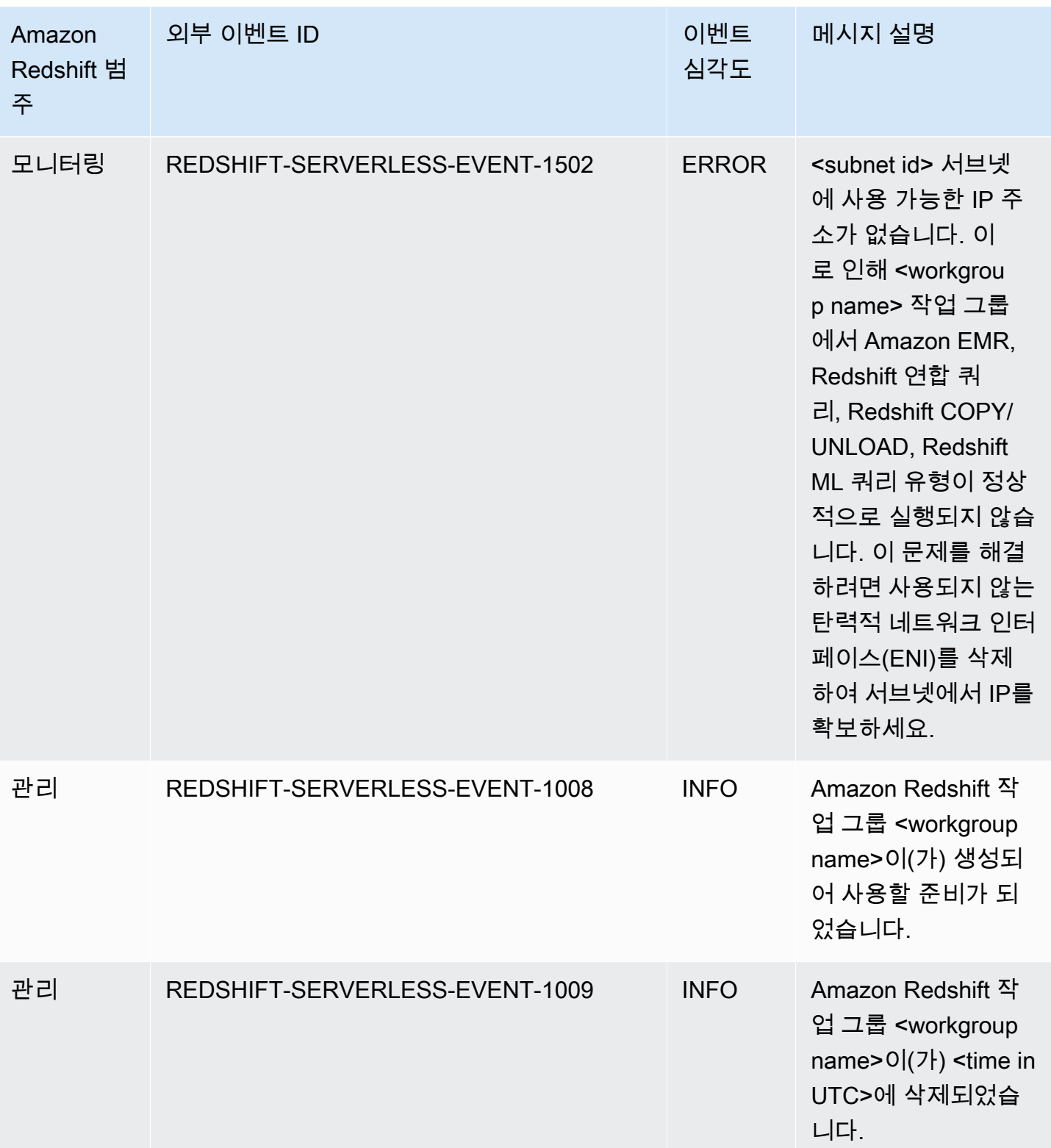

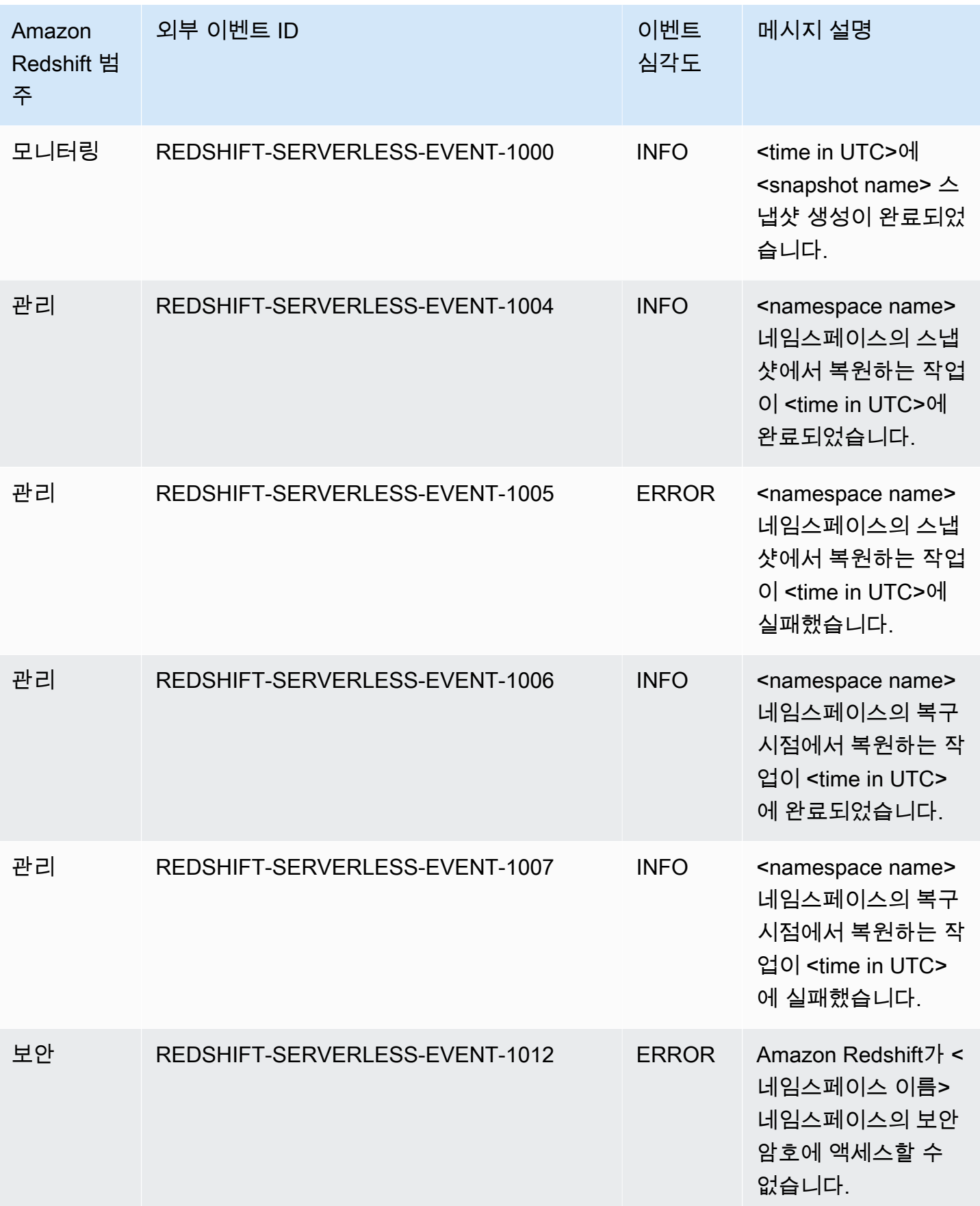

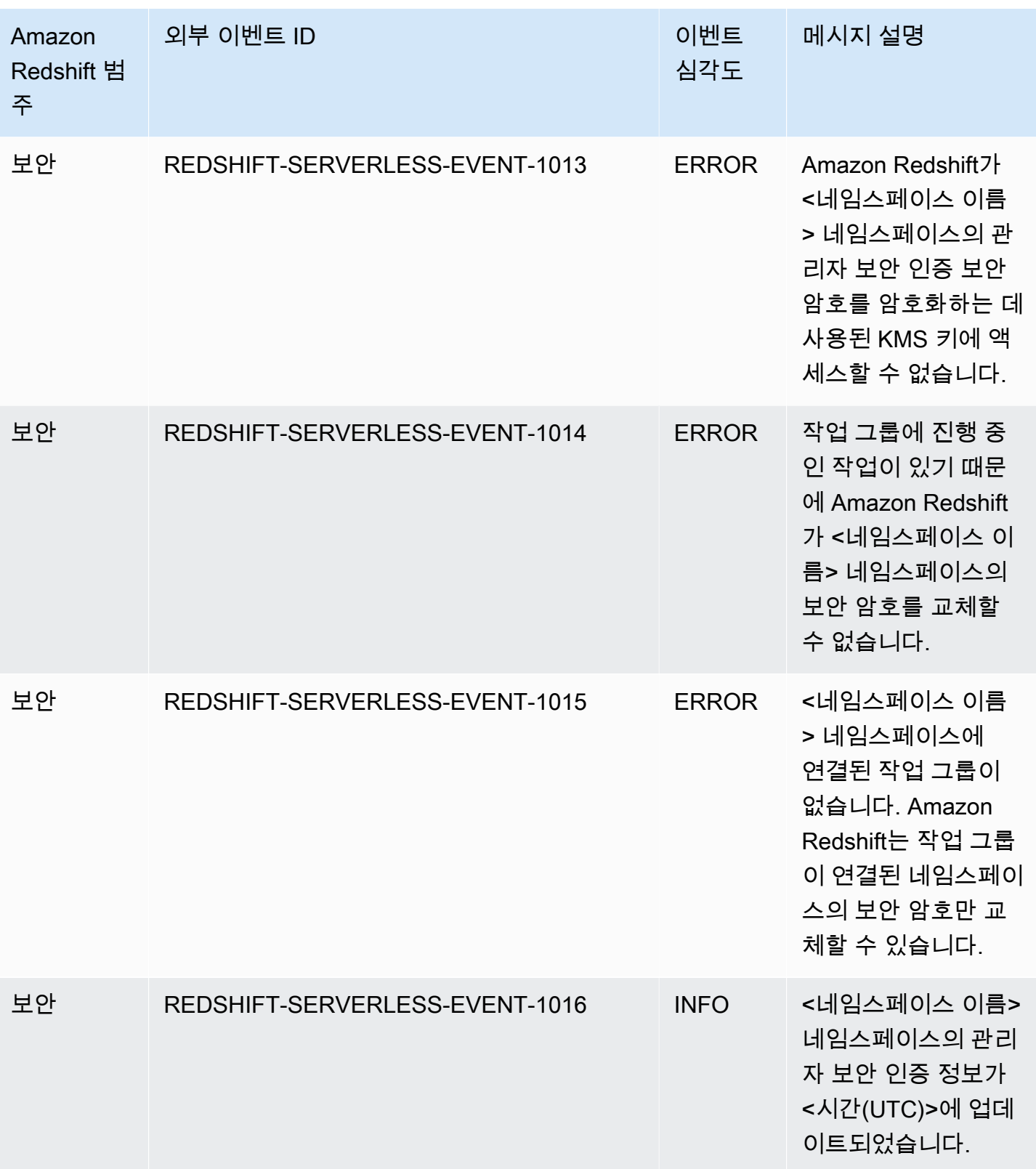

## Amazon EventBridge를 사용하여 제로 ETL 통합 이벤트 알림

제로 ETL 통합이 Amazon EventBridge를 통해 이벤트 알림을 관리하여 통합의 변경 사항에 대한 최신 정보를 제공합니다. Amazon EventBridge는 애플리케이션을 다양한 소스의 데이터와 연결하는 데 사 용할 수 있는 서버리스 이벤트 버스 서비스입니다. 이 경우 이벤트 소스는 Amazon Redshift입니다. 환 경에서 모니터링되는 변경 사항인 이벤트는 Amazon Redshift 데이터 웨어하우스에서 EventBridge로 자동으로 전송됩니다. 이벤트는 거의 실시간으로 전송됩니다.

EventBridge는 특정 이벤트에 대해 수행할 작업을 지정하는 이벤트 규칙을 작성할 수 있는 환경을 제 공합니다. 또한 EventBridge가 이벤트를 보낼 수 있는 리소스인 대상을 설정할 수도 있습니다. 대상 에는 API 대상, Amazon CloudWatch 로그 그룹 등이 포함될 수 있습니다. 규칙에 대한 자세한 내용은 [Amazon EventBridge 규칙을](https://docs.aws.amazon.com/eventbridge/latest/userguide/eb-rules.html) 참조하세요. 대상에 대한 자세한 내용은 [Amazon EventBridge 대상](https://docs.aws.amazon.com/eventbridge/latest/userguide/eb-targets.html)을 참 조하세요.

이벤트는 심각도 및 범주로 분류될 수 있습니다. 다음과 같은 필터를 사용할 수 있습니다.

- 리소스 필터링 이벤트가 연결된 리소스에 따라 메시지를 수신합니다. 리소스에는 작업 그룹 또는 스냅샷이 있습니다.
- 기간 필터링 이벤트의 범위를 특정 기간으로 제한합니다.
- 범주 필터링 지정된 범주의 모든 이벤트에 대한 이벤트 알림을 받습니다.

다음 테이블에는 추가 메타데이터와 함께 제로 ETL 통합 이벤트가 나와 있습니다.

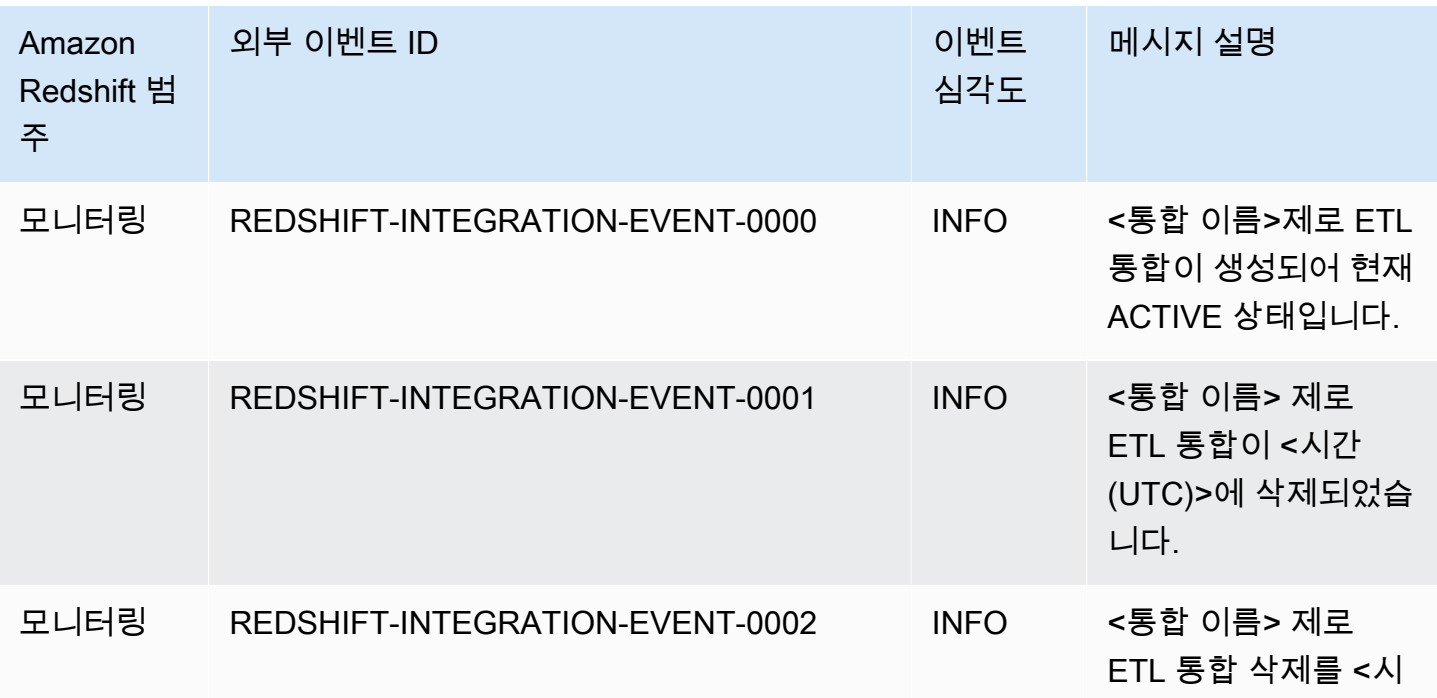

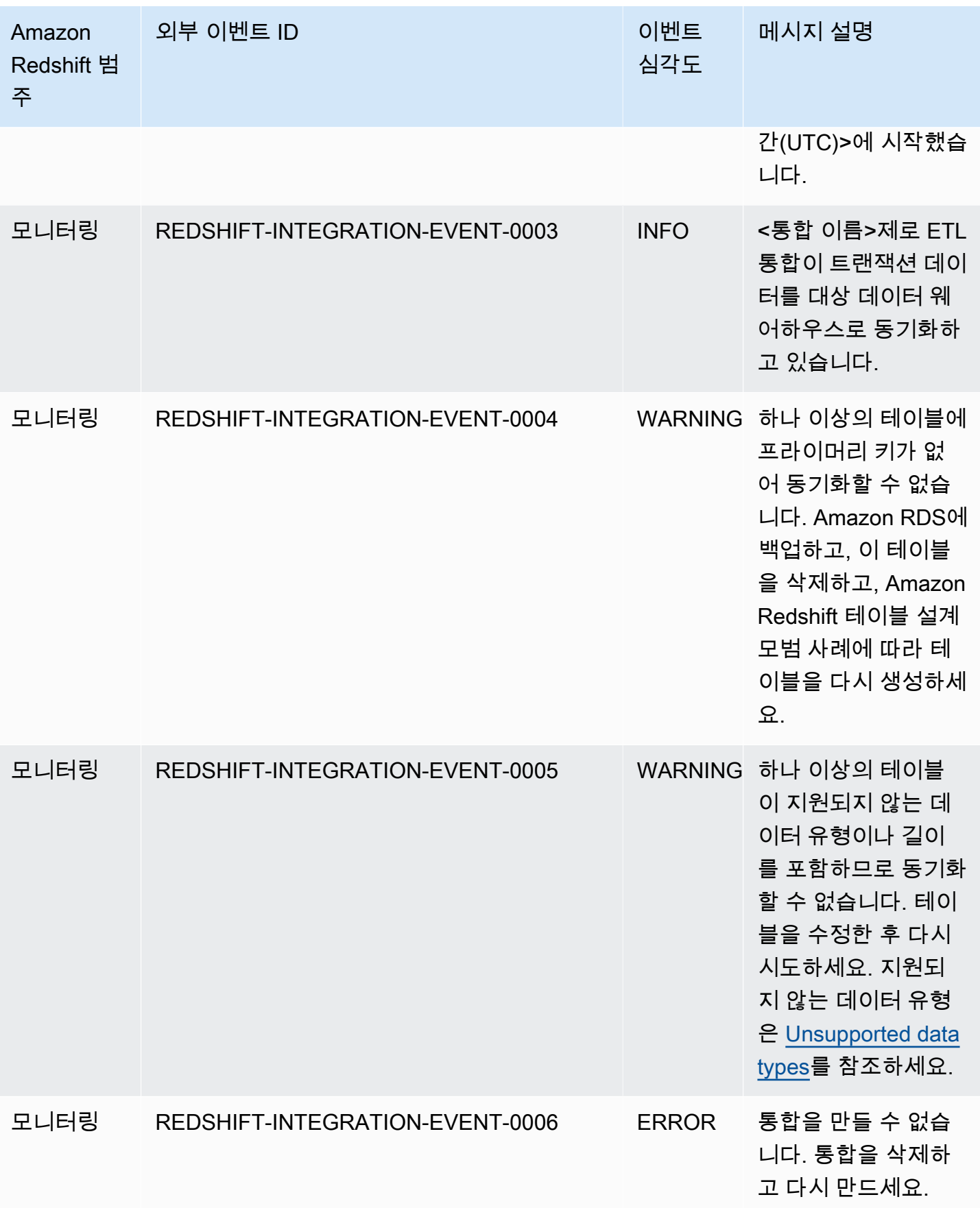

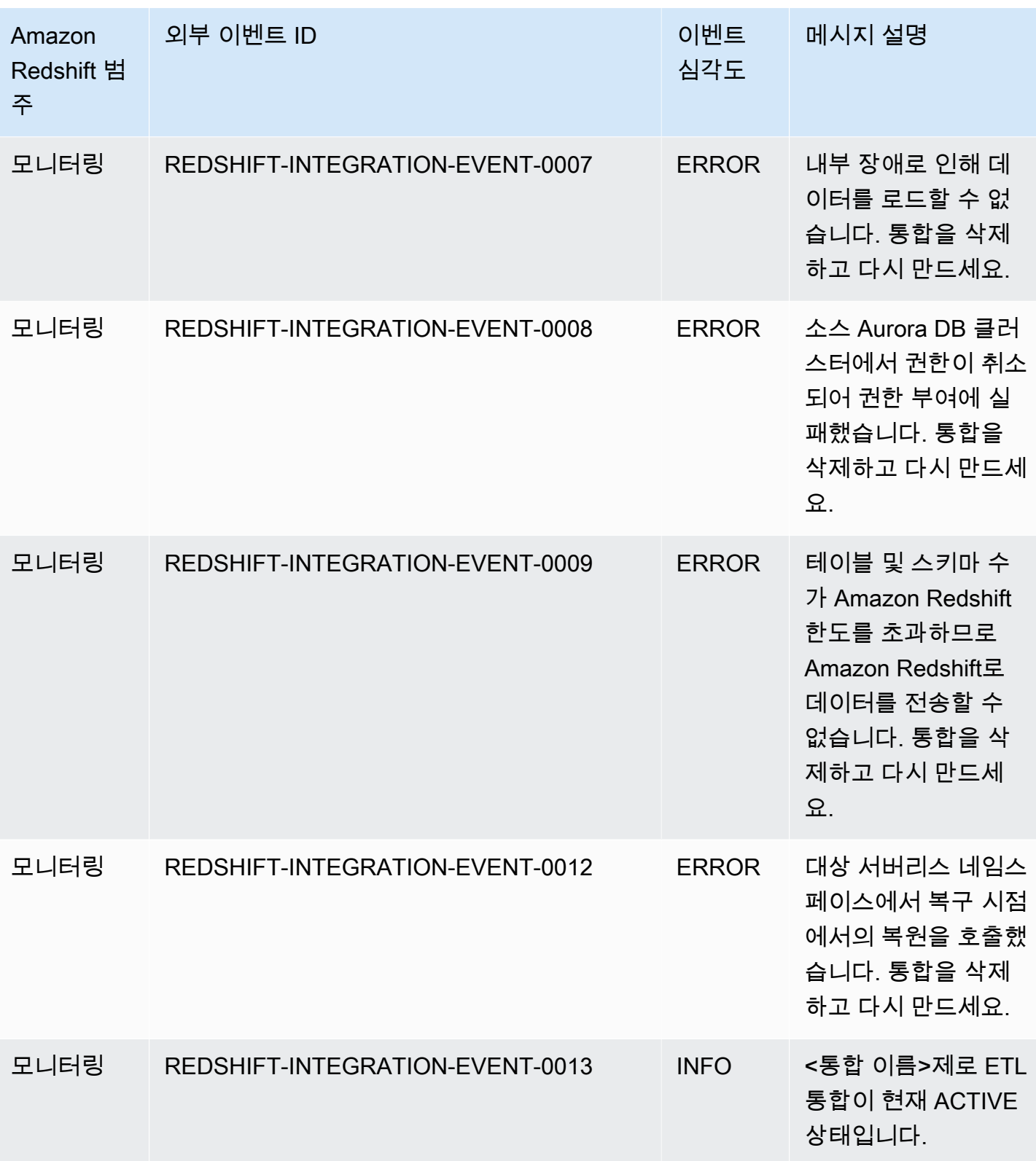

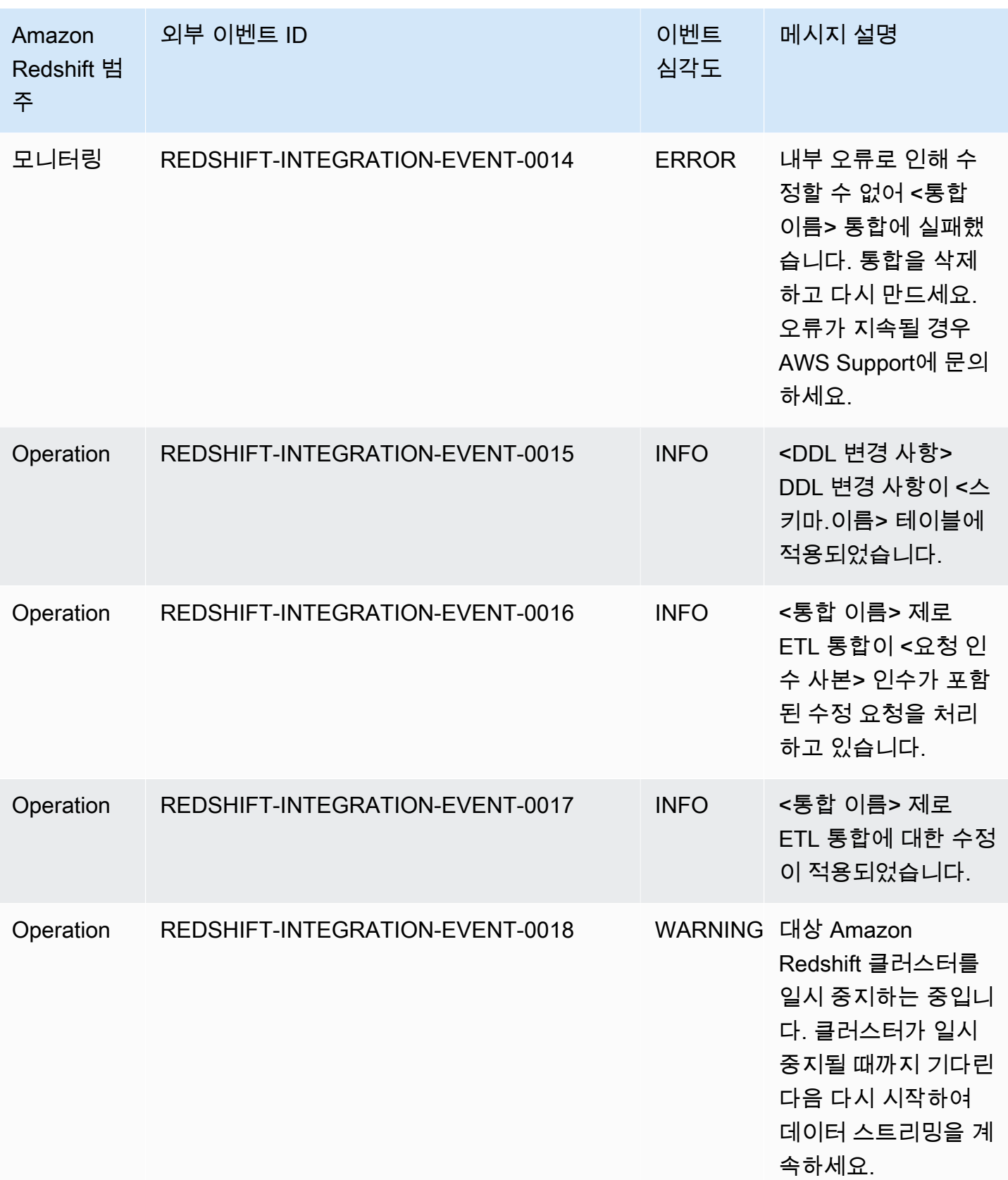

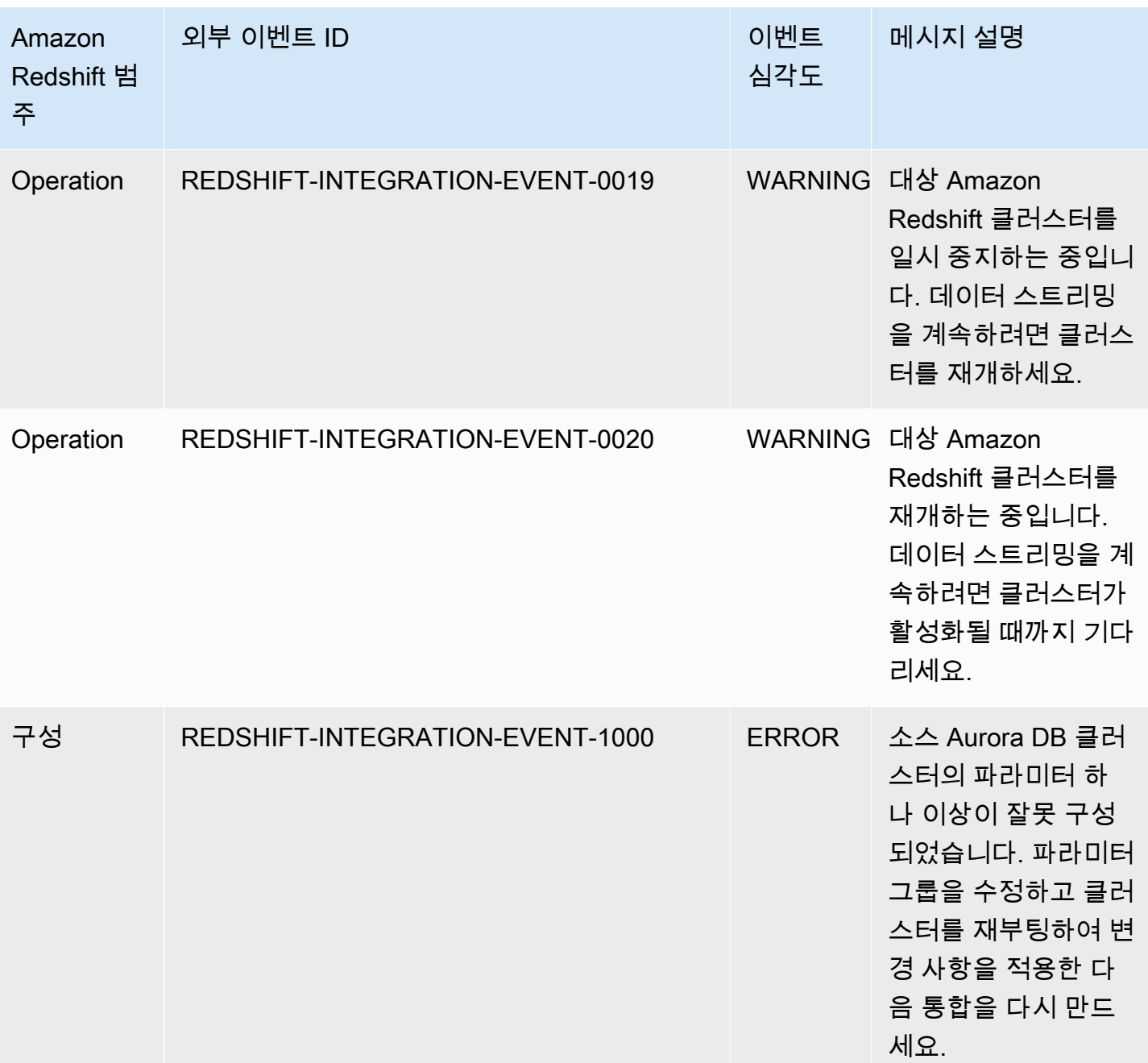

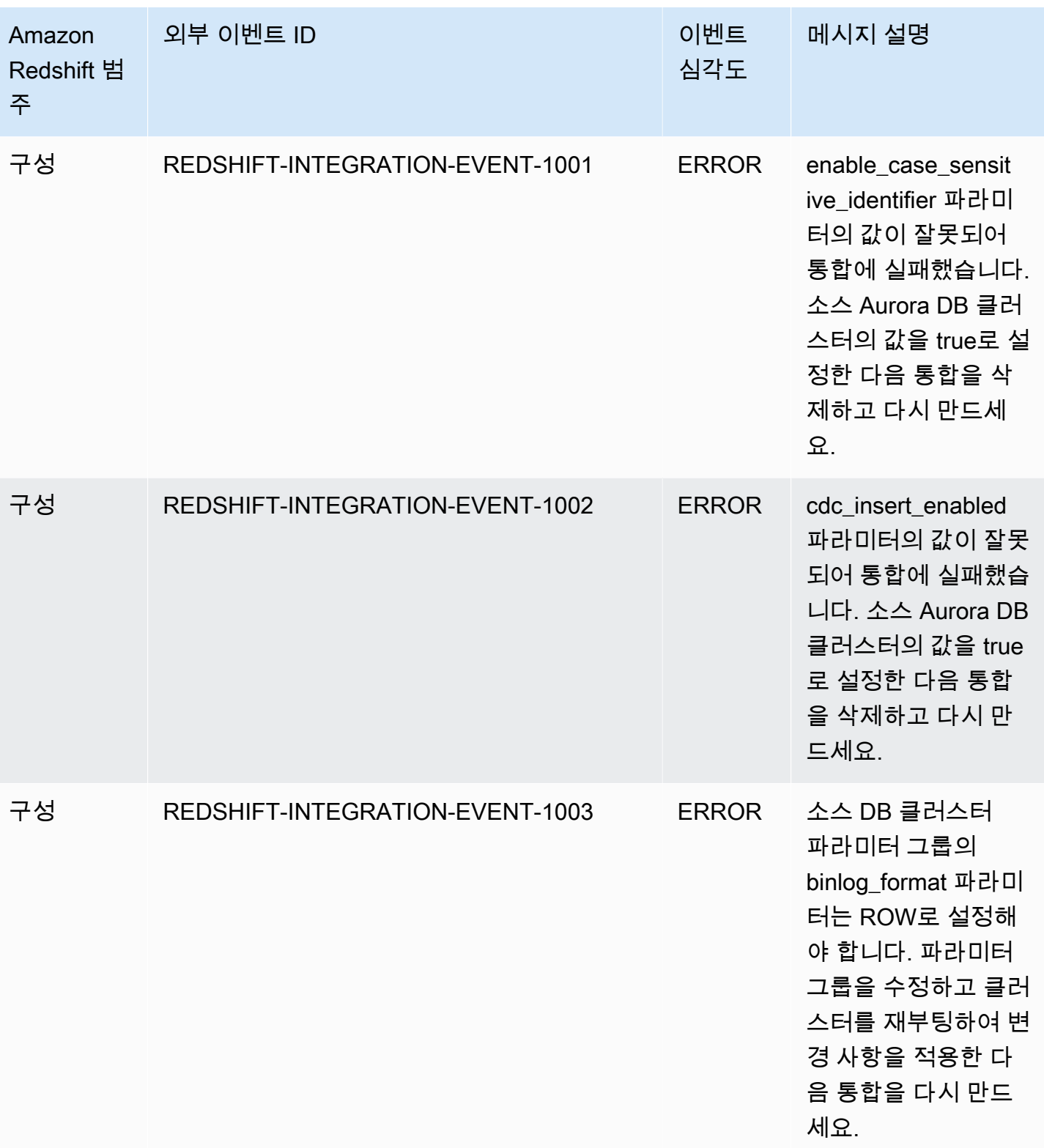

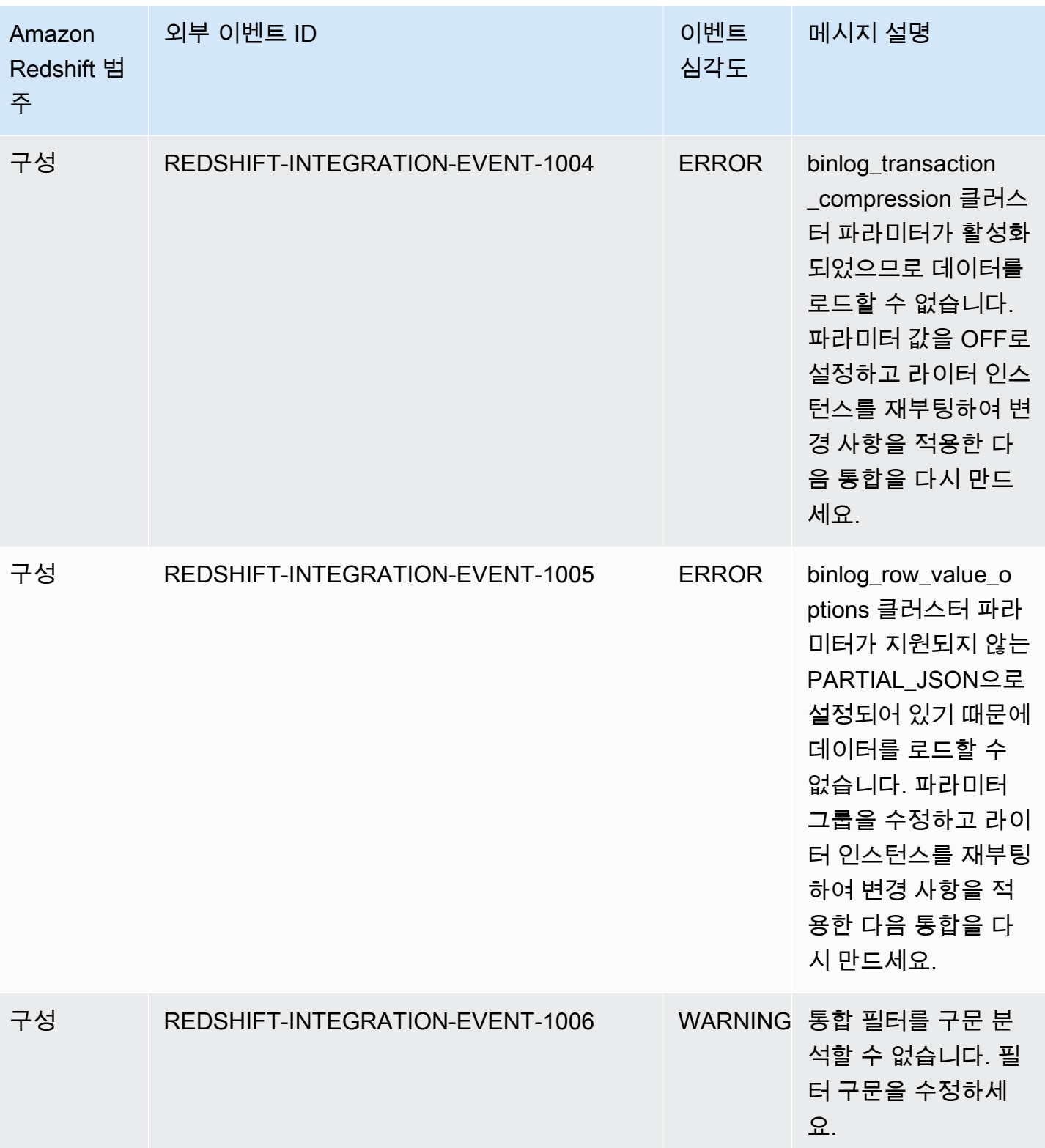

## Amazon Redshift의 할당량 및 제한

Amazon Redshift에는 AWS 리전별로 AWS 계정의 여러 리소스 사용을 제한하는 할당량이 있습니 다. 각 할당량에 대한 기본값이 있으며 일부 할당량은 조정할 수 있습니다. 조정 가능한 할당량의 경우 [Amazon Redshift 제한 증가 양식](https://console.aws.amazon.com/support/home#/case/create?issueType=service-limit-increase&limitType=service-code-redshift)을 제출하여 AWS 리전의 AWS 계정에 대한 증가를 요청할 수 있습니 다.

### Amazon Redshift 객체에 대한 할당량

Amazon Redshift에는 여러 객체 유형 사용을 제한하는 할당량이 있습니다. 각각에 대한 기본값이 있습 니다.

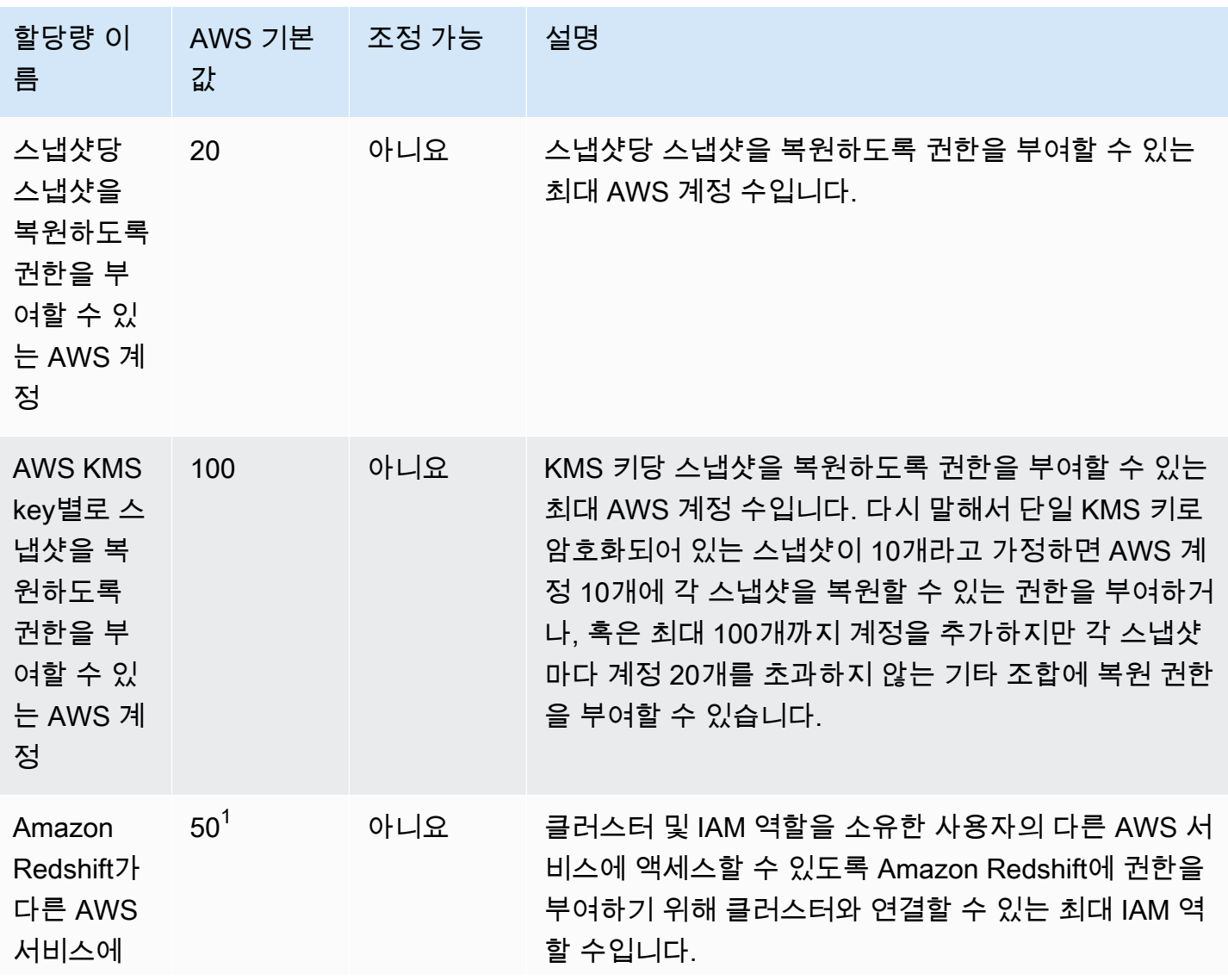

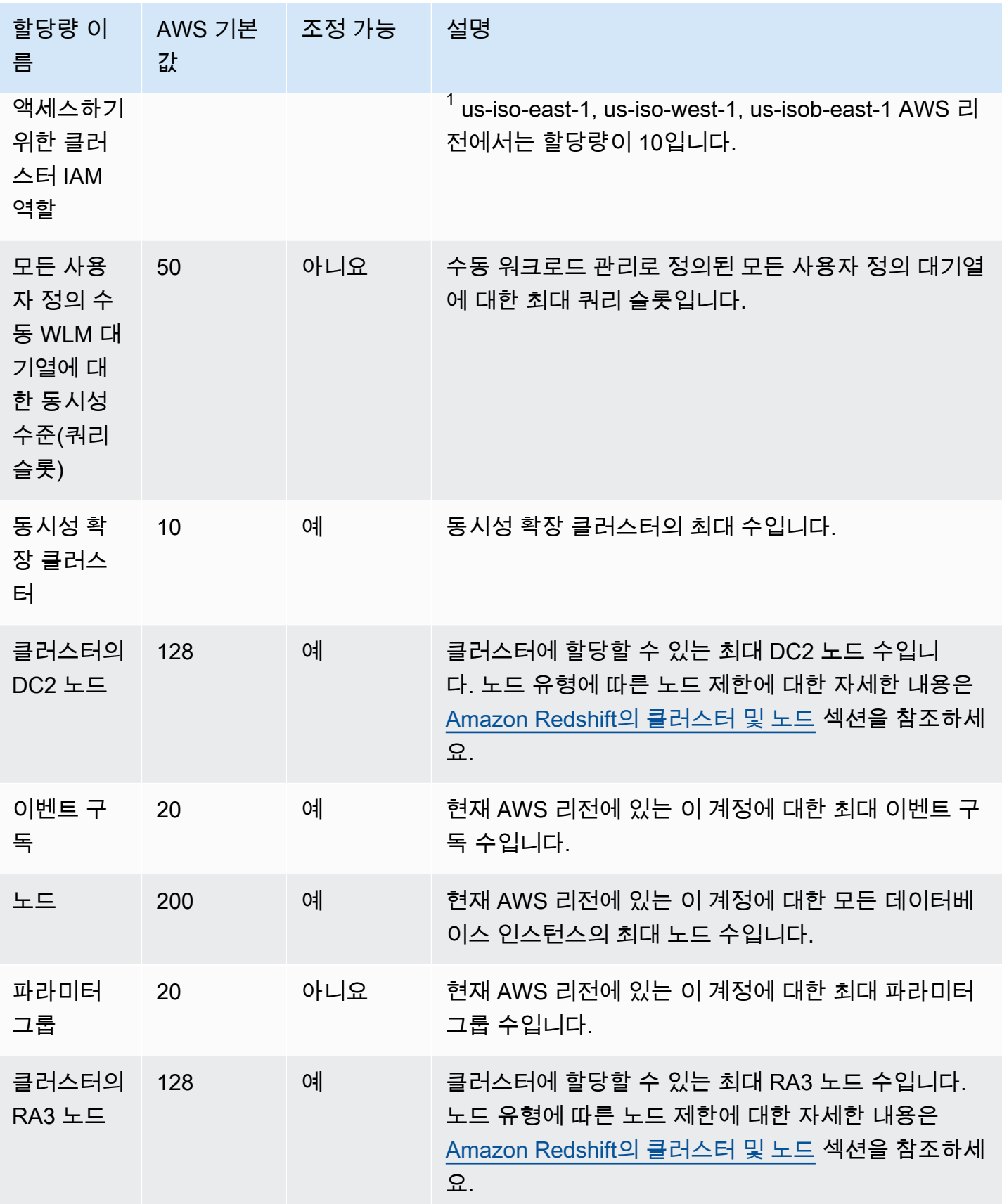

Amazon Redshift 관리 안내서

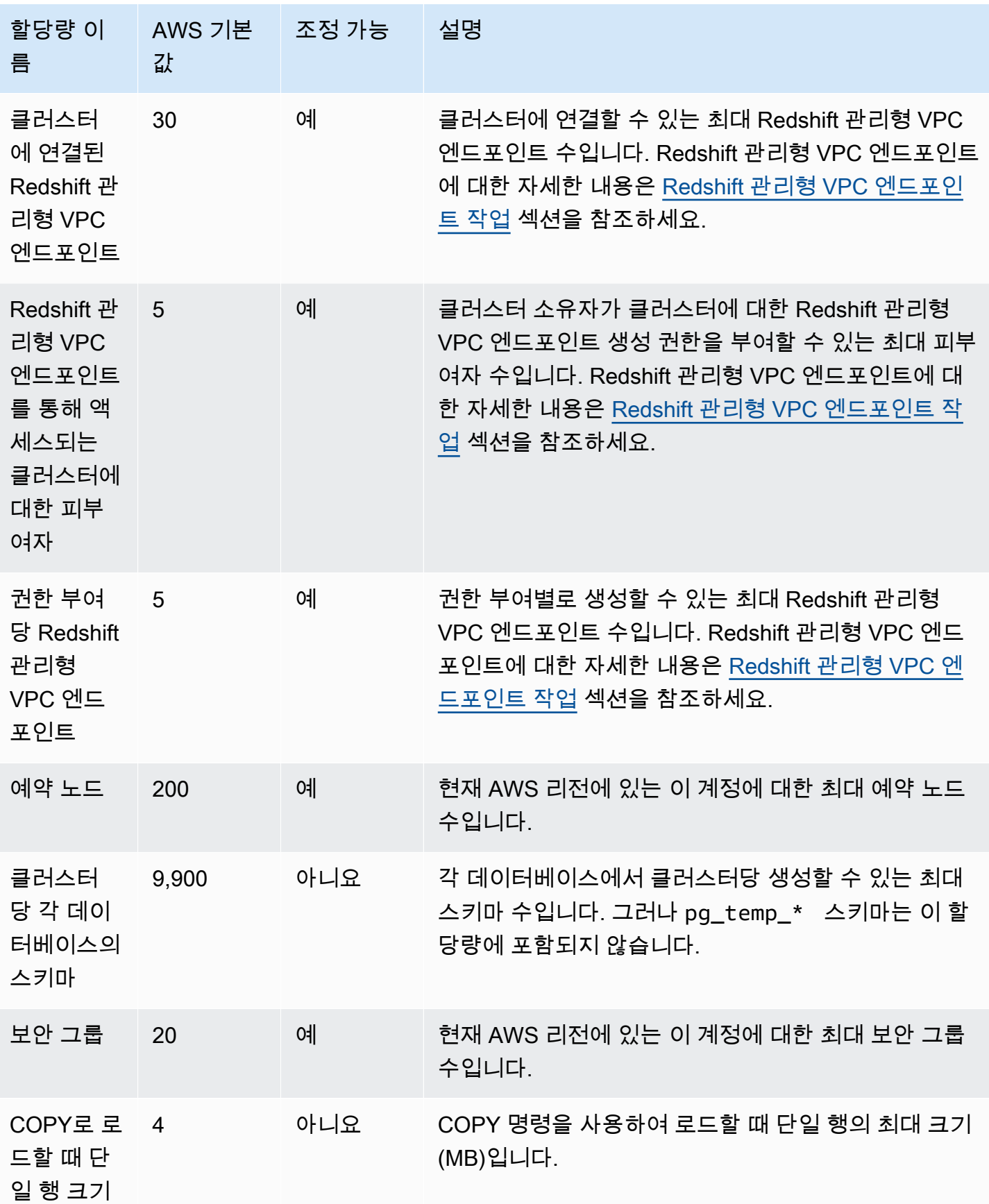

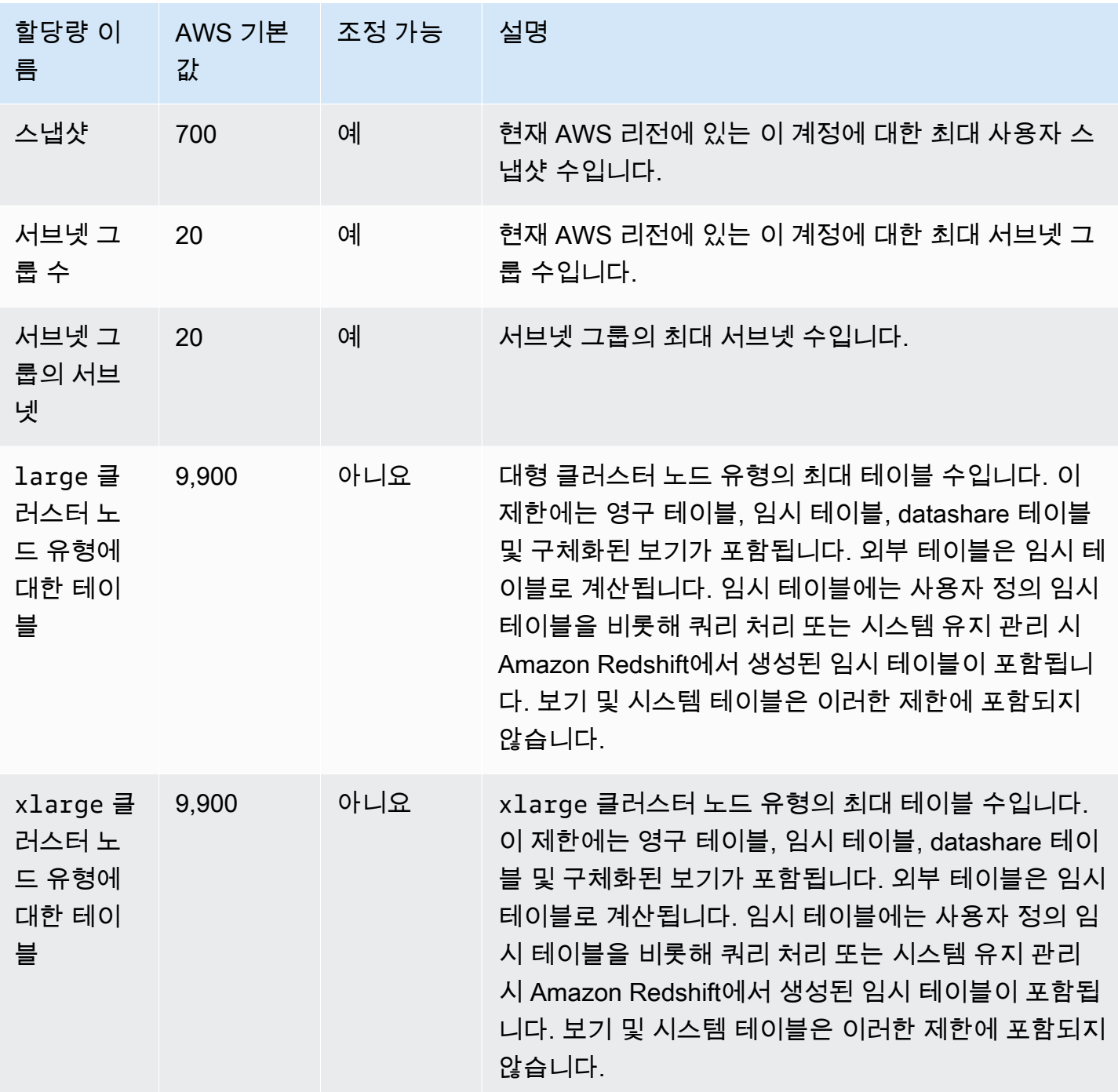

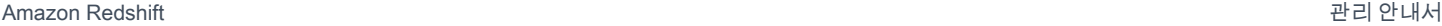

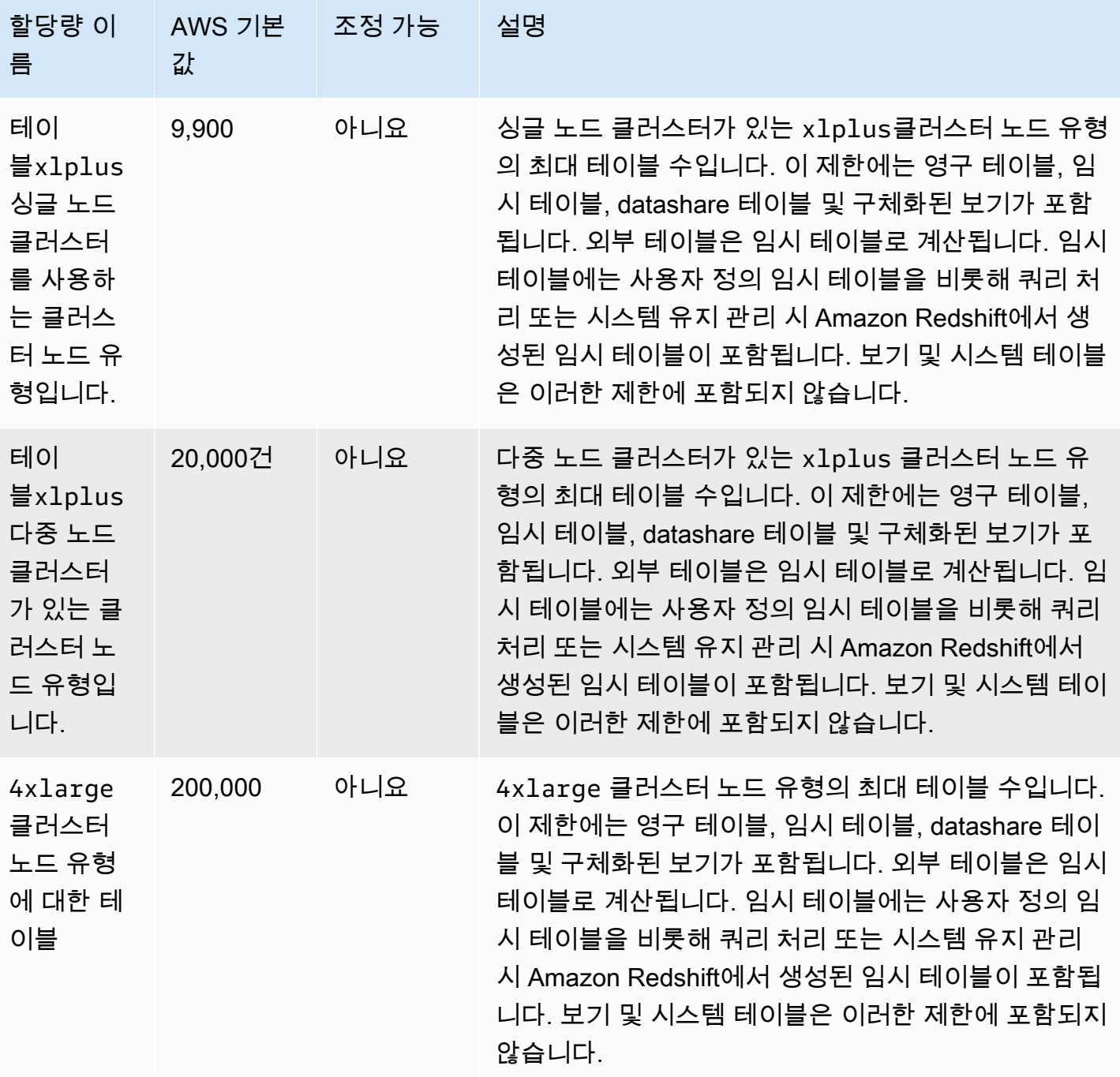

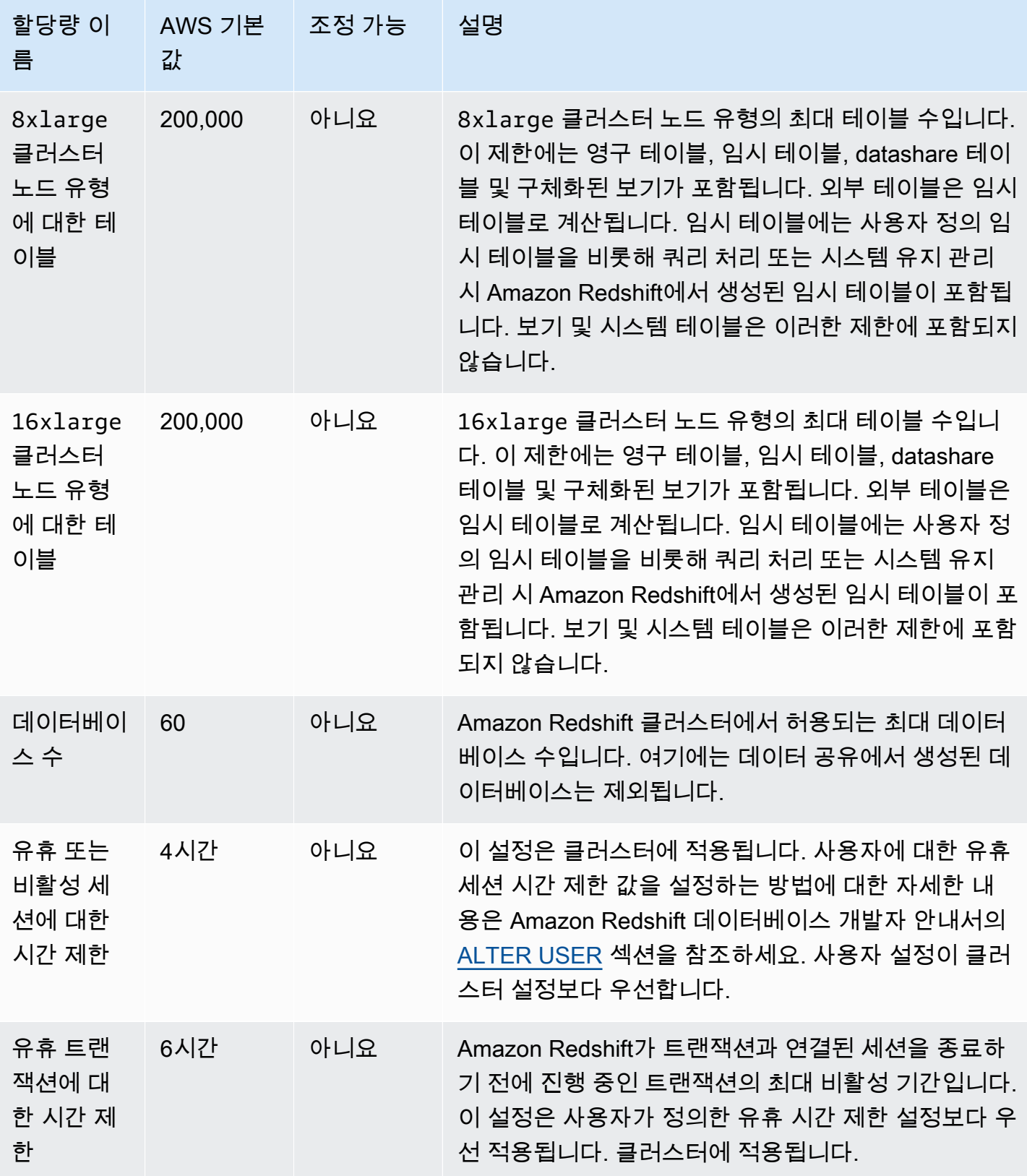

Amazon Redshift 관리 안내서

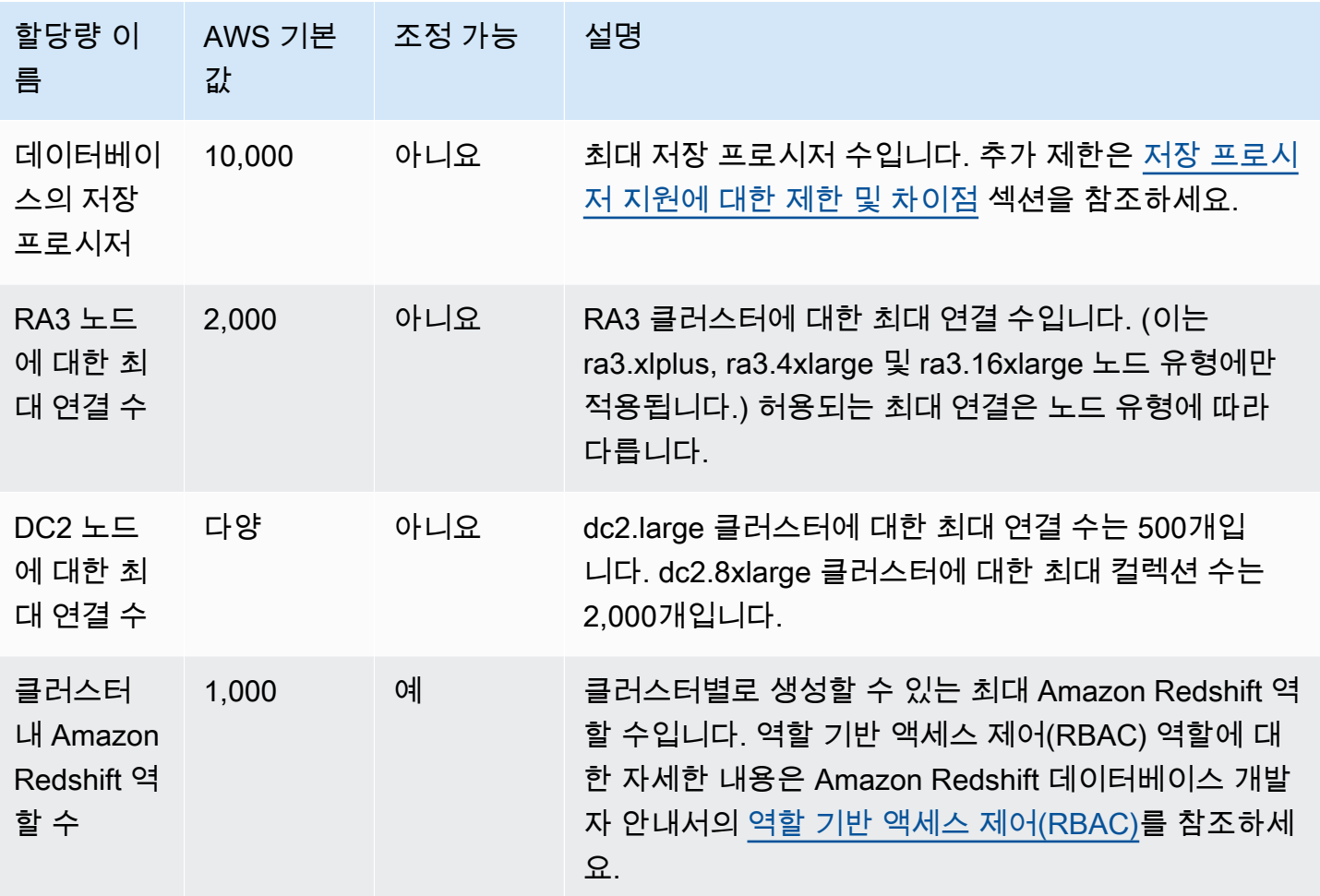

## Amazon Redshift Serverless 객체 할당량

Amazon Redshift에는 Amazon Redshift Serverless 인스턴스에서의 여러 객체 유형 사용을 제한하는 할당량이 있습니다. 각각에 대한 기본값이 있습니다.

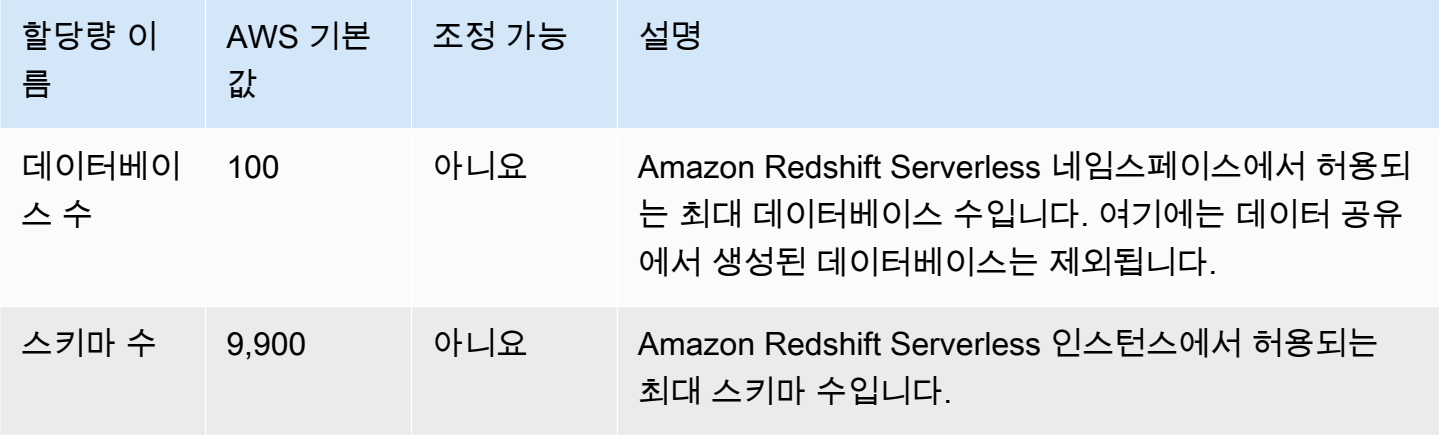

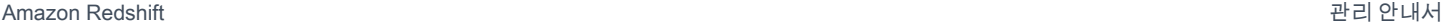

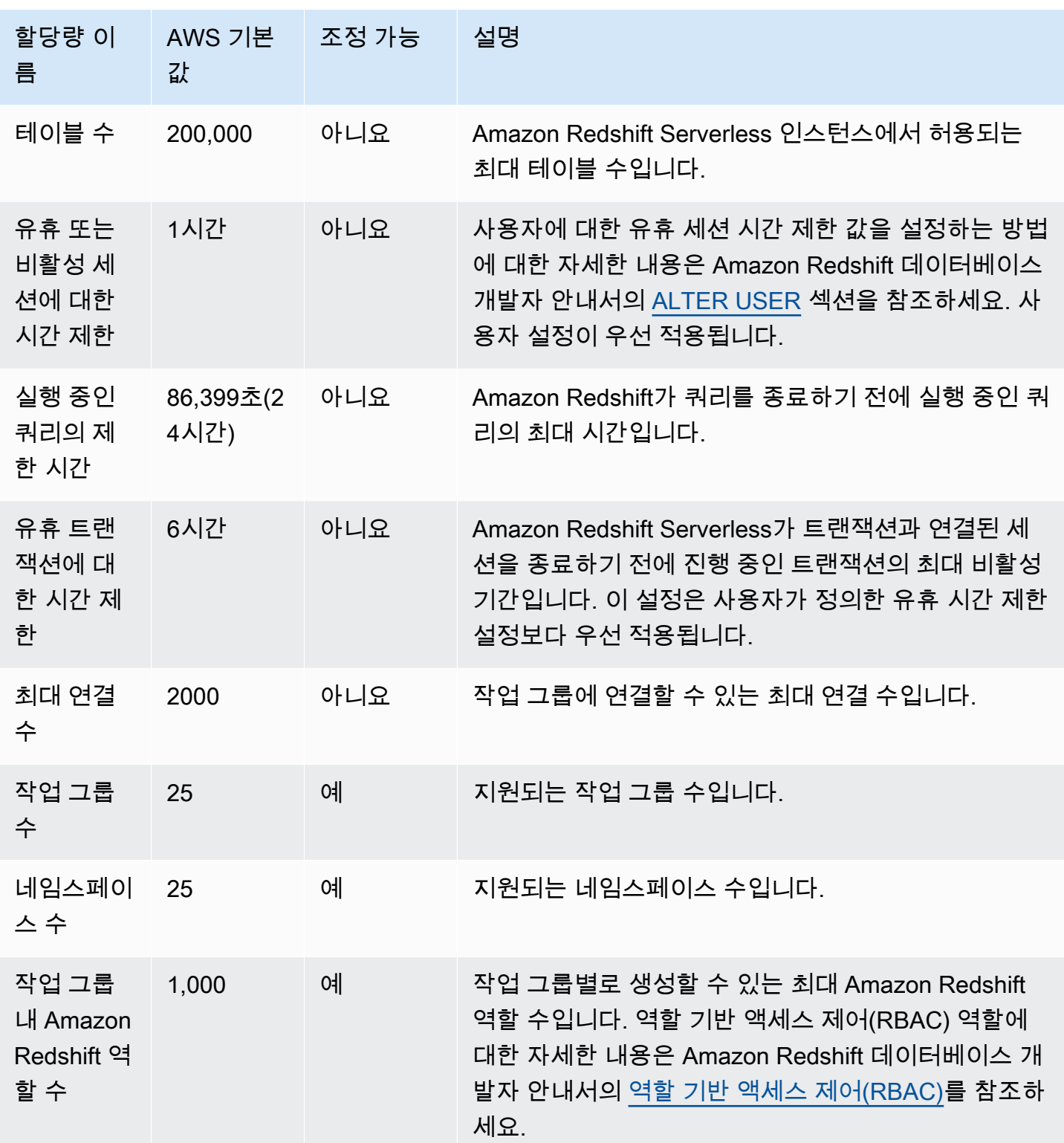

시간 초과 구성이 Amazon Redshift Serverless 청구에 어떤 영향을 미치는지에 대한 자세한 내용은 [Amazon Redshift Serverless에 대한 청구](#page-62-0) 섹션을 참조하세요.

## Amazon Redshift 데이터 API의 할당량

Amazon Redshift에는 Redshift 데이터 API 사용을 제한하는 할당량이 있습니다. 각각에 대한 기본값이 있습니다. Amazon Redshift 데이터 API에 대한 자세한 내용은 [Amazon Redshift Data API 사용](#page-596-0) 섹션을 참조하세요.

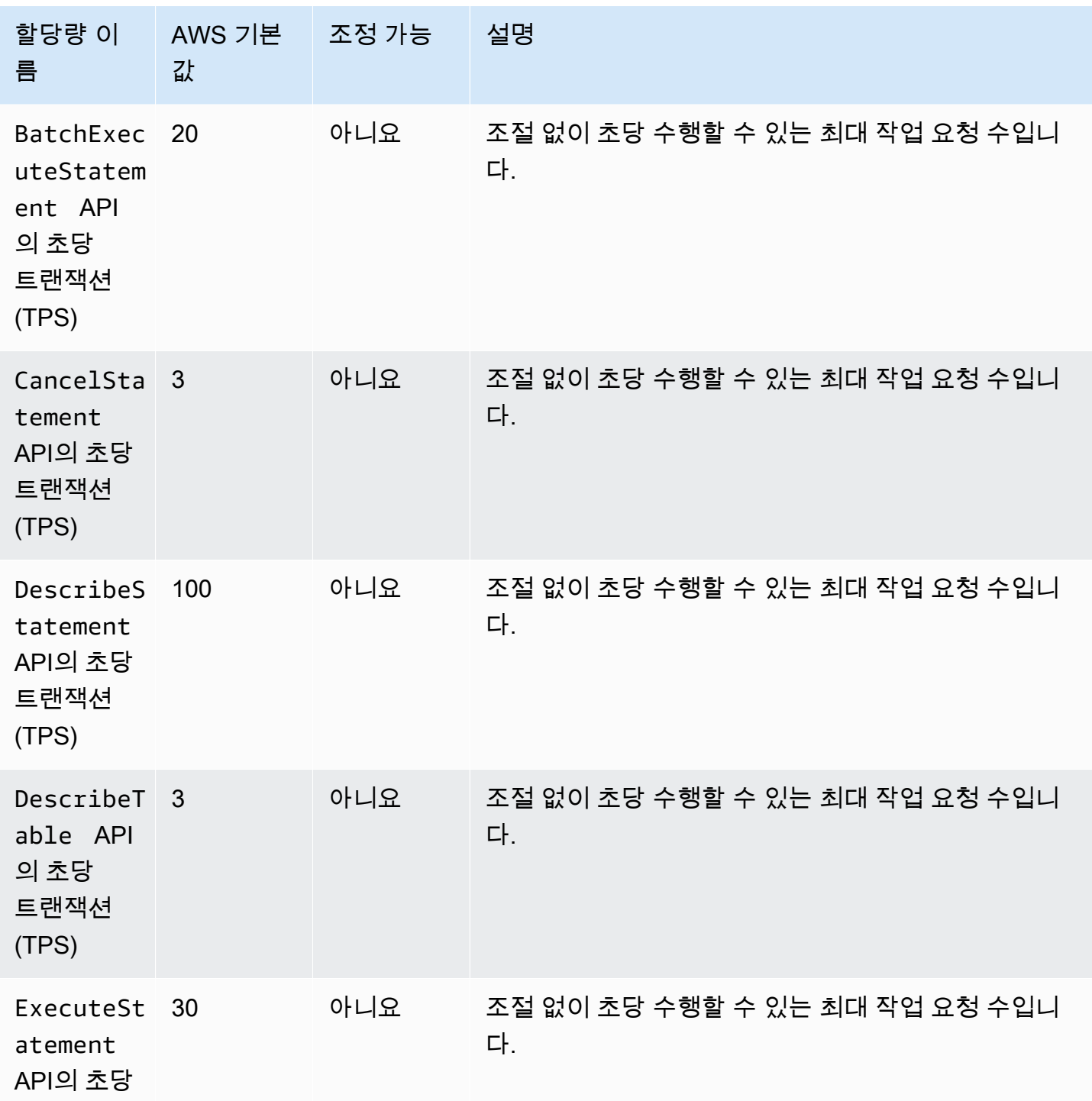

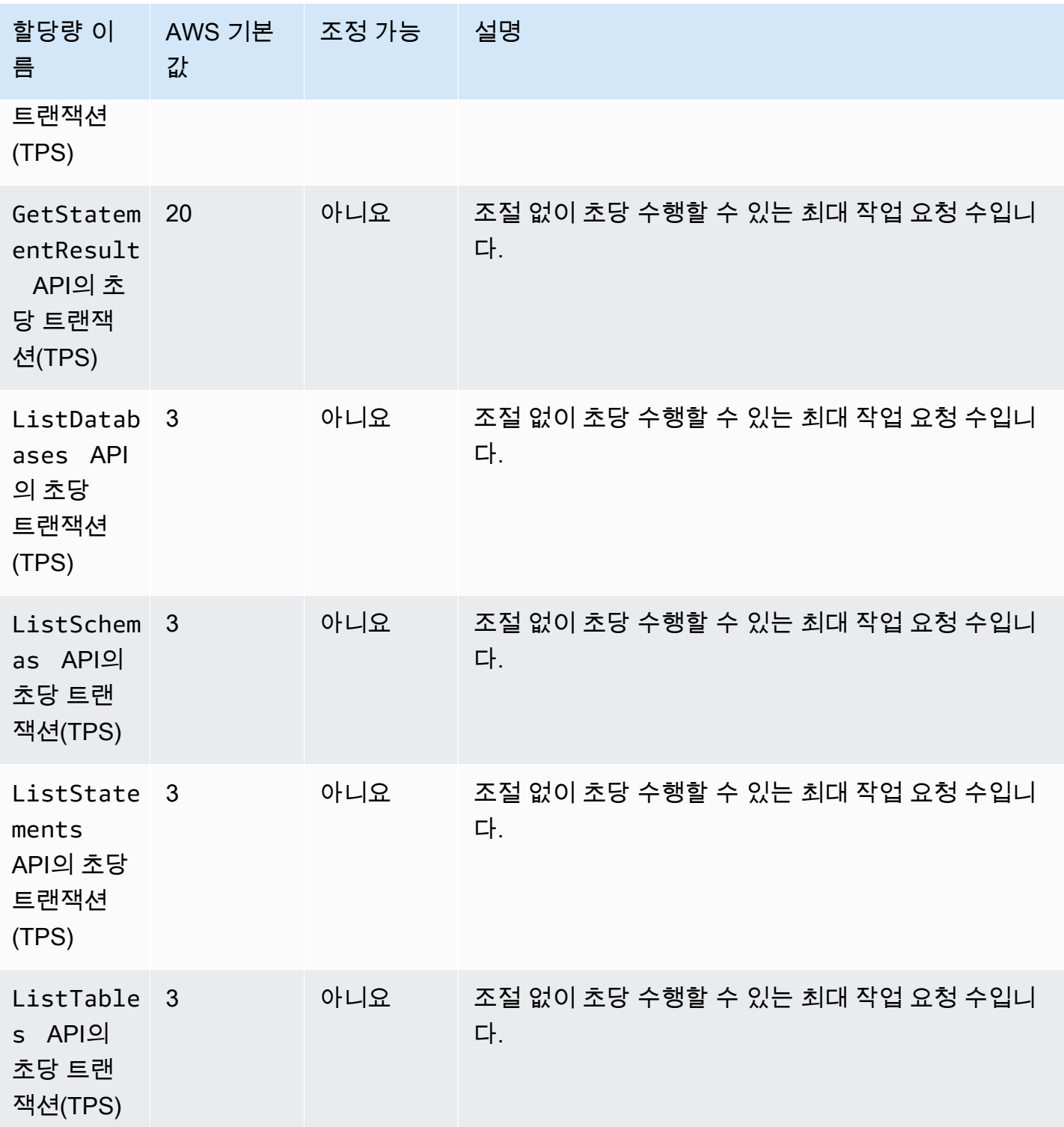

## 쿼리 편집기 v2 객체에 대한 할당량

Amazon Redshift에는 Amazon Redshift 쿼리 편집기 v2에서의 여러 객체 유형 사용을 제한하는 할당 량이 있습니다. 각각에 대한 기본값이 있습니다.

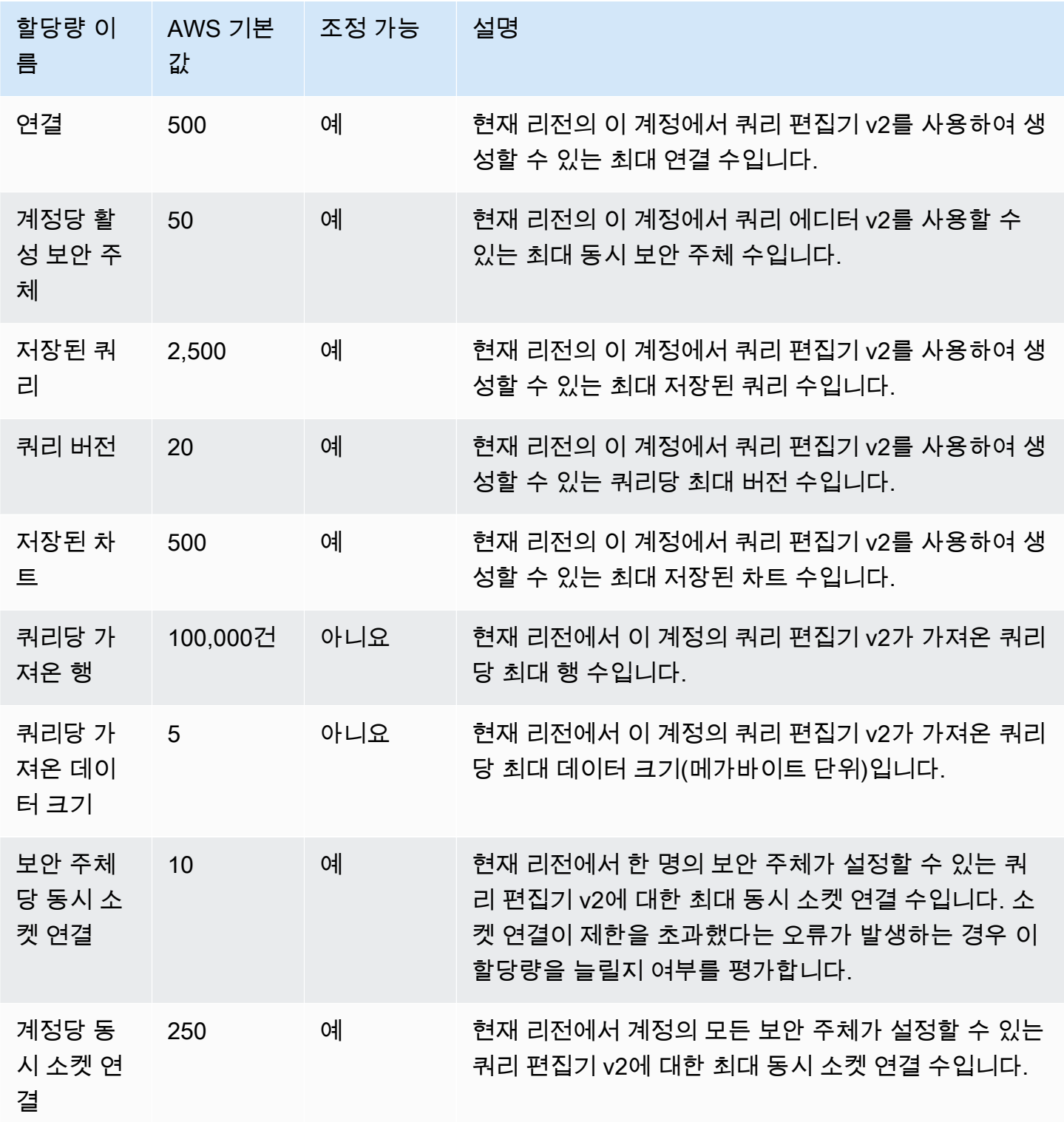

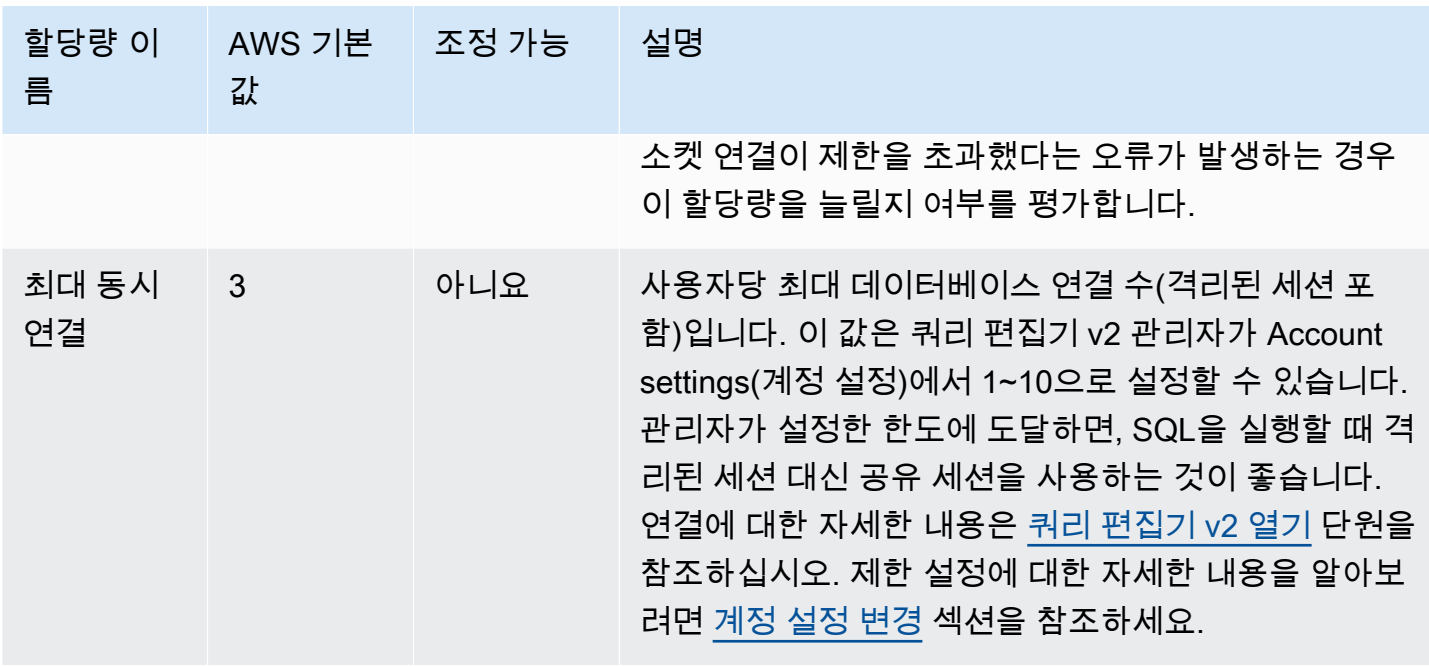

### Amazon Redshift Spectrum 객체 할당량 및 제한

Amazon Redshift Spectrum에는 다음과 같은 할당량과 제한이 있습니다.

- AWS Glue Data Catalog를 사용할 때 AWS 계정당 최대 데이터베이스 수입니다. 이 값은 Amazon Web Services 일반 참조의 [AWS Glue 서비스 할당량을](https://docs.aws.amazon.com/general/latest/gr/glue.html#limits_glue) 참조하세요.
- AWS Glue Data Catalog를 사용할 때 데이터베이스당 최대 테이블 수입니다. 이 값은 Amazon Web Services 일반 참조의 [AWS Glue 서비스 할당량을](https://docs.aws.amazon.com/general/latest/gr/glue.html#limits_glue) 참조하세요.
- AWS Glue Data Catalog를 사용할 때 테이블당 최대 파티션 수입니다. 이 값은 Amazon Web Services 일반 참조의 [AWS Glue 서비스 할당량을](https://docs.aws.amazon.com/general/latest/gr/glue.html#limits_glue) 참조하세요.
- AWS Glue Data Catalog를 사용할 때 AWS 계정당 최대 파티션 수입니다. 이 값은 Amazon Web Services 일반 참조의 [AWS Glue 서비스 할당량을](https://docs.aws.amazon.com/general/latest/gr/glue.html#limits_glue) 참조하세요.
- AWS Glue Data Catalog를 사용할 때 외부 테이블의 최대 열 수, 가상 열이 활성화된 경우 1,597, 가 상 열이 활성화되지 않은 경우 1,600입니다.
- AWS Glue Data Catalog를 사용할 때 ION 또는 JSON 파일에서 문자열 값의 최대 크기는 16KB입니 다. 이 한도에 도달하면 문자열이 잘릴 수 있습니다.
- ALTER TABLE 문을 사용하여 최대 100개의 파티션을 추가할 수 있습니다.
- 모든 S3 데이터는 Amazon Redshift 클러스터와 동일한 AWS 리전에 있어야 합니다.
- ION 및 JSON 타임스탬프는 [ISO8601](https://www.iso.org/iso-8601-date-and-time-format.html) 형식을 사용해야 합니다.
- ORC 파일의 외부 압축은 지원되지 않습니다.

• 텍스트, OpenCSV 및 Regex SERDEs는 '\177'보다 큰 8진수 구분 기호를 지원하지 않습니다.

• 파티션 열에 조건자를 지정하여 모든 파티션에서 읽지 않도록 해야 합니다.

예를 들어 다음 조건자는 ship\_dtm 열을 필터링하지만 이 필터를 ship\_yyyymm 파티션 열에는 적 용하지 않습니다.

WHERE ship\_dtm > '2018-04-01'.

필요 없는 파티션을 건너뛰려면 WHERE ship\_yyyymm = '201804' 조건자를 추가해야 합니다. 이 조건자는 \ship\_yyyymm=201804\ 파티션에 대한 읽기 작업을 제한합니다.

Apache Hive 메타스토어에는 이러한 제한이 적용되지 않습니다.

### 명명 제약 조건

다음 표는 Amazon Redshift의 명명 제약 조건을 설명한 것입니다.

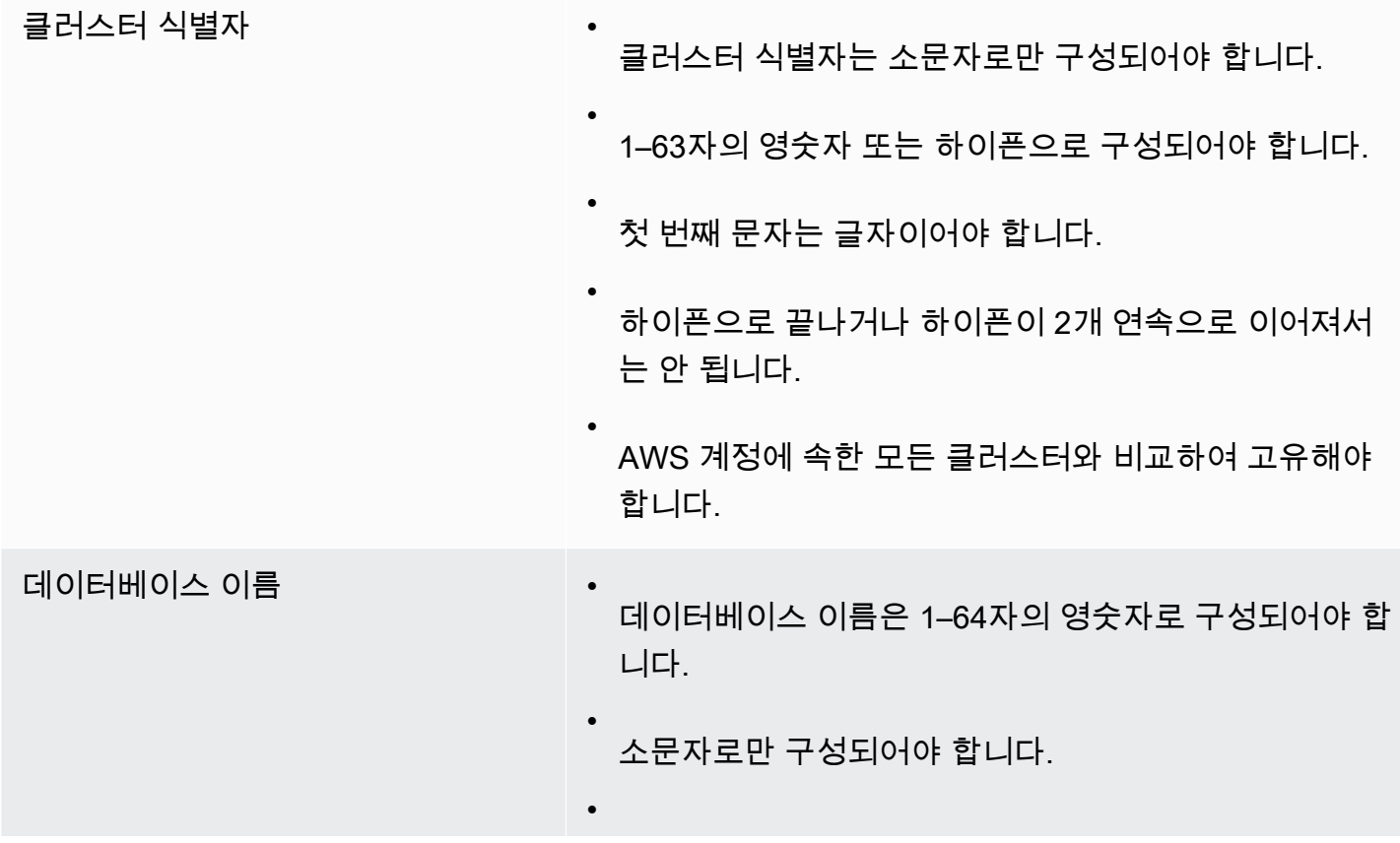

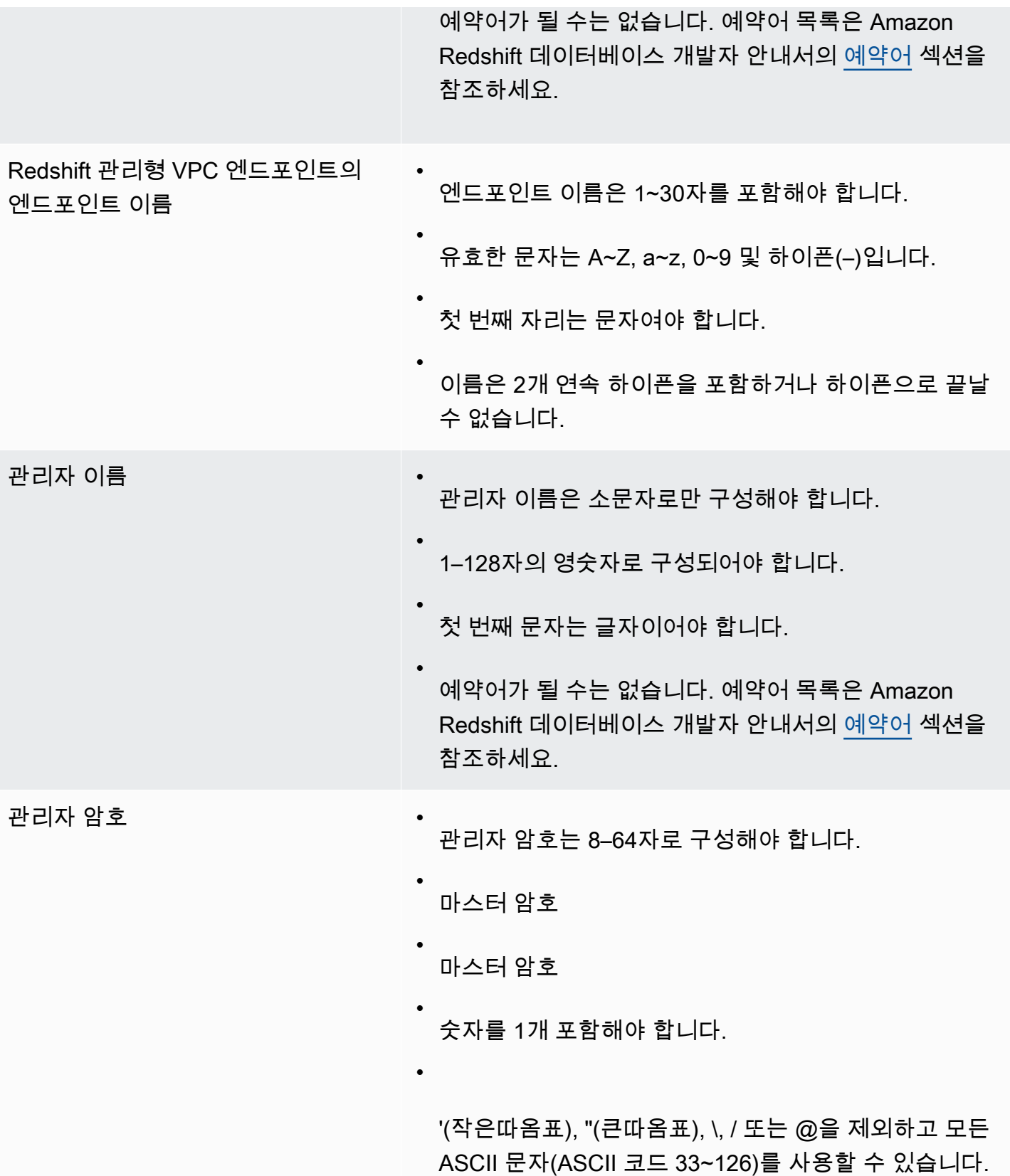

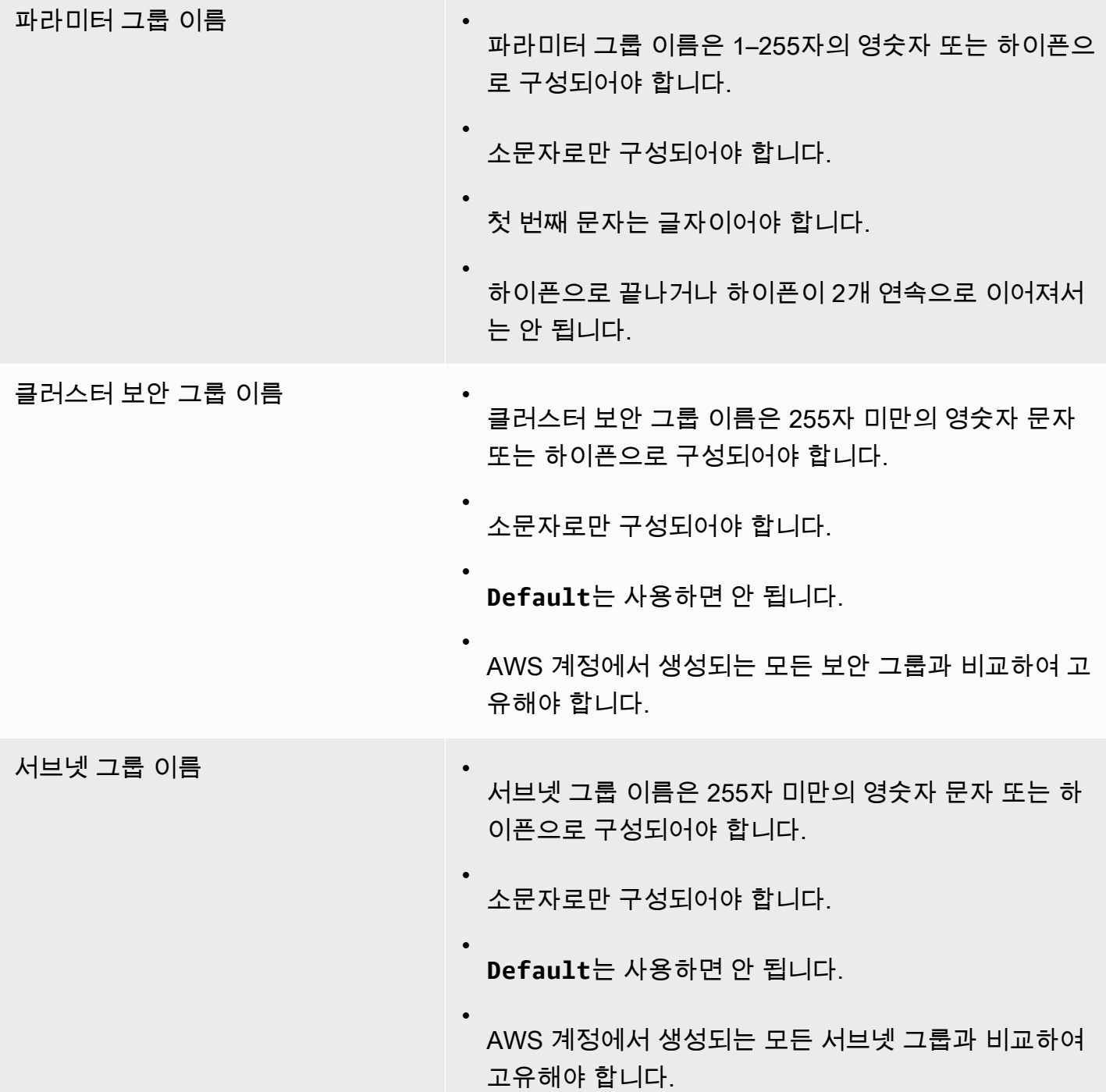

#### 클러스터 스냅샷 식별자 •

- 클러스터 스냅샷 식별자는 255자 미만의 영숫자 문자 또 는 하이픈으로 구성되어야 합니다.
- 소문자로만 구성되어야 합니다.
- **Default**는 사용하면 안 됩니다.
- AWS 계정에서 생성되는 모든 스냅샷 식별자와 비교하 여 고유해야 합니다.

# Amazon Redshift에서 리소스에 태그 지정

#### 주제

- [태그 지정 개요](#page-1035-0)
- [콘솔을 사용한 리소스 태그 관리](#page-1036-0)
- [Amazon Redshift API를 사용한 태그 관리](#page-1037-0)

## <span id="page-1035-0"></span>태그 지정 개요

AWS에서 태그는 키-값 페어로 구성된 사용자 정의 레이블입니다. Amazon Redshift는 태그 지정을 지 원하여 리소스에 대한 메타데이터를 한 눈에 제공하고 비용 할당을 기반으로 결제 보고서를 분류합니 다. 태그를 비용 할당에 사용하려면 먼저 AWS Billing and Cost Management 서비스에서 보고서 태그 를 활성화해야 합니다. 결제 목적으로 태그를 설정 및 사용하는 방법에 대한 자세한 내용은 [사용자 지](https://docs.aws.amazon.com/awsaccountbilling/latest/aboutv2/cost-alloc-tags.html) [정 결제 보고서에 대한 비용 할당 태그 사용](https://docs.aws.amazon.com/awsaccountbilling/latest/aboutv2/cost-alloc-tags.html) 및 [월별 비용 할당 보고서 설정](https://docs.aws.amazon.com/awsaccountbilling/latest/aboutv2/configurecostallocreport.html)을 참조하십시오.

Amazon Redshift 리소스에서는 태그가 필요하지 않지만 컨텍스트를 이해하는 데 도움이 될 수 있습니 다. 비용 센터나 프로젝트 이름, 또는 기타 리소스 관련 정보에 대한 메타데이터를 사용해 리소스에 태 그를 지정하기도 합니다. 예를 들어 테스트 환경과 프로덕션 환경에 속하는 리소스를 추적한다고 가정 하겠습니다. 그렇다면 environment라는 이름의 키를 생성한 후 test 또는 production 값을 입력 하여 각 환경에서 사용하는 리소스를 식별할 수 있습니다. 다른 AWS 서비스에서 태그를 지정하거나, 혹은 기본적인 비즈니스 범주가 있는 경우에는 Amazon Redshift 리소스에서도 일관성 유지를 위해 동 일한 키-값 페어를 생성하는 것이 좋습니다.

태그는 클러스터 크기를 조정하거나, 혹은 동일한 리전에 속한 클러스터의 스냅샷을 복원한 후에도 리 소스에 그대로 남습니다. 하지만 스냅샷을 다른 리전으로 복사하는 경우에는 태그가 사라지기 때문에 새로운 리전에서 태그를 다시 생성해야 합니다. 리소스를 삭제하는 경우에는 연결된 태그까지 모두 삭 제됩니다.

각 리소스마다 태그 집합이 하나씩 있습니다. 여기에서 태그 집합이란 리소스에 할당되는 태그들이 하 나 이상 모인 집합을 말합니다. 각 리소스는 태그 집합당 최대 50개의 태그를 가질 수 있습니다. 리소스 를 생성할 때, 그리고 리소스가 생성된 후에도 태그 추가는 가능합니다. Amazon Redshift에서 태그를 추가할 수 있는 리소스 유형은 다음과 같습니다.

- CIDR/IP
- 클러스터
- 클러스터 보안 그룹
- 클러스터 보안 그룹 수신 규칙
- Amazon EC2 보안 그룹
- 하드웨어 보안 모듈(HSM) 연결
- HSM 클라이언트 인증서
- Parameter Group
- 스냅샷
- 서브넷 그룹

Amazon Redshift 콘솔에서 태그 지정을 사용하기 위해 사용자는 AWS 관리형 정책 AmazonRedshiftFullAccess를 연결할 수 있습니다. Amazon Redshift 콘솔 사용자에게 연결할 수 있는 태그 지정 권한이 제한된 예제 IAM 정책은 [예제 7: 사용자가 Amazon Redshift 콘솔로 리소스에](#page-760-0)  [태그를 지정할 수 있도록 허용](#page-760-0) 섹션을 참조하세요. 태그 지정에 대한 자세한 내용은 [AWS Resource](https://docs.aws.amazon.com/ARG/latest/userguide/welcome.html) [Groups란 무엇입니까?](https://docs.aws.amazon.com/ARG/latest/userguide/welcome.html)를 참조하세요.

#### 태그 지정 요구 사항

태그를 지정할 때 요건은 다음과 같습니다.

- 키는 접두사로 aws:를 사용할 수 없습니다.
- 키는 태그 집합에 대해 고유해야 합니다.
- 키는 1~128자 사이의 허용된 문자이어야 합니다.
- 값은 0~256자 사이의 허용된 문자이어야 합니다.
- 값은 태그 집합마다 고유할 필요는 없습니다.
- 키와 값의 문자로는 Unicode 문자, 숫자, 공백 그리고 다음 기호가 허용됩니다. \_ . : / = + @.
- 키와 값은 대/소문자를 구분합니다.

### <span id="page-1036-0"></span>콘솔을 사용한 리소스 태그 관리

Amazon Redshift 리소스에 대한 태그를 관리하려면

- 1. AWS Management Console에 로그인한 후 [https://console.aws.amazon.com/redshiftv2/에](https://console.aws.amazon.com/redshiftv2/)서 Amazon Redshift 콘솔을 엽니다.
- 2. 탐색 메뉴에서 구성(Configurations)을 선택한 다음 태그 관리(Manage tags)를 선택합니다.

3. 리소스에 대한 선택 사항을 입력하고 추가, 수정 또는 삭제할 태그를 선택합니다. 그런 다음 Manage tags of the resources that you chose(선택된 리소스의 태그 관리)를 선택합니다.

태그를 지정할 수 있는 리소스에는 클러스터, 파라미터 그룹, 서브넷 그룹, HSM 클라이언트 인증 서, HSM 연결 및 스냅샷이 포함됩니다.

4. [태그 관리(Manage tags)] 탐색 페이지에서 [태그 변경 사항 검토 및 적용(Review and apply tag changes)]를 선택하고 [적용(Apply)]을 선택하여 변경 사항을 저장합니다.

### <span id="page-1037-0"></span>Amazon Redshift API를 사용한 태그 관리

다음과 같은 AWS CLI 작업을 사용하여 Amazon Redshift의 태그를 관리할 수 있습니다.

- [create-tags](https://docs.aws.amazon.com/cli/latest/reference/redshift/create-tags.html)
- [delete-tags](https://docs.aws.amazon.com/cli/latest/reference/redshift/delete-tags.html)
- [describe-tags](https://docs.aws.amazon.com/cli/latest/reference/redshift/describe-tags.html)

다음과 같은 Amazon Redshift API 작업을 사용하여 태그를 관리할 수 있습니다.

- [CreateTags](https://docs.aws.amazon.com/redshift/latest/APIReference/API_CreateTags.html)
- [DeleteTags](https://docs.aws.amazon.com/redshift/latest/APIReference/API_DeleteTags.html)
- [DescribeTags](https://docs.aws.amazon.com/redshift/latest/APIReference/API_DescribeTags.html)
- [태그](https://docs.aws.amazon.com/redshift/latest/APIReference/API_Tag.html)
- [TaggedResource](https://docs.aws.amazon.com/redshift/latest/APIReference/API_TaggedResource.html)

그 밖에도 다음과 같은 Amazon Redshift API 작업을 사용하여 특정 리소스의 태그를 관리하고 볼 수 있습니다.

- [CreateCluster](https://docs.aws.amazon.com/redshift/latest/APIReference/API_CreateCluster.html)
- [CreateClusterParameterGroup](https://docs.aws.amazon.com/redshift/latest/APIReference/API_CreateClusterParameterGroup.html)
- [CreateClusterSecurityGroup](https://docs.aws.amazon.com/redshift/latest/APIReference/API_CreateClusterSecurityGroup.html)
- [CreateClusterSnapshot](https://docs.aws.amazon.com/redshift/latest/APIReference/API_CreateClusterSnapshot.html)
- [CreateClusterSubnetGroup](https://docs.aws.amazon.com/redshift/latest/APIReference/API_CreateClusterSubnetGroup.html)
- [CreateHsmClientCertificate](https://docs.aws.amazon.com/redshift/latest/APIReference/API_CreateHsmClientCertificate.html)
- [CreateHsmConfiguration](https://docs.aws.amazon.com/redshift/latest/APIReference/API_CreateHsmConfiguration.html)
- [DescribeClusters](https://docs.aws.amazon.com/redshift/latest/APIReference/API_DescribeClusters.html)
- [DescribeClusterParameterGroups](https://docs.aws.amazon.com/redshift/latest/APIReference/API_DescribeClusterParameterGroups.html)
- [DescribeClusterSecurityGroups](https://docs.aws.amazon.com/redshift/latest/APIReference/API_DescribeClusterSecurityGroups.html)
- [DescribeClusterSnapshots](https://docs.aws.amazon.com/redshift/latest/APIReference/API_DescribeClusterSnapshots.html)
- [DescribeClusterSubnetGroups](https://docs.aws.amazon.com/redshift/latest/APIReference/API_DescribeClusterSubnetGroups.html)
- [DescribeHsmClientCertificates](https://docs.aws.amazon.com/redshift/latest/APIReference/API_DescribeHsmClientCertificates.html)
- [DescribeHsmConfigurations](https://docs.aws.amazon.com/redshift/latest/APIReference/API_DescribeHsmConfigurations.html)

# Amazon Redshift에 대한 클러스터 버전

Amazon Redshift는 정기적으로 클러스터 버전을 출시합니다. Amazon Redshift 클러스터는 시스템 유 지 관리 기간 동안 패치됩니다. 패치의 타이밍은 AWS 리전 및 유지 관리 기간 설정에 따라 달라집니다. Amazon Redshift 콘솔에서 유지 관리 기간 설정을 보거나 변경할 수 있습니다. 유지 관리에 대한 자세 한 내용은 [클러스터 유지 관리](#page-142-0) 섹션을 참조하세요.

클러스터 세부 정보의 유지 관리(Maintenance) 탭에 있는 Amazon Redshift 콘솔에서 클러스터의 클러 스터 버전을 볼 수 있습니다. 또는 다음 SQL 명령의 출력에서 클러스터 버전을 볼 수 있습니다.

SELECT version();

#### 주제

- [Amazon Redshift 패치 181](#page-1039-0)
- [Amazon Redshift 패치 180](#page-1041-0)
- [Amazon Redshift 패치 179](#page-1043-0)
- [Amazon Redshift 패치 178](#page-1044-0)
- [Amazon Redshift 패치 177](#page-1047-0)
- [Amazon Redshift 패치 176](#page-1049-0)
- [Amazon Redshift 패치 175](#page-1051-0)
- [Amazon Redshift 패치 174](#page-1052-0)
- [Amazon Redshift 패치 173](#page-1053-0)
- [Amazon Redshift 패치 172](#page-1054-0)
- [Amazon Redshift 패치 171](#page-1055-0)
- [Amazon Redshift 패치 170](#page-1056-0)
- [Amazon Redshift 패치 169](#page-1056-1)
- [Amazon Redshift 패치 168](#page-1057-0)

### <span id="page-1039-0"></span>Amazon Redshift 패치 181

#### 이 패치의 클러스터 버전:

• 1.0.69497 - Amazon Redshift Serverless 버전 – 2024년 6월 18일 릴리스됨

- 1.0.69451 현재 트랙 버전 2024년 6월 18일 릴리스됨
- 1.0.69076 Amazon Redshift Serverless 버전 2024년 6월 14일 릴리스됨
- 1.0.69065 현재 트랙 버전 2024년 6월 14일 릴리스됨
- 1.0.68555 Amazon Redshift Serverless 버전 2024년 5월 31일 릴리스됨
- 1.0.68540 현재 트랙 버전 2024년 5월 31일 릴리스됨
- 1.0.68328 Amazon Redshift Serverless 버전 2024년 5월 23일 릴리스됨
- 1.0.68205 현재 트랙 버전 2024년 5월 23일 릴리스됨
- 1.0.67796 Amazon Redshift Serverless 버전 2024년 5월 15일 릴리스됨
- 1.0.67788 현재 트랙 버전 2024년 5월 15일 릴리스됨
- 1.0.67308 Amazon Redshift Serverless 버전 2024년 5월 1일 릴리스됨
- 1.0.67305 현재 트랙 버전 2024년 5월 1일 릴리스됨

#### 이 패치의 새로운 기능 및 개선 사항

- 구체화된 뷰의 배포 키 및 정렬 키를 변경할 수 있도록 지원합니다.
- SUPER 객체 값에 대한 속성 이름의 대소문자를 수정하는 'lower\_attribute\_names() '및 'upper\_attribute\_names()' 함수를 지원합니다.
- ID 열을 사용할 때 CREATE TABLE LIKE 관련 문제가 해결되었습니다. 이전에는 새 테이블이 소스 테이블의 식별자를 상속했습니다. 이로 인해 나중에 소스 테이블이 삭제되면 식별자가 새 테이블에 서 유효하지 않게 되므로 문제가 발생했습니다.
- 일부 외부 테이블이 SVV\_ALL\_TABLES에 표시되지 않는 문제가 해결되었습니다.
- 클러스터 부트스트랩 시간이 개선되고 동시 워크로드가 많은 경우 쿼리 초기화 속도가 높아졌습니 다.
- split\_part() 함수를 RDS 및 Aurora MySQL의 페더레이션 소스에 전달할 때 오류를 일으키는 페더레 이션 쿼리 관련 문제가 해결되었습니다.
- 프로비저닝된 동시성 규모 조정 클러스터와 서버리스 자동 규모 조정 컴퓨팅에서 ALTER TABLE...ALTER DISTTYLE KEY DISTKEY 명령을 통해 사용자가 시작한 배포 키 변경을 지원합니 다.
- 프로비저닝된 동시성 규모 조정 및 서버리스 자동 규모 조정 컴퓨팅에 대한 집계를 포함하는 수동으 로 새로 고쳐진 구체화된 뷰를 지원합니다.
- 이제 제로 ETL을 통해 최대 16MB의 레코드를 처리하고 최대 16MB의 SUPER 값을 지원합니다.
- 스키마 및 테이블 이름과 같은 추가 세부 정보를 제공하여 Aurora MySQL의 제로 ETL에서 초기 동 기화 중 나타나는 오류 메시지가 개선되었습니다.
- Amazon Redshift ML CREATE MODEL을 사용한 태그 지정을 지원합니다. 이 개선 사항을 통해 이 제 Amazon Redshift ML에서 사용하는 Amazon SageMaker 리소스에 태그를 지정할 수 있습니다. 태그를 지정하면 리소스를 손쉽게 관리, 식별, 정리, 검색 및 필터링할 수 있습니다.
- AWS Lambda를 사용해 데이터 처리를 최적화하여 Lambda 사용자 정의 함수(UDF) 관련 쿼리의 성 능이 개선되었습니다.
- 탄력적으로 크기가 조정된 서버리스 클러스터의 정렬된 테이블에서 데이터 모으기 중 메모리 사용 률이 감소했습니다.
- SYS\_QUERY\_HISTORY 뷰의 query\_text 열과 SYS\_QUERY\_TEXT 뷰의 text 열에서 줄바꿈 (\n)을 지원합니다.

#### <span id="page-1041-0"></span>Amazon Redshift 패치 180

이 패치의 클러스터 버전:

- 1.0.68870 후행 트랙 버전 2024년 6월 3일 릴리스됨
- 1.0.68520 후행 트랙 버전 2024년 5월 28일 릴리스됨
- 1.0.67699 후행 트랙 버전 2024년 5월 15일 릴리스됨
- 1.0.66960 후행 트랙 버전 2024년 4월 21일 릴리스됨
- 1.0.66954 현재 트랙 버전 2024년 4월 21일 릴리스됨
- 1.0.66276 현재 트랙 버전 2024년 4월 12일 릴리스됨
- 1.0.66290 Amazon Redshift Serverless 버전 2024년 4월 10일 릴리스됨
- 1.0.63590 현재 트랙 버전 2024년 2월 19일 릴리스됨
- 1.0.63567 Amazon Redshift Serverless 버전 2024년 2월 16일 릴리스됨
- 1.0.63282 Amazon Redshift Serverless 버전 2024년 2월 13일 릴리스됨
- 1.0.63269 현재 트랙 버전 2024년 2월 13일 릴리스됨
- 1.0.63215 Amazon Redshift Serverless 버전 2024년 2월 12일 릴리스됨
- 1.0.63205 현재 트랙 버전 2024년 2월 12일 릴리스됨
- 1.0.63030 Amazon Redshift Serverless 버전 2024년 2월 7일 릴리스됨
- 1.0.62913 현재 트랙 버전 2024년 2월 7일 릴리스됨
- 1.0.62922 Amazon Redshift Serverless 버전 2024년 2월 5일 릴리스됨
- 1.0.62878 현재 트랙 버전 2024년 2월 5일 릴리스됨
- 1.0.62698 Amazon Redshift Serverless 버전 2024년 1월 31일 릴리스됨
- 1.0.62614 현재 트랙 버전 2024년 1월 31일 릴리스됨
- 1.0.61687 Amazon Redshift Serverless 버전 2024년 1월 5일 릴리스됨
- 1.0.61678 현재 트랙 버전 2024년 1월 5일 릴리스됨
- 1.0.61567 Amazon Redshift Serverless 버전 2023년 12월 31일 릴리스됨
- 1.0.61559 현재 트랙 버전 2023년 12월 31일 릴리스됨
- 1.0.61430 Amazon Redshift Serverless 버전 2023년 12월 29일 릴리스됨
- 1.0.61395 현재 트랙 버전 2023년 12월 29일 릴리스됨

#### 이 패치의 새로운 기능 및 개선 사항

- 반환된 사용자 이름이 더 이상 64자로 잘리지 않도록 CURRENT\_USER를 변경합니다.
- 표준 뷰와 지연 바인딩 뷰에 데이터 마스킹 정책을 적용하는 기능을 추가합니다.
- SUPER 데이터 유형 열의 스칼라 속성에 동적 데이터 마스킹(DDM)을 적용하는 기능을 추가합니다.
- OBJECT\_TRANSFORM SQL 함수를 추가합니다. 자세한 내용은 Amazon Redshift 데이터베이스 개 발자 안내서의 [OBJECT\\_TRANSFORM 함수](https://docs.aws.amazon.com/redshift/latest/dg/r_object_transform_function.html)를 참조하세요.
- 중첩된 데이터에 AWS Lake Formation 세밀한 액세스 제어를 적용하고 Amazon Redshift 데이터 레 이크 분석을 사용하여 쿼리하는 기능을 추가합니다.
- INTERVAL 데이터 유형을 추가합니다.
- 저장 프로시저의 흐름을 제어하는 예외 핸들러의 일종인 CONTINUE\_HANDLER를 추가합니다. 이 기능을 사용하면 기존 문 블록을 종료하지 않고도 예외를 파악하고 처리할 수 있습니다.
- 개별 객체 외에도 범위(스키마 또는 데이터베이스)에 대한 권한을 정의하는 기능을 추가합니다. 이렇 게 하면 범위 내의 모든 현재 및 미래 객체에 대한 권한을 사용자와 역할에 부여할 수 있습니다.
- 소비자 측 관리자가 공유 데이터베이스 객체에 대한 개별 권한을 소비자 측 사용자 및 역할에 부여할 수 있는 권한을 가진 데이터 공유에서 데이터베이스를 생성하는 기능을 추가합니다.
- 원격 BYOM 모델의 SUPER 반환 데이터 유형에 대한 지원을 추가합니다. 이렇게 하면 허용되는 SageMaker 모델의 범위가 확장되어 더 복잡한 반환 형식을 가진 모델을 포함하게 됩니다.
- 이제 소수 부분이 있거나 없는 숫자를 열의 숫자 데이터 유형에 대해 암시적으로 캐스팅하도록 외부 함수를 변경합니다. int2, int4, int8 열의 경우 숫자가 범위를 벗어나지 않는 한 소수 자릿수를 잘라서 숫자를 입력할 수 있습니다. float4 및 float8 열의 경우 소수 자릿수 없이 숫자를 입력할 수 있습니다.

• H3 계층형 지리공간 인덱싱 그리드 시스템에서 작동하는 세 개의 공간 함수, 즉 H3\_FromLongLat, H3\_FromPoint, H3\_Polyfill을 추가합니다.

#### <span id="page-1043-0"></span>Amazon Redshift 패치 179

이 패치의 클러스터 버전:

- 1.0.62317 Amazon Redshift Serverless 버전 2024년 1월 29일 릴리스됨
- 1.0.62312 후행 트랙 버전 2024년 1월 29일 릴리스됨
- 1.0.61631 Amazon Redshift Serverless 버전 2024년 1월 5일 릴리스됨
- 1.0.61626 현재 트랙 버전 2024년 1월 5일 릴리스됨
- 1.0.61191 현재 트랙 버전 2023년 12월 16일 릴리스됨
- 1.0.61150 Amazon Redshift Serverless 버전 2023년 12월 16일 릴리스됨
- 1.0.60982 Amazon Redshift Serverless 버전 2023년 12월 13일 릴리스됨
- 1.0.60854 현재 트랙 버전 2023년 12월 10일 릴리스됨
- 1.0.60354 Amazon Redshift Serverless 버전 2023년 11월 22일 릴리스됨
- 1.0.60353 현재 트랙 버전 2023년 11월 21일 릴리스됨
- 1.0.60293 Amazon Redshift Serverless 버전 2023년 11월 21일 릴리스됨
- 1.0.60292 현재 트랙 버전 2023년 11월 22일 릴리스됨
- 1.0.60161 Amazon Redshift Serverless 버전 2023년 11월 18일 릴리스됨
- 1.0.60140 현재 트랙 버전 2023년 11월 18일 릴리스됨
- 1.0.60139 Amazon Redshift Serverless 버전 2023년 11월 18일 릴리스됨
- 1.0.59947 Amazon Redshift Serverless 버전 2023년 11월 16일 릴리스됨
- 1.0.59945 현재 트랙 버전 2023년 11월 16일 릴리스됨
- 1.0.59118 Amazon Redshift Serverless 버전 2023년 11월 9일 릴리스됨
- 1.0.59117 현재 트랙 버전 2023년 11월 9일 릴리스됨

#### 이 패치의 새로운 기능 및 개선 사항

- 적절한 권한이 있는 페더레이션 사용자가 행 수준 보안 및 동적 데이터 마스킹 시스템 보기를 볼 수 있도록 다음과 같은 지원을 추가합니다.
	- SVV ATTACHED MASKING POLICY
- SVV\_MASKING\_POLICY
- SVV RLS ATTACHED POLICY
- SVV RLS POLICY
- SVV\_RLS\_RELATION
- 이제 FROM 절에 스칼라 함수만 포함된 쿼리에서 오류가 발생하는 기능을 추가합니다.
- 영구 대상 테이블 기능이 있는 CREATE TABLE AS(CTAS) 문을 동시성 조정 클러스터에 추가합니 다. 동시성 조정 클러스터가 이제 더 많은 쿼리를 지원합니다.
- RA3 클러스터에서 클래식 크기 조정을 실행한 후 테이블 재배포 상태를 추적하기 위해 다음 시스템 테이블을 추가합니다.
	- SYS\_RESTORE\_STATE 시스템 테이블은 테이블 수준 재배포 진행 상황을 보여줍니다.
	- SYS\_RESTORE\_LOG 시스템 테이블은 과거의 데이터 재배포 처리량을 보여줍니다.
- RA3 노드 유형에서 클래식 크기 조정을 실행한 후 EVEN 테이블에서 조각 스큐 최소화를 개선합니 다. 이는 클래식 크기 조정을 실행한 패치 178 클러스터에도 적용됩니다.
- 동시성 조정 클러스터에 EXTENSION이 있는 UNLOAD에 대한 지원을 추가합니다.
- HashJoins 및 NestLoop 조인에 Λ UDF가 포함된 쿼리의 성능을 개선합니다.
- RA3 노드 유형에 대한 탄력적 크기 조성의 성능을 개선합니다.
- 데이터 공유 쿼리 성능을 개선합니다.
- 탄력적으로 크기가 조정된 프로비저닝된 클러스터와 서버리스 작업 그룹에서 수동으로 시작하는 분 석 쿼리의 성능을 개선합니다.
- 워크로드 관리에서 더 나은 리소스 예측을 통해 자동 WLM 쿼리 성능을 개선합니다.
- 클러스터를 전용 테넌시 VPC에서 시작하도록 하는 기능을 제거합니다. 이 변경 사항은 VPC에 있는 EC2 인스턴스의 테넌시에는 영향을 주지 않습니다. modify-vpc-tenancy AWS CLI 명령을 사용 하여 VPC의 테넌시를 기본값으로 수정할 수 있습니다.
- 이제 프로비저닝된 동시성 조정 클러스터와 서버리스 자동 크기 조정 컴퓨팅에서 구체화된 뷰 수동 새로 고침이 지원됩니다.
- INTERVAL 리터럴에 대한 지원을 EXTRACT 함수에 추가합니다. 예를 들어, EXTRACT('hours' from Interval '50 hours')는 2를 반환합니다. 50시간이 2일 2시간으로 해석되고 시간 구성 요소인 2가 추출되기 때문입니다.

# Amazon Redshift 패치 178

이 패치의 클러스터 버전:

- 1.0.63313 후행 트랙 버전 2024년 2월 9일 릴리스됨
- 1.0.60977 -후행 트랙 버전 2023년 12월 15일 릴리스됨
- 1.0.59596 현재 트랙 버전 2023년 11월 9일 릴리스됨
- 1.0.58593 Amazon Redshift Serverless 버전 2023년 10월 23일 릴리스됨
- 1.0.58558 현재 트랙 버전 2023년 10월 23일 릴리스됨
- 1.0.57864 현재 트랙 버전 2023년 10월 12일 릴리스됨
- 1.0.57850 Amazon Redshift Serverless 버전 2023년 10월 12일 릴리스됨
- 1.0.56952 현재 트랙 버전 2023년 9월 25일 릴리스됨
- 1.0.56970 Amazon Redshift Serverless 버전 2023년 9월 25일 릴리스됨

- Amazon Redshift는 생산자 인스턴스에서 동시 데이터 변경이 발생하는 동안 소비자 인스턴스의 메 타데이터 새로 고침 속도를 높여 데이터 공유 쿼리 성능을 개선했습니다.
- 구체화된 뷰의 기본 테이블이 공유 데이터를 참조할 때 Amazon Redshift 데이터 공유 소비자 인스턴 스에서 구체화된 뷰의 자동 및 증분 새로 고침에 대한 지원을 추가합니다.
- SUPER 데이터 유형으로 최대 16MB 크기의 대형 객체를 저장하기 위한 지원을 추가합니다. JSON, PARQUET, TEXT 및 CSV 소스 파일에서 수집하는 경우 반정형 데이터 또는 문서를 SUPER 데이터 유형(최대 16MB)의 값으로 로드할 수 있습니다.
- 단일 노드 Amazon Redshift RA3 클러스터 안팎으로 확장하기 위한 탄력적 크기 조정 지원을 추가합 니다.
- 단일 노드 Amazon Redshift RA3 클러스터는 이제 암호화 기능이 향상되어 암호화 중에 전체 암호화 시간이 단축되고 데이터 웨어하우스의 가용성이 향상됩니다.
- SUPER 데이터 유형에 저장된 데이터를 중첩하거나 피벗을 해제할 때 쿼리에 대한 지원을 개선합니 다.
- SUPER 데이터 유형을 사용하여 구체화된 뷰를 새로 고치는 성능이 향상됩니다.
- ANY\_VALUE 함수를 사용하여 INTERVAL 리터럴을 집계하기 위한 지원을 추가합니다.
- 스트리밍 수집이 이제 스트리밍 데이터를 제거하기 위해 새로운 SQL 명령인 DELETE FROM streaming\_materialized\_views WHERE <where filter clause>를 지원합니다.
- DECODE 함수는 등식 조건의 결과에 따라 특정 값을 다른 특정 값이나 기본값으로 변경합니다. 이 제 DECODE에는 다음 세 가지 파라미터가 필요합니다.
- expression
- search
- 결과
- 저장 프로시저에 데이터 오버플로 데이터 유형 변환 오류를 포착하고 예외 처리 블록 내에서 처리할 수 있는 기능을 추가합니다.
- 이제 enable\_case\_sensitive\_identifier를 세션 기본 설정과 다르게 변경하면 행 수준 보안 또는 동적 데이터 마스킹으로 보호된 관계를 쿼리할 때 오류가 발생합니다. 또한 프로비저닝된 클러스터 또는 서버리스 네임스페이스에 행 수준 보안 또는 동적 데이터 마스킹 정책이 적용되는 경우 다음 구성이 차단됩니다.

ALTER USER <current user> SET case-sensitive identifier.

- 이제 MERGE 명령이 대상 및 소스 테이블만 필요한 단순 구문을 지원합니다. 자세한 내용 은 Amazon Redshift 데이터베이스 개발자 안내서에서 [MERGE를](https://docs.aws.amazon.com/redshift/latest/dg/r_MERGE.html) 참조하세요.
- 여러 사용자 또는 역할에 같은 우선 순위로 또는 우선 순위를 지정하지 않고 동일한 동적 데이터 마 스킹 정책을 연결할 수 있는 지원을 추가합니다.
- 이제 ALTER TABLE ADD COLUMN을 통해 새 열을 추가할 때 COLLATION을 지정할 수 있습니다.
- 동시 크기 조정 클러스터와 Amazon Redshift Serverless에서 QMR 규칙 적용이 지연되는 문제를 수 정합니다.
- Amazon Redshift 페더레이션 쿼리는 Amazon RDS for PostgreSQL과 Amazon Aurora PostgreSQL 에서 타임스탬프를 사용하여 시간대에 대한 푸시다운 지원을 확대했습니다.
- 이제 페더레이션 쿼리에 숫자로 시작하는 Amazon RDS for MySQL과 Aurora MySQL 데이터베이스 이름을 사용할 수 있습니다.
- ANALYZE 작업에 대한 레코드 세부 정보를 포함하는 SYS\_ANALYZE\_HISTORY 뷰를 추가합니다.
- COPY 또는 ANALYZE COMPRESSION 명령 중 압축 분석 작업에 대한 레코드 세부 정보를 포함하 는 SYS\_ANALYZE\_COMPRESSION\_HISTORY 뷰를 추가합니다.
- 활성, 과거 및 다시 시작된 세션과 관련된 레코드 세부 정보를 포함하는 SYS\_SESSION\_HISTORY 뷰를 추가합니다.
- 커밋에 소요된 시간, 데이터, 커밋된 블록의 데이터 공유 수 및 격리 수준을 제공하는 트랜잭션 수준 분석과 관련된 레코드 세부 정보를 포함하는 SYS\_TRANSACTION\_HISTORY 뷰를 추가합니다.
- 데이터베이스의 각 스키마에 대한 할당량 및 현재 디스크 사용량과 관련된 레코드를 포함하는 SVV\_REDSHIFT\_SCHEMA\_QUOTA 뷰를 추가합니다.
- 시작 시간, 종료 시간, 저장 프로시저 호출의 상태, 중첩된 저장 프로시저 호출의 호출 계층 구조 등 저장 프로시저 호출과 관련된 레코드를 포함하는 SYS\_PROCEDURE\_CALL 뷰를 추가합니다.
- 교차 리전 데이터 공유 사용량 추적과 관련된 레코드를 포함하는 SYS CROSS REGION DATASHARING USAGE 뷰를 추가합니다.
- 로깅된 저장 프로시저 메시지에 대한 추적 정보와 관련된 레코드를 포함하는 SYS\_PROCEDURE\_MESSAGES 뷰를 추가합니다.
- 해당하는 경우 사용자 정의 함수 호출, 오류, 경고 또는 추적의 시스템 로그 메시지 추적과 관련된 레 코드를 포함하는 SYS\_UDF\_LOG 뷰를 추가합니다.
- 새로운 열인 IS\_RECURSIVE, IS\_NESTED, S3LIST\_TIME, GET\_PARTITION\_TIME to SYS\_EXTERNAL\_QUERY\_DETAIL을 추가합니다.
- Redshift Serverless를 위한 새로운 컴퓨팅 비용 제어 설정인 MaxRPU를 추가합니다. MaxRPU를 사 용하면 Redshift Serverless가 작업 그룹별로 크기를 조정할 수 있는 최대 컴퓨팅 수준을 선택하여 다 양한 시점의 데이터 웨어하우스 비용을 제어하는 상한 컴퓨팅 임계값을 선택적으로 지정할 수 있습 니다.
- INTERVAL 리터럴의 출력을 숫자 간격 문자열로 수정합니다. 예를 들어, 이제 INTERVAL '1' YEAR를 지정하는 간격은 "00:00:00이 아닌 1 YEAR를 반환합니다. 또한 INTERVAL 리터럴의 출력은 지정된 가장 작은 INTERVAL 구성 요소까지 잘립니다. 예를 들어, INTERVAL '1 day 1 hour 1 minute 1.123 seconds' HOUR TO MINUTE은 1 day 01:01:00으로 잘립니다.

# Amazon Redshift 패치 177

이 패치의 클러스터 버전:

- 1.0.57922 후행 트랙 버전 2023년 10월 12일 릴리스됨
- 1.0.57799 Amazon Redshift Serverless 버전 2023년 10월 10일 릴리스됨
- 1.0.57798 현재 트랙 버전 2023년 10월 10일 릴리스됨
- 1.0.57085 후행 트랙 버전 2023년 9월 26일 릴리스됨
- 1.0.56899 Amazon Redshift Serverless 버전 2023년 9월 21일 릴리스됨
- 1.0.56754 현재 트랙 버전 2023년 9월 21일 릴리스됨
- 1.0.56242 현재 트랙 버전 2023년 9월 11일 릴리스됨
- 1.0.55539 Amazon Redshift Serverless 버전 2023년 8월 28일 릴리스됨
- 1.0.55524 현재 트랙 버전 2023년 8월 28일 릴리스됨
- 1.0.54899 현재 트랙 버전 2023년 8월 15일 릴리스됨
- 1.0.54899 현재 트랙 버전 2023년 8월 14일 릴리스됨
- 1.0.54899 현재 트랙 버전 2023년 8월 15일 릴리스됨
- 1.0.54239 현재 트랙 버전 2023년 8월 3일 릴리스됨
- 1.0.54321 Amazon Redshift Serverless 버전 2023년 8월 3일 릴리스됨

- 구체화된 뷰의 모든 상태 전환에 대한 행을 포함하는 SYS\_MV\_STATE 뷰가 추가되었습니다. SYS\_MV\_STATE는 Amazon Redshift Serverless 및 Amazon Redshift 프로비저닝된 인스턴스에 대 한 MV 새로 고침 모니터링에 사용할 수 있습니다.
- 사용자 생성, 사용자 삭제, 사용자 변경(이름 변경), 사용자 변경(속성 변경)에 대한 데이터베이스 사 용자 변경에 대한 세부 정보를 기록하는 SYS\_USERLOG 뷰가 추가되었습니다.
- 잘못된 UTF-8 문자가 ACCEPTINVCHARS 옵션을 사용하여 COPY 명령으로 대체된 경우를 기록하 는 로그를 표시하는 SYS\_REPLACENCES 뷰가 추가되었습니다.
- COPY 명령을 사용하여 단순화된 공간 지오메트리 객체에 대한 정보가 포함된 SYS\_SPATIAL\_SIMPLIFY 뷰가 추가되었습니다.
- VACUUM 작업의 세부 정보 및 결과를 확인하는 데 사용할 수 있는 SYS\_VACUUM\_HISTORY 뷰가 추가되었습니다.
- 스키마 할당량을 초과한 경우 발생, 타임스탬프, XID 및 기타 유용한 정보를 기록하는 SYS\_SCHEMA\_QUOTA\_VIOLATIONS 뷰가 추가되었습니다.
- 비동기식 클래식 크기 조정 중에 클러스터 내 각 테이블의 재배포 진행 상황을 모니터링하는 데 사용 할 수 있는 SYS\_RESTORE\_STATE 뷰가 추가되었습니다.
- 적색편이 스펙트럼 스캔 오류에 대한 정보를 반환하는 SYS\_EXTERNAL\_QUERY\_ERROR 뷰가 추 가되었습니다.
- CREATE MODEL 명령에 태그 파라미터를 추가하여 이제 Autopilot 훈련 작업으로 훈련 비용을 추적 할 수 있습니다.
- Amazon Redshift 클러스터에 대한 사용자 지정 도메인 이름(CNAME)이 추가되었습니다.
- Apache Iceberg에 대한 미리 보기 지원을 추가하여 고객이 Amazon Redshift 내에서 Apache Iceberg 테이블에 대한 분석 쿼리를 실행할 수 있습니다.
- 워크로드 관리(WLM)에서 파라미터 그룹과 함께 사용자 역할 사용에 대한 지원이 추가되었습니다.
- 고객이 데이터 레이크에서 쿼리를 더 쉽게 실행할 수 있도록 AWS Glue Data Catalog의 자동 마운팅 에 대한 지원이 추가되었습니다.
- GROUP BY 절 없이 그룹화 함수를 사용하거나 WHERE 절에서 그룹화 연산을 사용하면 오류가 발 생하는 기능이 추가되었습니다.
- 저장 프로시저에 0으로 나눗셈 오류를 포착하고 예외 처리 블록 내에서 처리할 수 있는 기능이 추가 되었습니다.
- 소스 테이블이 데이터 공유 테이블일 때 쿼리가 동시성 스케일링을 사용하여 테이블에 데이터를 쓰 지 못하게 하는 버그가 수정되었습니다.
- enable\_case\_sensitive\_identifier에 문서화된 대/소문자 구분 식별자가 이제 MERGE 문에서 작동하 도록 수정되었습니다.
- pg\_get\_late\_binding\_view\_cols() 함수에 대한 쿼리가 간혹 무시될 수 있는 버그가 수정되었습니다. 이제 언제든지 해당 쿼리를 취소할 수 있습니다.
- 생산자에서 진공 작업을 실행할 때 소비자에서 실행되는 데이터 공유 쿼리의 성능이 개선되었습니 다.
- 특히 생산자에서 동시 데이터 변경이 있거나 소비자에게 연결된 동시성 확장 인스턴스로 오프로드 할 때 데이터 공유 및 동시성 확장 쿼리의 성능이 개선되었습니다.

## Amazon Redshift 패치 176

이 패치의 클러스터 버전:

- 1.0.56738 후행 트랙 버전 2023년 9월 21일 릴리스됨
- 1.0.55837 후행 트랙 버전 2023년 9월 11일 릴리스됨
- 1.0.54776 현재 트랙 버전 2023년 8월 15일 릴리스됨
- 1.0.54052 현재 트랙 버전 2023년 7월 26일 릴리스됨
- 1.0.53642 Amazon Redshift Serverless 버전 2023년 7월 20일 릴리스됨
- 1.0.53301 현재 트랙 버전 2023년 7월 20일 릴리스됨
- 1.0.52943 Amazon Redshift Serverless 버전 2023년 7월 7일 릴리스됨
- 1.0.52931 현재 트랙 버전 2023년 7월 7일 릴리스됨
- 1.0.52194 Amazon Redshift Serverless 버전 2023년 6월 21일 릴리스됨
- 1.0.51986 현재 트랙 버전 2023년 6월 16일 릴리스됨
- 1.0.51594 현재 트랙 버전 2023년 6월 9일 릴리스됨

# 이 패치의 새로운 기능 및 개선 사항

• 빈 그룹화 집합에 대해 GROUP BY ()를 작성할 때 발생하는 오류 처리가 개선되었습니다. 이전에는 무시되었지만 이제는 파서 오류가 반환됩니다.

- SUPER 열을 사용하여 구체화된 뷰를 점진적으로 새로 고치는 성능이 향상되었습니다.
- ALTER TABLE <target tbl> APPEND FROM <streaming\_mv> (ATA) SQL 명령은 이제 테이블을 소스로 사용하는 것 외에 스트리밍 구체화된 뷰(MV)를 소스로 삼아 소스의 모든 레코드를 대상 테이 블로 이동할 수 있도록 지원합니다. 스트리밍 MV에서 ATA를 지원하므로 사용자는 데이터 증가를 관리하기 위해 스트리밍 MV의 모든 레코드를 다른 테이블로 이동하여 신속하게 제거할 수 있습니 다.
- TRUNCATE <streaming\_mv> 이제 SQL 명령에서 테이블 외에도 스트리밍 구체화된 뷰(MV)의 모 든 레코드를 잘라낼 수 있습니다. TRUNCATE는 스트리밍 MV 구조를 그대로 유지하면서 스트리밍 MV의 모든 레코드를 삭제합니다. 스트리밍 MV에서 TRUNCATE를 실행하면 고객이 스트리밍 MV의 모든 레코드를 신속하게 제거하여 데이터 증가를 관리할 수 있습니다.
- SELECT 명령에 QUALIFY 절에 대한 기능이 추가되었습니다.
- Amazon Forecast와 통합하여 시계열 예측을 위한 Redshift 기계 학습을 지원합니다.
- AWS Glue Data Catalog 자동 마운트가 지원되므로 외부 스키마 참조를 생성하기 위한 추가 단계 없 이 데이터 레이크 쿼리를 단순화할 수 있습니다.
- 이제 RLS 정책 변경이 지원됩니다. 자세한 내용은 설명서에서 [ALTER RLS POLICY를](https://docs.aws.amazon.com/redshift/latest/dg/r_ALTER_RLS_POLICY.html) 참조하세요.
- Lambda UDF는 이제 CREATE FUNCTION 명령문에서 STABLE 함수 변동성 파라미터를 지원합 니다. CREATE FUNCTION 명령문에서 STABLE 파라미터를 사용하고 동일한 인수를 사용하여 Lambda UDF를 여러 번 호출하면 예상되는 Lambda UDF 함수 호출 수가 감소합니다. STABLE 함 수 변동성 카테고리는 [CREATE FUNCTION 파라미터](https://docs.aws.amazon.com/redshift/latest/dg/r_CREATE_FUNCTION.html#r_CREATE_FUNCTION-parameters)에 자세히 설명되어 있습니다.
- 여러 Lambda UDF 성능이 개선되었습니다. 특히 행 수준 보안(RLS) 정책으로 보호되는 테이블을 쿼 리할 때 레코드 배치 지원이 개선되었습니다.
- Amazon Redshift RA3 클러스터의 전체 암호화 시간이 단축되고 암호화 중에 데이터 웨어하우스의 가용성이 향상됩니다. 자세한 내용은 [Amazon Redshift 데이터베이스 암호화를](https://docs.aws.amazon.com/redshift/latest/mgmt/working-with-db-encryption.html) 참조하세요.
- 새로운 시스템 뷰 SYS\_MV\_REFRESH\_HISTORY가 Redshift에 추가되었습니다. SYS\_MV\_REFRESH\_HISTORY 뷰는 구체화된 보기의 새로 고침 작업에 대한 행을 포함합니다. SYS\_MV\_REFRESH\_HISTORY를 사용하여 구체화된 뷰의 새로 고침 기록을 확인할 수 있습니다. SYS\_MV\_REFRESH\_HISTORY는 모든 사용자에게 표시됩니다. 수퍼유저는 모든 행을 볼 수 있지만 일반 사용자는 자체 데이터만 볼 수 있습니다.

새 열 SPILLED\_BLOCK\_LOCAL\_DISK가 시스템 뷰 SYS\_QUERY\_DETAIL에 추가되었습니다. SPILLED\_BLOCK\_LOCAL\_DISK라는 새 열을 통해 고객은 로컬 디스크에 유출된 블록을 확인할 수 있습니다. SYS\_QUERY\_DETAIL을 사용하여 단계 수준에서 쿼리에 대한 세부 정보를 볼 수 있습니 다. SYS\_QUERY\_DETAIL은 모든 사용자에게 표시됩니다. 수퍼 사용자는 모든 행을 볼 수 있지만 일 반 사용자는 액세스 권한을 가지고 있는 메타데이터에 한해 볼 수 있습니다.

• 새로운 시스템 뷰인 SYS\_QUERY\_TEXT가 Amazon Redshift Serverless 및 Amazon Redshift 프로비저닝에 추가되었습니다. SYS\_QUERY\_TEXT 뷰는 프로비전된 클러스터의 경 우 [SVL\\_STATEMENTTEXT](https://docs.aws.amazon.com/redshift/latest/dg/r_SVL_STATEMENTTEXT.html)와 유사합니다. SYS\_QUERY\_TEXT 뷰의 sequence 열을 사용하여 전 체 SQL 명령문 텍스트를 가져올 수 있습니다.

# Amazon Redshift 패치 175

이 패치의 클러스터 버전:

- 1.0.53064 현재 트랙 버전 2023년 7월 7일 릴리스됨
- 1.0.51973 현재 트랙 버전 2023년 6월 16일 릴리스됨
- 1.0.51781 현재 트랙 버전 2023년 6월 10일 릴리스됨
- 1.0.51314 Amazon Redshift Serverless 버전 2023년 6월 3일 릴리스됨
- 1.0.51304 현재 트랙 버전 2023년 6월 2일 릴리스됨
- 1.0.50708 현재 트랙 버전 2023년 5월 19일 릴리스됨
- 1.0.50300 현재 트랙 버전 2023년 5월 8일 릴리스됨
- 1.0.49710 Amazon Redshift Serverless 버전 2023년 4월 28일 릴리스됨
- 1.0.49676 현재 트랙 버전 2023년 4월 28일 릴리스됨

## 이 패치의 새로운 기능 및 개선 사항

- 사소한 버그가 수정됨.
- Amazon Redshift 스트리밍 수집은 이제 크로스 리전 스트리밍 수집을 지원하여 소스 Amazon Kinesis Data Streams(KDS) 또는 Amazon Managed Streaming for Apache Kafka(MSK) 주제가 Amazon Redshift 데이터 웨어하우스가 있는 AWS 리전과 다른 AWS 리전에 위치할 수 있습니다. [Amazon Kinesis Data Streams에서 스트리밍 수집 시작](https://docs.aws.amazon.com/redshift/latest/dg/materialized-view-streaming-ingestion-getting-started.html) 설명서가 개정되었으며 REGION 키워드의 사용 방법을 설명합니다.
- 이집트 일광 절약 시간이 조정되었습니다.
- RA3 클러스터의 전체 암호화 시간이 개선되었습니다.

# Amazon Redshift 패치 174

### 1.0.51296– 2023년 6월 2일 릴리스됨

후행 트랙에 릴리스되었습니다. 릴리스 정보가 없습니다.

### 1.0.50468 – 2023년 5월 12일 릴리스됨

유지 관리 릴리스 릴리스 정보가 없습니다.

1.0.49780, 1.0.49868 및 1.0.49997 - 2023년 4월 28일 릴리스됨

이 버전에 대한 릴리스 정보:

- Lambda UDF에 대한 배치 처리 지원이 개선되었습니다.
- Lambda UDF에 대한 증분 배치 처리 기능이 도입되었습니다.
- 소스 데이터 변경 사항을 Amazon Redshift 테이블에 적용하는 새로운 MERGE SQL 명령이 도입되 었습니다.
- Amazon Redshift 데이터 웨어하우스의 민감한 데이터를 보호하는 프로세스를 간소화하는 새로운 동적 데이터 마스킹 기능이 도입되었습니다.
- Lake Formation을 사용한 데이터 공유를 위한 새로운 중앙 집중식 액세스 제어를 통해 Lake Formation API 및 AWS Console을 사용하여 Amazon Redshift 데이터 공유의 테이블 및 뷰에 대한 권한 부여 관리, 액세스 제어 보기 및 권한 감사를 수행할 수 있습니다.
- 이집트 일광 절약 시간이 조정되었습니다.

### 1.0.49087 – 2023년 4월 12일 릴리스됨

유지 관리 릴리스 릴리스 정보가 없습니다.

### 1.0.48805 – 2023년 4월 5일 릴리스됨

이 버전에 대한 릴리스 정보:

• Amazon Redshift는 LZO 또는 ZSTD와 같은 대체 압축 인코딩에 비해 문자열 기반 데이터 처리 속도 를 5~63배 높이는 Amazon Redshift의 새로운 압축 인코딩인 BYTEDICT를 사용하여 문자열이 많은 쿼리의 성능을 추가로 개선했습니다. 이 기능에 대한 자세한 내용은 Amazon Redshift 데이터베이스 개발자 안내서의 [Byte-Dictionary 인코딩](https://docs.aws.amazon.com/redshift/latest/dg/c_Byte_dictionary_encoding.html)을 참조하세요.

# 1.0.48004 – 2023년 3월 17일 릴리스됨

유지 관리 릴리스 릴리스 정보가 없습니다.

### 1.0.47470 – 2023년 3월 11일 릴리스됨

이 버전에 대한 릴리스 정보:

- pg\_catalog.svv\_table\_info 쿼리 성능이 개선되었습니다. 또한 새 열 create\_time이 추가 되었습니다. 테이블을 생성할 때 이 열에는 날짜/시간 스탬프가 UTC로 저장됩니다.
- 페더레이션 쿼리에 세션 수준 제한 시간을 지정하는 기능이 추가되었습니다.

# Amazon Redshift 패치 173

1.0.49788 – 2023년 4월 28일 릴리스됨

이 버전에 대한 릴리스 정보:

• 이집트 일광 절약 시간이 조정되었습니다.

### 1.0.49074 – 2023년 4월 12일 릴리스됨

이 버전에 대한 릴리스 정보:

• 시간대 구성이 IANA 라이브러리 릴리스 2022g로 업데이트되었습니다.

### 1.0.48766 – 2023년 4월 5일 릴리스됨

유지 관리 릴리스 릴리스 정보가 없습니다.

1.0.48714 – 2023년 4월 5일 릴리스됨

유지 관리 릴리스 릴리스 정보가 없습니다.

### 1.0.48022 – 2023년 3월 17일 릴리스됨

유지 관리 릴리스 릴리스 정보가 없습니다.

## 1.0.47357 – 2023년 3월 7일 릴리스됨

유지 관리 릴리스 릴리스 정보가 없습니다.

### 1.0.46987 - 2023년 2월 24일에 릴리스됨

유지 관리 릴리스 릴리스 정보가 없습니다.

1.0.46806 - 2023년 2월 18일에 릴리스됨

유지 관리 릴리스 릴리스 정보가 없습니다.

### 1.0.46607 - 2023년 2월 13일에 릴리스됨

이 버전에 대한 릴리스 정보:

• 이제 배포 스타일이 DISTSTYLE KEY로 설정된 경우 인터리브된 정렬 키를 수동으로 설정한 테이블 을 복합 정렬 키로 자동 변환하여 이러한 테이블의 성능을 개선합니다. 이 작업은 스냅샷을 Amazon Redshift Serverless로 복원할 때 수행됩니다.

### 1.0.45698 — 2023년 1월 20일 릴리스됨

이 버전에 대한 릴리스 정보:

- UNLOAD 명령에 파일 확장명 매개 변수를 추가하여, 파일 확장자가 파일 이름에 자동으로 추가됩니 다.
- RLS 보호 객체를 데이터 공유에 추가하는 경우, 또는 RLS 보호 객체가 이미 데이터 공유에 속한 경 우 RLS 보호 객체 보호가 기본적으로 지원됩니다. 이제 관리자는 데이터 공유에 대한 RLS를 해제하 여 소비자가 보호 객체에 액세스하도록 허용할 수 있습니다.
- 모니터링을 위한 새 시스템 테이블인 SVV\_ML\_MODEL\_INFO, SVV\_MV\_DEPENDENCY 및 SYS\_LOAD\_DETAIL을 추가합니다. 또한 시스템 테이블 SYS\_QUERY\_DETAIL에 data\_skewness 및 time\_skewness 열을 추가합니다.

# Amazon Redshift 패치 172

이 패치의 클러스터 버전:

• 1.0.46534 - 2023년 2월 18일에 릴리스됨

- 1.0.46523 2023년 2월 13일에 릴리스됨
- 1.0.46206 2023년 2월 1일에 릴리스됨
- 1.0.45603 2023년 1월 20일 릴리스됨
- 1.0.44924 2022년 12월 19일 릴리스됨
- 1.0.44903 2022년 12월 18일 릴리스됨
- 1.0.44540 2022년 12월 13일 릴리스됨
- 1.0.44126 2022년 11월 23일 릴리스됨
- 1.0.43980 2022년 11월 17일 릴리스됨

- CTAS에서 만든 테이블은 기본적으로 AUTO입니다.
- 구체화된 뷰에서 행 수준 보안(RLS)에 대한 지원을 추가합니다.
- 리전 간 데이터 공유를 개선하기 위해 S3 제한 시간을 늘립니다.
- 새로운 공간 함수 ST\_GeomFromGeohash를 추가합니다.
- 기본 성능을 개선하기 위해 복합 기본 키에서 배포 키의 자동 선택을 개선합니다.
- 복합 기본 키가 있는 테이블의 배포 키에 자동 기본 키를 추가하여 기본 성능을 개선합니다.
- 데이터가 변경되더라도 더 많은 쿼리를 확장할 수 있도록 동시성 확장을 개선합니다.
- 데이터 공유 쿼리 성능을 향상시킵니다.
- 분류 모델에 대한 기계 학습 비율 지표를 추가합니다.
- 모니터링을 위한 새 시스템 테이블 추가: SVV\_USER\_INFO, SVV\_MV\_INFO, SYS\_CONNECTION\_LOG, SYS\_DATASHARE\_USAGE\_PRODUCER, SYS\_DATASHARE\_USAGE\_CONSUMER, SYS\_DATASHARE\_CHANGE\_LOG
- Parquet 및 ORC 파일 유형을 대상으로 외부 테이블의 VARBYTE 열을 쿼리하는 기능 지원을 추가합 니다.

## Amazon Redshift 패치 171

이 패치의 클러스터 버전:

- 1.0.43931 2022년 11월 16일 릴리스됨
- 1.0.43551 2022년 11월 5일 릴리스됨
- 1.0.43331 2022년 9월 29일 릴리스됨
- 1.0.43029 2022년 9월 26일 릴리스됨

• CONNECT BY 지원: CONNECT BY SQL 구문에 대한 지원을 추가하여 해당 데이터 세트 내의 상 위-하위 관계를 기반으로 데이터 웨어하우스의 계층적 데이터를 재귀적으로 쿼리할 수 있습니다.

# Amazon Redshift 패치 170

이 패치의 클러스터 버전:

- 1.0.43922 2022년 9월 21일 릴리스됨
- 1.0.43573 2022년 11월 7일 릴리스됨
- 1.0.41881 2022년 9월 20일 릴리스됨
- 1.0.41465 2022년 9월 7일 릴리스됨
- 1.0.40325 2022년 7월 27일 릴리스됨

### 이 패치의 새로운 기능 및 개선 사항

• ST\_geomfromGeoJSON: GeoJSON 표현의 VARCHAR에서 Amazon Redshift 공간 지오메트리 객 체를 생성합니다.

### Amazon Redshift 패치 169

이 패치의 클러스터 버전:

- 1.0.41050 2022년 9월 7일 릴리스됨
- 1.0.40083 2022년 7월 16일 릴리스됨
- 1.0.39734 2022년 7월 7일 릴리스됨
- 1.0.39380 2022년 6월 23일 릴리스됨
- 1.0.39251 2022년 6월 15일 릴리스됨
- 1.0.39009 2022년 6월 8일 릴리스됨

- 역할 기반 액세스 제어를 지원하기 위해 Alter Default Privileges 명령에 대한 파라미터로서 역할을 추가합니다.
- Parquet 및 ORC 파일에서 복사할 때 잘못된 UTF-8 문자를 바꿀 수 있도록 ACCEPTINVCHARS 파 라미터를 추가합니다.
- OBJECT(k,v) 함수를 추가하여 키-값 페어에서 SUPER 객체를 구성합니다.

# Amazon Redshift 패치 168

이 패치의 클러스터 버전:

- 1.0.38698 2022년 5월 25일 릴리스됨
- 1.0.38551 2022년 5월 20일 릴리스됨
- 1.0.38463 2022년 5월 18일 릴리스됨
- 1.0.38361 2022년 5월 13일 릴리스됨
- 1.0.38199 2022년 5월 9일 릴리스됨
- 1.0.38112 2022년 5월 6일 릴리스됨
- 1.0.37684 2022년 4월 20일 출시됨

## 이 패치의 새로운 기능 및 개선 사항

- Amazon Redshift ML에서 Linear Learner 모델 유형에 대한 지원이 추가되었습니다.
- SQL 트랜잭션 격리 수준에 SNAPSHOT 옵션이 추가되었습니다.
- VARBYTE 및 VARCHAR 데이터에 대한 새로운 해싱 알고리즘으로 farmhashFingerprint64가 추 가되었습니다.
- 구체화된 보기의 증분 새로 고침에서 AVG 함수를 지원합니다.
- Redshift Spectrum 외부 테이블에 대한 상관 하위 쿼리를 지원합니다.
- 기본 쿼리 성능을 개선하기 위해 Amazon Redshift는 자동으로 특정 테이블에 대한 단일 열 기본 키 를 배포 키로 선택합니다.

# AWS SDK를 사용한 Amazon Redshift용 코드 예제

다음 코드 예시에서는 Amazon Redshift를 AWS 소프트웨어 개발 키트(SDK)와 함께 사용하는 방법을 보여줍니다.

작업은 대규모 프로그램에서 발췌한 코드이며 컨텍스트에 맞춰 실행해야 합니다. 작업은 개별 서비스 함수를 호출하는 방법을 보여 주며 관련 시나리오와 교차 서비스 예시에서 컨텍스트에 맞는 작업을 볼 수 있습니다.

시나리오는 동일한 서비스 내에서 여러 함수를 호출하여 특정 태스크를 수행하는 방법을 보여주는 코 드 예시입니다.

교차 서비스 예시는 여러 AWS 서비스 전반에서 작동하는 샘플 애플리케이션입니다.

AWS SDK 개발자 가이드 및 코드 예제의 전체 목록은 [AWS SDK와 함께 이 서비스 사용](#page-45-0)을 참조하세 요. 이 주제에는 시작하기에 대한 정보와 이전 SDK 버전에 대한 세부 정보도 포함되어 있습니다.

시작하기

Hello Amazon Redshift

다음 코드 예에서는 Amazon Redshift 사용을 시작하는 방법을 보여줍니다.

Java

SDK for Java 2.x

a Note

GitHub에 더 많은 내용이 있습니다. [AWS코드 예시 리포지토리](https://github.com/awsdocs/aws-doc-sdk-examples/tree/main/javav2/example_code/redshift#readme)에서 전체 예시를 찾고 설정 및 실행하는 방법을 배워보세요.

```
import software.amazon.awssdk.regions.Region;
import software.amazon.awssdk.services.redshift.RedshiftClient;
import 
  software.amazon.awssdk.services.redshift.paginators.DescribeClustersIterable;
/** 
  * Before running this Java V2 code example, set up your development
```
\* environment, including your credentials.

```
 * 
  * For more information, see the following documentation topic: 
 * 
  * https://docs.aws.amazon.com/sdk-for-java/latest/developer-guide/get-
started.html 
  */
public class HelloRedshift { 
     public static void main(String[] args) { 
         Region region = Region.US_EAST_1; 
         RedshiftClient redshiftClient = RedshiftClient.builder() 
             .region(region) 
             .build(); 
         listClustersPaginator(redshiftClient); 
     } 
     public static void listClustersPaginator(RedshiftClient redshiftClient) { 
         DescribeClustersIterable clustersIterable = 
  redshiftClient.describeClustersPaginator(); 
         clustersIterable.stream() 
             .flatMap(r -> r.clusters().stream()) 
             .forEach(cluster -> System.out 
                  .println(" Cluster identifier: " + cluster.clusterIdentifier() + 
 " status = " + cluster.class(t));
     }
}
```
• API 세부 정보는 AWS SDK for Java 2.x API 참조의 [describeClusters](https://docs.aws.amazon.com/goto/SdkForJavaV2/redshift-2012-12-01/describeClusters)를 참조하세요.

#### Python

SDK for Python (Boto3)

#### **a** Note

GitHub에 더 많은 내용이 있습니다. [AWS코드 예시 리포지토리](https://github.com/awsdocs/aws-doc-sdk-examples/tree/main/python/example_code/redshift#code-examples)에서 전체 예시를 찾고 설정 및 실행하는 방법을 배워보세요.

import boto3

```
def hello redshift(redshift client):
    "" ""
     Use the AWS SDK for Python (Boto3) to create an Amazon Redshift client and 
  list 
     the clusters in your account. This list might be empty if you haven't created 
     any clusters. 
     This example uses the default settings specified in your shared credentials 
     and config files. 
     :param redshift_client: A Boto3 Redshift Client object. 
    "" "
     print("Hello, Redshift! Let's list your clusters:") 
     paginator = redshift_client.get_paginator("describe_clusters") 
     clusters = [] 
     for page in paginator.paginate(): 
         clusters.extend(page["Clusters"]) 
     print(f"{len(clusters)} cluster(s) were found.") 
     for cluster in clusters: 
         print(f" {cluster['ClusterIdentifier']}")
if __name__ == '__main__": hello_redshift(boto3.client("redshift"))
```
• API 세부 정보는 AWS SDK for Python(Boto3) API 참조의 [describeClusters](https://docs.aws.amazon.com/goto/boto3/redshift-2012-12-01/describeClusters)를 참조하세요.

코드 예시

- [AWS SDK를 사용한 Amazon Redshift에 대한 작업](#page-1061-0)
	- [AWS SDK 또는 CLI와 함께 CreateCluster 사용](#page-1061-1)
	- [AWS SDK 또는 CLI와 함께 CreateTable 사용](#page-1068-0)
	- [AWS SDK 또는 CLI와 함께 DeleteCluster 사용](#page-1071-0)
	- [AWS SDK 또는 CLI와 함께 DescribeClusters 사용](#page-1075-0)
	- [AWS SDK 또는 CLI와 함께 DescribeStatement 사용](#page-1082-0)
	- [AWS SDK 또는 CLI와 함께 GetStatementResult 사용](#page-1084-0)
- [AWS SDK 또는 CLI와 함께 Insert 사용](#page-1087-0)
- [AWS SDK 또는 CLI와 함께 ModifyCluster 사용](#page-1089-0)
- [AWS SDK 또는 CLI와 함께 Query 사용](#page-1094-0)
- [AWS SDK를 사용한 Amazon S3에 대한 시나리오](#page-1095-0)
	- [Amazon Redshift 테이블, 항목 및 쿼리 시작](#page-1095-1)
- [AWS SDK를 사용한 Amazon Redshift용 교차 서비스 예제](#page-1122-0)
	- [Amazon Redshift 항목 추적기 생성](#page-1122-1)

# <span id="page-1061-0"></span>AWS SDK를 사용한 Amazon Redshift에 대한 작업

다음 코드 예시에서는 AWS SDK를 통해 개별 Amazon Redshift 작업을 수행하는 방법을 보여줍니다. 이들 발췌문은 Amazon Redshift API를 직접적으로 호출하며, 컨텍스트에서 실행되어야 하는 더 큰 프 로그램에서 발췌한 코드입니다. 각 예제에는 GitHub에 대한 링크가 포함되어 있습니다. 여기에서 코드 설정 및 실행에 대한 지침을 찾을 수 있습니다.

다음 예제에는 가장 일반적으로 사용되는 작업만 포함되어 있습니다. 전체 목록은 [Amazon Redshift](https://docs.aws.amazon.com/redshift/latest/APIReference/Welcome.html)  [API 참조를](https://docs.aws.amazon.com/redshift/latest/APIReference/Welcome.html) 참조하세요.

예

- [AWS SDK 또는 CLI와 함께 CreateCluster 사용](#page-1061-1)
- [AWS SDK 또는 CLI와 함께 CreateTable 사용](#page-1068-0)
- [AWS SDK 또는 CLI와 함께 DeleteCluster 사용](#page-1071-0)
- [AWS SDK 또는 CLI와 함께 DescribeClusters 사용](#page-1075-0)
- [AWS SDK 또는 CLI와 함께 DescribeStatement 사용](#page-1082-0)
- [AWS SDK 또는 CLI와 함께 GetStatementResult 사용](#page-1084-0)
- [AWS SDK 또는 CLI와 함께 Insert 사용](#page-1087-0)
- [AWS SDK 또는 CLI와 함께 ModifyCluster 사용](#page-1089-0)
- [AWS SDK 또는 CLI와 함께 Query 사용](#page-1094-0)

## <span id="page-1061-1"></span>AWS SDK 또는 CLI와 함께 **CreateCluster** 사용

다음 코드 예제는 CreateCluster의 사용 방법을 보여 줍니다.

#### CLI

#### AWS CLI

최소 파라미터를 사용하여 클러스터 생성 이 예시에서는 최소 파라미터 세트로 클러스터를 만 듭니다. 기본 출력 형식은 JSON입니다. 명령:

```
aws redshift create-cluster --node-type dw.hs1.xlarge --number-of-nodes 2 --
master-username adminuser --master-user-password TopSecret1 --cluster-identifier 
  mycluster
```
결과:

```
{ 
    "Cluster": { 
       "NodeType": "dw.hs1.xlarge", 
       "ClusterVersion": "1.0", 
       "PubliclyAccessible": "true", 
       "MasterUsername": "adminuser", 
       "ClusterParameterGroups": [ 
          { 
              "ParameterApplyStatus": "in-sync", 
              "ParameterGroupName": "default.redshift-1.0" 
          } ], 
       "ClusterSecurityGroups": [ 
          { 
              "Status": "active", 
              "ClusterSecurityGroupName": "default" 
          } ], 
       "AllowVersionUpgrade": true, 
       "VpcSecurityGroups": \[], 
       "PreferredMaintenanceWindow": "sat:03:30-sat:04:00", 
       "AutomatedSnapshotRetentionPeriod": 1, 
       "ClusterStatus": "creating", 
       "ClusterIdentifier": "mycluster", 
       "DBName": "dev", 
       "NumberOfNodes": 2, 
       "PendingModifiedValues": { 
           "MasterUserPassword": "\****" 
       } 
    }, 
    "ResponseMetadata": { 
       "RequestId": "7cf4bcfc-64dd-11e2-bea9-49e0ce183f07"
```
}

}

• API 세부 정보는 AWS CLI 명령 참조의 [CreateCluster를](https://awscli.amazonaws.com/v2/documentation/api/latest/reference/redshift/create-cluster.html) 참조하세요.

#### Java

SDK for Java 2.x

**a** Note

GitHub에 더 많은 내용이 있습니다. [AWS 코드 예제 리포지토리에](https://github.com/awsdocs/aws-doc-sdk-examples/tree/main/javav2/example_code/redshift#readme)서 전체 예제를 찾고 설정 및 실행하는 방법을 배워보세요.

```
 public static void createCluster(RedshiftClient redshiftClient, String 
 clusterId, String masterUsername, 
                                        String masterUserPassword) { 
        try { 
            CreateClusterRequest clusterRequest = CreateClusterRequest.builder() 
                 .clusterIdentifier(clusterId) 
                 .masterUsername(masterUsername) 
                 .masterUserPassword(masterUserPassword) 
                 .nodeType("ra3.4xlarge") 
                 .publiclyAccessible(true) 
                 .numberOfNodes(2) 
                 .build(); 
            CreateClusterResponse clusterResponse = 
 redshiftClient.createCluster(clusterRequest); 
            System.out.println("Created cluster " + 
 clusterResponse.cluster().clusterIdentifier()); 
        } catch (RedshiftException e) { 
            System.err.println(e.getMessage()); 
            System.exit(1); 
        } 
    }
```
• API 세부 정보는 AWS SDK for Java 2.x API 참조의 [CreateCluster](https://docs.aws.amazon.com/goto/SdkForJavaV2/redshift-2012-12-01/CreateCluster)를 참조하십시오.

**JavaScript** 

SDK for JavaScript (v3)

**a** Note

GitHub에 더 많은 내용이 있습니다. [AWS 코드 예제 리포지토리에](https://github.com/awsdocs/aws-doc-sdk-examples/tree/main/javascriptv3/example_code/redshift#code-examples)서 전체 예제를 찾고 설정 및 실행하는 방법을 배워보세요.

클라이언트를 생성합니다.

```
import { RedshiftClient } from "@aws-sdk/client-redshift";
// Set the AWS Region.
const REGION = "REGION";
//Set the Redshift Service Object
const redshiftClient = new RedshiftClient({ region: REGION });
export { redshiftClient };
```

```
// Import required AWS SDK clients and commands for Node.js
import { CreateClusterCommand } from "@aws-sdk/client-redshift";
import { redshiftClient } from "./libs/redshiftClient.js";
const params = \{ ClusterIdentifier: "CLUSTER_NAME", // Required 
  NodeType: "NODE_TYPE", //Required 
  MasterUsername: "MASTER_USER_NAME", // Required - must be lowercase 
  MasterUserPassword: "MASTER_USER_PASSWORD", // Required - must contain at least 
  one uppercase letter, and one number 
  ClusterType: "CLUSTER_TYPE", // Required 
  IAMRoleARN: "IAM_ROLE_ARN", // Optional - the ARN of an IAM role with 
  permissions your cluster needs to access other AWS services on your behalf, such 
  as Amazon S3.
```

```
 ClusterSubnetGroupName: "CLUSTER_SUBNET_GROUPNAME", //Optional - the name of a 
 cluster subnet group to be associated with this cluster. Defaults to 'default'
  if not specified. 
   DBName: "DATABASE_NAME", // Optional - defaults to 'dev' if not specified 
  Port: "PORT_NUMBER", // Optional - defaults to '5439' if not specified
};
const run = async () => {
   try { 
     const data = await redshiftClient.send(new CreateClusterCommand(params)); 
     console.log( 
       "Cluster " + data.Cluster.ClusterIdentifier + " successfully created", 
     ); 
     return data; // For unit tests. 
   } catch (err) { 
     console.log("Error", err); 
   }
};
run();
```
• API 세부 정보는 AWS SDK for JavaScript API 참조의 [CreateCluster](https://docs.aws.amazon.com/AWSJavaScriptSDK/v3/latest/client/redshift/command/CreateClusterCommand)를 참조하십시오.

#### Kotlin

#### SDK for Kotlin

#### **a** Note

GitHub에 더 많은 내용이 있습니다. [AWS 코드 예제 리포지토리에](https://github.com/awsdocs/aws-doc-sdk-examples/tree/main/kotlin/services/redshift#code-examples)서 전체 예제를 찾고 설정 및 실행하는 방법을 배워보세요.

```
suspend fun createCluster( 
     clusterId: String?, 
     masterUsernameVal: String?, 
     masterUserPasswordVal: String?,
) { 
     val clusterRequest = 
         CreateClusterRequest {
```

```
 clusterIdentifier = clusterId 
             masterUsername = masterUsernameVal 
             masterUserPassword = masterUserPasswordVal 
             nodeType = "ds2.xlarge" 
             publiclyAccessible = true 
             numberOfNodes = 2 
         } 
     RedshiftClient { region = "us-east-1" }.use { redshiftClient -> 
         val clusterResponse = redshiftClient.createCluster(clusterRequest) 
         println("Created cluster ${clusterResponse.cluster?.clusterIdentifier}") 
     }
}
```
• API 세부 정보는 AWS SDK for Kotlin API 참조의 [CreateCluster](https://sdk.amazonaws.com/kotlin/api/latest/index.html)를 참조하십시오.

#### Python

SDK for Python (Boto3)

**a** Note

GitHub에 더 많은 내용이 있습니다. [AWS코드 예시 리포지토리](https://github.com/awsdocs/aws-doc-sdk-examples/tree/main/python/example_code/redshift#code-examples)에서 전체 예시를 찾고 설정 및 실행하는 방법을 배워보세요.

```
class RedshiftWrapper: 
    ^{\rm{m}} ""
     Encapsulates Amazon Redshift cluster operations. 
    "" "
     def __init__(self, redshift_client): 
 """ 
          :param redshift_client: A Boto3 Redshift client. 
          """ 
         self.client = redshift_client 
     def create_cluster( 
         self, 
         cluster_identifier,
```

```
 node_type, 
        master_username, 
       master user password,
         publicly_accessible, 
         number_of_nodes, 
     ): 
 """ 
        Creates a cluster. 
        : param cluster identifier: The name of the cluster.
         :param node_type: The type of node in the cluster. 
        : param master username: The master username.
         :param master_user_password: The master user password. 
         :param publicly_accessible: Whether the cluster is publicly accessible. 
         :param number_of_nodes: The number of nodes in the cluster. 
         :return: The cluster. 
 """ 
        try: 
             cluster = self.client.create_cluster( 
                 ClusterIdentifier=cluster_identifier, 
                 NodeType=node_type, 
                 MasterUsername=master_username, 
                 MasterUserPassword=master_user_password, 
                PubliclyAccessible=publicly accessible,
                 NumberOfNodes=number_of_nodes, 
) return cluster 
         except ClientError as err: 
             logging.error( 
                 "Couldn't create a cluster. Here's why: %s: %s", 
                 err.response["Error"]["Code"], 
                 err.response["Error"]["Message"], 
) raise
```
다음 코드는 RedshiftWrapper 객체를 인스턴스화합니다.

```
 client = boto3.client("redshift") 
 redhift_wrapper = RedshiftWrapper(client)
```
• API 세부 정보는 AWS SDK for Python(Boto3) API 참조의 [CreateCluster](https://docs.aws.amazon.com/goto/boto3/redshift-2012-12-01/CreateCluster)를 참조하세요.

AWS SDK 개발자 가이드 및 코드 예시의 전체 목록은 [AWS SDK와 함께 이 서비스 사용](#page-45-0) 단원을 참조 하세요. 이 주제에는 시작하기에 대한 정보와 이전 SDK 버전에 대한 세부 정보도 포함되어 있습니다.

### <span id="page-1068-0"></span>AWS SDK 또는 CLI와 함께 **CreateTable** 사용

다음 코드 예제는 CreateTable의 사용 방법을 보여 줍니다.

Java

SDK for Java 2.x

#### **a** Note

GitHub에 더 많은 내용이 있습니다. [AWS코드 예시 리포지토리](https://github.com/awsdocs/aws-doc-sdk-examples/tree/main/javav2/example_code/redshift#readme)에서 전체 예시를 찾고 설정 및 실행하는 방법을 배워보세요.

```
 public static void createTable(RedshiftDataClient redshiftDataClient, String 
 clusterId, String databaseName, String userName) { 
        try { 
            ExecuteStatementRequest createTableRequest = 
 ExecuteStatementRequest.builder() 
                 .clusterIdentifier(clusterId) 
                 .dbUser(userName) 
                 .database(databaseName) 
                 .sql("CREATE TABLE Movies (" 
                     + "id INT PRIMARY KEY, " 
                     + "title VARCHAR(100), " 
                     + "year INT)") 
                 .build(); 
            redshiftDataClient.executeStatement(createTableRequest); 
            System.out.println("Table created: Movies"); 
        } catch (RedshiftDataException e) { 
            System.err.println("Error creating table: " + e.getMessage()); 
            System.exit(1); 
        } 
    }
```
• API 세부 정보는 AWS SDK for Java 2.x API 참조의 [CreateTable](https://docs.aws.amazon.com/goto/SdkForJavaV2/redshift-2012-12-01/CreateTable)을 참조하십시오.

Python

SDK for Python (Boto3)

#### **a** Note

GitHub에 더 많은 내용이 있습니다. [AWS코드 예시 리포지토리](https://github.com/awsdocs/aws-doc-sdk-examples/tree/main/python/example_code/redshift#code-examples)에서 전체 예시를 찾고 설정 및 실행하는 방법을 배워보세요.

```
 def create_table(self, cluster_id, database, username): 
         self.redshift_data_wrapper.execute_statement( 
              cluster_identifier=cluster_id, 
             database_name=database, 
              user_name=username, 
              sql="CREATE TABLE Movies (statement_id INT PRIMARY KEY, title 
 VARCHAR(100), year INT)", 
\overline{\phantom{a}} print("Table created: Movies")
```
ExecuteStatement를 호출하는 래퍼 객체입니다.

```
class RedshiftDataWrapper: 
     """Encapsulates Amazon Redshift data.""" 
     def __init__(self, client): 
 """ 
         :param client: A Boto3 RedshiftDataWrapper client. 
        "''" self.client = client 
     def execute_statement(
```

```
 self, cluster_identifier, database_name, user_name, sql, 
 parameter_list=None 
     ): 
 """ 
         Executes a SQL statement. 
         :param cluster_identifier: The cluster identifier. 
         :param database_name: The database name. 
        : param user name: The user's name.
         :param sql: The SQL statement. 
         :param parameter_list: The optional SQL statement parameters. 
         :return: The SQL statement result. 
 """ 
        try: 
            kwargs = \{ "ClusterIdentifier": cluster_identifier, 
                 "Database": database_name, 
                 "DbUser": user_name, 
                 "Sql": sql, 
 } 
             if parameter_list: 
                 kwargs["Parameters"] = parameter_list 
             response = self.client.execute_statement(**kwargs) 
             return response 
         except ClientError as err: 
             logging.error( 
                 "Couldn't execute statement. Here's why: %s: %s", 
                 err.response["Error"]["Code"], 
                 err.response["Error"]["Message"], 
) raise
```
다음 코드는 RedshiftDataWrapper 객체를 인스턴스화합니다.

```
 client = boto3.client("redshift-data") 
 redshift_data_wrapper = RedshiftDataWrapper(client)
```
• API 세부 정보는 AWS SDK for Python (Boto3) API 참조의 [CreateTable](https://docs.aws.amazon.com/goto/boto3/redshift-2012-12-01/CreateTable)를 참조하십시오.

AWS SDK 개발자 가이드 및 코드 예제의 전체 목록은 [AWS SDK와 함께 이 서비스 사용](#page-45-0) 섹션을 참조 하세요. 이 주제에는 시작하기에 대한 정보와 이전 SDK 버전에 대한 세부 정보도 포함되어 있습니다.

### <span id="page-1071-0"></span>AWS SDK 또는 CLI와 함께 **DeleteCluster** 사용

다음 코드 예제는 DeleteCluster의 사용 방법을 보여 줍니다.

CL<sub>I</sub>

AWS CLI

최종 클러스터 스냅샷 없음으로 클러스터 삭제 이 예시에서는 클러스터를 삭제하고 최종 클러 스터 스냅샷이 생성되지 않도록 데이터를 강제로 삭제합니다. 명령:

```
aws redshift delete-cluster --cluster-identifier mycluster --skip-final-cluster-
snapshot
```
클러스터 삭제, 최종 클러스터 스냅샷 허용 이 예시에서는 클러스터를 삭제하지만 최종 클러스 터 스냅샷을 지정합니다. 명령:

```
aws redshift delete-cluster --cluster-identifier mycluster --final-cluster-
snapshot-identifier myfinalsnapshot
```
• API 세부 정보는 AWS CLI 명령 참조의 [DeleteCluster](https://awscli.amazonaws.com/v2/documentation/api/latest/reference/redshift/delete-cluster.html)를 참조하세요.

Java

SDK for Java 2.x

```
G Note
```
GitHub에 더 많은 내용이 있습니다. [AWS 코드 예제 리포지토리에](https://github.com/awsdocs/aws-doc-sdk-examples/tree/main/javav2/example_code/redshift#readme)서 전체 예제를 찾고 설정 및 실행하는 방법을 배워보세요.

클러스터를 삭제합니다.

```
 public static void deleteRedshiftCluster(RedshiftClient redshiftClient, 
 String clusterId) { 
        try {
```

```
 DeleteClusterRequest deleteClusterRequest = 
 DeleteClusterRequest.builder() 
                 .clusterIdentifier(clusterId) 
                 .skipFinalClusterSnapshot(true) 
                .build():
            DeleteClusterResponse response = 
 redshiftClient.deleteCluster(deleteClusterRequest); 
            System.out.println("The status is " + 
 response.cluster().clusterStatus()); 
        } catch (RedshiftException e) { 
            System.err.println(e.getMessage()); 
            System.exit(1); 
        } 
    }
```
• API 세부 정보는 AWS SDK for Java 2.x API 참조의 [DeleteCluster를](https://docs.aws.amazon.com/goto/SdkForJavaV2/redshift-2012-12-01/DeleteCluster) 참조하십시오.

**JavaScript** 

SDK for JavaScript (v3)

```
a Note
```
GitHub에 더 많은 내용이 있습니다. [AWS 코드 예제 리포지토리에](https://github.com/awsdocs/aws-doc-sdk-examples/tree/main/javascriptv3/example_code/redshift#code-examples)서 전체 예제를 찾고 설정 및 실행하는 방법을 배워보세요.

#### 클라이언트를 생성합니다.

```
import { RedshiftClient } from "@aws-sdk/client-redshift";
// Set the AWS Region.
const REGION = "REGION";
//Set the Redshift Service Object
const redshiftClient = new RedshiftClient({ region: REGION });
export { redshiftClient };
```

```
// Import required AWS SDK clients and commands for Node.js
import { DeleteClusterCommand } from "@aws-sdk/client-redshift";
import { redshiftClient } from "./libs/redshiftClient.js";
const params = \{ ClusterIdentifier: "CLUSTER_NAME", 
   SkipFinalClusterSnapshot: false, 
  FinalClusterSnapshotIdentifier: "CLUSTER_SNAPSHOT_ID",
};
const run = async () => {
   try { 
     const data = await redshiftClient.send(new DeleteClusterCommand(params)); 
     console.log("Success, cluster deleted. ", data); 
     return data; // For unit tests. 
   } catch (err) { 
     console.log("Error", err); 
   }
};
run();
```
• API 세부 정보는 AWS SDK for JavaScript API 참조의 [DeleteCluster](https://docs.aws.amazon.com/AWSJavaScriptSDK/v3/latest/client/redshift/command/DeleteClusterCommand)를 참조하십시오.

#### Kotlin

SDK for Kotlin

#### **a** Note

GitHub에 더 많은 내용이 있습니다. [AWS 코드 예제 리포지토리에](https://github.com/awsdocs/aws-doc-sdk-examples/tree/main/kotlin/services/redshift#code-examples)서 전체 예제를 찾고 설정 및 실행하는 방법을 배워보세요.

클러스터를 삭제합니다.

```
suspend fun deleteRedshiftCluster(clusterId: String?) { 
     val request = 
         DeleteClusterRequest { 
             clusterIdentifier = clusterId 
             skipFinalClusterSnapshot = true
```

```
 RedshiftClient { region = "us-west-2" }.use { redshiftClient -> 
         val response = redshiftClient.deleteCluster(request) 
         println("The status is ${response.cluster?.clusterStatus}") 
     }
}
```
• API 세부 정보는 AWS SDK for Kotlin API 참조의 [DeleteCluster](https://sdk.amazonaws.com/kotlin/api/latest/index.html)를 참조하십시오.

#### Python

SDK for Python (Boto3)

}

```
a Note
```
GitHub에 더 많은 내용이 있습니다. [AWS코드 예시 리포지토리](https://github.com/awsdocs/aws-doc-sdk-examples/tree/main/python/example_code/redshift#code-examples)에서 전체 예시를 찾고 설정 및 실행하는 방법을 배워보세요.

```
class RedshiftWrapper: 
     """ 
     Encapsulates Amazon Redshift cluster operations. 
    "" "
     def __init__(self, redshift_client): 
 """ 
          :param redshift_client: A Boto3 Redshift client. 
        "''" self.client = redshift_client 
     def delete_cluster(self, cluster_identifier): 
         "" "
         Deletes a cluster. 
          :param cluster_identifier: The cluster identifier. 
        ^{\mathrm{m}} ""
         try: 
              self.client.delete_cluster(
```

```
 ClusterIdentifier=cluster_identifier, 
 SkipFinalClusterSnapshot=True 
) except ClientError as err: 
            logging.error( 
                "Couldn't delete a cluster. Here's why: %s: %s", 
                err.response["Error"]["Code"], 
                err.response["Error"]["Message"], 
) raise
```
다음 코드는 RedshiftWrapper 객체를 인스턴스화합니다.

```
 client = boto3.client("redshift") 
 redhift_wrapper = RedshiftWrapper(client)
```
• API 세부 정보는 AWS SDK for Python(Boto3) API 참조의 [DeleteCluster를](https://docs.aws.amazon.com/goto/boto3/redshift-2012-12-01/DeleteCluster) 참조하세요.

AWS SDK 개발자 가이드 및 코드 예시의 전체 목록은 [AWS SDK와 함께 이 서비스 사용](#page-45-0) 단원을 참조 하세요. 이 주제에는 시작하기에 대한 정보와 이전 SDK 버전에 대한 세부 정보도 포함되어 있습니다.

### <span id="page-1075-0"></span>AWS SDK 또는 CLI와 함께 **DescribeClusters** 사용

다음 코드 예제는 DescribeClusters의 사용 방법을 보여 줍니다.

#### $CLI$

AWS CLI

모든 클러스터에 대한 설명 가져오기 이 예시에서는 계정의 모든 클러스터에 대한 설명을 반환 합니다. 기본 출력 형식은 JSON입니다. 명령:

```
aws redshift describe-clusters
```
결과:

{ "Clusters": [

```
 { 
       "NodeType": "dw.hs1.xlarge", 
       "Endpoint": { 
           "Port": 5439, 
           "Address": "mycluster.coqoarplqhsn.us-east-1.redshift.amazonaws.com" 
       }, 
       "ClusterVersion": "1.0", 
       "PubliclyAccessible": "true", 
       "MasterUsername": "adminuser", 
       "ClusterParameterGroups": [ 
           { 
              "ParameterApplyStatus": "in-sync", 
              "ParameterGroupName": "default.redshift-1.0" 
           } ], 
       "ClusterSecurityGroups": [ 
           { 
              "Status": "active", 
              "ClusterSecurityGroupName": "default" 
           } ], 
       "AllowVersionUpgrade": true, 
       "VpcSecurityGroups": \[], 
       "AvailabilityZone": "us-east-1a", 
       "ClusterCreateTime": "2013-01-22T21:59:29.559Z", 
       "PreferredMaintenanceWindow": "sat:03:30-sat:04:00", 
       "AutomatedSnapshotRetentionPeriod": 1, 
       "ClusterStatus": "available", 
       "ClusterIdentifier": "mycluster", 
       "DBName": "dev", 
       "NumberOfNodes": 2, 
       "PendingModifiedValues": {} 
    } ], 
    "ResponseMetadata": { 
       "RequestId": "65b71cac-64df-11e2-8f5b-e90bd6c77476" 
    }
}
```
--output text 옵션을 사용하여 텍스트 형식으로 동일한 정보를 얻을 수도 있습니다. 명령:

--output text 옵션. 명령:

옵션. 명령:

aws redshift describe-clusters --output text

결과:

dw.hs1.xlarge 1.0 true adminuser True us-east-1a 2013-01-22T21:59:29.559Z sat:03:30-sat:04:00 1 available mycluster dev 2 ENDPOINT 5439 mycluster.coqoarplqhsn.us-east-1.redshift.amazonaws.com in-sync default.redshift-1.0 active default PENDINGMODIFIEDVALUES RESPONSEMETADATA 934281a8-64df-11e2-b07c-f7fbdd006c67

• API 세부 정보는 AWS CLI 명령 참조의 [DescribeClusters를](https://awscli.amazonaws.com/v2/documentation/api/latest/reference/redshift/describe-clusters.html) 참조하세요.

#### Java

SDK for Java 2.x

#### **a** Note

GitHub에 더 많은 내용이 있습니다. [AWS 코드 예제 리포지토리에](https://github.com/awsdocs/aws-doc-sdk-examples/tree/main/javav2/example_code/redshift#readme)서 전체 예제를 찾고 설정 및 실행하는 방법을 배워보세요.

#### 클러스터를 설명하세요.

```
 public static void waitForClusterReady(RedshiftClient redshiftClient, String 
 clusterId) { 
        boolean clusterReady = false; 
        String clusterReadyStr; 
        System.out.println("Waiting for cluster to become available. This may 
 take a few mins."); 
        try { 
            DescribeClustersRequest clustersRequest = 
 DescribeClustersRequest.builder() 
                 .clusterIdentifier(clusterId) 
                 .build(); 
            long startTime = System.currentTimeMillis(); 
            // Loop until the cluster is ready. 
            while (!clusterReady) { 
                 DescribeClustersResponse clusterResponse = 
 redshiftClient.describeClusters(clustersRequest);
```

```
 List<Cluster> clusterList = clusterResponse.clusters(); 
                 for (Cluster cluster : clusterList) { 
                     clusterReadyStr = cluster.clusterStatus(); 
                     if (clusterReadyStr.contains("available")) 
                         clusterReady = true; 
                     else { 
                         long elapsedTimeMillis = System.currentTimeMillis() - 
 startTime; 
                         long elapsedSeconds = elapsedTimeMillis / 1000; 
                         long minutes = elapsedSeconds / 60; 
                         long seconds = elapsedSeconds % 60; 
                         System.out.printf("Elapsed Time: %02d:%02d - Waiting for 
 cluster... %n", minutes, seconds); 
                         TimeUnit.SECONDS.sleep(5); 
1999 1999 1999 1999 1999
 } 
 } 
            long elapsedTimeMillis = System.currentTimeMillis() - startTime;
             long elapsedSeconds = elapsedTimeMillis / 1000; 
             long minutes = elapsedSeconds / 60; 
             long seconds = elapsedSeconds % 60; 
             System.out.println(String.format("Cluster is available! Total Elapsed 
 Time: %02d:%02d", minutes, seconds)); 
         } catch (RedshiftException | InterruptedException e) { 
             System.err.println(e.getMessage()); 
             System.exit(1); 
        } 
    }
```
• API 세부 정보는 AWS SDK for Java 2.x API 참조의 [DescribeClusters](https://docs.aws.amazon.com/goto/SdkForJavaV2/redshift-2012-12-01/DescribeClusters)를 참조하십시오.

#### **JavaScript**

SDK for JavaScript (v3)

#### **a** Note

GitHub에 더 많은 내용이 있습니다. [AWS 코드 예제 리포지토리에](https://github.com/awsdocs/aws-doc-sdk-examples/tree/main/javascriptv3/example_code/redshift#code-examples)서 전체 예제를 찾고 설정 및 실행하는 방법을 배워보세요.

클라이언트를 생성합니다.

```
import { RedshiftClient } from "@aws-sdk/client-redshift";
// Set the AWS Region.
const REGION = "REGION";
//Set the Redshift Service Object
const redshiftClient = new RedshiftClient({ region: REGION });
export { redshiftClient };
```
클러스터에 대해 설명합니다.

```
// Import required AWS SDK clients and commands for Node.js
import { DescribeClustersCommand } from "@aws-sdk/client-redshift";
import { redshiftClient } from "./libs/redshiftClient.js";
const params = { 
  ClusterIdentifier: "CLUSTER_NAME",
};
const run = async () => {
  try { 
     const data = await redshiftClient.send(new DescribeClustersCommand(params)); 
     console.log("Success", data); 
     return data; // For unit tests. 
  } catch (err) { 
     console.log("Error", err); 
   }
};
run();
```
• API 세부 정보는 AWS SDK for JavaScript API 참조의 [DescribeClusters를](https://docs.aws.amazon.com/AWSJavaScriptSDK/v3/latest/client/redshift/command/DescribeClustersCommand) 참조하십시오.

#### Kotlin

SDK for Kotlin

#### **a** Note

GitHub에 더 많은 내용이 있습니다. [AWS 코드 예제 리포지토리에](https://github.com/awsdocs/aws-doc-sdk-examples/tree/main/kotlin/services/redshift#code-examples)서 전체 예제를 찾고 설정 및 실행하는 방법을 배워보세요.

## 클러스터를 설명하세요.

```
suspend fun describeRedshiftClusters() { 
     RedshiftClient { region = "us-west-2" }.use { redshiftClient -> 
         val clusterResponse = 
  redshiftClient.describeClusters(DescribeClustersRequest {}) 
         val clusterList = clusterResponse.clusters 
         if (clusterList != null) { 
             for (cluster in clusterList) { 
                  println("Cluster database name is ${cluster.dbName}") 
                  println("Cluster status is ${cluster.clusterStatus}") 
             } 
         } 
     }
}
```
• API 세부 정보는 AWS SDK for Kotlin API 참조의 [DescribeClusters를](https://sdk.amazonaws.com/kotlin/api/latest/index.html) 참조하십시오.

#### Python

SDK for Python (Boto3)

#### **a** Note

```
class RedshiftWrapper: 
    "''" Encapsulates Amazon Redshift cluster operations. 
    "" "
     def __init__(self, redshift_client): 
 """ 
         :param redshift_client: A Boto3 Redshift client. 
        "" ""
         self.client = redshift_client 
     def describe_clusters(self, cluster_identifier): 
         """ 
         Describes a cluster. 
         :param cluster_identifier: The cluster identifier. 
         :return: A list of clusters. 
         """ 
         try: 
            kwargs = \{\}if cluster identifier:
                  kwargs["ClusterIdentifier"] = cluster_identifier 
             paginator = self.client.get_paginator("describe_clusters") 
             clusters = [] 
             for page in paginator.paginate(**kwargs): 
                  clusters.extend(page["Clusters"]) 
             return clusters 
         except ClientError as err: 
             logging.error( 
                  "Couldn't describe a cluster. Here's why: %s: %s", 
                 err.response["Error"]["Code"], 
                  err.response["Error"]["Message"], 
) raise
```
다음 코드는 RedshiftWrapper 객체를 인스턴스화합니다.

```
 client = boto3.client("redshift") 
 redhift_wrapper = RedshiftWrapper(client)
```
• API 세부 정보는 AWS SDK for Python(Boto3) API 참조의 [DescribeClusters](https://docs.aws.amazon.com/goto/boto3/redshift-2012-12-01/DescribeClusters)를 참조하세요.

AWS SDK 개발자 가이드 및 코드 예시의 전체 목록은 [AWS SDK와 함께 이 서비스 사용](#page-45-0) 단원을 참조 하세요. 이 주제에는 시작하기에 대한 정보와 이전 SDK 버전에 대한 세부 정보도 포함되어 있습니다.

## AWS SDK 또는 CLI와 함께 **DescribeStatement** 사용

다음 코드 예제는 DescribeStatement의 사용 방법을 보여 줍니다.

```
Java
```
SDK for Java 2.x

```
a Note
```

```
 public static void checkStatement(RedshiftDataClient redshiftDataClient, 
 String sqlId) { 
        try { 
            DescribeStatementRequest statementRequest = 
 DescribeStatementRequest.builder() 
                 .id(sqlId) 
                .build();
            String status; 
            while (true) { 
                 DescribeStatementResponse response = 
 redshiftDataClient.describeStatement(statementRequest); 
                 status = response.statusAsString(); 
                 System.out.println("..." + status); 
                if (status.compareTo("FAILED") == 0 ) {
                     System.out.println("The Query Failed. Ending program");
```

```
 System.exit(1); 
                 } else if (status.compareTo("FINISHED") == 0) { 
                     break; 
 } 
                 TimeUnit.SECONDS.sleep(1); 
             } 
             System.out.println("The statement is finished!"); 
         } catch (RedshiftDataException | InterruptedException e) { 
             System.err.println(e.getMessage()); 
             System.exit(1); 
         } 
    }
```
• API 세부 정보는 AWS SDK for Java 2.x API 참조의 [DescribeStatement](https://docs.aws.amazon.com/goto/SdkForJavaV2/redshift-2012-12-01/DescribeStatement)를 참조하세요.

#### Python

SDK for Python (Boto3)

```
a Note
```

```
class RedshiftDataWrapper: 
     """Encapsulates Amazon Redshift data.""" 
     def __init__(self, client): 
 """ 
         :param client: A Boto3 RedshiftDataWrapper client. 
         """ 
         self.client = client 
     def describe_statement(self, statement_id): 
        "" "
         Describes a SQL statement.
```

```
 :param statement_id: The SQL statement identifier. 
         :return: The SQL statement result. 
 """ 
        try: 
             response = self.client.describe_statement(Id=statement_id) 
             return response 
        except ClientError as err: 
             logging.error( 
                 "Couldn't describe statement. Here's why: %s: %s", 
                 err.response["Error"]["Code"], 
                 err.response["Error"]["Message"], 
) raise
```
다음 코드는 RedshiftDataWrapper 객체를 인스턴스화합니다.

```
 client = boto3.client("redshift-data") 
 redshift_data_wrapper = RedshiftDataWrapper(client)
```
• API 세부 정보는 AWS SDK for Python(Boto3) API 참조의 [DescribeStatement](https://docs.aws.amazon.com/goto/boto3/redshift-2012-12-01/DescribeStatement)를 참조하세요.

AWS SDK 개발자 가이드 및 코드 예시의 전체 목록은 [AWS SDK와 함께 이 서비스 사용](#page-45-0) 단원을 참조 하세요. 이 주제에는 시작하기에 대한 정보와 이전 SDK 버전에 대한 세부 정보도 포함되어 있습니다.

# AWS SDK 또는 CLI와 함께 **GetStatementResult** 사용

다음 코드 예제는 GetStatementResult의 사용 방법을 보여 줍니다.

Java

SDK for Java 2.x

#### **a** Note

```
문 결과를 확인합니다.
```

```
 public static void getResults(RedshiftDataClient redshiftDataClient, String 
 statementId) { 
        try { 
            GetStatementResultRequest resultRequest = 
 GetStatementResultRequest.builder() 
                 .id(statementId) 
                .build();
            // Extract and print the field values using streams. 
            GetStatementResultResponse response = 
 redshiftDataClient.getStatementResult(resultRequest); 
            response.records().stream() 
                 .flatMap(List::stream) 
                 .map(Field::stringValue) 
                 .filter(value -> value != null) 
                 .forEach(value -> System.out.println("The Movie title field is " 
 + value)); 
        } catch (RedshiftDataException e) { 
            System.err.println(e.getMessage()); 
            System.exit(1); 
        } 
    }
```
• API에 대한 세부 정보는 AWS SDK for Java 2.x API 참조의 [GetStatementResult](https://docs.aws.amazon.com/goto/SdkForJavaV2/redshift-2012-12-01/GetStatementResult)를 참조하세 요.

#### Python

SDK for Python (Boto3)

#### **a** Note

GitHub에 더 많은 내용이 있습니다. [AWS코드 예시 리포지토리](https://github.com/awsdocs/aws-doc-sdk-examples/tree/main/python/example_code/redshift#code-examples)에서 전체 예시를 찾고 설정 및 실행하는 방법을 배워보세요.

class RedshiftDataWrapper:

```
 """Encapsulates Amazon Redshift data.""" 
    def __init__(self, client): 
 """ 
         :param client: A Boto3 RedshiftDataWrapper client. 
 """ 
         self.client = client 
    def get_statement_result(self, statement_id): 
        "" ""
         Gets the result of a SQL statement. 
         :param statement_id: The SQL statement identifier. 
         :return: The SQL statement result. 
        "" "" ""
        try: 
            result = \{ "Records": [], 
 } 
             paginator = self.client.get_paginator("get_statement_result") 
             for page in paginator.paginate(Id=statement_id): 
                 if "ColumnMetadata" not in result: 
                     result["ColumnMetadata"] = page["ColumnMetadata"] 
                 result["Records"].extend(page["Records"]) 
             return result 
         except ClientError as err: 
             logging.error( 
                 "Couldn't get statement result. Here's why: %s: %s", 
                 err.response["Error"]["Code"], 
                 err.response["Error"]["Message"], 
) raise
```
다음 코드는 RedshiftDataWrapper 객체를 인스턴스화합니다.

```
 client = boto3.client("redshift-data") 
 redshift_data_wrapper = RedshiftDataWrapper(client)
```
• API 세부 정보는 AWS SDK for Python(Boto3) API 참조의 [GetStatementResult](https://docs.aws.amazon.com/goto/boto3/redshift-2012-12-01/GetStatementResult)를 참조하세 요.

AWS SDK 개발자 가이드 및 코드 예시의 전체 목록은 [AWS SDK와 함께 이 서비스 사용](#page-45-0) 단원을 참조 하세요. 이 주제에는 시작하기에 대한 정보와 이전 SDK 버전에 대한 세부 정보도 포함되어 있습니다.

# AWS SDK 또는 CLI와 함께 **Insert** 사용

다음 코드 예시에서는 Insert을 사용하는 방법을 보여 줍니다.

Java

SDK for Java 2.x

## **a** Note

```
 public static void popTable(RedshiftDataClient redshiftDataClient, String 
 clusterId, String databaseName, String userName, String fileName, int number) 
 throws IOException { 
       JsonParser parser = new JsonFactory().createParser(new File(fileName));
        com.fasterxml.jackson.databind.JsonNode rootNode = new 
 ObjectMapper().readTree(parser); 
        Iterator<JsonNode> iter = rootNode.iterator(); 
        ObjectNode currentNode; 
       int t = 0;
        while (iter.hasNext()) { 
           if (t == number) break; 
            currentNode = (ObjectNode) iter.next(); 
            int year = currentNode.get("year").asInt(); 
            String title = currentNode.get("title").asText(); 
            // Use SqlParameter to avoid SQL injection. 
            List<SqlParameter> parameterList = new ArrayList<>(); 
            String sqlStatement = "INSERT INTO Movies 
 VALUES( :id , :title, :year);";
```

```
 // Create the parameters. 
             SqlParameter idParam = SqlParameter.builder() 
                  .name("id") 
                  .value(String.valueOf(t)) 
                 .build();
             SqlParameter titleParam= SqlParameter.builder() 
                  .name("title") 
                  .value(title) 
                 .buid() SqlParameter yearParam = SqlParameter.builder() 
                  .name("year") 
                  .value(String.valueOf(year)) 
                 .build();
             parameterList.add(idParam); 
             parameterList.add(titleParam); 
             parameterList.add(yearParam); 
             try { 
                 ExecuteStatementRequest insertStatementRequest = 
 ExecuteStatementRequest.builder() 
                      .clusterIdentifier(clusterId) 
                      .sql(sqlStatement) 
                      .database(databaseName) 
                      .dbUser(userName) 
                      .parameters(parameterList) 
                     .build();
                 redshiftDataClient.executeStatement(insertStatementRequest); 
                 System.out.println("Inserted: " + title + " (" + year + ")");
                 t++; 
             } catch (RedshiftDataException e) { 
                  System.err.println("Error inserting data: " + e.getMessage()); 
                 System.exit(1); 
 } 
         } 
         System.out.println(t + " records were added to the Movies table. "); 
     }
```
• API 세부 정보는 AWS SDK for Java 2.x API 참조의 [Insert](https://docs.aws.amazon.com/goto/SdkForJavaV2/redshift-2012-12-01/Insert)를 참조하세요.

AWS SDK 개발자 가이드 및 코드 예시의 전체 목록은 [AWS SDK와 함께 이 서비스 사용](#page-45-0) 단원을 참조 하세요. 이 주제에는 시작하기에 대한 정보와 이전 SDK 버전에 대한 세부 정보도 포함되어 있습니다.

# AWS SDK 또는 CLI와 함께 **ModifyCluster** 사용

다음 코드 예제는 ModifyCluster의 사용 방법을 보여 줍니다.

CLI

AWS CLI

보안 그룹을 클러스터에 연결합니다. 이 예시에서는 클러스터 보안 그룹을 지정된 클러스터와 연결하는 방법을 보여줍니다. 명령:

```
aws redshift modify-cluster --cluster-identifier mycluster --cluster-security-
groups mysecuritygroup
```
클러스터의 유지 관리 기간 수정 여기에서는 클러스터의 주간 기본 유지 관리 기간을 일요일 오 후 11시 15분에 시작하여 월요일 오전 3시 15분에 끝나는 최소 4시간으로 변경하는 방법을 보 여줍니다. 명령:

```
aws redshift modify-cluster --cluster-identifier mycluster --preferred-
maintenance-window Sun:23:15-Mon:03:15
```
클러스터의 마스터 암호 변경 이 예시에서는 클러스터의 마스터 암호를 변경하는 방법을 보여 줍니다. 명령:

```
aws redshift modify-cluster --cluster-identifier mycluster --master-user-password 
 A1b2c3d4
```
• API 세부 정보는 AWS CLI 명령 참조의 [ModifyCluster를](https://awscli.amazonaws.com/v2/documentation/api/latest/reference/redshift/modify-cluster.html) 참조하세요.

#### Java

SDK for Java 2.x

## **a** Note

GitHub에 더 많은 내용이 있습니다. [AWS 코드 예제 리포지토리에](https://github.com/awsdocs/aws-doc-sdk-examples/tree/main/javav2/example_code/redshift#readme)서 전체 예제를 찾고 설정 및 실행하는 방법을 배워보세요.

클러스터를 수정하세요.

```
 public static void modifyCluster(RedshiftClient redshiftClient, String 
 clusterId) { 
        try { 
            ModifyClusterRequest modifyClusterRequest = 
 ModifyClusterRequest.builder() 
                 .clusterIdentifier(clusterId) 
                 .preferredMaintenanceWindow("wed:07:30-wed:08:00") 
                 .build(); 
            ModifyClusterResponse clusterResponse = 
 redshiftClient.modifyCluster(modifyClusterRequest); 
            System.out.println("The modified cluster was successfully modified 
 and has " 
                 + clusterResponse.cluster().preferredMaintenanceWindow() + " as 
 the maintenance window"); 
        } catch (RedshiftException e) { 
            System.err.println(e.getMessage()); 
            System.exit(1); 
        } 
    }
```
• API 세부 정보는 AWS SDK for Java 2.x API 참조의 [ModifyCluster](https://docs.aws.amazon.com/goto/SdkForJavaV2/redshift-2012-12-01/ModifyCluster)를 참조하십시오.

#### **JavaScript**

SDK for JavaScript (v3)

#### a Note

GitHub에 더 많은 내용이 있습니다. [AWS 코드 예제 리포지토리에](https://github.com/awsdocs/aws-doc-sdk-examples/tree/main/javascriptv3/example_code/redshift#code-examples)서 전체 예제를 찾고 설정 및 실행하는 방법을 배워보세요.

클라이언트를 생성합니다.

```
import { RedshiftClient } from "@aws-sdk/client-redshift";
// Set the AWS Region.
const REGION = "REGION";
//Set the Redshift Service Object
const redshiftClient = new RedshiftClient({ region: REGION });
export { redshiftClient };
```
## 클러스터를 수정합니다.

```
// Import required AWS SDK clients and commands for Node.js
import { ModifyClusterCommand } from "@aws-sdk/client-redshift";
import { redshiftClient } from "./libs/redshiftClient.js";
// Set the parameters
const params = { 
   ClusterIdentifier: "CLUSTER_NAME", 
   MasterUserPassword: "NEW_MASTER_USER_PASSWORD",
};
const run = async () => {
  try { 
     const data = await redshiftClient.send(new ModifyClusterCommand(params)); 
     console.log("Success was modified.", data); 
     return data; // For unit tests. 
   } catch (err) { 
     console.log("Error", err); 
   }
};
run();
```
• API 세부 정보는 AWS SDK for JavaScript API 참조의 [ModifyCluster를](https://docs.aws.amazon.com/AWSJavaScriptSDK/v3/latest/client/redshift/command/ModifyClusterCommand) 참조하십시오.

Kotlin

SDK for Kotlin

**a** Note

GitHub에 더 많은 내용이 있습니다. [AWS 코드 예제 리포지토리에](https://github.com/awsdocs/aws-doc-sdk-examples/tree/main/kotlin/services/redshift#code-examples)서 전체 예제를 찾고 설정 및 실행하는 방법을 배워보세요.

클러스터를 수정합니다.

```
suspend fun modifyCluster(clusterId: String?) { 
     val modifyClusterRequest = 
         ModifyClusterRequest { 
              clusterIdentifier = clusterId 
              preferredMaintenanceWindow = "wed:07:30-wed:08:00" 
         } 
     RedshiftClient { region = "us-west-2" }.use { redshiftClient -> 
         val clusterResponse = redshiftClient.modifyCluster(modifyClusterRequest) 
         println( 
              "The modified cluster was successfully modified and has 
  ${clusterResponse.cluster?.preferredMaintenanceWindow} as the maintenance 
  window", 
\overline{\phantom{a}} }
}
```
• API 세부 정보는 AWS SDK for Kotlin API 참조의 [ModifyCluster를](https://sdk.amazonaws.com/kotlin/api/latest/index.html) 참조하십시오.

#### Python

## SDK for Python (Boto3)

#### **a**) Note

```
class RedshiftWrapper: 
     """ 
    Encapsulates Amazon Redshift cluster operations. 
     """ 
    def __init__(self, redshift_client): 
 """ 
         :param redshift_client: A Boto3 Redshift client. 
        "''" self.client = redshift_client 
    def modify_cluster(self, cluster_identifier, preferred_maintenance_window): 
 """ 
        Modifies a cluster. 
         :param cluster_identifier: The cluster identifier. 
         :param preferred_maintenance_window: The preferred maintenance window. 
         """ 
        try: 
             self.client.modify_cluster( 
                 ClusterIdentifier=cluster_identifier, 
                 PreferredMaintenanceWindow=preferred_maintenance_window, 
) except ClientError as err: 
             logging.error( 
                 "Couldn't modify a cluster. Here's why: %s: %s", 
                 err.response["Error"]["Code"], 
                 err.response["Error"]["Message"], 
) raise
```
다음 코드는 RedshiftWrapper 객체를 인스턴스화합니다.

```
 client = boto3.client("redshift") 
 redhift_wrapper = RedshiftWrapper(client)
```
• API 세부 정보는 AWS SDK for Python(Boto3) API 참조의 [ModifyCluster](https://docs.aws.amazon.com/goto/boto3/redshift-2012-12-01/ModifyCluster)를 참조하세요.

AWS SDK 개발자 가이드 및 코드 예시의 전체 목록은 [AWS SDK와 함께 이 서비스 사용](#page-45-0) 단원을 참조 하세요. 이 주제에는 시작하기에 대한 정보와 이전 SDK 버전에 대한 세부 정보도 포함되어 있습니다.

# AWS SDK 또는 CLI와 함께 **Query** 사용

다음 코드 예시에서는 Query을 사용하는 방법을 보여 줍니다.

Java

SDK for Java 2.x

**a** Note

GitHub에 더 많은 내용이 있습니다. [AWS코드 예시 리포지토리](https://github.com/awsdocs/aws-doc-sdk-examples/tree/main/javav2/example_code/redshift#readme)에서 전체 예시를 찾고 설정 및 실행하는 방법을 배워보세요.

테이블을 쿼리합니다.

```
 public static String queryMoviesByYear(RedshiftDataClient redshiftDataClient, 
                                           String database, 
                                           String dbUser, 
                                           int year, 
                                           String clusterId) { 
     try { 
         String sqlStatement = " SELECT * FROM Movies WHERE year = :year"; 
         SqlParameter yearParam= SqlParameter.builder() 
              .name("year") 
              .value(String.valueOf(year)) 
             .build();
```

```
 ExecuteStatementRequest statementRequest = 
 ExecuteStatementRequest.builder() 
                 .clusterIdentifier(clusterId) 
                 .database(database) 
                 .dbUser(dbUser) 
                 .parameters(yearParam) 
                 .sql(sqlStatement) 
                 .build(); 
             ExecuteStatementResponse response = 
 redshiftDataClient.executeStatement(statementRequest); 
             return response.id(); 
        } catch (RedshiftDataException e) { 
             System.err.println(e.getMessage()); 
             System.exit(1); 
        } 
        return ""; 
    }
```
• API 세부 정보는 AWS SDK for Java 2.x API 참조의 [Query를](https://docs.aws.amazon.com/goto/SdkForJavaV2/redshift-2012-12-01/Query) 참조하십시오.

AWS SDK 개발자 가이드 및 코드 예시의 전체 목록은 [AWS SDK와 함께 이 서비스 사용](#page-45-0) 단원을 참조 하세요. 이 주제에는 시작하기에 대한 정보와 이전 SDK 버전에 대한 세부 정보도 포함되어 있습니다.

# AWS SDK를 사용한 Amazon S3에 대한 시나리오

다음 코드 예시는 AWS SDK로 Amazon Redshift에서 일반적인 시나리오를 구현하는 방법을 보여줍니 다. 이러한 시나리오에서는 Amazon Redshift 내에서 여러 함수를 호출하여 특정 작업을 수행하는 방법 을 보여줍니다. 각 시나리오에는 GitHub에 대한 링크가 포함되어 있습니다. 여기에서 코드를 설정하고 실행하는 방법에 대한 지침을 찾을 수 있습니다.

예

• [Amazon Redshift 테이블, 항목 및 쿼리 시작](#page-1095-0)

# <span id="page-1095-0"></span>Amazon Redshift 테이블, 항목 및 쿼리 시작

다음 코드 예에서는 Amazon Redshift 테이블, 항목 및 쿼리를 사용하는 방법을 보여줍니다.

#### Java

SDK for Java 2.x

## **a** Note

```
import com.fasterxml.jackson.core.JsonFactory;
import com.fasterxml.jackson.databind.JsonNode;
import com.fasterxml.jackson.databind.ObjectMapper;
import com.fasterxml.jackson.databind.node.ObjectNode;
import software.amazon.awssdk.regions.Region;
import software.amazon.awssdk.services.redshift.RedshiftClient;
import software.amazon.awssdk.services.redshift.model.Cluster;
import software.amazon.awssdk.services.redshift.model.CreateClusterRequest;
import software.amazon.awssdk.services.redshift.model.CreateClusterResponse;
import software.amazon.awssdk.services.redshift.model.DeleteClusterRequest;
import software.amazon.awssdk.services.redshift.model.DeleteClusterResponse;
import software.amazon.awssdk.services.redshift.model.DescribeClustersRequest;
import software.amazon.awssdk.services.redshift.model.DescribeClustersResponse;
import software.amazon.awssdk.services.redshift.model.ModifyClusterRequest;
import software.amazon.awssdk.services.redshift.model.ModifyClusterResponse;
import software.amazon.awssdk.services.redshift.model.RedshiftException;
import software.amazon.awssdk.services.redshiftdata.RedshiftDataClient;
import 
 software.amazon.awssdk.services.redshiftdata.model.DescribeStatementRequest;
import 
 software.amazon.awssdk.services.redshiftdata.model.DescribeStatementResponse;
import 
 software.amazon.awssdk.services.redshiftdata.model.ExecuteStatementRequest;
import 
 software.amazon.awssdk.services.redshiftdata.model.ExecuteStatementResponse;
import software.amazon.awssdk.services.redshiftdata.model.Field;
import 
 software.amazon.awssdk.services.redshiftdata.model.GetStatementResultRequest;
import 
  software.amazon.awssdk.services.redshiftdata.model.GetStatementResultResponse;
import software.amazon.awssdk.services.redshiftdata.model.ListDatabasesRequest;
import software.amazon.awssdk.services.redshiftdata.model.RedshiftDataException;
```

```
import software.amazon.awssdk.services.redshiftdata.model.SqlParameter;
import 
 software.amazon.awssdk.services.redshiftdata.paginators.ListDatabasesIterable;
import com.fasterxml.jackson.core.JsonParser;
import java.io.File;
import java.io.IOException;
import java.util.ArrayList;
import java.util.Iterator;
import java.util.List;
import java.util.Scanner;
import java.util.concurrent.TimeUnit;
/** 
  * Before running this Java V2 code example, set up your development 
  * environment, including your credentials. 
 * 
  * For more information, see the following documentation topic: 
 * 
  * https://docs.aws.amazon.com/sdk-for-java/latest/developer-guide/get-
started.html 
 * 
 * 
 This Java example performs these tasks: 
 * 
  * 1. Prompts the user for a unique cluster ID or use the default value. 
  * 2. Creates a Redshift cluster with the specified or default cluster Id value. 
  * 3. Waits until the Redshift cluster is available for use. 
  * 4. Lists all databases using a pagination API call. 
  * 5. Creates a table named "Movies" with fields ID, title, and year. 
  * 6. Inserts a specified number of records into the "Movies" table by reading 
 the Movies JSON file. 
  * 7. Prompts the user for a movie release year. 
  * 8. Runs a SQL query to retrieve movies released in the specified year. 
  * 9. Modifies the Redshift cluster. 
  * 10. Prompts the user for confirmation to delete the Redshift cluster. 
  * 11. If confirmed, deletes the specified Redshift cluster. 
  */
public class RedshiftScenario { 
     public static final String DASHES = new String(new char[80]).replace("\0", 
  "-"); 
     public static void main(String[] args) throws Exception { 
         final String usage = """
```

```
 Usage: 
                 <jsonFilePath>\s 
            Where: 
                 jsonFilePath - The path to the Movies JSON file (you can locate 
that file in \ldots, ... / resources/sample files/movies.json)
           """
       if (args.length != 1) {
            System.out.println(usage); 
            System.exit(1); 
        } 
       String jsonFilePath = args[0];
        String userName; 
        String userPassword; 
        String databaseName = "dev" ; 
       Scanner scanner = new Scanner(System.in);
        Region region = Region.US_EAST_1; 
        RedshiftClient redshiftClient = RedshiftClient.builder() 
             .region(region) 
             .build(); 
        RedshiftDataClient redshiftDataClient = RedshiftDataClient.builder() 
             .region(region) 
            .build();
        System.out.println(DASHES); 
        System.out.println("Welcome to the Amazon Redshift SDK Getting Started 
 scenario."); 
        System.out.println(""" 
        This Java program demonstrates how to interact with Amazon Redshift by 
 using the AWS SDK for Java (v2).\s 
        Amazon Redshift is a fully managed, petabyte-scale data warehouse service 
 hosted in the cloud. 
        The program's primary functionalities include cluster creation, 
 verification of cluster readiness,\s 
        list databases, table creation, data population within the table, and 
 execution of SQL statements. 
        Furthermore, it demonstrates the process of querying data from the Movie 
 table.\s
```

```
 Upon completion of the program, all AWS resources are cleaned up. 
         """); 
         System.out.println("Lets get started..."); 
         System.out.println("Please enter your user name (default is awsuser)"); 
         String user = scanner.nextLine(); 
         userName = user.isEmpty() ? "awsuser" : user; 
         System.out.println(DASHES); 
         System.out.println("Please enter your user password (default is 
 AwsUser1000)"); 
         String userpass = scanner.nextLine(); 
         userPassword = userpass.isEmpty() ? "AwsUser1000" : userpass; 
         System.out.println(DASHES); 
         System.out.println(DASHES); 
         System.out.println("A Redshift cluster refers to the collection of 
 computing resources and storage that work together to process and analyze large 
 volumes of data."); 
         System.out.println("Enter a cluster id value (default is redshift-
cluster-movies): "); 
         String userClusterId = scanner.nextLine(); 
         String clusterId = userClusterId.isEmpty() ? "redshift-cluster-movies" : 
 userClusterId; 
         createCluster(redshiftClient, clusterId, userName, userPassword); 
         System.out.println(DASHES); 
         System.out.println(DASHES); 
         System.out.println("Wait until "+clusterId +" is available."); 
         System.out.print("Press Enter to continue..."); 
         scanner.nextLine(); 
         waitForClusterReady(redshiftClient, clusterId); 
         System.out.println(DASHES); 
         System.out.println(DASHES); 
         String databaseInfo = """ 
            When you created $clusteridD, the dev database is created by default
  and used in this scenario.\s 
             To create a custom database, you need to have a CREATEDB privilege.\s 
             For more information, see the documentation here: https://
docs.aws.amazon.com/redshift/latest/dg/r_CREATE_DATABASE.html. 
            """.replace("$clusteridD", clusterId); 
         System.out.println(databaseInfo);
```

```
 System.out.print("Press Enter to continue..."); 
         scanner.nextLine(); 
         System.out.println(DASHES); 
         System.out.println(DASHES); 
         System.out.println("List databases in "+clusterId); 
         System.out.print("Press Enter to continue..."); 
         scanner.nextLine(); 
         listAllDatabases(redshiftDataClient, clusterId, userName, databaseName); 
         System.out.println(DASHES); 
         System.out.println(DASHES); 
         System.out.println("Now you will create a table named Movies."); 
         System.out.print("Press Enter to continue..."); 
         scanner.nextLine(); 
         createTable(redshiftDataClient, clusterId, databaseName, userName); 
         System.out.println(DASHES); 
         System.out.println(DASHES); 
         System.out.println("Populate the Movies table using the Movies.json 
 file."); 
         System.out.println("Specify the number of records you would like to add 
 to the Movies Table."); 
         System.out.println("Please enter a value between 50 and 200."); 
         int numRecords; 
         do { 
             System.out.print("Enter a value: "); 
             while (!scanner.hasNextInt()) { 
                 System.out.println("Invalid input. Please enter a value between 
 50 and 200."); 
                 System.out.print("Enter a year: "); 
                 scanner.next(); 
 } 
             numRecords = scanner.nextInt(); 
         } while (numRecords < 50 || numRecords > 200); 
         popTable(redshiftDataClient, clusterId, databaseName, userName, 
 jsonFilePath, numRecords); 
         System.out.println(DASHES); 
         System.out.println(DASHES); 
         System.out.println("Query the Movies table by year. Enter a value between 
 2012-2014."); 
         int movieYear; 
         do {
```

```
 System.out.print("Enter a year: "); 
             while (!scanner.hasNextInt()) { 
                 System.out.println("Invalid input. Please enter a valid year 
 between 2012 and 2014."); 
                 System.out.print("Enter a year: "); 
                 scanner.next(); 
 } 
             movieYear = scanner.nextInt(); 
             scanner.nextLine(); 
         } while (movieYear < 2012 || movieYear > 2014); 
         String id = queryMoviesByYear(redshiftDataClient, databaseName, userName, 
 movieYear, clusterId); 
         System.out.println("The identifier of the statement is " + id); 
         checkStatement(redshiftDataClient, id); 
         getResults(redshiftDataClient, id); 
         System.out.println(DASHES); 
         System.out.println(DASHES); 
         System.out.println("Now you will modify the Redshift cluster."); 
         System.out.print("Press Enter to continue..."); 
         scanner.nextLine(); 
         modifyCluster(redshiftClient, clusterId); 
         System.out.println(DASHES); 
         System.out.println(DASHES); 
         System.out.println("Would you like to delete the Amazon Redshift cluster? 
(y/n)");
        String delAns = scanner.nextLine().trim();
         if (delAns.equalsIgnoreCase("y")) { 
             System.out.println("You selected to delete " +clusterId); 
             System.out.print("Press Enter to continue..."); 
             scanner.nextLine(); 
             deleteRedshiftCluster(redshiftClient, clusterId); 
         } else { 
             System.out.println("The "+clusterId +" was not deleted"); 
         } 
         System.out.println(DASHES); 
         System.out.println(DASHES); 
         System.out.println("This concludes the Amazon Redshift SDK Getting 
 Started scenario."); 
         System.out.println(DASHES); 
     }
```

```
 public static void listAllDatabases(RedshiftDataClient redshiftDataClient, 
 String clusterId, String dbUser, String database) { 
        try { 
            ListDatabasesRequest databasesRequest = 
 ListDatabasesRequest.builder() 
                 .clusterIdentifier(clusterId) 
                 .dbUser(dbUser) 
                 .database(database) 
                 .build(); 
            ListDatabasesIterable listDatabasesIterable = 
 redshiftDataClient.listDatabasesPaginator(databasesRequest); 
            listDatabasesIterable.stream() 
                 .flatMap(r -> r.databases().stream()) 
                 .forEach(db -> System.out 
                     .println("The database name is : " + db)); 
        } catch (RedshiftDataException e) { 
            System.err.println(e.getMessage()); 
            System.exit(1); 
        } 
    } 
    public static void deleteRedshiftCluster(RedshiftClient redshiftClient, 
 String clusterId) { 
        try { 
            DeleteClusterRequest deleteClusterRequest = 
 DeleteClusterRequest.builder() 
                 .clusterIdentifier(clusterId) 
                 .skipFinalClusterSnapshot(true) 
                 .build(); 
            DeleteClusterResponse response = 
 redshiftClient.deleteCluster(deleteClusterRequest); 
            System.out.println("The status is " + 
 response.cluster().clusterStatus()); 
        } catch (RedshiftException e) { 
            System.err.println(e.getMessage()); 
            System.exit(1); 
        } 
    }
```

```
 public static void popTable(RedshiftDataClient redshiftDataClient, String 
 clusterId, String databaseName, String userName, String fileName, int number) 
 throws IOException { 
       JsonParser parser = new JsonFactory().createParser(new File(fileName));
        com.fasterxml.jackson.databind.JsonNode rootNode = new 
 ObjectMapper().readTree(parser); 
        Iterator<JsonNode> iter = rootNode.iterator(); 
        ObjectNode currentNode; 
       int t = 0;
        while (iter.hasNext()) { 
           if (t == number) break; 
            currentNode = (ObjectNode) iter.next(); 
            int year = currentNode.get("year").asInt(); 
            String title = currentNode.get("title").asText(); 
            // Use SqlParameter to avoid SQL injection. 
            List<SqlParameter> parameterList = new ArrayList<>(); 
            String sqlStatement = "INSERT INTO Movies 
 VALUES( :id , :title, :year);"; 
            // Create the parameters. 
            SqlParameter idParam = SqlParameter.builder() 
                 .name("id") 
                 .value(String.valueOf(t)) 
                 .build(); 
            SqlParameter titleParam= SqlParameter.builder() 
                 .name("title") 
                 .value(title) 
                .build();
            SqlParameter yearParam = SqlParameter.builder() 
                 .name("year") 
                 .value(String.valueOf(year)) 
                .build();
            parameterList.add(idParam); 
            parameterList.add(titleParam); 
            parameterList.add(yearParam); 
            try { 
                 ExecuteStatementRequest insertStatementRequest = 
 ExecuteStatementRequest.builder() 
                     .clusterIdentifier(clusterId)
```
 .sql(sqlStatement) .database(databaseName) .dbUser(userName) .parameters(parameterList)  $.build()$ ; redshiftDataClient.executeStatement(insertStatementRequest); System.out.println("Inserted: " + title + " (" + year + ")"); t++; } catch (RedshiftDataException e) { System.err.println("Error inserting data: " + e.getMessage()); System.exit(1); } } System.out.println(t + " records were added to the Movies table. "); } public static void checkStatement(RedshiftDataClient redshiftDataClient, String sqlId) { try { DescribeStatementRequest statementRequest = DescribeStatementRequest.builder() .id(sqlId)  $.buid()$  String status; while (true) { DescribeStatementResponse response = redshiftDataClient.describeStatement(statementRequest); status = response.statusAsString(); System.out.println("..." + status); if (status.compareTo("FAILED") ==  $0$  ) { System.out.println("The Query Failed. Ending program"); System.exit(1); } else if (status.compareTo("FINISHED") == 0) { break; } TimeUnit.SECONDS.sleep(1); } System.out.println("The statement is finished!");

```
 } catch (RedshiftDataException | InterruptedException e) { 
            System.err.println(e.getMessage()); 
            System.exit(1); 
        } 
    } 
    public static void modifyCluster(RedshiftClient redshiftClient, String 
 clusterId) { 
        try { 
            ModifyClusterRequest modifyClusterRequest = 
 ModifyClusterRequest.builder() 
                 .clusterIdentifier(clusterId) 
                 .preferredMaintenanceWindow("wed:07:30-wed:08:00") 
                .build();
            ModifyClusterResponse clusterResponse = 
 redshiftClient.modifyCluster(modifyClusterRequest); 
            System.out.println("The modified cluster was successfully modified 
 and has " 
                 + clusterResponse.cluster().preferredMaintenanceWindow() + " as 
 the maintenance window"); 
        } catch (RedshiftException e) { 
            System.err.println(e.getMessage()); 
            System.exit(1); 
        } 
    } 
    public static String queryMoviesByYear(RedshiftDataClient redshiftDataClient, 
                                              String database, 
                                              String dbUser, 
                                              int year, 
                                              String clusterId) { 
        try { 
            String sqlStatement = " SELECT * FROM Movies WHERE year = :year"; 
            SqlParameter yearParam= SqlParameter.builder() 
                 .name("year") 
                 .value(String.valueOf(year)) 
                 .build(); 
            ExecuteStatementRequest statementRequest = 
 ExecuteStatementRequest.builder()
```

```
 .clusterIdentifier(clusterId) 
                 .database(database) 
                 .dbUser(dbUser) 
                 .parameters(yearParam) 
                 .sql(sqlStatement) 
                .build();
             ExecuteStatementResponse response = 
 redshiftDataClient.executeStatement(statementRequest); 
             return response.id(); 
        } catch (RedshiftDataException e) { 
             System.err.println(e.getMessage()); 
             System.exit(1); 
        } 
        return ""; 
    } 
    public static void getResults(RedshiftDataClient redshiftDataClient, String 
 statementId) { 
        try { 
             GetStatementResultRequest resultRequest = 
 GetStatementResultRequest.builder() 
                 .id(statementId) 
                .buid() // Extract and print the field values using streams. 
             GetStatementResultResponse response = 
 redshiftDataClient.getStatementResult(resultRequest); 
             response.records().stream() 
                 .flatMap(List::stream) 
                 .map(Field::stringValue) 
                 .filter(value -> value != null) 
                 .forEach(value -> System.out.println("The Movie title field is " 
 + value)); 
        } catch (RedshiftDataException e) { 
             System.err.println(e.getMessage()); 
             System.exit(1); 
        } 
    } 
    public static void waitForClusterReady(RedshiftClient redshiftClient, String 
 clusterId) {
```

```
 boolean clusterReady = false; 
         String clusterReadyStr; 
         System.out.println("Waiting for cluster to become available. This may 
 take a few mins."); 
        try { 
             DescribeClustersRequest clustersRequest = 
 DescribeClustersRequest.builder() 
                 .clusterIdentifier(clusterId) 
                 .build(); 
             long startTime = System.currentTimeMillis(); 
             // Loop until the cluster is ready. 
            while (!clusterReady) {
                 DescribeClustersResponse clusterResponse = 
 redshiftClient.describeClusters(clustersRequest); 
                 List<Cluster> clusterList = clusterResponse.clusters(); 
                 for (Cluster cluster : clusterList) { 
                     clusterReadyStr = cluster.clusterStatus(); 
                     if (clusterReadyStr.contains("available")) 
                         clusterReady = true; 
                     else { 
                         long elapsedTimeMillis = System.currentTimeMillis() - 
 startTime; 
                         long elapsedSeconds = elapsedTimeMillis / 1000; 
                         long minutes = elapsedSeconds / 60; 
                         long seconds = elapsedSeconds % 60; 
                         System.out.printf("Elapsed Time: %02d:%02d - Waiting for 
 cluster... %n", minutes, seconds); 
                         TimeUnit.SECONDS.sleep(5); 
1 1 1 1 1 1 1
 } 
 } 
            long elapsedTimeMillis = System.currentTimeMillis() - startTime;
             long elapsedSeconds = elapsedTimeMillis / 1000; 
             long minutes = elapsedSeconds / 60; 
             long seconds = elapsedSeconds % 60; 
             System.out.println(String.format("Cluster is available! Total Elapsed 
 Time: %02d:%02d", minutes, seconds)); 
         } catch (RedshiftException | InterruptedException e) { 
             System.err.println(e.getMessage());
```

```
 System.exit(1); 
        } 
    } 
    public static void createTable(RedshiftDataClient redshiftDataClient, String 
 clusterId, String databaseName, String userName) { 
        try { 
            ExecuteStatementRequest createTableRequest = 
 ExecuteStatementRequest.builder() 
                 .clusterIdentifier(clusterId) 
                 .dbUser(userName) 
                 .database(databaseName) 
                 .sql("CREATE TABLE Movies (" 
                     + "id INT PRIMARY KEY, " 
                     + "title VARCHAR(100), " 
                     + "year INT)") 
                .build();
            redshiftDataClient.executeStatement(createTableRequest); 
            System.out.println("Table created: Movies"); 
        } catch (RedshiftDataException e) { 
            System.err.println("Error creating table: " + e.getMessage()); 
            System.exit(1); 
        } 
    } 
    public static void createCluster(RedshiftClient redshiftClient, String 
 clusterId, String masterUsername, 
                                        String masterUserPassword) { 
        try { 
            CreateClusterRequest clusterRequest = CreateClusterRequest.builder() 
                 .clusterIdentifier(clusterId) 
                 .masterUsername(masterUsername) 
                 .masterUserPassword(masterUserPassword) 
                 .nodeType("ra3.4xlarge") 
                 .publiclyAccessible(true) 
                 .numberOfNodes(2) 
                 .build(); 
            CreateClusterResponse clusterResponse = 
 redshiftClient.createCluster(clusterRequest); 
            System.out.println("Created cluster " + 
 clusterResponse.cluster().clusterIdentifier());
```

```
 } catch (RedshiftException e) { 
              System.err.println(e.getMessage()); 
              System.exit(1); 
          } 
     }
}
```
- API 세부 정보는 AWS SDK for Java 2.x API 참조의 다음 주제를 참조하십시오.
	- [createCluster](https://docs.aws.amazon.com/goto/SdkForJavaV2/redshift-2012-12-01/createCluster)
	- [describeClusters](https://docs.aws.amazon.com/goto/SdkForJavaV2/redshift-2012-12-01/describeClusters)
	- [describeStatement](https://docs.aws.amazon.com/goto/SdkForJavaV2/redshift-2012-12-01/describeStatement)
	- [executeStatement](https://docs.aws.amazon.com/goto/SdkForJavaV2/redshift-2012-12-01/executeStatement)
	- [getStatementResult](https://docs.aws.amazon.com/goto/SdkForJavaV2/redshift-2012-12-01/getStatementResult)
	- [listDatabasesPaginator](https://docs.aws.amazon.com/goto/SdkForJavaV2/redshift-2012-12-01/listDatabasesPaginator)
	- [modifyCluster](https://docs.aws.amazon.com/goto/SdkForJavaV2/redshift-2012-12-01/modifyCluster)

#### Python

SDK for Python (Boto3)

```
a Note
```

```
class RedshiftScenario: 
     """Runs an interactive scenario that shows how to get started with 
 Redshift.""" 
     def __init__(self, redshift_wrapper, redshift_data_wrapper): 
         self.redshift_wrapper = redshift_wrapper 
         self.redshift_data_wrapper = redshift_data_wrapper 
     def redhift_scenario(self, json_file_path):
```

```
 database_name = "dev" 
         print(DASHES) 
         print("Welcome to the Amazon Redshift SDK Getting Started example.") 
         print( 
 """ 
       This Python program demonstrates how to interact with Amazon Redshift 
       using the AWS SDK for Python (Boto3). 
       Amazon Redshift is a fully managed, petabyte-scale data warehouse 
       service hosted in the cloud. 
       The program's primary functionalities include cluster creation, 
       verification of cluster readiness, listing databases, table creation, 
       populating data within the table, and executing SQL statements. 
       It also demonstrates querying data from the Movies table. 
       Upon completion, all AWS resources are cleaned up. 
    "" "
\overline{\phantom{a}} if not os.path.isfile(json_file_path): 
             logging.error(f"The file {json_file_path} does not exist.") 
             return 
         print("Let's get started...") 
         user_name = q.ask("Please enter your user name (default is awsuser):") 
         user_name = user_name if user_name else "awsuser" 
         print(DASHES) 
        user_password = q.ask(
             "Please enter your user password (default is AwsUser1000):" 
         ) 
         user_password = user_password if user_password else "AwsUser1000" 
         print(DASHES) 
         print( 
             """A Redshift cluster refers to the collection of computing resources 
  and storage that work 
             together to process and analyze large volumes of data.""" 
        \lambdacluster_id = q.ask( "Enter a cluster identifier value (default is redshift-cluster-
movies): "
```

```
 ) 
         cluster_id = cluster_id if cluster_id else "redshift-cluster-movies" 
         self.redshift_wrapper.create_cluster( 
             cluster_id, "ra3.4xlarge", user_name, user_password, True, 2 
        \lambda print(DASHES) 
         print(f"Wait until {cluster_id} is available. This may take a few 
 minutes...") 
         q.ask("Press Enter to continue...") 
         self.wait_cluster_available(cluster_id) 
         print(DASHES) 
         print( 
            f"""
       When you created {cluster_id}, the dev database is created by default and
 used in this scenario. 
        To create a custom database, you need to have a CREATEDB privilege. 
        For more information, see the documentation here: 
        https://docs.aws.amazon.com/redshift/latest/dg/r_CREATE_DATABASE.html. 
      "" "
\overline{\phantom{a}} q.ask("Press Enter to continue...") 
         print(DASHES) 
         print(DASHES) 
         print(f"List databases in {cluster_id}") 
         q.ask("Press Enter to continue...") 
         databases = self.redshift_data_wrapper.list_databases( 
             cluster_id, database_name, user_name 
\overline{\phantom{a}} print(f"The cluster contains {len(databases)} database(s).") 
         for database in databases: 
             print(f" Database: {database}") 
         print(DASHES) 
         print(DASHES) 
         print("Now you will create a table named Movies.") 
         q.ask("Press Enter to continue...")
```

```
 self.create_table(cluster_id, database_name, user_name) 
         print(DASHES) 
         print("Populate the Movies table using the Movies.json file.") 
         print( 
              "Specify the number of records you would like to add to the Movies 
 Table." 
\overline{\phantom{a}} print("Please enter a value between 50 and 200.") 
         while True: 
             try: 
                  num_records = int(q.ask("Enter a value: ", q.is_int)) 
                 if 50 \leq num records \leq 200:
                      break 
                  else: 
                      print("Invalid input. Please enter a value between 50 and 
 200.") 
             except ValueError: 
                  print("Invalid input. Please enter a value between 50 and 200.") 
         self.populate_table( 
             cluster_id, database_name, user_name, json_file_path, num_records 
         ) 
         print(DASHES) 
         print("Query the Movies table by year. Enter a value between 2012-2014.") 
         while True: 
             movie_year = int(q.ask("Enter a year: ", q.is_int)) 
             if 2012 <= movie_year <= 2014: 
                  break 
             else: 
                  print("Invalid input. Please enter a valid year between 2012 and 
 2014.") 
         # Function to query database 
         sql_id = self.query_movies_by_year( 
             database_name, user_name, movie_year, cluster_id 
         ) 
         print(f"The identifier of the statement is {sql_id}")
```

```
 print("Checking statement status...") 
         self.wait_statement_finished(sql_id) 
         result = self.redshift_data_wrapper.get_statement_result(sql_id) 
         self.display_movies(result) 
         print(DASHES) 
         print(DASHES) 
         print("Now you will modify the Redshift cluster.") 
         q.ask("Press Enter to continue...") 
         preferred_maintenance_window = "wed:07:30-wed:08:00" 
         self.redshift_wrapper.modify_cluster(cluster_id, 
preferred maintenance window)
         print(DASHES) 
         print(DASHES) 
        delete = q.ask("Do you want to delete the cluster? <math>(y/n)</math> ", <math>q.is\_yesno)</math> if delete: 
             print(f"You selected to delete {cluster_id}") 
             q.ask("Press Enter to continue...") 
            self.redshift wrapper.delete cluster(cluster id)
         else: 
             print(f"Cluster {cluster_id}cluster_id was not deleted") 
         print(DASHES) 
         print("This concludes the Amazon Redshift SDK Getting Started scenario.") 
         print(DASHES) 
     def create_table(self, cluster_id, database, username): 
         self.redshift_data_wrapper.execute_statement( 
             cluster_identifier=cluster_id, 
             database_name=database, 
             user_name=username, 
             sql="CREATE TABLE Movies (statement_id INT PRIMARY KEY, title 
 VARCHAR(100), year INT)", 
\overline{\phantom{a}} print("Table created: Movies")
```

```
 def populate_table(self, cluster_id, database, username, file_name, number): 
        with open(file name) as f:
            data = json.load(f)i = 0 for record in data: 
            if i == number: break 
            statement id = i title = record["title"] 
             year = record["year"] 
            i = i + 1parameters = <math>\Gamma</math> {"name": "statement_id", "value": str(statement_id)}, 
                 {"name": "title", "value": title}, 
                 {"name": "year", "value": str(year)}, 
 ] 
             self.redshift_data_wrapper.execute_statement( 
                cluster identifier=cluster id,
                 database_name=database, 
                 user_name=username, 
                 sql="INSERT INTO Movies VALUES(:statement_id, :title, :year)", 
                 parameter_list=parameters, 
) print(f"{i} records inserted into Movies table") 
    def wait_cluster_available(self, cluster_id): 
 """ 
         Waits for a cluster to be available. 
         :param cluster_id: The cluster identifier. 
         Note: The cluster_available waiter can also be used. 
         It is not used in this case to allow an elapsed time message. 
        "" "" ""
         cluster_ready = False 
         start_time = time.time() 
         while not cluster_ready: 
             time.sleep(30) 
             cluster = self.redshift_wrapper.describe_clusters(cluster_id)
```

```
 status = cluster[0]["ClusterStatus"] 
             if status == "available": 
                 cluster_ready = True 
             elif status != "creating": 
                 raise Exception( 
                     f"Cluster {cluster_id} creation failed with status {status}." 
) elapsed_seconds = int(round(time.time() - start_time)) 
            minutes = int(elapsed\_seconds / / 60) seconds = int(elapsed_seconds % 60) 
             print(f"Elapsed Time: {minutes}:{seconds:02d} - status {status}...") 
             if minutes > 30: 
                 raise Exception( 
                     f"Cluster {cluster_id} is not available after 30 minutes." 
) def query_movies_by_year(self, database, username, year, cluster_id): 
         sql = "SELECT * FROM Movies WHERE year = :year" 
         params = [{"name": "year", "value": str(year)}] 
         response = self.redshift_data_wrapper.execute_statement( 
             cluster_identifier=cluster_id, 
             database_name=database, 
            user name=username,
             sql=sql, 
             parameter_list=params, 
        \lambda return response["Id"] 
    @staticmethod 
    def display_movies(response): 
        metadata = response["ColumnMetadata"] 
        records = response["Records"] 
        title_column_index = None 
        for i in range(len(metadata)): 
             if metadata[i]["name"] == "title": 
                title column index = i break
```
```
if title column index is None:
            print("No title column found.") 
            return 
        print(f"Found {len(records)} movie(s).") 
        for record in records: 
            print(f" {record[title_column_index]['stringValue']}") 
    def wait_statement_finished(self, sql_id): 
        while True: 
            time.sleep(1) 
            response = self.redshift_data_wrapper.describe_statement(sql_id) 
            status = response["Status"] 
            print(f"Statement status is {status}.") 
            if status == "FAILED": 
                 print(f"The query failed because {response['Error']}. Ending 
 program") 
                raise Exception("The Query Failed. Ending program") 
            elif status == "FINISHED": 
                break
```
시나리오 구현을 보여주는 메인 함수입니다.

```
def main(): 
     redshift_client = boto3.client("redshift") 
     redshift_data_client = boto3.client("redshift-data") 
     redshift_wrapper = RedshiftWrapper(redshift_client) 
     redshift_data_wrapper = RedshiftDataWrapper(redshift_data_client) 
     redshift_scenario = RedshiftScenario(redshift_wrapper, redshift_data_wrapper) 
     redshift_scenario.redhift_scenario( 
         f"{os.path.dirname(__file__)}/../../../resources/sample_files/
movies.json" 
    \lambda
```
시나리오에 사용된 래퍼 함수입니다.

```
 def create_cluster( 
         self, 
         cluster_identifier, 
         node_type, 
        master_username, 
        master_user_password, 
         publicly_accessible, 
        number_of_nodes, 
     ): 
 """ 
        Creates a cluster. 
         :param cluster_identifier: The name of the cluster. 
         :param node_type: The type of node in the cluster. 
         :param master_username: The master username. 
         :param master_user_password: The master user password. 
         :param publicly_accessible: Whether the cluster is publicly accessible. 
         :param number_of_nodes: The number of nodes in the cluster. 
         :return: The cluster. 
 """ 
        try: 
             cluster = self.client.create_cluster( 
                 ClusterIdentifier=cluster_identifier, 
                 NodeType=node_type, 
                 MasterUsername=master_username, 
                 MasterUserPassword=master_user_password, 
                 PubliclyAccessible=publicly_accessible, 
                 NumberOfNodes=number_of_nodes, 
) return cluster 
         except ClientError as err: 
             logging.error( 
                 "Couldn't create a cluster. Here's why: %s: %s", 
                 err.response["Error"]["Code"], 
                 err.response["Error"]["Message"], 
) raise 
    def describe_clusters(self, cluster_identifier): 
 """ 
         Describes a cluster.
```

```
 :param cluster_identifier: The cluster identifier. 
         :return: A list of clusters. 
         """ 
         try: 
            kwargs = \{\} if cluster_identifier: 
                  kwargs["ClusterIdentifier"] = cluster_identifier 
             paginator = self.client.get_paginator("describe_clusters") 
             clusters = [] 
             for page in paginator.paginate(**kwargs): 
                  clusters.extend(page["Clusters"]) 
             return clusters 
         except ClientError as err: 
             logging.error( 
                  "Couldn't describe a cluster. Here's why: %s: %s", 
                 err.response["Error"]["Code"], 
                  err.response["Error"]["Message"], 
) raise 
     def execute_statement( 
         self, cluster_identifier, database_name, user_name, sql, 
 parameter_list=None 
     ): 
         """ 
         Executes a SQL statement. 
         :param cluster_identifier: The cluster identifier. 
         :param database_name: The database name. 
         :param user_name: The user's name. 
         :param sql: The SQL statement. 
         :param parameter_list: The optional SQL statement parameters. 
         :return: The SQL statement result. 
        "" "
         try: 
            kwargs = {
                  "ClusterIdentifier": cluster_identifier, 
                  "Database": database_name,
```

```
 "DbUser": user_name, 
                 "Sql": sql, 
 } 
             if parameter_list: 
                 kwargs["Parameters"] = parameter_list 
             response = self.client.execute_statement(**kwargs) 
             return response 
         except ClientError as err: 
             logging.error( 
                 "Couldn't execute statement. Here's why: %s: %s", 
                 err.response["Error"]["Code"], 
                 err.response["Error"]["Message"], 
) raise 
    def describe_statement(self, statement_id): 
        "" ""
         Describes a SQL statement. 
        : param statement id: The SQL statement identifier.
         :return: The SQL statement result. 
         """ 
         try: 
             response = self.client.describe_statement(Id=statement_id) 
             return response 
         except ClientError as err: 
             logging.error( 
                 "Couldn't describe statement. Here's why: %s: %s", 
                 err.response["Error"]["Code"], 
                 err.response["Error"]["Message"], 
) raise 
    def get_statement_result(self, statement_id): 
        "" ""
         Gets the result of a SQL statement. 
         :param statement_id: The SQL statement identifier. 
         :return: The SQL statement result. 
         """ 
         try: 
            result = \{
```

```
 "Records": [], 
 } 
            paginator = self.client.get_paginator("get_statement_result") 
            for page in paginator.paginate(Id=statement_id): 
                 if "ColumnMetadata" not in result: 
                     result["ColumnMetadata"] = page["ColumnMetadata"] 
                 result["Records"].extend(page["Records"]) 
            return result 
         except ClientError as err: 
            logging.error( 
                 "Couldn't get statement result. Here's why: %s: %s", 
                 err.response["Error"]["Code"], 
                 err.response["Error"]["Message"], 
) raise 
    def modify_cluster(self, cluster_identifier, preferred_maintenance_window): 
 """ 
        Modifies a cluster. 
         :param cluster_identifier: The cluster identifier. 
         :param preferred_maintenance_window: The preferred maintenance window. 
        "" "
        try: 
            self.client.modify_cluster( 
                 ClusterIdentifier=cluster_identifier, 
                PreferredMaintenanceWindow=preferred maintenance window,
) except ClientError as err: 
            logging.error( 
                 "Couldn't modify a cluster. Here's why: %s: %s", 
                 err.response["Error"]["Code"], 
                 err.response["Error"]["Message"], 
) raise 
    def list_databases(self, cluster_identifier, database_name, database_user): 
 """ 
        Lists databases in a cluster. 
        : param cluster identifier: The cluster identifier.
         :param database_name: The database name.
```

```
 :param database_user: The database user. 
         :return: The list of databases. 
 """ 
        try: 
             paginator = self.client.get_paginator("list_databases") 
             databases = [] 
             for page in paginator.paginate( 
                 ClusterIdentifier=cluster_identifier, 
                Database=database name,
                 DbUser=database_user, 
             ): 
                 databases.extend(page["Databases"]) 
             return databases 
         except ClientError as err: 
             logging.error( 
                 "Couldn't list databases. Here's why: %s: %s", 
                 err.response["Error"]["Code"], 
                 err.response["Error"]["Message"], 
) raise 
    def delete_cluster(self, cluster_identifier): 
 """ 
        Deletes a cluster. 
         :param cluster_identifier: The cluster identifier. 
         """ 
        try: 
             self.client.delete_cluster( 
                 ClusterIdentifier=cluster_identifier, 
 SkipFinalClusterSnapshot=True 
) except ClientError as err: 
             logging.error( 
                 "Couldn't delete a cluster. Here's why: %s: %s", 
                 err.response["Error"]["Code"], 
                 err.response["Error"]["Message"], 
) raise
```
- API 세부 정보는 AWSSDK for Python (Boto3) API 참조의 다음 주제를 참조하십시오.
	- [createCluster](https://docs.aws.amazon.com/goto/boto3/redshift-2012-12-01/createCluster)
	- [describeClusters](https://docs.aws.amazon.com/goto/boto3/redshift-2012-12-01/describeClusters)
	- [describeStatement](https://docs.aws.amazon.com/goto/boto3/redshift-2012-12-01/describeStatement)
	- [executeStatement](https://docs.aws.amazon.com/goto/boto3/redshift-2012-12-01/executeStatement)
	- [getStatementResult](https://docs.aws.amazon.com/goto/boto3/redshift-2012-12-01/getStatementResult)
	- [listDatabasesPaginator](https://docs.aws.amazon.com/goto/boto3/redshift-2012-12-01/listDatabasesPaginator)
	- [modifyCluster](https://docs.aws.amazon.com/goto/boto3/redshift-2012-12-01/modifyCluster)

AWS SDK 개발자 가이드 및 코드 예시의 전체 목록은 [AWS SDK와 함께 이 서비스 사용](#page-45-0) 단원을 참조 하세요. 이 주제에는 시작하기에 대한 정보와 이전 SDK 버전에 대한 세부 정보도 포함되어 있습니다.

## AWS SDK를 사용한 Amazon Redshift용 교차 서비스 예제

다음 샘플 애플리케이션에서는 AWS SDK를 사용하여 Amazon Redshift를 다른 AWS 서비스와 결합합 니다. 각 예시에는 애플리케이션을 설정하고 실행하는 방법에 대한 지침을 찾을 수 있는 GitHub 링크가 포함되어 있습니다.

예

• [Amazon Redshift 항목 추적기 생성](#page-1122-0)

## <span id="page-1122-0"></span>Amazon Redshift 항목 추적기 생성

다음 코드 예제에서는 Amazon Redshift 데이터베이스를 사용하는 작업 항목을 추적하고 보고하는 웹 애플리케이션을 생성하는 방법을 보여줍니다.

Java

SDK for Java 2.x

Amazon Redshift 데이터베이스에 저장된 작업 항목을 추적하고 보고하는 웹 애플리케이션 생 성 방법을 보여줍니다.

Amazon Redshift 데이터를 쿼리하고 React 애플리케이션에서 사용하도록 Spring REST API를 설정하는 방법에 대한 지침과 전체 소스 코드는 [GitHub에](https://github.com/awsdocs/aws-doc-sdk-examples/tree/main/javav2/usecases/CreatingSpringRedshiftRest)서 전체 예제를 참조하십시오.

- 이 예시에서 사용되는 서비스
- Amazon Redshift
- Amazon SES

Kotlin

SDK for Kotlin

Amazon Redshift 데이터베이스에 저장된 작업 항목을 추적하고 보고하는 웹 애플리케이션 생 성 방법을 보여줍니다.

Amazon Redshift 데이터를 쿼리하고 React 애플리케이션에서 사용하도록 Spring REST API를 설정하는 방법에 대한 지침과 전체 소스 코드는 [GitHub에](https://github.com/awsdocs/aws-doc-sdk-examples/tree/main/kotlin/usecases/creating_redshift_application)서 전체 예제를 참조하십시오.

이 예시에서 사용되는 서비스

- Amazon Redshift
- Amazon SES

AWS SDK 개발자 가이드 및 코드 예시의 전체 목록은 [AWS SDK와 함께 이 서비스 사용](#page-45-0) 단원을 참조 하세요. 이 주제에는 시작하기에 대한 정보와 이전 SDK 버전에 대한 세부 정보도 포함되어 있습니다.

## 문서 기록

## a Note

Amazon Redshift의 새로운 기능에 대한 설명은 [새로운 소식](https://aws.amazon.com/redshift/whats-new)을 참조하세요.

다음 테이블에서는 2018년 6월 이후 Amazon Redshift 관리 가이드에 대한 중요한 설명서 변경 사항에 대해 설명합니다. 이 설명서에 대한 업데이트 알림을 받으려면 RSS 피드를 구독하면 됩니다.

API 버전: 2012-12-01

Amazon Redshift 데이터베이스 개발자 안내서의 변경 사항 목록은 [Amazon Redshift 데이터베이스 개](https://docs.aws.amazon.com/redshift/latest/dg/doc-history.html) [발자 안내서 문서 기록을](https://docs.aws.amazon.com/redshift/latest/dg/doc-history.html) 참조하세요.

각 릴리스의 수정 사항 및 연결된 클러스터 버전 번호의 목록을 포함하여 새로운 기능에 대한 자세한 내용은 [클러스터 버전 기록을](https://docs.aws.amazon.com/redshift/latest/mgmt/rs-mgmt-cluster-version-notes.html) 참조하십시오.

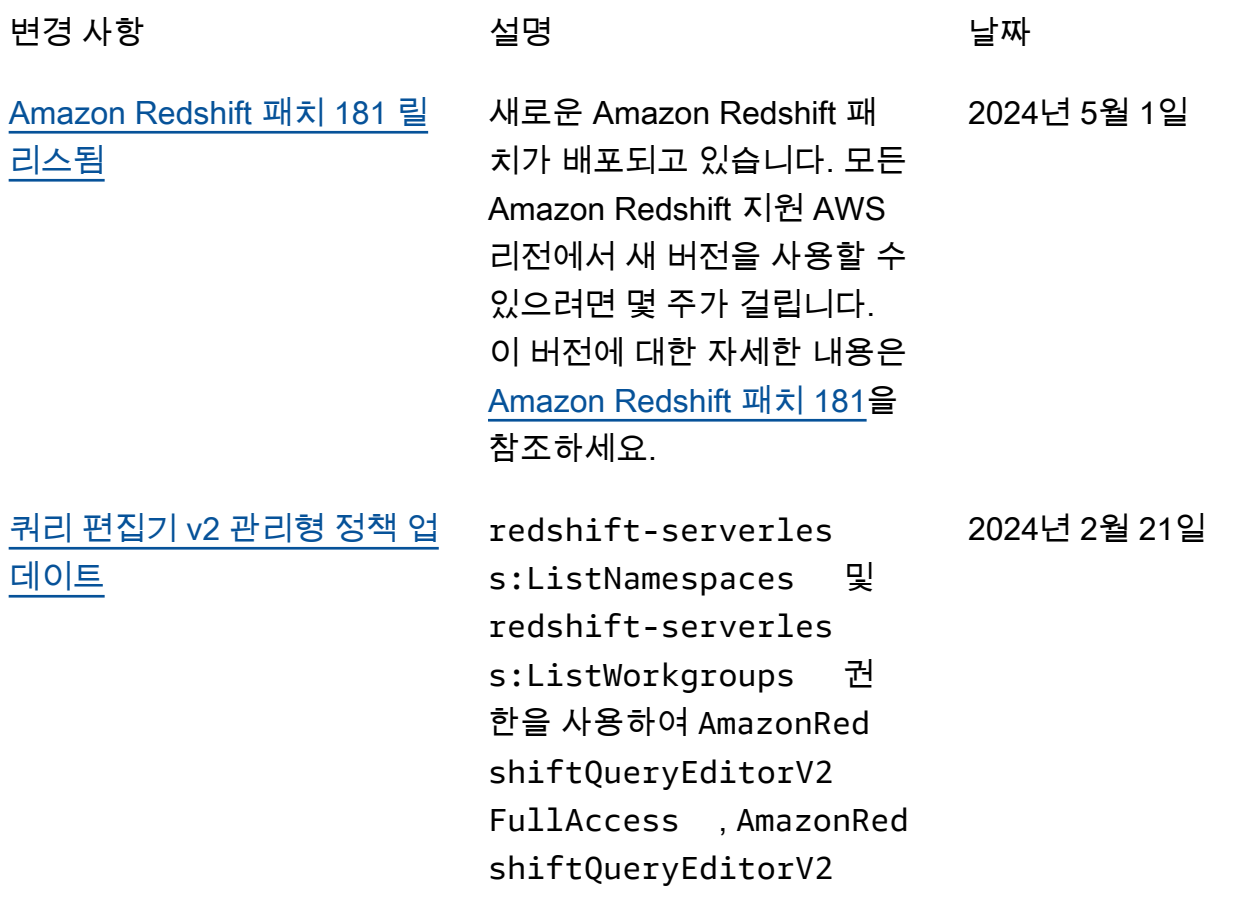

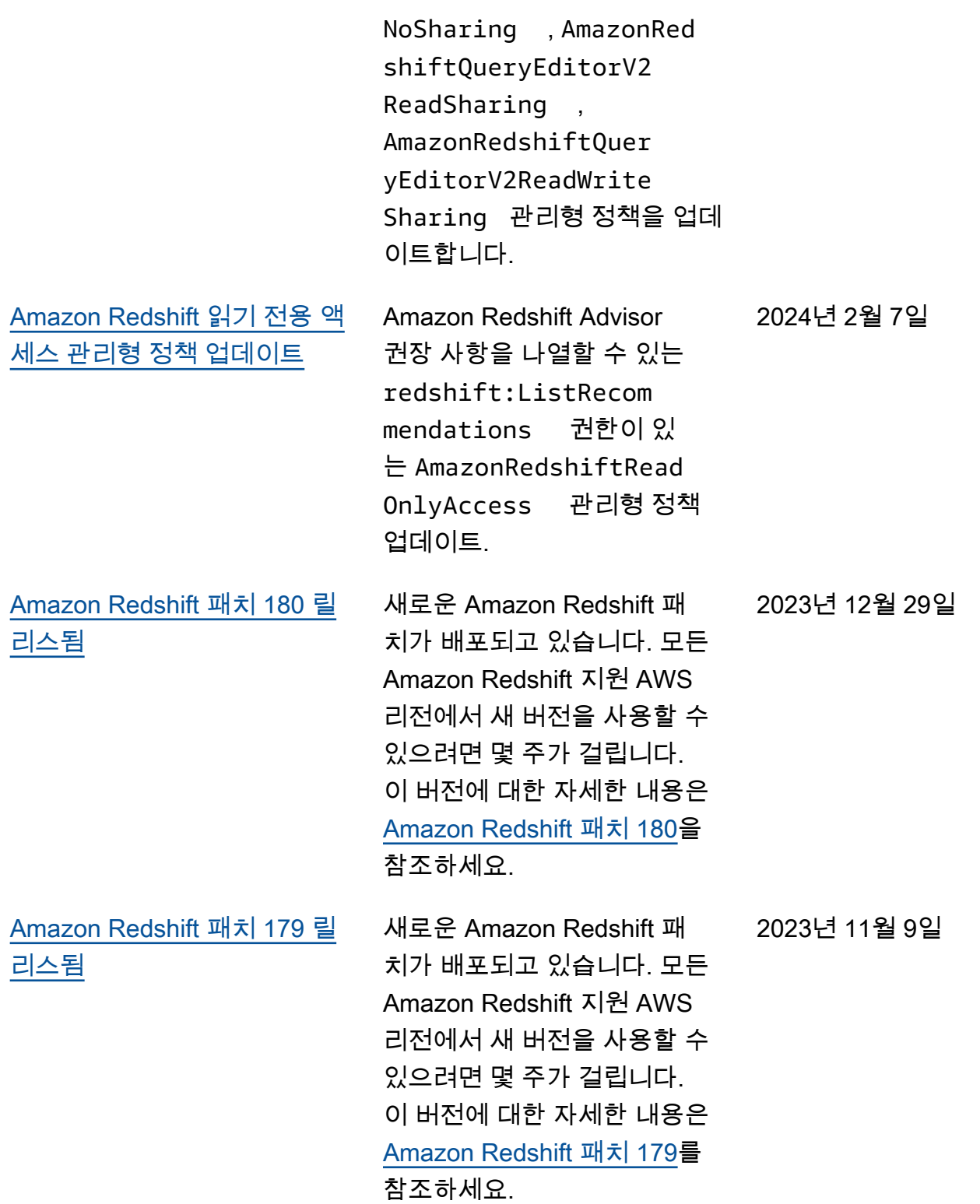

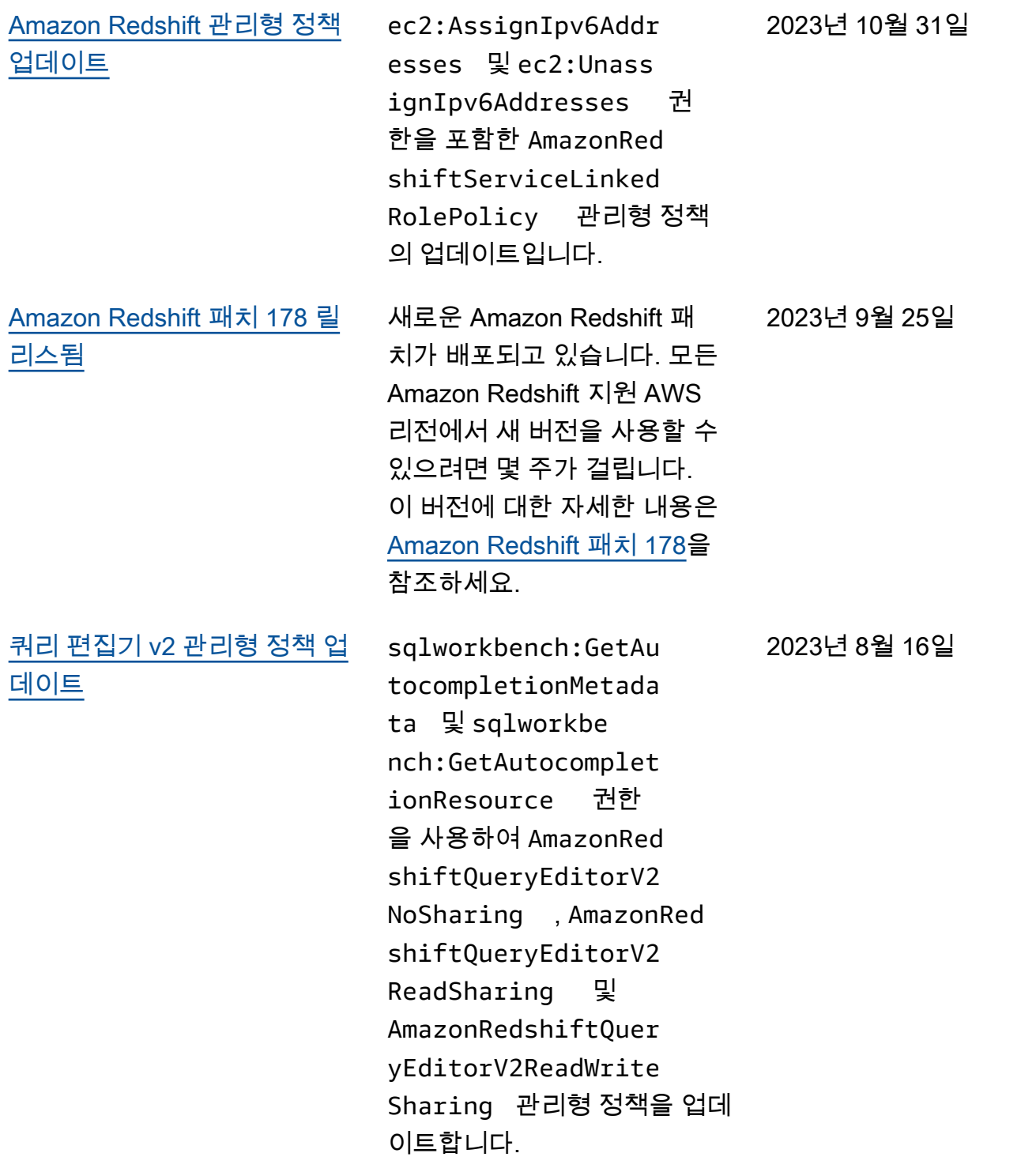

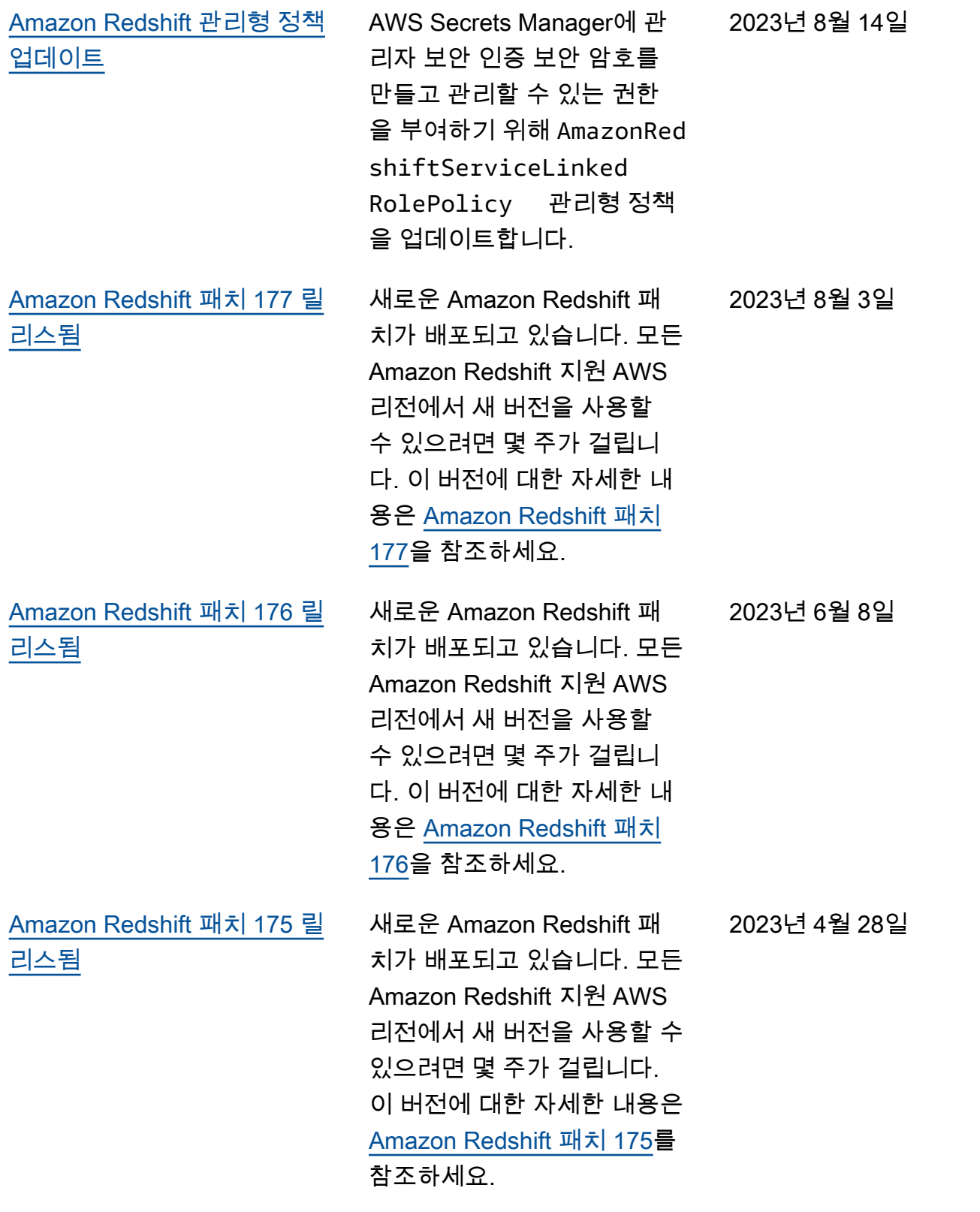

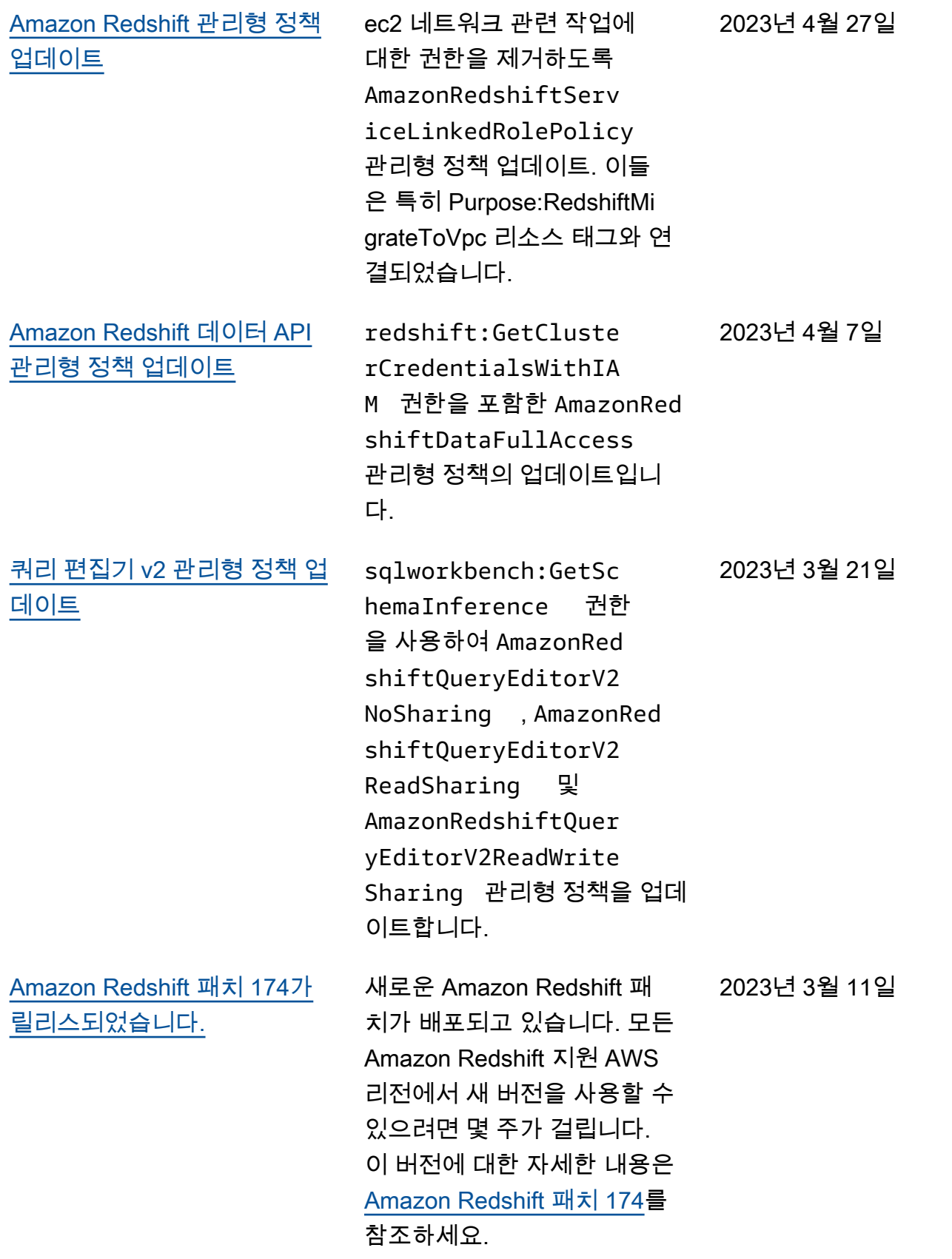

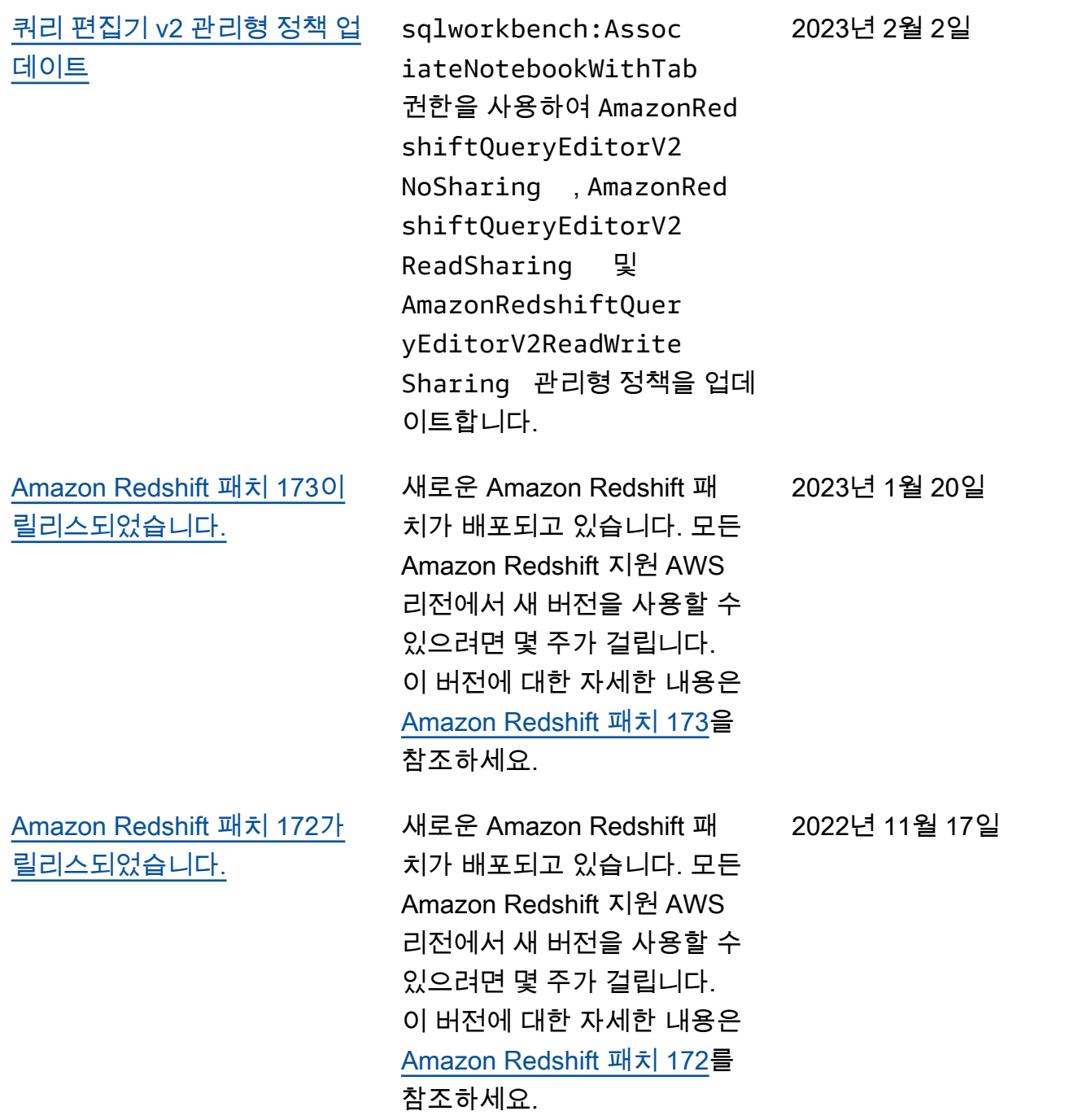

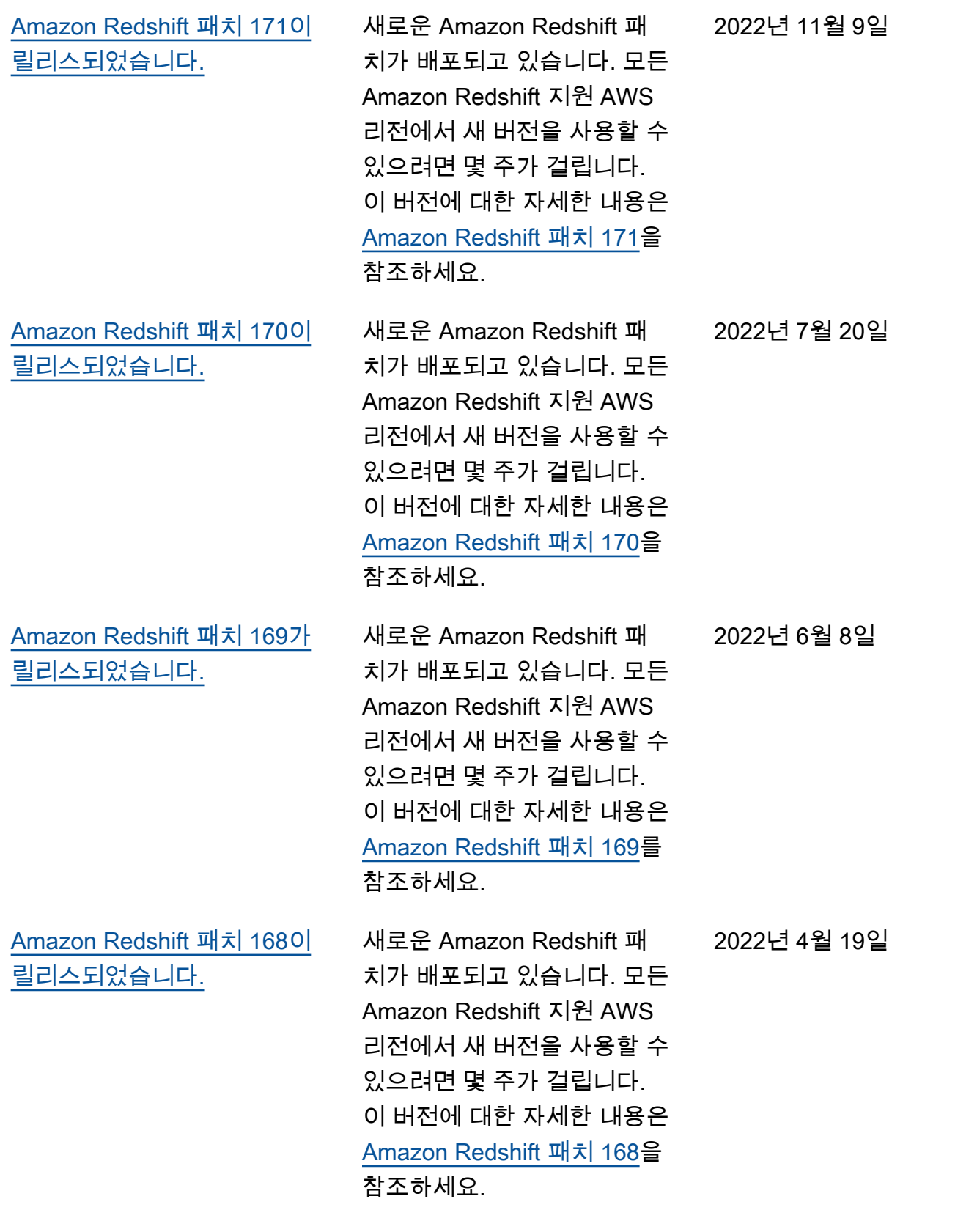

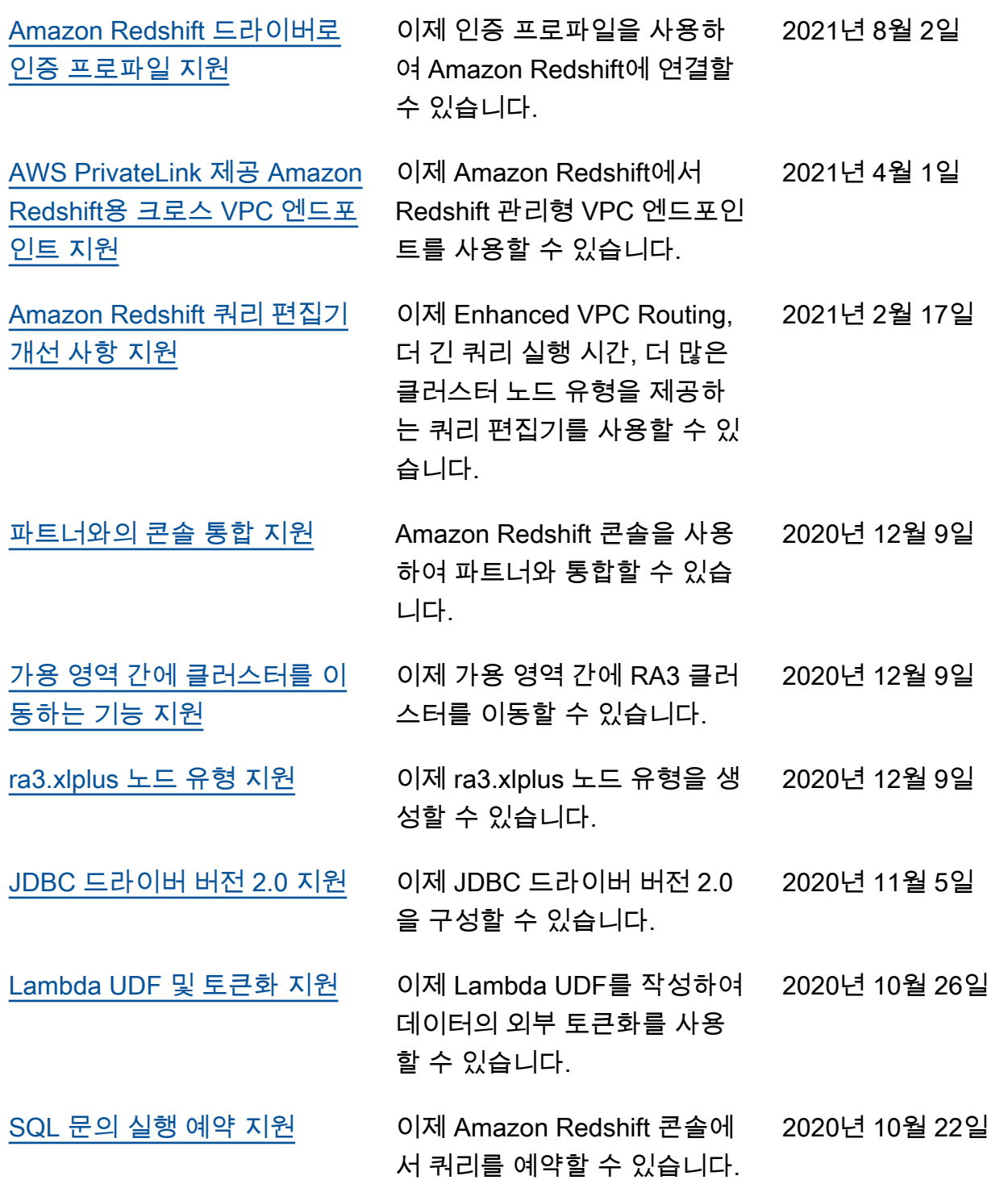

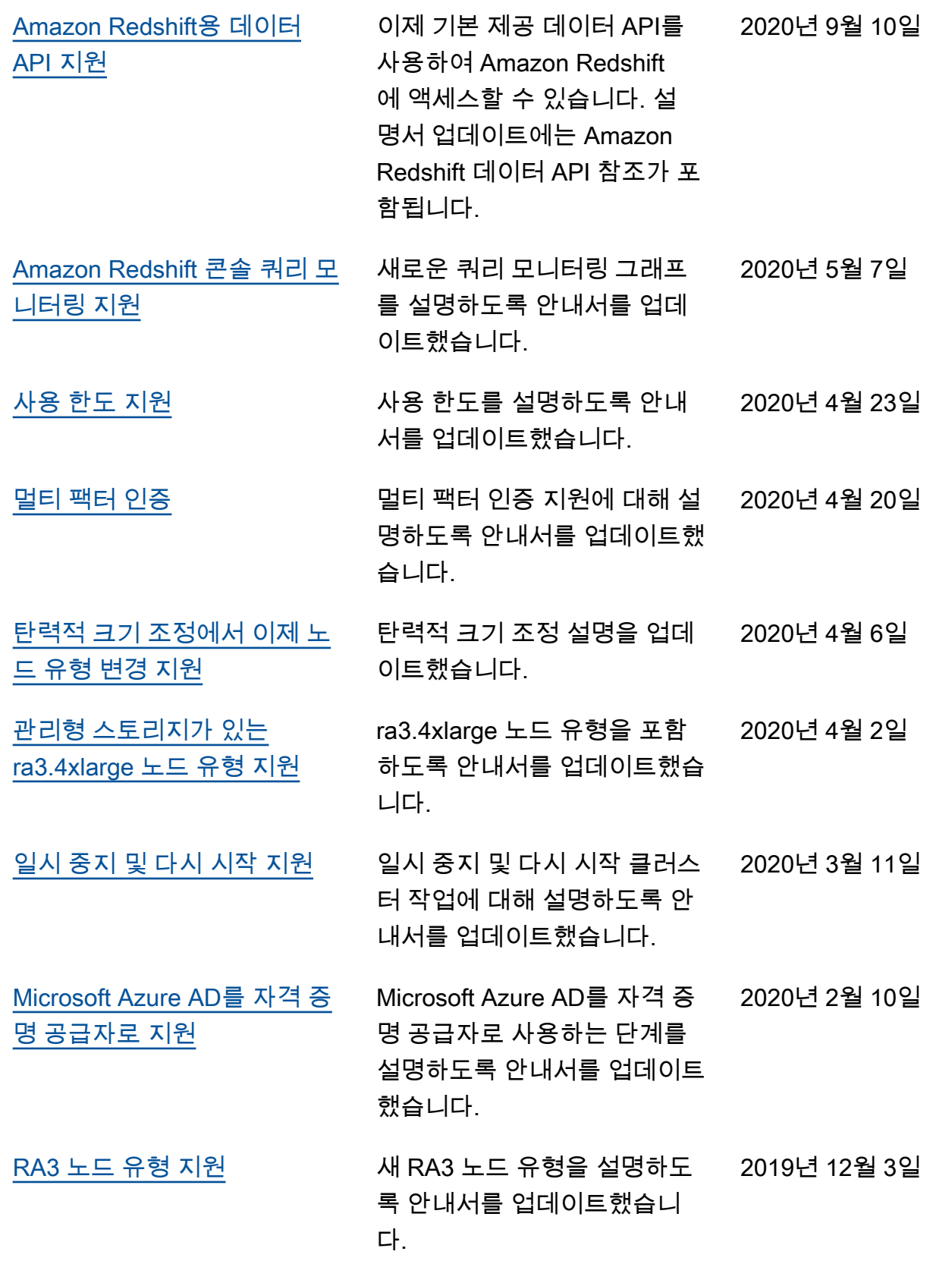

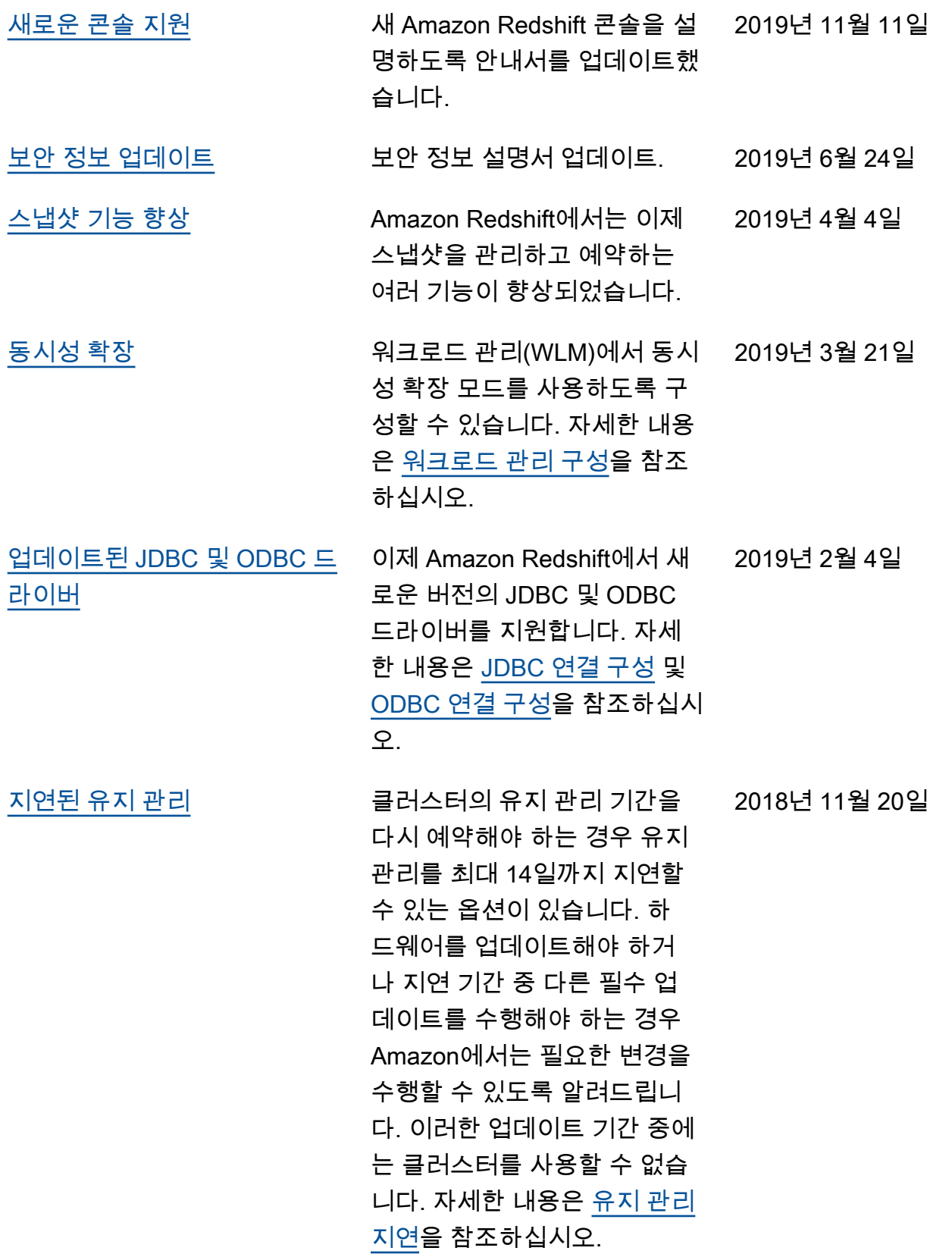

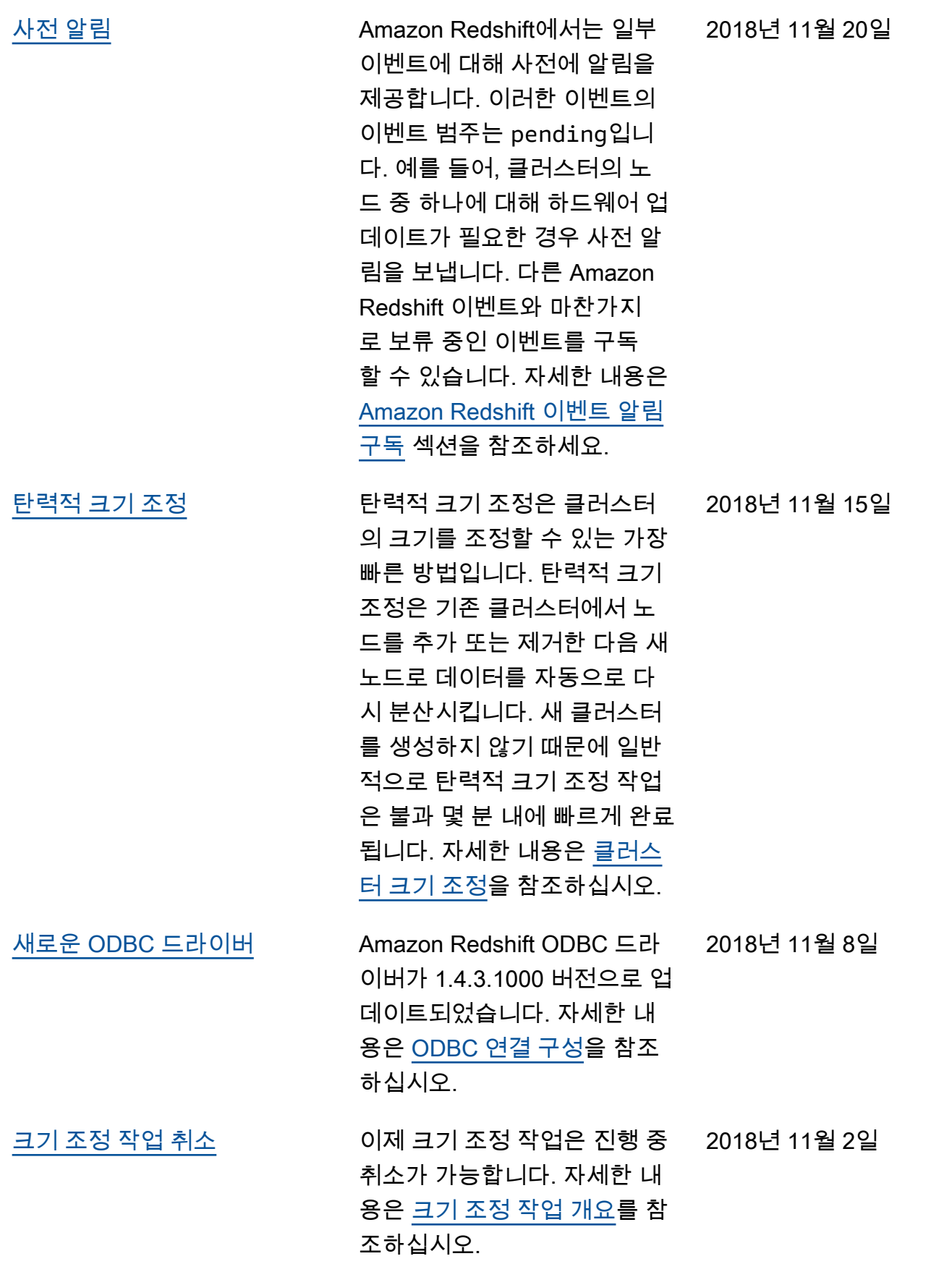

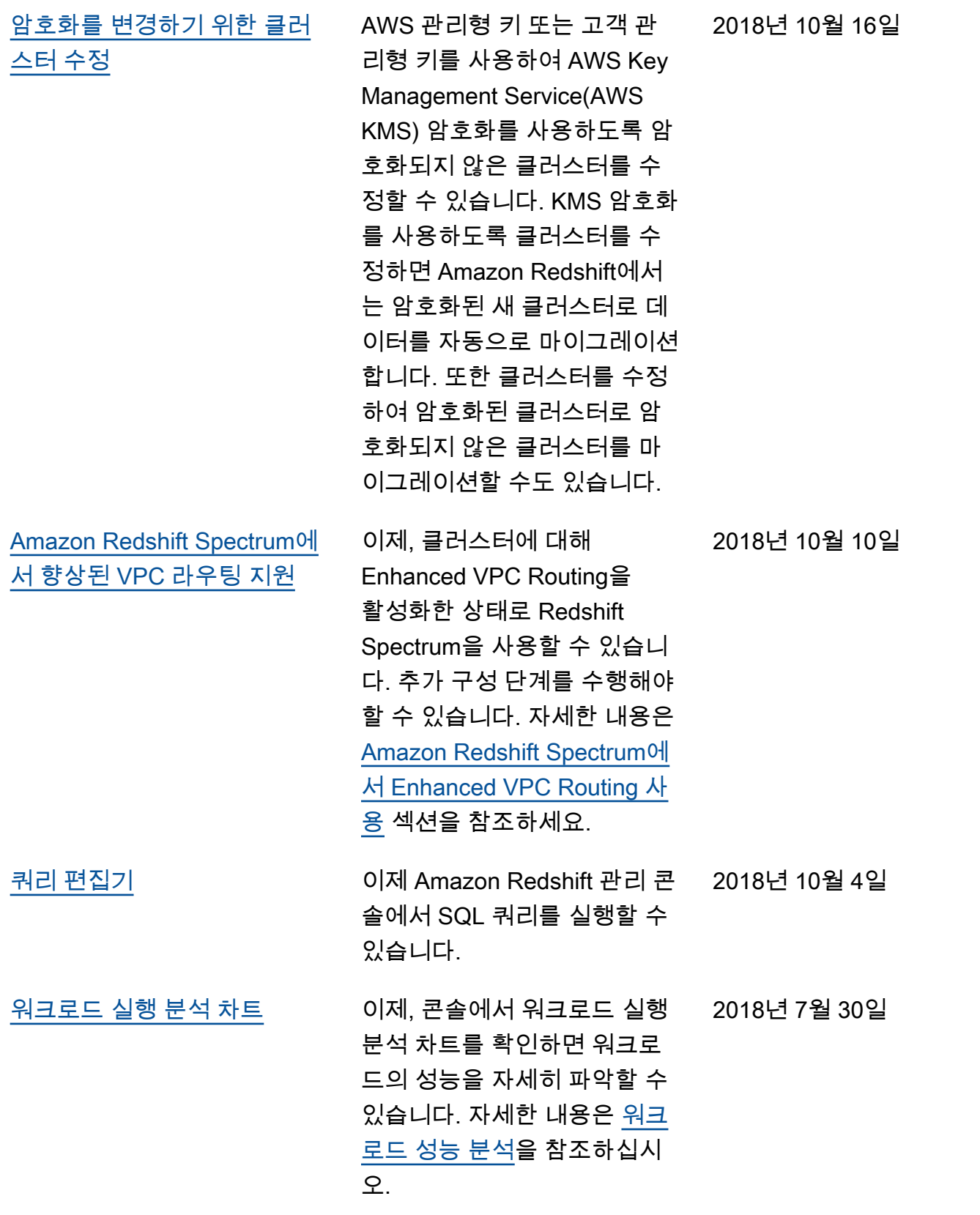

[유지 관리 트랙](https://docs.aws.amazon.com/redshift/latest/mgmt/working-with-clusters.html#rs-mgmt-maintenance-tracks) 이제 유지 관리 트랙을 선택하 여 항상 클러스터를 Amazon Redshift의 최신 버전으로 업데 이트할지 이전 버전으로 업데 이트할지를 결정할 수 있습니 다. 자세한 내용은 [클러스터 유](https://docs.aws.amazon.com/redshift/latest/mgmt/working-with-clusters.html#rs-mgmt-maintenance-tracks) [지 관리 트랙 선택](https://docs.aws.amazon.com/redshift/latest/mgmt/working-with-clusters.html#rs-mgmt-maintenance-tracks)을 참조하십 시오. 2018년 7월 26일

다음 표에서는 2018년 7월 이전 Amazon Redshift 관리 가이드의 중요 변경 사항에 대해 설명합니다.

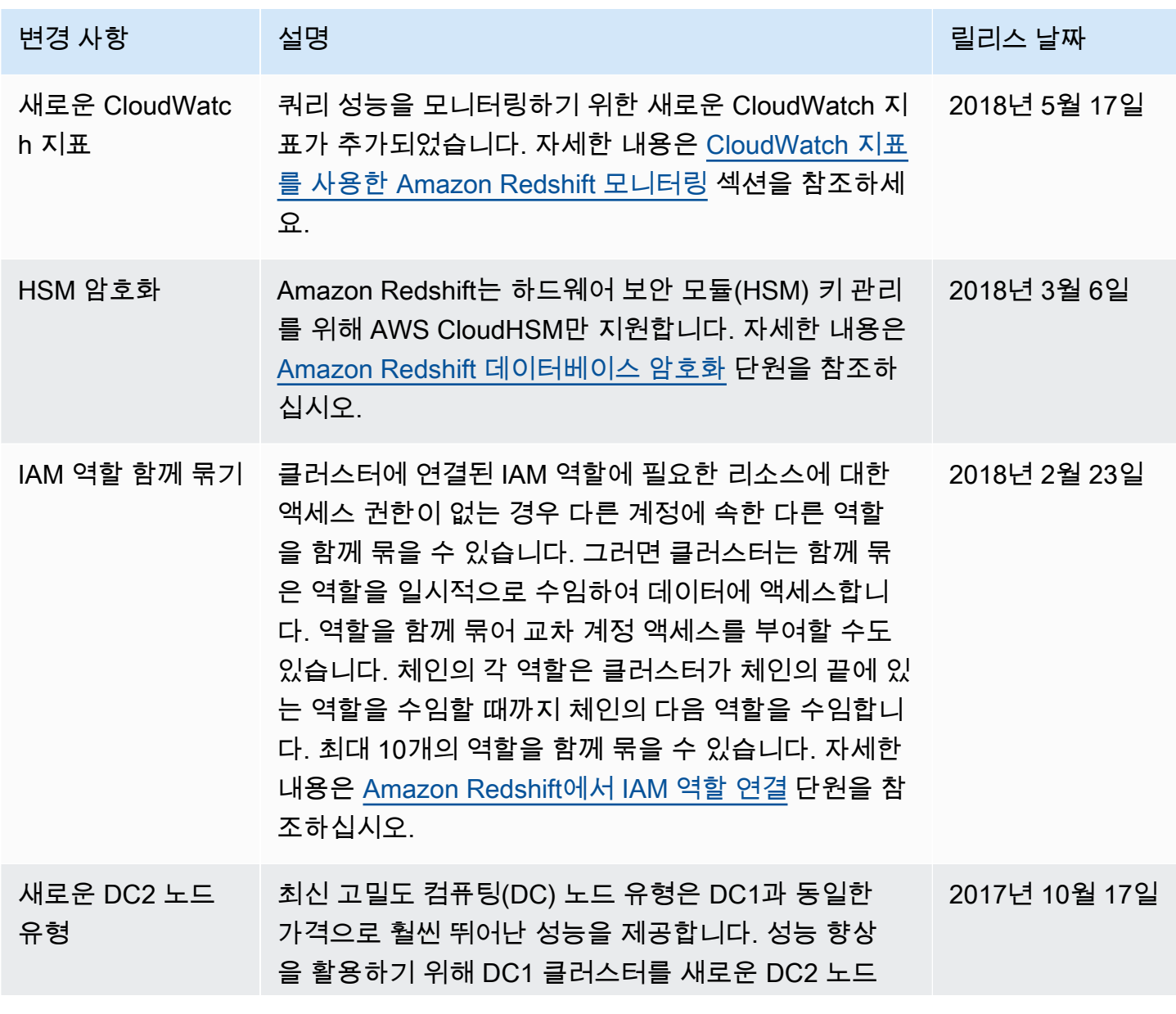

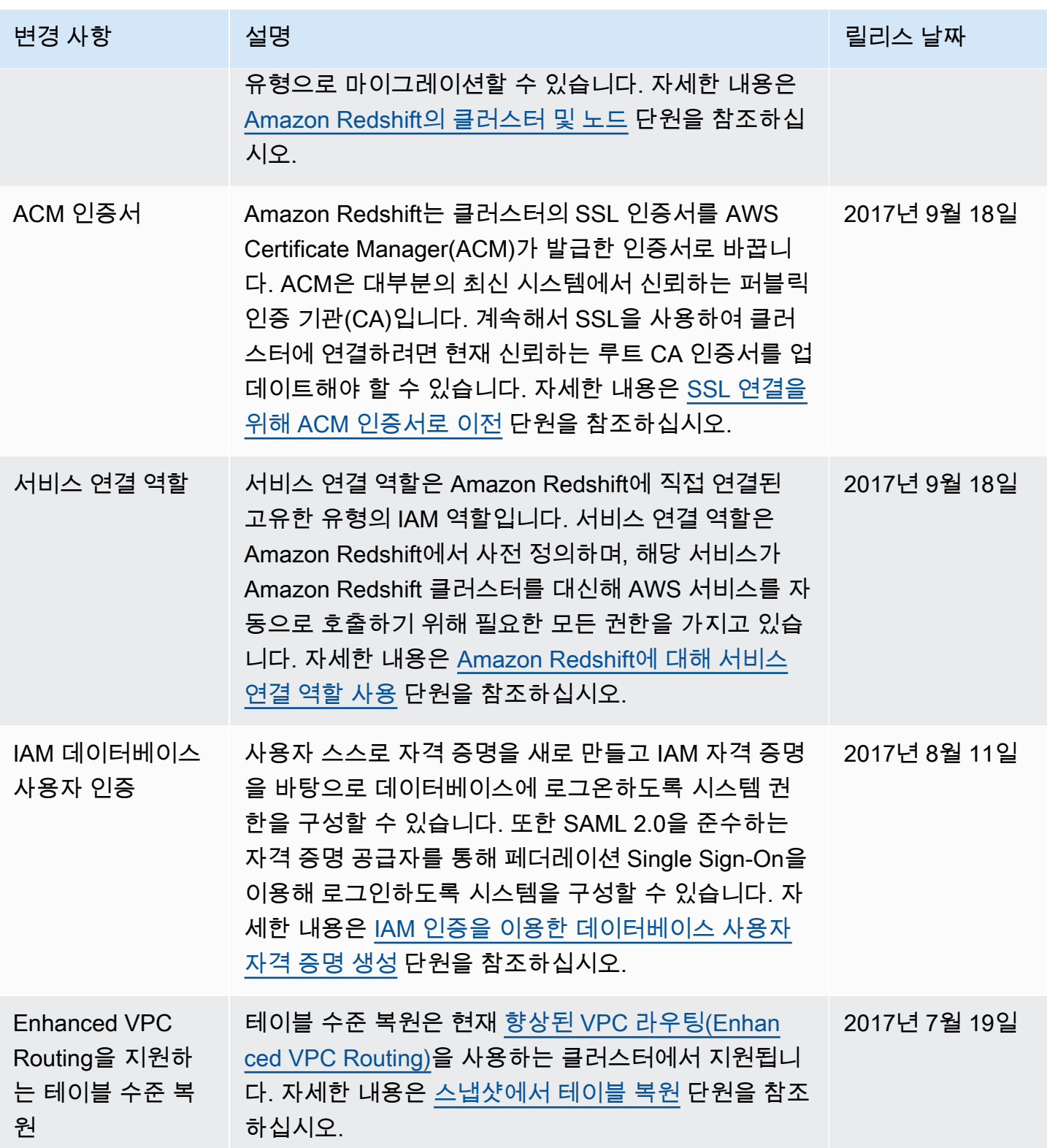

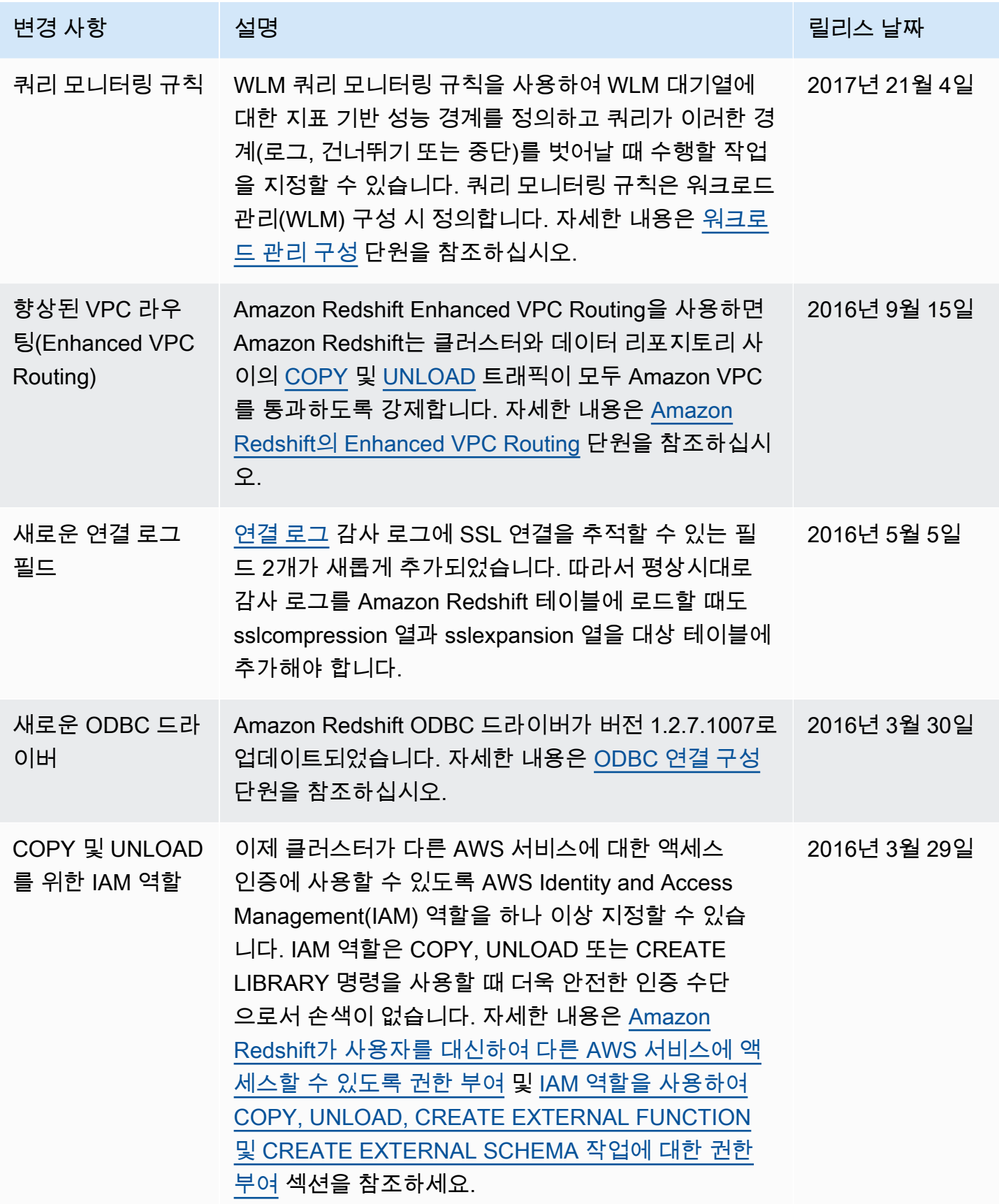

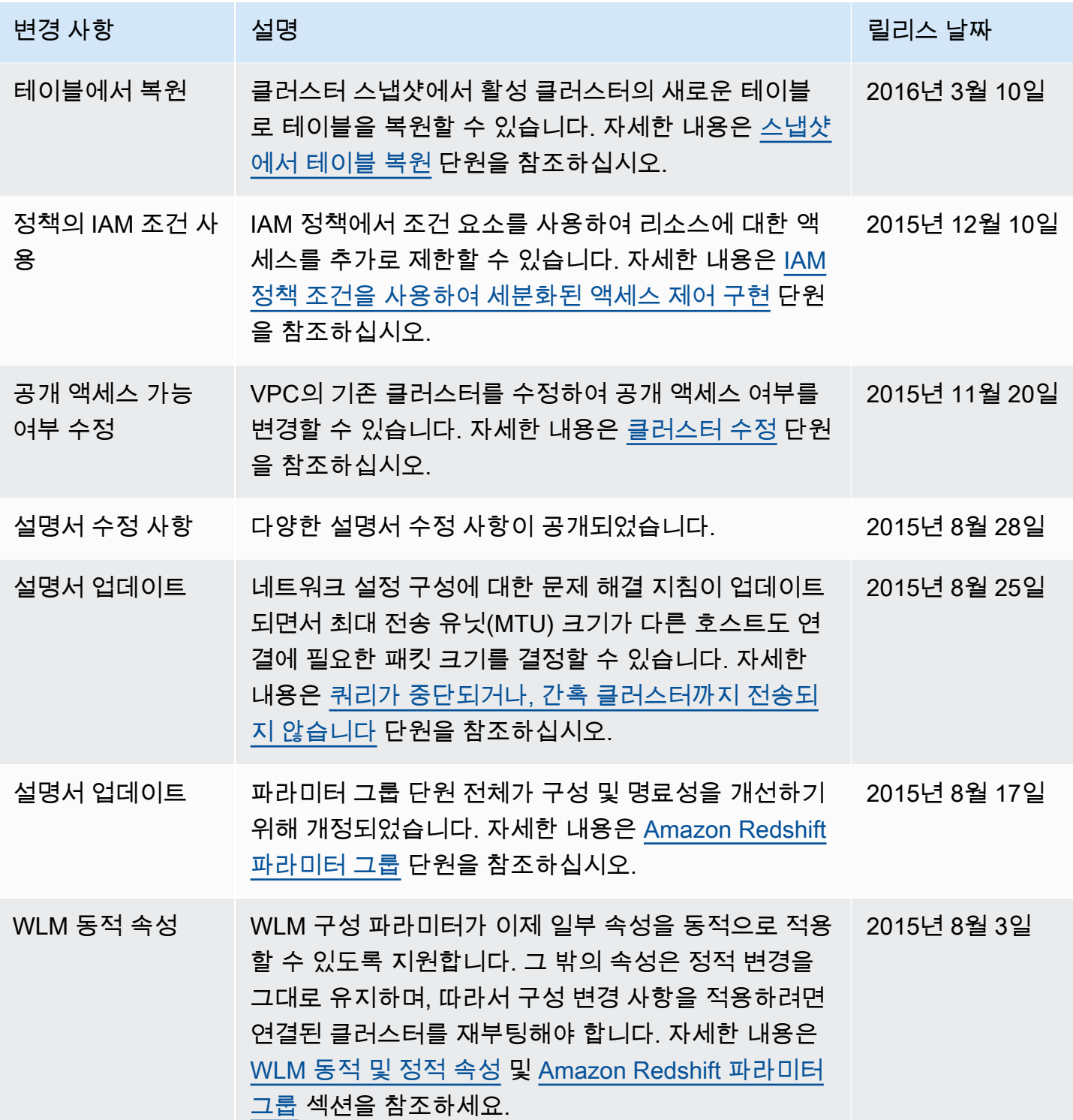

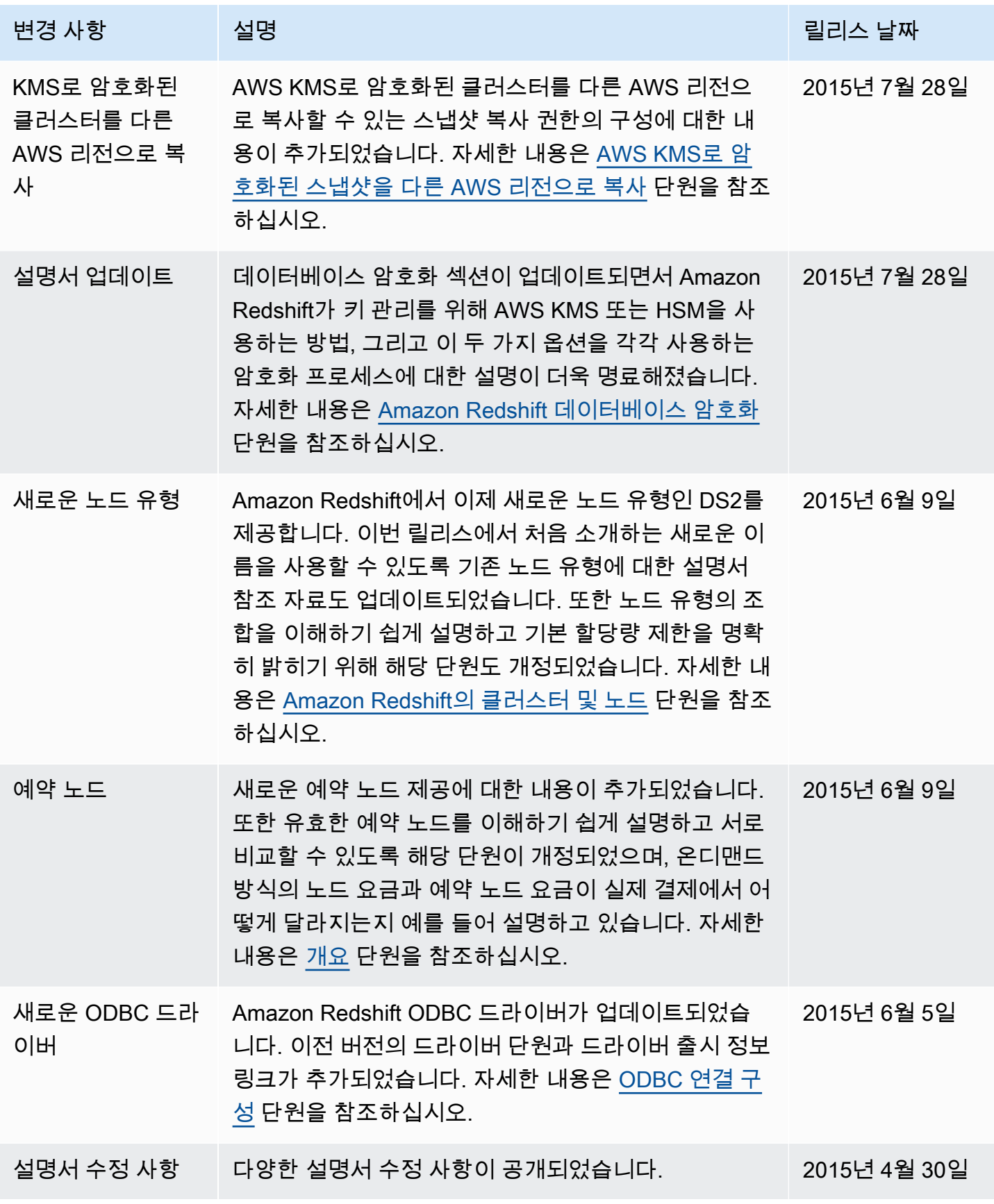

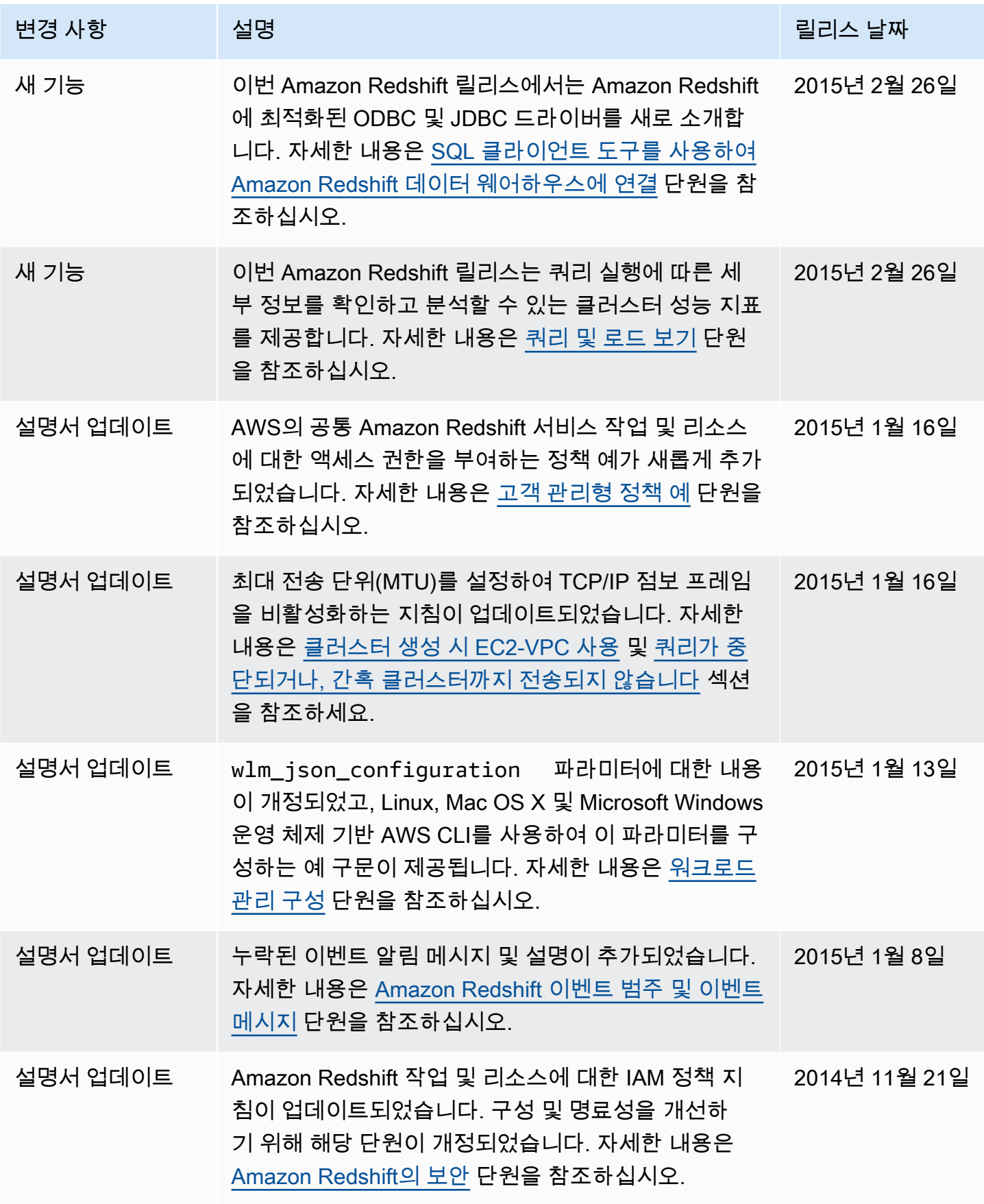

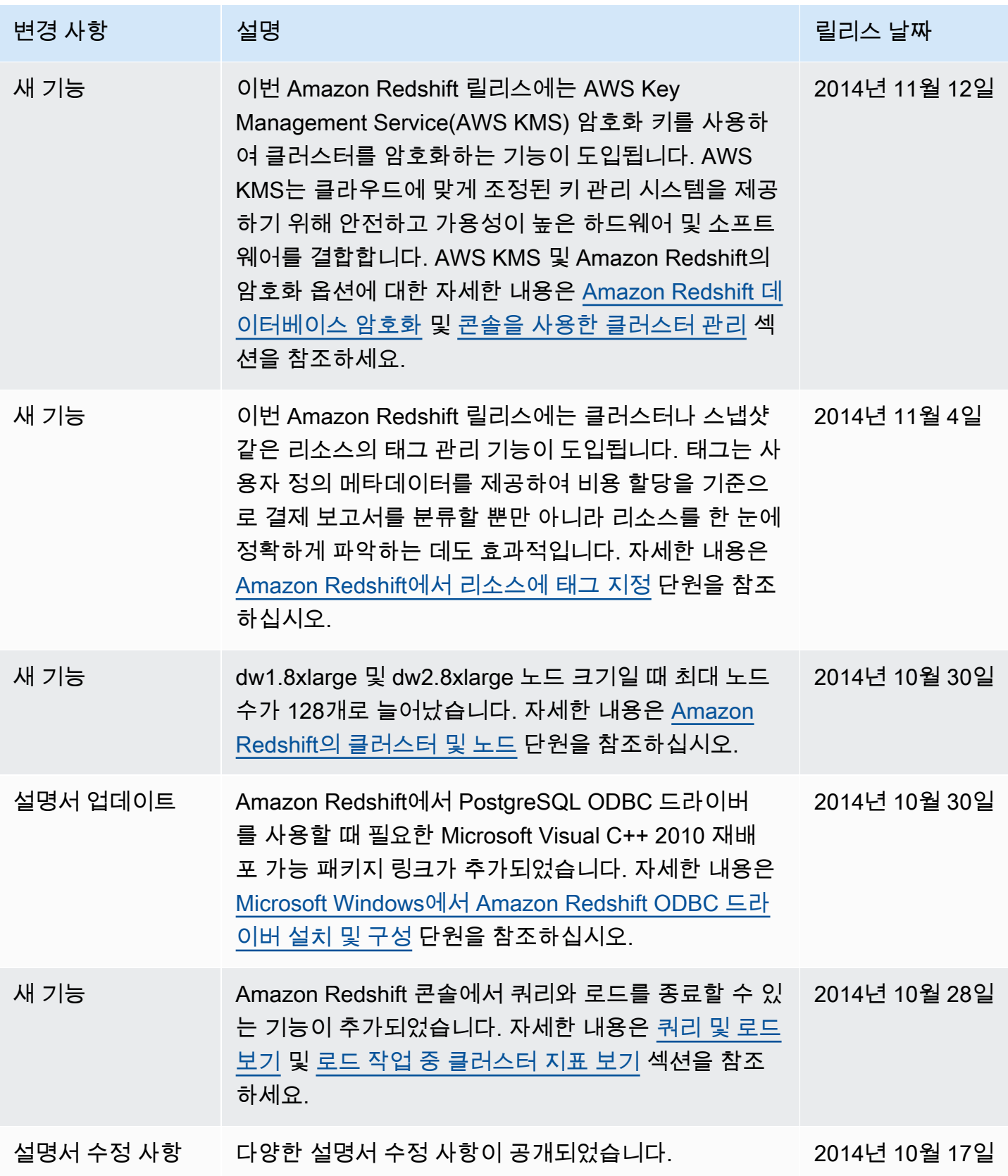

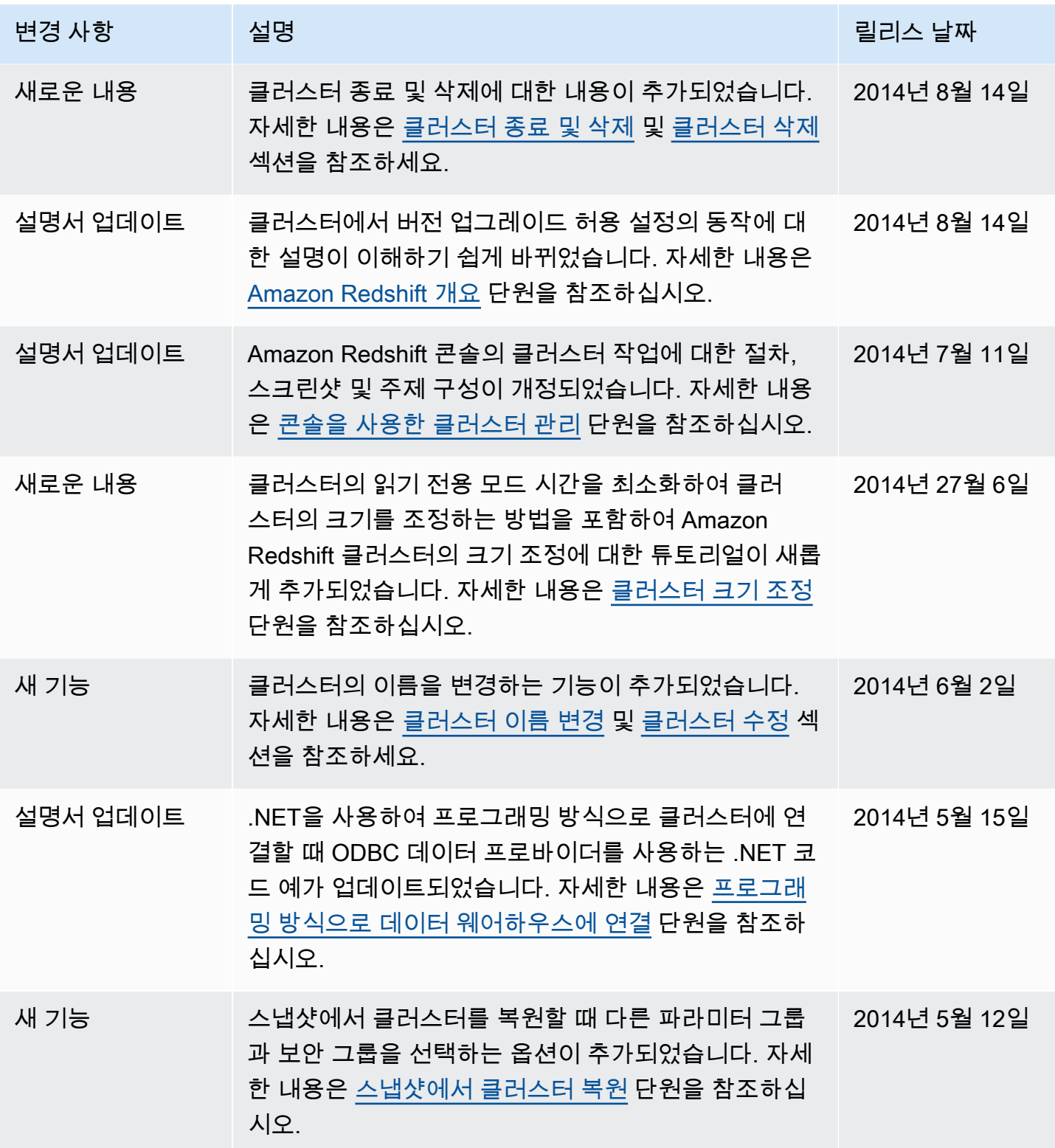

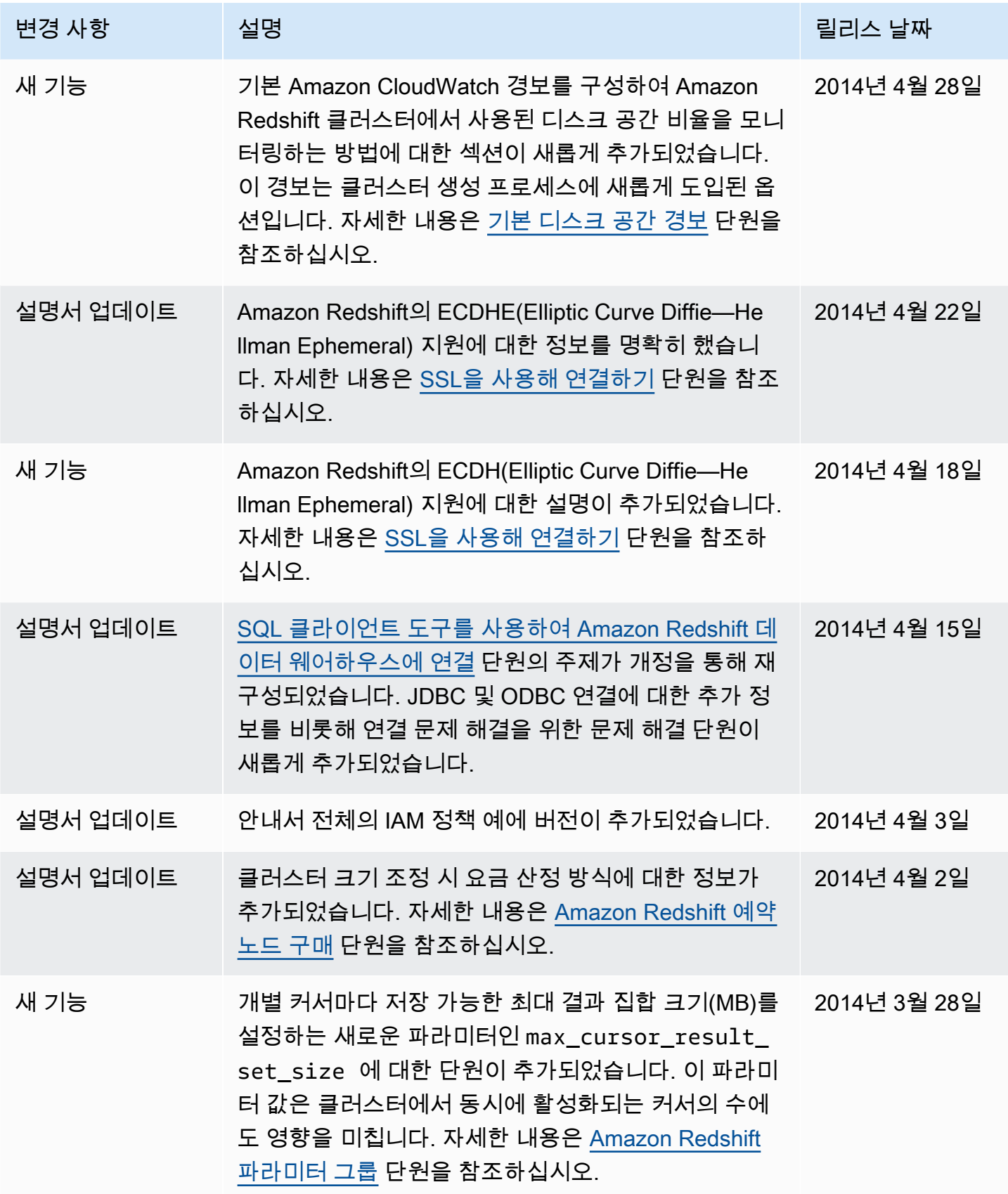

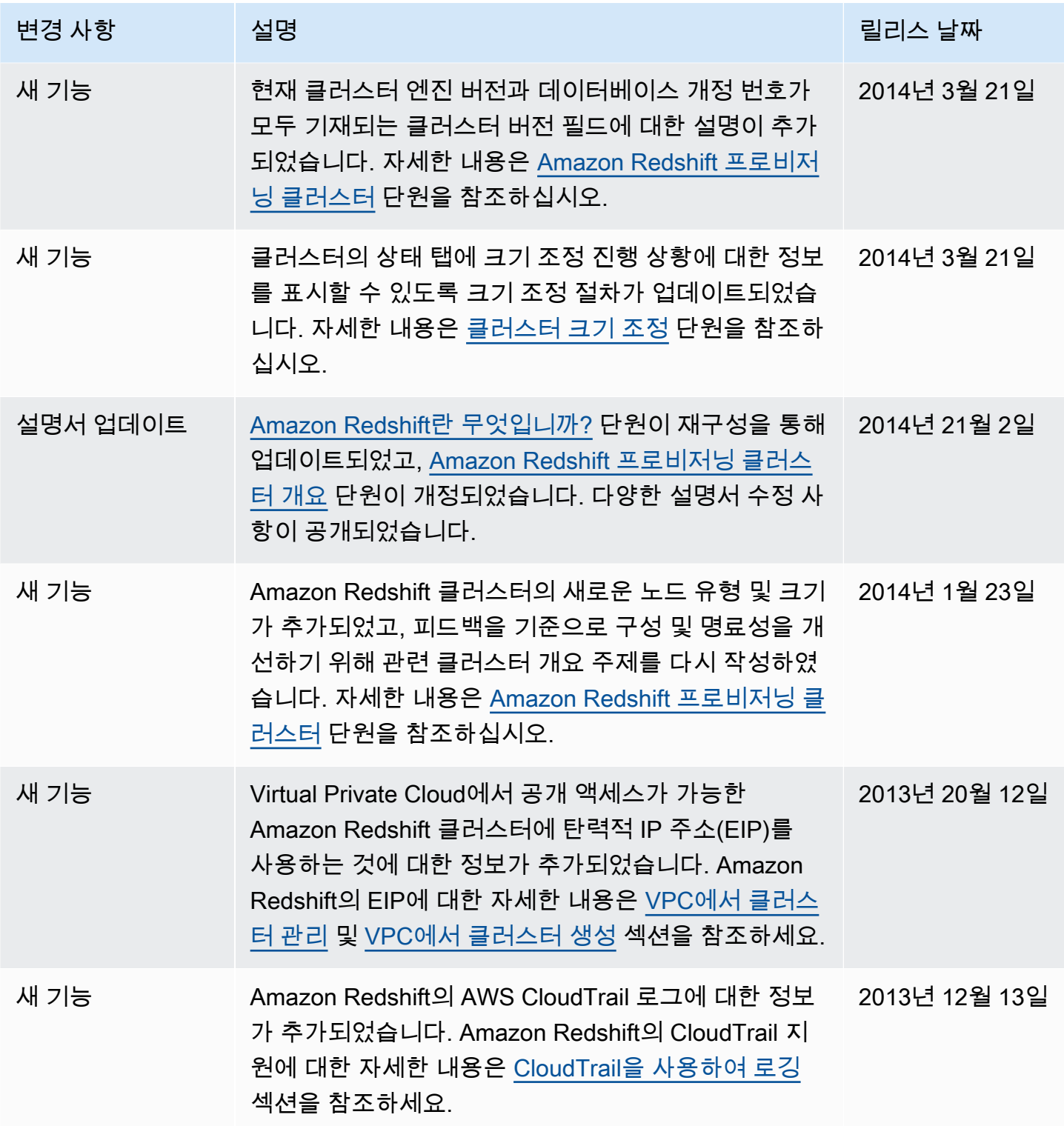

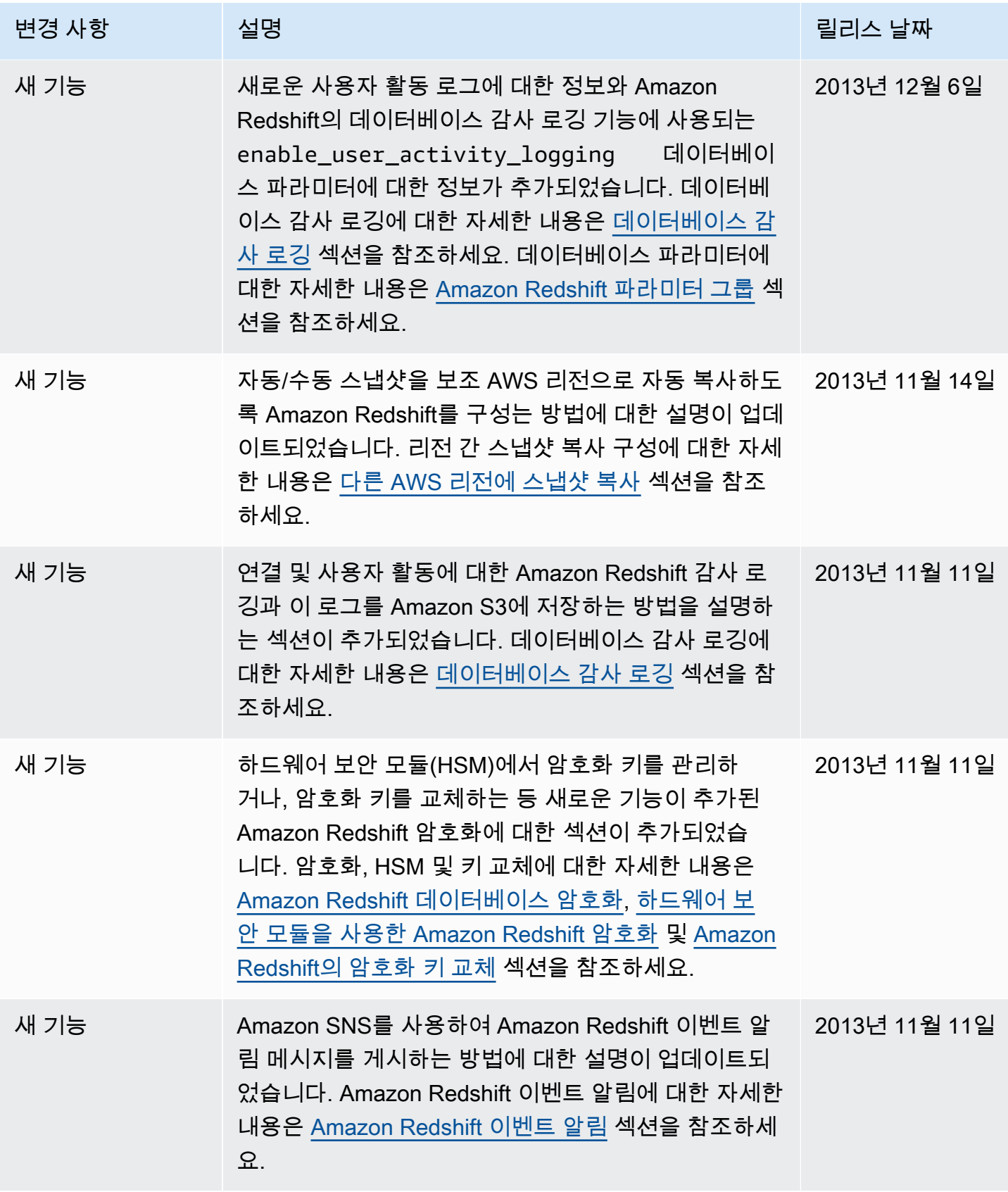

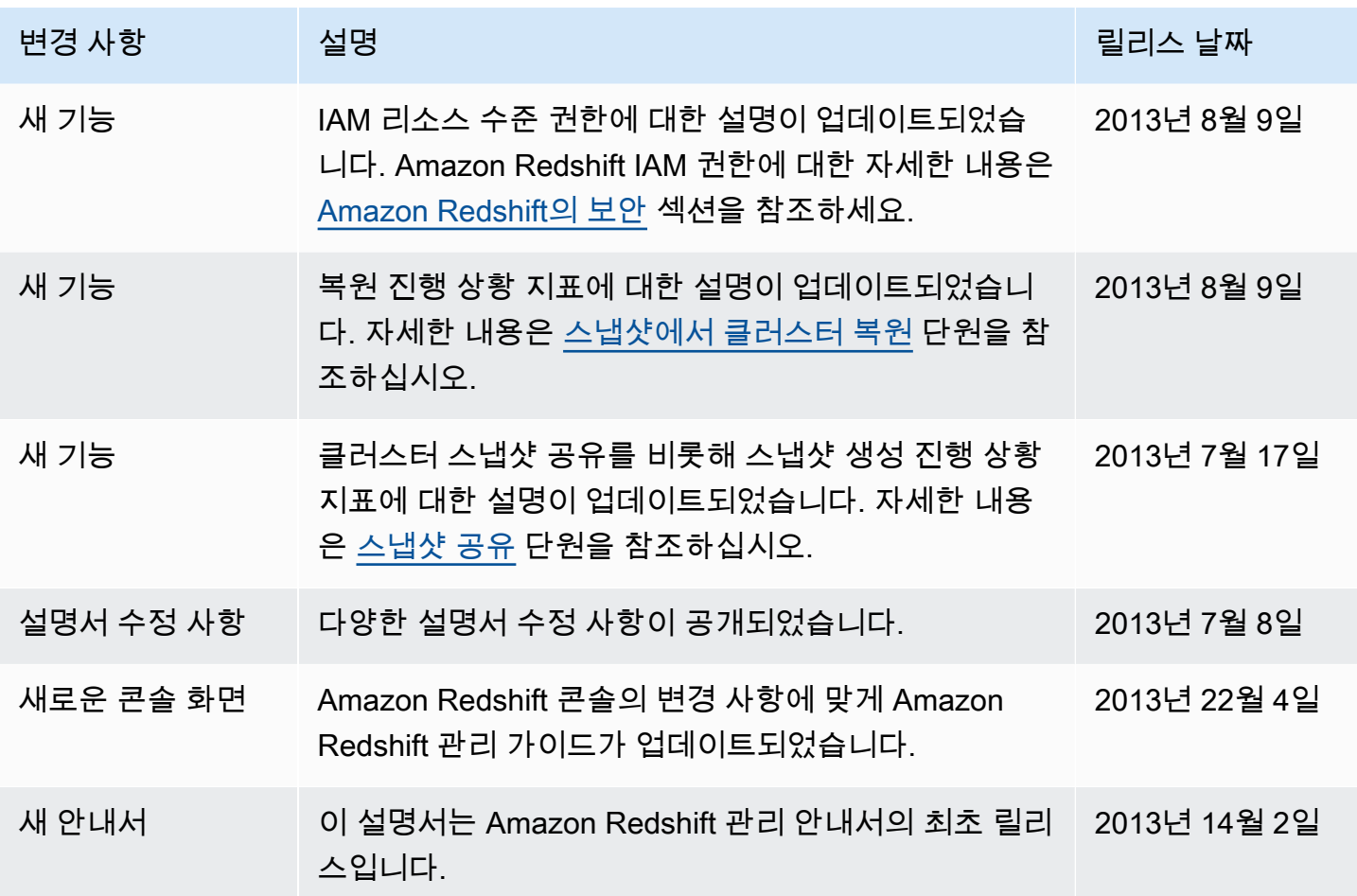